# **LINDO API 11.0 User Manual**

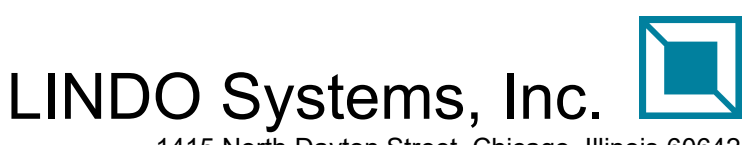

**1415 North Dayton Street, Chicago, Illinois 60642 Phone: (312)988-7422 Fax: (312)988-9065 E-mail: info@lindo.com**

### COPYRIGHT

LINDO API and its related documentation are copyrighted. You may not copy the LINDO API software or related documentation except in the manner authorized in the related documentation or with the written permission of LINDO Systems, Inc.

### TRADEMARKS

LINDO is a registered trademark of LINDO Systems, Inc. Other product and company names mentioned herein are the property of their respective owners.

### DISCLAIMER

LINDO Systems, Inc. warrants that on the date of receipt of your payment, the disk enclosed in the disk envelope contains an accurate reproduction of LINDO API and that the copy of the related documentation is accurately reproduced. Due to the inherent complexity of computer programs and computer models, the LINDO API software may not be completely free of errors. You are advised to verify your answers before basing decisions on them. NEITHER LINDO SYSTEMS INC. NOR ANYONE ELSE ASSOCIATED IN THE CREATION, PRODUCTION, OR DISTRIBUTION OF THE LINDO SOFTWARE MAKES ANY OTHER EXPRESSED WARRANTIES REGARDING THE DISKS OR DOCUMENTATION AND MAKES NO WARRANTIES AT ALL, EITHER EXPRESSED OR IMPLIED, REGARDING THE LINDO API SOFTWARE, INCLUDING THE IMPLIED WARRANTIES OF MERCHANTABILITY, FITNESS FOR A PARTICULAR PURPOSE OR OTHERWISE. Further, LINDO Systems, Inc. reserves the right to revise this software and related documentation and make changes to the content hereof without obligation to notify any person of such revisions or changes.

> Copyright ©2017 by LINDO Systems, Inc. All rights reserved. Printing 1

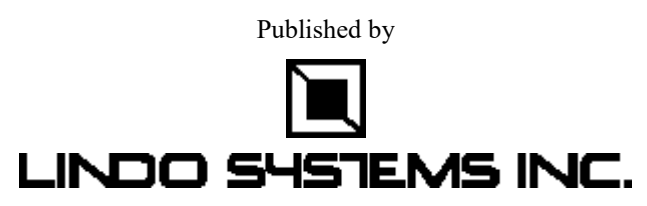

1415 North Dayton Street Chicago, Illinois 60642 Technical Support: (312) 988-9421 E-mail: tech@lindo.com [http://www.lindo.com](http://www.lindo.com/)

## TABLE OF CONTENTS

<span id="page-2-0"></span>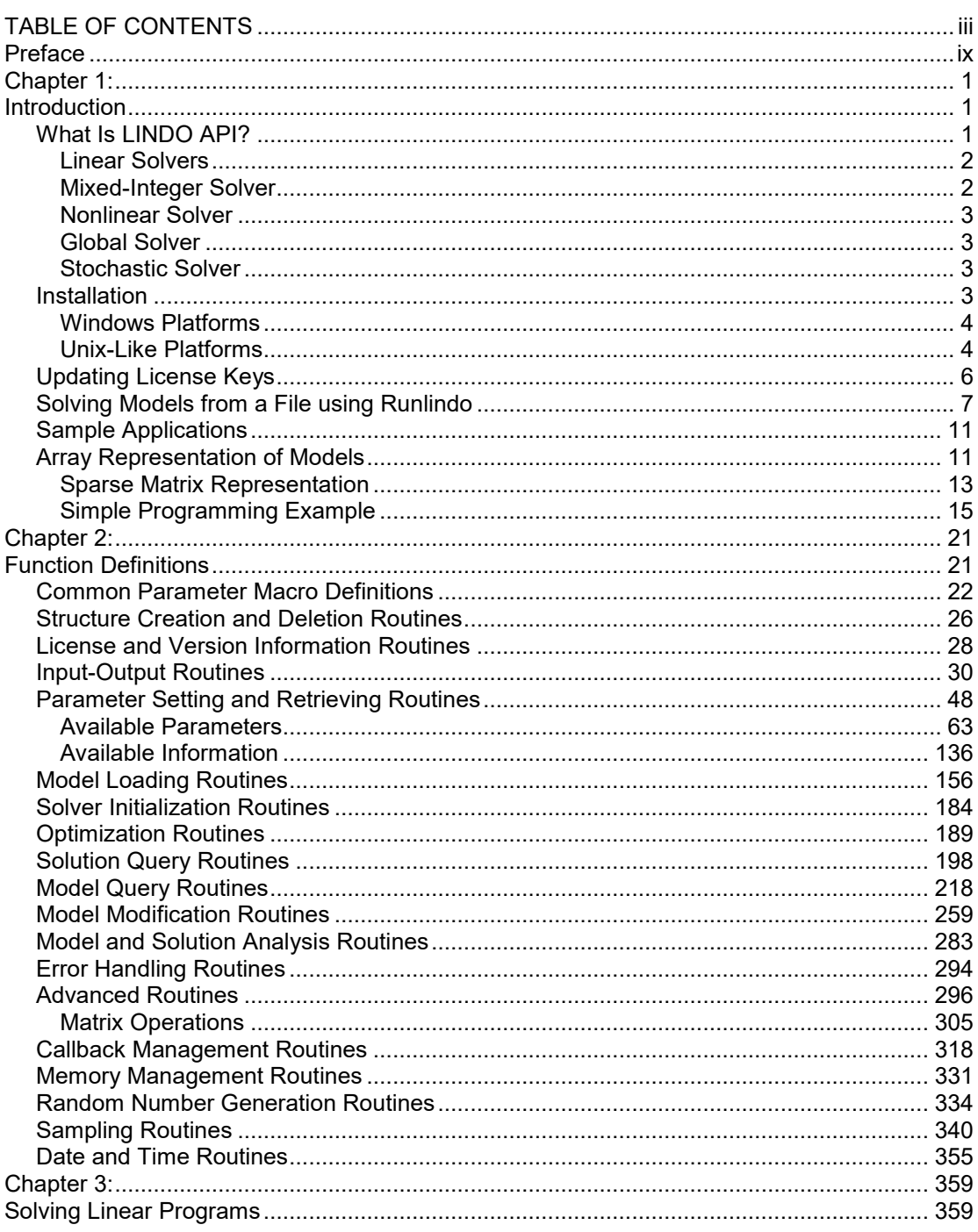

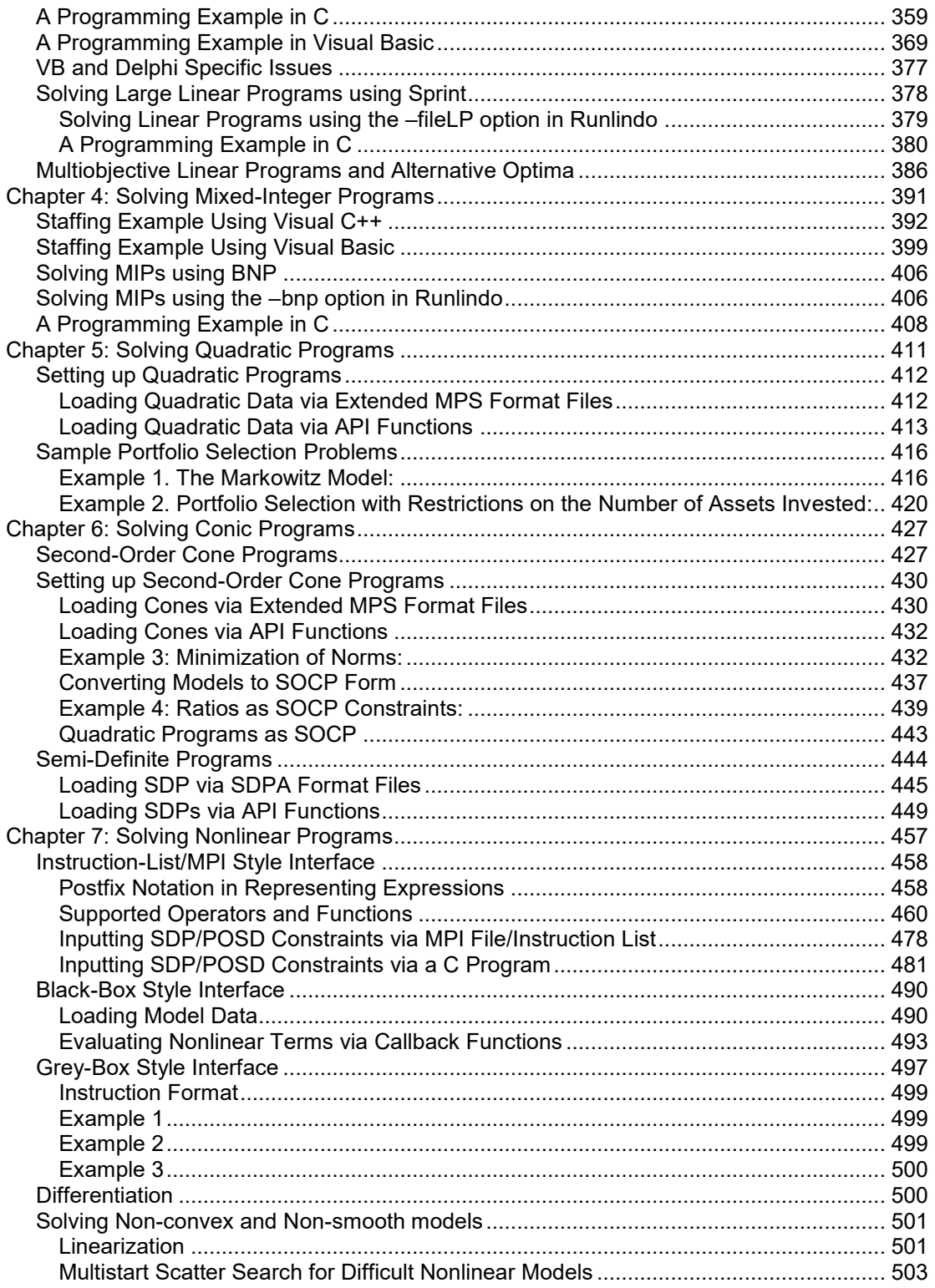

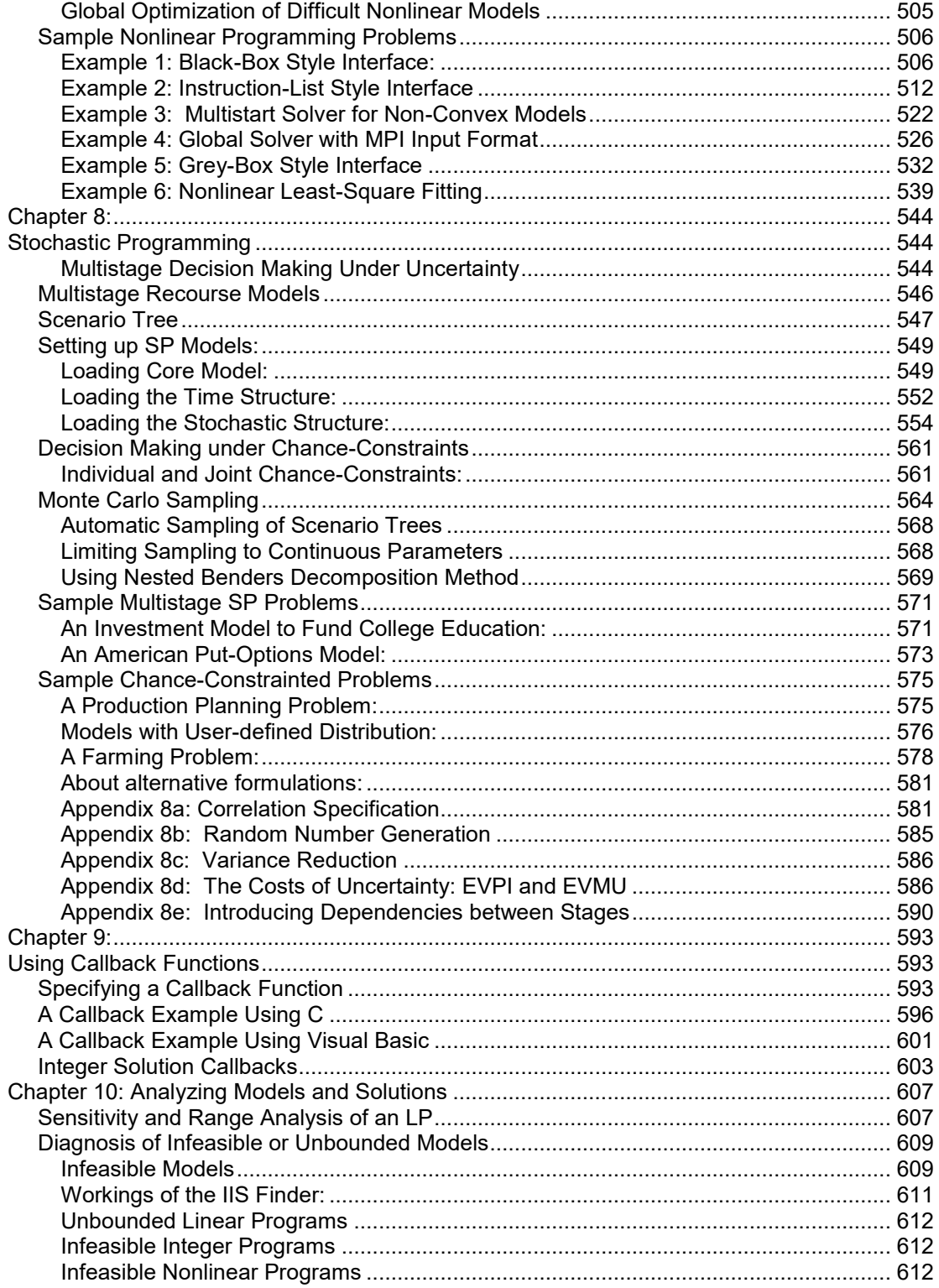

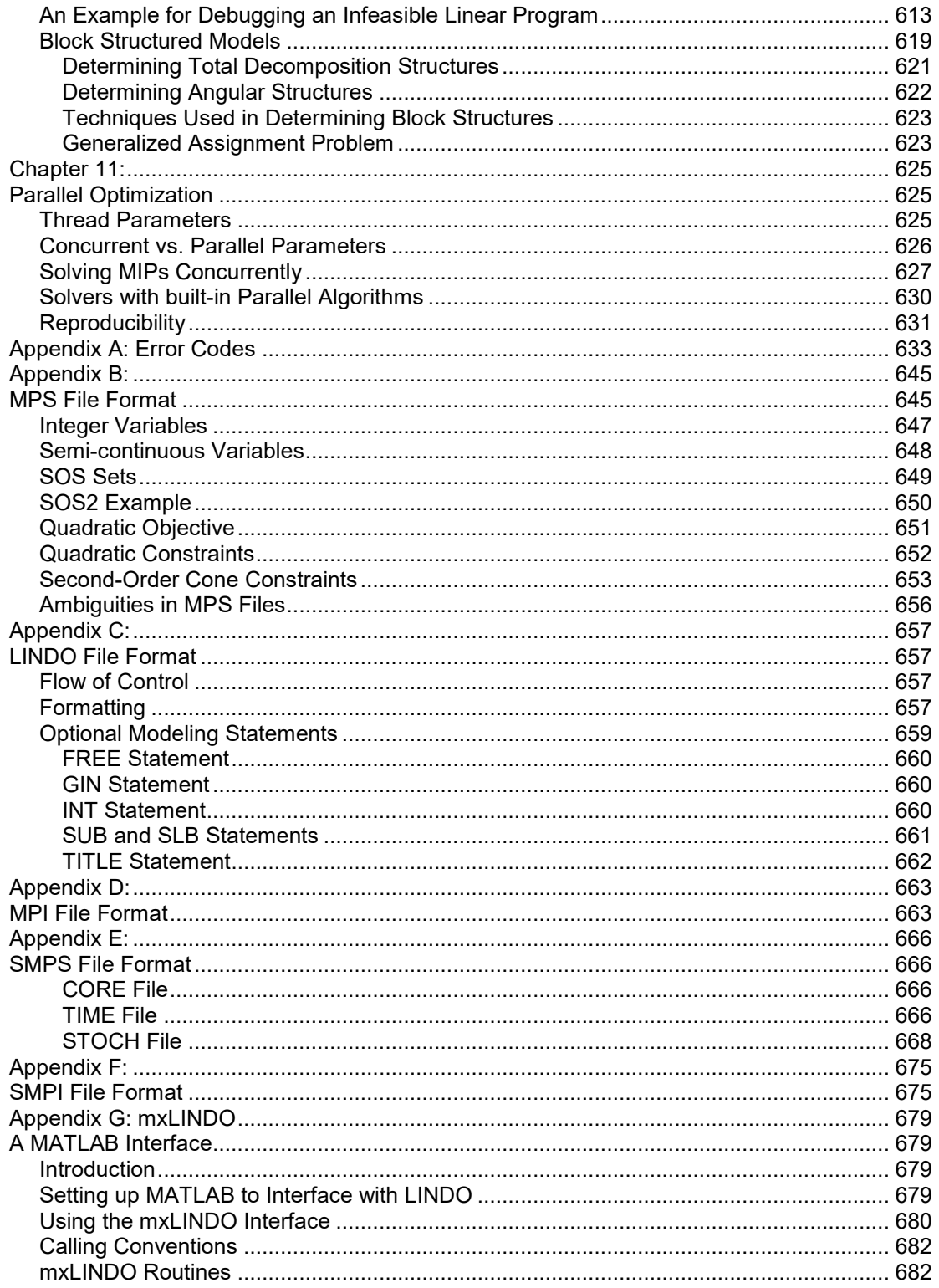

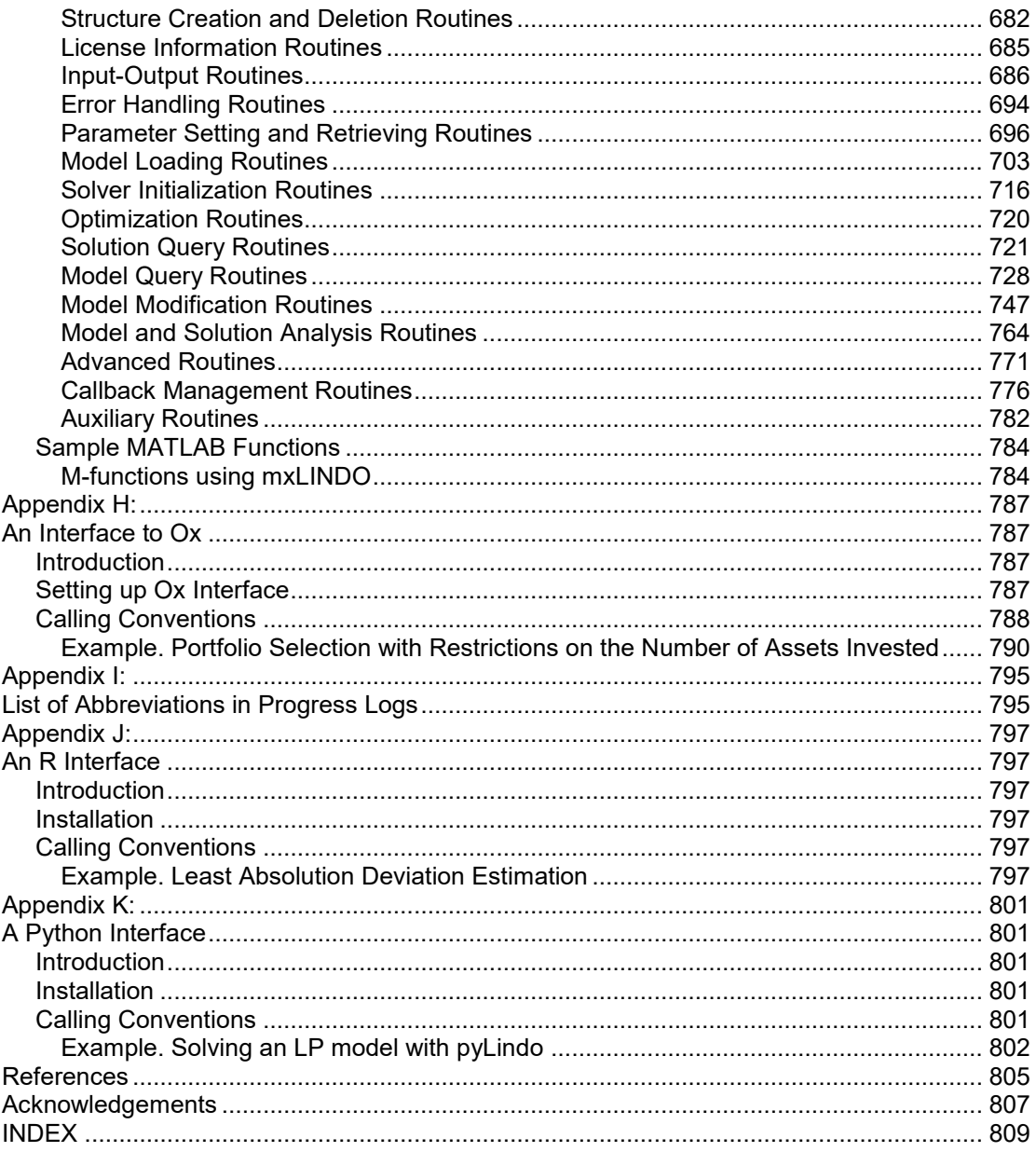

## *Preface*

<span id="page-8-0"></span>LINDO Systems is proud to introduce LINDO API 11.0. The general features include a) stochastic optimization b) global and multistart solvers for global optimization, c) nonlinear solvers for general nonlinear optimization, d) simplex solvers for linear optimization e) barrier solvers for linear, quadratic and second-order-cone optimization f) mixed-integer solvers for linear-integer and nonlinear-integer optimization, g) tools for analysis of infeasible linear, integer and nonlinear models, h) features to exploit parallel processing on multi-core computers, i) interfaces to other systems such as MATLAB, Ox, Java and .NET and j) support of more platforms (see below).

The new features are: a) Improved speed and robustness in all solvers; b) Several new functions and constraint types are recognized, e.g., the AllDiff constraint for general integer variables, c) New symmetry detection capabilities have been added to the integer (MIP) solver. This may dramatically reduce the time needed to prove optimality on some models with integer variables.

The primary solvers in LINDO API 11.0 are:

### **Global Solver:**

The global solver combines a series of range bounding (e.g., interval analysis and convex analysis) and range reduction techniques (e.g., linear programming and constraint propagation) within a branch-and-bound framework to find proven global solutions to nonconvex NLPs. Traditional nonlinear solvers can get stuck at suboptimal, local solutions. API 11.0 incorporates substantial improvements in a) finding good feasible solutions quickly and b) constructing bounds on both convex and nonconvex functions so optimality can be proven more quickly.

### **Mixed Integer Solver:**

The mixed integer solver of LINDO API 11.0 solves linear, quadratic, and general nonlinear integer models. It contains advanced techniques such as a) cut generation b) tree reordering to reduce tree growth dynamically, c) improved heuristics for finding good solutions quickly, and d) identifying certain model structures and exploiting for much faster solution, d) recognition of the AllDiff (All Different constraint type).

### **General Nonlinear Solver:**

LINDO API is the first full-featured solver callable library to offer general nonlinear and nonlinear/integer capabilities. This unique feature allows developers to use a single general purpose solver into custom applications. As with its linear and integer capabilities, LINDO API provides the user with a comprehensive set of routines for formulating, solving, and modifying nonlinear models. API 11.0 supports several dozen additional nonlinear functions, mainly in the area of probability distributions, pdf's, cdf's, and their inverses.

### **Multistart Nonlinear Solver:**

The multistart solver intelligently generates a sequence of candidate starting points in the solution space of NLP and mixed integer NLPs. A traditional NLP solver is called with each starting point to find a local optimum. For non-convex NLP models, the quality of the best solution found by the multistart solver tends to be superior to that of a single solution from a

#### x PREFACE

traditional nonlinear solver. A user adjustable parameter controls the maximum number of multistarts to be performed. See Chapter 7, *Solving Nonlinear Models*, for more information.

#### **Simplex Solvers:**

LINDO API 11.0 offers two advanced implementations of the primal and dual simplex methods as the primary means for solving linear programming problems. Its flexible design allows the users to fine tune each method by altering several of the algorithmic parameters. The Sprint method uses the standard simplex solvers efficiently to handle "skinny" LP's, those having millions of variables, but a modest number of constraints.

#### **Barrier (Interior-Point) Solver:**

Barrier solver is an alternative way for solving linear and quadratic programming problems. LINDO API's state-of-the-art barrier solver offers great speed advantages for large scale sparse models. LINDO API 11.0 also includes a special variant of the barrier solver specifically designed to solve *Second-Order-Cone* (SOC) problems, including *Semi-Definite Programs* (SDP). See Chapter 6, *Solving Second-Order-Cone Models*, for more information. API 11.0 includes improved techniques for automatically identifying models than can be solved as SOC.

#### **Stochastic Solver, Multistage and Chance Constrained:**

LINDO API 11.0 supports decision making under uncertainty. Its powerful stochastic solver offers the ability to solve:

a) chance-constrained models,

b) multistage stochastic models with recourse.

For both types, the user expresses the uncertainty by providing distribution functions, either built-in or user-defined. In multistage models, the stochastic solver optimizes the model to minimize the cost of the initial stage plus the expected value of recourse over all future stages. In chance-constrained models, the solver finds the best solution that satisfies constraints with a specified probability.

#### **Parallel Extensions:**

LINDO API 11.0 includes multi-cpu optimization extensions to its solvers to take advantage of computers with multicore processors. The multicore extensions are of two types: concurrent optimizers and parallel optimizers (using built-in parallel algorithms). Parallel versions of random number generators and sampling features are also provided.

### **Statistical Sampling Tools:**

LINDO API 11.0 offers extensive set of API functions for sampling from various statistical distributions. Sampling error can be reduced by using variance reduction methods such as Latin-Hyper-Square sampling and Antithetic variates. Generation of correlated (dependent) samples based on Pearson, Spearman or Kendall's correlation measures is provided. A pseudo-random number generation API offers advanced generators with long cycles.

#### **Model and Solution Analysis Tools:**

LINDO API 11.0 includes a comprehensive set of analysis tools for a) debugging of infeasible linear, integer and nonlinear programs using series of advanced techniques to isolate the source of infeasibilities to smaller subset of the original constraints, b) performing sensitivity analysis to determine the sensitivity of the optimal basis to changes in certain data components (e.g. objective vector, right-hand-size values etc..).

#### **Quadratic Recognition Tools:**

The QP recognition tool is a useful algebraic pre-processor that automatically determines if an arbitrary NLP is actually a quadratic or SOC model. These models may then be passed to the faster quadratic solver, which is available as part of the barrier solver option.

#### **Linearization Tools:**

Linearization is a comprehensive reformulation tool that automatically converts many nonsmooth functions and operators (e.g., max and absolute value) to a series of linear, mathematically equivalent expressions. Many non-smooth models may be entirely linearized. This allows the linear solver to quickly find a global solution to what would have otherwise been an intractable nonlinear problem.

#### **Decomposition Solvers and Tools:**

Many large scale linear and mixed integer problems have constraint matrices that are decomposable into certain forms that could offer computational advantage when solving. For instance, some models decompose into a series of totally independent subproblems. A user adjustable parameter can be set, so the solver checks if a model possesses such a structure. If total decomposition is possible, it will solve the independent problems sequentially to reach a solution for the original model. This may result in dramatic speed improvements. In other cases, the model could have dual-angular structure with few linking columns, in which case Benders decomposition solver may be useful. Models with primal-angular structure with a few linking row can exploit the BNP solver. BNP solver can also be helpful in determining very tight bounds to MIP problems using the built-in Lagrangean relaxation procedure. To help identify different decomposition structures, special tools are provided to determine lower triangular, dual-angular and primal-angular structures. Refer to the Block Structured Models section in Chapter 10, Analyzing Models and Solutions, for more information.

#### **Java Native Interface:**

LINDO API includes Java Native Interface (JNI) support for Windows, Solaris, and Linux platforms. This new feature allows users to call LINDO API from Java applications, such as applets running from a browser.

### **MATLAB Interface:**

The Matlab interface allows using LINDO API functions from within MATLAB. Using MATLAB's modeling and programming environment, you can build and solve linear, nonlinear, quadratic, and integer models and create custom algorithms based upon LINDO API's routines and solvers.

#### **.NET Interface:**

LINDO API includes  $C\#$  and VB.NET interfaces that allow it to be used from within .NET's distributed computing environment (including Windows Forms, ADO.NET, and ASP.NET). The interfaces are in the form of classes that allow managed .NET code to interact with unmanaged LINDO API code via the "System.Runtime.InteropServices" namespace.

### xii PREFACE

### **Ox Interface:**

This interface provides users of the Ox statistical package, the ability to call LINDO API's functions the same way they call native Ox functions. This offers greater flexibility in developing higher-level Ox routines that can set up and solve different kinds of large-scale optimization problems, testing new algorithmic ideas or expressing new solution techniques.

#### **Python Interface:**

The Python interface allows using LINDO API from within applications written in Python language. Using Python's extensive programming environment, you can build and solve all model types supported by the C API. The Python interface is particularly suited for fast development and testing of algorithmic ideas.

#### **R Interface:**

The R interface allows using LINDO API from within applications written in R-language. Coupled with R's extensive statistical and data-mining tools, the LINDO API's R interface offers seamless possibilities in statistical analysis and optimization. All model types supported by the C API are available in the R interface.

### **Platforms:**

LINDO API 11.0 is currently available on Windows 32/64 bit, Linux 64-bit, OSX 64-bit platforms. For availability of LINDO API 11.0 on all other platforms, you may wish to contact LINDO Systems, Inc.

> LINDO Systems, Inc 1415 N. Dayton Chicago, Illinois (312) 988 9421

*info@lindo.com http://www.lindo.com*

March 2017

## *Chapter 1: Introduction*

### <span id="page-12-2"></span><span id="page-12-1"></span><span id="page-12-0"></span>*What Is LINDO API?*

The LINDO Application Programming Interface (API) provides a means for software developers to incorporate optimization into their own application programs. LINDO API is designed to solve a wide range of optimization problems, including linear programs, mixed integer programs, quadratic programs, and general nonlinear non-convex programs. These problems arise in areas of business, industry, research, and government. Specific application areas where LINDO API has proven to be of great use include product distribution, ingredient blending, production and personnel scheduling, inventory management… The list could easily occupy the rest of this chapter.

Optimization helps you find the answer that yields the best result; attains the highest profits, output, or happiness; or achieves the lowest cost, waste, or discomfort. Often these problems involve making the most efficient use of your resources—including money, time, machinery, staff, inventory, and more. Optimization problems are often classified as linear or nonlinear, depending on whether the relationships in the problem are linear with respect to the variables.

The most fundamental type of optimization problems is the *linear program* (LP) of the form:

Minimize (or maximize)  $c_1x_1 + c_2x_2 + \ldots + c_nx_n$ 

Such that

```
A_{11}x_1 + A_{12}x_2 + \ldots + A_{1n}x_n ? b_1A_{21}x_1 + A_{22}x_2 + \ldots + A_{2n}x_n ? b_2: … … … … … … … … … … … … … … … … …
                                     A_{m1}x_1 + A_{m2}x_2 + \ldots + A_{mn}x_n ? b_mL_1 \leq x_1 \leq U_1L_2 \le x_2 \le U_2<b><i> : (2)  \frac{1}{2} <b> <i>: (2)  \frac{1}{2} <b> <i>: : : : : :
                                             L_n \leq x_n \leq U_n
```
where  $A_{ij}$ ,  $c_j$ ,  $b_i$ ,  $L_j$ ,  $U_j$  are known real numbers; *?* is one of the relational operators 's', '=', or 's'; and  $x_1, x_2, \ldots, x_n$  are the decision variables (unknowns) for which optimal values are sought.

The expression being optimized is called the objective function and  $c_1, c_2, ..., c_n$  are the objective coefficients. The relationships whose senses are expressed with ? are the constraints;  $A_{i1}, A_{i2},...,A_{in}$  are the coefficients; and  $b_i$  is the right-hand side value for the  $i^{th}$  constraint.  $L_i$  and  $U_j$  represent lower and upper bounds for the  $j<sup>th</sup>$  decision variable and can be finite or infinite.

### 2 CHAPTER 1

At the core of LINDO API's optimizers are the linear solvers, which solve problems of this form. On top of the linear solvers are other solver types. These can be used to solve generalizations of LPs, such as problems containing integer variables or quadratic or nonlinear expressions.

The problem of *mixed-integer linear programs* (MILP) is an extension of LPs where some of the decision variables are required to take integer (whole number) values. Another extension of LPs is when the expressions in the objective function or the constraints are nonlinear functions of decision variables, such as logarithms or products of variables. Such problems are called *nonlinear programs*  (NLPs). A special case of NLPs is *quadratic programs* (QPs) where the only nonlinear relationships among variables are products of two variables. NLPs and QPs with integrality restrictions on some variables are called *mixed-integer nonlinear programs* (MINLP) and *mixed-integer quadratic programs* (MIQP), respectively.

### <span id="page-13-0"></span>*Linear Solvers*

There are three linear solvers—the Primal Simplex, Dual Simplex, and the Barrier Methods. The simplex method (primal or dual) solves the LP by moving along the edges of the feasible region defined by the constraint set. By contrast, the barrier method walks through the interior of the feasible region while searching an optimal solution. All three methods either terminate with an optimal solution or return a flag indicating that the LP is infeasible or unbounded.

In general, it is difficult to say which algorithm will be fastest for a particular model. A rough guideline is *Primal Simplex* tends to do better on sparse models with fewer rows than columns. *Dual Simplex* tends to do well on sparse models with fewer columns than rows or models that are primal and/or dual degenerate, while *Barrier* works best on structured models or very large models. The simplex methods use a state-of-the-art implementation of the revised simplex method with product form inverse. The barrier solver uses a homogeneous self-dual algorithm. All three use extensive preprocessing to help reduce the complexity of the LP and improve its numerical properties. See Chapter 3, *Solving Linear Programs*, for examples of solving linear programs with the LINDO API.

### <span id="page-13-1"></span>*Mixed-Integer Solver*

LINDO API solves the mixed-integer models with the branch-and-cut method. It is an iterative method that uses either the linear or nonlinear solver as a subsolver, depending on the nature of the problem. The mixed-integer solver is equipped with advanced preprocessing, heuristic and cut generation tools. Preprocessing generally reduces the problem size to a manageable size and offers great computational savings, especially for large problems. Addition of "cuts" helps eliminate the noninteger feasible regions quickly and provides improved bounds during the branch-and-bound. For many classes of MILP problems, heuristic algorithms quickly find good integer solutions and lead to improved bounds. All these techniques lead to improved solution times for most integer programming models. See Chapter 2, *Function Definitions*, for more information of optimization functions and related parameters. See Chapter 4, *Solving Mixed-integer Programs*, for examples of solving mixed integer programs with LINDO API.

### <span id="page-14-0"></span>*Nonlinear Solver*

LINDO API's nonlinear solver employs both successive linear programming (SLP) and generalized reduced gradient (GRG) methods. Under certain conditions, QPs, which are special cases of NLPs, can be solved more efficiently via the barrier method.

The nonlinear solver returns a local optimal solution to the underlying problem. If local optimality cannot be achieved, then a feasible solution is reported if one had been found. In case no feasible solutions were found or the problem was determined to be unbounded or numerical problems have been encountered, then an appropriate flag is returned.

LINDO API can automatically linearize a number of nonlinear relationships through the addition of constraints and integer variables, so the transformed linear model is mathematically equivalent to the original nonlinear model. Keep in mind, however, that each of these strategies will require additional computation time. Thus, formulating models, so they are convex and contain a single extremum, is desirable.

### <span id="page-14-1"></span>*Global Solver*

The standard nonlinear solver returns a local optimal solution to the NLP. However, many practical nonlinear models are non-convex and have more than one local optimal solution. In some applications, the user may want to find a global optimal solution.

The optional global solver available in LINDO API employs branch-and-cut methods to break an NLP model down into many convex sub-regions and returns a provably global optimal solution. See Chapter 7, *Solving Nonlinear Programs*, for examples of solving nonlinear programs with LINDO API.

LINDO API also has a multistart feature that restarts the standard (non-global) nonlinear solver from a number of intelligently generated points. This allows the solver to find a number of locally optimal points and report the best one found. This alternative could be used when global optimization is costly.

### <span id="page-14-2"></span>*Stochastic Solver*

LINDO API's stochastic solver can solve multistage linear, nonlinear and integer models where some of the model parameters are not known with certainty but can be expressed probabilistically. Integer and nonlinear stochastic models are solved by transforming the model into the so-called deterministicequivalent model. Linear models can be solved either with the nested Benders method or through the deterministic equivalent. For models with parametric distributions, Monte-Carlo sampling is available for finite approximations. Standard variance reduction strategies like Latin-hypersquare sampling and antithetic control variates are also available during sampling. Advanced tools, like inducing a correlation structure among random parameters based on various measures, are also provided. See Chapter 8, *Stochastic Programming,* for a detailed coverage of the topic and illustrative examples.

### <span id="page-14-3"></span>*Installation*

Installing the LINDO API software is relatively straightforward. To run LINDO API, we recommend a computer running 64-bit of Linux or OSX, or a 32-bit or 64-bit version of Windows. In general, you will need at least 32Mb of RAM and 50Mb of free disk space. A faster processor and additional memory may allow LINDO API to solve tougher problems and/or improve performance. It should be noted that these are minimums. Solving big models may require more resources.

### <span id="page-15-0"></span>*Windows Platforms*

To install a Windows version (95/98/NT/XP/Vista/7/8/10), simply insert the LINDO API installation CD, double-click on the LINDO API folder to open the directory, and then double-click on the setup icon to run the LINDO API setup program. For a downloaded version of LINDO API, simply extract the executable file (.exe) from the (.zip) archive and run it (double-click the setup icon) to launch the installation process. Setup will do all the required work to install LINDO API on your system and will prompt you for any required information.

After the installation process is complete, the following directory structure will be available.

```
lindoapi\ ' installation directory
lindoapi\bin\<platform> ' executables, dynamic libraries
lindoapi\lib\<platform> ' import library, java class library
lindoapi\matlab ' matlab scripts, functions, etc.. 
lindoapi\ox ' ox library
lindoapi\include ' header files
lindoapi\license ' license files
lindoapi\doc ' user manual in pdf format
lindoapi\samples ' samples directory
lindoapi\samples\c\ ' c/c++ samples 
lindoapi\samples\delphi\ ' delphi samples 
lindoapi\samples\java\ ' java samples (jsdk)
lindoapi\samples\vb\ ' visual basic samples (windows only)
lindoapi\samples\dotnet\vb ' visual basic .net samples 
lindoapi\samples\dotnet\cs ' c# .net samples 
lindoapi\samples\fort\ ' f90 samples
lindoapi\samples\mps\ ' test problems in mps format
```
*Note:* The binaries in your installation are located under 'lindoapi\bin\<platform>' directory, where  $\epsilon$  splatform  $\epsilon$  refers to the platform (or operating system) you are working on. For instance, on x86 platform running 32-bit Windows, the binaries are located at 'lindoapi\bin\win32', similarly on x64 platform running 64-bit Linux, the binaries are at 'lindoapi\bin\linux64'.

### <span id="page-15-1"></span>*Unix-Like Platforms*

Follow the steps below to complete the installation on Unix-like platforms. It is assumed that the Linux 64-bit version of LINDO API is being installed. For OSX and other platforms, these steps would be identical except for the installation file name.

*Step 1.* Locate the LAPI-LINUX-64x86-11.0.tar.gz file on your CD.

**Step 2.** Copy this file into an installation directory of your choice (e.g. /opt):

%> cp LAPI-LINUX-64x86-11.0.tar.gz /opt

*Step 3.* Change working directory to '/opt' and uncompress the file using 'gzip -d' command as below. This operation creates LAPI-LINUX-64x86-11.0.tar.

%> gzip –d LAPI-LINUX-64x86-11.0.tar.gz

**Step 4.** Uncompress that file using 'tar –xvf' command as below. This will create the LINDO API directory 'lindoapi/'.

```
%> tar –xvf LAPI-LINUX-64x86-11.0.tar
```
**Step 5.** Set \$LINDOAPI\_HOME environment variable to point to the installation directory.

```
LINDOAPI_HOME=/opt/lindoapi
export LINDOAPI_HOME
```
**Step 6.** Change file permissions and create symbolic links as needed. Change working directory to '\$LINDOAPI\_HOME/bin/linux64' and check if LINDO API's shared libraries (.so files) and the driver program 'runlindo' are all in executable mode. If not, either run the script 'lsymlink.sh' or change the mode manually by typing the following commands:

```
%> chmod 755 liblindo*
%> chmod 755 libmosek*
%> chmod 755 runlindo
```
Create symbolic links to the following library files – symbolic links are required for makefiles in samples directory.

For Unix-like systems,

```
%> ln -sf liblindo64.so.11.0 liblindo64.so 
%> ln -sf liblindojni.so.11.0 liblindojni.so
%> ln -sf libmosek64.so.8.0 libmosek64.so
```
For Mac-OSX

%> ln -sf liblindo64.11.0.dylib liblindo64.dylib %> ln -sf libmosek64.8.0.dylib libmosek64.dylib

These steps can be performed using the script '\$LINDOAPI\_HOME/bin/<platform>/lsymlink.sh'.

*Step 7. (Optional)* You can update your library path environment variable although it is not the recommended way to specify search directories. LINDO API already have the run-time search paths (RPATH) hardcoded into its libraries. LD\_LIBRARY\_PATH might only be appropriate as a short term solution during testing or development. For example, a developer might use it to point to older versions (prior to v8) of the LINDO API library. Older versions of LINDO API rely on this environment variable.

```
LD_LIBRARY_PATH=$LINDOAPI_HOME/bin/<platform>:$LD_LIBRARY_PATH
export LD_LIBRARY_PATH
```
*Note:* Mac-OSX, AIX and HP-UX do not use LD\_LIBRARY\_PATH. Users of these systems should apply the following equivalent changes.

#### **Mac-OSX:**

```
DYLD_LIBRARY_PATH=$LINDOAPI_HOME/bin/<platform>:$DYLD_LIBRARY_PATH
export DYLD LIBRARY PATH
```
#### **AIX:**

```
LIBPATH=$LINDOAPI_HOME/bin/<platform>:$LIBPATH
export LIBPATH
```
#### **HP-UX:**

```
SHLIB_PATH=$LINDOAPI_HOME/bin/<platform>:$SHLIB_PATH
export SHLIB_PATH
```
*Step 8. (Optional)* You can set \$LINDOAPI\_LICENSE\_FILE environment variable to refer to the license file in your installation.

```
LINDOAPI LICENSE FILE = "$LINDOAPI HOME/license/lndapi110.lic"
export LINDOAPI_LICENSE_FILE
```
Alternatively, you can execute the shell script 'lindoapivars.sh' to perform the required updates in these environment variables.

To execute this script manually, enter the following at command line:

source \$LINDOAPI\_HOME/bin/<platform>/lindoapivars.sh

To execute this script automatically at logon, append this line to the end of your startup script (*.bashrc* or *.bash\_profile* for bash shell).

*Step 8.* If you received a license file (lndapi110.lic) with your installation CD, copy this file into the '\$LINDOAPI\_HOME/license' directory.

*Step 9.* You can test your installation by changing directory to \$LINDOAPI\_HOME/bin/<platform> and type the following. This should display the version info on your LINDO API installation.

%> ./runlindo –v

Optionally, you can add "./" to your \$PATH variable to avoid having to type "./" in front of program runlindo from the current working directory.

### <span id="page-17-0"></span>*Updating License Keys*

In a default installation, the license file (lndapi110.lic) is located under LINDOAPI\LICENSE directory. The license file initially contains a demo license, which allows full access to LINDO API with limited problem capacity.

The contents of *lndapi110.lic* are as follows:

```
LINDO API Demo 11.00
1
None
Nonlinear Global Barrier 
Educational 
All platforms
Eval Use Only
>
** place your license key here **
>
```
Modify this file by placing the license key you received with your copy of the software between the ">" characters. Be sure to preserve capitalization and include all hyphens. For instance, suppose your license key is: AT3x-5\*mX-6d9J-v\$pG-TzAU-D2%. Then, modify *lndapi110.lic*, so it appears *exactly* as follows:

```
LINDO API Demo 11.00
1
None
Nonlinear Global Barrier 
Educational 
All platforms
Eval Use Only
>
AT3x-5*mX-6d9J-v$pG-TzAU-D2%
\rightarrow
```
*Note:* If you purchased a license, you should update the license file with the license key you obtained from your sales representative.

 If you were e-mailed your license key, simply cut the license key from the e-mail that contains it and paste it into the *lndapi110.lic* file replacing the existing demo license key.

Your license key is unique to your installation and contains information regarding your version's serial number, size, and supported options. The license key is case sensitive, so be sure to enter it exactly as listed, including all hyphens. Given that your license key is unique to your installation, you can not share it with any user not licensed to use your copy of the LINDO API.

### <span id="page-18-0"></span>*Solving Models from a File using Runlindo*

LINDO API distribution contains a simple program, runlindo.exe that allows you to solve models from a file after installation. In a 32-bit Windows installation, runlindo.exe is in the \lindoapi\bin\win32 directory. Runlindo is intended to be run from a command line prompt. To see command line options, type at the command line prompt:

```
runlindo –help
```
in which case the following command line options will be listed:

```
Usage: RUNLINDO filename [ options ] 
General options:
    -max { Solve the problem as a maximization problem }
    -min { Solve the problem as a minimization problem }
    -print [n] { Set print level to [n] }
    -profile [n] { Set profile level to [n] }
    -decomp [n] { Set decomposition type to 'n' when solving 
                    LP/MIPS (2)}
    -iisfind [n] { Find IIS with search level 'n'
    -iisnorm [n] { Set infeasibility norm to 'n' in IIS search 
                     (1).
   -iismeth [n] { Use method 'n' with IIS finder (1).
    -iusfind [n] { Find IUS with search level 'n'
   -iusmeth [n] { Use method 'n' with IUS finder (1).
    -nblocks [n] { Set number of blocks in a decomposed model to
                     'n' (1) 
    -bnd, -b [n] { Truncate infinite bounds with 1e+n (15)
   -linfo { Display license information }
    -uinfo { Display user information }
   -licfile { Read license file }
    -tlim [n] { Set time limit to 'n' secs. }
   -ilim [n] { Set iter limit to 'n'. }
    -pftol [eps] { Set primal feasibility tolerance to 'eps'.}
                     Defaults for LP: 1e-7, NLP: 1e-6
   -dftol [eps] { Set dual feasibility tolerance to 'eps'.}
                     Defaults for LP: 1e-7, NLP: 1e-7.
    -aoptol [eps] { Set absolute optimality tolerance to 'eps'.}
                     Defaults for MILP: 0.0, GOP:1e-6, SP:1e-7
    -roptol [eps] { Set relative optimality tolerance to 'eps'.}
                     Defaults for MILP:1e-6, GOP:1e-6, SP:1e-7
    -poptol [eps] { Set percent optimality tolerance to 'eps'.}
                    Defaults for MILP:1e-5
   -ver,-v { Display version and build date }
    -help,-h { Help }
    -nthreads [n] { Set number of parallel threads. }
    -ccstrategy [n] { Set concurrent strategy to n. }
    -xsolver [n] { Enable external LP solver #n. }
    -threadmode [n] { Multithread mode for supported solvers}
    -modeltype { Print out model type}
   -keepilist { Keep i-list for LP/QP models}
    -orient [n] { Problem orientation (0:free 1:solve primal 
                     model, 2:solve dual model}
    -rcnames { Delete existing name data and use RC names. }
    -nzhistogram { Show a histogram of matrix nonzeros. }
   -sym [n] { Set symmetry finding level to [n] }
    -symprint [n] { Set symmetry finding print level to [n]}
Linear optimization options:
   -lp { Solve the problem as an LP problem }
   -psim { Use the primal simplex method for LP problems }
   -dsim { Use the dual simplex method for LP problems }
   -bar { Use the barrier method for LP problems }
   -scale [n] { Set scaling mode to [n] }
   -dual { Solve the dual model implicitly }
    -tpos { Solve the dual model explicitly }
```

```
-novertex { No crossover with barrier method }
    -iusol { Force the solver to return some solution 
                     when the model is infeasible or unbounded. }
   -pre lp [n] { Set presolve level to 'n' for LP problems
                      (126)}
    -fileLP { Solve specified LP model with sprint }
    -refact [n] { Refactor frequency (250) }
   -pprice [n] { Primal pricer. -1:auto, 0:partial, 1:devex }
   -dprice [n] { Dual pricer. -1:auto, 0:partial, 1:full,
                     2:steepest-edge, 3:devex, 4:approx.devex}
   -pratio [n] { Primal ratio. -1:auto, 0: Harris, 1: Long}
    -dratio [n] { Dual ratio. -1:auto, 0:Harris, 1:Long}
   -bigm [n] { Set big-M for phase-I to 'n' (1e6)}
    -pivtol [eps] { Set simplex pivot tolerance to 'eps' (1e-8)}
    -mkwtol [eps] { Set Markowitz tolerance to 'eps' (1e-2)}
   -lup [n] { Set update type 0:eta, 1:ft (1) }
   -lptool [n] { Set LP strategy tool mask to 'n'}
    -pertmode [n] { Set LP perturbation mode to 'n' }
    -pertfact [n] { Set LP perturbation factor to 'n' }
    -pcolal [n] { Set col sparsify factor to 'n' }
    -dynobjfact [n] { Set dynamic obj factor to 'n' }
    -dynobjmode [n] { Set dynamic obj mode to 'n' }
    -maxmerge [n] { Set max merges to 'n' }
Mixed integer optimization options:
   -mip { Solve the problem as a MIP problem }
    -mipduals { Compute dual solutions to the MIP problem }
    -pri { Read the priority file 'filename.ord' }
   -pre root [n] { Set presolve level to 'n' for root node (510).}
   -pre<sup>I</sup>eaf [n] { Set presolve level to 'n' for leaf nodes
                     (174).}
   -cut root [n] { Set cut level to 'n' for root node (22526).}
   -cut leaf [n] { Set cut level to 'n' for leaf nodes (20478).}
   -ord tree [n] { Set tree reorder level to 'n' (10).}
    -heuris [n] { Set heuristic level to 'n' (3).}
   -strongb [n] { Set strongbranch level to 'n' (10).}
   -kbest [k] { Find k best LP/MIP solutions }
   -bnp [n] { Solve MIP with branch and price method of level
n }
    -fblock [n] { Find block for bnp with level n (1 to 3)}
   -colmt [n] { Limit for colums generated in bnp solver}
    -hsearch [n] { Solve MIP using heuristic-search using 
                     method/mode [n]}
   -fp [n] { Set feasibility pump level (-1 to 2)}
    -rootlp [n] { Set the method for solving root LP relaxation 
                      (0 to 4)}
    -nodelp [n] { Set the method for solving node LP relaxation 
                    (0 to 4)}
    -mipmode [n] { Set MIP general mode}
    -hamming [n] { Display the hamming distance for new MIP
                     solution}
    -nodesel [n] { Set node selection rule to [n]}
   -brandir [n] { Set branch selection rule to [n] }
    -mipcutoff[n] { Set mip objective cutoff value to [n]}
   -mipsym [n] { Set mip symmetry mode to [n]}
```

```
Nonlinear optimization options:
   -nlp [n] { Use the nonlinear solver 'n' for LP/QP problems
                     {7} }
    -multis [n] { Set number of multistarts to [n] for NLP 
                     problems}
    -conopt [n] { Use Conopt version 'n' for NLP problems (3)}
   -slp { } { Use SLP solver for NLP problems}
    -lnz [n] { Set linearization level for NLP problems to 'n'
                   (0) }
   -pre nlp [n] { Set presolve level to 'n' for NLP problems (0)}
   -derv [n] { Set derivative type 'n' for NLP problems (0) }
    -qp [n] { 1: Enable quadratic check, 0: disable quadratic 
                   check (1)}
   -hessian { Enable usage of Hessian (2nd order) matrix}
    -lcrash [n] { Set advanced NLP crash mode to n (1)}
    -filtmode[n] { Set multistart filter mode (0) }
    -prepmode[n] { Set multistart prep mode (0) }
   -qcheck { Check quadratic terms without solving }
   -qrepair { Repair quadratic terms before solving }
    -slpdir { Use SLP directions for NLP problems }
Global optimization options:
   -gop { Solve the problem as a GOP problem }
I/O options:
   -par <parfile> { Read parameters from <parfile>}
    -ini <inifile> { Read initial solution from <inifile> or 
                     'filename.sol'}
    -sol { Write solution to file 'filename.sol' }
   -sol ipm { Write IPM solution to file 'filename.sol' }
    -fmps { Read formatted MPS files (old MPS format)}
    -cmps { Read MPS compatible mode files (can combine
                    with -fmps) }
    -wmps { Export input model in MPS format }
   -wmpi { Export input model in MPI format }
    -wltx { Export input model in LINDO format }
    -wlng { Export input model in LINGO format }
    -wsrc { Export input model data in C language }
    -wtsk { Export input model data as a task file }
    -wiis { Export IIS in LINDO format }
   -wset { Export input model with sets/sc in MPS format}
    -wbas { Export final basis into 'filename.bas'}
   -smps { Read SMPS/SMPI formatted SP model. }
    -rtim { Read time/block structure from 'filename.tim'}
    -wtim { Export time/block structure to 'filename.tim'}
   -wpar <parfile> { Write parameters to <parfile>}
   -hpar <parid> { Help message for parameter <parid>}
   -ccpar <br/>base> { Read parameters for concurrent solve from
                    file-chain <br/>base>}
```
For example, to solve a linear program in MPS format in a file called "mymodel.mps", you might type:

runlindo mymodel.mps -sol

The option "-sol" causes a solution report to be written to the file "mymodel.sol". To learn more about the file formats recognized, see the appendices.

The ability to set parameters is not limited to command line arguments. Before initializing each optimization session, runlindo reads optionally specified parameters from a file named "lindo.par". All LINDO API parameters can be set through this simple interface. Parameter values set through command line arguments have precedence over those set through "lindo.par". An example "lindo.par" can be found in:

lindoapi/bin/\$PLATFORM

where \$PLATFORM refers to one of the following

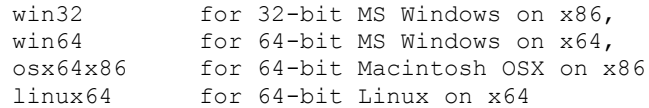

For details, on available parameters in LINDO API and their usage through API calls and parameterfiles, see "Parameter Setting and Retrieving Routines" in Chapter 2."

### <span id="page-22-0"></span>*Sample Applications*

The distribution package contains several sample application programs that illustrate the use of LINDO API using a high level programming language. The majority of the examples provided are in  $C/C++$ . Sample applications in other languages, such as Visual Basic,  $C\#$ , Delphi, Fortran 90, and Java/J++ are also given.

*Note:* The header files required by each programming language are located in *LINDOAPI*\*INCLUDE* directory. These headers contain macro definitions and function prototypes (calling sequences) for each programming language. For a detailed description of available LINDO API functions, please refer to Chapter 2, *Function Definitions*.

Each sample is located in a separate directory along with a MAKEFILE and/or an IDE Project (for Windows only) to build the application. Depending on your platform, use MAKEFILE.UNX (for Solaris and Linux) or MAKEFILE.WIN (for Windows).

Now, let's illustrate how to get started using LINDO API by setting up and solving a small LP using a programming language.

### <span id="page-22-1"></span>*Array Representation of Models*

From within a programming environment, models can be entered into LINDO API in either of two ways: 1) characterize the model using data structures (array representation) and pass the associated data objects to LINDO API via model loading routines in LINDO API, or 2) read the model from a file directly into LINDO API via input/output routines available. Supported file formats are MPS, LINDO, MPI, SMPS, and SMPI formats, which are described in Appendices *B*, *C*, *D*, *E*, and *F* respectively. Here, we focus on the first alternative, which we have referred to as array representation, and describe how to characterize an LP model within a programming environment. In our discussion, the terms 'array' and 'vector' are used interchangeably.

We will use a small LP with four decision variables  $x_1, x_2, x_3, x_4$  ( $n=4$ ) and four constraints ( $m=4$ ) for our example. The lower and upper bounds are specified for each variable explicitly. If neither bounds

#### 12 CHAPTER 1

are given, it would be assumed the variable is continuous, bounded below by zero and bounded from above by infinity. The model appears as follows:

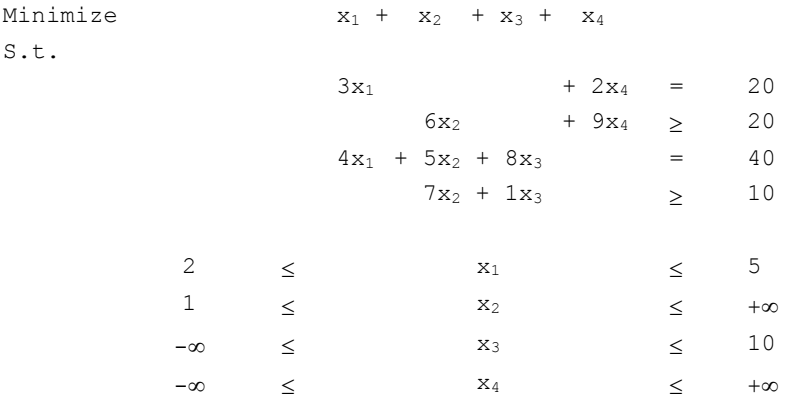

The diagram below shows how each component of LP data, except the coefficients of the constraint matrix, can be trivially represented by vectors (arrays). The circled elements labeled *A,B,C,D*, and *E* in the following figure symbolize these components and refer to *objective coefficients*, *constraint senses*, *right-hand sides*, *lower-bounds*, and *upper-bounds*, respectively.

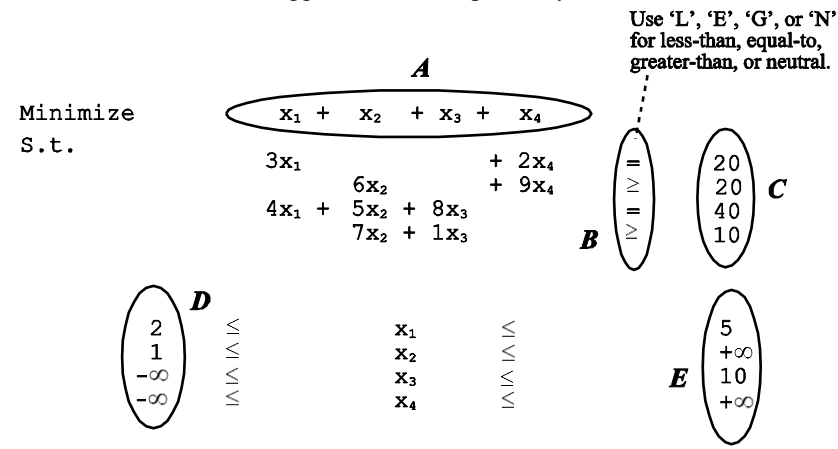

In this small example, these vectors translate to the following:

```
A = \begin{bmatrix} 1 & 1 & 1 & 1 \end{bmatrix}B = [E \ G E G].C = [20 20 40 10].D = \begin{bmatrix} 2 & 1 & -LS & INFINITE & -LS & INFINITE \end{bmatrix}.
E = [ 5 LS INFINITY 10 LS INFINITY ].
```
Each of these vectors can be represented with an array of appropriate type and passed to LINDO API via model loading routines. Although it is also possible to represent the coefficients of the constraint matrix with a single vector, a different representation, called the *sparse matrix representation*, has been adopted. This is discussed in more detail below.

### <span id="page-24-0"></span>*Sparse Matrix Representation*

LINDO API uses a sparse matrix representation to store the coefficient matrix of your model. It represents the matrix using three (or optionally four) vectors. This scheme is utilized, so it is unnecessary to store zero coefficients. Given that most matrix coefficients in real world math programming models are zero, this storage scheme proves to be very efficient and can drastically reduce storage requirements. Below is a brief explanation of the representation scheme.

We will use the coefficients of the constraint matrix in our sample LP from above. These are as follows:

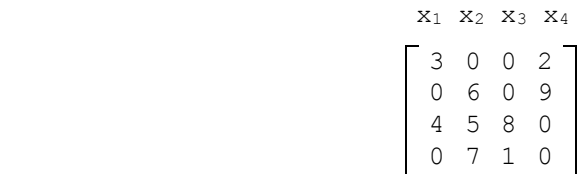

### Three Vector Representation

Three vectors can represent a sparse matrix in the following way. One vector will contain all of the nonzero entries from the matrix, ordered by column. This is referred to as the *Value* vector. In our example, this vector has 9 entries and looks like:

Value =  $[3 \ 4 \ 6 \ 5 \ 7 \ 8 \ 1 \ 2 \ 9]$ .

Note that all of the entries from the first column appear first, then the entries from the second column, and so on. All of the zeros have been stripped out.

In the second vector, which we call the *Column-start* vector, we record which points in the *Value* vector represent the start of a new column from the original matrix. The *n*<sup>th</sup> entry in the *Column-start* vector tells us where in the *Value* vector to find the beginning of the  $n^{\text{th}}$  column. For instance, the column starts for the *Value* vector of our small example are underlined in the following diagram. Note that LINDO API uses zero-based counting, so the *Column-start* vector is as follows:

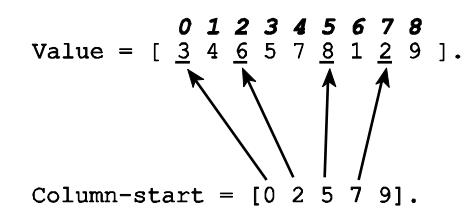

Note that the *Column-start* vector has one more entry than there are columns in our matrix. The extra entry tells LINDO where the last column ends. It will always be equal to the length of the *Value* vector.

### 14 CHAPTER 1

From the *Column-start* vector, we can deduce which column is associated with each entry in our *Value* vector. The only additional information that we need is the row numbers of the entries. We store this information in a third vector, the *Row-index* vector. This vector is the same length as the *Value* vector. Each entry in the *Row-index* vector tells which row the corresponding entry from the *Value* vector belongs to. In our example, the number 3 belongs to the first row, which we call row 0, so the first entry in the *Row-index* vector is 0. Similarly, the second entry in the *Value* vector (4), belongs to the third row (row 2 when starting from zero), so the second entry of the *Row-index* vector is 2. Continuing in this way through the rest of the entries of the *Value* vector, the resulting *Row-index* vector appears as follows:

 *0 1 2 3 4 5 6 7 8* Row-index =  $[0 2 1 2 3 2 3 0 1].$ 

In summary, our transformation from a matrix into 3 vectors is:

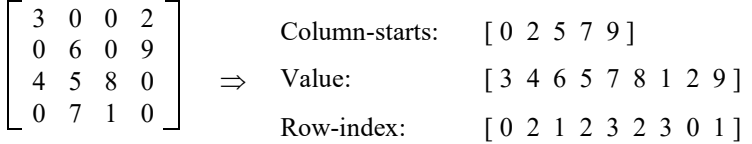

### Four Vector Representation

The four vector representation allows more flexibility than the three vector representation. Use it when you expect to add rows to your original matrix (i.e., if you will be adding additional constraints to your model).

The four vector representation uses the same three vectors as above. However, it allows you to have "blanks" in your *Value* vector. Because of this, you must also pass a vector of column lengths, since the solver doesn't know how many blanks there will be.

For example, suppose we wish to leave room for one additional row. Then, our *Value* vector becomes:

Value =  $[3 \ 4 \ X \ 6 \ 5 \ 7 \ X \ 8 \ 1 \ X \ 2 \ 9 \ X]$ 

where the *X*'s represent the blanks. The blanks may be nulls or any other value, since they will be ignored for the time being.

Our *Column-start* vector becomes:

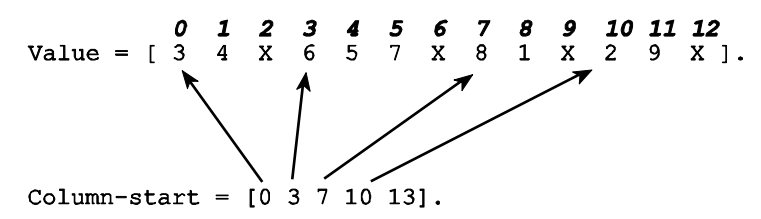

Our new vector is the *Column-length* vector. It will contain the length of each column (i.e., the number of nonzeros in each column). This allows the solver to skip the blanks (*X*'s) in the *Value* vector. In our small example, since the first column contains two nonzero and nonblank entries, the first element of the *Column-length* vector will be 2. Continuing through the remaining columns, the *Column-length* vector and its corresponding entries from the *Value* vector are as follows:

Column-length *=* [ 2 3 2 2 ]. Value = [ 3 4 X 6 5 7 X 8 1 X 2 9 X ].

Our *Row-index* vector is as before, except we add a blank for each blank in the *Value* vector. As with the *Value* vector, these blanks will be ignored, so they can contain any value. Thus, the *Row-index* vector becomes:

 *0 1 2 3 4 5 6 7 8 9 10 11 12* Row-index = [ 0 2 X 1 2 3 X 2 3 X 1 2 X ].

In summary, the four vector transformation is:

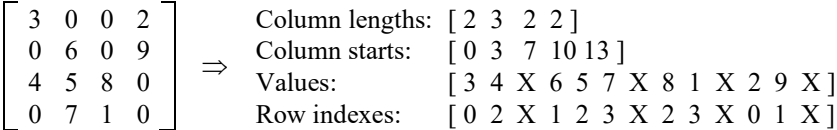

### <span id="page-26-0"></span>*Simple Programming Example*

Up to this point, we have seen that the objective function coefficients, right-hand side values, constraint senses, and variable bounds can be stored in vectors of appropriate dimensions and the constraint matrix can be stored in three or four vectors using the sparse matrix representation. In this section, we show how these objects should be declared, assigned values, and passed to LINDO API to complete the model setup phase and invoke optimization.

Recall the small LP example model from the array representation section above:

```
Minimize x_1 + x_2 + x_3 + x_4S.t.
        3x_1 + 2x_4 = 20
            6x_2 + 9x_4 \ge 204x_1 + 5x_2 + 8x_3 = 407x_2 + 1x_3 \ge 102  \leq  x_1  \leq  5
        1 \leq x_2 \leq +\infty-\infty \leq x_3 \leq 10
        -\infty \leq X_4 \leq +\infty
```
It is easy to verify that the model has 4 variables, 4 constraints, and 7 nonzeros. As determined in the previous section, its constraint matrix has the following (three-vector) sparse representation:

 $Column - start = [ 0 2 5 7 9 ]$ Values = [ 3.0 4.0 6.0 5.0 7.0 8.0 1.0 2.0 9.0 ] Row-index =  $[0 2 1 2 3 2 3 0 1]$ 

Other components of the LP data, as described above, are:

```
Right-hand side values = \lceil 20 \rceil 20 40 10 ].
Objective coefficients = [1 \ 1 \ 1 \ 1].Constraint senses = [ E G E G ].
Lower bounds = [ 2 1 -LS INFINITY -LS INFINITY ].
Upper bounds = [5 LS INFINITY 10 LS INFINITY ].
```
### Create an Environment and Model

Before any data can be input to LINDO API, it is necessary to request LINDO API to initialize the internal solvers by checking the license this user has and to get handles of the required resources (e.g., pointers to internal memory areas). This is achieved by creating a LINDO environment object and creating a model object within the environment. These reside at the highest level of LINDO API's internal object oriented data structure. In this structure, a model object belongs to exactly one environment object. An environment object may contain zero or more model objects.

The following code segment does this:

```
/* declare an environment variable */
pLSenv pEnv; 
/* declare a model variable */
pLSmodel pModel; 
/* Create the environment */
pEnv = LScreateEnv ( &nErrorCode, MY_LICENSE_KEY);
/* Create the model */
pModel = LScreateModel ( pEnv, &nErrorCode);
```
The environment data type, *pLSenv*, and the model data type, *pLSmodel*, are both defined in the *lindo.h* header file. A call to *LScreateEnv()* creates the LINDO environment. Finally, the model object is created with a call to *LScreateModel()*. For languages other than C/C++ *pLSenv* and *pLSmodel* objects refer to integer types. The associated header files are located in the 'lindoapi/include' directory.

### Load the Model

The next step is to set up the LP data and load it to LINDO API. This is generally the most involved of the steps.

### *Objective*

The following code segment is used to enter the direction of the objective. The possible values for the direction of the objective are *LS\_MAX* and *LS\_MIN*, which are predefined macros that stand for maximize or minimize. For our sample problem, the objective direction is given as maximization with the following code:

int nDir = LS\_MIN;

The constant terms in the objective function are stored in a double scalar with the following:

double  $dObjConst = 0.0;$ 

Finally, the objective coefficients are placed into an array with the following:

double  $adC[4] = \{ 1., 1., 1., 1. \}$ ;

#### *Constraints*

The following code segment is used to enter the number of constraints:

int  $nM = 4$ ;

The constraint right-hand sides are place into an array with the following:

double  $adB[4] = \{ 20., 20., 40., 10. \}$ ;

The constraint types are placed into an array with the following:

```
char acConTypes[4] = {Y_E', {G'}, {F'}, {G'}};
```
The number of nonzero coefficients in the constraint matrix is stored:

int  $nNZ = 9$ :

Finally, the length of each column in the constraint matrix is defined. This is set to NULL in this example, since no blanks are being left in the matrix:

int \*pnLenCol = NULL;

The nonzero coefficients, column-start indices, and the row indices of the nonzero coefficients are put into arrays with the following:

```
int anBegCol[5] = { 0 , 2 , 5 , 7 , 9 };
double adA[9] = \{ 3.0, 4.0, 6.0, 5.0, 7.0, 8.0, 1.0, 2.0, 9.0 \};
int anRowX[9] = { 0 , 2 , 1 , 2 , 3 , 2 , 3 , 0 , 1 };
```
*Note:* Refer to the section *Sparse Matrix Representation* above for more information on representing a matrix with three or four vectors.

#### *Variables*

The following code segment is used to declare the number of variables:

int  $nN = 4$ ;

The upper and lower bounds on the variables are defined with the following:

double pdLower[4] =  $\{2, 1, -LS INFINITE, -LS INFINITE\};$ double pdUpper[4] =  $\{5, \text{ LS} \text{ INFINITE}, 10, \text{ LS INFINITE}\};$ 

Then, the variable types are placed into an array with the following:

char acVarTypes[4] =  $\{C', C', C', C'\}$ ;

The variable types could actually be omitted and LINDO API would assume that the variables were continuous.

We have now assembled a full description of the model and pass this information to LINDO API with the following:

nErrorCode = LSloadLPData( pModel, nM, nN, nDir, dObjConst, adC, adB, acConTypes, nNZ, anBegCol, pnLenCol, adA, anRowX, pdLower, pdUpper);

All LINDO API functions return an error code indicating whether the call was successful or not. If the call was successful, then the error code is zero. Otherwise, an error has occurred and its type could be looked up in Appendix A, *Error Codes*. It is imperative that the error code returned is always checked to verify that the call was successful.

### 18 CHAPTER 1

*Note:* If there is a nonzero error code, the application program should stop, since the results would be unpredictable and it may cause the program to crash.

### Solve

Since the model is an LP, a linear solver, such as the primal simplex method, can be used. The model is solved with the following call:

nErrorCode = LSoptimize( pModel, LS METHOD PSIMPLEX, &nSolStat);

Alternative solvers available for linear models include dual simplex and barrier (if licensed). When the second argument in the function call is set to LS\_METHOD\_FREE, LINDO API will decide the solver to use by examining its structure and mathematical content. See the *Common Macro Definitions* section of Chapter 2, *Function Definitions*, for more information on the predefined macros LS\_METHOD\_PSIMPLEX and LS\_METHOD\_FREE.

### Retrieve the Solution

The next step is to retrieve the solution using solution query functions. Many of the LINDO API query functions need to have space allocated before calling the routine. You must be sure to allocate sufficient space for query routines that include a pointer to a string, an integer vector, a double precision vector, or character vector. If sufficient memory is not initially allocated, the application will crash once it is built and executed. See *Solution Query Routines* in Chapter 2, *Function Definitions*, for more information on which routines require space to be allocated for them. Refer to Chapter 3, *Solving Linear Programs*, for more details on building and solving the model and a programming example in Visual Basic.

Here, the objective value and optimal variable values will be displayed. The objective value is retrieved and printed with the following:

```
double adX[4];
nErrorCode = LSgetInfo( pModel, LS DINFO POBJ, &dObj);
printf( "Objective Value = \sqrt[8]{n}", \overline{d}Obj);
```
See the context of the *LSgetInfo()* function in Chapter 2, *Function Definitions*, for more information on the predefined macro LS\_DINFO\_POBJ. It tells LINDO API to fetch the value of the primal objective value via the *LSgetInfo()* function. The optimal variable values are retrieved and printed with the following:

```
nErrorCode = LSgetPrimalSolution ( pModel, adX);
printf ("Primal values \n");
for (i = 0; i < nN; i++) printf( "x[%d] = %q\n", i, adX[i]);
printf ("n");
```
The output of this program would appear as follows:

```
Objective Value = 10.44118
Primal values
x[0] = 5x[1] = 1.176471x[2] = 1.764706x[3] = 2.5
```
### Clear Memory

A last step is to release the LINDO API memory by deleting the LINDO environment with the following call:

nErrorCode = LSdeleteEnv( &pEnv);

This frees up all data structures LINDO API allocated to the environment and all of the environment's associated models.

## *Chapter 2: Function Definitions*

<span id="page-32-1"></span><span id="page-32-0"></span>In this section, we give "header" definitions of all user callable functions in LINDO API. Most of the functions return error or information codes. For a complete listing of the codes, see Appendix A, *Error Codes.*

The general form of functions in LINDO API is:

*LSverbObject*( *specific\_object*)

Typical verbs are: create, delete, get, set, and optimize. Typical objects are: environment, model, and parameter. LINDO API assumes typical default values (e.g., zero or infinity (LS\_INFINITY) for most of the specific objects). If you are happy with these defaults, then you can simply pass NULL for these arguments in a function call.

In describing the callable functions, we have adopted a variable-naming convention, which is commonly referred to as *Hungarian notation*. Several versions of Hungarian notation have evolved over the years and all its dialects are intended to be *mnemonic* (easy to remember) for your convenience. The version used here is dictated mainly by the data structure definitions that arise in the representation of mathematical models. In building your own applications, you may follow or alter them as desired.

In Hungarian notation, variable names begin with one or more lowercase letters that denote the variable type, thus providing an inherent identification. For example, the prefix *ad* is used to identify a double precision array, as in *adVal***.** In like fashion, the prefix *psz* identifies a pointer to a null-terminated string, as in *\*pszFilename*. The following table summarizes the Hungarian notation conventions for the commonly used data types in LINDO API:

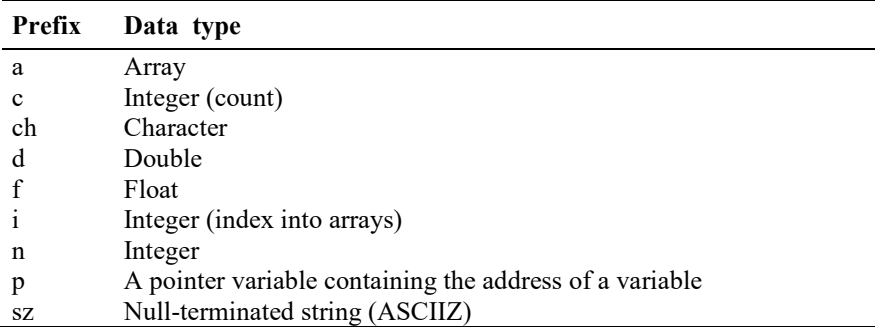

### <span id="page-33-0"></span>*Common Parameter Macro Definitions*

Macro symbols are extensively used in LINDO API as arguments during function calls or as a parameter to specify a choice or value. The macros can take integer, double, or character values. In the following table, the most common ones are listed. The first column gives the name of the macro, the second column refers to the value it refers to, and the third column gives a brief description.

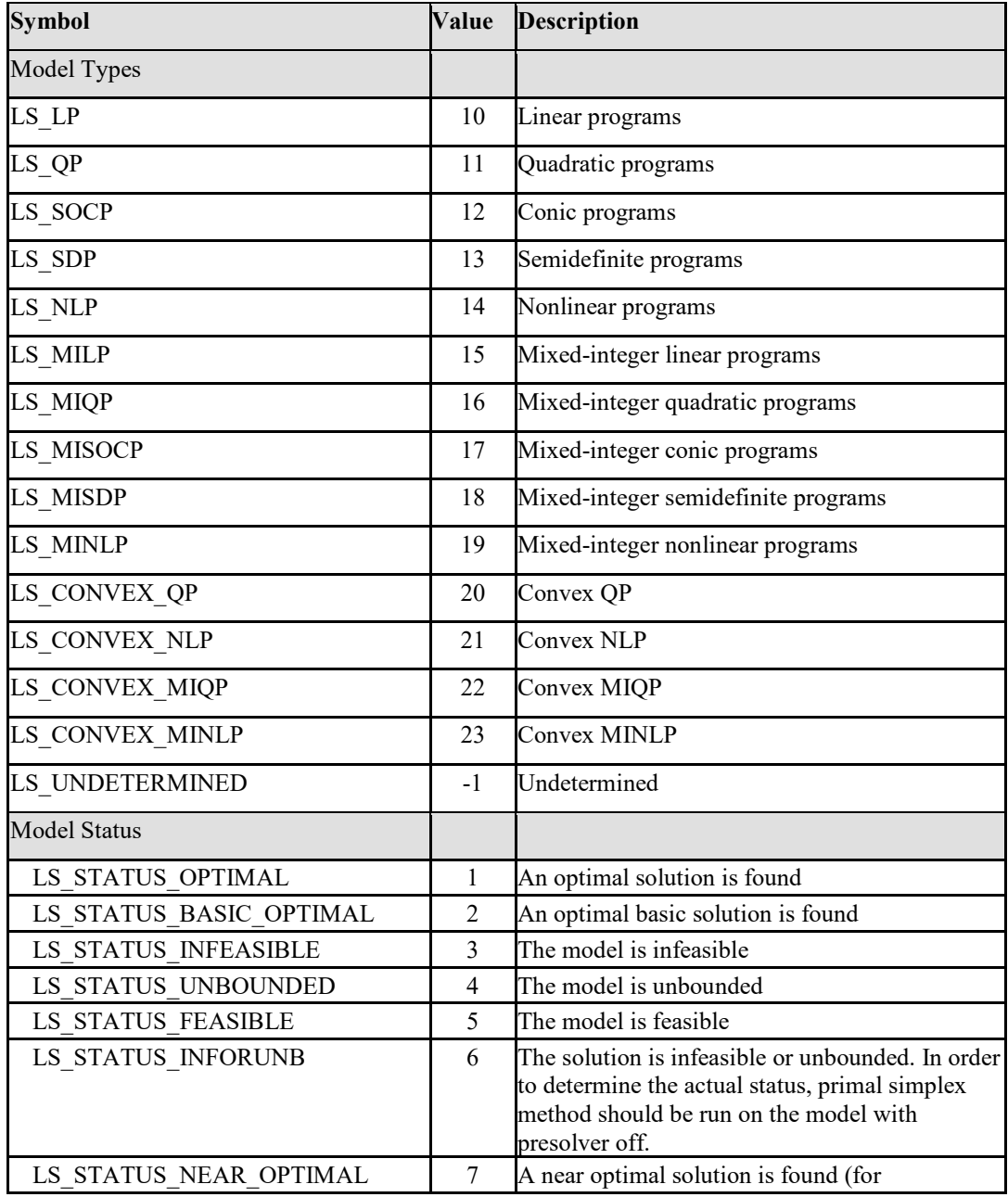

### FUNCTION DEFINITIONS 23

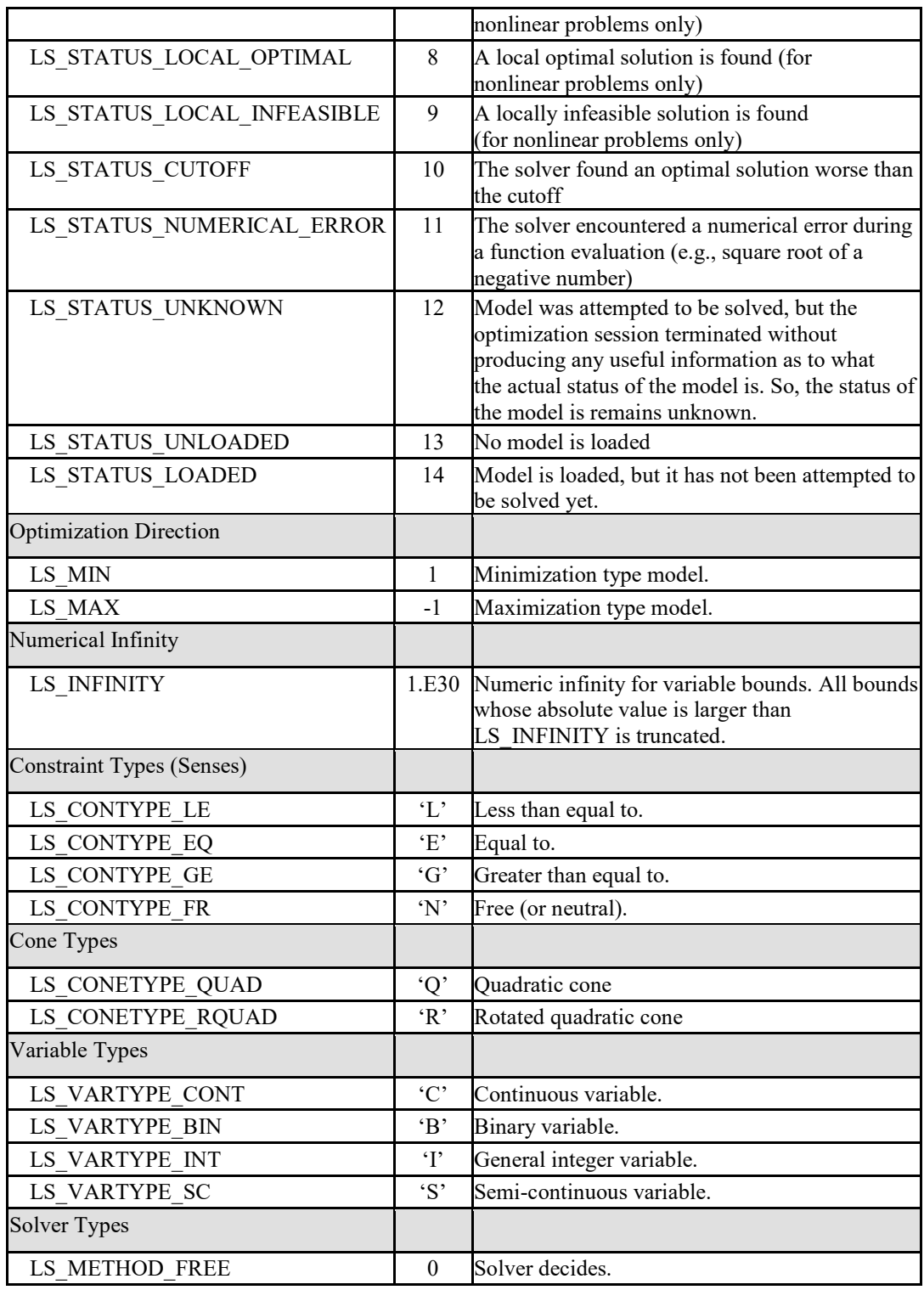

### 24 CHAPTER 2

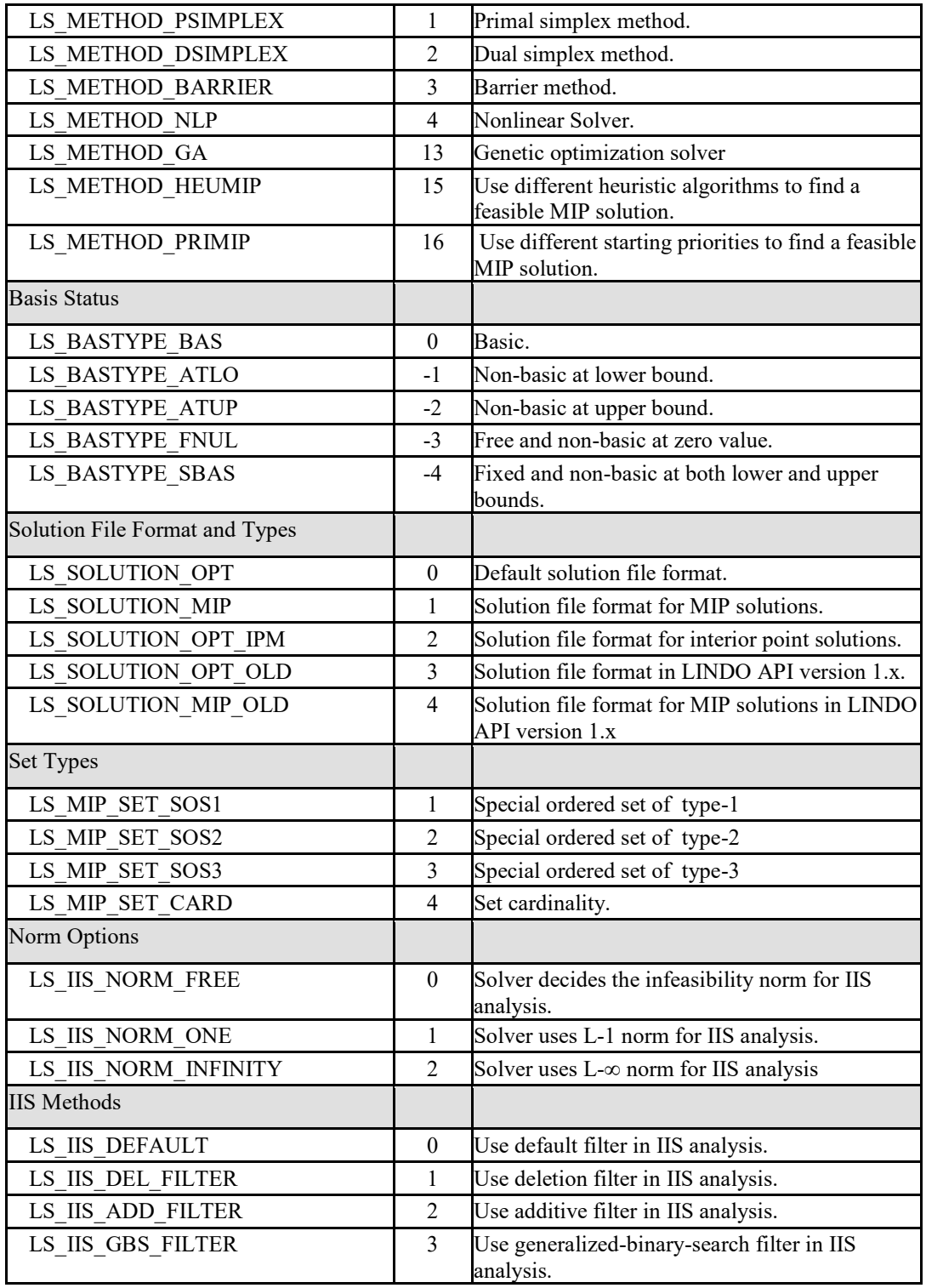
# FUNCTION DEFINITIONS 25

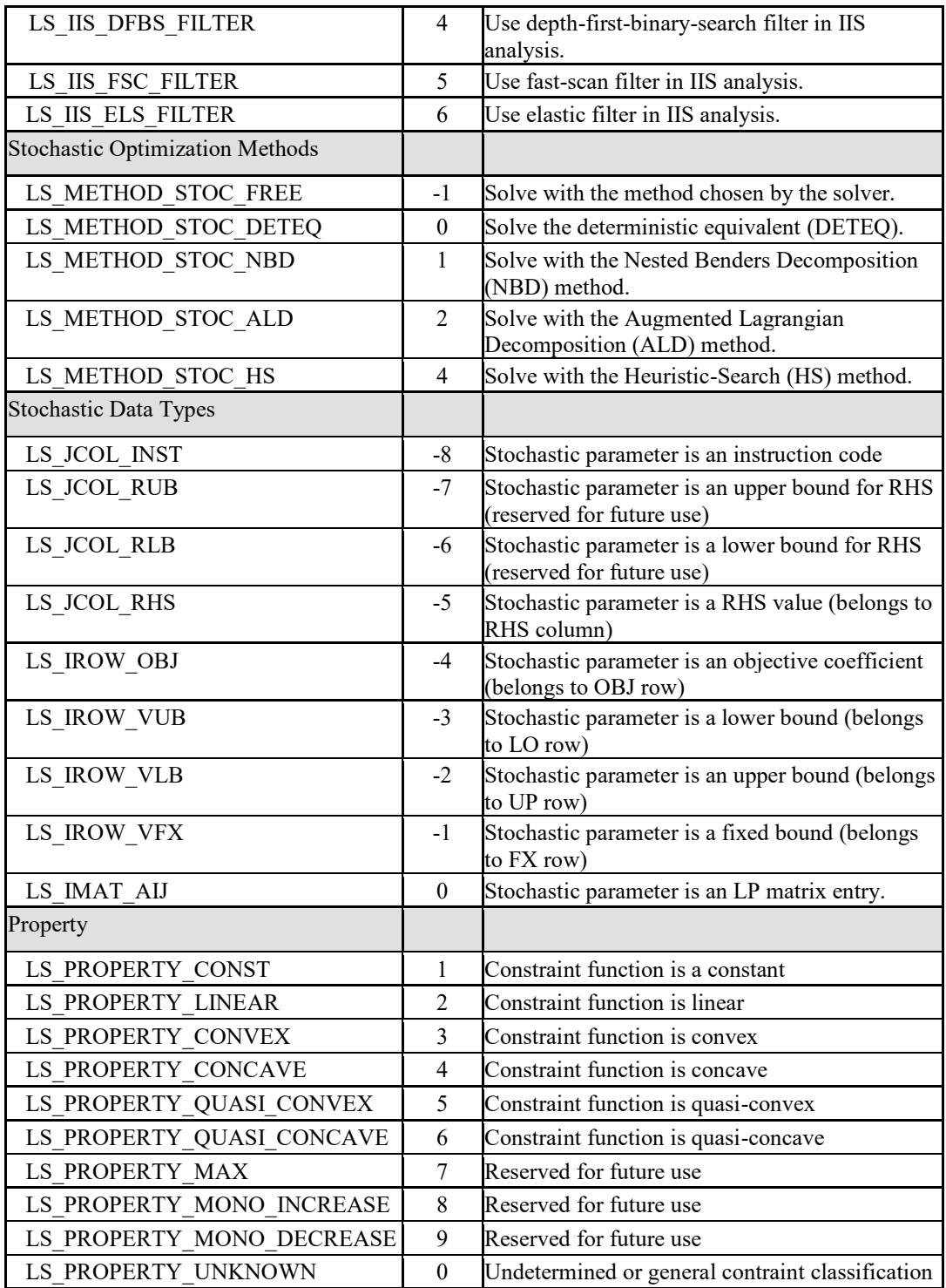

# *Structure Creation and Deletion Routines*

The routines in this section are used to create and destroy the basic data structures used within LINDO API to manage your mathematical programming models.

In order to solve a model, you must begin by allocating a modeling environment. This is done through a call to *LScreateEnv*(). LINDO API uses the environment space to store global data pertaining to all models belonging to the environment. Once an environment has been created, you allocate space for one or more models within the environment. Models are allocated by calls to *LScreateModel*(). The model structure holds all model specific data and parameters.

# LScreateEnv()

# **Description:**

Creates a new instance of *LSenv*, which is an environment used to maintain zero or more models. The *LSenv* data structure is defined in the *lindo.h* header file.

# **Returns:**

If successful, a pointer to the newly created instance of *LSenv* is returned. If unsuccessful, NULL is returned.

# **Prototype:**

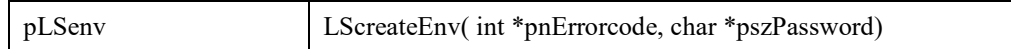

### **Input Arguments:**

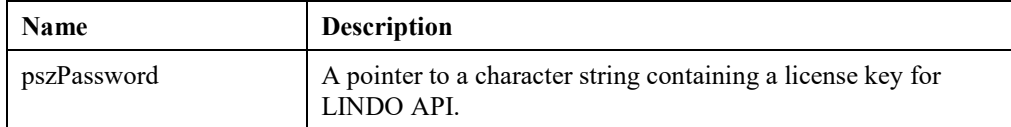

#### **Output Arguments:**

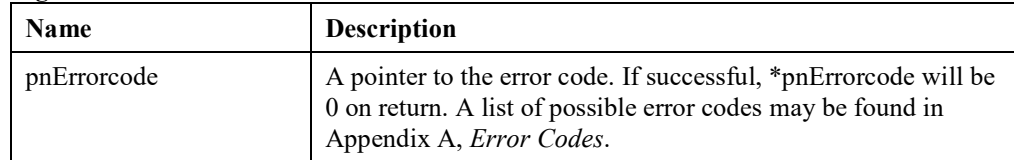

- Your license key is printed on the sleeve containing the distribution CD.
- You can call *LSloadLicenseString*() to read the license key from a text file.
- Be sure to call *LSdeleteEnv* (see below) once for each environment created when they are no longer needed. This will allow LINDO API to free all memory allocated to the environments.

# LScreateModel()

### **Description:**

Creates a new instance of *LSmodel*.

#### **Returns:**

If successful, a pointer to the newly created instance of *LSmodel* is returned. If unsuccessful, NULL is returned.

### **Prototype:**

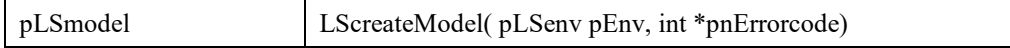

#### **Input Arguments:**

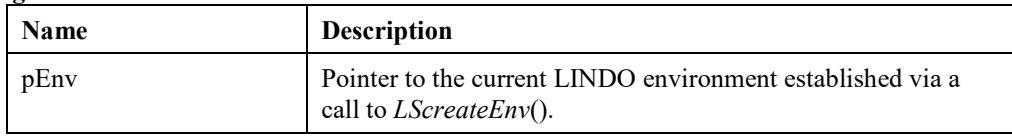

#### **Output Arguments:**

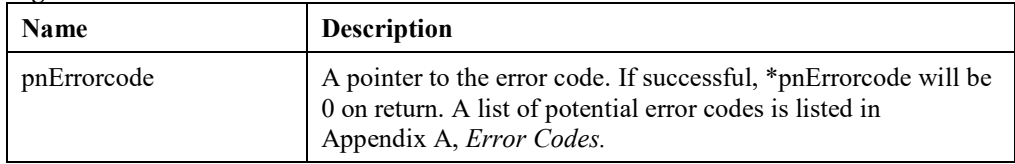

#### **Remarks:**

- *LScreateEnv*() must be called before this function is called in order to obtain a valid environment pointer.
- Be sure to call *LSdeleteModel*() (see below) once for each model created when they are no longer needed. This will allow LINDO API to free all memory allocated to the models.

# LSdeleteEnv()

# **Description:**

Deletes an instance of *LSenv*. The memory used by the *LSenv* instance is freed and the pointer to the instance is set to NULL. Each model created under this environment will also be deleted by calls to *LSdeleteModel*().

#### **Returns:**

0 if successful, else one of the error codes listed in Appendix A, *Error Codes.*

#### **Prototype:**

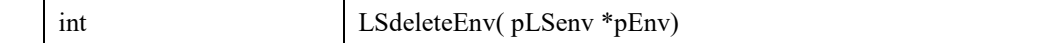

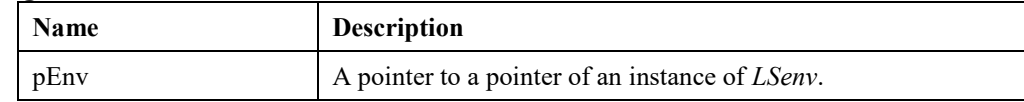

# LSdeleteModel()

# **Description:**

Deletes an instance of *LSmodel*. The memory used by the *LSmodel* instance is freed and the pointer to this instance is set to NULL.

# **Returns:**

0 if successful, else one of the error codes listed in Appendix A, *Error Codes.*

# **Prototype:**

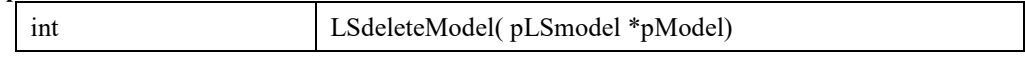

# **Input Arguments:**

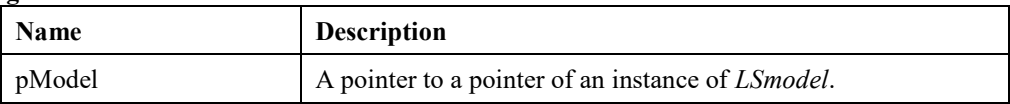

# *License and Version Information Routines*

The first routine in this section allows you to read a license key from a file and load it into a local string buffer. Your license key is unique to your installation and contains information regarding your version's serial number, size, and supported options. The license key is case sensitive, so be sure to enter it exactly as listed, including all hyphens. Given that your license key is unique to your installation, you should not share it with any user not licensed to use your copy of LINDO API. The second routine allows you to access the version and build date of LINDO API.

# LSgetVersionInfo()

# **Description:**

Returns the version and build information of the LINDO API on your system.

# **Returns:**

0 if successful, else one of the error codes listed in Appendix A, *Error Codes.*

# **Prototype:**

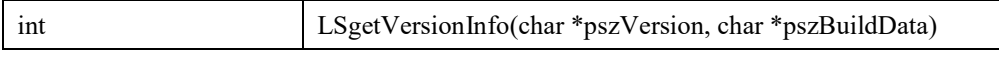

# **Output Arguments:**

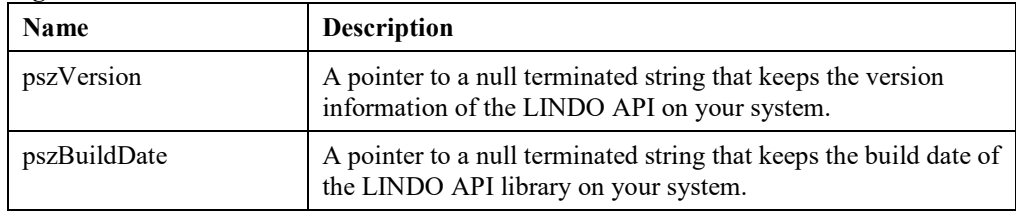

# LSloadLicenseString()

# **Description:**

Reads the license string from the specified file in text format.

# **Returns:**

0 if successful, else one of the error codes listed in Appendix A, *Error Codes.*

# **Prototype:**

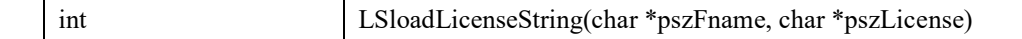

# **Input Arguments:**

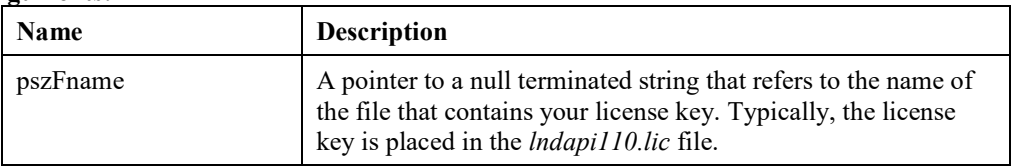

# **Output Arguments:**

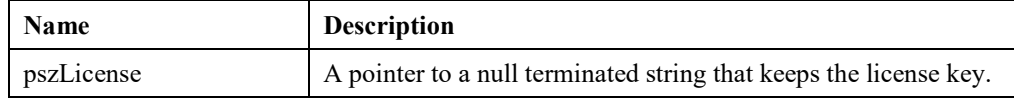

# 30 CHAPTER 2

# *Input-Output Routines*

The routines in this section provide functionality for reading and writing model formulations to and from disk files. Loading a model from a file will generally not be as efficient as passing the nonzero structure directly via the routines discussed in the *Model Loading Routines* section below. However, some may find files more convenient.

LINDO API currently supports four file formats: LINDO, MPS, LINGO, and MPI. LINDO format is identical to the format used by the interactive version of LINDO and is very straightforward to use. The LINDO format is discussed in detail in Appendix C, *LINDO File Format*. MPS format, although not as easy to deal with as LINDO format, is an industry standard and can be processed by most commercial solvers. The details of the MPS format are given in Appendix B, *MPS File Format*. The LINGO format is similar to the LINDO format and was originally developed for use with the LINGO modeling language. For details on the LINGO format, refer to the *LINGO User's Manual*, available through LINDO Systems. MPI format is for representing nonlinear models, which is described in detail in Appendix D, *MPI File Format*. LINDO API can read and write both LINDO and MPS files. At present, LINGO files may only be written and may not be read, and MPI files can only be read.

# LSreadLINDOFile()

# **Description:**

Reads the model in LINDO format from the given file and stores the problem data in the given model structure.

# **Returns:**

0 if successful, else one of the error codes listed in Appendix A, *Error Codes.*

# **Prototype:**

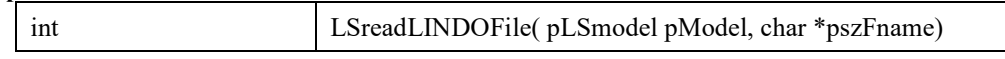

# **Input Arguments:**

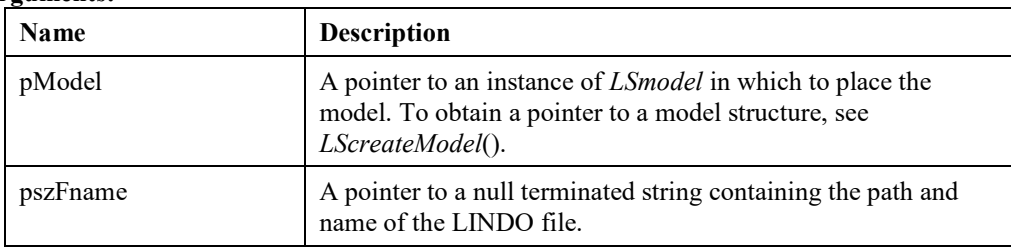

- Details for the LP file format are given in Appendix C, *LINDO File Format*.
- To write a model in LINDO format, see *LSwriteLINDOFile*().
- To read a model in MPS format, see *LSreadMPSFile*().

# LSreadMPSFile()

# **Description:**

Reads a model in MPS format from the given file and stores the problem data in the given problem structure.

### **Returns:**

0 if successful, else one of the error codes listed in Appendix A, *Error Codes.*

#### **Prototype:**

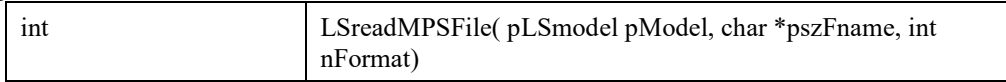

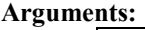

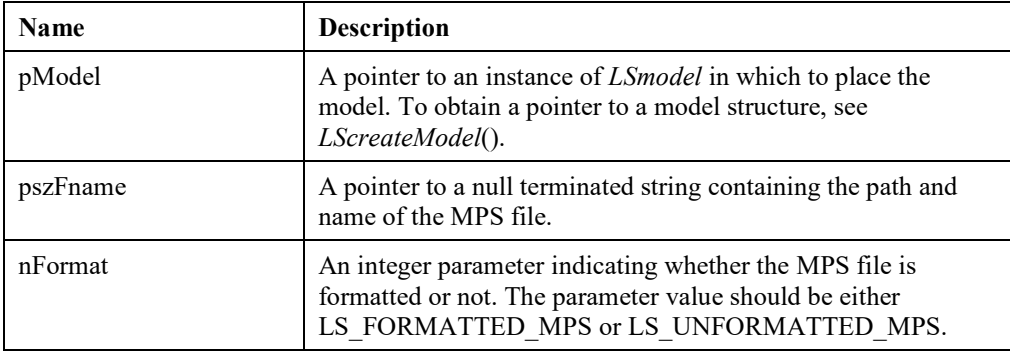

- All memory for the passed *LSmodel* structure will be allocated in this routine. Therefore, all pointers in the given structure are assumed to be NULL when this function is called. A call to both *LScreateEnv*() and *LScreateModel*(), however, must have been made first to properly establish the structure.
- When reading a formatted MPS file, all text is read literally, including spaces, in the columns of that field. For example, if "ABC DEF" is the text provided in the field for row names in the ROWS section of the MPS file, then this is taken as the row name. If " ABC DEF" (note the initial space) appears as another row name, then this name is treated literally as the text between the quotes and is therefore different from "ABC DEF". MPS file format details are given in Appendix B, *MPS File Format*.
- When reading an unformatted MPS file, the row and column names should not contain spaces. Spaces within the names will tend to generate errors and any leading or trailing spaces will be ignored (making " ABC" equivalent to "ABC"). Note, "unformatted" in the sense used here, does not mean binary format as used by some compilers. The low level file format is still standard ASCII text.
- When the file type is set to LS\_FORMATTED\_MPS, all names will have 8 characters. When the file type is set to LS\_UNFORMATTED\_MPS, the length of a name is only restricted by the maximum length of a line, which is 256 characters.
- To minimize the probability of a file open error, it is useful to give the fully specified file path name (e.g., *c:\mydir\myfile.mps*) rather than just *myfile.mps*.
- An MPS file is allowed to specify a constant in the objective. Some solvers will disregard this constant. LINDO API does not. This may cause other solvers to display different optimal objective function values than that found by LINDO API.

# 32 CHAPTER 2

• If a variable is declared integer in an MPS file but the file contains no specification for the bounds of the variable, LINDO API assumes the lower bound is 0 and the upper bound is infinity. Other solvers may in this case assume the upper bound is 1.0. This may cause other solvers to obtain a different optimal solution than that found by LINDO API.

# **Description:**

Reads the model in MPI format from the given file and stores the problem data in the given model structure.

# **Returns:**

0 if successful, else one of the error codes listed in Appendix A, *Error Codes.*

# **Prototype:**

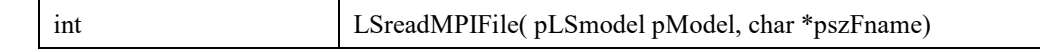

# **Input Arguments:**

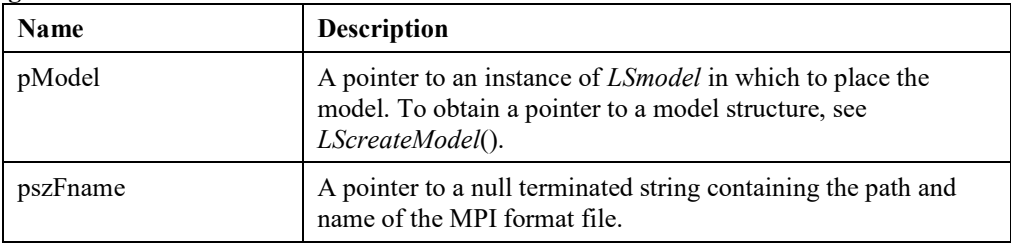

# **Remarks:**

• Details for the MPI file format are given in Appendix D, *MPI File Format*.

# LSwriteMPIFile()

# **Description:**

Writes the given model in MPI format.

# **Returns:**

0 if successful, else one of the error codes listed in Appendix A, *Error Codes.*

# **Prototype:**

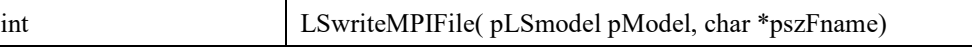

#### **Input Arguments:**

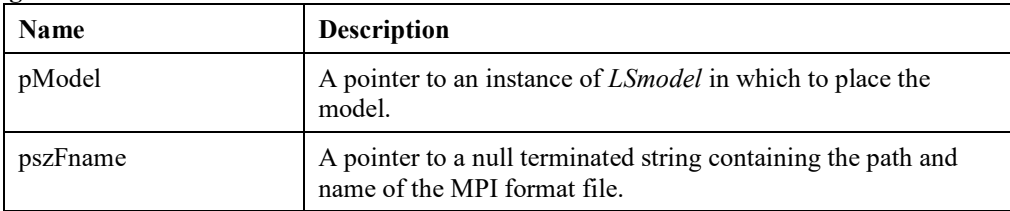

# **Remarks:**

• The model must have been loaded via LSloadInstruct call previously.

• Details for the MPI file format are given in Appendix D, *MPI File Format*.

# LSreadBasis()

# **Description:**

Reads an initial basis from the given file in the specified format.

### **Returns:**

0 if successful, else one of the error codes listed in Appendix A, *Error Codes.*

# **Prototype:**

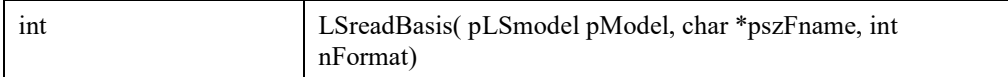

### **Input Arguments:**

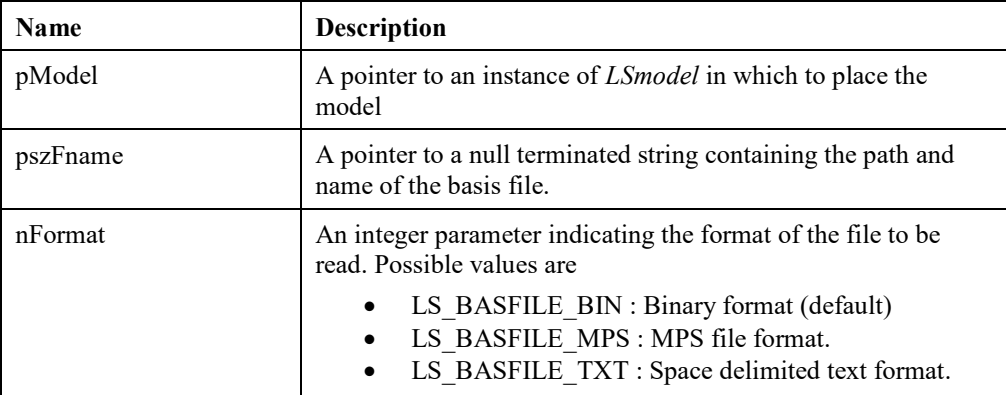

#### **Remarks:**

• LS BASFILE MPS option requires the variable and constraint names in the resident model and the basis MPS file to match.

# LSwriteBasis()

# **Description:**

Writes the resident basis to the given file in the specified format.

# **Returns:**

0 if successful, else one of the error codes listed in Appendix A, *Error Codes.*

# **Prototype:**

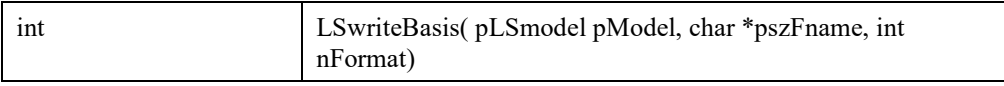

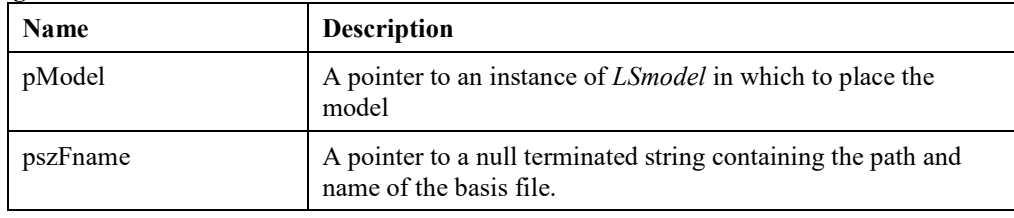

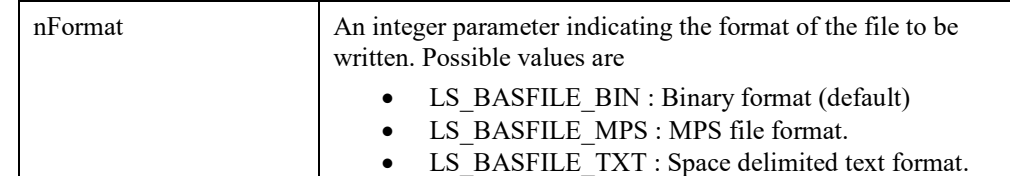

# **Remarks:**

• LS BASFILE MPS option requires the variable and constraint names in the resident model and the basis MPS file to match.

# LSwriteDualLINDOFile()

### **Description:**

Writes the dual of a given problem to a file in LINDO format.

#### **Returns:**

0 if successful, else one of the error codes listed in Appendix A, *Error Codes.*

#### **Prototype:**

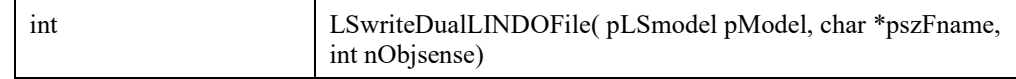

#### **Input Arguments:**

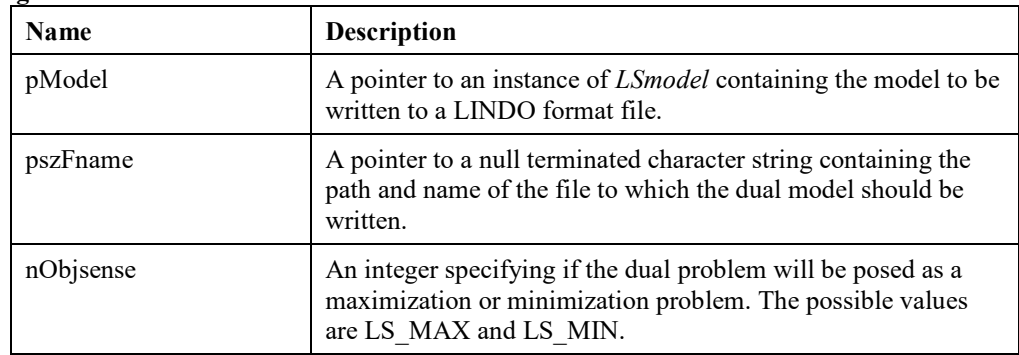

#### **Remarks:**

• The primal model is assumed to be a linear model. Presence of integrality restrictions and quadratic terms will be ignored when writing the dual problem.

# LSwriteDualMPSFile()

# **Description:**

Writes the dual of a given problem to a file in MPS format.

### **Returns:**

0 if successful, else one of the error codes listed in Appendix A, *Error Codes.*

# **Prototype:**

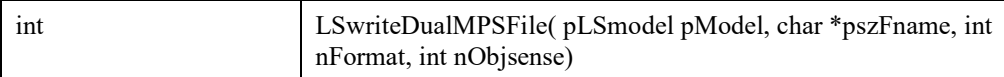

# **Input Arguments:**

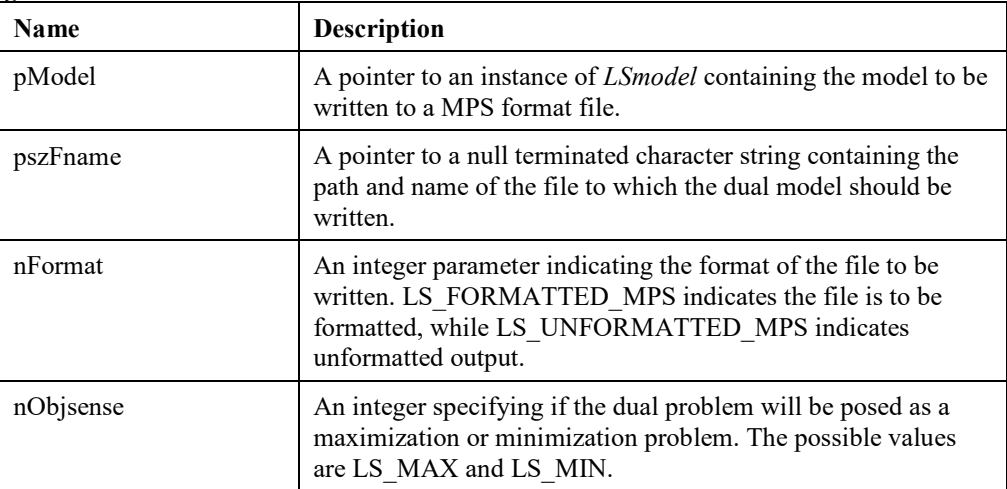

#### **Remarks:**

• The primal model is assumed to be a linear model. Presence of integrality restrictions and quadratic terms in the primal model will be ignored when creating the dual problem.

# LSwriteIIS()

# **Description:**

Writes the IIS of an infeasible LP to a file in LINDO file format.

# **Returns:**

0 if successful, else one of the error codes listed in Appendix A, *Error Codes.*

# **Prototype:**

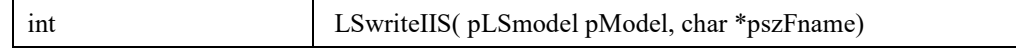

# **Input Arguments:**

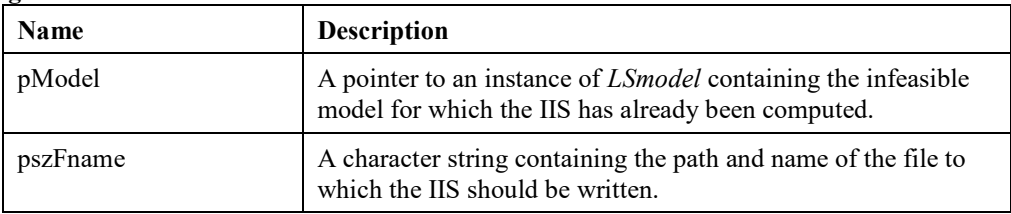

# **Remarks:**

• *LSfindIIS*() can be used to find the IIS of an infeasible LP.

# LSwriteIUS()

# **Description:**

Writes the IUS of an unbounded LP to a file in LINDO file format.

# **Returns:**

0 if successful, else one of the error codes listed in Appendix A, *Error Codes.*

# **Prototype:**

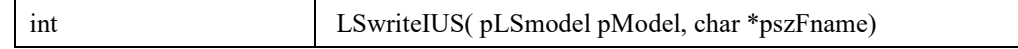

# **Input Arguments:**

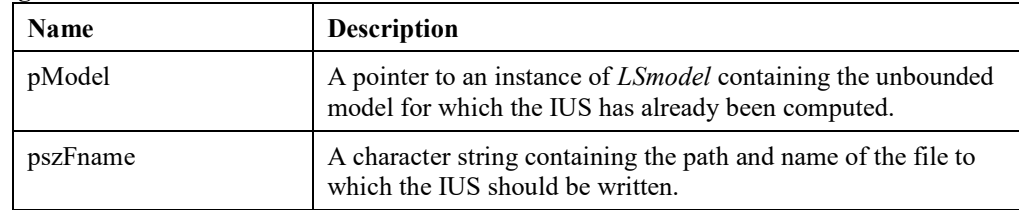

# **Remarks:**

• *LSfindIUS*() can be used to find IUS of an unbounded linear model.

# LSwriteLINDOFile()

# **Description:**

Writes the given problem to a file in LINDO format. Model must be linear.

### **Returns:**

0 if successful, else one of the error codes listed in Appendix A, *Error Codes.*

### **Prototype:**

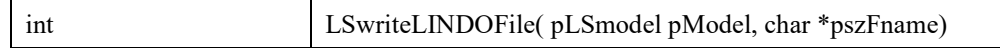

#### **Input Arguments:**

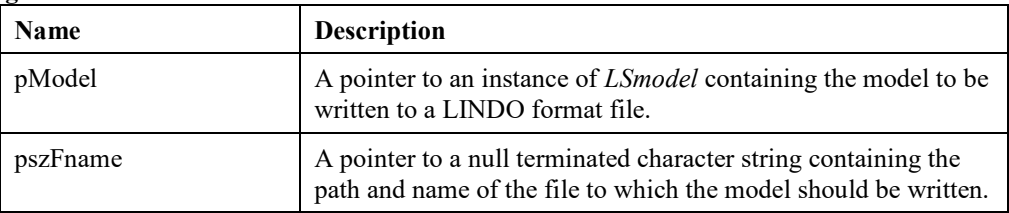

# **Remarks:**

- Details for the LINDO file format are given in Appendix C, *LINDO File Format*.
- To read a model in LINDO format, see *LSreadLINDOFile*().
- To write a model in MPS format, see *LSwriteMPSFile*().

# LSwriteLINGOFile()

# **Description:**

Writes the given problem to a file in LINGO format. Model must be linear.

### **Returns:**

0 if successful, else one of the error codes listed in Appendix A, *Error Codes.*

#### **Prototype:**

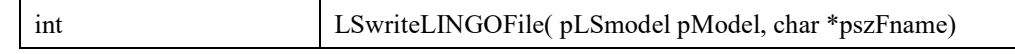

#### **Input Arguments:**

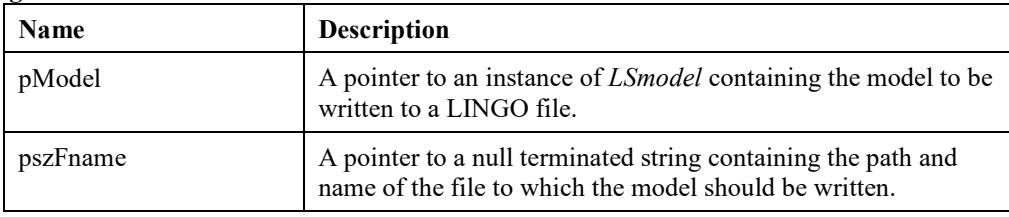

- To write a model in LINDO format, see *LSwriteLINDOFile*().
- To write a model in MPS format, see *LSwriteMPSFile*().

# LSwriteMPSFile()

### **Description:**

Writes the given problem to a specified file in MPS format.

#### **Returns:**

0 if successful, else one of the error codes listed in Appendix A, *Error Codes.*

#### **Prototype:**

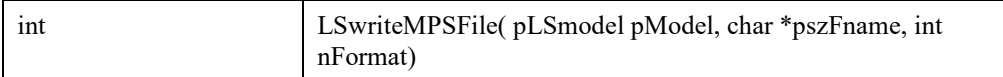

### **Input Arguments:**

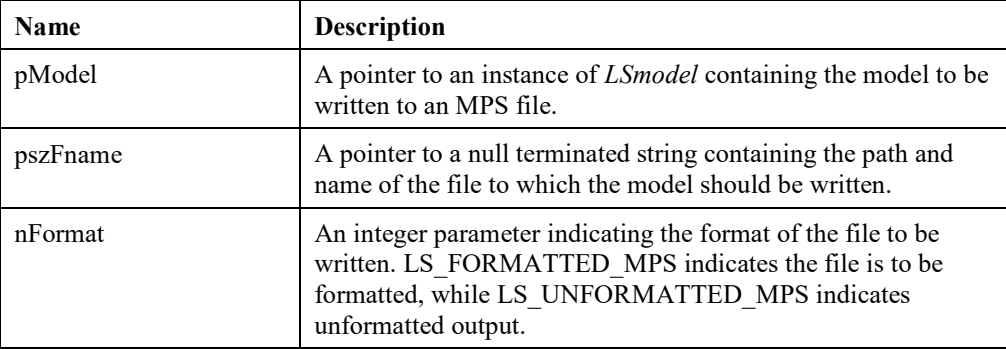

- If the name vectors in the model are not set, then the problem title will be "NO TITLE"; the objective name will be "OBJ"; the column names will be "C0000001", "C0000002", etc.; and the row names will be "R0000001", "R0000002", etc. The name vectors may be set via a call to *LSloadNameData*().
- When using formatted output, this routine writes in the standard MPS format using 8 character names. Longer names are truncated to 8 characters. Therefore, care must be taken when using longer names, since two unique names such as "012345678" and "012345679" will both be treated as "01234567". If your model has names longer than eight characters, you should use unformatted output.
- Details for the MPS file format are given in Appendix B, *MPS File Format*.
- To read a model in MPS format, see *LSreadMPSFile*().
- To write a model in LINDO format, see *LSwriteLINDOFile*().

# LSwriteSolution()

# **Description:**

Writes the LP solution to a file.

### **Returns:**

0 if successful, else one of the error codes listed in Appendix A, *Error Codes.*

### **Prototype:**

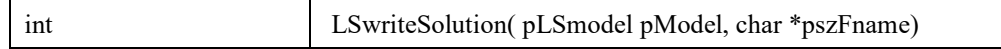

# **Input Arguments:**

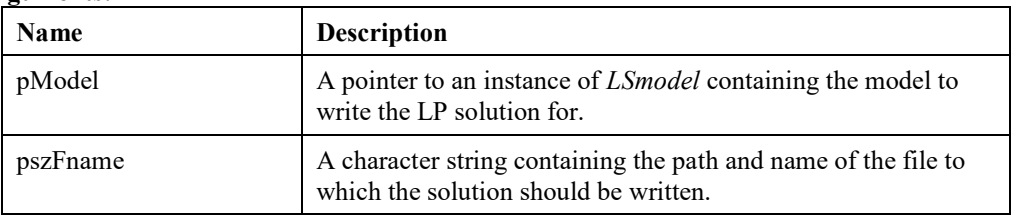

# LSreadSMPSFile ()

# **Description:**

This subroutine is the top level input routine. It first reads a core-file in the MPS format. It then calls further subroutines to read time and stoch files whose format are laid out in Appendix E.

#### **Returns:**

0 if successful, else one of the error codes listed in Appendix A, *Error Codes.*

# **Prototype:**

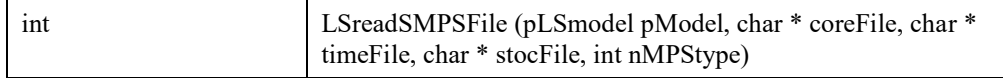

#### **Input Arguments:**

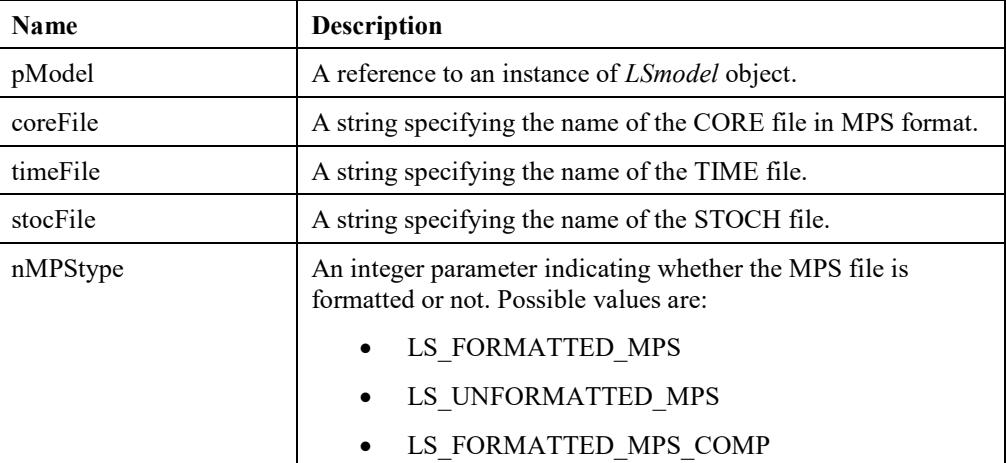

# **Remarks:**

Refer to appendix for details on SMPS format.

# LSreadSMPIFile()

# **Description:**

Read an SP model in SMPI file format in to the given model instance. . It first reads a corefile in the MPI format. It then calls further subroutines to read time and stoch files whose format are laid out in Appendix F.

#### **Returns:**

0 if successful, else one of the error codes listed in Appendix A, *Error Codes.*

#### **Prototype:**

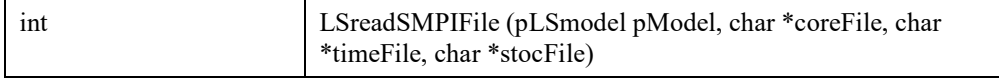

#### **Input Arguments:**

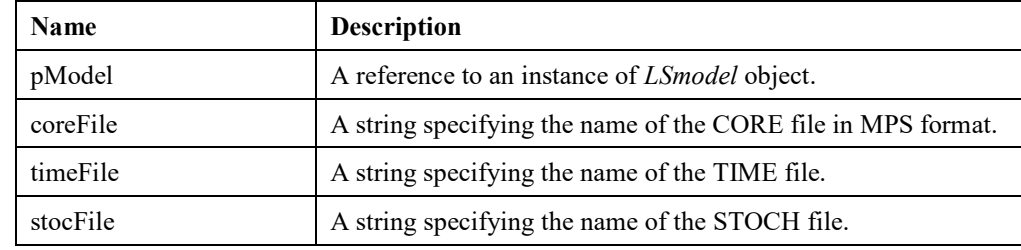

#### **Remarks:**

Refer to appendix for details on SMPI format.

# LSwriteSMPIFile()

# **Description:**

Writes the CORE,TIME,STOCH files for SP models in SMPI format.

### **Returns:**

0 if successful, else one of the error codes listed in Appendix A, *Error Codes.*

# **Prototype:**

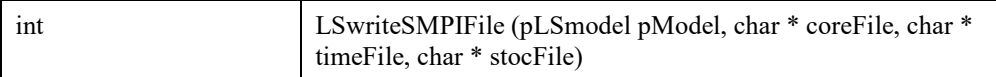

# **Input Arguments:**

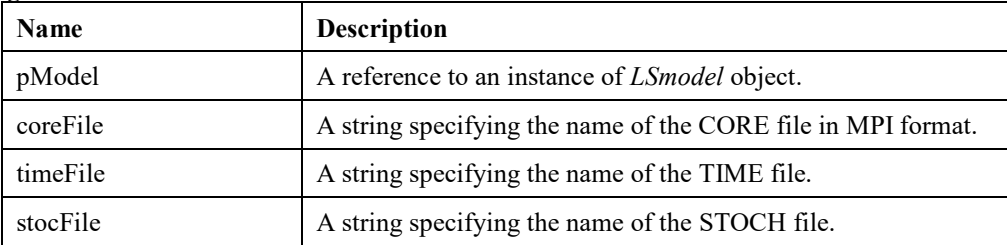

# LSwriteSMPSFile ()

### **Description:**

Writes the CORE,TIME,STOCH files for SP models in SMPS format.

#### **Returns:**

0 if successful, else one of the error codes listed in Appendix A, *Error Codes*

#### **Prototype:**

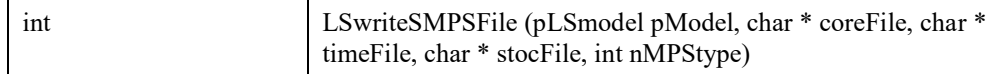

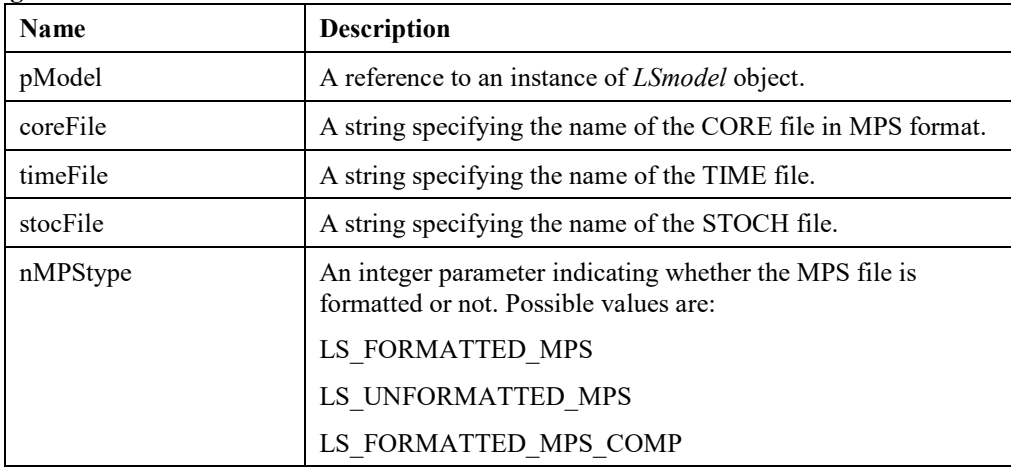

# LSwriteDeteqMPSFile ()

# **Description:**

Writes the deterministic equivalent for the SP model in MPS format.

# **Returns:**

0 if successful, else one of the error codes listed in Appendix A, *Error Codes*

# **Prototype:**

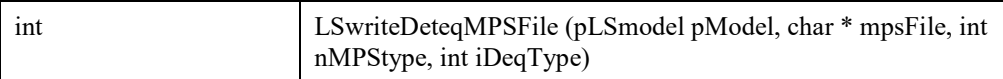

### **Input Arguments:**

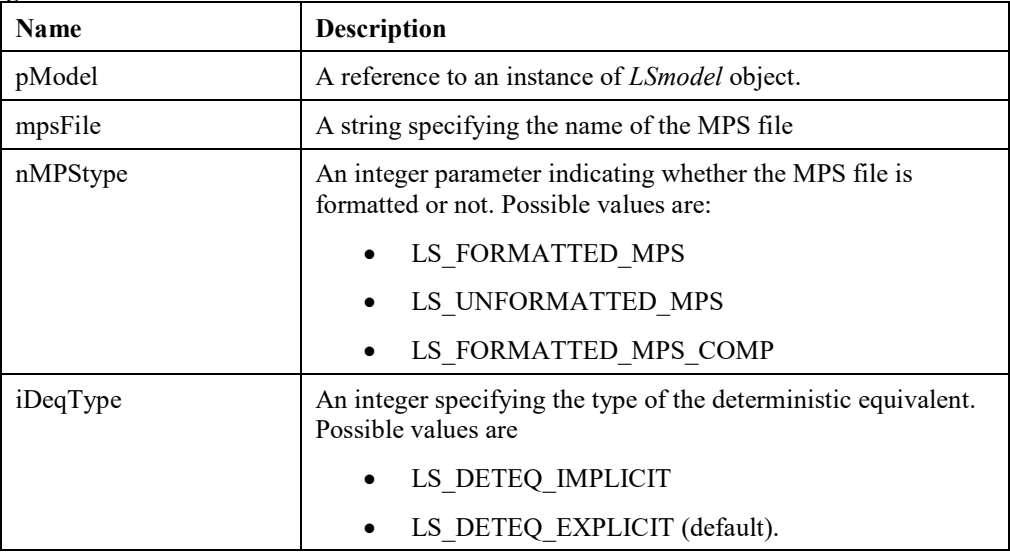

# LSwriteDeteqLINDOFile ()

# **Description:**

Writes the deterministic equivalent (DEQ) of the SP models in LINDO format.

# **Returns:**

0 if successful, else one of the error codes listed in Appendix A, *Error Codes*

# **Prototype:**

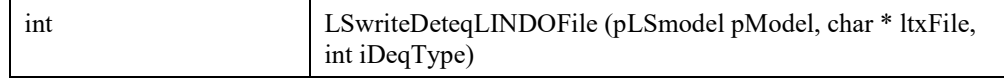

# 44 CHAPTER 2

# **Input Arguments:**

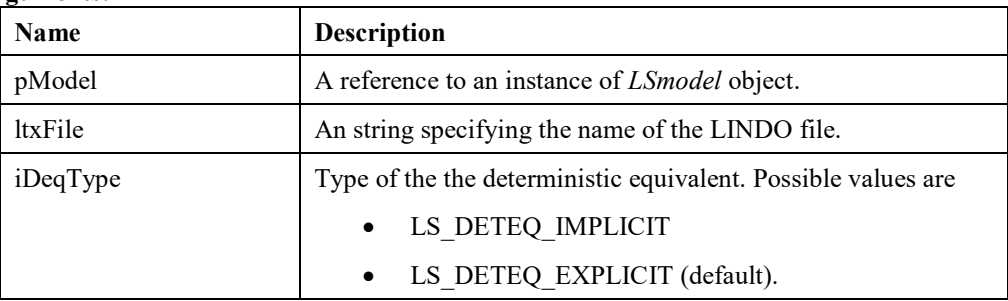

# LSgetNodeReducedCost ()

# **Description:**

Returns the reduced cost for the specified node.

#### **Returns:**

0 if successful, else one of the error codes listed in Appendix A, *Error Codes*

# **Prototype:**

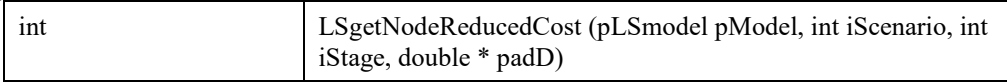

# **Input Arguments:**

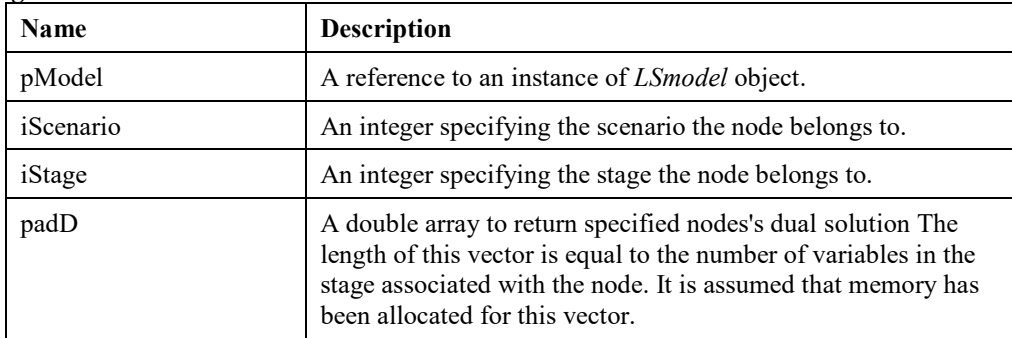

#### **Remarks:**

The number of variables or constraints in a stage can be accessed via **LSgetStocInfo()**.

# LSwriteScenarioSolutionFile ()

# **Description:**

Writes the scenario solution to a file.

#### **Returns:**

0 if successful, else one of the error codes listed in Appendix A, *Error Codes*

# **Prototype:**

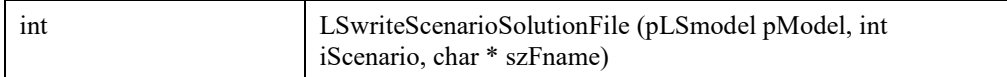

# **Input Arguments:**

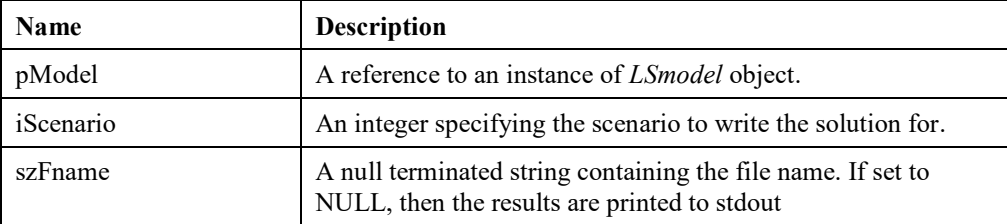

# LSwriteNodeSolutionFile ()

# **Description:**

Writes the node solution to a file.

# **Returns:**

0 if successful, else one of the error codes listed in Appendix A, *Error Codes*

#### **Prototype:**

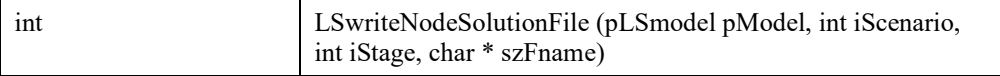

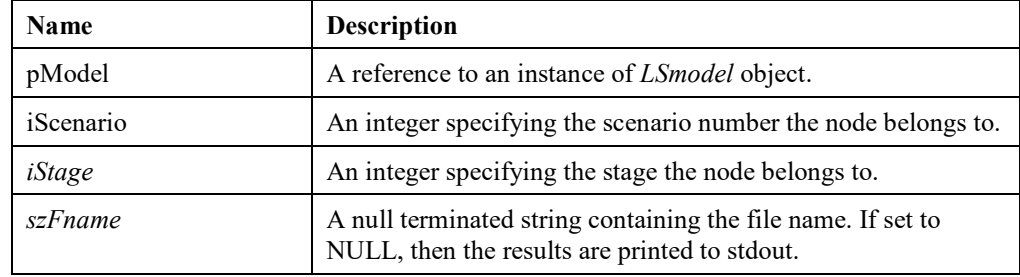

# LSwriteScenarioMPIFile ()

# **Description:**

Write scenario model in MPI format.

#### **Returns:**

0 if successful, else one of the error codes listed in Appendix A, *Error Codes*

# **Prototype:**

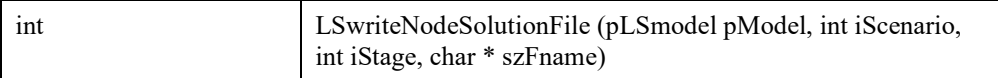

# **Input Arguments:**

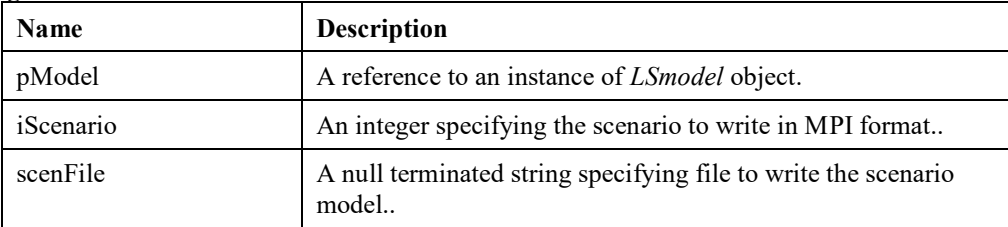

# LSwriteScenarioMPSFile ()

# **Description:**

Write a specific scenario model in MPS format.

# **Returns:**

0 if successful, else one of the error codes listed in Appendix A, *Error Codes*

### **Prototype:**

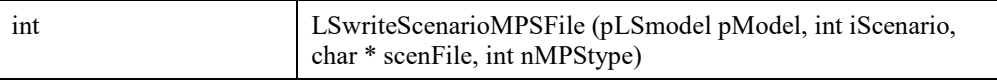

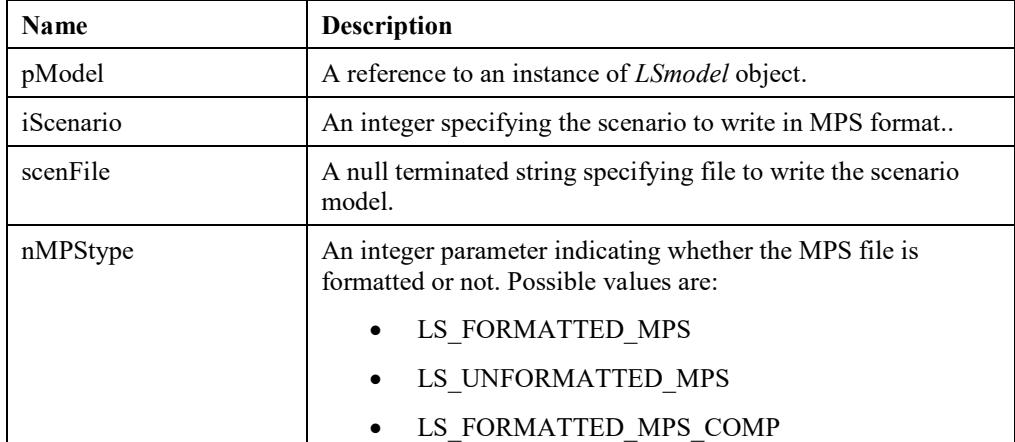

# LSwriteScenarioLINDOFile ()

# **Description:**

Write scenario model in LINDO format.

### **Returns:**

0 if successful, else one of the error codes listed in Appendix A, *Error Codes*

# **Prototype:**

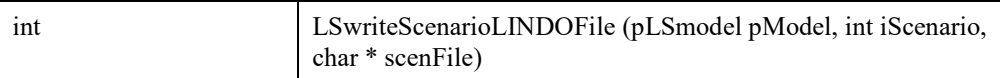

# **Input Arguments:**

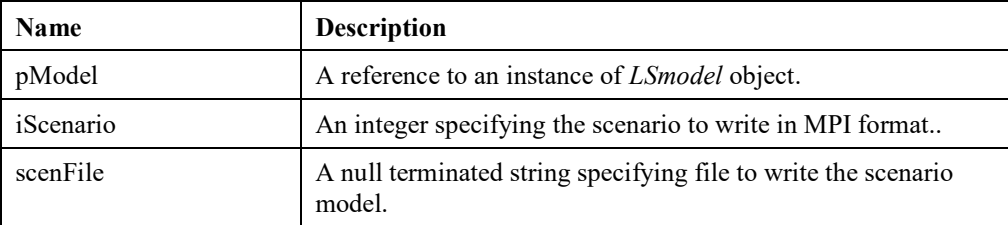

# LSreadCBFFile ()

# **Description:**

Reads a conic model from an CBF formatted file.

### **Returns:**

0 if successful, else one of the error codes listed in Appendix A, *Error Codes.*

# **Prototype:**

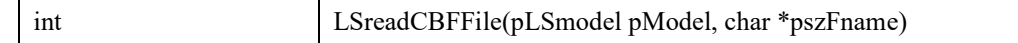

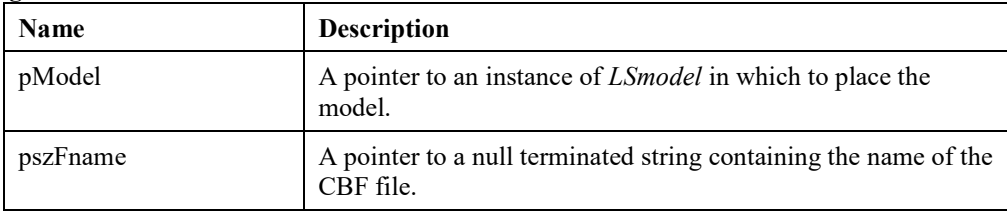

# *Parameter Setting and Retrieving Routines*

The routines in this section allow you to set and retrieve system parameter values. Each of these routines is distinguished on three dimensions:

- 1. The parameter being dealt with is void, double precision, or integer.
- 2. The routine either gets or sets the specified parameter's value.
- 3. The parameter being dealt with is in either a model space or an environment space.

The various permutations of these three options result in a total of fifteen routines. A brief listing of these routines and their usage is listed in the following table:

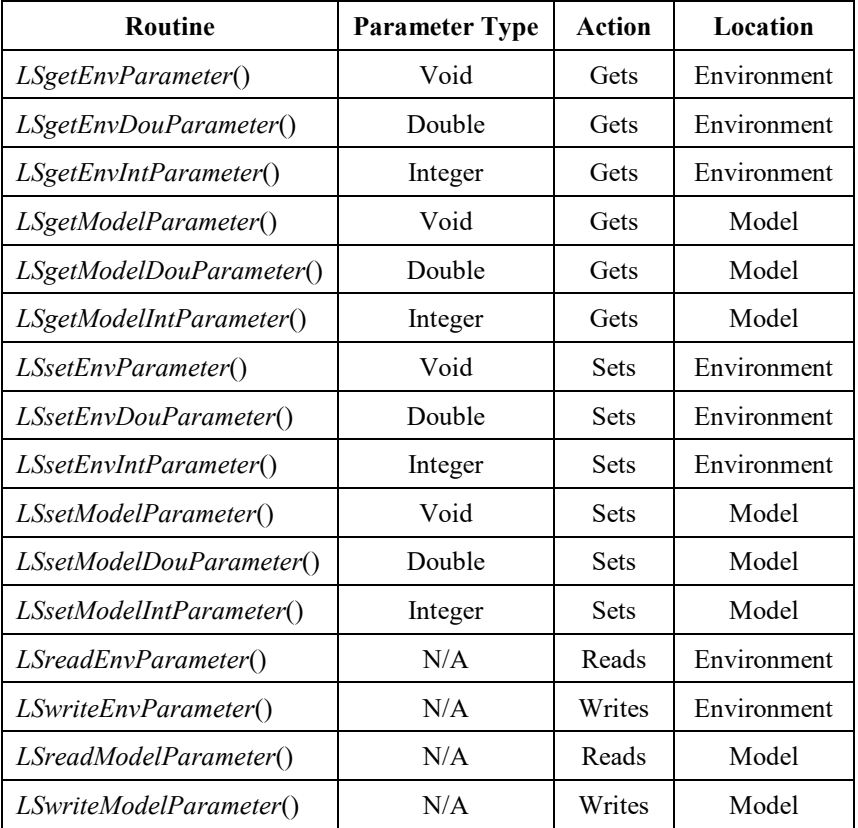

These fifteen functions are documented in detail immediately below. The list of parameters that may be referenced through these routines is given in the section *Available Parameters*. This lists, each of the parameter's data type (integer or double) and whether they are available as part of the environment or model. The parameters available to be set for the environment are also available to be set for the model. However, some of the parameters available to be set for the model are not available to be set for the environment.

All parameters are assigned default (initial) values during environment and model creation. These defaults work best for general purpose. However, there may be cases where users prefer to work with different settings for a subset of the available parameters. When a model is created, it inherits the parameter values in the environment it belongs to. Changes to the parameter values in the model do not affect the parameter values currently set in the environment. Similarly, once a model is created in an

environment, subsequent changes in the environment parameters do not affect the parameter settings in the model. During the optimization process, the solver uses the parameter settings in the model space. If a parameter is not part of the model space, then the solver uses the value in the environment space.

# LSgetEnvParameter()

# **Description:**

Retrieves a parameter for a specified environment.

#### **Returns:**

0 if successful, else one of the error codes listed in Appendix A, *Error Codes.*

### **Prototype:**

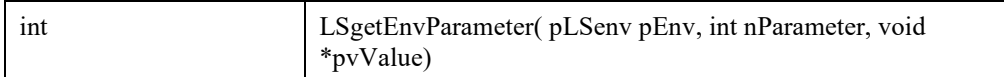

#### **Input Arguments:**

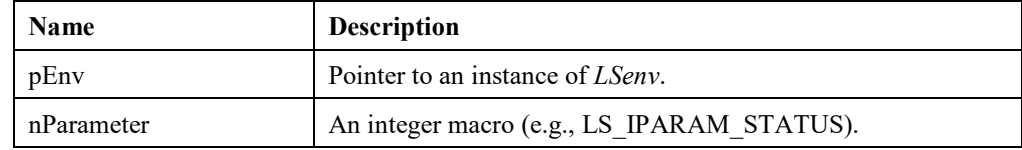

#### **Output Arguments:**

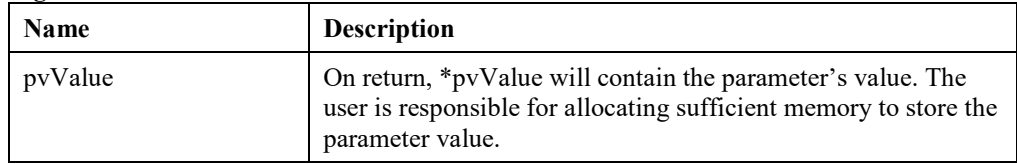

- The available parameters are described in the *Available Parameters* section below.
- For retrieving model parameters, use *LSgetModelParameter*().

# LSgetEnvDouParameter()

# **Description:**

Retrieves a double precision parameter for a specified environment.

#### **Returns:**

0 if successful, else one of the error codes listed in Appendix A, *Error Codes.*

#### **Prototype:**

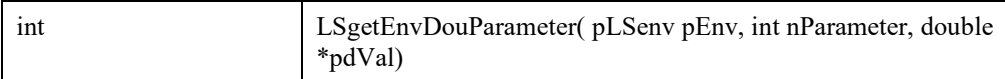

### **Input Arguments:**

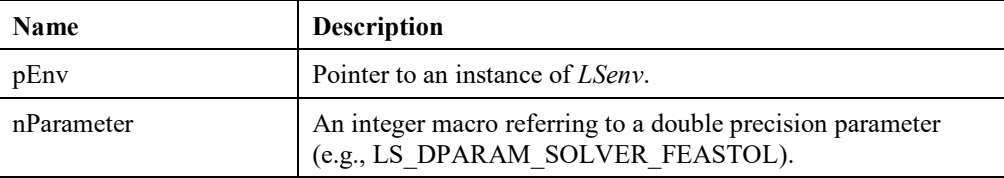

#### **Output Arguments:**

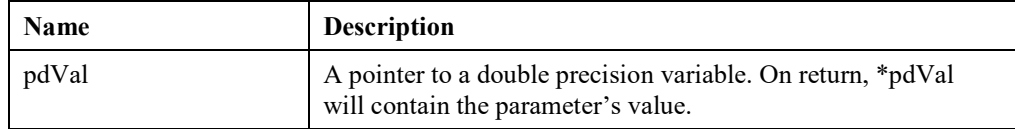

### **Remarks:**

- The available parameters are described in the *Available Parameters* section below.
- For retrieving double precision model parameters, use *LSgetModelDouParameter*().
- For retrieving integer environment parameters, use *LSgetEnvIntParameter*().

# LSgetEnvIntParameter()

#### **Description:**

Retrieves an integer parameter for a specified environment.

#### **Returns:**

0 if successful, else one of the error codes listed in Appendix A, *Error Codes.*

#### **Prototype:**

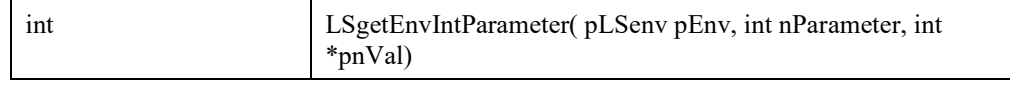

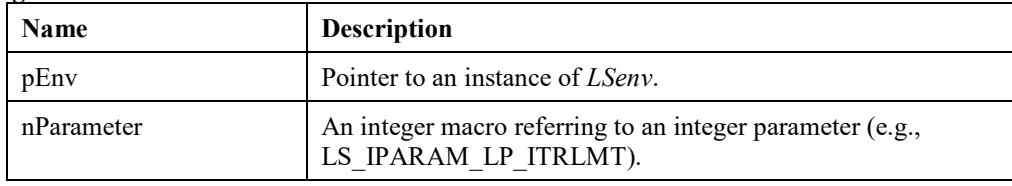

#### **Output Arguments:**

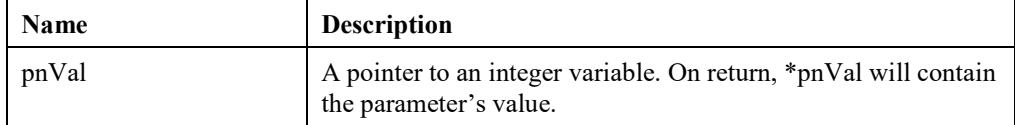

### **Remarks:**

- The available parameters are described in the *Available Parameters* section below.
- For retrieving integer model parameters, use *LSgetModelIntParameter*().
- For retrieving double precision environment parameters, use *LSgetEnvDouParameter*().

# LSgetModelParameter()

#### **Description:**

Retrieves a parameter or status variable for a specified model.

#### **Returns:**

0 if successful, else one of the error codes listed in Appendix A, *Error Codes.*

#### **Prototype:**

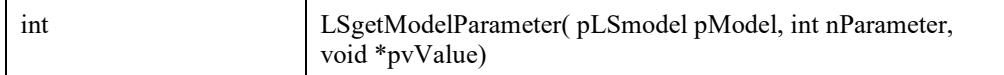

### **Input Arguments:**

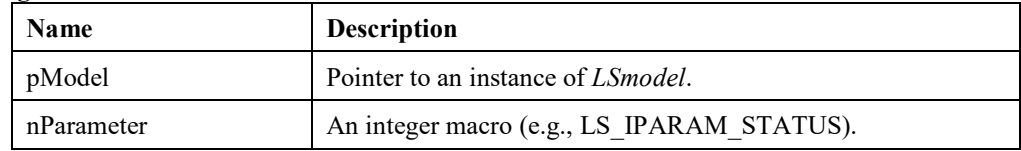

#### **Output Arguments:**

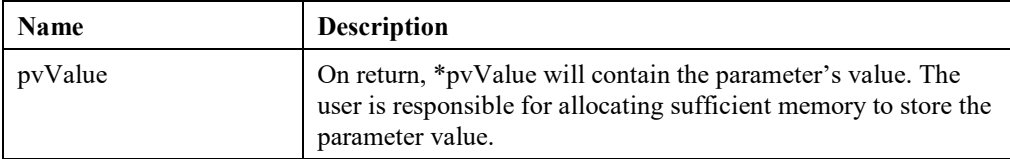

- The available parameters are described in the *Available Parameters* section below.
- For retrieving environment parameters, use *LSgetEnvParameter*().

# LSgetModelDouParameter

# **Description:**

Retrieves a double precision parameter for a specified model.

### **Returns:**

0 if successful, else one of the error codes listed in Appendix A, *Error Codes.*

### **Prototype:**

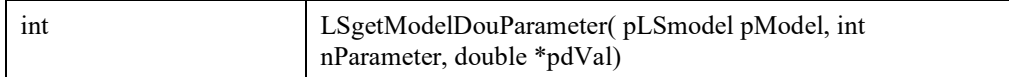

### **Input Arguments:**

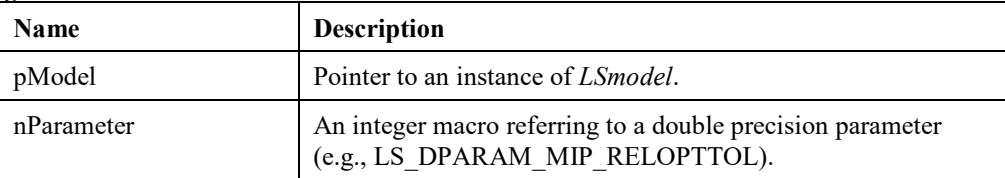

### **Output Arguments:**

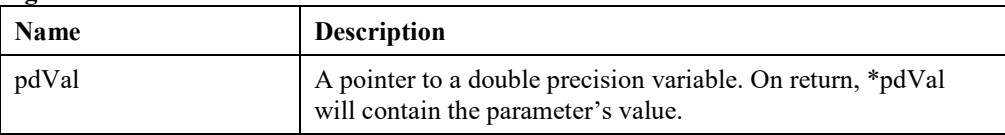

### **Remarks:**

- The available parameters are described in the *Available Parameters* section below.
- For retrieving double precision environment parameters, use *LSgetEnvDouParameter*().
- For retrieving integer model parameters, use *LSgetModelIntParameter*().

# LSgetModelIntParameter()

#### **Description:**

Retrieves an integer parameter for a specified model.

#### **Returns:**

0 if successful, else one of the error codes listed in Appendix A, *Error Codes.*

#### **Prototype:**

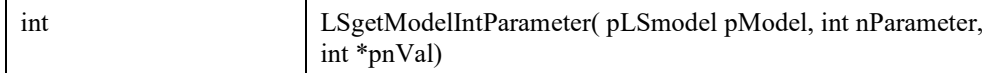

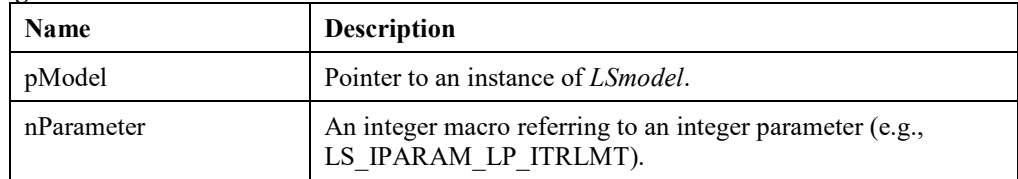

### **Output Arguments:**

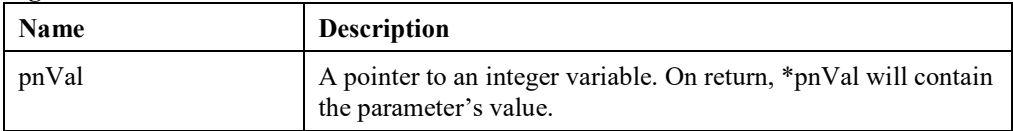

# **Remarks:**

- The available parameters are described in the *Available Parameters* section below.
- For retrieving integer environment parameters, use *LSgetEnvIntParameter*().
- For retrieving double precision model parameters, use *LSgetModelDouParameter*().

# LSsetEnvParameter()

### **Description:**

Sets a parameter for a specified environment.

#### **Returns:**

0 if successful, else one of the error codes listed in Appendix A, *Error Codes.*

### **Prototype:**

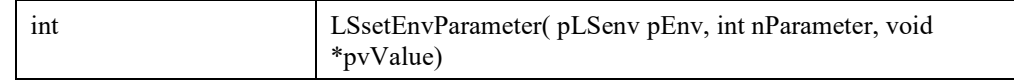

#### **Input Arguments:**

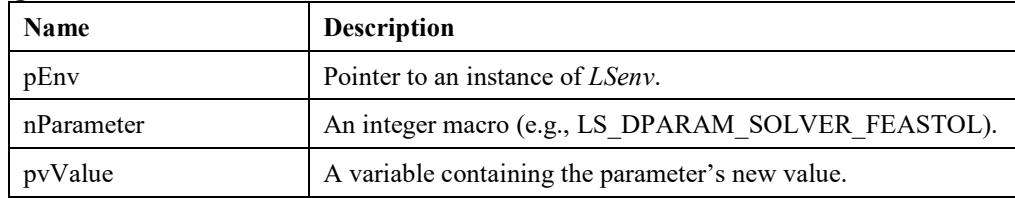

- The available parameters are described in the *Available Parameters* section below.
- For setting model parameters, use *LSsetModelParameter*().

# LSsetEnvDouParameter()

# **Description:**

Sets a double precision parameter for a specified environment.

#### **Returns:**

0 if successful, else one of the error codes listed in Appendix A, *Error Codes.*

# **Prototype:**

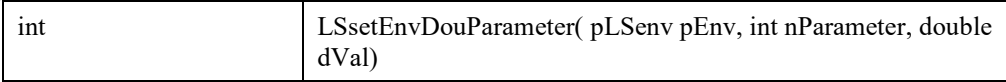

#### **Input Arguments:**

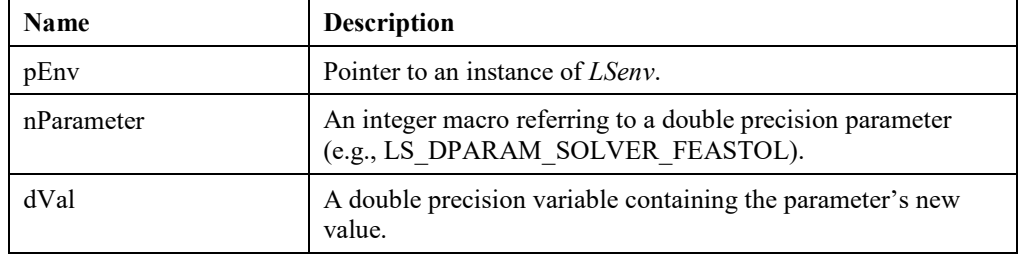

- The available parameters are described in the *Available Parameters* section below.
- For setting integer environment parameters, use *LSsetEnvIntParameter*().
- For setting double precision model parameters, use *LSsetModelDouParameter*().

# LSsetEnvIntParameter()

# **Description:**

Sets an integer parameter for a specified environment.

#### **Returns:**

0 if successful, else one of the error codes listed in Appendix A, *Error Codes.*

### **Prototype:**

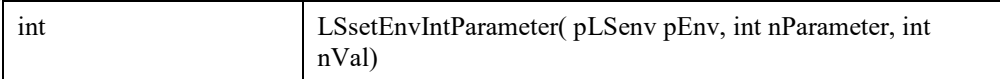

### **Input Arguments:**

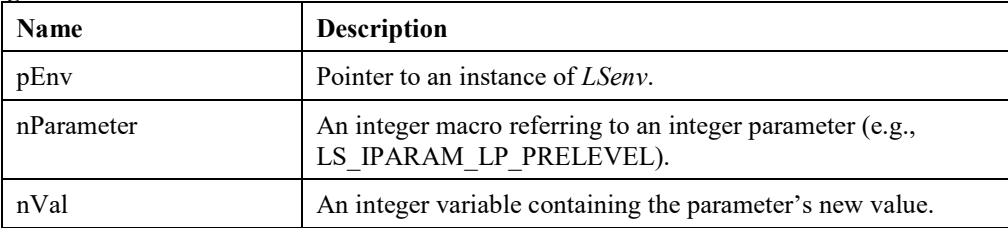

### **Remarks:**

- The available parameters are described in *Available Parameters* below.
- For setting double precision environment parameters, use *LSsetEnvDouParameter*().
- For setting integer model parameters, use *LSsetModelIntParameter*().

# LSsetModelParameter()

# **Description:**

Sets a parameter for a specified model.

#### **Returns:**

0 if successful, else one of the error codes listed in Appendix A, *Error Codes.*

#### **Prototype:**

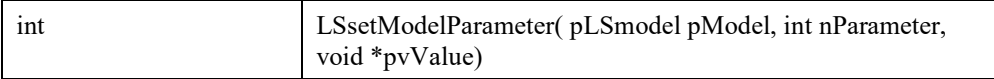

# **Input Arguments:**

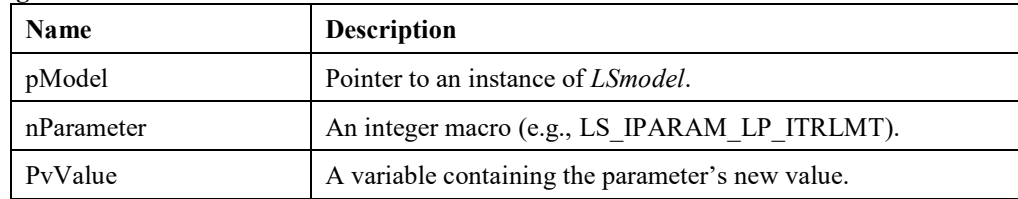

- The available parameters are described in *Available Parameters* below.
- For setting environment parameters, use *LSsetEnvParameter*().

# LSsetModelDouParameter()

# **Description:**

Sets a double precision parameter for a specified model.

### **Returns:**

0 if successful, else one of the error codes listed in Appendix A, *Error Codes.*

### **Prototype:**

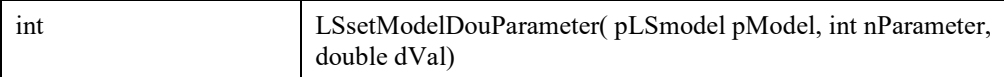

### **Input Arguments:**

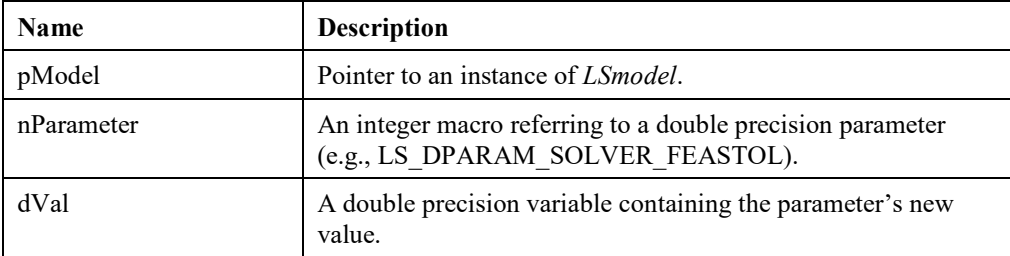

### **Remarks:**

- The available parameters are described in the *Available Parameters* section below.
- For setting integer model parameters, use *LSsetModelIntParameter*().
- For setting double precision environment parameters, use *LSsetEnvDouParameter*().

# LSsetModelIntParameter()

#### **Description:**

Sets an integer parameter for a specified environment.

#### **Returns:**

0 if successful, else one of the error codes listed in Appendix A, *Error Codes.*

#### **Prototype:**

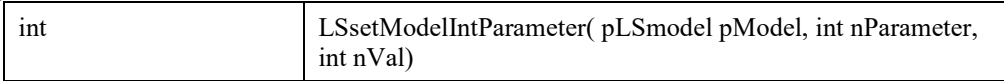

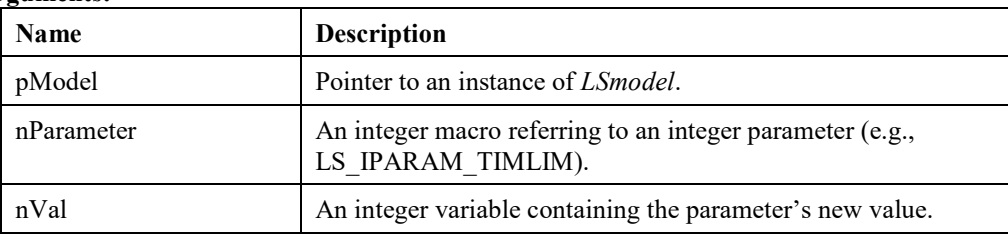

#### **Remarks:**

- The available parameters are described in the *Available Parameters* section below.
- For setting double precision model parameters, use *LSsetModelDouParameter*().
- For setting integer environment parameters, use LSsetEnvIntParameter().

# LSreadEnvParameter()

### **Description:**

Reads environment parameters from a parameter file.

#### **Returns:**

0 if successful, else one of the error codes listed in Appendix A, *Error Codes.*

#### **Prototype:**

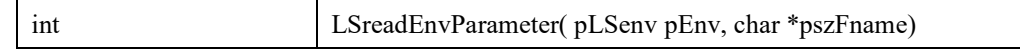

#### **Input Arguments:**

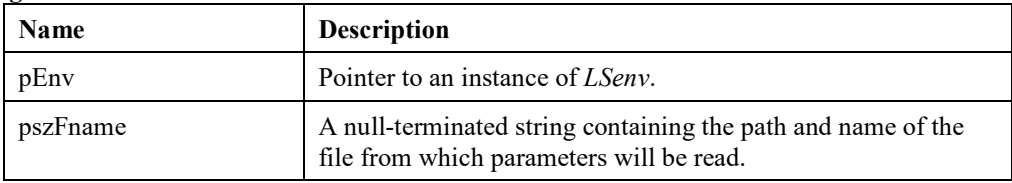

#### **Remarks:**

- The available parameters are described in the *Available Parameters* section below.
- For retrieving environment parameters, use *LSgetModelParameter*().
- For an example parameter file, see *lindo.par* in the distribution.

# LSreadModelParameter()

#### **Description:**

Reads model parameters from a parameter file.

#### **Returns:**

0 if successful, else one of the error codes listed in Appendix A, *Error Codes.*

#### **Prototype:**

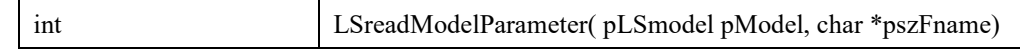

#### **Input Arguments:**

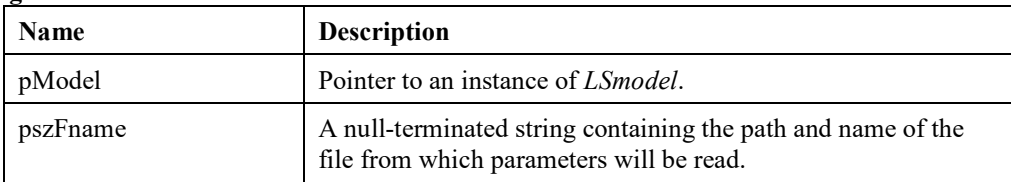

- The available parameters are described in the *Available Parameters* section below.
- For retrieving environment parameters, use *LSgetEnvParameter*().

# LSwriteEnvParameter()

# **Description:**

Writes environment parameters to a parameter file.

### **Returns:**

0 if successful, else one of the error codes listed in Appendix A, *Error Codes.*

### **Prototype:**

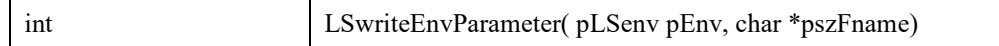

#### **Input Arguments:**

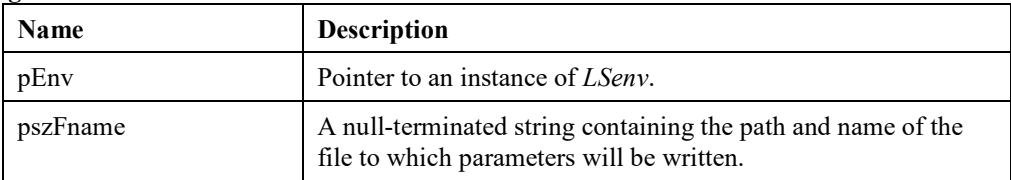

### **Remarks:**

• LSmodel objects inherit default parameter values from the LSenv object they belong.

# LSwriteModelParameter()

### **Description:**

Writes model parameters to a parameter file.

#### **Returns:**

0 if successful, else one of the error codes listed in Appendix A, *Error Codes.*

# **Prototype:**

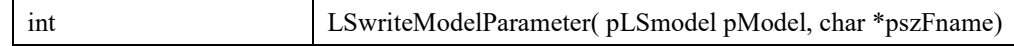

# **Input Arguments:**

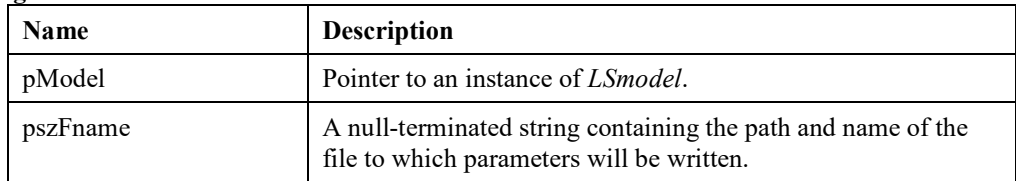

#### **Remarks:**

• LSmodel objects inherit default parameter values from the LSenv object they belong.

# LSgetParamShortDesc()

# **Description:**

Get the specified parameter's short description.

# **Returns:**

0 if successful, else one of the error codes listed in Appendix A, *Error Codes.*

### **Prototype:**

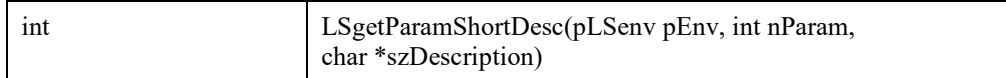

### **Input Arguments:**

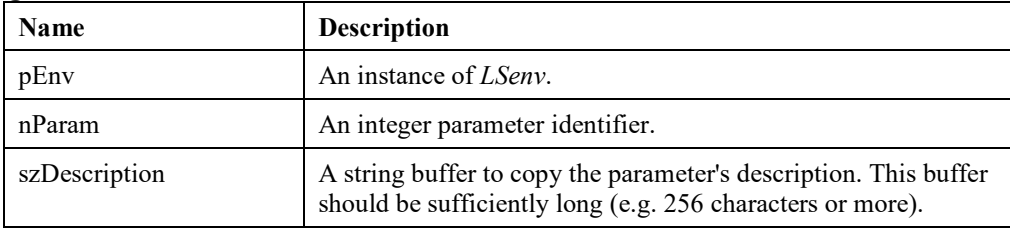

# LSgetParamLongDesc()

# **Description:**

Get the specified parameter's long description, which is also the entry in the user manual for the parameter.

#### **Returns:**

0 if successful, else one of the error codes listed in Appendix A, *Error Codes.*

#### **Prototype:**

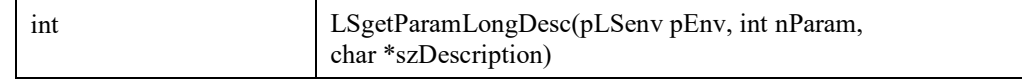

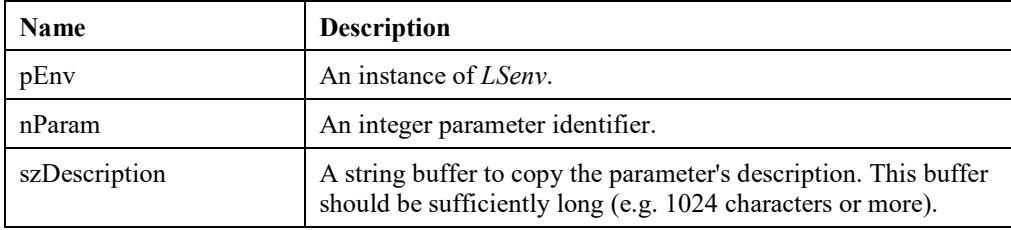

# LSgetParamMacroName()

# **Description:**

Get the specified parameter's macro name.

### **Returns:**

0 if successful, else one of the error codes listed in Appendix A, *Error Codes.*

### **Prototype:**

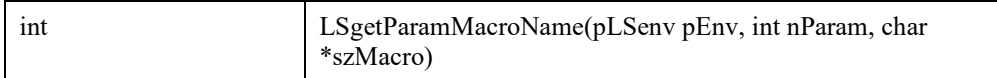

### **Input Arguments:**

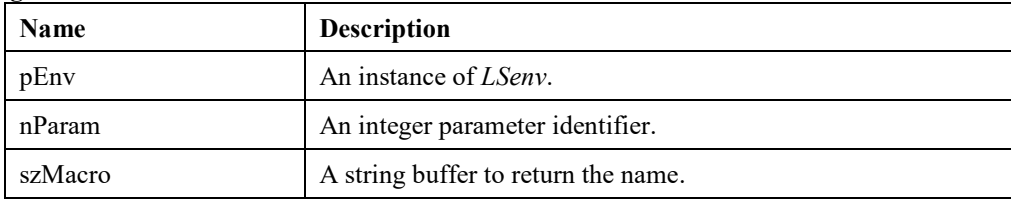

# LSgetParamMacroID()

# **Description:**

Get the integer identifier and the data type of parameter specified by its name.

#### **Returns:**

0 if successful, else one of the error codes listed in Appendix A, *Error Codes.*

#### **Prototype:**

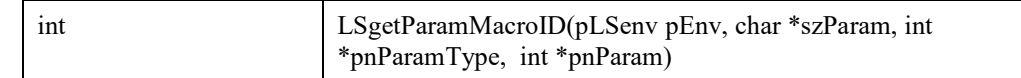

#### **Input Arguments:**

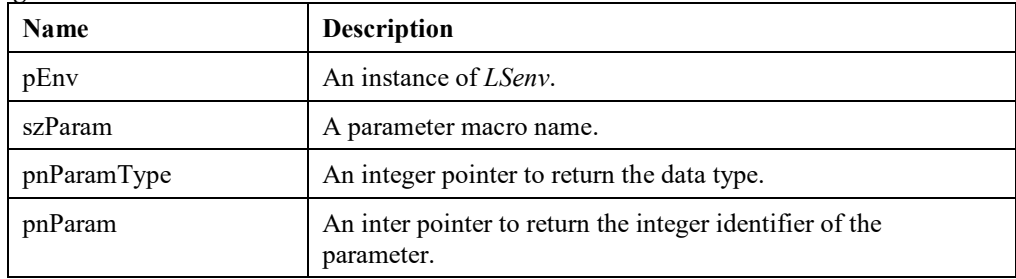

# **Remark:**

A typical call in C/C++ is:

LSgetParamMacroID(pEnv,"LS\_DPARAM\_SOLVER\_TIMLMT",&nParamType,&nParam); assert(nParam==LS\_DPARAM\_SOLVER\_TIMLMT); assert(nParamType==LS\_DOUBLE\_PARAMETER\_TYPE);
## LScopyParam()

#### **Description:**

Copy model parameters to another model.

#### **Returns:**

0 if successful, else one of the error codes listed in Appendix A, *Error Codes.*

#### **Prototype:**

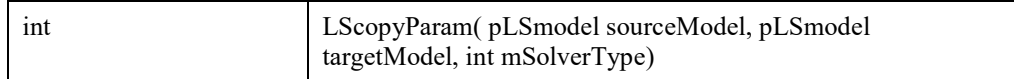

#### **Input Arguments:**

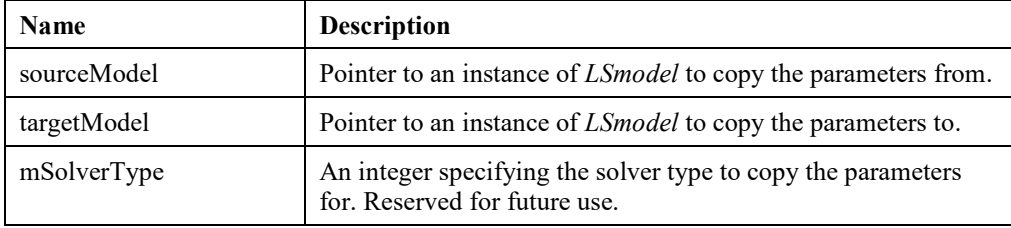

# LSgetCLopt()

#### **Description:**

Get command line options.

#### **Returns:**

0 if successful, else one of the error codes listed in Appendix A, *Error Codes.*

#### **Prototype:**

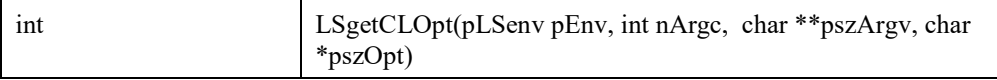

#### **Input Arguments:**

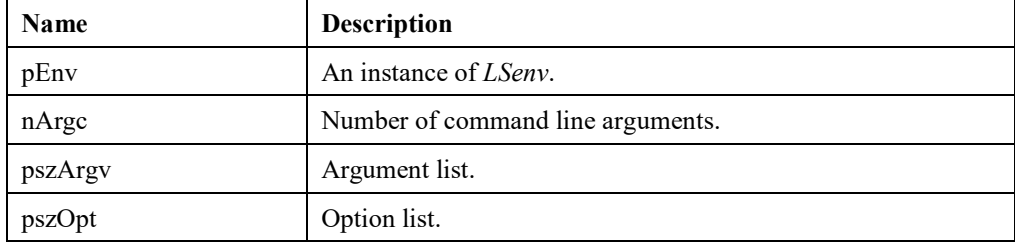

## LSgetCLoptArg()

#### **Description:**

Retrieve option argument.

#### **Returns:**

0 if successful, else one of the error codes listed in Appendix A, *Error Codes.*

#### **Prototype:**

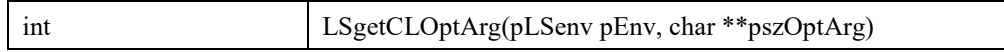

#### **Input Arguments:**

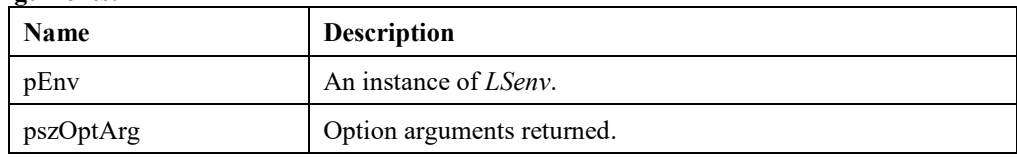

## LSgetCLoptInd()

### **Description:**

Retrieve option argument.

#### **Returns:**

0 if successful, else one of the error codes listed in Appendix A, *Error Codes.*

#### **Prototype:**

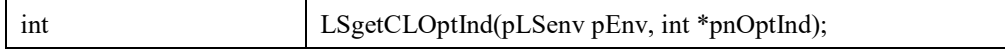

#### **Input Arguments:**

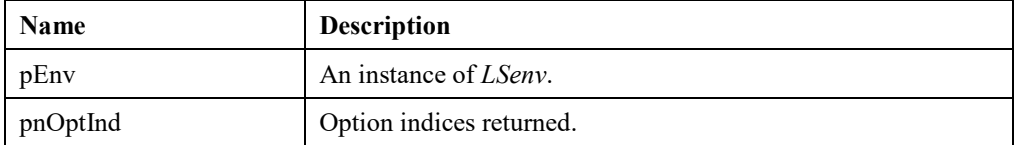

## *Available Parameters*

In this section, a detailed description of all the parameters available through the *LSgetxxxyyyParameter*() and *LSsetxxxyyyParameter*() routines are described. These parameters are defined in the *lindo.h* header file in the LSparameter enumerated type definition. The parameters that start with LS\_IPARAM corresponds to *integer* type parameters. Similarly, parameters that start with LS DPARAM correspond to *double* type parameters.

*Note:* For details on the relationship between environment and model parameters, see the *Parameter Setting and Retrieving Routines* section above.

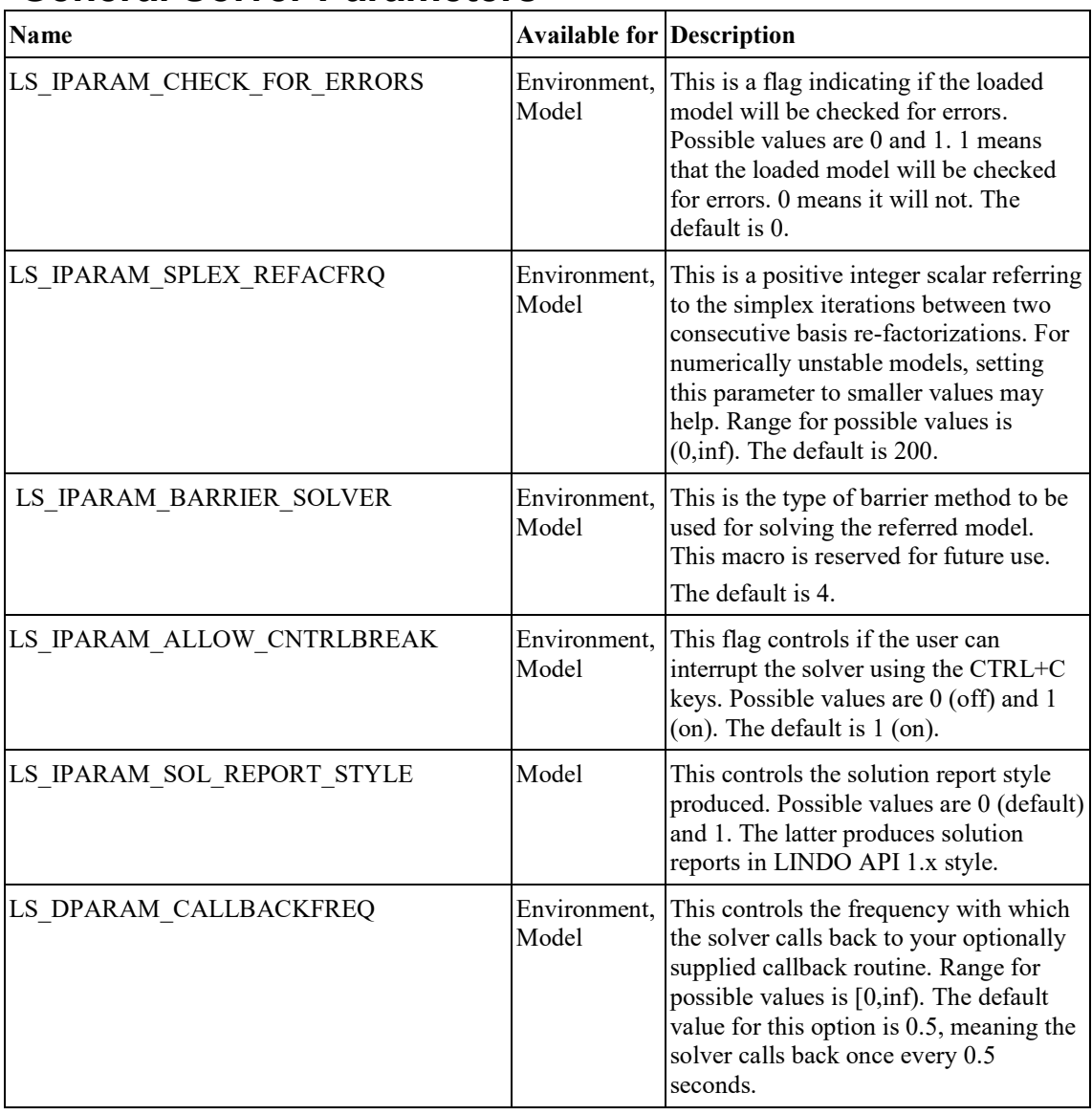

## General Solver Parameters

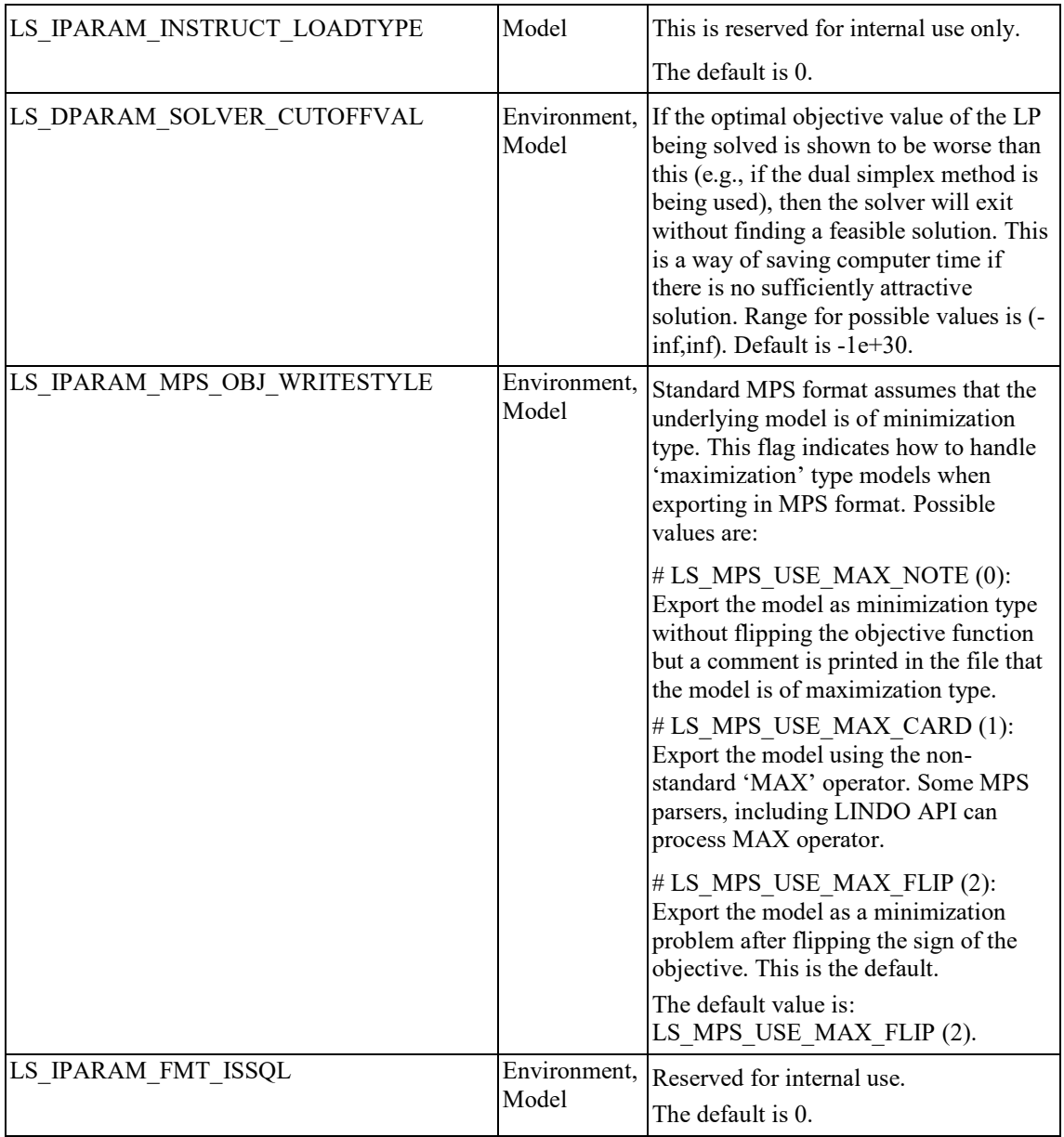

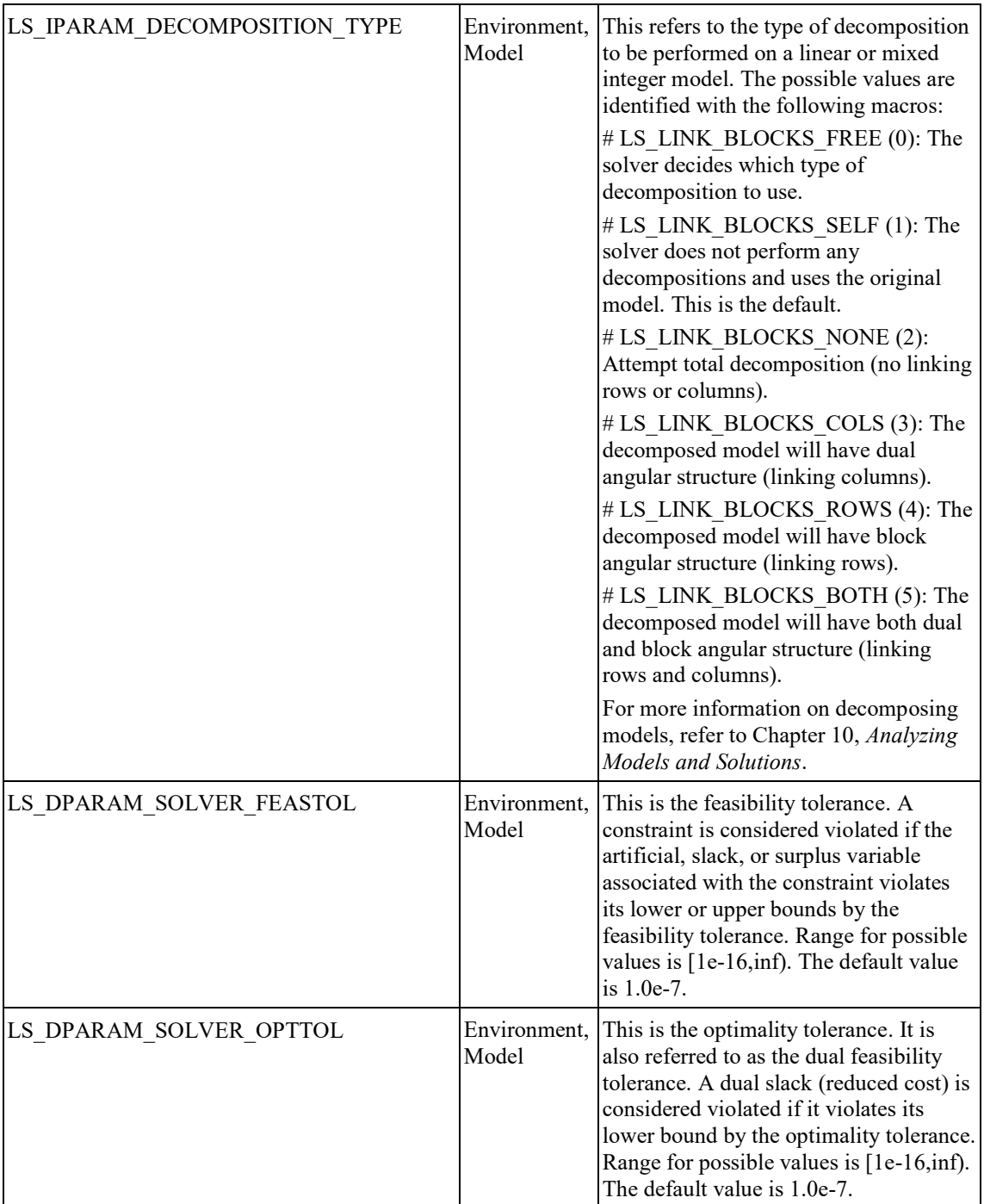

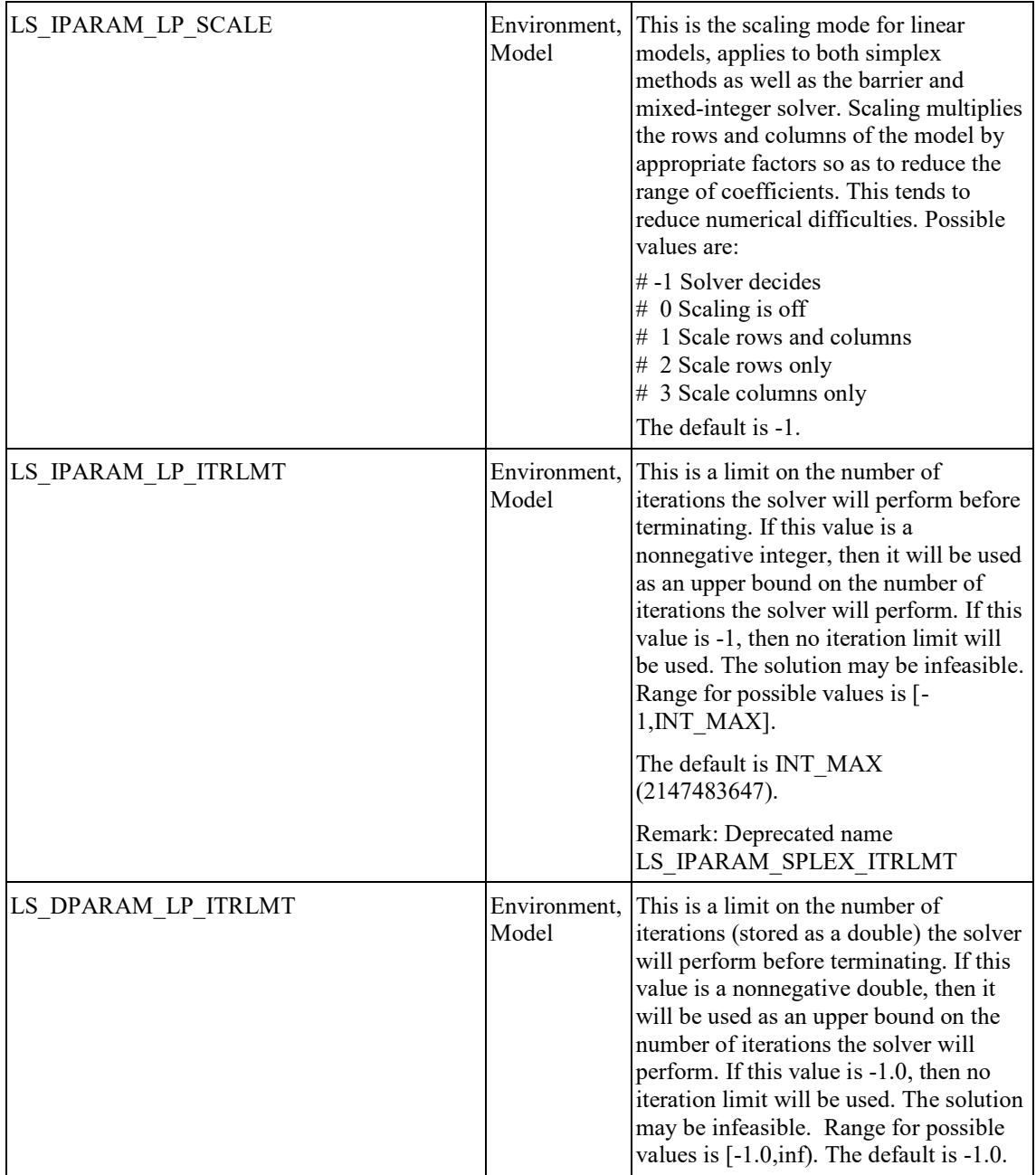

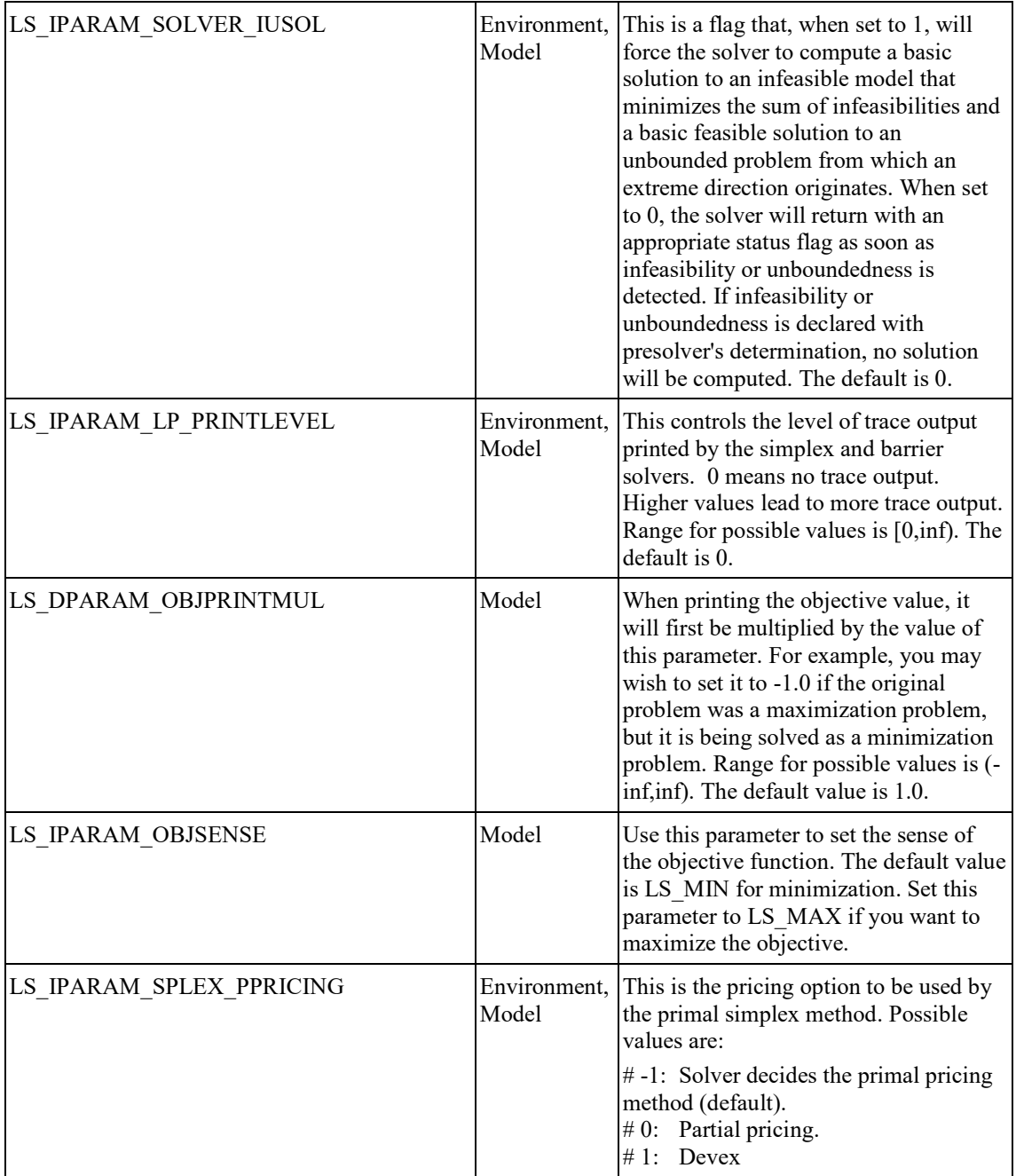

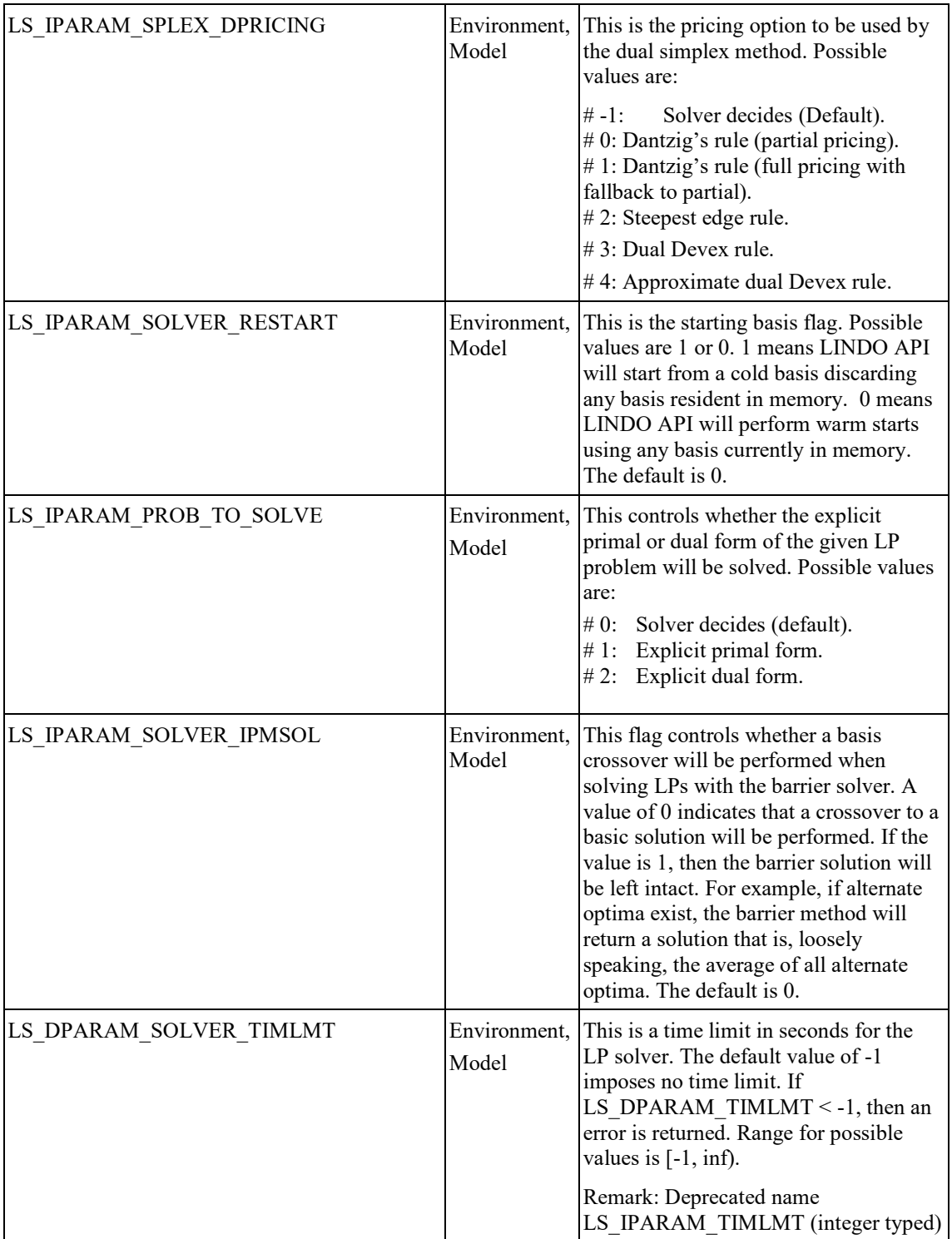

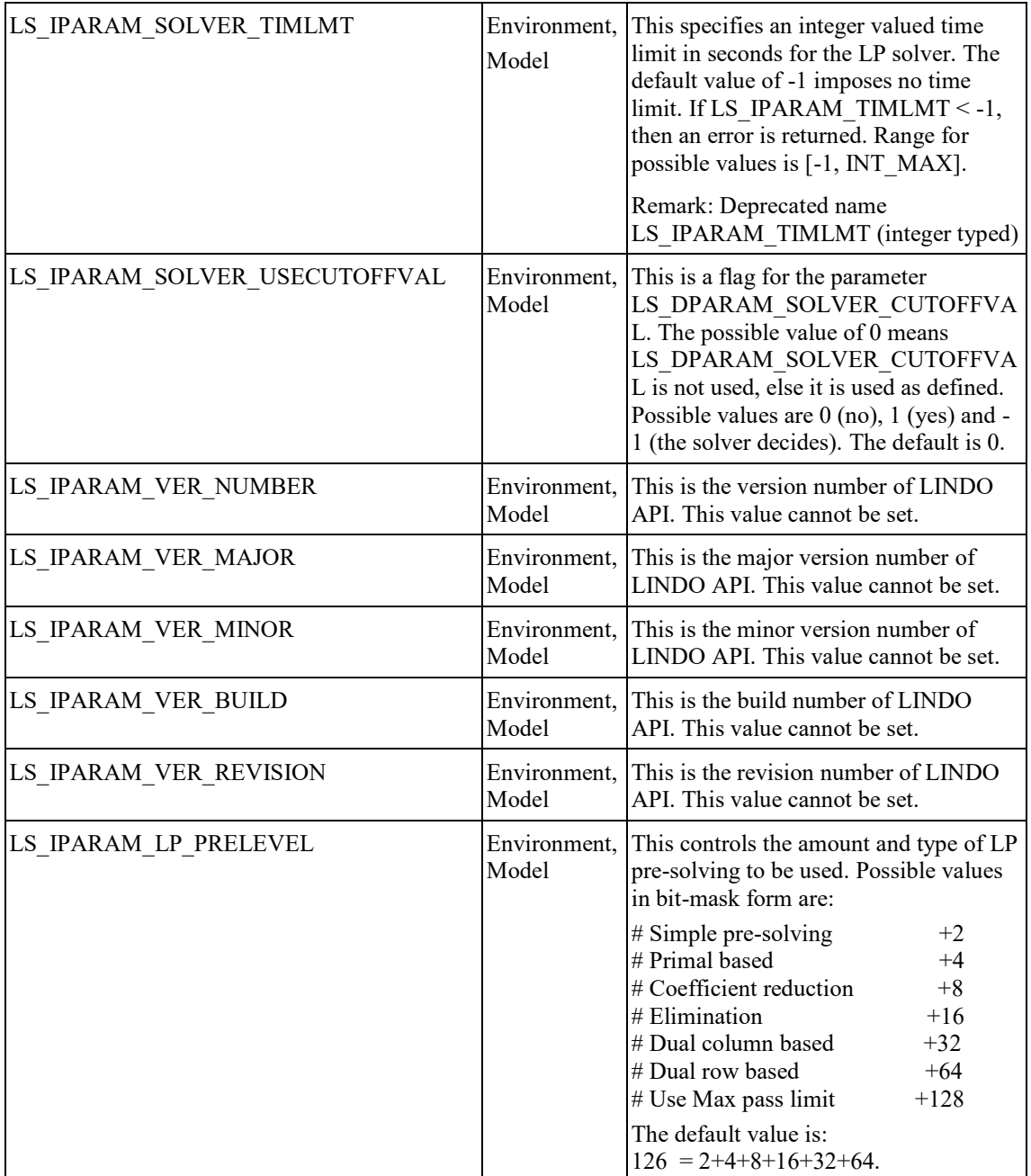

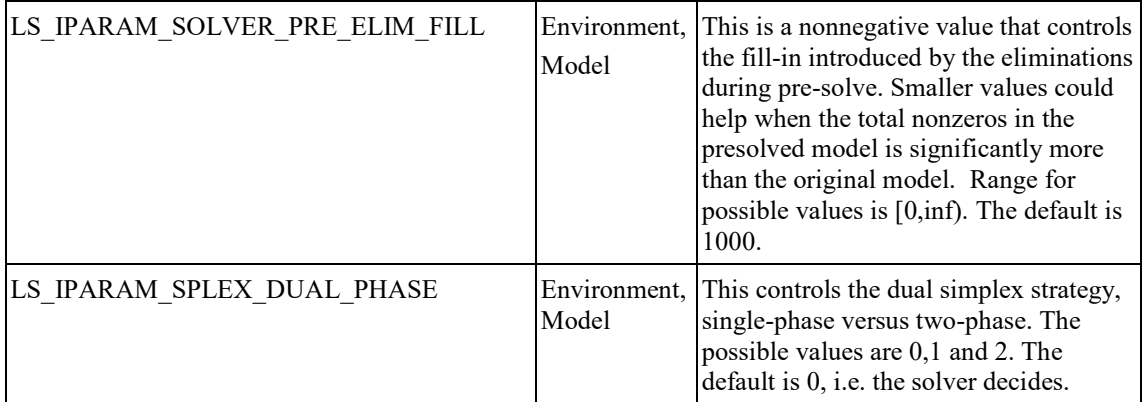

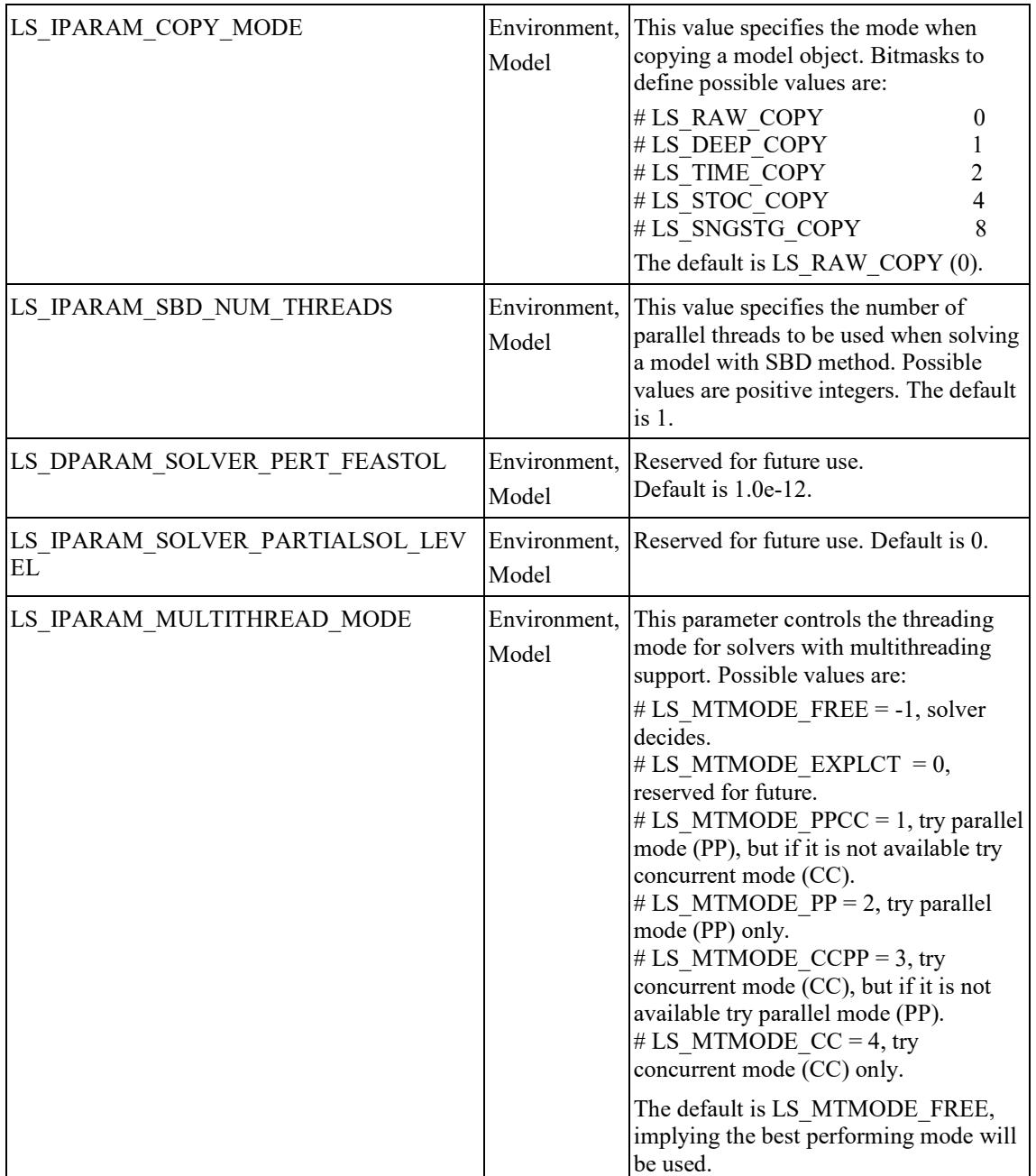

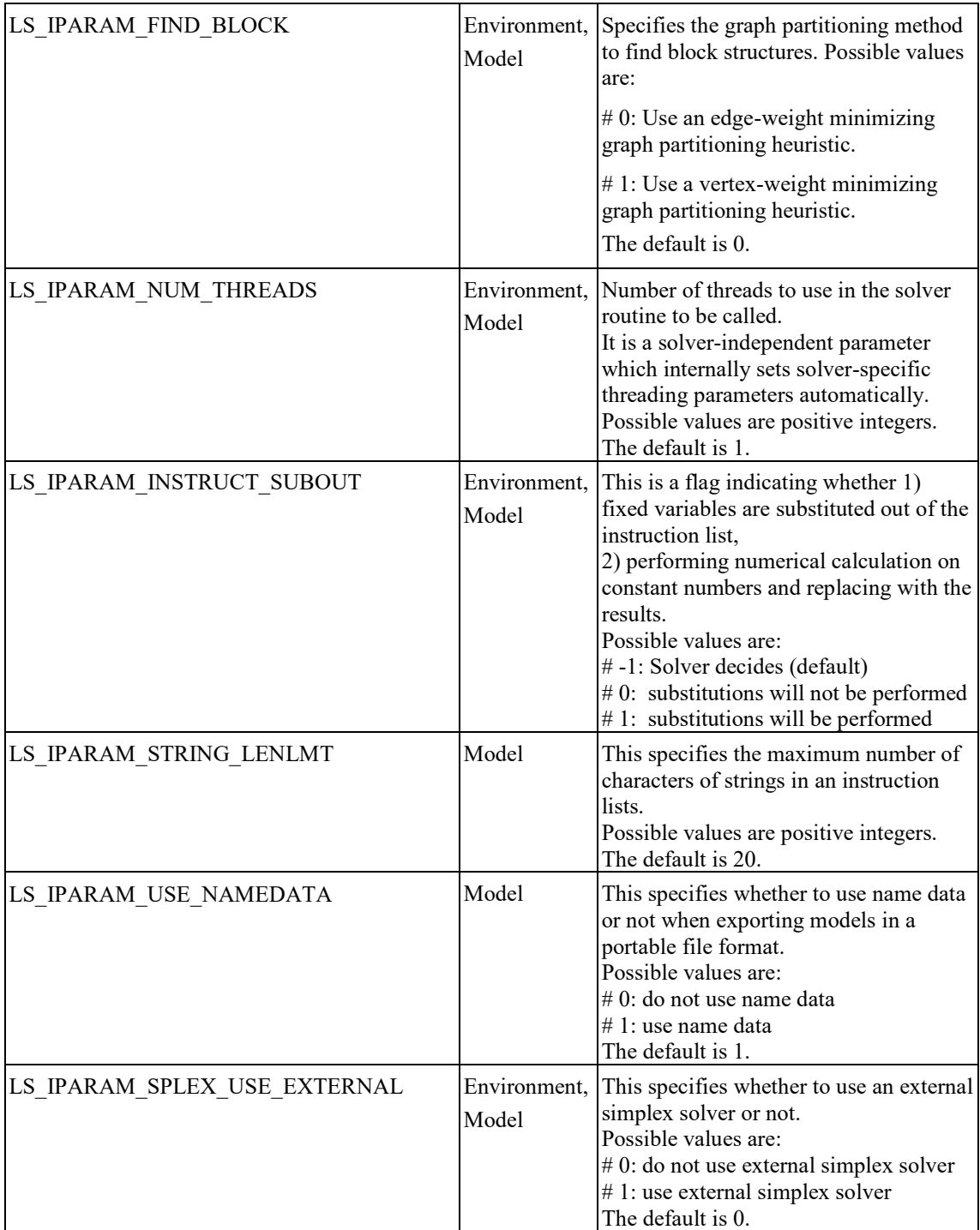

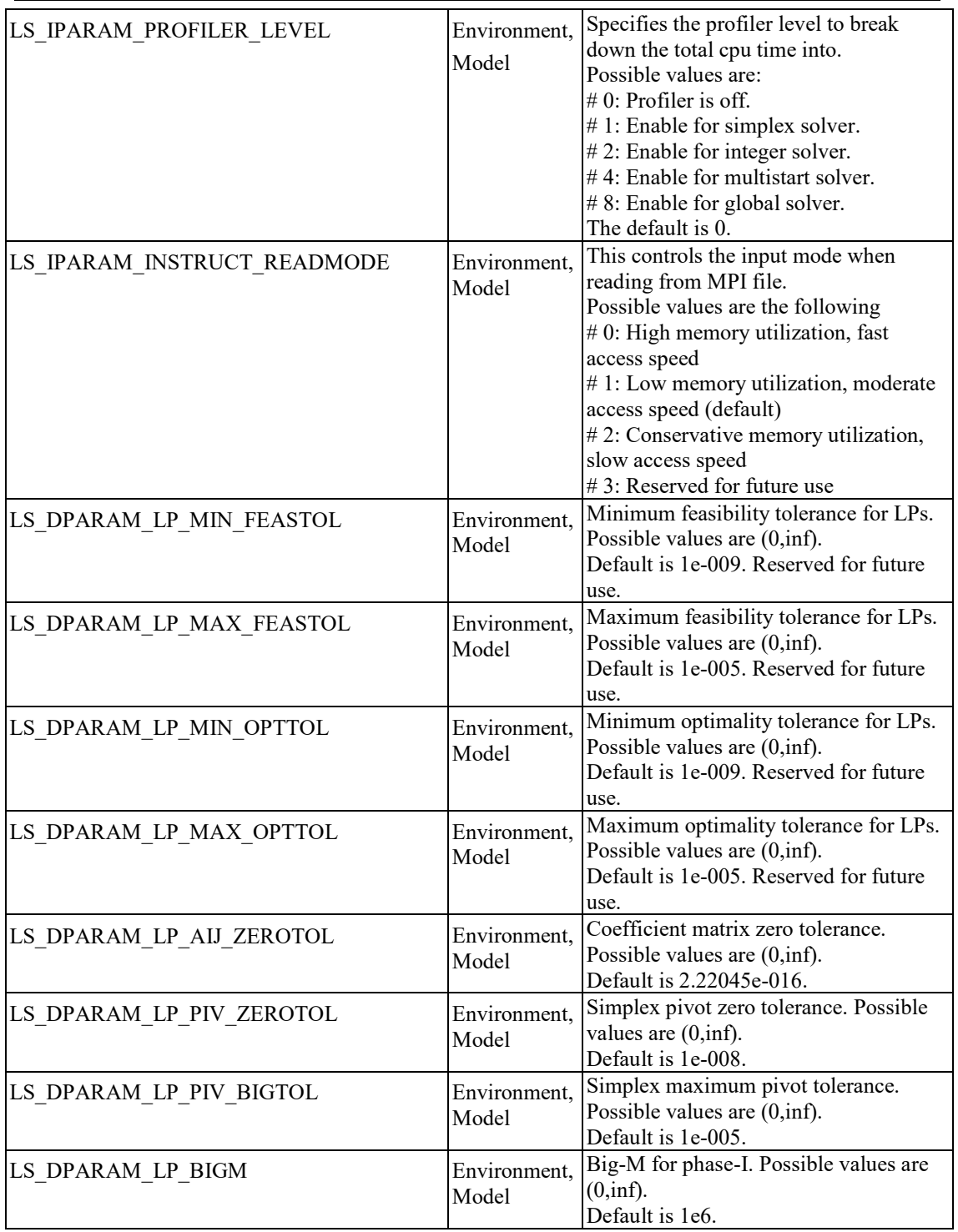

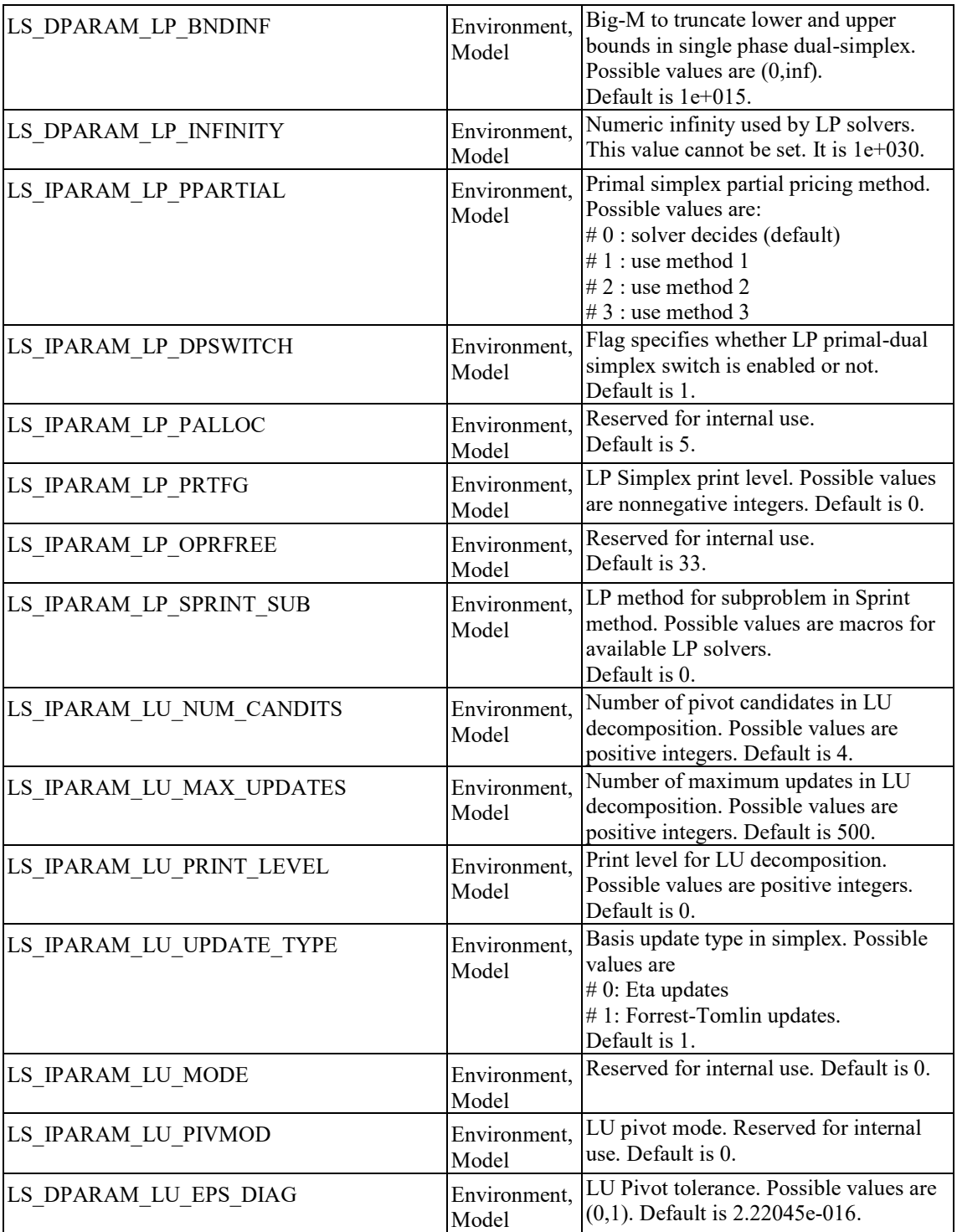

## FUNCTION DEFINITIONS 75

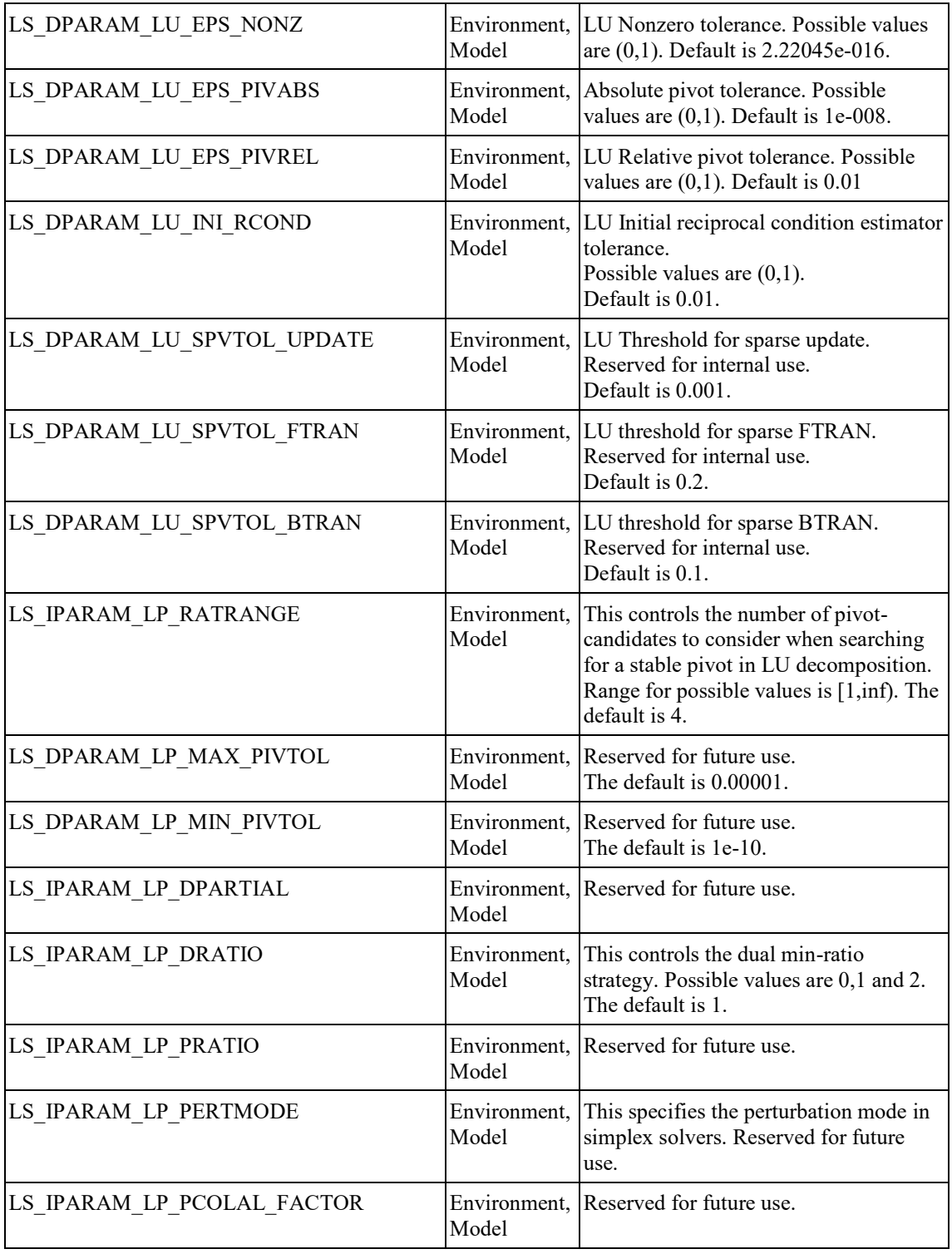

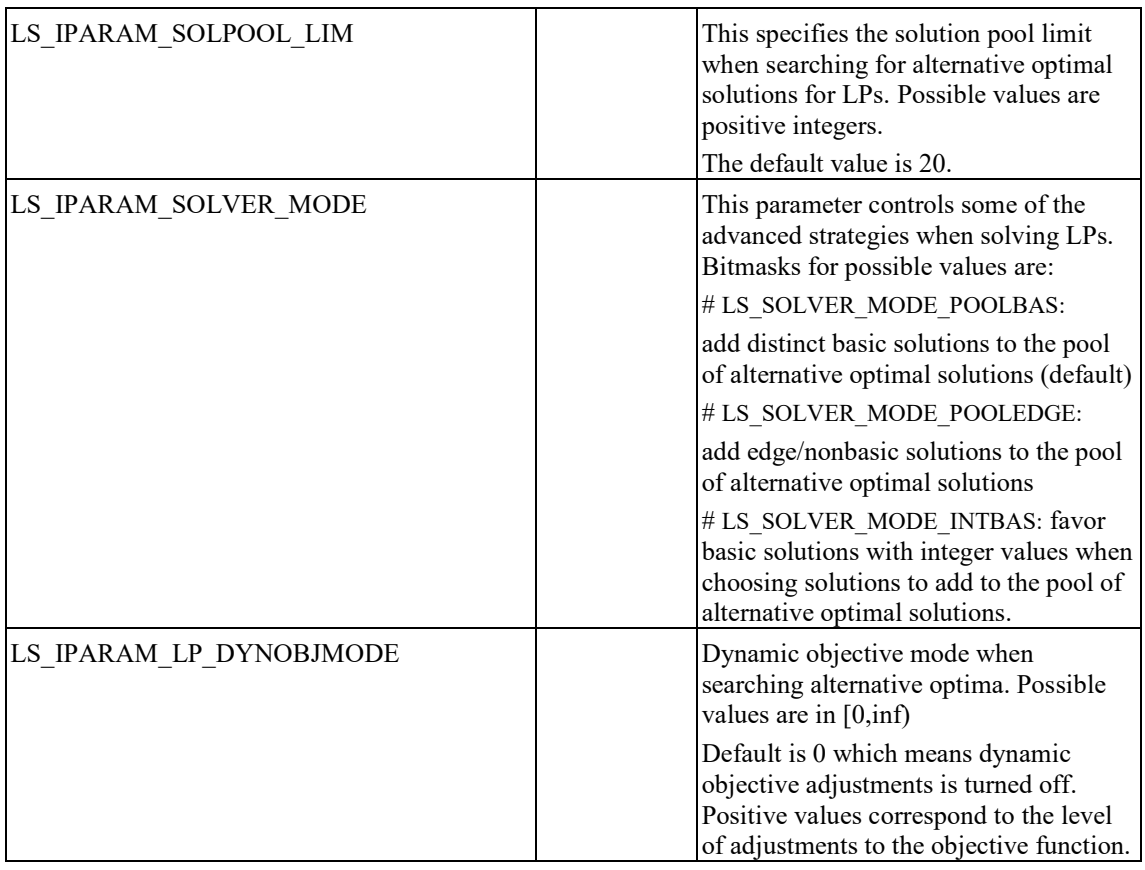

## Nonlinear Optimization Parameters

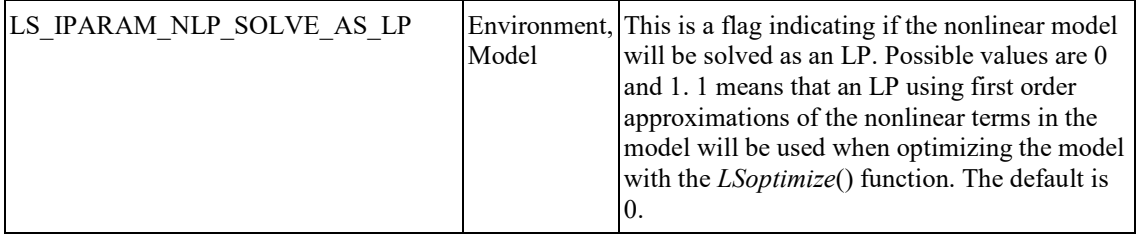

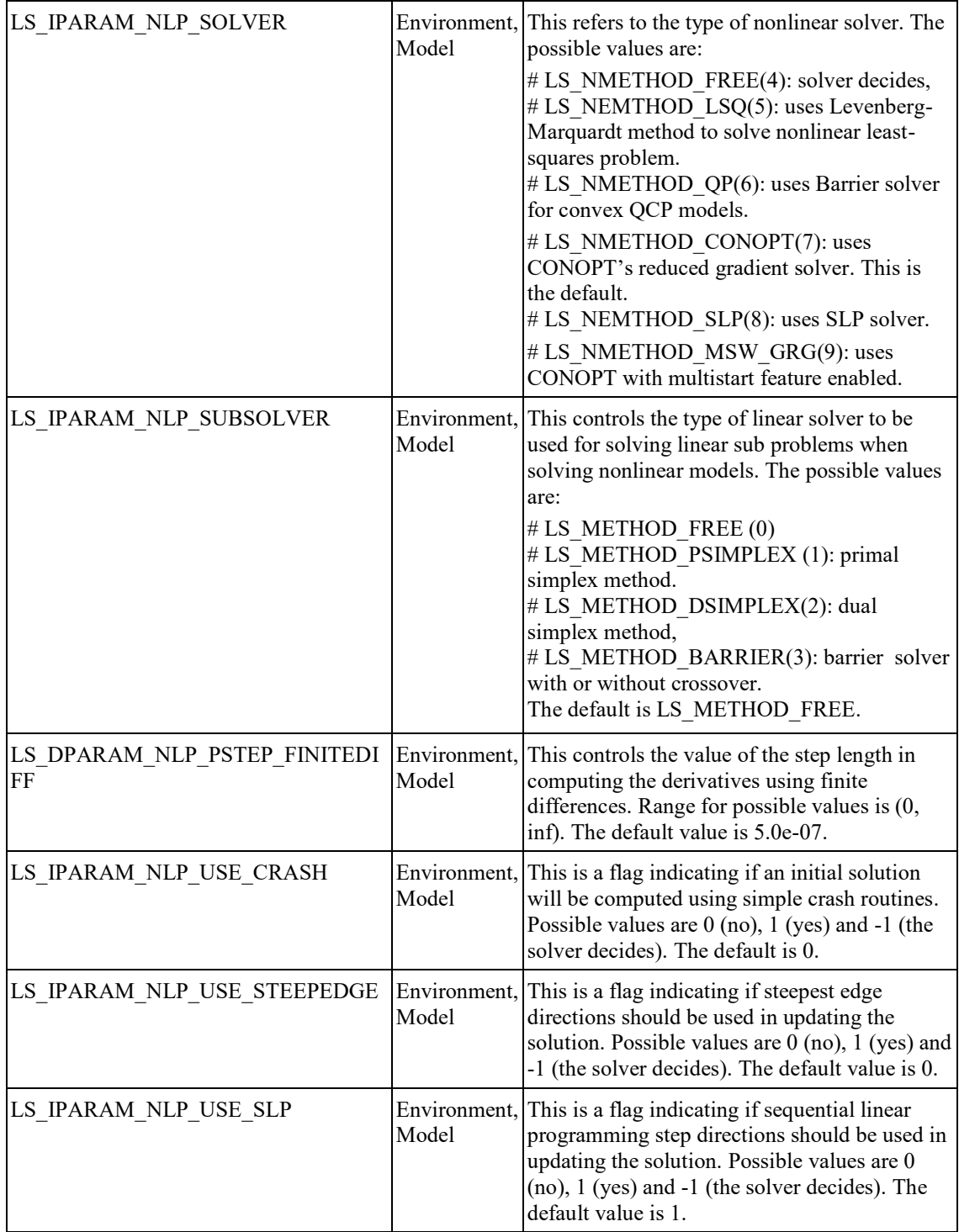

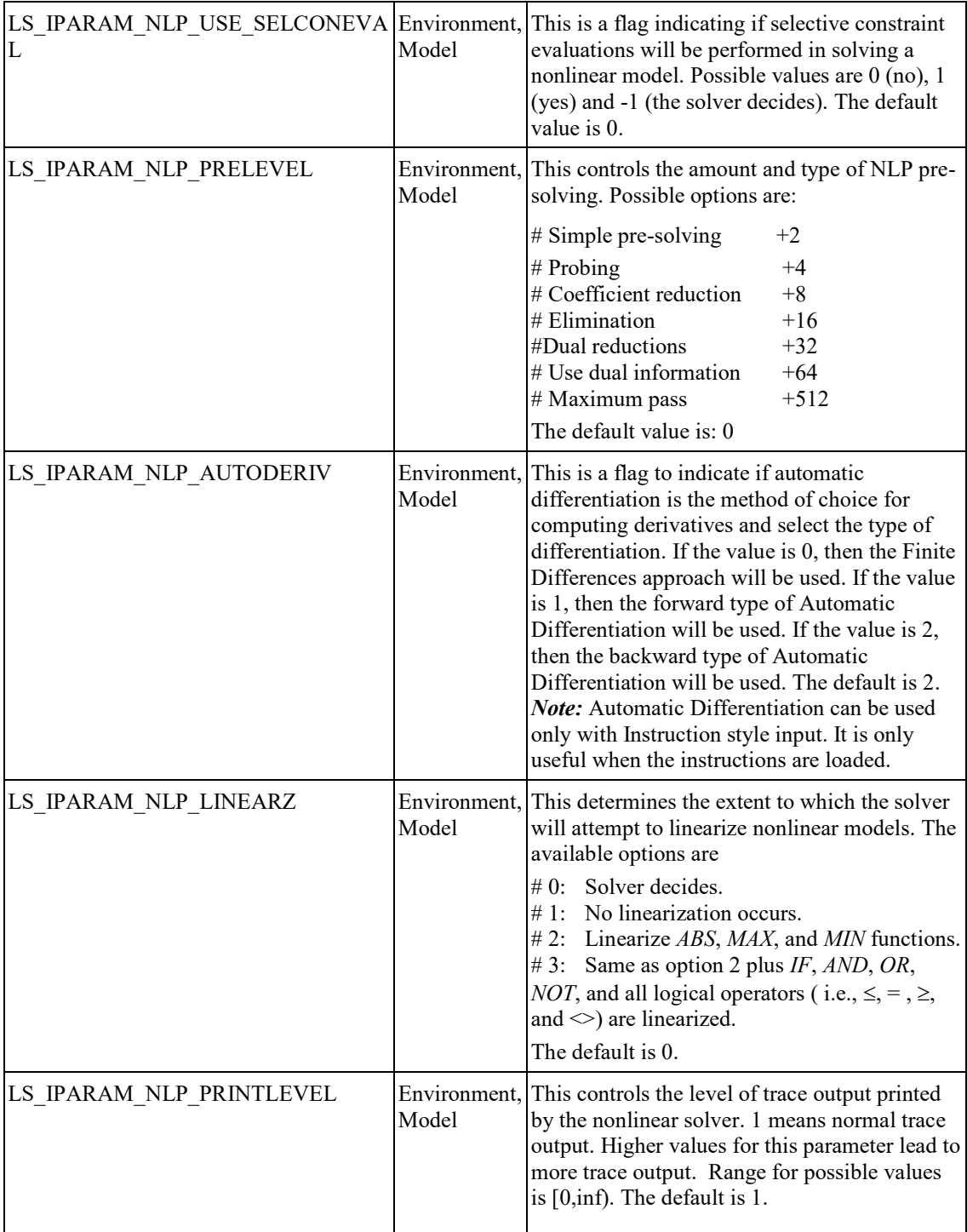

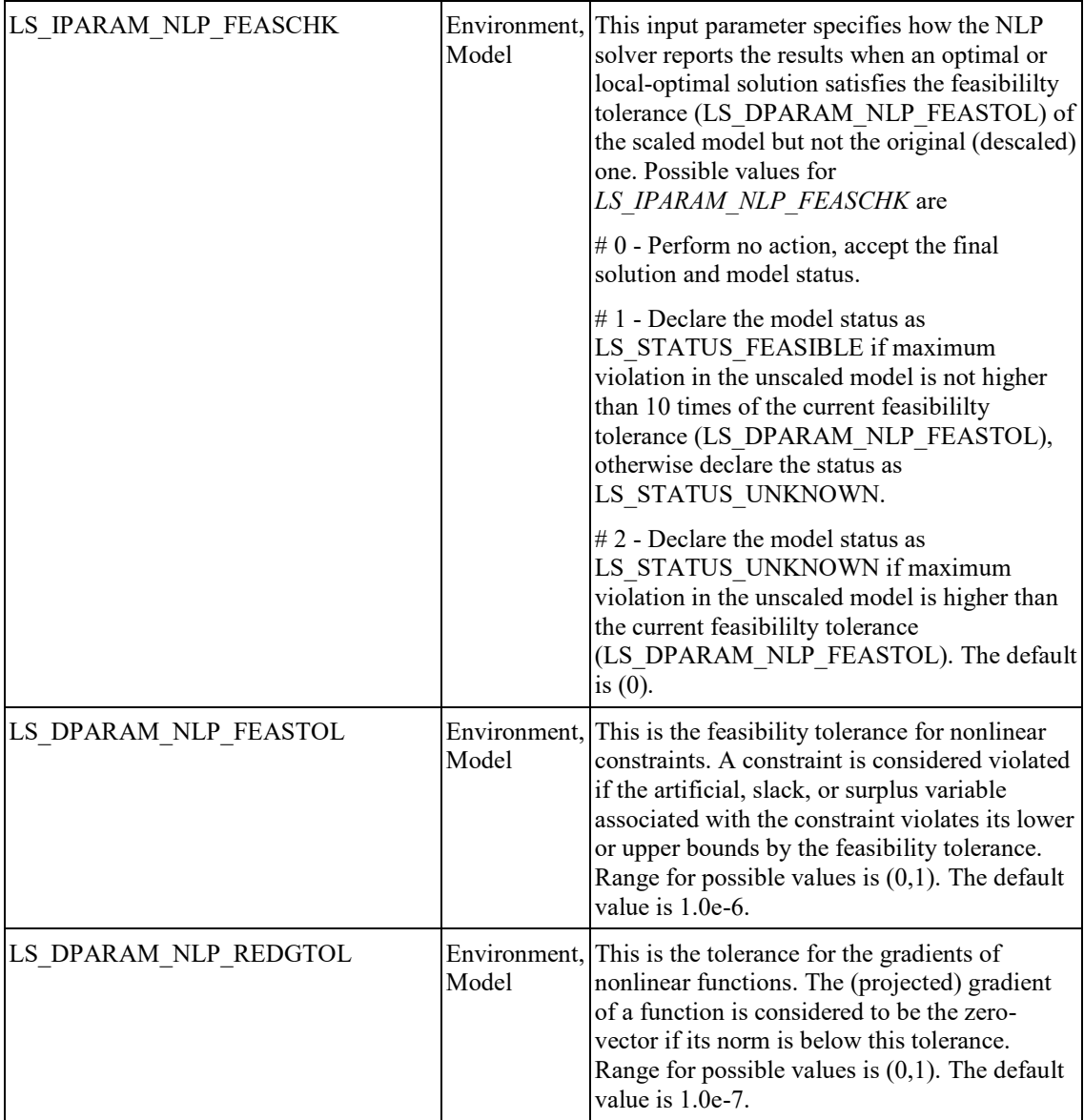

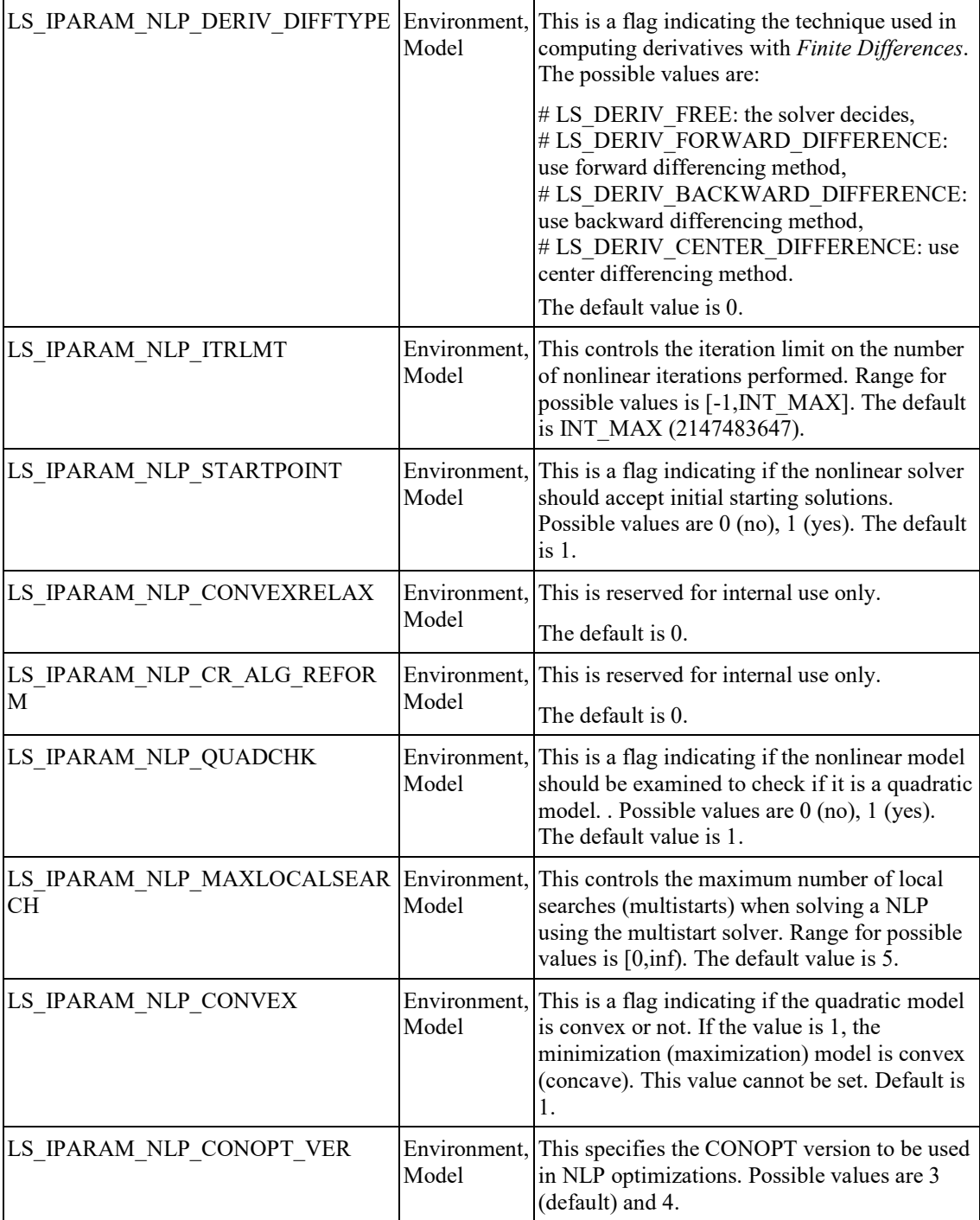

### FUNCTION DEFINITIONS 81

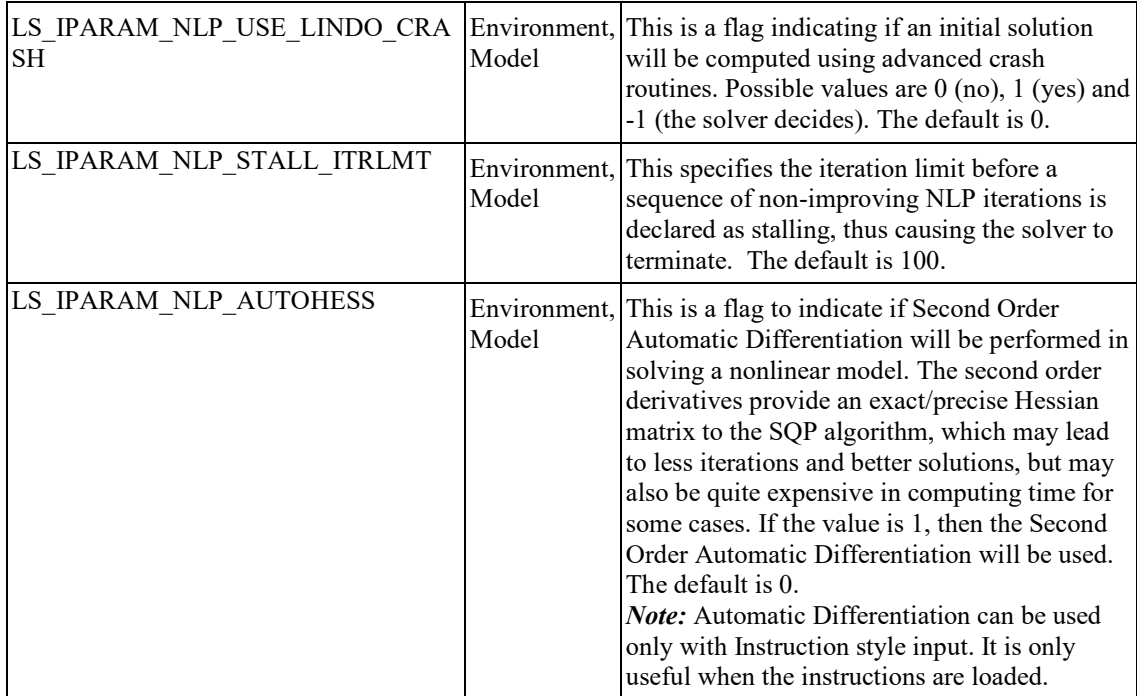

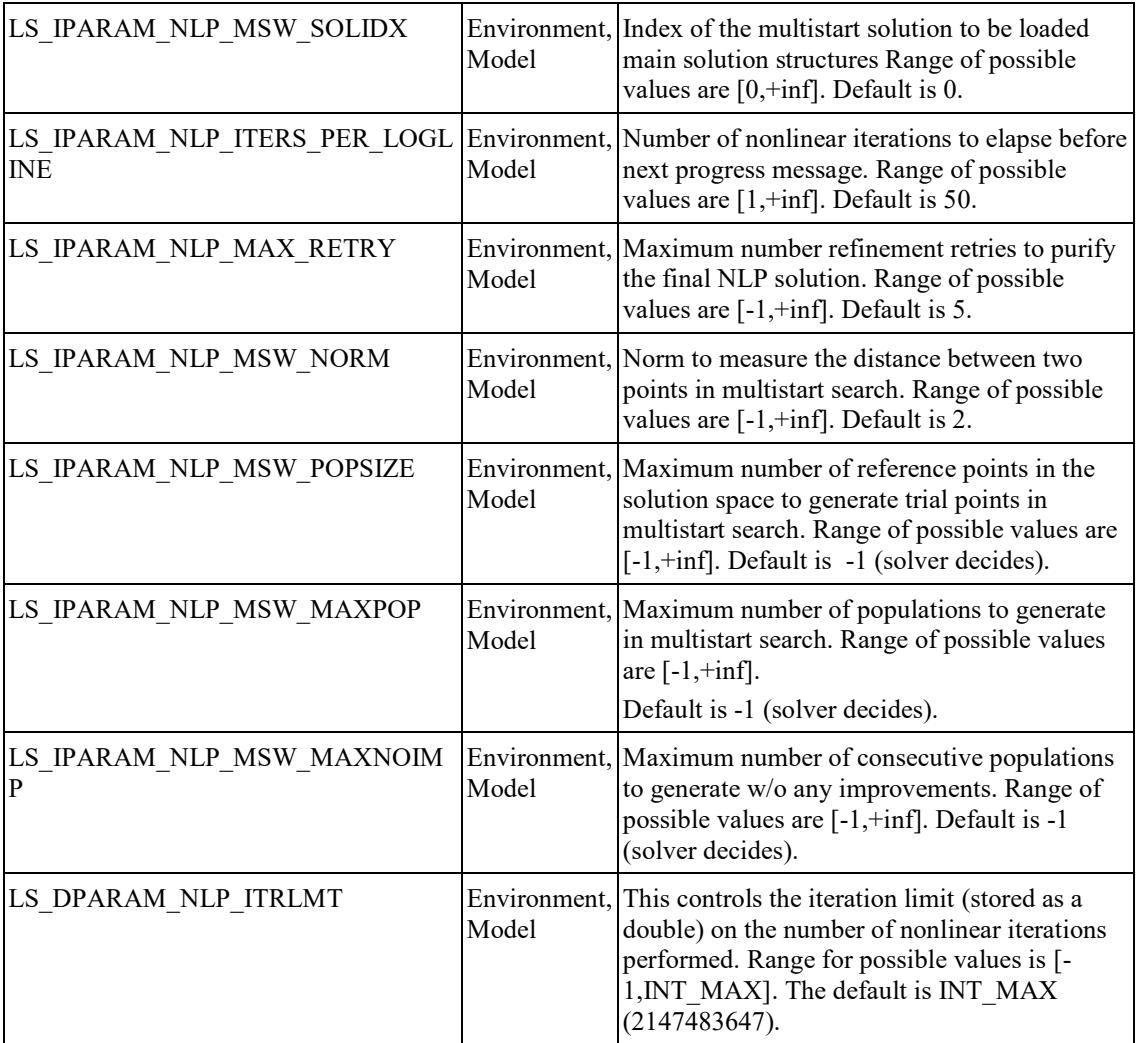

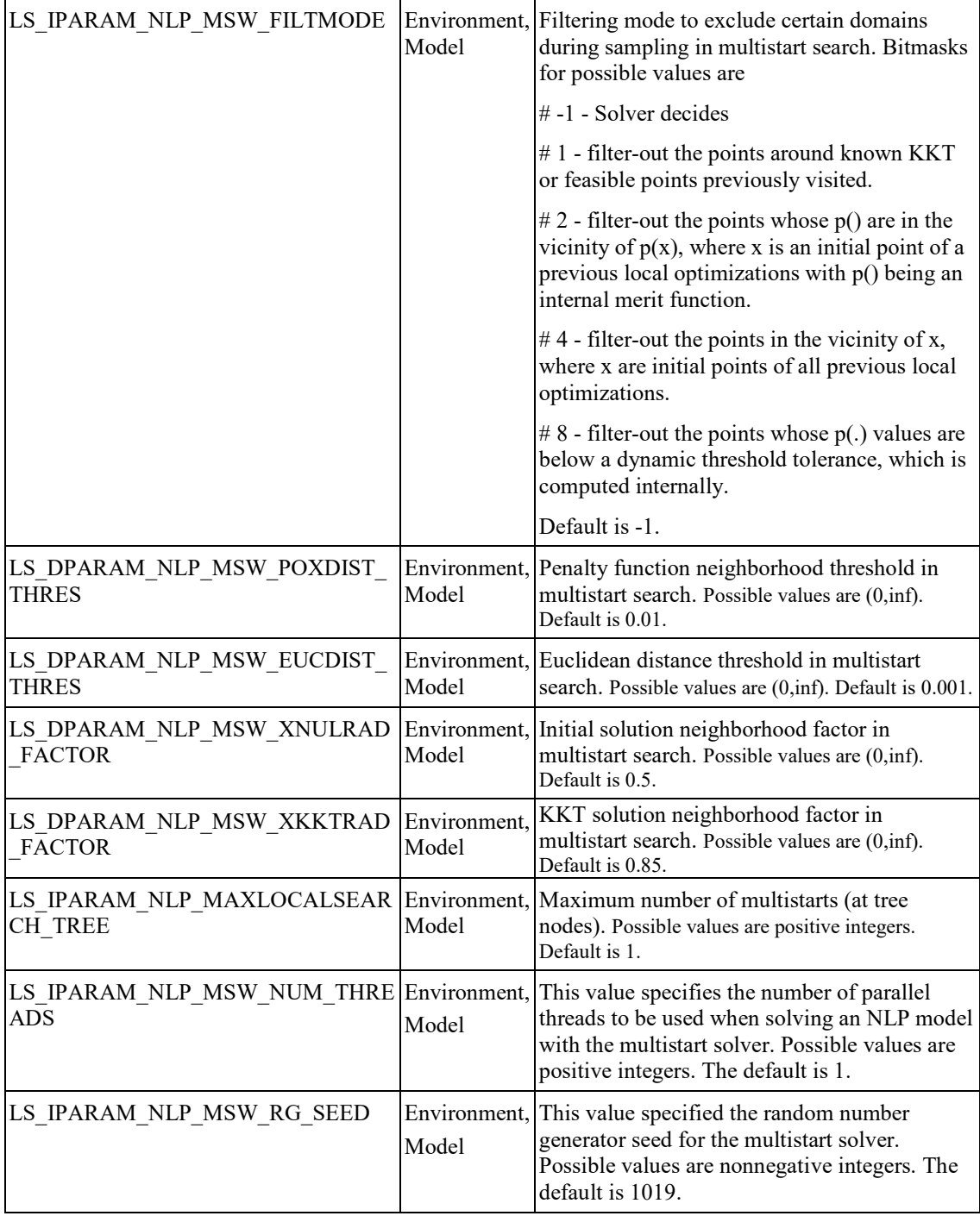

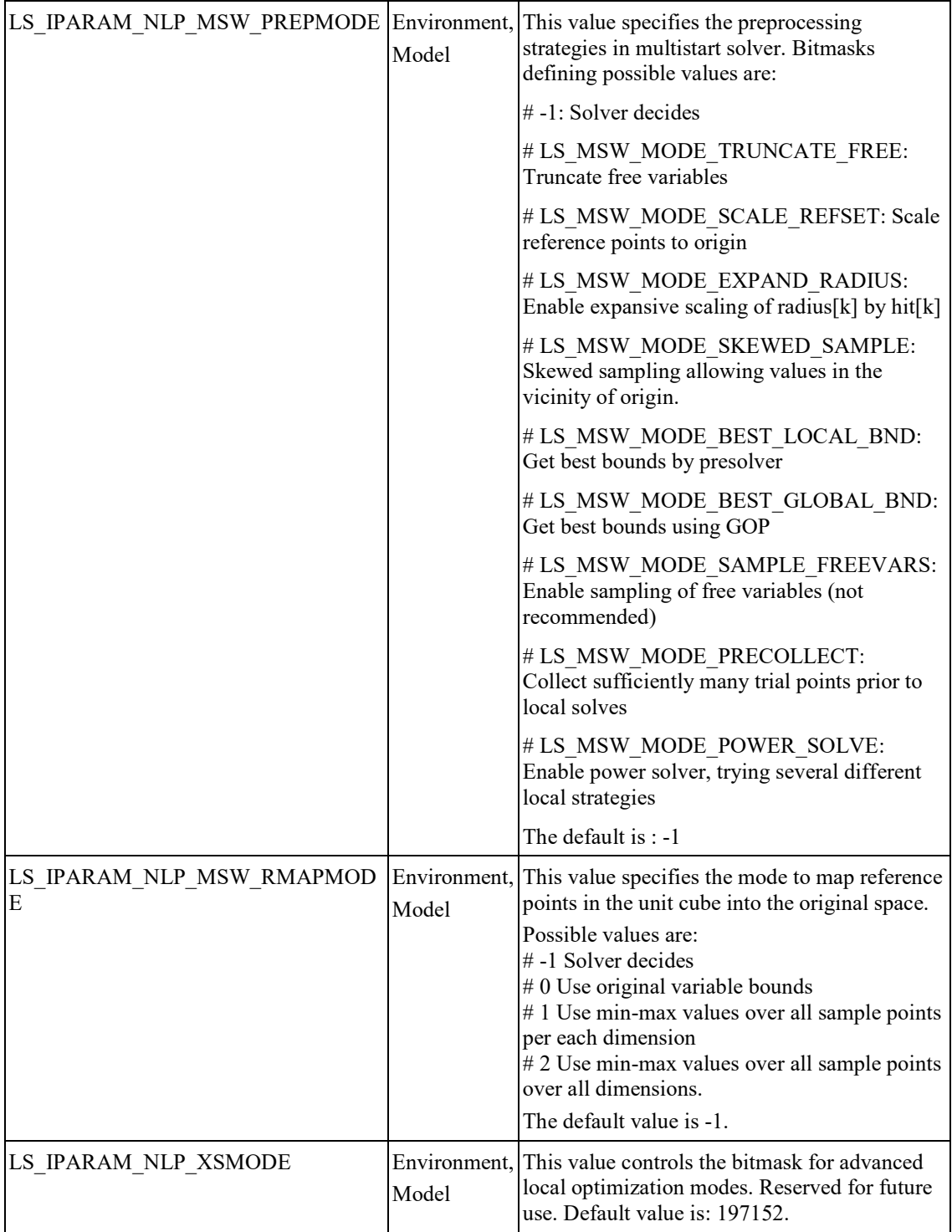

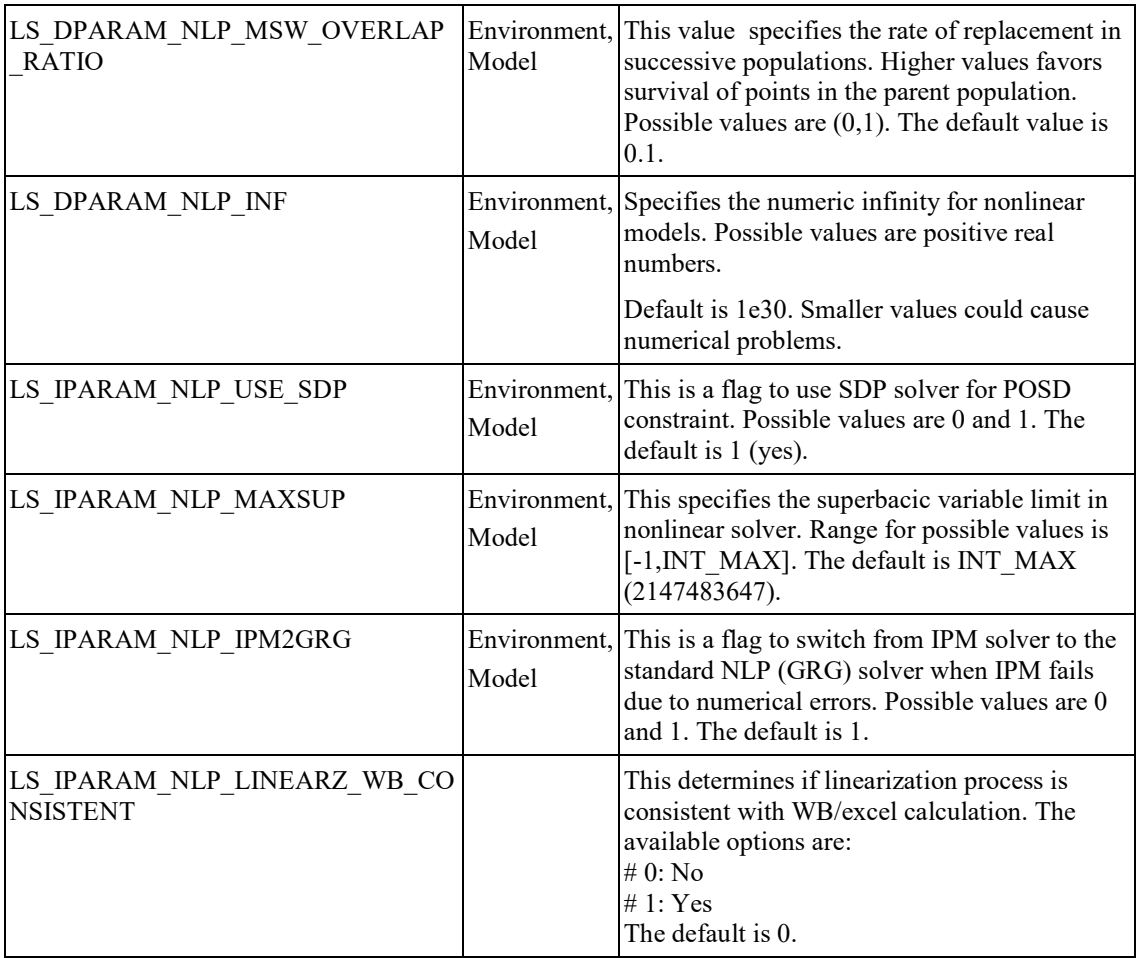

## Interior-Point (Barrier) Solver Parameters

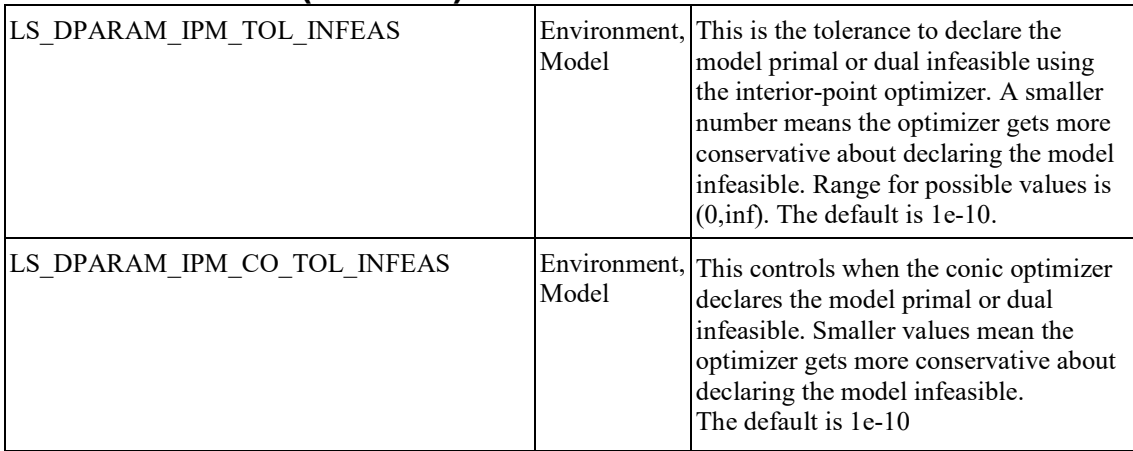

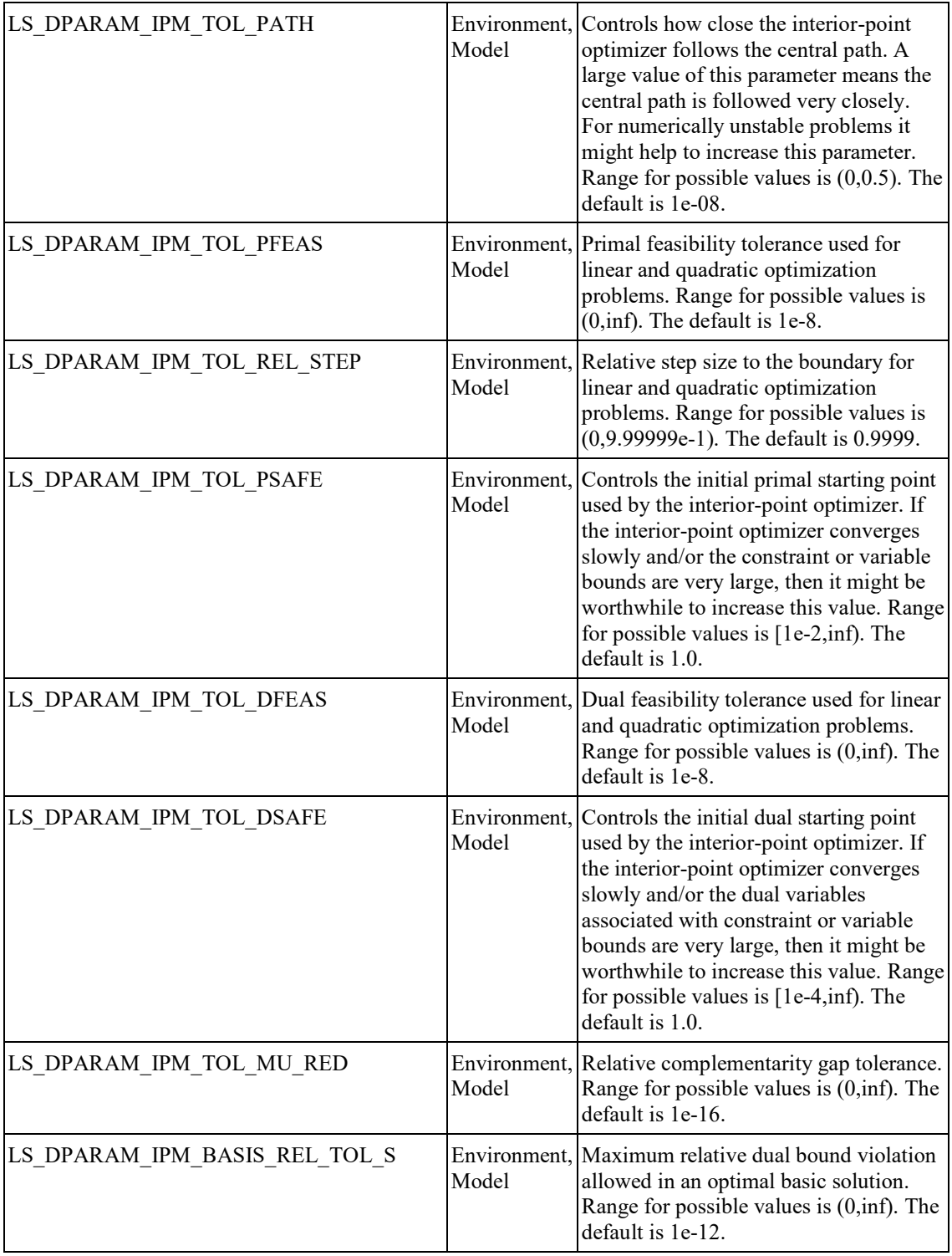

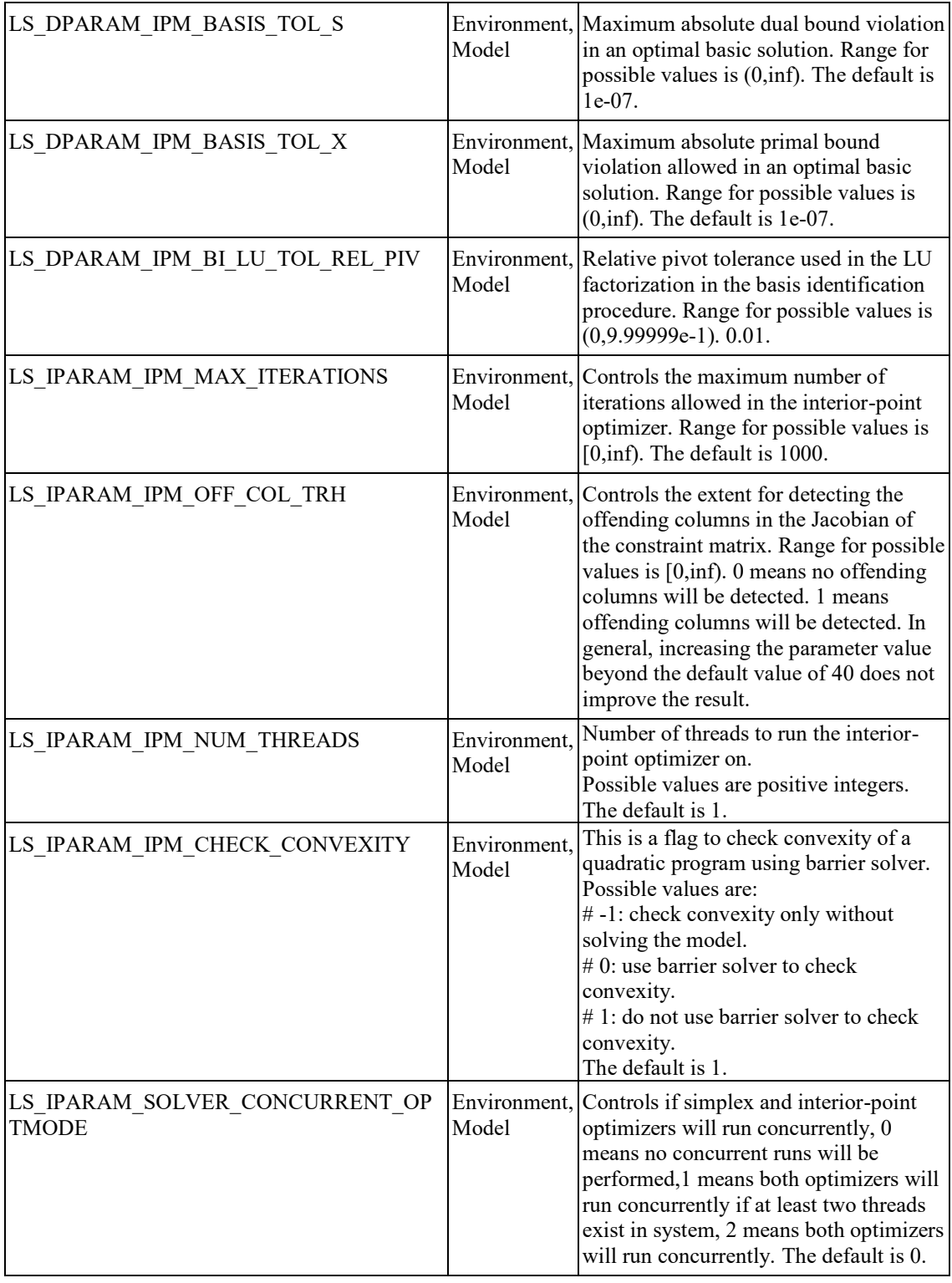

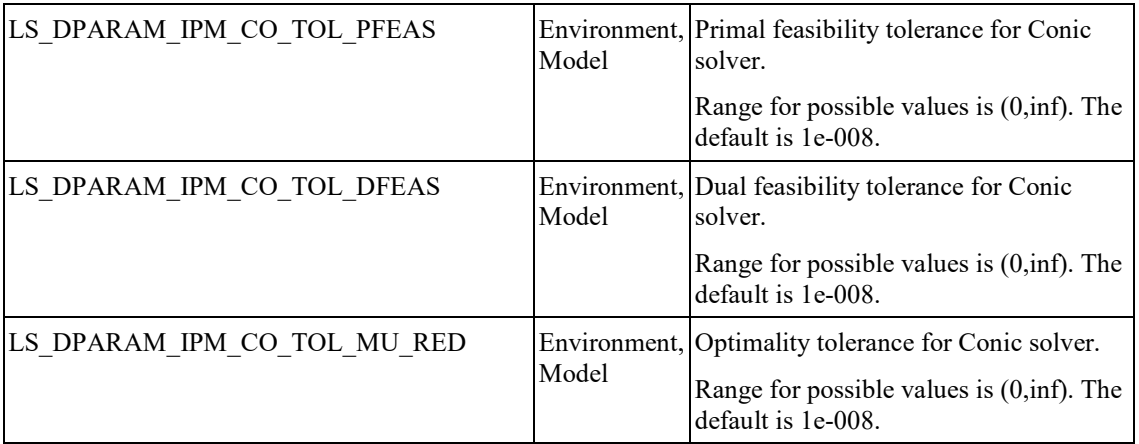

# Mixed-Integer Optimization Parameters

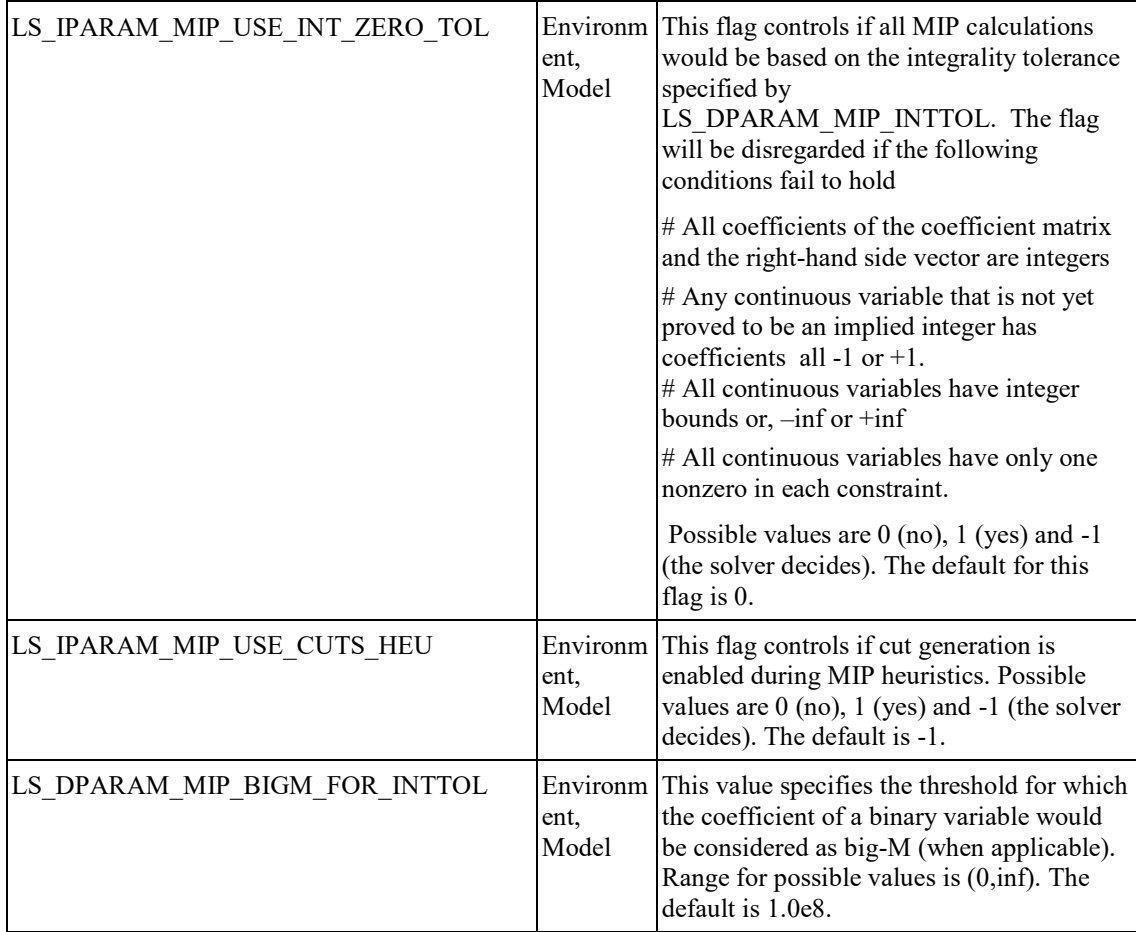

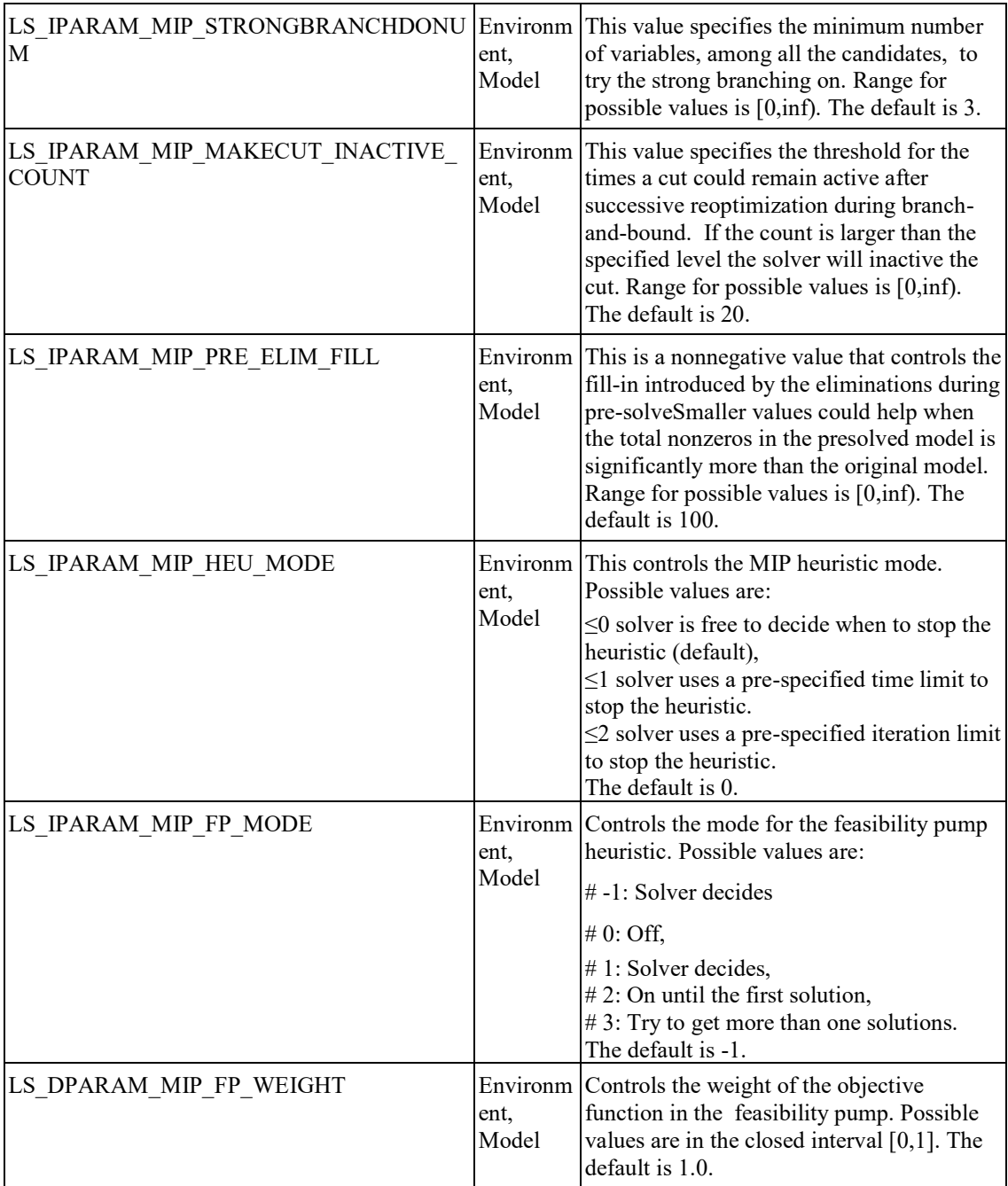

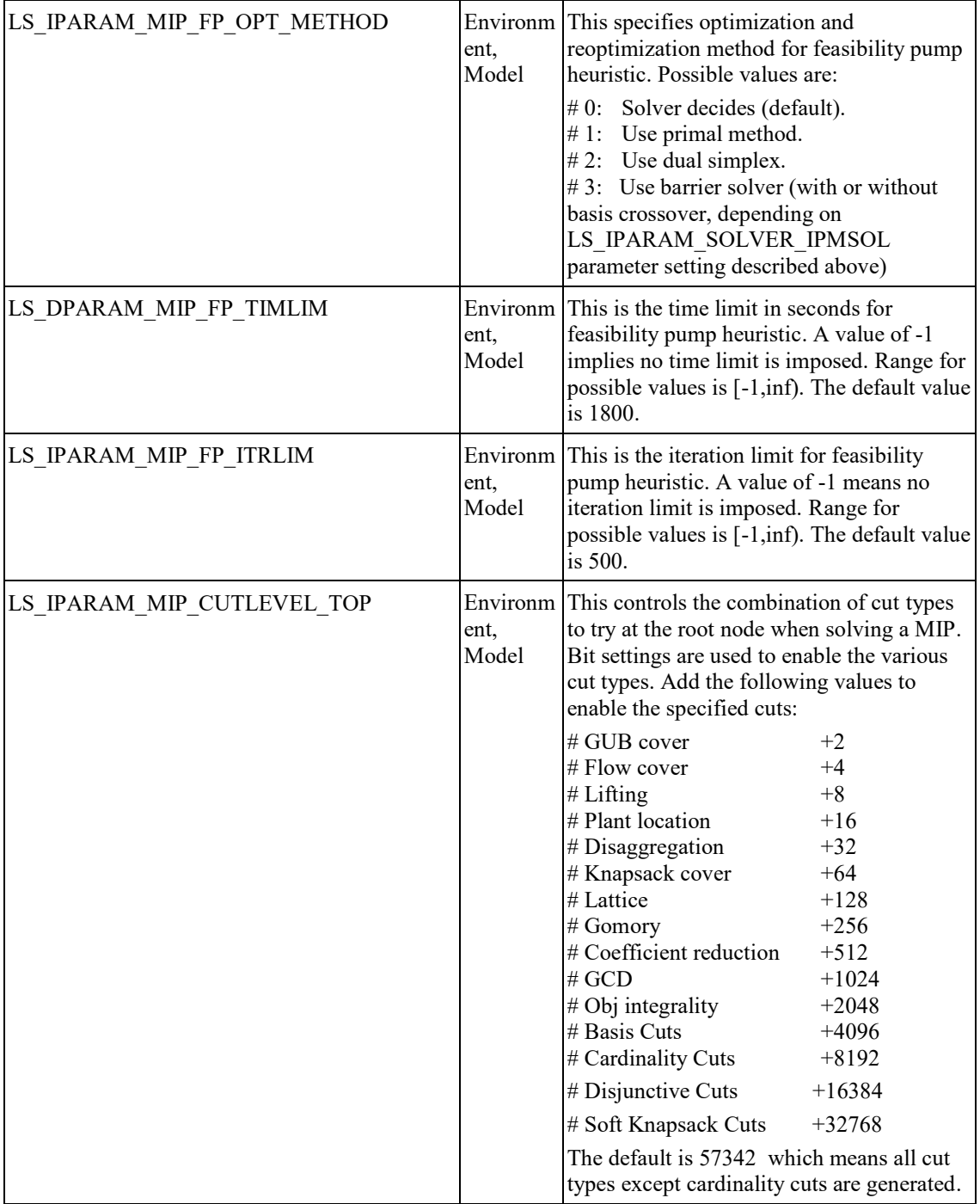

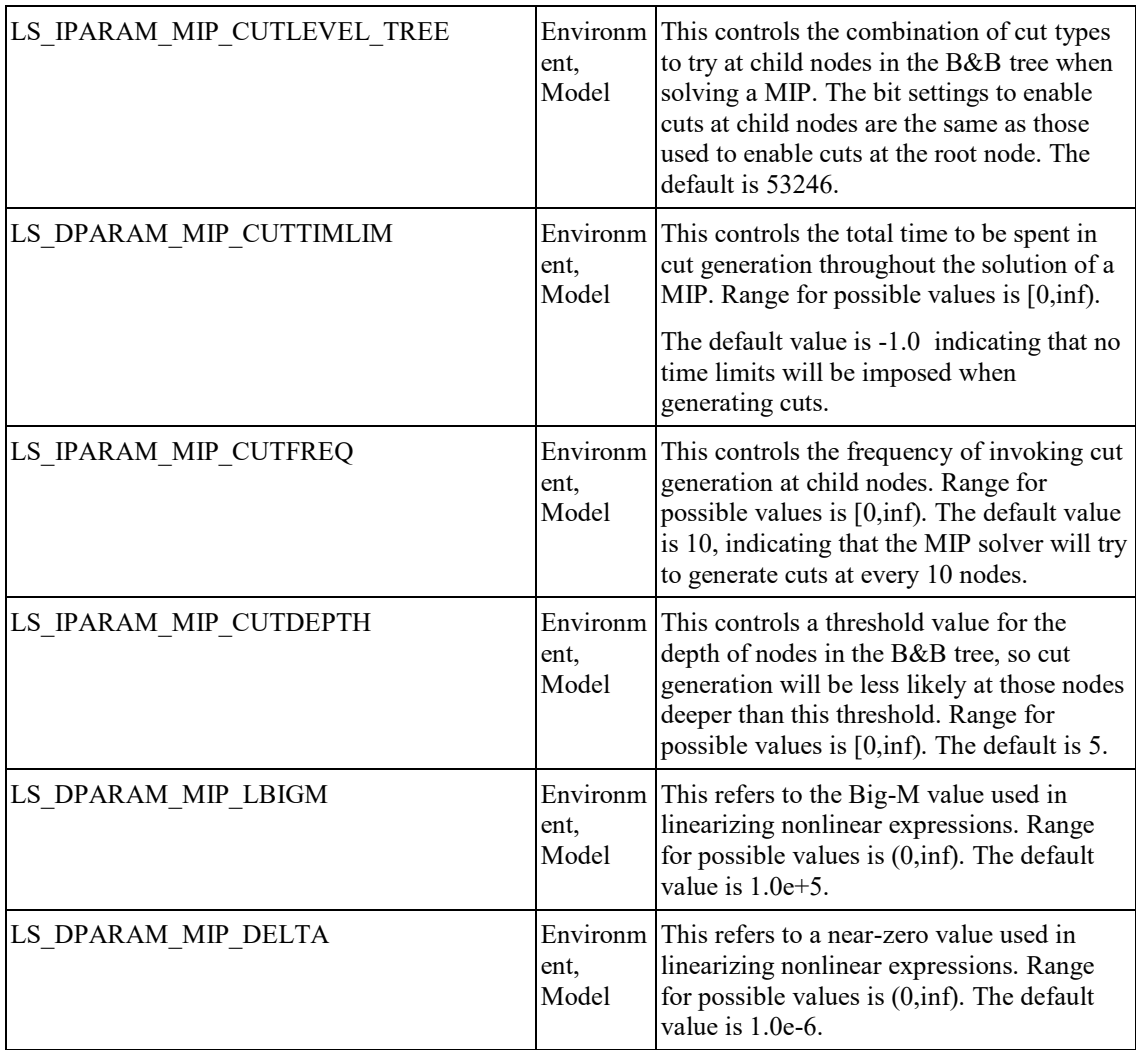

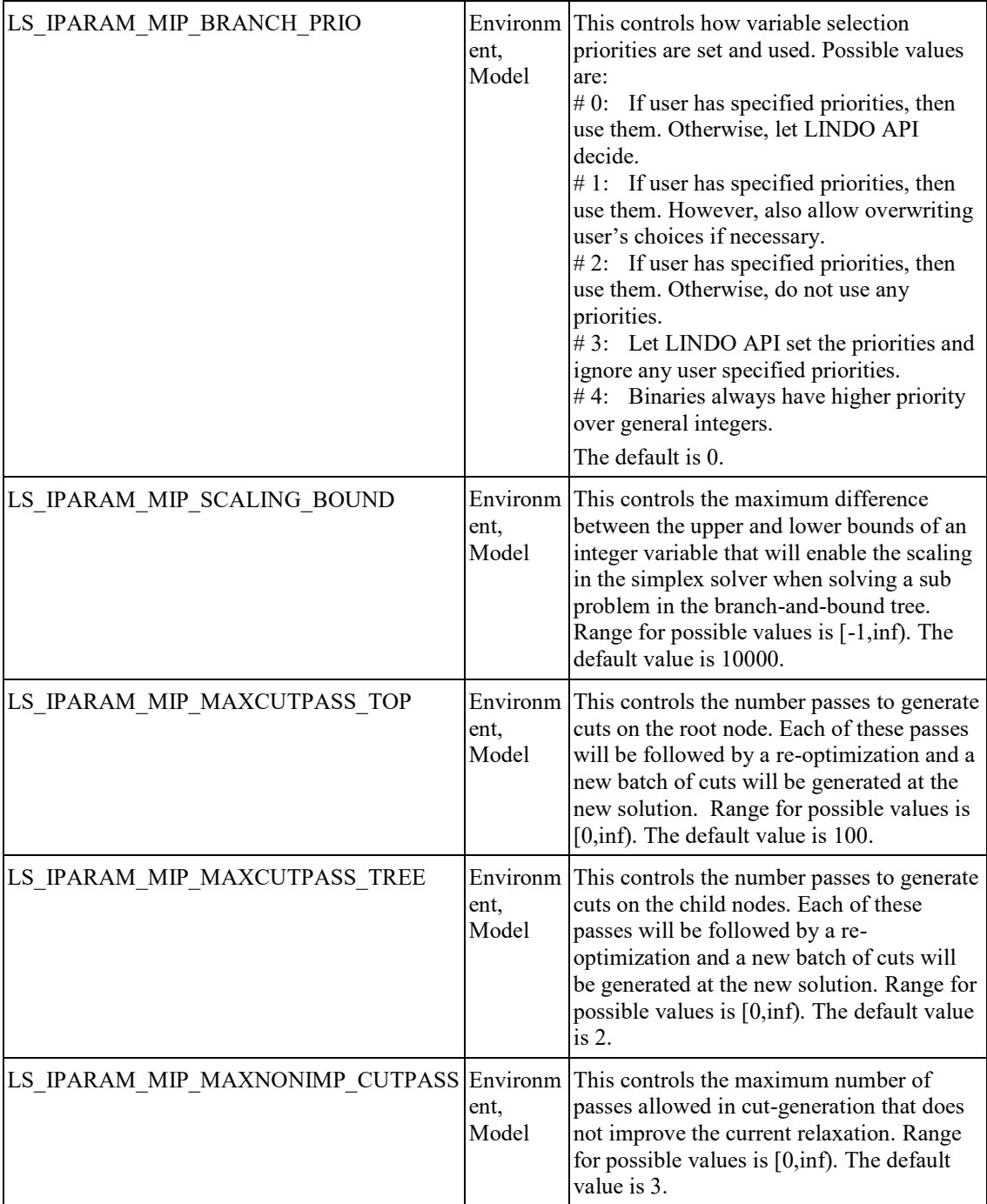

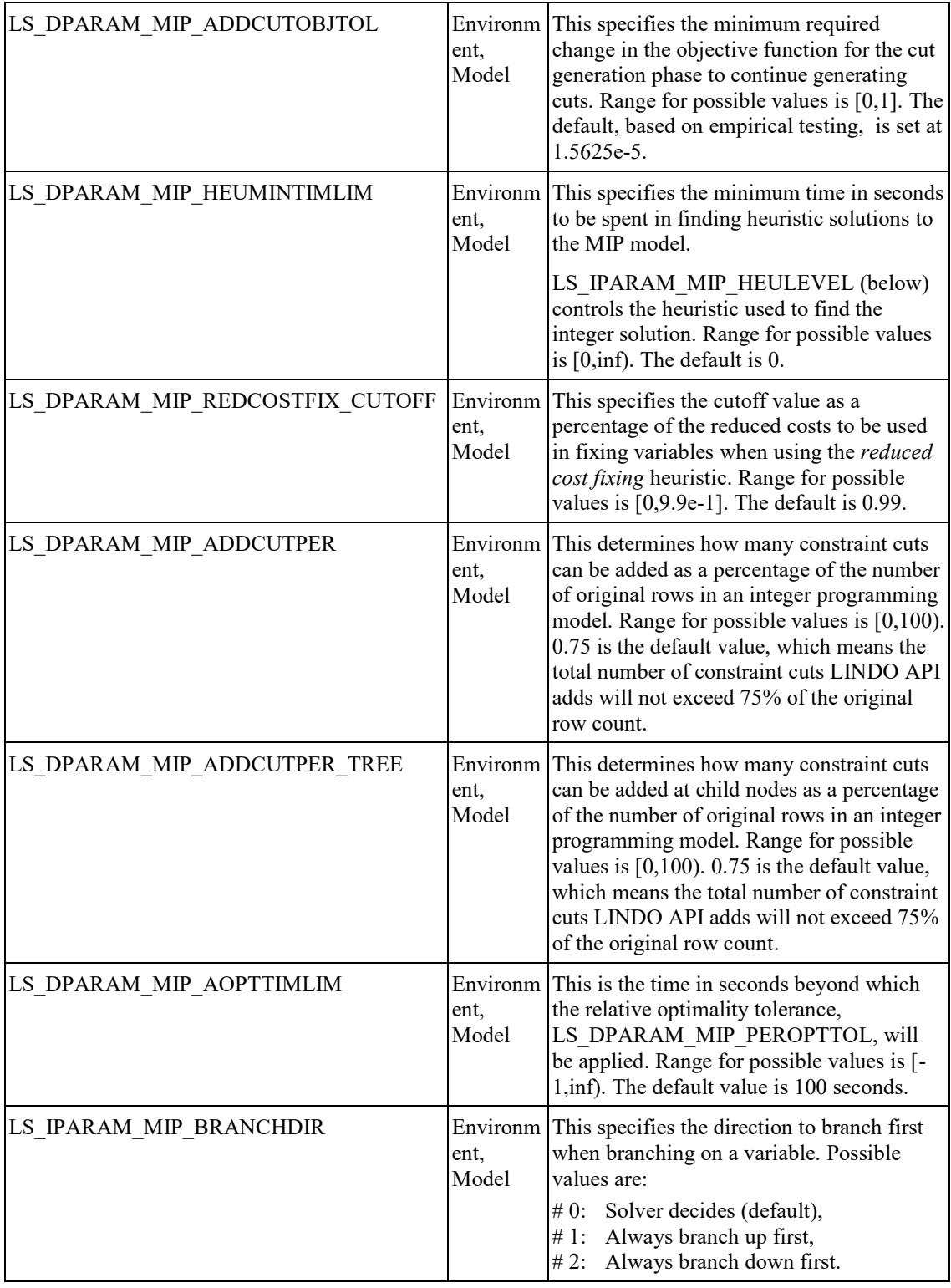

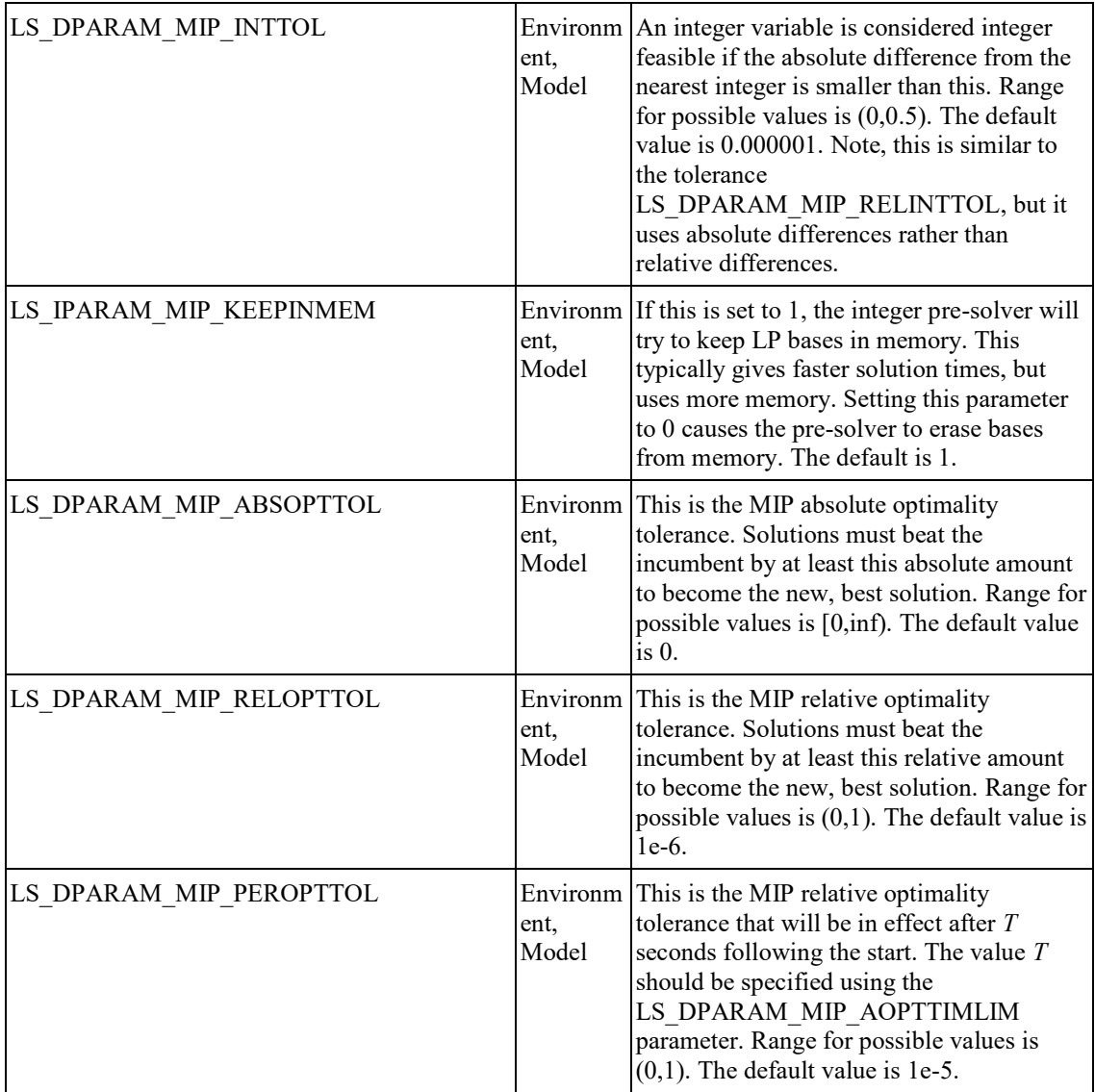

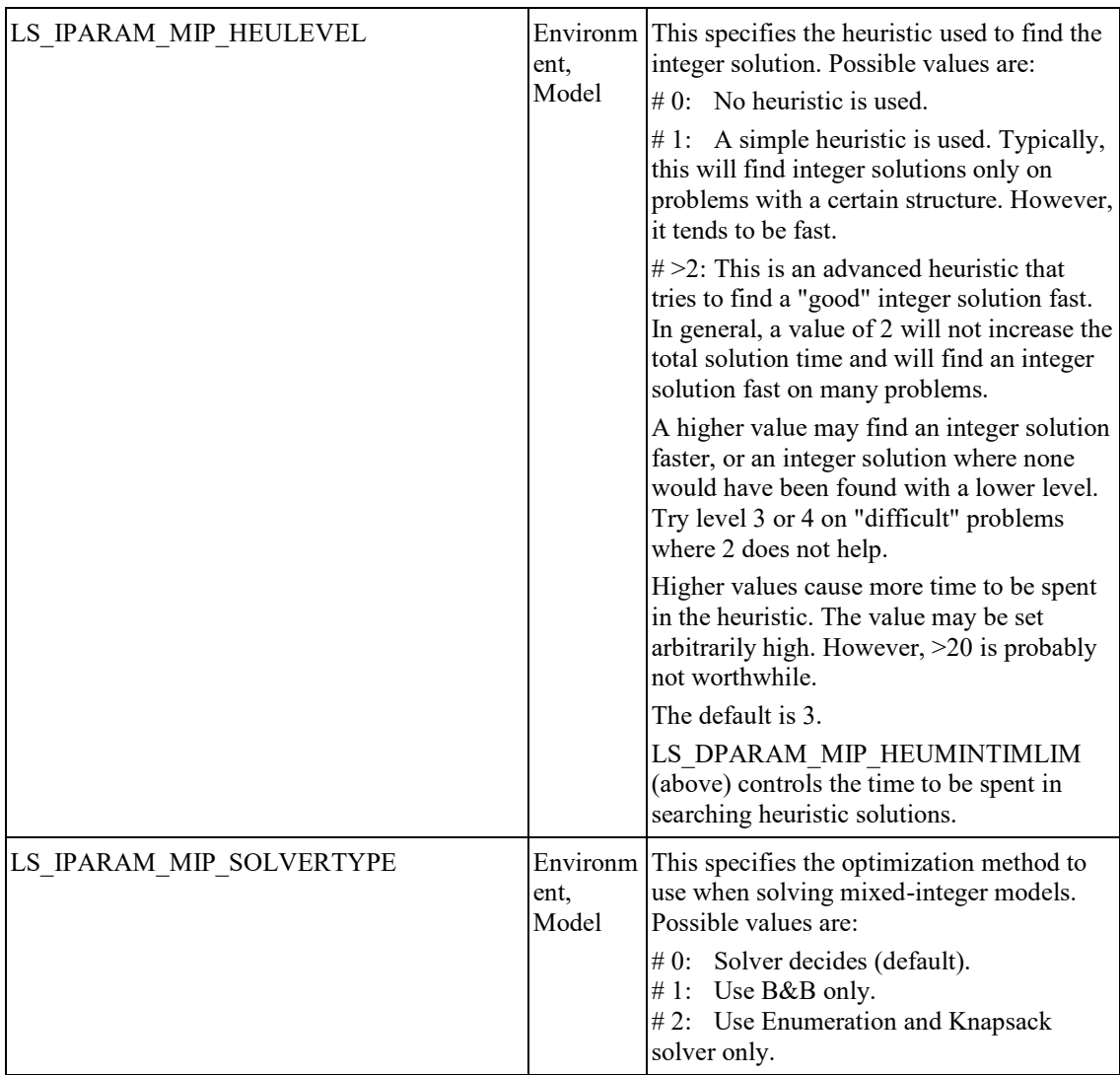

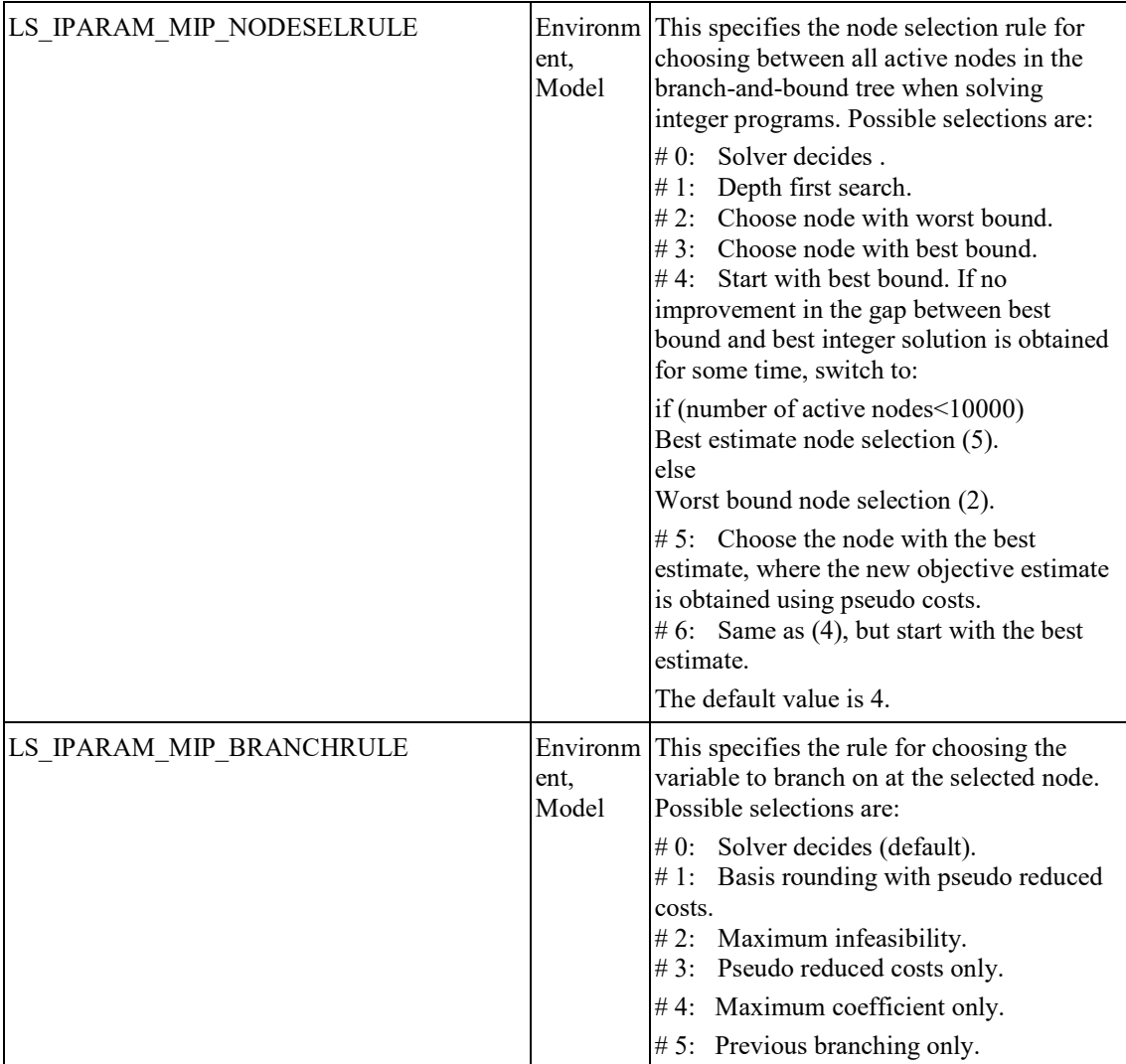
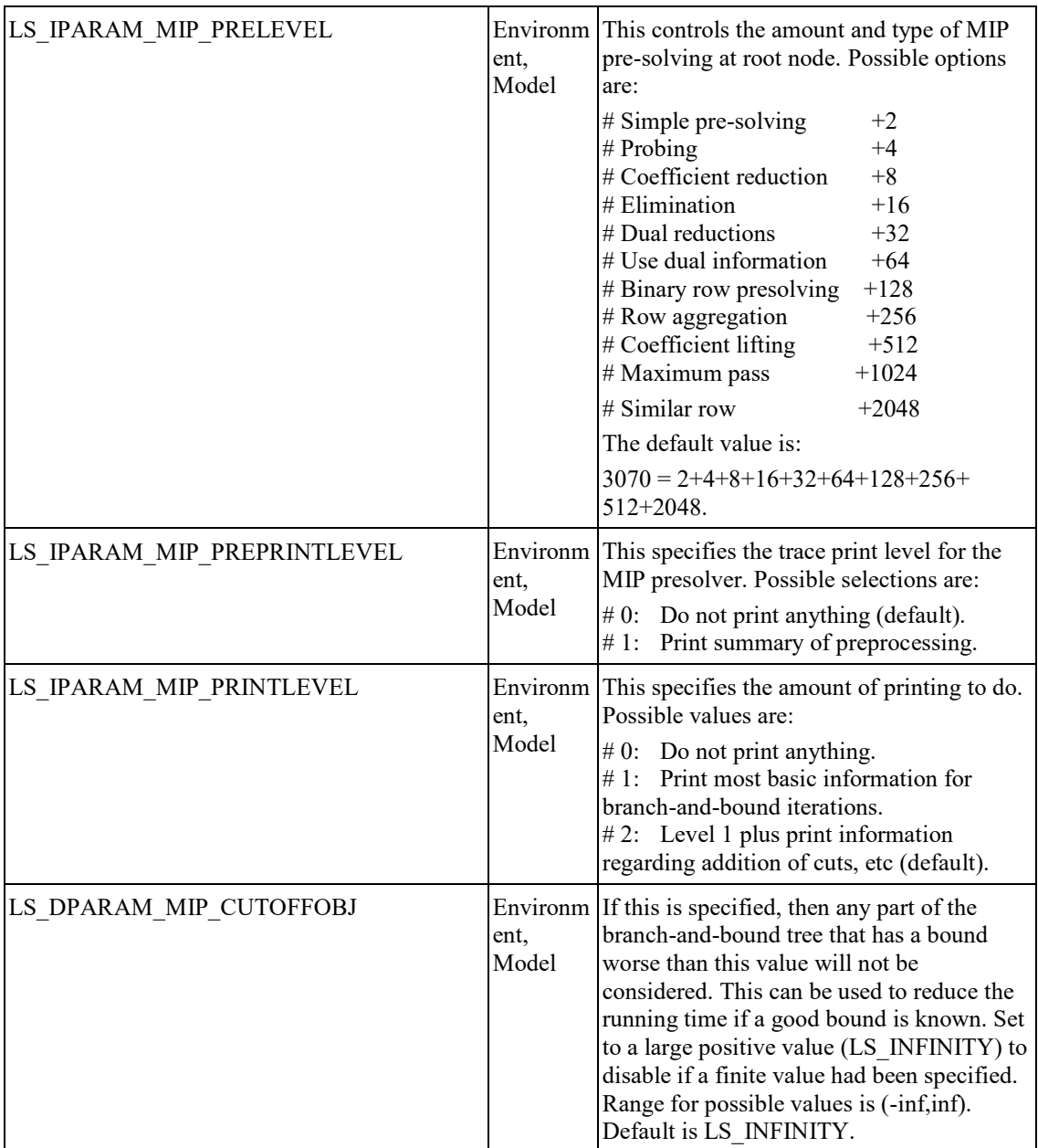

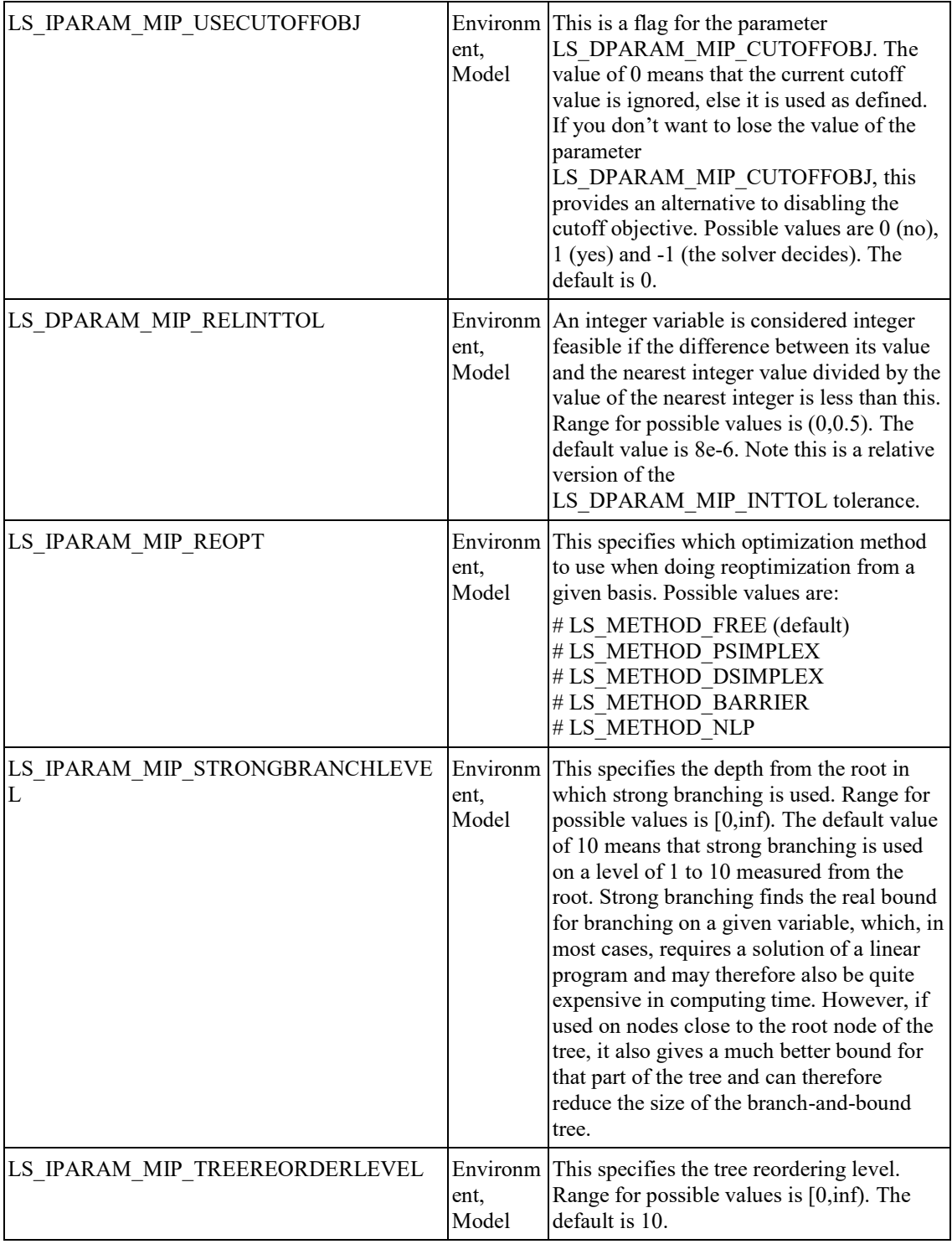

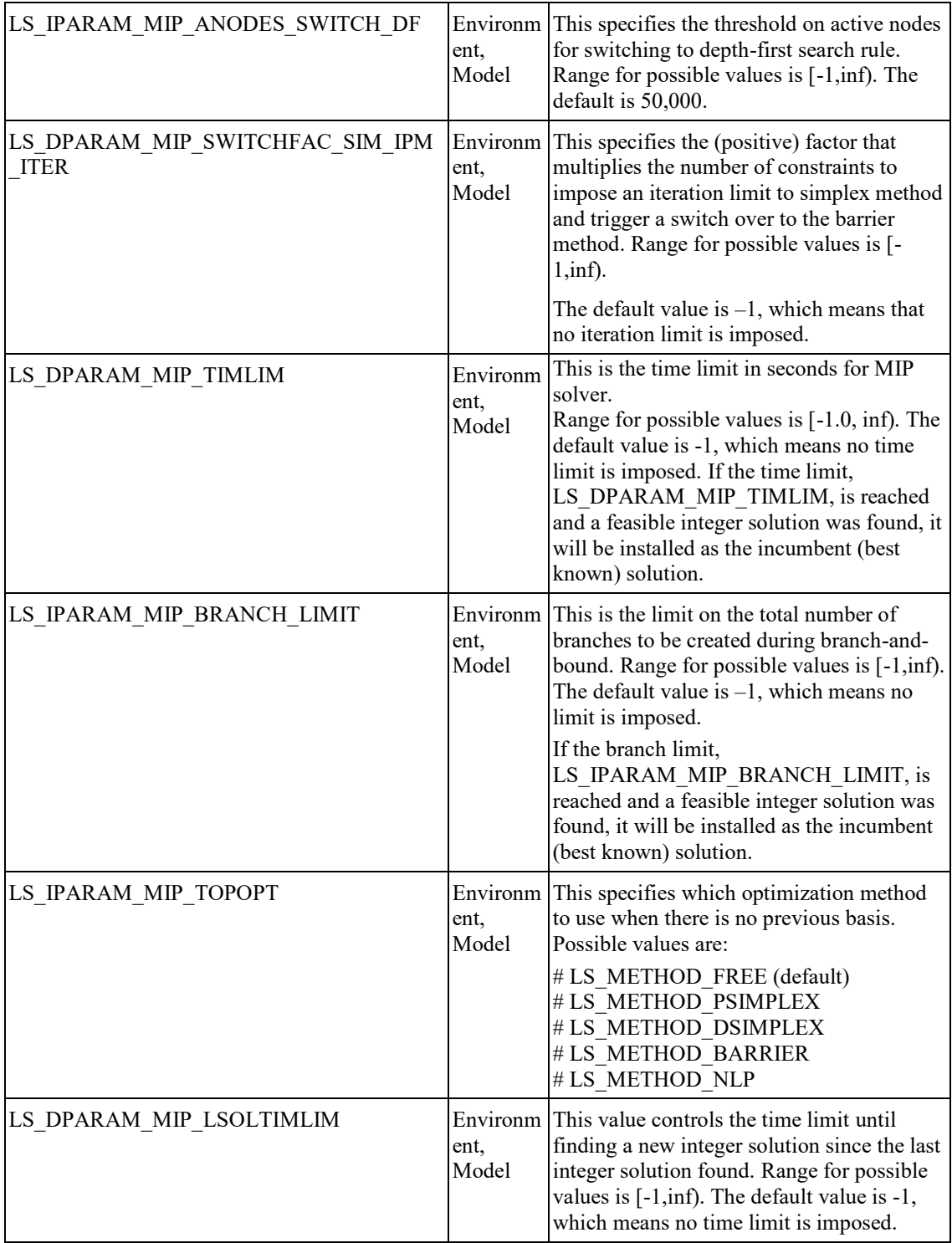

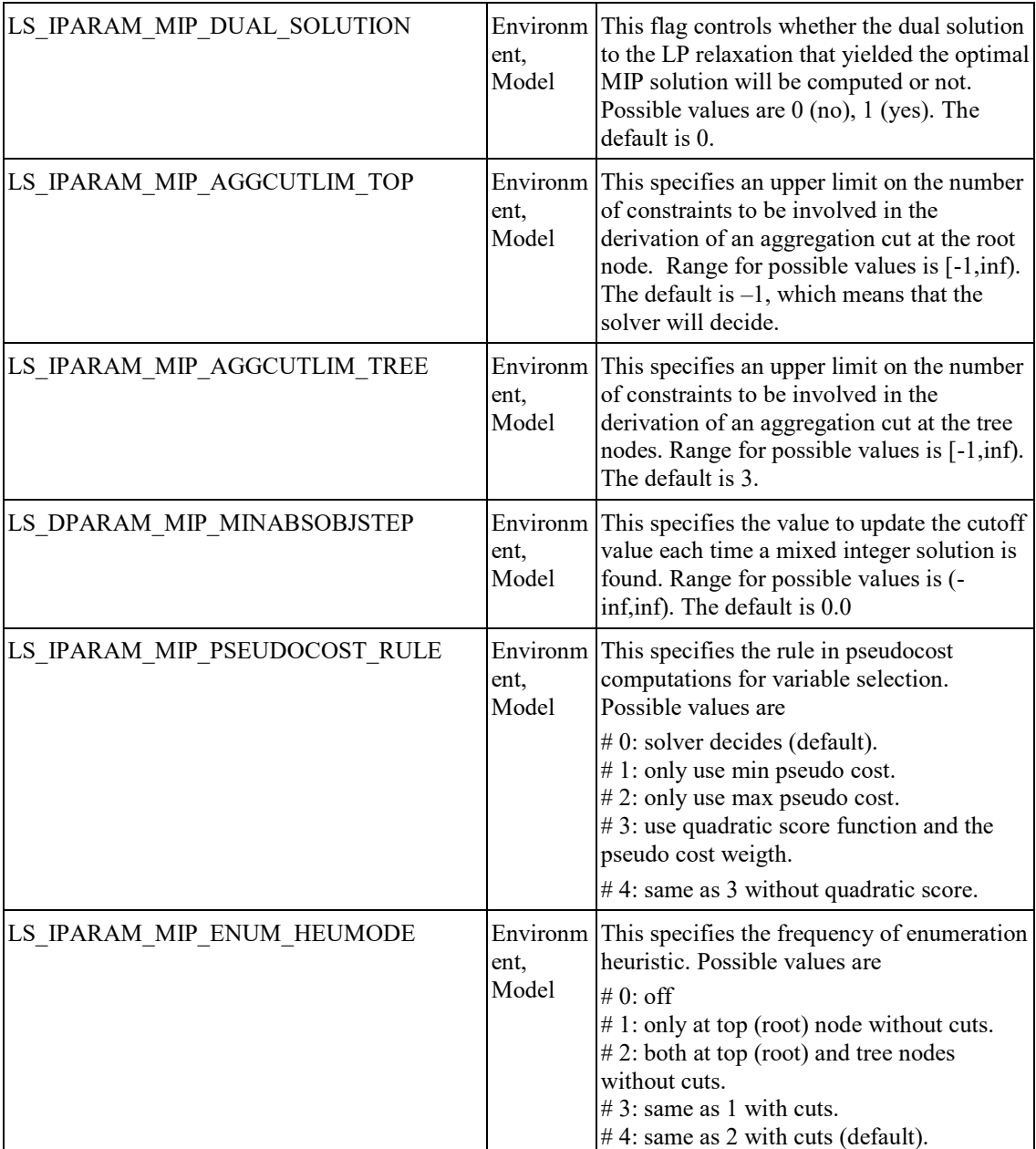

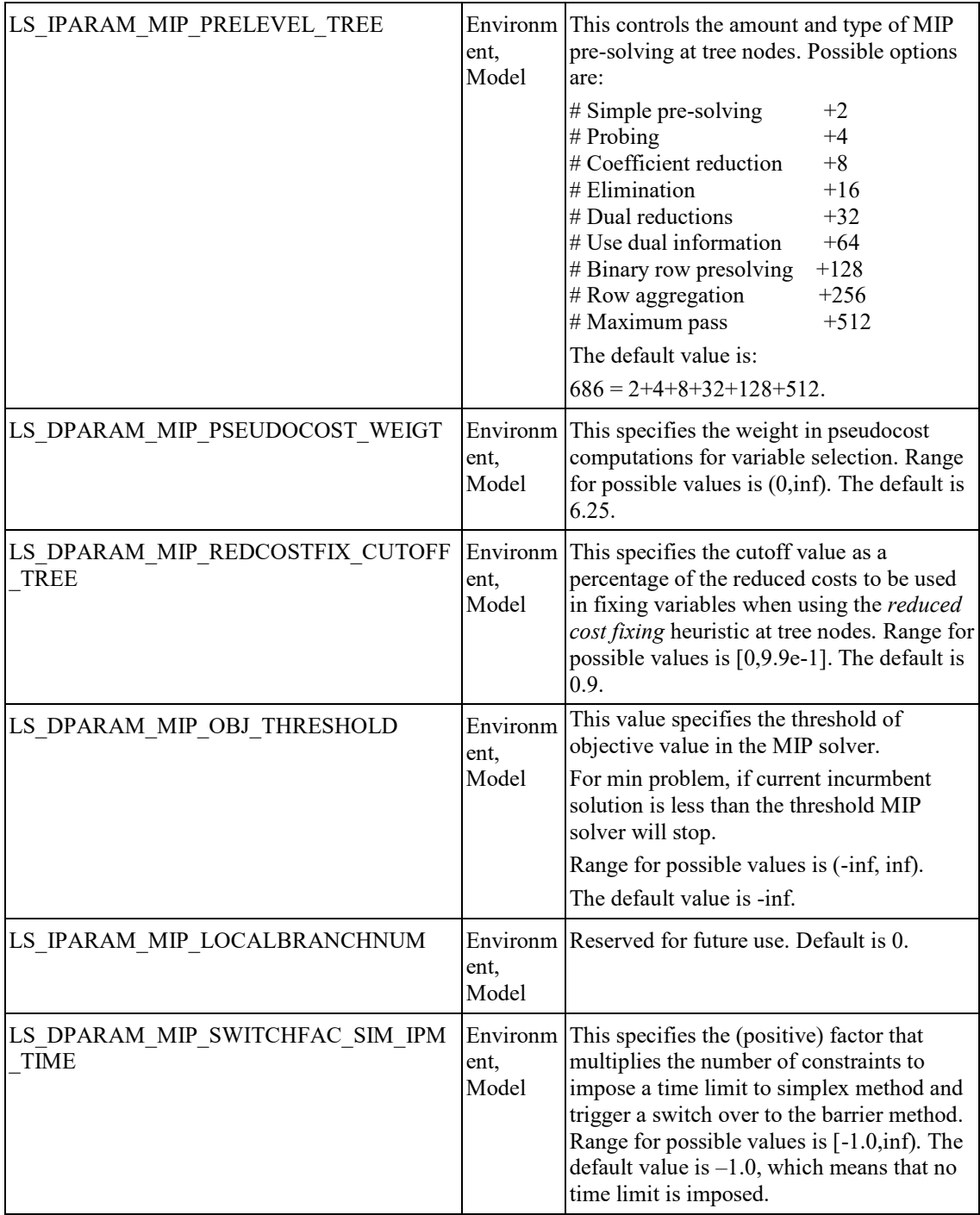

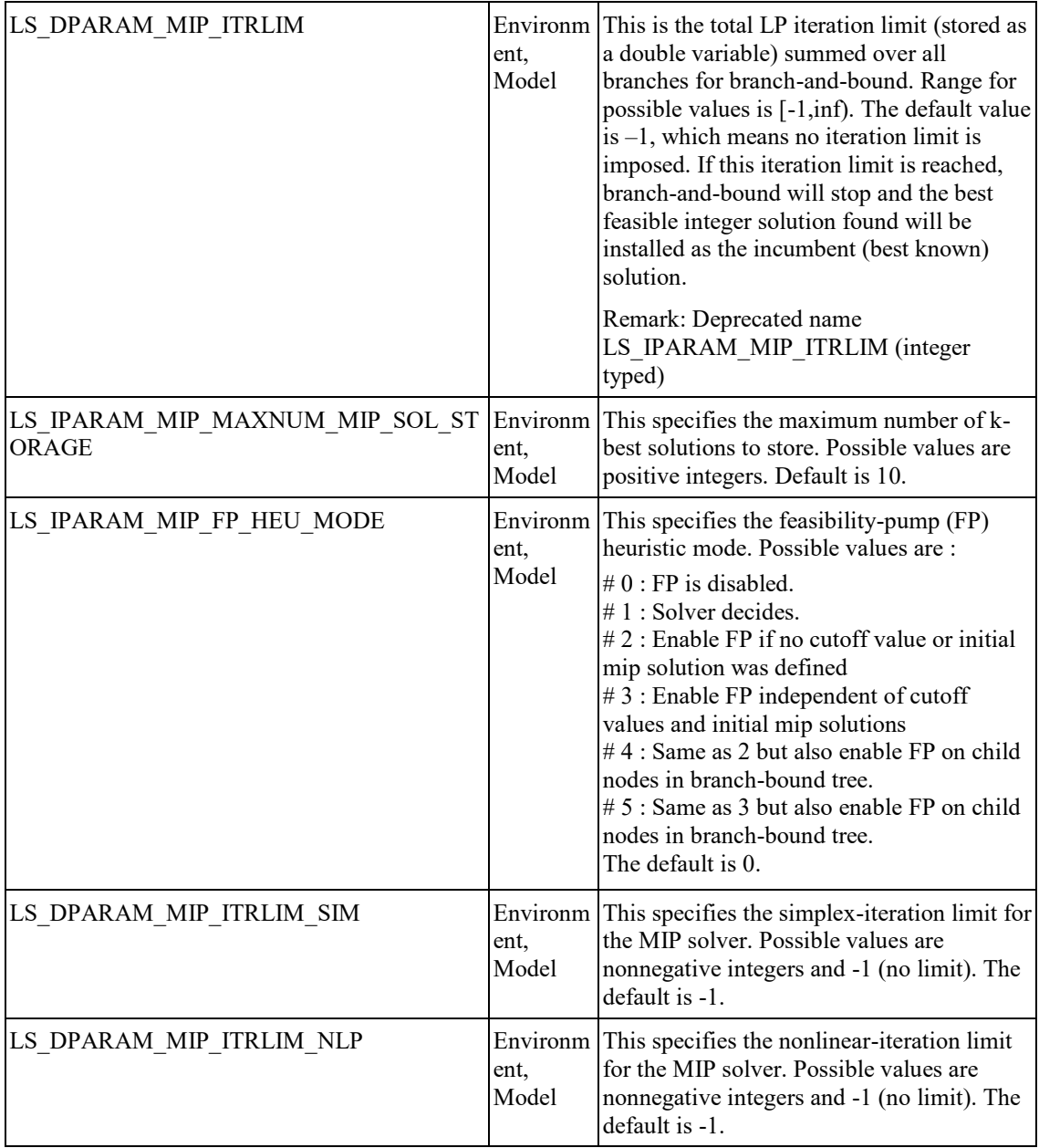

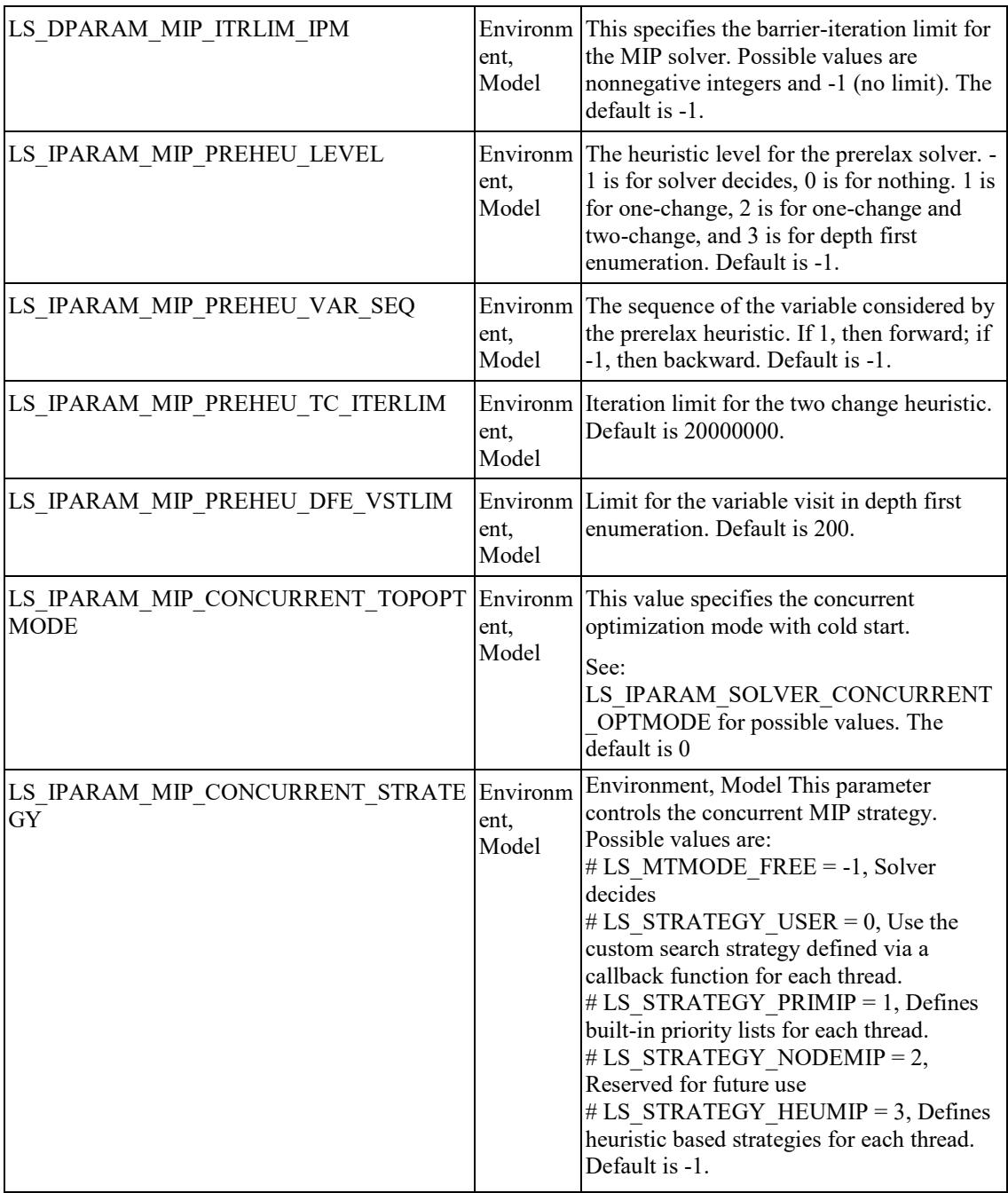

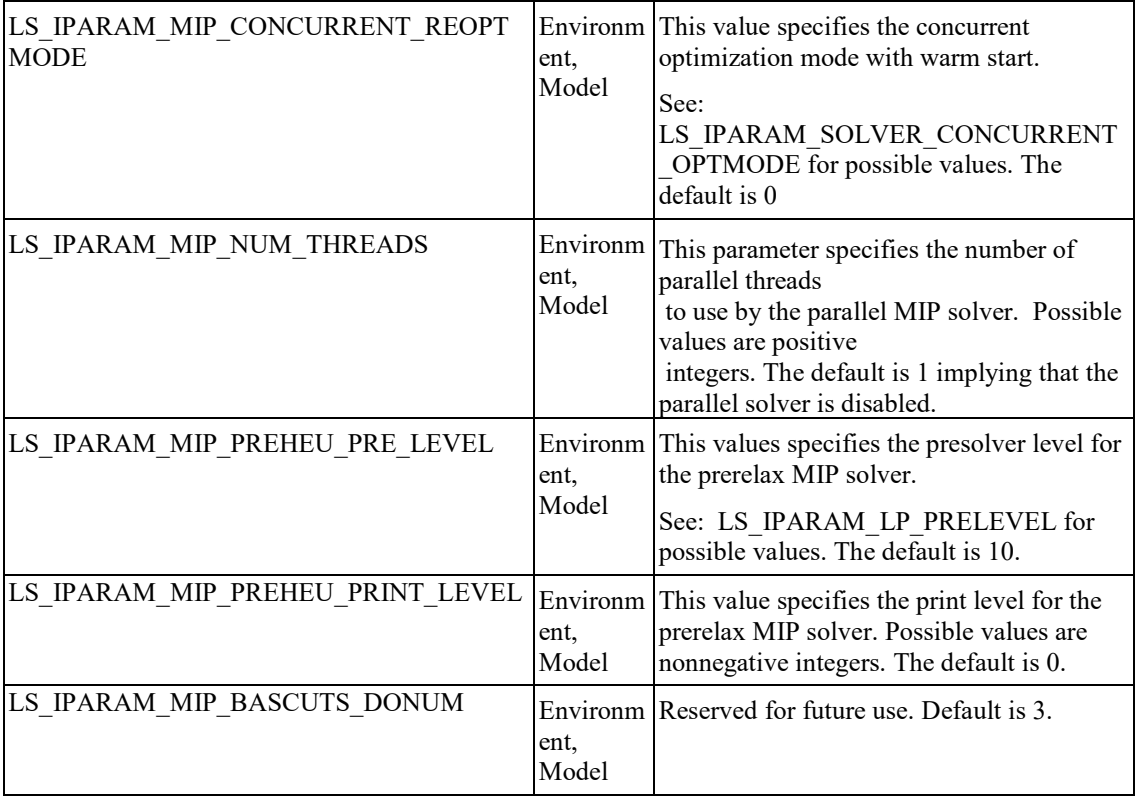

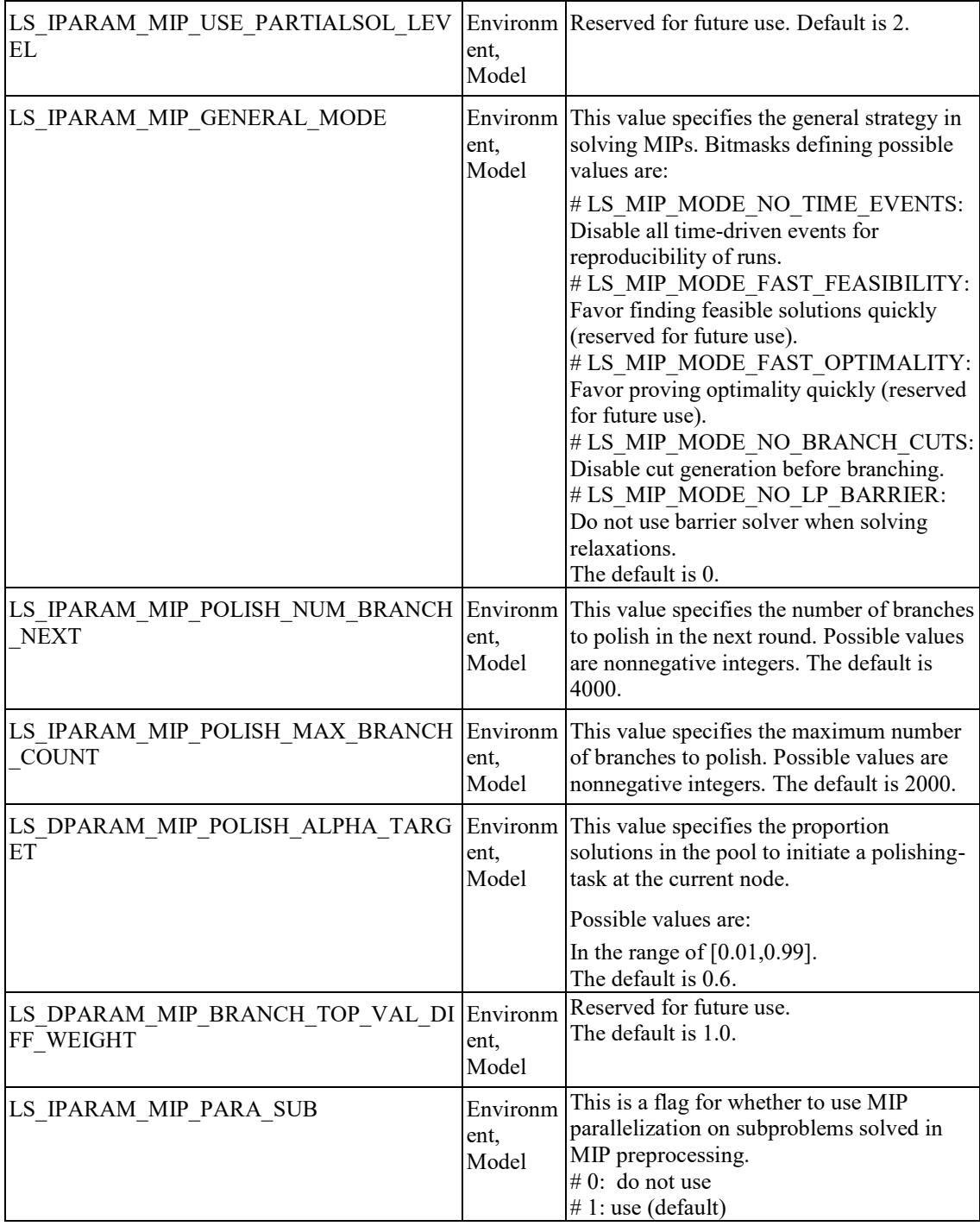

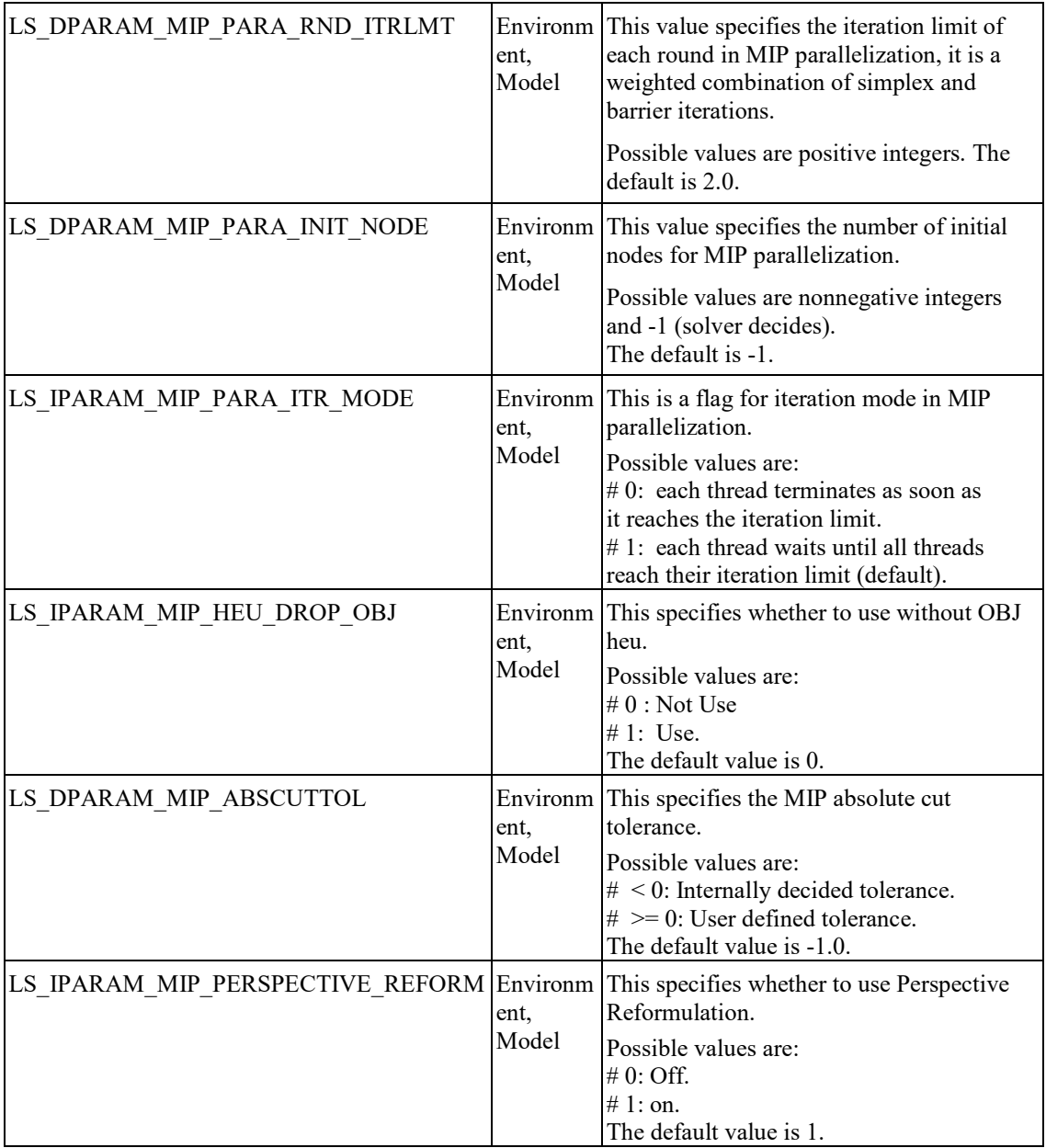

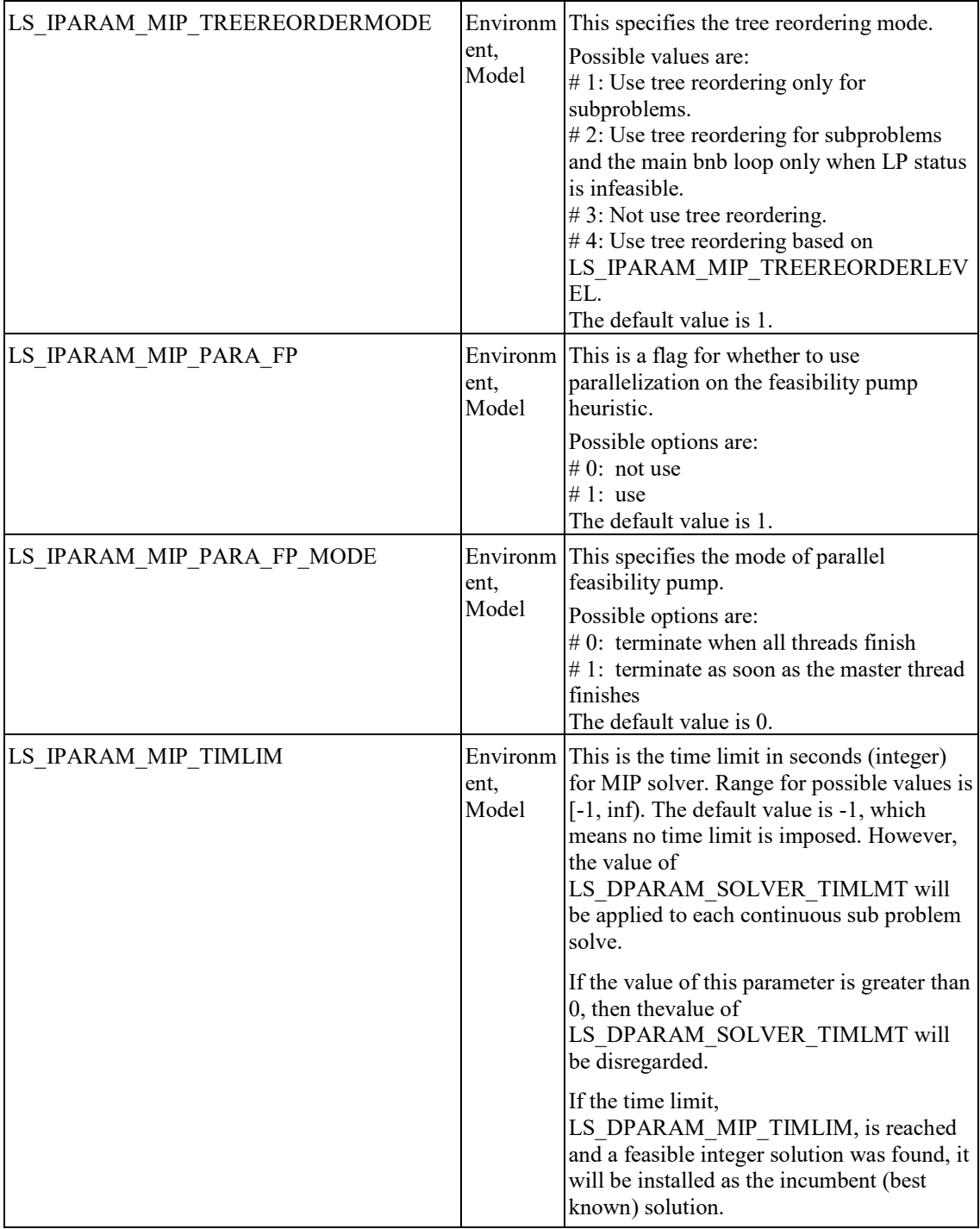

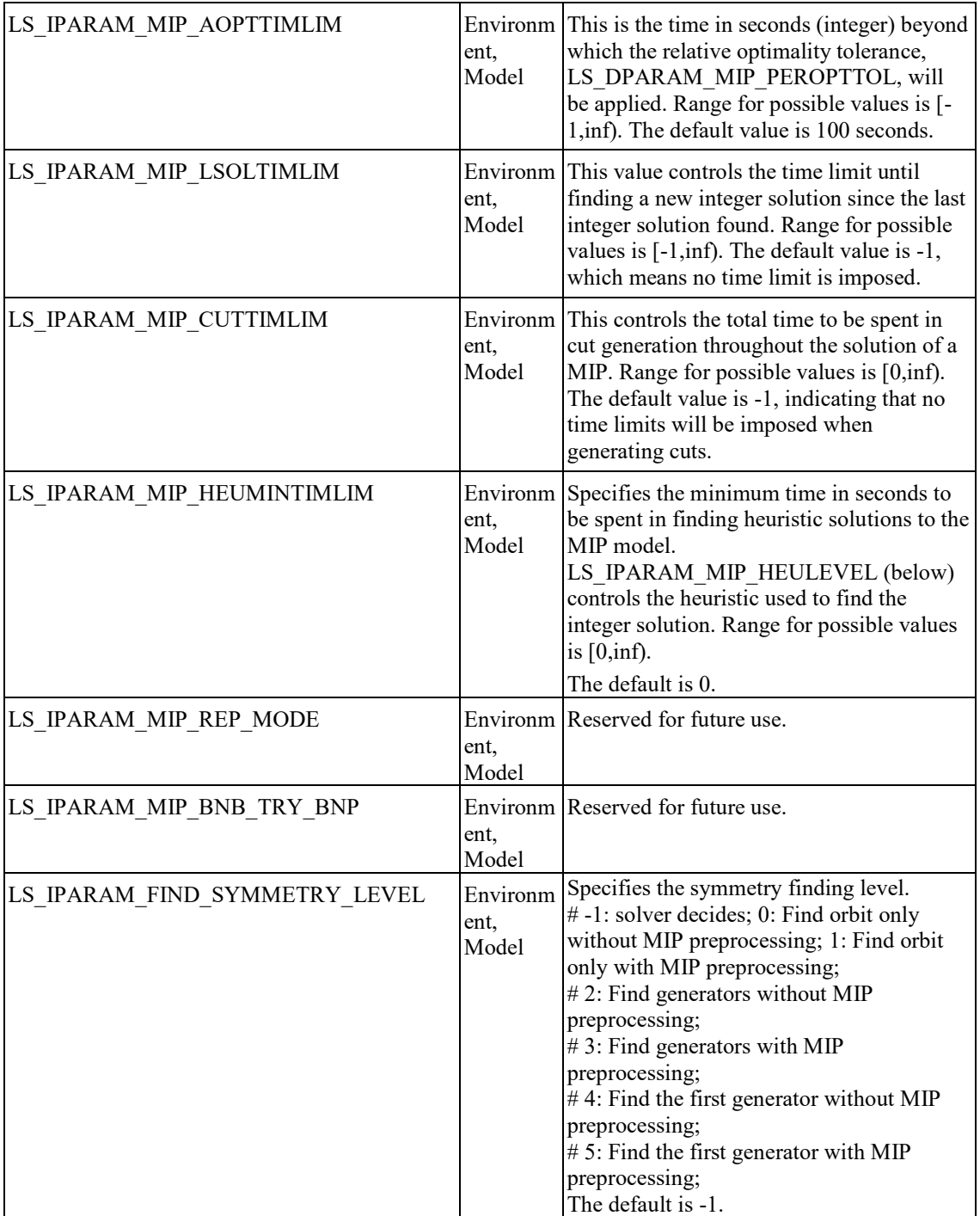

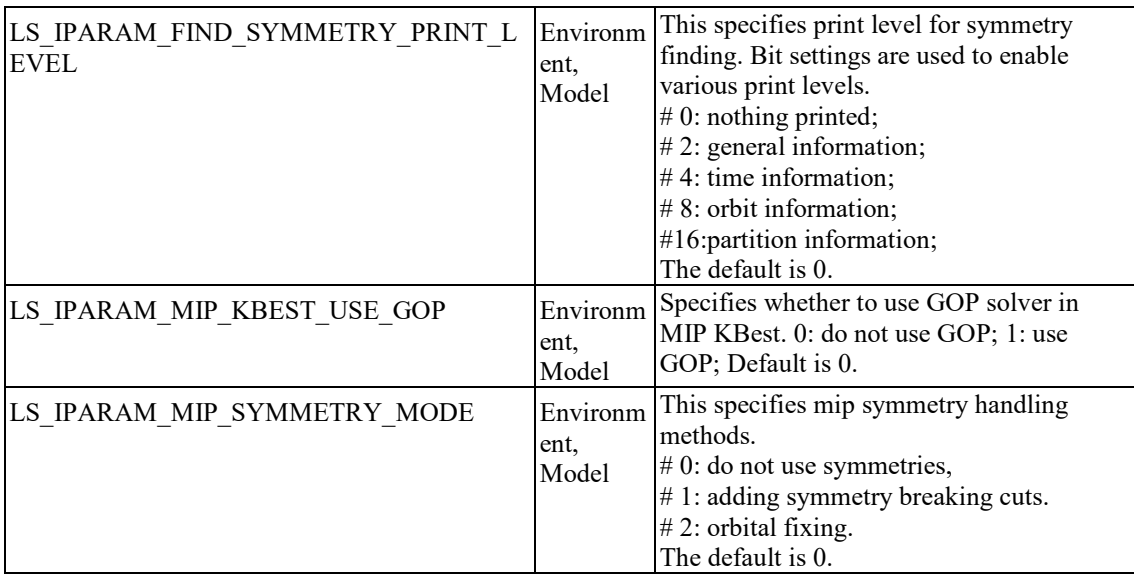

### Global Optimization Parameters

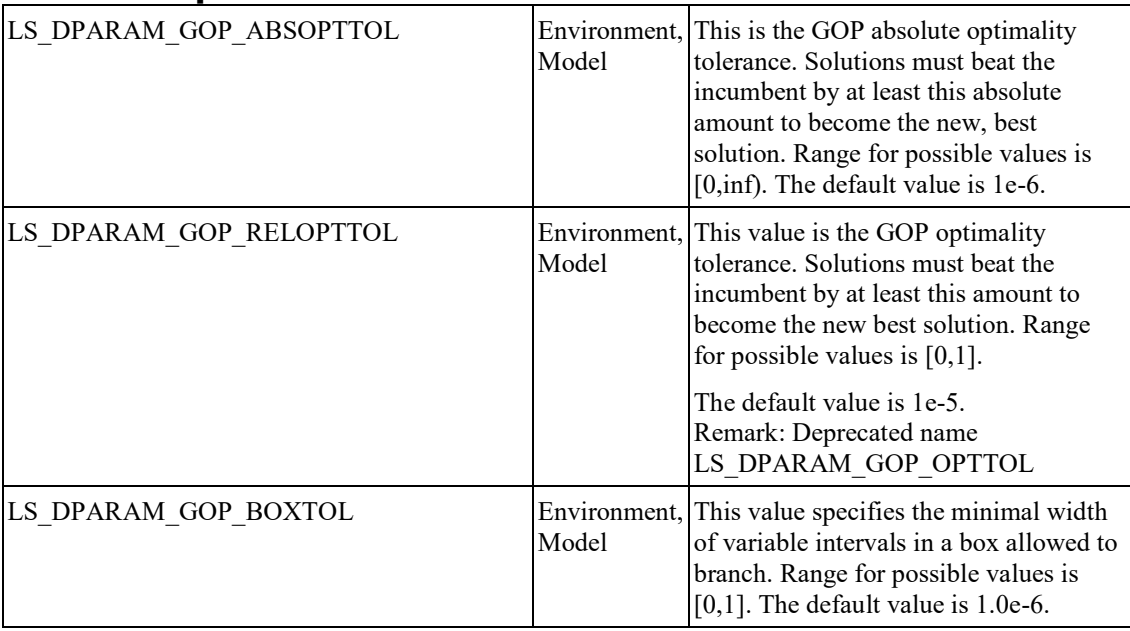

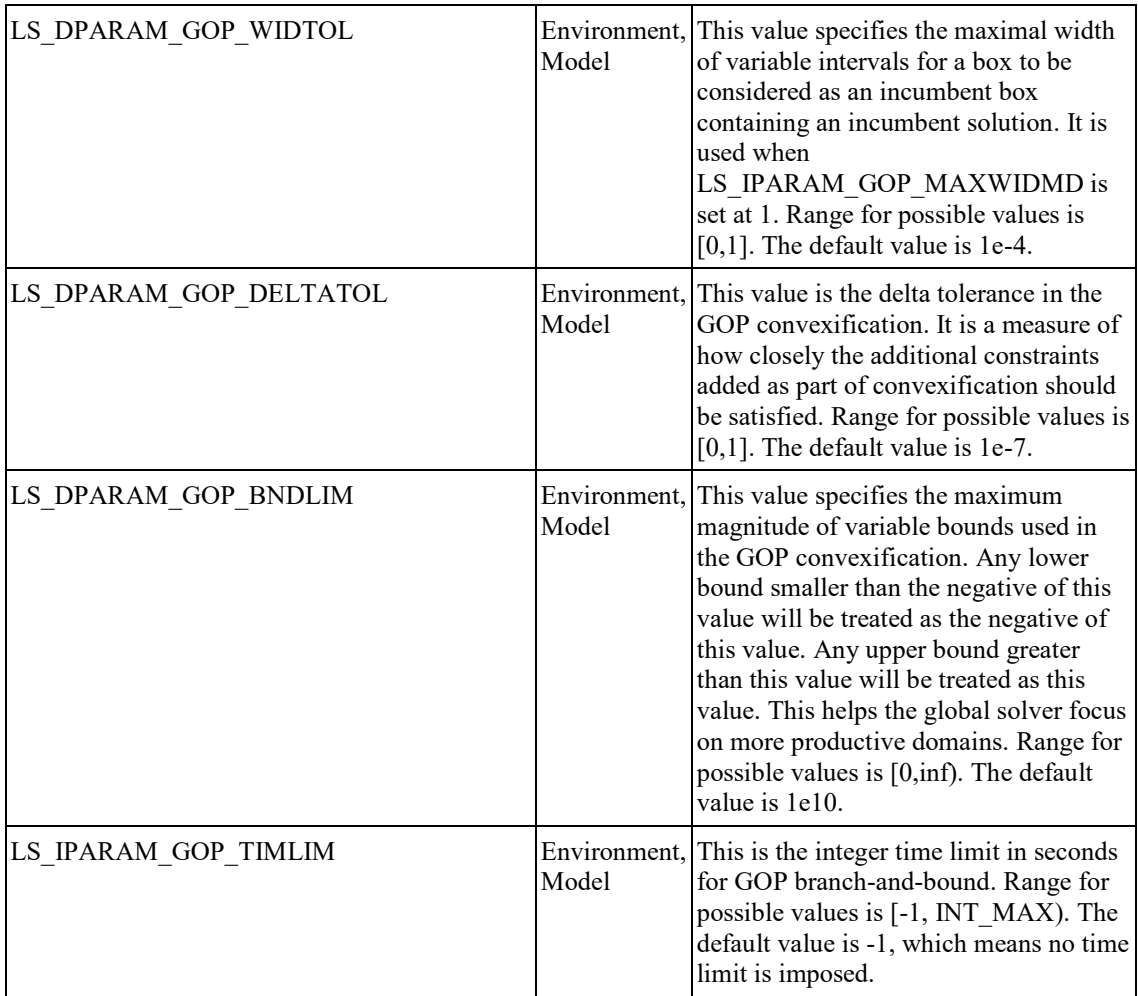

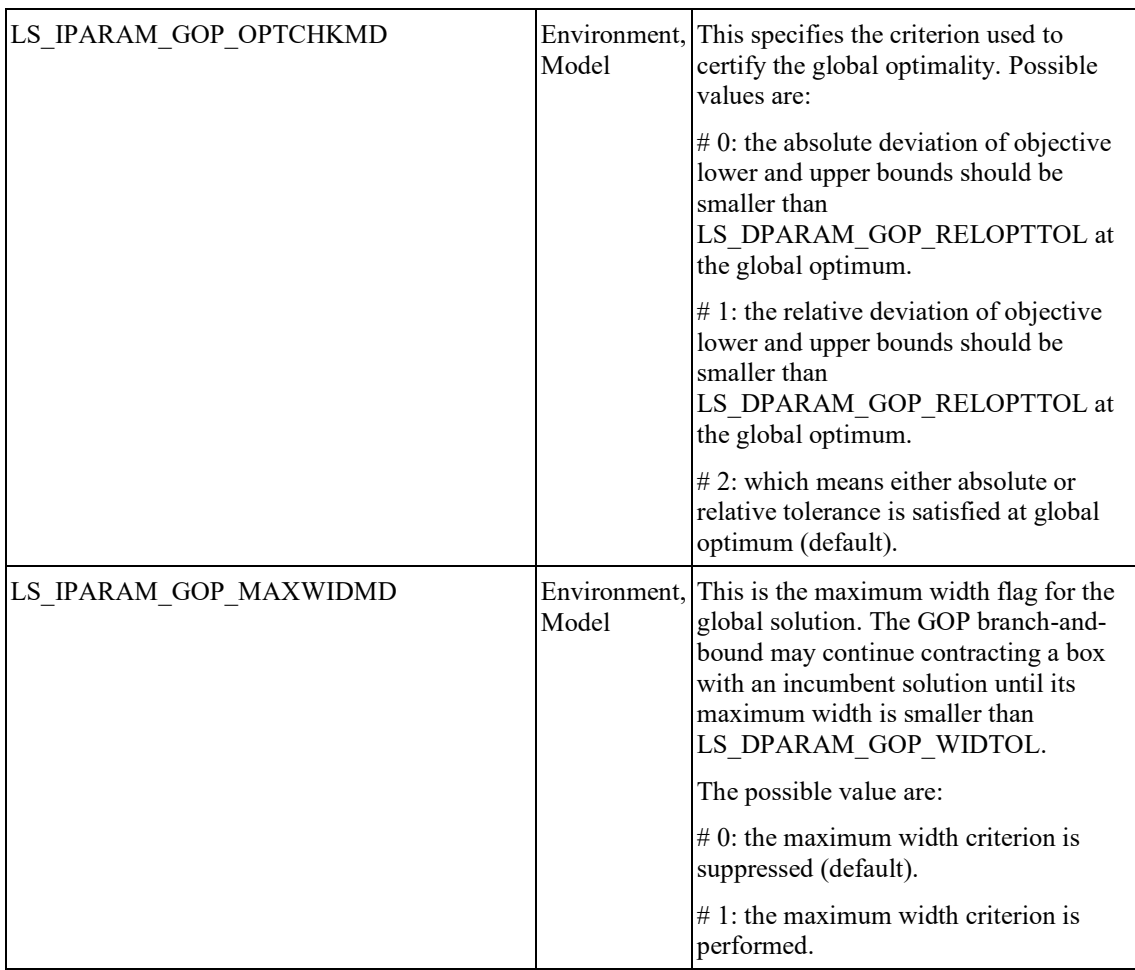

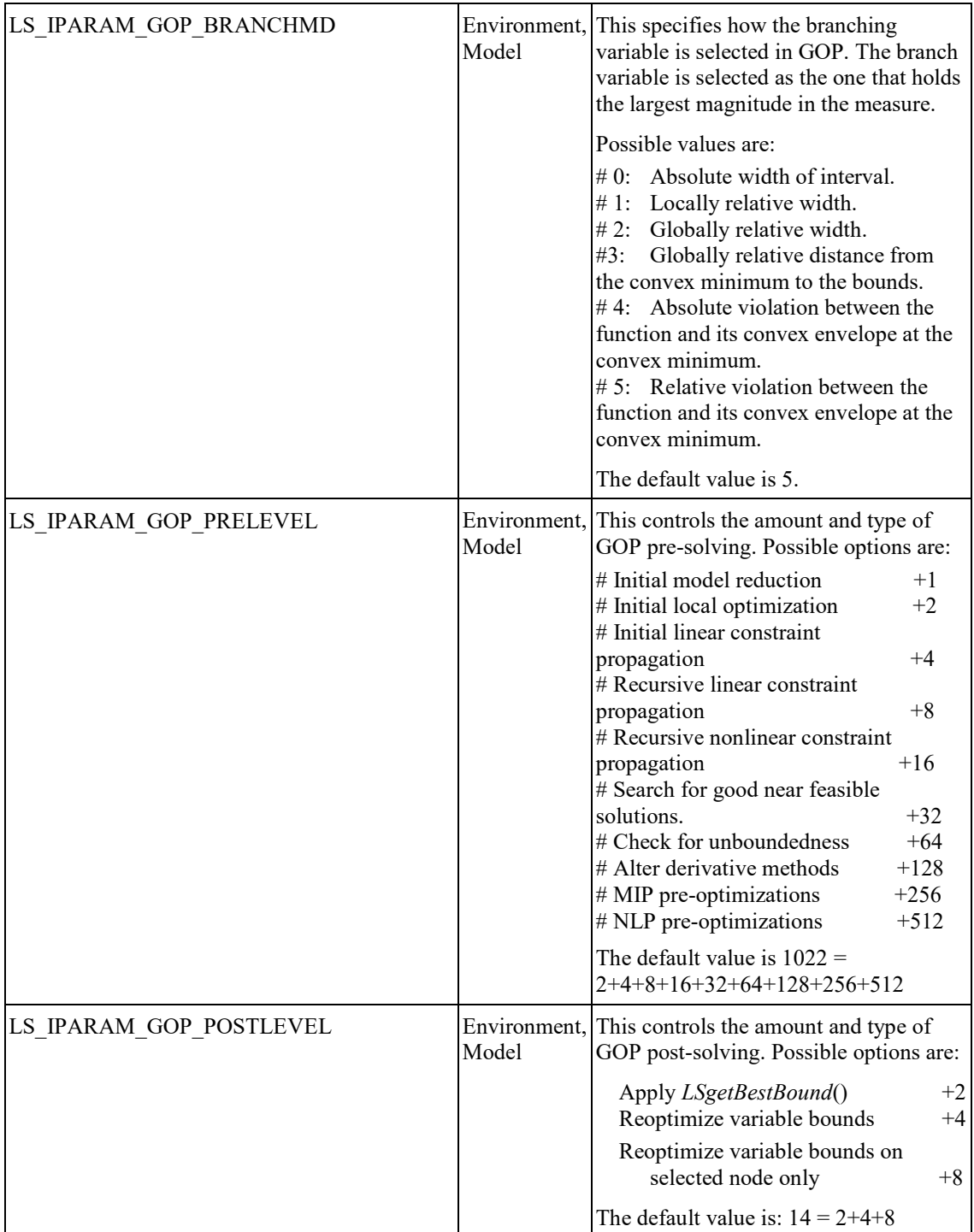

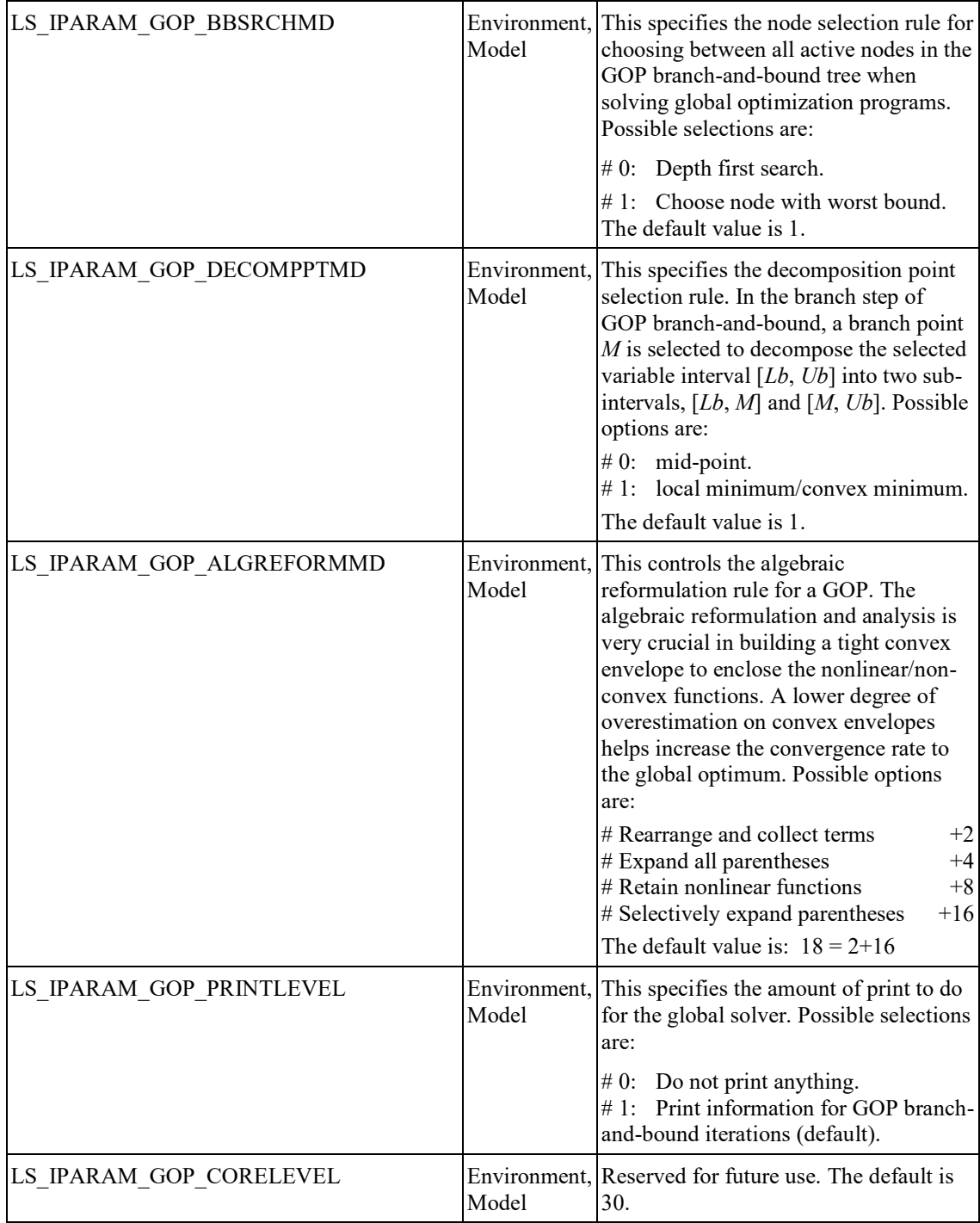

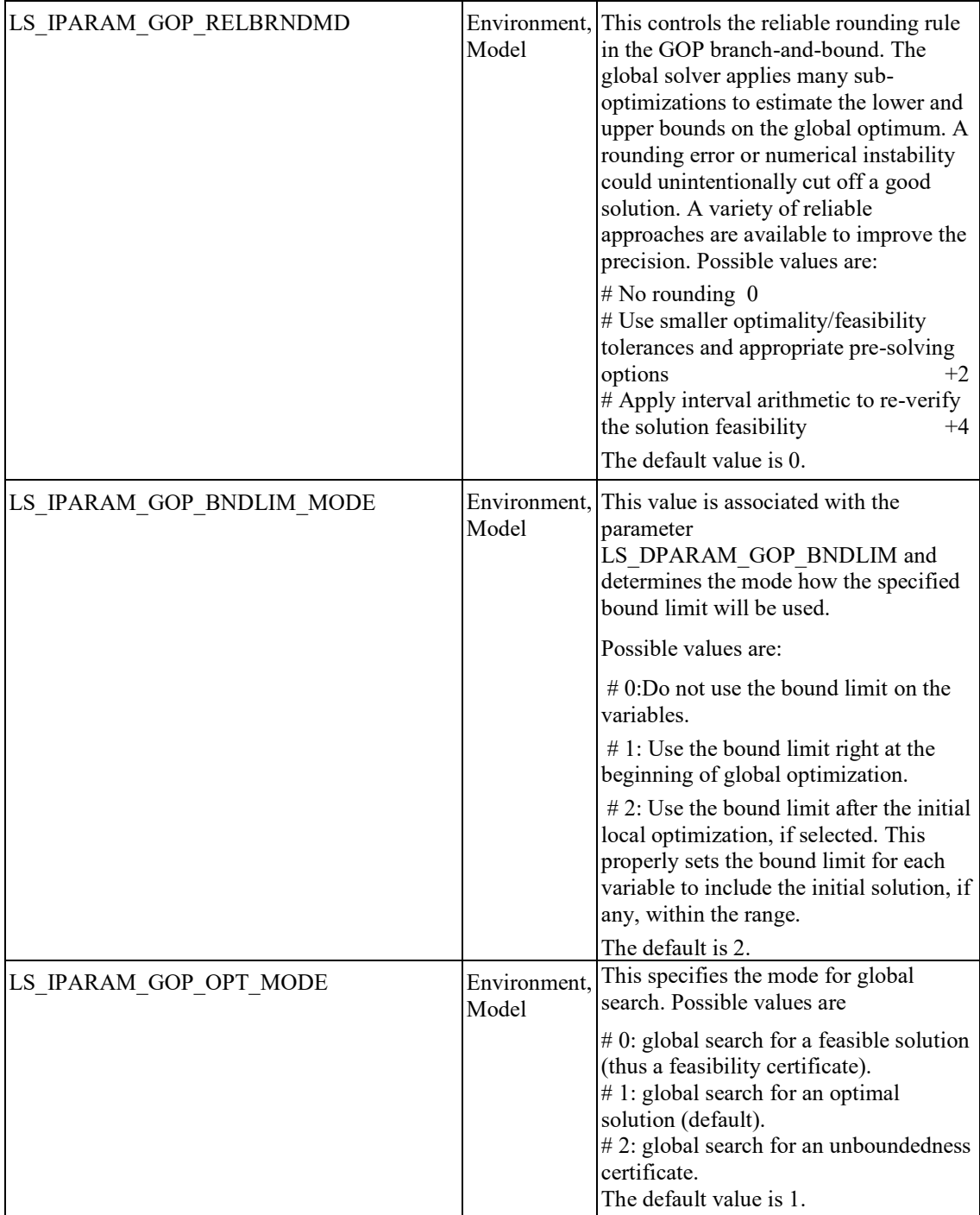

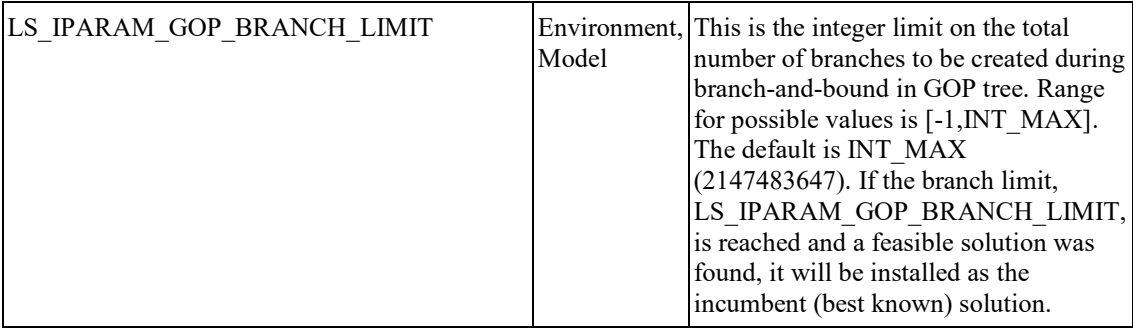

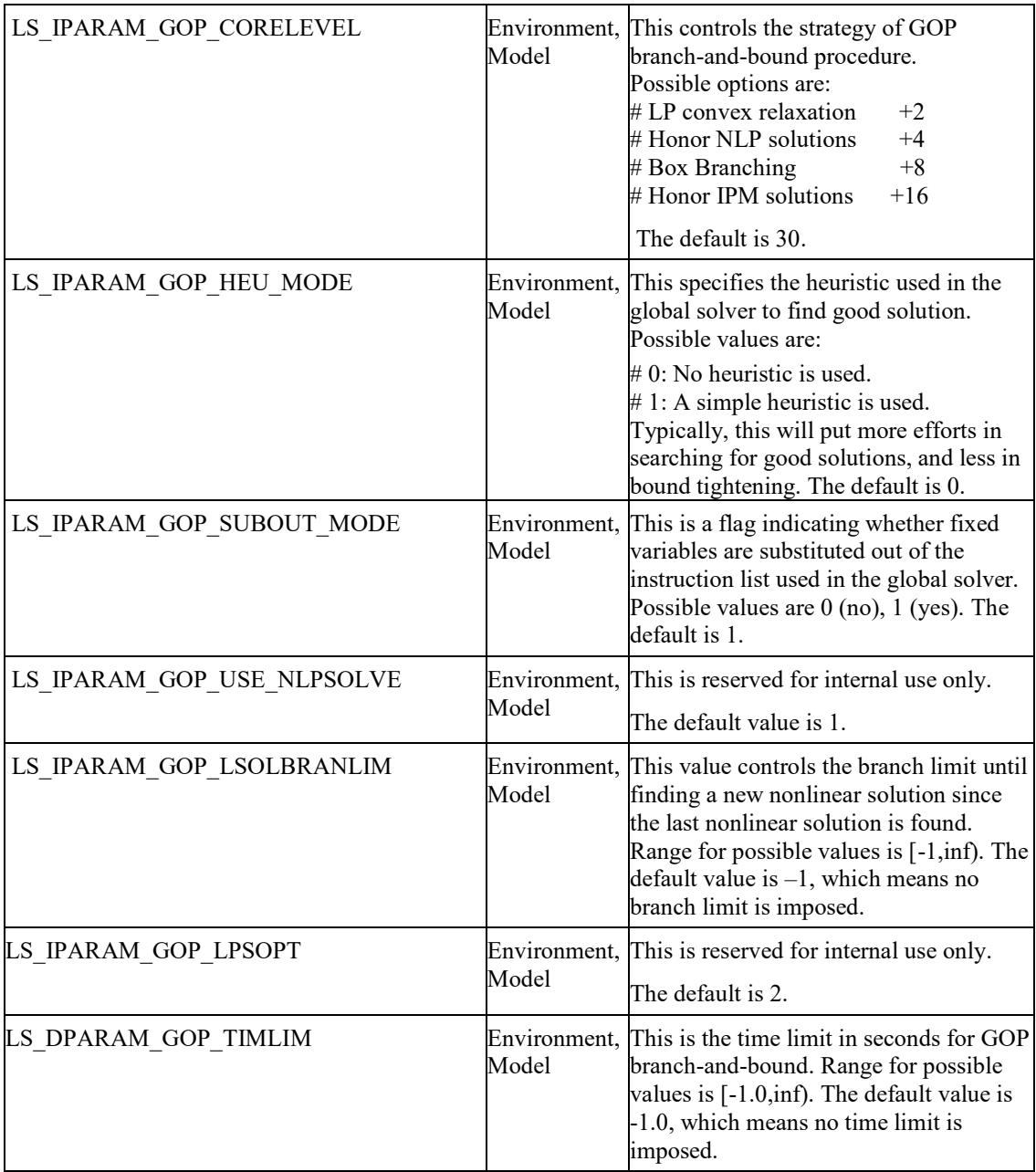

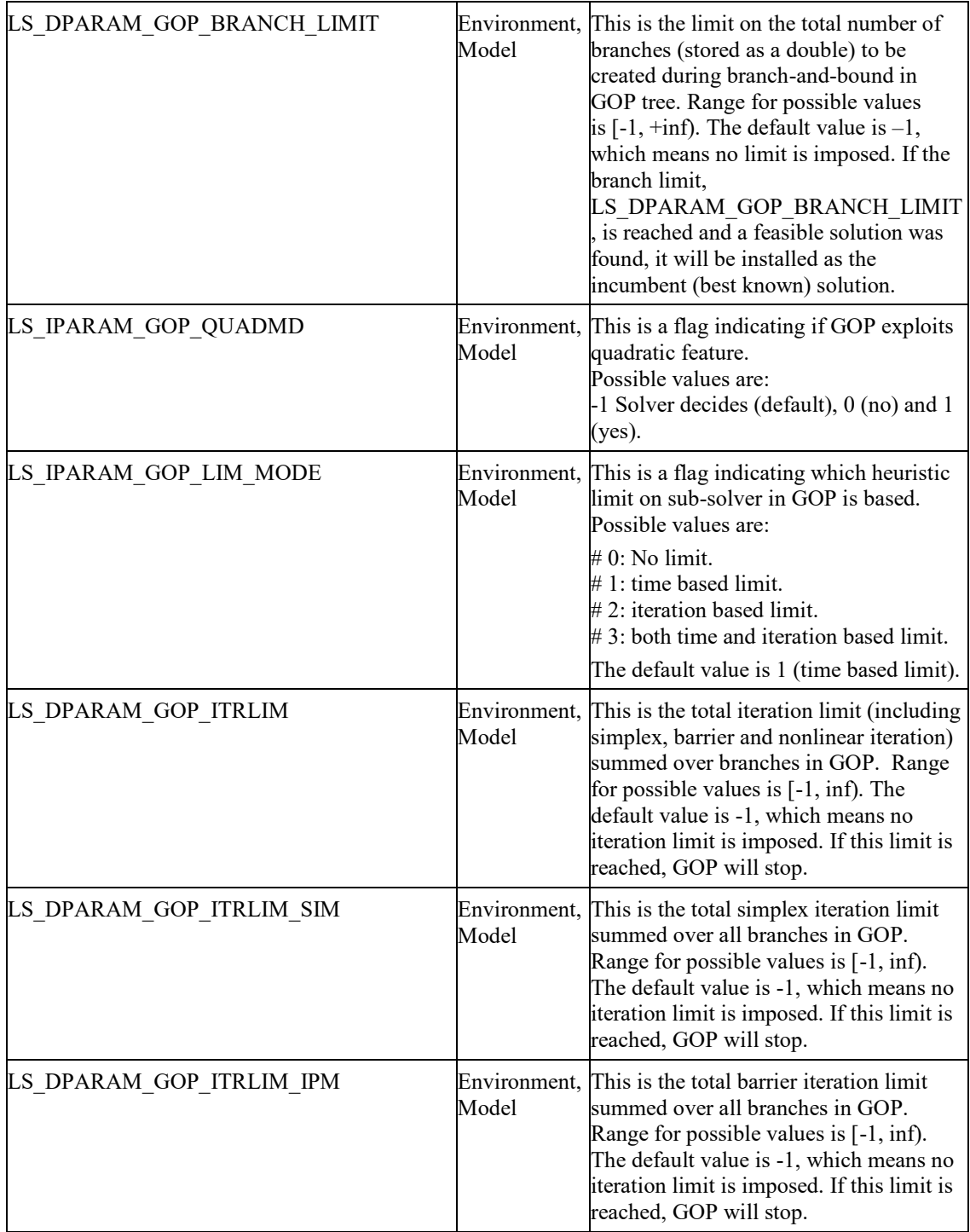

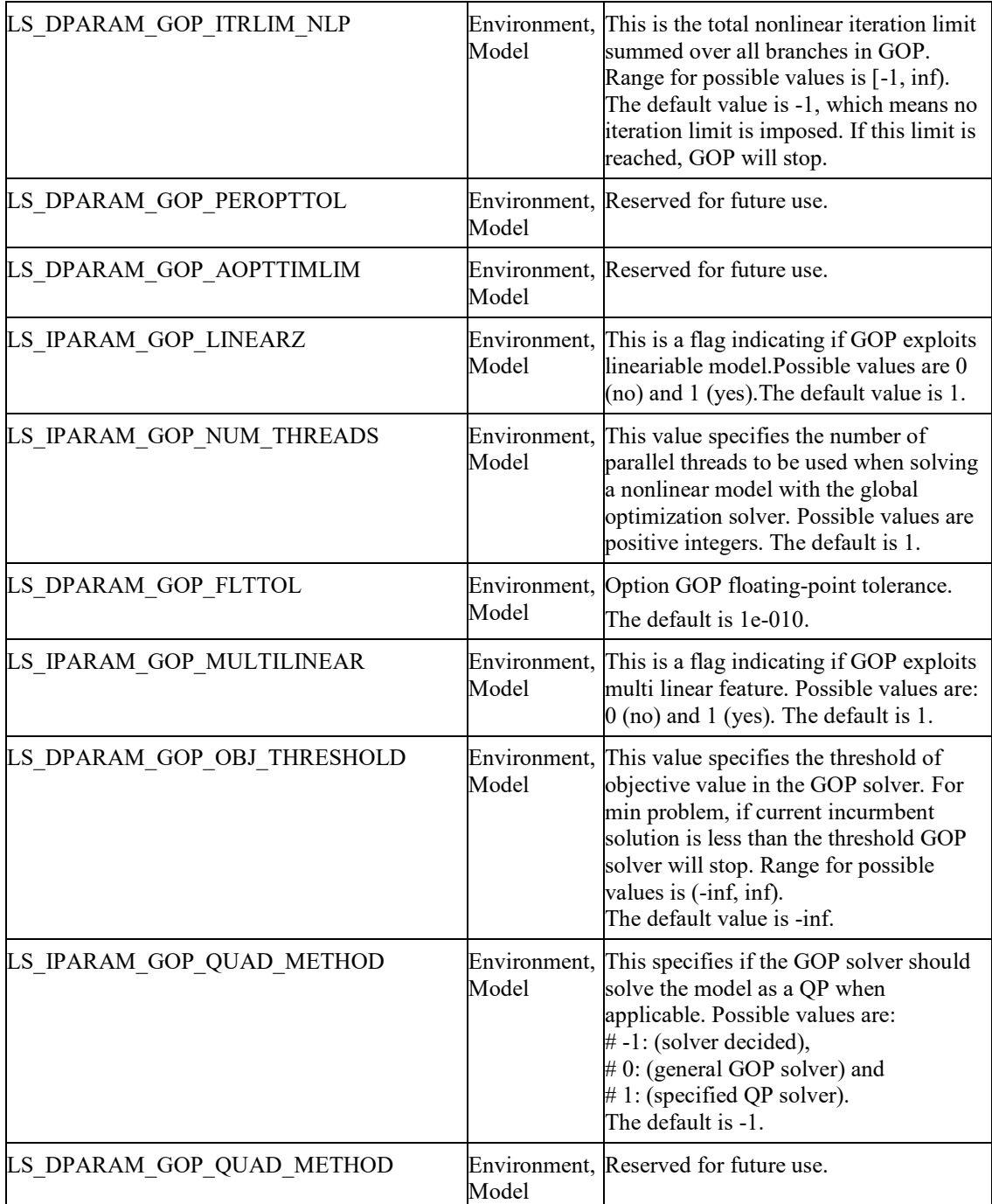

# License Information Parameters

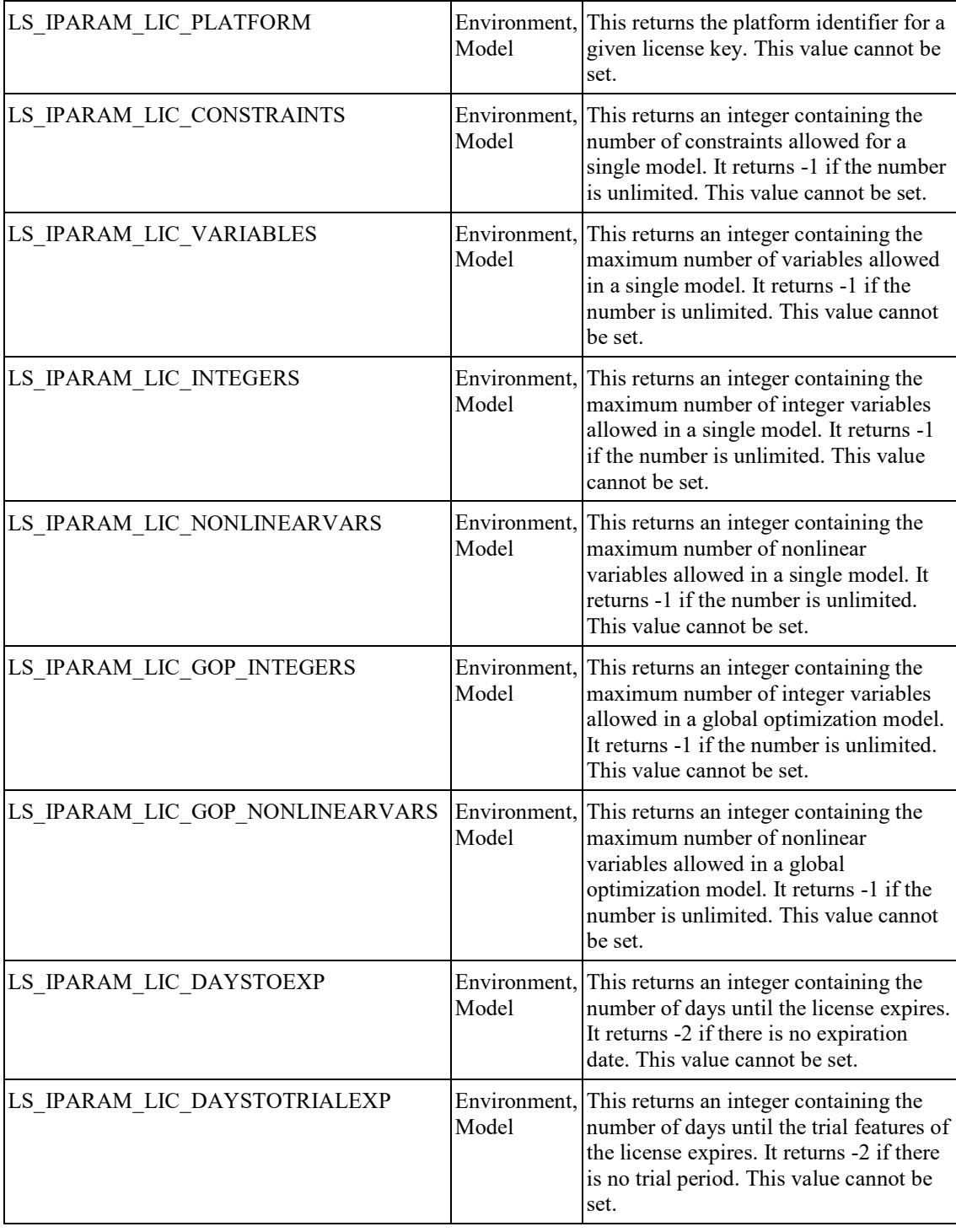

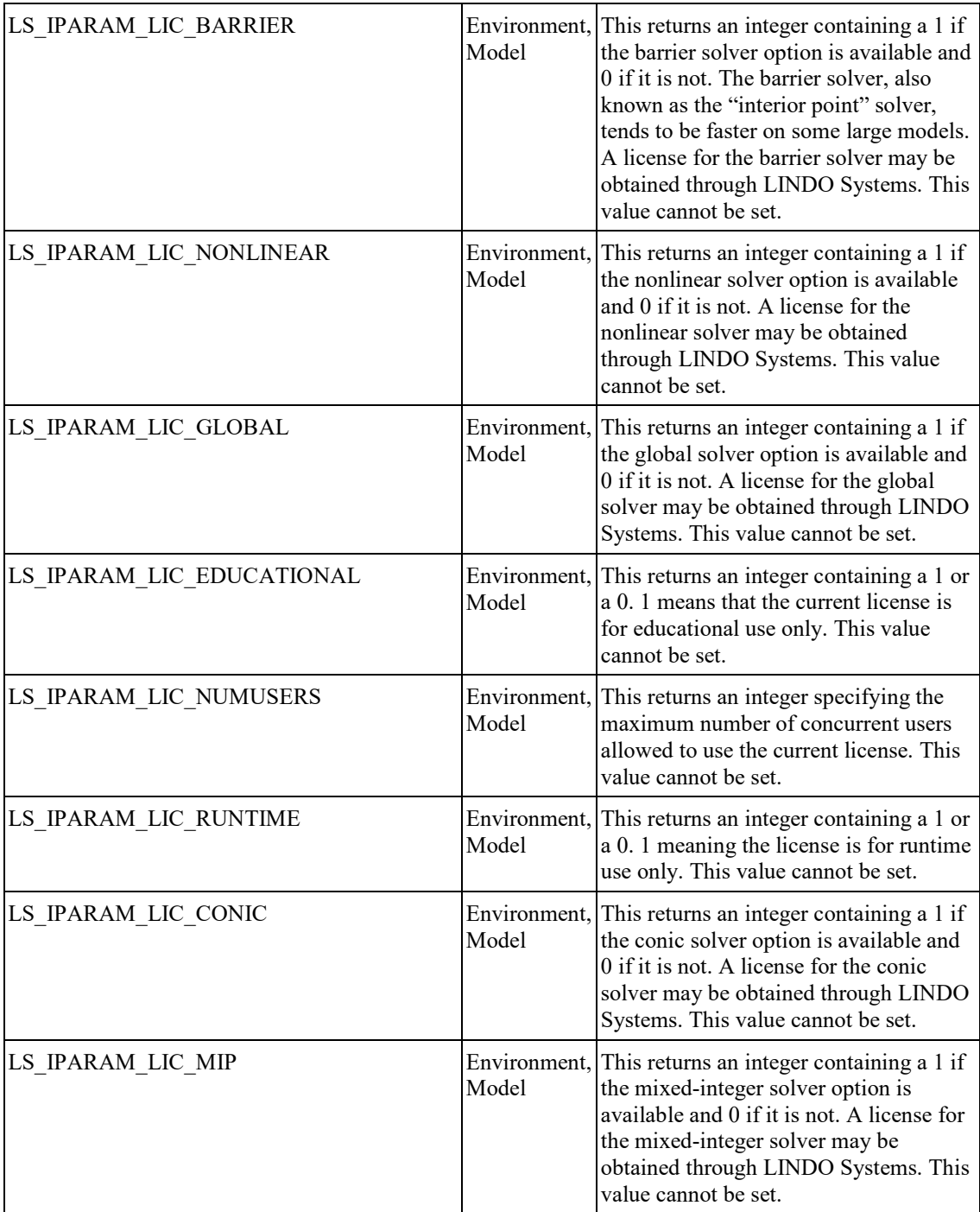

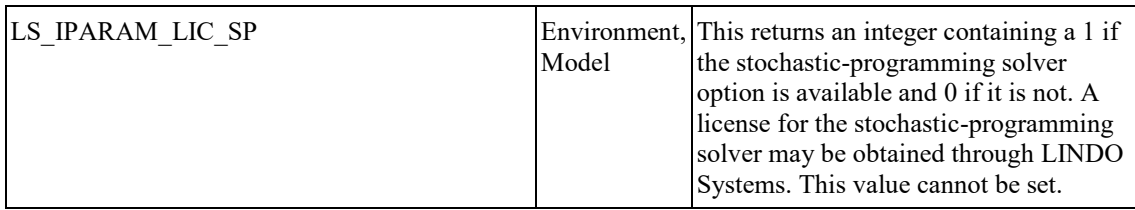

## Model Analysis Parameters

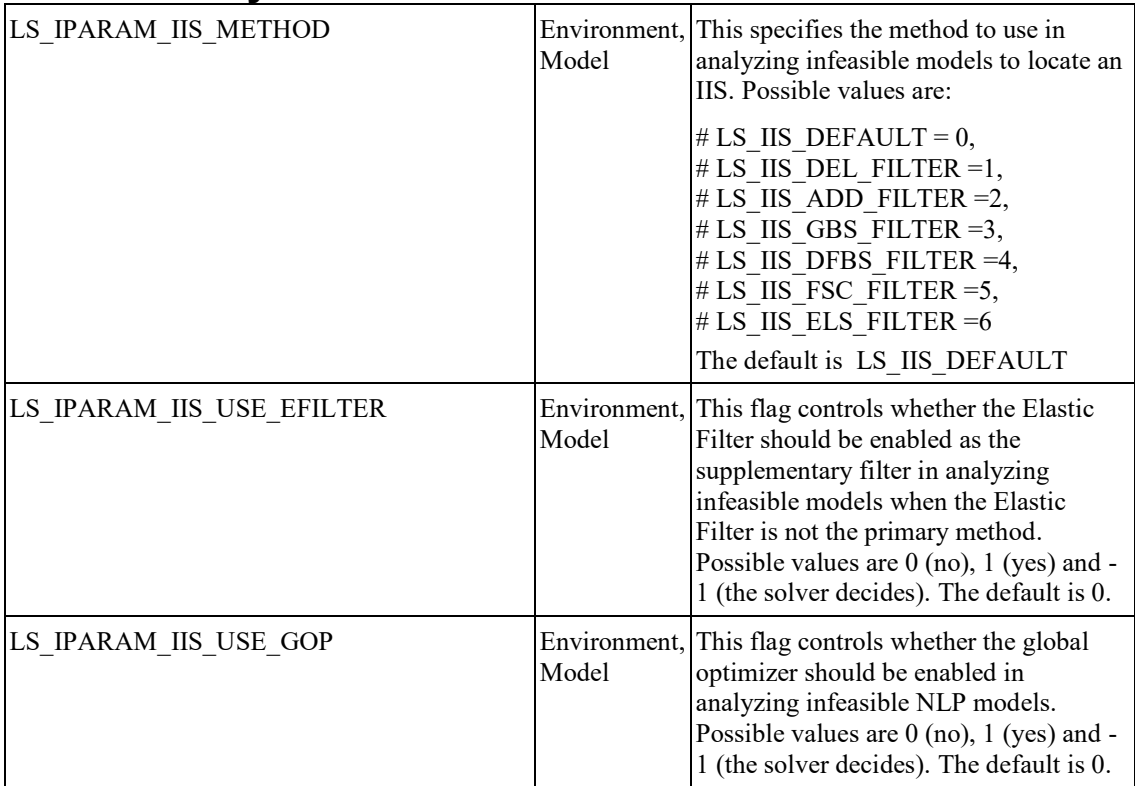

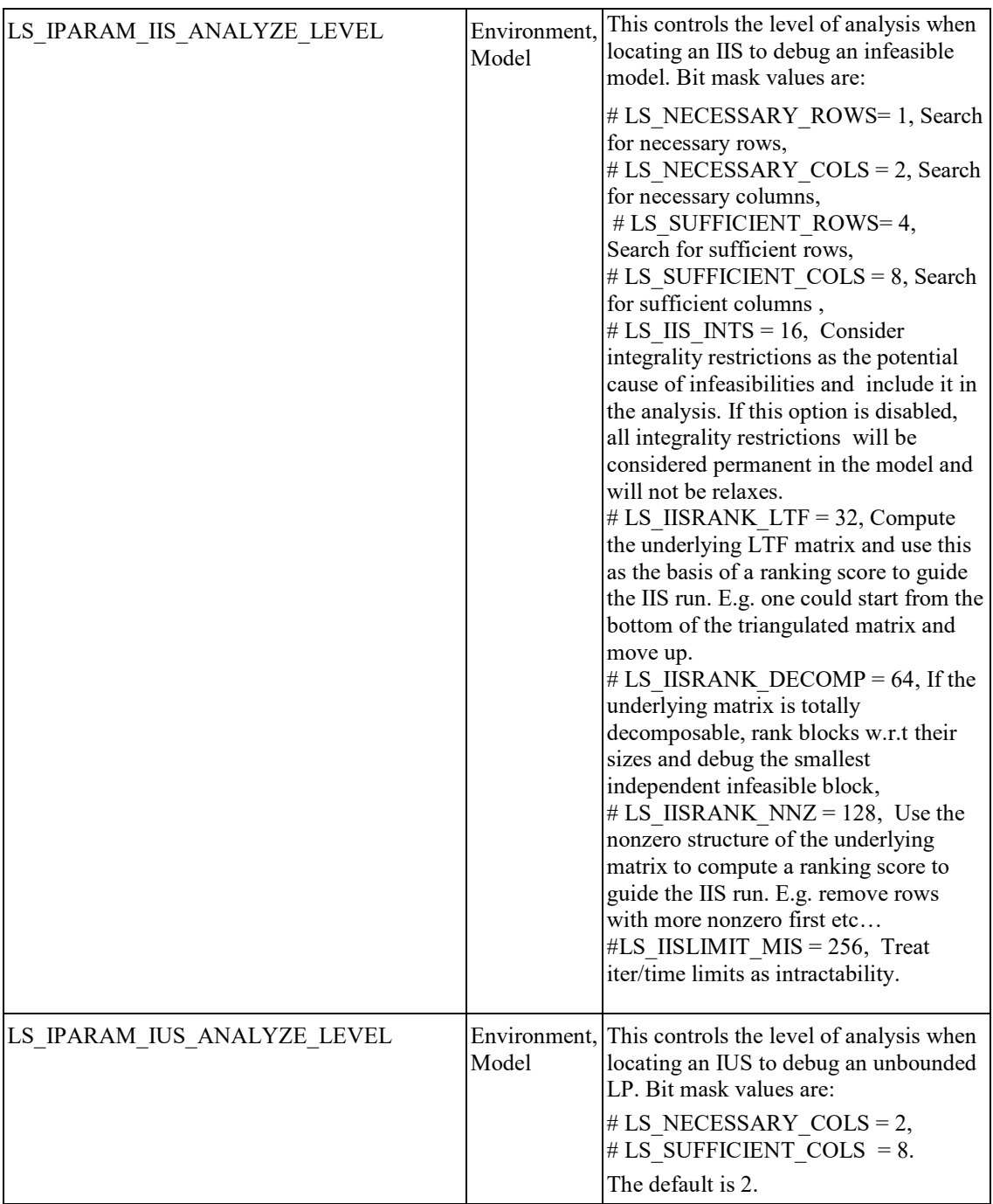

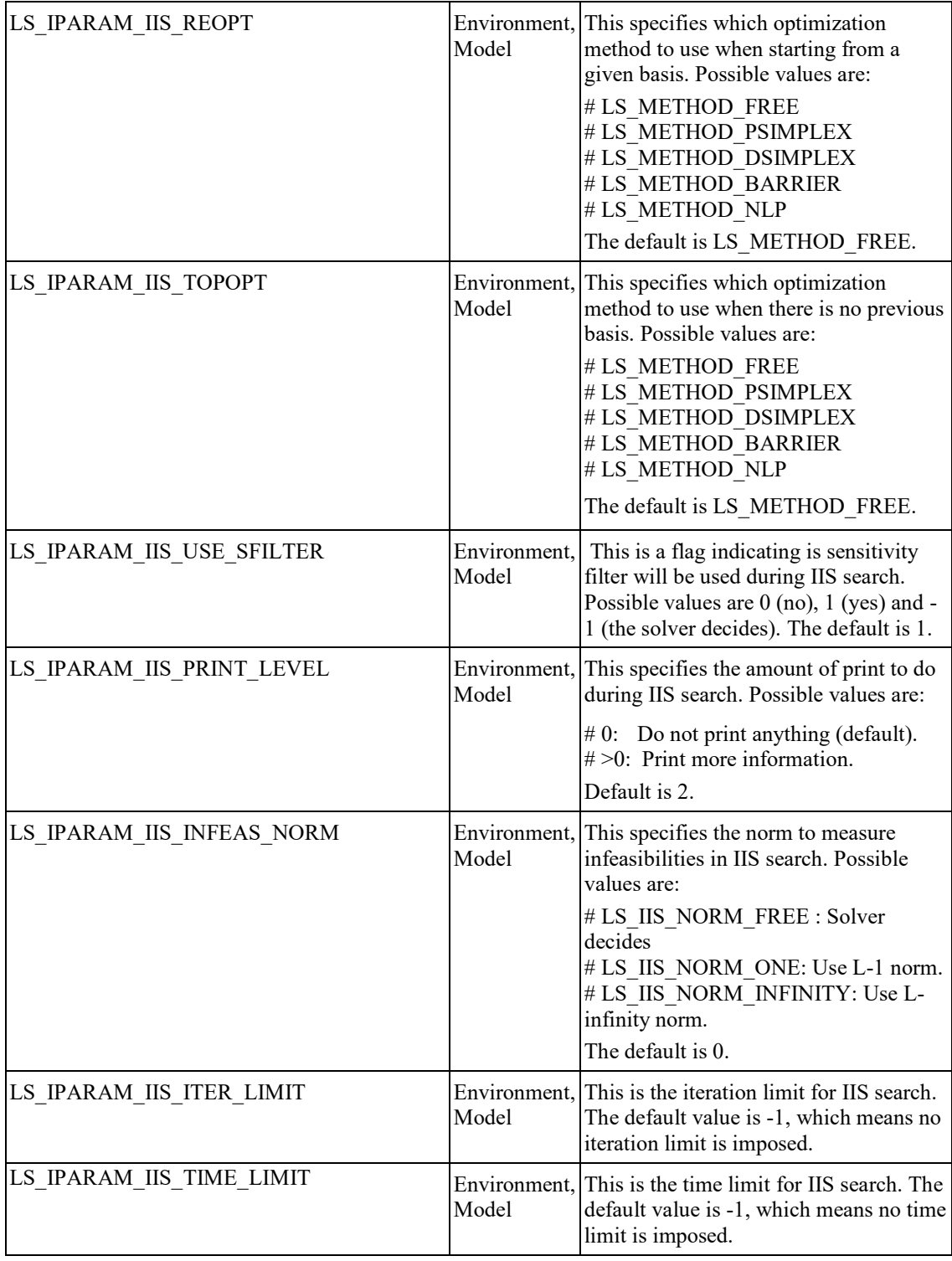

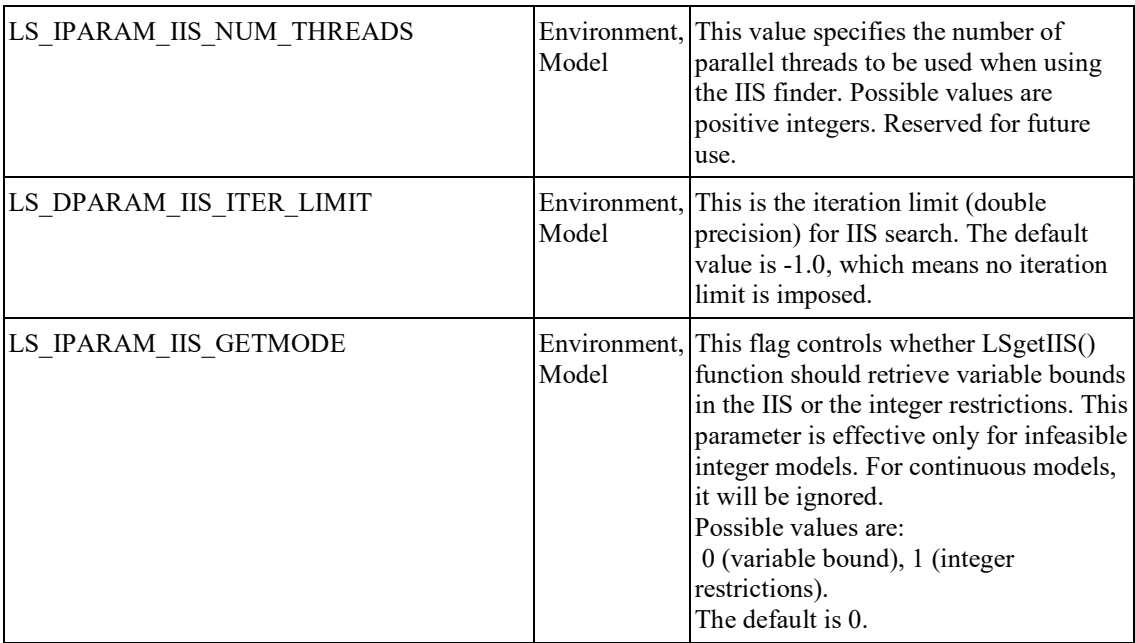

### Stochastic Parameters

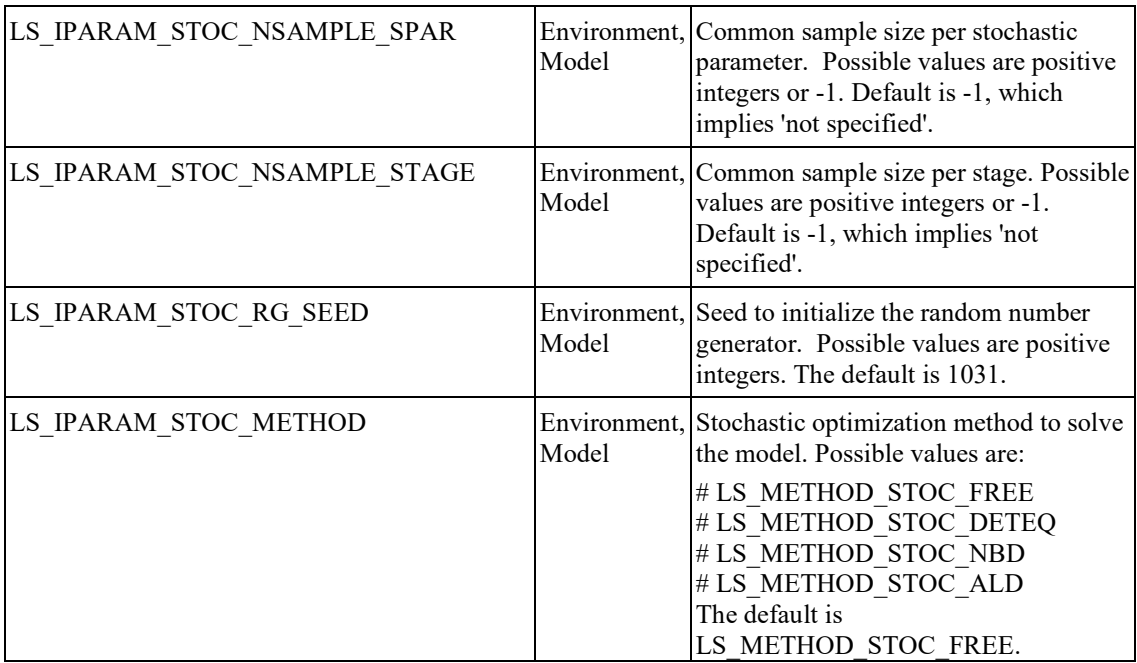

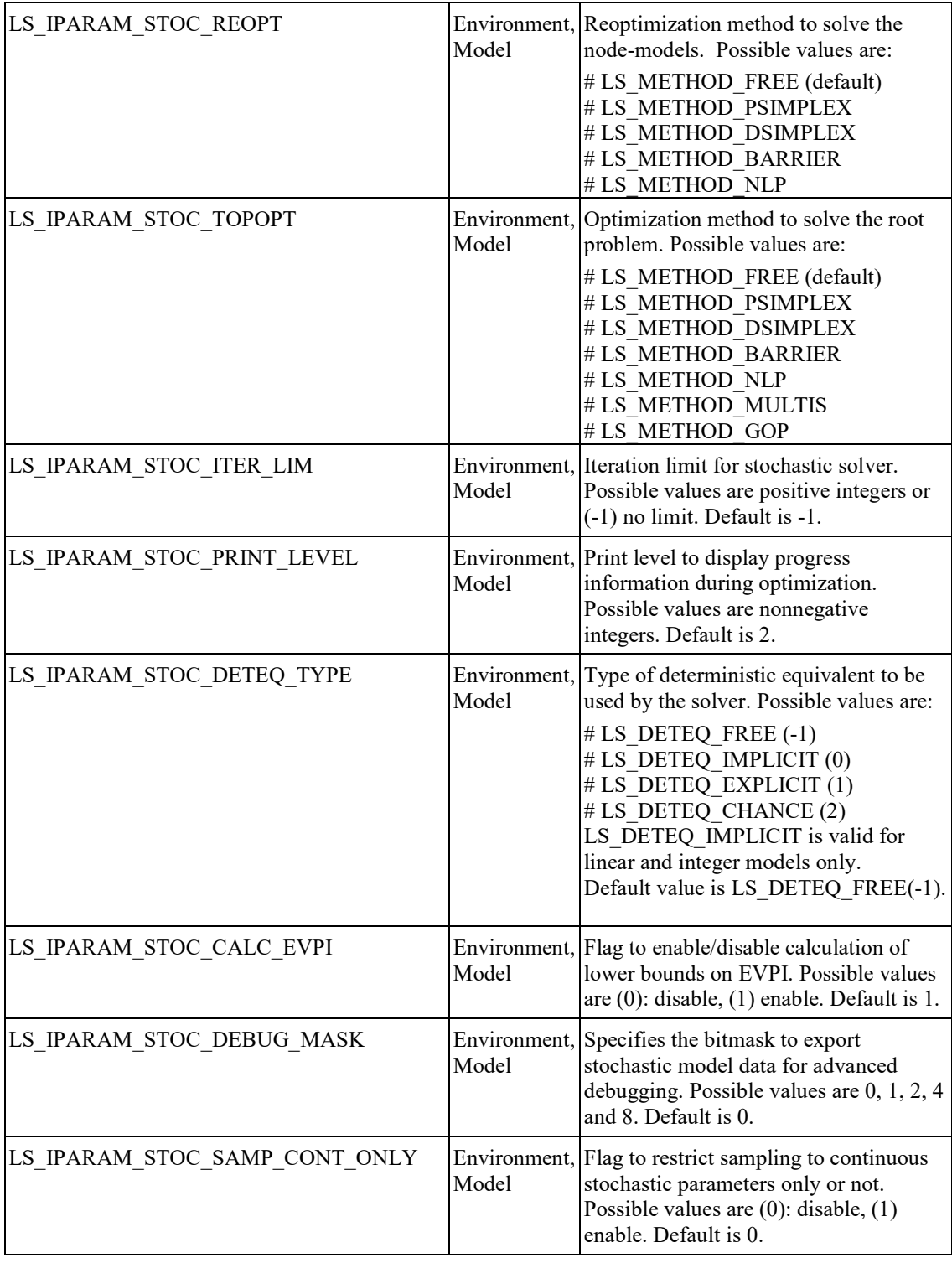

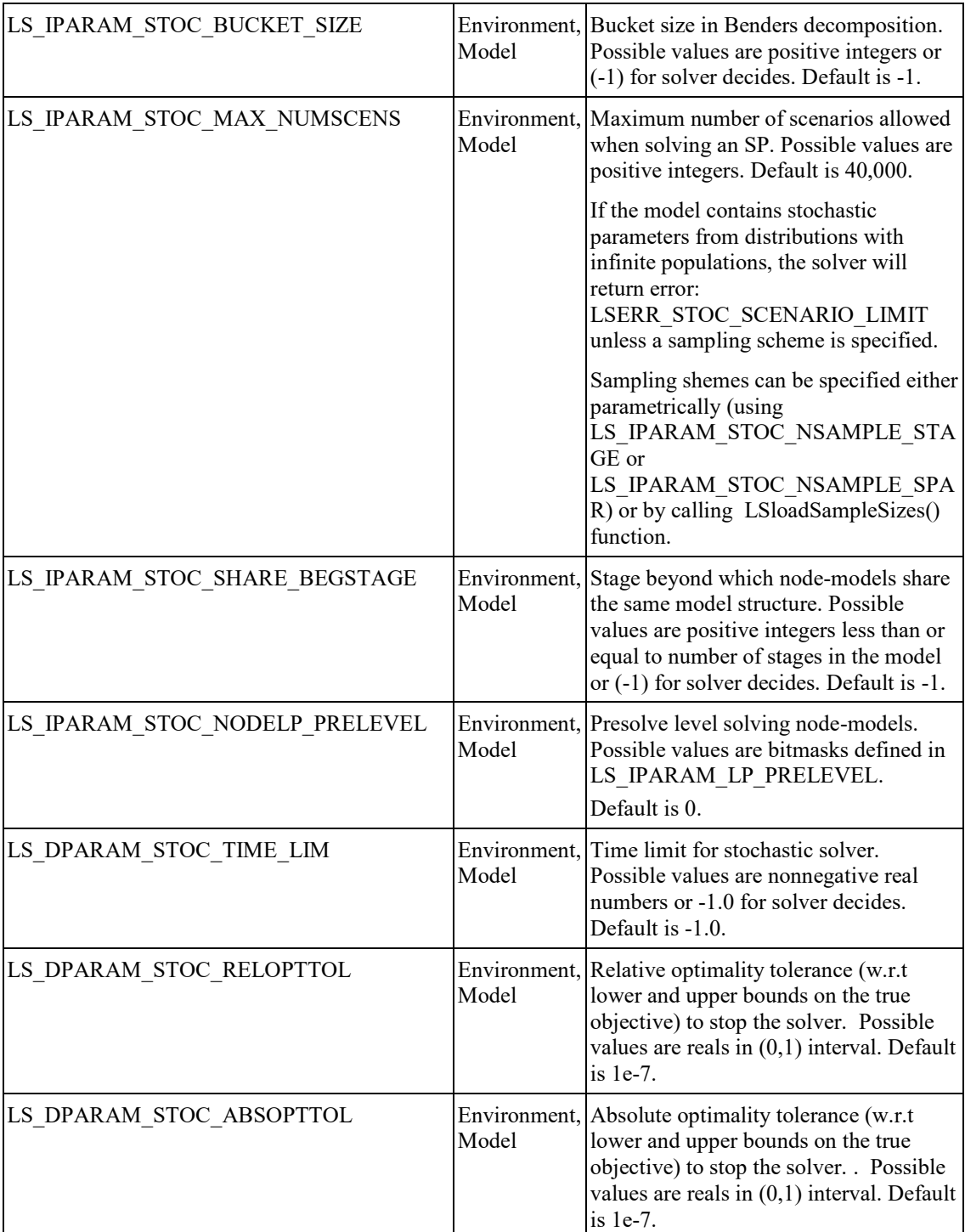

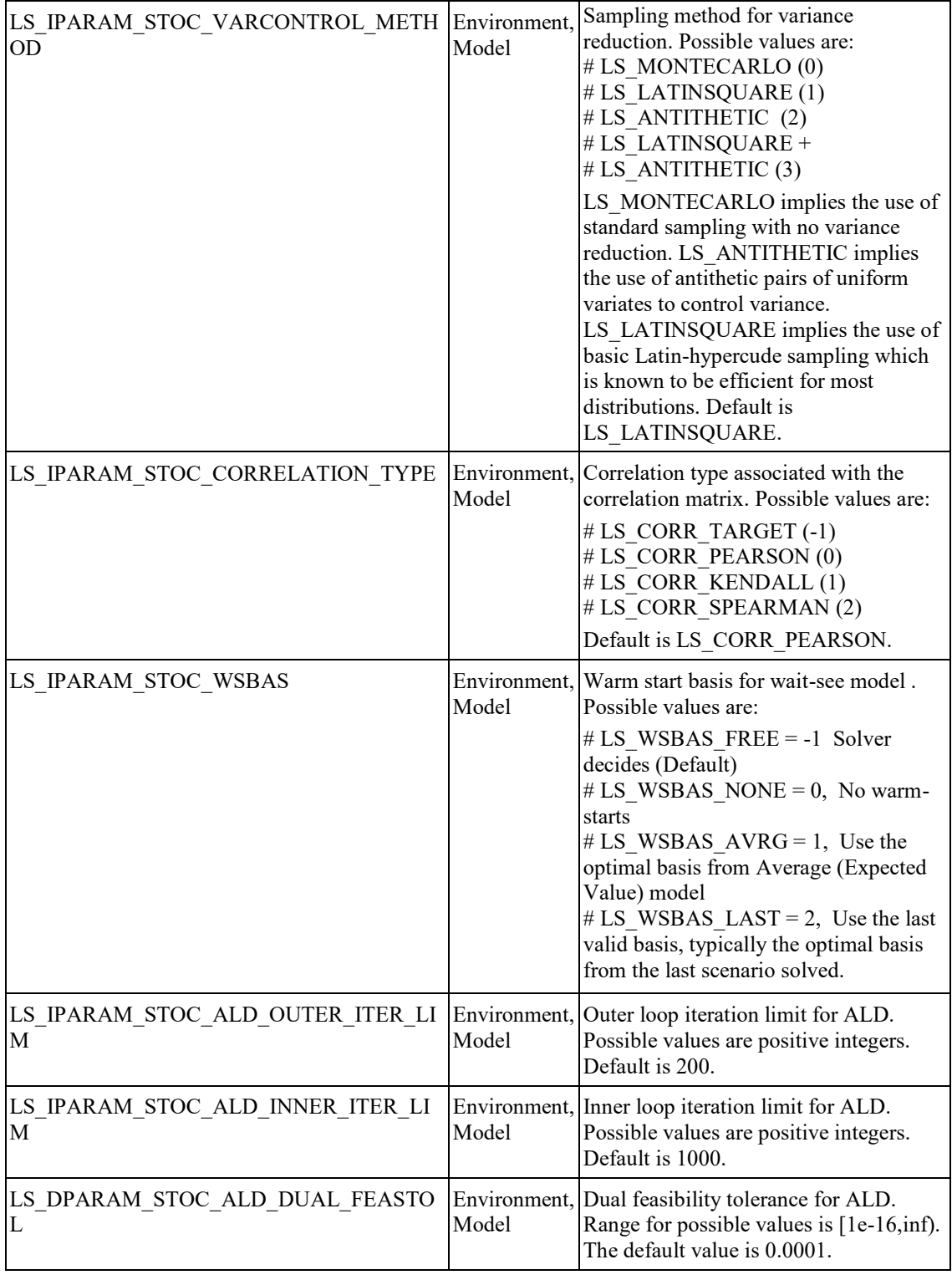

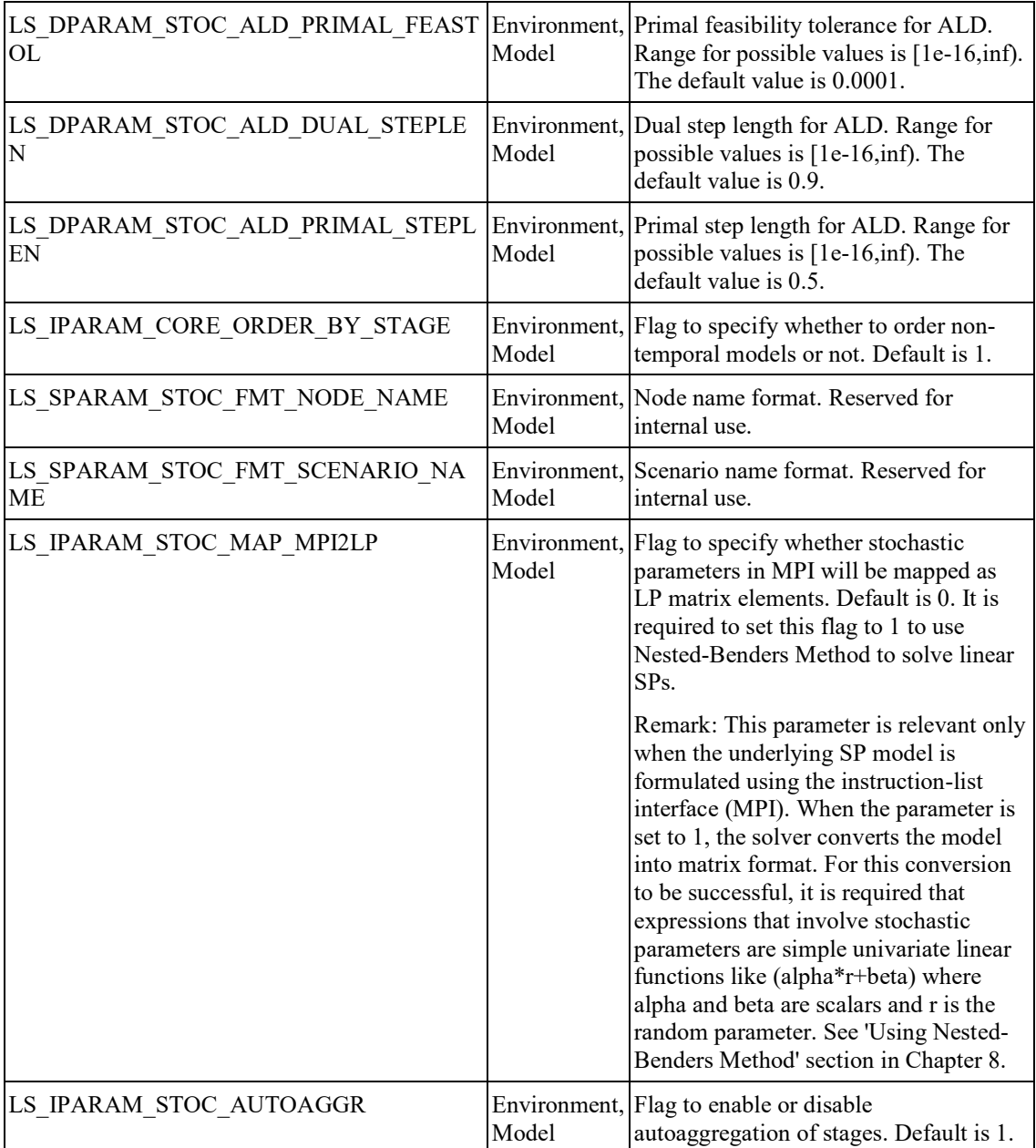

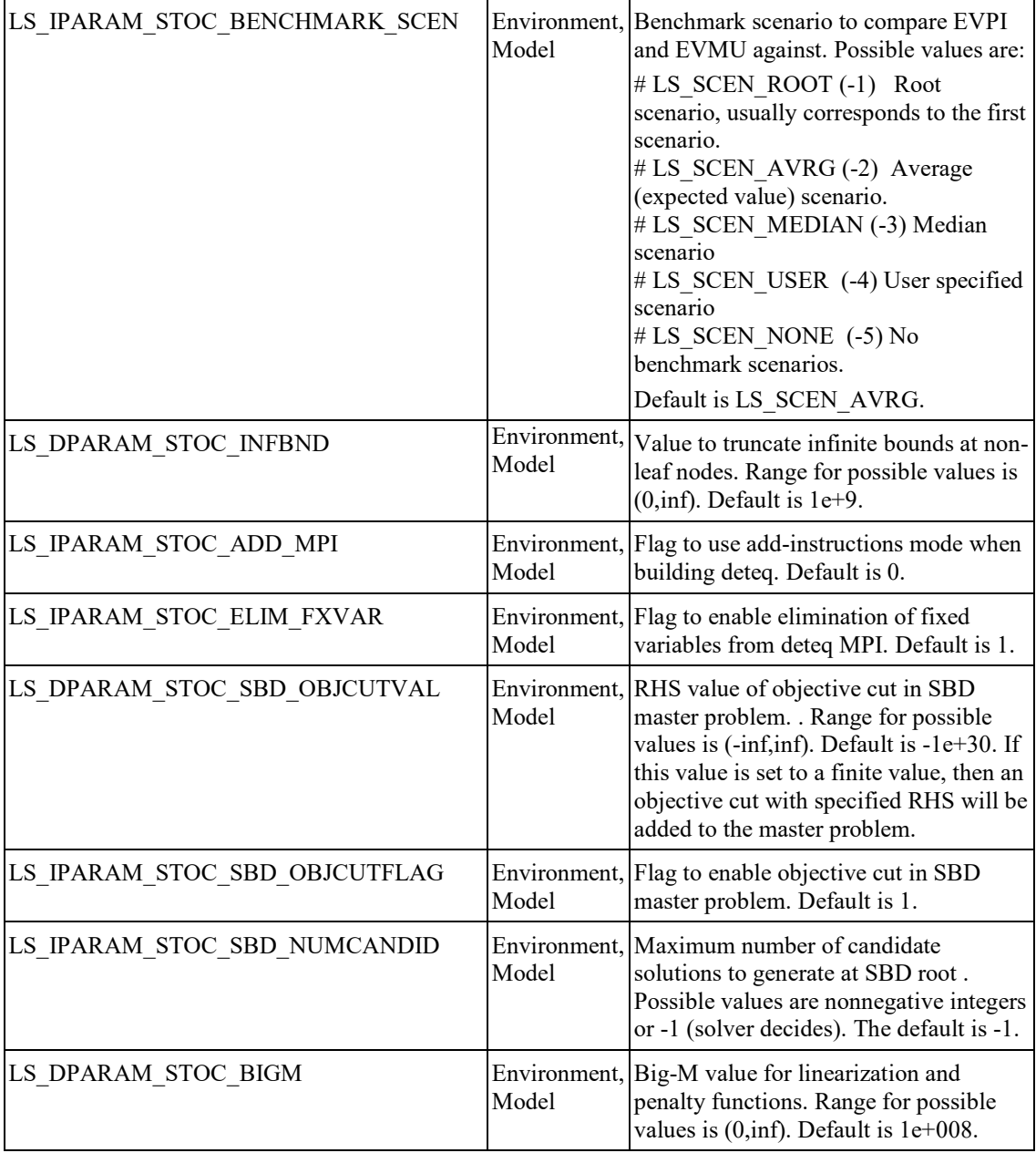

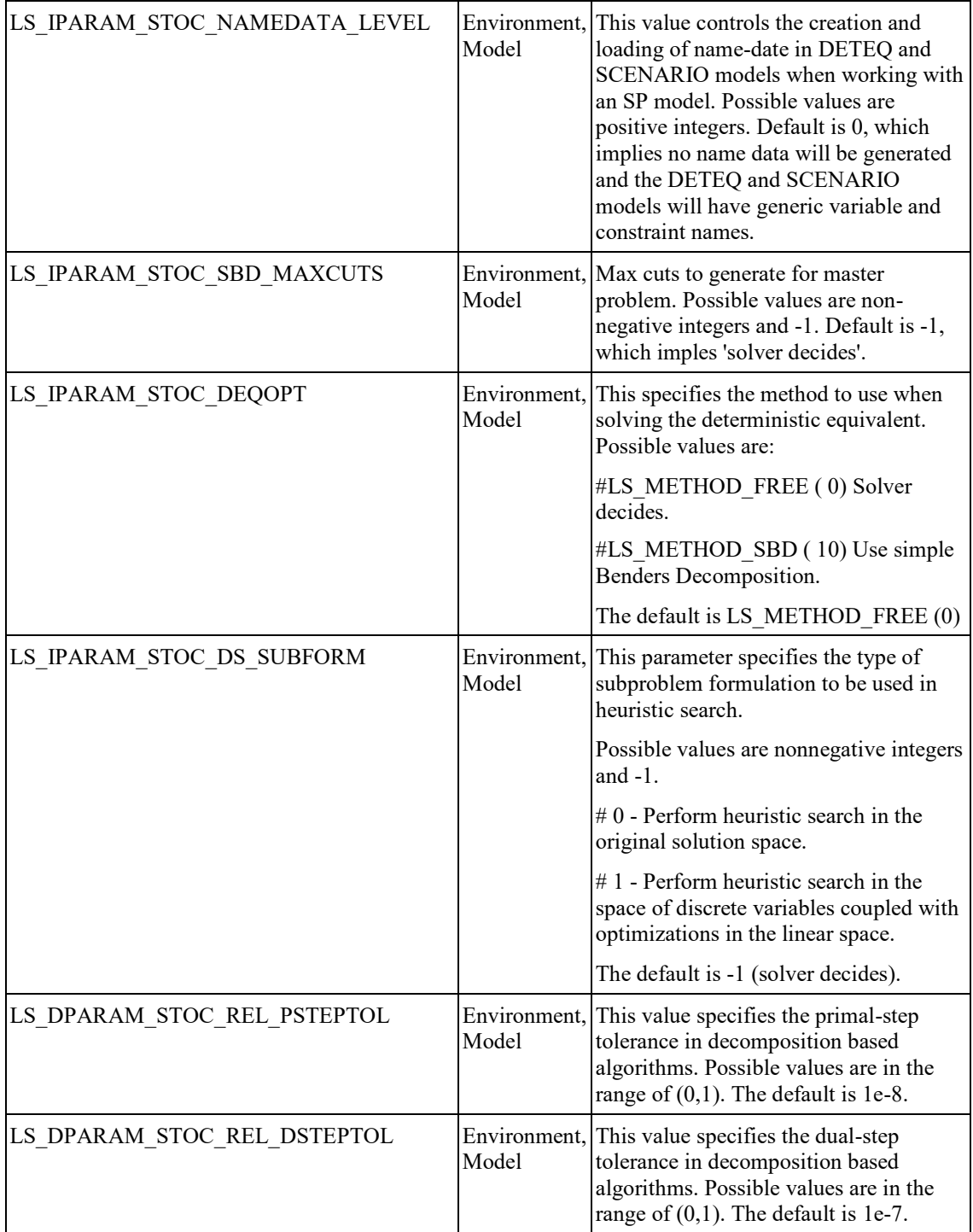

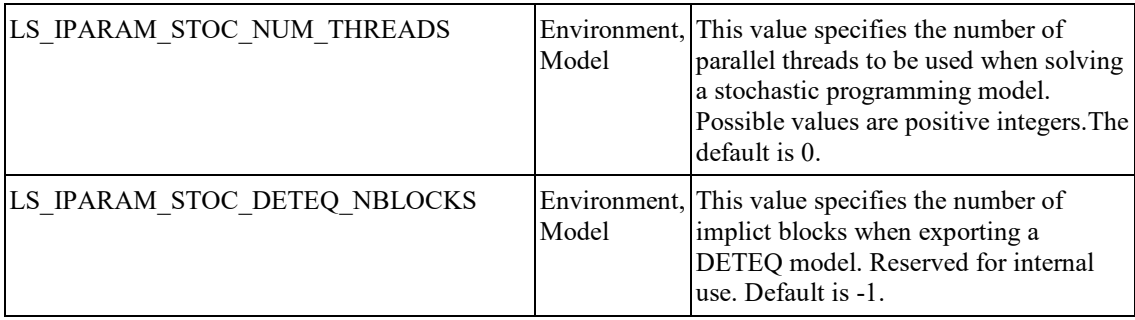

## Sampling Parameters

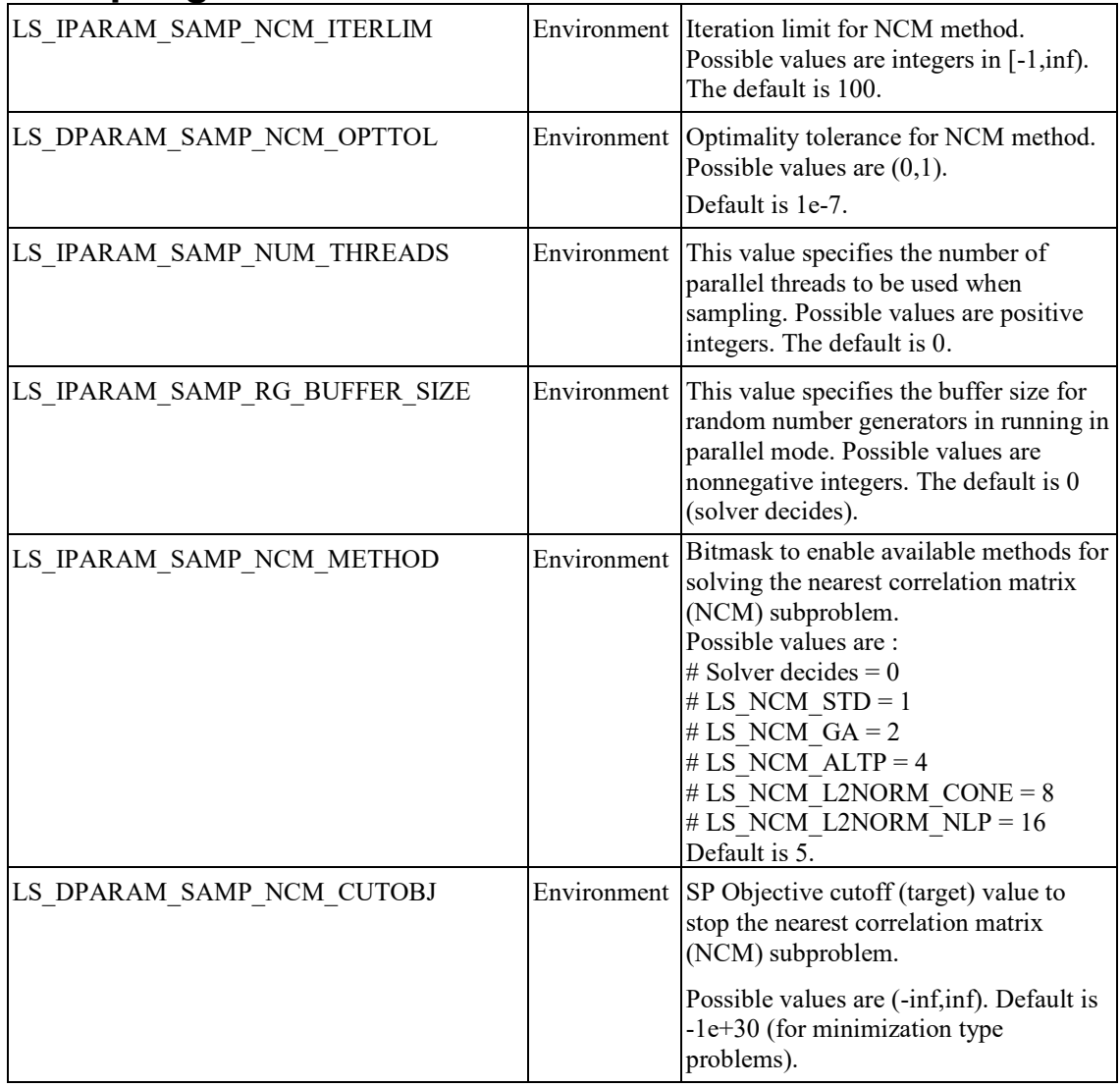

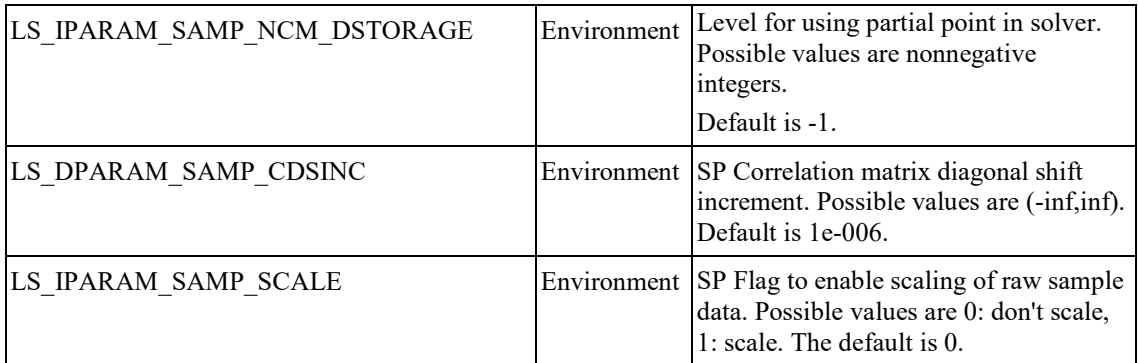

### BNP Parameters

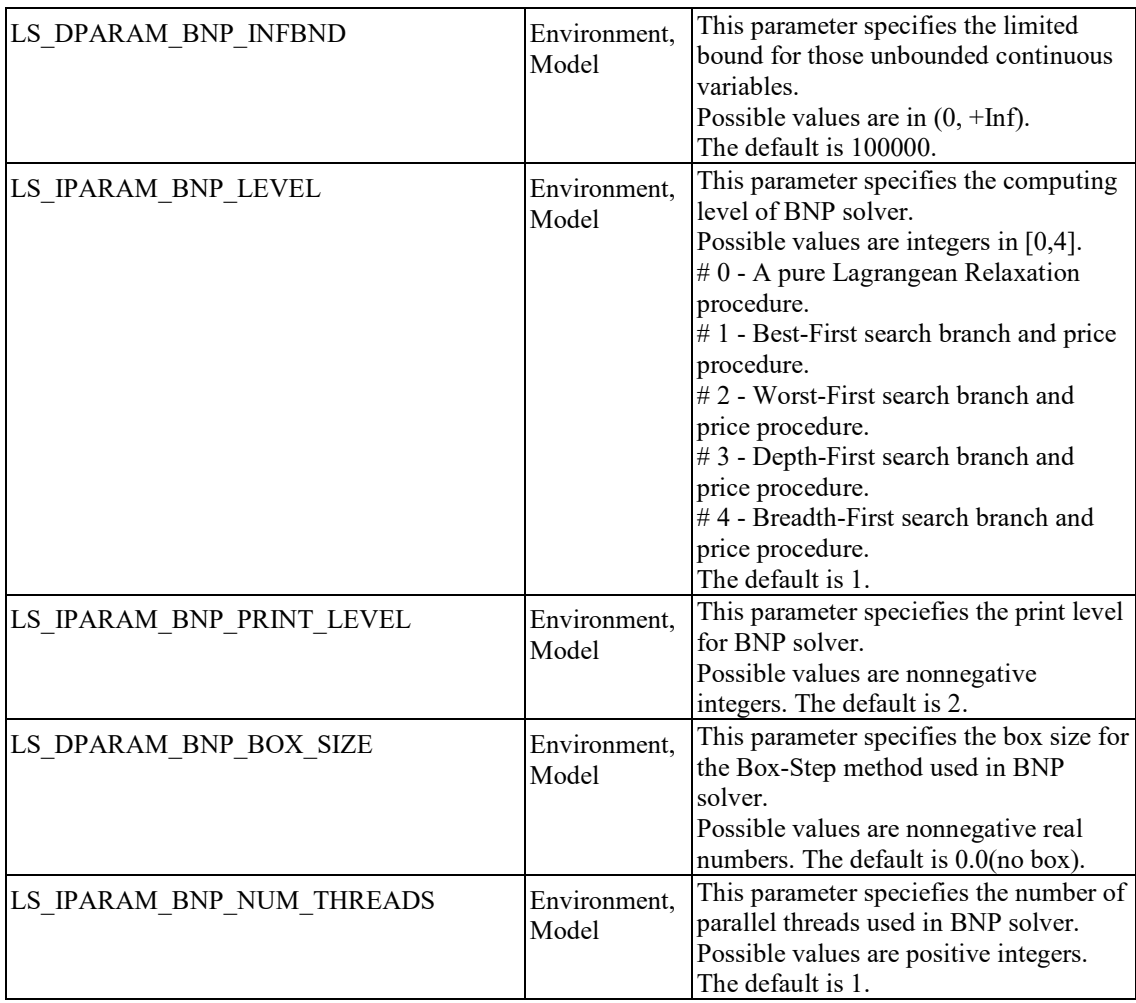
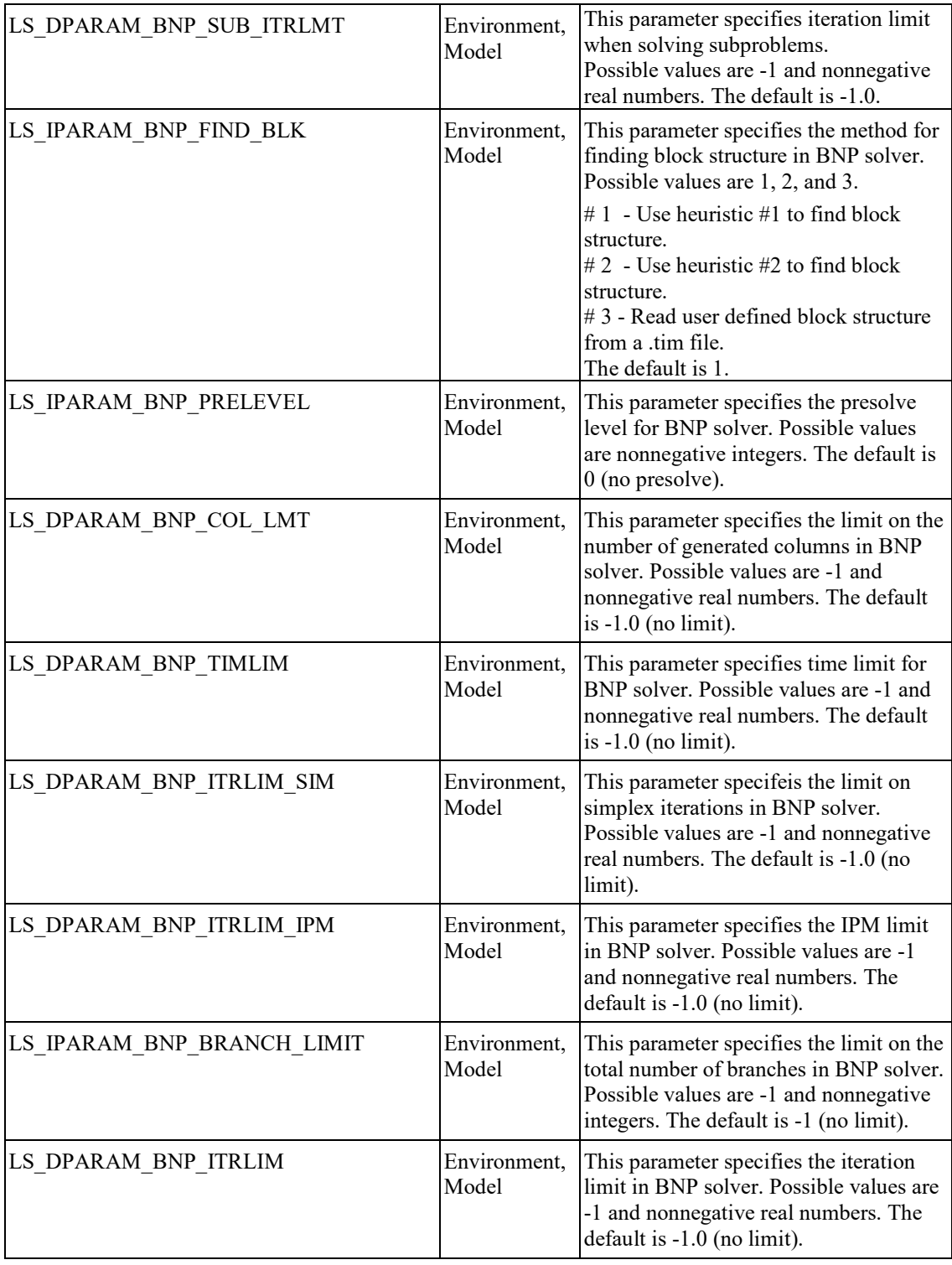

### GA Parameters

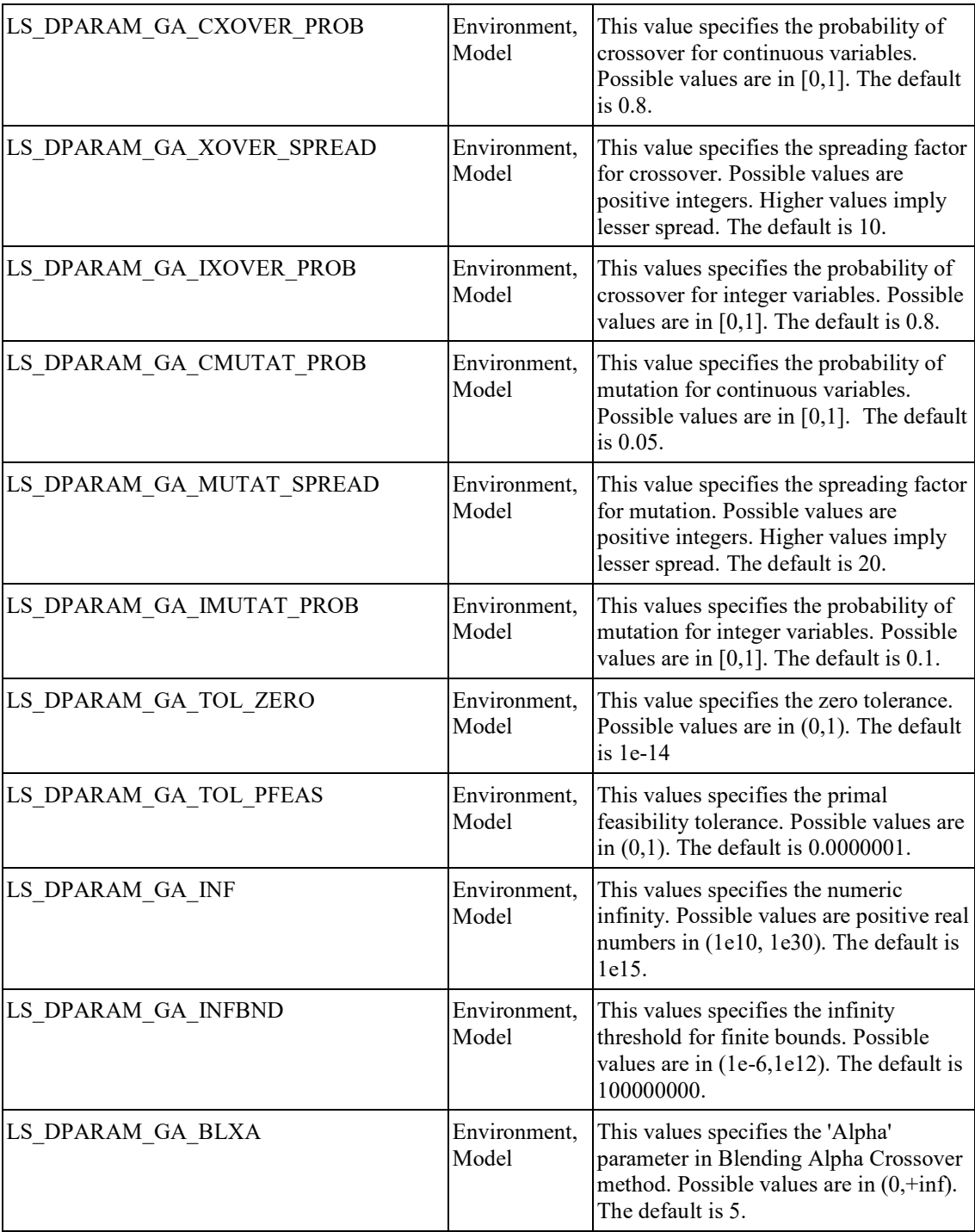

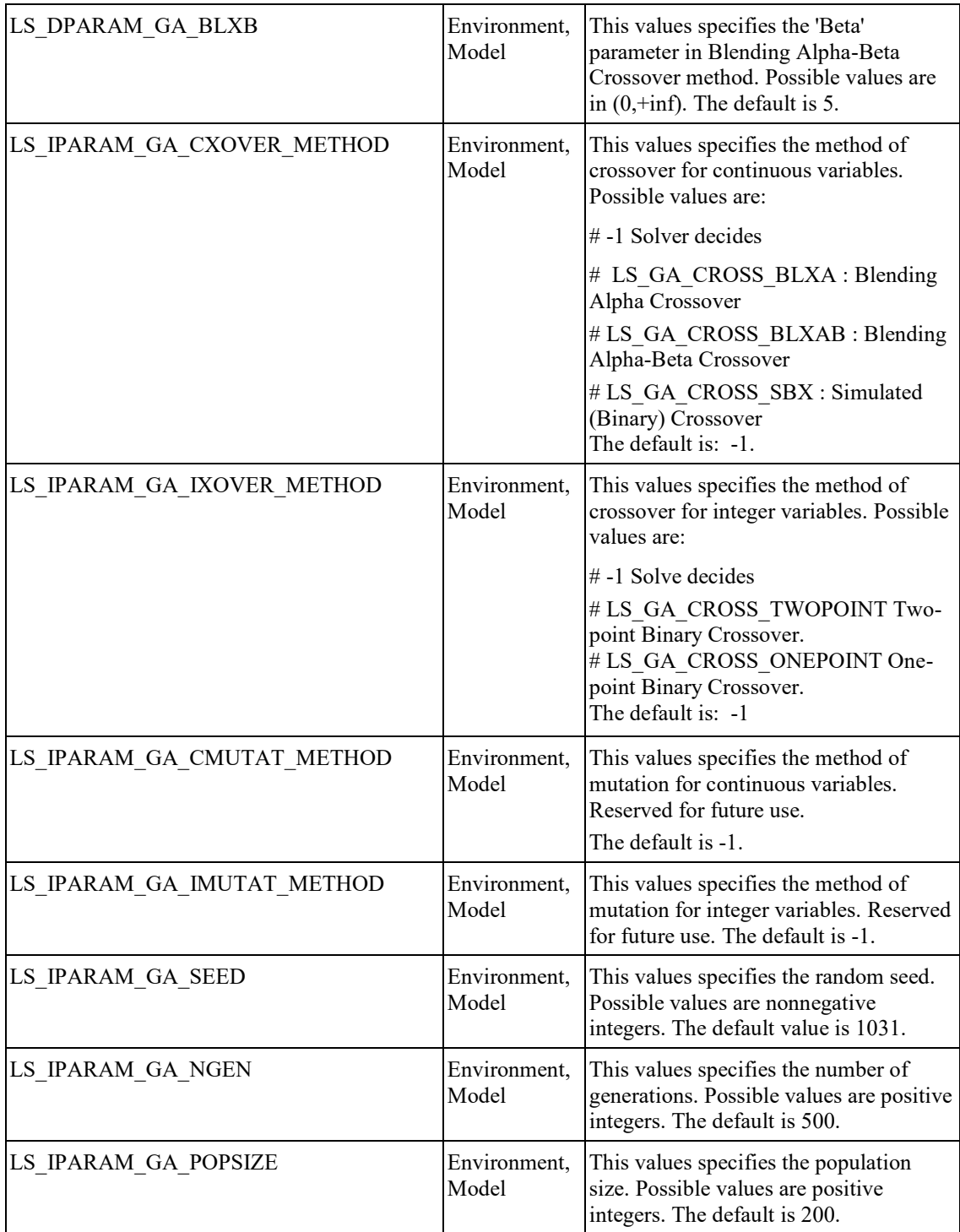

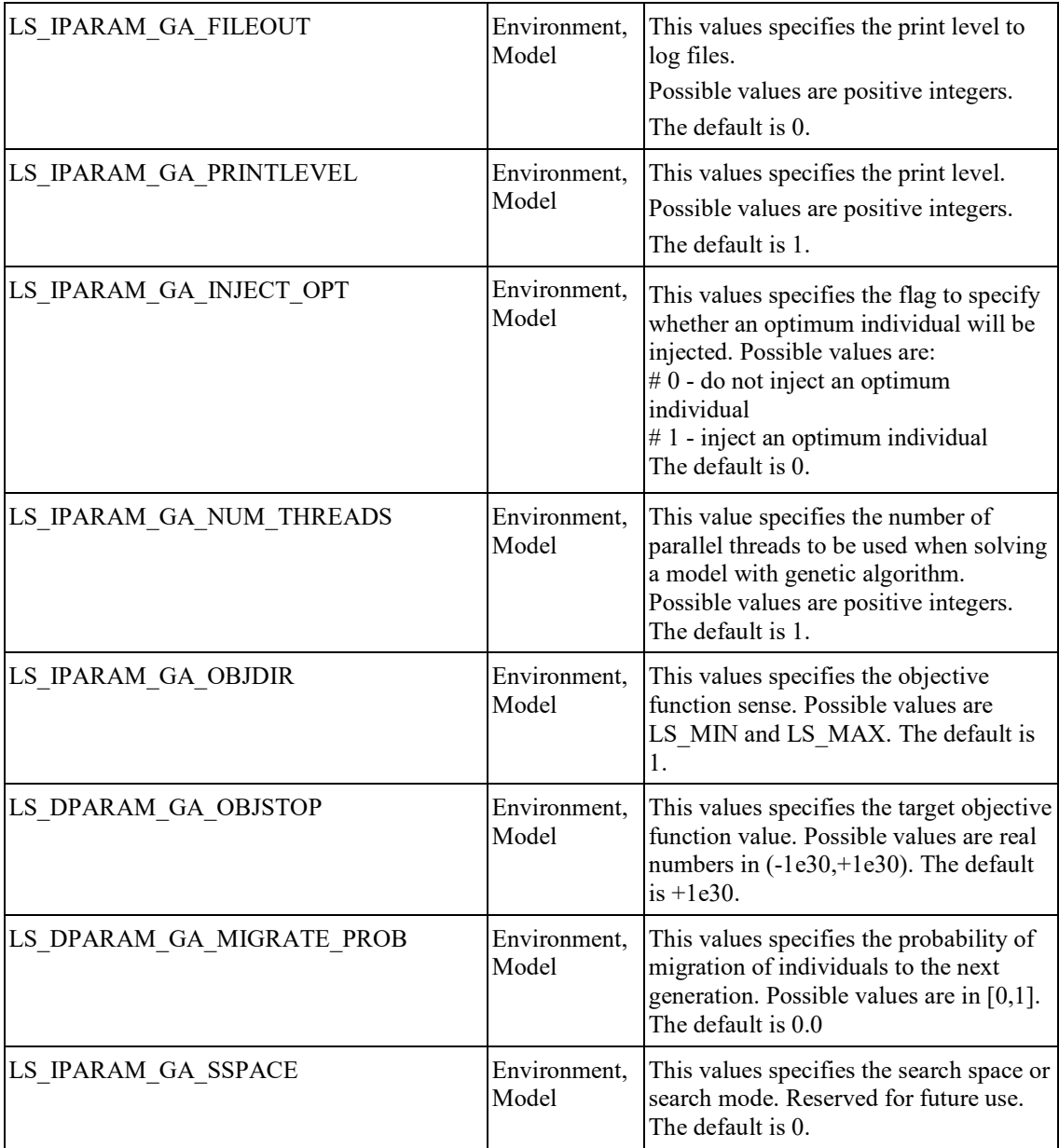

## *Available Information*

These macros refer to available information about the model, solution or sample associated with the specified object.

## General Model and Solution Information

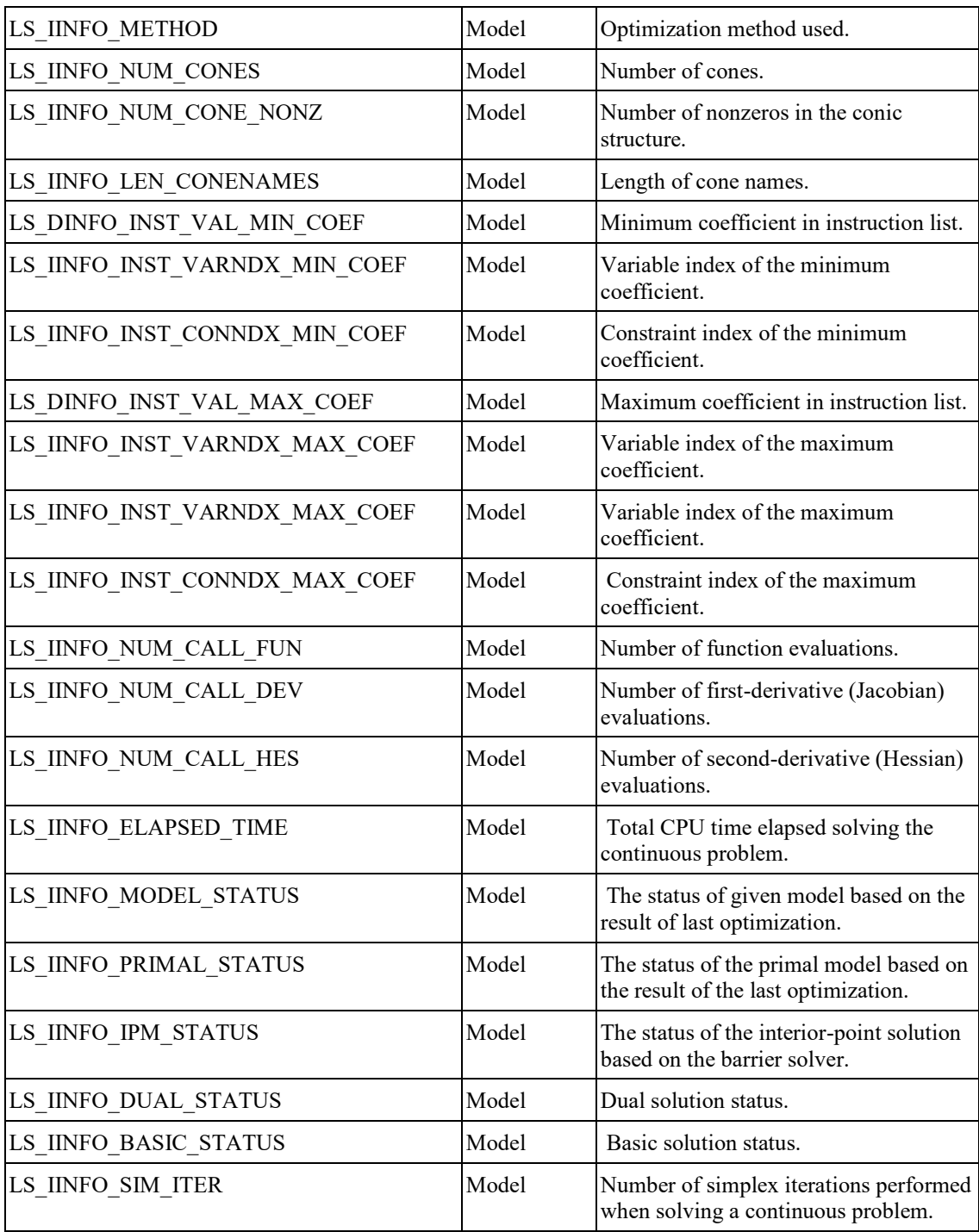

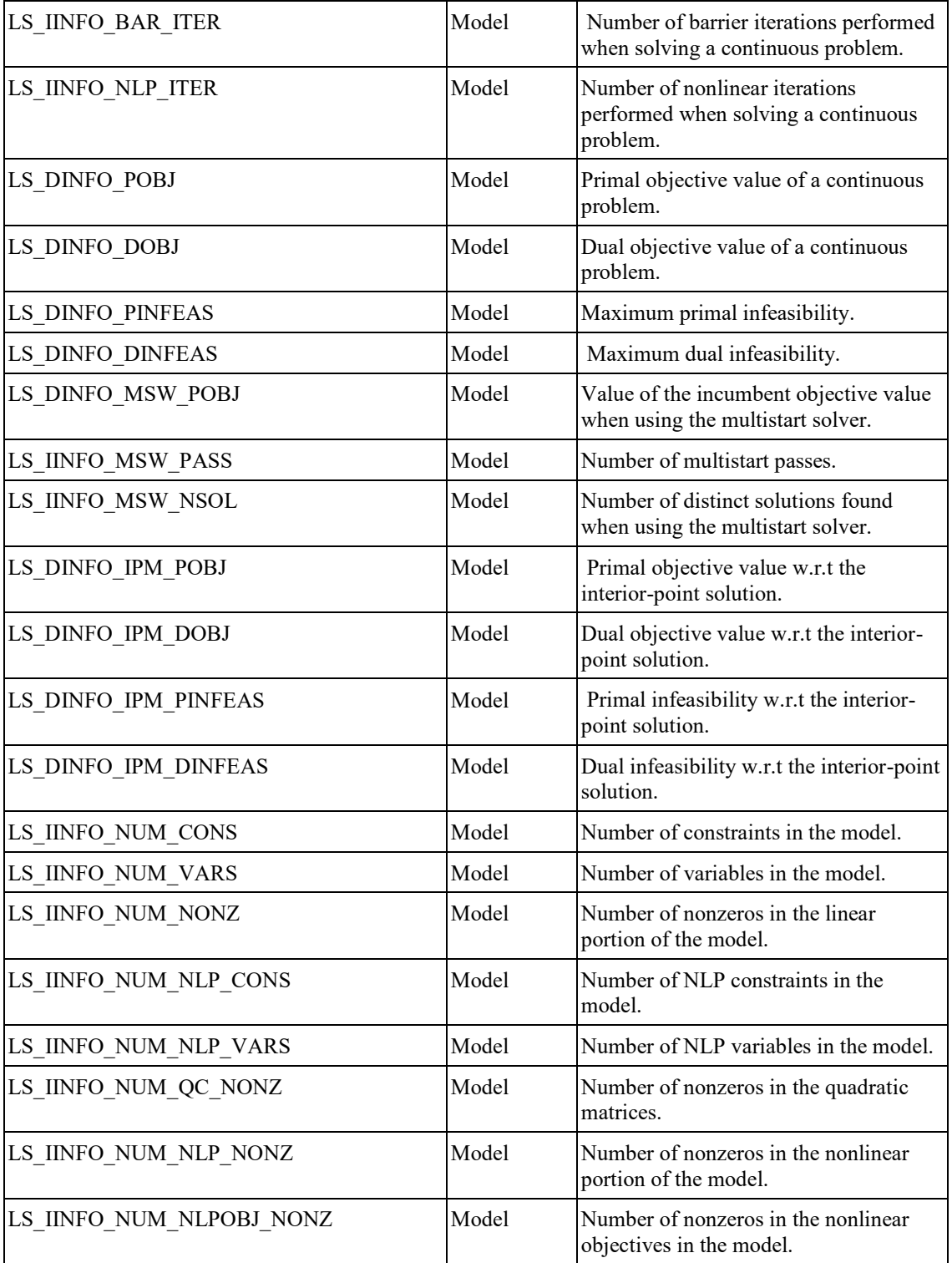

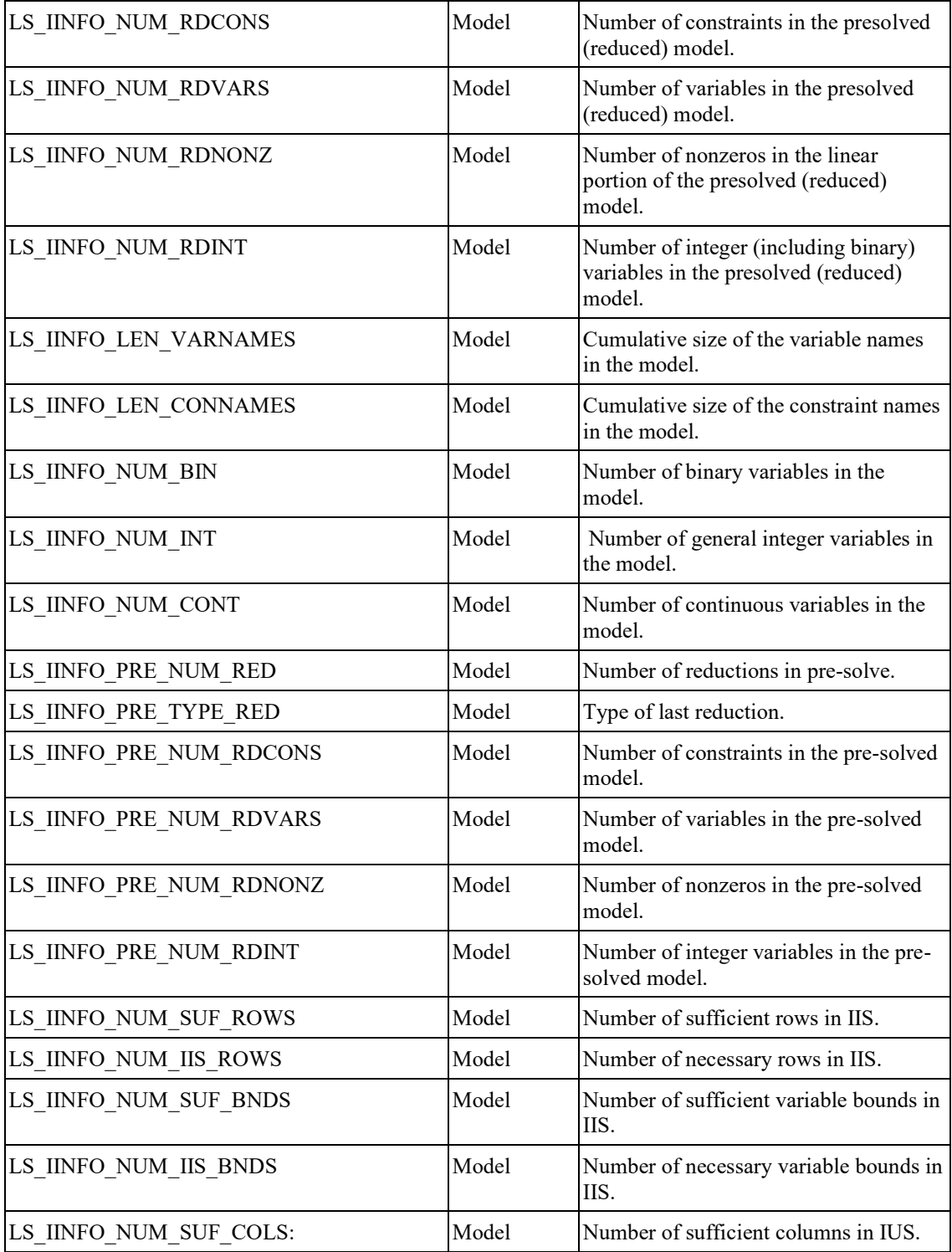

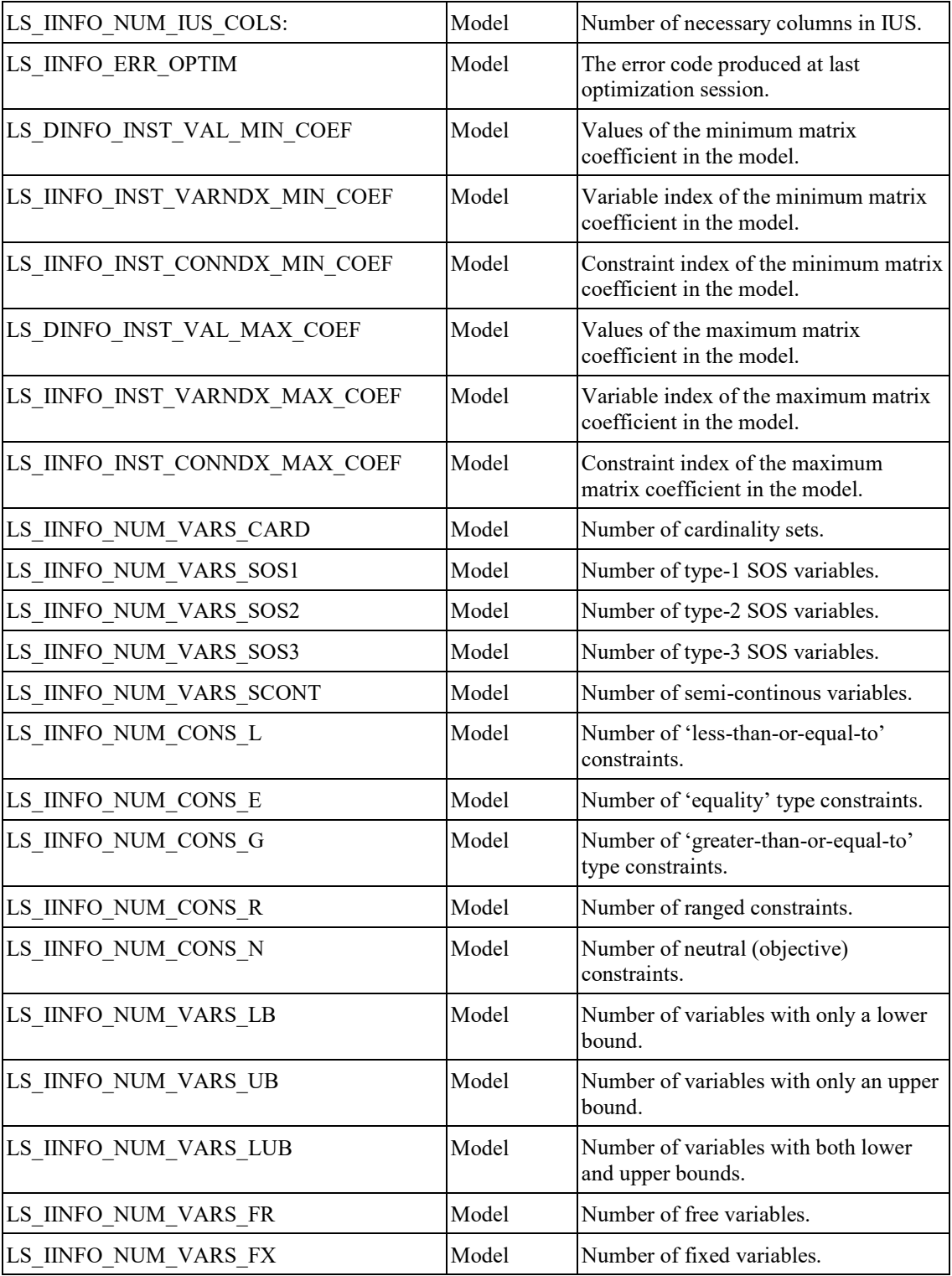

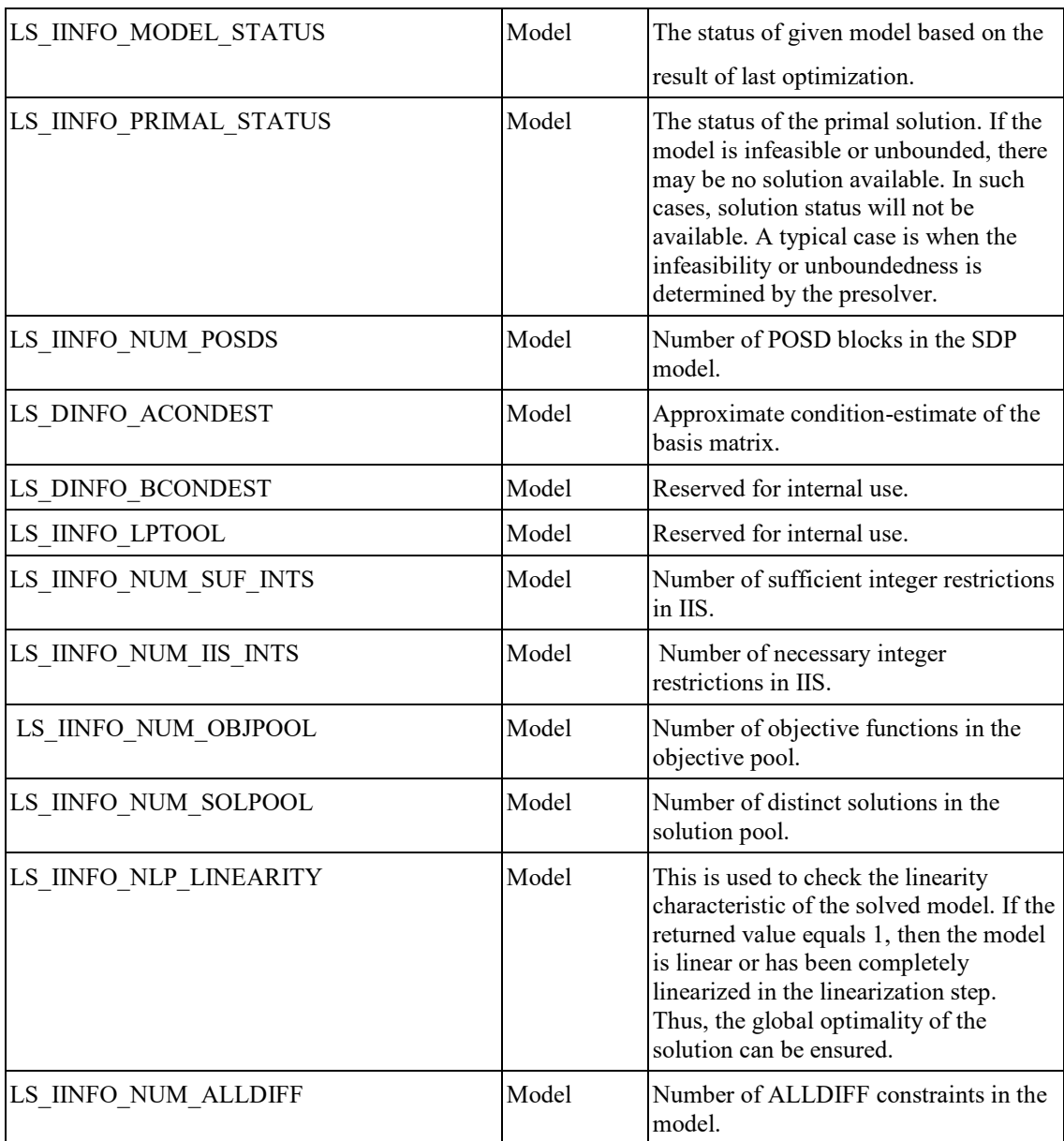

## Integer Optimization Information

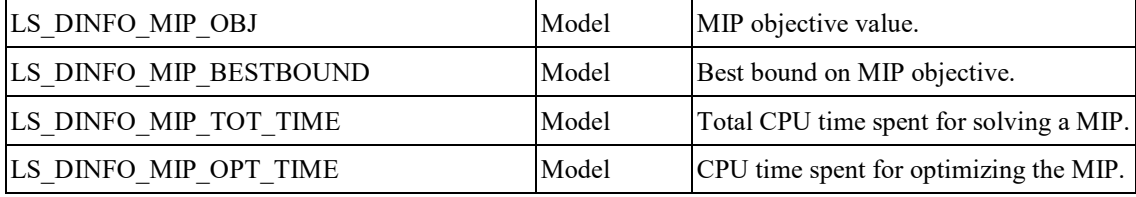

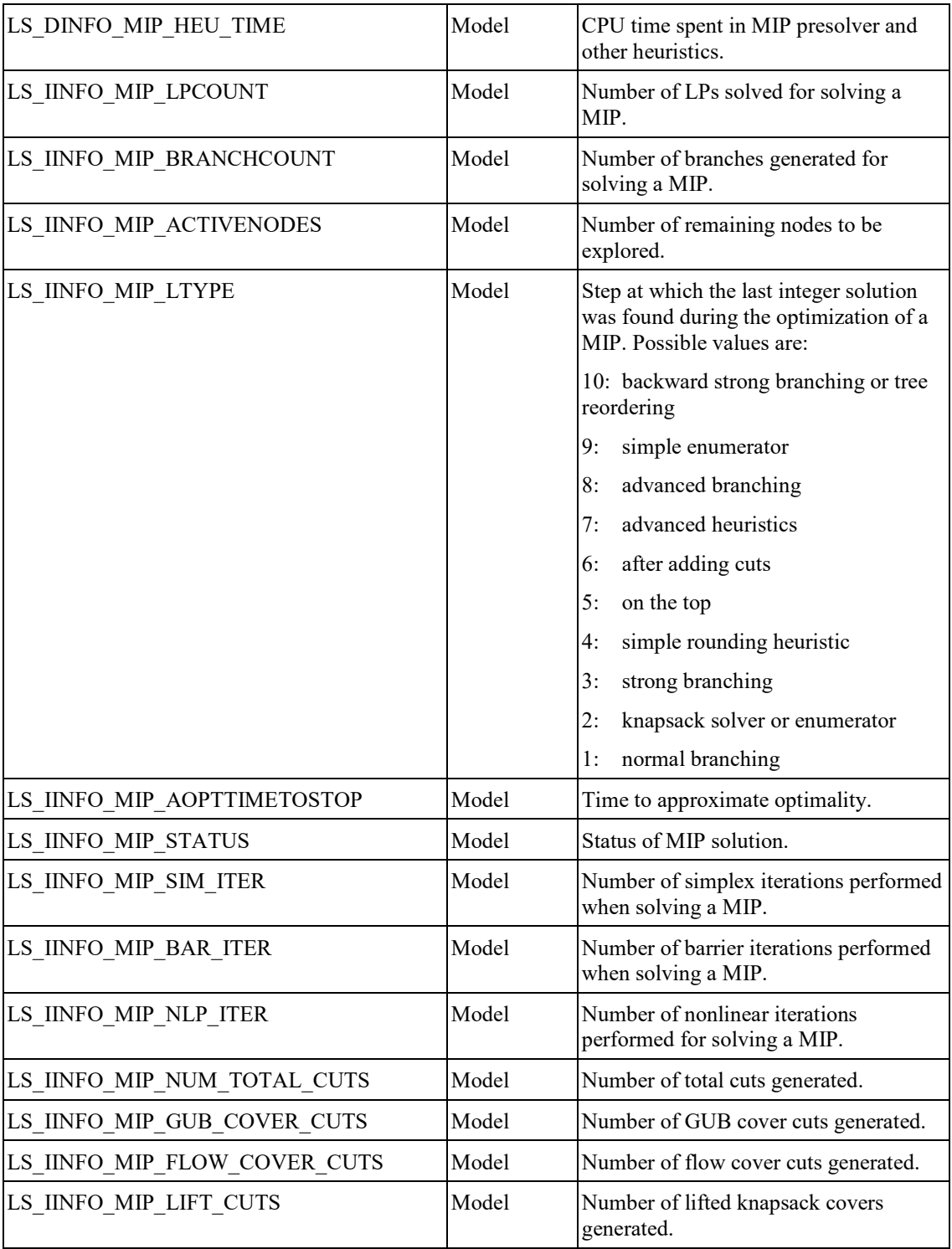

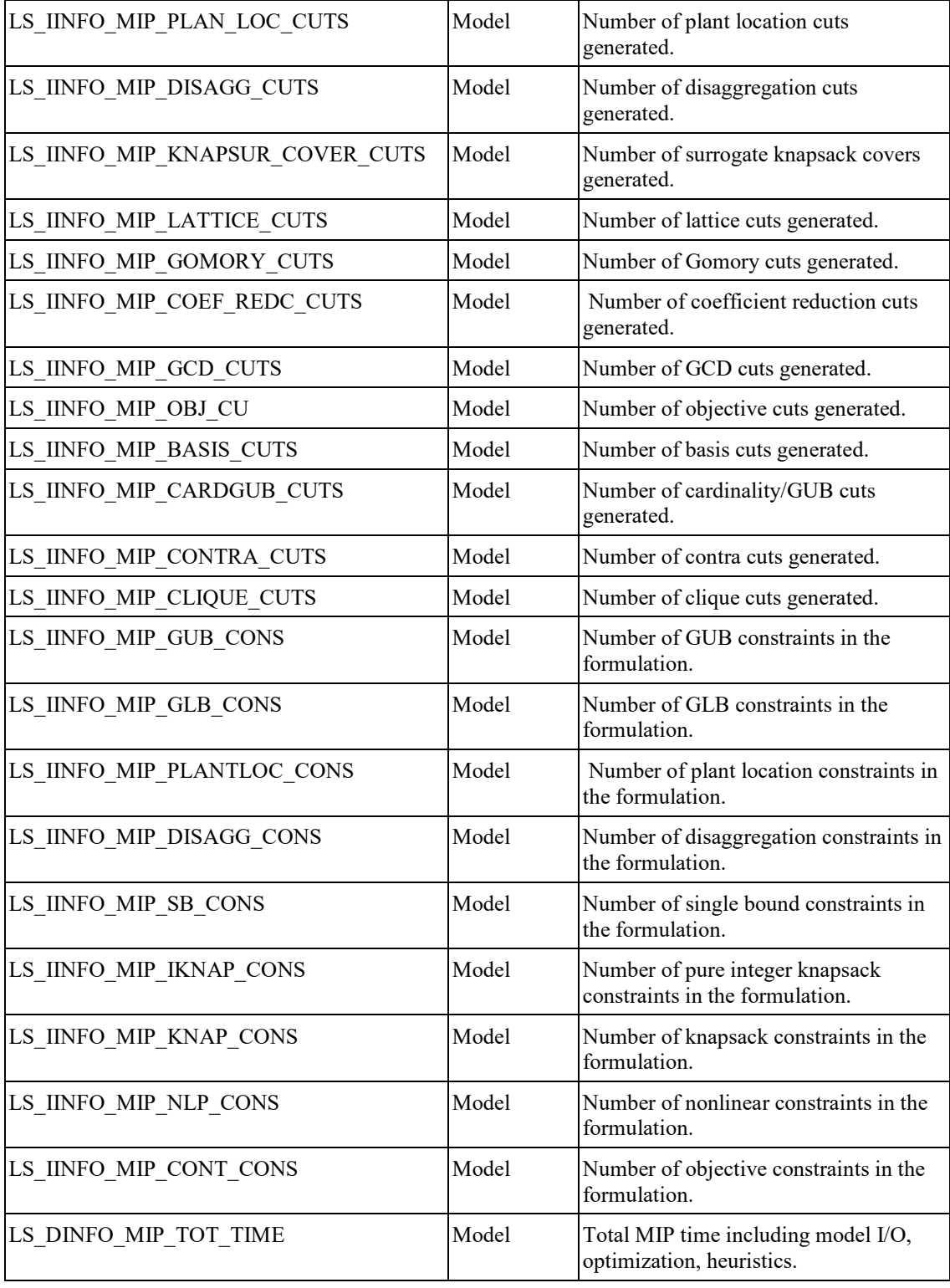

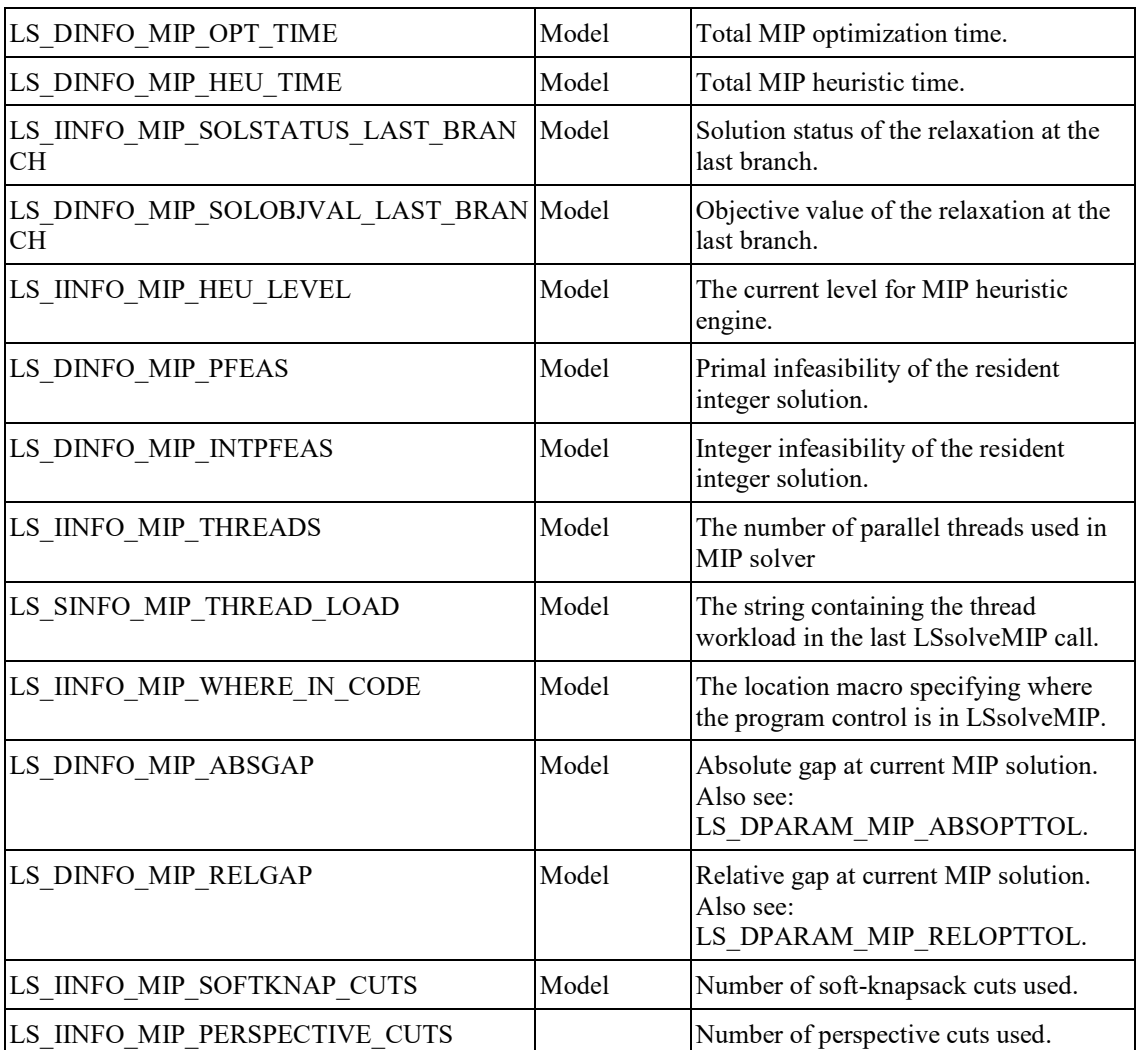

## Global Optimization Information

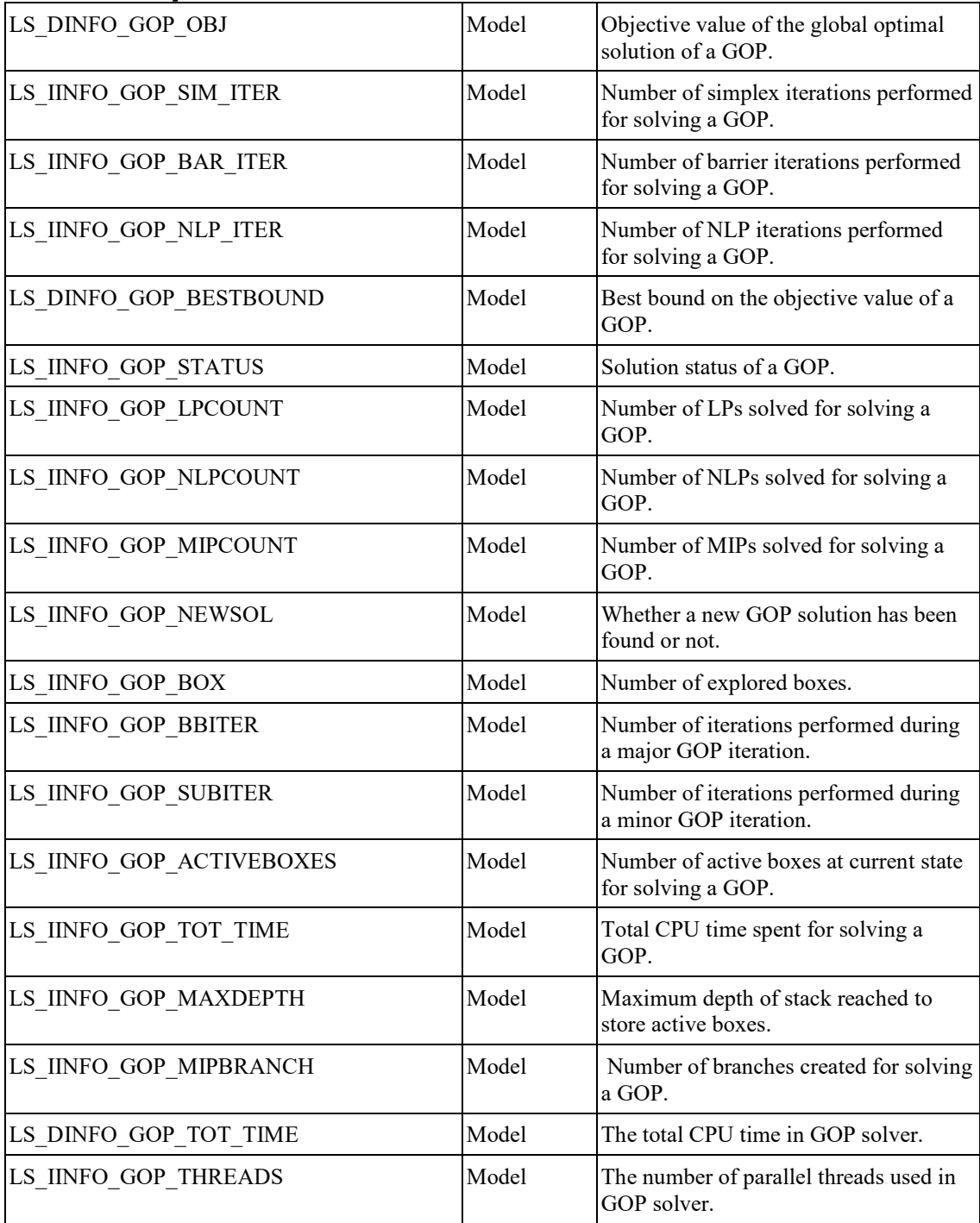

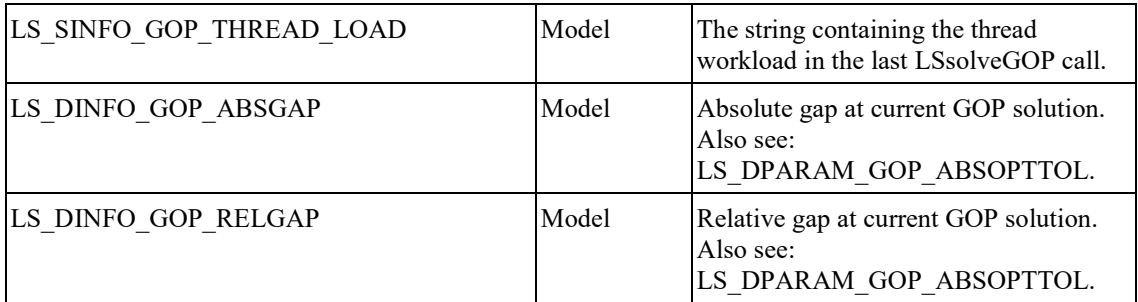

## Model Analysis Information

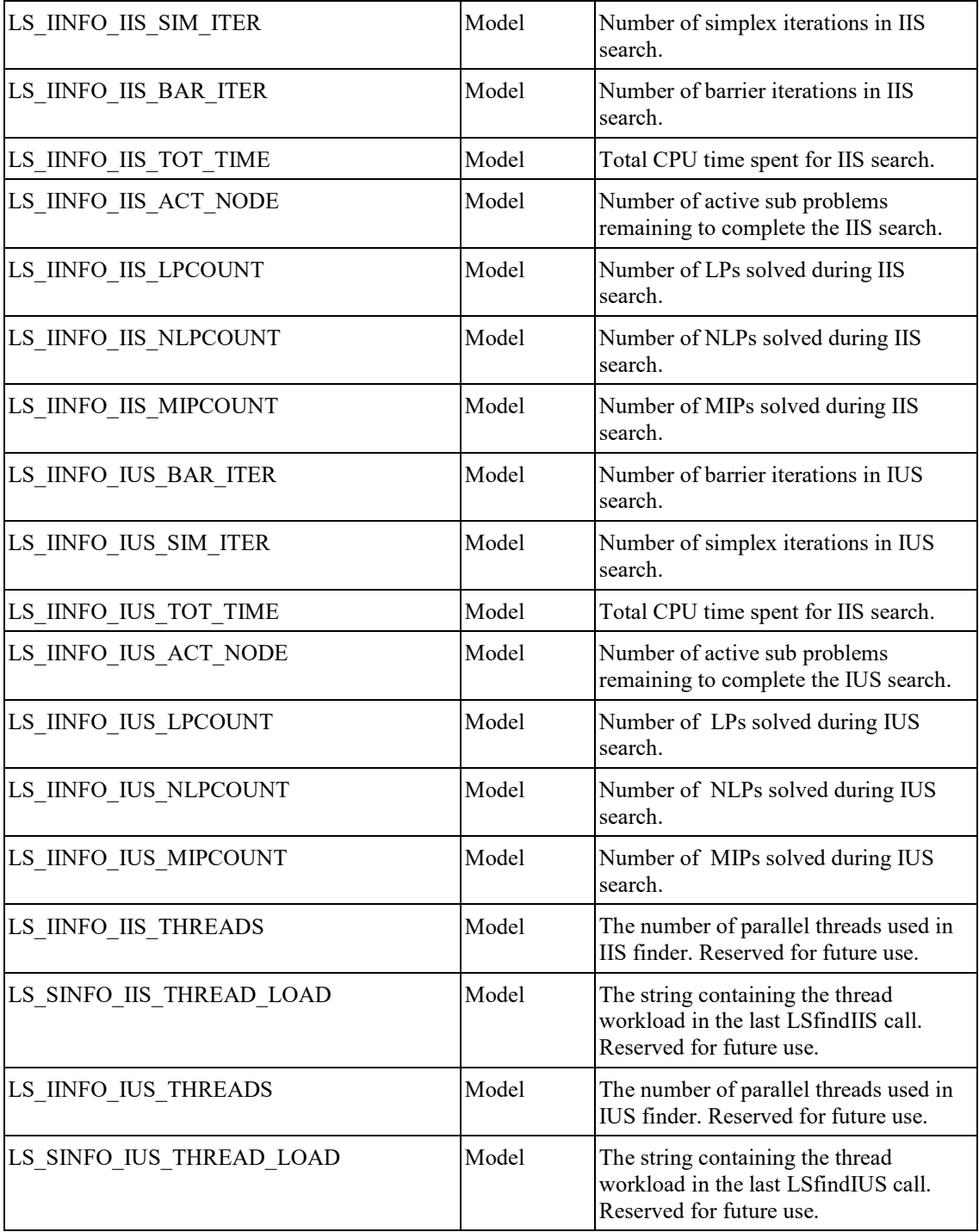

## Stochastic Information

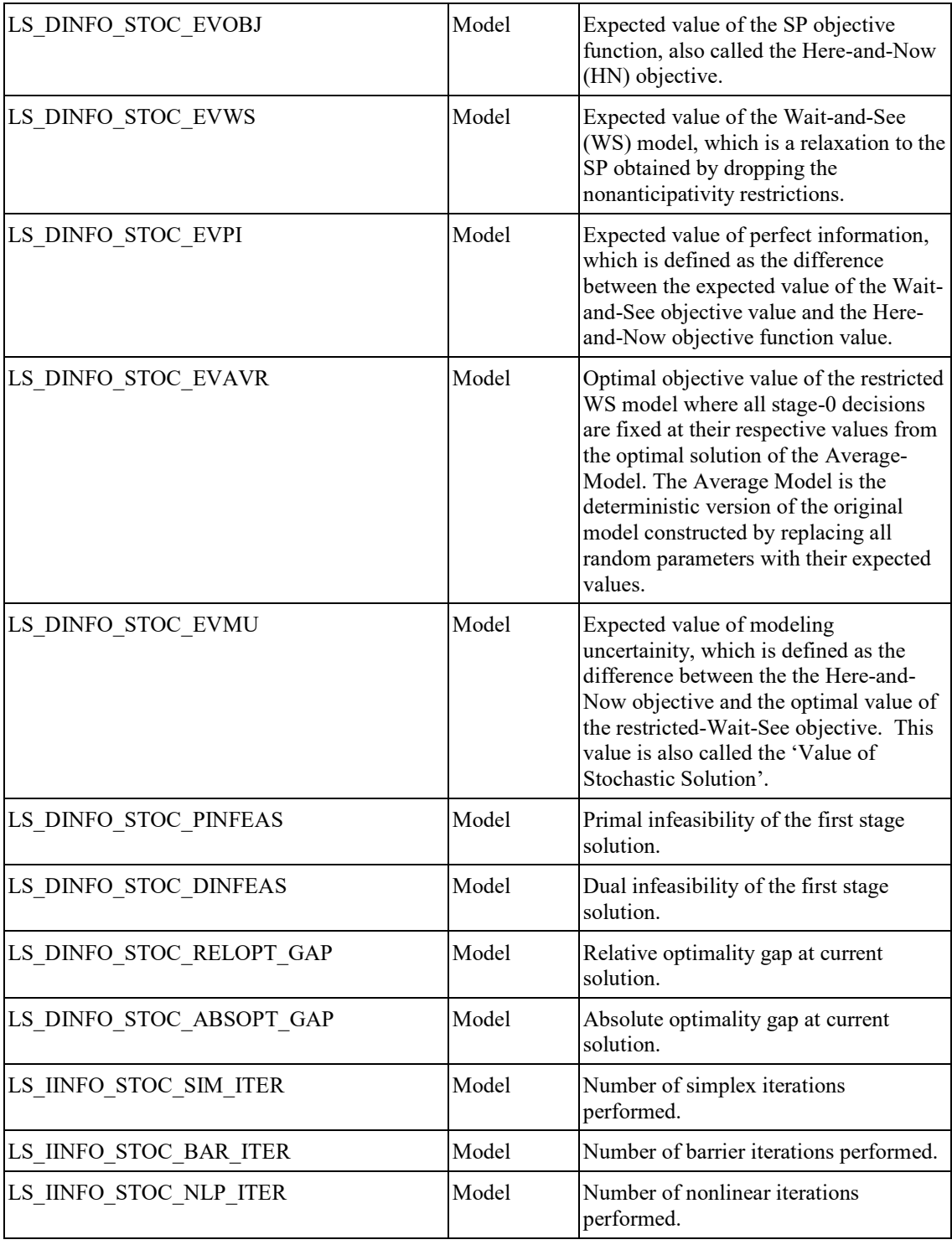

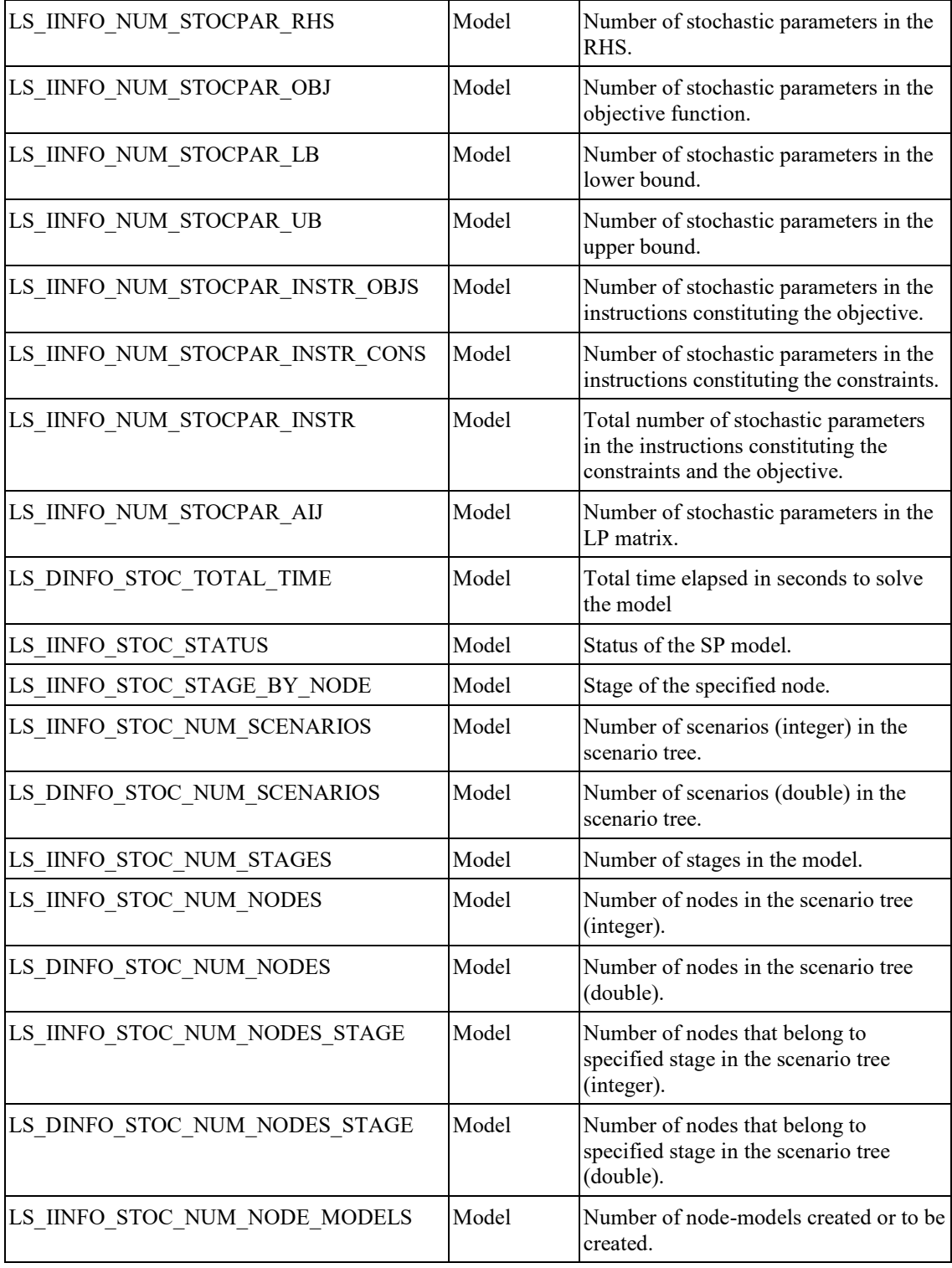

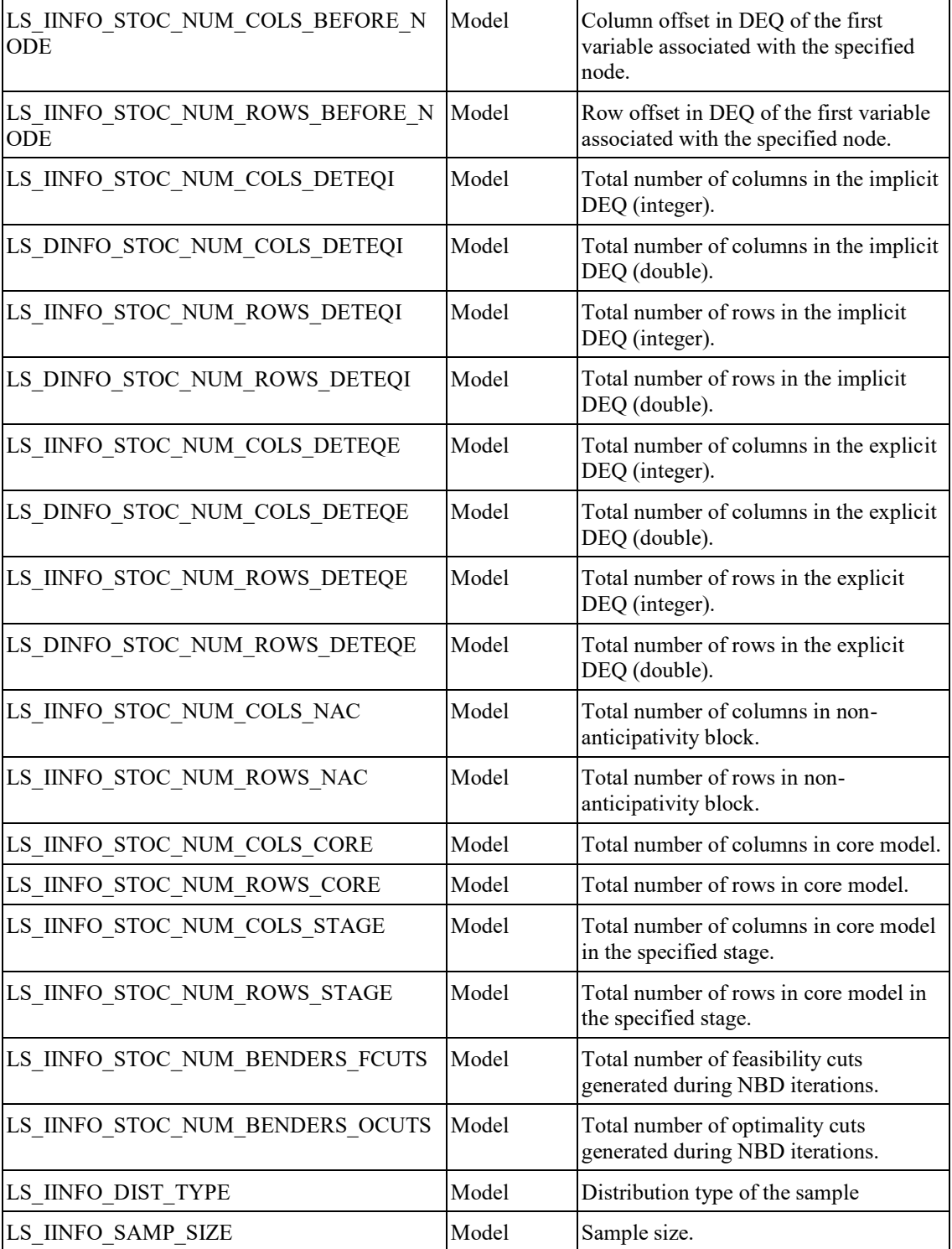

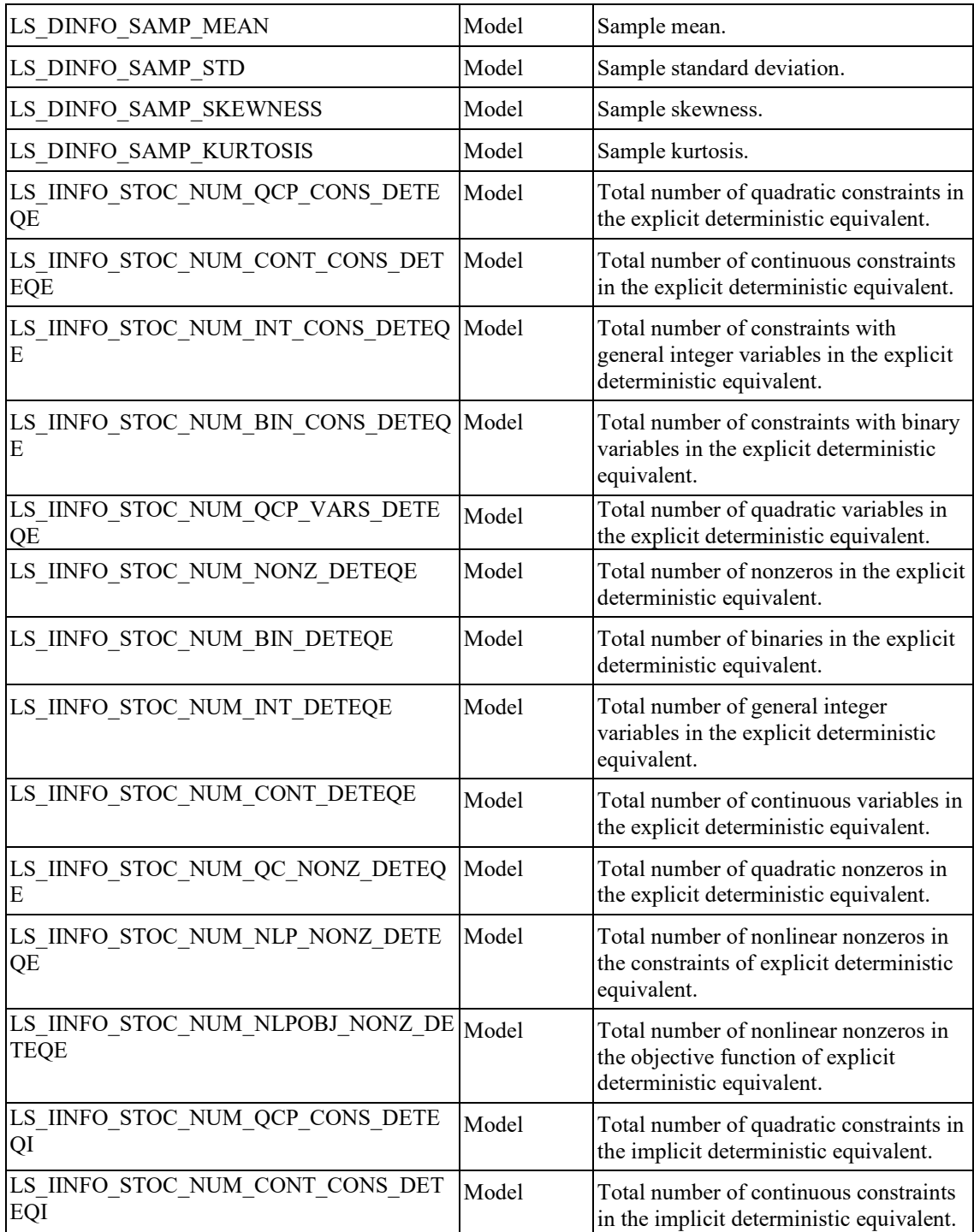

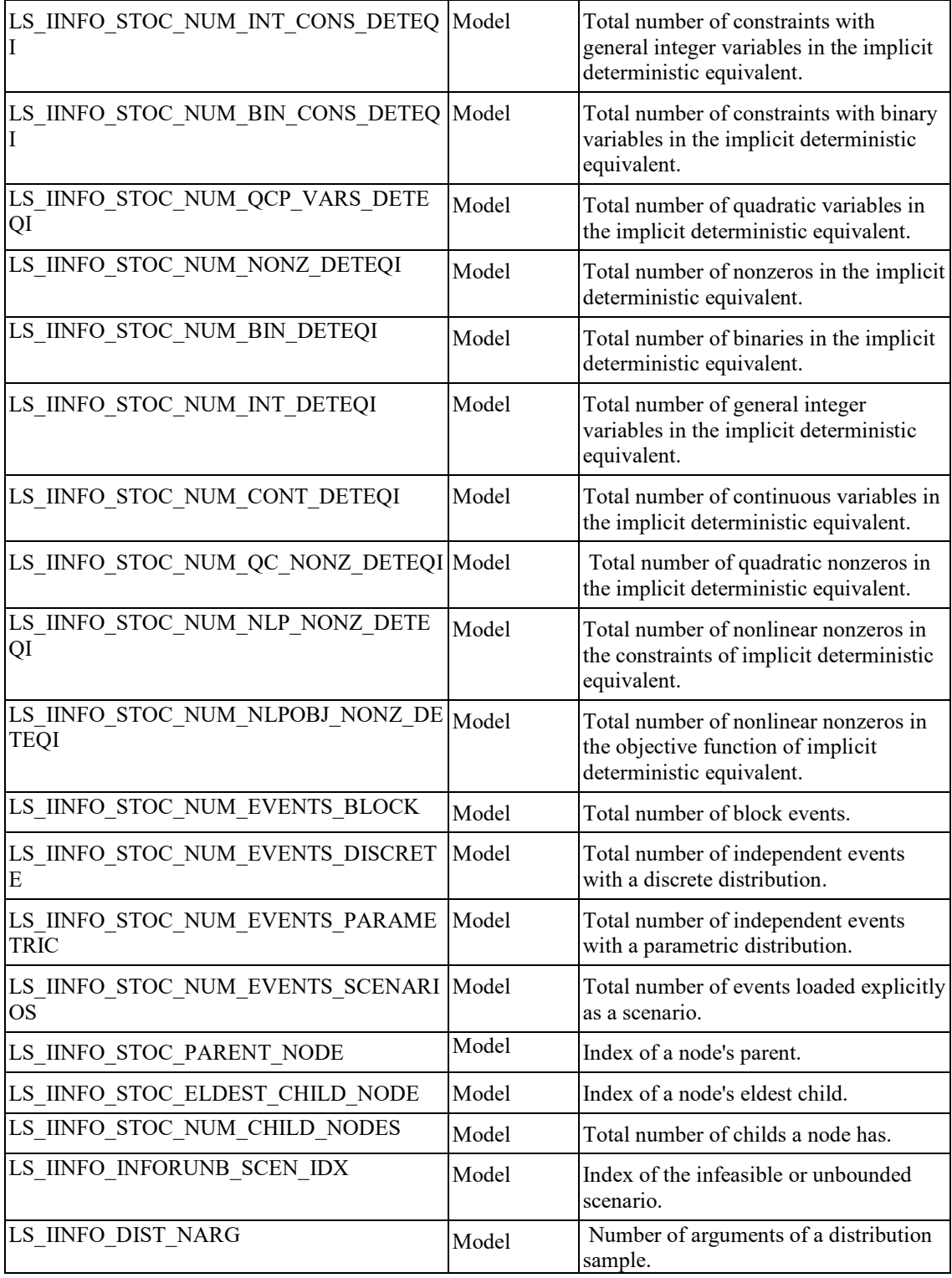

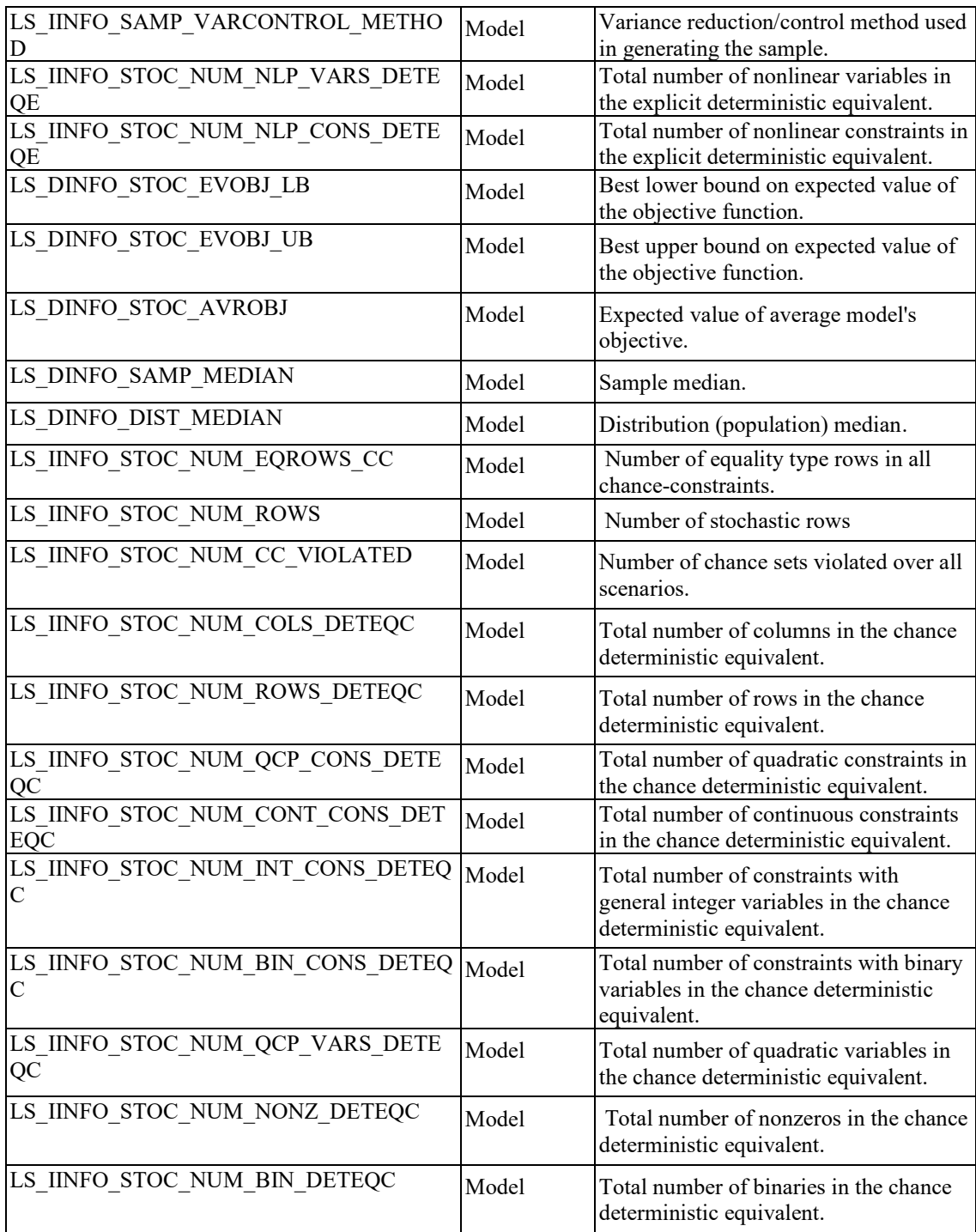

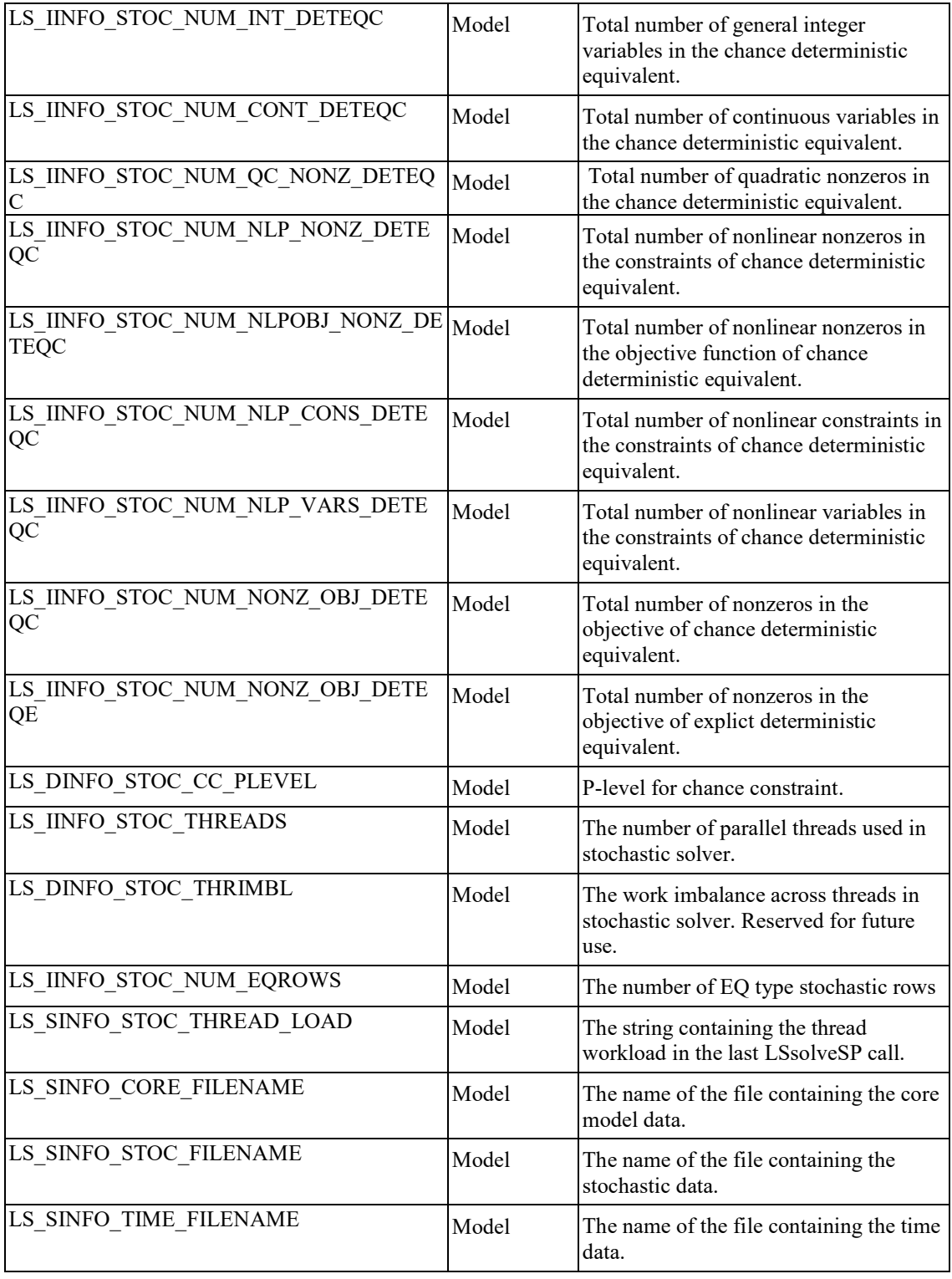

## BNP Information

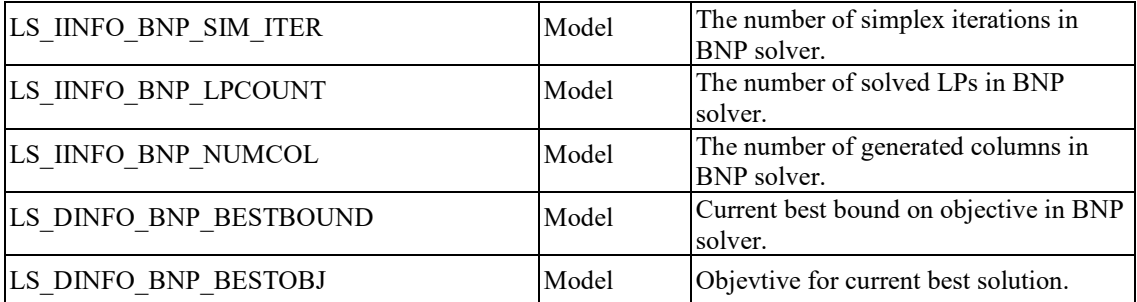

### Miscellaneous Information

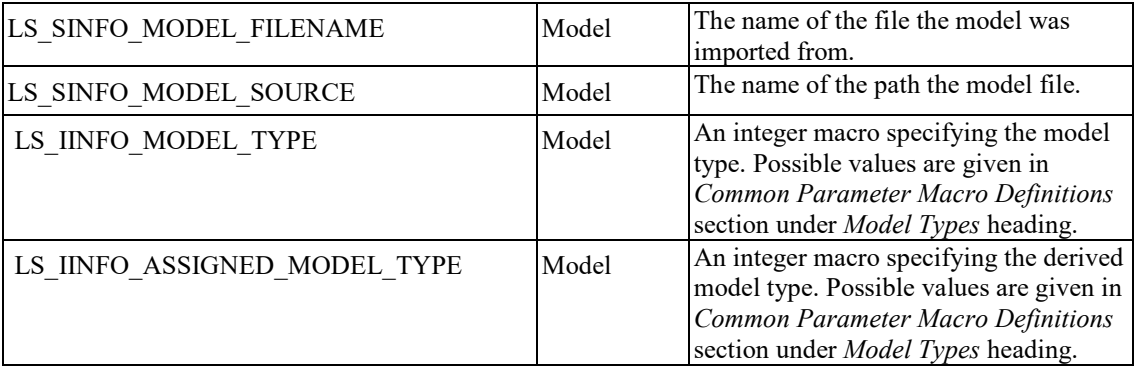

# *Model Loading Routines*

The routines described in this section allow you to pass a model to LINDO API directly through memory. LINDO API expects the formulation to be in sparse format. In other words, only nonzero coefficients are passed. For details on sparse representation, see the section titled *Sparse Matrix Representation* in Chapter 1, *Introduction*. Before using routines described in this section, be aware that another way of passing a model to the LINDO API is by using one of the LSreadLINDOFile, LSreadMPSFile, and LSreadMPIFile routines described earlier in this chapter. In fact, for debugging reasons, you may want to consider passing your model to the LINDO API by file using the LSreadXXFile routines rather than with the direct memory methods described below. If a model is not behaving as you think it should, it is relatively easy to send a file to the Tech support people at LINDO. If you are confident that your formulation is debugged, and you need high performance, or the ability to run several models simultaneously, as in a web-based application, then you can always switch to the direct memory transfer routines described below.

*Note:*LINDO API keeps its own copies of the data passed via the input arguments in the model space. Therefore, the user can free the local copies after the call completes successfully.

## LSloadConeData()

#### **Description:**

Loads quadratic cone data into a model structure.

#### **Returns:**

0 if successful, else one of the error codes listed in Appendix A, *Error Codes.*

#### **Prototype:**

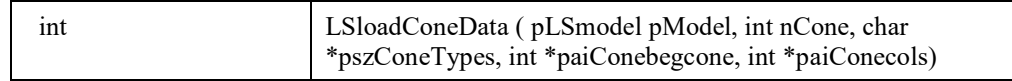

#### **Input Arguments:**

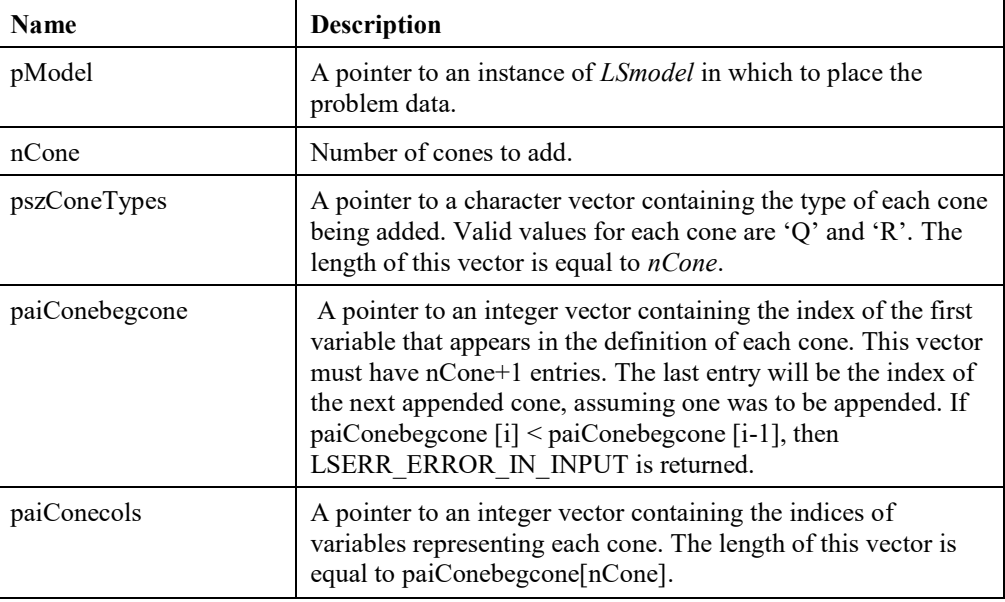

## LSloadInstruct()

#### **Description:**

Loads instruction lists into a model structure.

#### **Returns:**

0 if successful, else one of the error codes listed in Appendix A, *Error Codes.*

#### **Prototype:**

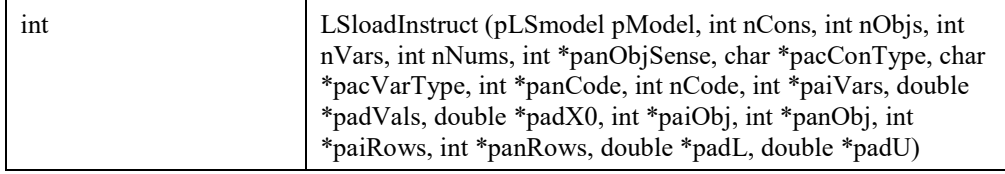

#### **Input Arguments:**

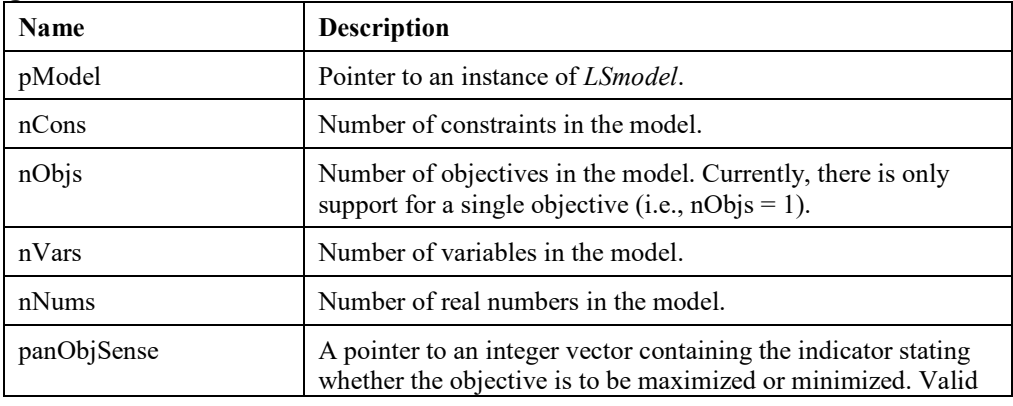

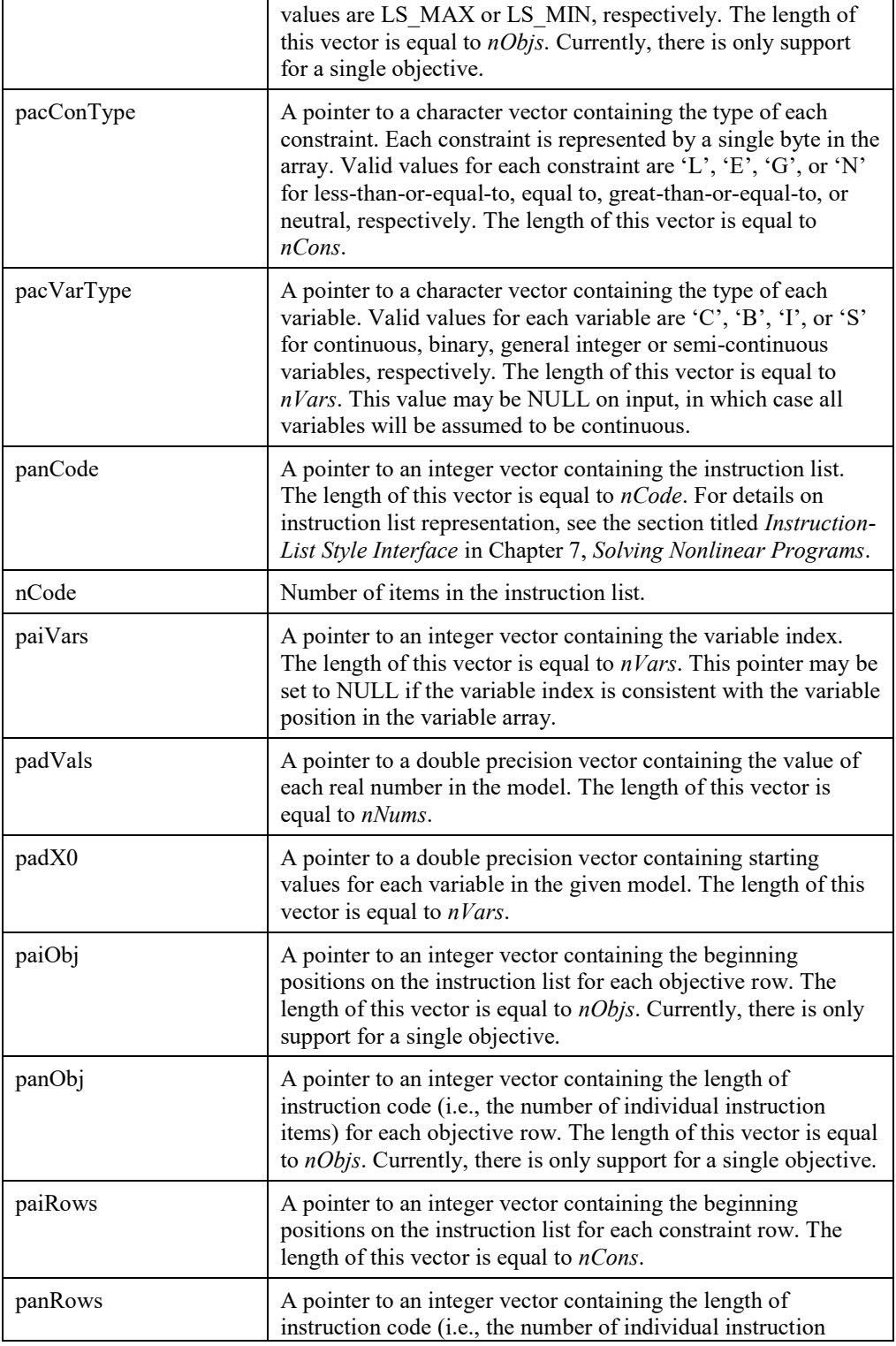

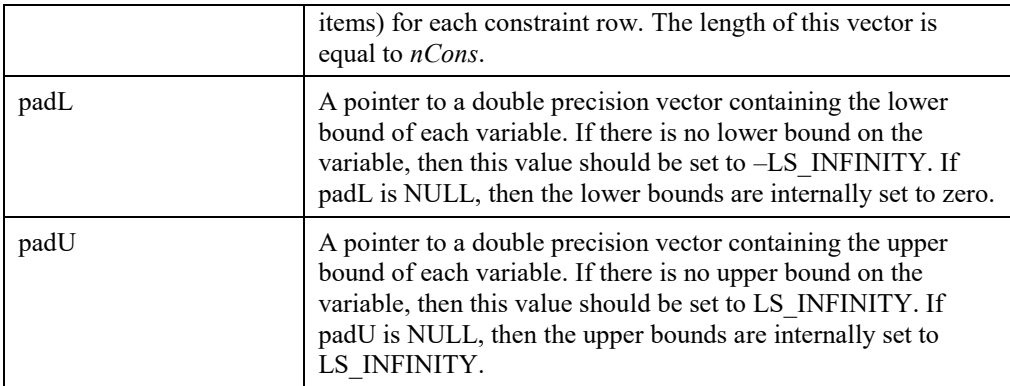

#### **Remarks:**

- The instruction lists for the objective and constraints are all carried by the same code vector, \*panCode, to load into LINDO API model structure.
- The index vector \*paiVars can be used to store the user-specified variable index. Currently, the values supplied in paiVars[ ] are unimportant.

## LSloadLPData()

#### **Description: v**

Loads the given LP data into the *LSmodel* data structure.

#### **Returns:**

0 if successful, else one of the error codes listed in Appendix A, *Error Codes.*

#### **Prototype:**

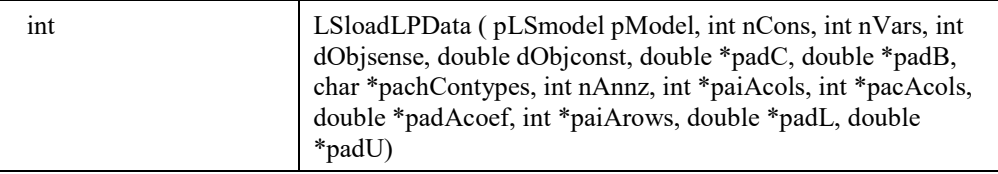

#### **Arguments:**

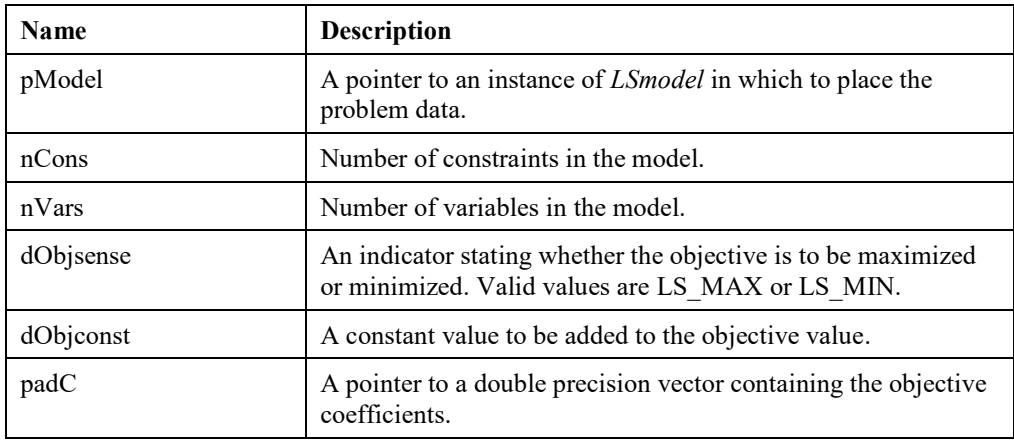

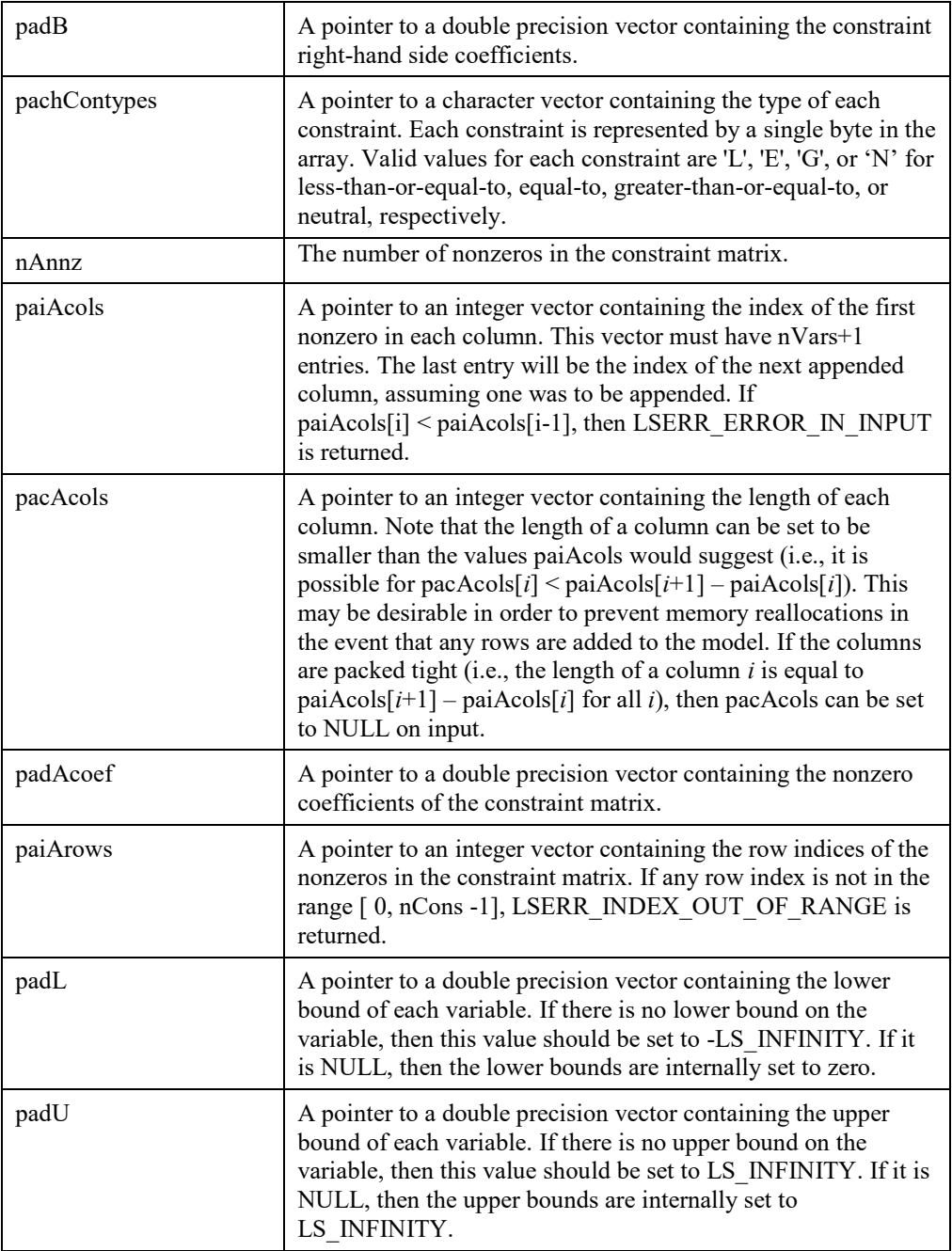

- The data from each of the arrays passed to this routine are actually copied into arrays within the *LSmodel* structure. Therefore, the calling routine can free the memory if the information is no longer needed.
- To retrieve the LP's data from the model structure, see routine *LSgetLPData*().

### LSloadNameData()

### **Description:**

Loads the given name data (e.g., row and column names), into the *LSmodel* data structure.

#### **Returns:**

0 if successful, else one of the error codes listed in Appendix A, *Error Codes.*

#### **Prototype:**

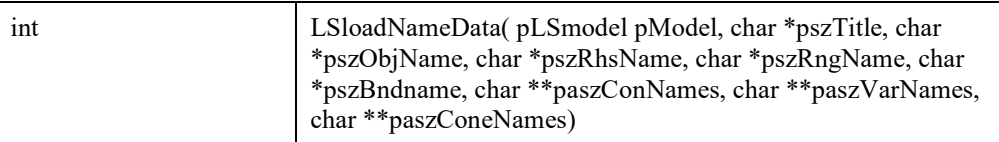

#### **Input Arguments:**

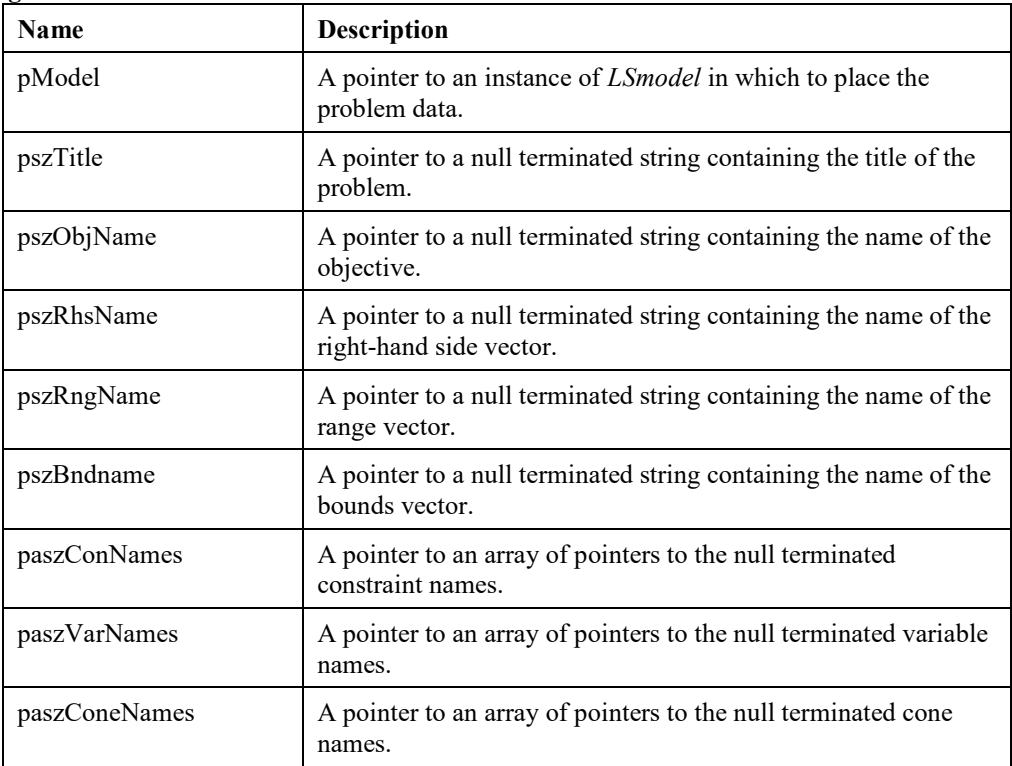

- The data from each of the arrays passed to this routine are actually copied into arrays within the *LSmodel* structure. Therefore, the calling routine can free the memory if the information is no longer needed.
- Any of the pointers to name data passed to this routine may be set to NULL if the information is not relevant.

### LSloadNLPData()

#### **Description:**

Loads a nonlinear program's data into the model data structure.

#### **Returns:**

0 if successful, else one of the error codes listed in Appendix A, *Error Codes.*

#### **Prototype:**

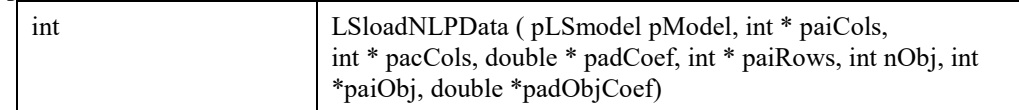

#### **Input Arguments:**

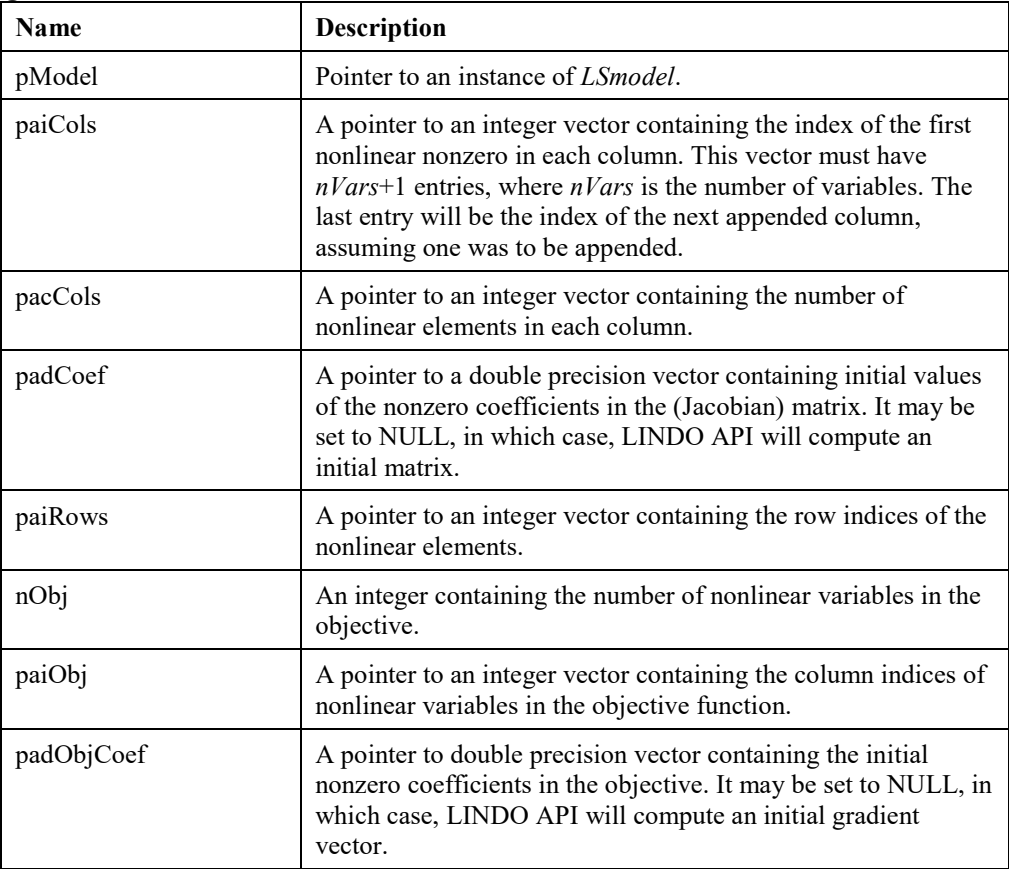

#### **Remarks:**

- Currently, the values supplied in *padCoef* are unimportant and can always be set to NULL.
- Note, a nonzero constraint matrix must be established before calling *LSloadNLPData*(). This is accomplished through a call to *LSloadLPData*(). The subsequent call to *LSloadNLPData*() simply identifies the nonzeros in the matrix that are nonlinear (i.e., not constant). As an example, consider the nonlinear row:  $3x + y^2 - 1 \le 0$ . In this row, *x* appears linearly and, therefore, has a fixed coefficient of value 3. The variable *y,* on the other hand, appears nonlinearly and does not have a fixed coefficient. Its coefficient at any given point must be determined through finite differences or a call to *pGradcalc*(). Note that a variable appearing in both linear and nonlinear terms should be treated nonlinearly and has no fixed coefficient (e.g.,  $x + x^2$ ). Identifying the fixed coefficients allows LINDO API to minimize the amount of work required to compute gradients.

### LSloadQCData()

#### **Description:**

Loads quadratic program data into the *LSmodel* data structure.

#### **Returns:**

0 if successful, else one of the error codes listed in Appendix A, *Error Codes.*

#### **Prototype:**

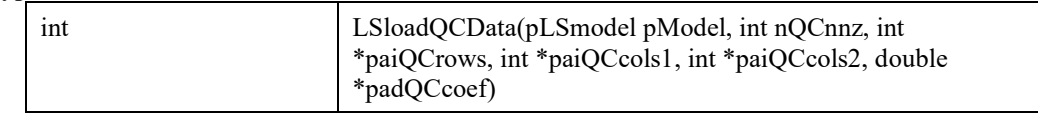

#### **Arguments:**

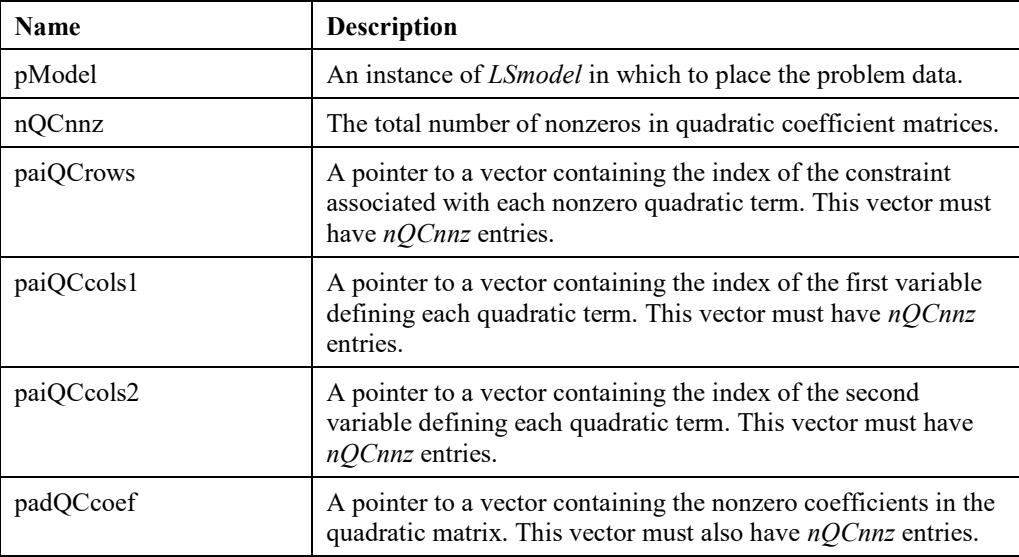

#### **Remarks:**

- The data from each of the arrays passed to this routine are actually copied into arrays within the *LSmodel* structure. Therefore, the calling routine can free the memory if the information is no longer needed.
- The quadratic matrices are assumed to be symmetric.
- Only the upper triangular part of the quadratic matrices must be specified.
- For variations on the above, e.g. if a matrix is not naturally symmetric, see Chapter 5, *Solving Quadratic Programs*, for more information.

### LSloadSemiContData()

#### **Description:**

Loads semi-continuous data into the *Lsmodel* data structure.

#### **Returns:**

0 if successful, else one of the error codes listed in Appendix A, *Error Codes.*

#### **Prototype:**

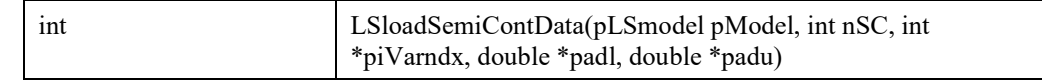

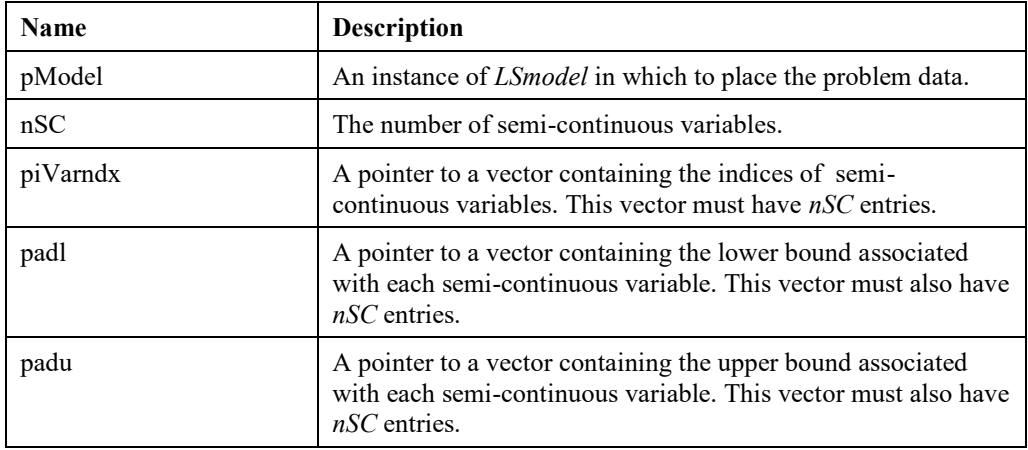

#### **Arguments:**

- It is required to load all semi-continuous data in a single call. For example, if you have two disjoint semi-continuous sets SC1 and SC2, you should merge them into a single set SC3 and call LSloadSemiContData with SC3. If you just load SC1 and then try to load SC2, the LINDO API will return an error.
- To delete existing semi-continuous data, use LSdeleteSemiContVars.

### LSloadSETSData()

#### **Description:**

Loads special sets data into the *Lsmodel* data structure.

#### **Returns:**

0 if successful, else one of the error codes listed in Appendix A, *Error Codes.*

#### **Prototype:**

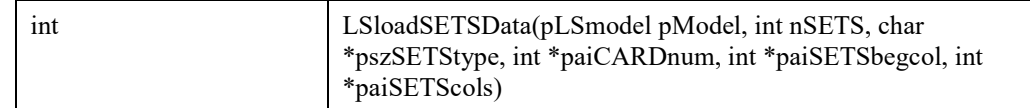

#### **Arguments:**

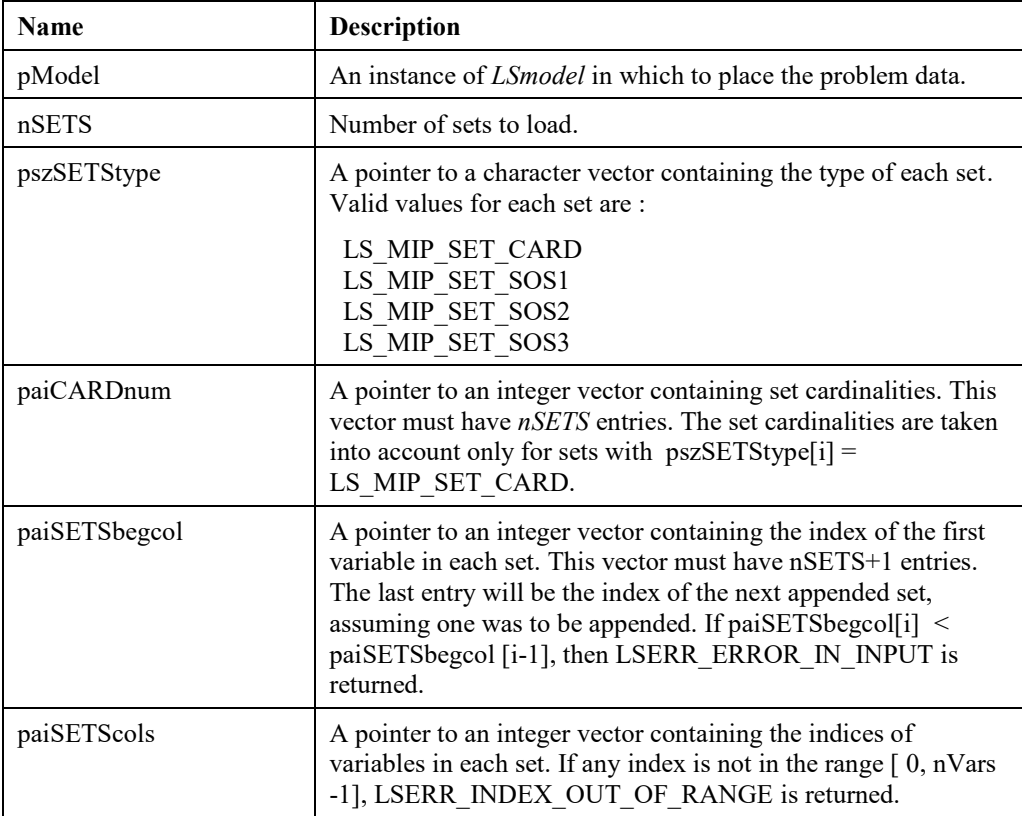

- It is required to load all sets-data with a single call. For example, if you have two disjoint sets S1 and S2, you should merge them into a single set S3 and call LSloadSETSData with S3. If you just load S1 and then try to load S2, the LINDO API will return an error.
- To delete existing sets-data, use LSdeleteSETS.

### LSloadVarType()

#### **Description:**

Loads the given MIP (mixed-integer program) data into the *LSmodel* data structure. The old name for this function is *LSloadMIPData*().

#### **Returns:**

0 if successful, else one of the error codes listed in Appendix A, *Error Codes.*

#### **Prototype:**

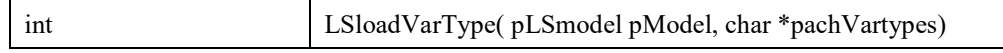

#### **Input Arguments:**

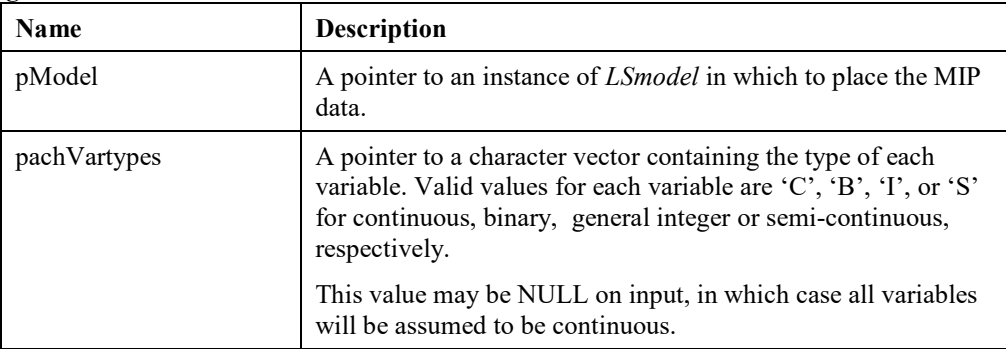

- The ability to solve mixed-integer programs is an optional feature. Not all installations will have this capability. To determine if your license includes MIP functionality, use *LSgetModelIntParameter*() with license information access macros.
- The data from each of the arrays passed to this routine are actually copied into arrays within the *LSmodel* structure. Therefore, the calling routine can free the memory if the information is no longer needed.
- *LSloadLPData*() must be called prior to calling this routine.
- *LScreateModel*() must be called prior to calling this routine.
- To load variable branching priorities, see *LSloadVarPriorities*().
- *LSloadLPData* must have been called previously.

### LSloadStringData()

#### **Description:**

Loads a vector of strings into the *LSmodel* data structure and gets sort order.

#### **Returns:**

0 if successful, else one of the error codes listed in Appendix A, *Error Codes.*

#### **Prototype:**

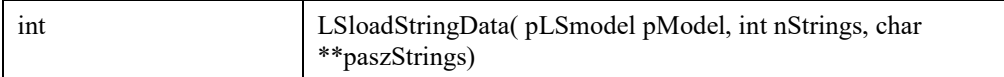

#### **Input Arguments:**

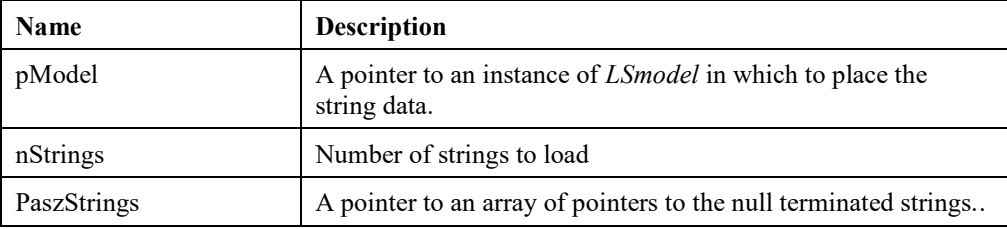

#### **Remarks:**

• All strings to be used in a model need to be loaded into LINDO API with either a sequence of calls to LSloadString followed by a final call to LSbuildStringData, or a single call to LSloadStringData. These calls must be made before strings can be referred to in the instruction list through the operators EP\_PUSH\_STR or EP\_VPUSH\_STR. The vector of strings loaded is automatically sorted by finalizing the loading with a call to *LSbuildStringData*. An index, starting from 1, is assigned to each unique string and this index can be used to access the string values by a call to *LSgetStringValue*.

### LSloadString()

#### **Description:**

Load a single string into the *LSmodel* data structure.

#### **Returns:**

0 if successful, else one of the error codes listed in Appendix A, *Error Codes.*

#### **Prototype:**

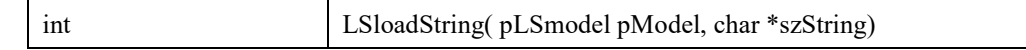

#### **Input Arguments:**

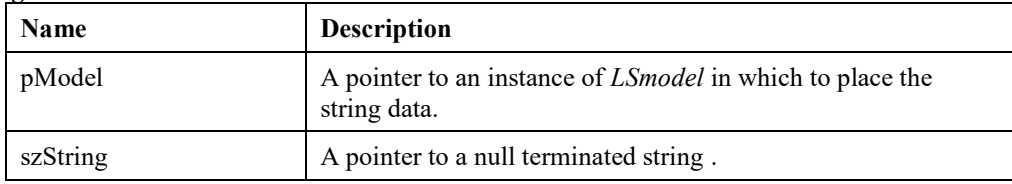

#### **Remarks:**

See also LSbuildStringData, and LSloadStringData.

### LSbuildStringData()

#### **Description:**

Gets sort order of all strings loaded by previous calls to LSloadString, and assigns a unique value to each unique string.

#### **Returns:**

0 if successful, else one of the error codes listed in Appendix A, *Error Codes.*

#### **Prototype:**

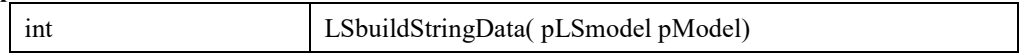

#### **Input Arguments:**

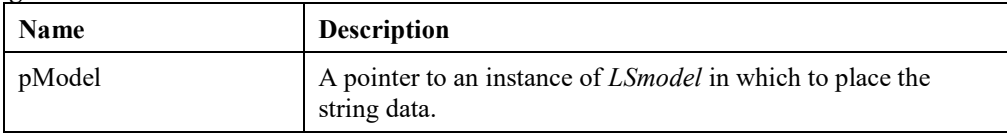

#### **Remarks:**

See also, LSloadString and LSloadStringData.

### LSdeleteStringData()

#### **Description:**

Delete the string values data

#### **Returns:**

0 if successful, else one of the error codes listed in Appendix A, *Error Codes.*

#### **Prototype:**

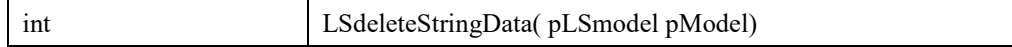

#### **Input Arguments:**

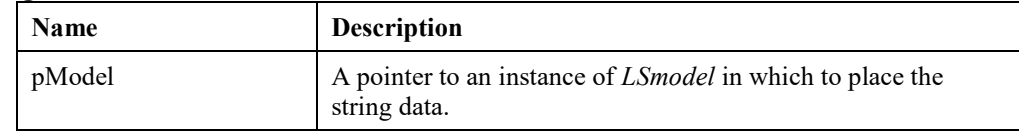

#### **Remarks:**

• Please refer to LSloadStringData for the detailed string support.
# LSdeleteString()

### **Description:**

Delete the complete string data, including the string vector and values.

#### **Returns:**

0 if successful, else one of the error codes listed in Appendix A, *Error Codes.*

### **Prototype:**

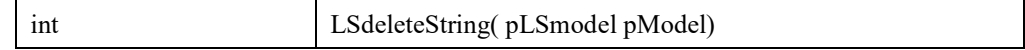

#### **Input Arguments:**

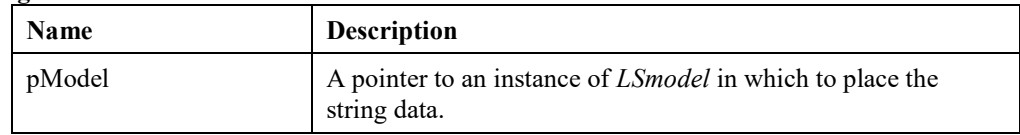

#### **Remarks:**

• Please refer to LSloadStringData for the detailed string support.

# LSgetStringValue()

#### **Description:**

Retrieve a string value for a specified string index.

#### **Returns:**

0 if successful, else one of the error codes listed in Appendix A, *Error Codes.*

#### **Prototype:**

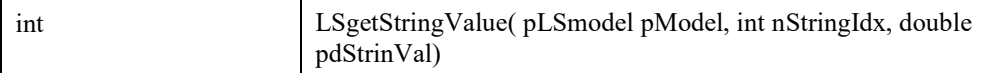

#### **Input Arguments:**

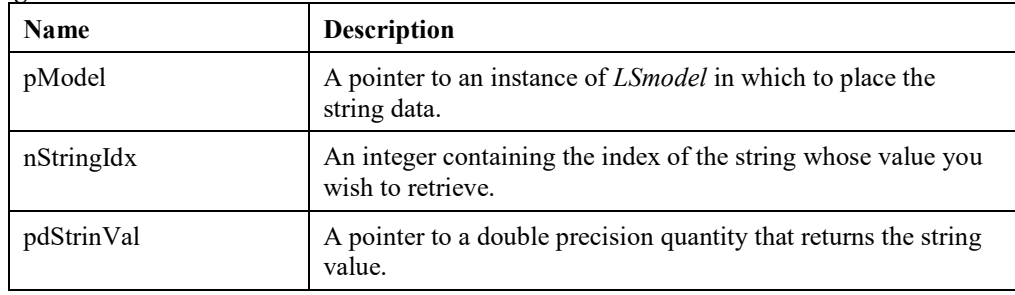

#### **Remarks:**

Please refer to LSloadStringData for the detailed string support.

# LSloadSampleSizes ()

### **Description:**

Loads sample sizes per stage for the stochastic model.

#### **Returns:**

0 if successful, else one of the error codes listed in Appendix A, *Error Codes*

#### **Prototype:**

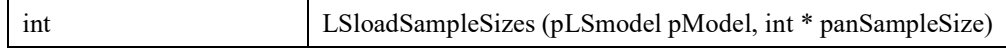

### **Input Arguments:**

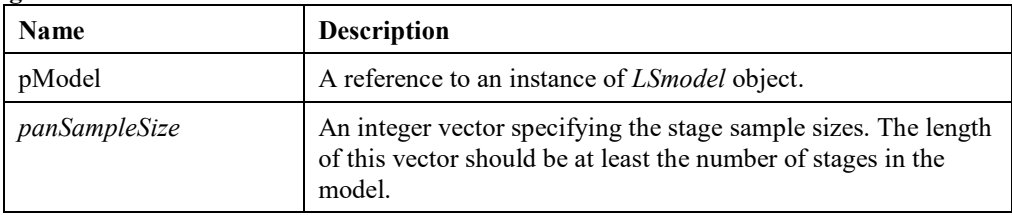

# LSsetNumStages ()

## **Description:**

Set number of stages in the model.

#### **Returns:**

0 if successful, else one of the error codes listed in Appendix A, *Error Codes*

### **Prototype:**

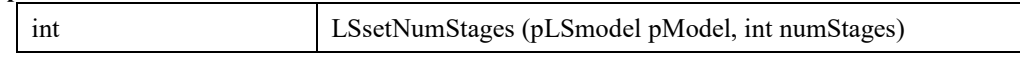

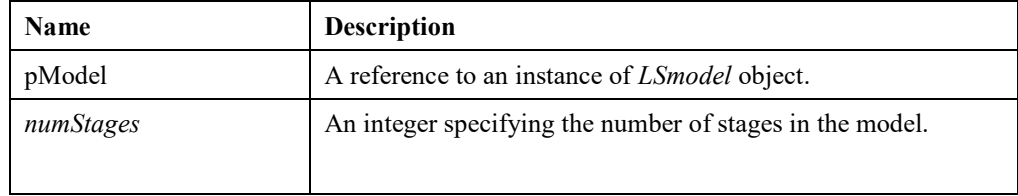

# LSloadConstraintStages ()

### **Description:**

Load stage structure of the constraints in the model.

#### **Returns:**

0 if successful, else one of the error codes listed in Appendix A, *Error Codes*

#### **Prototype:**

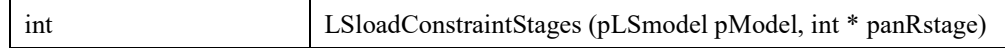

#### **Input Arguments:**

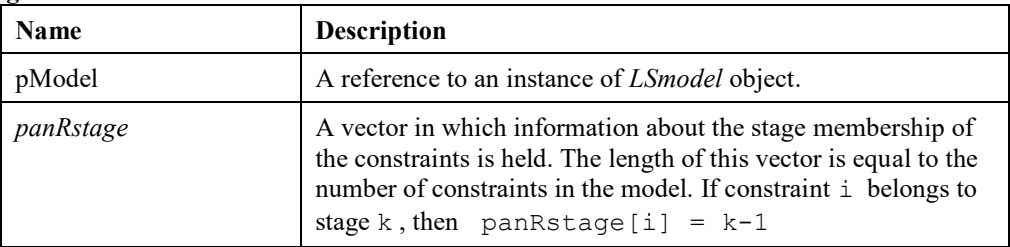

# LSloadVariableStages ()

#### **Description:**

Load stage structure of the variables in the model.

#### **Returns:**

0 if successful, else one of the error codes listed in Appendix A, *Error Codes*

#### **Prototype:**

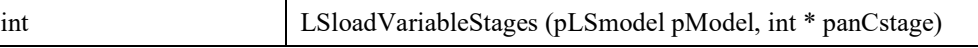

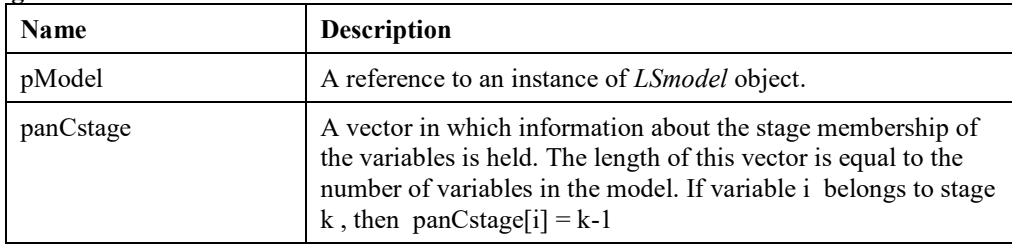

# LSloadStocParData ()

### **Description:**

Load stage structure of the stochastic parameters (SPARs) in the model.

#### **Returns:**

0 if successful, else one of the error codes listed in Appendix A, *Error Codes*

#### **Prototype:**

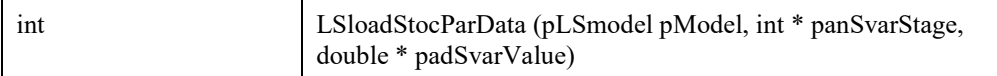

#### **Input Arguments:**

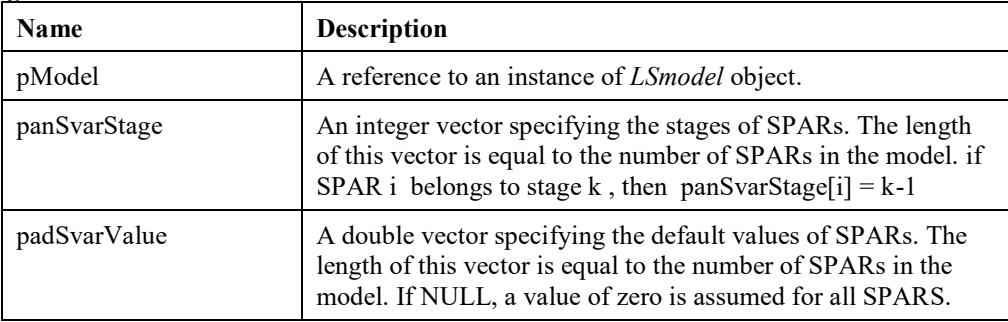

### **Remarks:**

• Length of SPARS can be retrieved with LS\_IINFO\_NUM\_SPARS macro.

# LSaddDiscreteIndep ()

#### **Description:**

Adds a new discrete independent stochastic parameter to the SP model. The positions of stochastic parameters are specified with either (iRow, jCol) or iStv, but not with both. For SP models where core model is described with an instruction list, isty have to be used.

#### **Returns:**

0 if successful, else one of the error codes listed in Appendix A, *Error Codes*

#### **Prototype:**

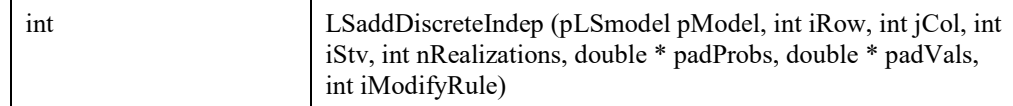

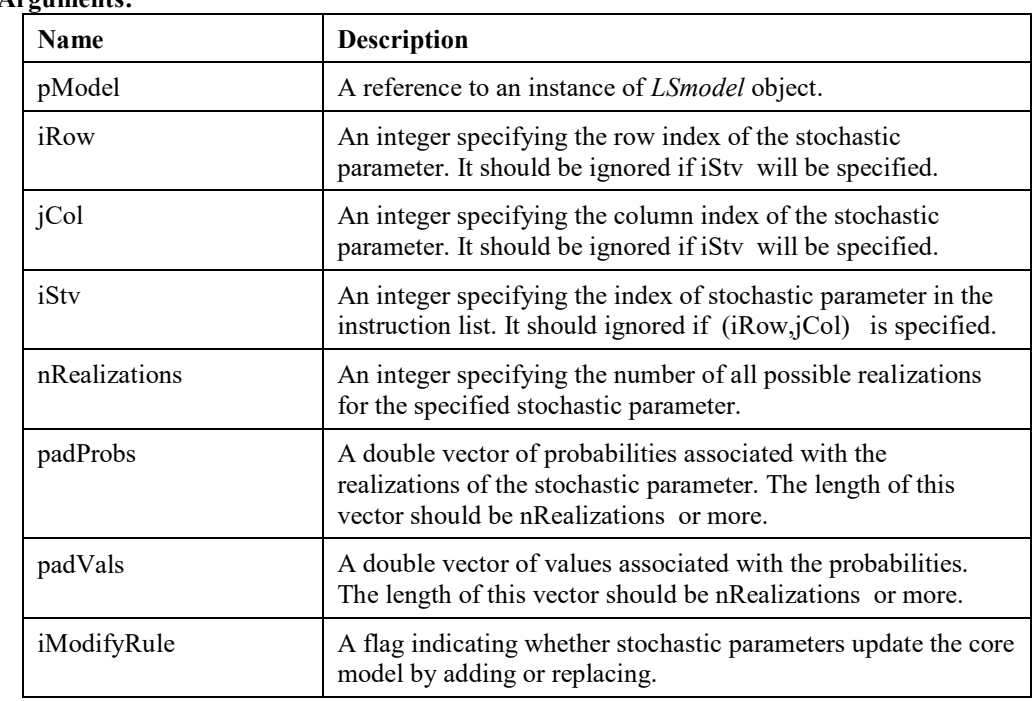

# LSaddParamDistIndep ()

#### **Description:**

Adds a new independent stochastic parameter with a parameteric distribution to the SP model. The positions of stochastic parameters are specified with either  $(iRow, jCol)$  or iStv, but not with both. For SP models where core model is described with an instruction list, iStv have to be used.

#### **Returns:**

0 if successful, else one of the error codes listed in Appendix A, *Error Codes*

#### **Prototype:**

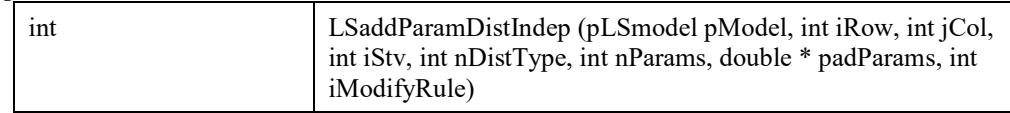

### **Input Arguments:**

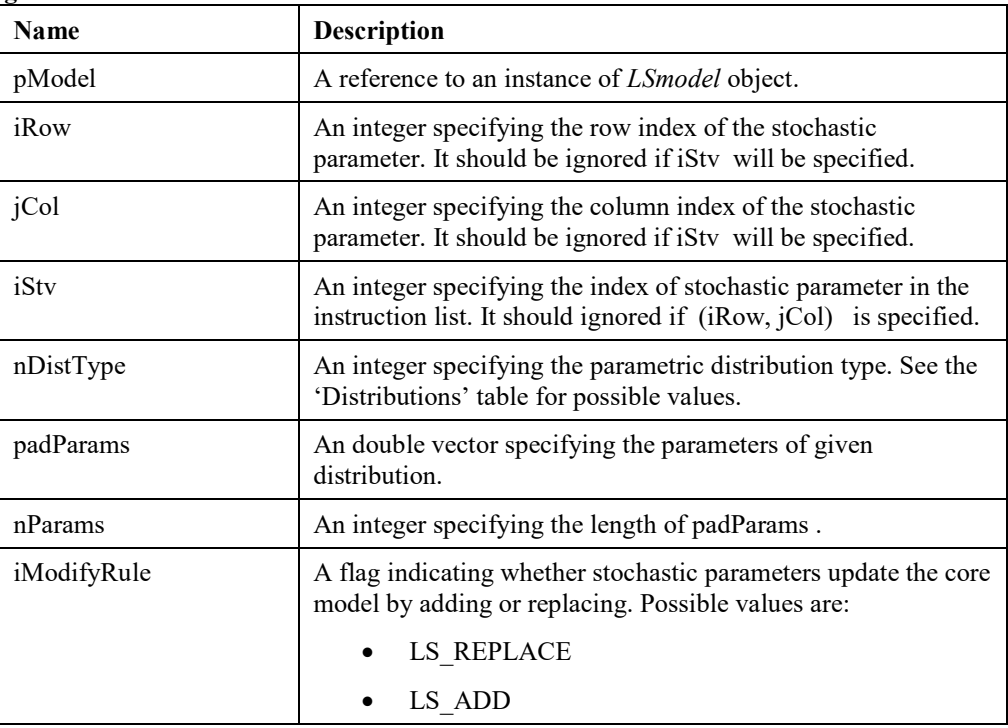

# LSaddDiscreteBlocks ()

### **Description:**

Adds a new discrete stochastic block to the SP model. The positions of stochastic parameters are specified with either (paiArows,paiAcols) or paiStvs , but not with both. For SP models where core model is described with an instruction list, paiStvs have to be used.

#### **Returns:**

0 if successful, else one of the error codes listed in Appendix A, *Error Codes*

#### **Prototype:**

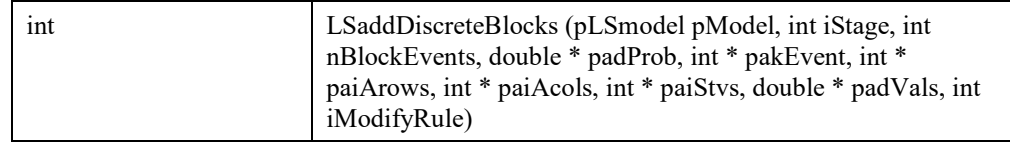

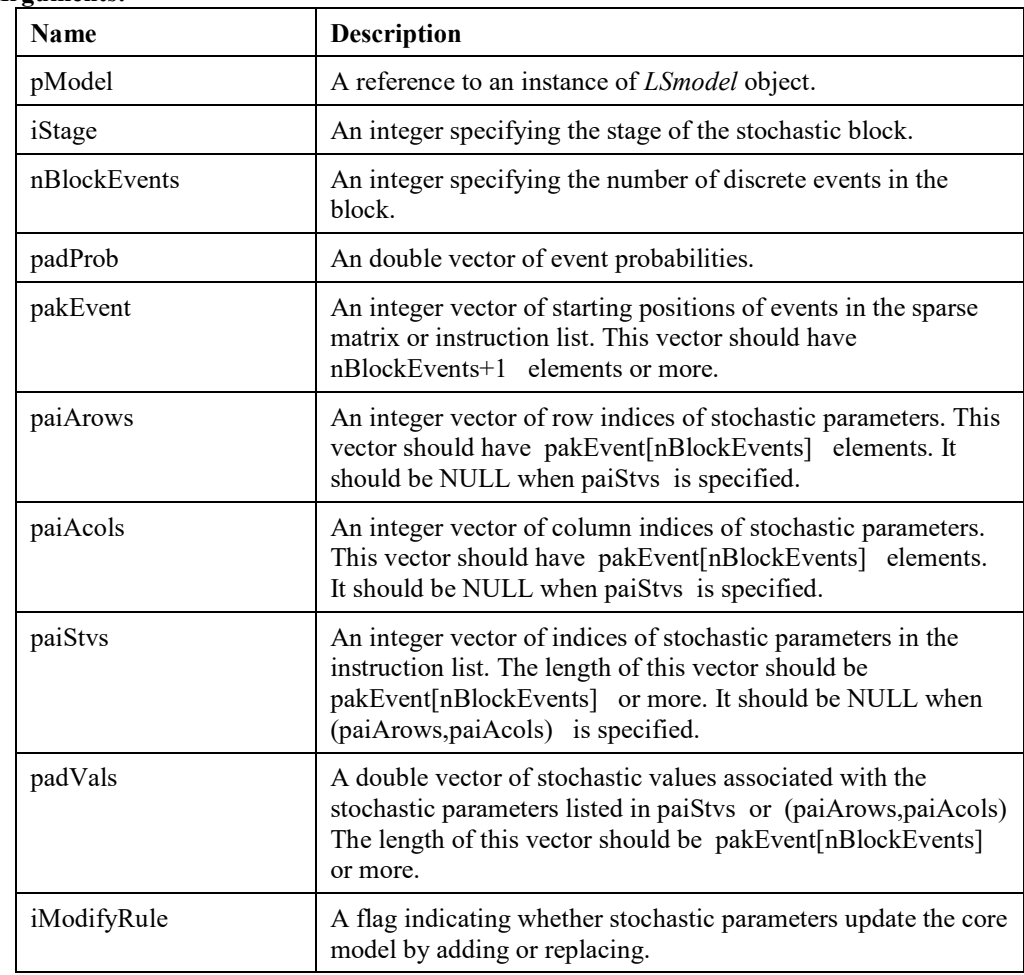

# LSaddScenario ()

### **Description:**

Adds a new scenario block to the SP model. The positions of the stochastic parameters are specified with either (paiArows, paiAcols) or paiStvs, but not with both. For SP models where core model is described with an instruction list, paiStvs have to be used.

### **Returns:**

0 if successful, else one of the error codes listed in Appendix A, *Error Codes*

### **Prototype:**

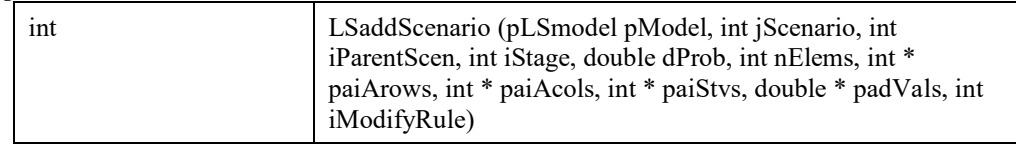

### **Input Arguments:**

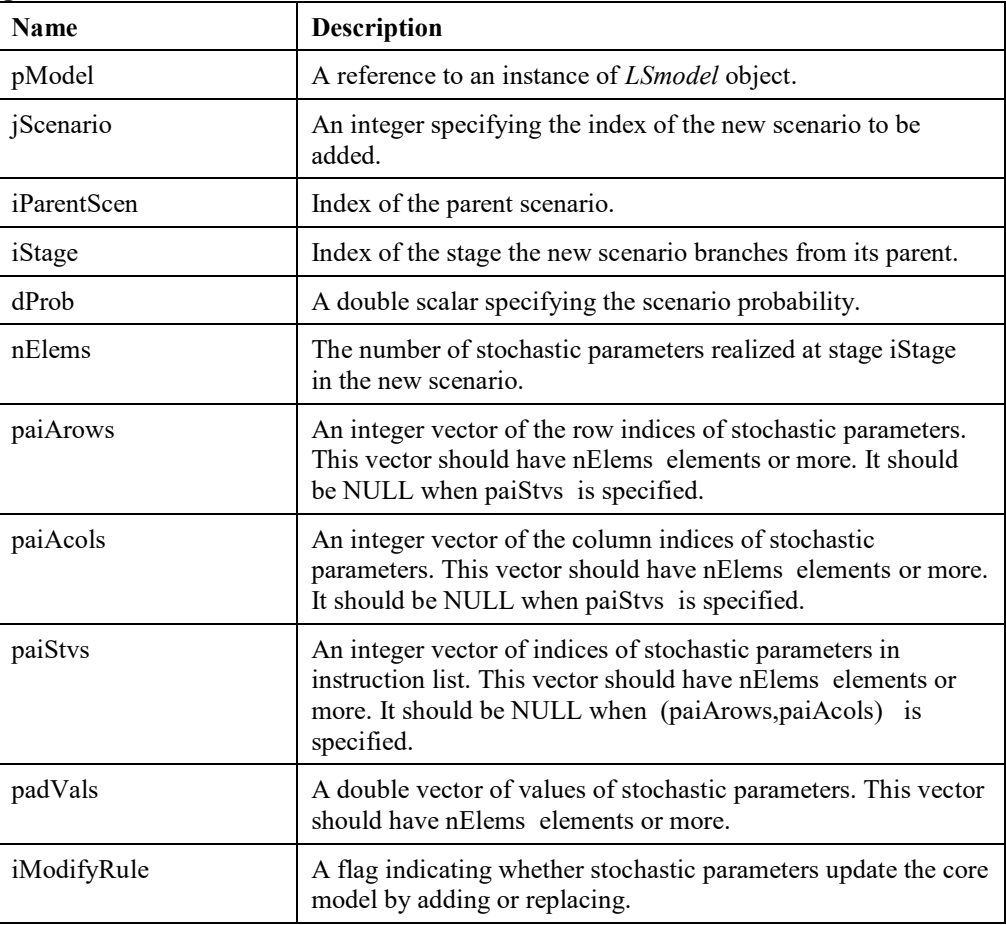

# LSloadStocParNames ()

### **Description:**

This routine loads name data for stochastic parameters into the specified LSmodel structure.

#### **Returns:**

0 if successful, else one of the error codes listed in Appendix A, *Error Codes*

#### **Prototype:**

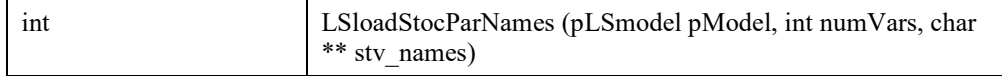

#### **Input Arguments:**

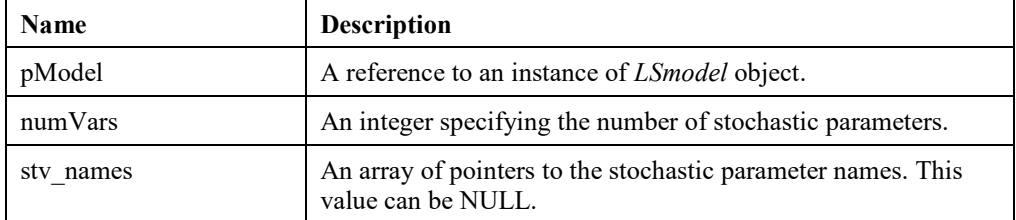

#### **Remarks:**

The data from each of the arrays passed to this routine are actually copied into arrays within the LSmodel structure. Therefore, the calling routine can free the memory if the information is no longer needed.

# LSloadCorrelationMatrix ()

#### **Description:**

Load a correlation matrix to be used by the sampling scheme in stochastic programming.

#### **Returns:**

0 if successful, else one of the error codes listed in Appendix A, *Error Codes*

#### **Prototype:**

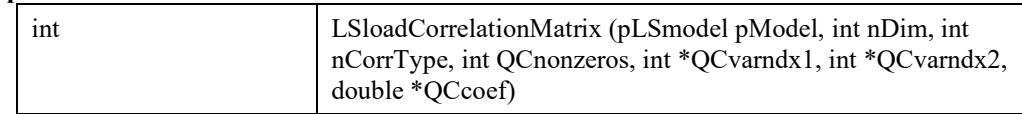

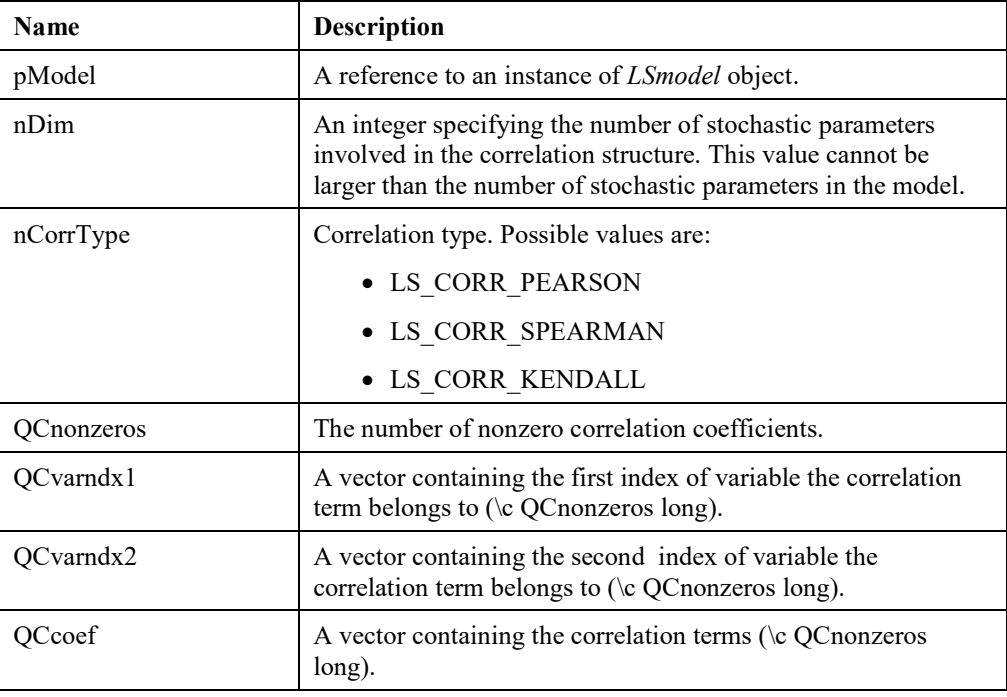

#### **Remarks:**

Suppose the correlation matrix, involving variables 2, 4, 5, and 7 is:  $(2)$   $(4)$   $(5)$   $(7)$  1 0.5796 -0.953 0.5409 (2) 0.5796 1 -0.4181 0.6431 (4) -0.953 -0.4181 1 -0.2616 (5) 0.5409 0.6431 -0.2616 1 (7) The parameters would be:  $nDim = 4$ , QCnonzeros = 6; (in general for a dense matrix, nDim\*(nDim -  $1/2$ )  $QCvarndx1 = 2$  2 2 4 4 5;  $QCvarndx2 = 4$  5 7 5 7 7;  $QCcoef = 0.5796 -0.953 0.5409 -0.4181 0.6431 -0.2616;$ 

# LSloadMultiStartSolution ()

#### **Description:**

Loads the multistart solution at specified index to the main solution structures for access with solution query routines.

#### **Returns:**

0 if successful, else one of the error codes listed in Appendix A, *Error Codes*

#### **Prototype:**

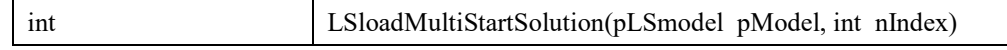

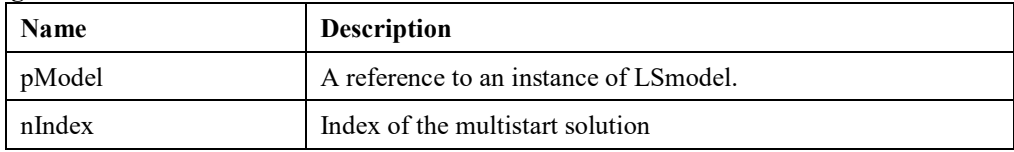

# LSloadVarStartPointPartial ()

### **Description:**

Loads a partial initial point for NLP models.

#### **Returns:**

0 if successful, else one of the error codes listed in Appendix A, *Error Codes*

#### **Prototype:**

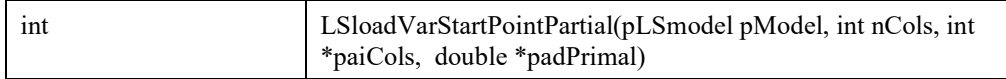

#### **Input Arguments:**

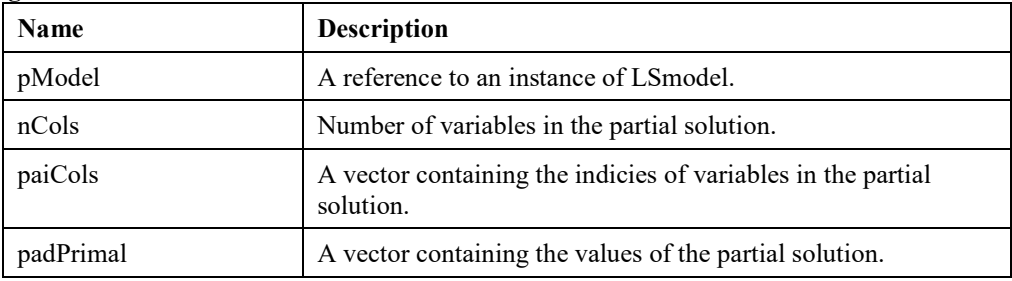

#### **Remark:**

Use LSloadBasis for LP models.

# LSloadMIPVarStartPointPartial ()

### **Description:**

Loads a partial MIP initial point for MIP/MINLP models.

#### **Returns:**

0 if successful, else one of the error codes listed in Appendix A, *Error Codes*

#### **Prototype:**

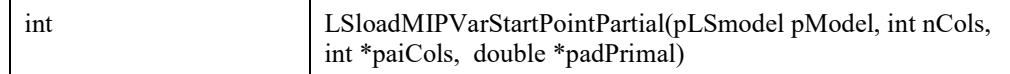

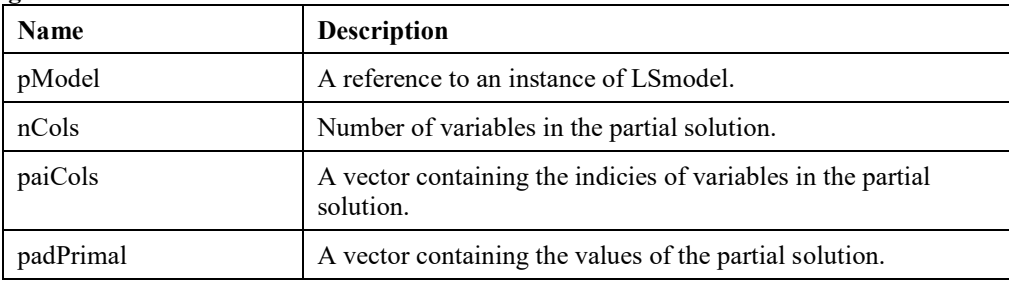

## 180 CHAPTER 2

### **Remark:**

Values for non-integer variables are ignored except for set-variables.

In case of semi continuous variables, specify 0 or 1 to indicate whether the variable is zero or greater-than zero.

# LSreadSDPAFile ()

#### **Description:**

Read SDP model from an SDPA formatted file.

#### **Returns:**

0 if successful, else one of the error codes listed in Appendix A, *Error Codes*

#### **Prototype:**

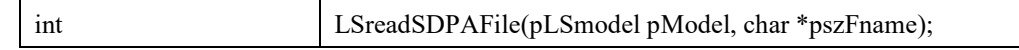

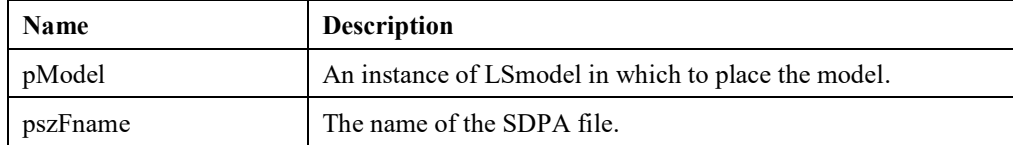

# LSloadPOSDData ()

## **Description:**

This routine loads the given POSD data into the LSmodel data structure.

#### **Returns:**

0 if successful, else one of the error codes listed in Appendix A, *Error Codes*

#### **Prototype:**

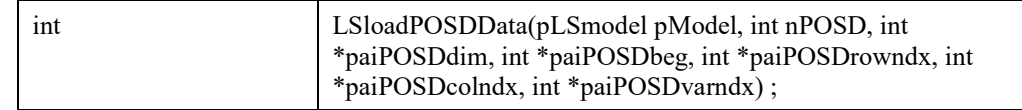

#### **Input Arguments:**

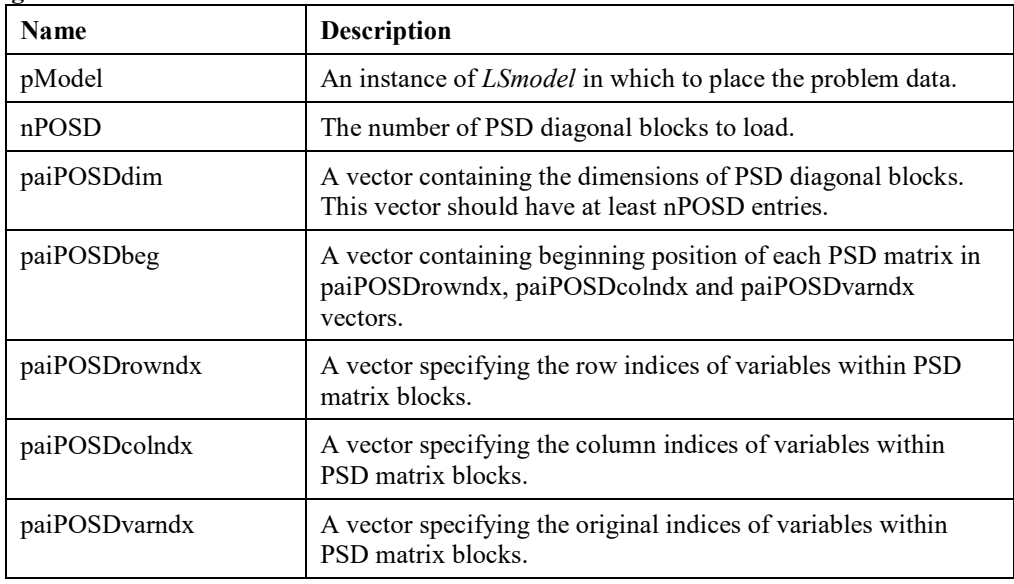

# LSaddObjPool()

#### **Description:**

Add a new linear objective function to the objective pool.

**Returns:** 

0 if successful, else one of the error codes listed in Appendix A, *Error Codes.*

#### **Prototype:**

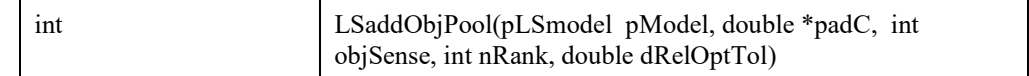

#### **Input Output Arguments:**

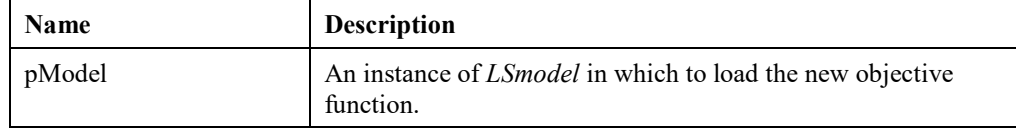

## 182 CHAPTER 2

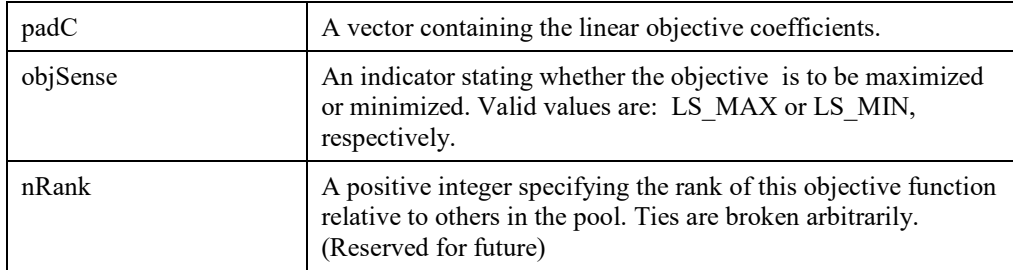

## **Input Arguments:**

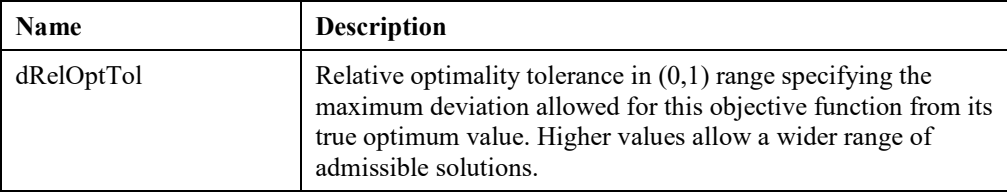

# LSremObjPool()

### **Description:**

Removes the specified linear objective vector from the objective pool.

#### **Returns:**

0 if successful, else one of the error codes listed in Appendix A, *Error Codes.*

#### **Prototype:**

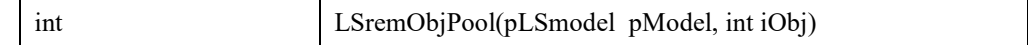

### **Input Output Arguments:**

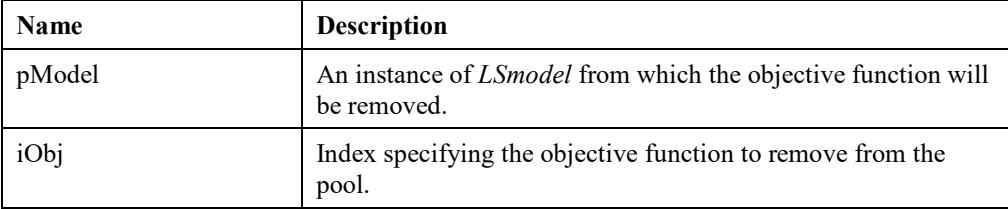

# LSFreeObjPool()

#### **Description:**

Frees objective pool.

#### **Returns:**

0 if successful, else one of the error codes listed in Appendix A, *Error Codes.*

#### **Prototype:**

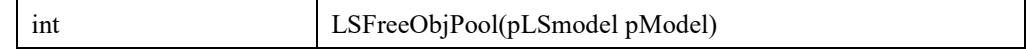

### **Input Output Arguments:**

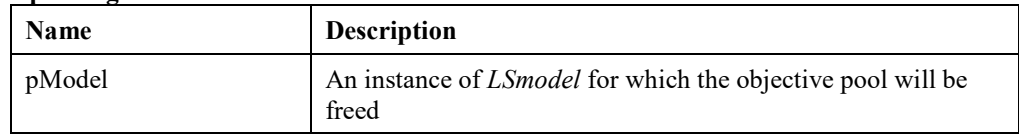

# LSsetObjPoolInfo()

### **Description:**

Set specified info for the objective specified by its index.

### **Returns:**

0 if successful, else one of the error codes listed in Appendix A, *Error Codes.*

#### **Prototype:**

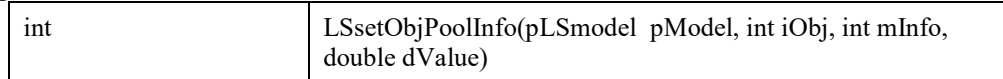

## **Input Output Arguments:**

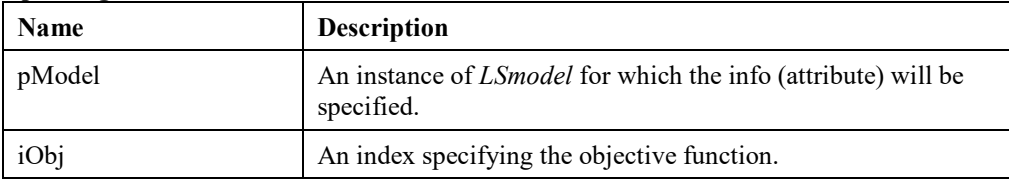

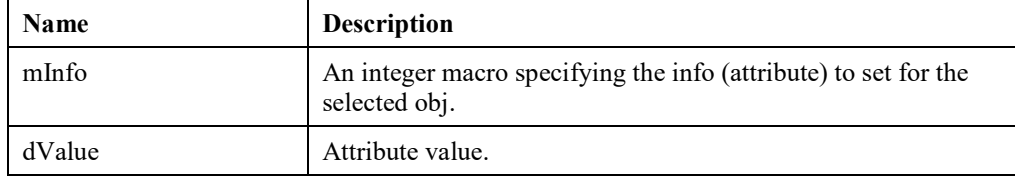

# LSloadALLDIFFData ()

### **Description:**

This routine loads the given ALLDIFF data into the *LSmodel* instance structure.

#### **Returns:**

0 if successful, else one of the error codes listed in Appendix A, *Error Codes.*

#### **Prototype:**

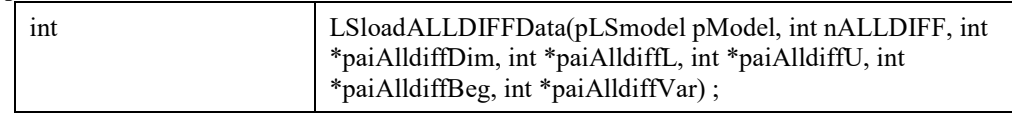

#### **Input Arguments:**

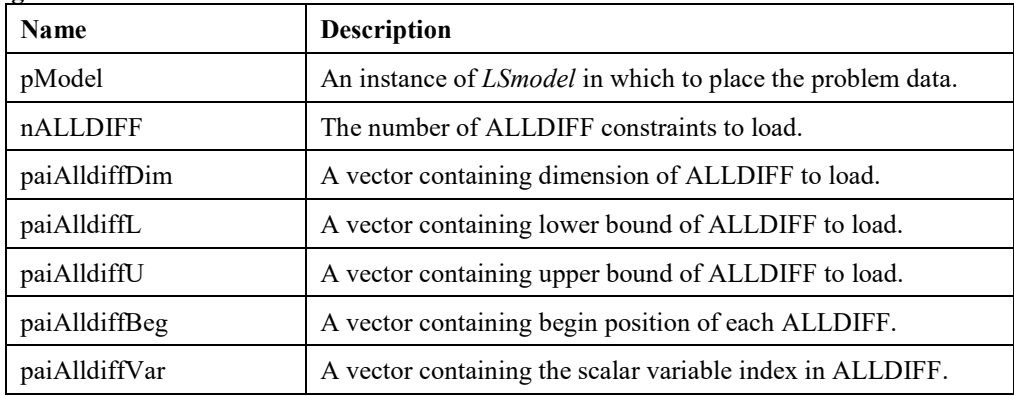

# *Solver Initialization Routines*

The routines in this section allow you to pass the internal solver starting-point information when solving linear models and branching priorities when solving mixed-integer models.

# LSloadBasis()

#### **Description:**

Provides a starting basis for the simplex method. A starting basis is frequently referred to as being a "warm start".

#### **Returns:**

0 if successful, else one of the error codes listed in Appendix A, *Error Codes.*

#### **Prototype:**

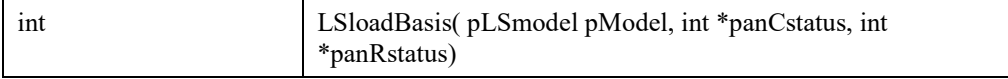

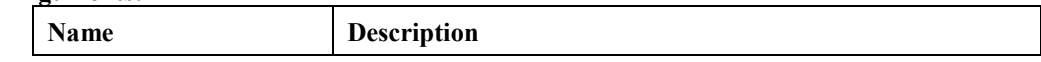

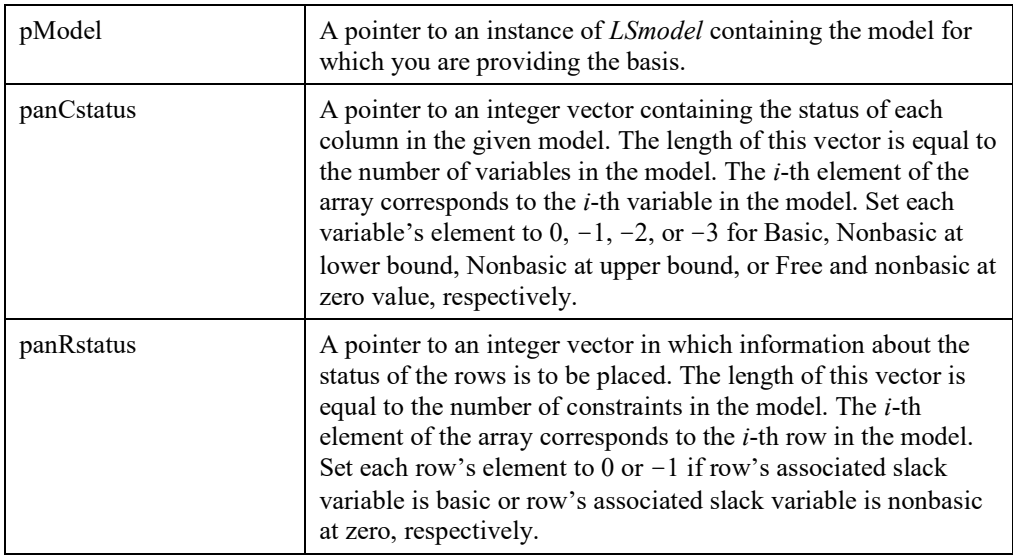

#### **Remarks:**

- To retrieve a basis use LSgetBasis().
- *LSloadBasis()* does not require the row indices that the variables are basic in. Setting all basic variables to a nonnegative integer is sufficient to specify a basis.
- *LSgetBasis()*, in addition to the indices of basic variables, returns also the indices of the rows that variables are basic in.

# LSloadVarPriorities()

#### **Description:**

Provides priorities for each variable for use by mixed-integer and global solvers.

#### **Returns:**

0 if successful, else one of the error codes listed in Appendix A, *Error Codes.*

#### **Prototype:**

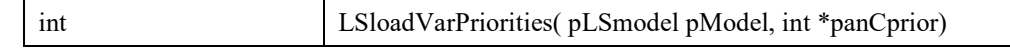

### **Input Arguments:**

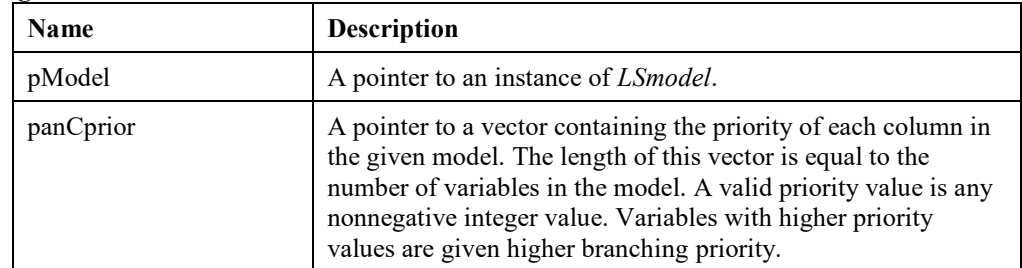

### **Remarks:**

• Although this routine requires priorities for all variables, the mixed-integer solver only makes use of the priorities on the integer variables and ignores those of continuous

variables. The global solver makes use of priorities on both continuous and integer variables.

• To read priorities from a disk file, see *LSreadVarPriorities*().

# LSloadVarStartPoint()

#### **Description:**

Provides an initial starting point for nonlinear and mixed-integer solvers.

#### **Returns:**

0 if successful, else one of the error codes listed in Appendix A, *Error Codes.*

#### **Prototype:**

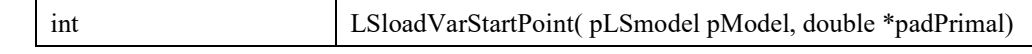

### **Input Arguments:**

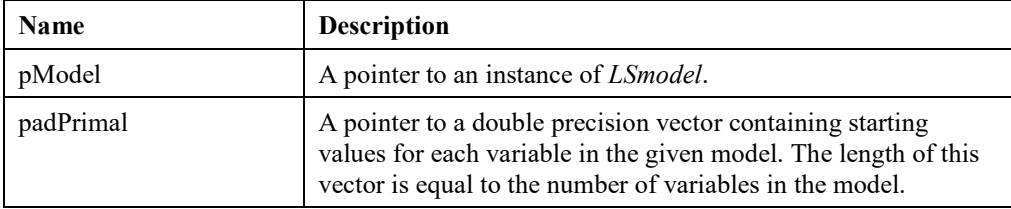

#### **Remarks:**

- The nonlinear solver may modify the initial solution to improve its quality if sequential linear programming (SLP) step directions are allowed.
- Although this routine requires values for all variables, the mixed-integer solver will only make use of the values for the integer variables.

# LSloadMIPVarStartPoint()

#### **Description:**

Provides an initial starting point for LSsolveMIP.

#### **Returns:**

0 if successful, else one of the error codes listed in Appendix A, *Error Codes.*

#### **Prototype:**

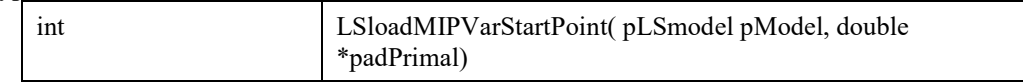

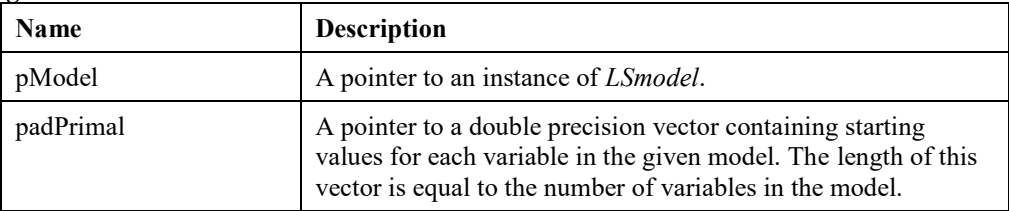

# LSloadBlockStructure()

### **Description:**

Provides a block structure for the constraint matrix by specifying block memberships of each variable and constraint.

#### **Returns:**

0 if successful, else one of the error codes listed in Appendix A, *Error Codes.*

### **Prototype:**

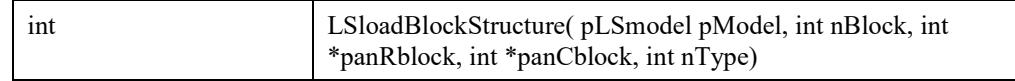

### **Input Arguments:**

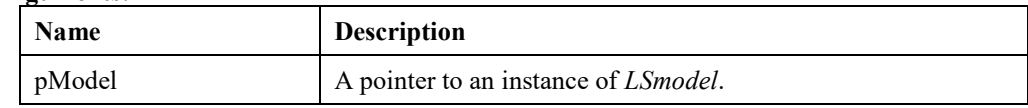

### **Output Arguments:**

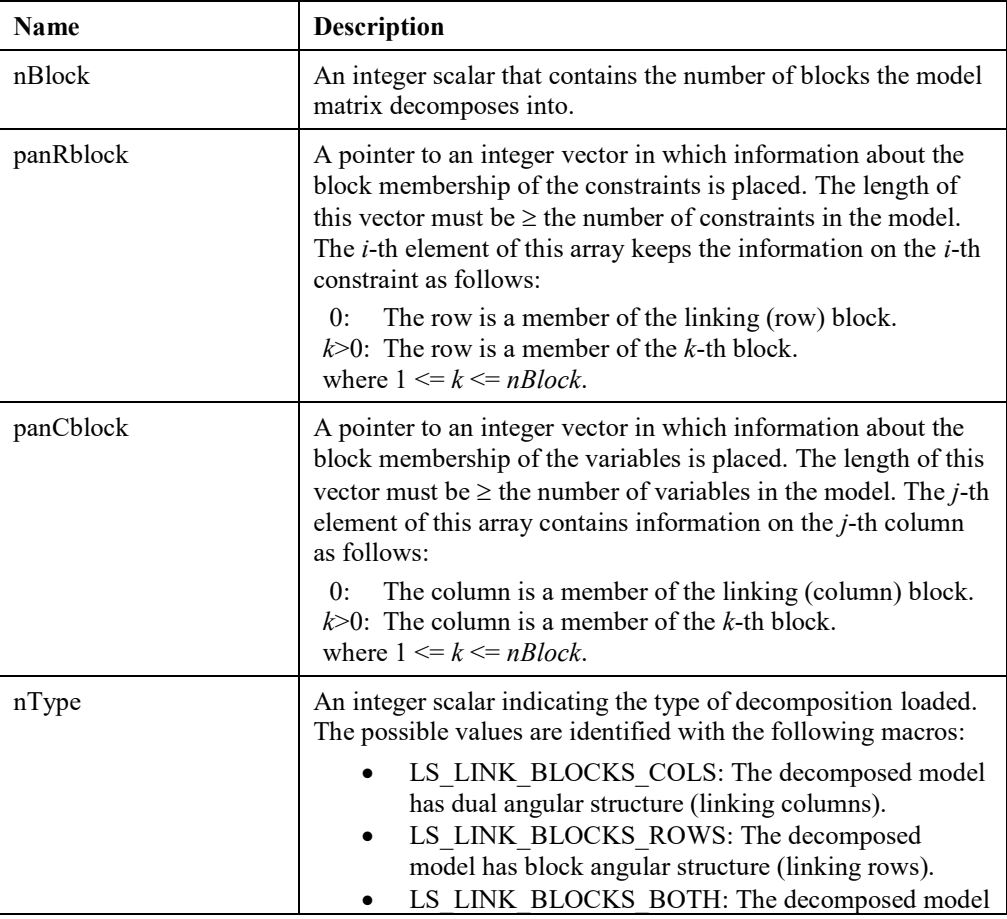

has both dual and block angular structure (linking rows and columns)

#### **Remarks:**

- For more information on decomposition and linking structures, refer to Chapter 10, *Analyzing Models and Solutions*.
- See also *LSfindBlockStructure()*.

# LSreadVarPriorities()

#### **Description:**

Reads branching priorities of variables from a disk file. This information is used by mixedinteger and global solvers.

#### **Returns:**

0 if successful, else one of the error codes listed in Appendix A, *Error Codes.*

#### **Prototype:**

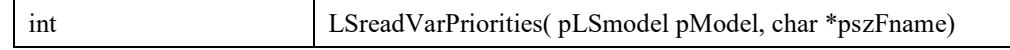

### **Input Arguments:**

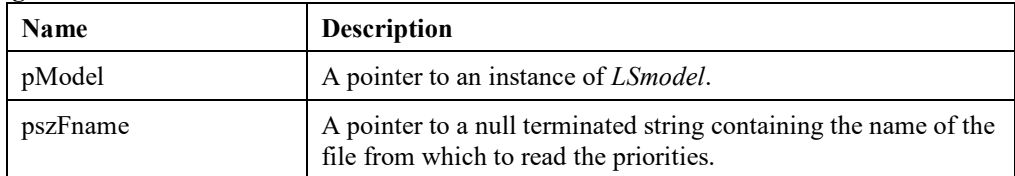

#### **Remarks:**

- This routine expects one variable name and one integer priority value per record. The variable name must appear first followed by a nonnegative integer priority value. You need not specify priorities on all variables. If desired, you may specify priorities on only a subset of the variables.
- To pass priorities directly through an array, see *LSloadVarPriorities*().

# LSreadVarStartPoint()

### **Description:**

Provides initial values for variables from a file.

#### **Returns:**

0 if successful, else one of the error codes listed in Appendix A, *Error Codes.*

### **Prototype:**

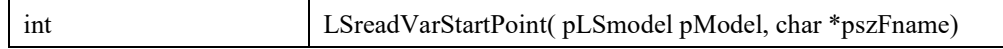

### **Input Arguments:**

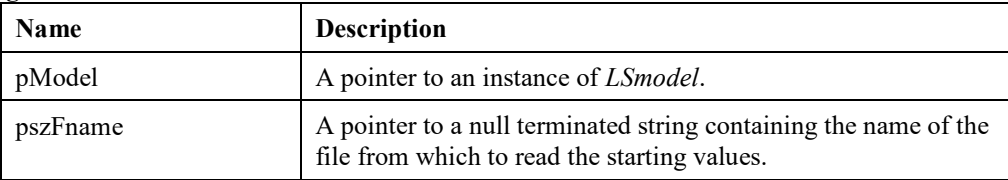

### **Remarks:**

• This routine expects one variable name and one value per record. The variable name must appear first followed by a starting value. To pass initial values directly through an array, see *LSloadVarStartPoint*().

# *Optimization Routines*

The routines in this section are called to invoke LINDO API's solver. There are three routines— *LSsolveMIP*(), *LSoptimize*(), and *LSsolveGOP*(). *LSsolveMIP*() should be called when the model has one or more integer variables, while *LSoptimize*() should be called when all the variables are continuous. *LSsolveGOP*() should be called for global optimization of nonlinear models.

# LSoptimize()

### **Description:**

Optimizes a continuous model by a given method.

#### **Returns:**

0 if successful, else one of the error codes listed in Appendix A, *Error Codes.*

#### **Prototype:**

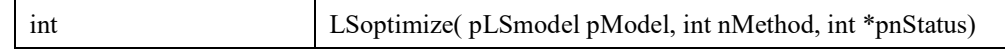

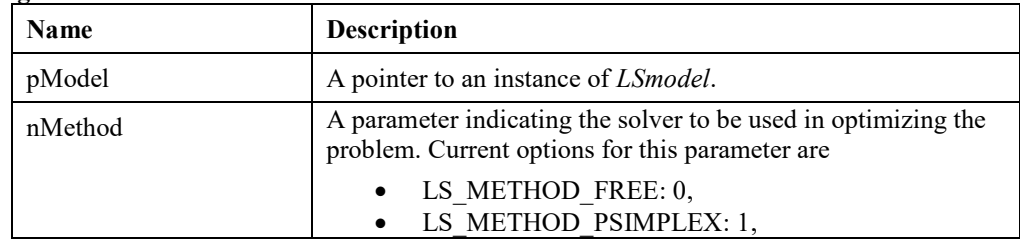

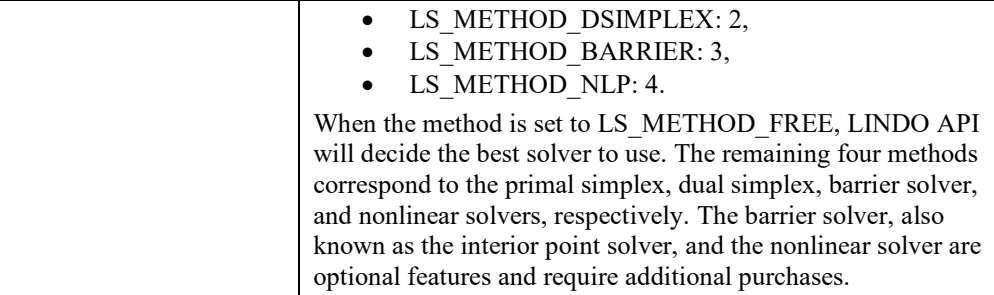

#### **Output Arguments:**

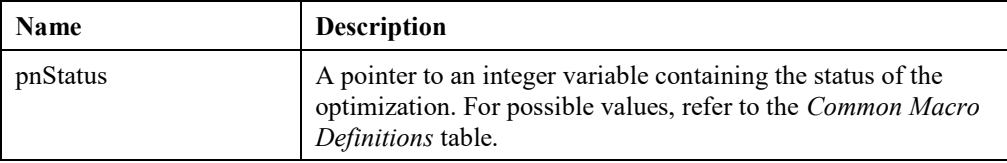

#### **Remarks:**

- The solver returns *LS\_STATUS\_INFORUNB* as solution status if primal or dual model is found to be infeasible. This could be determined either by the presolver or by phase-1 of dual simplex (*LS\_METHOD\_DSIMPLEX*) provided the dual is infeasible. In the former case, the solver computes no solutions and hence all solution access routines, such as LSgetPrimalSolution, returns an *LSERR\_NOT\_AVAILABLE* error. However, the solver can be forced to compute a basis by setting *LS\_IPARAM\_SOLVER\_IUSOL* to 1. In the second case, the actual status of the primal model can be found by re-optimizing the model using the primal simplex method (*LS\_METHOD\_PSIMPLEX*).
- LINDO API is equipped with advanced recovery techniques that resolve numeric issues stemming from
	- (a) Poor scaling,
	- (b) Linear dependency among model variables (columns).
	- (c) Degeneracy (redundancies in the formulation) in primal and or dual space.

In rare pathological instances, it is possible that the solver returns a *LSERR\_NUMERIC\_INSTABILITY* error using the default tolerance setting. In this case, accumulated errors that occurred during numeric computations were so severe that the solver could not take further steps towards optimality. For all such cases, however, there exist a certain tolerance settings that would render the model solvable. The main tolerances that affect the numerical properties are primal and dual feasibility tolerances. The latter is also known as the optimality tolerance.

- If the LS\_METHOD\_BARRIER is used, a crossover to a basic solution is done at the end. If, instead, you want the nonbasic interior point solution, then use *LSsetModIntParameter*() to set the parameter LS\_IPARAM\_SOLVER\_IPMSOL=1.
- Prior to solving the problem, LS\_IPARAM\_DECOMPOSITION\_TYPE parameter can be set to LS\_LINK\_BLOCKS\_NONE to force the linear solver to exploit total decomposition.
- The solution process can be lengthy on large models. LINDO API can be set to periodically callback to your code to allow you to monitor the solver's progress. For more information, see *LSsetCallback*().
- To solve mixed-integer models, see *LSsolveMIP*().

# LSsolveFileLP()

#### **Description:**

Optimizes a large LP from an MPS file. This routine is appropriate only for LP models with many more columns, e.g., millions, than rows. It is appropriate for LP's that might otherwise not easily fit into available memory.

### **Returns:**

0 if successful, else one of the error codes listed in Appendix A, *Error Codes.*

#### **Prototype:**

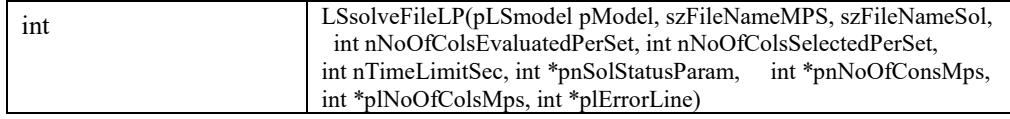

#### **Input Arguments:**

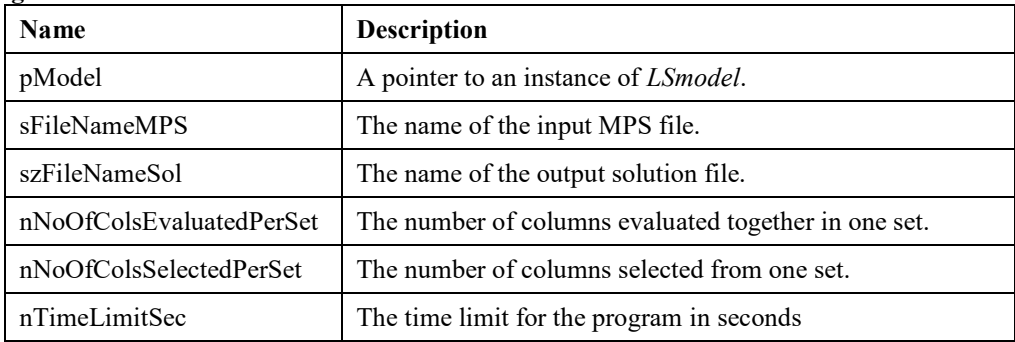

#### **Output Arguments:**

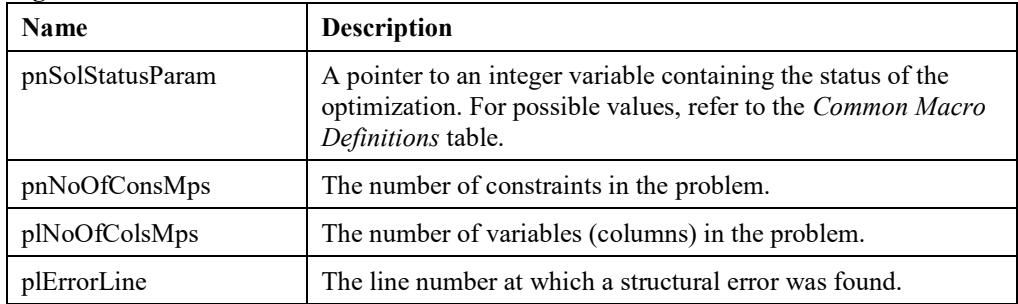

#### **Remarks:**

• LSsolveLP can solve an LP model that is stored in an MPS file.

# LSsolveGOP()

#### **Description:**

Optimizes a global optimization problem.

#### **Returns:**

0 if successful, else one of the error codes listed in Appendix A, *Error Codes.*

**Prototype:** 

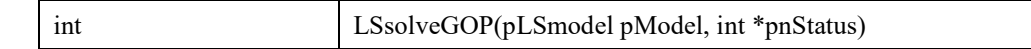

#### **Input Arguments:**

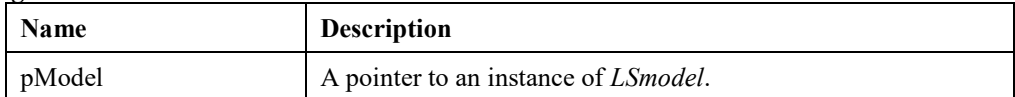

#### **Output Arguments:**

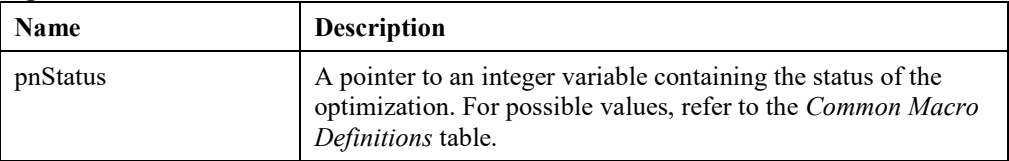

#### **Remarks:**

- LINDO API's global optimization solver is specifically designed to solve hard nonlinear models with multiple local solutions.
- See the *Global Optimization Parameters* section above for available parameters that could be used to fine tune the global optimizer to yield improved performance in solving different problem classes.
- The solution process can be lengthy on medium to large models with multiple extrema. LINDO API can be set to periodically callback to your code to allow you to monitor the solver's progress. For more information, see *LSsetCallback*() and *LSsetMIPCallback*().
- Global solver requires the model to be expressed in the form of an instruction-list (See Chapter 7).
- Global solver cannot solve models expressed using the black-box interface. This is because the solver requires lower and upper bounds for the functional values of nonlinear expressions and their derivatives for any given interval. In black-box interface, these bounds are not available.
- If the user has installed a black-box function with LSsetFuncalc, subsequent calls to LSsolveGOP will return an error.

# LSsolveMIP()

#### **Description:**

Optimizes a mixed-integer programming model using branch-and-cut.

#### **Returns:**

0 if successful, else one of the error codes listed in Appendix A, *Error Codes.*

#### **Prototype:**

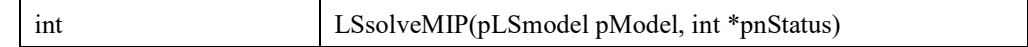

#### **Input Arguments:**

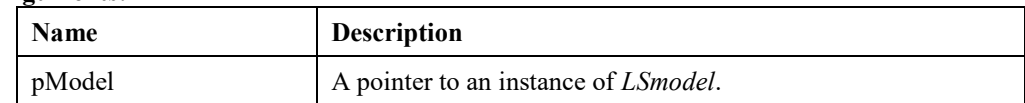

#### **Output Arguments:**

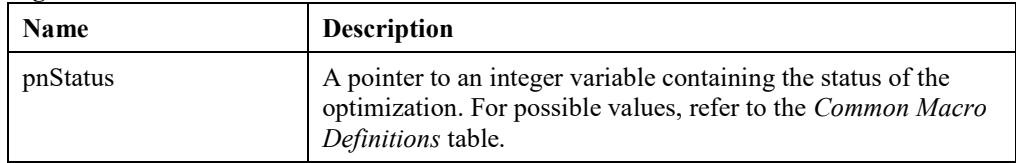

#### **Remarks:**

- To solve continuous models, see *LSoptimize*().
- To establish branching priority amongst the variable, see *LSloadVarPriorities*().
- The solution process can be lengthy on large models. LINDO API can be set to periodically callback to your code to allow you to monitor the solver's progress. For more information, see *LSsetCallback*() and *LSsetMIPCallback*().
- Prior to solving the problem, LS\_IPARAM\_DECOMPOSITION\_TYPE parameter can be set to LS\_LINK\_BLOCKS\_NONE to force the mixed-integer solver to exploit total decomposition.
- *LSbnbSolve*(), from LINDO API 1.x, has been deprecated. LINDO API is equipped with a state-of-the-art MIP (LP) presolver that performs a wide range of reduction and elimination techniques that aims at reducing the size of a given problem before optimizing it. The preprocessing phase terminates with one of the following outputs,
	- 1) A reduced model ready to be submitted to the solver engine.
	- 2) A solution status indicating infeasibility (LS\_STATUS\_INFEASIBLE)
	- 3) A solution status indicating unboundedness (LS\_STATUS\_UNBOUNDED)
	- 4) A solution status indicating infeasibility or unboundedness (LS\_STATUS\_INFORUNB), but no certificate of which.

# LSsolveSP ()

#### **Description:**

Solves the SP models. All parameters controlling the solver should be set before calling the routine.

#### **Returns:**

0 if successful, else one of the error codes listed in Appendix A, *Error Codes*

#### **Prototype:**

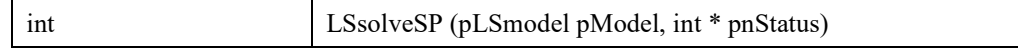

#### **Input Arguments:**

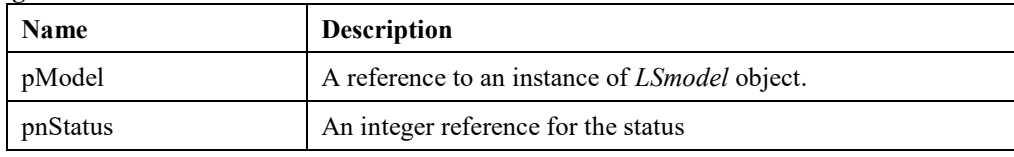

# LSoptimizeQP()

#### **Description:**

Optimizes a quadratic model with the best suitable solver.

#### **Returns:**

0 if successful, else one of the error codes listed in Appendix A, *Error Codes.*

#### **Prototype:**

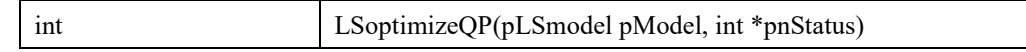

### **Input Arguments:**

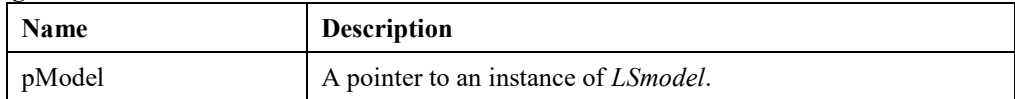

#### **Output Arguments:**

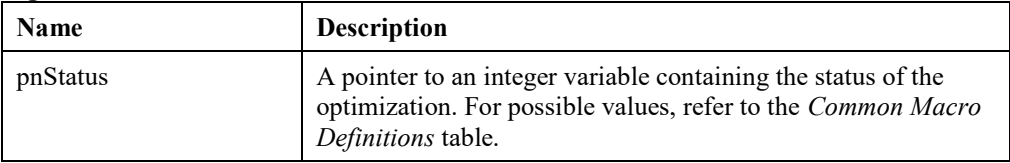

# LSPreRelaxMIP()

#### **Description:**

This method use the one-change, two-change, and the depth first enumeration heuristics to find a feasible solution for 0-1 pure integer programs or 0-1 mixed integer programs with only soft constraints.

#### **Returns:**

0 if successful, else one of the error codes listed in Appendix A, *Error Codes.*

#### **Prototype:**

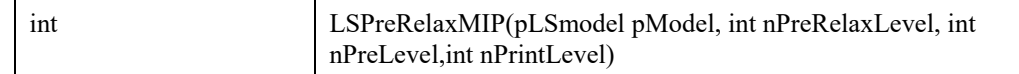

#### **Input Arguments:**

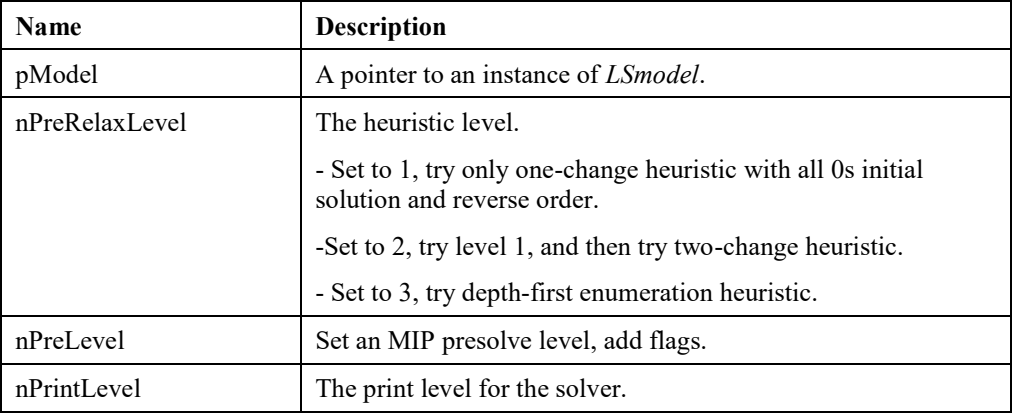

### **Remarks:**

• If the solver finds a feasible solution that is better than the current incumbent for the MIP problem, then it will store the solution to pLSmodel->mipsol->primal.

# LSsolveSBD()

### **Description:**

Optimizes a given LP or MILP model with Benders' decomposition. The model should have dual angular block structure to be solved with this routine. The dual angular structure is specified explicitly with the argument list.

#### **Returns:**

0 if successful, else one of the error codes listed in Appendix A, *Error Codes.*

#### **Prototype:**

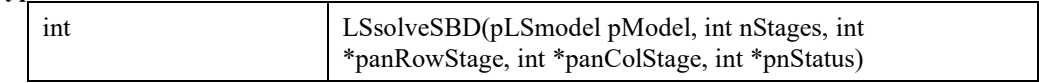

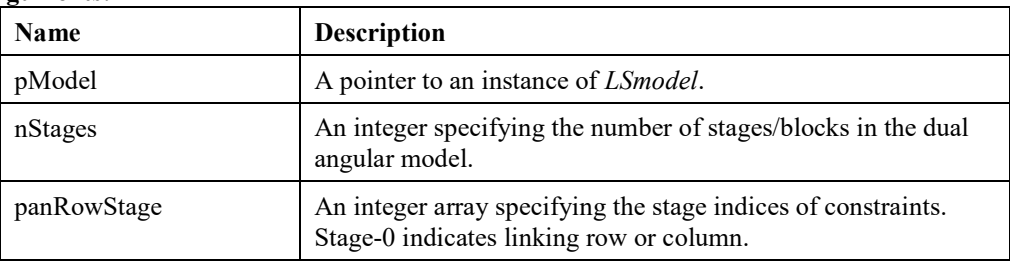

#### 196 CHAPTER 2

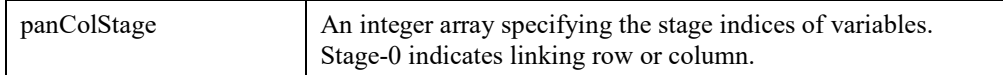

#### **Output Arguments:**

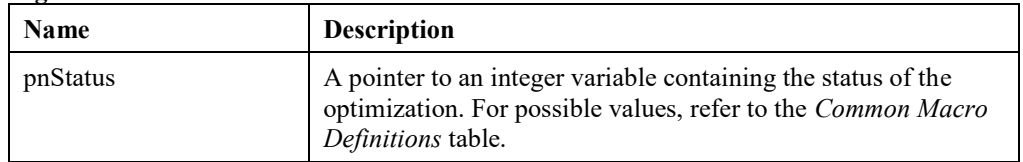

#### **Remarks:**

• Models with block angular structure (linking rows) can be dualized and solved with this routine.

• If the model has too many linking columns, the efficiency would be diminished substantially. This routine is best fitted to models with several explicit blocks and a few linking variables (e.g. 5-10% of all variables).

# LSsolveHS()

#### **Description:**

Solves the given model heuristically using the specified search method. All parameters controlling the solver should be set before calling the routine.

#### **Returns:**

0 if successful, else one of the error codes listed in Appendix A, *Error Codes.*

#### **Prototype:**

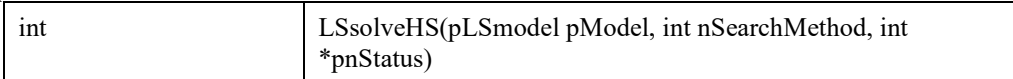

#### **Input Arguments:**

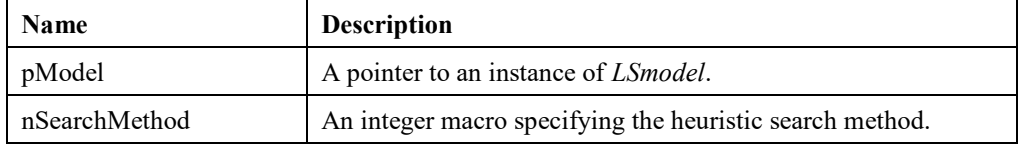

#### **Output Arguments:**

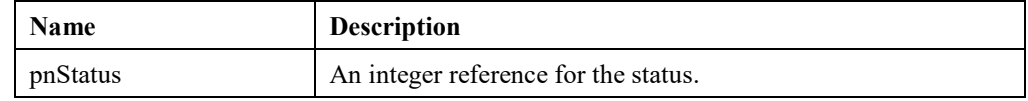

#### **Remark:**

The solutions found by this routine are not guaranteed to be globally optimal. If any feasible solution is found, the solution status at termination would be LS\_STATUS\_FEASIBLE.

# LSsolveMipBnp()

### **Description:**

Solve the MIP model with the branch-and-price method..

## **Returns:**

0 if successful, else one of the error codes listed in Appendix A, *Error Codes.*

### **Prototype:**

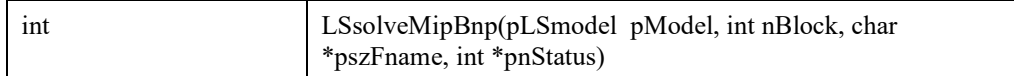

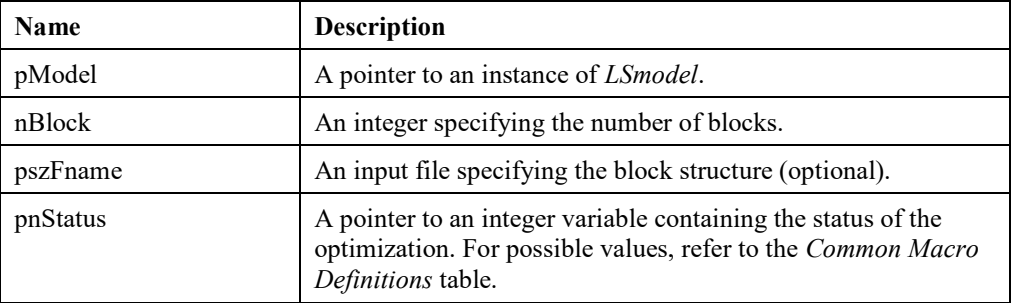

# *Solution Query Routines*

The routines in this section allow you to retrieve information regarding a model's solution values following optimization.

*Note:*LINDO API requires that sufficient memory is allocated for each output argument of the retrieving function.

# LSgetBasis()

#### **Description:**

Gets information about the basis that was found after optimizing the given model.

#### **Returns:**

0 if successful, else one of the error codes listed in Appendix A, *Error Codes.*

#### **Prototype:**

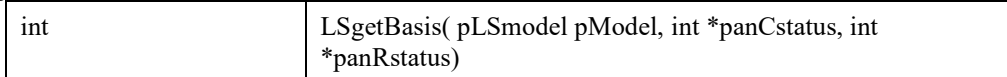

#### **Input Arguments:**

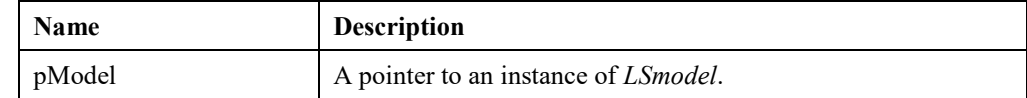

#### **Output Arguments:**

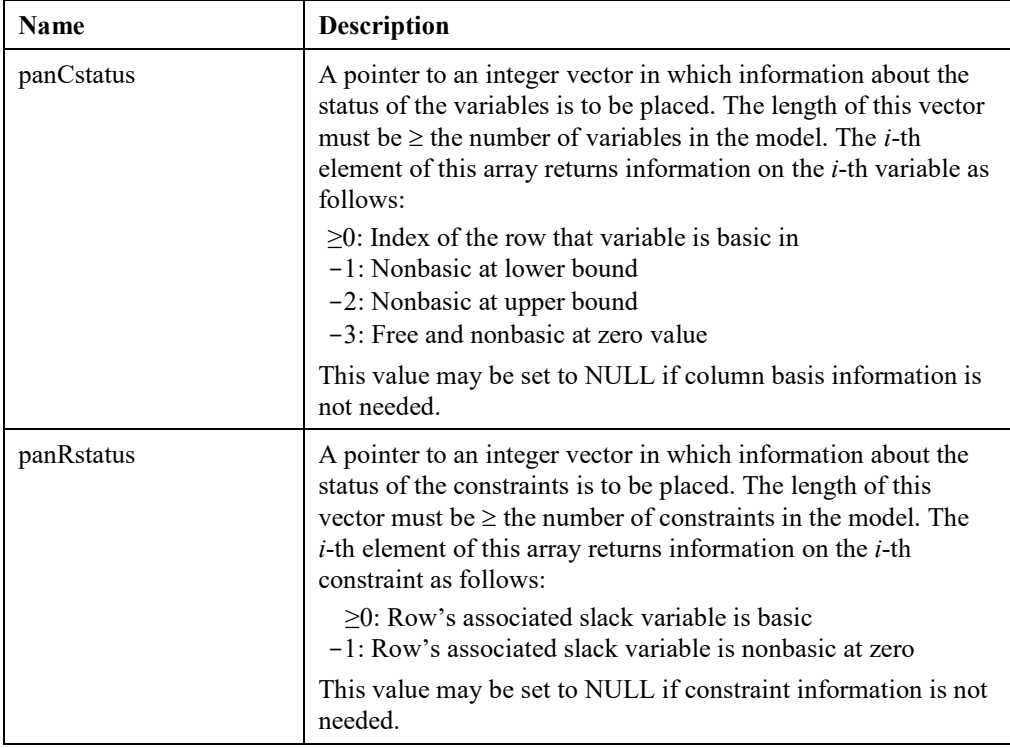

#### **Remarks**

- To load a basis, use *LSloadBasis*().
- *LSloadBasis*() does not require the row indices that the variables are basic in. Setting all basic variables to a nonnegative integer is sufficient to specify a basis.
- *LSgetBasis*(), in addition to the indices of basic variables, returns also the indices of the rows that variables are basic in.
- If the LP presolver was on during LP optimization, the column status of basic variables that were eliminated from the original LP will not correspond to row indices. In order to obtain the row indices of all the basic variables, you will need to turn off the LP presolver and call *LSoptimize()* again. This reoptimization would normally take zero iteration because the last basis is already optimal. Calling *LSgetBasis()* after the reoptimization would return panCstatus with correct row indices for all basic columns.

**Note**: Solution query routines will return an error code of 2009 -the requested info not availablewhenever they are called after the optimization halts without a solution being computed. The main reasons for not having a solution after optimization are

1) optimization halts due to a time or iteration limit

2) optimization halts due to numerical errors

3) optimization halts due to CTRL-C (user break)

4) presolver determines the problem to be infeasible or unbounded

5) the solver used in current optimization session (e.g. LSsolveMIP) did not produce any results for the queried solution object (e.g. GOP solution).

The last error code returned by the optimizer can be retrieved by calling LSgetInfo() function.

# LSgetDualSolution()

#### **Description**:

Returns the value of the dual variables for a given model.

#### **Returns:**

0 if successful, else one of the error codes listed in Appendix A, *Error Codes.*

#### **Prototype:**

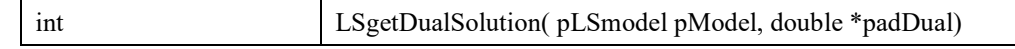

#### **Input Arguments:**

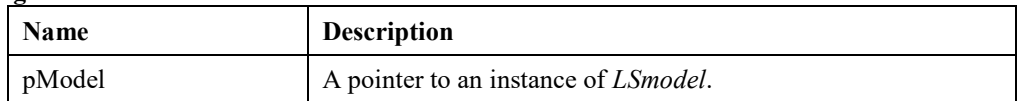

#### **Output Arguments:**

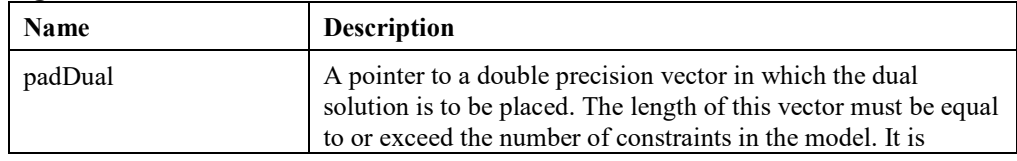

### 200 CHAPTER 2

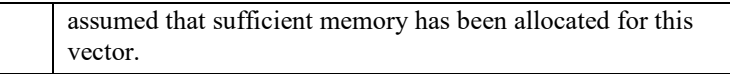

#### **Remarks:**

- The dual variable associated with a constraint is the increase in the objective function value per unit of increase in the right-hand side of the constraint, given the change is within the sensitivity limits of that RHS. Thus, if the objective is MAX, then a " $\leq$ " constraint has a nonnegative dual price and a " $\geq$ " constraint has a nonpositive dual price. If the objective is MIN, then a " $\leq$ " constraint has a nonpositive dual price and a " $\geq$ " constraint has a nonnegative dual price.
- To learn more about sensitivity analysis, see Chapter 10.
- To get slack values on the constraints, see *LSgetSlacks*().

# LSgetInfo()

#### **Description:**

Returns model or solution information about the current state of the LINDO API solver after model optimization is completed. This function cannot be used to access callback information.

#### **Returns:**

0 if successful, else one of the error codes listed in Appendix A, *Error Codes.*

#### **Prototype:**

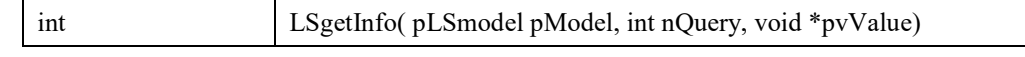

#### **Input Arguments:**

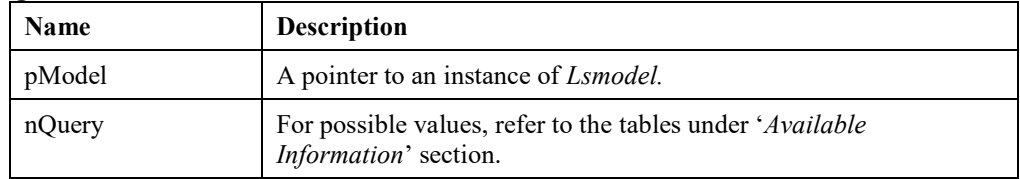

#### **Output Arguments:**

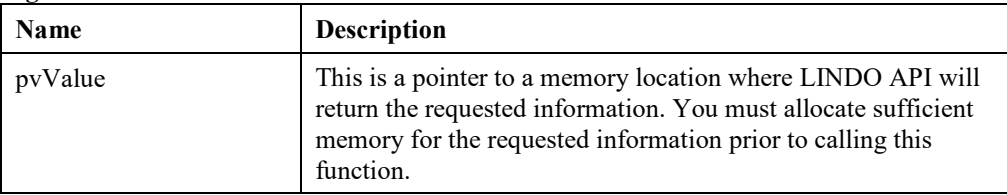

#### **Remarks:**

- This function cannot be used to access callback information. *LSgetCallbackInfo()* should be used instead.
- Query values whose names begin with LS\_IINFO return integer values, while those whose names begin with LS\_DINFO return double precision floating point values.

# LSgetProfilerInfo()

### **Description:**

Get profiler info for the specified context.

#### **Returns:**

0 if successful, else one of the error codes listed in Appendix A, *Error Codes.*

### **Prototype:**

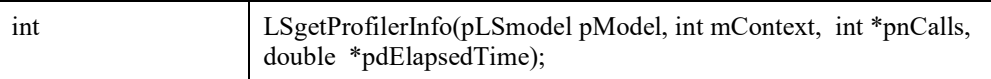

### **Input Arguments:**

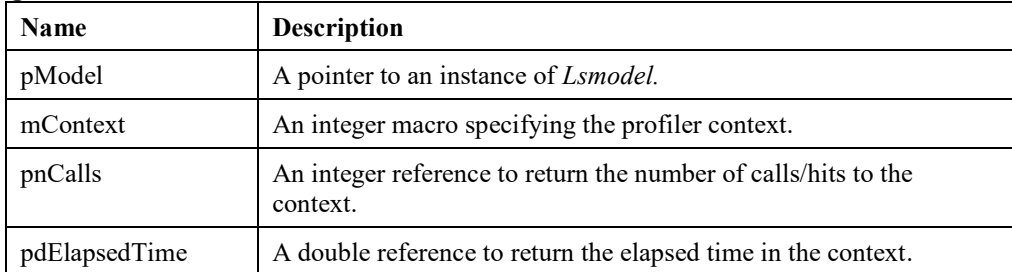

# LSgetProfilerContext()

#### **Description:**

Return the profiler context description.

#### **Returns:**

0 if successful, else one of the error codes listed in Appendix A, *Error Codes.*

#### **Prototype:**

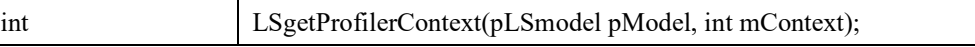

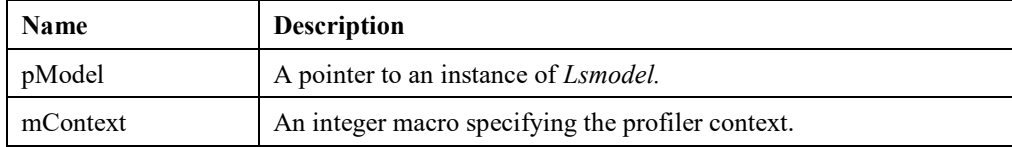

# LSgetMIPBasis()

### **Description:**

Gets information about the basis that was found at the node that yielded the optimal MIP solution.

### **Returns:**

0 if successful, else one of the error codes listed in Appendix A, *Error Codes.*

### **Prototype:**

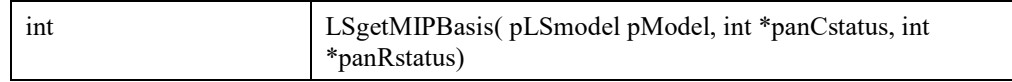

#### **Input Arguments:**

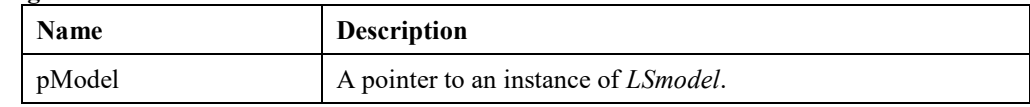

### **Output Arguments:**

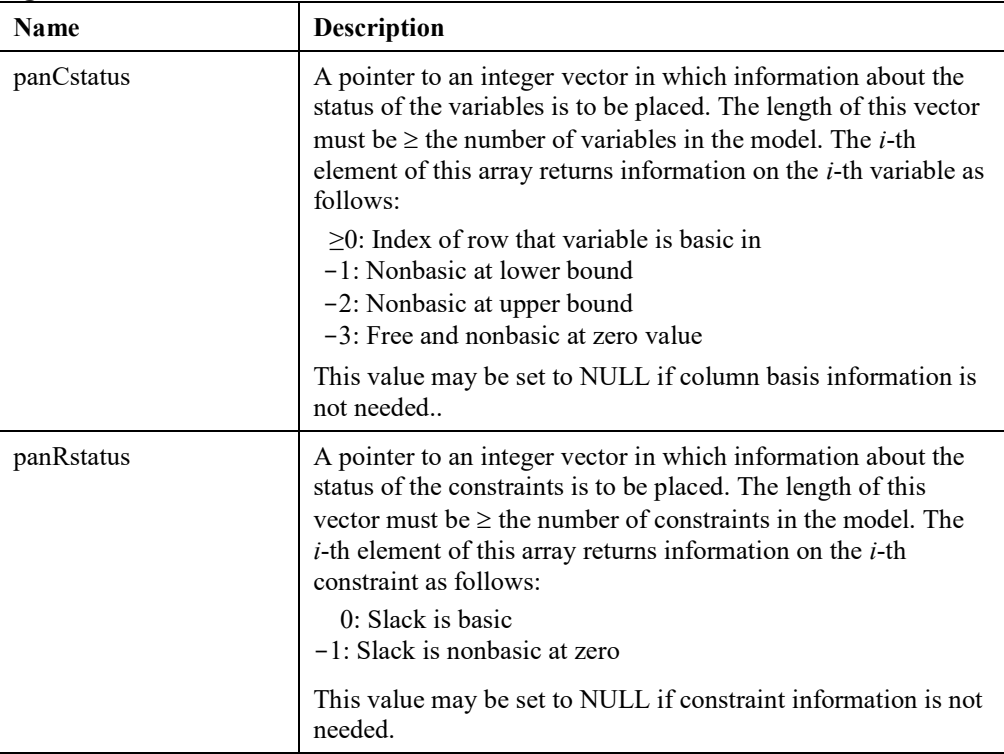

#### **Remarks:**

• For information on loading a mixed-integer program's formulation data into the system, see *LSloadVarType*().

# LSgetMIPDualSolution()

### **Description:**

Gets the current dual solution for a MIP model.

#### **Returns:**

0 if successful, else one of the error codes listed in Appendix A, *Error Codes.*

#### **Prototype:**

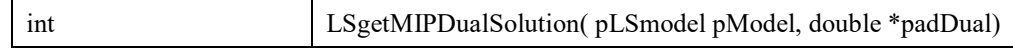

#### **Input Arguments:**

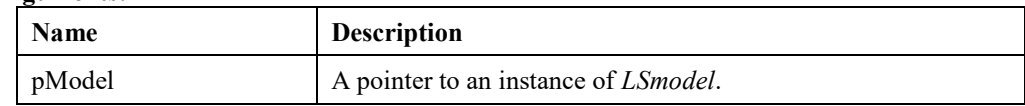

#### **Output Arguments:**

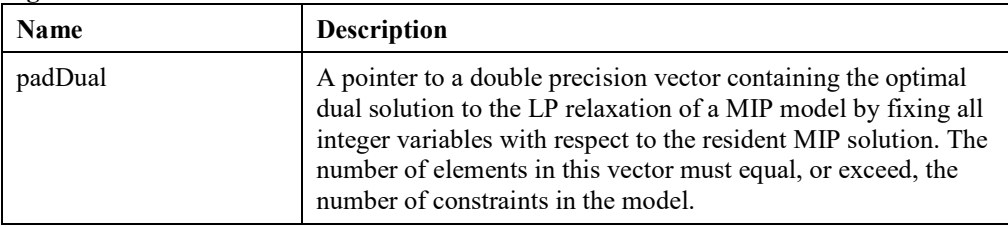

#### **Remarks:**

• For information on loading a mixed-integer program's formulation data into the system, see *LSloadVarType*().

# LSgetMIPPrimalSolution()

#### **Description:**

Gets the current primal solution for a MIP model.

#### **Returns:**

0 if successful, else one of the error codes listed in Appendix A, *Error Codes.*

#### **Prototype:**

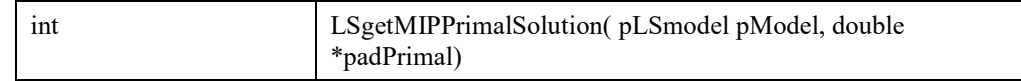

#### **Input Arguments:**

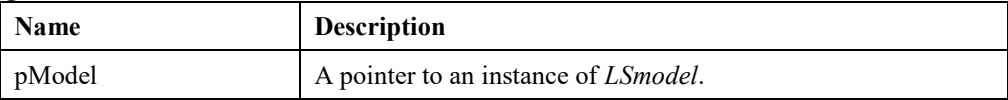

#### **Output Arguments:**

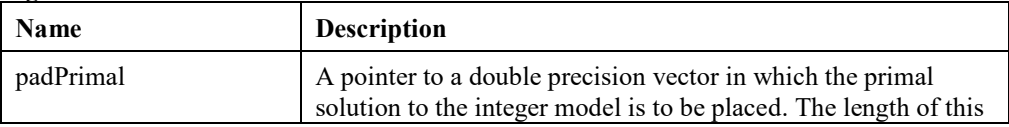

vector is equal to or exceeds the number of variables in the model—continuous and integer.

#### **Remarks:**

- For information on loading a mixed-integer program's formulation data into the system, see *LSloadVarType*().
- To get the solution for a continuous model, see *LSgetPrimalSolution*().

# LSgetMIPReducedCosts()

#### **Description:**

Gets the current reduced cost for a MIP model.

#### **Returns:**

0 if successful, else one of the error codes listed in Appendix A, *Error Codes.*

#### **Prototype:**

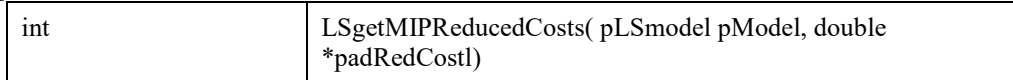

#### **Input Arguments:**

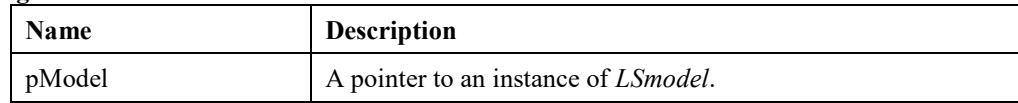

#### **Output Arguments:**

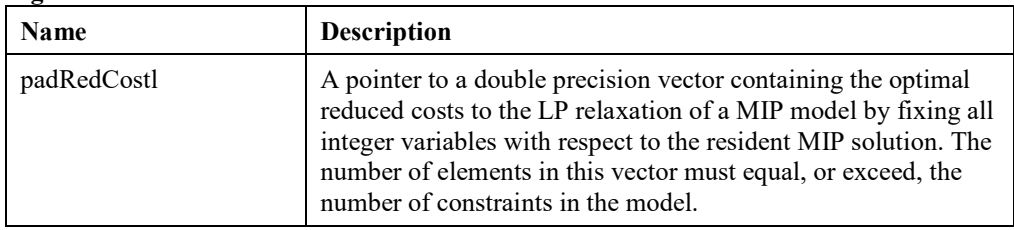

#### **Remarks:**

• For information on loading a mixed-integer program's formulation data into the system, see *LSloadVarType*().
# LSgetMIPSlacks()

## **Description:**

Gets the slack values for a mixed-integer model.

#### **Returns:**

0 if successful, else one of the error codes listed in Appendix A, *Error Codes.*

#### **Prototype:**

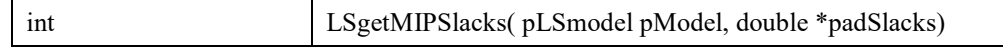

#### **Input Arguments:**

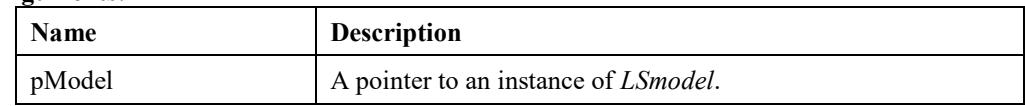

#### **Output Arguments:**

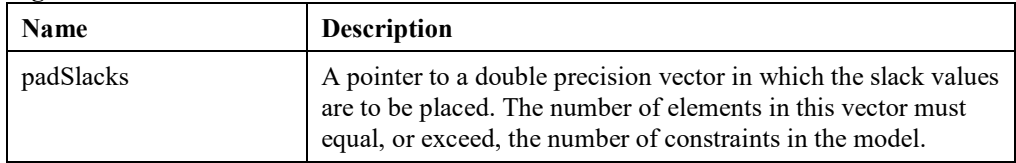

#### **Remarks:**

- The ability to solve mixed-integer programs is an optional feature. Not all installations will have this capability. To determine if your license includes MIP functionality, use *LSgetModelIntParameter*() with license information access macros.
- To get the slacks on a continuous LP model, see *LSgetSlacks*().

# LSgetPrimalSolution()

#### **Description:**

Returns the primal solution values for a given model.

#### **Returns:**

0 if successful, else one of the error codes listed in Appendix A, *Error Codes.*

#### **Prototype:**

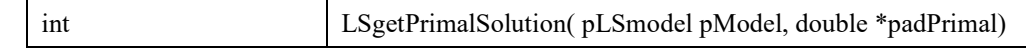

#### **Input Arguments:**

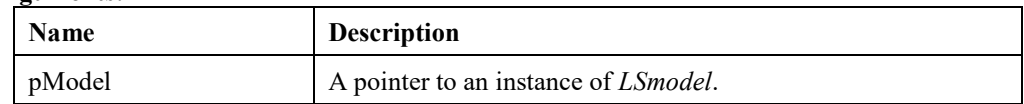

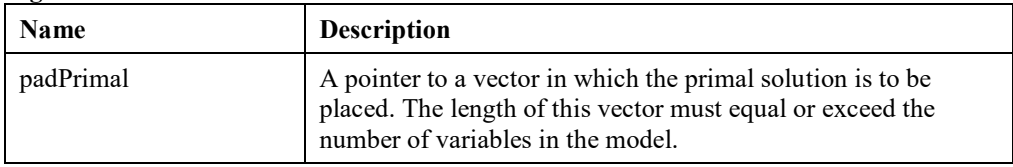

#### **Remarks:**

• To get reduced costs on the variables, see *LSgetReducedCosts*().

# LSgetReducedCosts()

# **Description:**

Returns the reduced cost of all variables of a given model.

#### **Returns:**

0 if successful, else one of the error codes listed in Appendix A, *Error Codes.*

#### **Prototype:**

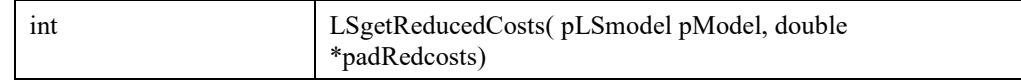

#### **Input Arguments:**

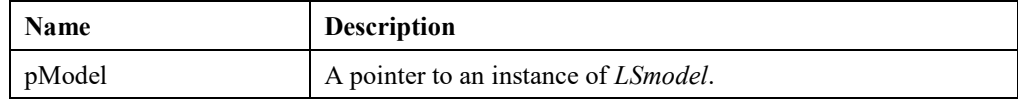

#### **Output Arguments:**

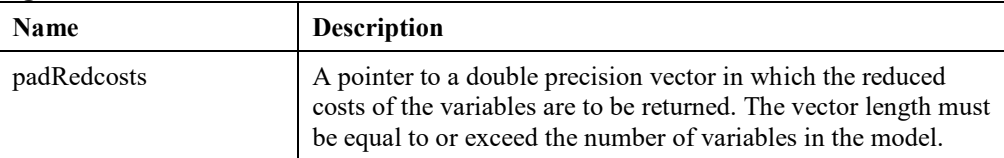

#### **Remarks:**

- The reduced cost is the dual price of the simple lower or upper bound constraint of a variable. Thus, if the objective is MIN, then a binding lower bound will have a positive reduced cost, and a binding upper bound will have a negative reduced cost. If the objective is MAX, then a binding lower bound will have a negative reduced cost, and a binding upper bound will have a positive reduced cost.
- To get primal values on the variables, see *LSgetPrimalSolution*().

# LSgetReducedCostsCone()

#### **Description:**

Returns the reduced cost of all cone variables of a given model.

#### **Returns:**

0 if successful, else one of the error codes listed in Appendix A, *Error Codes.*

#### **Prototype:**

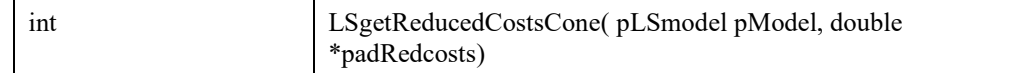

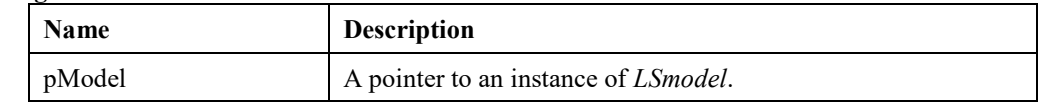

# **Output Arguments:**

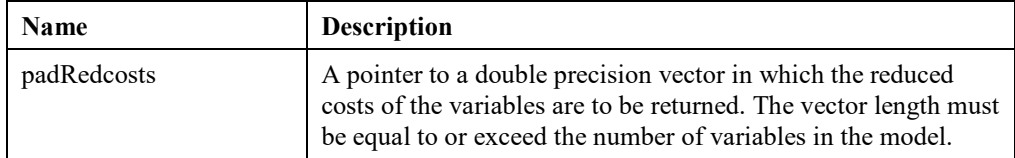

# LSgetSlacks()

# **Description:**

Returns the value of the slack variable for each constraint of a continuous model.

#### **Returns:**

0 if successful, else one of the error codes listed in Appendix A, *Error Codes.*

### **Prototype:**

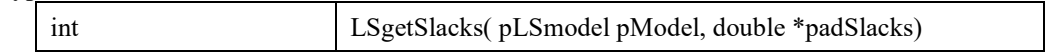

#### **Input Arguments:**

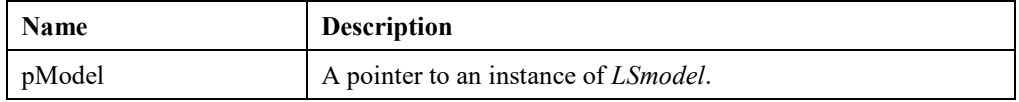

#### **Output Arguments:**

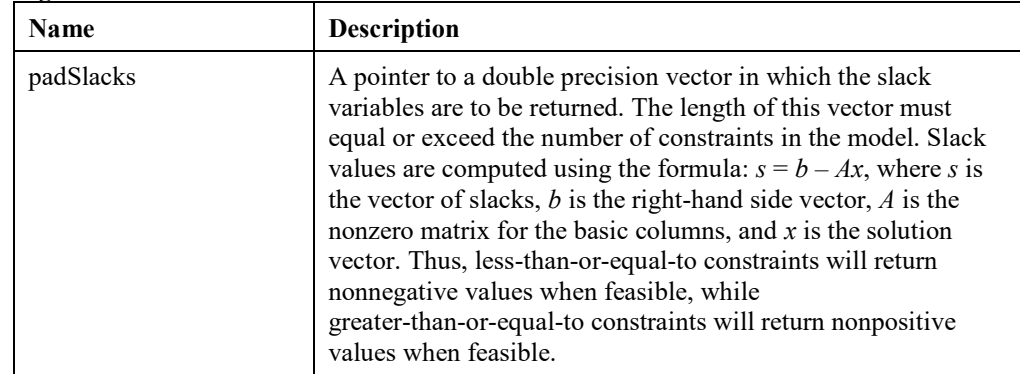

#### **Remarks:**

- To get dual values of the constraints, see *LSgetDualSolution*().
- To get the slacks for a MIP model, see *LSgetMIPSlacks*().

# LSgetSolution()

# **Description:**

Gets the solution specified by the second argument,

### **Returns:**

0 if successful, else one of the error codes listed in Appendix A, *Error Codes.*

# **Prototype:**

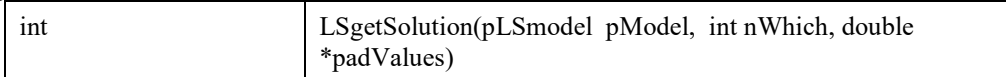

# **Input Arguments:**

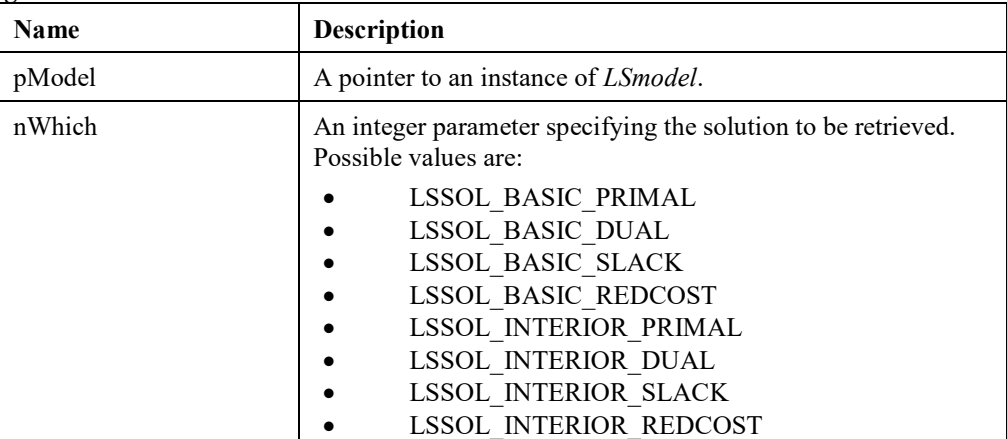

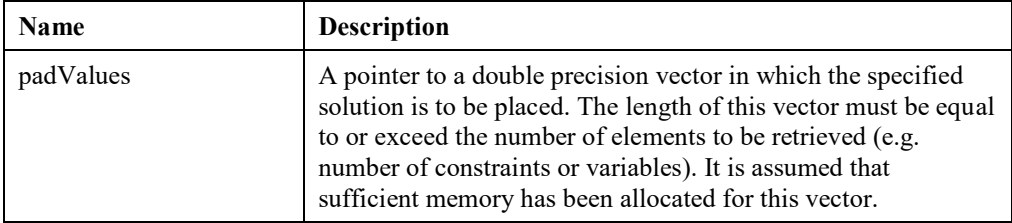

# LSgetNodePrimalSolution ()

## **Description:**

Returns the primal solution for the specified node.

#### **Returns:**

0 if successful, else one of the error codes listed in Appendix A, *Error Codes*

### **Prototype:**

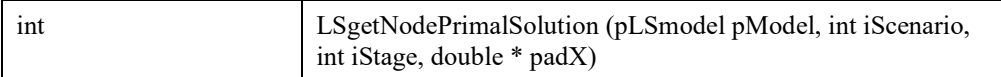

#### **Input Arguments:**

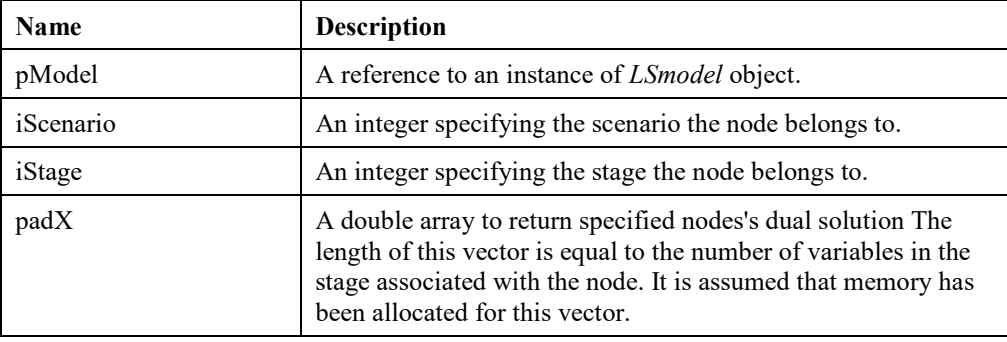

# **Remarks:**

The number of variables or constraints in a stage can be accessed via *LSgetStocInfo().*

# LSgetScenarioObjective ()

#### **Description:**

Returns the objective value for the specified scenario.

#### **Returns:**

0 if successful, else one of the error codes listed in Appendix A, *Error Codes*

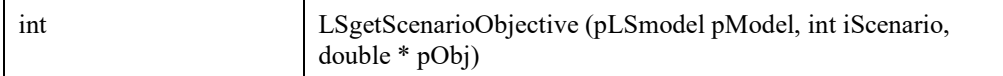

#### **Input Arguments:**

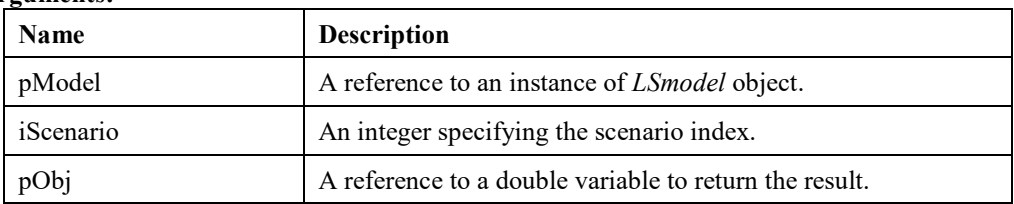

# LSgetScenarioPrimalSolution ()

# **Description:**

Returns the primal solution for the specified scenario.

#### **Returns:**

0 if successful, else one of the error codes listed in Appendix A, *Error Codes*

#### **Prototype:**

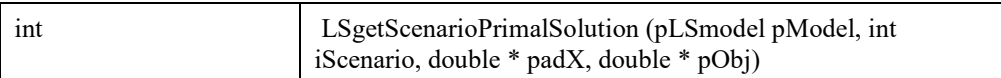

#### **Input Arguments:**

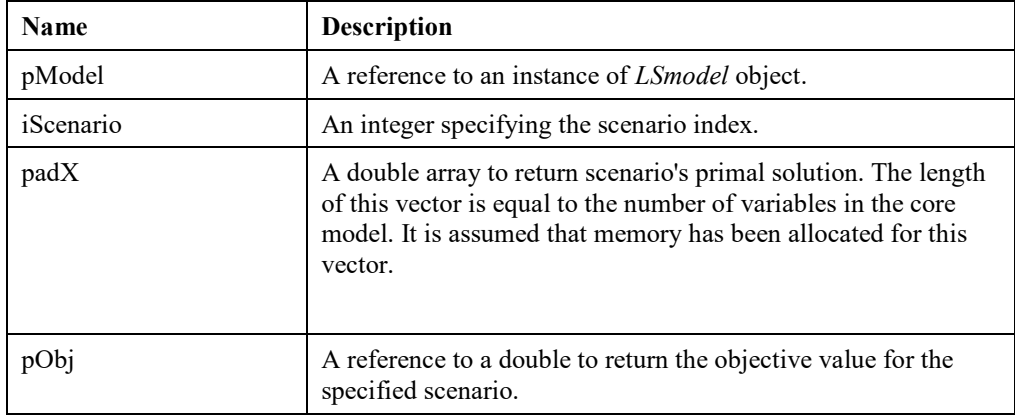

# LSgetScenarioReducedCost ()

# **Description:**

Returns the reduced cost for the specified scenario.

#### **Returns:**

0 if successful, else one of the error codes listed in Appendix A, *Error Codes*

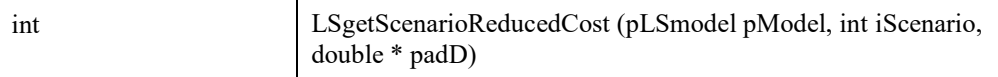

#### **Input Arguments:**

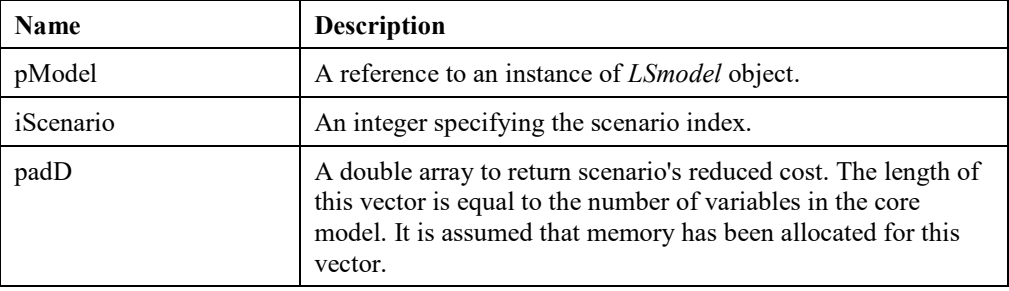

# LSgetNodeDualSolution ()

## **Description:**

Returns the dual solution for the specified node.

#### **Returns:**

0 if successful, else one of the error codes listed in Appendix A, *Error Codes*

## **Prototype:**

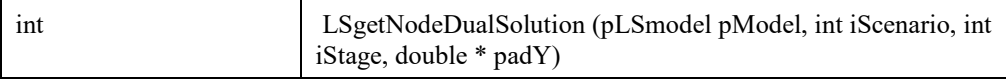

#### **Input Arguments:**

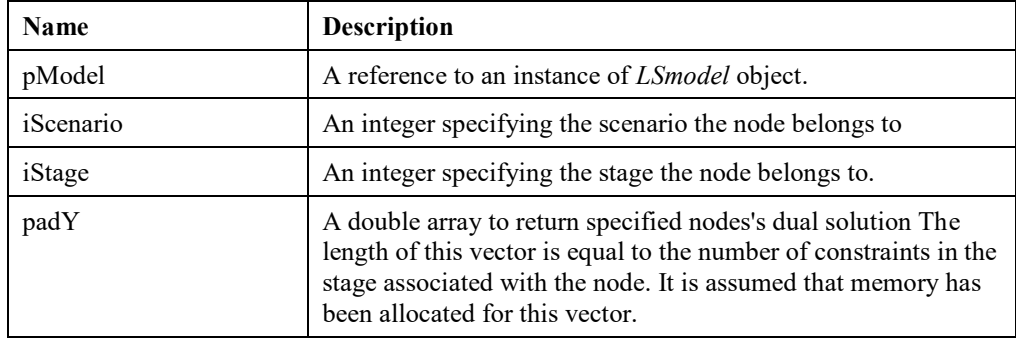

# LSgetNodeSlacks ()

# **Description:**

Returns the dual solution for the specified node.

# **Returns:**

0 if successful, else one of the error codes listed in Appendix A, *Error Codes*

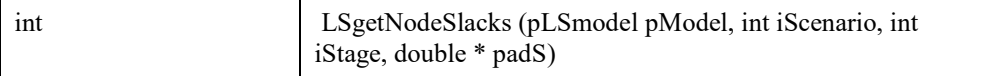

# 212 CHAPTER 2

# **Input Arguments:**

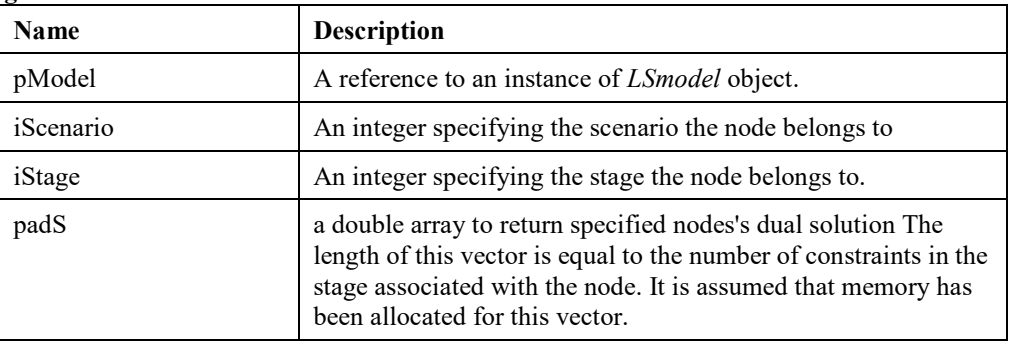

# LSgetScenarioDualSolution ()

# **Description:**

Returns the dual solution for the specified scenario.

### **Returns:**

0 if successful, else one of the error codes listed in Appendix A, *Error Codes*

# **Prototype:**

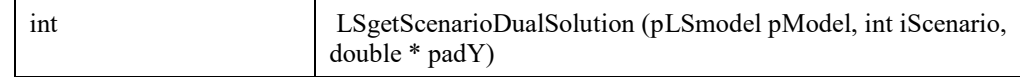

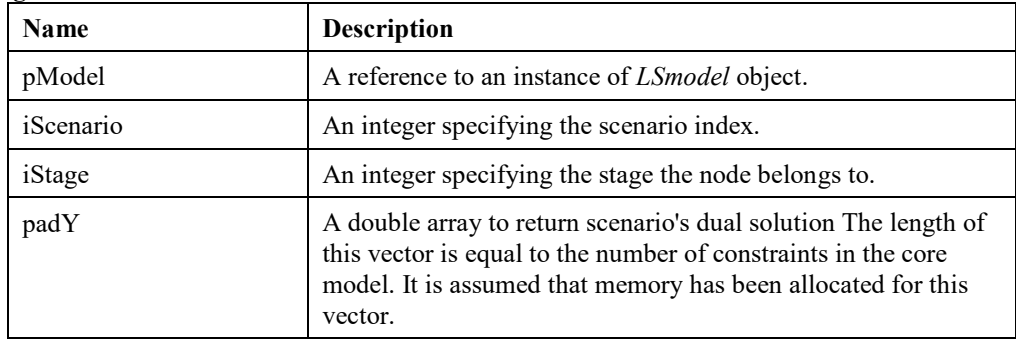

# LSgetScenarioSlacks ()

## **Description:**

Returns the primal slacks for the specified scenario.

### **Returns:**

0 if successful, else one of the error codes listed in Appendix A, *Error Codes*

### **Prototype:**

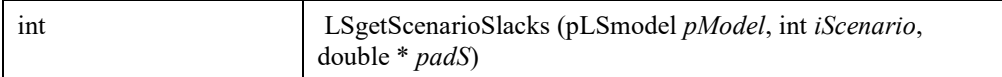

### **Input Arguments:**

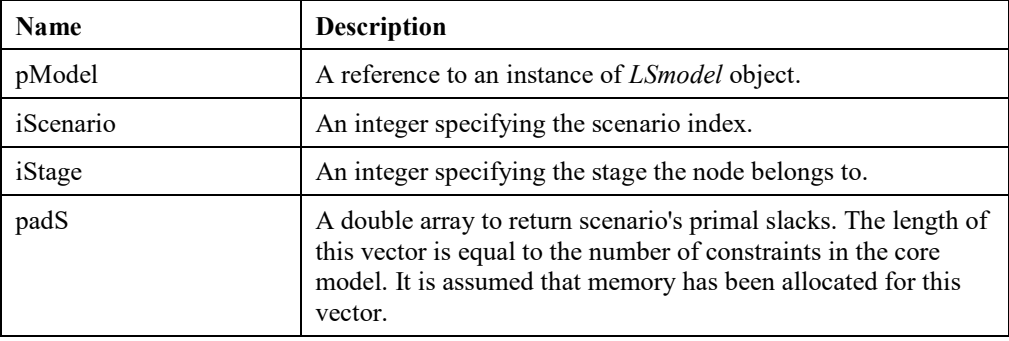

# LSgetNextBestMIPSoln()

## **Description:**

Generates the next best (in terms of objective value) solution for the current mixed*-*integer model. Repeated calls to *LSgetNextBestMIPSoln()* will allow one to generate the so*-*called *K-Best* solutions to mixed-integer model. This is useful for revealing alternate optima.

## **Returns:**

0 if successful, else one of the error codes listed in Appendix A, *Error Codes.*

#### **Prototype:**

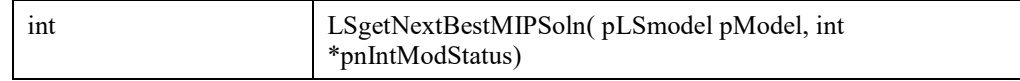

### **Input Arguments:**

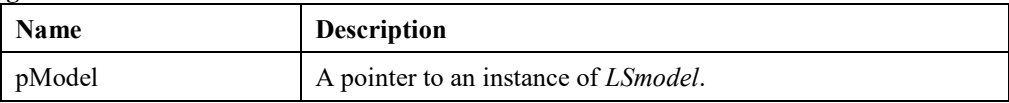

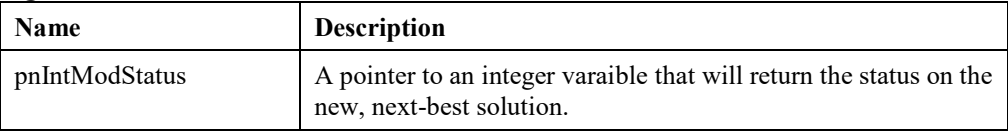

### **Remarks:**

- *LSgetNextBestMIPSoln()* may not be used on models containing general integer variables; all integer variables must be binary.
- *LSgetNextBestMIPSoln()* modifies the original, base model by adding one constraint to the end of the model for each call to *LSgetNextBestMIPSoln()*. To return to the original model, you must delete these additional constraints after the final call to *LSgetNextBestMIPSoln()*.
- To generate the K-Best solutions for a MIP, one would perform the following steps:
	- 1. Generate the base MIP model.
	- 2. Call *LSsolveMIP()* to optimize the base model.
	- 3. Set *i=*0.
	- 4. If current solution status is not optimal, go to step 10.
	- 5. Call one or more model solution query routines to retrieve the current solution.
	- 6. Set *i=i+*1.
	- 7. If  $i = K$  go to 10.
	- 8. Call *LSgetNextBestMIPSoln()* to find the next best solution.
	- 9. Go to step 4.
	- 10. Exit.

# LSgetNextBestSol()

# **Description:**

Compute the next best (alternative) solution to the given LP.

## **Returns:**

0 if successful, else one of the error codes listed in Appendix A, *Error Codes.*

## **Prototype:**

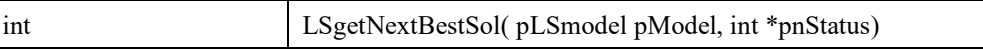

## **Input Output Arguments:**

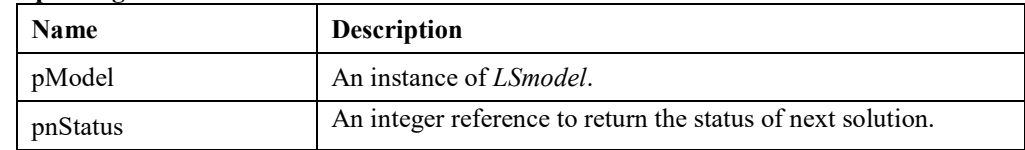

## **Remarks:**

- The first call to this routines creates a pool of alternative optimal solutions.
- The pool has a capacity specified by *LS\_IPARAM\_SOLPOOL\_LIM* parameter.
- Each successive call to the function fetches the next solution and loads it to the main solution structures to access with solution-query routines (e.g. *LSgetPrimalSolution*, *LSgetDualSolution* etc..).

# LSreadSolutionFromSolFile()

# **Description:**

This method reads the LP solution from a binary file. Since the number of columns can be too large to handle in a single array, the method takes in two parameters, lBeginIndexPrimalSol and lEndIndexPrimalSol and returns all the primal values for the columns whose index lies between these two values.

## **Returns:**

0 if successful, else one of the error codes listed in Appendix A, *Error Codes.*

### **Prototype:**

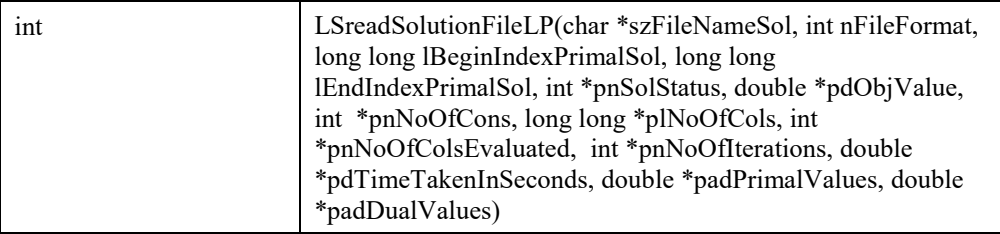

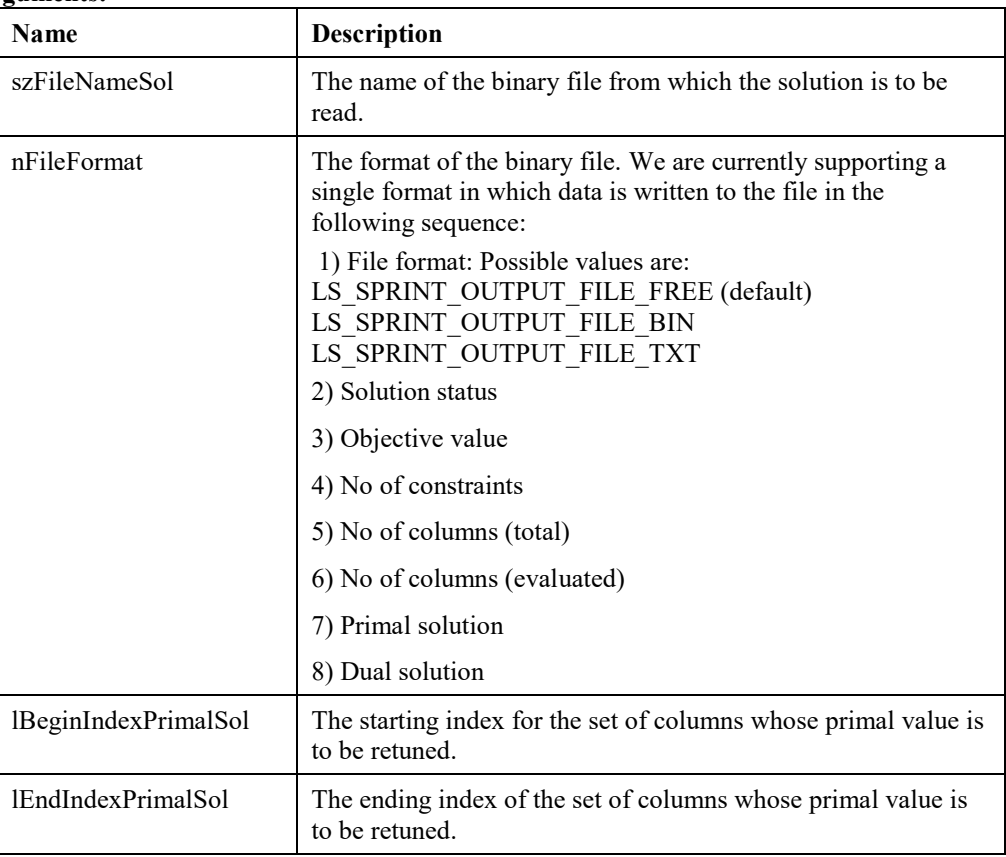

# 216 CHAPTER 2

## **Output Arguments:**

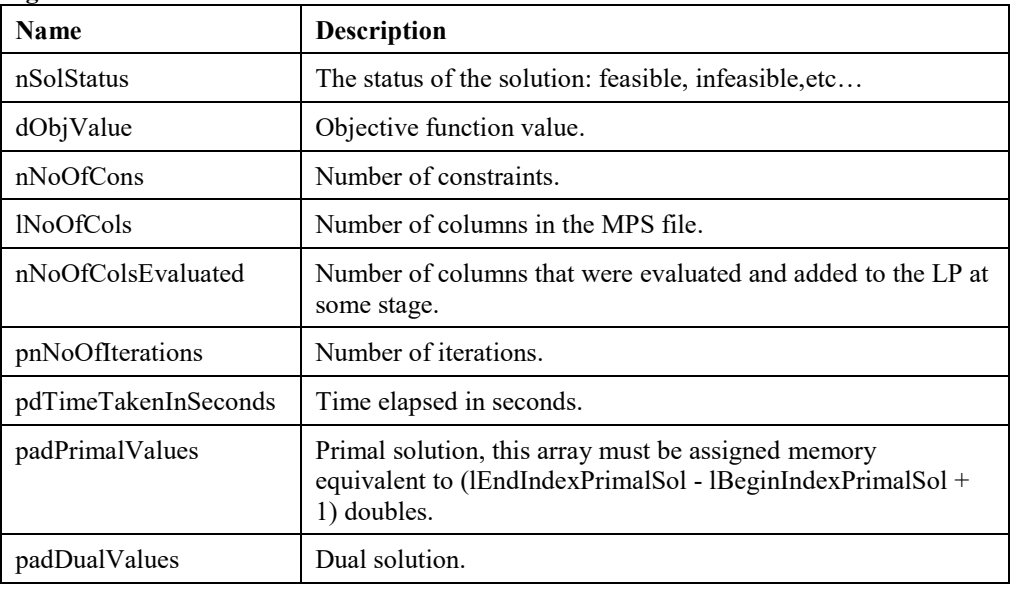

# LSloadGASolution()

## **Description:**

Loads the GA solution at specified index in the final population to the main solution structures for access with solution query routines.

#### **Returns:**

0 if successful, else one of the error codes listed in Appendix A, *Error Codes*

# **Prototype:**

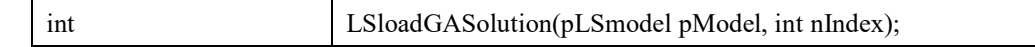

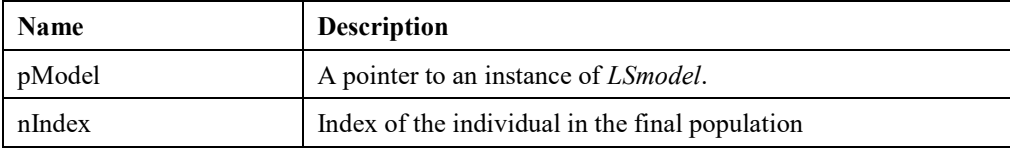

# LSgetObjPoolNumSol()

### **Description:**

Get the total number of alternative solutions found w.r.t the objective function at specified index.

#### **Returns:**

0 if successful, else one of the error codes listed in Appendix A, *Error Codes.*

#### **Prototype:**

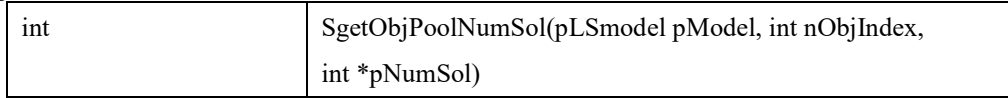

#### **Input Arguments:**

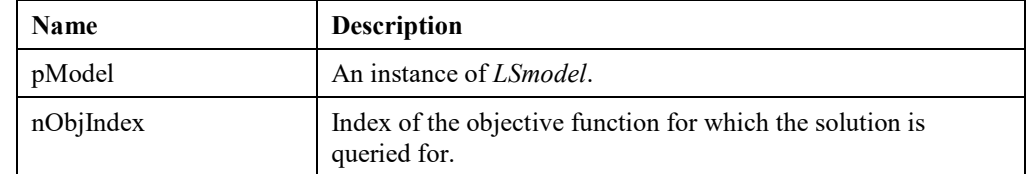

#### **Output Arguments:**

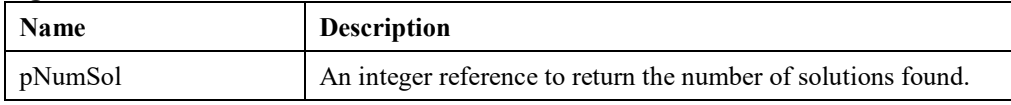

# LSloadSolutionAt()

### **Description:**

Loads the solution at specified index and objective level to the main solution structures for access with solution query routines.

#### **Returns:**

0 if successful, else one of the error codes listed in Appendix A, *Error Codes.*

#### **Prototype:**

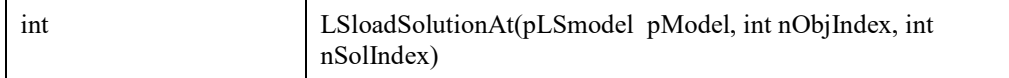

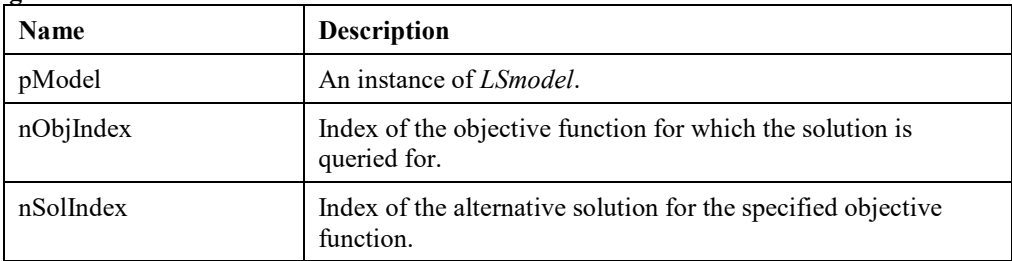

# *Model Query Routines*

The routines in this section allow you to retrieve the components of the model data.

# LSgetConeDatai()

## **Description:**

Retrieve data for cone *i*.

### **Returns:**

0 if successful, else one of the error codes listed in Appendix A, *Error Codes*

## **Prototype:**

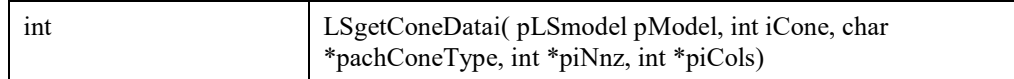

#### **Input Arguments:**

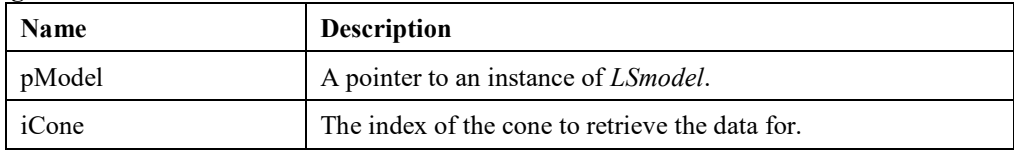

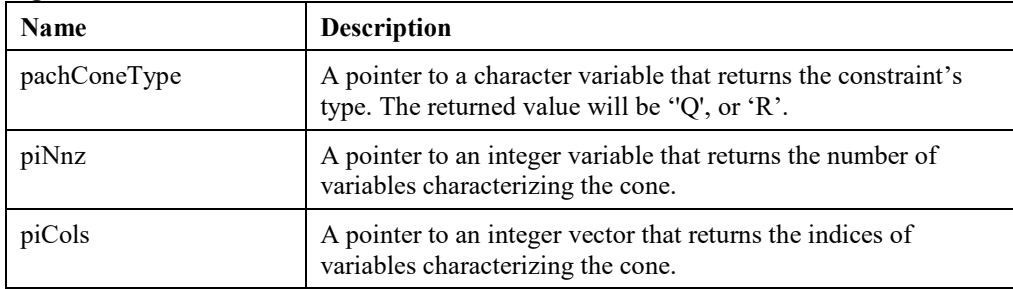

# LSgetConeIndex()

## **Description:**

Gets the index of a cone with a specified name.

#### **Returns:**

0 if successful, else one of the error codes listed in Appendix A, *Error Codes*

## **Prototype:**

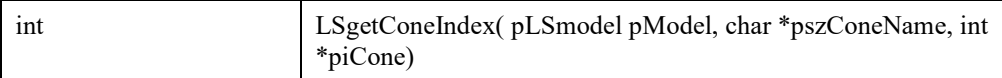

# **Input Arguments:**

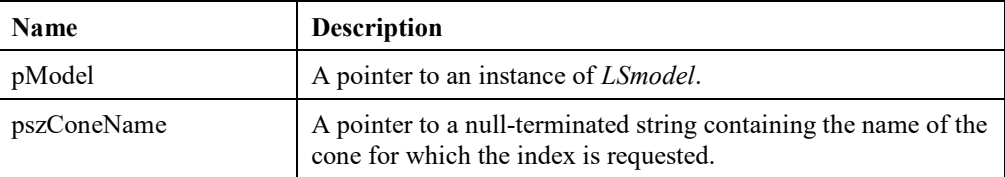

## **Output Arguments:**

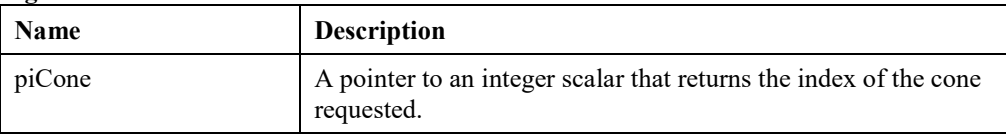

# LSgetConeNamei()

## **Description:**

Gets the name of a cone with a specified index.

## **Returns:**

0 if successful, else one of the error codes listed in Appendix A, *Error Codes*

#### **Prototype:**

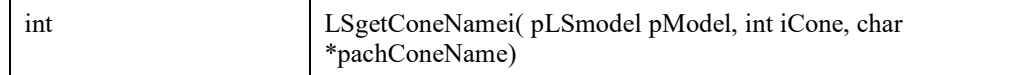

#### **Input Arguments:**

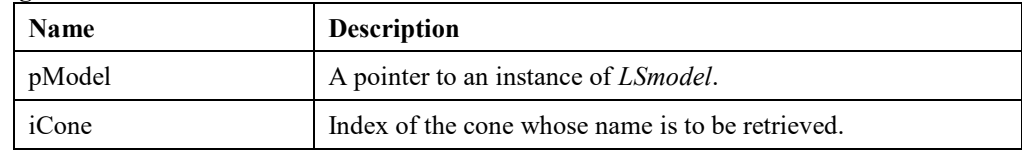

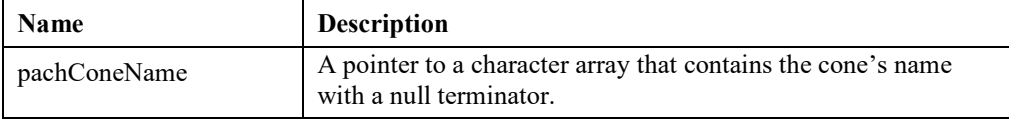

# LSgetConstraintDatai()

# **Description:**

Gets data on a specified constraint.

### **Returns:**

0 if successful, else one of the error codes listed in Appendix A, *Error Codes.*

# **Prototype:**

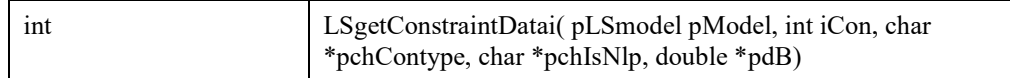

# **Input Arguments:**

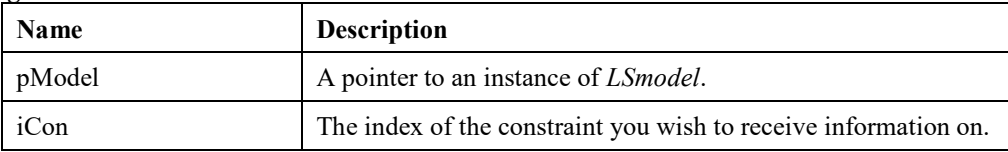

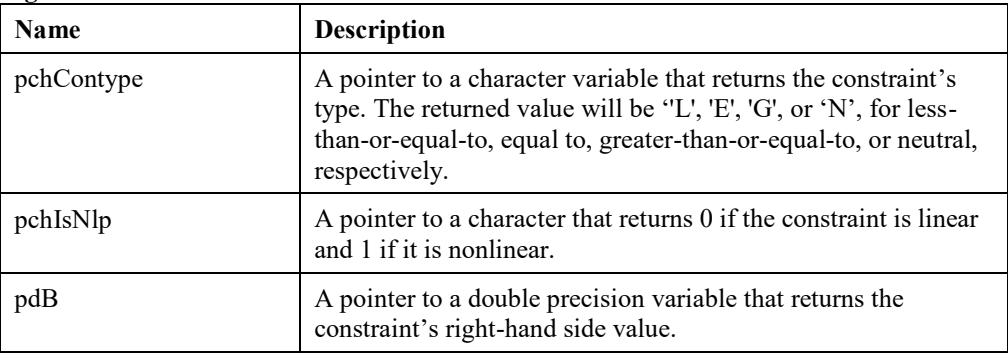

# LSgetConstraintIndex()

## **Description:**

Gets the index of a constraint with a specified name.

#### **Returns:**

0 if successful, else one of the error codes listed in Appendix A, *Error Codes.*

## **Prototype:**

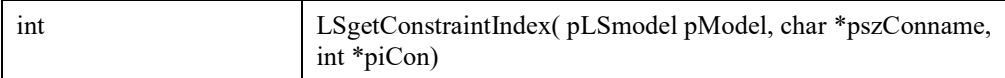

#### **Input Arguments:**

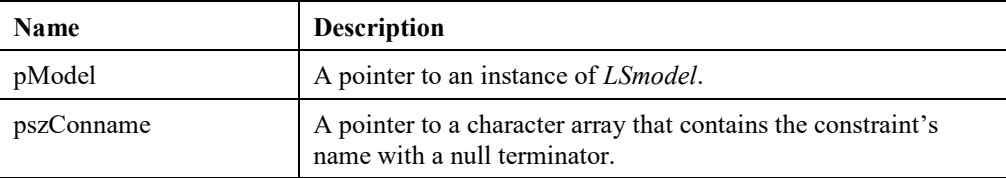

## **Output Arguments:**

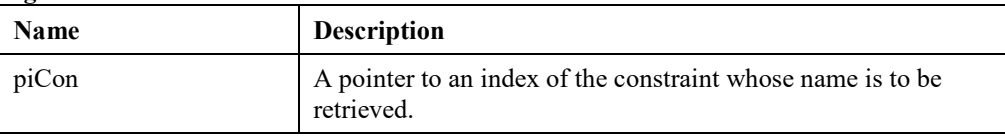

# LSgetConstraintNamei()

## **Description:**

Gets the name of a constraint with a specified index.

#### **Returns:**

0 if successful, else one of the error codes listed in Appendix A, *Error Codes.*

#### **Prototype:**

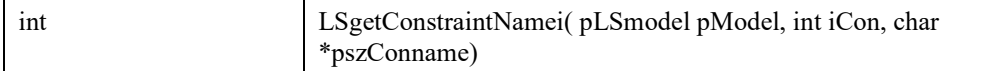

#### **Input Arguments:**

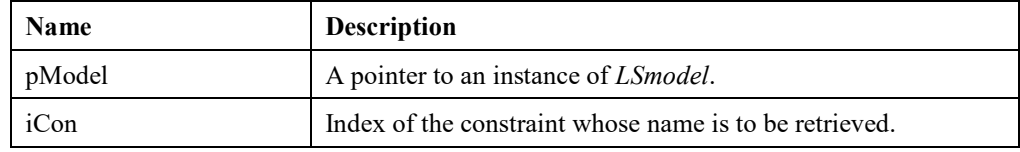

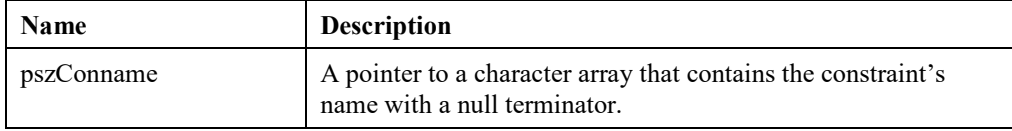

# LSgetLPConstraintDatai()

# **Description:**

Retrieves the formulation data for a specified constraint in a linear or mixed integer linear program. Individual pointers may be set to NULL if a particular item is not required.

#### **Returns:**

0 if successful, else one of the error codes listed in Appendix A, *Error Codes.*

#### **Prototype:**

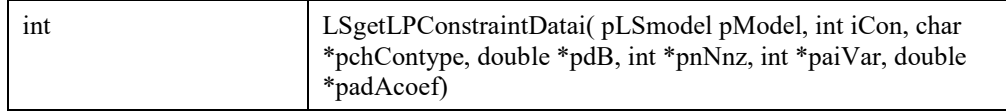

#### **Input Arguments:**

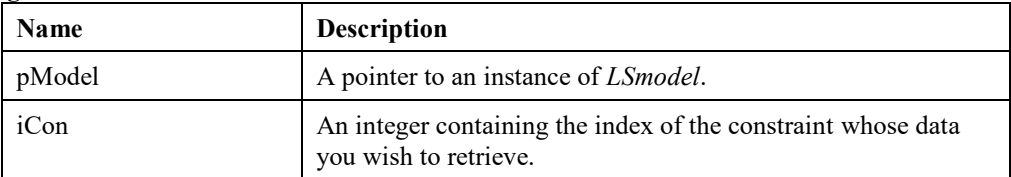

#### **Output Arguments:**

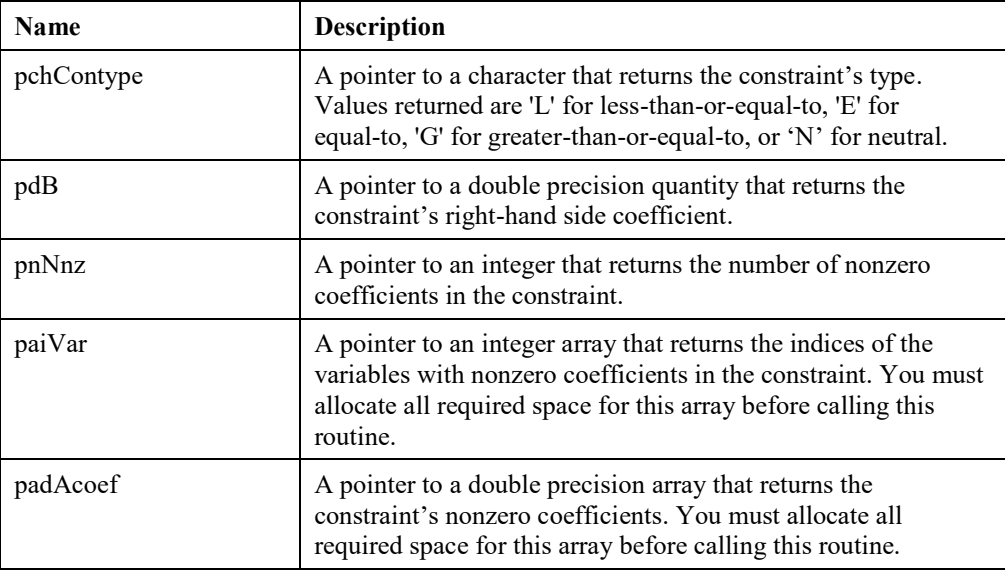

#### **Remarks:**

• If you know a constraint's name, but don't know its internal index, you can obtain the index with a call to *LSgetConstraintIndex*(). To get a constraint's name, given its index, see *LSgetConstraintNamei*().

# LSgetLPData()

# **Description:**

Retrieves the formulation data for a given linear or mixed integer linear programming model.

### **Returns:**

0 if successful, else one of the error codes listed in Appendix A, *Error Codes.*

## **Prototype:**

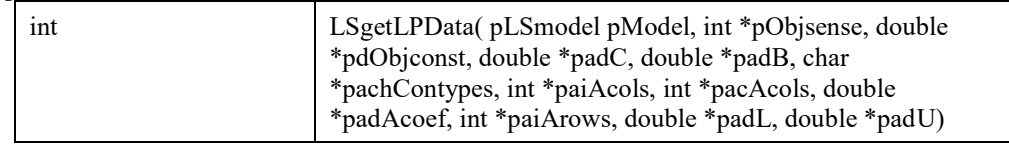

# **Input Arguments:**

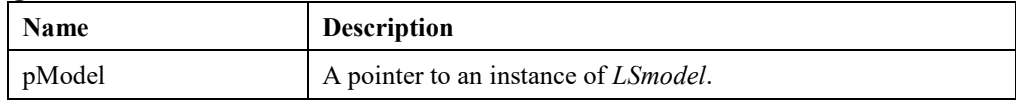

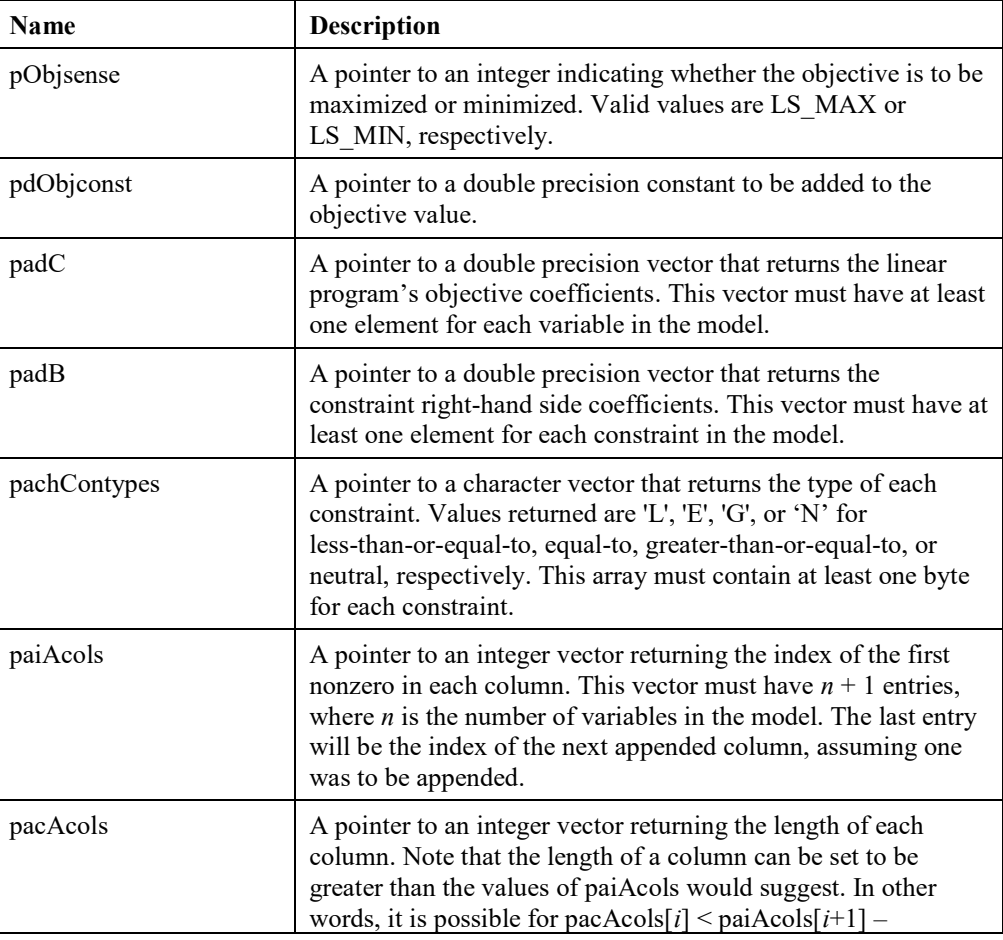

# 224 CHAPTER 2

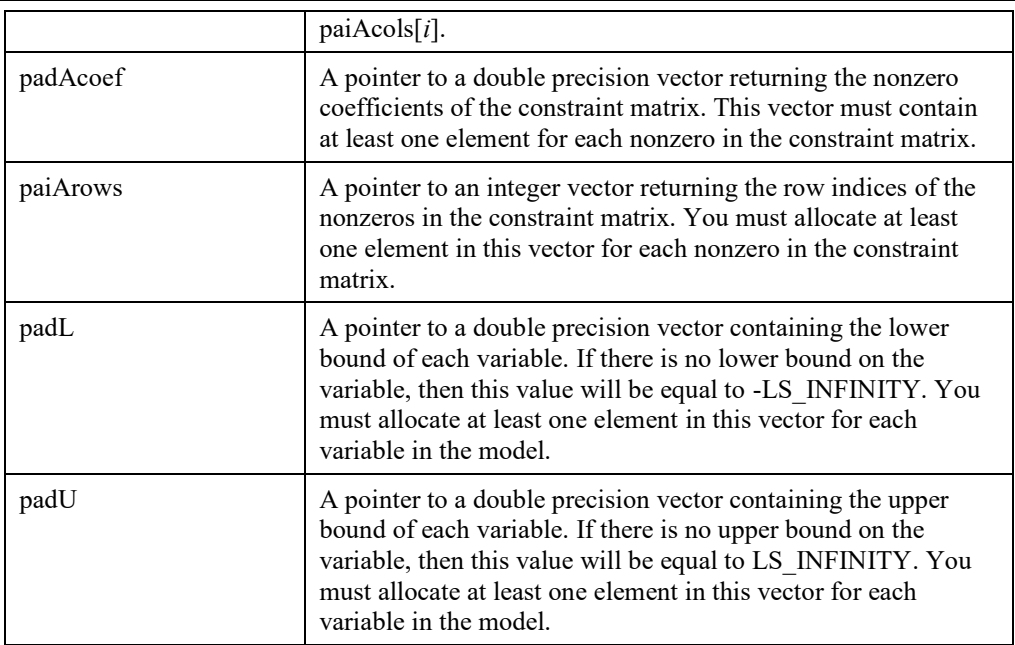

# **Remarks:**

- For information on loading a linear program's formulation data into the system, see *LSloadLPData*().
- Pointers may be set to NULL for any information not required.

# LSgetLPVariableDataj()

## **Description:**

Retrieves the formulation data for a specified variable. Individual pointers may be set to NULL if a particular item is not required.

### **Returns:**

0 if successful, else one of the error codes listed in Appendix A, *Error Codes.*

#### **Prototype:**

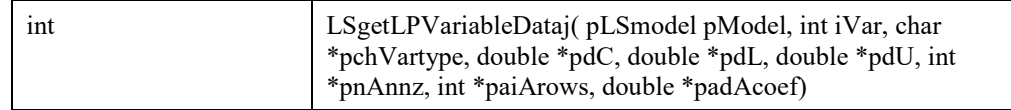

### **Input Arguments:**

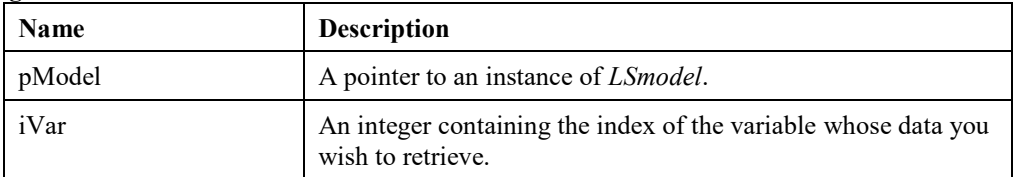

#### **Output Arguments:**

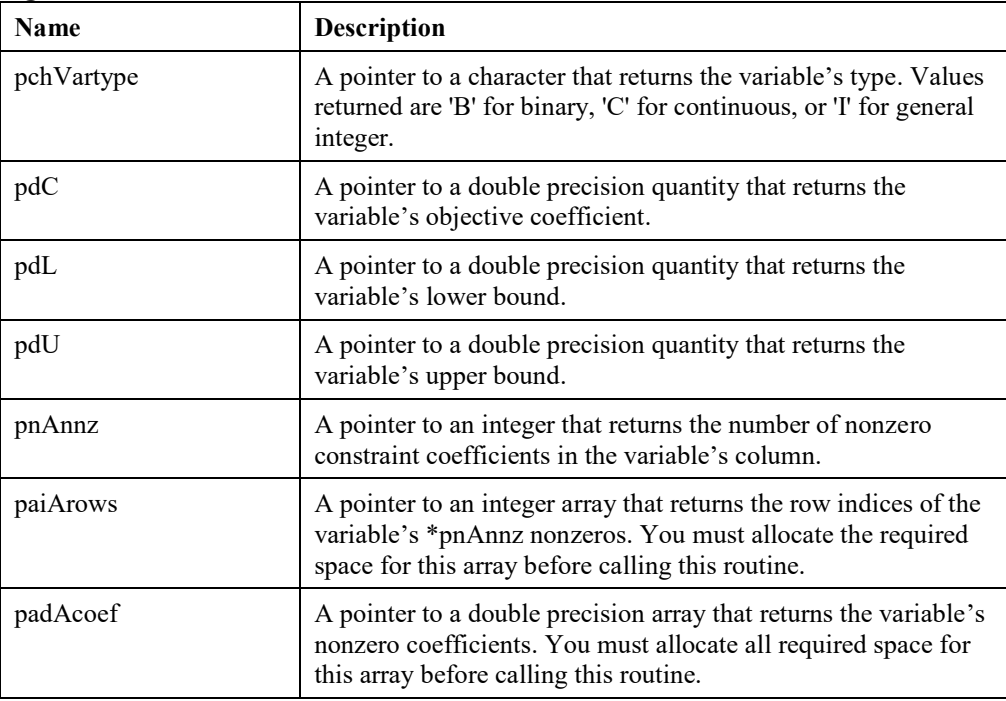

#### **Remarks:**

• If you know a variable's name, but don't know its internal index, you can obtain the index with a call to *LSgetVariableIndex*(). To get a variable's name given its index, see *LSgetVariableNamej*().

# LSgetNameData()

# **Description:**

Returns the names—objective, right-hand side vector, range vector, bound vector, constraints, and variables—of a given model. Any of the pointers to the names can be input as NULL if the corresponding information is not required.

## **Returns:**

0 if successful, else one of the error codes listed in Appendix A, *Error Codes.*

### **Prototype:**

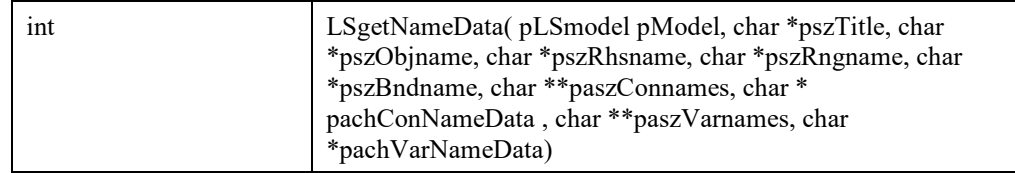

## **Input Arguments:**

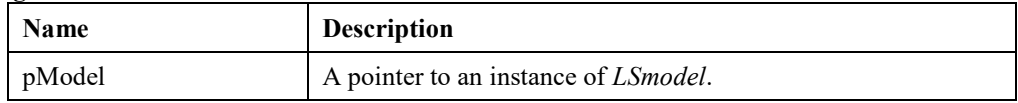

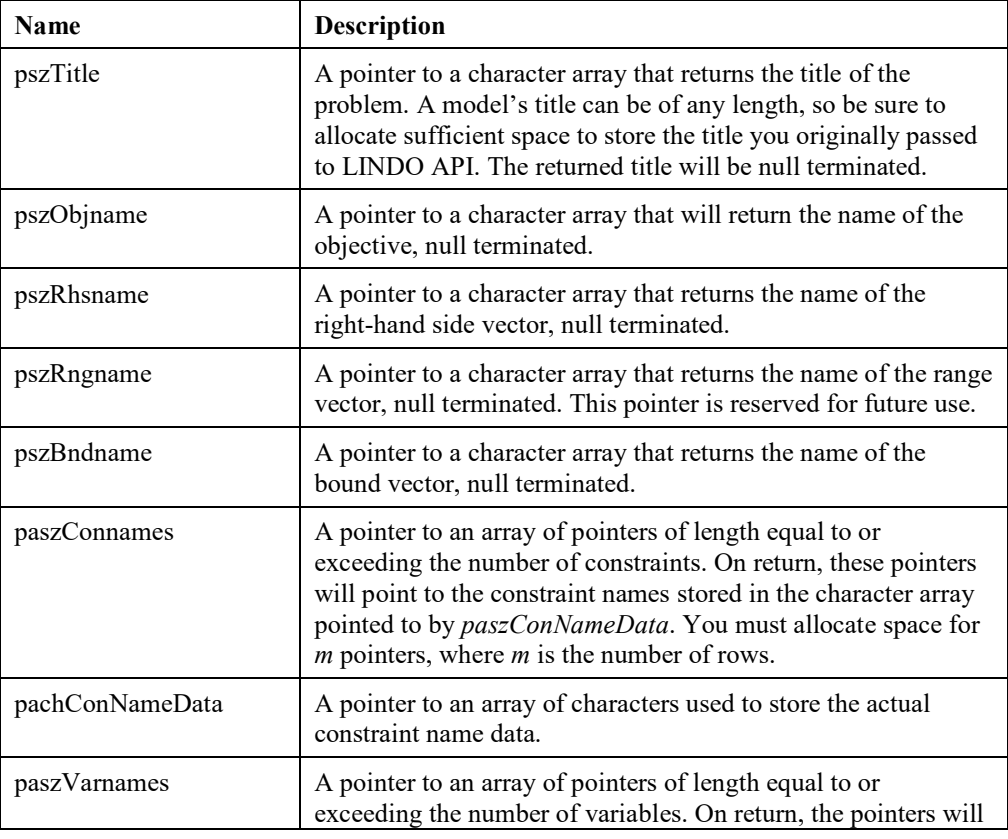

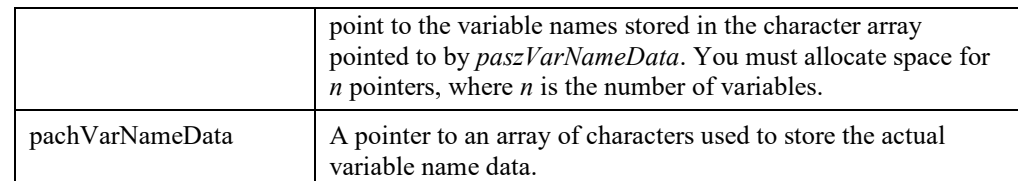

### **Remarks:**

- The right-hand side name, range name, and bound name are typically only used if the model was read from an MPS file.
- You may set any of the pointers to NULL if the particular name data is not relevant.
- The constraint and variable name data in the output arguments *pachConNameData* and *pachVarNameData* are created internally by LINDO API with *LSloadNameData*.

# LSgetNLPConstraintDatai()

## **Description:**

Gets data about the nonlinear structure of a specific row of the model.

### **Returns:**

0 if successful, else one of the error codes listed in Appendix A, *Error Codes.*

#### **Prototype:**

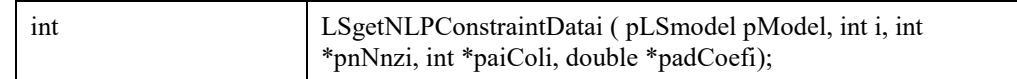

#### **Input Arguments:**

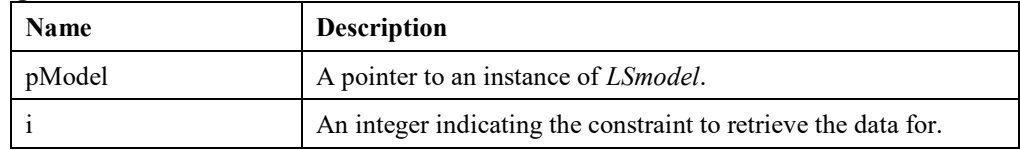

#### **Output Arguments:**

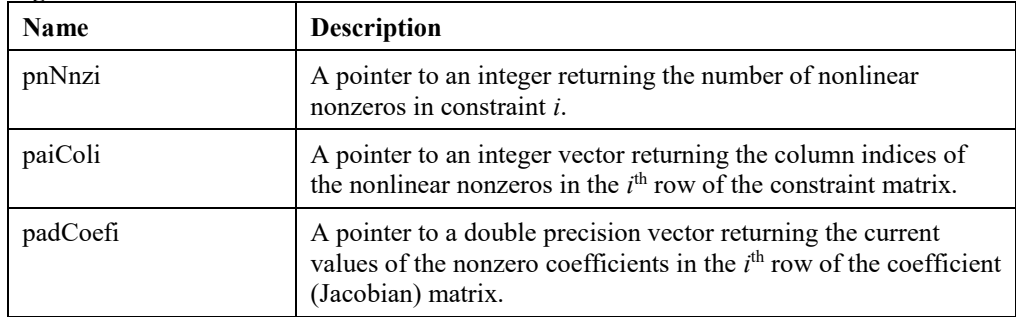

# **Remarks:**

• It is the caller's responsibility to make sure that the vectors *paiColi* and *padCoefi* have room for at least *\*pnNnzi* elements.

# LSgetNLPData()

# **Description:**

Gets data about the nonlinear structure of a model, essentially the reverse of *LSloadNLPData*().

## **Returns:**

0 if successful, else one of the error codes listed in Appendix A, *Error Codes.*

# **Prototype:**

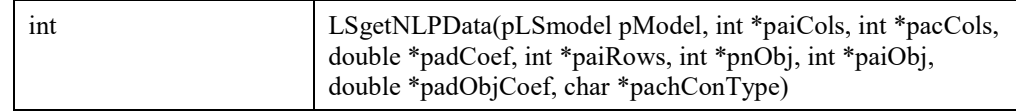

# **Input Arguments:**

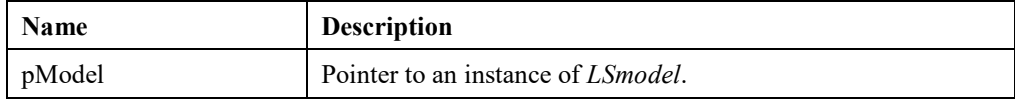

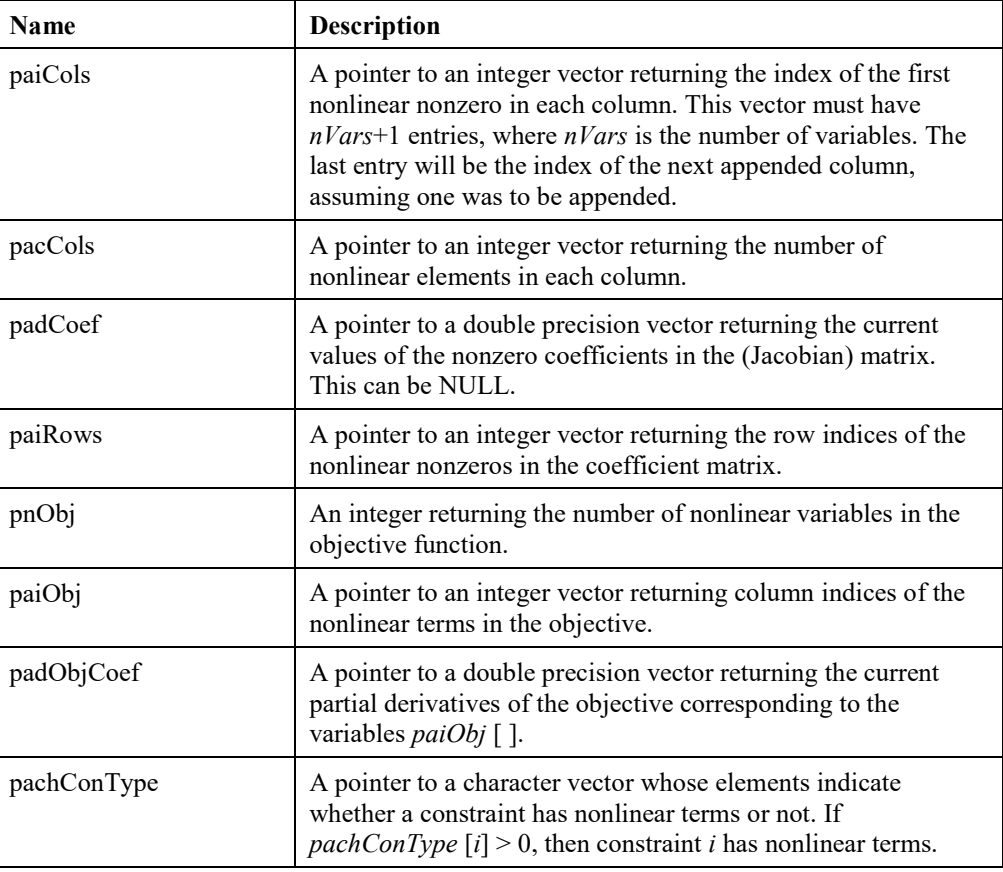

# LSgetNLPObjectiveData()

## **Description:**

Gets data about the nonlinear structure of the objective row.

#### **Returns:**

0 if successful, else one of the error codes listed in Appendix A, *Error Codes.*

## **Prototype:**

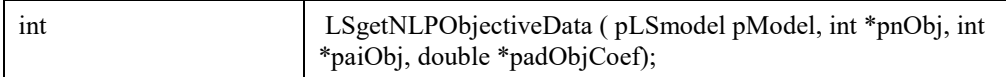

## **Input Arguments:**

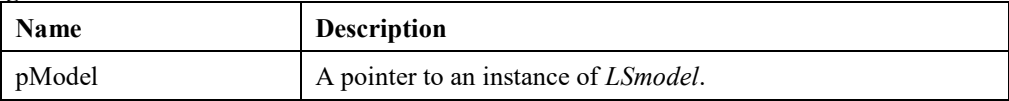

# **Output Arguments:**

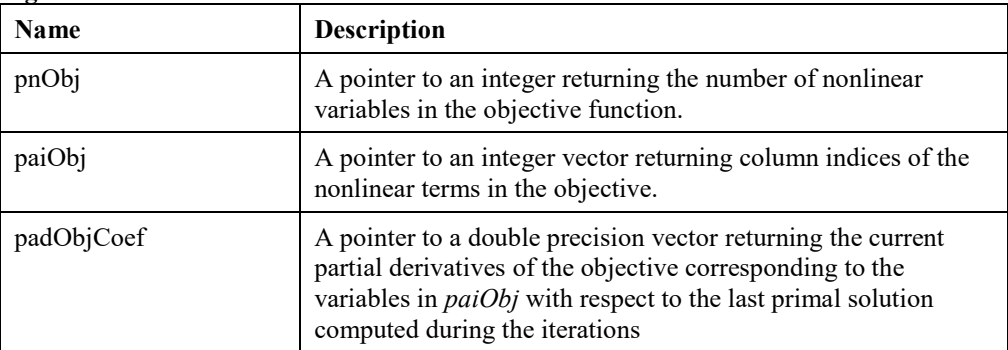

#### **Remarks:**

• It is the caller's responsibility to make sure that the vectors *paiObj* and *padObjCoef* have room for at least *\*pnObj* elements.

# LSgetNLPVariableDataj()

## **Description:**

Gets data about the nonlinear structure of a specific variable of the model

#### **Returns:**

0 if successful, else one of the error codes listed in Appendix A, *Error Codes.*

## **Prototype:**

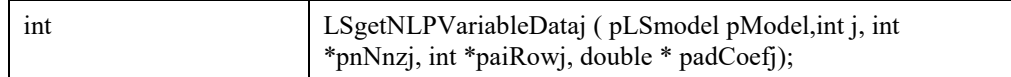

## **Input Arguments:**

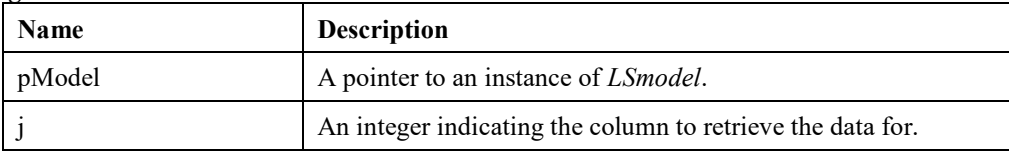

### **Output Arguments**

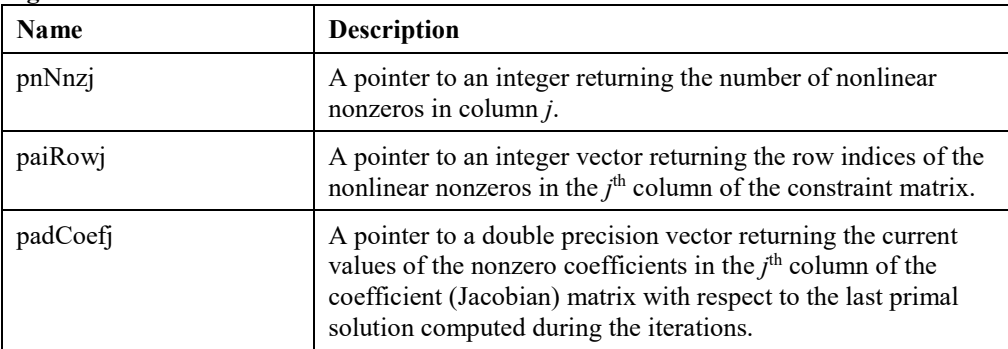

## **Remarks:**

• It is the caller's responsibility to make sure that the vectors *paiRowj* and *padCoefj* have room for at least \**pnNnzj* elements.

# LSgetQCData()

## **Description:**

Retrieves the quadratic data from an *LSmodel* data structure. Any of the pointers in the output argument list can be set to NULL if the corresponding information is not required.

## **Returns:**

0 if successful, else one of the error codes listed in Appendix A, *Error codes.*

#### **Prototype:**

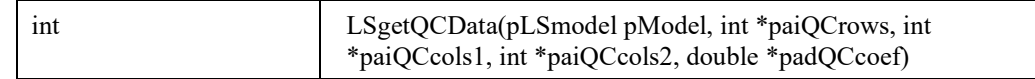

### **Input Arguments:**

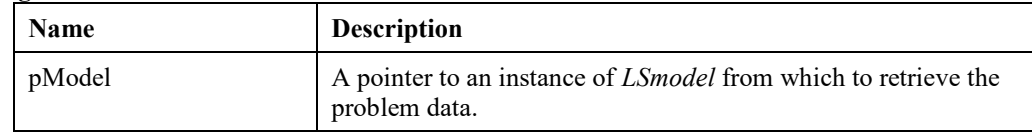

#### **Output Arguments:**

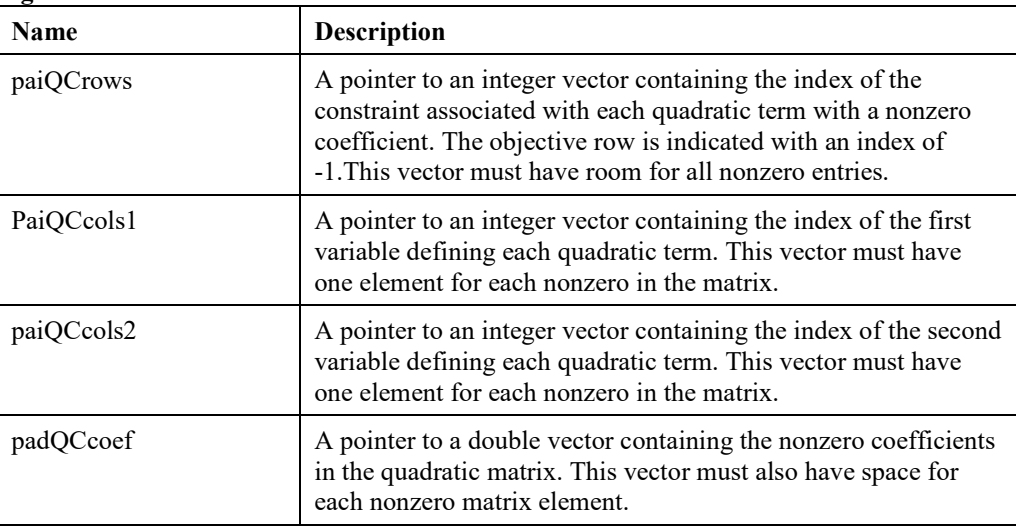

#### **Remarks:**

• *LSgetQCData* does not return the number of nonzeros in the Q matrices. You can get that information using *LSgetInfo*().

# LSgetQCDatai()

# **Description:**

Retrieves the quadratic data associated with constraint *i* from an *LSmodel* data structure. Any of the pointers in the output argument list can be set to NULL if the corresponding information is not required.

## **Returns:**

0 if successful, else one of the error codes listed in Appendix A, *Error codes.*

### **Prototype:**

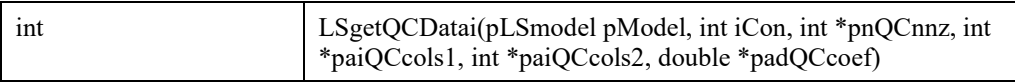

### **Input Arguments:**

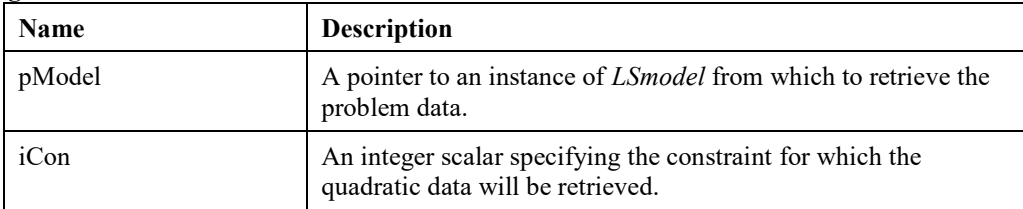

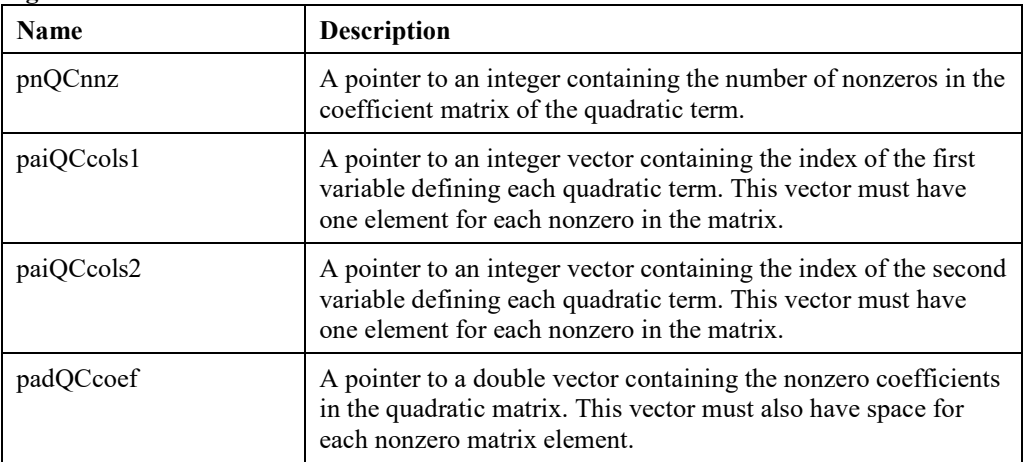

# LSgetSemiContData()

## **Description:**

Retrieves the semi-continuous data from an *LSmodel* data structure. Any of the pointers in the output argument list can be set to NULL if the corresponding information is not required.

## **Returns:**

0 if successful, else one of the error codes listed in Appendix A, *Error codes..*

# **Prototype:**

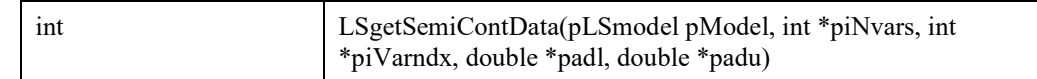

#### **Input Arguments:**

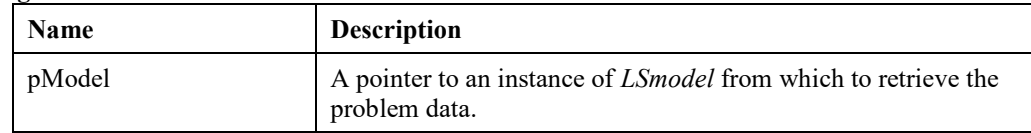

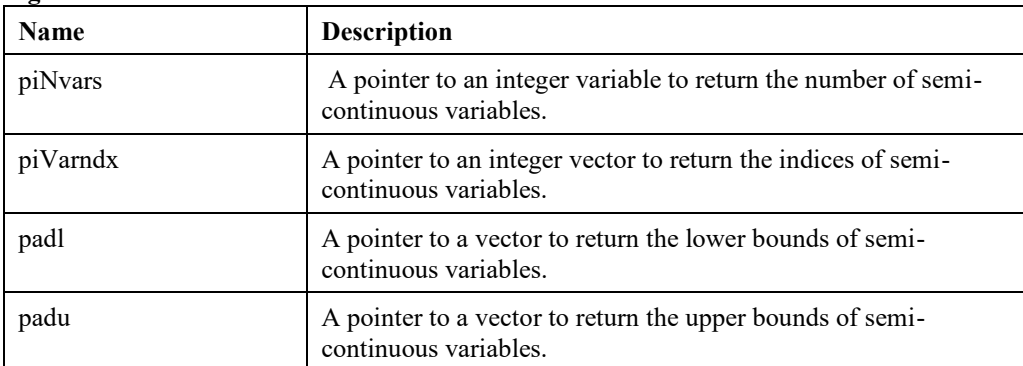

# LSgetSETSData()

# **Description:**

Retrieves sets data from an *LSmodel* data structure. Any of the pointers in the output argument list can be set to NULL if the corresponding information is not required.

## **Returns:**

0 if successful, else one of the error codes listed in Appendix A, *Error codes*

### **Prototype:**

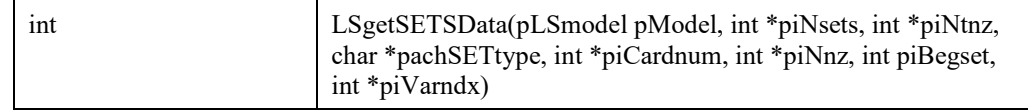

### **Input Arguments:**

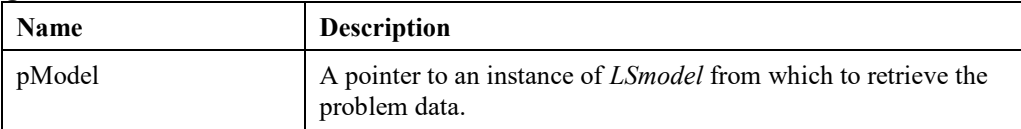

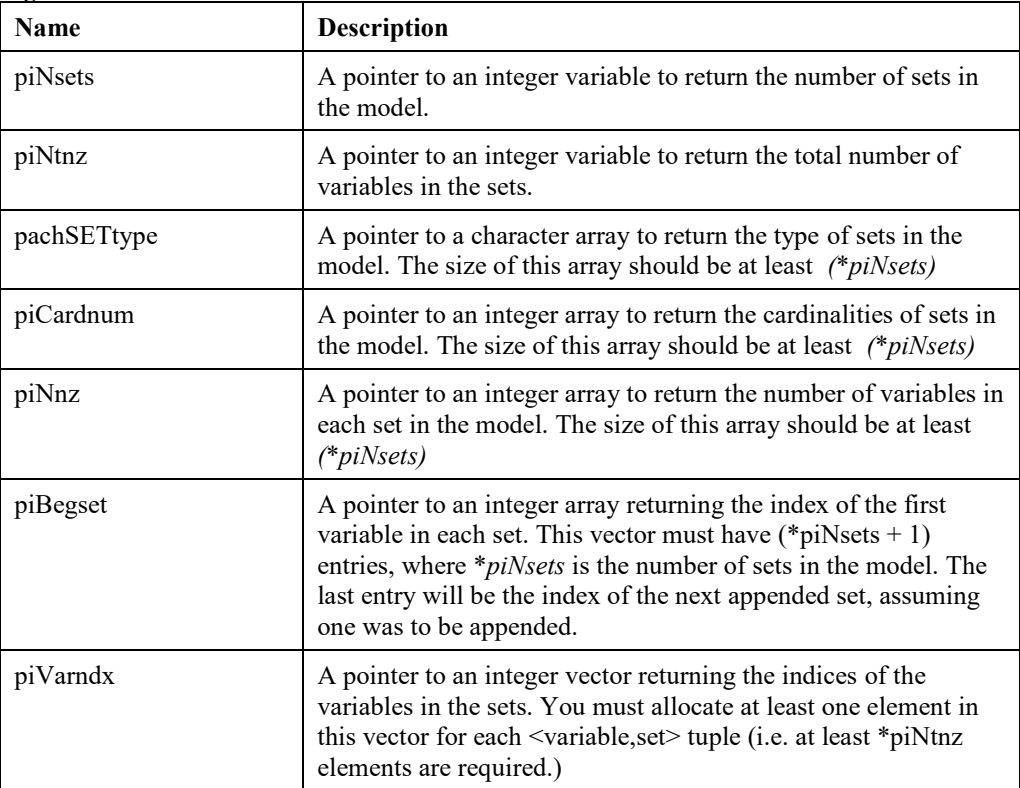

# LSgetSETSDatai()

# **Description:**

Retrieves the data for set *i* from an *LSmodel* data structure. Any of the pointers in the output argument list can be set to NULL if the corresponding information is not required.

# **Returns:**

0 if successful, else one of the error codes listed in Appendix A, *Error codes.*

# **Prototype:**

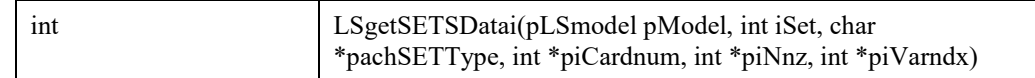

### **Input Arguments:**

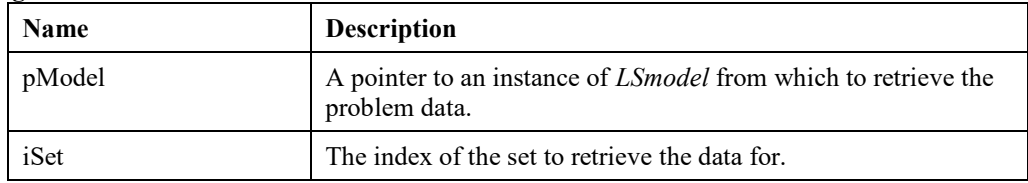

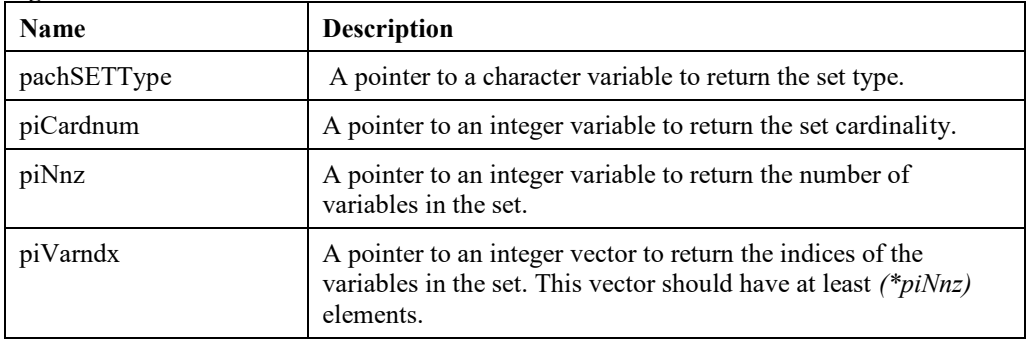

# LSgetVariableIndex()

# **Description:**

Retrieves the internal index of a specified variable name.

### **Returns:**

0 if successful, else one of the error codes listed in Appendix A, *Error Codes.*

### **Prototype:**

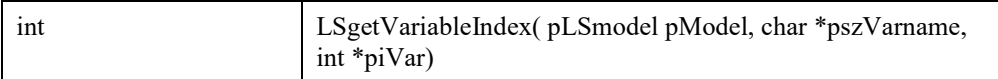

### **Input Arguments:**

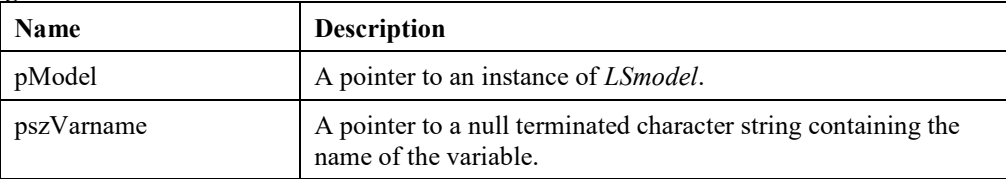

### **Output Arguments:**

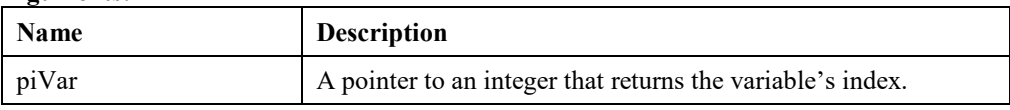

#### **Remarks:**

- To get a variable's name given its index, see *LSgetVariableNamej*().
- If you have problems with this routine, watch out for embedded blanks. For example, "X005 " (four trailing blanks) is not the same as " X005" (four leading blanks), is not the same as "X005" (no blanks).
- Refer to *LSreadMPSFile*() for a detailed description of the internal formatting of the name data.

# LSgetVariableNamej()

## **Description:**

Retrieves the name of a variable, given its index number.

#### **Returns:**

0 if successful, else one of the error codes listed in Appendix A, *Error Codes.*

#### **Prototype:**

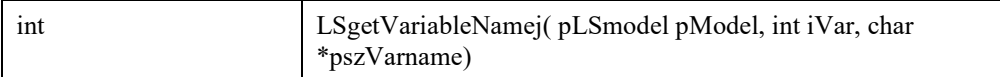

#### **Input Arguments:**

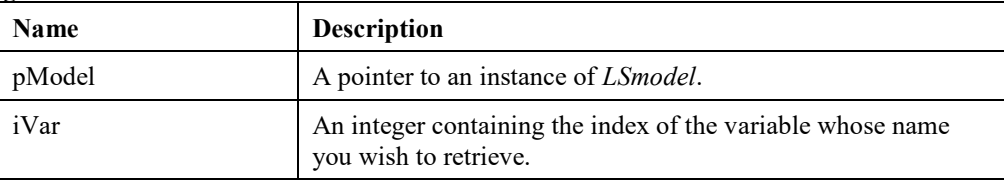

#### **Output Arguments:**

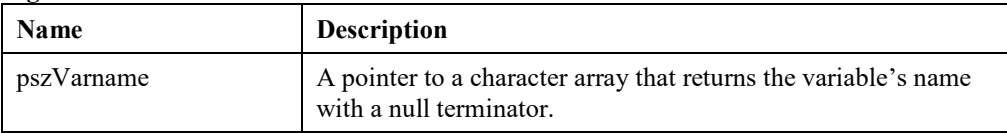

#### **Remarks:**

• To get a variable's formulation data given its index, see *LSgetLPVariableDataj*().

# LSgetVarStartPoint()

# **Description:**

Retrieves the values of the initial primal solution.

#### **Returns:**

0 if successful, else one of the error codes listed in Appendix A, *Error Codes.*

#### **Prototype:**

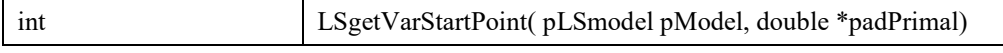

### **Input Arguments:**

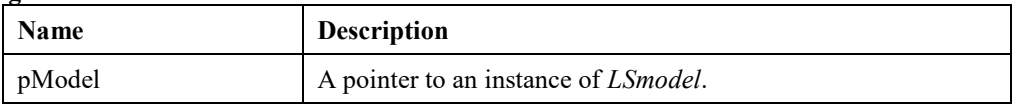

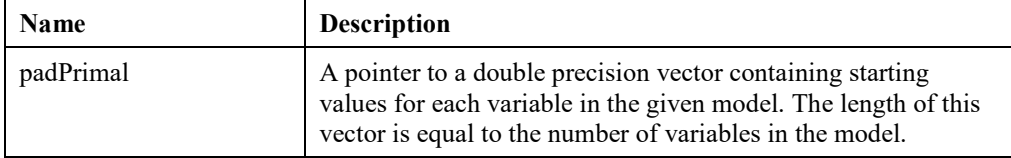

# LSgetVarType()

# **Description:**

Retrieves the variable types and their respective counts in a given model.

## **Returns:**

0 if successful, else one of the error codes listed in Appendix A, *Error Codes.*

## **Prototype:**

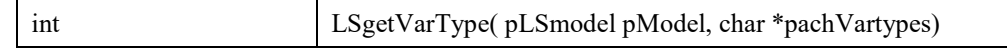

### **Input Arguments:**

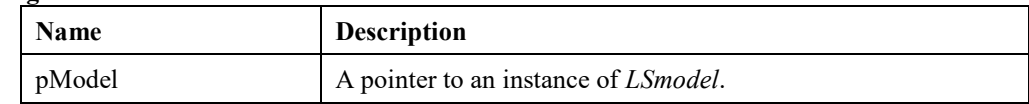

## **Output Arguments:**

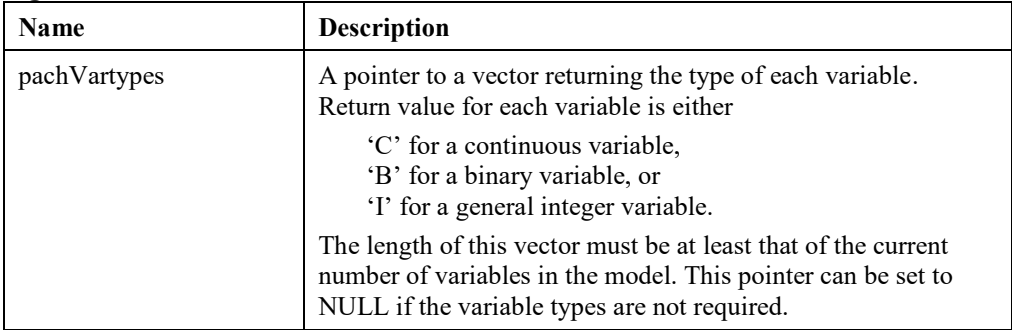

## **Remarks:**

• For information on loading a mixed-integer program's formulation data into the system, see *LSloadVarType*().

# LSgetStageName ()

# **Description:**

Get stage name by index.

## **Returns:**

0 if successful, else one of the error codes listed in Appendix A, *Error Codes*

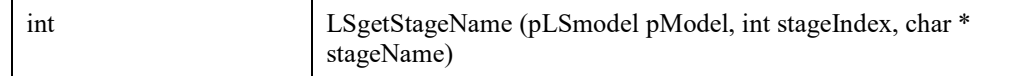

# **Input Arguments:**

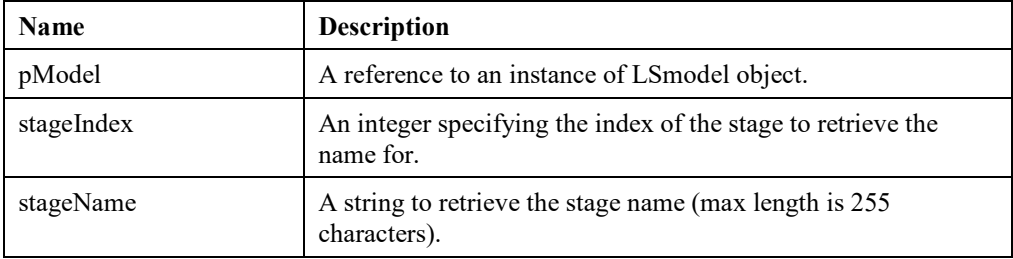

# LSgetStageIndex ()

#### **Description:**

Get index of stage by name.

#### **Returns:**

0 if successful, else one of the error codes listed in Appendix A, *Error Codes*

#### **Prototype:**

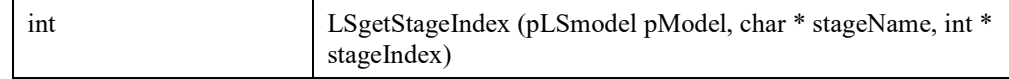

# **Input Arguments:**

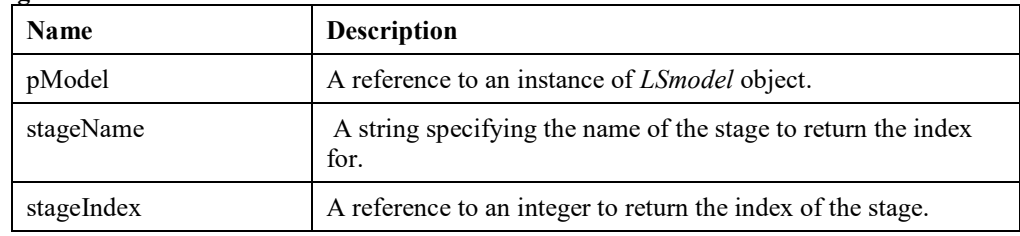

# LSgetStocParIndex ()

#### **Description:**

Get the index of stochastic parameter by name.

#### **Returns:**

0 if successful, else one of the error codes listed in Appendix A, *Error Codes*

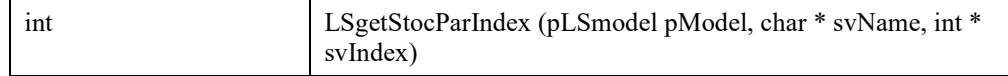

### **Input Arguments:**

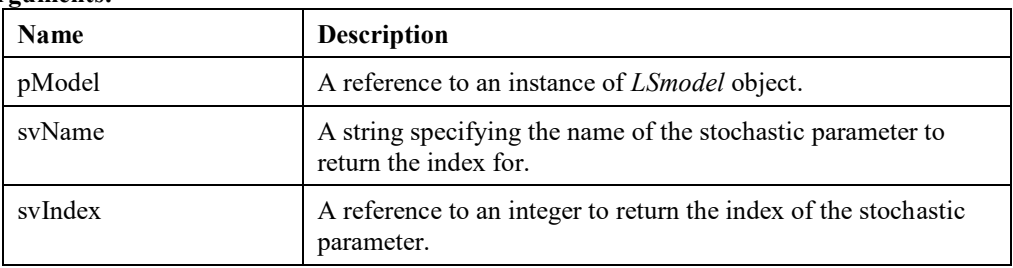

# LSgetStocParName ()

### **Description:**

Get name of stochastic parameter by index.

### **Returns:**

0 if successful, else one of the error codes listed in Appendix A, *Error Codes*

#### **Prototype:**

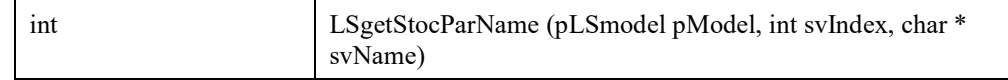

# **Input Arguments:**

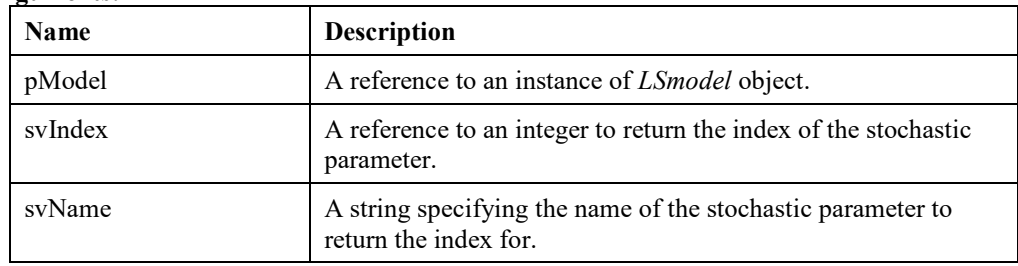

# LSgetScenarioName ()

#### **Description:**

Get scenario name by index.

#### **Returns:**

0 if successful, else one of the error codes listed in Appendix A, *Error Codes*

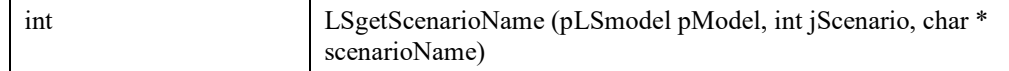
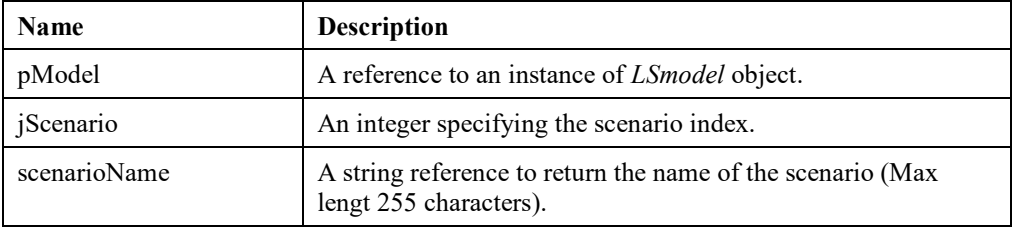

## LSgetScenarioIndex ()

## **Description:**

Get index of a scenario by its name.

### **Returns:**

0 if successful, else one of the error codes listed in Appendix A, *Error Codes*

### **Prototype:**

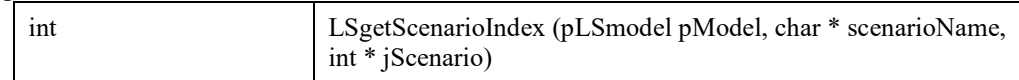

### **Input Arguments:**

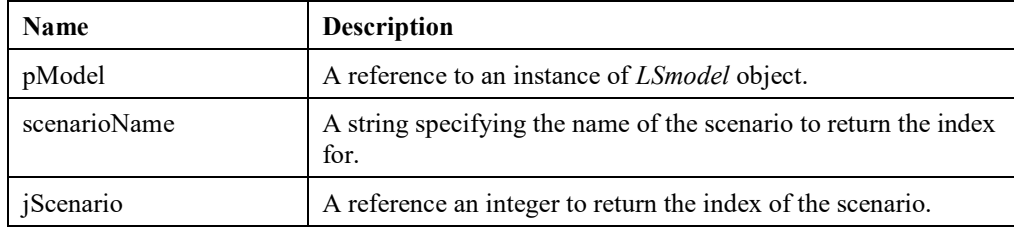

## LSgetProbabilityByScenario ()

## **Description:**

Returns the probability of a given scenario.

### **Returns:**

0 if successful, else one of the error codes listed in Appendix A, *Error Codes*

### **Prototype:**

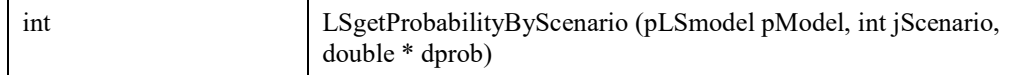

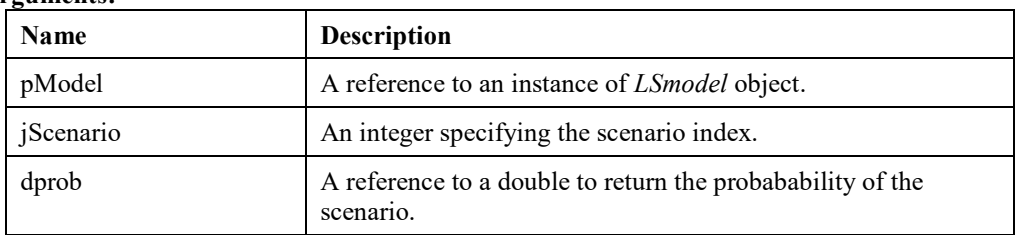

## LSgetProbabilityByNode ()

## **Description:**

Returns the probability of a given node in the stochastic tree.

### **Returns:**

0 if successful, else one of the error codes listed in Appendix A, *Error Codes*

### **Prototype:**

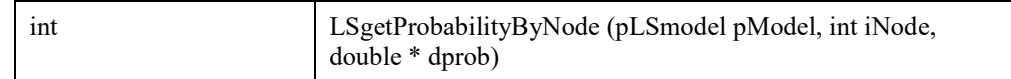

### **Input Arguments:**

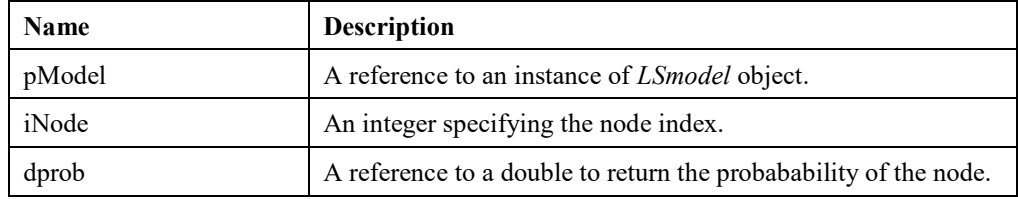

## LSgetDeteqModel ()

## **Description:**

Get the deterministric equivalent (DEQ) of the SP model, building it if not existent.

### **Returns:**

ideModel an instance of LSmodel object referring to the DEQ model

### **Prototype:**

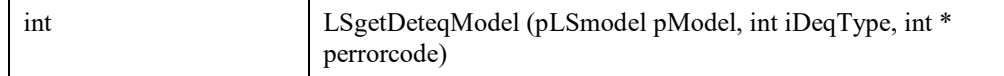

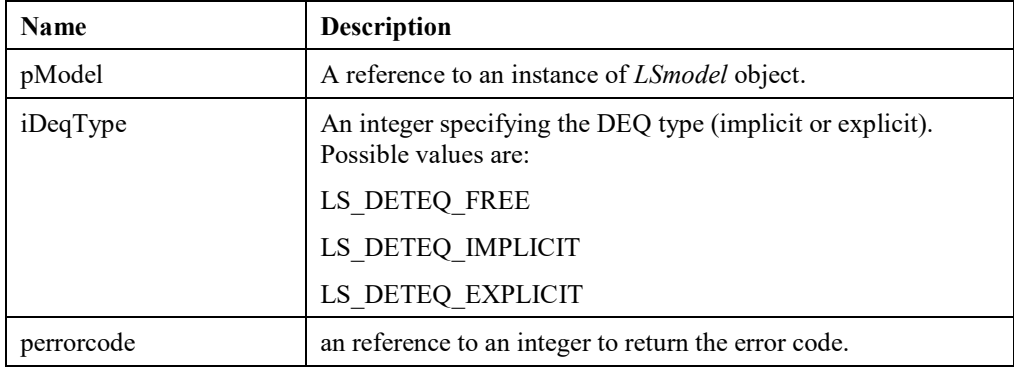

## LSgetNodeListByScenario ()

## **Description:**

Retrieves the indices of the nodes that belong to a given scenario.

#### **Returns:**

0 if successful, else one of the error codes listed in Appendix A, *Error Codes*

#### **Prototype:**

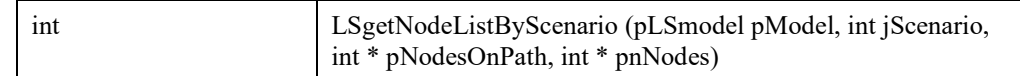

### **Input Arguments:**

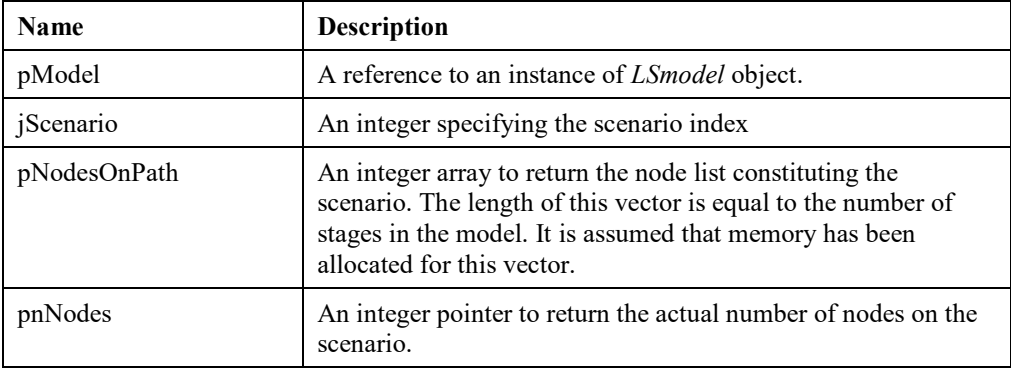

## **Remarks:**

Also loads the nodes of the specified scenario into an internal buffer.

## LSgetStocParOutcomes ()

## **Description:**

Retrieve the outcomes of stochastic parameters for the specified scenario.

### **Returns:**

0 if successful, else one of the error codes listed in Appendix A, *Error Codes*

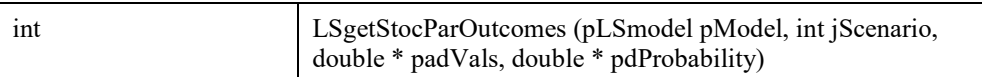

#### **Input Arguments:**

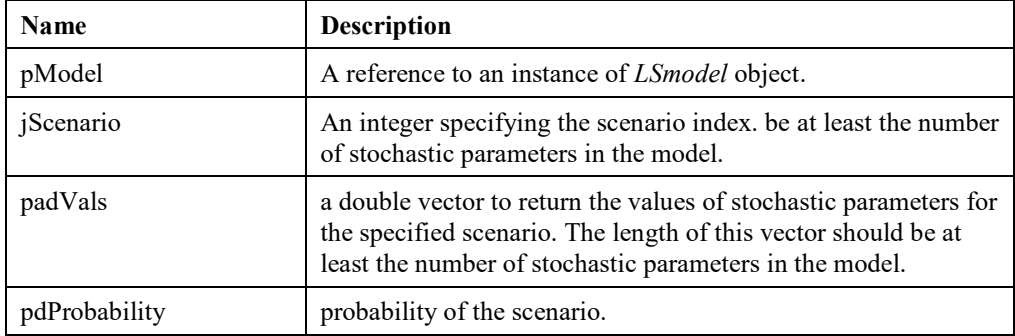

## **Remarks:**

Total number of stochastic parameters could be retrived with LS\_IINFO\_NUM\_SPARS.

## LSgetStocParData ()

## **Description:**

Retrieve the data of stochastic parameters.

## **Returns:**

0 if successful, else one of the error codes listed in Appendix A, *Error Codes*

## **Prototype:**

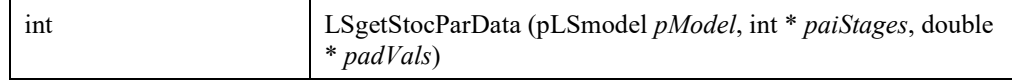

## **Input Arguments:**

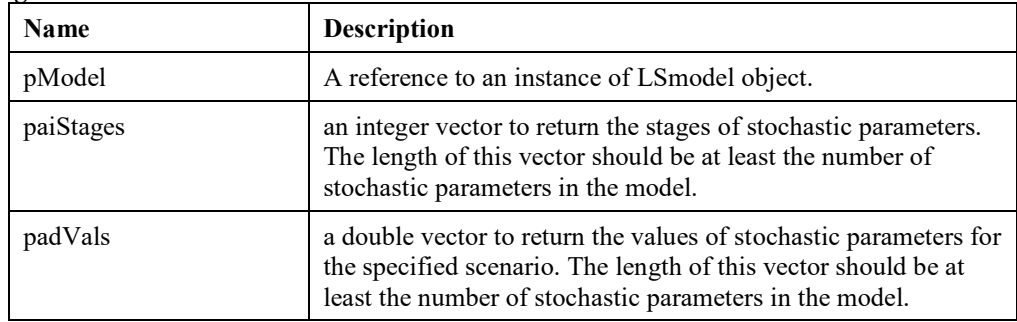

## **Remarks:**

Total number of stochastic parameters could be retrived with LS\_IINFO\_NUM\_SPARS.

## LSgetDiscreteBlocks ()

## **Description:**

Gets the stochastic data for the discrete block event at specified index.

#### **Returns:**

errorcode An integer error code listed in Appendix A.

#### **Prototype:**

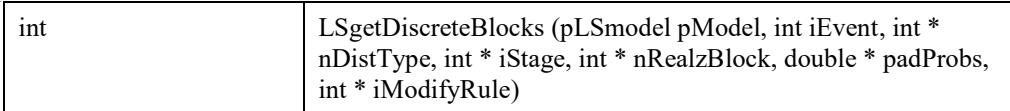

### **Input Arguments:**

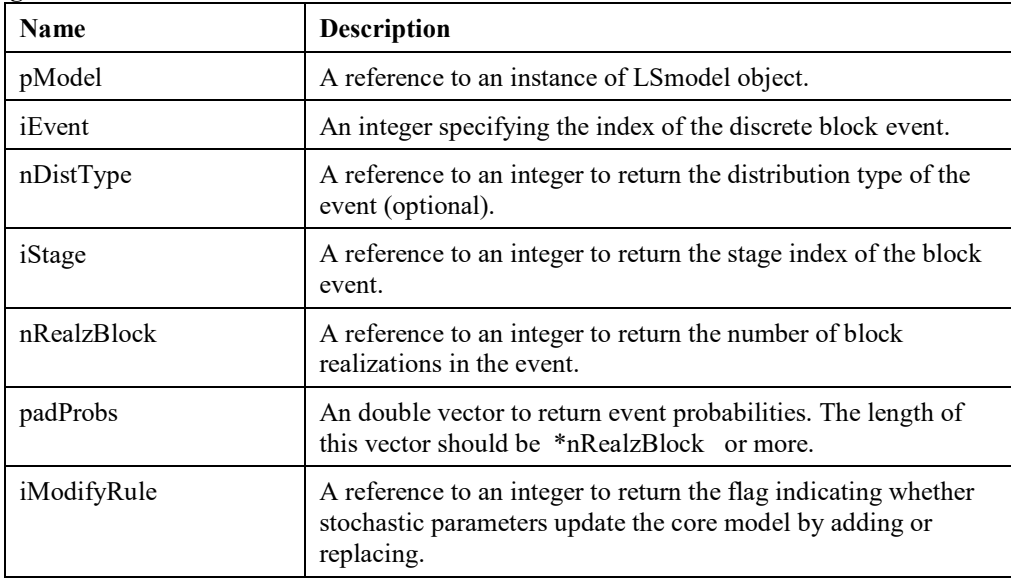

### **Remarks:**

iEvent cannot be larger than the total number of discrete block events in the SP model. You can use LSgetStocInfo() or LSgetInfo() with LS\_IINFO\_STOC\_NUM\_EVENTS\_BLOCK to retrieve the maximum possible value for iEvent .

## LSgetDiscreteBlockOutcomes ()

## **Description:**

Gets the outcomes for the specified block-event at specified block-realization index.

### **Returns:**

errorcode An integer error code listed in Appendix A.

### **Prototype:**

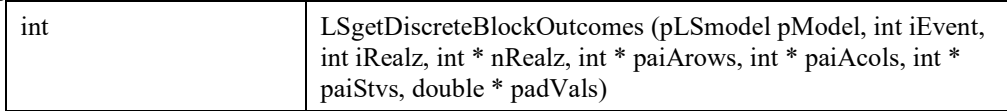

## **Input Arguments:**

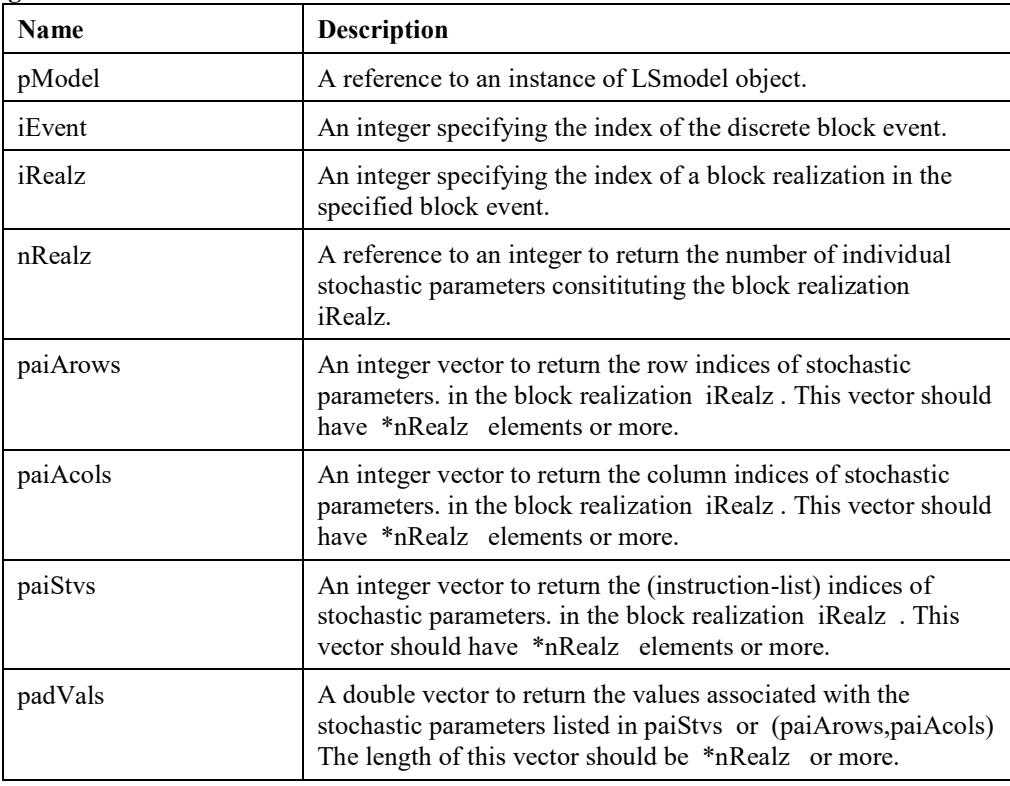

### **Remarks:**

Only one of the following, paiStvs or (paiArows,paiAcols) , will take sensible values on return. paiStvs should be used with instruction-based input, whereas (paiArows,paiAcols) should be used with matrix-based input. The argument(s) of the other group can be NULL.

iEvent cannot be larger than the total number of discrete block events in the SP model. You can use LSgetStocInfo() or LSgetInfo() to retrieve the maximum possible value for iEvent .

# LSgetDiscreteIndep ()

## **Description:**

Gets the stochastic data for the (independent) discrete stochastic parameter at the specified event index.

## **Returns:**

errorcode An integer error code listed in Appendix A.

## **Prototype:**

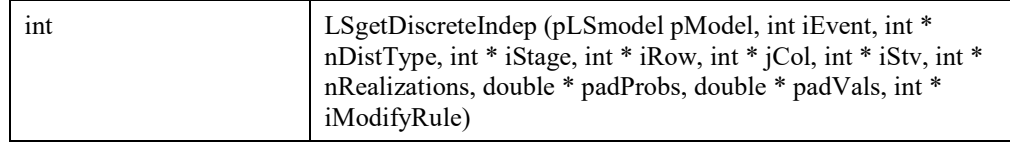

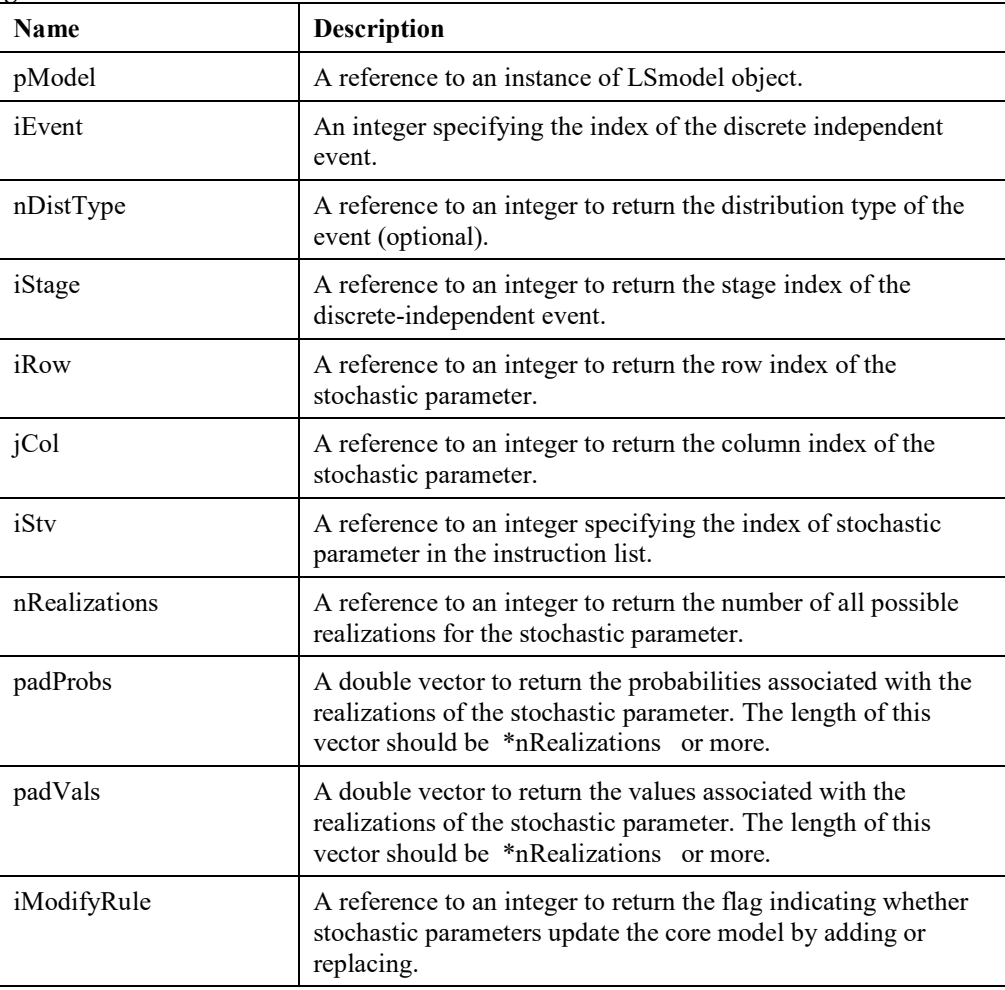

#### **Remarks:**

Only one of the following, iStvs or (iRow,jCol) , will take sensible values on return. iStvs should be used with instruction-based input, whereas (iRow,jCol) should be used with matrix-based input. The argument(s) of the other group can be NULL.

iEvent cannot be larger than the total number of discrete independent events in the SP model. You can use LSgetStocInfo() or LSgetInfo() with

LS\_IINFO\_STOC\_NUM\_EVENTS\_DISCRETE to retrieve the maximum possible value for iEvent .

## LSgetSampleSizes ()

### **Description:**

Retrieve the number of nodes to be sampled in all stages.

### **Returns:**

errorcode An integer error code listed in Appendix A.

#### **Prototype:**

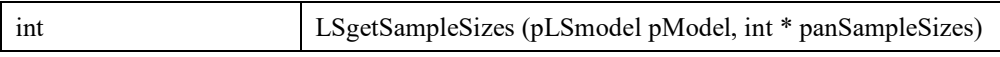

### **Input Arguments:**

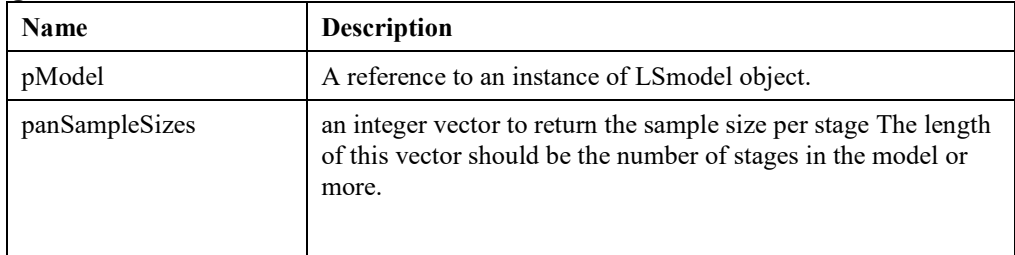

## LSgetVariableStages ()

### **Description:**

Retrieve the stage indices of variables.

### **Returns:**

errorcode An integer error code listed in Appendix A.

### **Prototype:**

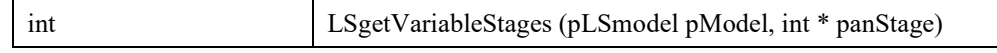

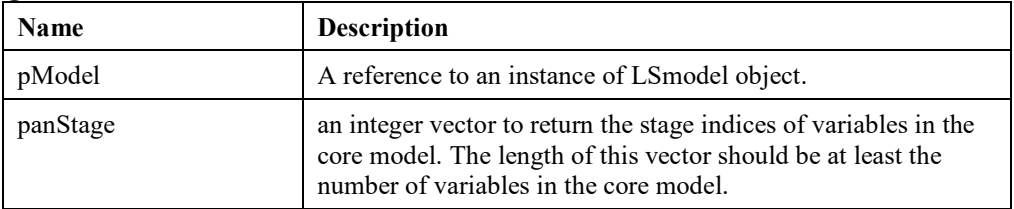

# LSgetHistogram ()

## **Description:**

Retrieves the histogram for given data with given bin specs.

## **Returns:**

errorcode An integer error code listed in Appendix A.

## **Prototype:**

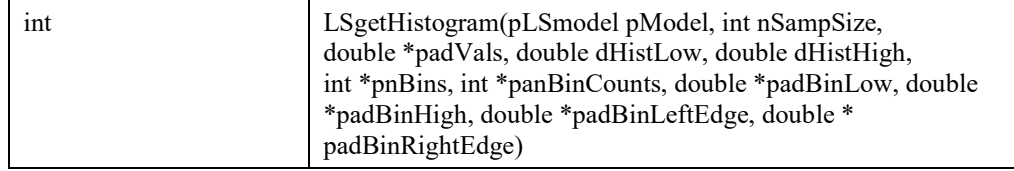

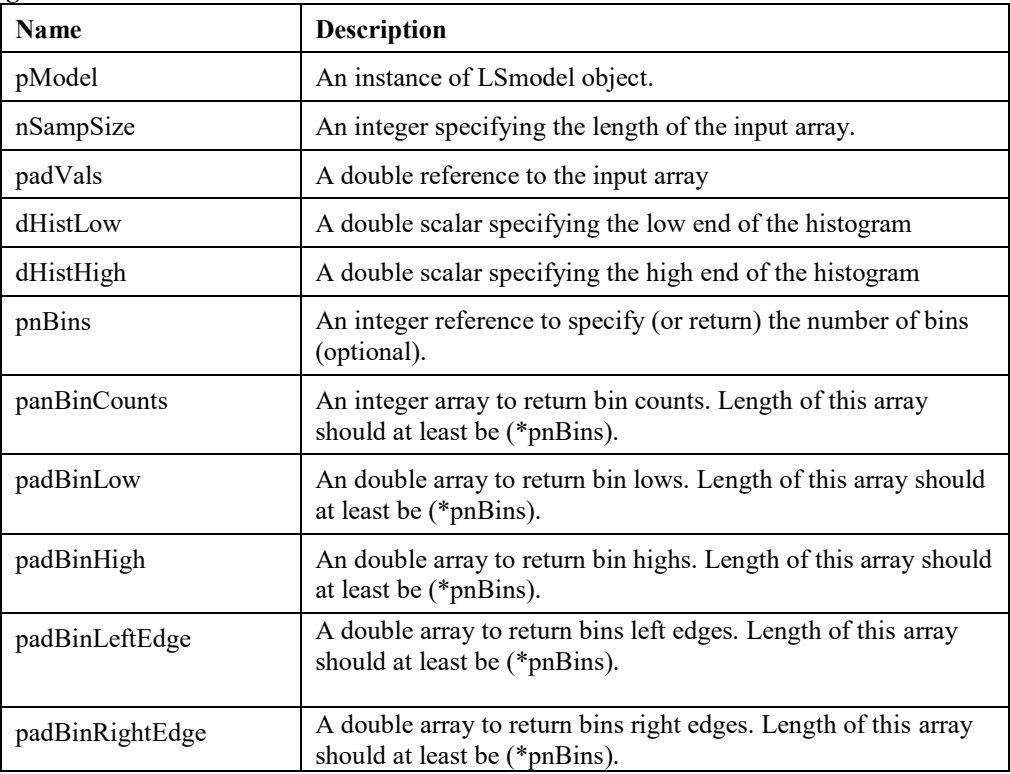

### **Remarks:**

- Set dHistLow = dHistHigh on input for the module to choose a suitable pair for low and high values defining the histogram.
- If \*pnBins is set to zero on input, the module will choose a suitable value for the number of bins and on return this value will contain the number of bins. During calls with (\*pnBins) = 0, all other output arguments should preferably be NULL.
- Make sure to allocate at least (\*pnBins) elements for panBinCounts, panBinProbs, padBinLow, padBinHigh arrays. Populating these output will require a second call to the function after (\*pnBins) is determinated by a previous call.
- On return padBinLow[0] = smallest value found in padVals, and padBinHigh[\*pnBins-1] = largest value found in padVals.

## LSgetScenarioModel ()

## **Description:**

Get a copy of the scenario model.

## **Returns:**

scenModel An instance of pLSmodel containing the scenario model.

## **Prototype:**

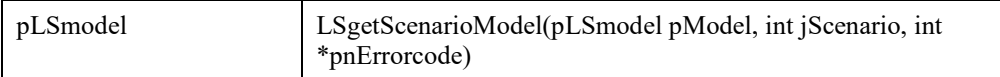

## **Input Arguments:**

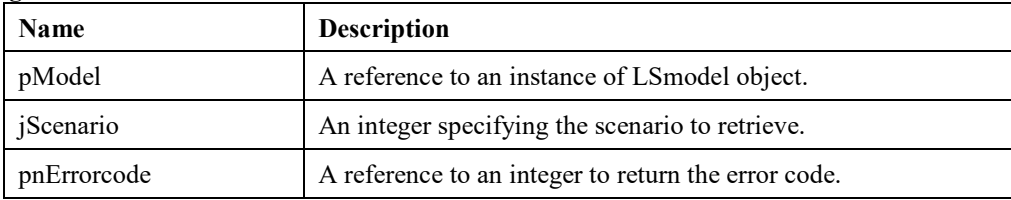

## LSgetScenario ()

## **Description:**

Gets the outcomes for the specified specified scenario.

### **Returns:**

errorcode An integer error code listed in Appendix A.

## **Prototype:**

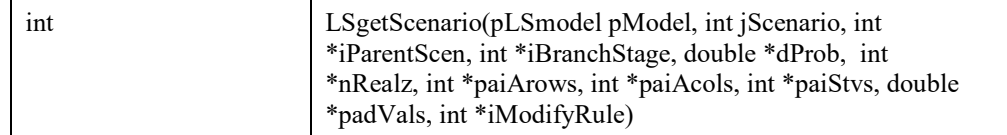

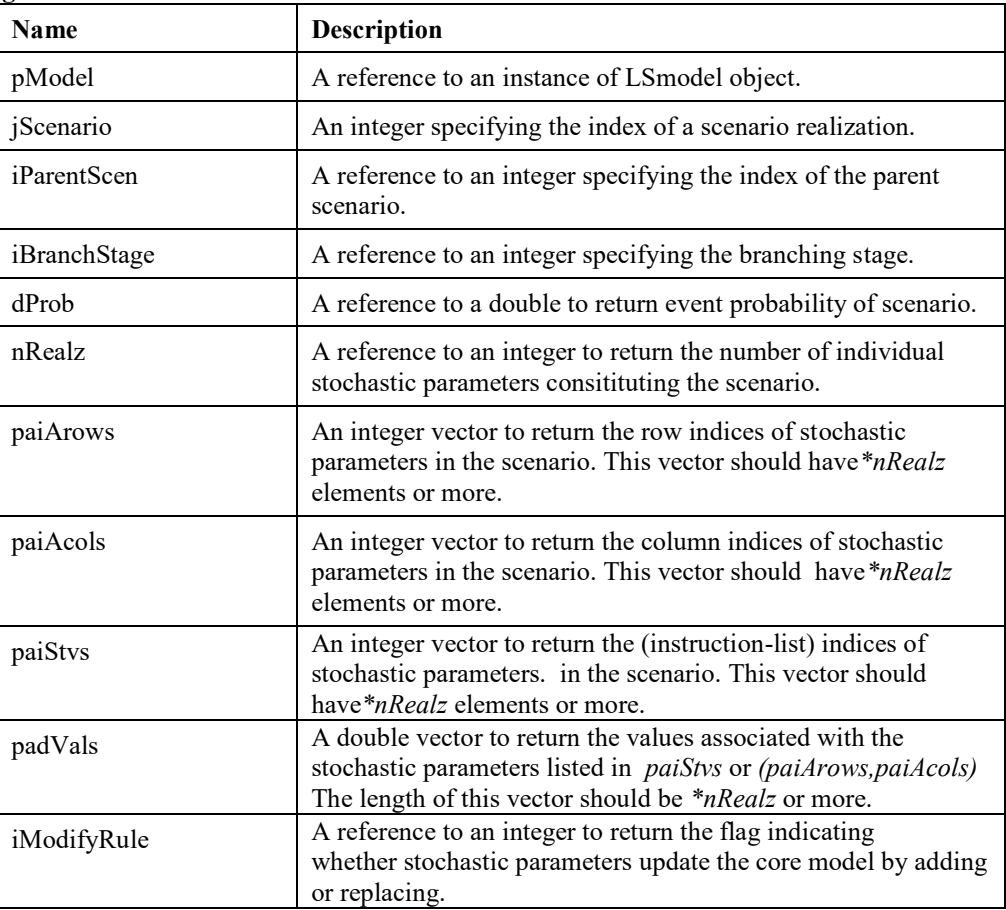

### **Remark :**

Only one of the following, paiStvs or (paiArows,paiAcols),

will take sensible values on return. \c paiStvs should be used with instruction-based input, whereas (paiArows,paiAcols) should be used with matrix-based input. The argument(s) of the other group can be NULL.

## LSgetParamDistIndep ()

## **Description:**

Gets the stochastic data for the (independent) parametric stochastic parameter at the specified event index.

### **Returns:**

errorcode An integer error code listed in Appendix A.

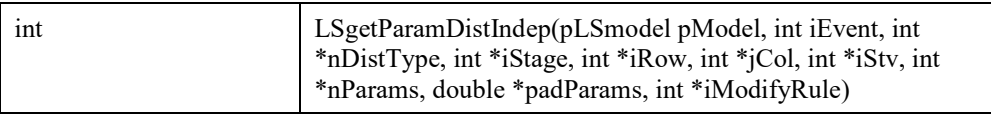

#### **Input Arguments:**

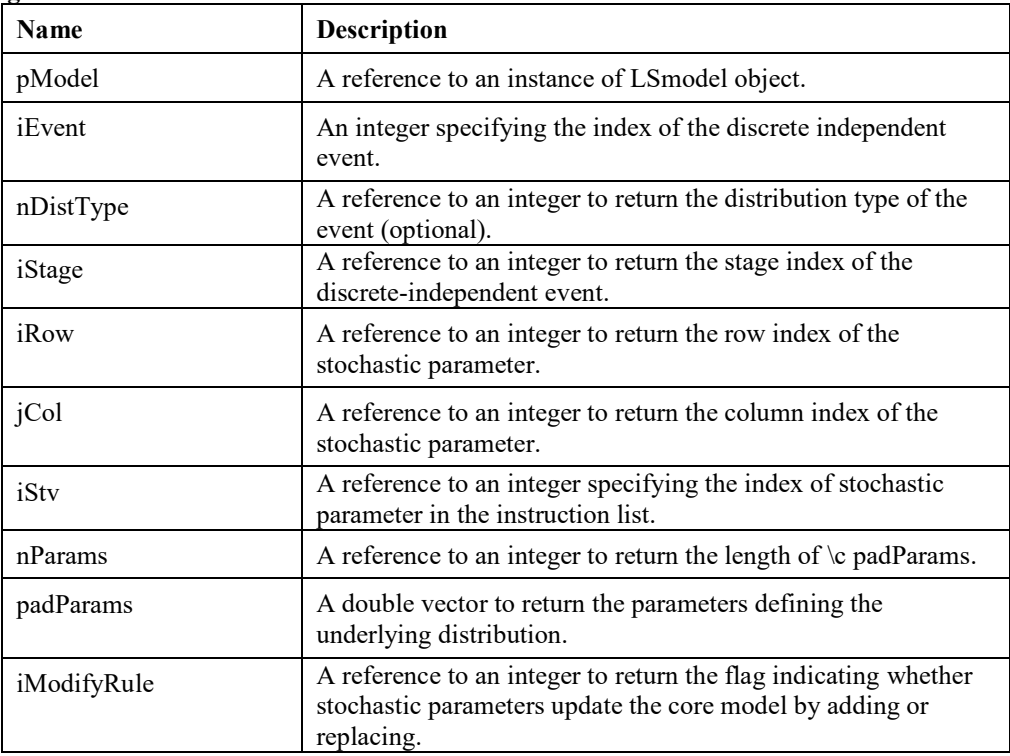

### **Remark:**

Only one of the following, *iStvs* or *(iRow,jCol)*, will take sensible values on return. *iStvs* should be used with instruction-based input, whereas *(iRow,jCol)* should be used with matrix-based input. The argument(s) of the other group can be NULL.

*iEvent* cannot be larger than the total number of discrete independent events in the SP model. You can use *LSgetStocInfo()* or *LSgetInfo()* with

LS\_IINFO\_STOC\_NUM\_EVENTS\_PARAMETRIC to retrieve the maximum possible value for *iEvent*.

## LSgetStocCCPInfo ()

### **Description:**

Get information about the current state of the stochastic model.

#### **Returns:**

errorcode An integer error code listed in Appendix A.

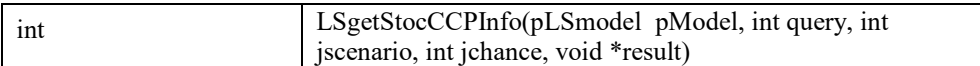

## **Input Arguments:**

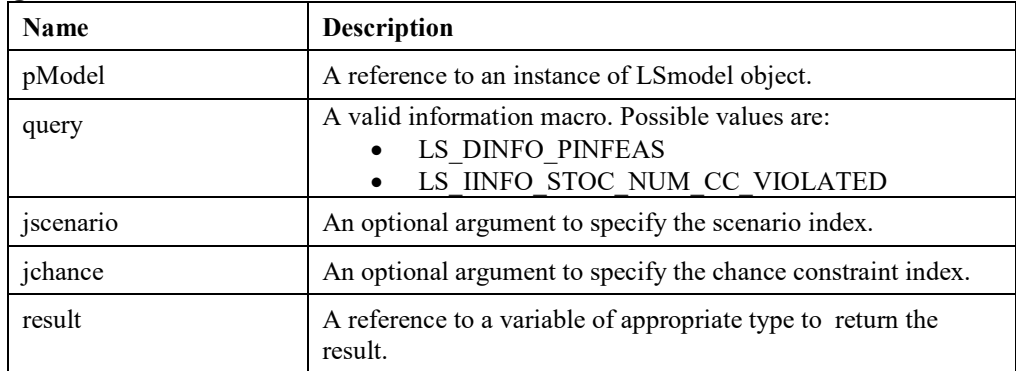

### **Remark:**

Query values whose names begin with LS\_IINFO take integer values, while those whose names begin with LS\_DINFO take double-precision floating point values.

## LSgetChanceConstraint ()

## **Description:**

Gets the stochastic data for the specified chance constraint

### **Returns:**

errorcode An integer error code listed in Appendix A.

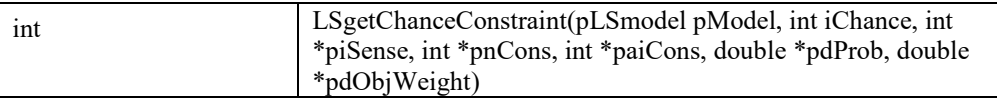

### **Input Arguments:**

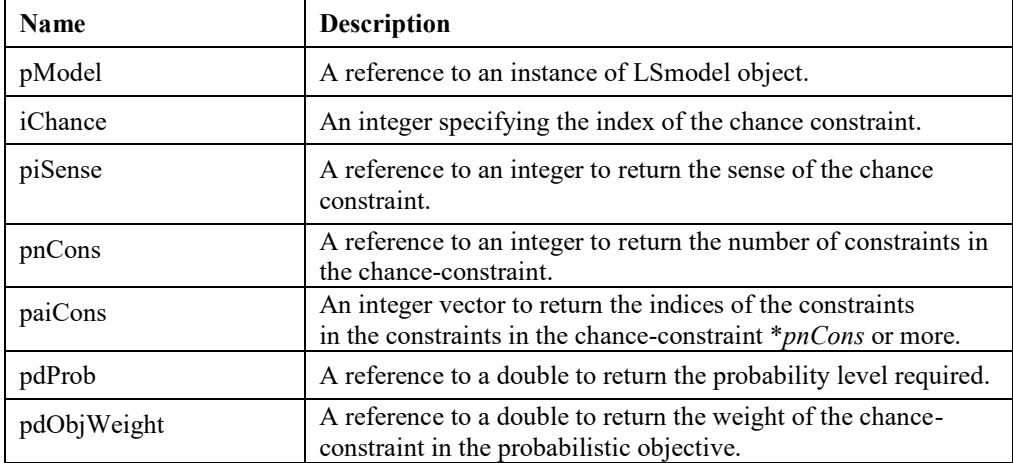

### **Remark:**

*iChance* cannot be larger than the total number of chance constraints in the SP model. You can use *LSgetStocInfo()* or *LSgetInfo()* with LS\_IINFO\_STOC\_NUM\_CC to retrieve the maximum possible value for *iChance*.

## LSgetStocRowIndices ()

## **Description:**

Retrieve the indices of stochastic rows.

### **Returns:**

errorcode An integer error code listed in Appendix A.

### **Prototype:**

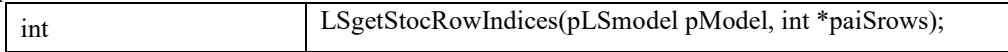

### **Input Arguments:**

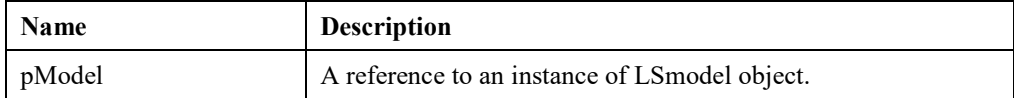

### **Output Arguments:**

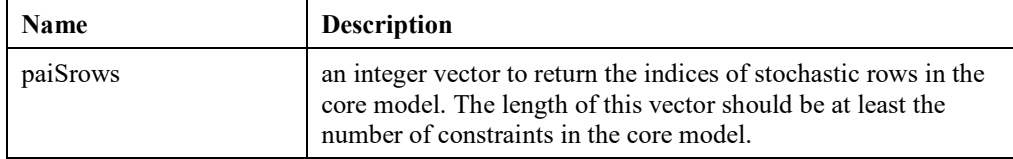

# LSgetVarStartPointPartial ()

## **Description:**

Retrieves the resident partial initial point for NLP models.

## **Returns:**

0 if successful, else one of the error codes listed in Appendix A, *Error Codes*

## **Prototype:**

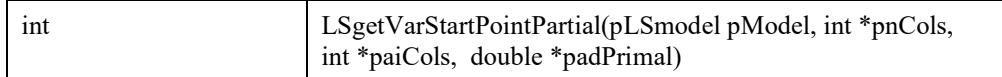

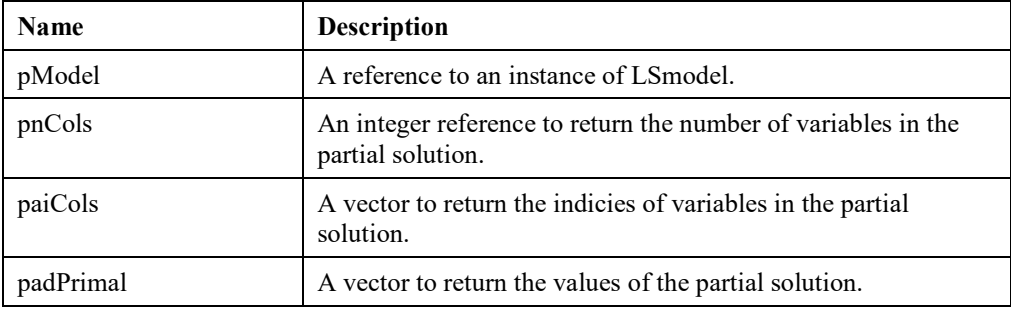

## LSgetMIPVarStartPointPartial ()

## **Description:**

Retrieves the resident initial point for MIP/MINLP models.

## **Returns:**

0 if successful, else one of the error codes listed in Appendix A, *Error Codes*

## **Prototype:**

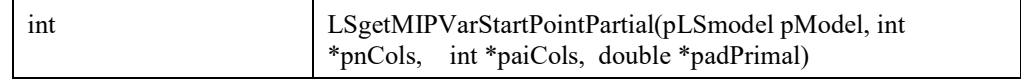

## **Input Arguments:**

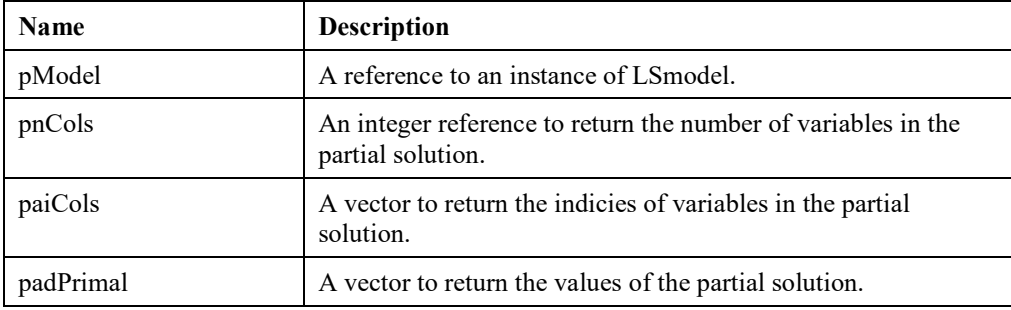

## LSgetMIPVarStartPoint ()

## **Description:**

Retrieves the values of the initial MIP primal solution.

### **Returns:**

0 if successful, else one of the error codes listed in Appendix A, *Error Codes*

## **Prototype:**

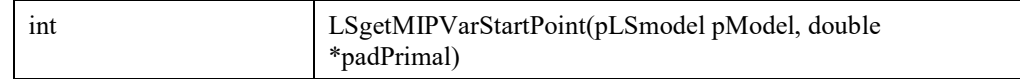

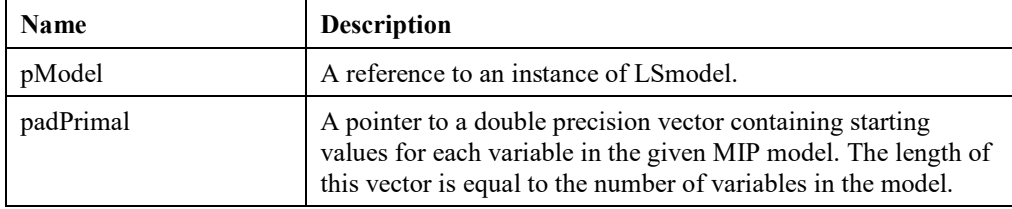

## LSgetQCEigs()

## **Description:**

Finds a few eigenvalues and eigenvectors of a quadratic matrix

 $Q_{i}$  {i} for the specified model.

## **Returns:**

0 if successful, else one of the error codes listed in Appendix A, *Error Codes*

## **Prototype:**

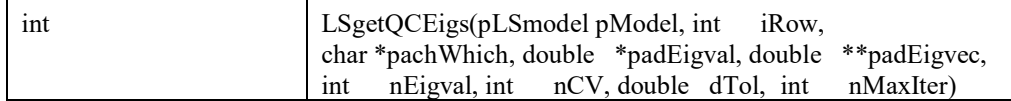

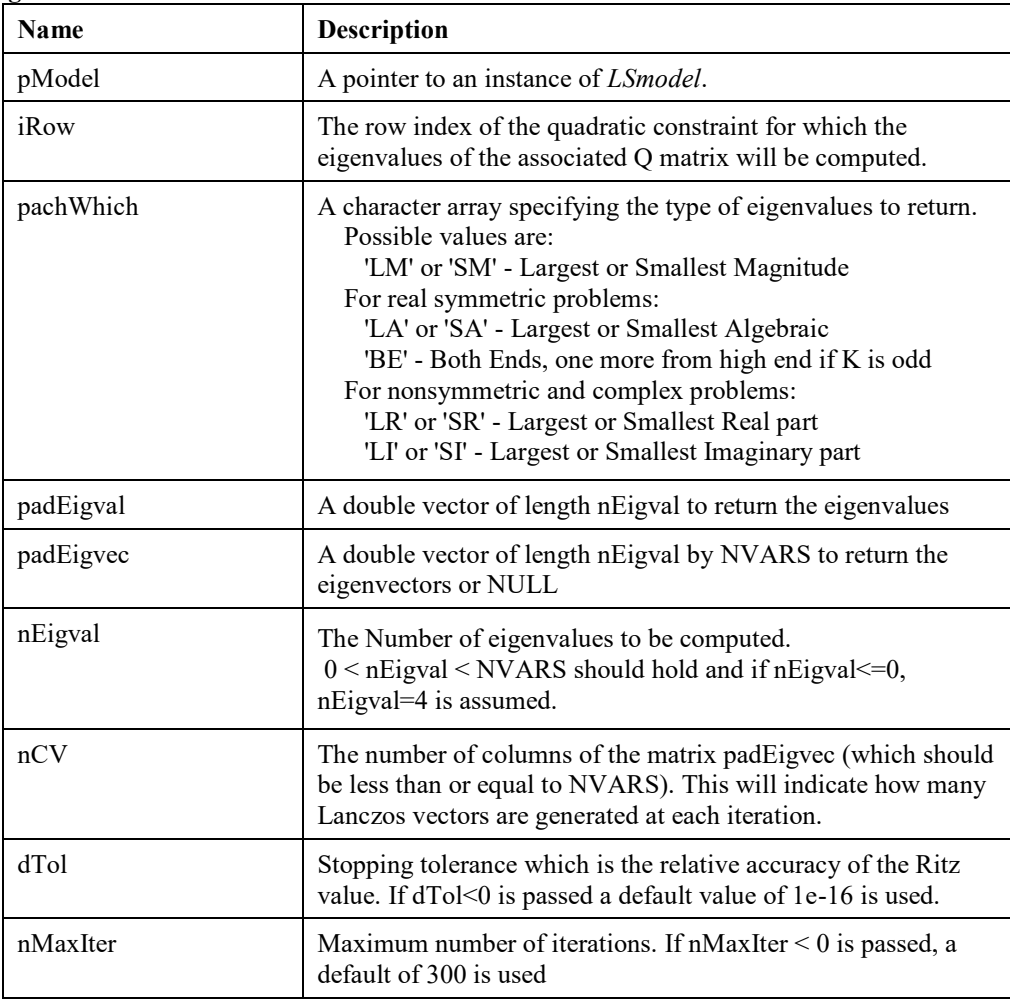

# LSgetALLDIFFData()

## **Description:**

Get ALLDIFF data in specified *LSmodel* instance.

## **Returns:**

0 if successful, else one of the error codes listed in Appendix A, *Error Codes.*

## **Prototype:**

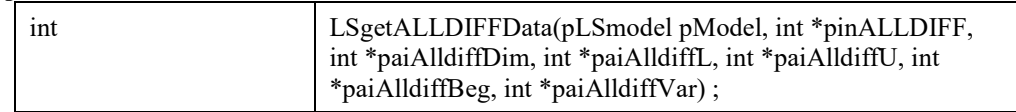

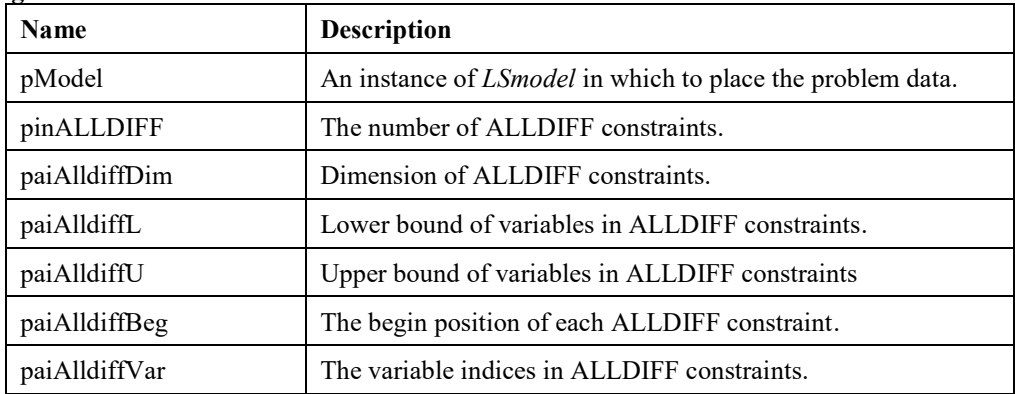

## LSgetALLDIFFDatai()

## **Description:**

Get ALLDIFF data for the specified ALLDIFF constraint in specified *LSmodel* instance.

## **Returns:**

0 if successful, else one of the error codes listed in Appendix A, *Error Codes.*

## **Prototype:**

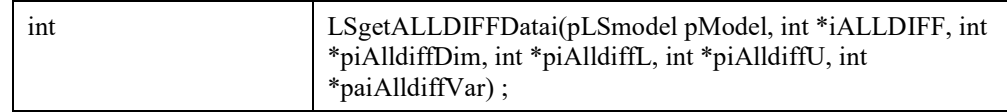

## **Input Arguments:**

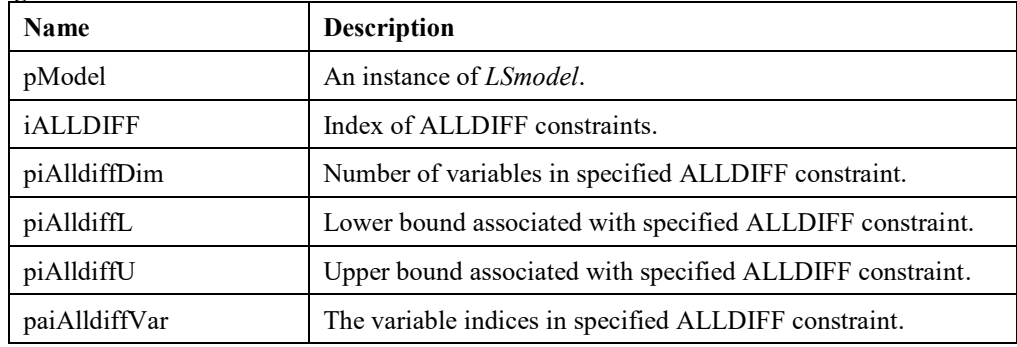

## LSgetGOPVariablePriority()

## **Description:**

Get processing priority of variables for the GOP solver in the given model.

### **Returns:**

0 if successful, else one of the error codes listed in Appendix A, *Error Codes.*

### **Prototype:**

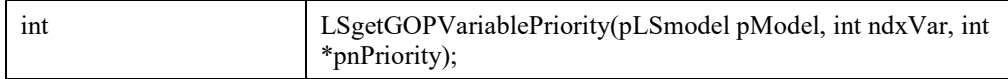

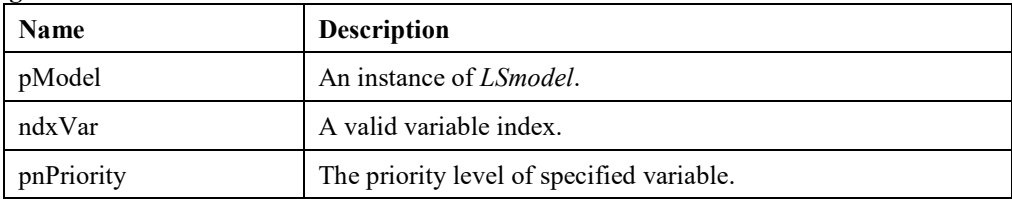

## LSsetGOPVariablePriority()

## **Description:**

Set processing priority of variables for the GOP solver in the given model.

## **Returns:**

0 if successful, else one of the error codes listed in Appendix A, *Error Codes.*

## **Prototype:**

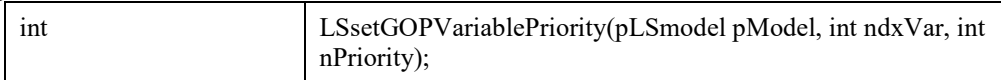

## **Input Arguments:**

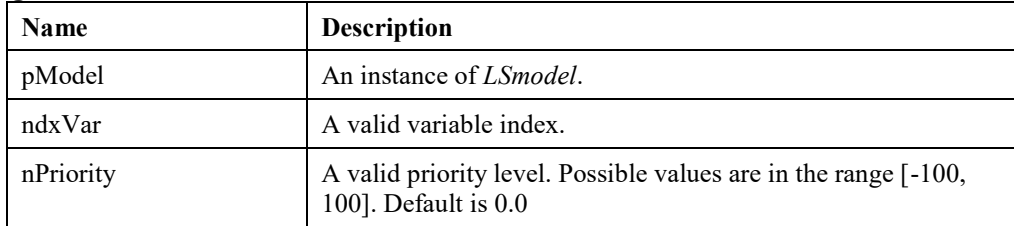

# *Model Modification Routines*

The routines in this section can modify the structure of a model on an incremental basis. For instance, these routines may be used to add and/or delete constraints and/or variables. After modifying a model, the LINDO API solver will restart using the remains of the last solution basis. Thus, after applying modest modifications to a model, re-solving should be relatively fast. These routines are intended for making minor modifications to a model. If you need to pass a new formulation, it is faster to use a routine such as *LSloadLPData*(), which is discussed above in the *Model Loading Routines* section.

# LSaddCones()

## **Description:**

Adds cones to a given model.

**Returns:** 

0 if successful, else one of the error codes listed in Appendix A, *Error Codes.*

## **Prototype:**

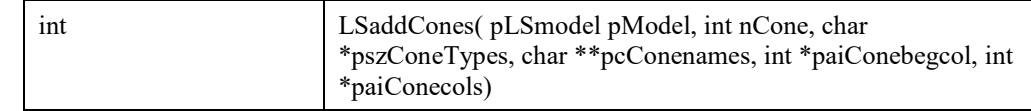

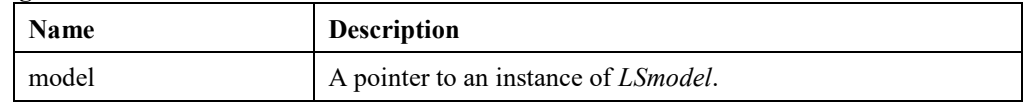

## 262 CHAPTER 2

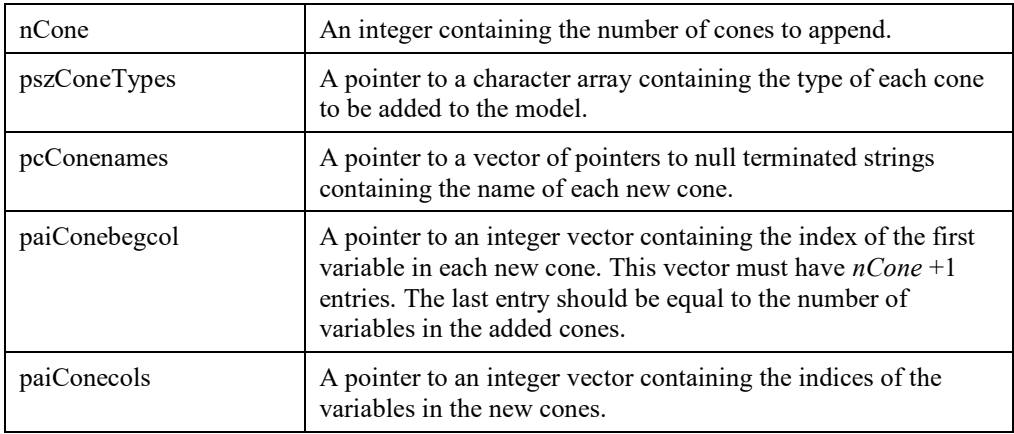

## LSaddConstraints()

## **Description:**

Adds constraints to a given model. If both constraints and variables need to be added to a model and adding the new information in row format is preferred, then this routine can be called after first calling *LSaddVariables*().

## **Returns:**

0 if successful, else one of the error codes listed in Appendix A, *Error Codes.*

## **Prototype:**

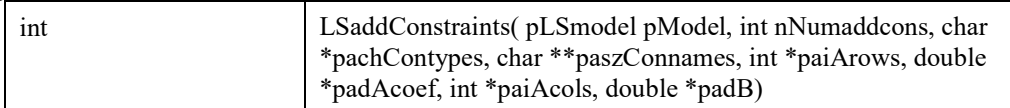

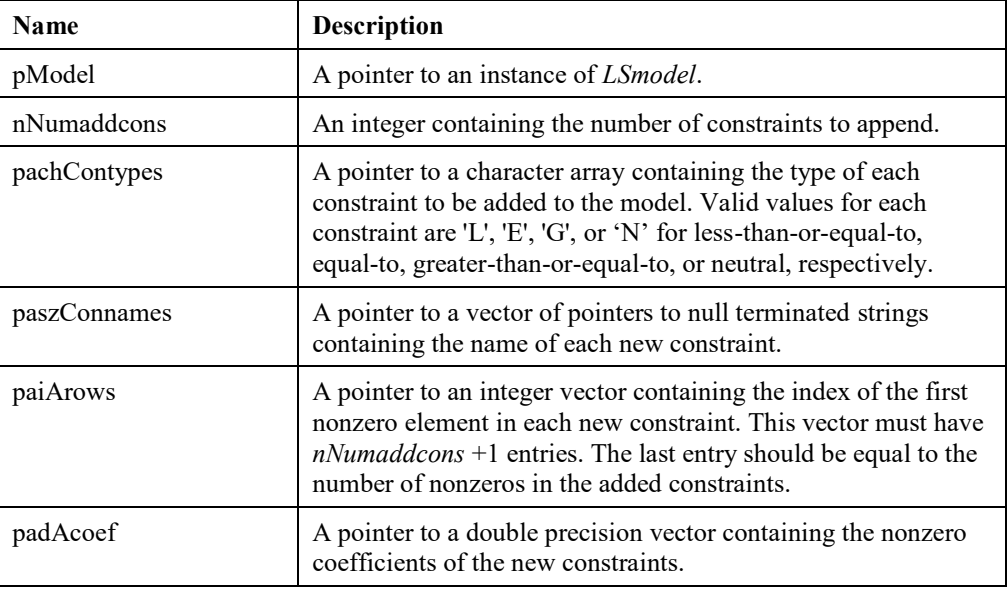

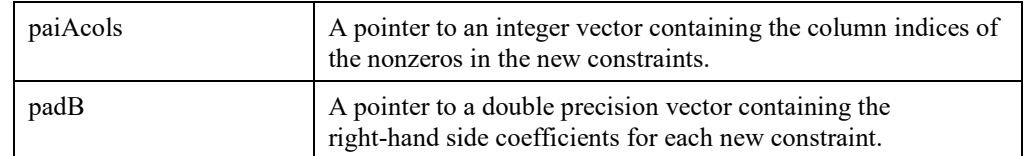

## **Remarks:**

- If, in addition, variables need to be added to a model, then *LSaddVariables*() must be called prior to this routine. The call to *LSaddVariables*() should pass NULL as the *paiAcols*, *padAcoef*, and *paiArows* arguments.
- If you need to load a new model, *LSloadLPData*() is a more efficient routine

## LSaddChanceConstraint ()

## **Description:**

Adds a new chance-constraint to the SP model, which is characterized by a set of constraint indices from the original model and the probability levels to be satisfied.

### **Returns:**

0 if successful, else one of the error codes listed in Appendix A, *Error Codes.*

#### **Prototype:**

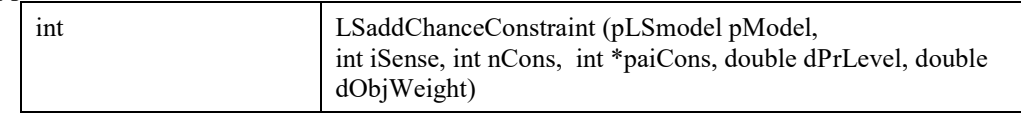

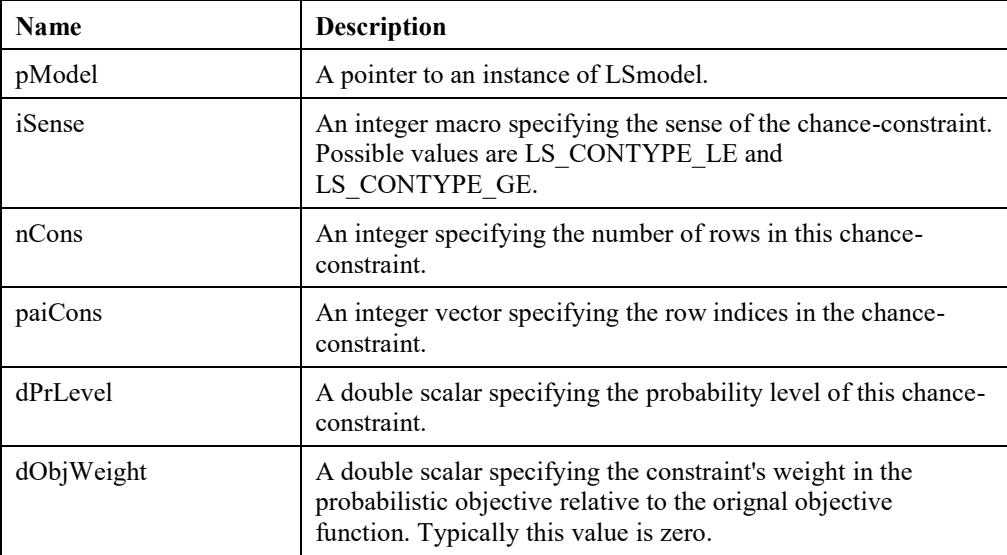

## LSsetConstraintProperty ()

## **Description:**

Sets the property of the specified constraint of the given model.

## **Returns:**

0 if successful, else one of the error codes listed in Appendix A, *Error Codes*.

### **Prototype:**

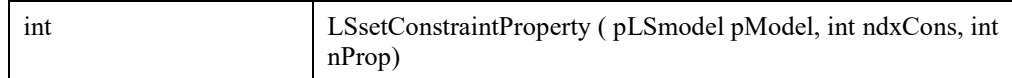

#### **Input Arguments:**

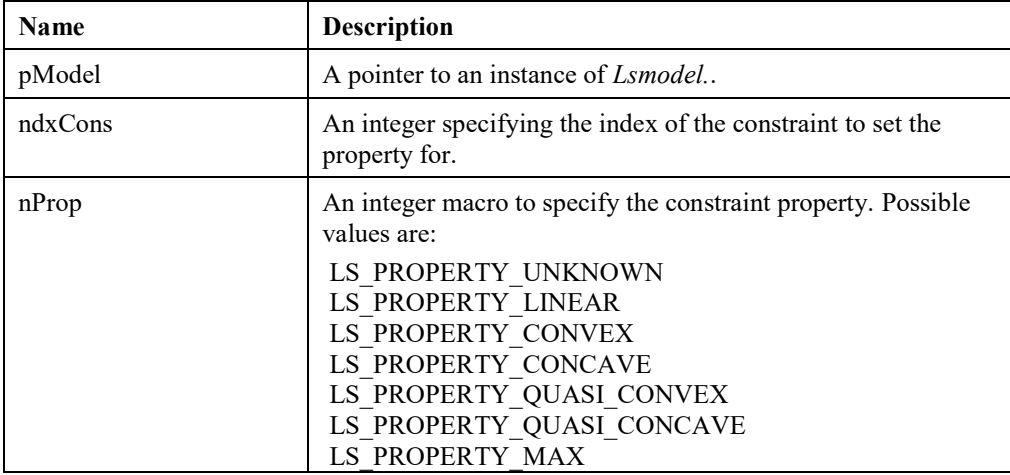

## LSgetConstraintProperty ()

### **Description:**

Returns the property of the specified constraint of the given model.

### **Returns:**

0 if successful, else one of the error codes listed in Appendix A, *Error Codes.*

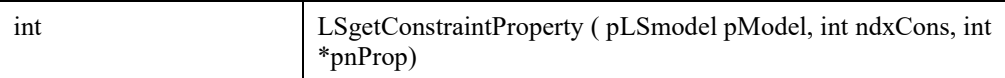

## **Input Arguments:**

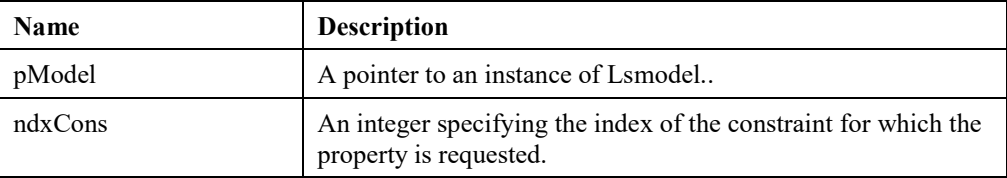

## **Output Arguments:**

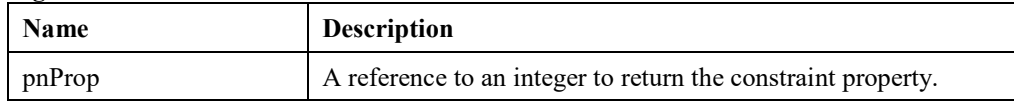

# LSaddSETS()

## **Description:**

Adds sets to a given model.

### **Returns:**

0 if successful, else one of the error codes listed in Appendix A, *Error Codes.*

## **Prototype:**

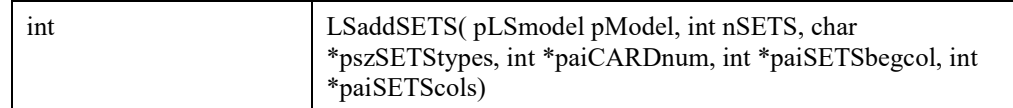

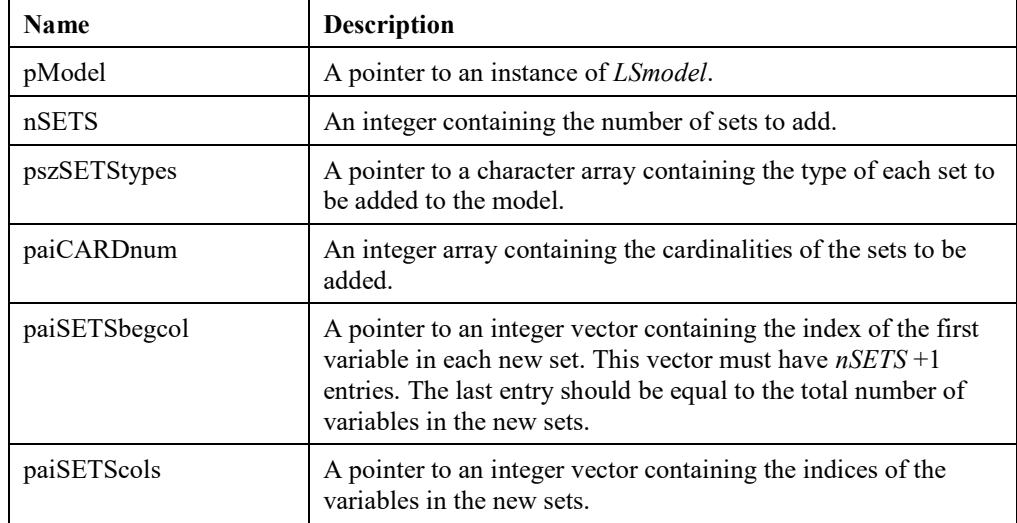

## LSaddVariables()

## **Description:**

Adds variables to a given model. If both constraints and variables need to be added to a model and adding the new information in column format is preferred, then this routine can be called after first calling *LSaddConstraints*().

## **Returns:**

0 if successful, else one of the error codes listed in Appendix A, *Error Codes.*

## **Prototype:**

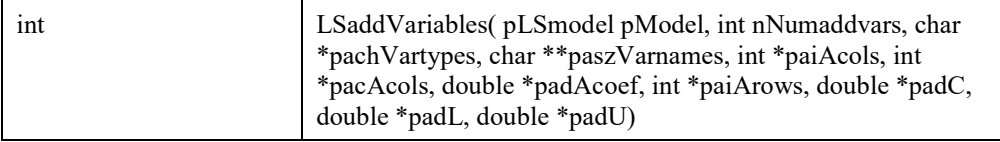

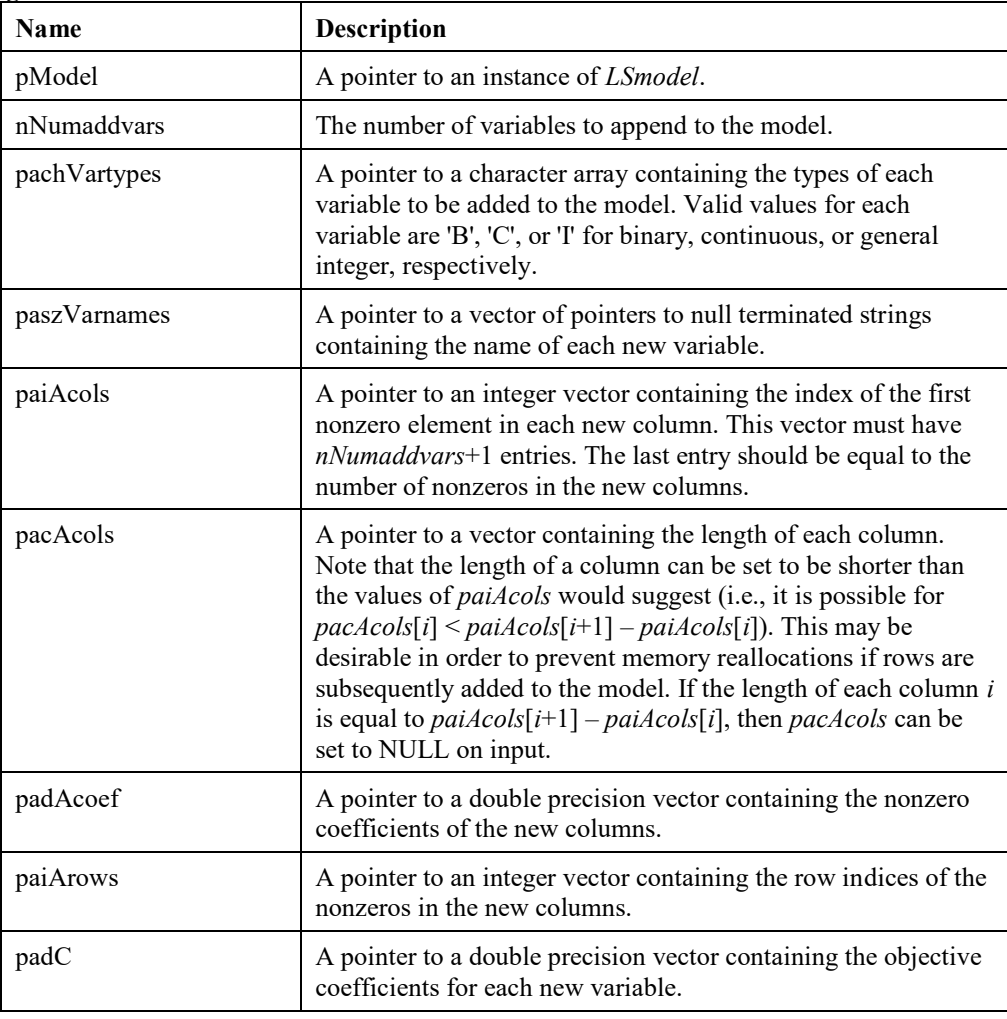

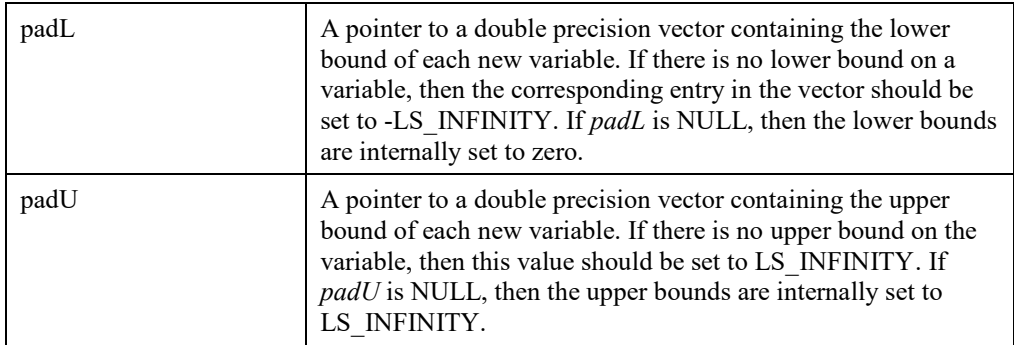

## **Remarks:**

- If, in addition, constraints need to be added to a model and adding the new information in column format is preferred, then this routine can be called after first calling *LSaddConstraints*(). The call to *LSaddConstraints*() should pass NULL as the *paiArows*, *padAcoef*, and *paiAcols* arguments.
- NULL may be passed for *paiAcols*, *padAcoef*, and *paiArows*.

## LSaddQCterms()

## **Description:**

Adds quadratic elements to the given model.

## **Returns:**

0 if successful, else one of the error codes listed in Appendix A, *Error Codes.*

## **Prototype:**

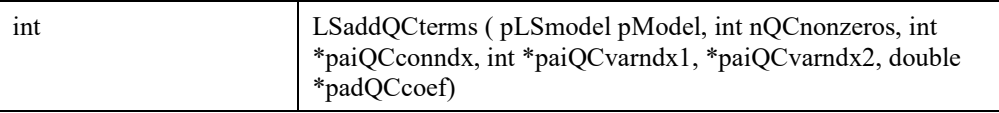

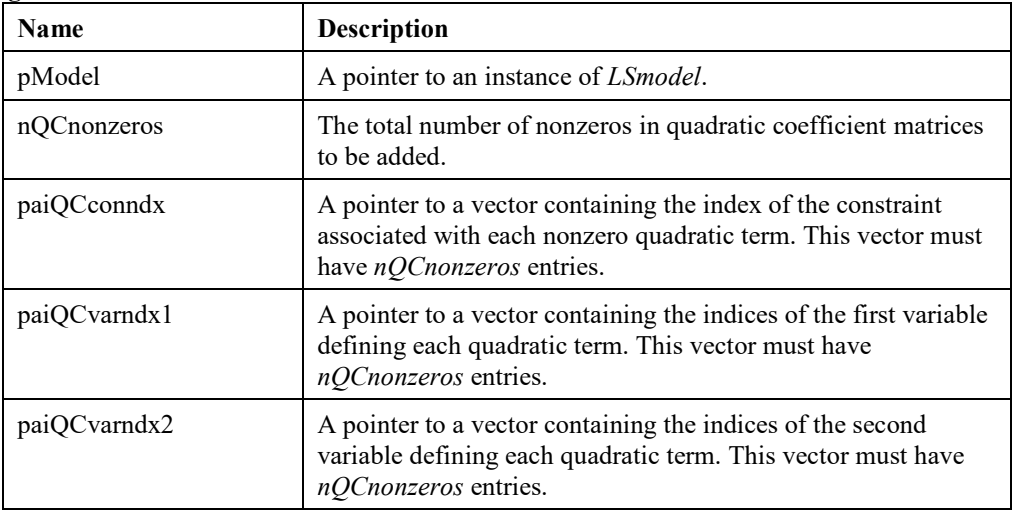

## 268 CHAPTER 2

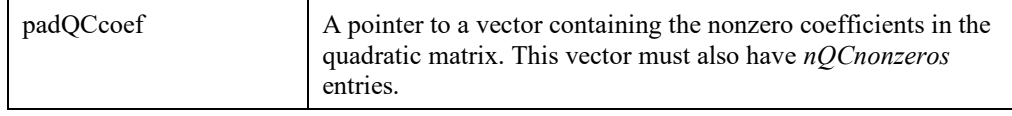

## LSaddNLPAj()

## **Description:**

Adds NLP elements to the specified column for the given model.

## **Returns:**

0 if successful, else one of the error codes listed in Appendix A, *Error Codes.*

## **Prototype:**

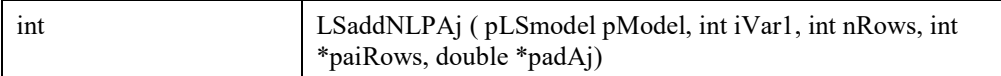

## **Input Arguments:**

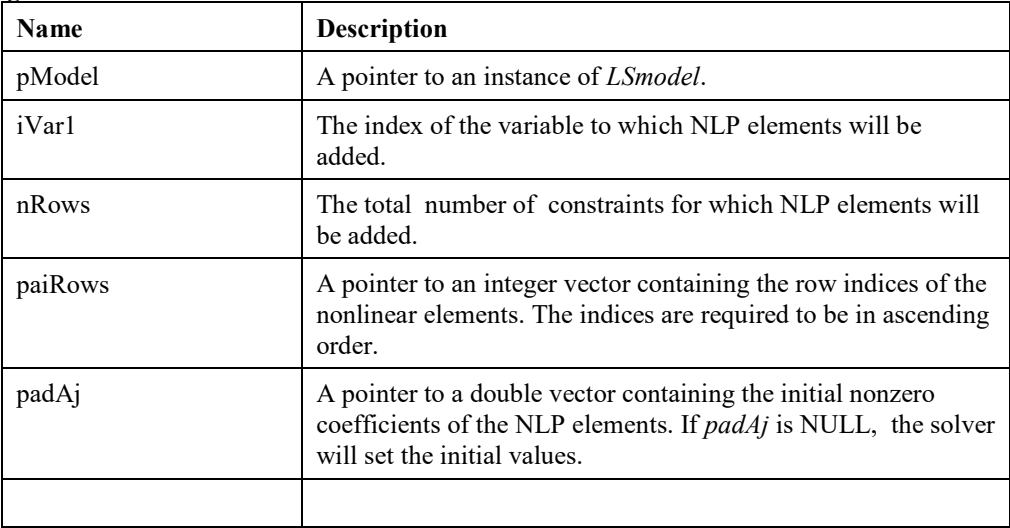

### **Remarks:**

• paiRows should be sorted in ascending order.

## LSaddNLPobj()

## **Description:**

Adds NLP elements to the objective function for the given model.

## **Returns:**

0 if successful, else one of the error codes listed in Appendix A, *Error Codes.*

## **Prototype:**

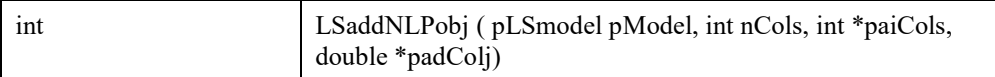

## **Input Arguments:**

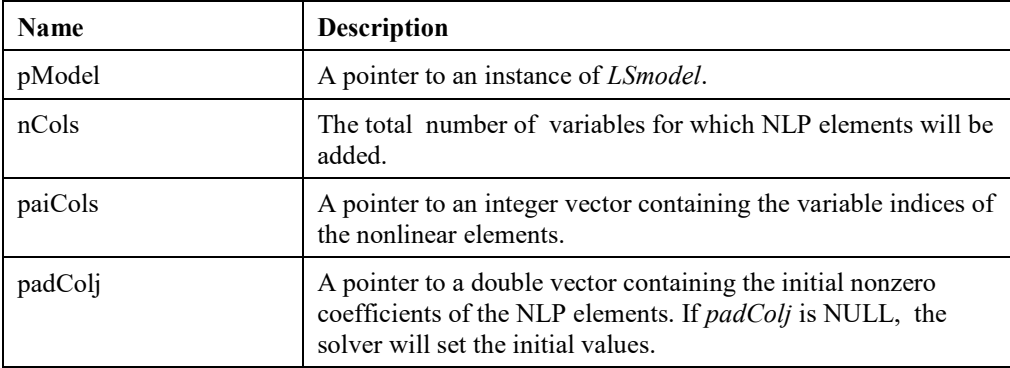

### **Remarks:**

• paiCols should be sorted in ascending order.

## LSdeleteCones()

## **Description:**

Deletes a set of cones in the given model.

## **Returns:**

0 if successful, else one of the error codes listed in Appendix A, *Error Codes.*

## **Prototype:**

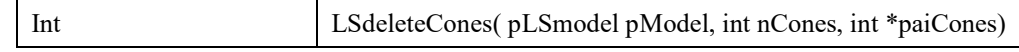

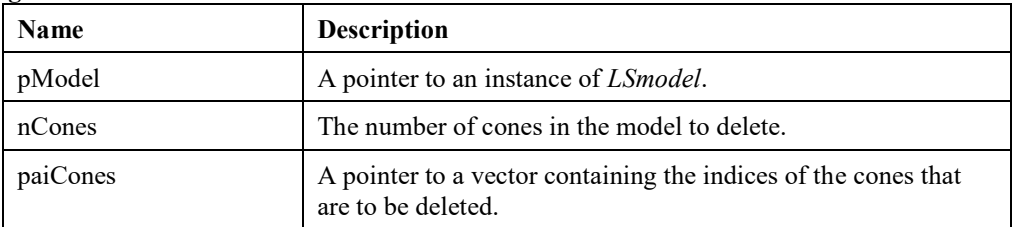

## LSdeleteConstraints()

## **Description:**

Deletes a set of constraints in the given model.

### **Returns:**

0 if successful, else one of the error codes listed in Appendix A, *Error Codes.*

## **Prototype:**

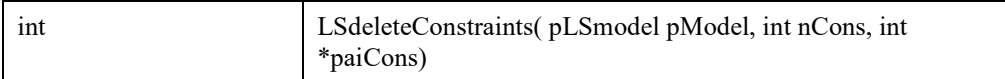

## **Arguments:**

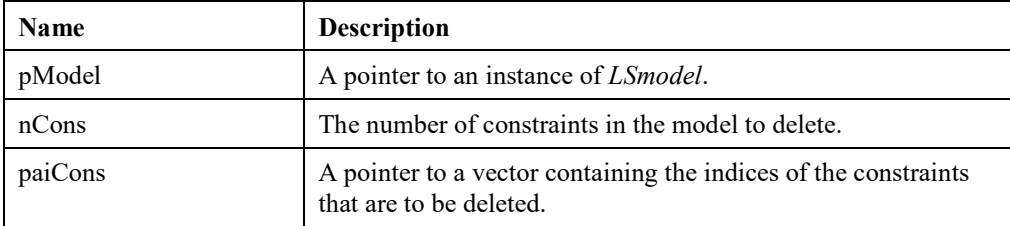

## LSdeleteQCterms()

## **Description:**

Deletes the quadratic terms from a set of constraints in the given model.

### **Returns:**

0 if successful, else one of the error codes listed in Appendix A, *Error Codes.*

### **Prototype:**

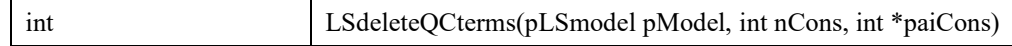

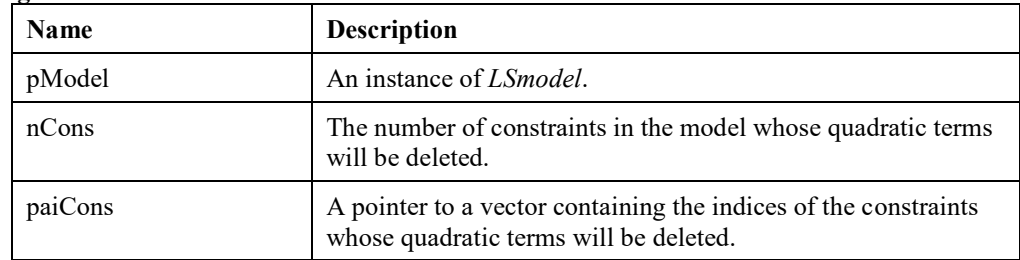

## LSdeleteNLPobj()

## **Description:**

Deletes NLP elements from the objective function for the given model.

## **Returns:**

0 if successful, else one of the error codes listed in Appendix A, *Error Codes.*

## **Prototype:**

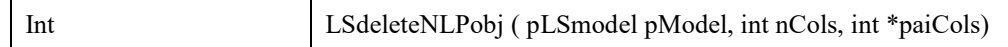

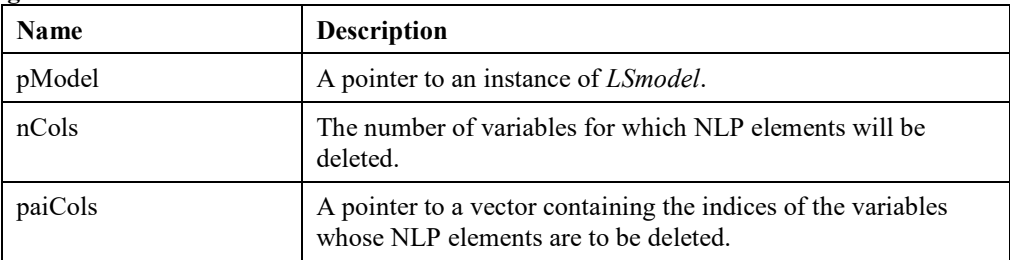

## LSdeleteAj()

## **Description:**

Deletes the elements at specified rows for the specified column for the given model. The elements deleted are set to zero.

## **Returns:**

0 if successful, else one of the error codes listed in Appendix A, *Error Codes.*

### **Prototype:**

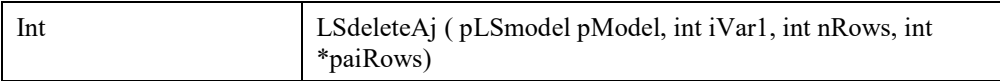

### **Input Arguments:**

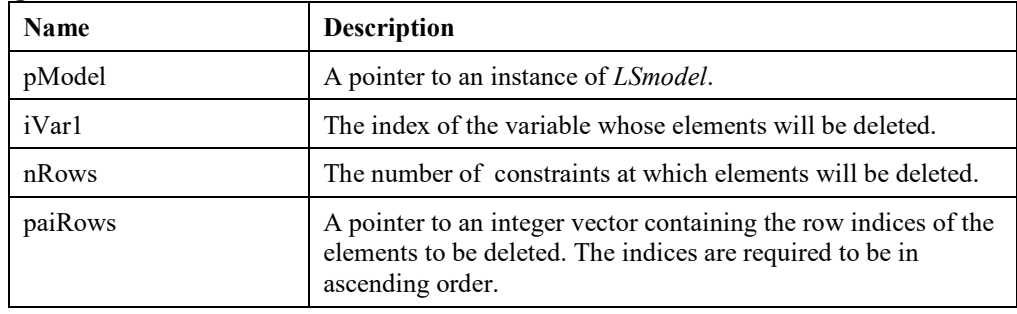

## LSdeleteSemiContVars()

### **Description:**

Deletes a set of semi-continuous variables in the given model.

### **Returns:**

0 if successful, else one of the error codes listed in Appendix A, *Error Codes.*

### **Prototype:**

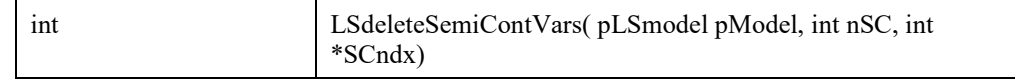

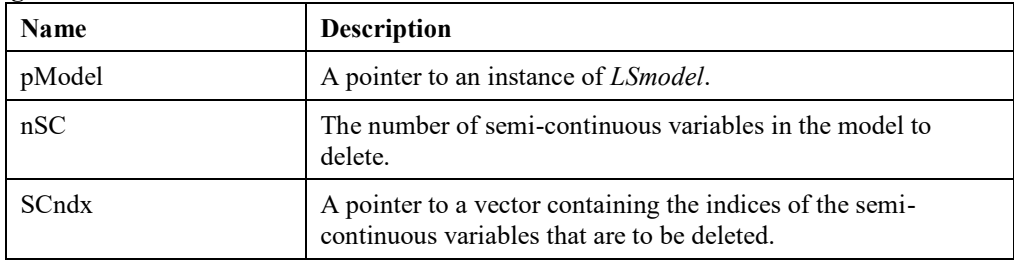

## LSdeleteSETS()

## **Description:**

Deletes the sets in the given model.

## **Returns:**

0 if successful, else one of the error codes listed in Appendix A, *Error Codes.*

## **Prototype:**

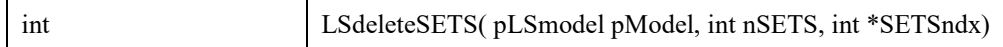

## **Input Arguments:**

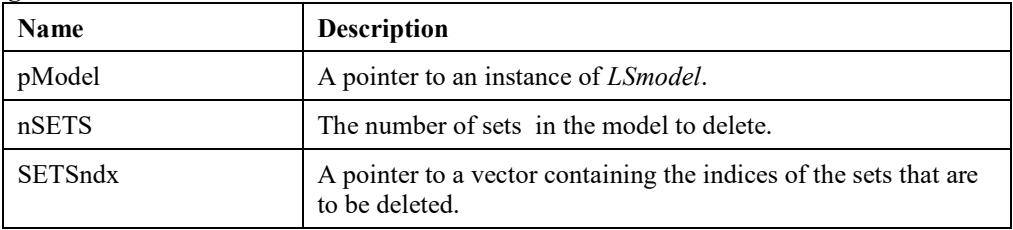

## LSdeleteVariables()

## **Description:**

Deletes a set of variables in the given model.

## **Returns:**

0 if successful, else one of the error codes listed in Appendix A, *Error Codes.*

### **Prototype:**

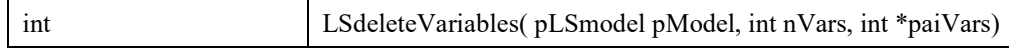

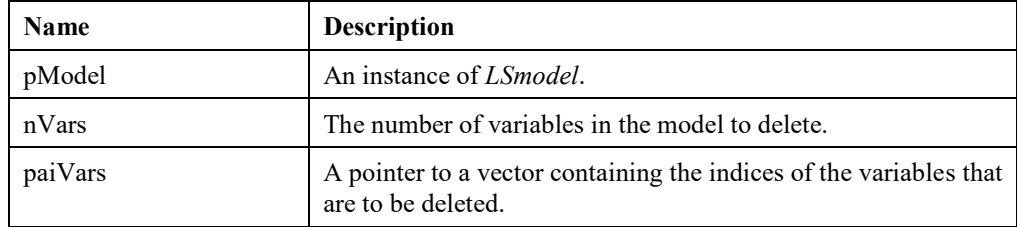

# LSmodifyAj()

## **Description:**

Modifies the coefficients for a given column at specified constraints.

### **Returns:**

0 if successful, else one of the error codes listed in Appendix A, *Error Codes.*

## **Prototype:**

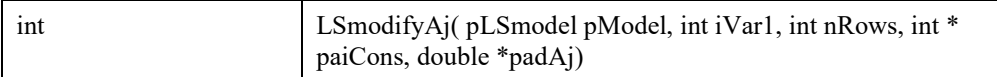

## **Input Arguments:**

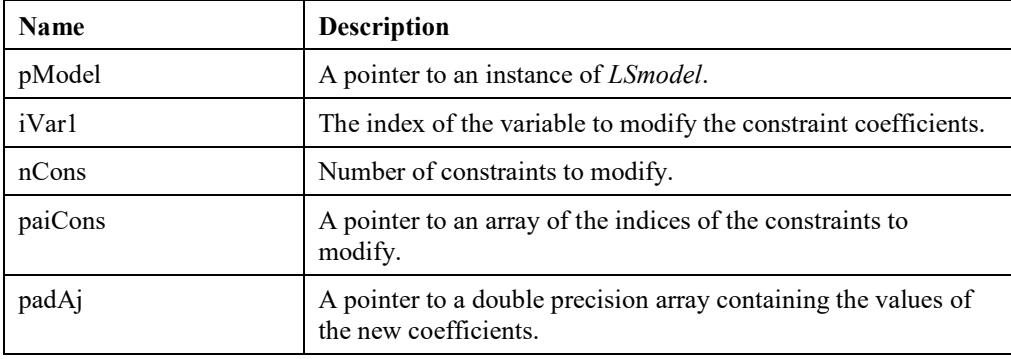

# LSmodifyCone()

## **Description:**

Modifies the data for the specified cone.

## **Returns:**

0 if successful, else one of the error codes listed in Appendix A, *Error Codes.*

## **Prototype:**

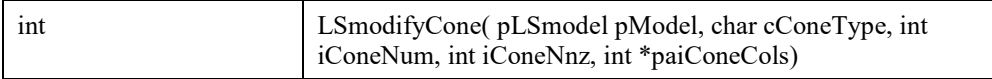

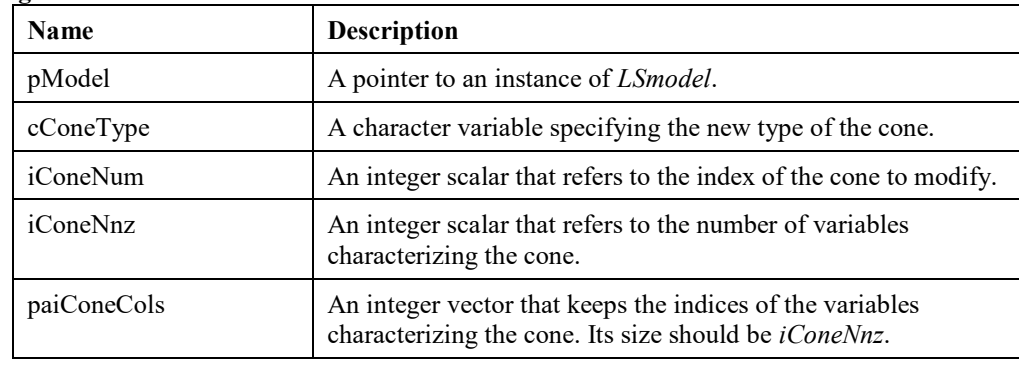

## LSmodifyConstraintType()

## **Description:**

Modifies the type or direction of a set of constraints.

### **Returns:**

0 if successful, else one of the error codes listed in Appendix A, *Error Codes.*

### **Prototype:**

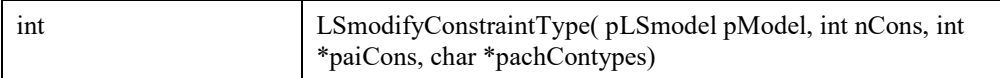

## **Input Arguments:**

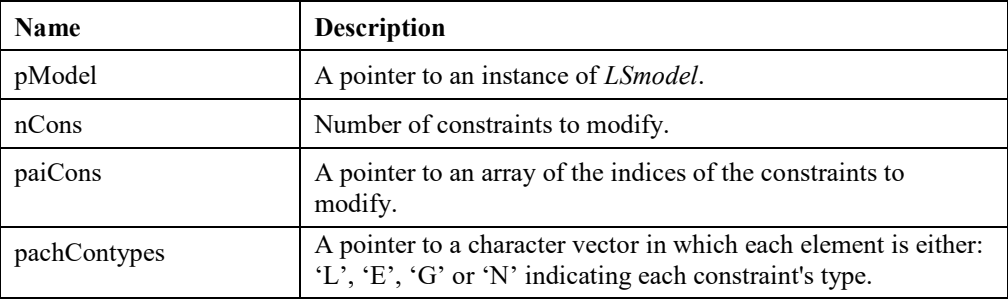

## **Remarks:**

- A constraint can be disabled by making its type 'N'.
- To modify the direction of the objective, use the function *LSsetModIntParameter* (model, LS\_IPARAM\_OBJSENSE, value), where value is either LS\_MIN or LS\_MAX.

# LSmodifyObjConstant()

## **Description:**

Modifies the objective's constant term for a specified model.

## **Returns:**

0 if successful, else one of the error codes listed in Appendix A, *Error Codes.*

### **Prototype:**

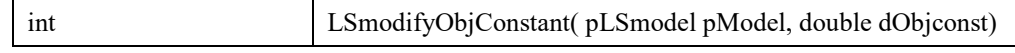

## **Input Arguments:**

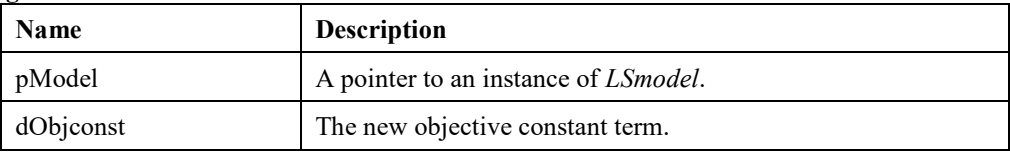

### **Remarks:**

• To modify the objective's coefficients, see *LSmodifyObjective*().
### LSmodifyLowerBounds()

### **Description:**

Modifies selected lower bounds in a given model.

### **Returns:**

0 if successful, else one of the error codes listed in Appendix A, *Error Codes.*

### **Prototype:**

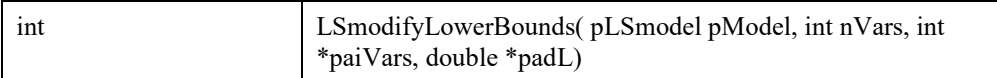

### **Input Arguments:**

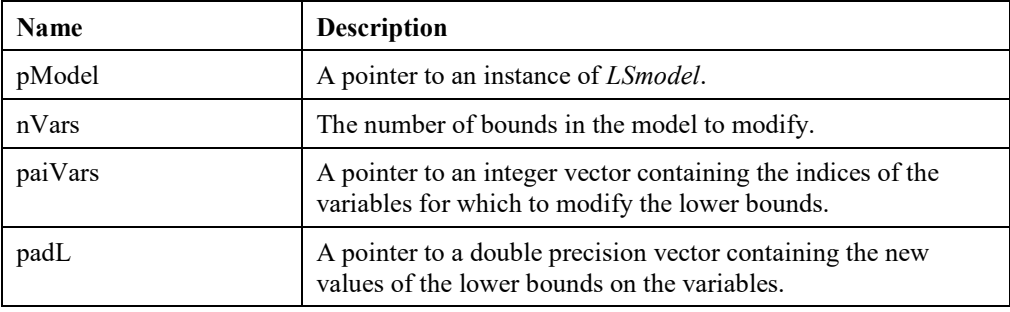

### LSmodifyObjConstant()

### **Description:**

Modifies the objective's constant term for a specified model.

### **Returns:**

0 if successful, else one of the error codes listed in Appendix A, *Error Codes.*

### **Prototype:**

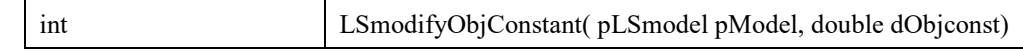

### **Input Arguments:**

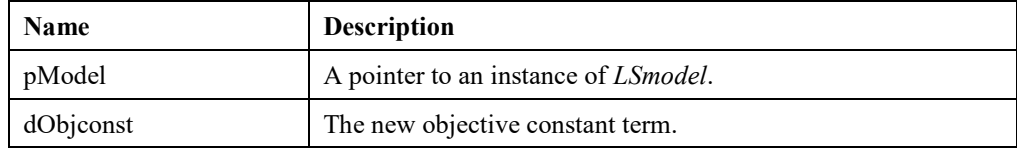

### **Remarks:**

• To modify the objective's coefficients, see *LSmodifyObjective*().

### LSmodifyObjective()

### **Description:**

Modifies selected objective coefficients of a given model.

### **Returns:**

0 if successful, else one of the error codes listed in Appendix A, *Error Codes.*

### **Prototype:**

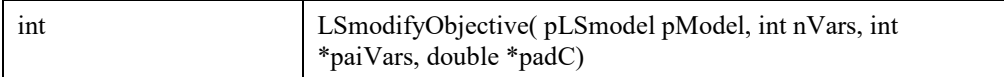

### **Input Arguments:**

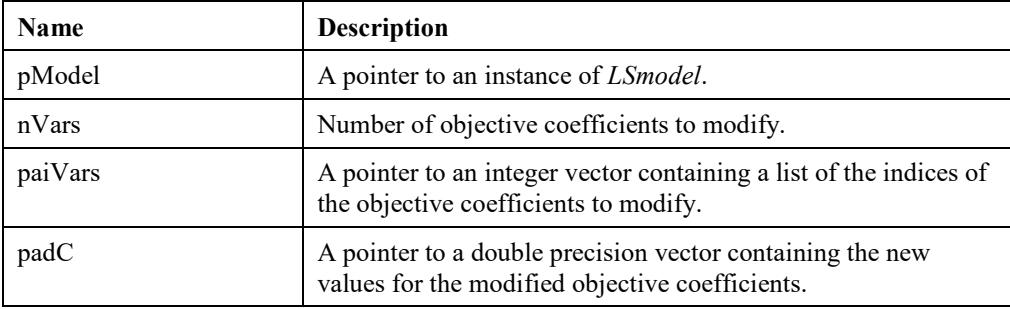

### **Remarks:**

• To modify the objective's constant term, see *LSmodifyObjConstant*().

## LSmodifyRHS()

### **Description:**

Modifies selected constraint right-hand sides of a given model.

### **Returns:**

0 if successful, else one of the error codes listed in Appendix A, *Error Codes.*

### **Prototype:**

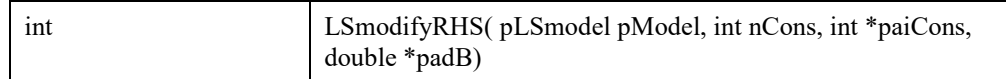

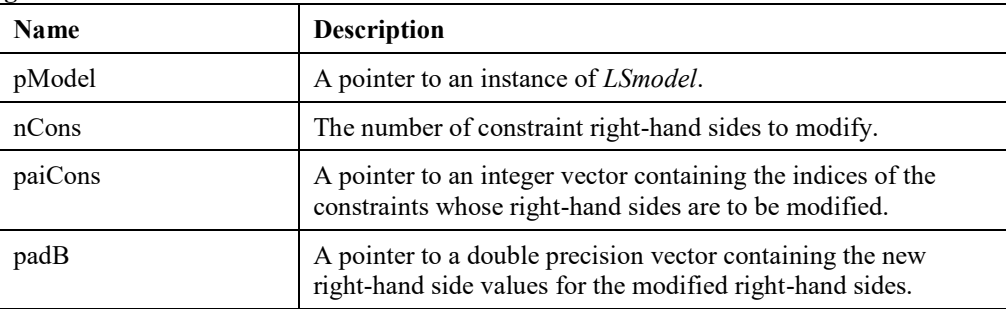

### LSmodifySemiContVars()

### **Description:**

Modifies data of a set of semi-continuous variables in the given model.

### **Returns:**

0 if successful, else one of the error codes listed in Appendix A, *Error Codes.*

### **Prototype:**

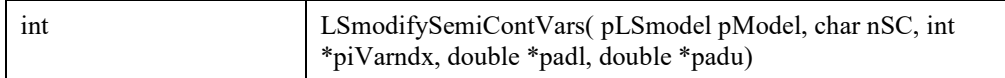

### **Input Arguments:**

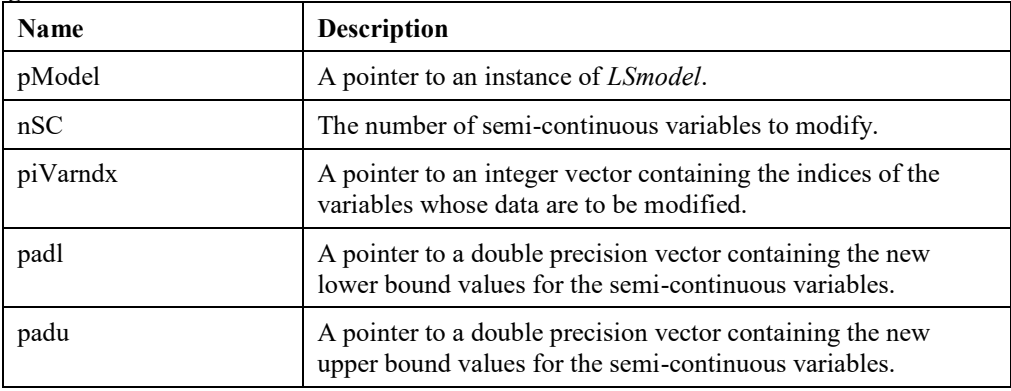

# LSmodifySET()

### **Description:**

Modifies set data in the given model.

### **Returns:**

0 if successful, else one of the error codes listed in Appendix A, *Error Codes.*

### **Prototype:**

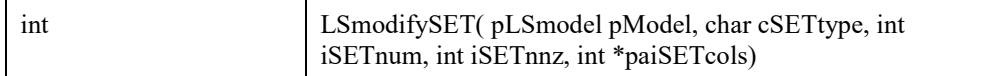

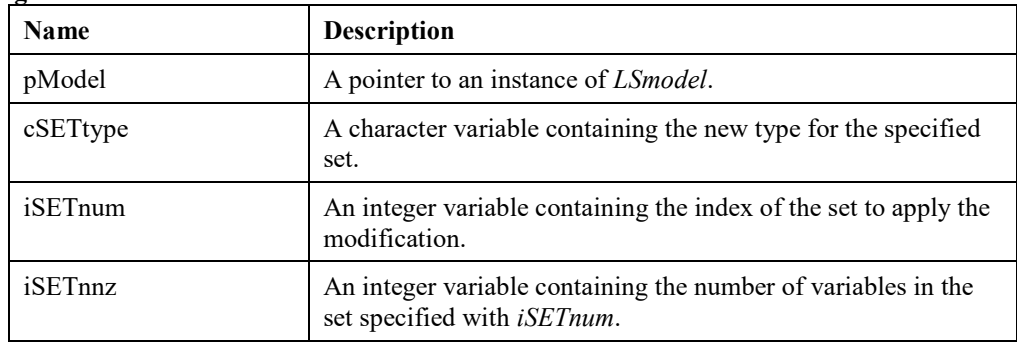

paiSETcols A pointer to an integer array containing the indices of variables in the set specified with *iSETnum.*

# LSmodifyUpperBounds()

### **Description:**

Modifies selected upper bounds in a given model.

### **Returns:**

0 if successful, else one of the error codes listed in Appendix A, *Error Codes.*

### **Prototype:**

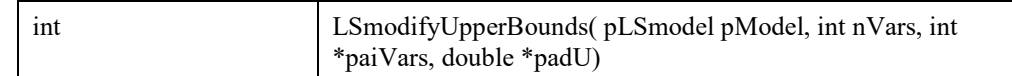

### **Input Arguments:**

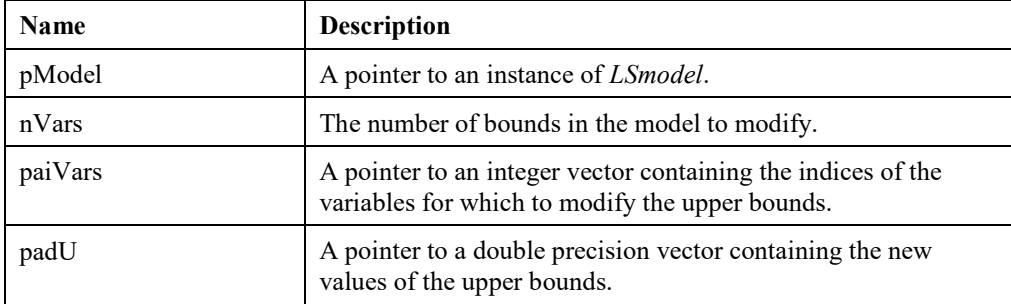

# LSmodifyVariableType()

### **Description:**

Modifies the types of the variables of the given model.

### **Returns:**

0 if successful, else one of the error codes listed in Appendix A, *Error Codes.*

### **Prototype:**

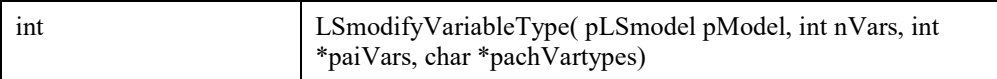

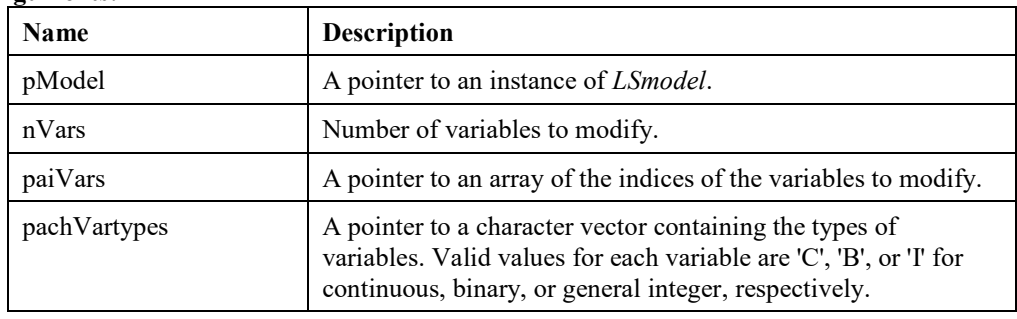

### **Remarks:**

• To modify the direction of the objective, use the function *LSsetModelIntParameter*( model, LS\_IPARAM\_OBJSENSE, value), where value is either LS\_MIN or LS\_MAX.

### LSaddUserDist ()

### **Description:**

Adds a new user-defined stochastic parameter function to the SP model. The positions of stochastic parameters are specified with either *(iRow, jCol)* or *iStv*, but not with both. For SP models where core model is described with an instruction list, *iStv* have to be used.

#### **Returns:**

0 if successful, else one of the error codes listed in Appendix A, *Error Codes.*

#### **Prototype:**

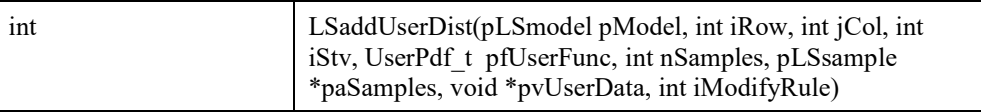

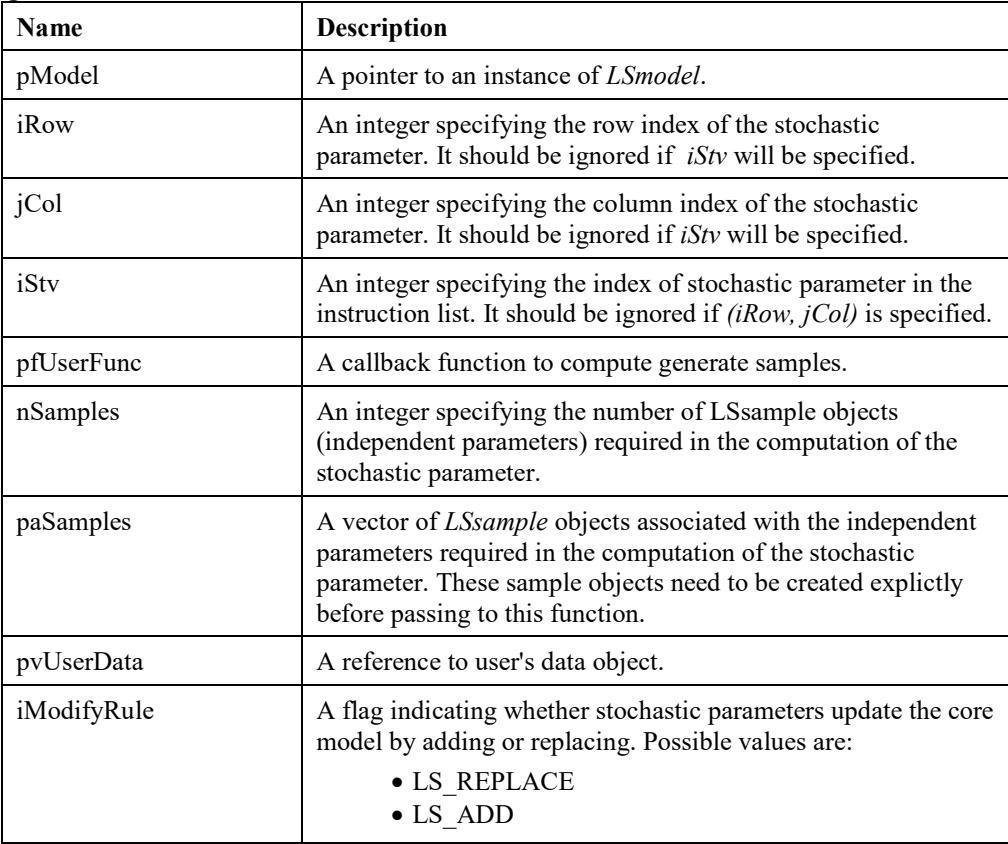

### LSaddQCShift ()

### **Description:**

Shift diag(Q\_{i}) by lambda, i.e. Q\_{i} = Q\_{i} + I\_{i}\*dShift.

### **Returns:**

0 if successful, else one of the error codes listed in Appendix A, *Error Codes.*

### **Prototype:**

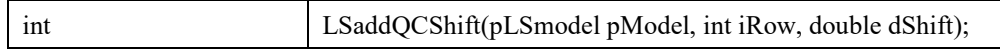

### **Input Arguments:**

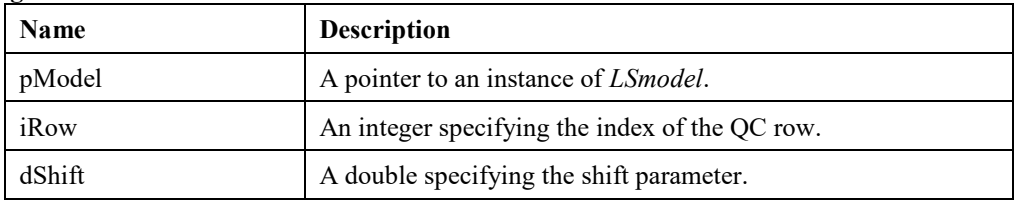

# LSgetQCShift ()

### **Description:**

Get the current value of the shift parameter associated with  $Q_{\{i\}}$ .

### **Returns:**

0 if successful, else one of the error codes listed in Appendix A, *Error Codes.*

### **Prototype:**

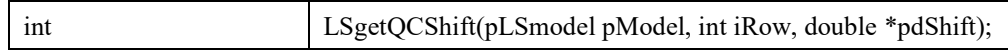

### **Input Arguments:**

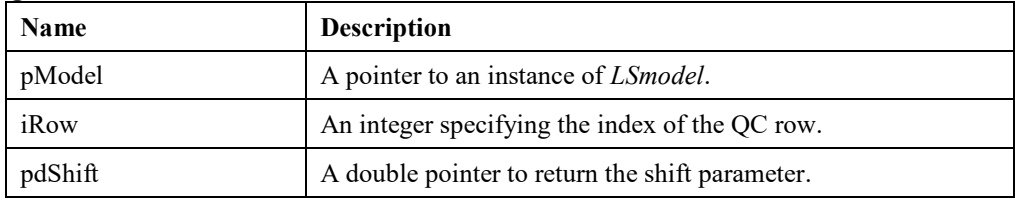

## LSresetQCShift ()

### **Description:**

Reset to zero any shift previously made to diag(Q  $\{i\}$ ), i.e. Q  $\{i\} = Q_{\{i\}}$  -I\_{i}\*currentShift.

### **Returns:**

0 if successful, else one of the error codes listed in Appendix A, *Error Codes.*

### **Prototype:**

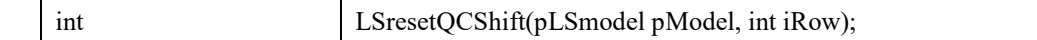

### **Input Arguments:**

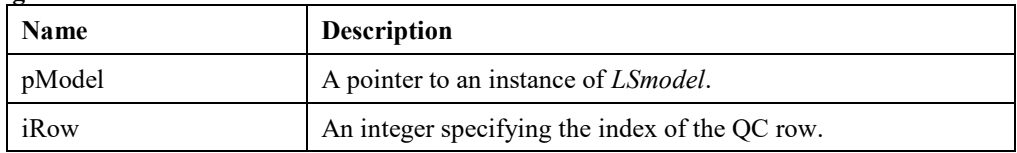

# *Model and Solution Analysis Routines*

The routines in this section allow you to analyze models and their solutions, such as performing sensitivity analysis of optimal solutions or debugging infeasible or unbounded linear programs. For a more detailed overview, see Chapter 10, *Analyzing Models and Solutions*.

### LSfindBlockStructure

### **Description:**

Examines the nonzero structure of the constraint matrix and tries to identify block structures in the model. If neither linking rows nor linking columns exist, then the model is called "totally decomposable". Unless total decomposition is requested, the user should specify as an input the number of blocks to decompose the matrix into.

### **Returns:**

0 if successful, else one of the error codes listed in Appendix A, *Error Codes.*

### **Prototype:**

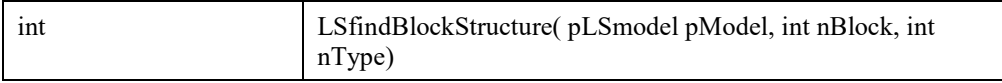

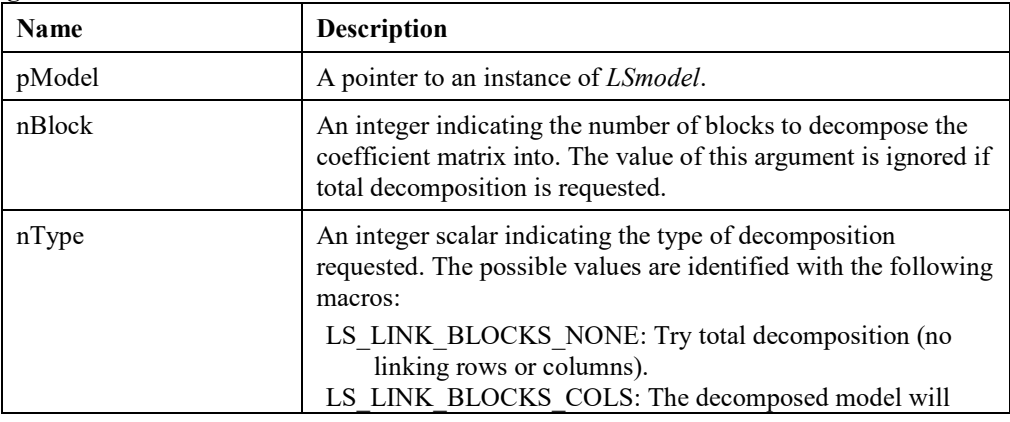

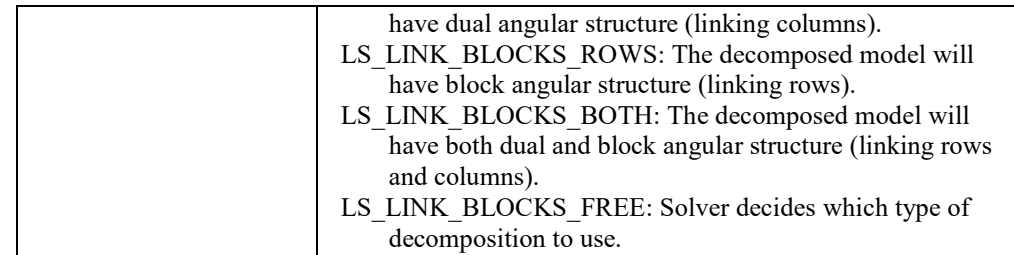

### **Remarks:**

- Only one stage of decomposition is attempted (i.e., no attempt is made to find further decomposition within a sub-block).
- The block structure obtained can be accessed by *LSgetBlockStructure()*.
- Refer to Chapter 10, *Analyzing Models*, for details on block structures.
- Parameter LS\_IPARAM\_FIND\_BLOCK controls which heuristic algorithm to be used.

# LSfindIIS()

### **Description:**

Finds an irreducibly inconsistent set (IIS) of constraints for an infeasible model.

### **Returns:**

0 if successful, else one of the error codes listed in Appendix A, *Error Codes.*

### **Prototype:**

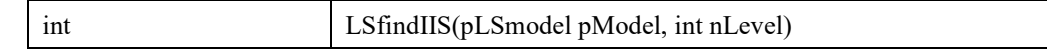

### **Input Arguments:**

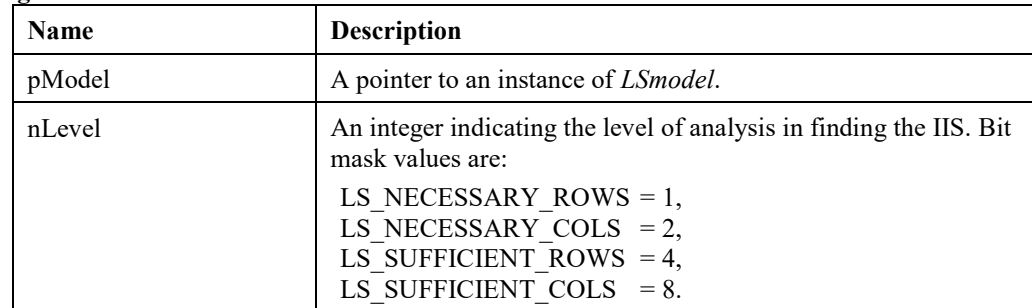

### **Remarks:**

- The IIS obtained can be accessed by *LSgetIIS()*.
- Refer to Chapter 10, *Analyzing Models*, for details on debugging a model.

### LSfindIUS()

### **Description:**

Finds an irreducibly unbounded set (IUS) of columns for an unbounded linear program.

### **Returns:**

0 if successful, else one of the error codes listed in Appendix A, *Error Codes.*

### **Prototype:**

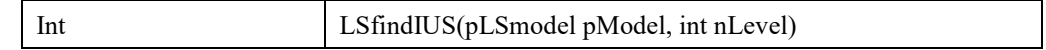

### **Arguments:**

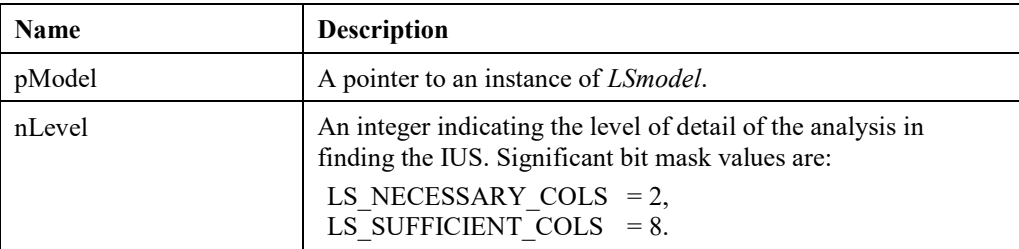

### **Remarks:**

- The IUS obtained, can be accessed by *LSgetIUS()*.
- Refer to Chapter 10, *Analyzing Models*, for details on debugging a model.

### LSgetBestBounds()

### **Description:**

Finds the best implied variable bounds for the specified model by improving the original bounds using extensive preprocessing and probing.

### **Returns:**

0 if successful, else one of the error codes listed in Appendix A, *Error Codes.*

### **Prototype:**

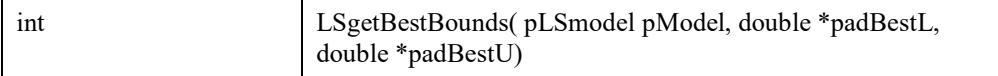

### **Input Arguments:**

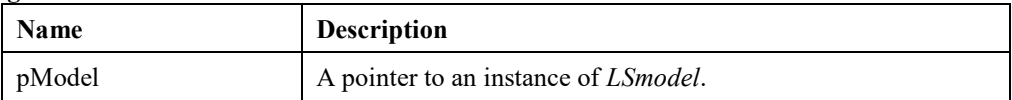

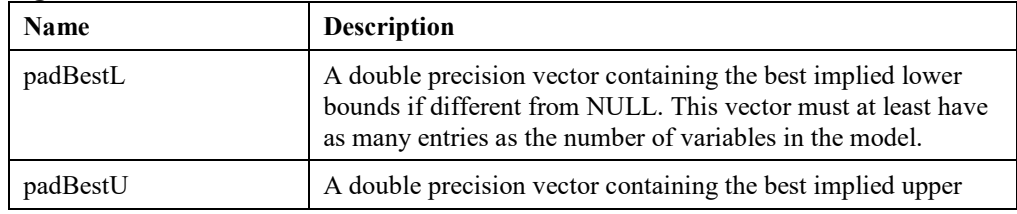

bounds if different from NULL. This vector must at least have as many entries as the number of variables in the model.

# LSgetBlockStructure()

### **Description:**

Retrieves the block structure information following a call to *LSfindBlockStructure*.

### **Returns:**

0 if successful, else one of the error codes listed in Appendix A, *Error Codes.*

### **Prototype:**

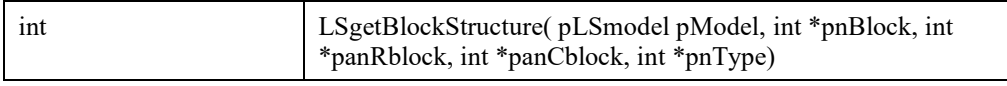

### **Input Arguments:**

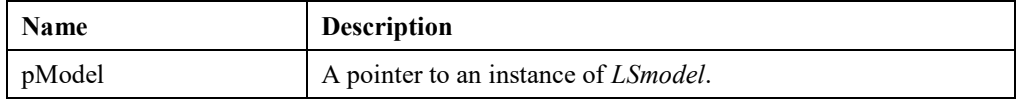

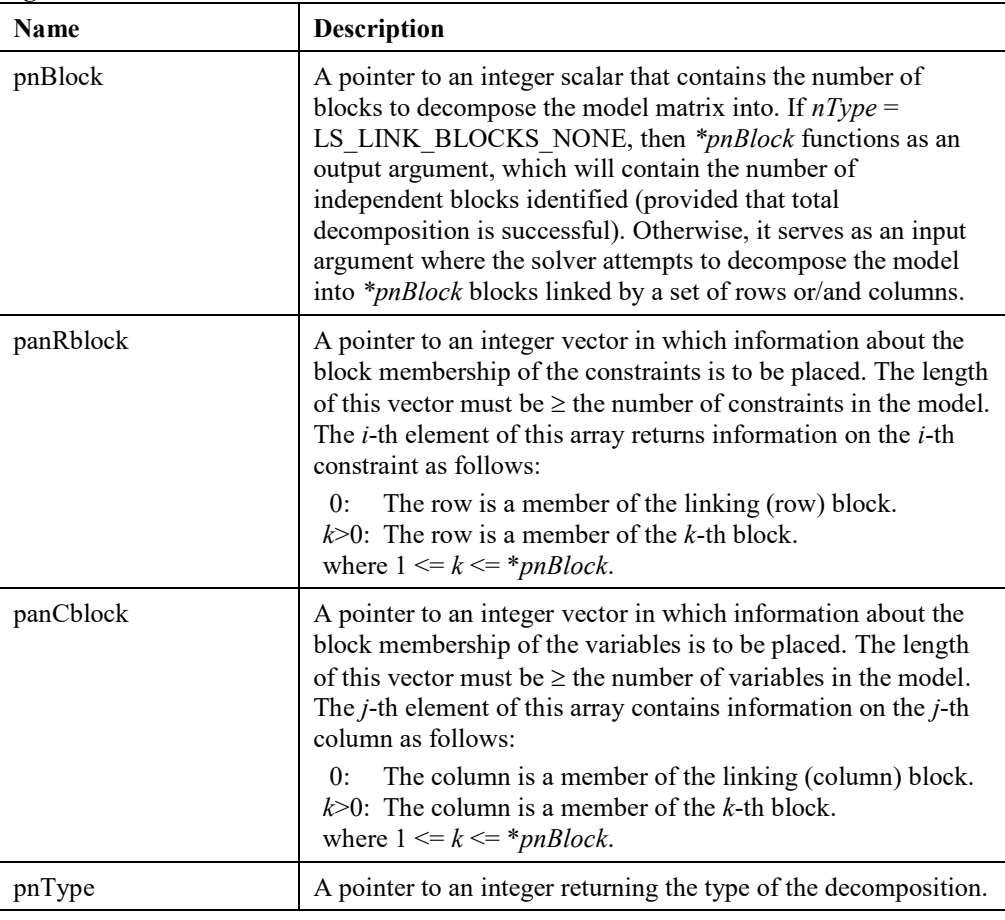

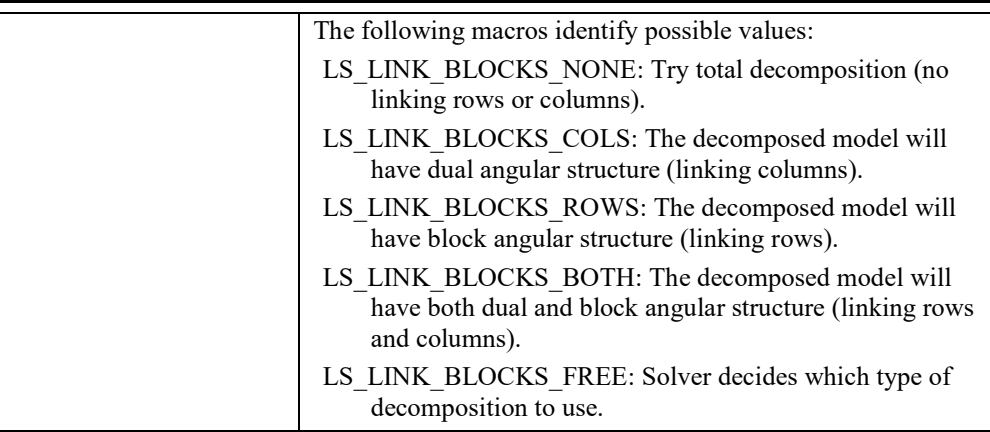

### **Remarks:**

• For more information on decomposition and linking structures, refer to Chapter 10, *Analyzing Models*.

# LSgetBoundRanges()

### **Description:**

Retrieves the maximum allowable decrease and increase in the primal variables for which the optimal basis remains unchanged.

### **Returns:**

0 if successful, else one of the error codes listed in Appendix A, *Error Codes.*

### **Prototype:**

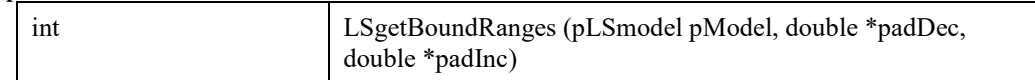

### **Input Arguments:**

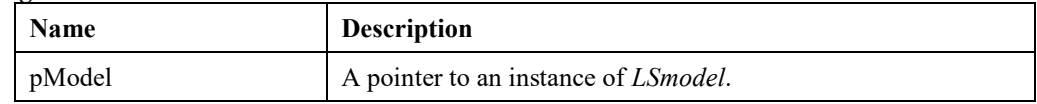

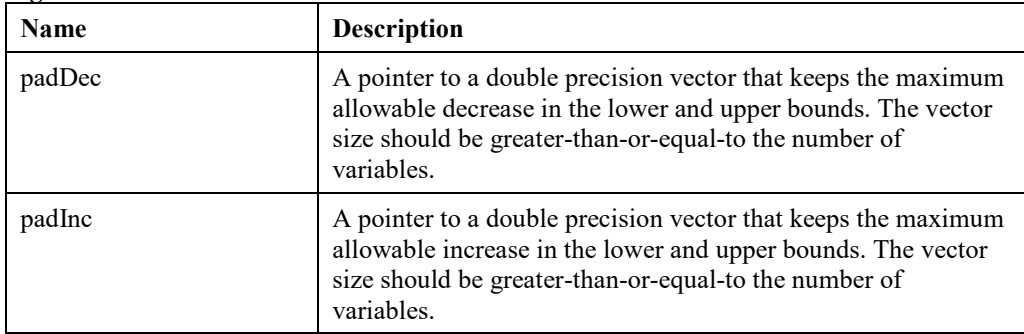

# LSgetConstraintRanges()

### **Description:**

Retrieves the maximum allowable decrease and increase in the right-hand side values of constraints for which the optimal basis remains unchanged.

### **Returns:**

0 if successful, else one of the error codes listed in Appendix A, *Error Codes.*

### **Prototype:**

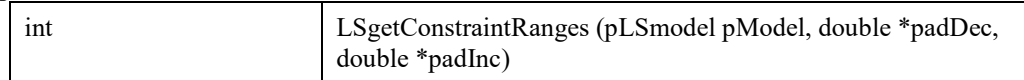

### **Input Arguments:**

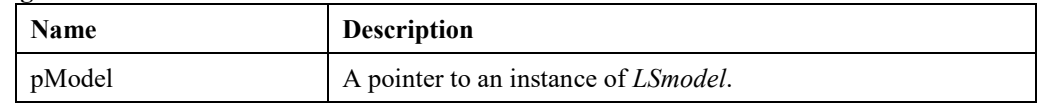

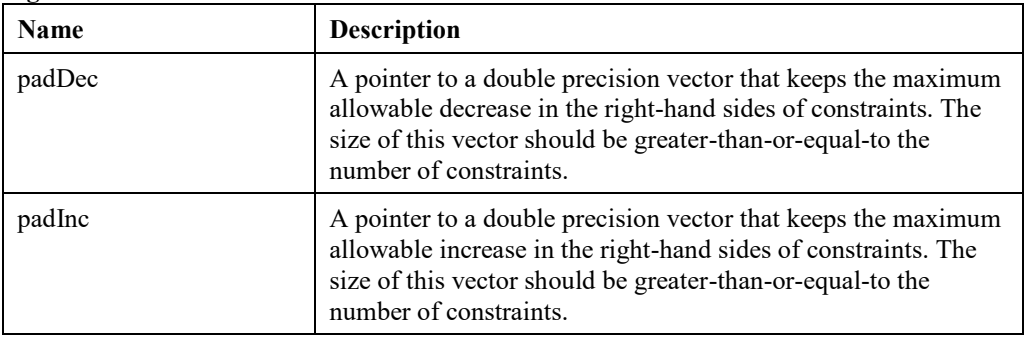

# LSgetIIS()

### **Description:**

Retrieves the irreducibly inconsistent set (IIS) of constraints for an infeasible model following a call to *LSfindIIS*(). Any of the pointers to the names can be input as NULL if the corresponding information is not required.

### **Returns:**

0 if successful, else one of the error codes listed in Appendix A, *Error Codes.*

### **Prototype:**

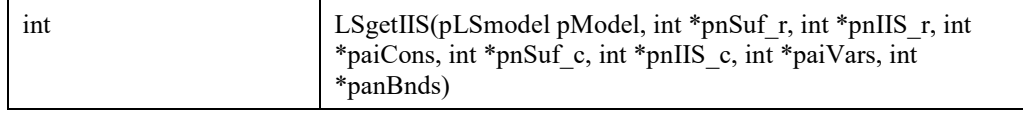

### **Input Arguments:**

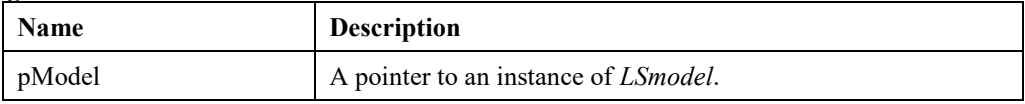

### **Output Arguments:**

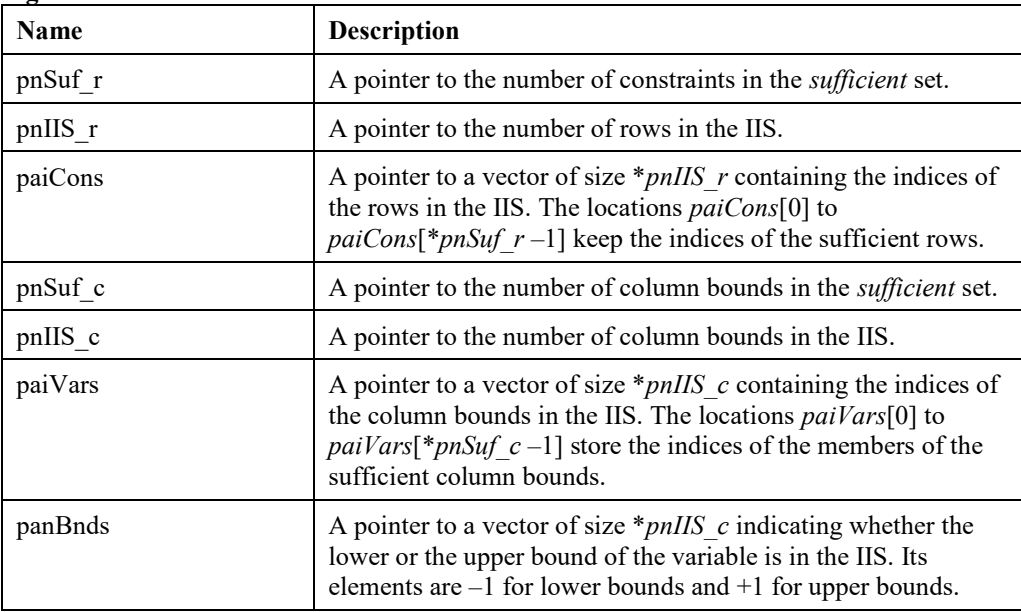

### **Remarks:**

- This tool assumes that the user has recently attempted optimization on the model and the solver returned a basic, but infeasible, solution. If an infeasible basis is not resident in the solver, the diagnostic tool cannot initiate the processes to isolate an IIS. Cases that violate this condition are: the pre-solver has detected the infeasibility of the model, or the barrier solver has terminated without performing a basis crossover. To obtain an IIS for such cases, the pre-solve option should be turned off and the model must be optimized again.
- Refer to Chapter 10, *Analyzing Models*, for details on debugging a model.

### LSgetIISInts()

### **Description:**

Retrieves the integrality restrictions as part of an IIS determined by a call to *LSfindIIS*(). Any of the pointers to the names can be input as NULL if the corresponding information is not required.

### **Returns:**

0 if successful, else one of the error codes listed in Appendix A, *Error Codes.*

### **Prototype:**

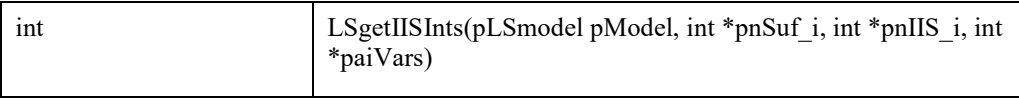

### **Input Arguments:**

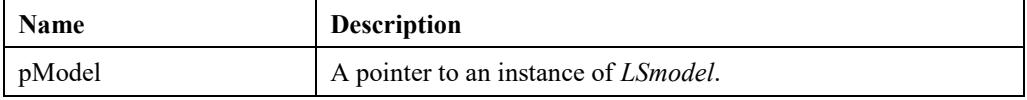

### **Output Arguments:**

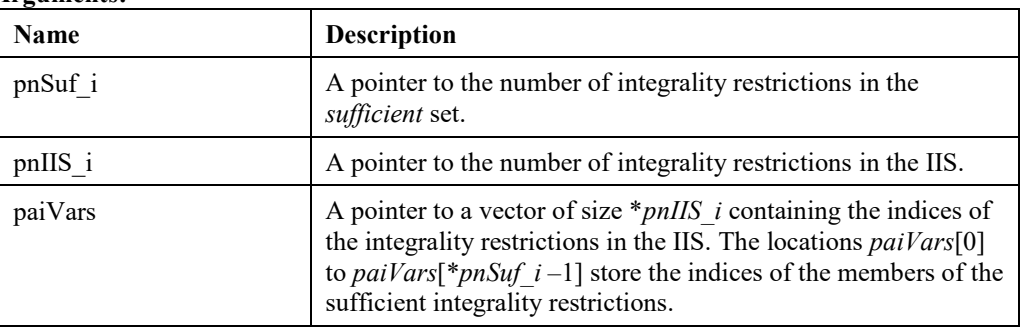

### **Remarks:**

- This tool assumes that the solver returned an infeasible status for the underlying integer model and *LSfindIIS* has been called with LS\_IIS\_INTS flag turned on. This flag enables the IIS finder to include integrality restrictions in the analysis. If the cause of infeasibility is not related to integer restrictions, the argument \**pnIIS\_i* will be zero.
- Refer to Chapter 10, *Analyzing Models*, for details on debugging a model.

# LSgetIUS()

### **Description:**

Retrieves the irreducibly unbounded set (IUS) of columns for an unbounded linear program following a call to *LSfindIUS*(). Any of the pointers to the names can be input as NULL if the corresponding information is not required

### **Returns:**

0 if successful, else one of the error codes listed in Appendix A, *Error Codes.*

### **Prototype:**

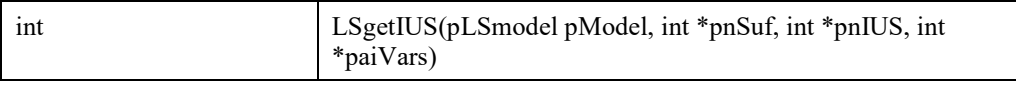

### **Input Arguments:**

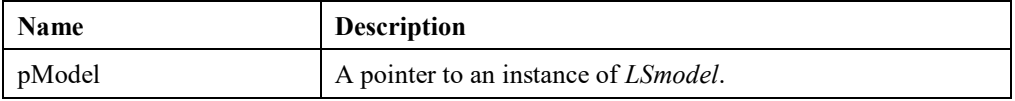

### **Output Arguments:**

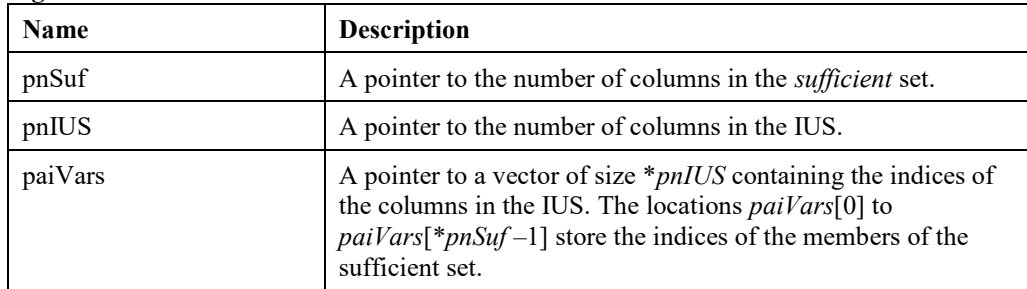

### **Remarks:**

• Refer to Chapter 10, *Analyzing Models*, for details on debugging a model.

## LSgetObjectiveRanges()

### **Description:**

Retrieves the maximum allowable decrease and increase in objective function coefficients for which the optimal basis remains unchanged.

#### **Returns:**

0 if successful, else one of the error codes listed in Appendix A, *Error Codes.*

#### **Prototype:**

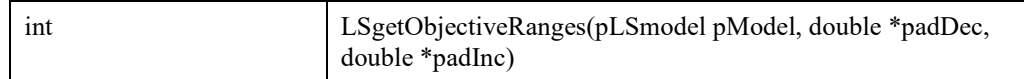

#### **Input Arguments:**

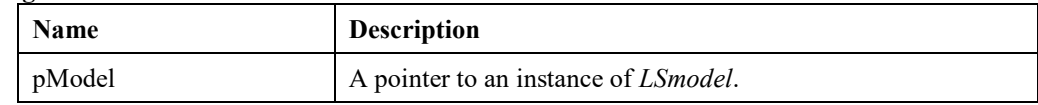

#### **Output Arguments:**

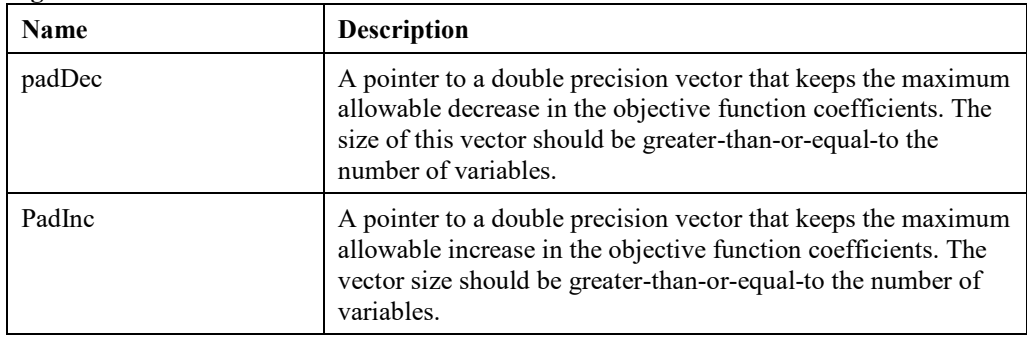

# LSfindLtf ()

### **Description:**

Finds an approximately lower triangular form for the underlying model's matrix structure.

### **Returns:**

0 if successful, else one of the error codes listed in Appendix A, *Error Codes*.

### **Prototype:**

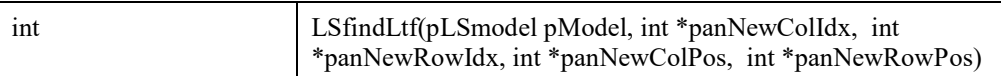

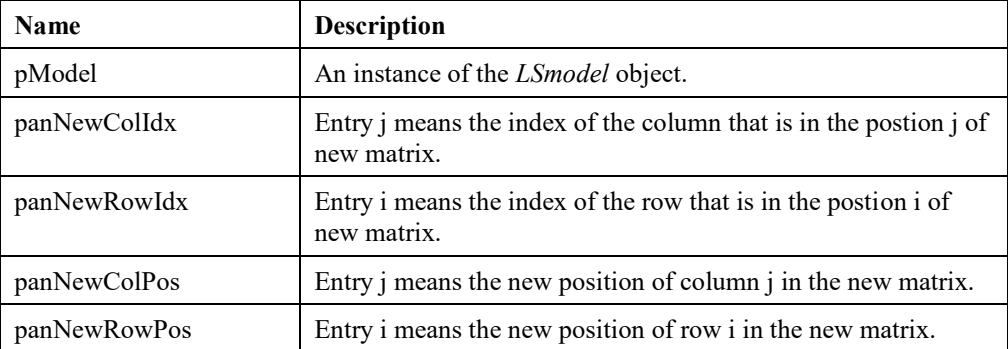

# *Error Handling Routines*

The routines in this section allow you to get detailed information about the errors that occur during calls to LINDO API routines and while accessing a text file for I/O.

# LSgetErrorMessage()

### **Description:**

Retrieves the error message associated with the given error code.

### **Returns:**

0 if successful, else one of the error codes listed in Appendix A, *Error Codes.*

### **Prototype:**

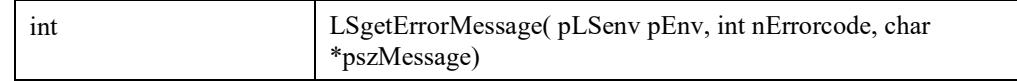

### **Input Arguments:**

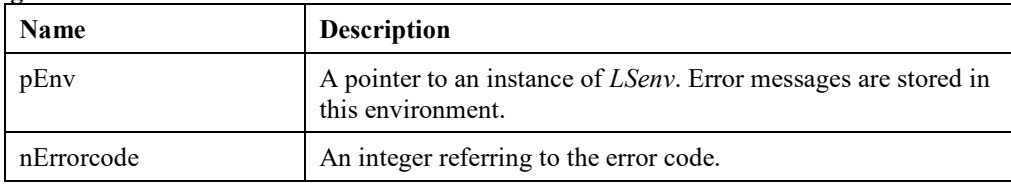

### **Output Arguments:**

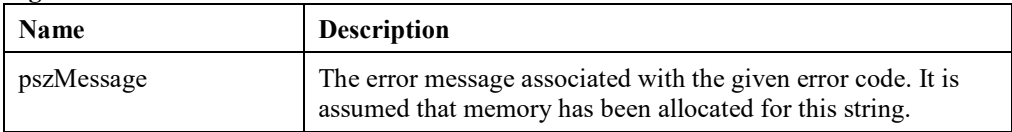

### **Remarks:**

The length of the longest message will not exceed LS\_MAX\_ERROR\_MESSAGE\_LENGTH, including the terminating null character. So, be sure to allocate at least this many bytes before calling *LSgetErrorMessage*().

### LSgetErrorRowIndex()

### **Description:**

Retrieves the index of the row where a numeric error has occurred.

#### **Returns:**

0 if successful, else one of the error codes listed in Appendix A, *Error Codes.*

### **Prototype:**

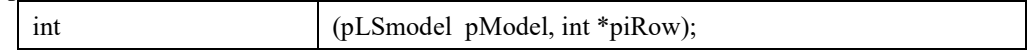

#### **Input Arguments:**

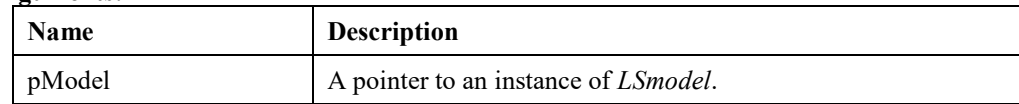

#### **Output Arguments:**

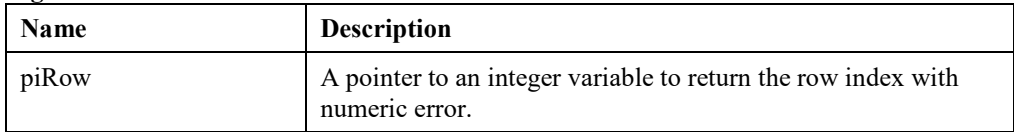

### LSgetFileError()

#### **Description:**

Provides the line number and text of the line in which an error occurred while reading or writing a file.

### **Returns:**

0 if successful, else one of the error codes listed in Appendix A, *Error Codes.*

### **Prototype:**

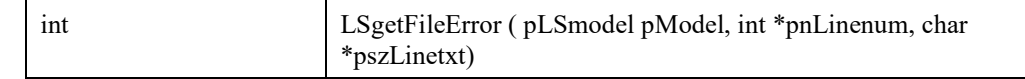

### **Input Arguments:**

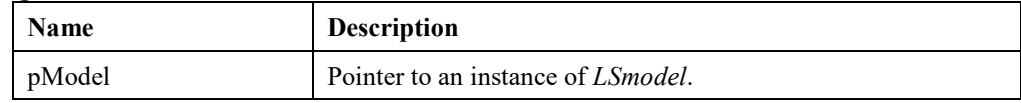

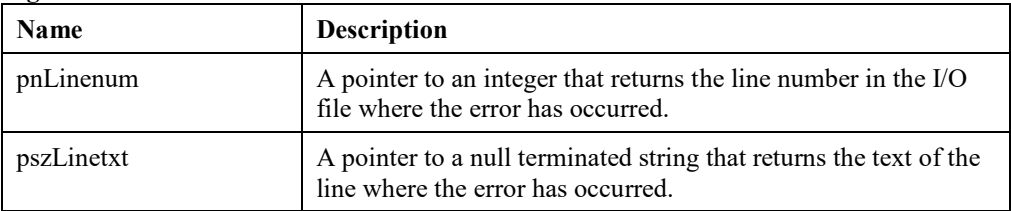

# *Advanced Routines*

The routines in this section perform specialized functions. Users interested in only building and solving a model will not need to access the routines detailed in this section. Users who are developing customized solution procedures, however, may find these routines useful.

# LSdoBTRAN()

### **Description:**

Does a so-called backward transformation. That is, the function solves the linear system  $B<sup>T</sup>X = Y$ , where  $B<sup>T</sup>$  is the transpose of the current basis of the given linear program and *Y* is a user specified vector.

### **Returns:**

0 if successful, else one of the error codes listed in Appendix A, *Error Codes.*

### **Prototype:**

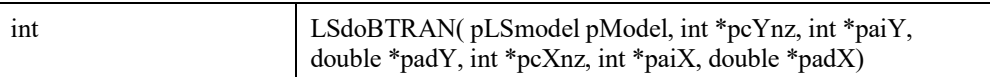

### **Input Arguments:**

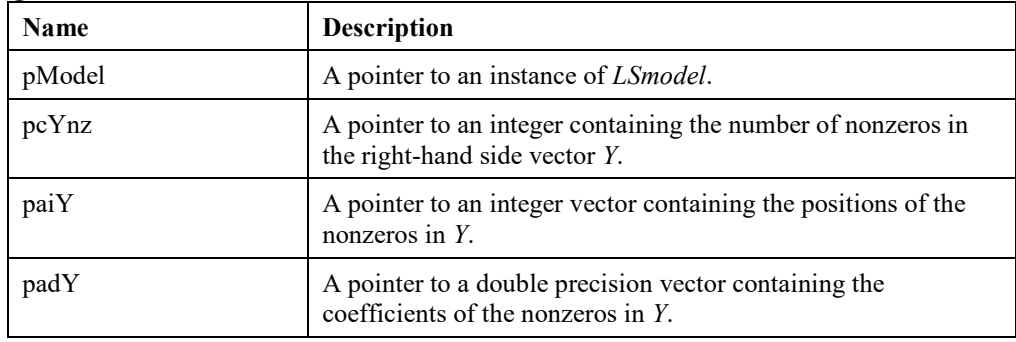

### **Output Arguments:**

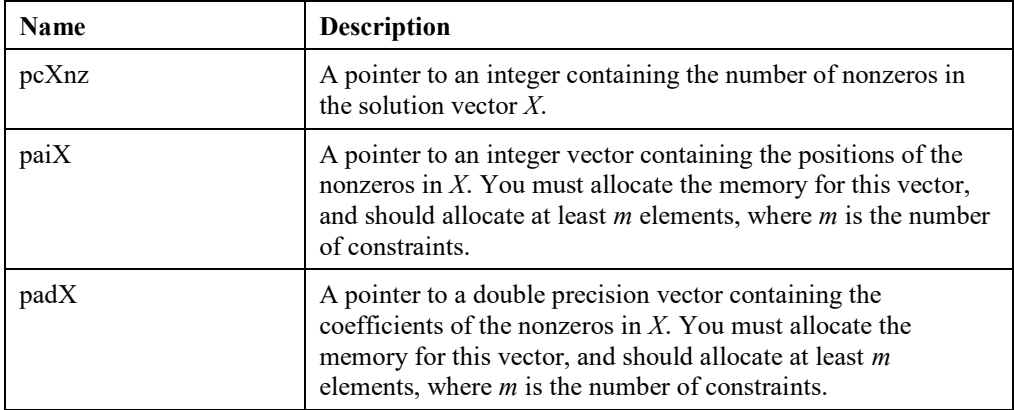

### **Remarks:**

• This routine should be called only after optimizing the model.

# LSdoFTRAN()

### **Description:**

Does a so-called forward transformation. That is, the function solves the linear system  $B X = Y$ , where *B* is the current basis of the given linear program, and *Y* is a user specified vector.

### **Returns:**

0 if successful, else one of the error codes listed in Appendix A, *Error Codes.*

### **Prototype:**

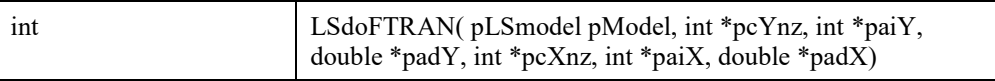

### **Input Arguments:**

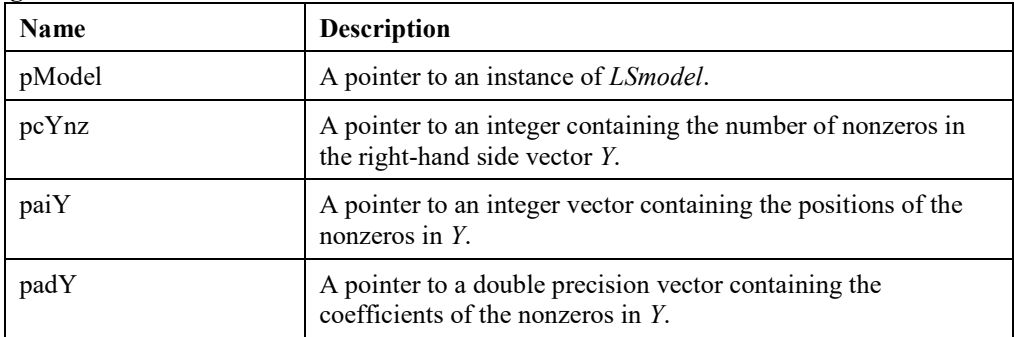

### **Output Arguments:**

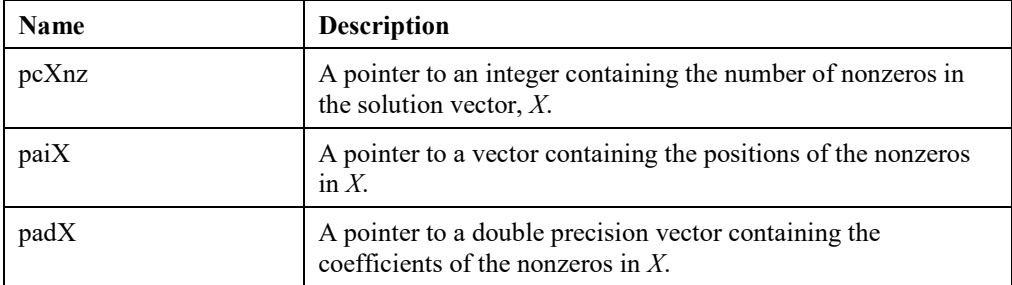

### **Remarks:**

• This routine should be called only after optimizing the model.

### LScalcConFunc()

### **Description:**

Calculates the constraint activity at a primal solution. The specified model should be loaded by using *LSloadInstruct().*

### **Returns:**

0 if successful, else one of the error codes listed in Appendix A, *Error Codes.*

### **Prototype:**

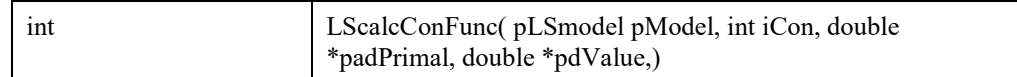

### **Input Arguments:**

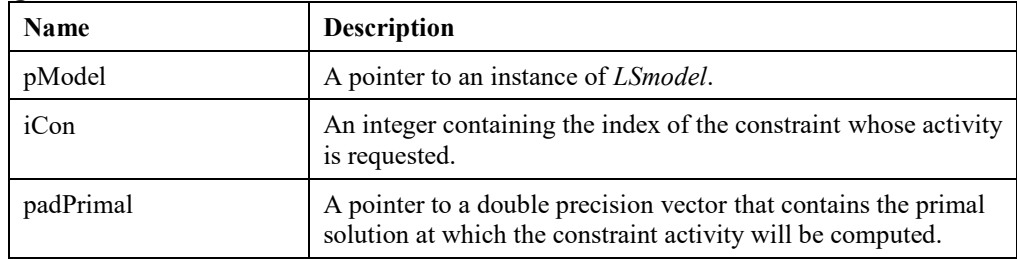

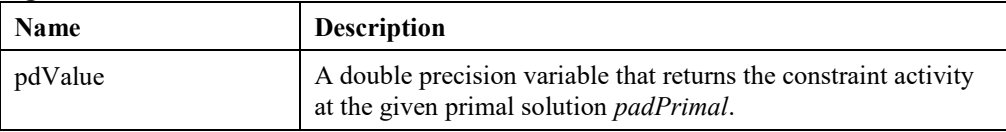

### LScalcConGrad()

### **Description:**

Calculates the partial derivatives of the function representing a constraint with respect to a set of primal variables. The specified model should be loaded by using *LSloadInstruct().*

### **Returns:**

0 if successful, else one of the error codes listed in Appendix A, *Error Codes.*

### **Prototype:**

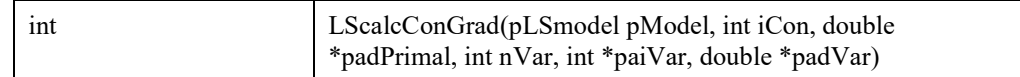

### **Input Arguments:**

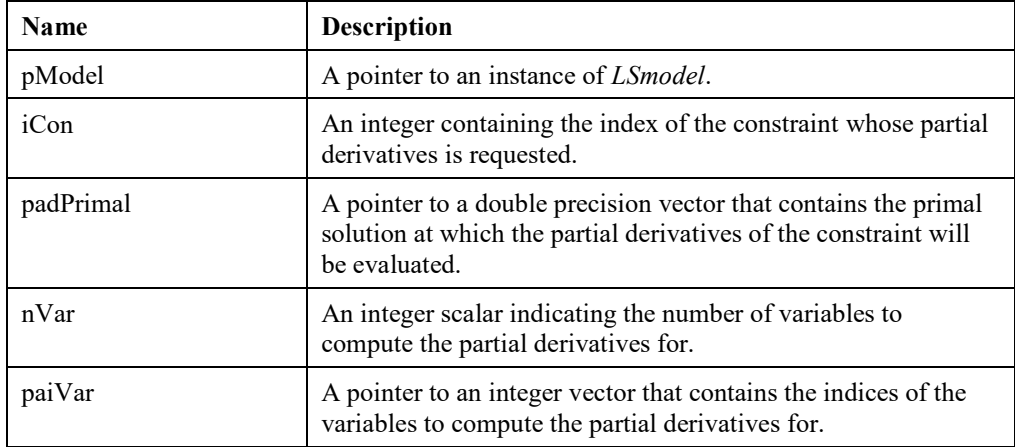

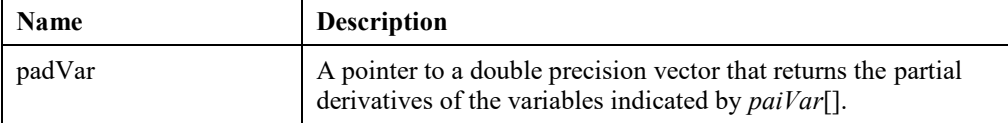

### LScalcObjFunc()

### **Description:**

Calculates the objective function value at a primal solution. The specified model should be loaded by using *LSloadInstruct().*

### **Returns:**

0 if successful, else one of the error codes listed in Appendix A, *Error Codes.*

### **Prototype:**

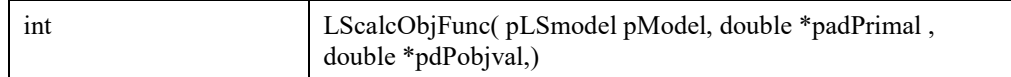

### **Input Arguments:**

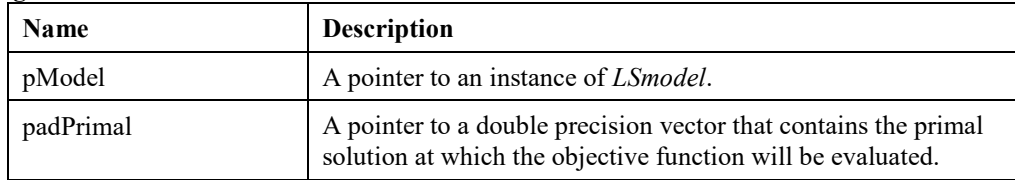

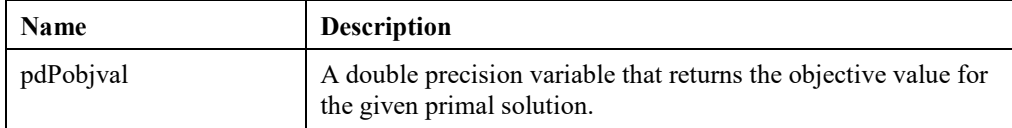

# LScalcObjGrad()

### **Description:**

Calculates the partial derivatives of the objective function with respect to a set of primal variables. The specified model should be loaded by using *LSloadInstruct().*

### **Returns:**

0 if successful, else one of the error codes listed in Appendix A, *Error Codes.*

### **Prototype:**

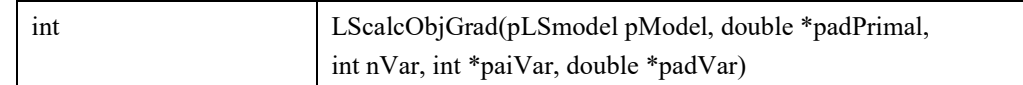

### **Input Arguments:**

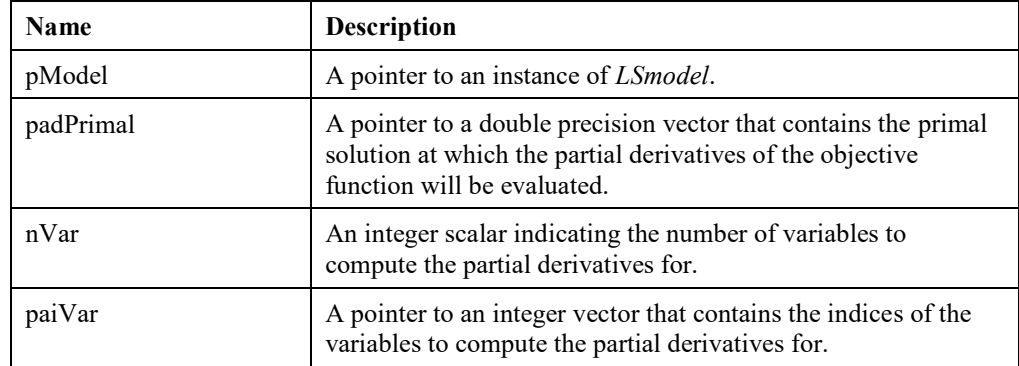

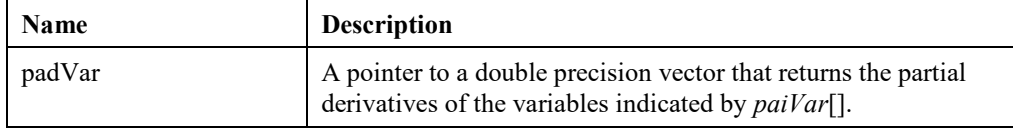

### LScomputeFunction()

### **Description:**

Computes many of the functions that correspond to the EP\_xxx instruction codes described in the "Solving Nonlinear Programs " chapter*.*

#### **Returns:**

0 if successful, else one of the error codes listed in Appendix A, *Error Codes.*

#### **Prototype:**

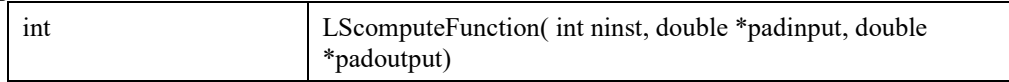

#### **Input Arguments:**

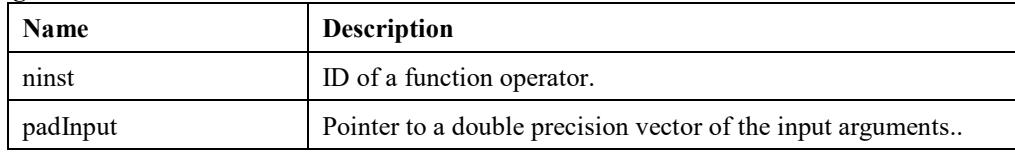

### **Output Arguments:**

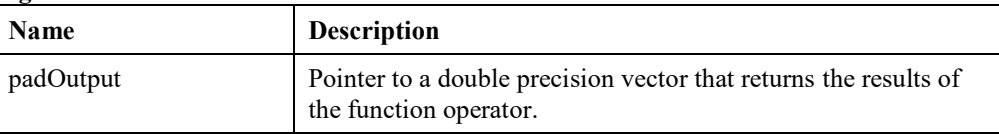

#### **Remarks:**

- LScomputeFunction( ) returns an integer error code
	- \* LSERR\_NO\_ERROR: no error, result in pdaOutput
	- \* LSERR\_NOT\_SUPPORTED: not supported function operator
	- \* LSERR\_ILLEGAL\_NULL\_POINTER: illegal output argument
	- \* LSERR\_ERROR\_IN\_INPUT: input argument error,
	- $*$  pdaOutput stores the index of input argument causing error
	- \* LSERR\_NUMERIC\_INSTABILITY: numerical error

### LScheckQterms()

### **Description:**

Checks the definiteness of quadratic terms in the specified set of constraints.

### **Returns:**

0 if successful, else one of the error codes listed in Appendix A, *Error Codes.*

### **Prototype:**

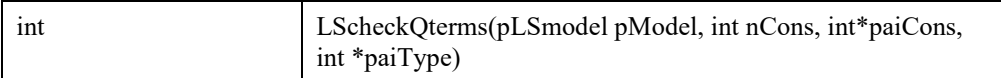

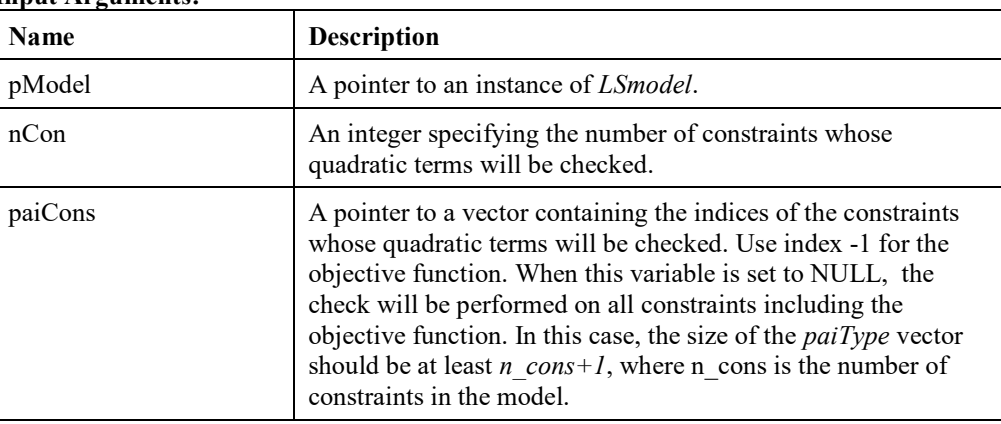

### **Input Arguments:**

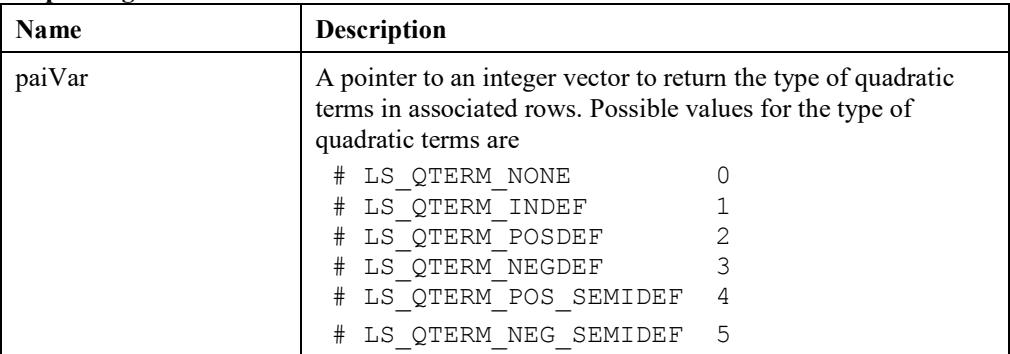

### LSrepairQterms()

### **Description:**

Repairs the quadratic terms in the specified set of constraints by shifting the diagonals to make them semi-positive-definite or semi-negative-definite to achieve a convex approximation to the model.

### **Returns:**

0 if successful, else one of the error codes listed in Appendix A, *Error Codes.*

### **Prototype:**

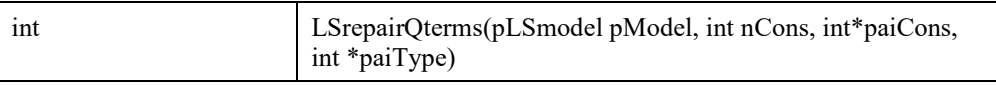

### **Input Arguments:**

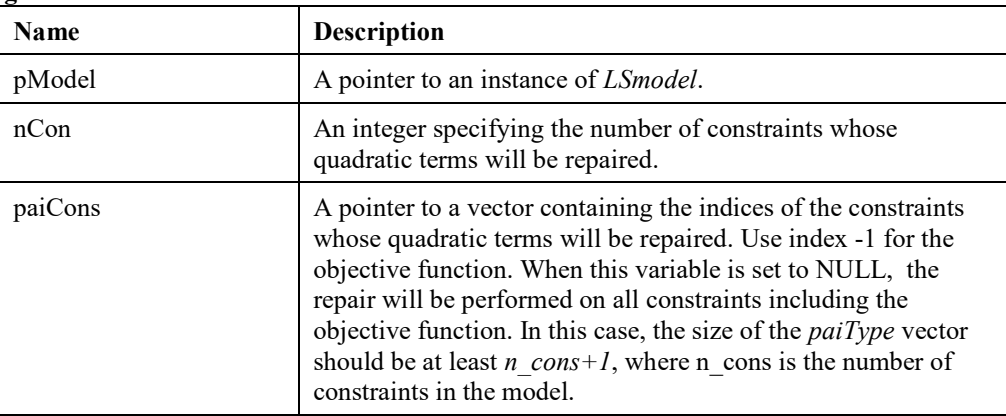

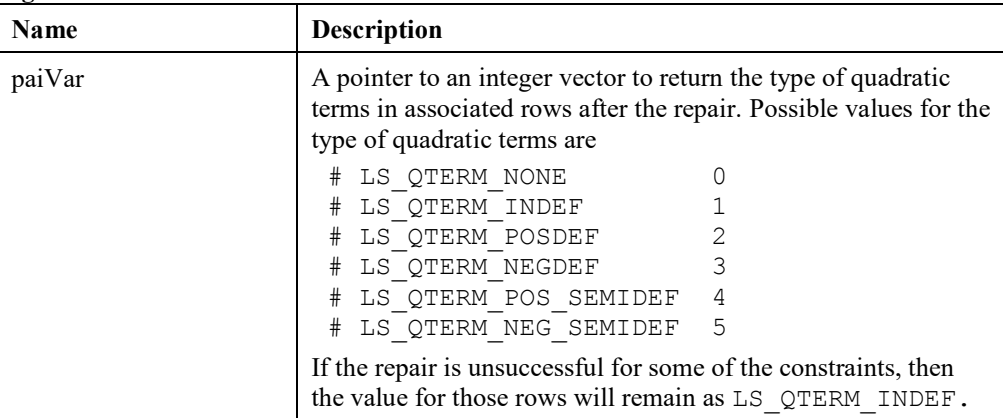

# *Matrix Operations*

# LSgetEigs()

### **Description:**

Get eigenvalues and eigenvectors of symmetric matrix.

### **Returns:**

0 if successful, else one of the error codes listed in Appendix A, *Error Codes.*

### **Prototype:**

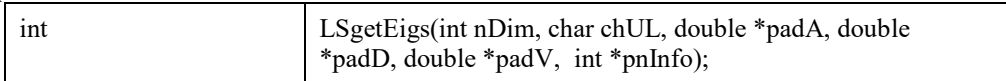

### **Input Arguments:**

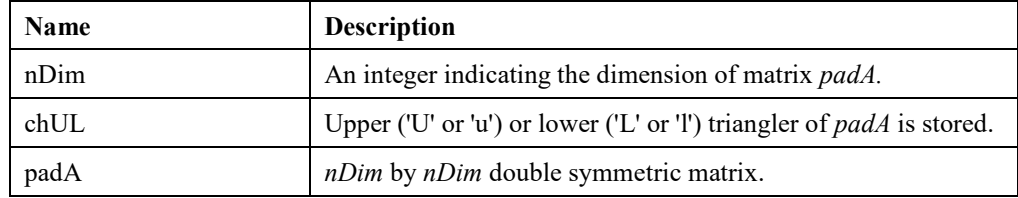

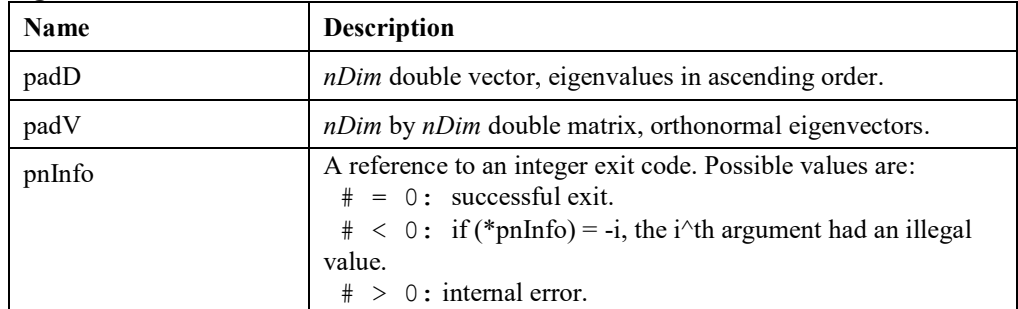

### LSgetMatrixTranspose()

### **Description:**

Get general m by n matrix transpose.

### **Returns:**

0 if successful, else one of the error codes listed in Appendix A, *Error Codes.*

### **Prototype:**

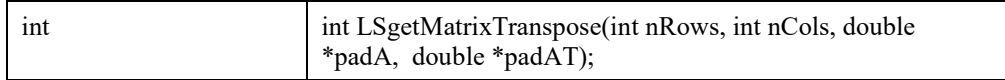

### **Input Arguments:**

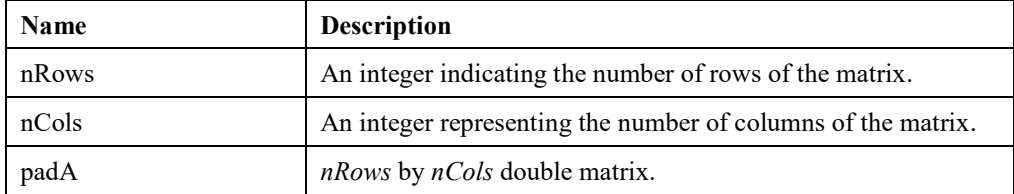

### **Output Arguments:**

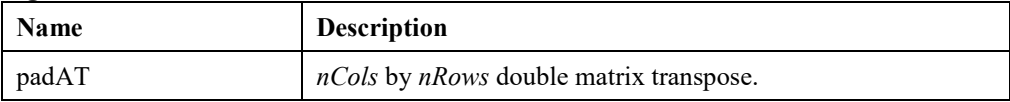

### LSgetMatrixInverse()

### **Description:**

Get general m by m matrix inverse.

### **Returns:**

0 if successful, else one of the error codes listed in Appendix A, *Error Codes.*

### **Prototype:**

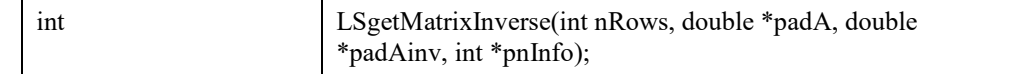

#### **Input Arguments:**

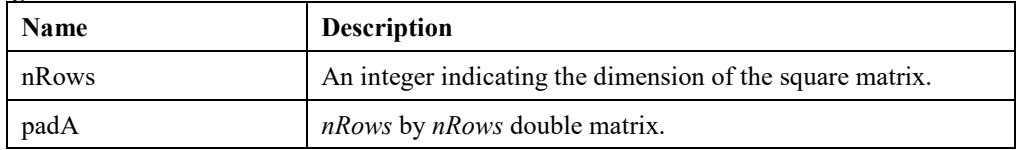

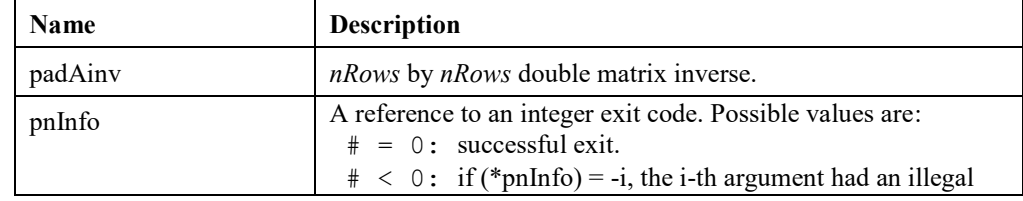

value.

 $\# > 0$ : if (\*pnInfo) = i, padU(i,i) is exactly zero. The factorization has been completed, but the factor *padU* is exactly singular, so the solution could not be computed.

# LSgetMatrixInverseSY()

### **Description:**

Get symmetric m by m matrix inverse.

### **Returns:**

0 if successful, else one of the error codes listed in Appendix A, *Error Codes.*

### **Prototype:**

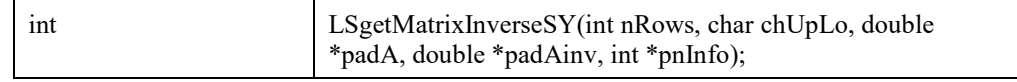

### **Input Arguments:**

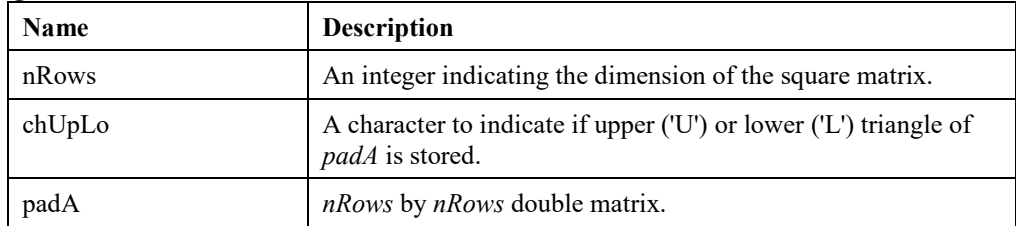

### **Output Arguments:**

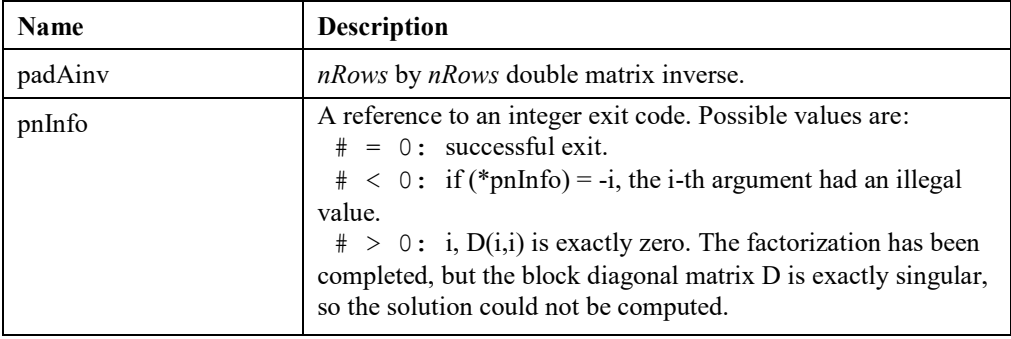

### LSgetMatrixLUFactor()

### **Description:**

Get LU factorization of a general m by n matrix.

### **Returns:**

0 if successful, else one of the error codes listed in Appendix A, *Error Codes.*

### **Prototype:**

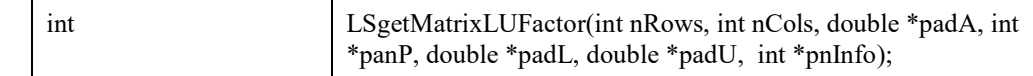

### **Input Arguments:**

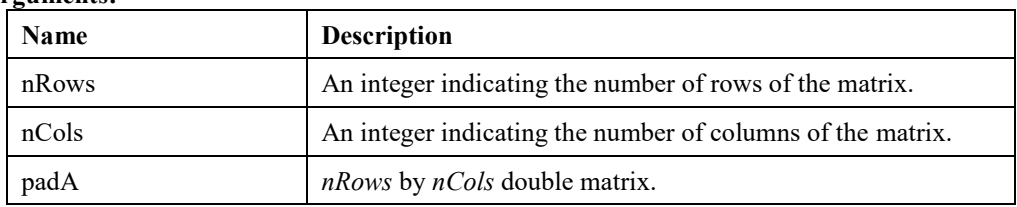

### **Output Arguments:**

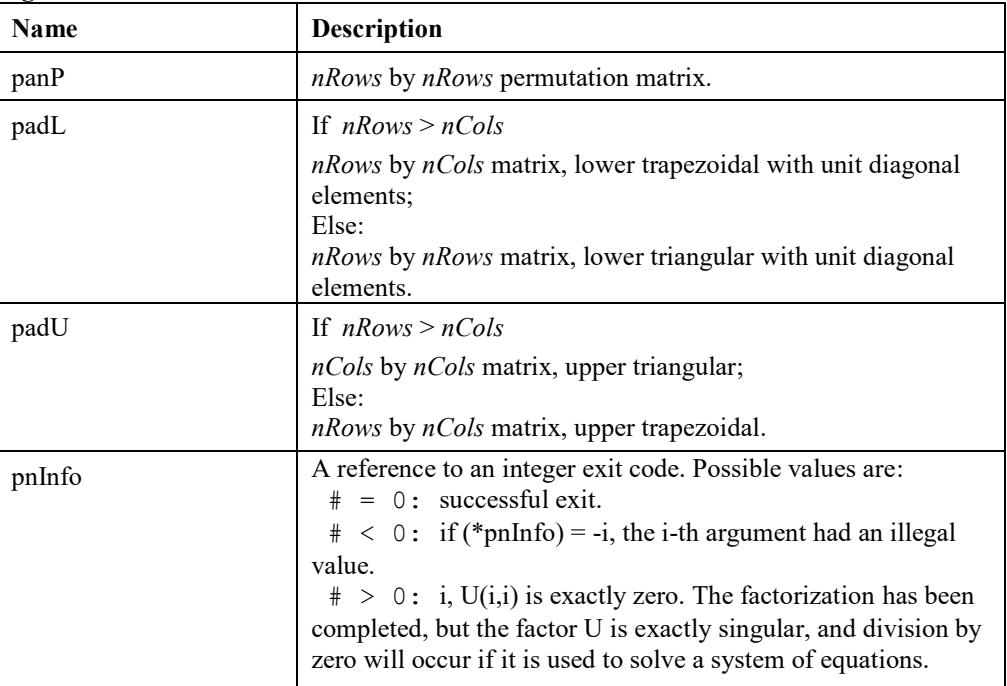

# LSgetMatrixQRFactor()

### **Description:**

Get QR factorization of a general m by n matrix.

### **Returns:**

0 if successful, else one of the error codes listed in Appendix A, *Error Codes.*

### **Prototype:**

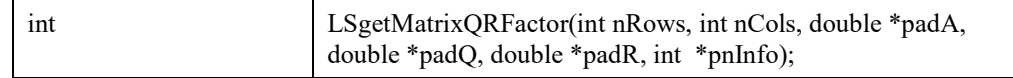

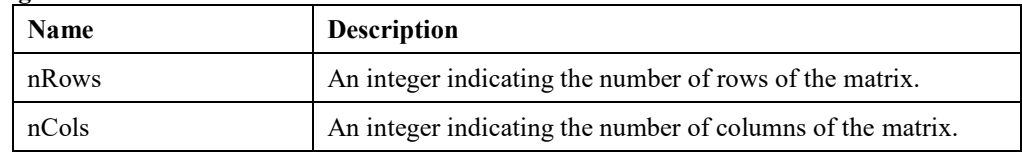

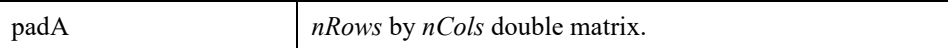

### **Output Arguments:**

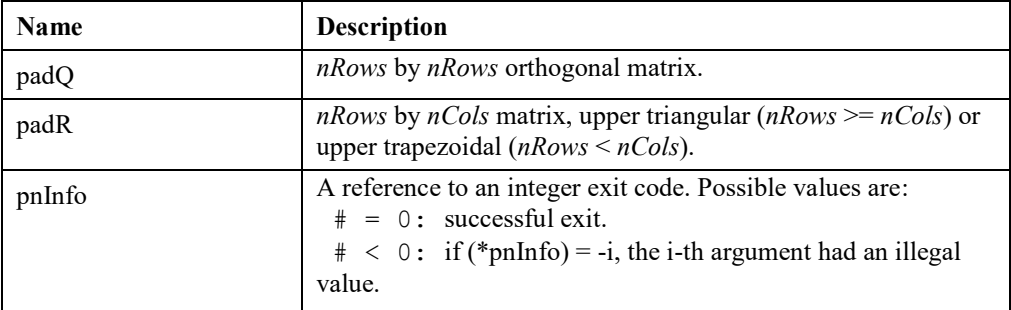

### LSgetMatrixDeterminant()

### **Description:**

Get the determinant of a square matrix.

#### **Returns:**

0 if successful, else one of the error codes listed in Appendix A, *Error Codes.*

### **Prototype:**

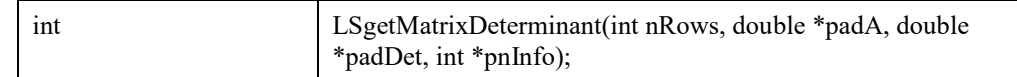

### **Input Arguments:**

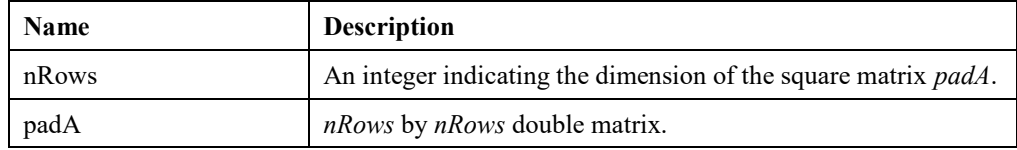

#### **Output Arguments:**

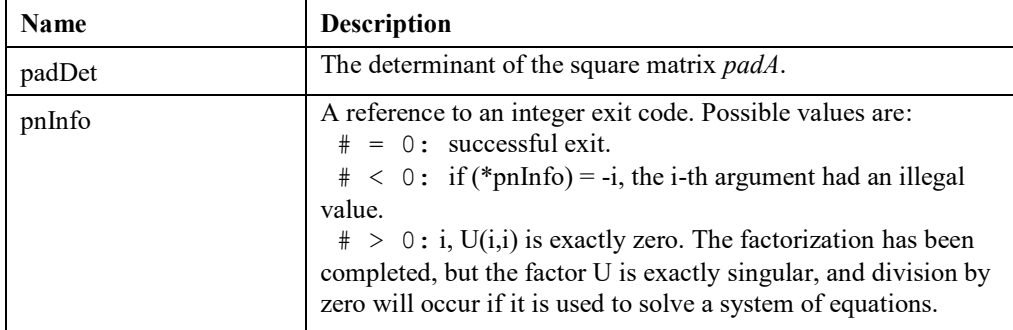

# LSgetMatrixCholFactor()

### **Description:**

Get Cholesky factorization of symmetic matrix.

### **Returns:**

0 if successful, else one of the error codes listed in Appendix A, *Error Codes.*

### **Prototype:**

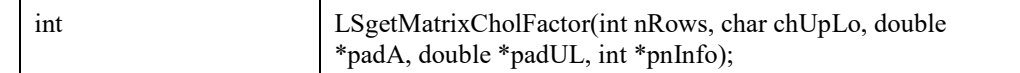

### **Input Arguments:**

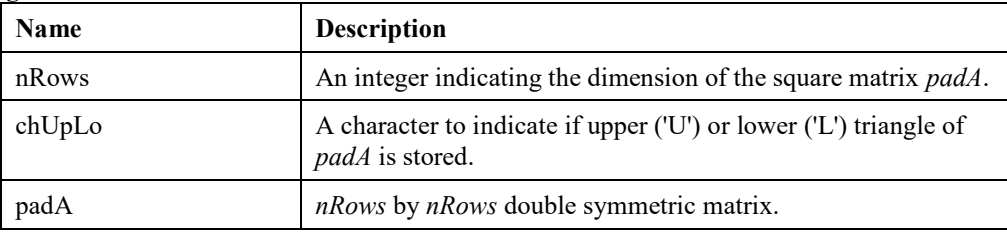

### **Output Arguments:**

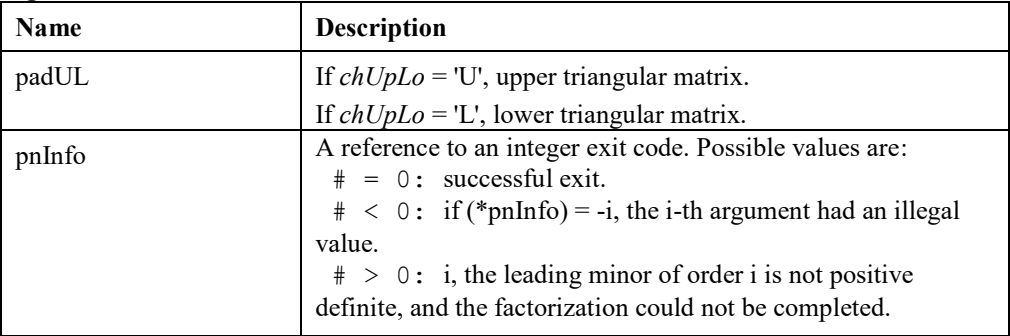

# LSgetMatrixSVDFactor()

### **Description:**

Get SVD factorization of a general m by n matrix.

### **Returns:**

0 if successful, else one of the error codes listed in Appendix A, *Error Codes.*

### **Prototype:**

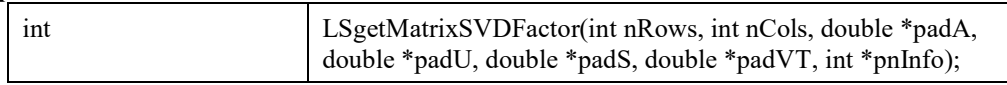

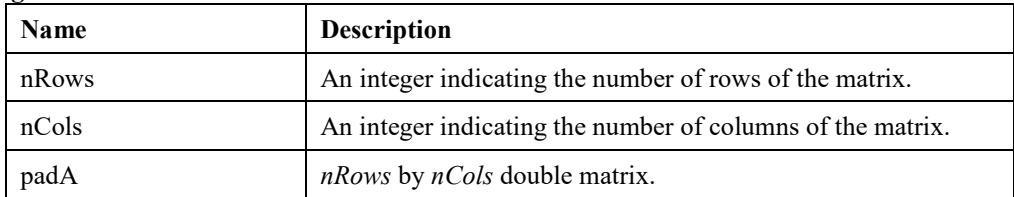

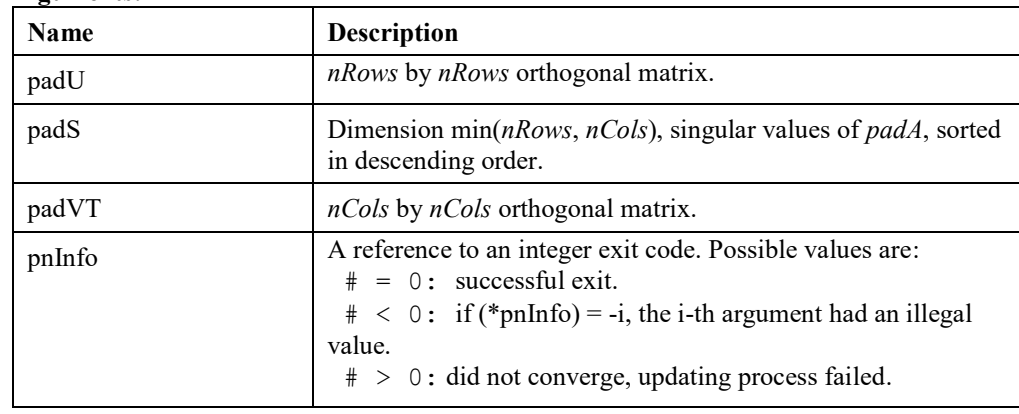

### **Output Arguments:**

# LSgetEigg()

### **Description:**

Compute the eigenvalues and, optionally, the left and/or right eigenvectors of a general (nonsymmetric) real square matrix.

#### **Returns:**

0 if successful, else one of the error codes listed in Appendix A, *Error Codes.*

### **Prototype:**

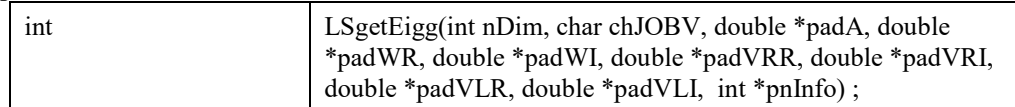

### **Input Arguments:**

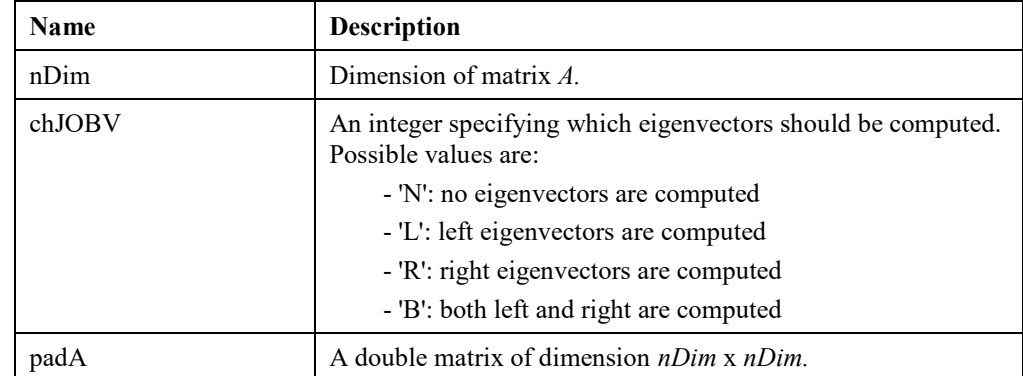

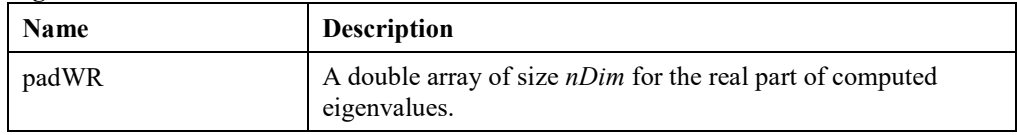

### 312 CHAPTER 2

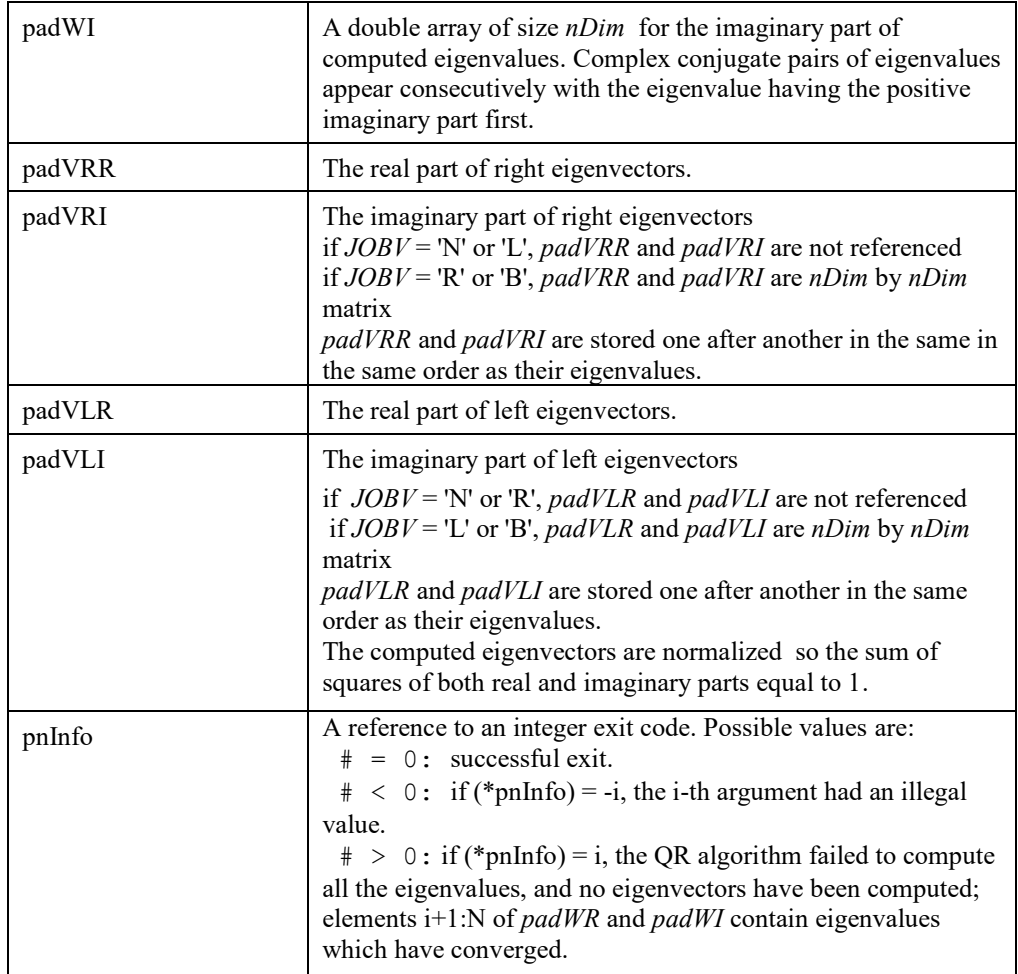
# LSloadNLPDense()

### **Description:**

Set up a dense nonlinear model with specified dimensions.

### **Returns:**

0 if successful, else one of the error codes listed in Appendix A, *Error Codes.*

### **Prototype:**

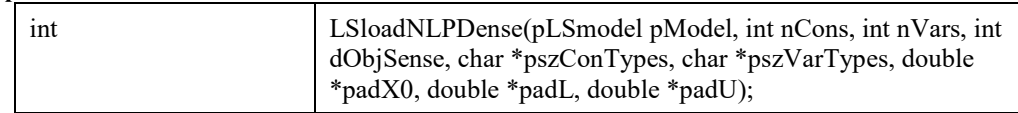

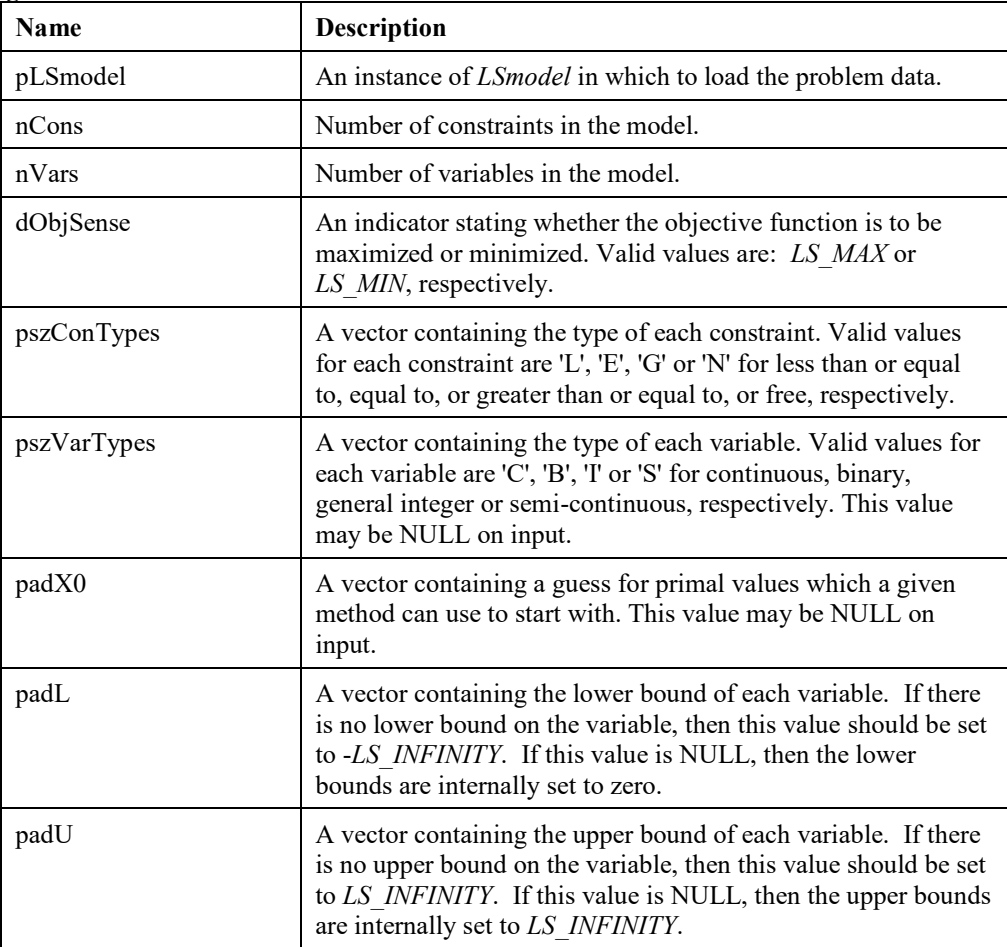

## LSloadIISPriorities()

### **Description:**

Provide priorities for constraints and variables in IIS search.

### **Returns:**

0 if successful, else one of the error codes listed in Appendix A, *Error Codes.*

### **Prototype:**

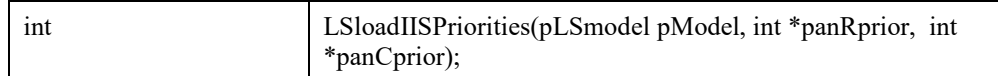

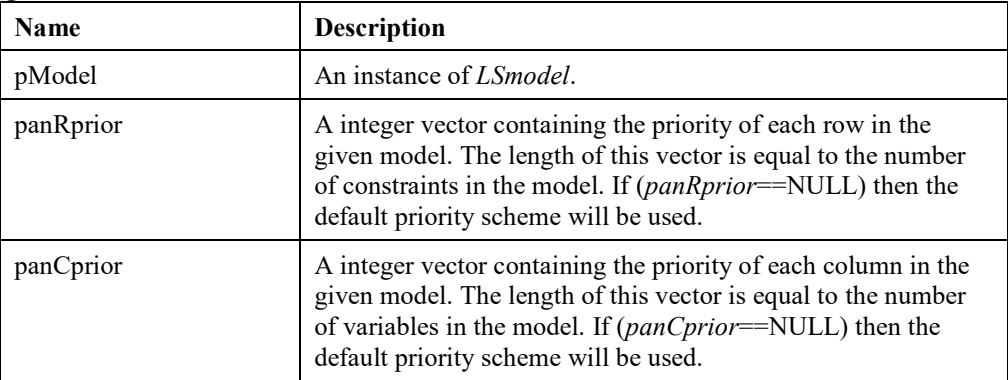

# LSgetJac()

### **Description:**

Get Cholesky factorization of symmetic matrix.

### **Returns:**

0 if successful, else one of the error codes listed in Appendix A, *Error Codes.*

### **Prototype:**

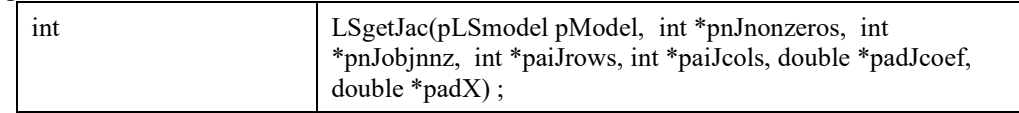

### **Input Arguments:**

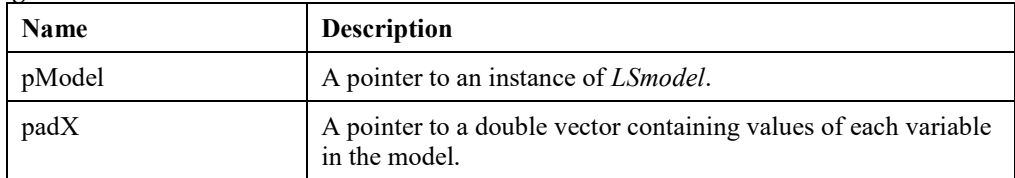

### **Output Arguments:**

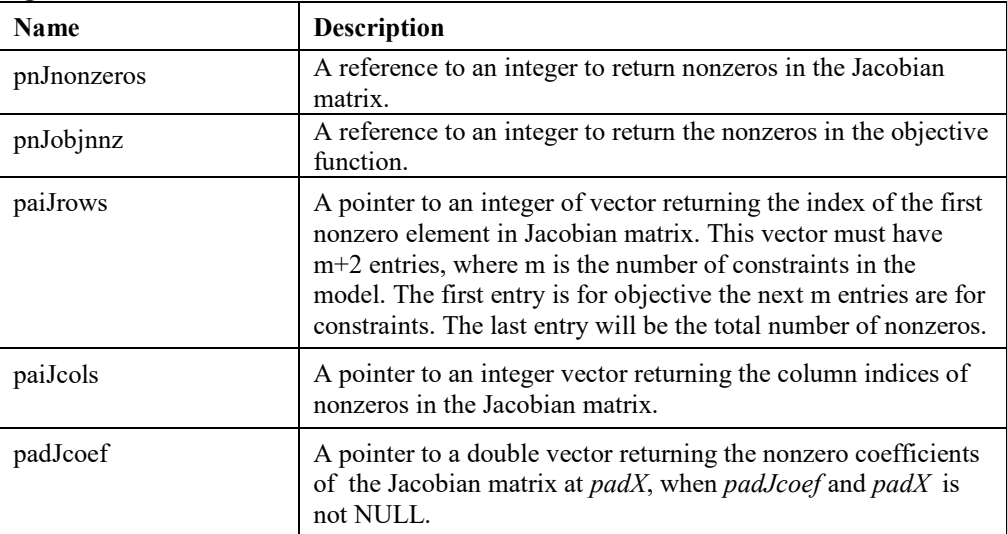

# LSgetHess()

### **Description:**

Get Hessian (second order derivative) matrix.

### **Returns:**

0 if successful, else one of the error codes listed in Appendix A, *Error Codes.*

### **Prototype:**

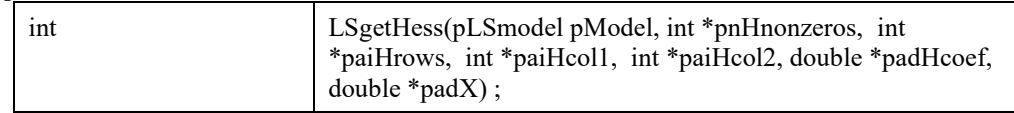

### **Input Arguments:**

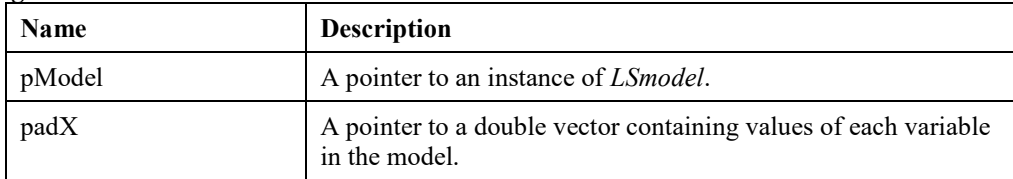

### **Output Arguments:**

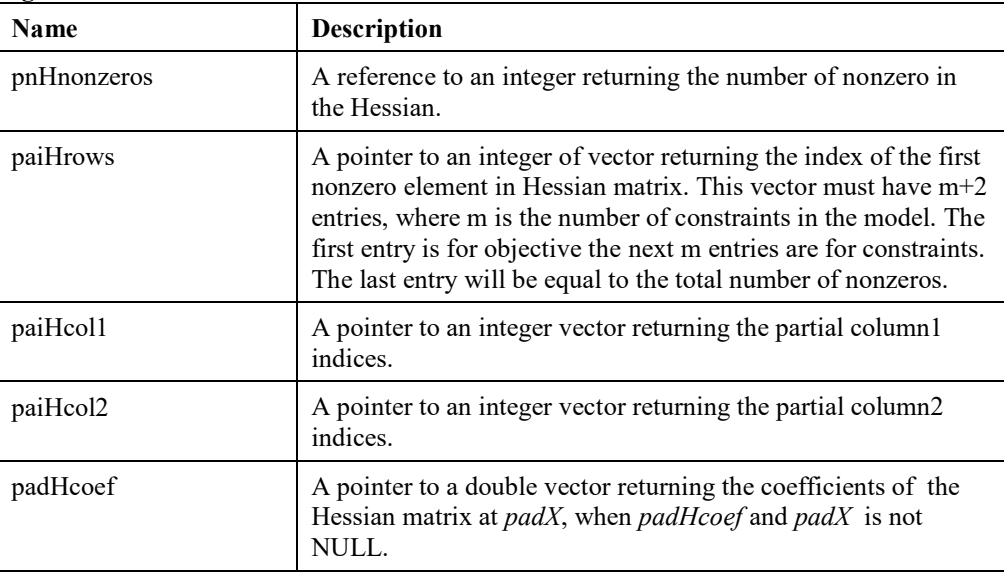

# LSregress()

### **Description:**

Compute the linear regression coefficients in the linear model  $Y = B0 + X^*B$ .

### **Returns:**

0 if successful, else one of the error codes listed in Appendix A, *Error Codes.*

### **Prototype:**

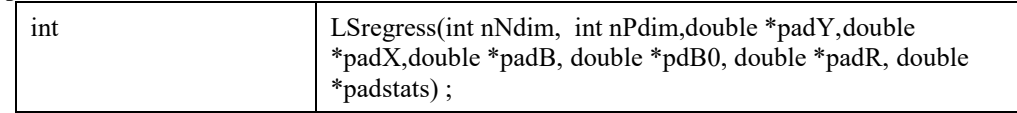

### **Input Arguments:**

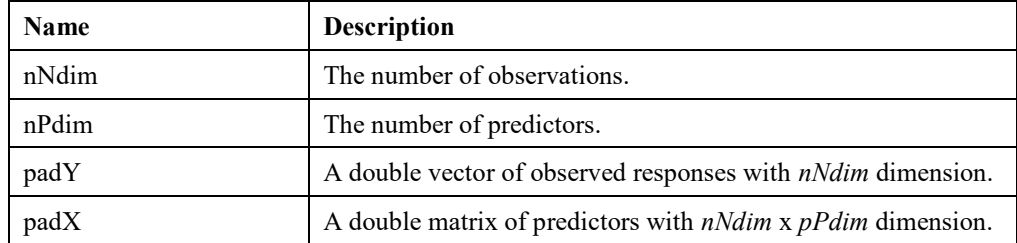

### **Output Arguments:**

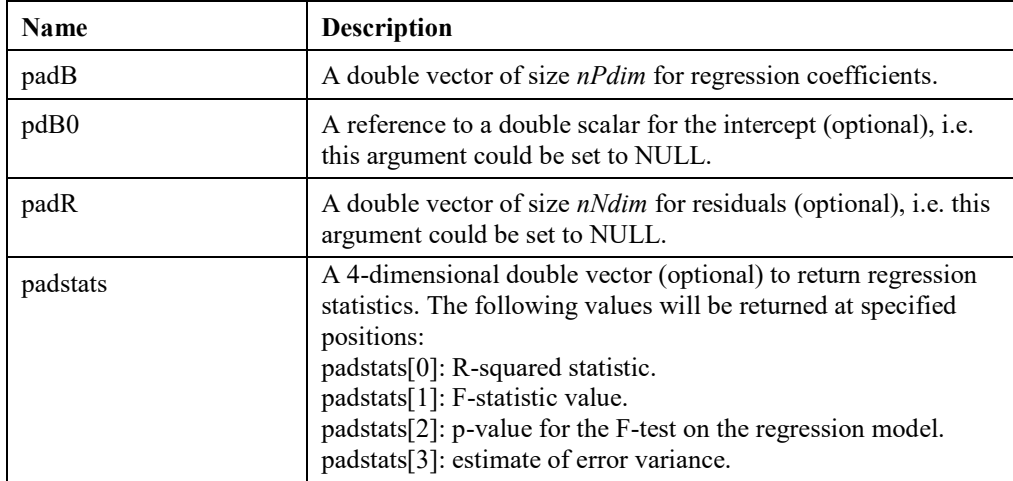

# *Callback Management Routines*

The routines in this section allow the user to set callback functions and manage callback information. Refer to Chapter 9, *Using Callback Functions*, for examples of using callback management routines.

# LSgetCallbackInfo()

### **Description:**

Returns information about the current state of the LINDO API solver during model optimization. This routine is to be called from your user supplied callback function that was set with *LSsetCallback*().

### **Returns:**

0 if successful, else one of the error codes listed in Appendix A, *Error Codes.*

### **Prototype:**

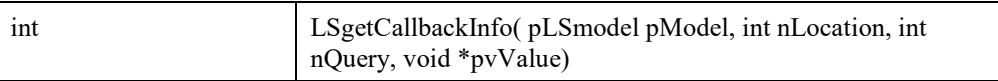

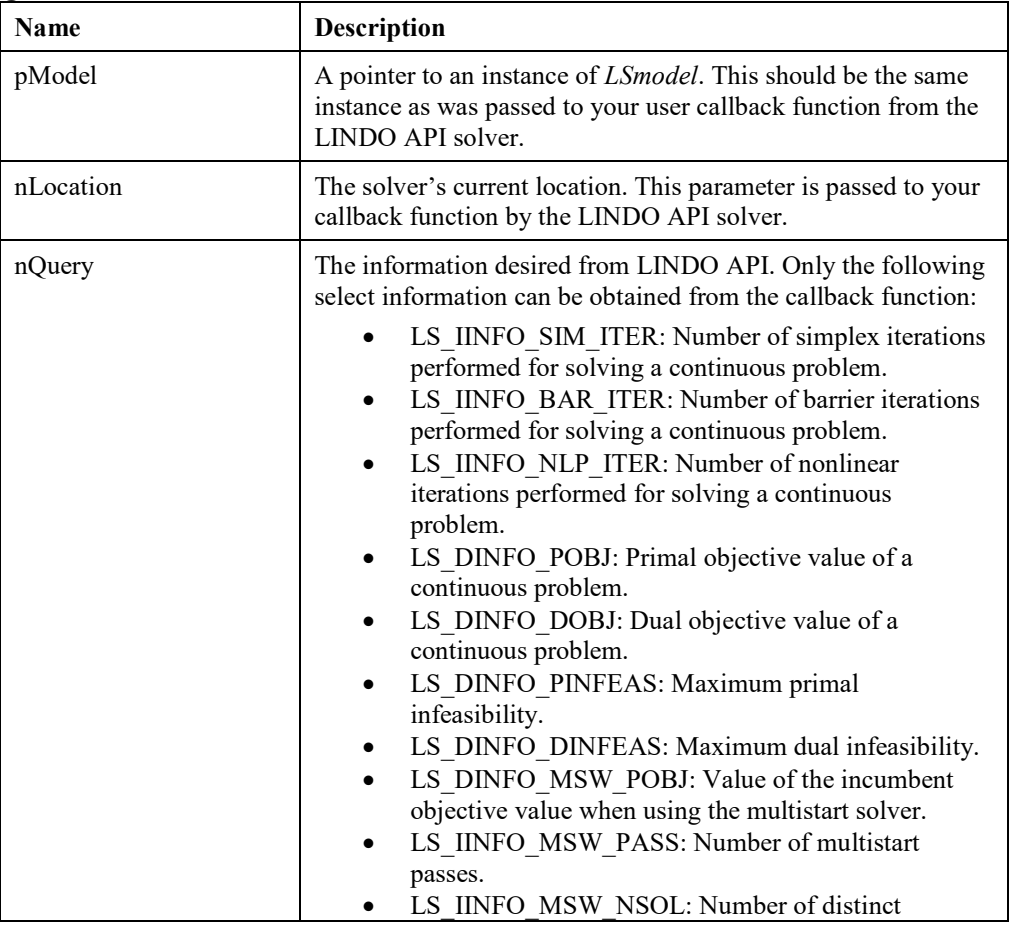

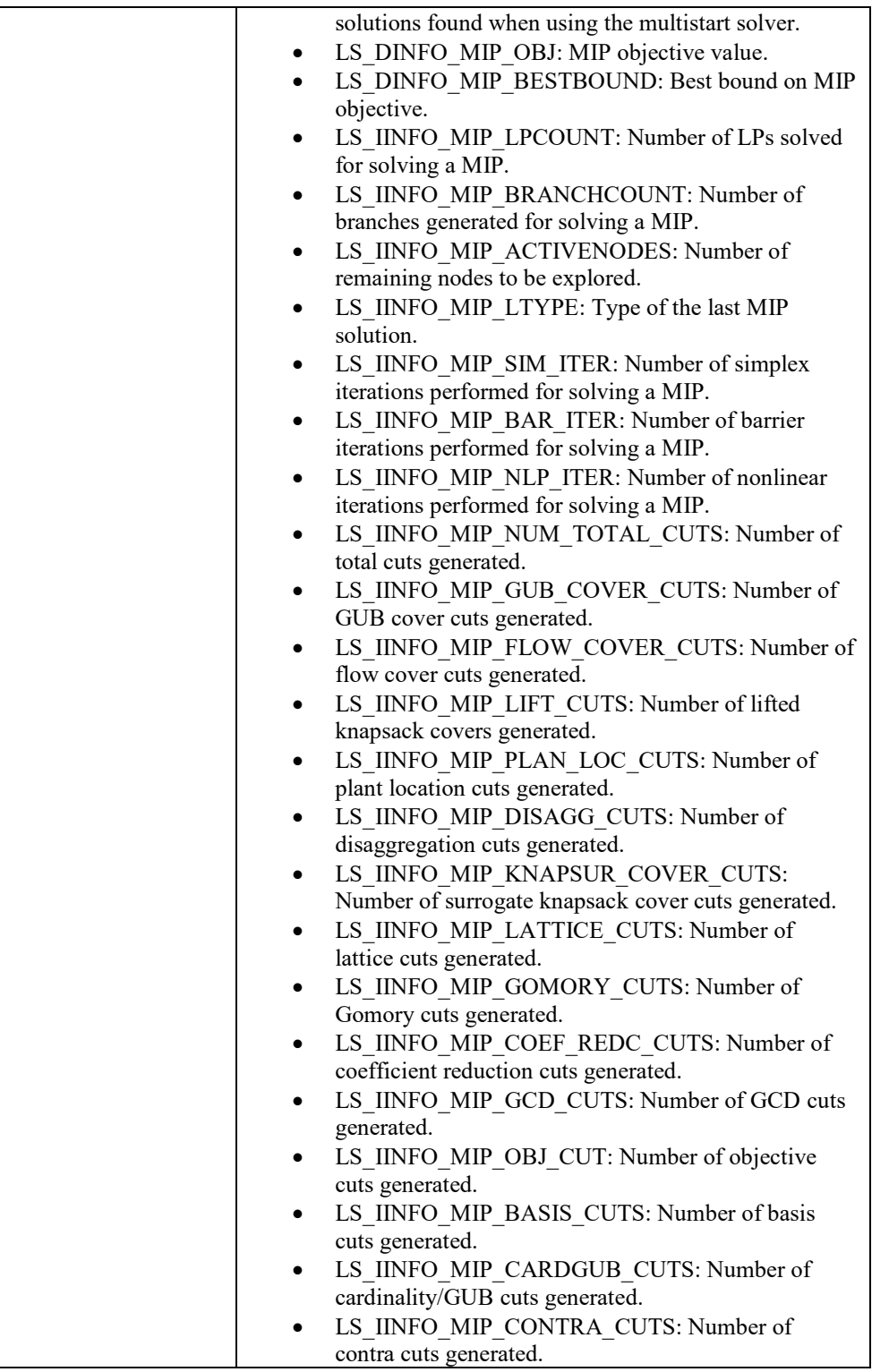

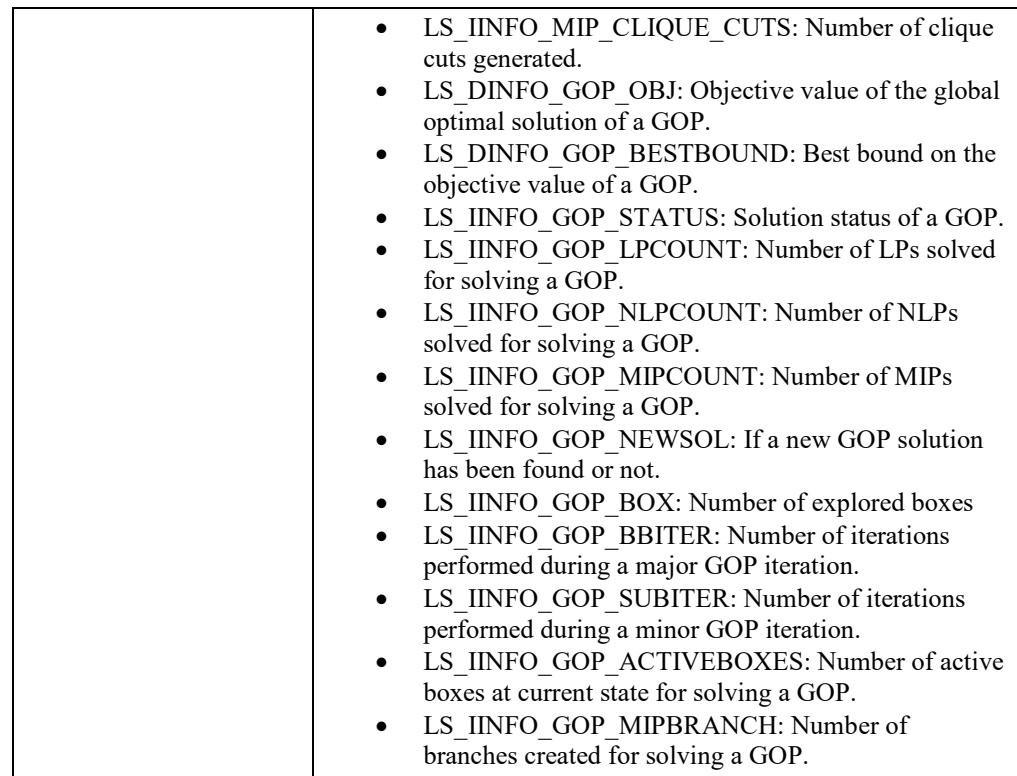

### **Output Arguments:**

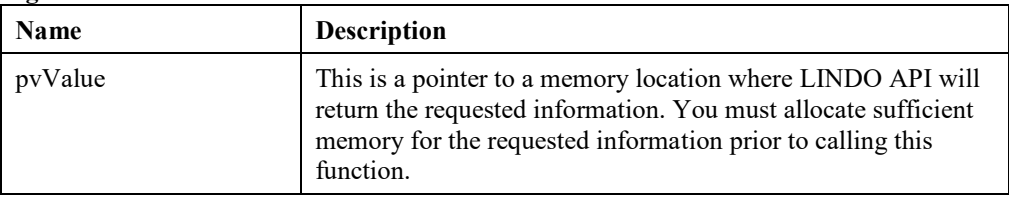

- *LSgetInfo*() cannot be used during callbacks.
- Query values whose names begin with LS\_IINFO return integer values, while those whose names begin with LS\_DINFO return double precision floating point values.
- Refer to Chapter 9, *Using Callback Functions,* for additional information.

# LSgetMIPCallbackInfo()

### **Description:**

Returns information about the current state of the LINDO API branch-and-bound solver. This routine is to be called from your user supplied callback functions that were established with the calls *LSsetCallback*()and *LSsetMIPCallback*().

### **Returns:**

0 if successful, else one of the error codes listed in Appendix A, *Error Codes.*

### **Prototype:**

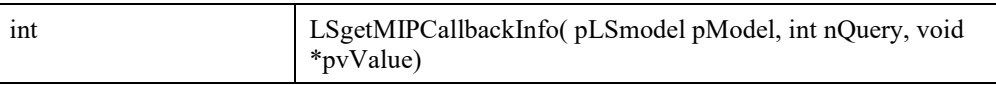

### **Input Arguments:**

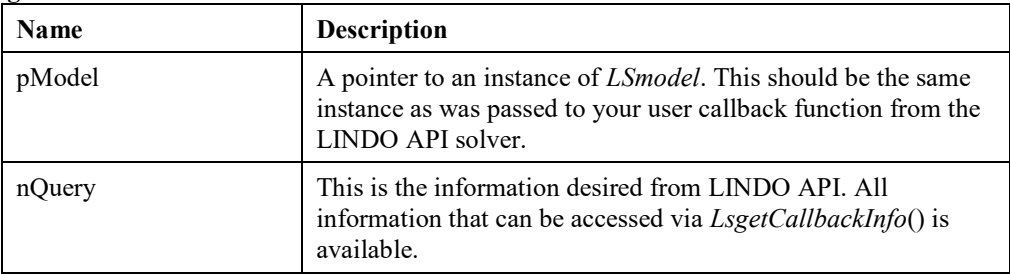

### **Output Arguments:**

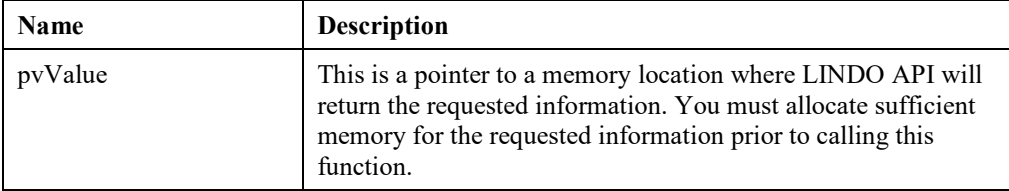

- Ouery values whose names begin with LS IINFO return integer values, while those values whose names begin with LS\_DINFO return double precision floating point values.
- Refer to Chapter 9, *Using Callback Functions,* for additional information on the use of callback functions.

### LSsetCallback()

### **Description:**

Supplies LINDO API with the address of the callback function that will be called at various points throughout all components of LINDO API. The user supplied callback function can be used to report the progress of the solver routines to a user interface, interrupt the solver, etc.

### **Returns:**

0 if successful, else one of the error codes listed in Appendix A, *Error Codes.*

### **Prototype:**

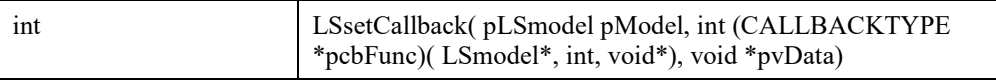

### **Input Arguments:**

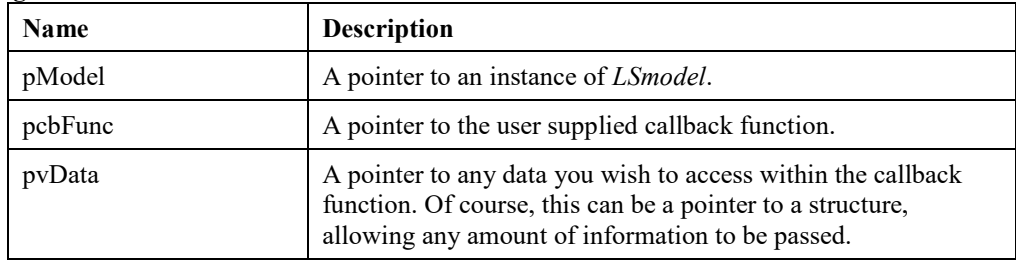

- To disable the callback function, call this routine with the callback function set to NULL.
- To control the frequency of callbacks, use *LSsetEnvDouParameter*() to set parameter LS\_DPARAM\_CALLBACKFREQ. This parameter is the number of seconds (approximately) between callbacks.
- If the value returned by the callback function is nonzero, the solver will interrupt and the control of the application program will pass to the user.
- Refer to the *lindo.h* file for CALLBACKTYPE macro definition.
- Refer to Chapter 9, *Using Callback Functions,* for additional information.

# LSsetEnvLogFunc ()

### **Description:**

Supplies the specified environment with the addresses of a) the *pLogfunc*() that will be called each time LINDO API logs message and b) the address of the user data area to be passed through to the *pUsercalc*() routine.

### **Returns:**

0 if successful, else one of the error codes listed in Appendix A, *Error Codes.*

### **Prototype:**

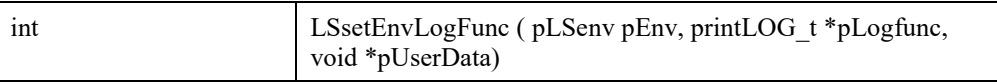

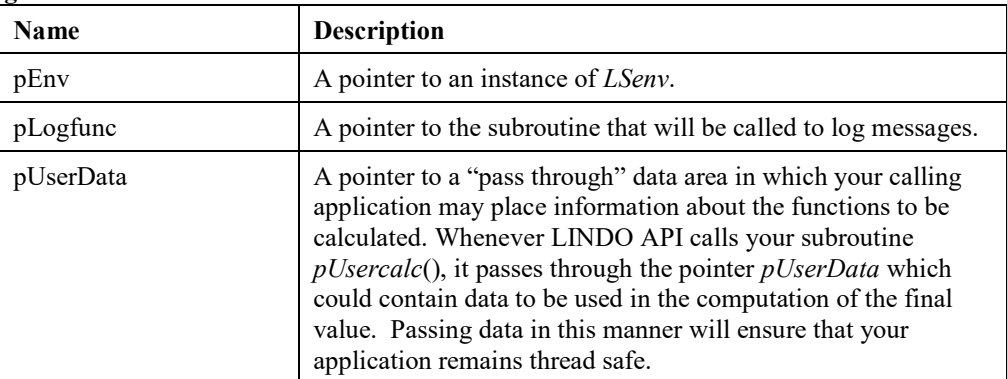

### LSsetFuncalc ()

### **Description:**

Supplies LINDO API with the addresses of a) the user-supplied function computing the routine *pFuncalc*() (see Chapter 7) that will be called each time LINDO API needs to compute a row value, and b) the address of the user data area to be passed through to the *pFuncalc*() routine.

### **Returns:**

0 if successful, else one of the error codes listed in Appendix A, *Error Codes.*

### **Prototype:**

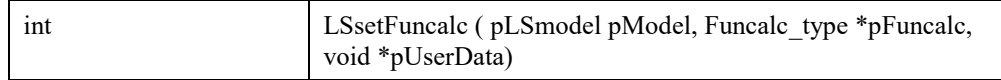

### **Input Arguments:**

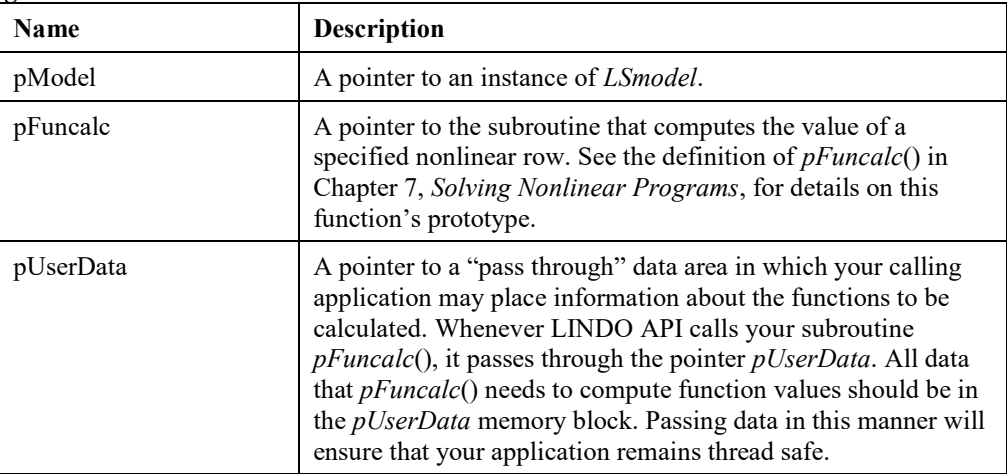

### **Remarks:**

• Visual Basic users can use the AddressOf operator to pass the address of a routine to *LSsetFuncalc*(). The supplied routine must be in a VB module, or the AddressOf operator will fail.

### LSsetGradcalc()

### **Description:**

Supplies LINDO API with the addresses of a) the *pGradcalc* () callback function (see Chapter 7, *Solving Nonlinear Programs*) that will be called each time LINDO API needs a gradient (i.e., vector of partial derivatives), and b) the data area to be passed through to the gradient computing routine. This data area may be the same one supplied to *LSsetFuncalc*().

### **Returns:**

0 if successful, else one of the error codes listed in Appendix A, *Error Codes.*

### **Prototype:**

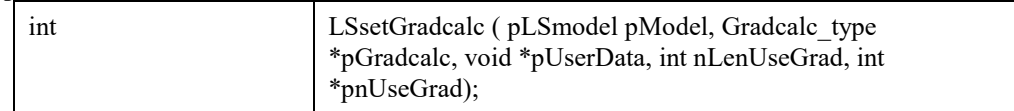

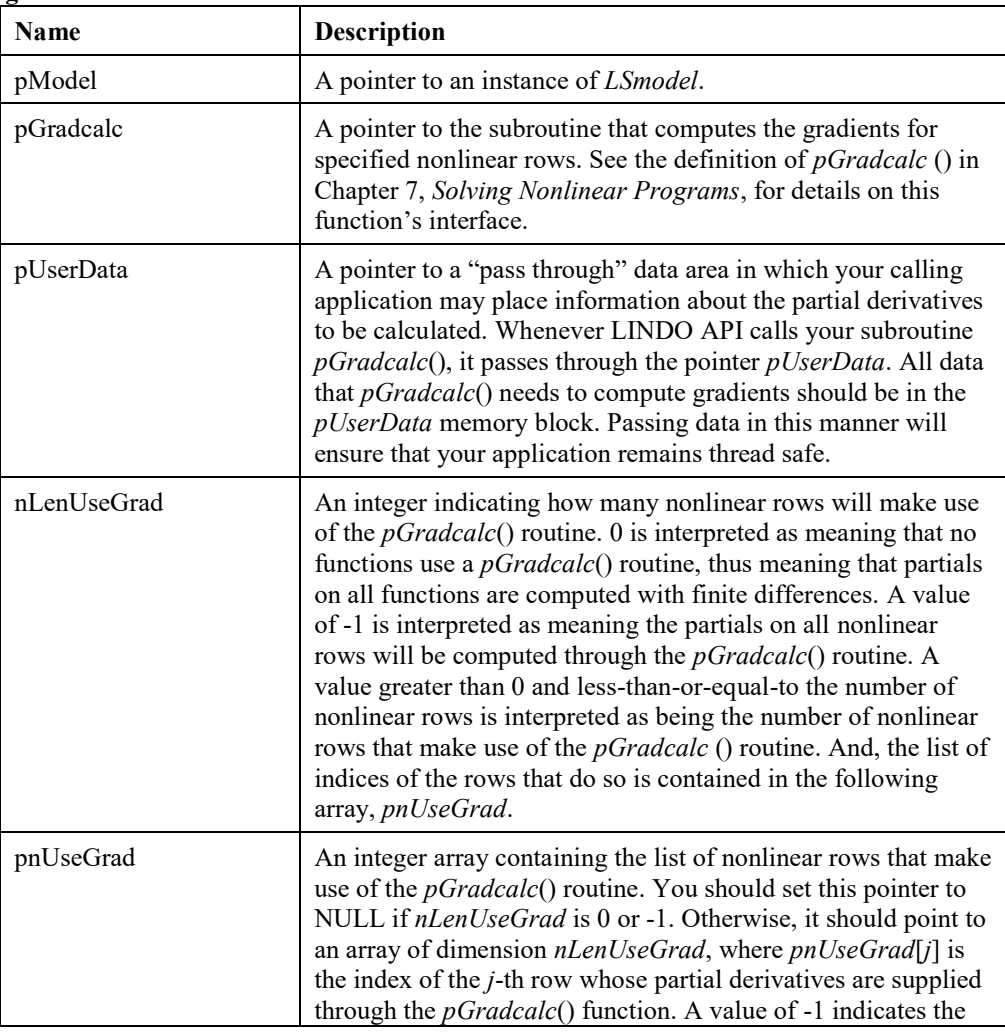

objective row.

**Remarks:** 

- *LSsetGradcalc*() need not be called. In that case, gradients will be approximated by finite differences.
- Visual Basic users can use the *AddressOf* operator to pass the address of a routine to *LSsetGradcalc*(). The supplied routine must be in a VB module, or the *AddressOf* operator will fail.

# LSsetMIPCallback()

### **Description:**

Supplies LINDO API with the address of the callback function that will be called each time a new integer solution has been found to a mixed-integer model.

### **Returns:**

0 if successful, else one of the error codes listed in Appendix A, *Error Codes.*

### **Prototype:**

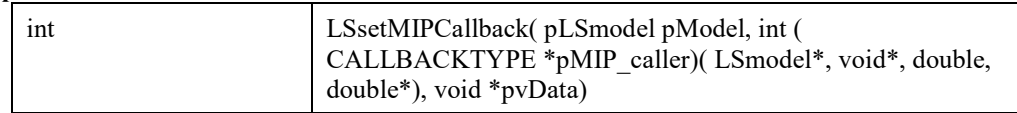

### **Input Arguments:**

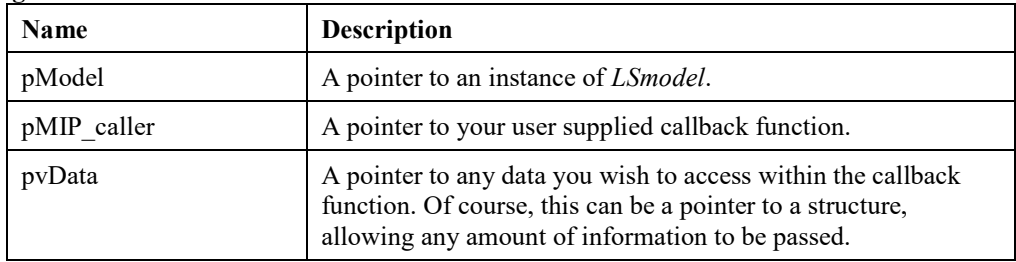

- To disable the MIP callback function, call this routine with the callback function set to NULL.
- To retrieve information in your MIP callback routine, see *LSgetMIPCallbackInfo*().
- To interrupt the mixed-integer optimizer before a new integer solution is found or in between new integer solutions, set a general callback function via *LSsetCallback*().
- Refer to the *lindo.h* file for the CALLBACKTYPE macro definition.
- Refer to Chapter 9, *Callback Functions,* for additional information.

### LSsetGOPCallback()

### **Description:**

Supplies LINDO API with the address of the callback function that will be called each time a the global solver updates the incumbent solution, i.e. finds a solution with objective value better than the best known solution.

### **Returns:**

0 if successful, else one of the error codes listed in Appendix A, *Error Codes.*

### **Prototype:**

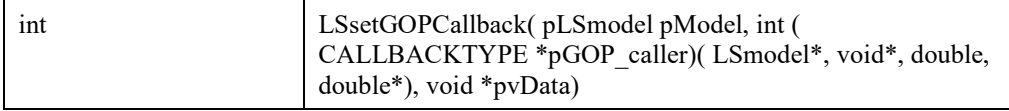

#### **Input Arguments:**

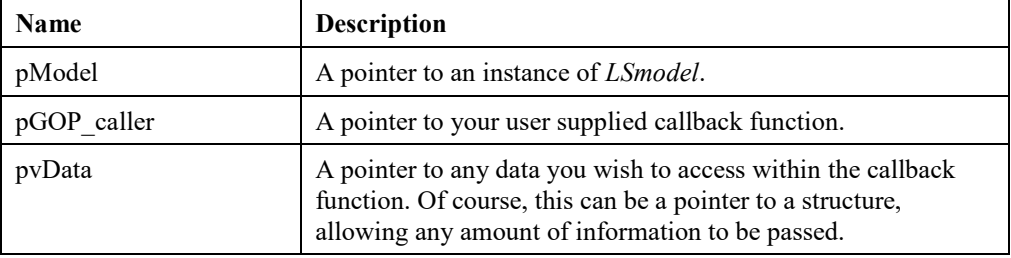

### LSsetModelLogFunc()

### **Description:**

Supplies the specified model with the addresses of a) the *pLogfunc* () that will be called each time LINDO API logs message and b) the address of the user data area to be passed through to the *pUsercalc*() routine.

### **Returns:**

0 if successful, else one of the error codes listed in Appendix A, *Error Codes.*

#### **Prototype:**

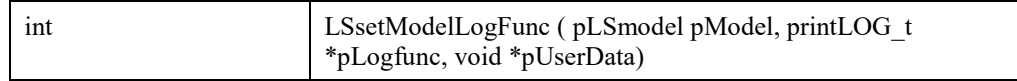

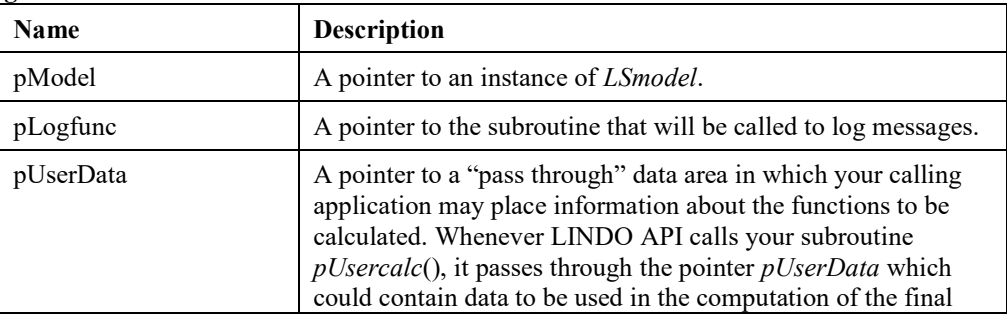

### 328 CHAPTER 2

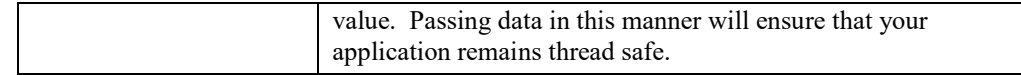

### LSsetUsercalc ()

### **Description:**

Supplies LINDO API with the addresses of a) the *pUsercalc*() (see Chapter 7) that will be called each time LINDO API needs to compute the value of the user-defined function and b) the address of the user data area to be passed through to the *pUsercalc*() routine.

### **Returns:**

0 if successful, else one of the error codes listed in Appendix A, *Error Codes.*

### **Prototype:**

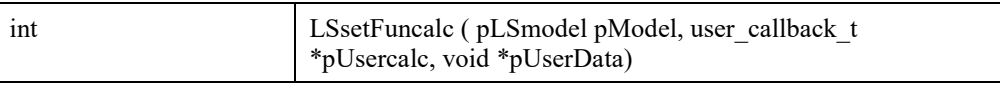

### **Input Arguments:**

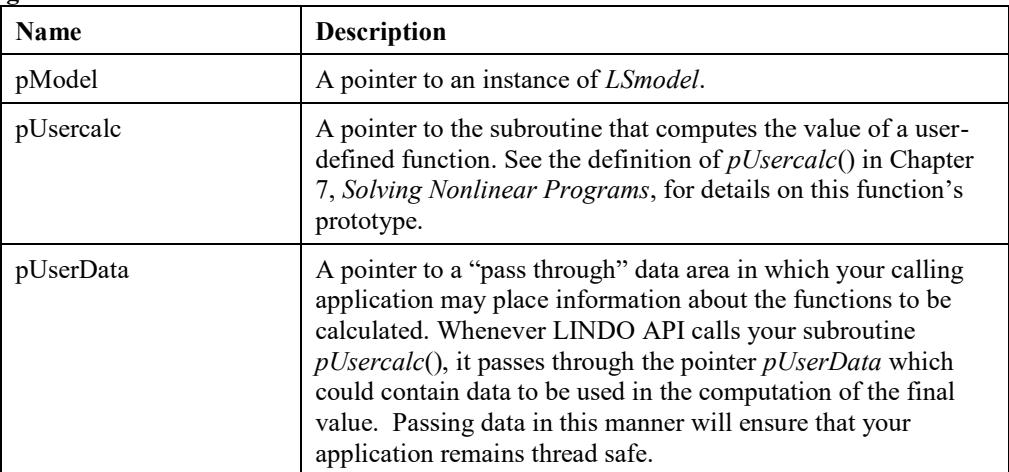

### **Remarks:**

• *LSsetGradcalc*() need not be called. In that case, gradients will be approximated by finite differences.

### LSsetMIPCCStrategy ()

### **Description:**

Set the callback function that will be called to define competing strategies for each thread when in a concurrent MIP run.

### **Returns:**

0 if successful, else one of the error codes listed in Appendix A, *Error Codes.*

### **Prototype:**

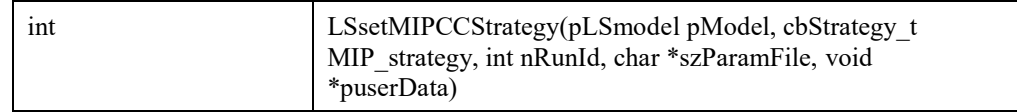

### **Input Arguments:**

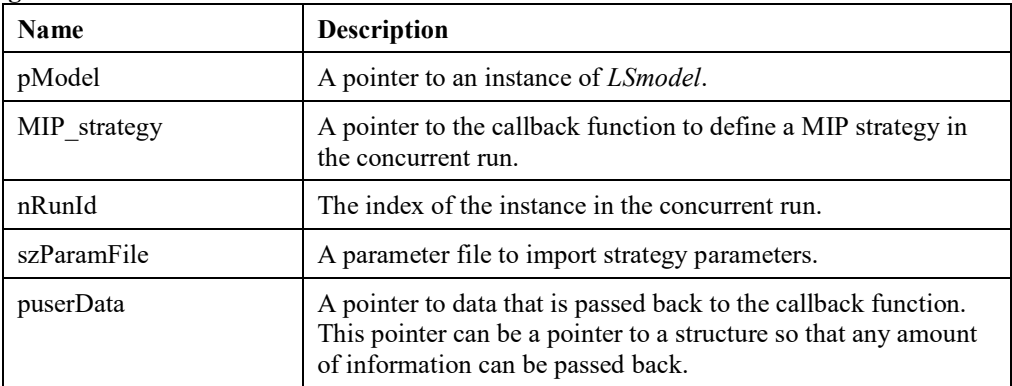

### **Note:**

• To disable the callback function, call this routine again with the callback function set to NULL.

# *Memory Management Routines*

The routines in this section allow the user to manage the memory used by the LINDO API solvers.

## LSfreeGOPSolutionMemory()

### **Description:**

This routine frees up the arrays associated with the GOP solution of a given model. After freeing the memory, you will lose all access to the information associated to GOP solutions.

### **Returns:**

0 if successful, else one of the error codes listed in Appendix A, *Error Codes.*

### **Prototype:**

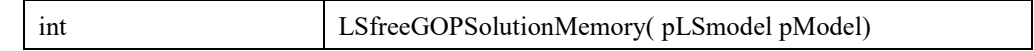

### **Input Arguments:**

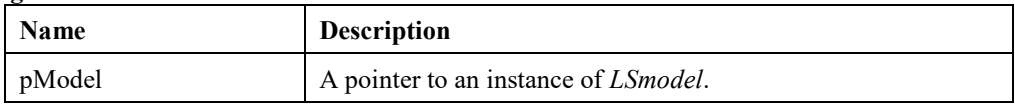

### LSfreeHashMemory()

### **Description:**

This routine frees up work arrays associated with a given model's variable name hashing. This will release memory to the system pool, but will cause any subsequent variable name lookup to pause to regenerate these tables.

### **Returns:**

if successful, else one of the error codes listed in Appendix A, *Error Codes.*

### **Prototype:**

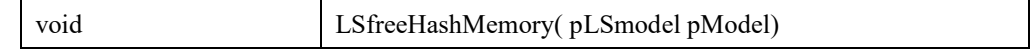

### **Input Arguments:**

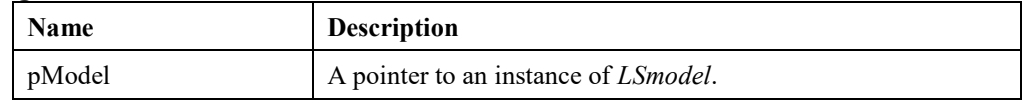

### **Remarks:**

• A model also stores work arrays for the solver. These arrays may be freed by a call to *LSfreeSolverMemory*().

### LSfreeMIPSolutionMemory()

### **Description:**

This routine frees up the arrays associated with the MIP solution of a given model. After freeing the memory, you will lose all access to the information associated to MIP solutions.

### **Returns:**

0 if successful, else one of the error codes listed in Appendix A, *Error Codes.*

### **Prototype:**

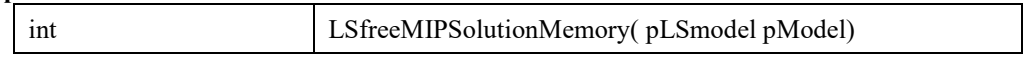

### **Input Arguments:**

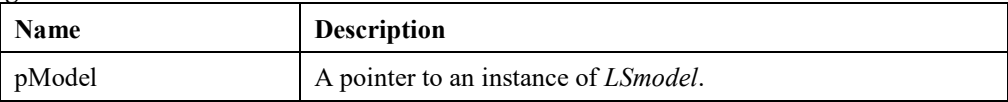

### LSfreeSolutionMemory()

### **Description:**

This routine frees up the arrays associated with the solution of a given model. This will release the associated memory blocks to the system, but will not cause the solver to loose any warm start capability for the model on its next run. However, you will lose all access to the model's solution information.

### **Returns:**

0 if successful, else one of the error codes listed in Appendix A, *Error Codes.*

### **Prototype:**

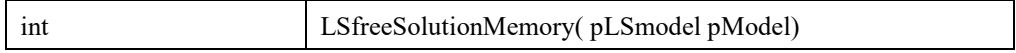

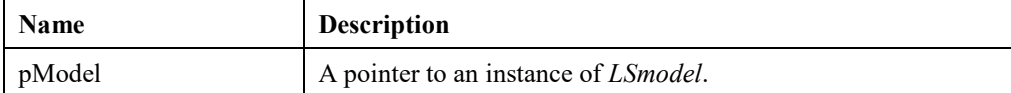

## LSfreeSolverMemory()

### **Description:**

This routine frees up solver work arrays associated with a given model. This will release the associated memory to the system, but will cause any subsequent reoptimization of the model to take more time. In other words, the solver will lose its warm start capability for the model on its next run. Note that by freeing solver memory, you will *not* lose access to the model's solution information.

### **Returns:**

0 if successful, else one of the error codes listed in Appendix A, *Error Codes.*

### **Prototype:**

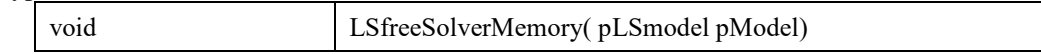

### **Input Arguments:**

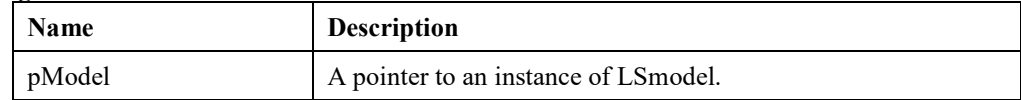

### **Remarks:**

• A model also stores work arrays for variable name hashing. These arrays may be freed by a call to *LSfreeHashMemory*().

# *Random Number Generation Routines*

Random Number Generator Functions.

# LScreateRG ()

### **Description:**

Create a new random generator object.

### **Returns:**

pRG A reference to a random number generator.

### **Prototype:**

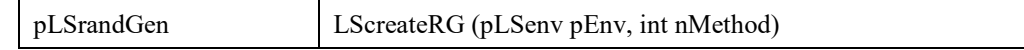

### **Input Arguments:**

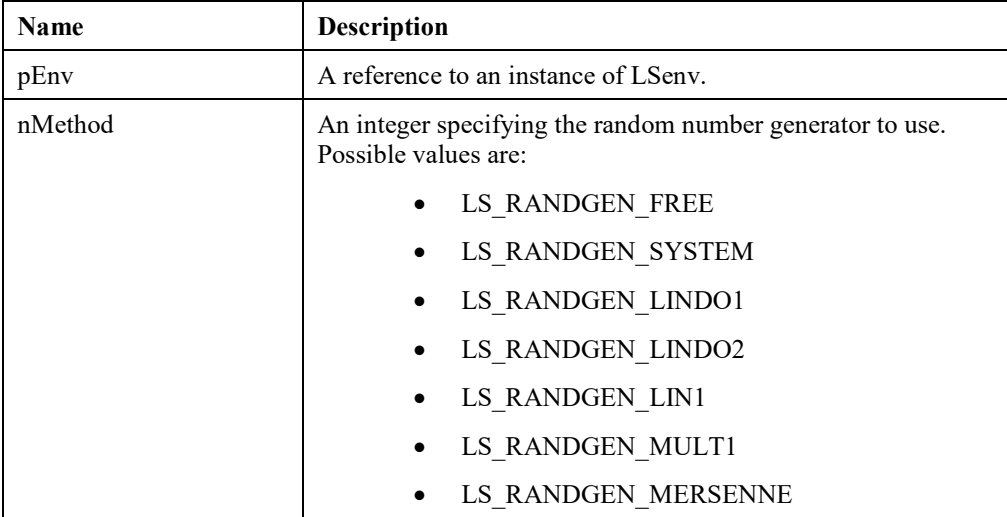

### **Remark:**

Call LScreateRGMT() for multithreaded random number generation.

# LSgetDoubleRV ()

### **Description:**

Get the next standard uniform random variate in the stream.

### **Prototype:**

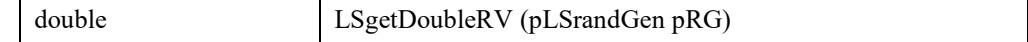

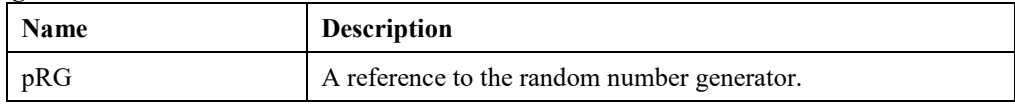

# LSgetDistrRV ()

### **Description:**

Get the next double random variate of underlying distribution.

### **Returns:**

0 if successful, else one of the error codes listed in Appendix A, *Error Codes*

### **Prototype:**

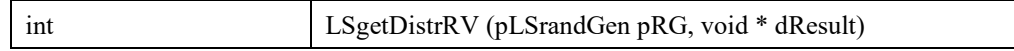

### **Input Arguments:**

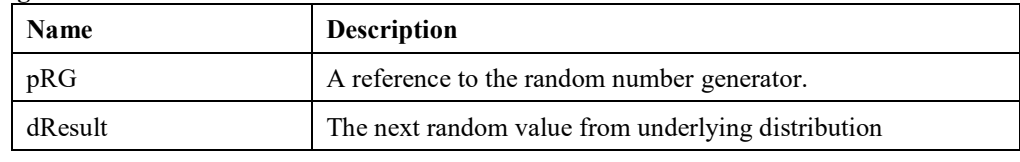

# LSgetInitSeed ()

### **Description:**

Get the seed initiated this random generator.

### **Prototype:**

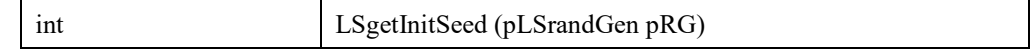

### **Input Arguments:**

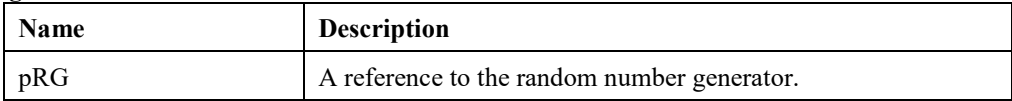

# LSgetInt32RV ()

### **Description:**

Get the next integer random variate in the stream.

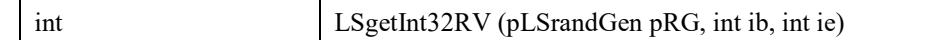

### **Input Arguments:**

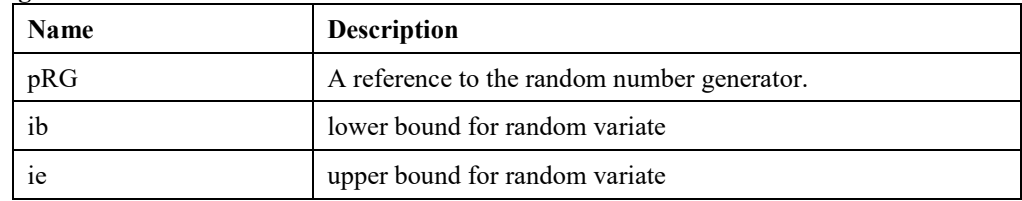

### LSsetRGSeed ()

### **Description:**

Set an initialization seed for the random number generator.

**Prototype:** 

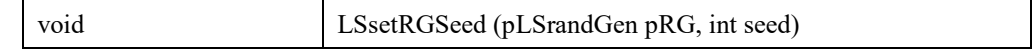

### **Input Arguments:**

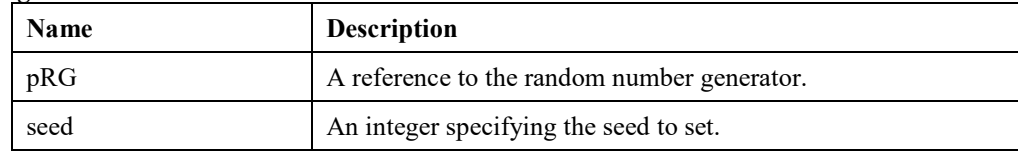

# LSdisposeRG ()

### **Description:**

Delete the specified random generator object.

### **Returns:**

0 if successful, else one of the error codes listed in Appendix A, *Error Codes*

### **Prototype:**

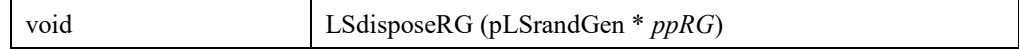

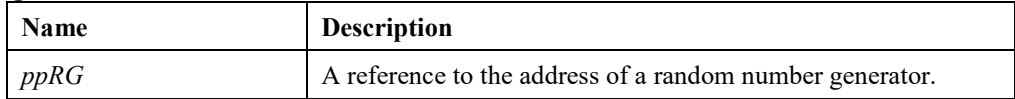

## LSsetDistrRG ()

### **Description:**

Set a cdfinv for the random generator.

### **Returns:**

0 if successful, else one of the error codes listed in Appendix A, *Error Codes*

### **Prototype:**

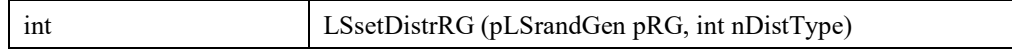

### **Input Arguments:**

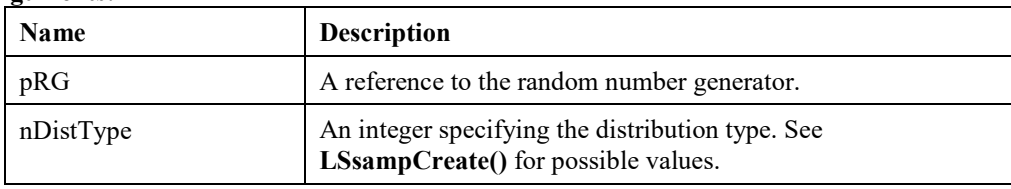

# LSsetDistrParamRG ()

### **Description:**

Set distribution parameters for internal cdfinv.

### **Returns:**

0 if successful, else one of the error codes listed in Appendix A, *Error Codes*

### **Prototype:**

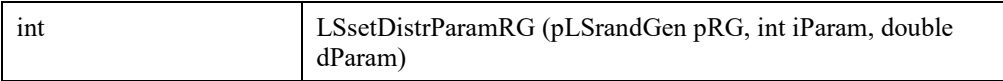

### **Input Arguments:**

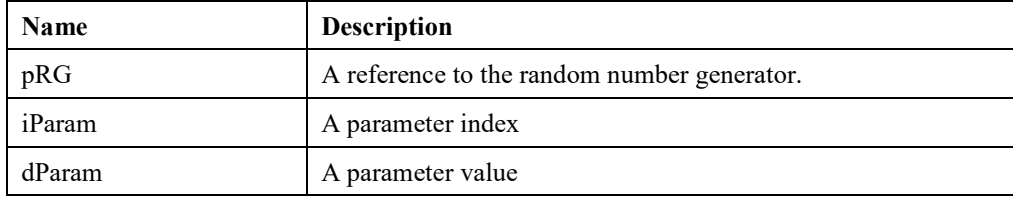

# LSgetRGNumThreads ()

### **Description:**

Get the number of parallel threads for specified pLSrandGen instance.

### **Returns:**

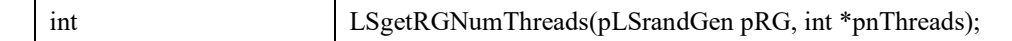

### **Input Arguments:**

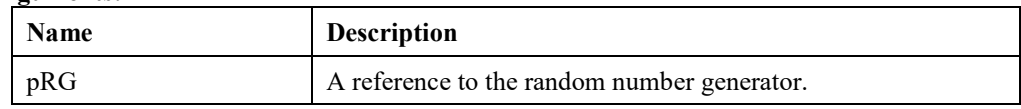

### **Output Arguments:**

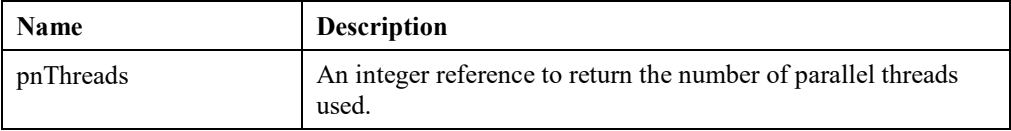

### LSfillRGBuffer ()

### **Description:**

Generate next batch of random numbers into random number buffer.

#### **Returns:**

0 if successful, else one of the error codes listed in Appendix A, *Error Codes*

### **Prototype:**

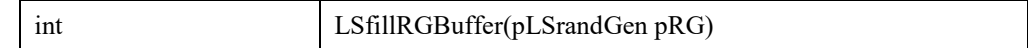

### **Input Arguments:**

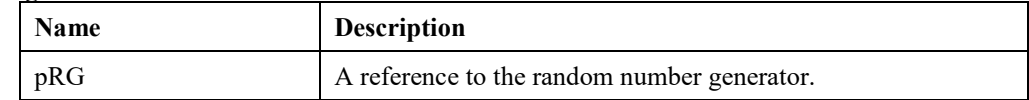

### **Remark:**

This function is used only with parallel random number generator created with LScreateRGMT().

# LSgetRGBufferPtr ()

### **Description:**

Get buffer pointer for fast access.

### **Returns:**

A pointer to a double array of size (\*pnBufferLen).

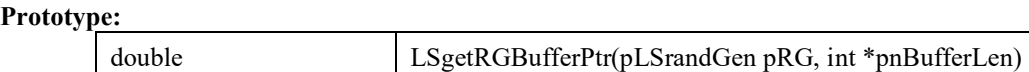

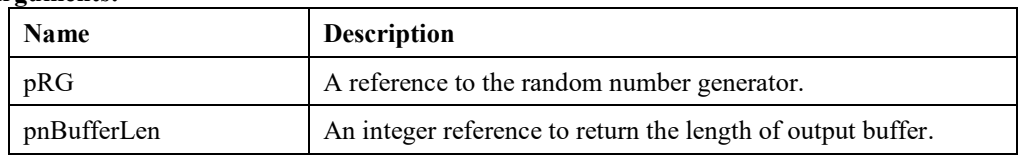

# *Sampling Routines*

Sampling Functions.

# LSsampCreate ()

### **Description:**

Create an instance of a sample (pLSsample) of specified distribution.

### **Returns:**

A reference to an instance of **LSsample** object.

#### **Prototype:**

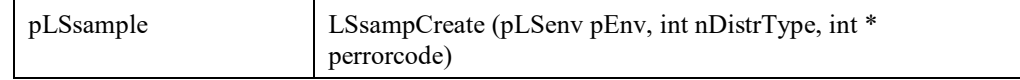

#### **Input Arguments:**

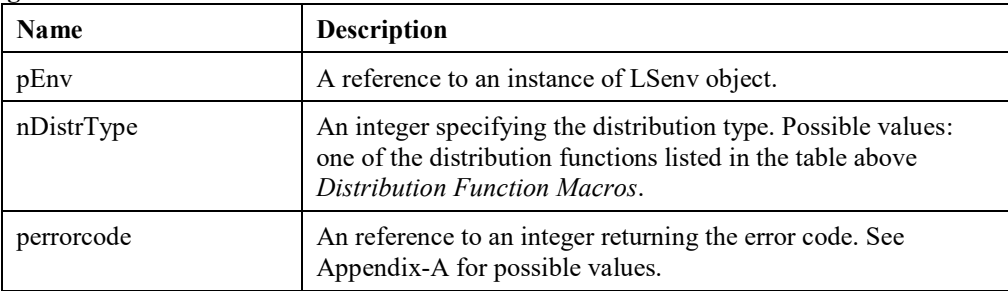

# LSsampDelete ()

### **Description:**

Delete the specified pLSsample object.

### **Returns:**

0 if successful, else one of the error codes listed in Appendix A, *Error Codes*

### **Prototype:**

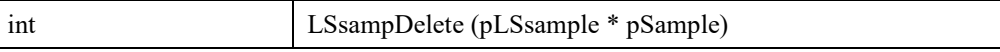

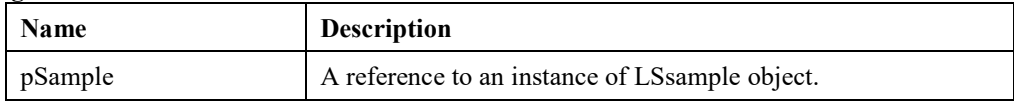

### LSsampLoadDiscretePdfTable ()

### **Description:**

Load a PDF table for a user defined discrete distribution.

### **Returns:**

0 if successful, else one of the error codes listed in Appendix A, *Error Codes*

### **Prototype:**

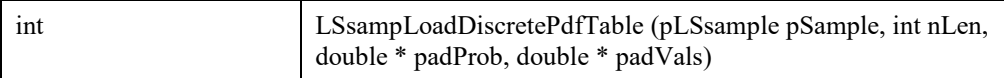

### **Input Arguments:**

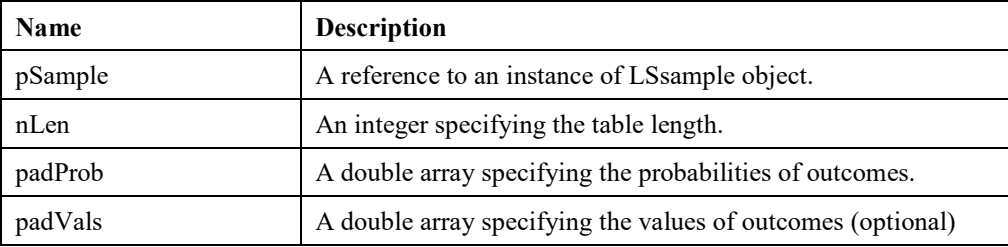

### **Remarks:**

• if nLen  $\leq 0$ , the table length will be set to default (100)

### LSsampGetDiscretePdfTable ()

### **Description:**

Get the PDF table from a discrete distribution sample.

### **Returns:**

0 if successful, else one of the error codes listed in Appendix A, *Error Codes*

### **Prototype:**

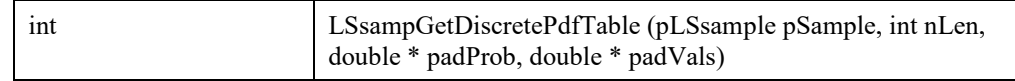

### **Input Arguments:**

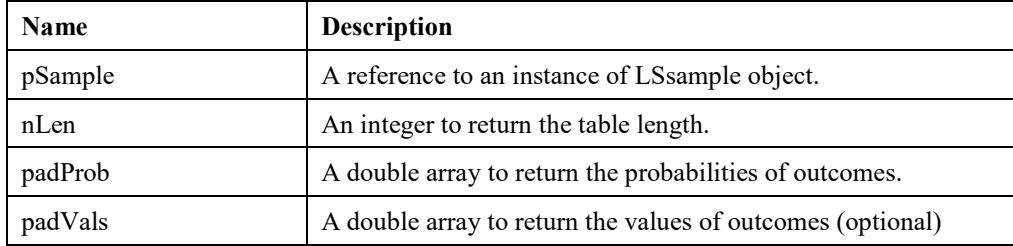

### **Remarks:**

• Normally, this function should be called twice. The first call to get pnLen (with other arguments set to NULL) to allocate space for padProb and padVals. In the second call, padProb and padVals would be populated.

### LSsampSetUserDistr ()

### **Description:**

Specify a custom function to compute the PDF.

### **Returns:**

0 if successful, else one of the error codes listed in Appendix A, *Error Codes*

### **Prototype:**

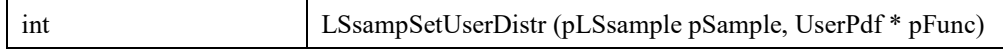

### **Input Arguments:**

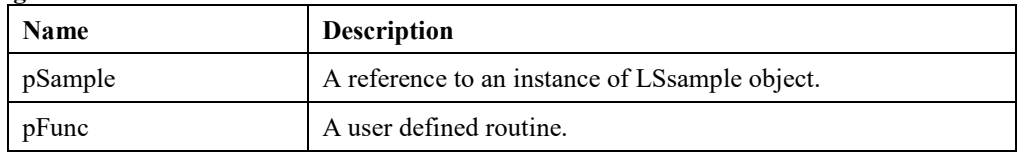

# LSsampSetDistrParam ()

### **Description:**

Set the specified parameter of the given distribution.

### **Returns:**

0 if successful, else one of the error codes listed in Appendix A, *Error Codes*

### **Prototype:**

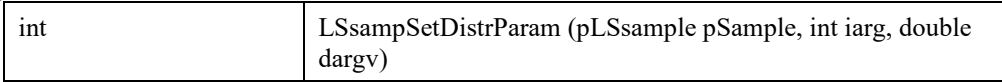

### **Input Arguments:**

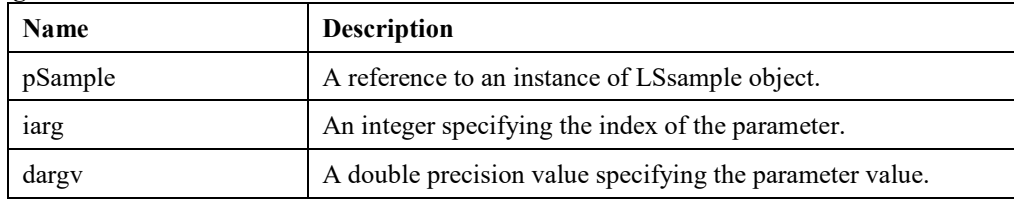

# LSsampGetDistrParam ()

### **Description:**

Get the specified parameter of a given distribution.

### **Returns:**

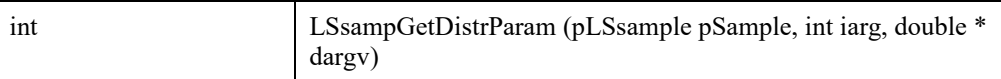

### **Input Arguments:**

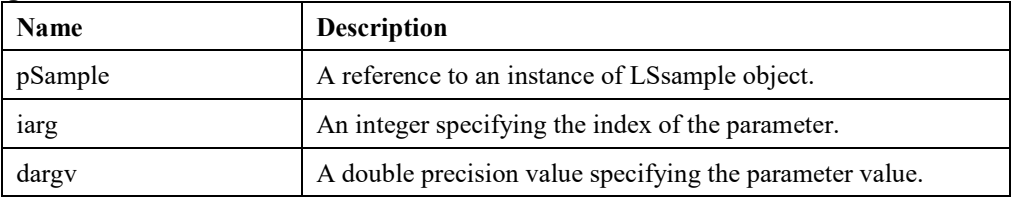

### LSsampEvalDistr ()

### **Description:**

Evaluate the specified function associated with given distribution at specified point.

#### **Returns:**

0 if successful, else one of the error codes listed in Appendix A, *Error Codes*

### **Prototype:**

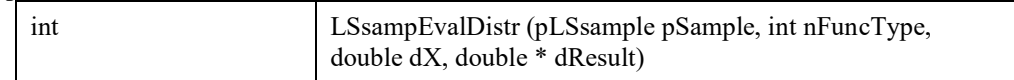

#### **Input Arguments:**

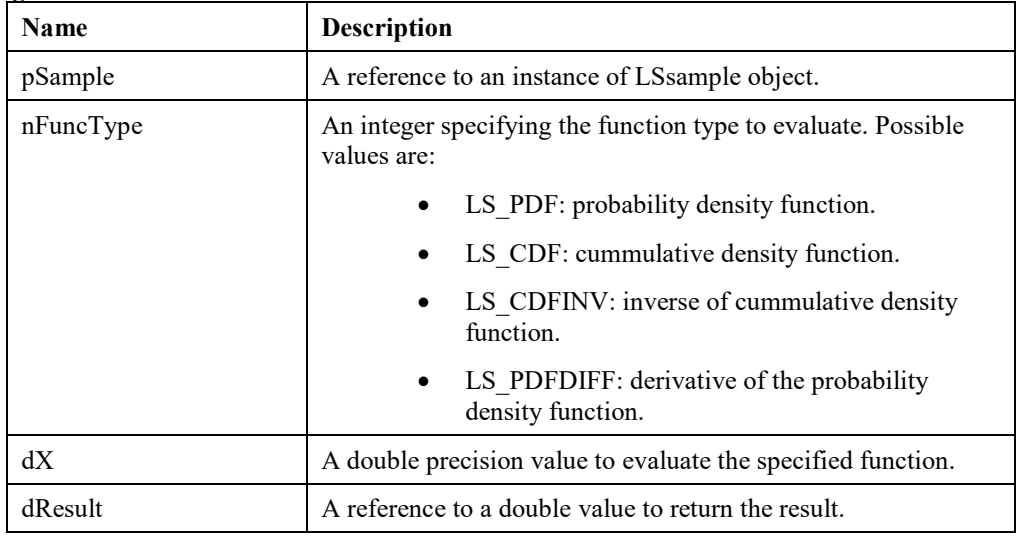

# LSsampSetRG ()

**Description:**

Set a random number generator object to the specified distribution.

#### **Returns:**

0 if successful, else one of the error codes listed in Appendix A, *Error Codes*

### **Prototype:**

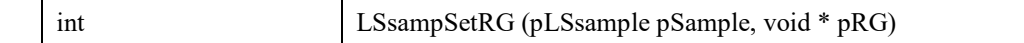

### **Input Arguments:**

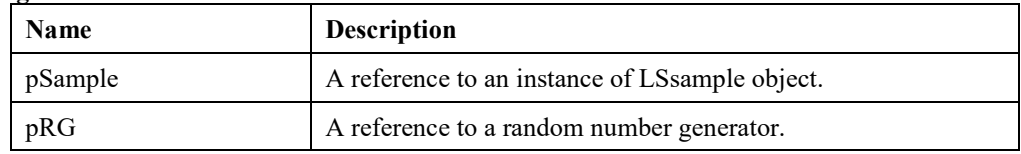

### LSsampGenerate ()

### **Description:**

Generate a sample of size nSampSize with specified method from the underlying distribution.

#### **Returns:**

0 if successful, else one of the error codes listed in Appendix A, *Error Codes*

### **Prototype:**

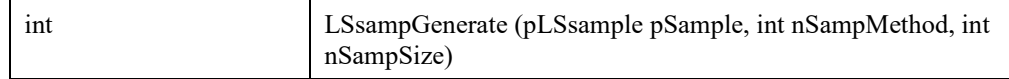

### **Input Arguments:**

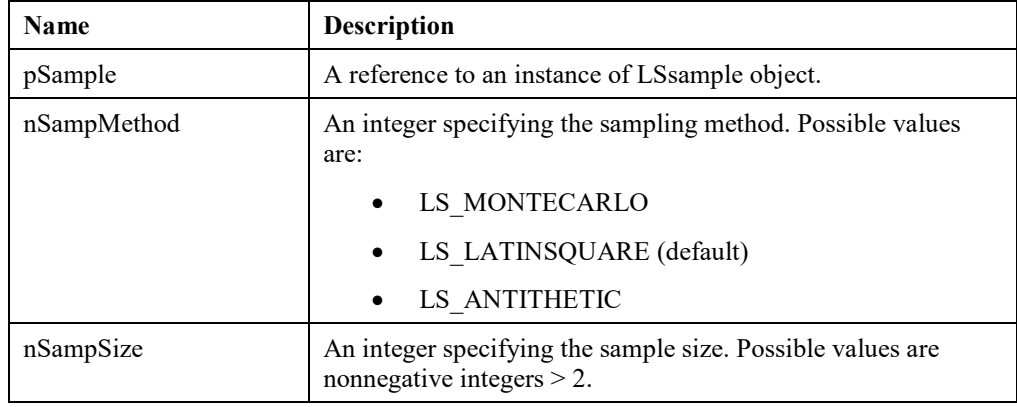

# LSsampGetPoints ()

### **Description:**

Get a copy of the generated sample points.

### **Returns:**

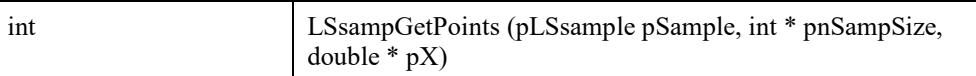

#### **Input Arguments:**

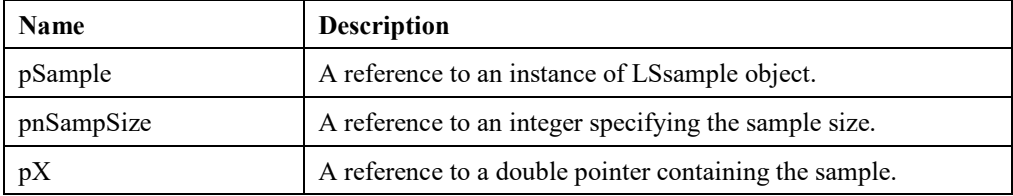

### **Remarks:**

Use LSdistGetSamplePtr for fast access to the sample.

### LSsampGetPointsPtr ()

### **Description:**

Get a reference to the generated sample points.

### **Returns:**

0 if successful, else one of the error codes listed in Appendix A, *Error Codes*

#### **Prototype:**

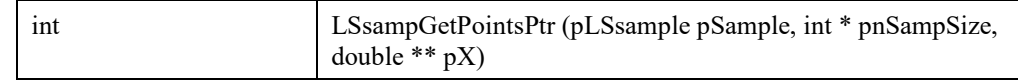

### **Input Arguments:**

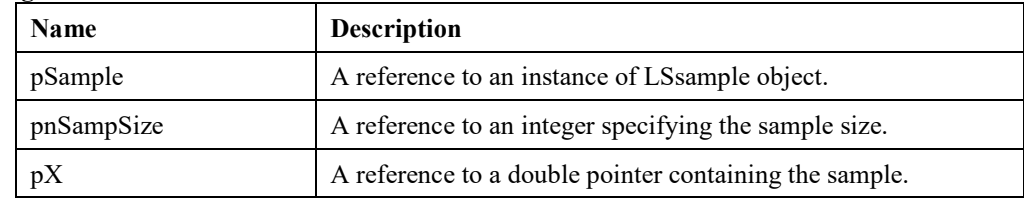

### LSsampGetCIPoints ()

### **Description:**

Get a copy of the correlation induced sample points.

### **Returns:**

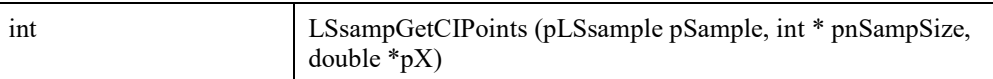

### **Input Arguments:**

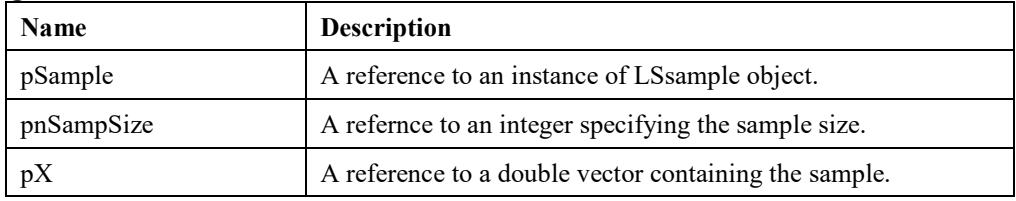

### LSsampGetCIPointsPtr ()

### **Description:**

Get a reference to the correlation induced sample points.

### **Returns:**

0 if successful, else one of the error codes listed in Appendix A, *Error Codes*

### **Prototype:**

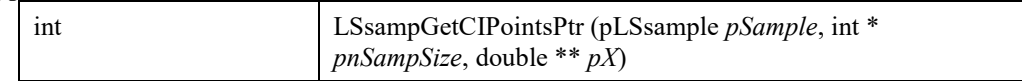

### **Input Arguments:**

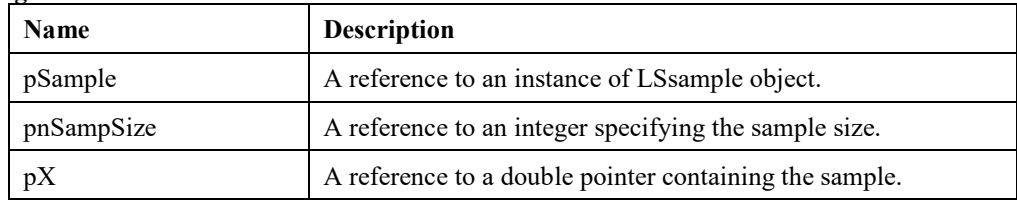

### LSsampGetCorrelationMatrix ()

### **Description:**

Get the correlation structure between variables.

### **Returns:**

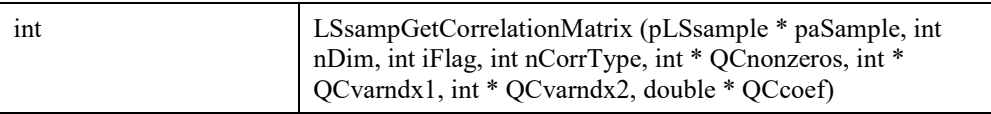

### **Input Arguments:**

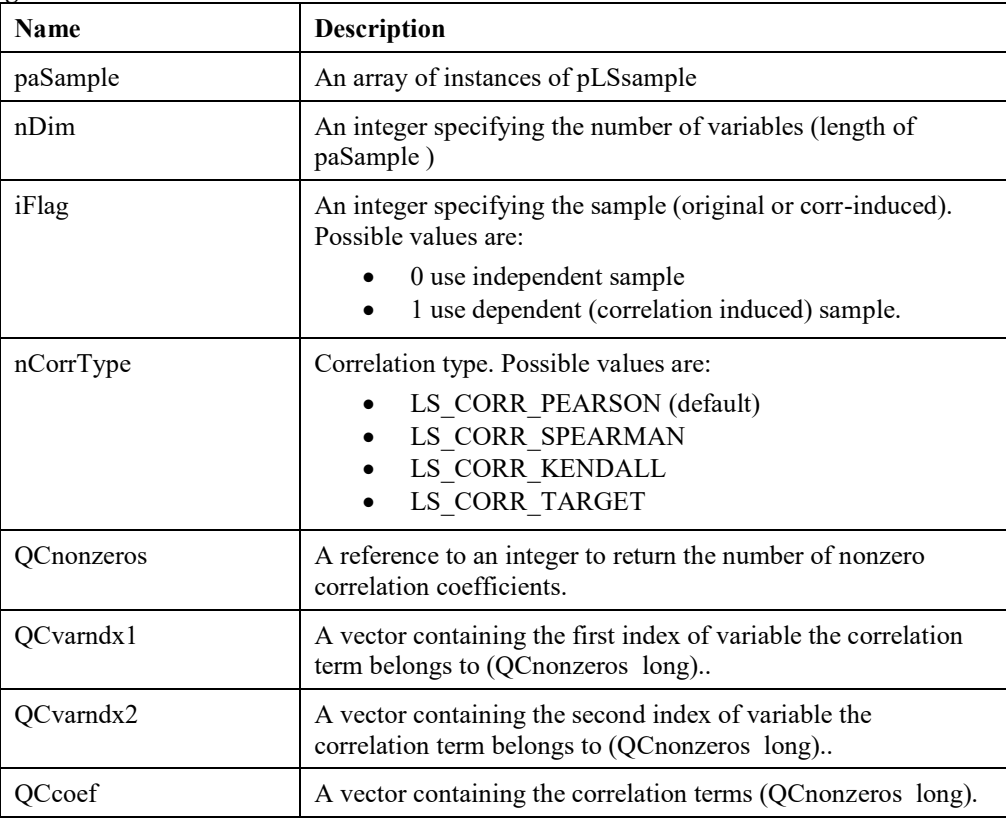

### LSsampInduceCorrelation ()

### **Description:**

Induce a target dependence structure between the stochastic elements via the specified correlation matrix. This matrix can be retrieved with LSgetCorrelationMatrix function with LS CORR TARGET as the argument.

### **Returns:**

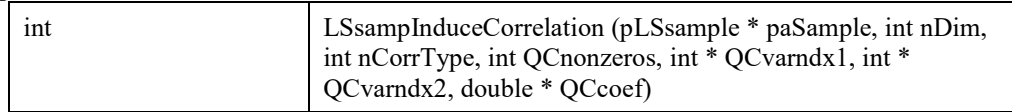

### **Input Arguments:**

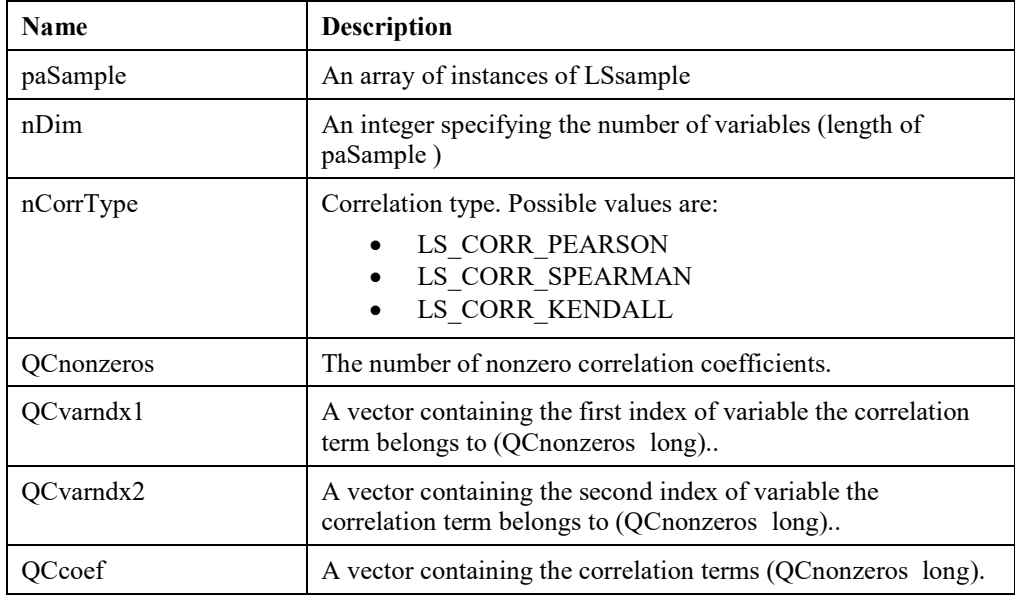

### **Remarks:**

Use LSdistGetSamplePtr for fast access to the sample.

# LSsampGetInfo ()

### **Description:**

Get information about the sample.

### **Returns:**
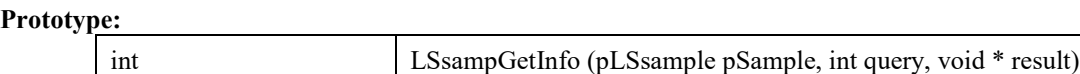

#### **Input Arguments:**

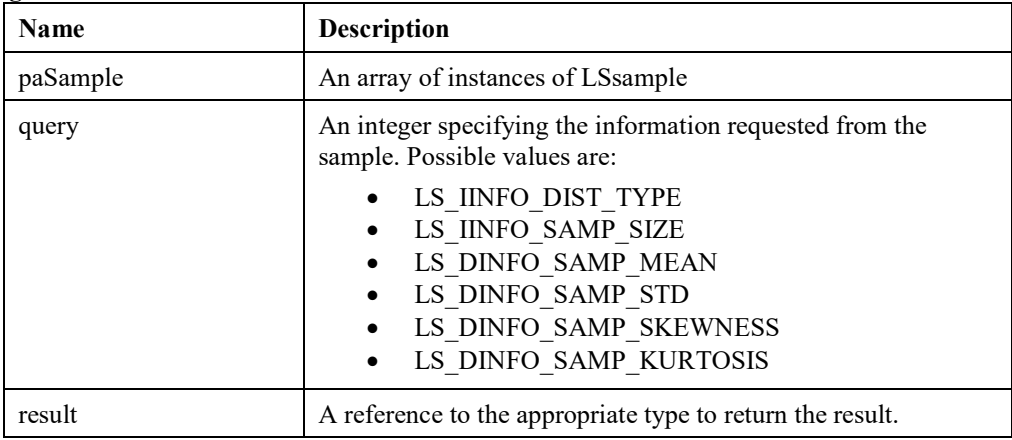

#### **Note:**

Query values whose names begin with LS\_IINFO take integer values while those whose names begin with LS\_DINFO take double-precision floating point values.

### LSgetStocParSample ()

#### **Description:**

Get a handle for the LSsample object associated with the specified stochastic parameter.

#### **Returns:**

A reference to an instance of LSsample object.

#### **Prototype:**

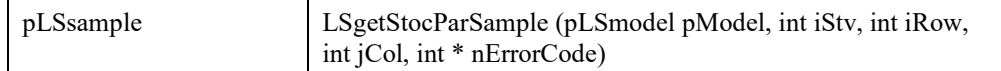

#### **Input Arguments:**

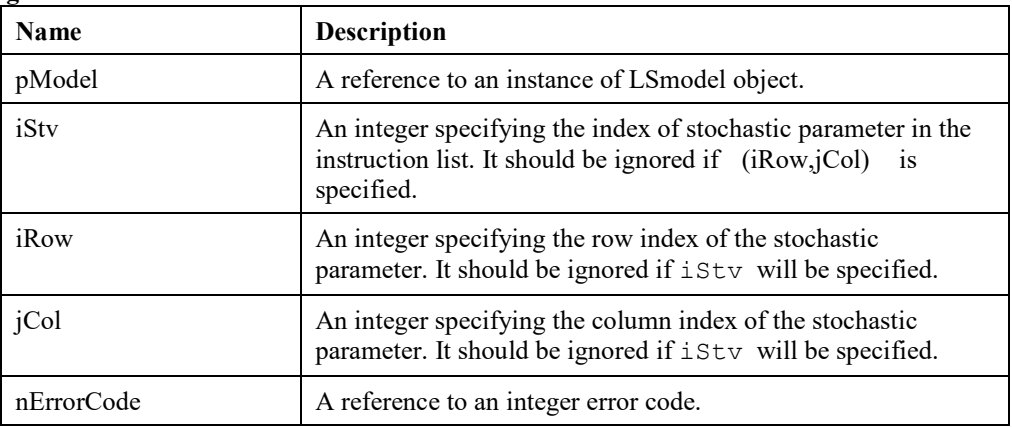

## LSsampEvalUserDistr ()

#### **Description:**

Evaluate the specified multivariate function associated with given distribution at specified point.

#### **Returns:**

0 if successful, else one of the error codes listed in Appendix A, *Error Codes*

#### **Prototype:**

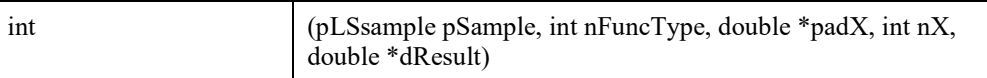

#### **Input Arguments:**

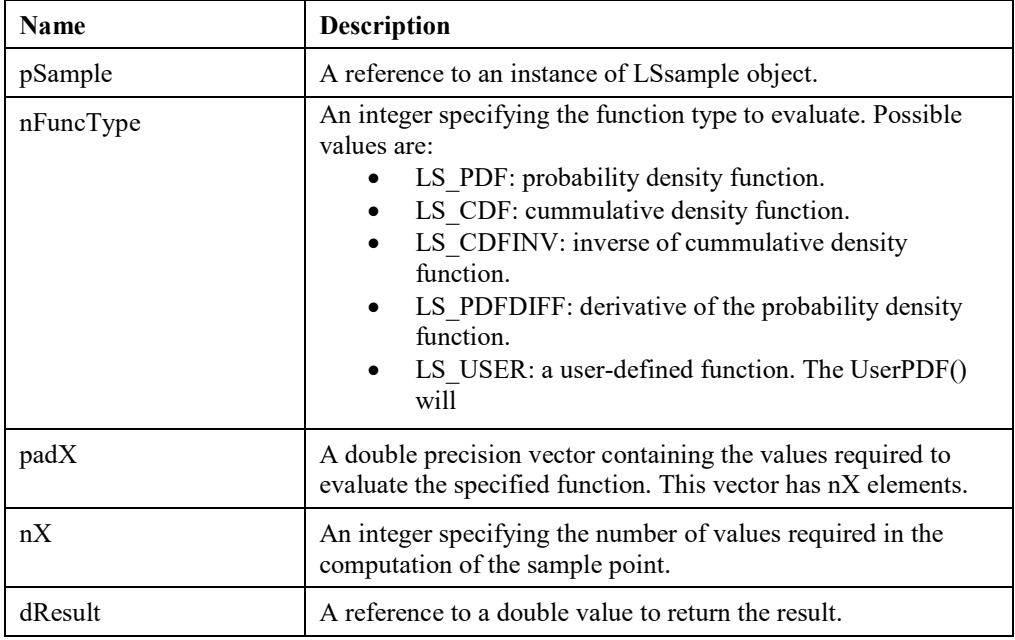

## LSsampAddUserFuncArg ()

#### **Description:**

Adds other samples as arguments to a sample with a user-defined distribution or a function with random arguments.

#### **Returns:**

0 if successful, else one of the error codes listed in Appendix A, *Error Codes*

#### **Prototype:**

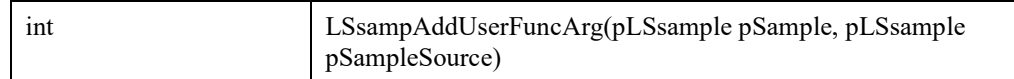

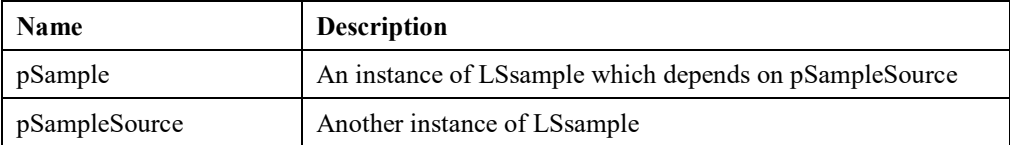

## Distribution Function Macros

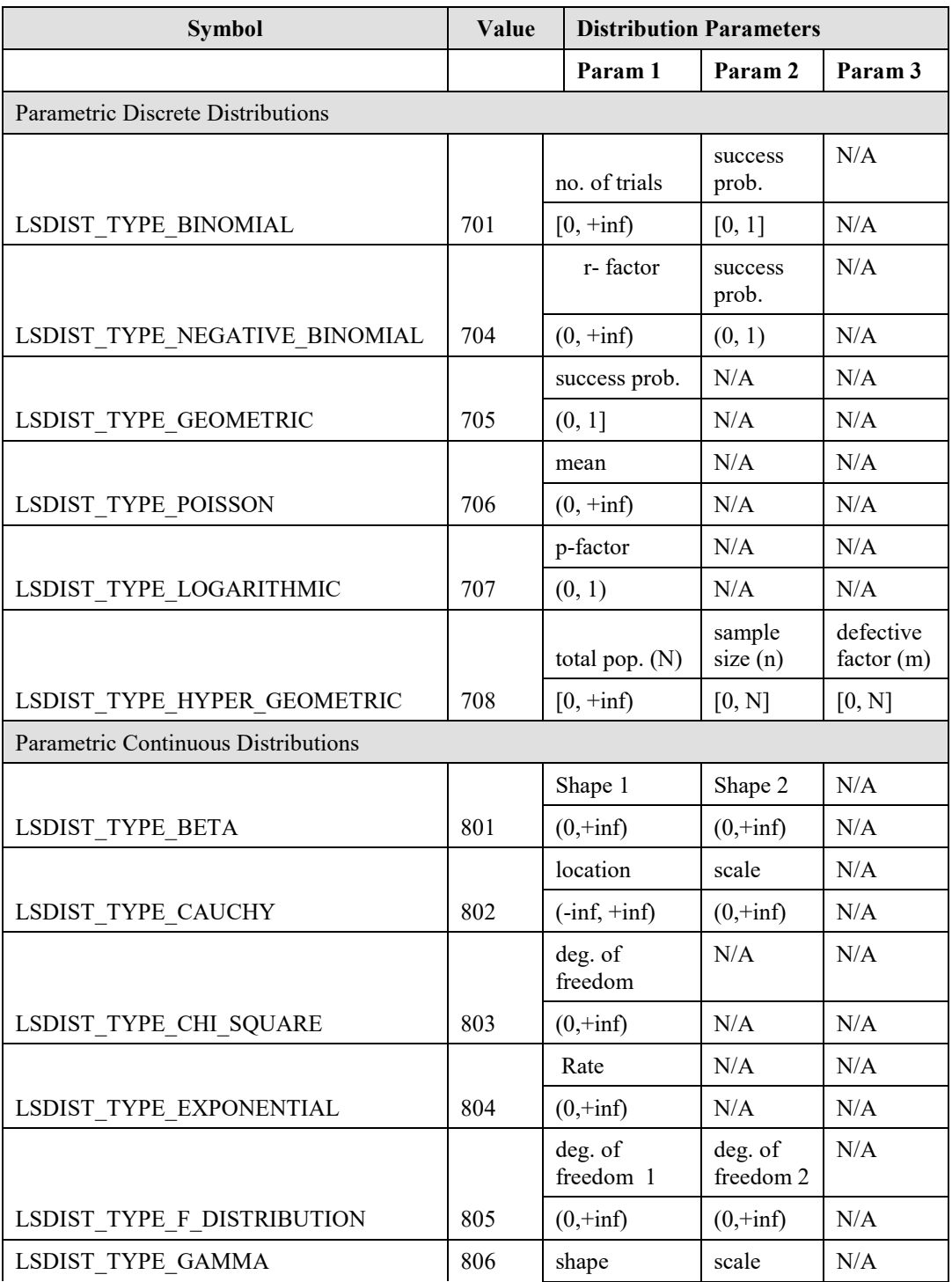

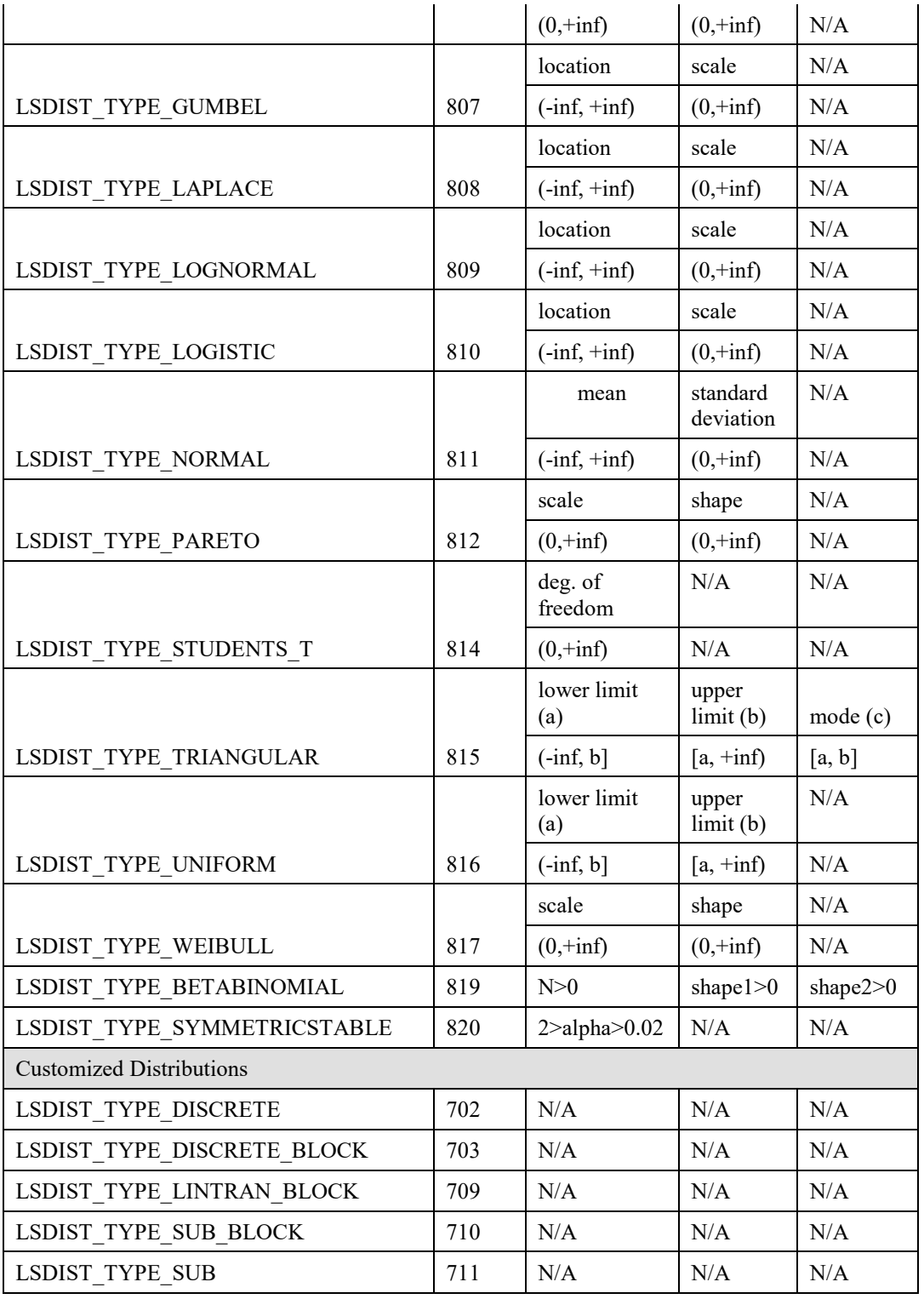

#### 354 CHAPTER 2

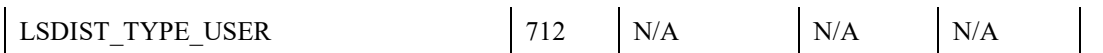

## *Date and Time Routines*

The routines in this section provide basic date-time-calendar functionality.

## LSdateDiffSecs ()

#### **Description:**

Computes number of seconds between two instants in Yr, Mon, Day, Hr, Mn, Sec form. Leap years are properly accounted for.

#### **Returns:**

0 if successful, else an error code if one of the inputs is incorrect, e.g., Mon < 1 or Mon > 12, etc. See error codes listed in Appendix A, *Error Codes.*

#### **Prototype:**

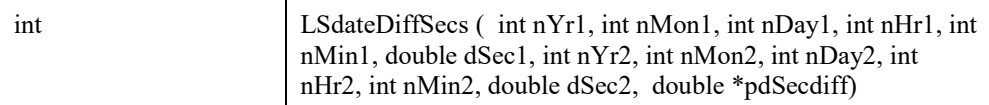

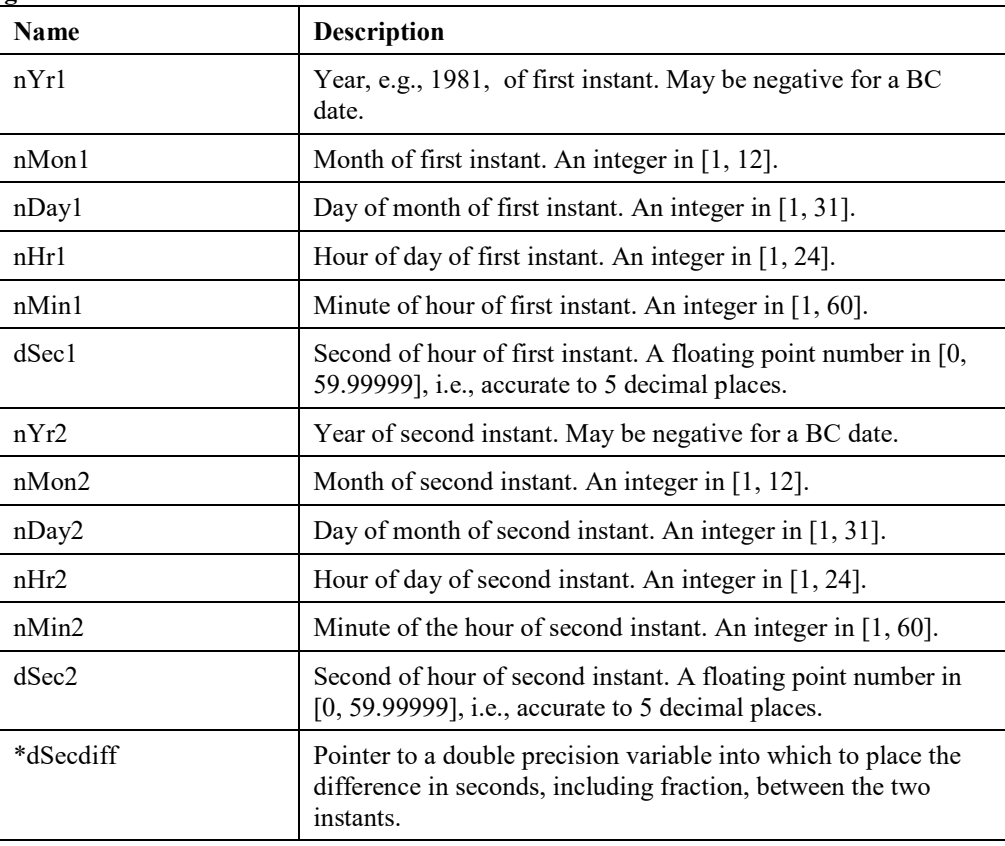

### LSdateYmdhms ()

#### **Description:**

Given an elapsed time in seconds and a first instant in Yr, Mon, Day, Hr, Min, Sec form, this function computes the Yr, Mon, Day, Hr, Min, Sec, and Day of week of a second instant that exceeds the first by the specified elapsed seconds. Leap years are properly accounted for.

#### **Returns:**

0 if successful, else an error code if one of the inputs is incorrect, e.g., Mon < 1 or Mon > 12, etc. See error codes listed in Appendix A, *Error Codes.*

#### **Prototype:**

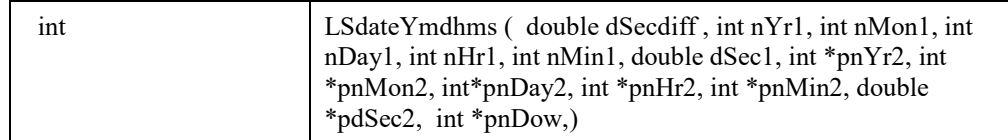

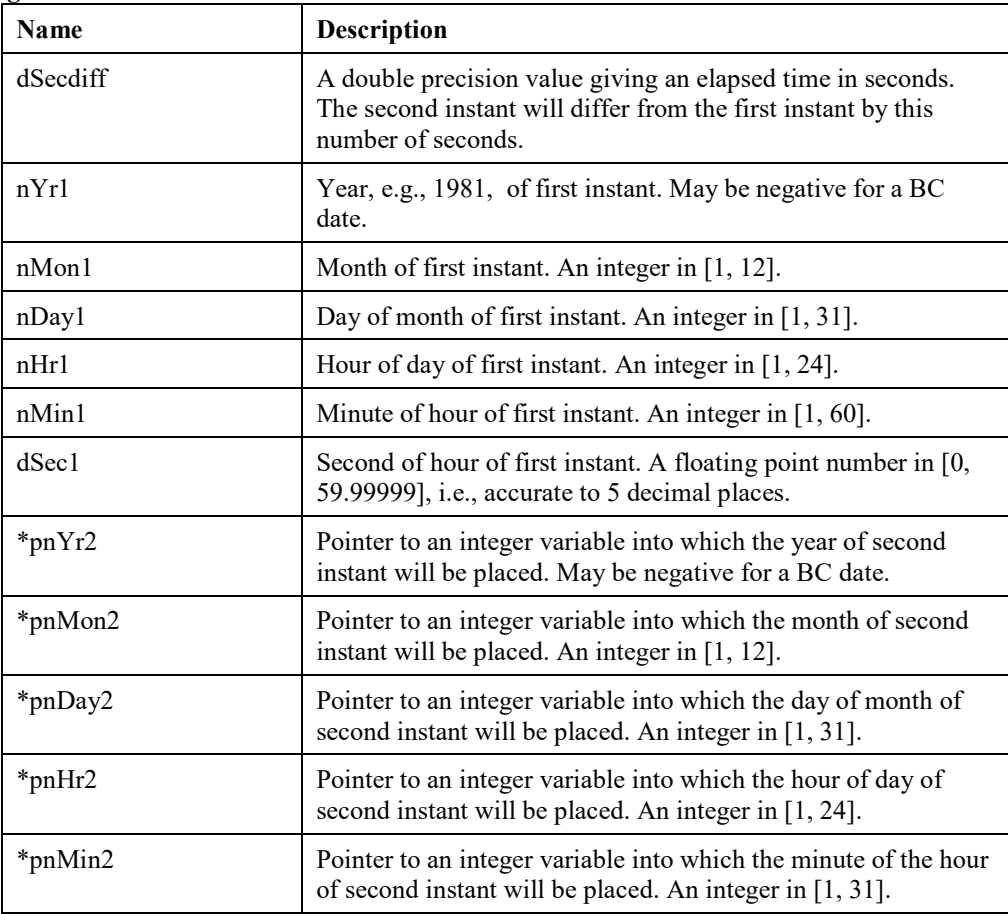

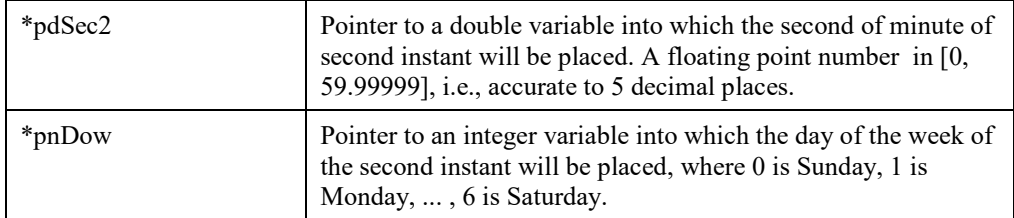

## LSdateToday ()

#### **Description:**

Returns the Yr, Mon, Day, Hr, Min, Sec, and Day of week at the instant when the function was called. Leap years are properly accounted for.

#### **Returns:**

0 if successful, else an error code if one of the input pointers is invalid. See error codes listed in Appendix A, *Error Codes.*

#### **Prototype:**

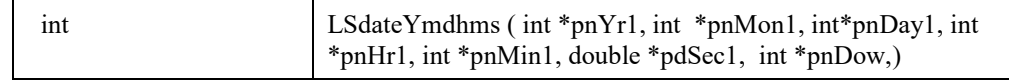

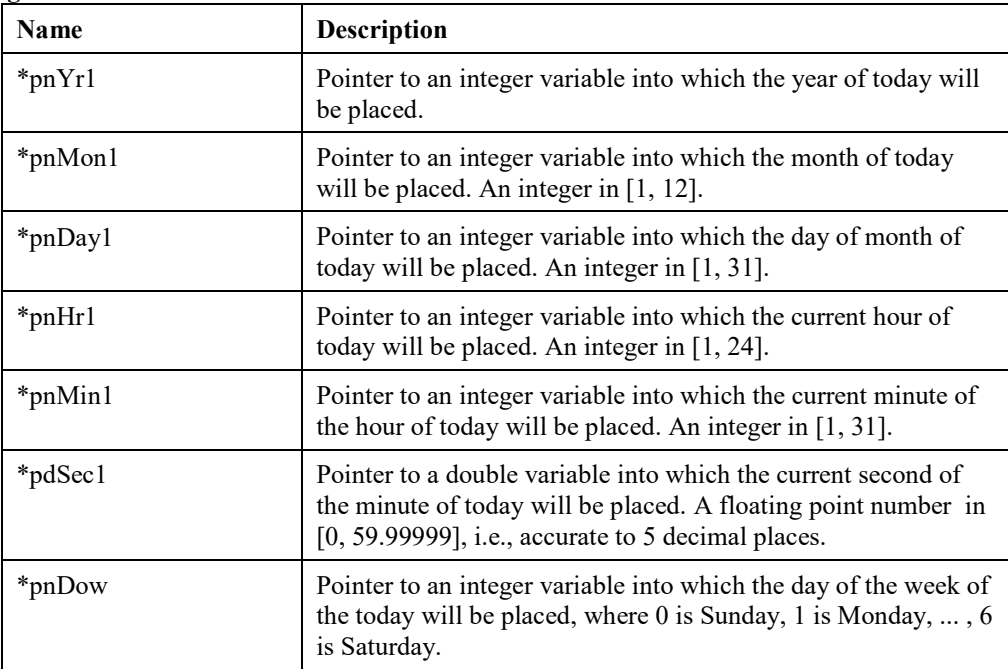

# *Chapter 3: Solving Linear Programs*

In this chapter, we demonstrate the use of LINDO API to build and solve a very simple model. We will give examples written in both C and Visual Basic.

Recall the simple programming example from Chapter 1. It is a small product mix model that appears as follows:

```
Maximize: 20 \times A + 30 \times CSubject to:
A \sim 60C \leq 50A + 2 * C \leq 120
```
The optimal objective value for this model is 2100, with  $A = 60$  and  $C = 30$ .

Solving such a problem with LINDO API involves the following steps:

- 1. Create a LINDO environment.
- 2. Create a model in the environment.
- 3. Specify the model.
- 4. Perform the optimization.
- 5. Retrieve the status and model solution.
- 6. Delete the LINDO environment.

We illustrate each of these steps for both C and Visual Basic.

## *A Programming Example in C*

In this section, we will illustrate the use of LINDO API to build and solve the small model discussed above. The code for this example is contained in the file  $\ind oapi\sum\c\c x\ samp1\ex xamp1\ex x$ The contents of this file are reproduced below:

```
/* ex_samp1.c
  A C programming example of interfacing with the
  LINDO API.
  The problem:
   MAX = 20 * A + 30 * CS.T. A + 2 * C \le 120A \sim 60C \leq 50 Solving such a problem with the LINDO API involves 
   the following steps:
```
#### 360 CHAPTER 3

```
 1. Create a LINDO environment.
       2. Create a model in the environment.
       3. Specify the model.
       4. Perform the optimization.
       5. Retrieve the status and model solution.
       6. Delete the LINDO environment.
*/
#include <stdlib.h>
#include <stdio.h>
/* LINDO API header file is located under \lindoapi\include */
#include "lindo.h"
/* Define a macro to declare variables for error checking */
#define APIERRORSETUP 
    int nErrorCode; 
    char cErrorMessage[LS_MAX_ERROR_MESSAGE_LENGTH] 
/* Define a macro to do our error checking */
#define APIERRORCHECK 
    if (nErrorCode) 
    { 
       if ( pEnv) 
\{ LSgetErrorMessage( pEnv, nErrorCode, 
           cErrorMessage); 
          printf("Errorcode=%d: %s\n", nErrorCode, 
           cErrorMessage); 
       } else {
          printf( "Fatal Error\n"); 
 } 
      ext(1); } 
/* main entry point */
int main()
{
    APIERRORSETUP;
/* Number of constraints */
   int nM = 3;
/* Number of variables */
   int nN = 2;/* declare an instance of the LINDO environment object */
    pLSenv pEnv;
/* declare an instance of the LINDO model object */
    pLSmodel pModel;
    int nSolStatus;
   char MY LICENSE KEY[1024];
/* >>> Step 1 <<< Create a model in the environment. */
    nErrorCode = LSloadLicenseString( 
               \texttt{"../../..}license/lndapi110.lic", MY LICENSE KEY);
    pEnv = LScreateEnv ( &nErrorCode, MY_LICENSE_KEY);
    if ( nErrorCode == LSERR_NO_VALID_LICENSE)
```

```
 {
       printf( "Invalid License Key!\n");
      exit(1);
    }
    APIERRORCHECK;
/* >>> Step 2 <<< Create a model in the environment. */
    pModel = LScreateModel ( pEnv, &nErrorCode);
    APIERRORCHECK;
\{/* >>> Step 3 <<< Specify the model.
 To specify our model, we make a call to LSloadLPData,
  passing it:
 - A pointer to the model which we are specifying(pModel)
 - The number of constraints in the model
 - The number of variables in the model
 - The direction of the optimization (i.e. minimize or
  - maximize)
 - The value of the constant term in the objective (may
     be zero)
 - The coefficients of the objective function
 - The right-hand sides of the constraints
 - The types of the constraints
 - The number of nonzeros in the constraint matrix
 - The indices of the first nonzero in each column
 - The length of each column
 - The nonzero coefficients
 - The row indices of the nonzero coefficients
 - Simple upper and lower bounds on the variables
*/
/* The direction of optimization */
       int nDir = LS_MAX;
/* The objective's constant term */
      double d^{\text{objConst}} = 0.;
/* The coefficients of the objective function */
      double adC[2] = \{ 20., 30. \};/* The right-hand sides of the constraints */
      double adB[3] = { 120., 60., 50.};
/* The constraint types */
      char acConTypes[3] = \{ 'L', 'L', 'L' \};
/* The number of nonzeros in the constraint matrix */
      int nNZ = 4;
/* The indices of the first nonzero in each column */
      int anBegCol[3] = \{ 0, 2, nNZ \};
/* The length of each column. Since we aren't leaving
    any blanks in our matrix, we can set this to NULL */ int *pnLenCol = NULL;
/* The nonzero coefficients */
      double adA[4] = \{ 1., 1., 2., 1. \};
/* The row indices of the nonzero coefficients */
      int anRowX[4] = { 0, 1, 0, 2};
/* Simple upper and lower bounds on the variables.
     By default, all variables have a lower bound of zero
     and an upper bound of infinity. Therefore pass NULL
```

```
 pointers in order to use these default values. */
       double *pdLower = NULL, *pdUpper = NULL;
/* We have now assembled a full description of the model.
    We pass this information to LSloadLPData with the
     following call. */
       nErrorCode = LSloadLPData( pModel, nM, nN, nDir,
        dObjConst, adC, adB, acConTypes, nNZ, anBegCol,
        pnLenCol, adA, anRowX, pdLower, pdUpper);
       APIERRORCHECK;
    }
/* >>> Step 4 <<< Perform the optimization */
   nErrorCode = LSoptimize( pModel,
   LS METHOD PSIMPLEX, &nSolStatus);
   APIERRORCHECK;
    if (nSolStatus == LS_STATUS_OPTIMAL ||
        nSolStatus == LS_STATUS_BASIC_OPTIMAL)
\{/* >>> Step 5 <<< Retrieve the solution */
       int i;
       double adX[ 2], dObj;
 /* Get the value of the objective */
       nErrorCode = LSgetInfo( pModel, LS_DINFO_POBJ, &dObj) ;
       APIERRORCHECK;
      printf( "Objective Value = \sqrt[8]{n}, dObj);
 /* Get the variable values */
       nErrorCode = LSgetPrimalSolution ( pModel, adX);
       APIERRORCHECK;
       printf ("Primal values \n");
      for (i = 0; i < nN; i++) printf( "x[\diamondd] = \diamondg\n", i,adX[i]);
      printf ("\n'\n');
 }
   else
    {
      /* see include\lindo.h for status definitions */
      printf( "Optimal solution was not"
        " found -- status: %d\n", nSolStatus);
 }
 /* >>> Step 6 <<< Delete the LINDO environment */ 
   nErrorCode = LSdeleteModel( &pModel);
   nErrorCode = LSdeleteEnv( &pEnv);
  /* Wait until user presses the Enter key */
   printf("Press <Enter> ...");
   getchar();
}
```
#### \lindoapi\samples\c\ex\_samp1\ex\_samp1.c

The C header file *lindo.h* must be included in each C source file that makes any calls to LINDO API. This file contains definitions of all LINDO data structures, macros, and function prototypes. This is done in our sample with the following code:

```
/* LINDO API header file */
#include "lindo.h"
```
Next, the license key is read into a local string using the following code fragment.

```
nErrorCode = LSloadLicenseString( 
             "../../../license/lndapi110.lic",MY_LICENSE_KEY);
```
The sample code then defines the macros *APIERRORSETUP* and *APIERRORCHECK* that are used to streamline error checking after calls to LINDO API. If an error is encountered after a call to a LINDO API routine, the *APIERRORCHECK* macro will cause the application to immediately cease execution.

As mentioned above, the first two major steps in a typical application calling LINDO API are: 1) creating a LINDO environment object, and 2) creating a model object within the environment. The following code segment does this:

```
/* declare an instance of the LINDO environment object */
    pLSenv pEnv; 
/* declare an instance of the LINDO model object */
    pLSmodel pModel; 
    int nSolStatus;
   char MY_LICENSE_KEY[1024];
/* >>> Step 1 <<< Create a model in the environment */nErrorCode = LSloadLicenseString( 
            \texttt{"../../license/Indapill0.lic", MY LICENSE KEY)};
   pEnv = LScreateEnv ( &nErrorCode, MY LICENSE KEY);
    if ( nErrorCode == LSERR_NO_VALID_LICENSE) 
    {
       printf( "Invalid License Key!\n");
      exit(1);
    }
    APIERRORCHECK;
/* >>> Step 2 <<< Create a model in the environment. */
    pModel = LScreateModel ( pEnv, &nErrorCode); 
    APIERRORCHECK;
```
The environment data type, *pLSenv*, and the model data type, *pLSmodel*, are both defined in the *lindo.h* header file. A call to *LScreateEnv*() creates the LINDO environment. The second argument to *LScreateEnv*() is the local sting variable *MY\_LICENSE\_KEY* that holds the license key read from *lndapi110.lic* file. Immediately after the call to *LScreateEnv*(), a specific error check is done to trap the condition of an invalid license key. Finally, the model object is created with a call to *LScreateModel*().

The next step is to define the model. This is generally the most involved of the steps. The model definition code in this example is as follows:

```
/* The direction of optimization */
       int nDir = LS_MAX;
/* The objective's constant term */
       double dObjConst = 0.;
/* The coefficients of the objective function */
      double adC[2] = \{ 20., 30. \};/* The right-hand sides of the constraints */
       double adB[3] = { 60., 50., 120.};
/* The constraint types */
      char acConTypes[3] = \{ 'L', 'L', 'L' \};
```

```
/* The number of nonzeros in the constraint matrix */int nNZ = 4;
/* The indices of the first nonzero in each column */int anBegCol[3] = \{ 0, 2, nNZ \};
/* The length of each column. Since we aren't leaving
    any blanks in our matrix, we can set this to NULL */ int *pnLenCol = NULL;
/* The nonzero coefficients */
      double adA[4] = \{ 1., 1., 1., 2. \};
/* The row indices of the nonzero coefficients */int anRowX[4] = { 0, 2, 1, 2};
/* Simple upper and lower bounds on the variables.
     By default, all variables have a lower bound of zero 
     and an upper bound of infinity. Therefore pass NULL 
     pointers in order to use these default values. */
       double *pdLower = NULL, *pdUpper = NULL;
/* We have now assembled a full description of the model. 
     We pass this information to LSloadLPData with the 
     following call. */
       nErrorCode = LSloadLPData( pModel, nM, nN, nDir, 
        dObjConst, adC, adB, acConTypes, nNZ, anBegCol, 
        pnLenCol, adA, anRowX, pdLower, pdUpper);
       APIERRORCHECK;
```
First, the direction of the objective is set with the following:

/\* The direction of optimization \*/ int nDir = LS\_MAX;

Had the problem been a minimization type, *LS\_MIN* would have been used instead.

This model does not have a constant term in the objective, so it is set to zero:

```
/* The objective's constant term */
      double dObjConst = 0.;
```
The model's objective coefficients are placed into an array:

 $/*$  The coefficients of the objective function  $*/$ double  $adC[2] = \{ 20., 30. \};$ 

The constraint right-hand side values are placed into an array:

 $/*$  The right-hand sides of the constraints  $*/$ double  $adB[3] = \{ 60., 50., 120. \};$ 

The constraint types are placed into an array:

```
/* The constraint types */char acConTypes[3] = {^{\prime}}[L', 'L', 'L'};
```
The three constraints in this model are less-than-or-equal-to constraints. Thus, all the constraint type codes are set to be "L". Had any of the constraints been greater-than-or-equal-to, equality, or neutral, the constraint type code would have been set to "G", "E", or "N", respectively.

The number of nonzero coefficients in the constraint matrix is stored:

 $/*$  The number of nonzeros in the constraint matrix  $*/$ int  $nNZ = 4$ ;

The index of the first nonzero element in each column is placed into an array:

 $/*$  The indices of the first nonzero in each column  $*/$ int anBegCol[3] =  $\{ 0, 2, nNZ \}$ ;

Note that zero based indices are being used. This array index must have one more element than the number of variables. The extra element must point to where any new column would start in the nonzero coefficient matrix.

The next step, is to perform the optimization of the model. This is accomplished with the following call to *LSoptimize*():

```
/* >>> Step 4 <<< Perform the optimization */
    nErrorCode = LSoptimize( pModel, 
   LS METHOD PSIMPLEX, & nSolStatus);
   APIERRORCHECK;
```
*LSoptimize*() takes three arguments. The first is the pointer to the model object you wish to optimize. The second is the index of the type of solver you wish to use. In this case, the primal simplex solver was selected by setting the second argument to LS\_METHOD\_PSIMPLEX. Alternative types of solvers available for linear models include dual simplex and barrier (if licensed). The third argument is a pointer to return the status of the solution.

Once the model is solved, the next step is to retrieve the components of the solution that are of interest to your particular application. In this example, the objective value and the variable values are displayed. First, check whether *LSoptimize*() successfully computed an optimal solution by examining the value of the status variable *nSolStatus*. Provided that an optimal solution is available, a call to *LSgetInfo*() with macro *LS\_DINFO\_POBJ* fetches the (primal) objective value, while a call to *LSgetPrimalSolution*() retrieves the variable values:

```
 if (nSolStatus == LS_STATUS_OPTIMAL ||
    nSolStatus == LSSTATUS-BASIC OPTIMAL){
/* >>> Step 5 <<< Retrieve the solution */
       int i;
       double adX[ 2], dObj;
/* Get the value of the objective */ nErrorCode = LSgetInfo( pModel, LS_DINFO_POBJ, &dObj) ;
       APIERRORCHECK;
      printf( "Objective Value = \frac{2}{9}\n", dObj);
/* Get the variable values */
       nErrorCode = LSgetPrimalSolution ( pModel, adX);
       APIERRORCHECK;
       printf ("Primal values \n");
      for (i = 0; i < nN; i++) printf( " x[%d] = %g\n", i, adX[i]);
      printf ("\n'\n');
}
```
As our last step, the LINDO environment is deleted with a call to *LSdeleteEnv*():

```
/* >>> Step 6 <<< Delete the LINDO environment */ nErrorCode = LSdeleteEnv( &pEnv);
```
This allows LINDO to free up all data structures allocated to the environment and all of the environment's associated models.

The next section goes through the steps required for compiling and linking this program using Visual C++ (version 6.0 or later). However, keep in mind that any C development environment should be able to successfully link the code above with LINDO API.

This application will be built using the *nmake* utility supplied with Visual C++. The mechanics for performing the build are illustrated in the DOS command line session below, where user input is displayed in bold type:

```
C:\>cd \lindoapi\samples\c\ex_samp1
C:\lindoapi\samples\c\ex_samp1>dir
 Volume in drive C has no label.
Volume Serial Number is 1833-D1E6
 Directory of C:\lindoapi\samples\c\ex_samp1
11/25/02 12:00p <DIR> .
11/25/02 12:00p <DIR> ..
11/25/02 12:00p 1,347 makefile.unx<br>11/25/02 12:00p 1,371 makefile.win
                               1,371 makefile.win
11/25/02 12:00p 5,307 ex samp1.c
11/25/02 12:00p 4,285 ex_samp1.dsp
11/25/02 12:00p 533 ex_samp1.dsw
11/25/02 12:00p 36,864 ex_samp1.exe
               8 File(s) 48,923 bytes
                          5,553,143,808 bytes free
C:\lindoapi\samples\c\ex_samp1>del ex_samp1.exe
C:\lindoapi\samples\c\ex_samp1>command /e:32000
Microsoft(R) Windows 98
    (C)Copyright Microsoft Corp 1981-1998.
C:\lindoapi\samples\c\ex_samp1>vcvars32
Setting environment for using Microsoft Visual C++ tools.
C:\lindoapi\samples\c\ex_samp1>nmake -f makefile.win
Microsoft (R) Program Maintenance Utility Version 6.00.8168.0
Copyright (C) Microsoft Corp 1988-1998. All rights reserved.
       cl -c -D LINDO DLL -I''\ldots\ldots\infty -I"..\..\include" -I''\ldots\ldots\inftyex_samp1.c
Microsoft (R) 32-bit C/C++ Optimizing Compiler Version 12.00.8168 for 
80x86
Copyright (C) Microsoft Corp 1984-1998. All rights reserved.
ex_samp1.c
```

```
cl ex samp1.obj \ldots..\..\lib\win32\lindo11_0.lib –
Feex_samp1.exe
Microsoft (R) 32-bit C/C++ Optimizing Compiler Version 12.00.8168 for 
80x86
Copyright (C) Microsoft Corp 1984-1998. All rights reserved.
Microsoft (R) Incremental Linker Version 6.00.8447
Copyright (C) Microsoft Corp 1992-1998. All rights reserved.
/out:ex_samp1.exe
ex_samp1.obj
\ldots...\..\lib\win32\lindo11_0.lib
C:\lindoapi\samples\c\ex_samp1>ex_samp1
Objective Value = 2100
Primal values
 x[0] = 60x[1] = 30Press <Enter> ...
```
The following seven commands were issued to build and run the application:

- **cd \lindoapi\samples\c\ex\_samp1** This selects the directory where the sample code is stored. This assumes that you placed LINDO API into the default subdirectory titled "lindoapi".
- $\bullet$  **dir** A directory listing is requested from DOS. The two key files are *ex\_samp1.c* (the source file) and *makefile.win* (the input file for the *nmake* utility). The *ex\_samp1.exe* file is a copy of the executable that was supplied with LINDO API.
- **del ex\_samp1.exe** Since the file will be built, the old copy is removed.
- **command /e:32000** This loads a new copy of the command line processor. This is done in order to increase the space allocated to the environment with the /e:32000 switch. This allocates enough space in the environment to store all the environment variables required by the Visual C++ compiler.
- **vcvars32** This runs the *vcvars32.bat* batch job supplied by Visual C++ that configures the environment for use of the command line versions of the compiler tools. If this command fails, it is probably due to not having *vcvars32.bat* on your search path. Search your hard drive for *vcvars32.bat*, and then move it to either a directory on the search path or to the directory where this sample is located. If you are unable to find *vcvars32.bat*, you will need to reinstall Visual C++.
- **nmake –f makefile.win** This command invokes the make utility that uses the input supplied in *makefile.win* to perform the compiling and linking of our sample application. The details of the steps contained in this file are discussed below.
- **ex\_samp1** Here the actual sample application is run. As predicted, the optimal objective value is 2100, variable 1 has a value of 60, and variable 2 has a value of 30.

The contents of the make utility input file, *makefile.win*, are listed below. Users on Unix-like platforms should refer to *makefile.unx*:

```
EXAMPLE= ex_samp1
IFLAGS = -I^{\overline{u}}..\..\..\include" -I^{\overline{u}}..\..\..\license"
DFLAGS = -D_LINDO_DLL_
all : $(EXAMPLE).obj $(EXAMPLE).exe
$(EXAMPLE).obj : $(EXAMPLE).c
       cl -c $(DFLAGS) $(IFLAGS) $(EXAMPLE).c
```
#### 368 CHAPTER 3

```
$(EXAMPLE).exe : ..\..\..\lib\win32\lindo11 0.lib $(EXAMPLE).obj
      cl $(EXAMPLE).obj ..\..\..\lib\win32\lindo11_0.lib -
Fe$(EXAMPLE).exe
```
The first and second lines designate the name of the executable and the paths to include directories. The third line defines the preprocessor macro *LINDO DLL*. This definition modifies the behavior of the *lindo.h* header file in order to allow access to LINDO API as a DLL. Users on platforms other than Windows should omit this definition.

The fourth line uses the "all" pseudo target to specify the build order. The following set of instructions listing *ex\_samp1.obj* as the target invokes the command line compiler to compile our source file. The next directive listing *ex\_samp1.exe* as the target links the object code with the LINDO API import library to build the completed application.

If you would prefer to build this application using the Visual  $C++ 6.0$  IDE, you should follow these steps:

- 1. Start Visual  $C++6.0$ .
- 2. Issue the *File*|*New* command.
- 3. Do the following in the "New" dialog box: select the "Project" tab, click on "Win32 Console Application", in the "Project Name" edit field enter "MySample", in the "Location" edit field enter *\lindoapi\samples\c\ex\_samp1*, and, finally, click the *OK* button.
- 4. Click the *Finish* button in the "Win32 Console Application" dialog.
- 5. Click the *OK* button to clear the "New Project Information" dialog.
- 6. Run the *Project*|*Add to Project*|*Files* command and add *\lindoapi\samples\c\ex\_samp1\samp1.c* to the project.
- 7. Run the *Project*|*Add to Project*|*Files* command and add *\lindoapi\lib\win32\lindo11\_0.lib* to the project.
- 8. Run the *Project*|*Settings* command, select "All Configurations" from the "Settings For" drop down list box, select the C/C++ tab, select "General" from the "Category" list box, and in the "Preprocessor definitions" box add *\_LINDO\_DLL\_* to the list of definitions. Click the *OK* button.
- 9. Once again, run the *Project*|*Settings* command, select "All Configurations" from the "Settings For" drop down list box, select the C/C++ tab, select "Preprocessor" from the "Category" list box, and in the "Additional include directories" box add "\lindoapi\include" and "\lindoapi\license" (without quotes and separated by a comma). Click the *OK* button.
- 10. Run the *File*|*Save Workspace* command.
- 11. Run the *Build*|*Rebuild All* command to build the executable.
- 12. Run the *Build*|*Start Debug*|*Go* command to run the sample application.

## *A Programming Example in Visual Basic*

The overall design and code of a program in Visual Basic is quite similar to the C example. Analogous to the inclusion of *lindo.h* in our C example, the Visual Basic project includes a module titled *lindo.bas*, which facilitates access to LINDO API. A copy of *lindo.bas* may be found in the main LINDO API folder. Add *lindo.bas* to projects with the *Project*|*Add Module* command in VB.

There are differences in syntax between the C and VB code. Calls to LINDO API within Visual Basic are made using Visual Basic type variables. These types differ from the types specified by LINDO API C-language function prototypes detailed in Chapter 2, *Function Definitions*. The following chart of conversions shows how to invoke C routines by passing the appropriate arguments in calls.

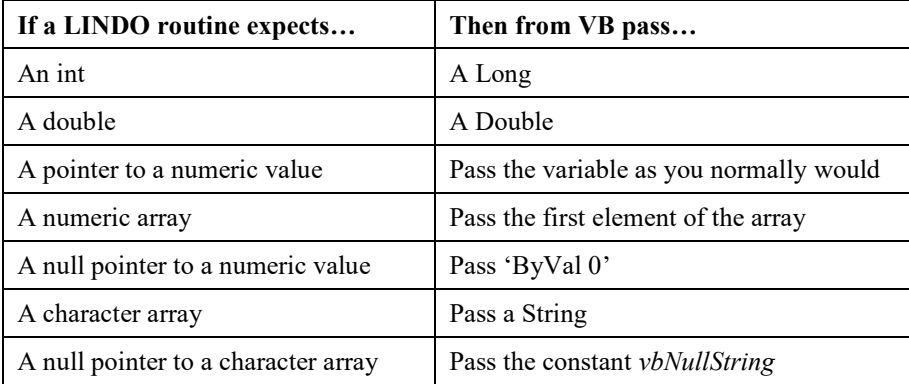

The difference in types between C and VB affects use of several routines returning pointers to a LINDO environment or model object. For example, *LScreateEnvironment*() and *LScreateModel*() return pointers to environment and model objects, respectively. Neither of these objects can be defined in Visual Basic (because they contain pointers). Fortunately, the user of LINDO API never has to directly access or modify these objects. All we need is a pointer to them, which can be conveyed in Visual Basic code with a Long variable. Wherever a pointer to an environment or a model is needed, a Long variable can be substituted in its place.

Using VB, the product mix model listed at the beginning of this chapter will be solved once again. The VB 6.0 project for this example may be found in *\lindoapi\samples\vb\samp1\samplevb.vbp*, and may be loaded into VB 6.0 with the *File*|*Open Project* command. The code for solving the model is listed below:

```
A VB programming example of interfacing with the
  ' LINDO API.
  ' the problem:
     Max = 20 * A + 30 * CS.T. A + 2 * C \le 120' A <= 60
                       C \leq 50Solving such a problem with the LINDO API involves
' the following steps:
      1. Create a LINDO environment.
      2. Create a model in the environment.
      3. Specify the model.
      4. Perform the optimization.
      5. Retrieve the solution.
```

```
6. Delete the LINDO environment.
Option Explicit
Private Sub Command1_Click()
   'Declarations
   Dim con_type As String
   Dim env As Long
   Dim errorcode As Long
   Dim i As Long
   Dim m As Long
   Dim n As Long
   Dim nz As Long
   Dim prob As Long
   Dim Abegcol() As Long
   Dim Arowndx() As Long
   Dim Acoef() As Double
   Dim b() As Double
   Dim c() As Double
   Dim obj As Double
   Dim x() As Double
  Dim LicenseKey As String * LS_MAX_ERROR_MESSAGE_LENGTH
' Name data
   Dim szTitle, szObjName, szRhsName, szRngName, szBndname As String
   Dim szConNames() As String
   Dim szVarNames() As String
' Auxiliary byte arrays for keeping variable and constraint name
' data for keeping
   Dim acConNames() As Byte
   Dim acVarNames() As Byte
' Pointer arrays for storing the address of each name within the byte 
' arrays. These pointers will be passed to LINDO API
   Dim pszConNames() As Long
   Dim pszVarNames() As Long
'>>> Step 1 <<<: Create a LINDO environment.
  errorcode = LSloadLicenseString("\lindoapi\license\lndapi110.lic",
              LicenseKey)
  Call CheckErr(env, errorcode)
   env = LScreateEnv(errorcode, LicenseKey)
   If (errorcode > 0) Then
      MsgBox ("Unable to create environment.")
      End
   End If
'>>> Step 2 <<<: Create a model in the environment.
   prob = LScreateModel(env, errorcode)
   Call CheckErr(env, errorcode)
'>>> Step 3 <<<: Specify the model.
   'Set the problem sizes
   'number of constraints
  m = 3 'number of variables
  n = 2 'objective coefficients
```

```
 ReDim c(n)
c(0) = 20c(1) = 30 'right-hand-sides of constraints
 ReDim b(m)
b(0) = 120b(1) = 60b(2) = 50 'constraint types
 con_type = "LLL"
 'index of first nonzero in each column
 ReDim Abegcol(n + 1)
A<sub>begcol</sub>(0) = 0Abegcol(1) = 2Abegcol(2) = 4 'number of nonzeros in constraint matrix
nz = 4 'the nonzero coefficients
 ReDim Acoef(nz)
A\text{coef}(0) = 1Acoef(1) = 1Acoef(2) = 2Accept(3) = 1 'the row indices of the nonzeros
 ReDim Arowndx(nz)
Arowndx(0) = 0Arowndx(1) = 1Arowndx(2) = 0Arowndx(3) = 2 ' Load LP data
errorcode = LSloadLPData(prob, m, n, LS_MAX, 0, _
 c(0), b(0), con type, nz, Abegcol(0), ByVal 0,
  Acoef(0), Arowndx(0), ByVal 0, ByVal 0)
Call CheckErr(env, errorcode)
 ' name data
 szTitle = "SAMP1"
szObiName = "OBJ" szRhsName = "RHS"
 szRngName = "RNG"
szBndname = "BND" ' local arrays for variable and constraint names
 ReDim szConNames(m)
 ReDim szVarNames(n)
 Dim szConNamesLen As Long, szVarNamesLen As Long
szConNames(0) = "Cons0"szConNames(1) = "Cons1"szConNames(2) = "Cons2"For i = 0 To m - 1 szConNamesLen = szConNamesLen + Len(szConNames(i)) + 1
 Next
szVarNames(0) = "VarA" szVarNames(1) = "VarC"
For i = 0 To n - 1 szVarNamesLen = szVarNamesLen + Len(szVarNames(i)) + 1
 Next
 ' byte arrays to keep name data
```

```
 ReDim acConNames(szConNamesLen)
   ReDim acVarNames(szVarNamesLen) 
   ' pointer arrays for keeping addresses of each name
   ' located in the byte arrays
   ReDim pszConNames(m)
   ReDim pszVarNames(n)
   ' parse string arrays to byte arrays and record pointers (source:
  ' Strutil.bas)
   Call NameToPtr(acConNames, pszConNames, szConNames, m)
   Call NameToPtr(acVarNames, pszVarNames, szVarNames, n) 
   ' pass names
   errorcode = LSloadNameData(prob, szTitle, szObjName, szRhsName, 
              szRngName, szBndname,
   pszConNames(0), pszVarNames(0))
   Call CheckErr(env, errorcode)
   ' Export the model in LINDO File format
   Dim LindoFile As String
   LindoFile = "samp1.mps"
  Call LSwriteMPSFile(prob, LindoFile, LS FORMATTED MPS)
  '>>> Step 4 <<<: Perform the optimization.
  errorcode = LSoptimize(prob, LS_METHOD_PSIMPLEX, ByVal 0)
   Call CheckErr(env, errorcode)
  '>>> Step 5 <<<: Retrieve the solution.
   'Print the objective value and primals
  errorcode = LSgetInfo(prob, LS_DINFO_POBJ, obj)
  Call CheckErr(env, errorcode)
   ReDim x(n)
   errorcode = LSgetPrimalSolution(prob, x(0))
  Call CheckErr(env, errorcode)
   MsgBox ("Objective value: " & obj & vbCrLf & _
   "Primal values: A = " \& x(0) \& " \,, C = " \& x(1)) errorcode = LSsetModelIntParameter(prob, 
LS_IPARAM_SOL_REPORT_STYLE, 0)
   errorcode = LSwriteSolution(prob, "samp1.sol")
   Call LSdeleteModel(prob)
   '>>> Step 6 <<< Delete the LINDO environment.
   Call LSdeleteEnv(env)
End Sub
Public Sub CheckErr(env As Long, errorcode As Long)
' Checks for an error condition. If one exists, the
  error message is displayed then the application
' terminates.
    If (errorcode > 0) Then
       Dim message As String
      message = String(LS_MAX_ERROR_MESSAGE_LENGTH,
       vbNullChar)
       Call LSgetErrorMessage(env, errorcode, message)
       MsgBox (message)
       End
    End If
End Sub
```

```
Private Sub Form_Load()
Dim szVernum As String * LS_MAX_ERROR_MESSAGE_LENGTH
Dim szBuildDate As String * LS_MAX_ERROR_MESSAGE_LENGTH
Call LSgetVersionInfo(szVernum, szBuildDate)
Label2.Caption = "LINDO API Version " & szVernum
Labell.Caption = "Max = 20 A + 30 C " & vbNewLine & vbNewLine &
                "S.T. A + 2 C \leq 120 " & vbNewLine &
                " A \leq 60 " \alpha vbNewLine \alphaC \leq 50 " & vbNewLine & vbNewLine &
                " A , C are nonnegative "
End Sub
```
#### \lindoapi\samples\vb\samp1\samplevb.frm

As mentioned above, the first two major steps in a typical application calling LINDO API are: 1) creating a LINDO environment object, and 2) creating a model object within the environment. This is done with the following code segment:

```
''>>> Step 1 <<<: Create a LINDO environment.
  errorcode = LSloadLicenseString("\lindoapi\license\lndapi110.lic",
LicenseKey)
 Call CheckErr(env, errorcode)
   env = LScreateEnv(errorcode, LicenseKey)
   If (errorcode > 0) Then
      MsgBox ("Unable to create environment.")
      End
   End If
'>>> Step 2 <<<: Create a model in the environment.
   prob = LScreateModel(env, errorcode)
  Call CheckErr(env, errorcode)
```
The next step is to call *LScreateModel*() to create a model object in the newly created environment. After the call to *LScreateModel*(), a routine called *CheckErr*() is called. This routine is defined at the bottom of our code module. The code for *CheckErr*() has been reproduced below:

```
Public Sub CheckErr(env As Long, errorcode As Long)
' Checks for an error condition. If one exists, the
' error message is displayed then the application
' terminates.
    If (errorcode > 0) Then
      Dim message As String
     message = String(LS_MAX_ERROR_MESSAGE_LENGTH,
       vbNullChar)
       Call LSgetErrorMessage(env, errorcode, message)
      MsgBox (message)
       End
   End If
End Sub
```
*CheckErr*() is merely used to determine if LINDO API returned an error. If an error is returned, *CheckErr*() calls the API routine *LSgetErrorMessage*() to translate the error code into a text message. The message is displayed, and *CheckErr*() terminates the application.

The next step is to define the model. The model definition code is listed here:

```
'>>> Step 3 <<<: Specify the model.
   'Set the problem sizes
   'number of constraints
  m = 3 'number of variables
  n = 2 'objective coefficients
   ReDim c(n)
  c(0) = 20c(1) = 30 'right-hand-sides of constraints
   ReDim b(m)
 b(0) = 120b(1) = 60b(2) = 50 'constraint types
  con type = "LLL" 'index of first nonzero in each column
   ReDim Abegcol(n + 1)
  Abeqcol(0) = 0Abeqcol(1) = 2Abegcol(2) = 4 'number of nonzeros in constraint matrix
  nz = 4 'the nonzero coefficients
  ReDim Acoef(nz)
 Accept(0) = 1A\text{coef}(1) = 1Acoef(2) = 2Acoef(3) = 1 'the row indices of the nonzeros
  ReDim Arowndx(nz)
 Arrowndx(0) = 0Arowndx(1) = 1Arrow<sub>xdx</sub>(2) = 0Arowndx(3) = 2 ' Load LP data
  errorcode = LSloadLPData(prob, m, n, LS_MAX, 0, _
   c(0), b(0), con type, nz, Abegcol(0), ByVal 0, _
   Acoef(0), Arowndx(0), ByVal 0, ByVal 0)
  Call CheckErr(env, errorcode)
   ' name data
   szTitle = "SAMP1"
  szObjName = "OBJ" szRhsName = "RHS"
   szRngName = "RNG"
   szBndname = "BND"
   ' local arrays for variable and constraint names
   ReDim szConNames(m)
   ReDim szVarNames(n)
   Dim szConNamesLen As Long, szVarNamesLen As Long
   szConNames(0) = "Cons0"
  szConNames(1) = "Cons1"szConNames(2) = "Cons2"
```

```
For i = 0 To m - 1 szConNamesLen = szConNamesLen + Len(szConNames(i)) + 1
  Next
  szVarNames(0) = "VarA"
  szVarNames(1) = "VarC"
 For i = 0 To n - 1 szVarNamesLen = szVarNamesLen + Len(szVarNames(i)) + 1
  Next
  ' byte arrays to keep name data
  ReDim acConNames(szConNamesLen)
  ReDim acVarNames(szVarNamesLen) 
   ' pointer arrays for keeping addresses of each name
   ' located in the byte arrays
  ReDim pszConNames(m)
  ReDim pszVarNames(n)
   ' parse string arrays to byte arrays and record pointers (source:
 ' Strutil.bas)
  Call NameToPtr(acConNames, pszConNames, szConNames, m)
  Call NameToPtr(acVarNames, pszVarNames, szVarNames, n)
   ' pass names
  errorcode = LSloadNameData(prob, szTitle, szObjName, szRhsName, 
szRngName, szBndname,
  pszConNames(0), pszVarNames(0))
 Call CheckErr(env, errorcode)
   ' Export the model in LINDO File format
  Dim LindoFile As String
  LindoFile = "samp1.mps"
 Call LSwriteMPSFile(prob, LindoFile, LS FORMATTED MPS)
```
First, the model's dimensions are stored:

```
'Set the problem sizes
 'number of constraints
m = 3 'number of variables
n = 2
```
Then, the arrays are filled with the objective and right-hand side coefficients:

```
'objective coefficients
 ReDim c(n)
c(0) = 20c(1) = 30 'right-hand sides of constraints
 ReDim b(m)
b(0) = 120b(1) = 60b(2) = 50
```
There are three constraints in the model, and all are of type less-than-or-equal-to. Thus, a string of three L's is stored to indicate this to the solver:

```
'constraint types
con type = "LLL"
```
Index of first nonzero in each column are stored next:

```
'index of first nonzero in each column
 ReDim Abegcol(n + 1)
Abeqcol(0) = 0Abeqcol(1) = 2Abegcol(2) = 4
```
The constraint nonzero coefficients are stored next:

```
'number of nonzeros in constraint matrix
nz = 4'the nonzero coefficients
 ReDim Acoef(nz)
Acoef(0) = 1Accept(1) = 1Acoef(2) = 2Acoef(3) = 1
```
There are four nonzeros in the constraints—two for column *A* and two for column *C*. Note that the nonzero coefficients for column *A* (1,1) are passed first. The nonzeros for column *C* (2,1) are passed next.

Next, the row indices for the constraint nonzeros are stored:

```
'the row indices of the nonzeros
 ReDim Arowndx(nz)
Arrow<sub>N</sub>(0) = 0Arrowndx(1) = 1Arowndx(2) = 0Arowndx(3) = 2
```
Note that the indices are zero-based, so a nonzero in the first constraint has a row index of 0.

Finally, all the data is passed off to LINDO API with the following call to *LSloadLPData*():

```
errorcode = LSloadLPData(prob, m, n, LS MAX, 0,
c(0), b(0), con type, nz, Abegcol(0), ByVal 0,
Acoef(0), Arowndx(0), ByVal 0, ByVal 0)
Call CheckErr(env, errorcode)
```
Note that the fourth argument has been explicitly set to be LS MAX to indicate that the objective is to be maximized. Another interesting aspect of this call is that arguments 11, 14, and 15 have been set to "ByVal 0". These arguments respectively correspond to the column-nonzero-count array, variable-lower-bound array, and variable-upper-bound array. A column-nonzero-count array is not needed, because our nonzeros have been stored in a dense manner. Therefore, the column-nonzero count is inferred from the other data. The default bounds for variables are zero to infinity, which are appropriate for this example. Thus, the two-variable bound arguments are also superfluous. By setting these arguments to "ByVal 0", a C-style null pointer is mimicked. This indicates that values are not supplied.

Now that the model has been defined, the next step is to invoke the solver. This is done with the following call to *LSoptimize*():

```
'>>> Step 4 <<<: Perform the optimization.
errorcode = LSoptimize(prob, LS_METHOD_PSIMPLEX, ByVal 0)
Call CheckErr(env, errorcode)
```
As our next step, the solution from LINDO is retrieved:

```
'>>> Step 5 <<<: Retrieve the solution.
   'Print the objective value and primals
errorcode = LSgetInfo(prob, LS_DINFO_POBJ, obj)
 Call CheckErr(env, errorcode)
 ReDim x(n)
errorcode = LSqetPrimalSolution (prob, x(0)) Call CheckErr(env, errorcode)
 MsgBox ("Objective value: " & obj & vbCrLf & _
 "Primal values: A = " \& x(0) \& " \,, C = " \& x(1)) errorcode = LSsetModelIntParameter(prob, 
            LS_IPARAM_SOL_REPORT_STYLE, 0)
 errorcode = LSwriteSolution(prob, "samp1.sol")
 Call LSdeleteModel(prob)
```
The objective is fetched with a call to *LSgetObjective*() and the variable values by calling *LSgetPrimalSolution*(). When this application is run, these values are posted in a dialog box as shown below:

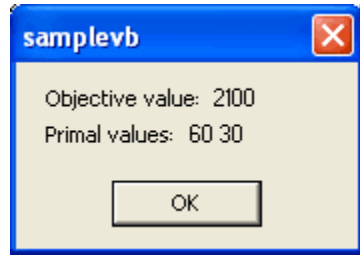

The final step is to free up the memory allocated by LINDO API with a call to *LSdeleteEnv*():

```
'>>> Step 6 <<< Delete the LINDO environment.
 Call LSDeleteEnv( env)
```
## *VB and Delphi Specific Issues*

Some of LINDO API's functions accept C-type NULL as a valid argument. Passing a NULL value would allow the associated argument to be left out of the scope of the action requested. For instance, consider the following use of LSgetBasis function using the C language.

```
{ // init
   int *panCstatus = malloc(nVars*sizeof(int));
  int *panRstatus = malloc(nCons*sizeof(int));
  int nErr = LSERR NO ERROR;
   ..
  // FIRST call to LSgetBasis
   nErr = LSgetBasis(pModel, panCstatus, NULL);
   // SECOND call to LSgetBasis
   nErr = LSgetBasis(pModel, NULL, panRstatus );
   ..
   // clean
  free (panCstatus);
   free (panRstatus)
}
```
#### 378 CHAPTER 3

The first call to LSgetBasis retrieves the basis status of primal variables and places them in panCstatus vector. Here, the retrieval of basis status of the constraint slacks are skipped since a NULL value was passed as the third argument. In the second call, the basis status of primal variables was ignored in a similar fashion and the basis status of the constraint slacks were retrieved. This calling convention is common with most query and loading routines in LINDO API.

In certain programming languages (e.g. VB or Delphi), where NULL is not supported, this functionality can be achieved by following the steps below:

Step 1) Locate the function declaration under consideration in the header file associated with the language you are using (e.g. lindo.bas (VB), lindo.pas (Delphi)). Step 2) Locate all the arguments that you want to pass a NULL value for. Step 3) Modify the type of these arguments from 'by-reference' to 'by-value', whatever that would mean in terms of the underlying language.

Step 4) Go back to your application and pass a zero value for these arguments.

For instance, Step 3 would lead to the following definition of LSgetBasis() in lindo.bas (VB).

```
 Public Declare Function LSgetBasis _
Lib "LINDO10 0.DLL" (ByVal nModel As Long, _
                      ByRef anCstatus As Any, _
                      ByRef anRstatus As Any) As Long
```
A hypothetical VB application could then make the following calls

```
Redim anCstatus(nVars)
Redim anRstatus(nVars)
..
LSgetBasis(pModel, anCstatus, ByVal 0)
LSgetBasis(pModel, ByVal 0, anRstatus)
..
```
Similarly, the following modification to LSgetBasis() in lindo.pas would allow the same effect for Delphi.

```
function LSgetBasis ( nModel : Integer;
                      anCstatus : Integer; 
                  Var anRstatus : Integer) : Integer; stdcall;
external 'lindo10 0.dll';
```
The situation is handled in a similar fashion for string arrays, but with a little extra work. LINDO API functions that take string arrays as arguments require that all string arrays are converted to a C-type character array before they are passed. A simple utility module for VB performing this conversion is available as "lindoapi/include/strutil.bas". Please refer to the sample VB application under "lindoapi/samples/vb/ samp1" for an illustration of how this interface is used to pass string arrays (or a NULL when needed) to the solver

## *Solving Large Linear Programs using Sprint*

Sprint is a linear programming solver of the LINDO API, designed for solving "skinny" LP models, i.e., many more variables, e.g., a million or more, than constraints. The LP model is represented in MPS file format. The solver uses a column selection or sifting method method. It iteratively reads columns, i.e., variables, from the MPS file and selects attractive columns to add to an abbreviated model. All columns are separated into some sets, each set having *nNoOfColsEvaluatedPerSet*

columns. In each iteration or pass, the solver selects the most attractive *nNoOfColsSelectedPerSet* columns from each set.

To solve the LP model in the MPS file using Sprint solver, one can use either the command line in runlindo or the Lindo API routine LSsolveFileLP(). The following demonstrates this using a small instance of a transportation problem.

### *Solving Linear Programs using the –fileLP option in Runlindo*

The following MPS file, transprt.mps, contains a model of transportation problem with 2 resources and 4 destinations.

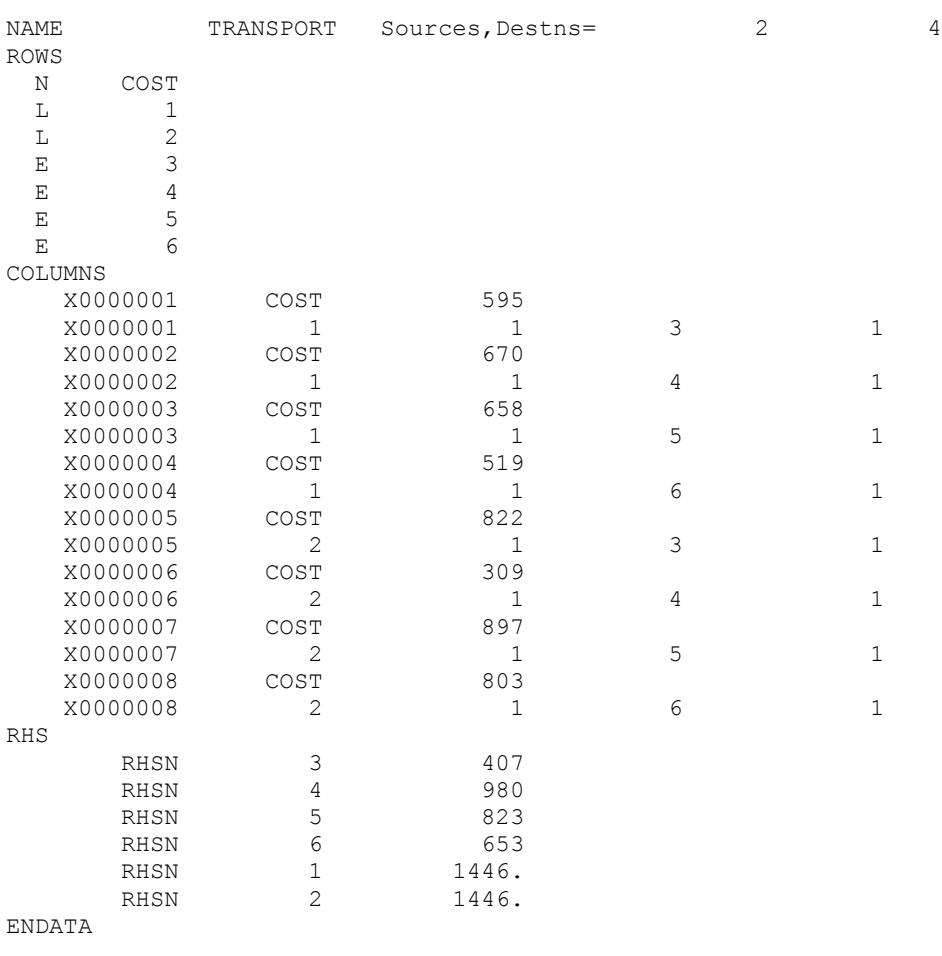

To solve this model in runlindo using the Sprint solver, one might type

#### 380 CHAPTER 3

runlindo transprt.mps -filelp –nc\_eval *n1* -nc\_select *n2*

in the command line. The option "–filelp" means solving the LP model with Sprint. The options "– nc\_eval" and "-nc\_select" are used for setting the parameters *nNoOfColsEvaluatedPerSet* and *nNoOfColsSelectedPerSet*, respectively, where *n1* ≥ *n2* are positive integers. The If *nc\_eval* and *nc\_select* are not specified, the solver will choose the values for them automatically.

After the model is solved by Sprint, a solution report will be written to the file "transprt.log" automatically as shown below.

```
Solution status: 2
ObjValue: 1524985.000000
NoOfConsMps: 6
NoOfColsMps: 8
NoOfColsEvaluated: 6
NoOfIterations: 3
TimeTakenInSeconds: 0
Primal solution: 
Col-Index Value: 
0 0.000000
1 0.000000
2 793.000000
3 653.000000
4 407.000000
5 980.000000
6 30.000000
7 0.000000
Dual solution: 
Constraint-Index Value: 
0 0.000000
1 -239.000000
2 0.000000
3 822.000000
4 309.000000
5 897.000000
```
### *A Programming Example in C*

The following is a sample code in C, which uses the Sprint solver to solve the above transportation model in the MPS file.

```
/*
#############################################################
# LINDO-API
# Sample Programs
# Copyright (c) 2010 by LINDO Systems, Inc
#
# LINDO Systems, Inc. 312.988.7422
# 1415 North Dayton St. info@lindo.com
# Chicago, IL 60622 http://www.lindo.com
#############################################################
  File : sprint exp.c
   Purpose: Solve a transportation LP problem using Sprint.
*/
#include <stdio.h>
#include <stdlib.h>
/* LINDO API header file */
#include "lindo.h"
/* Define a macro to declare variables for
     error checking */
#define APIERRORSETUP \
    int nErrorCode; \
   char cErrorMessage[LS_MAX_ERROR_MESSAGE_LENGTH] \
/* Define a macro to do our error checking */
#define APIERRORCHECK \
    if (nErrorCode) \
   \left\{ \begin{array}{c} \lambda \end{array} \right\}if ( pEnv) \
      \left\{ \begin{array}{c} \end{array} \right\} LSgetErrorMessage( pEnv, nErrorCode, \
           cErrorMessage); \
          printf("nErrorCode=%d: %s\n", nErrorCode, \
           cErrorMessage); \
       } else {\
         printf( "Fatal Error\n"); \
      \} \
      exit(1); \setminus\uparrow \uparrow#define APIVERSION \
\{\setminus\}char szVersion[255], szBuild[255]; \
    LSgetVersionInfo(szVersion, szBuild);\
     printf("\nLINDO API Version %s built on 
%s\n",szVersion,szBuild);\
}\
```
{

```
int main()
  APIERRORSETUP;
  pLSenv pEnv;
  pLSmodel pModel;
  char MY_LICENSE_KEY[1024];
   char *szFileNameMPS;
   char *szFileNameSol;
   char *szFileNameLog;
   int nNoOfColsEvaluatedPerSet;
   int nNoOfColsSelectedPerSet;
   int nTimeLimitSec, nNoOfColsEvaluated;
   int *pnSolStatusParam = NULL;
   int *pnNoOfConsMps = NULL;
   long long *plNoOfColsMps = NULL;
  long long lErrorLine = -10;
   long long lBeginIndexPrimalSol, lEndIndexPrimalSol;
   double *padPrimalValuesSol = NULL, *padDualValuesSol = NULL;
   double dObjValue;
   FILE *pLogFile=NULL;
  long long lNoOfValuesRequired;
   int nNoOfValuesRequired;
   int nNoOfIterations;
   double dTimeTakenInSeconds;
   long long lCount;
  int nCount;
  int nIndexTemp;
   char *szErrorMessage;
```

```
 /*****************************************************************
   * Step 1: Create a model in the environment.
   *****************************************************************/
   nErrorCode = 
LSloadLicenseString("../../../license/lndapi110.lic", MY_LICENSE_KEY);
   if ( nErrorCode != LSERR_NO_ERROR)
\{ printf( "Failed to load license key (error %d)\n",nErrorCode);
    exit(1);
   }
   APIVERSION;
   pEnv = LScreateEnv ( &nErrorCode, MY_LICENSE_KEY);
   if ( nErrorCode == LSERR_NO_VALID_LICENSE) 
\{ printf( "Invalid License Key!\n");
   exit(1);
   }
   APIERRORCHECK;
   /*****************************************************************
   * Step 2: Create a model in the environment.
   *****************************************************************/
   pModel = LScreateModel(pEnv,&nErrorCode);
   APIERRORCHECK;
   /*****************************************************************
   * Step 3: Define the input MPS file, the output solution file and 
            the log file.
   *****************************************************************/
   szFileNameMPS = "lindoapi/samples/data/transport.mps";
   szFileNameSol = "lindoapi/samples/data/transprt.sol";
   szFileNameLog = "lindoapi/samples/data/transprt.log";
  pnSolStatusParam = (int * ) malloc(1 * sizeof(int));pnNoOfConsMps = (int *) malloc(1 * sizeof(int)); plNoOfColsMps = (long long *) malloc(1 * sizeof(long long));
   /*****************************************************************
   * Step 4: Set the parameters.
   *****************************************************************/
   nNoOfColsEvaluatedPerSet = 4;
   nNoOfColsSelectedPerSet = 1;
  nTimeLimitSec = 7200; // maximum running time
```

```
 /*****************************************************************
 * Step 5: Solve the model using Sprint solver.
 *****************************************************************/
 nErrorCode = LSsolveFileLP(pModel, szFileNameMPS, szFileNameSol,
                              nNoOfColsEvaluatedPerSet,
                              nNoOfColsSelectedPerSet, 
                              nTimeLimitSec,pnSolStatusParam,
                              pnNoOfConsMps,plNoOfColsMps,
                             &lErrorLine);
/*****************************************************************
 * Step 6: Extract the solution from the solution file and output 
          the solution to the log file.
 *****************************************************************/
if ((n\text{ErrorCode} == \text{LSERR NO ERROR}) && (pnSolStatusParam !=LS STATUS INFEASIBLE))
 {
   lBeginIndexPrimalSol = 0;
  lEndIndexPrimalSol = *p1NoOfColsMps - 1; lNoOfValuesRequired = lEndIndexPrimalSol-lBeginIndexPrimalSol+1;
   nNoOfValuesRequired = (int)lNoOfValuesRequired;
  padPrimalValuesSol = (double *) malloc( nNoOfValuesRequired * 
  sizeof(double));
  padDualValuesSol = (double *) malloc( (*pnNoOfConsMps) *sizeof(double));
   LSreadSolutionFileLP(
                         szFileNameSol,
                        LS_SPRINT_OUTPUT_FILE_DEFAULT,
                        lBeginIndexPrimalSol,
                        lEndIndexPrimalSol,
                        pnSolStatusParam,
                        &dObjValue,
                        pnNoOfConsMps,
                        plNoOfColsMps,
                        &nNoOfColsEvaluated,
                         &nNoOfIterations,
                        &dTimeTakenInSeconds,
                         padPrimalValuesSol,
                        padDualValuesSol);
   pLogFile = fopen(szFileNameLog, "w");
   fprintf(pLogFile, "Solution status: ");
   fprintf(pLogFile, "%d\n", pnSolStatusParam);
   fprintf(pLogFile, "ObjValue: ");
   fprintf(pLogFile, "%f\n", dObjValue);
   fprintf(pLogFile, "\nNoOfConsMps: ");
   fprintf(pLogFile, "%d\n", *pnNoOfConsMps);
   fprintf(pLogFile, "NoOfColsMps: ");
   fprintf(pLogFile, "%d\n", *plNoOfColsMps);
   fprintf(pLogFile, "\nNoOfColsEvaluated: ");
  fprintf(pLogFile, "%d\n", nNoOfColsEvaluated);
   fprintf(pLogFile, "\nNoOfIterations: ");
```
```
 fprintf(pLogFile, "%d\n", nNoOfIterations);
    fprintf(pLogFile, "\nTimeTakenInSeconds: ");
    fprintf(pLogFile, "%2.0f\n", dTimeTakenInSeconds);
    fprintf(pLogFile, "Primal solution: \n");
   fprintf(pLogFile, "Col-Index Value: \n");
   for (lCount = lBeginIndexPrimalSol; lCount <= lEndIndexPrimalSol; 
   lCount++)
\{nIndexTemp = (int) (lCount - lBeginIndexPrimalSol); fprintf(pLogFile, "\n%llu %f", lCount,
                          *(padPrimalValuesSol + nIndexTemp));
    }
    fprintf(pLogFile, "\n\nDual solution: \n");
   fprintf(pLogFile, "Constraint-Index Value: \n");
   for (nCount = 0; nCount < *pnNoOfConsMps; nCount++)
\{ fprintf(pLogFile, "\n%d %f", nCount, *(padDualValuesSol + 
       nCount));
    }
    fclose(pLogFile);
  }
  else
   {
   szErrorMessage = (char *) malloc(100 * sizeof(char));
    LSgetErrorMessage(pEnv, nErrorCode, szErrorMessage);
    printf("Error : %s\n", szErrorMessage);
    printf("Error Code: %d\n", nErrorCode);
    printf("Error line: %d\n", lErrorLine);
    if (szErrorMessage) free(szErrorMessage);
   }
  if (padPrimalValuesSol) free(padPrimalValuesSol);
  if (padDualValuesSol) free(padDualValuesSol);
  if (pnSolStatusParam) free(pnSolStatusParam);
  if (pnNoOfConsMps) free(pnNoOfConsMps);
  if (plNoOfColsMps) free(plNoOfColsMps);
  nErrorCode = LSdeleteModel( &pModel);
  nErrorCode = LSdeleteEnv( &pEnv);
  getchar();
  return nErrorCode;
```
Note that the function for Sprint solver, *LSsolveFileLP()*, takes 10 parameters (the first seven are for input, the others are for output). The first is the pointer to the model object. The second is the name of the input MPS file. The third is the name of the output solution file. The fourth and fifth are the parameters *nNoOfColsEvaluatedPerSet* and *nNoOfColsSelectedPerSet*, respectively. The sixth is the time limit for the solver. The seventh is the the solution status. The eighth and ninth are number of

}

constraints and number of columns in the model, respecitvely. The tenth is the line number of the input MPS file at which an error was found.

Also note that the output solution file, transprt.sol, is a binary file. Therefore, after the model is solved, the program goes to step 6 to extract the solution information from transprt.sol and output the solution to the log file, transprt.log.

# *Multiobjective Linear Programs and Alternative Optima*

In certain linear programming (LP) applications, the decision maker is concerned with obtaining a solution which is optimum with respect to more than one objective criterion. These type of problems are often called multiobjective LPs where a standard LP formulation is extended with a set of additional objective functions. The original objective function and the set of additional objectives form the so-called *objective pool* where the objectives are ranked with respect to their significance determined by the decision maker.

The standard LP along with an objective pool forms a hierarchy of subproblems which can be solved with LINDO API's LP solvers. In LINDO API's framework, the original objective function is assigned the lowest rank-index and hence has the highest priority. The lower the rank of an objective function in the objective pool the higher its priority in the hierarchy.

LINDO API offers a small set of API routines to set up an objective pool associated with a standard LP. The steps involve the following

- 1. Set up a standard linear program (LP) with a single objective function. See Chapter 3 for details. The objective function defined at this phase will be considered the original objective function and will have the lowest rank (highest priority) among objective functions to be added to the objective pool.
- 2. Set up an objective pool by adding one or more objective functions to the *pModel* instance. Each objective function will be assigned an index automatically. This index will correspond to the order it was added to the pool. The index will also serve as the rank of the objective function in the pool. The original objective function will be automatically added to the pool with a *rank-0* and need not be added explicitly.

The code snippet below generates four objective functions randomly and adds them to the objective pool of *pModel* instance. The fourth argument is a dummy variable specifying the rank of objective function. As of LINDO API 11.0, this argument is reserved for future use. Its value is not taken into account and is internally replaced with the order this function was added to the pool.

```
 {
 int i=0, j=1; pLSrandGen pRG = LScreateRG(pEnv, LS_RANDGEN_FREE);
  double *padC=NULL, u, dRelOptTol=-1.0;
 nErrorCode = LSgetInfo(pModel, LS_IINFO_NUM_VARS, &n);
  padC = (double *) malloc(n*sizeof(double))
  LSsetRGSeed(pRG,10001);
 j=1;while (j<4) {
    for (i=0; i\le n; i++) {
       u = LSgetDoubleRV(pRG);
      if (u < 0.5) padC[i] = 0;
       else padC[i] = (double) LSgetInt32RV(pRG,1,100); 
     }//for
    nErrorCode = LSaddObjPool(pModel,padC,LS_MIN,j,dRelOptTol);
    APIERRORCHECK;
    j++; }//while
  LSdisposeRG(&pRG);
  free(padC);
 }
```
Solve the LP instance with a call to LSoptimize(). This will generate a solution pool which contains optimal solutions with respect to each objective function in the objective hierarchy.

nErrorCode = LSoptimize( pModel, LS METHOD FREE, &status);

Each objective function in the objective pool has a set of references that allows access to the solutions optimizing that particular objective function. These solutions can be obtained through the following API calls.

```
 {
      int k;
      int numSols=0; //number of alternative solutions.
      int iObj=0; //index of the obj function in the pool.
     for (iObj=0; iObj<4; iObj++) {
        nErrorCode = LSgetObjPoolNumSol(pModel,iObj,&numSols);
        for (k=0; k<numSols; k++) {// load solution 'k' for 
'iObj' for direct access
          nErrorCode = LSloadSolutionAt(pModel,iObj,k);
          if (nErrorCode) {
            printf("\nError %d:", nErrorCode);
          } else {
           sprintf(strbuf,"model obj%d sol%d.sol",iObj,k);
            LSwriteSolution(pModel,strbuf);
 }
        }//for
      }//for
   }//
   // revert to the original solution of the LP
  nErrorCode = LSloadSolutionAt(pModel, 0, 0);
```
The significance of LSloadSolutionAt is that the solutions in the solution pool are not readily available for direct access. A solution in the solution pool can be accessed only after it is loaded to the common solution area by LSloadSolutionAt. After that, the standard *Solution Access Routines* can be called in the usual sense. For example,

```
 // load k'th solution associated with iObj'th function 
in the pool
             nErrorCode = LSloadSolutionAt(pModel,iObj,k);
              APIERRORCHECK;
       // access the solutions loaded
              nErrorCode = LSgetPrimalSolution( pModel, primal) ;
              APIERRORCHECK;
              nErrorCode = LSgetDualSolution( pModel, dual) ;
              APIERRORCHECK;
             nErrorCode = LSgetInfo(pModel, LS DINFO POBJ, &dObj);
              APIERRORCHECK;
```
Some of the characteristics of the solution pool can be listed as follows:

- 1. The solutions retrieved at level *iObj* are dominated by the solutions retrieved at level *jObj* if *iObj < jObj* with respect to the set of solutions up to level *jObj*.
- 2. The solution pool can grow very fast thus hindering the performance, especially if the standard LP model is highly primal degenerate.
- 3. Higher values of relative optimality tolerance as identified by dRelOptTol (the fifth argument of LSaddObjPool) could lead to solutions which are non-optimal w.r.t. the objective functions higher in the hierarchy (i.e. those with lower ranks).
- 4. An objective pool populated with random objective functions could help traverse the original optimal set for evaluating the solutions w.r.t. objective functions with no closed forms, e.g. those computed through simulation runs.

# *Chapter 4: Solving Mixed-Integer Programs*

This chapter walks through an example of a *mixed-integer programming* (MIP) model. A MIP model restricts one or more variables to integer values.

MIP models require calling a few different routines from what would normally be called when solving a linear program (LP). This distinction provides the ability to maintain both the MIP solution and the continuous solution to a problem. The table below summarizes these differences:

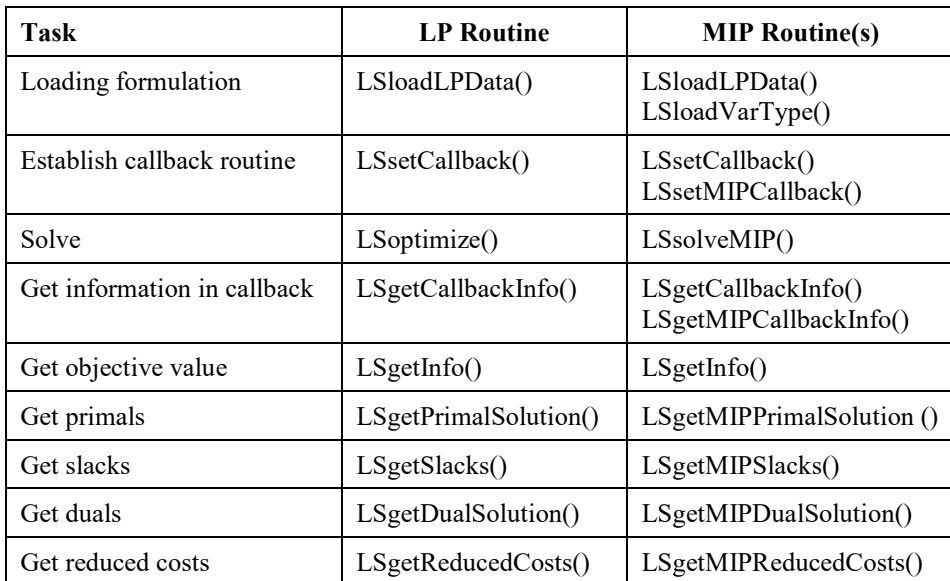

As the table shows, loading a MIP formulation requires calling *LSloadVarType*() in addition to *LSloadLPData*(). The additional call to *LSloadVarType*() is made to identify the integer variables. An additional callback routine may be established for MIP models by calling *LSsetMIPCallback*(). The solver calls this additional callback routine every time a new integer solution is found. When retrieving information in callbacks, you may also be interested in *LSgetMIPCallbackInfo*(). This routine returns solver status information that is specific to MIP models.

This sample model is a staffing model that computes the optimal staffing levels for a small business. Specifically, it determines the number of employees to start on each day of the week to minimize total staffing costs, while meeting all staffing demands throughout the week. Since a fractional number of employees cannot start, the variables representing the number of employees are required to be integer.

### 392 CHAPTER 4

Suppose you run the popular Pluto Dogs hot dog stand that is open seven days a week. Employees are hired to work a five-day workweek with two consecutive days off. Each employee receives the same weekly salary. You would like to develop an interactive application that would allow you to enter your staffing requirements for a week and then use this data to come up with a minimal cost staff schedule minimizing the total number of required employees, while still meeting (or exceeding) staffing requirements.

The model generated to solve this problem will have seven variables and seven constraints. The *i*-th variable represents the number of employees to start on the *i*-th day of the week. The *i*-th constraint will sum up the number of employees working on the *i*-th day of the week, and set this sum to be greater-than-or-equal-to the staff required on the *i*-th day of the week. The objective will simply minimize the sum of all employees starting throughout the week. The formulation for this model appears below:

```
MIN M + T + W + R + F + S + N
SUBJECT TO
     M + R + F + S + N \geqM + T + T + F + S + N > =M + T + W + S + N \ge \mathsf{M} \ + \ \mathsf{T} \ + \ \mathsf{W} \ + \ \mathsf{R} \ + \qquad \qquad \mathsf{N} \ > =M + T + W + R + F >=
         T + W + R + F + S >=
              W + R + F + S + N \geqEND
```
where *M* represents the number of employees starting on Monday, *T* the number on Tuesday, and so on. Furthermore, all variables must have nonnegative integer values. The right-hand side values were omitted in this formulation, because they will be specified at runtime.

# *Staffing Example Using Visual C++*

In this section, an application that interfaces with LINDO API to solve the Pluto Dogs problem will be built in Visual  $C++ 6.0$ . A complete version of this project may be found in \lindoapi\samples\c\ex\_samp3.

This example uses the MFC AppWizard in Visual C++ to build an MFC (Microsoft Foundation Class) Windows application for solving the Pluto Dogs problem. For those unfamiliar with MFC, it is an all-encompassing, object-oriented programming interface to Windows, designed for use with C++. MFC is not required to interface with LINDO API. It was chosen to use in our example because it greatly reduces the amount of development effort required to build a Windows application.

To build the sample application, start Visual  $C++ 6.0$  and then follow these steps:

- Issue the *File*|*New* command.
- In the "New" dialog box, click on the "Projects" tab.
- On the "Projects" tab, click on the project type titled "MFC AppWizard (exe)", input a name for the project in the "Project Name" edit field, input the destination folder in the "Project Name" edit field, and click the *OK* button.
- You will see a dialog box titled "MFC AppWizard Step 1". Click on the *Dialog Based* radio button, because our application will reside entirely within a single dialog box. Click the *Finish* button.
- Click the *OK* button to clear the "New Project Information" dialog, and the AppWizard will generate the skeleton code base for the application.

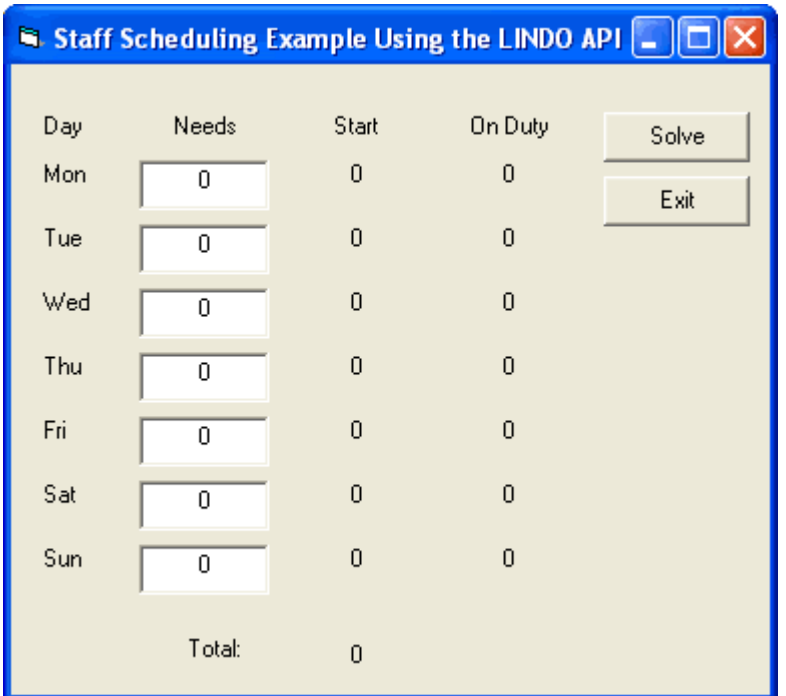

Next, modify the application's dialog box, so it appears as follows:

The user will input the staffing requirements in the "Needs" column. The application will read these requirements, and then build and solve the staffing integer programming model. To display the results, the application will place the optimal number of employees to start on each day of the week in the "Start" column, the number working each day in the "On Duty" column, and the total number of employees required in the "Total" field. The *Solve* button solves for the current staffing needs data, while the *Exit* button exits the application.

In order to access the various data fields in the dialog box, the ClassWizard in Visual C++ must be used to associate member variables with each of the data fields. After doing this, the handler code for the *Solve* button in the dialog class module should be edited, so that it is as follows:

```
#include "lindo.h"
#define APIERRORSETUP 
    int nErrorCode; 
    char cErrorMessage[LS_MAX_ERROR_MESSAGE_LENGTH] 
/* Define a macro to do our error checking */
#define APIERRORCHECK 
    if (nErrorCode) 
    { 
       if ( pEnv) 
       { 
          LSgetErrorMessage( pEnv, nErrorCode, 
          cErrorMessage); 
          printf("Errorcode=%d: %s\n", nErrorCode, 
           cErrorMessage); 
          LSdeleteEnv( &pEnv); 
       } else {
          printf( "Fatal Error\n"); 
 } 
       return; 
    } 
void CStafflndDlg::OnSolve()
{
    APIERRORSETUP;
    pLSenv pEnv = NULL;
   char MY_LICENSE_KEY[1024];
// >>> Step 1 <<< Create an environment
    nErrorCode = LSloadLicenseString( 
                "../../../license/lndapi110.lic",MY_LICENSE_KEY);
    APIERRORCHECK;
    pEnv = LScreateEnv( &nErrorCode, MY_LICENSE_KEY);
    if ( !pEnv)
    {
       AfxMessageBox("Unable to create environment!");
       return;
    }
// >>> Step 2 <<< Create a model in the environment
    pLSmodel pMod = NULL;
    pMod = LScreateModel( pEnv, &nErrorCode);
    APIERRORCHECK;
// >>> Step 3 <<< Construct the model
// Number of variables and constraints
   const int nVars = 7, nRows = 7;
// The direction of optimization
    int nDir = LS_MIN;
// The objective's constant term
   double d^{\text{objConst}} = 0.;
```

```
// The coefficients of the objective function
   double adC[ nVars] = \{1.,1.,1.,1.,1.,1.,1.\};
// Get right-hand sides of the constraints from
// the Needs column of the dialog box
    UpdateData( true);
    double dNeeds[7];
   dNeeds[0] = m nNeedsMon;
   dNeeds[1] = m nNeedsTue;
   dNeeds[2] = m nNeedsWed;
   dNeeds[3] = m nNeedsThu;
   dNeeds[4] = mnNeedsFri;
   dNeeds[5] = m nNeedsSat;
   dNeeds[ 6] = m_nNeedsSun;
// The constraint types (all Greater-thans)
   char acConTypes [ nRows] = \{ 'G', 'G', 'G', 'G', 'G', 'G' \};
// The number of nonzeros in the constraint matrix
   const int nNZ = 35;
// The indices of the first nonzero in each column
    int anBegCol[ nVars + 1];
   for ( int i = 0; i \leq nVars; i++)
    {
      anBegCol[ i] = 5 * i; }
// The length of each column. Since we aren't leaving
// any blanks in our matrix, we can set this to NULL.
    int *pnLenCol = NULL;
// The nonzero coefficients and row indices
    double adA[ nNZ];
    int anRowX[ nNZ];
   int nX = 0;
   for ( i = 0; i < 7; i++) {
      for ( int j = i; j < i + 5; j++) {
          adA[nX] = 1.;
          anRowX[ nX] = j % 7;
           nX++;
       }
    }
// Simple upper and lower bounds on the variables.
// By default, all variables have a lower bound of zero
// and an upper bound of infinity. Therefore pass NULL
// pointers in order to use these default values.
    double *pdLower = NULL, *pdUpper = NULL;
// We have now assembled a full description of the model.
// We pass this information to LSloadLPData with the
// following call.
    nErrorCode = LSloadLPData( pMod, nVars, nRows, nDir,
     dObjConst, adC, dNeeds, acConTypes, nNZ, anBegCol,
     pnLenCol, adA, anRowX, pdLower, pdUpper);
    APIERRORCHECK;
```
#### 396 CHAPTER 4

```
// Mark all 7 variables as being general integer
    nErrorCode = LSloadMIPData( pMod, "IIIIIII");
    APIERRORCHECK;
// >>> Step 4 <<< Perform the optimization
    nErrorCode = LSsolveMIP( pMod, NULL);
    APIERRORCHECK;
// >>> Step 5 <<< Retrieve the solution
    double dObjVal, dStart[ 7], dSlacks[ 7];
   nErrorCode = LSgetInfo(pMod, LS DINFO MIP OBJ, &dObjVal);
    APIERRORCHECK;
    nErrorCode = LSgetMIPPrimalSolution( pMod, dStart);
    APIERRORCHECK;
    nErrorCode = LSgetMIPSlacks( pMod, dSlacks);
    APIERRORCHECK;
// Display solution in dialog box
   m csTotal.Format( "%d", (int) dObjVal);
   m csStartMon.Format ( "%d", (int) dStart[ 0]);
  m csStartTue.Format( "%d", (int) dStart[ 1]);
   m_csStartWed.Format( "%d", (int) dStart[ 2]);
    m_csStartThu.Format( "%d", (int) dStart[ 3]);
   m csStartFri.Format( "%d", (int) dStart[ 4]);
   m_csStartSat.Format( "%d", (int) dStart[ 5]);
   m_csStartSun.Format( "%d", (int) dStart[ 6]);
   m_csOnDutyMon.Format( "%d", (int) ( dNeeds[ 0] - dSlacks[ 0]));
   m csOnDutyTue.Format( "%d", (int) ( dNeeds[ 1] - dSlacks[ 1]));
   m csOnDutyWed.Format( "%d", (int) ( dNeeds[ 2] - dSlacks[ 2]));
   m_csOnDutyThu.Format( "%d", (int) ( dNeeds[ 3] - dSlacks[ 3]));
   m csOnDutyFri.Format( "%d", (int) ( dNeeds[ 4] - dSlacks[ 4]));
    m_csOnDutySat.Format( "%d", (int) ( dNeeds[ 5] - dSlacks[ 5]));
   m csOnDutySun.Format( "%d", (int) ( dNeeds[ 6] - dSlacks[ 6]));
    UpdateData( false);
// >>> Step 6 <<< Delete the LINDO environment
    LSdeleteEnv( &pEnv);
}
```
Prior to the point where the application begins constructing the model, the code should be familiar and require no explanation. Construction of the model is begun with the following code:

```
// >>> Step 3 <<< Construct the model
// Number of variables and constraints
   const int nVars = 7, nRows = 7;
// The direction of optimization
    int nDir = LS_MIN;
// The objective's constant term 
    double dObjConst = 0.;
// The coefficients of the objective function 
   double adC[ nVars] = \{1.,1.,1.,1.,1.,1.,1.\};
```
There are seven decision variables in this model — one for each day of the week to determine the number of employees to start on each day. There are also seven constraints — one for each day of the week to insure that the number of staff on duty on each day exceeds the specified staffing requirements. The objective in this example is to minimize the total number of employees hired. Thus, the direction of the objective is LS\_MIN. There is no constant term in the objective function, so it is set to 0. The total number of employees in the objective must be summed. Thus, we place a coefficient of 1 on each of the seven variables in the objective row.

Next, the staffing requirements is loaded from the dialog box into an array:

```
// Get right-hand sides of the constraints from 
// the Needs column of the dialog box
   UpdateData( true);
   double dNeeds[7];
  dNeeds[0] = m nNeedsMon;
  dNeeds[1] = m nNeedsTue;
  dNeeds[2] = m nNeedsWed;
  dNeeds[3] = m nNeedsThu;
   dNeeds[4] = mnNeedsFri;
  dNeeds[5] = m_nNeedsSat;
   dNeeds[6] = m nNeedsSun;
```
This array will be passed to LINDO as the array of right-hand side values.

Each of the seven constraints are of the form total staffing must be greater-than-or-equal-to staffing requirements. So, a string of seven uppercase letter G's is constructed to indicate all the constraints are of type greater-than-or-equal-to:

```
// The constraint types (all Greater-thans)
    char acConTypes[ nRows] = {'G','G','G','G','G','G','G'};
```
Each column in the model has five nonzero coefficients of 1, representing the five days of the week worked. Thus, given that there are seven columns, there are a total of 35 nonzero coefficients:

```
// The number of nonzeros in the constraint matrix 
   const int nNZ = 35;
```
Since there are 5 nonzeros per column, the column-starting pointers are 0, 5, 10, 15, 20, 25, 30, and 35:

```
// The indices of the first nonzero in each column */
    int anBegCol[ nVars + 1]; 
   for ( int i = 0; i \le m \text{Vars}; i++) {
      anBegCol[ i] = 5 * i;
    }
```
Note that an eighth column-starting pointer that points to the position immediately following the last nonzero must be defined.

We are passing LINDO a dense array of nonzeros, so the column lengths can be inferred from the column-starting pointers. Thus, the column-length pointer can be set to NULL:

```
// The length of each column. Since we aren't leaving
// any blanks in our matrix, we can set this to NULL.
    int *pnLenCol = NULL;
```
The next code segment generates the nonzero coefficients of the constraints and is a little tricky:

```
// The nonzero coefficients and row indices
    double adA[ nNZ];
    int anRowX[ nNZ];
   int nX = 0;
   for ( i = 0; i < 7; i++)\{for ( int j = i; j < i + 5; j++) {
           adA[ nX ] = 1.;
           anRowX[ nX] = \frac{1}{3} % 7;
            nX++;
       }
    }
```
A double loop is used here. The outer loop runs *i* from 0 to 6, indexing over the seven columns that are generated. In the inner loop, 5 nonzeros of value 1 are generated representing the five days worked for the column. The column representing employees starting on Monday will have nonzeros in rows 0 through 4, representing the Mon – Fri work schedule. Rows 5 and 6 will not have coefficients due to the fact that Monday starters are off Saturday and Sunday. Things get a little more complicated later in the week. Suppose the nonzeros for the Thursday starters are being generated. These occur in the Thu, Fri, Sat, Sun, and Mon rows. The problem comes when the schedule needs to "wrap" around from Sunday to Monday. This is done by using the modulo operator (%), which wraps any row index of 7, or higher, around to the start of the week. A picture of the nonzero matrix for this model would appear as follows:

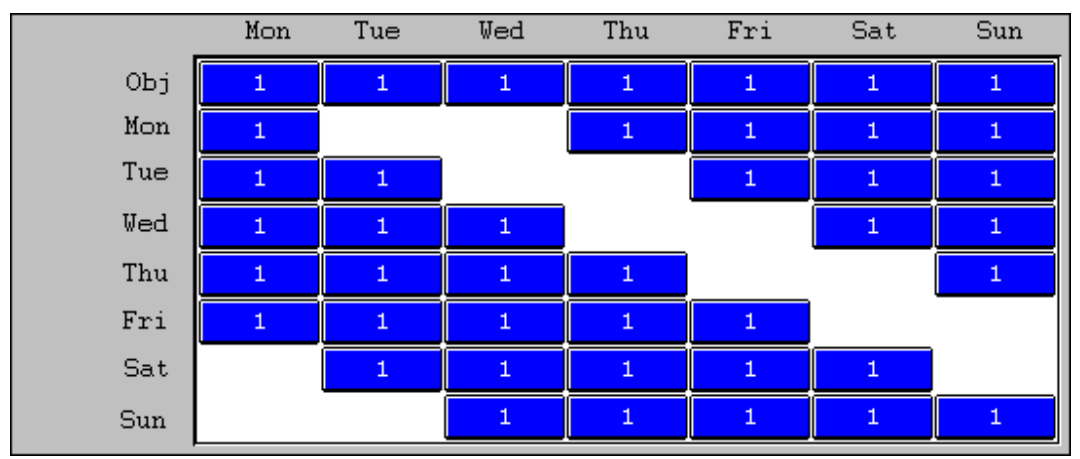

Each column has a contiguous block of 5 nonzero coefficients. In each subsequent column, the block is shifted down one row. Starting with Thursday's column, one or more nonzeros must wrap back to the top.

The default bounds of zero to infinity are accepted by setting the bounds pointers to NULL:

// Simple upper and lower bounds on the variables. // By default, all variables have a lower bound of zero // and an upper bound of infinity. Therefore pass NULL // pointers in order to use these default values. double \*pdLower = NULL, \*pdUpper = NULL;

The model has now been generated, so it will be passed to LINDO API by calling *LSloadLPData*():

```
// We have now assembled a full description of the model. 
// We pass this information to LSloadLPData with the 
// following call.
   nErrorCode = LSloadLPData( pMod, nVars, nRows, nDir, 
     dObjConst, adC, dNeeds, acConTypes, nNZ, anBegCol, 
     pnLenCol, adA, anRowX, pdLower, pdUpper);
    APIERRORCHECK;
```
Up to this point, nothing has been indicated to LINDO API regarding the integrality requirement on the variables. We do this through a call to *LSloadVarType*():

```
// Mark all 7 variables as being general integer
    nErrorCode = LSloadVarType( pMod, "IIIIIII");
   APIERRORCHECK;
```
Each of the seven variables are integer, which is indicated by passing a string of seven letter *I*'s. Note that *LSloadVarType*() must be called *after LSloadLPData*(). Attempting to call *LSloadVarType*() prior to the call to *LSloadLPData*() will result in an error.

The next step is to solve the model:

```
// >>> Step 4 <<< Perform the optimization
    nErrorCode = LSsolveMIP( pMod, NULL);
    APIERRORCHECK;
```
In this case, the branch-and-bound solver must be called with *LSsolveMIP*(), because we have integer variables in our model.

Next, the solution values are retrieved:

```
// >>> Step 5 <<< Retrieve the solution
    double dObjVal, dStart[ 7], dSlacks[ 7];
   nErrorCode = LSgetInfo(pMod, LS DINFO MIP OBJ, &dObjVal);
    APIERRORCHECK;
    nErrorCode = LSgetMIPPrimalSolution( pMod, dStart);
    APIERRORCHECK;
    nErrorCode = LSgetMIPSlacks( pMod, dSlacks);
   APIERRORCHECK;
```
Note that the query routines that are specifically designed for MIP models have been used. The remainder of the code is straightforward and deals with posting the solution in the dialog box and freeing the LINDO environment.

## *Staffing Example Using Visual Basic*

This section will construct an example using the Visual Basic 6.0 development environment.

After starting VB 6.0, a new project can be created using the following steps:

- Run the *File*|*New Project* command.
- In the "New Project" dialog box, click once on the "Standard EXE" icon, then press the *OK* button.

A simple form for the application's dialog box will be presented. Modify this form, so it appears as follows:

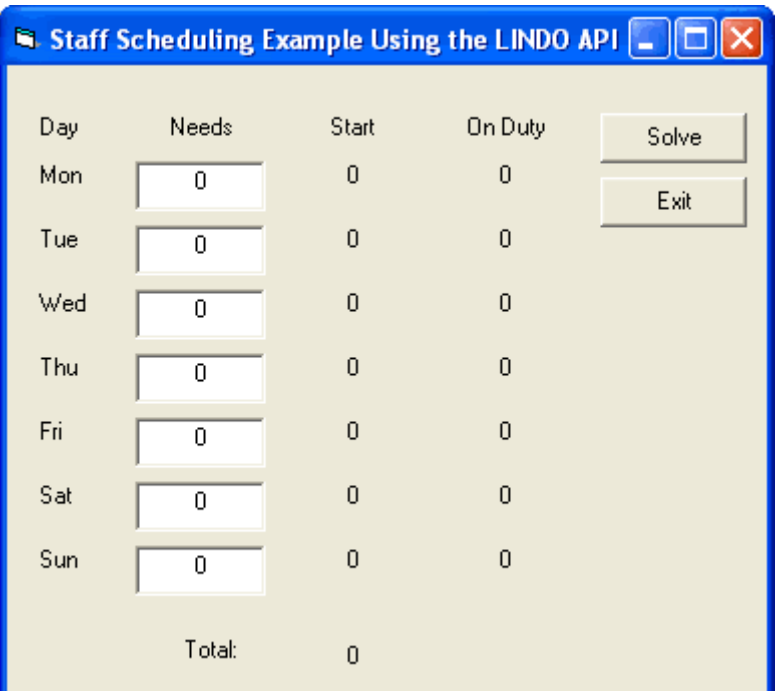

Double click on the *Solve* button in the form and enter the code below:

```
Private Sub Solve_Click()
Dim nErr As Long
Dim pEnv As Long
Dim LicenseKey As String * LS_MAX_ERROR_MESSAGE_LENGTH
nErr = LSloadLieenseString("..\.\.\.\).liceuse\Indapill0.lic",LicenseKey)
Call CheckErr(pEnv, nErr)
'>>> Step 1 <<<: Create a LINDO environment.
pEnv = LScreateEnv(nErr, LicenseKey)
If (nErr > 0) Then
   MsgBox ("Unable to create environment.")
   End
End If
'>>> Step 2 <<< create a model in the environment
Dim pMod As Long
pMod = LScreateModel(pEnv, nErr)
Call CheckErr(pEnv, nErr)
'>>> Step 3 <<< construct the model
'number of variables
Dim nVars As Long
```

```
nVars = 7
'number of constraints
Dim nRows As Long
nRows = 7'direction of objective
Dim nDir As Long
nDir = LS_MIN
'objective constant term
Dim dObjConst As Double
dObjConst = 0'objective coefficients
ReDim dObjCoef(nVars) As Double
Dim i As Integer
For i = 0 To nVars - 1
   dObject(i) = 1Next
'get the staffing needs for the model's right-hand sides
ReDim dB(nVars) As Double
For i = 0 To nVars -1dB(i) = Needs(i)Next
'define the constraint types
Dim cConTypes As String
For i = 0 To nRows - 1
   cConTypes = cConTypes & "G"
Next
'the number of nonzero coefficients
Dim nNZ As Long
nNZ = 35'the array of column start indices
ReDim nBegCol(nVars + 1) As Long
For i = 0 To nVars
   n\text{BeqCol}(i) = 5 * iNext
'the nonzero coefficients
ReDim dA(nNZ) As Double
ReDim nRowX(nNZ) As Long
Dim j, k As Integer
k = 0For i = 0 To nVars - 1
  For j = 0 To 4
    nRowX(k) = (j + i) Mod 7dA(k) = 1k = k + 1 Next j
Next i
'load the problem
nErr = LSloadLPData(pMod, nRows, nVars, nDir, _
 dObjConst, dObjCoef(0), dB(0), cConTypes, nNZ, _
 nBegCol(0), ByVal 0, dA(0), nRowX(0), ByVal 0, _
 ByVal 0)
Call CheckErr(pEnv, nErr)
'integer restrictions on the variables
Dim cVarType As String
For i = 1 To nVars
  cVarType = cVarType & U
```

```
Next
nErr = LSloadVarType(pMod, cVarType)
Call CheckErr(pEnv, nErr)
'>>> Step 4 <<< solve the model
nErr = LSsolveMIP(pMod, ByVal 0)
Call CheckErr(pEnv, nErr)
'>>> Step 5 <<< retrieve the solution
ReDim dX(nVars) As Double
Dim dObj As Double
Dim dSlacks(7) As Double
nErr = LSgetInfo(pMod, LS_DINFO_MIP_OBJ, dObj)
Call CheckErr(pEnv, nErr)
nErr = LSqetMIPPrimalSolution(pMod, dX(0))Call CheckErr(pEnv, nErr)
nErr = LSgetMIPSlacks(pMod, dSlacks(0))
Call CheckErr(pEnv, nErr)
'post solution in dialog box
Total = dObjFor i = 0 To nVars - 1
   OnDuty(i) = dB(i) - dSlacks(i)Start(i) = dX(i)Next
'>>> Step 6 <<< Delete the LINDO environment
Call LSdeleteEnv(pEnv)
End Sub
Public Sub CheckErr(pEnv As Long, nErr As Long)
' Checks for an error condition. If one exists, the
   error message is displayed then the application
  ' terminates.
   If (nErr > 0) Then
       Dim cMessage As String
      cMessage = String(LS_MAX_ERROR_MESSAGE_LENGTH,
       _vbNullChar)
       Call LSgetErrorMessage(pEnv, nErr, cMessage)
       MsgBox (cMessage)
       End
    End If 
End Sub
```
Prior to the point where construction of the model begins, the code should be familiar and require no explanation. Construction of the model begins with the following code:

```
'>>> Step 3 <<< construct the model
'number of variables
Dim nVars As Long
nVars = 7'number of constraints
Dim nRows As Long
nRows = 7'direction of objective
Dim nDir As Long
```

```
nDir = LS MIN
'objective constant term
Dim dObjConst As Double
dObjConst = 0'objective coefficients
ReDim dObjCoef(nVars) As Double
Dim i As Integer
For i = 0 To nVars - 1
   dObjCoeff(i) = 1Next
```
There are seven decision variables in this model – one for each day of the week to determine the number of employees to start on each day. There are also seven constraints – one for each day of the week to insure that the number of staff on duty on each day exceeds the specified staffing requirements. The objective is to minimize the total number of employees hired. Thus, the direction of the objective is LS\_MIN. There is no constant term in the objective function, so it is set to 0. The total number of employees in the objective must be summed. Thus, a coefficient of 1 is placed on each of the seven variables in the objective row.

Next, the staffing requirements are loaded from the dialog box into an array:

```
'get the staffing needs for the model's right-hand sides
ReDim dB(nVars) As Double
For i = 0 To nVars - 1
  dB(i) = Needs(i)Next
```
This array will be passed to LINDO API as the array of right-hand side values.

Each of the seven constraints are of the form total staffing must be greater-than-or-equal-to staffing requirements. So, a string of seven uppercase letter G's is constructed to indicate all the constraints are of type greater-than-or-equal-to:

```
'define the constraint types
Dim cConTypes As String
For i = 0 To nRows - 1
    cConTypes = cConTypes & "G"
Next
```
Each column in the model has five nonzero coefficients of 1, representing the five days of the week worked. Thus, given that there are seven columns, there are a total of 35 nonzero coefficients:

```
'the number of nonzero coefficients
Dim nNZ As Long
nNZ = 35
```
Since there are 5 nonzeros per column, the column-starting pointers are 0, 5, 10, 15, 20, 25, 30, and 35:

```
'the array of column start indices
ReDim nBegCol(nVars + 1) As Long
For i = 0 To nVars
  nBegCol(i) = 5 * iNext
```
Note that an eighth column-starting pointer that points to the position immediately following the last nonzero must be defined.

The next code segment generates the nonzero coefficients of the constraints and is a little tricky:

```
'the nonzero coefficients
ReDim dA(nNZ) As Double
ReDim nRowX(nNZ) As Long
Dim j, k As Integer
k = 0For i = 0 To nVars - 1
  For j = 0 To 4
   nRowX(k) = (j + i) Mod 7dA(k) = 1k = k + 1 Next j
Next i
```
A double loop is used here. The outer loop runs *i* from 0 to 6, indexing over the seven columns that are generated. In the inner loop, 5 nonzeros of values 1 are generated representing the five days worked for the column. The column representing employees starting on Monday will have nonzeros in rows 0 through 4, representing the Mon – Fri work schedule. Rows 5 and 6 will not have coefficients due to the fact that Monday starters are off Saturday and Sunday. Things get a little more complicated later in the week. Suppose the nonzeros for the Thursday starters are being generated. These occur in the Thu, Fri, Sat, Sun, and Mon rows. The problem comes when the schedule must "wrap" around from Sunday to Monday. This is done by using the modulo operator (mod), which wraps any row index of 7, or higher, around to the start of the week. A picture of the nonzero matrix for this model would appear as follows:

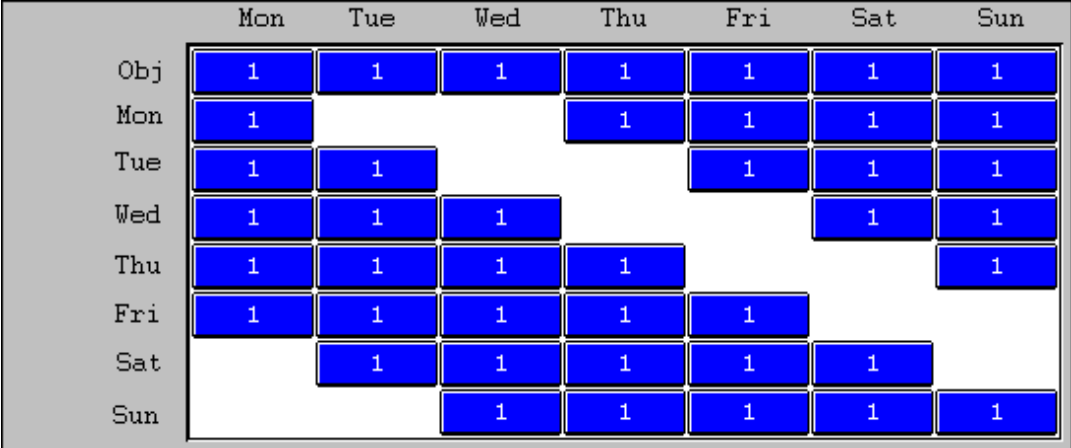

Each column has a contiguous block of 5 nonzero coefficients in the constraints. In each subsequent column, the block is shifted down one row. Starting with Thursday's column, one or more nonzeros must wrap back to the top.

The model has now been generated, so it may be passed to LINDO API by calling *LSloadLPData*():

```
'load the problem
nErr = LSloadLPData(pMod, nRows, nVars, nDir, _
 dObjConst, dObjCoef(0), dB(0), cConTypes, nNZ, _
 nBegCol(0), ByVal 0, dA(0), nRowX(0), ByVal 0, _
ByVal 0)
Call CheckErr(pEnv, nErr)
```
Note that three of the arguments are set to *ByVal 0*, which indicates those arguments are being omitted and their default values accepted. The first of these arguments is for the array of column lengths. Since the nonzero matrix includes no blank spaces, the column-length array is redundant. The remaining two 0 arguments are for the variable bound arrays. These are omitted because the default variable bound of zero to infinity is correct for this model.

After the call to *LSloadLPData*(), a test is done to see if any error condition was raised by calling our *CheckErr*() routine. *CheckErr*() should be familiar from the discussions in the previous chapter.

Up to this point, nothing has been indicated to LINDO API regarding the integrality requirement on the variables. This is done through a call to *LSloadVarType*():

```
'integer restrictions on the variables
Dim cVarType As String
For i = 1 To nVars
  cVarType = cVarType & vI''Next
nErr = LSloadVarType(pMod, cVarType)
Call CheckErr(pEnv, nErr)
```
Each of the seven variables are integer, which is indicated by passing a string of seven letter *I*'s. Note that *LSloadVarType*() must be called *after LSloadLPData*(). Attempting to call *LSloadVarType*() prior to the call to *LSloadLPData*() will result in an error.

The next step is to solve the model:

```
'>>> Step 4 <<< solve the model
nErr = LSsolveMIP(pMod, ByVal 0)
Call CheckErr(pEnv, nErr)
```
In this case, the branch-and-bound solver must be called with *LSsolveMIP*(), because there are integer variables in our model.

Next, the solution values are retrieved:

```
'>>> Step 5 <<< retrieve the solution
ReDim dX(nVars) As Double
Dim dObj As Double
Dim dSlacks(7) As Double
nErr = LSgetInfo(pMod, LS_DINFO_MIP_OBJ, dObj)
Call CheckErr(pEnv, nErr)
nErr = LSqetMIPPrimalSolution(pMod, dX(0))Call CheckErr(pEnv, nErr)
nErr = LSgetMIPSlacks(pMod, dSlacks(0))
Call CheckErr(pEnv, nErr)
'post solution in dialog box
Total = dObjFor i = 0 To nVars - 1
  OnDuty(i) = dB(i) - dSlacks(i)Start(i) = dX(i)Next
```
Note that the query routines that are specifically designed for MIP models have been used.

The remainder of the code is straightforward and deals with posting the solution in the dialog box and deleting the LINDO environment.

# *Solving MIPs using BNP*

BNP (Branch and Price) is a mixed integer programming solver of LINDO API for solving models with block structures like the following:

minimize ∑*c*(*k*)\**x*(*k*) s.t.

 $\sum A(k)^{*} x(k) = d$  ---------------------------- linking constraints  $x(k)$  in  $X(k)$ , for all  $k$  ------------------------- decomposition structure

where *d*,  $c(k)$  and  $x(k)$  are vectors and  $A(k)$  is a matrix of appropriate dimensions.  $x(k)$  contains decision variables and *X*(*k*) denotes a linear feasible domain for *x*(*k*).

The BNP solver is a hybrid of Branch and Bound, Column Generation, and Lagrangean Relaxation methods. It can help find either the optimal solution or a better lower bound (the Lagrangean bound) for a minimization problem. Based on the decomposition structure, the solver divides the original problem into several subproblems and solves them (almost) independently, exploiting parallel processing if multiple cores or processors are available, one for each block.

BNP may perform better than the default MIP solver if: a) the number of linking constraints is small, b) the number of blocks is large and they are of approximately the same size, and c) the number of available processors (or cores) is large, e.g., 4 or more. Also, there may be some models for which BNP finds a good solution and good bound more quickly than the default MIP algorithm although it may take longer to prove optimality.

To solve the model with BNP solver, one can use either the command line in runlindo or the LINDO API routine, LSsolveMipBnp(). The following illustrates this.

## *Solving MIPs using the –bnp option in Runlindo*

We start this section by consider the following example:

```
EXAMPLE1:
MIN x1+x2+x3+x4+x5+x6Subject to:
 [1] x1+x2+x3+x4+x5+x6 >=3 --------------------- linking constraints
 [2] x1+x2 <=1 --------------------- block 1
\begin{array}{ccc} \text{51} & x2+x3 & \leq 1 & \text{---} & \text{---} & \text{block} & 1 \end{array} [4] x4+x5+x6 <=2 --------------------- block 2
[5] x4+ x6 <=1 --------------------- block 2
                             x1, x2, x3, x4, x5, x6 are binary
```
The above model has six variables and five constraints. Constraint 1 can be considered as the only linking constraint. Constraints 2 and 3 will be block 1. Constraints 4 and 5 will be block 2.

In runlindo one can use the following command line format to call the BNP solver to solve the model:

runlindo filename.mps –bnp [*m*] –nblock [*n*] –nthreads [*j*] –colmt [*g*] –fblock [*k*] -rtim

- filename.mps is the name of the MPS file which contains the MIP model to be solved.
- Option -bnp means solving the problem using the BNP solver, *m* specifies the algorithmic approach, where the computing level,  $m = 0$  denotes a pure Lagrangean Relaxation procedure,  $m = 1$  denotes a best-first search BNP procedure,  $m = 2$  denotes a worst-first search BNP procedure, *m* = 3 denotes a depth-first search BNP procedure, and *m* = 4 denotes a breadthfirst search BNP procedure. With  $m>=1$ , after each node is investigated, the best lower bound and the best feasible solution found will be displayed.
- Option –nblock [*n*] specifies the number of independent blocks in the model to be *n*, which should be 2 in the above example.
- Option –nthreads [*j*] specifies that *j* parallel threads should be used for solving the submodels in parallel.
- Option –colmt [*g*] specifies a limit of *g* for the total generated columns.
- Option –fblock [k] specifies different heuristic algorithms to find the block structure automatically, *k* can be 1 (default) or 2.
- Option –rtim means that the user will input the block information via a file, filename.tim. For the example above, a valid filename.tim should be essentially as follows:

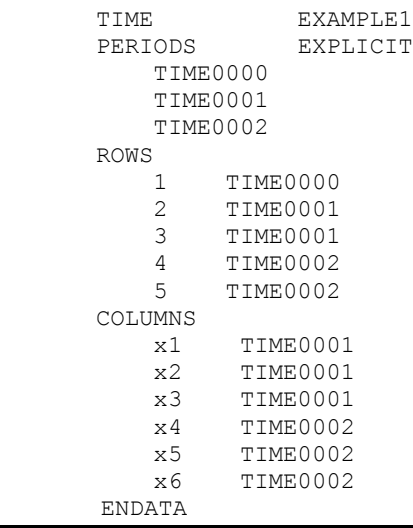

In the above .tim file, we input constraint 1 as the linking constraint (TIME0000), constraint 2 and 3, variable x1, x2 and x3 as in block 1 (TIME0001), and constraint 4 and 5, variable x4, x5, and x6 as in block 2(TIME0002). Besides linking constraints, the input model can also have linking variables, in which case the solver will convert those linking variables into linking constraints automatically.

```
Programming Example in C
 include <stdio.h>
# include <stdlib.h>
# include "lindo.h"
/* Define a macro to declare variables for error checking */
#define APIERRORSETUP \
    int nErrorCode; \
   char cErrorMessage[LS_MAX_ERROR_MESSAGE_LENGTH] \
/* Define a macro to do the error checking */
#define APIERRORCHECK \
    if (nErrorCode) \
   \left\{ \begin{array}{c} \end{array} \right\}if ( pEnv) \
      \{ \ \ \ \} LSgetErrorMessage( pEnv, nErrorCode, \
           cErrorMessage); \
          printf("Errorcode=%d: %s\n", nErrorCode, \
           cErrorMessage); \
       } else {\
          printf( "Fatal Error\n"); \
      \rightarrow exit(1); \
   \} \
#define APIVERSION \
{\wedge}char szVersion[255], szBuild[255]; \
     LSgetVersionInfo(szVersion,szBuild);\
    printf("\nLINDO API Version %s built on %s\n", szVersion, szBuild);\
}\
int main(int argc, char** argv)
{
      APIERRORSETUP;
      pLSenv pEnv; //LINDO environment object
      pLSmodel pModel; //LINDO model object
      char MY_LICENSE_KEY[1024];
       int nStatus;
       // create a model in the environment
       nErrorCode = LSloadLicenseString("lndapi110.lic", MY_LICENSE_KEY);
       if ( nErrorCode != LSERR NO ERROR)
       {
         printf( "Failed to load license key (error %d)\n", nErrorCode);
         exit(1);
       }
      APIVERSION;
       pEnv = LScreateEnv ( &nErrorCode, MY_LICENSE_KEY);
       if ( nErrorCode == LSERR NO VALID LICENSE)
       {
          printf( "Invalid License Key!\n");
        exit(1);
```

```
}
  APIERRORCHECK;
  pModel = LScreateModel(pEnv, &nErrorCode);
  APIERRORCHECK;
    // read the mps file
  nErrorCode = LSreadMPSFile(pModel, "example1.mps", LS_UNFORMATTED_MPS);
  APIERRORCHECK;
    // set the BNP level to be 1
   nErrorCode = LSsetModelIntParameter(pModel,LS_IPARAM_BNP_LEVEL,1);
   APIERRORCHECK;
    // user input the block structure
    nErrorCode = 
        LSsetModelIntParameter(pModel,LS_IPARAM_BNP_FIND_BLK,3);
    APIERRORCHECK;
    // set number of threads to be 2
    nErrorCode = 
       LSsetModelIntParameter(pModel, LS_IPARAM_BNP_NUM_THREADS, 2);
    APIERRORCHECK;
    // solve the model using BNP solver
    nErrorCode = LSsolveMipBnp(pModel,2,"example1.tim", &nStatus);
    APIERRORCHECK
 return 0;
```
}

Prior to calling the BNP solver, we set some parameter values:

- LS IPARAM BNP LEVEL: Setting the BNP level.
	- $= 0$  Call only the Lagrangean Relaxation (LR) procedure to get the LR bound.
	- = 1 (default) Incorporate the LR procedure with a best-first search BNP procedure.
	- = 2 Incorporate the LR procedure with a worst-first search BNP procedure.
	- = 3 Incorporate the LR procedure with a depth-first search BNP procedure.
	- = 4 Incorporate the LR procedure with a breadth-first search BNP procedure.
- LS IPARAM BNP FIND BLK: Setting the method for finding the block structure.
	- = 1 Use heuristic algorithm to find the block structure. (default)
	- = 2 Use another heuristic algorithm to find the block structure.
	- = 3 User input the block structure.
- LS IPARAM BNP\_NUM\_THREADS: Setting the number of threads to be used.
- After setting the parameter values for the BNP solver, we call the routine LSsolveMipBnp(). This function takes four arguments, the first is a pointer to a model, the second is number of blocks in the model, the third is the name of the file which contains the user-input block structure. If the parameter LS\_IPARAM\_BNP\_FIND\_BLK is set to be 1 or 2, then this argument can be set to NULL. If a callback routine is specified, the best bound and best objective value so far can be found via the macros LS\_DINFO\_BNP\_BESTBOUND and LS DINFO\_BNP\_BESTOBJ. The fourth is an integer pointer which contains the status of optimization.

### 410 CHAPTER 4

For other BNP parameter information, please refer to Chapter 2.

# *Chapter 5: Solving Quadratic Programs*

The quadratic programming interface of LINDO API is designed to solve quadratically constrained problems (QCP) of the form:

*Optimize*  $\frac{1}{2}x \cdot 2 \cdot 2 \cdot x + cx$ ; subject to:  $\frac{1}{2}x'Q^ix + a_ix? b_i$ *for*  $i = 0, 1, \ldots, m-1$ ,  $L_i \le x_i \le U_j$  for  $j = 0,1,...,n-1$ ,  $x_i$  is integer for *j* in a specified  $J \subset \{0, ..., n-1\}$ 

where

*Optimize* is either minimize or maximize,  $Q^c$ , and  $Q^i$  are symmetric *n* by *n* matrices of constants for  $i=0,...,m-1$ , *c* and *a<sup>i</sup>* are 1 by *n* vectors of constants,  $x = \{x_0, x_2, \ldots, x_{n-1}\}\$ , is an *n*-vector of decision variables. "?" is one of the relational operators " $\le$ ", "=", or " $\ge$ ".

LINDO API will solve and return a global optimum if:

*Qc* is positive semi-definite for a minimize objective, or, *Qc* is negative semi-definite for a maximize objective, and  $Q^i$  is positive semi-definite for each  $\leq$  constraint, and

 $Q^i$  is negative semi-definite for each  $\geq$  constraint.

All the above are also true if "semi-" is deleted. LINDO API may not find a global optimum if some *Q* is indefinite, or some constraint with a *Q* on the left-hand side is an equality constraint. If, for example, *Q* is a valid covariance matrix, then *Q* is positive semi-definite. The negative of a positive semidefinite matrix is negative semi-definite, and vice versa. If *Q* is positive (negative) semi-definite, then all of its eigenvalues are non-negative (non-positive). Strictly positive definite implies that *Q* is full rank. If the  $Q^i$  matrices are positive (negative) semi-definite for " $\leq$ " (" $\geq$ ") type constraints and equal to zero for "=" type constraints, then the feasible region is convex. Geometrically, a positive definite matrix corresponds to a bowl shaped function. A positive semi-definite matrix corresponds to a trough shaped function. A negative definite matrix corresponds to an umbrella shaped function.

The  $\frac{1}{2}$  term is used above for historical reasons related to the fact that the derivative of  $\frac{1}{2}x'Qx$  is  $Qx$ .

*Note:* LINDO API uses the barrier algorithm to solve quadratic programs when they satisfy the semi-definiteness conditions listed above. Otherwise, the nonlinear solver will be used. In the latter case, the global optimality cannot be ensured unless the global optimization is performed.

# *Setting up Quadratic Programs*

There are three ways by which you can setup a quadratic program with LINDO API. The first one is reading a quadratic program directly from an MPS format file, using an extended format to incorporate quadratic forms in the model formulation. The second way is to build the model directly in memory and pass the data of the matrices representing quadratic forms to LINDO API. The third way is to formulate the model using an instruction list (as described in Chapter 7 and Appendix D). Here, we describe the first and second ones.

## *Loading Quadratic Data via Extended MPS Format Files*

The quadratic parts of the objective function and the constraints can be described in an MPS file by adding a *QMATRIX* section to the file for each quadratic form. Synonyms that can be used for this section are *QSECTION* or *QUADS*. The row labels that follow the QMATRIX term denote the constraints the quadratic terms belong to. The following example illustrates how an MPS file is modified to include quadratic terms in the objective function.

### Example:

Suppose the quadratic program under consideration is:

```
Minimize 0.5*( X0*X0 + .75*X0*X1 
              0.75*X0*X1 + 2.00*X1*X1 + X0 + X1;
Subject to: 
               X0 + X1 \geq 10:
```
The corresponding MPS file to this quadratic program is:

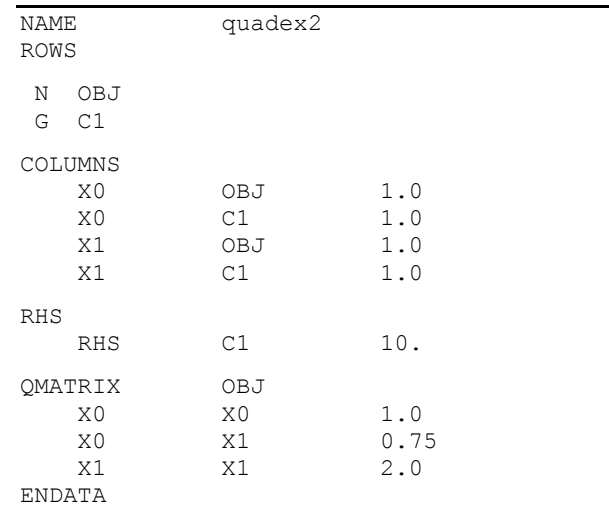

The format of the *QMATRIX* section is similar to the *COLUMNS* section except that the first two columns on each line correspond to a pair of variables for which their product appears as a term in the quadratic objective and the third column on a line corresponds to the coefficient of this product. The presence of the factor 0.5 is assumed when specifying these coefficients. In describing the *QMATRIX*, it is sufficient to specify the elements on its diagonal and below-diagonal entries because the quadratic matrices are assumed to be symmetric. It should be noted that only one *QMATRIX* section is allowed for each constraint and no *QMATRIX* sections can precede the *COLUMNS* section.

The solution file for the above example will contain the report:

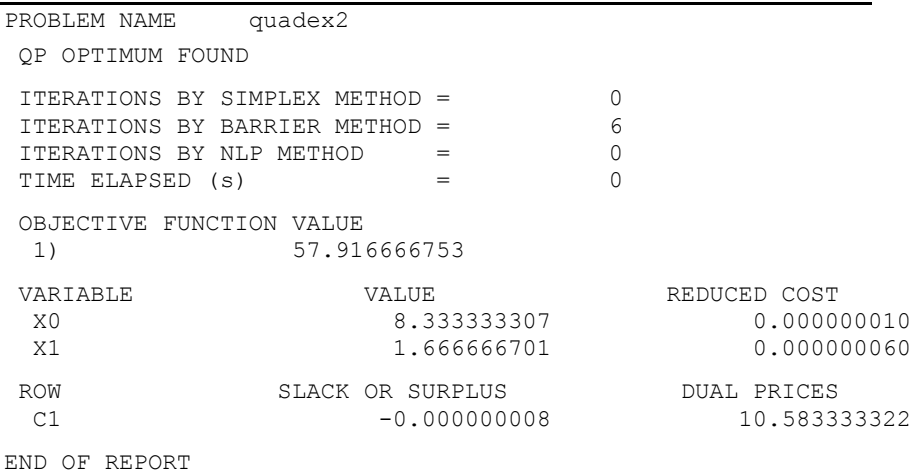

*Note:* Your license must have the barrier or nonlinear license options to be able to work with quadratic formulations. Attempting to solve a problem that has a quadratic objective or constraint using other optimization algorithms such as primal simplex, dual simplex, or mixed-integer solver will return an error.

## *Loading Quadratic Data via API Functions*

The second way to input a QCP is by setting-up a problem structure and using LINDO API's quadratic programming functions to specify the quadratic terms. In this framework, your front-end program should perform at least the following steps to enter the problem and retrieve its solution:

- Create a LINDO environment with a call to *LScreateEnv*().
- Create a model structure in this environment with a call to *LScreateModel*().
- Load problem structure and linear data into the model structure with a call to *LSloadLPData*().
- Load the quadratic problem data into the model structure with a call to *LSloadQCData*().
- Load (optionally) the integer-programming data with a call to *LSloadVarType*().
- Solve the problem with a call to *LSoptimize*() (or *LSsolveMIP*() if there are integer variables).
- Retrieve the solution with calls to *LSgetInfo*(), *LSgetPrimalSolution*(), and *LSgetDualSolution*().
- Delete the model and environment with a call to *LSdeleteEnv*().

The step specific to loading quadratic models is Step 4. Quadratic terms in each row, as well as the objective function, are represented with a symmetric matrix. Each of these matrices is described by a vector of four-tuples or quadruplets, one quadruplet per nonzero. Each quadruplet contains:

- index of the constraint which the quadratic matrix belongs,
- row index *i* (actually the index of a column) of the nonzero in quadratic matrix,
- column index *j* of the nonzero in quadratic matrix,
- nonzero value *q(i,j)*.

We illustrate the preparation of the data with an example:

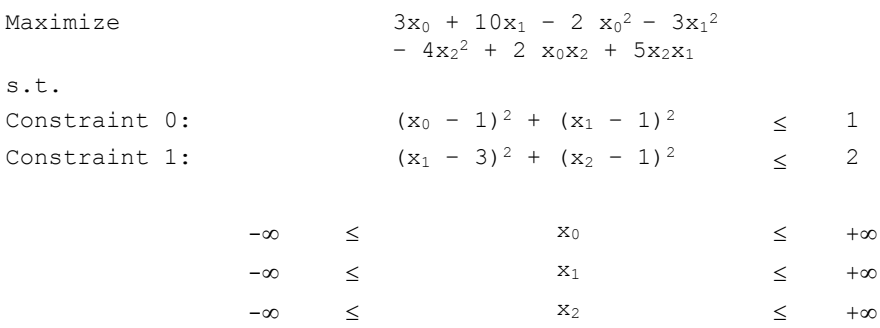

This model can be written in the equivalent symmetric matrix form

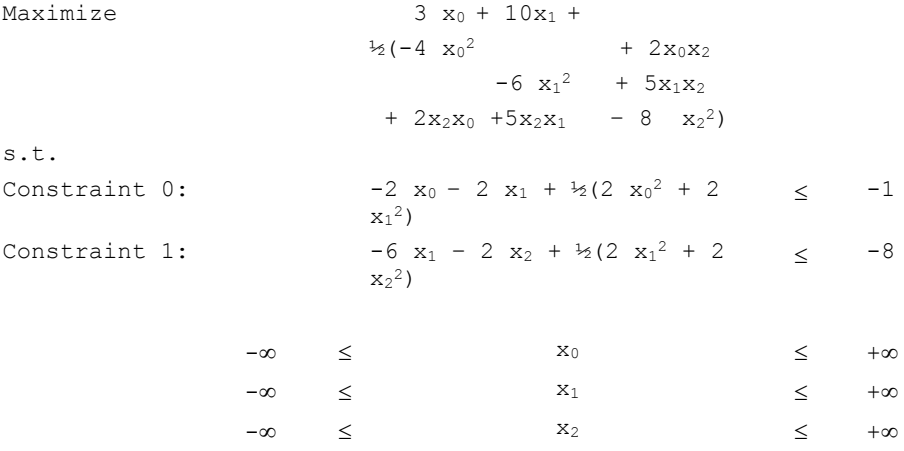

Digression: The historic reason for writing the quadratic part in this form, with the factor of 1/2 in front, is as follow. When first partial derivatives are taken, the 1/2 cancels out, and the coefficients of the linear first order conditions that the computer solves are exactly the coefficients inside the parentheses.

Several other conventions of note are: a) the LINDO API numbers the constraints starting at 0, 1, …, b) the objective row is denoted as row -1, and c) because of symmetry, we only input the upper triangle of the symmetric matrix. Thus, the equivalents of the above matrices in quadruplet form are:

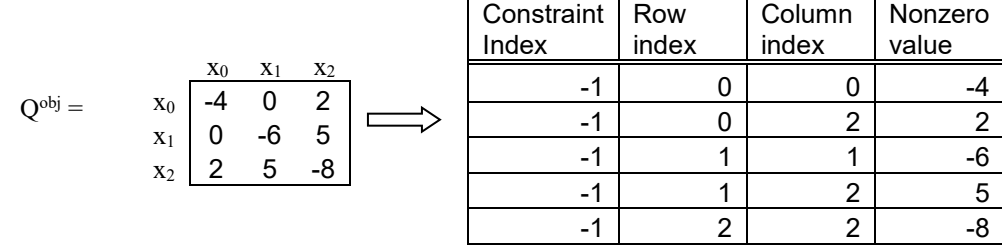

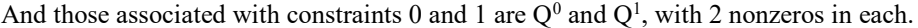

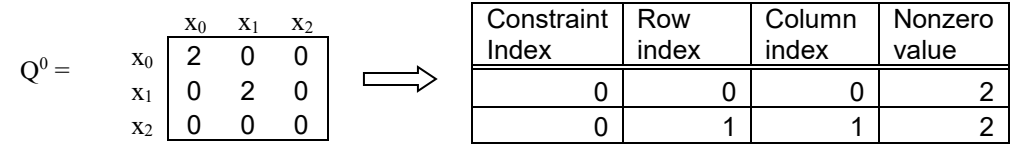

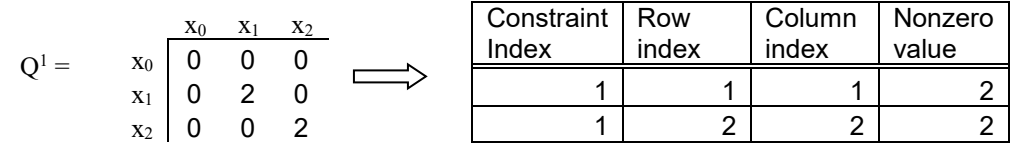

Combining the quadruplet representations of  $Q^{obj}$ ,  $Q^0$  and  $Q^1$ , we obtain the following arrays:

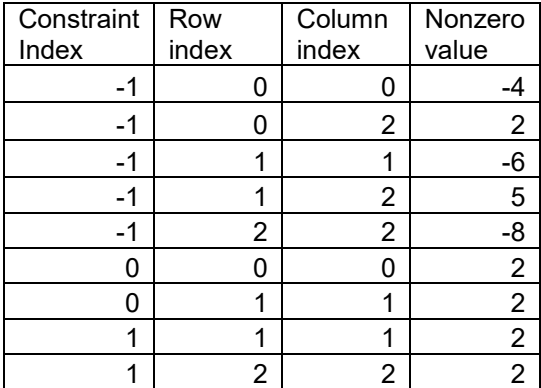

The quadratic data for this model is now ready to be loaded to the solver. Using C conventions, the following code fragment sets up the arrays and then calls the LSloadQCData function to load these four vectors into the LINDO API. The LP data must have been previously loaded using LSloadLPData.

```
{
  pLSmodel pModel;
 int nQCnnz = 9;
 int paiQCrows [9] = \{-1, -1, -1, -1, -1, 0, 0, 1, 1\};int paiQCcols1[9] = { 0, 0, 1, 1, 2, 0, 1, 1, 2};
 int paiQCcols2[9] = { 0, 2, 1, 2, 2, 0, 1, 1, 2};
 int padQCcoef [9] = \{-4.0, 2.0, -6.0, 5.0, -8.0, 2.0, 2.0, 2.0, 2.0\} int nErr;
  nErr = LSloadQCData(pModel, nQCnnz, paiQCrows, paiQCcols1,
    paiQCcols2, padQCcoef);
}
```
#### 416 CHAPTER 5

We recommend that you load only the upper triangular portion of a *Q* matrix when you call LSloadQCData. You can in fact load the lower triangular portion of the matrix, or even the full matrix, and the matrix need not be symmetric. If LSloadQCData finds one or more nonzero instances of the matrix element  $q_{ij}$  or  $q_{ji}$ , it treats both  $q_{ij}$  and  $q_{ji}$  as equal to the average of all the elements supplied for  $q_{ij}$  and  $q_{ji}$ . This, for example allows you to supply an asymmetric *Q* matrix and LSLoadQCData will automatically convert it to the equivalent symmetric matrix.

In the following examples, the functions in LINDO API that are related to solving quadratic problems are described.

# *Sample Portfolio Selection Problems*

A common use of quadratic programs is in portfolio selection in finance where the proportion of the available assets invested in each investment alternative is determined. The following examples illustrate the use of LINDO API to build and solve small portfolio selection models.

## *Example 1. The Markowitz Model:*

Consider a portfolio problem with *n* assets or stocks held over one period. Let *w<sup>i</sup>* denote the amount of asset *i* invested and held throughout the period, and *r<sup>i</sup>* denote the return of asset *i* over the period. The decision variable is the vector *w* with two basic assumptions:  $w_i \ge 0$  (short positions are not allowed) and  $w_1 + w_2 + ... + w_n = 1$  (i.e., unit total budget).

This example assumes the investor wishes to use the well known Markowitz model to balance the average expected risk and average return on each dollar invested in selecting the portfolio. This can be handled by maximizing the expected return while limiting the risk of loss with a constraint of the form  $w'Q w \leq K$ . Here, Q is the covariance matrix of returns and K is a bound on the risk of loss.

The following C programming code illustrates how this model can be set up and solved using LINDO API for a small portfolio selection problem.

```
/*
#################################################################
# LINDO-API
# Sample Programs
# Copyright (c) 2007 by LINDO Systems, Inc
#
# LINDO Systems, Inc. 312.988.7422
# 1415 North Dayton St. info@lindo.com
# Chicago, IL 60622 http://www.lindo.com
#################################################################
  File : markow.c
  Purpose: Solve a quadratic programming problem.
  Model : The Markowitz Portfolio Selection Model
         MAXIMIZE r(1)w(1) + \ldots +r(n)w(n)st. sum \{i\}\ Q(i,j)w(i)w(j) \le Kw(1) + \ldots + w(n) = 1w(1), , w(n) > = 0 where
          r(i) : return on asset i
```

```
Q(i, j): covariance between the returns of i^th and
                   j^th assets.
           K : a scalar denoting the level of risk of loss.
            w(i) : proportion of total budget invested on asset i
  Covariance Matrix:
          w1 w2 w3 w4
    w1 [ 1.00  0.64  0.27  0.  ]
    w2 [ 0.64 1.00 0.13 0. ]
    w3 [ 0.27 0.13 1.00 0. ]
     w4 [ 0. 0. 0. 1.00 ]
  Returns Vector:
         w1 w2 w3 w4
 r = [ 0.30 \t 0.20 -0.40 \t 0.20 ] Risk of Loss Factor:
 K = 0.4*/
#include <stdlib.h>
#include <stdio.h>
#include <string.h>
#include "lindo.h"
/* Define a macro to declare variables for
    error checking */
#define APIERRORSETUP 
    int nErrorCode; 
    char cErrorMessage[LS_MAX_ERROR_MESSAGE_LENGTH] 
/* Define a macro to do our error checking */
#define APIERRORCHECK 
   if (nErrorCode) 
    { 
      if ( pEnv) 
\{ LSgetErrorMessage( pEnv, nErrorCode, 
          cErrorMessage); 
         printf("Errorcode=%d: %s\n", nErrorCode, 
          cErrorMessage); 
       } else {
         printf( "Fatal Error\n"); 
 } 
     ext(1); } 
/* main entry point */
int main(int argc, char **argv)
{
   APIERRORSETUP; 
  int nM = 2; \frac{1}{2} /* Number of constraints */
  int nN = 4; /* Number of assets */double K = 0.20; /* 1/2 of the risk level*/
```

```
 /* declare an instance of the LINDO environment object */
   pLSenv pEnv = NULL;
   /* declare an instance of the LINDO model object */
   pLSmodel pModel;
   char MY LICENSE KEY[1024];
   /*****************************************************************
    * Step 1: Create a model in the environment.
                                      *****************************************************************/
    nErrorCode = LSloadLicenseString( 
                "../../../license/lndapi110.lic",MY_LICENSE_KEY);
   pEnv = LScreateEnv ( &nErrorCode, MY_LICENSE_KEY);
    if ( nErrorCode == LSERR_NO_VALID_LICENSE)
\{ printf( "Invalid License Key!\n");
      exit(1);
 }
   APIERRORCHECK;
   /****************************************************************
    * Step 2: Create a model in the environment.
    ****************************************************************/
   pModel = LScreateModel ( pEnv, &nErrorCode);
   APIERRORCHECK;
   /*****************************************************************
    * Step 3: Specify and load the LP portion of the model.
    *****************************************************************/
    {
      /* The direction of optimization */
       int objsense = LS_MAX;
       /* The objective's constant term */
      double objconst = 0.;
       /* The coefficients of the objective function are the expected
       returns*/
      double reward[4] = { .3, .2, -.4, .2};
       /* The right-hand sides of the constraints */
      double rhs[2] = {K, 1.0};
       /* The constraint types */
      char contype[2] = {^{\dagger}L^{\dagger}}, {^{\dagger}E^{\dagger}}; /* The number of nonzeros in the constraint matrix */
      int Anz = 4;
       /* The indices of the first nonzero in each column */
      int Abegcol[5] = { 0, 1, 2, 3, \text{Ans}; /* The length of each column. Since we aren't leaving
       * any blanks in our matrix, we can set this to NULL */
       int *Alencol = NULL;
       /* The nonzero coefficients */
      double A[4] = \{ 1., 1., 1., 1. \};
       /* The row indices of the nonzero coefficients */
      int Arowndx[4] = \{ 1, 1, 1, 1 \};
       /* By default, all variables have a lower bound of zero
       * and an upper bound of infinity. Therefore pass NULL
        * pointers in order to use these default values. */
```

```
double *1b = NULL, *ub = NULL;
 /*****************************************************************
   * Step 4: Specify and load the quadratic matrix
  *****************************************************************/
   /* The number of nonzeros in the quadratic matrix */int Qnz = 7;
     /* The nonzero coefficients in the Q-matrix */double Q[7] = \{ 1.00, .64, .27, 1.00, .13,
                                 1.00,
                                       1.00} ;
      /* Specify the row indices of the nonzero coefficients in the
         Q-matrix. */
     int Qrowndx[7] = \{ 0, 0, 0, 0, 0, 0, 0 \};
      /* The indices of variables in the Q-matrix */
     int Qcolndx1[7] = { 0, 1, 2, 1, 2, 2, 3};
     int Qcolndx2[7] = { 0, 0, 0, 1, 1, 2, 3};
      /* Pass the linear portion of the data to problem structure
      * by a call to LSloadLPData() */
      nErrorCode = LSloadLPData( pModel, nM, nN, objsense, objconst,
                                 reward, rhs, contype,
                                Anz, Abegcol, Alencol, A, Arowndx,
                                lb, ub);
     APIERRORCHECK;
    /* Pass the quadratic portion of the data to problem structure
      * by a call to LSloadQCData() */
      nErrorCode = LSloadQCData(pModel, Qnz, Qrowndx,
                                  Qcolndx1, Qcolndx2, Q );
     APIERRORCHECK;
  }
 /*****************************************************************
  * Step 5: Perform the optimization using the barrier solver
  *****************************************************************/
 nErrorCode = LSoptimize( pModel, LS METHOD BARRIER, NULL);
  APIERRORCHECK;
  /***************************************************************
  * Step 6: Retrieve the solution
  ***************************************************************/
\{ int i;
     double W[4], dObj;
  /* Get the value of the objective */
      nErrorCode = LSgetInfo( pModel, LS_DINFO_POBJ, &dObj) ;
     APIERRORCHECK;
     printf( "* Objective Value = \frac{10}{g \cdot h \cdot n}, dObj);
   /* Get the portfolio */
      nErrorCode = LSgetPrimalSolution ( pModel, W);
      APIERRORCHECK;
      printf ("* Optimal Portfolio : \n");
     for (i = 0; i < nN; i++) printf( "Invest %5.2f percent of total budget in asset %d.\n",
              100*W[i], i+1 );
    printf (''\n'');
```
}

```
 /***************************************************************
    * Step 7: Delete the LINDO environment
   *****************************************************************/
   nErrorCode = LSdeleteEnv( &pEnv);
   /* Wait until user presses the Enter key */
   printf("Press <Enter> ...");
   getchar();
}
```
The source code file for this example may be found in the *\LINDOAPI\Samples\C\Markow* folder. After creating the executable "markow.exe", the application can be run from either with the *Start* |*Run* command, or from the DOS-prompt.

The output for the example follows:

```
* Objective Value = 0.173161
* Optimal Portfolio = 
Invest 28.11 percent of total budget in asset 1.
Invest 21.78 percent of total budget in asset 2.
Invest 9.16 percent of total budget in asset 3.
Invest 40.96 percent of total budget in asset 4.
```
### *Example 2. Portfolio Selection with Restrictions on the Number of Assets Invested:*

Another common portfolio selection model is the one where there is a restriction on the number of assets invested. This is also called the portfolio selection problem with cardinality constraints. In this formulation, it is also common to have bounds on the proportion of total assets invested to a particular asset type. The following example, given the required data, demonstrates how LINDO API is used to set up and solve such problems. Besides this example, the sample file *port.c* distributed with LINDO API can be used to solve the portfolio selection problems in J. E. Beasley's collection at ORLIB [\(http://mscmga.ms.ic.ac.uk/jeb/orlib/portinfo.html\)](http://mscmga.ms.ic.ac.uk/jeb/orlib/portinfo.html). You can find the source file in the *\LINDOAPI\SAMPLES\C\PORT* folder.

```
/* port.c
###################################################################
# LINDO-API
# Sample Programs
# Copyright (c) 2007 by LINDO Systems, Inc
#
# LINDO Systems, Inc. 312.988.7422
        1415 North Dayton St. info@lindo.com
# Chicago, IL 60622 http://www.lindo.com
###################################################################
  File : port.c
  Purpose: Solve a quadratic mixed integer programming problem.
  Model : Portfolio Selection Problem with a Restriction on
          the Number of Assets
```
```
 MINIMIZE 0.5 w'Q w
         s.t. sum i w(i) = 1
               sum i r(i)w(i) >= R
                for i w(i) - u(i) x(i) \le 0 i=1...n
                sum^{\dagger} x(i) \leq K
                for i x(i) are binary i=1...n
          where
          r(i) : return on asset i.
          u(i) : an upper bound on the proportion of total budget
                 that could be invested on asset i.
         Q(i,j): covariance between the returns of i^th and j^th
                 assets.
          K : max number of assets allowed in the portfolio
          w(i) : proportion of total budget invested on asset i
          x(i) : a 0-1 indicator if asset i is invested on.
  Data:
  Covariance Matrix:
 A1 A2 A3 A4 A5 A6 A7
       A1 [ 1.00 0.11 0.04 0.02 0.08 0.03 0.10 ]
 A2 [ 0.11 1.00 0.21 0.13 0.43 0.14 0.54 ]
 A3 [ 0.04 0.21 1.00 0.05 0.16 0.05 0.20 ]
  Q = A4 [ 0.02 0.13 0.05 1.00 0.10 0.03 0.12 ]<br>
A5 [ 0.08 0.43 0.16 0.10 1.00 0.10 0.40 ]<br>
A6 [ 0.03 0.14 0.05 0.03 0.10 1.00 0.12 ]
 A5 [ 0.08 0.43 0.16 0.10 1.00 0.10 0.40 ]
 A6 [ 0.03 0.14 0.05 0.03 0.10 1.00 0.12 ]
       A7 [ 0.10 0.54 0.20 0.12 0.40 0.12 1.00 ]
  Returns Vector:
 A1 A2 A3 A4 A5 A6 A7
r = [0.14 \t 0.77 \t 0.28 \t 0.17 \t 0.56 \t 0.18 \t 0.70 ] Maximum Proportion of Total Budget to be Invested on Assets
              A1 A2 A3 A4 A5 A6 A7
   u = [ 0.04 \t 0.56 \t 0.37 \t 0.32 \t 0.52 \t 0.38 \t 0.25 ] Target Return:
 R = 0.30 Maximum Number of Assets:
 K = 3*/
#include <stdlib.h>
#include <stdio.h>
/* LINDO API header file */
#include "lindo.h"
/* Define a macro to declare variables for
    error checking */
#define APIERRORSETUP 
   int nErrorCode; 
   char cErrorMessage[LS_MAX_ERROR_MESSAGE_LENGTH] 
/* Define a macro to do our error checking */
#define APIERRORCHECK 
   if (nErrorCode) 
   {
```

```
if ( pEnv)
    \{LSgetErrorMessage ( pEnv, nErrorCode,
       cErrorMessage);
      printf("Errorcode=%d: %s\n", nErrorCode,
       cErrorMessage);
    } else {
      printf ( "Fatal Error\n");
    \mathcal{L}exit(1);\mathcal{L}/* main entry point */int main()
  APIERRORSETUP;
/* Number of constraints */
  int nM = 10;
/* Number of assets (7) plus number of indicator variables (7) */
  int nN = 14;
/* declare an instance of the LINDO environment object */
  pLSenv pEnv = NULL;/* declare an instance of the LINDO model object */
  pLSmodel pModel;
  char MY LICENSE KEY[1024];
 * Step 1: Create a LINDO environment.
  nErrorCode = LSloadLicenseString(
            "../../../license/lndapi110.lic", MY LICENSE KEY);
  APIERRORCHECK;
  pEnv = LScreateEnv ( &nErrorCode, MY LICENSE KEY);
  if ( nErrorCode == LSERR NO VALID LICENSE)
  \left\{ \right.printf ( "Invalid License Key!\n");
    exit(1);APIERRORCHECK:
 * Step 2: Create a model in the environment.
  pModel = LScreateModel ( pEnv, &nErrorCode);
  APIERRORCHECK;
 * Step 3: Specify and load the LP portion of the model.
  /* The maximum number of assets allowed in a portfolio */
    int K = 3;
   /* The target return */double R = 0.30;
   /* The direction of optimization */int objsense = LS MIN;
```

```
 /* The objective's constant term */
    double objconst = 0.;
     /* There are no linear components in the objective function.*/
    double c[14] = { 0., 0., 0., 0., 0., 0.,0., 0., 0., 0., 0., 0.,0./* The right-hand sides of the constraints */double rhs[10] = { 1.0, R, 0., 0., 0., 0., 0., 0., 0., K};
    /* The constraint types */ char contype[10] = {'E','G','L','L','L','L','L','L','L','L'};
     /* The number of nonzeros in the constraint matrix */
    int Anz = 35;
     /* The indices of the first nonzero in each column */
    int Abegcol[15] = \{ 0, 3, 6, 9, 12, 15, 18, 21, 23, 25, 27, 29, 31, 33,Anz};
     /* The length of each column. Since we aren't leaving
     * any blanks in our matrix, we can set this to NULL */
     int *Alencol = NULL;
     /* The nonzero coefficients */
    double A[35] = \{ 1.00, 0.14, 1.00, 1.00, 1.00, 1.00, 1.00, 1.00, 1.00, 1.00, 1.00, 1.00, 1.00, 1.00, 1.00, 1.00, 1.00, 1.00, 1.00, 1.00, 1.00, 1.00, 1.00, 1.00, 1.00, 1.00, 1.00, 1.00, 1.00, 1.00, 1.00, 1.00, 1.00, 1.00,  1.00, 0.77, 1.00,
                        1.00, 0.28, 1.00,
                        1.00, 0.17, 1.00,
                        1.00, 0.56, 1.00,
                        1.00, 0.18, 1.00,
                        1.00, 0.70, 1.00,
                        -0.04, 1.00,-0.56, 1.00,-0.37, 1.00,-0.32, 1.00,-0.52, 1.00,-0.38, 1.00,-0.25, 1.00 };
     /* The row indices of the nonzero coefficients */
    int Arowndx[35] = { 0, 1, 2, 0, 1, 3, 0, 1, 4, 0, 1, 5,
                           0, 1, 6, 0, 1, 7, 0, 1, 8, 2, 9, 3,
                          9, 4, 9, 5, 9, 6, 9, 7, 9, 8, 9 };
     /* By default, all variables have a lower bound of zero
      * and an upper bound of infinity. Therefore pass NULL
      * pointers in order to use these default values. */
    double *1b = NULL, *ub = NULL;
 /*****************************************************************
  * Step 4: Specify and load the quadratic matrix
  *****************************************************************/
  /* The number of nonzeros in the quadratic matrix */
    int Qnz = 28;/* The nonzero coefficients in the O-matrix */double Q[28] = \{ 1.00, 0.11, 0.04, 0.02, 0.08, 0.03, 0.10, 1.00, 0.21, 0.13, 0.43, 0.14, 0.54,
                    1.00, 0.05, 0.16, 0.05, 0.20,
                    1.00, 0.10, 0.03, 0.12,
                   1.00, 0.10, 0.40,
                   1.00, 0.12,
                   1.00 };
```

```
 /* The row indices of the nonzero coefficients in the Q-matrix*/
     int Qrowndx[28] = { -1, -1, -1, -1, -1, -1, -1,
                           -1, -1, -1, -1, -1, -1, -1,-1, -1, -1, -1, -1, -1,-1, -1, -1, -1, -1,-1, -1, -1,-1, -1,-1 } ;
     /* The indices of the first nonzero in each column in the Q-
matrix */
    int Qcolndx1[28] = { 0, 1, 2, 3, 4, 5, 6,
                             1, 2, 3, 4, 5, 6,
                            2, 3, 4, 5, 6,
                             3, 4, 5, 6,
                             4, 5, 6,
                            5, 6,
                            6};
    int Qcolndx2[28] = { 0, 0, 0, 0, 0, 0, 0,
                             1, 1, 1, 1, 1, 1,
                            2, 2, 2, 2, 2,
                             3, 3, 3, 3,
                             4, 4, 4,
                            5, 5,
                            6};
     /* Pass the linear portion of the data to problem structure
      * by a call to LSloadLPData() */
      nErrorCode = LSloadLPData( pModel, nM, nN, objsense, objconst,
                                    c, rhs, contype,
                                   Anz, Abegcol, Alencol, A, Arowndx,
                                   lb, ub);
      APIERRORCHECK;
     /* Pass the quadratic portion of the data to problem structure
      * by a call to LSloadQCData() */
      nErrorCode = LSloadQCData(pModel, Qnz, Qrowndx,
                                   Qcolndx1, Qcolndx2, Q);
      APIERRORCHECK;
     /* Pass the integrality restriction to problem structure
      * by a call to LSloadVarData() */
\overline{\mathcal{A}}char vartype[14] = \{ [C', C', C', C', C', C', C', C', C', C', \times \mathcal{N}(T), \times \mathcal{N}(T) \} 'B','B','B','B','B','B','B' }; /* x(j) */
        nErrorCode = LSloadVarType(pModel, vartype);
        APIERRORCHECK;
      }
    }
```

```
* Step 5: Perform the optimization using the MIP solver
  nErrorCode = LSsolveMIP( pModel, NULL);
 APIERRORCHECK;
  \{* Step 6: Retrieve the solution
  int i:
   double x[14], MipObj;
   /* Get the value of the objective and solution */nErrorCode = LSgetInfo(pModel, LS DINFO MIP OBJ, &MipObj);
   APIERRORCHECK;
   LSqetMIPPrimalSolution ( pModel, x) ;
   APIERRORCHECK;
   printf ("*** Optimal Portfolio Objective = f\r", MipObj);
   for (i = 0; i < nN/2; i++)printf ( "Invest %5.2f percent of total budget in asset
%d.\n",
           100 \times x[i], i+1 );
   printf ("n");* Step 7: Delete the LINDO environment
          nErrorCode = LSdeleteEnv( & pEnv);/* Wait until user presses the Enter key */
 printf("Press <Enter> ...");
 getchar();
```
After building this application, it can be run from the DOS-prompt to produce the following summary report on your screen.

\*\*\* Optimal Portfolio Objective = 0.192365 Invest 0.00 percent of total budget in asset 1. Invest 0.00 percent of total budget in asset 2. Invest 0.00 percent of total budget in asset 3. Invest 32.00 percent of total budget in asset 4. Invest 32.76 percent of total budget in asset 5. Invest 35.24 percent of total budget in asset 6. Invest 0.00 percent of total budget in asset 7.

# *Chapter 6: Solving Conic Programs*

The optimization capabilities of LINDO API extend to the solution of conic problems. The problems in this class include a wide range of convex problems, which optimize a convex function over a set defined by the intersection of a set of linear constraints with a convex cone. The types of cones used in the formulation define subclasses of conic problems. LINDO API supports two major subclasses (i) second-order-cone problems (SOCP) and (ii) semi-definite problems (SDP).

# *Second-Order Cone Programs*

The problems involving second-order-cones have the following form

*Optimize*  $||A_0 x + b_0|| + c_0 x$ subject to:  $||A_i x + b_i|| - c_i x - d_i$  ? 0 for  $i = 0, 1, \ldots, m-1$ ,  $L_i \le x_i \le U_i$  for  $j = 0,1,...,n-1$ ,  $x_i$  is integer for *j* in a specified  $J \subset \{0, ..., n-1\}$ 

where

*Optimize* is either minimize or maximize,  $A_i$  are matrices of appropriate dimensions  $i=0,...,m-1$ ,  $b_i$  and  $c_i$  are vectors of constants, *d<sup>i</sup>* are constants,  $x = \{x_0, x_2, \ldots, x_{n-1}\}\$ , is an *n*-vector of decision variables. "?" is one of the relational operators " $\leq$ ", "=", or " $\geq$ ".

This formulation is generic and it should be transformed into the following equivalent form before it can be loaded to LINDO API.

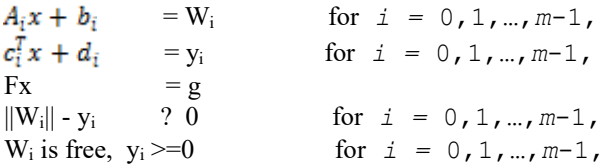

Where

 $W_i$  are vectors of appropriate dimensions  $i=0,...,m-1$ , *y<sup>i</sup> are scalars*

#### 428 CHAPTER 6

Without the integrality restrictions, SOCPs are nonlinear convex problems that include linear and convex quadratically constrained quadratic programs as special cases. Several decision problems in engineering design and control can be formulated as SOCP. LINDO API solves this class of problems using the so-called *conic optimizer*, which uses an interior-point algorithm. To solve a convex problem using LINDO API, it may be advantageous to cast the problem (e.g. a QCQP) as a SOCP and use the conic optimizer. It has been empirically observed that the conic optimizer is generally faster than the default barrier solver.

To motivate the second-order cone problems and common forms of quadratic cones, consider the following two constraints:

$$
x^2 + y^2 - z^2 \le 0,
$$
  

$$
z \ge 0
$$

Geometrically, the feasible region defined by these two constraints is an *ice cream cone*, with the point of the cone at (0,0,0). The feasible region for the constraint  $x^2 + y^2 - z^2 \le 0$  by itself is not convex. The feasible region consists of two ice cream cones, one right side up, the other upside down, and with their pointy ends touching. The constraint  $z \ge 0$  eliminates the upside down cone and leaves the *quadratic cone* illustrated in Figure 5. Second-order cone problems are essentially a generalization of linear models defined over polyhedral cones to ones defined over quadratic cones.

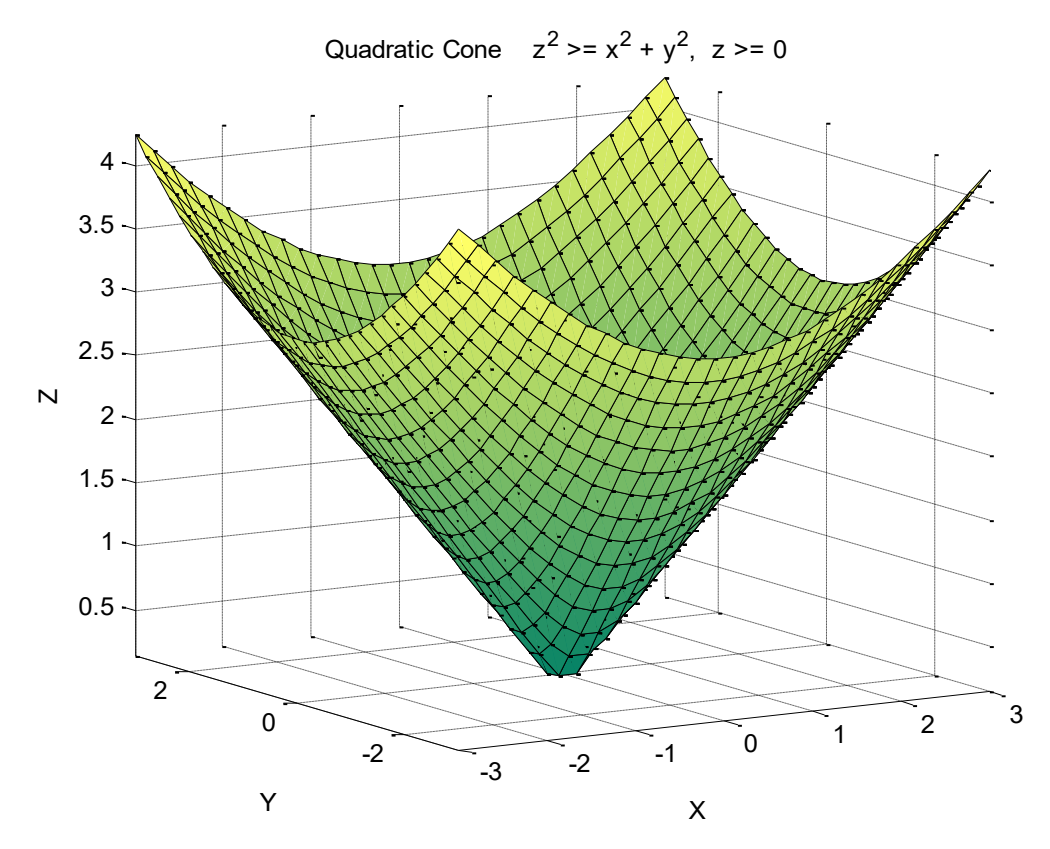

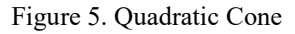

More generally, in *n* dimensions, a simple quadratic cone (ice-cream cone) constraint is of the form:

$$
-x_0^2 + x_1^2 + x_2^2 + \ldots + x_n^2 \le 0;
$$
  

$$
x_0 \ge 0;
$$

Second-order cone constraints are more general than they might at first appear. For another conic form, consider the constraints:

 $-u v + x^2 \leq 0,$  $u, v \geq 0$ .

The first constraint by itself describes a nonconvex feasible region (colored blue and green) illustrated in Figure 6. The three constraints together, however, describe a convex feasible region (colored green only) called the *rotated quadratic cone*.

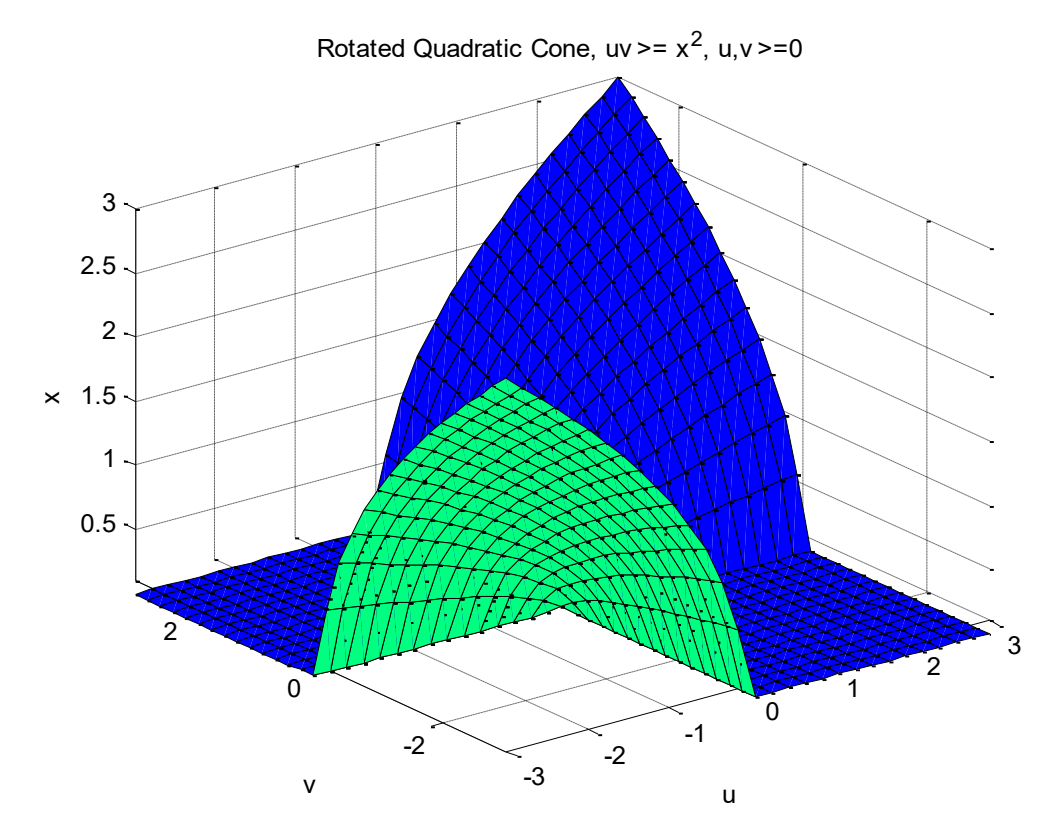

Figure 6. Rotated Quadratic Cone

More generally, in *n* dimensions, the rotated quadratic cone constraint in standard form is:

$$
-2x_0 x_1 + x_2^2 + x_3^2 + \dots + x_n^2 \le 0;
$$
  

$$
x_0, x_1 \ge 0;
$$

In both simple and rotated quadratic cones, a variable can appear in at most one cone constraint. If naturally you would like to have a variable, say *x*2, appear in two cone constraints, then you must introduce an extra copy of the variable, say *y*<sup>2</sup> , for the second cone constraint and then connect the two with the linear constraint  $x_2 - y_2 = 0$ .

Notice, using a standard transformation, rotated quadratic cone constraints can be shown to be equivalent to quadratic cone constraints:

 $y = (u - v)/2$ ,  $z = (u + v)/2$ ,  $x^2 + y^2 - z^2 \le 0$ ,  $z \geq 0$ .

# *Setting up Second-Order Cone Programs*

There are three ways by which you can set up a second-order-cone program with LINDO API. The first is reading the model directly from an MPS file, which uses an extended format to incorporate quadratic cones in model formulation. The second way is to build the model directly in memory and pass the data representing quadratic cones to LINDO API. A third way is via the MPI instruction list format, see chapter 7. The third way requires less understanding of the details of SOCP. If all constraints are either linear, or a quadratic of the form  $x'Qx - u^*y \le d$ , where *d* is a scalar constant  $\le$ 0, and *u* and *v* are non-negative scalar variables, and *Q* is a positive semi-definite matrix, and all constraints are entered in MPI/instruction list format, then the API will recognize the model as an SOCP model, and use the SOCP solver. In this chapter we describe only the first two methods. Due to the simple structure of an SOCP const raint, LINDO API does not require cone constraints to be included in model body explicitly. In either approach, the following data suffice to characterize the cone constraints:

- type of each cone (quadratic or rotated-quadratic),
- ordered set of variables characterizing each cone.

## *Loading Cones via Extended MPS Format Files*

The cone constraints can be described in an MPS file by adding a *CSECTION* section to the file for each cone. The format of the *CSECTION* section is simple. It contains four tokens per *CSECTION* line, and the names of variables that comprise the cone in the following lines. The second token in the *CSECTION* line stands for the name of the cone. The third token is reserved and arbitrarily set to 0. The fourth token stands for cone type (*QUAD* or *RQUAD*). The token *QUAD* stands for quadratic cones (e.g. Figure 5) and the token *RQUAD* stands for rotated-quadratic cones (e.g. Figure 6). Each *CSECTION* line is followed by the names of variables (one per line) describing the cone. The ordering of variables is not important except for the first two. For *QUAD* cones, the first variable in the list should be the variable that stands for the depth of the cone, e.g. variable *z* in Figure 5. For *RQUAD*, the first two variables in the list should be the ones that form the product of two variables (e.g. variables u and v in Figure 6).

Consider the following second-order cone model. The single cone constraint in the model appears after constraint 2, without which the model is a simple linear model.

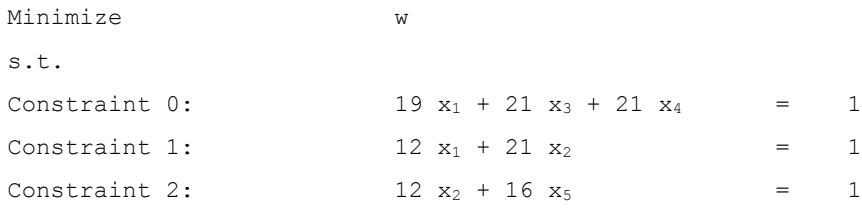

#### SOLVING SECOND-ORDER CONE PROGRAMS 431

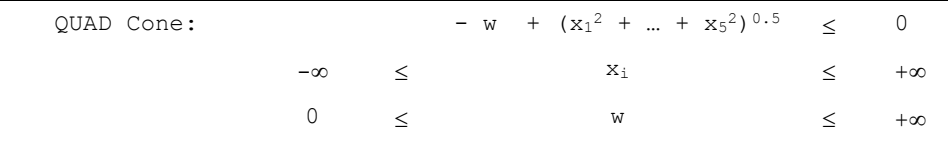

The cone constraint is a simple *quadratic* cone defined over variables {w, x1, x2, x3, x4, x5}. This reflects to the MPS file in the following fashion.

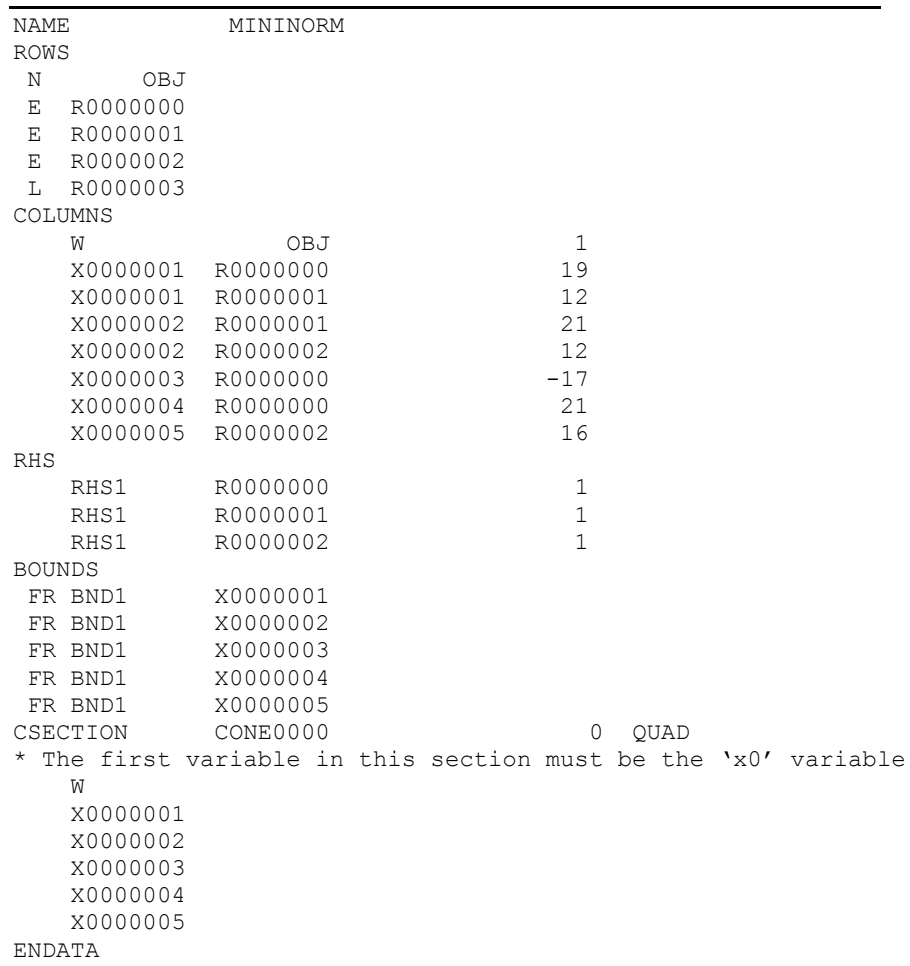

*Note:* Your license must have the barrier or nonlinear license options to be able to work with second-order cone formulations. Attempting to solve a problem that has cone data using other optimization algorithms such as primal simplex, dual simplex, or mixed-integer solver will return an error.

## *Loading Cones via API Functions*

The second way to input cone data is by setting-up a problem structure and using LINDO API's cone programming functions to specify the cone constraints. In this framework, your front-end program should perform at least the following steps to enter the problem and retrieve its solution:

- Create a LINDO environment with a call to *LScreateEnv*().
- Create a model structure in this environment with a call to *LScreateModel*().
- Load problem structure and linear data into the model structure with a call to *LSloadLPData*().
- Load the cone data into the model structure with a call to *LSloadConeData*().
- Load (optionally) the integer-programming data with a call to *LSloadVarType*().
- Solve the problem with a call to *LSoptimize*() (or *LSsolveMIP*() if there are integer variables).
- Retrieve the solution with calls to *LSgetInfo*(), *LSgetPrimalSolution*(), and *LSgetDualSolution*().
- Delete the model and environment with a call to *LSdeleteEnv*().

The step specific to loading cone data is Step 4 where cone types and variable indices are loaded to the model. Assuming the model has *nCone* cones, and a total of *nNz* variables in all cones, the following three-vector representation is sufficient to store all necessary data.

```
char acConeTypes[nCone] = \{Q', Q', ..., R'', Y\};
int anConeStart[nCone + 1] = \{0, k_1, k_2, ..., k_{nCone-1}, nNz\};
int anConeVars[nNz] = \{j_1, ..., j_k, ..., j_k, ..., j_k, \dots, j_k\}
```
Notice, *anConeStart*[k<sub>c</sub>] marks the beginning position in vector *anConeVars*[] keeping variables in cone *c*. This convention is similar to the one used in the representation of coefficient matrices in LPs. In the following, the complete source code for setting up the example above is given.

# *Example 3: Minimization of Norms:*

One of the common types of second-order-cone problems is the minimization of norms. This problem has applications in several areas such as optimal location problems, statistics and engineering design. This problem has the following general form.

```
Minimize \Sigma z^{(j)}Dx = b|| A^{(j)}x + b^{(j)}|| \le z^{(j)} for all j = 1,...,p
```
where

 $z^{(j)}$  is a scalar decision variable for all  $j = 1, ..., p$ ,  $x = \{x_1, x_2, \ldots, x_n\}$  is a vector of decision variables. *D* is an *m* by *n*matrix *b* is a *m* vector  $A^{(j)}$  is an  $n_j$  by *n* matrix of constants, for  $j=1,\ldots,p$ ,  $b^{(j)}$  is a 1 by  $n_j$  vector of constants, for  $j=1,\ldots,p$ ,

The following sample code shows how to set up and solve a norm minimization problem using LINDO API's conic solver.

```
/*
\#LINDO-APT
\#Sample Programs
\#Copyright (c) 2007 by LINDO Systems, Inc
\##LINDO Systems, Inc.
                                        312.988.7422
#1415 North Dayton St.
                                       info@lindo.com
          Chicago, IL 60622
#http://www.lindo.com
File
        : ex socl.c
   Purpose: Solve a second-order cone program.
  Model : Simple norm minimization
            MINIMIZE
                         {\rm W}A.x
            subject to
                                       \Rightarrow b
                         -w^2 + ||x||^2 <= 0
            x : an n-vector
            w : the norm of vector x.
   Data:
   A-matrix for linear constraints:
                        x2 x3
            Wx1
                                    x4 x5
            \bigcap19
                             -17\mathbb{F}\bigcirc21 0
                                            \BoxA =\begin{bmatrix} 0 \end{bmatrix}1221\overline{0}0 \qquad 0 \qquad 1\begin{bmatrix} 0 \\ 0 \end{bmatrix}012
                              \overline{0}0 \t 16\Boxb-vector:
    b = [1 \ 1 \ 1];\star /
#include <stdlib.h>
#include <stdio.h>
#include "lindo.h"
/* Define a macro to declare variables for error checking */#define APIERRORSETUP
    int nErrorCode;
    char cErrorMessage [LS MAX ERROR MESSAGE LENGTH]
/* Define a macro to do our error checking */
#define APIERRORCHECK
    if (nErrorCode)
    \left\{ \right.if ( pEnv)
       \left\{ \right.LSgetErrorMessage ( pEnv, nErrorCode,
          cErrorMessage);
          printf("Errorcode=%d: %s\n", nErrorCode,
          cErrorMessage);
       } else {
         printf( "Fatal Error\n");
       \mathcal{F}ext(1):
    \}/* main entry point */
```
€

```
int main()
   int nSolStatus;
   APIERRORSETUP;
   int nM = 4; /* Number of constraints */
   int nN = 6; /* Number of variables */
   pLSenv pEnv;
   pLSmodel pModel;
   char MY LICENSE KEY[1024];
  * Step 1: Create a model in the environment.
   nErrorCode = LSloadLicenseString(
    \ldots / \ldots / \ldots / \text{license}/\text{lndapil10.lic", MY LICENSE KEY);pEnv = LScreateEnv ( &nErrorCode, MY LICENSE KEY);
   if ( nErrorCode == LSERR NO VALID LICENSE)
   \left\{ \right.printf ( "Invalid License Key!\n");
     exit(1);\lambdaAPIERRORCHECK:
  * Step 2: Create a model in the environment.
   pModel = LScreateModel ( pEnv, &nErrorCode);
   APIERRORCHECK;
   \sqrt{ }* Step 3: Specify the linear portion of the model.
   /* The direction of optimization */int objsense = LS MIN;
     /* The objective's constant term */double objconst = 0.;
     /* The coefficients of the objective function*/
     double cost[6] = { 1., 0., 0., 0., 0., 0.};
     /* The right-hand sides of the constraints */double rhs[4] = { 1.0, 1.0, 1.0, 0.0 };
     /* The constraint types */char contype [4] = {'E','E','E','L'};
     /* The number of nonzeros in the constraint matrix */int Anz = 7;
```

```
/* The indices of the first nonzero in each column */
   int Abegcol[7] = { 0, 0, 2, 4, 5, 6, Anz};
   /* The length of each column. Since we aren't leaving
    * any blanks in our matrix, we can set this to NULL */
   int * Alencol = NULL;/* The nonzero coefficients */double A[7] = { 19, 12, 21, 12, -17, 21, 16};
   /* The row indices of the nonzero coefficients */int Arowndx [7] = { 0, 1, 1, 2, 0, 0, 2};
   /* All variables, except w, are free */
   double lb[6] = \{ 0.000000000, -LS INFINITE, -LS INFINITE,-LS INFINITY, -LS INFINITY, -LS INFINITY};
   double ub[6] = \{LS INTINITY, LS INTINITY, LS INTINITY,LS INFINITY, LS INFINITY, LS INFINITY};
7*****************
                 **Step 4: Specify the QCONE data
/** The number of CONE constraints*/
   int nCones = 1:/** Specify the column indices of variables in the CONE
    constraint, */int paiConecols[6] = { 0, 1, 2, 3, 4, 5};
   int paiConebeg[2] = \{0, 6\};
/** Specify cone type */char pszConceptypes[1] = {LS CONETYPE QUAD };
  /* Pass the linear portion of the data to problem structure
   * by a call to LSloadLPData() */
   nErrorCode = LSloadLPData ( pModel, nM, nN, objsense, objconst,
                            cost, rhs, contype,
                            Anz, Abegcol, Alencol, A, Arowndx,
                            lb, ub);APIERRORCHECK;
  /* Pass the cone portion of the data to problem structure
   * by a call to LSloadConeDataData()
                                    \star/nErrorCode = LSloadConeData(pModel, nCones, pszConeTypes,
     paiConebeg, paiConecols);
   APIERRORCHECK;
/** Export the conic model in case required */
   LSwriteMPSFile(pModel, "cone.mps", 0);
```

```
* Step 5: Perform the optimization using the QCONE solver
nErrorCode = LSsetModelIntParameter(pModel,
LS IPARAM BARRIER SOLVER, LS BAR METHOD FREE);
nErrorCode = LSoptimize( pModel, LS METHOD FREE, &nSolStatus);
APIERRORCHECK;
* Step 6: Retrieve the solution
      *** * * * * *
if (nSolStatus == LS STATUS OPTIMAL ||
   nSolStatus == LS STATUS BASIC OPTIMAL)
\{int i;
   double x[6], dObj;
   /* Get the value of the objective */nErrorCode = LSgetInfo( pModel, LS DINFO POBJ, &dObj) ;
   APIERRORCHECK;
  nErrorCode = LSgetPrimalSolution ( pModel, x);
  APIERRORCHECK;
  printf ("Minimum norm = 811.5f^{\star}n", x[0]);
   for (i = 0; i < nN; i++)printf("%7s x[%d] = %11.5f\n","",i,x[i] );
  printf ("n");\lambdaelse
\left\{ \right.printf("Not optimal, status = \deltad\n", nSolStatus);
\}* Step 7: Delete the LINDO environment
nErrorCode = LSdeleteEnv( &pEnv);
/* Wait until user presses the Enter key */
printf("Press <Enter> ...");
qetchar();
```
The source code file for this example may be found in the \LINDOAPI\samples\c\ex\_soc1\ folder. After creating the executable "ex\_soc1.exe", you can run the application from the DOS-prompt and produce the following report on your screen.

Minimum norm  $=$  0.05903  $x[0] = 0.05903$  $x[1] = 0.02083$  $x[2] = 0.03572$  $x[3] = -0.01407$  $x[4] = 0.01738$  $x[5] = 0.03$ 

#### *Converting Models to SOCP Form*

SOCP constraints are more general than perhaps is superficially obvious. We give four examples.

1) Any constraint of the form:

 $x^{m/n} \le r$ ,  $x \ge 0$ , where given integers *m* and *n* satisfy  $m \ge n \ge 1$ 

can be represented as a SOC constraint. For example, in financial portfolio models, sometimes the term  $x^{3/2} \le r$  arises in the modeling of the "market effect" of the size of a stock purchase on the price of the stock. The following will represent this as a rotated SOCP.

 $x^2 \leq 2ru$ ;  $s^2 \leq 2vw;$  $u = s$ ; *x = v;*  $w = 1/8$ ;

To verify, observe that the above imply:  $x^2 \le 2r(2x/8)^{1/2} = rx^{1/2}$ , or  $x^{3/2} \le r$ .

2) Also representable are constraints of the form:

 $r \leq x_1^{m1/n1} * x_2^{m2/n2} * \ldots * x_k^{mk/nk},$ 

 $x_i \geq 0$ , where, *mi* and *ni* are positive integers, and  $m1/n1 + m2/n2 + \ldots + mk/nk \leq 1$ .

For example,  $r \leq x_1^{1/4} * x_2^{1/2}$  can be representd by the SOCP:

$$
r^2 \le u^*v;
$$
  
\n
$$
v^2 \le x_2^*1;
$$
  
\n
$$
u^2 \le x_1^*x_2;
$$

3) Also representable are constraints of the form:

 $r \geq x_1^{-m1/n1} * x_2^{-m2/n2} * ... * x_k^{-mk/nk},$ 

 $x_i \geq 0$ , where, the *mi* and *ni* are positive integers.

For example,  $r \geq x_1^{4/3} * x_2^{1/3}$  can be representd by the SOC:

 $u^2 \le x_2^* r;$  $v^2 \leq u^*r$ ;  $1 \leq x_1 * v;$ 

4) As another illustration of this generality, consider a constraint set of the form:

$$
r \geq (a + bx)/(c + dx);
$$

 $c+dx \geq 0$ ;

Expressions such as this arise for example in modeling traffic delay or congestion as a function of traffic volume through a congested facility or transportation link. A constraint such as the above can be put into SOCP form if  $a - bc/d \ge 0$ . To do this define:

 $2y = c + dx$ , then  $x = (2y-c)/d$ , and  $r \ge (a + bx)/(c+dx) = (a + bx)/(2y) = (a - bc/d)/(2y) + b/d$ .

Thus, the constraint is convex if  $y \ge 0$  and  $a - bc/d \ge 0$ .

If we define  $u = (r-b/d)$ , then  $r - b/d \ge (a - bc/d)/(2y)$  is equivalent to the cone constraint:

 $2yu \geq a-bc/d$ .

Summarizing, given  $a - bc/d \ge 0$ , we can replace:

$$
r \ge (a + bx)/(c + dx);
$$
  

$$
c + dx \ge 0;
$$

by the SOCP set of constraints:

$$
2y = c+dx;\nr = u + b/d;\n2yu \ge a-bc/d;\ny \ge 0;
$$

The follow code shows how use LINDO API's conic solver to set up and solve a model with constraints of the above type, where  $b = c = 0$ .

#### *Example 4: Ratios as SOCP Constraints:*

```
/* 
#############################################################
# LINDO-API
# Sample Programs
# Copyright (c) 2007 by LINDO Systems, Inc
#
# LINDO Systems, Inc. 312.988.7422
        1415 North Dayton St. info@lindo.com
# Chicago, IL 60622 http://www.lindo.com
#############################################################
 File : ex_soc2.c
  Purpose: Solve a second-order rotated cone program.
         A rotated cone constraint is of the form:
          2*x0*x1 - x2*x2 - x3*x3 - ... > = 0;x0, x1 > = 0; The model in natural form:
          MINIMIZE 11*x0 + 7*x1 + 9*x2;
         subject to 5/x0 + 6/x1 + 8/x2 \le 1;
                      x0, x1, x2 \ge 0; Reformulated as a rotated cone:
         MINIMIZE 11*x0 + 7*x1 + 9*x2;subject to 2*r0 + 2*r1 + 2*r2 \le 1;k0 = 5^0.5;
                               k1 = 6^0.5;k2 = 8^0.52*rd*x0>= k0^2;2*r1*x1>= k1^2;2*r2*x2>= k2^2;x0, x1, x2 \ge 0;r0, r1, r2 >= 0;
  The constraint matrix for the linear constraints:
          0 1 2 3 4 5 6 7 8
          x0 x1 x2 r0 r1 r2 k0 k1 k2
       [0 \ 0 \ 0 \ 2 \ 2 \ 2 \ 0 \ 0 \ 0] \leq 1A = [ 0 0 0 0 0 0 1 0 0] = 5 ^0.5
       [ 0 0 0 0 0 0 0 1 0] = 6^0.5[0 \ 0 \ 0 \ 0 \ 0 \ 0 \ 0 \ 0 \ 0 \ 1] = 8^0.5*/
#include <stdlib.h>
#include <stdio.h>
#include "lindo.h"
/* Define a macro to declare variables for error checking */
#define APIERRORSETUP 
   int nErrorCode; 
   char cErrorMessage[LS_MAX_ERROR_MESSAGE_LENGTH] 
/* Define a macro to do our error checking */
```

```
#define APIERRORCHECK
  if (nErrorCode)
  \left\{ \right.if ( pEnv)
      LSgetErrorMessage ( pEnv, nErrorCode,
       cErrorMessage);
      printf ("Errorcode=%d: %s\n", nErrorCode,
       cErrorMessage);
    \} else {
      printf ( "Fatal Error\n");
    \mathcal{F}exit(1);\}/* main entry point */
int main()
\left\{ \right.int nSolStatus;
  APIERRORSETUP;
  int nM = 4; /* Number of linear constraints */
  int nN = 9; /* Number of variables */
  pLSenv pEnv;
  pLSmodel pModel;
  char MY LICENSE KEY [1024];
 * Step 1: Create a model in the environment.
  // Load the license into MY LICENSE KEY
  nErrorCode = LSloadLieenseString(\overline{''}../.././Indapi110.lic",MY LICENSE KEY) ;
  pEnv = LScreateEnv ( &nErrorCode, MY LICENSE KEY);
  if ( nErrorCode == LSERR NO VALID LICENSE)
  €
    printf ( "Invalid License Key!\n");
    exit(1);APIERRORCHECK;
 * Step 2: Create a model in the environment.
  pModel = LScreateModel ( pEnv, &nErrorCode) ;
  APIERRORCHECK;
 * Step 3: Specify the linear portion of the model.
  /* The direction of optimization */
```

```
 int objsense = LS_MIN;
     /* The objective's constant term */
    double objconst = 0.;
     /* The coefficients of the objective function*/
   double cost [9] = \{ 11.0, 7.0, 9.0, 0.0, 0.0, 0.0, 0.0, 0. \};
   /* The right-hand sides of the constraints (square roots of 5,
   6.8) */
    double rhs[4] = { 1.0, 2.2360679775, 2.44948974278, 
   2.82842712475};
     /* The constraint types */
    char contype[4] = \{ 'L', 'E', 'E', 'E' \};
    \frac{1}{x} The number of nonzeros in the constraint matrix \frac{x}{x}int Anz = 6;
    /* The indices in A[] of the first nonzero in each column */int Abegcol[10] = \{ 0, 0, 0, 0, 1, 2, 3, 4, 5, \text{Anz} \}; /* The length of each column. Since we aren't leaving
     * any blanks in our matrix, we can set this to NULL */
     int *Alencol = NULL;
     /* The nonzero constraint coefficients */
    double A[6] = \{ 2.0, 2.0, 2.0, 1.0, 1.0, 1.0 \};
    /* The row indices of the nonzero coefficients */int Arowndx[6] = \{ 0, 0, 0, 1, 2, 3\}; /* All variables are non-negative */
     double lb[9] = { 0.0, 0.0, 0.0, 0.0, 0.0, 0.0, 0.0, 0.0, 0.0};
     double ub[9] = {LS_INFINITY,LS_INFINITY,LS_INFINITY,
                     LS_INFINITY,LS_INFINITY,LS_INFINITY,
                    LS_INFINITY, LS_INFINITY, LS_INFINITY};
 /*********************************************************
  * Step 4: Set up data describing the CONE constraints
  *********************************************************/
   /* The number of Cone constraints */
   int nCones = 3;
    /* The col indices of the variables in each Cone constraint */
   int paiConecols[9] = \{0, 3, 6, 1, 4, 7, 2, 5, 8\}; /* The start in paiConecols[] of the indices for each Cone 
    constraint */
    int paiConebeg[4] = \{0, 3, 6, 9\};
    /* These are Rotated Cone constraints */
   char pszConceptypes[3] = { 'R', 'R', 'R'}; /* Pass the linear portion of the data to problem structure
     * by a call to LSloadLPData() */
```

```
nErrorCode = LSloadLPData ( pModel, nM, nN, objsense, objconst,
                          cost, rhs, contype,
                          Anz, Abegcol, Alencol, A, Arowndx,
                           lb, ub);APIERRORCHECK;
    /* Pass the Cone portion of the data to the problem structure
    * by a call to LSloadConeData() */nErrorCode = LSloadConeData(pModel, nCones, pszConeTypes,
      paiConebeg, paiConecols);
    APIERRORCHECK;
/* Optionally, write an MPS file version of the model */
    LSwriteMPSFile(pModel, "cone.mps", 0);
 * Step 5: Perform the optimization using the QCONE solver
  nErrorCode = LSsetModelIntParameter(pModel,
  LS IPARAM BARRIER SOLVER, LS BAR METHOD FREE);
  nErrorCode = LSoptimize( pModel, LS METHOD FREE, &nSolStatus);
  APIERRORCHECK;
 * Step 6: Retrieve the solution
  if (nSolStatus == LS STATUS OPTIMAL || nSolStatus ==
  LS STATUS BASIC OPTIMAL)
  \{int i:
    double x[9], dObj;
    /* Get the value of the objective */nErrorCode = LSgetInfo( pModel, LS DINFO POBJ, &dObj) ;
    APIERRORCHECK;
    nErrorCode = LSqetPrimalSolution (pModel, x);
    APIERRORCHECK;
                 Obj = %11.5f\n", dObj);printf("
    for (i = 0; i < nN; i++)printf("%7s x[%d] = %11.5f\n","", i, x[i] );
    printf ("n");\left\{ \right.else
  \overline{1}printf("Not optimal, status = d\n\cdot nSolStatus;
  \mathcal{E}* Step 7: Delete the LINDO environment
  nErrorCode = LSdeleteEnv( &pEnv) ;
 /* Wait until user presses the Enter key */
  printf("Press <Enter> ...");
  qetchar();
```
The source code file for this example may be found in the \LINDOAPI\samples\c\ex\_soc2\ folder.

After creating the executable "ex\_soc2.exe", you can run the application from the DOS-prompt and produce the following report on your screen.

> $Obi = 500.96379$  $x[0] = 15.09022$  $x[1] = 20.72079$  $x[2] = 21.10287$  $x[3] = 0.16567$  $x[4] = 0.14478$  $x[5] = 0.18955$  $x[6] = 2.23607$  $x[7] = 2.44949$  $x[8] = 2.82843$

Press <Enter> ..

## *Quadratic Programs as SOCP*

Although perhaps not immediately obvious, a SOCP is at least as general as a quadratic program. In a quadratic program one typically wants to either minimize a quadratic expression, written as *x'Qx*, or constrain *x'Qx* from above. A related example is in Value-At-Risk analysis, where one may have models of the form:

*Minimize*  $k^* \sigma - \mu$ ; *Subject to*  $\sigma^2 \geq x'Qx;$  $\mu = r'x$ ;

If the *Q* matrix is positive definite, then *x'Qx* is convex and SOCP can be applied as outlined below. An easy way to a) check for positive definiteness, and b) put the model into a SOCP form is to compute a Cholesky Decomposition or "square root" of the *Q* matrix. In matrix notation we can write:

$$
\sigma^2 \ge x Q x' = x L L' x'.
$$

Here, *L* is a lower triangular matrix which we can think of as the square root of *Q*. The following LINGO code will compute *L*:

```
! Compute the Cholesky factor L, so LL' = Q;
@FOR( ASSET( I):
  @FOR( MAT( I, J) | J #LT# I: ! Should watch for divide by zero here...;
     L(I,J) = ( Q ( I, J) - QSUM ( MAT ( I, K) | K #LT# J:L( I, K) * L( J, K)))/L( J, J); );
     L(I, I) = ( Q ( I, I) - QSUM ( MAT ( I, K) | K #LT# I:L( I, K) * L( I, K))<sup>2</sup>.5;
\rightarrow
```
A key observation is that *Q* is strictly positive definite if and only if  $L(i,i) > 0$  at every step of the above computation. Thus, given a quadratic expression, we can try to compute the Cholesky decomposition of its coefficients. If we succeed, then we can replace

$$
\sigma^2 \ge x'Qx = x'L'Lx.
$$

by the cone constraints:

```
w = r L\sigma^2 \geq w w';
```
As an example, suppose we wish to use the following covariance matrix:

 0.01080753 0.01240721 0.01307512  *Q* = 0.01240721 0.05839169 0.05542639 0.01307512 0.05542639 0.09422681

The Cholesky factorization of *Q* is:

 0.10395930  *L* = 0.11934681 0.21011433 0.1257716 0.19235219 0.20349188

```
Notice that 0.10395930^{\circ}2 = 0.01080753.
```
We can replace the expression involving 9 quadratic terms (more accurately, 6):

 $\sigma^2$  0.01080753\*x1\*x1 + 0.01240721\*x1\*x2 + 0.01307512\*x1\*x3 + 0.01240721\*x2\*x1 + 0.05839169\*x2\*x2 + 0.05542639\*x2\*x3  $+ 0.01307512*x3*x1 + 0.05542639*x3*x2 + 0.09422681*x3*x3$ ;

by three linear expressions and one nonlinear expression involving 3 quadratic terms:

```
w1 = 0.10395930*x1;w2 = 0.11934681* x1 + 0.21011433* x2;w3 = 0.1257716 \times x1 + 0.19235219 \times x2 + 0.20349188 \times x3;
\sigma^2> w1*w1 + w2*w2 + w3*w3;
```
which is a SOCP type constraint

# *Semi-Definite Programs*

The LINDO API allows one to specify that a square matrix of decision variables must be symmetric and positive definite. Alternatively, one can think of this as allowing the user to formulate in terms of decision variables that are symmetric square matrices rather than just scalars, and where the nonnegativity of a scalar variable is replaced by the positive definiteness of the matrix decision variable. It turns out that the barrier algorithms that are used for second order cone problems can be generalized to solving models with semi-definite matrix decision variables.

The LINDO API allows two general ways of inputting a Semi-Definite Program (SDP): a) Instruction-List format and b) matrix format. The general Instruction-List form is introduced in Chapter 7, and there is a short section on inputting SDP's in Instruction-List form. The Instruction-List form is very general, and the user my find it convenient to simply concentrate on the Instruction-List form and skip ahead to Chapter 7.

For matrix form input of SDP's, the problem statement is as follows:

*Optimize*  $\sum \sum A^0_{ij} X_{ij}$  i j subject to:  $\sum_{i} \sum_{j} A^{k}{}_{ij}X_{ij}$  ?  $b_{k}$  for  $k = 1,...,m$ ,  $L_{ij} \le X_{ij} \le U_{ij}$  for  $i, j = 0, 1, ..., n-1$ , *X<sub>ij</sub>* is integer for *i,j* in a specified  $J \subseteq \{0, ..., n-1\} \times \{0, ..., n-1\}$  *X* is symmetric and positive semi-definite where *Optimize* is either minimize or maximize, *A k* are matrices of appropriate dimensions *k=1,…,m*  $b_k$  are vectors of constants for  $k=1,...,m$  $X = \{X_{00}, X_{01}, \ldots, X_{n-l}, X_{n-l}\}$ , is an  $n \times n$  symmetric matrix of decision variables. "?" is one of the relational operators " $\leq$ ", "=", or " $\geq$ ".

This formulation is a natural generalization of SOCPs in that the decision variables constitute a symmetric matrix with the additional restriction that the matrix is positive semi-definite. The following result illustrates that SOCP is a special case of SDP

$$
| \mid x \mid | \leq x_0 \leq \text{=}\n \begin{vmatrix}\n x_0 & x_1 & x_2 & \dots & x_n \\
 x_1 & x_0 & & \\
 x_2 & & x_0 & \\
 \vdots & & & x_0 \\
 x_n & & & x_0\n \end{vmatrix}
$$
\nis positive semi-definite.

For a rigorous definition of positive semi-definite, see any comprehensive book on linear algebra. A very simple definition that may give some insight is that a square symmetric matrix *X* is positive semidefinite if for every vector *w*, we have:  $w'Xw \ge 0$ . In scalar notation, positive definiteness of  $X = (x_{11},$  $x_{12}, \ldots, x_{1n}, x_{21}, \ldots, x_{nn}$ , corresponds to the condition that for every set of given weights  $w = (w_1, w_2, \ldots, w_n)$ . , *wn*), the constraints ∑*i* ∑*<sup>j</sup> wiw<sup>j</sup> xij* ≥ 0 are satisfied. The LINDO API accepts SDP constraints if all the other constraints are linear or convex quadratic.

## *Loading SDP via SDPA Format Files*

The SDPs can be fully described using the so-called SDPA text format. Like the MPS format, it is a sparse format and only non-zeros in the formulation are required to be included.

The SDPA format assumes the following primal and dual forms

```
Min ∑ ∑ A0
ijXij
 i j
s.t.
\sum \sum A^k_{ij}X_{ij} = b_k for k = 1, ..., m (PRIMAL)
    X \geq 0 (X is positive semi-definite)
 max b1y1+b2y1+...+bmym
s.t. A^1 y_1 + A^2 y_2 + ... + A^m y_m + Z = A^0 (DUAL)
      Z \ge 0 (Z is positive semi-definite)
```
where  $A_i$  are  $n \times n$  symmetric matrices. These matrices can have block diagonal structure

$$
A_k = \begin{vmatrix} B_1 & & & \\ & B_2 & & \\ & & \ddots & \\ & & & B_R \end{vmatrix} \quad \text{for } k = 1,...,m
$$

where  $B_r$  is a  $p_r \times p_r$  matrix for  $r=1,..,R$ .

The SDPA format is based on the dual formulation. It can be summarized as follows

```
< "comment/title > (comment characters are * and " )
< m > " the number of dual variables 
< k > " the number of blocks
\langle p_1, p_2, \ldots, p_k \rangle " block structure vector

\langle \text{mat}_1 \rangle \langle \text{blk}_1 \rangle \langle \text{i}_1 \rangle \langle \text{j}_1 \rangle \langle \text{value}_1 \rangle\langle \text{mat}_1 \rangle \langle \text{blk}_1 \rangle \langle \text{i}_2 \rangle \langle \text{j}_2 \rangle \langle \text{value}_2 \rangle :
 :
\langle \text{matm} \rangle \langle \text{blkk} \rangle \langle i_n \rangle \langle i_n \rangle \langle \text{valuek} \rangle
```
Here, matrix entries are given with 5 entries per line. The first entry  $\langle \text{mat}\rangle$  species the matrix index the  $\langle \text{value} \rangle$  belongs to. The second entry  $\langle \text{blk} \rangle$  specifies the block within this matrix  $\langle \text{mat} \rangle$ , and  $\langle i \rangle$  and  $\langle j \rangle$  specify the coordinates of  $\langle v \rangle$  and  $\langle j \rangle$  in this block. Note that because  $A_i$  matrices are symmetric, only upper diagonal entries are to be given.

Let's illustrate the SDPA format with a small example.

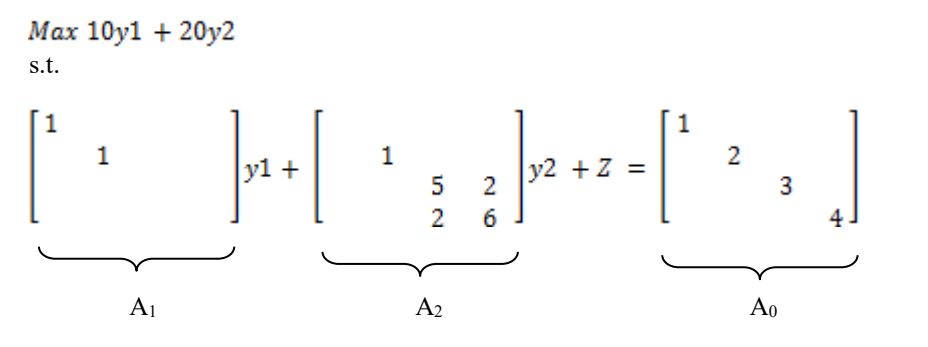

```
and Z \ge 0
```
Models cast in this form are called the *dual* SDP model. SDPA format assumes the model will be input in this dual form. The above example can be written in SDPA format as follows

```
"A sample problem. 
2 =mdim
2 =nblocks
2 2
```
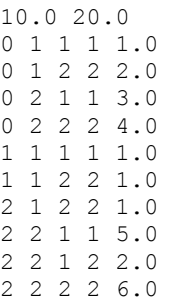

An SDPA format file can be loaded by calling LSreadSDPAFile function. Alternatively, if the command line frontend runlindo is used, and SDPA format file can be read and solved with a command like:

\$ runlindo example.sdpa -sol Reading model parameters from lindo.par Reading H:\prob\sdpa/sample.sdpa in SDPA format Number of constraints: 2 le: 0, ge: 0, eq: 2, rn: 0 (ne:0) Number of variables : 6 lb: 0, ub: 0, fr: 6, bx: 0 (fx:0) Number of nonzeroes : 6 density: 0.005(%) , sb: 5 Abs. Ranges : Min. Max. Condition.<br>Matrix Coef. (A): 1.00000 6.00000 6.00000<br>Obj. Vector (b): 10.00000 20.00000 4.00000 4.00000 Lower Bounds (l): 1.0000e-100 1.0000e-100 1.00000 Upper Bounds (u): 1.0000e+030 1.0000e+030 1.00000 BadScale Measure: 0 Maximizing the LP objective... Computer Platform : Windows/32-X86 Cores : 2 Problem Name : lindoapi Objective sense : max Type : CONIC (conic optimization problem) Constraints : 2 Cones : 0<br>Scalar variables : 6 Scalar variables : 6<br>Matrix variables : 2 Matrix variables Integer variables : 0 Optimizer started. Conic interior-point optimizer started. Presolve started. Linear dependency checker started. Linear dependency checker terminated.<br>Eliminator - tries : 0 Eliminator - tries  $\cdot$  0 time  $\cdot$  0.00 Eliminator - elim's : 0 Lin. dep. - tries : 1 time : 0.00 Lin. dep. - number : 0 Presolve terminated. Time: 0.00 Optimizer - threads : 1 Optimizer - solved problem : the primal Optimizer - Constraints : 2 Optimizer - Cones : 0

#### 448 CHAPTER 6

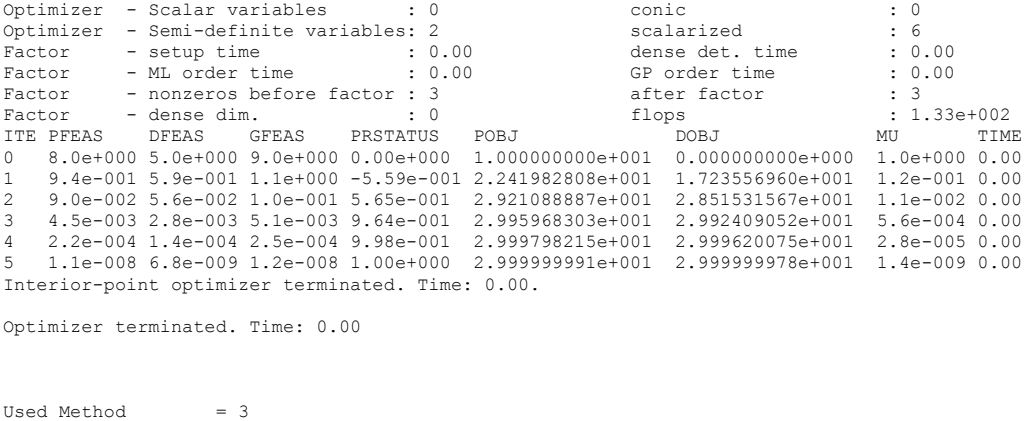

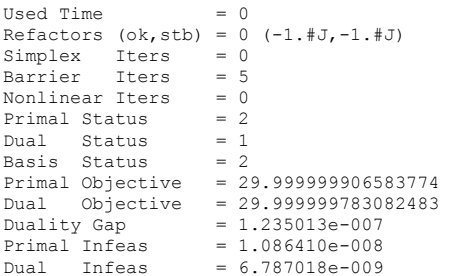

Basic solution is optimal.

The command line option "-sol" causes the solution to be written to a file "example.sol" in the format given below

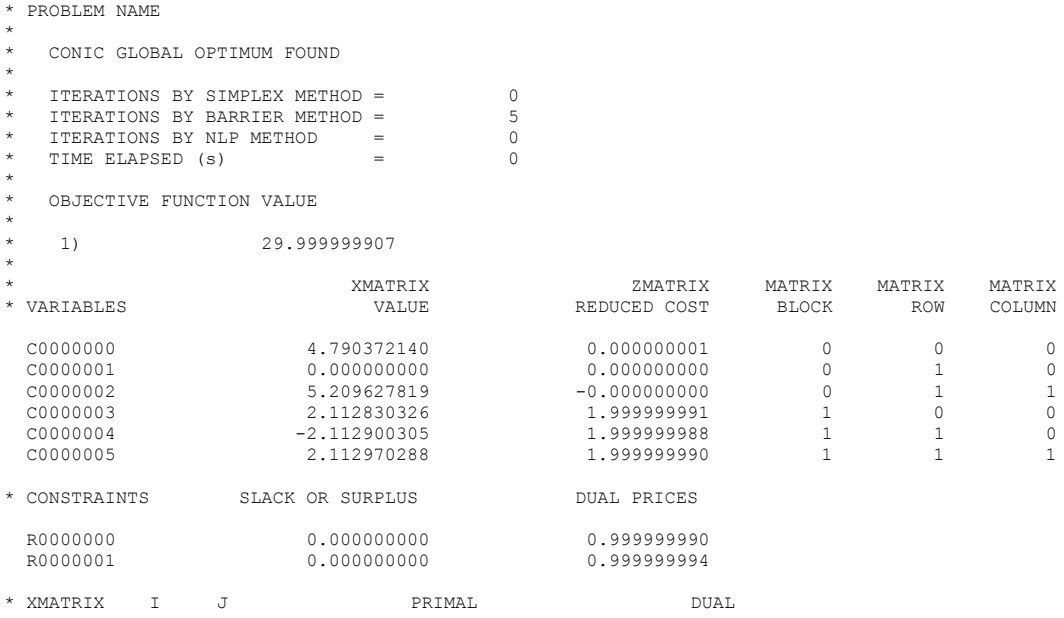

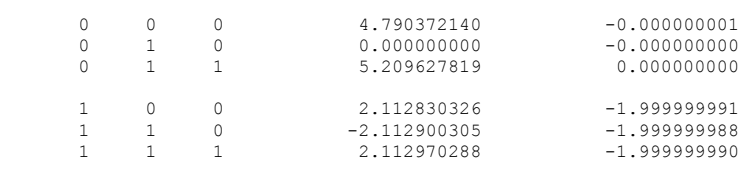

\* END OF REPORT

The VARIABLES section reports the primal-dual solution in the following manner. The entries in VALUES column correspond to the primal variables X whereas the entries in REDUCED COST column correspond to dual-slacks Z. The matrix-block and row-column information is given in the last three columns.

The CONSTRAINTS section gives the dual variable *y1,y2,...,y<sup>m</sup>* in DUAL PRICES column. SLACK or SURPLUS column is usually an all-zero vector.

The XMATRIX section gives *X* and *Z* matrices separately for the sake completeness.

It is important to note that there will be as many entries in each column in VARIABLES section as there are elements in the dense representation of block-diagonal *X* and *Z* matrices. We can rearrange the terms of the constraint in above sample and write it as

$$
Z = \begin{bmatrix} 1 - y1 & 0 \\ 2 - y1 - y2 & 3 - 5y2 & -2y2 \\ 4 - 6y2 & 4 - 6y2 \end{bmatrix} \ge 0
$$

Here, we have 3 elements in each block of *Z*, thus we have a total of 6 reduced-cost values in the solution report. Similarly, there will be only 6 primal values in *X*

#### *Loading SDPs via API Functions*

An alternative way to input SDP data is by setting-up a problem structure and using LINDO API's cone programming functions to specify the SDP structure. In this framework, your front-end program should perform at least the following steps to enter the problem and retrieve its solution:

- 1. Create a LINDO environment with a call to *LScreateEnv*().
- 2. Create a model structure in this environment with a call to *LScreateModel*().
- 3. Load problem structure and linear data into the model structure with a call to *LSloadLPData*().
- 4. Load the cone data into the model structure with a call to *LSloadPOSDData*().
- 5. Load (optionally) the integer-programming data with a call to *LSloadVarType*().
- 6. Solve the problem with a call to *LSoptimize*() (or *LSsolveMIP*() if there are integer variables).
- 7. Retrieve the solution with calls to *LSgetInfo*(), *LSgetPrimalSolution*(), and *LSgetDualSolution*().
- 8. Delete the model and environment with a call to *LSdeleteEnv*().

#### 450 CHAPTER 6

The step specific to loading SDP data is Step 4 where number of positive semi-definite constraints and associated matrices are loaded. It is important to note that the use of this function requires the user to write-up the associated linear constraints explicitly and then impose the semi-definite condition for associated matrix.

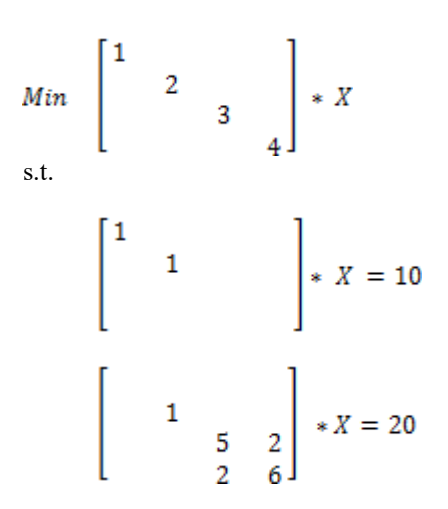

and 
$$
X \ge 0
$$

The following data fully specifies the SDP data

```
int nPOSD = 2;
int paiPOSDdim[] = \{ 2, 2, -1 \};
int paiPOSDbeg[] = \{ 0, 3, 6 \};
int paiPOSDrowndx[] = { 0, 1, 1, 0, 1, 1, -1 };
int paiPOSDcolndx[] = { 0, 0, 1, 0, 0, 1, -1 };
int paiPOSDvarndx[] = { 0, 1, 2, 3, 4, 5, -1 };
```
Here, nPOSD is the number of blocks in the PSD constraint to load. *paiPOSDdim* is a vector containing the dimension of the blocks. *paiPOSDbeg* is a vector containing begin position of each block in coordinate vectors. paiPOSDrowndx and paiPOSDcolndx gives the coordinates of rows and columns of non-zero expressions in each block. Finally, paiPOSDvarndx is a vector mapping the actual variable indices to columns of PSD matrix.

In the following code, we set up the primal formulation of the example given above

```
/*
###################################################################
# LINDO-API
# Sample Programs
# Copyright (c) 2014
#
# LINDO Systems, Inc. 312.988.7422
# 1415 North Dayton St. info@lindo.com
      Chicago, IL 60622 http://www.lindo.com
###################################################################
```

```
File : ex sdp.c
  Purpose: Set up a SDP model and optimize.
*/
#include <stdlib.h>
#include <stdio.h>
#include <string.h>
/* LINDO API header file */
#include "lindo.h"
/* Define a macro to declare variables for
    error checking */
#define APIERRORSETUP \
    int nErrorCode; \
   char cErrorMessage[LS_MAX_ERROR_MESSAGE_LENGTH] \
/* Define a macro to do our error checking */
#define APIERRORCHECK \
    if (nErrorCode) \
   \{\ \ \ \} if ( pEnv) \
      \left\{ \begin{array}{c} \end{array} \right\} LSgetErrorMessage( pEnv, nErrorCode, \
           cErrorMessage); \
          printf("Errorcode=%d: %s\n", nErrorCode, \
           cErrorMessage); \
       } else {\
         printf( "Fatal Error\n"); \
      \rightarrowexit(1); \setminus\uparrow \qquad#define APIVERSION \
{\wedge}char szVersion[255], szBuild[255];
     LSgetVersionInfo(szVersion,szBuild);\
    printf("\nLINDO API Version %s built on %s\n", szVersion, szBuild);
\mathcal{H}static void LS CALLTYPE print line log(pLSmodel pModel, char *line, void *userdata)
{
  if (line)
  {
    printf("%s",line);
  } /*if*/
} /*print_line*/
//
int main(int argc, char **argv)
{
   APIERRORSETUP;
   int m, n; /* number of constraints and vars */
  int nC=0, nB=0, nI=0; /* number of cont, bin. int vars*/
    double dObj;
   int counter = 0, status;
/* declare an instance of the LINDO environment object */
    pLSenv pEnv = NULL;
/* declare an instance of the LINDO model object */
    pLSmodel pModel, pModelR=NULL;
```
#### 452 CHAPTER 6

```
char MY LICENSE KEY[1024];
* Step 1: Create a LINDO environment.
nErrorCode = LSloadLicenseString("../../../license/lndapil10.lic", MY LICENSE KEY);
APTERRORCHECK:
APIVERSION;
pEnv = LScreateEnv ( &nErrorCode, MY LICENSE KEY);
if ( nErrorCode == LSERR NO VALID LICENSE) {
  printf ( "Invalid License Key!\n");
  ext(1);\mathcal{L}APIERRORCHECK;
* Step 2: Create a model in the environment.
pModel = LScreateModel ( pEnv, &nErrorCode) ;
APIERRORCHECK;
* Step 3: Read the model from a LINDO file and get the model size
 MODEL:
  MAX= X11 + 2 * X22 + 3 * X33 + 4 * X44;
     X11 +X22
                                        = 10:X22 + 5 * X33 + 6 * X44 + 4 * X43 = 20:
  END
 FREE Xij for all ij
                         **********************************/
nErrorCode = LSreadLINDOFile(pModel,"posd.ltx");
APIERRORCHECK;
if (0)\left\{ \right.char varType[] = "CCCIII";LSloadVarType(pModel, varType);
nErrorCode = LSgetInfo (pModel, LS IINFO NUM VARS, &n) ;
nErrorCode += LSqetInfo(pModel, LS IINFO NUM CONS, &m);
nErrorCode += LSgetInfo(pModel, LS IINFO NUM CONT, &nC) ;
APIERRORCHECK;
* Step 4: Load PSD constraint
    | X11
                  - 11
 X = | X21 X22| is PSD
         X33\mathbf{1}X43 X44 |
    \mathbf{L}\left\{ \right.int nPOSDBlocks = 2;
 int paiPOSDdim[] = { 2, 2 };
 int paiPOSDbeg[] = { 0, 3, 6};
 int paiPOSDrowndx[] = { 0, 1, 1, 0, 1, 1 };
 int paiPOSDcolndx[] = { 0, 0, 1, 0, 0, 1 };
 int paiPOSDvarndx[] = { 0, 1, 2, 3, 4, 5 };
 nErrorCode = LSloadPOSDData(pModel,
                      nPOSDBlocks,
                      paiPOSDdim,
```

```
paiPOSDbeq,
                         paiPOSDrowndx,
                         paiPOSDcolndx,
                         paiPOSDvarndx);
APTERRORCHECK:
\mathbf{L}* Step 5: Optimize the model
 nErrorCode = LSsetModelLogfunc(pModel, (printModelLOG t) print line log, NULL);
if (n - nC > 0) { nErrorCode = LSsolveMIP( pModel, & status);
                                                         \rightarrowe] se
              { nErrorCode = LSoptimize( pModel, LS METHOD FREE, &status); }
APTERRORCHECK:
LSwriteSolution(pModel, "posd.sol");
* Step 6: Access the final solution if optimal or feasible
       if (status == LS STATUS OPTIMAL || status == LS STATUS BASIC OPTIMAL ||
   status == LS STATUS LOCAL OPTIMAL || status == LS STATUS FEASIBLE)
€
 double *primal = NULL, *dual = NULL;int
        \dot{1};
 primal = (double *) malloc(n*sizeof(double));dual = (double * ) malloc(m*sizeof(double));
 if (n - nC > 0) {
   nErrorCode = LSgetInfo(pModel, LS DINFO MIP OBJ, &dObj);
   APIERRORCHECK;
   nErrorCode = LSgetMIPDualSolution ( pModel, dual) ;
   APIERRORCHECK;
   nErrorCode = LSqetMIPPrimalSolution(pModel, primal);
   APIERRORCHECK;
  \} else {
   nErrorCode = LSqetPrimalSolution(pModel, primal) ;
   APIERRORCHECK;
   nErrorCode = LSgetDualSolution(pModel, dual):APIERRORCHECK;
   nErrorCode = LSgetInfo(pModel, LS DINFO POBJ, &dObj);
   APTERRORCHECK:
 - 1
 printf ("\n Objective at solution = f \ln", dObj);
 // un/comment the block below if you would like the primal and dual solutions
  // to be printed on the screen.
 if (1) {
   char szname[255];
   printf ("\n Primal Solution\n");
   printf("\t%8s %18s\n", "VARS", "Primal");
   for (j = 0; j \le n; j++)nErrorCode = LSqetVariableNamej(pModel, j, szname);
     printf("\t%8s %18.10e\n", szname, primal[j]);
   \mathcal{E}printf ("\n Dual Solution\n");
   printf("\t%8s %18s\n", "CONS", "Dual");
   for (j = 0; j \leq m; j++)\left\{ \right.nErrorCode = LSgetConstraintNamei(pModel,j,szname);
     printf("\t%8s %18.10e\n", szname, dual[j]);
   \mathcal{E}
```
}

```
 free(primal);
     free(dual);
    }
    else
    {
    char strbuf[255];
     LSgetErrorMessage(pEnv,nErrorCode,strbuf);
    printf ("\n Optimization failed. Status = %d ", status);
      //printf ("\n Error %d: %s\n",nErrorCode,strbuf);
    }
    /***************************************************************
     * Step 7: Terminate
     ***************************************************************/
    nErrorCode = LSdeleteModel( &pModel);
    nErrorCode = LSdeleteEnv( &pEnv);
Terminate:
  /* Wait until user presses the Enter key */
   printf("Press <Enter> ...");
    //getchar();
}
```
Running the application at command-line would give the following output

```
Writing model solution.
Objective at solution = 30.000000
Primal Solution
           VARS Primal
            X11 4.7903721396e+000
            X12 0.0000000000e+000
            X22 5.2096278186e+000
            X33 2.1128303262e+000
            X34 -2.1129003045e+000
            X44 2.1129702878e+000
Dual Solution
           CONS Dual
       R0000000 9.9999999037e-001
       R0000001 9.9999999397e-001
```
# *Chapter 7: Solving Nonlinear Programs*

The nonlinear programming (NLP) interface of LINDO API is designed to solve optimization problems of the form:

optimize *f(x)*; such that  $g_i(x)$  *?*  $b_i$  for  $i = 0$  to *m*-1:  $L_i \le x_i \le U_i$  for  $j = 0$  to  $j = n - 1$ :  $x_j$  is integer for *j* in a specified  $J \subseteq \{0, ..., n-1\}$ 

where

*optimize* is either minimize or maximize,  $f(x)$  and  $g_i(x)$  are scalar valued real functions. *x* is the vector of all variables, and "?" is one of the relational operators " $\leq$ ", "=", or " $\geq$ ".

For nonlinear constraints,  $b_i$  is assumed to be zero.

Nonlinear programs are the most general form of mathematical models solvable by LINDO API. They contain all other types of models that have been covered so far as special cases. It is useful to think of a mathematical modeling system as consisting of at least three layers: 1) a frontend/user interface that accepts a model in user-convenient form and converts it to solver-convenient form, 2) a solver manager that looks at the model in solver form and decides how to solve the model, and 3) solvers that do the low level solving (e.g., a primal simplex solver, barrier solver, network solver, general nonlinear solver, etc.).

LINDO API performs levels (2) and (3) and provides tools for setting up and passing a model from level (1) to level (2). As we have seen, linear or quadratic (mixed-integer) models can be fully described by (sparse) matrices and vectors. Thus, setting up a model in one of these types involves the simple tasks of: (i) creating the sparse representation of the constraint matrix; (ii) building the objective function, right-hand-side, variable-bound, and variable-type vectors along with some others; and (iii) passing these data objects to LINDO API for solution (levels 2 and 3).

The description of nonlinear models, however, is not as easy as for linear or quadratic (mixed-integer) models. The main issue lies in the evaluation of the functional values of the objective function and the constraints with respect to a solution vector. This is because the constraints and objective function are not linear and hence cannot be represented with matrices and vectors alone. However, if one has the means for evaluating nonlinear expressions at a given solution, then sparse matrix representation technique becomes an efficient tool for the nonlinear solver to manipulate working-matrices that depend on the nonzero structure of the constraint matrix and their gradients.

The LINDO API offers two basic interface styles for describing NLP's: a) "Instruction-List" style, and b) "black-box" style, plus a combination of the two called c)"grey-box" style. Under the Instruction-List style, the user passes a set of instruction lists to LINDO API. These instruction-lists describe how to compute the value of each row of the model. In the black-box style, the model developer achieves this by means of an external function (e.g., written in C or  $C_{++}$ ) that evaluates the nonlinear expressions at a given solution. When the problem is loaded, the name of this routine is passed to LINDO API. It is possible for the instruction-list interface to inherit the black-box interface via a special instruction operator. This feature lends itself to a combination of these two basic interfaces, called the grey-box interface.

There are certain advantages to each of these approaches. In the Instruction-List interface, LINDO API is given explicit information about each row of the model, rather than having this information hidden in a black box. For example, if a row of the model is in fact linear, then LINDO API will detect this and exploit it. If the user wants to use the Global Solver, then the Instruction-List style of input must be used. If a standard programming language is used by the black-box interface, the computation of the value of a row is very efficient. The following sections, describe in detail how each style could be used in setting up a mathematical programming model as general as nonlinear (integer) models.

# *Instruction-List/MPI Style Interface*

Under the instruction list style, the front end supplies a set of instruction lists, one instruction list for each row of the model. LINDO API will automatically detect linearity and exploit it. Optionally, it can also detect quadratic and second order cone expressions. An instruction list is a vector of integers that encodes the original mathematical model. It represents the model in a variant of Reverse Polish notation (also called *postfix* notation). This scheme is attractive in that it is concise, easy to edit, easy and fast to run, and, most important, it retains the original mathematical structure of your model. A model can be loaded in instruction list format with LSloadInstruct( ).

If a model is stored in Instruction-List form in a file, the file is called an MPI file and it ends with the suffix: .mpi. Hence for brevity, we will also refer to the Instruction-List format as MPI format.

## *Postfix Notation in Representing Expressions*

Expressions in postfix notation consist of two elements: *operators* (e.g., addition and multiplication) and *operands* (e.g., variables or constants). Most operators are binary in the sense that they take two operands. In typical infix mathematical notation, binary operators appear between their operands (e.g., in  $A+B$  the operator '+' comes between its operands *A* and *B*). In postfix or Reverse Polish notation, the operator comes after its operands. Thus,  $A+B$  is expressed  $A \cdot B$  +. There are also some operators that are unary and take a single operand. In this case, the ordinary mathematical notation (e.g.,  $exp(A)$ ) is transformed into the postfix notation by reversing the sequence (e.g., A *exp*).

In infix notation, there may be ambiguity in the proper order of execution of various operators. This ambiguity is resolved in infix notation by specifying a priority among the operators (i.e., basic mathematical operator precedence). For example, when evaluating  $2+6/3$ , we do the division before the addition and get the answer 4. Thus, the division operator has higher precedence than the addition. As a second example, when evaluating 8-5-2, we evaluate it as (8-5)-2 rather than as 8-(5-2) and get the answer 1. Similarly,  $8-5+2$  is taken as  $(8-5)+2$ , not  $8-(5+2)$ . The general rule is that if two adjacent operators are the same, or have equal precedence, then the leftmost takes precedence. There exists a means to override the precedence rules by employing parentheses. For example, we can write  $(3+7)/2$ 

if we want the  $+$  to be executed before the  $\ell$ . In postfix notation, all ambiguity has been removed and there are no parentheses. The following are examples of postfix notation.

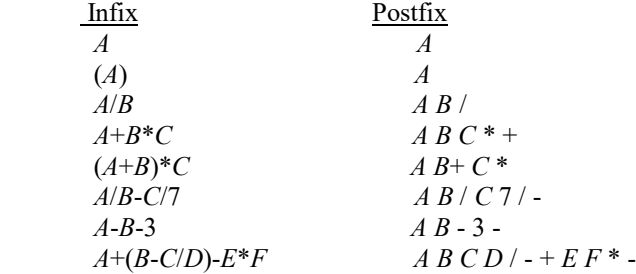

In order to appreciate the usefulness of postfix notation, it helps to understand how it is used. Postfix instructions are executed on a "stack based" pseudo computer. This stack pseudo computer has only two very simple rules of operation:

- 1. When an operand is encountered, load its value on top of a stack of numbers.
- 2. When an operator is encountered, apply it to the numbers on top of the stack and replace the numbers used by the result.

Consider the infix expression:  $5+6/3$ . The postfix expression is  $5, 6, 3, /, +$ .

After the first three terms in postfix notation have been encountered, the stack will look like:

| 3            |        |        |   |
|--------------|--------|--------|---|
| 6            |        |        |   |
| 5            |        |        |   |
| $\mathbf{r}$ | $\sim$ | $\sim$ | ٠ |

Postfix Stack

After the "/" is encountered, the stack will look like:

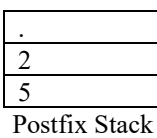

After the "+" is encountered, the stack will look like:

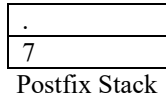

This illustrates that after a properly formed postfix expression is executed, the stack will contain only one number. That number is the value of the expression.

For LINDO API, a postfix expression is simply a list of integers. Each operator has a unique integer associated with it. For example, "+" is represented by the integer 1. Each operand is represented by two integers. The first integer effectively says "Here comes an operand". The second integer specifies which operand. For example,  $x_{23}$ , is represented by the integer 23. All currently supported operators and their functions are exhibited below, where *A* and/or *B* and/or *C* and/or *D* are argument(s) of each function or operand(s) to the operator. The integer associated with each operator can be found in the *lindo.h* header file that came with LINDO API.

## *Supported Operators and Functions*

A list of currently supported operators and functions are listed in the following table. If the Global solver is to be used, only operators with a "Y" in the "Global support" column can be used. The equivalent function in Excel is indicated by [Excel=*Excelfunction*].

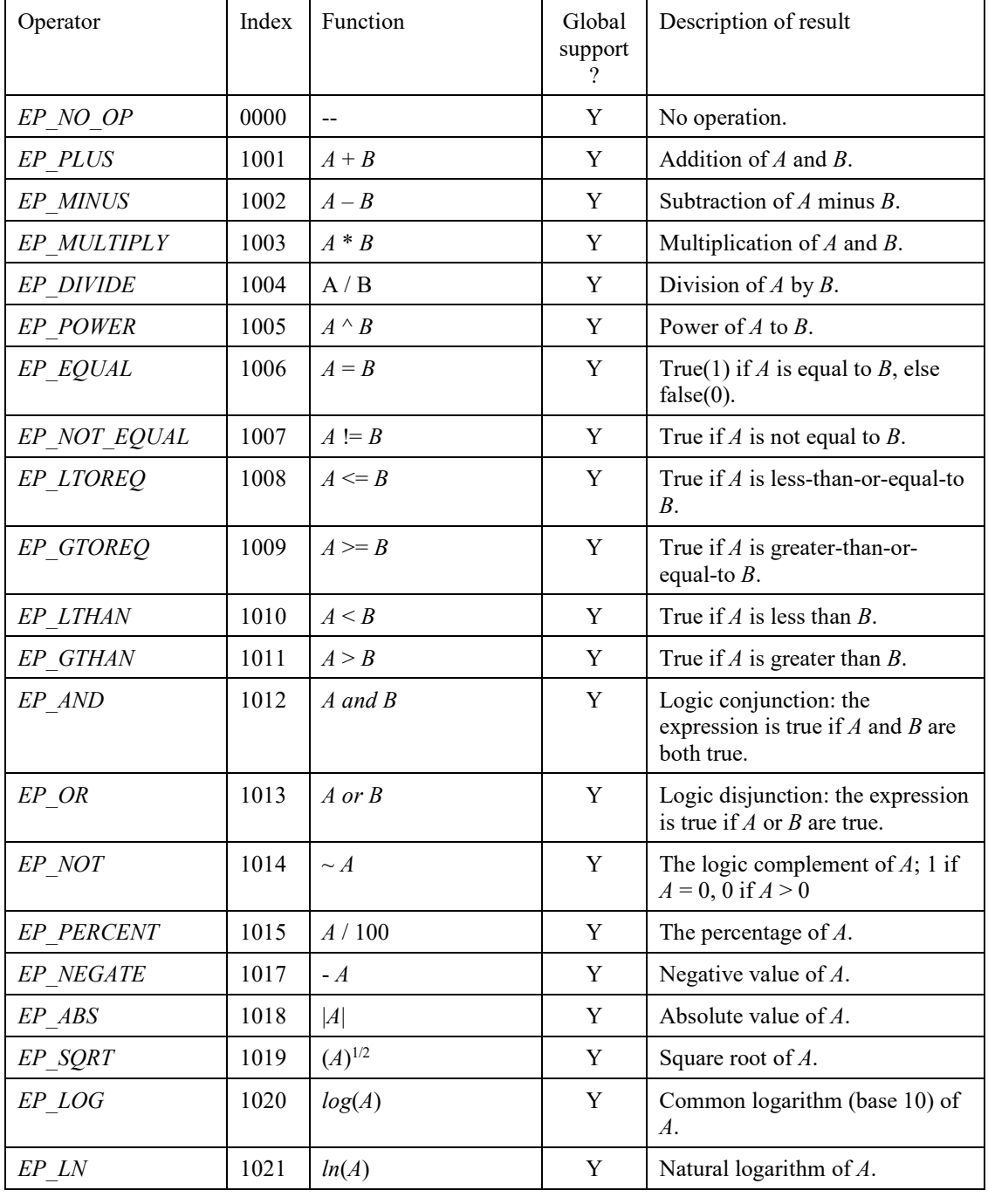

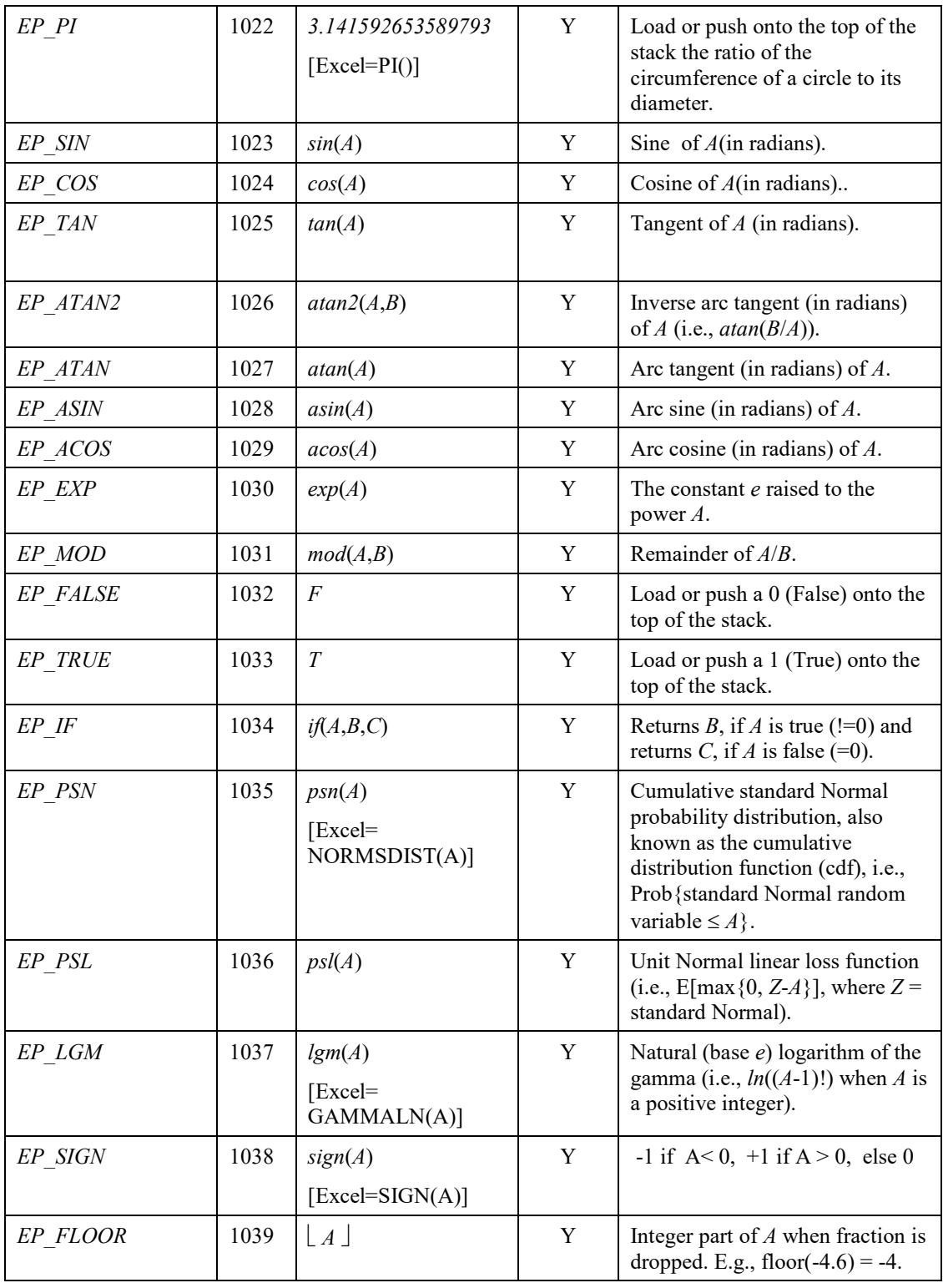

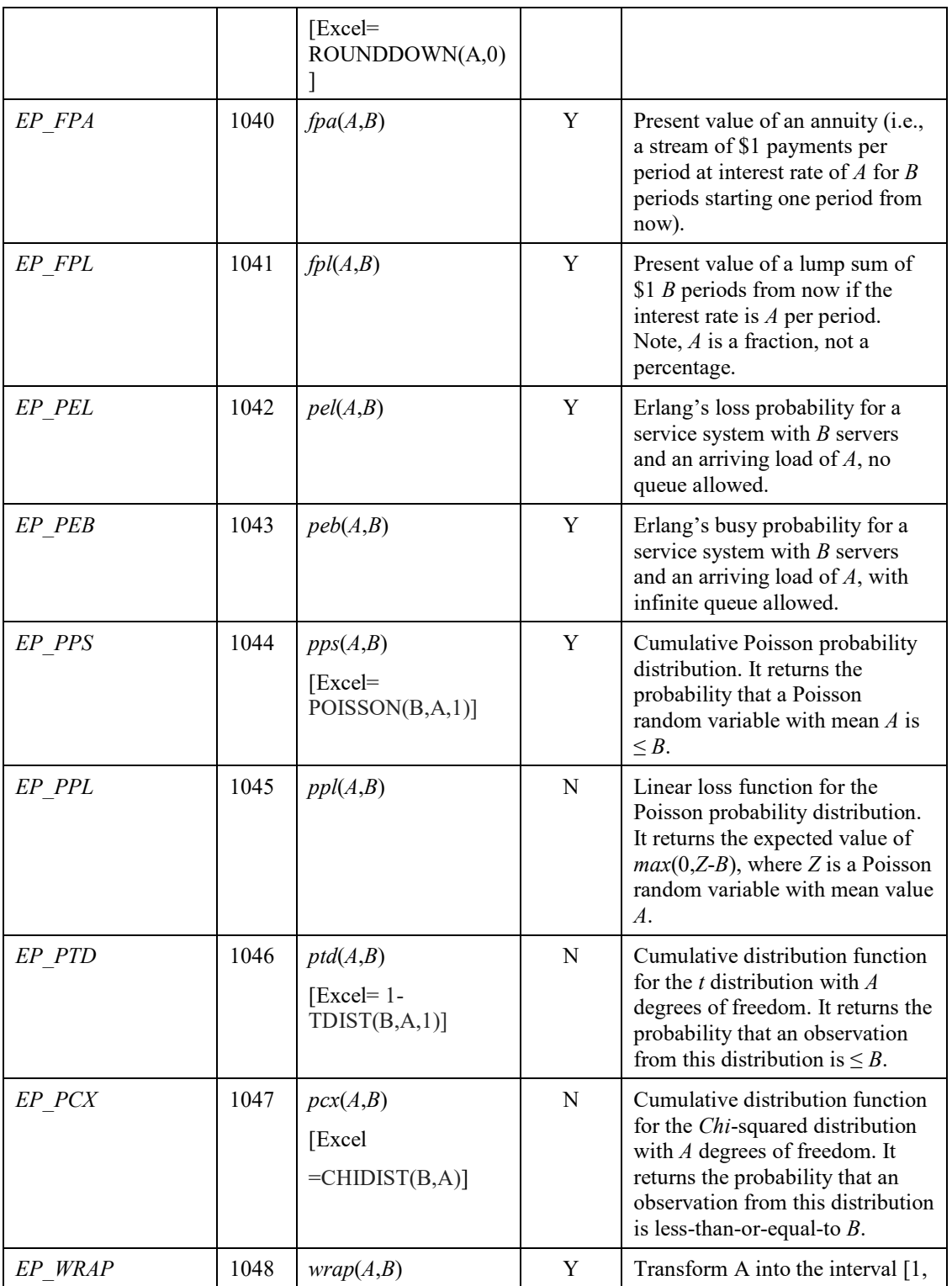

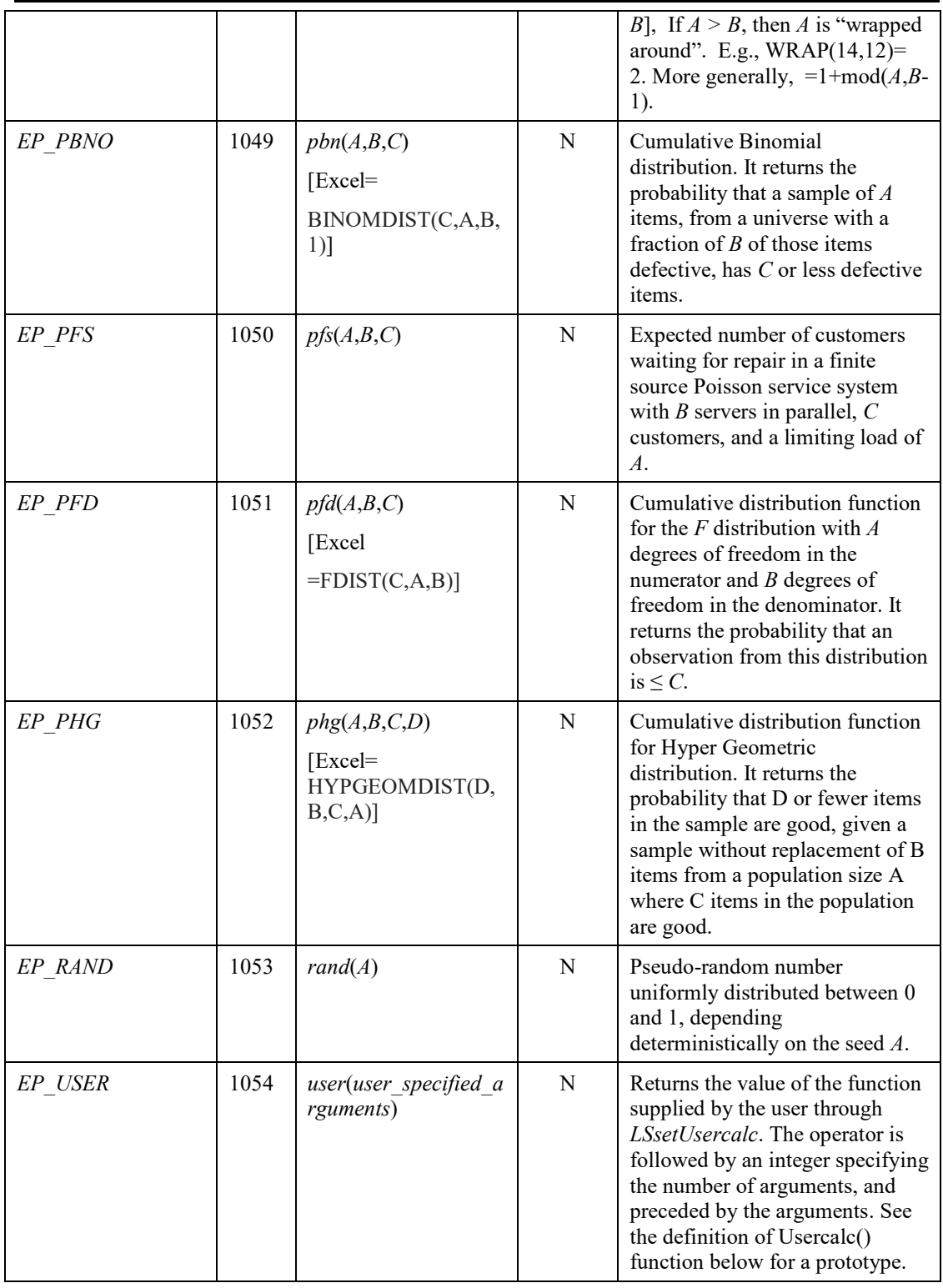

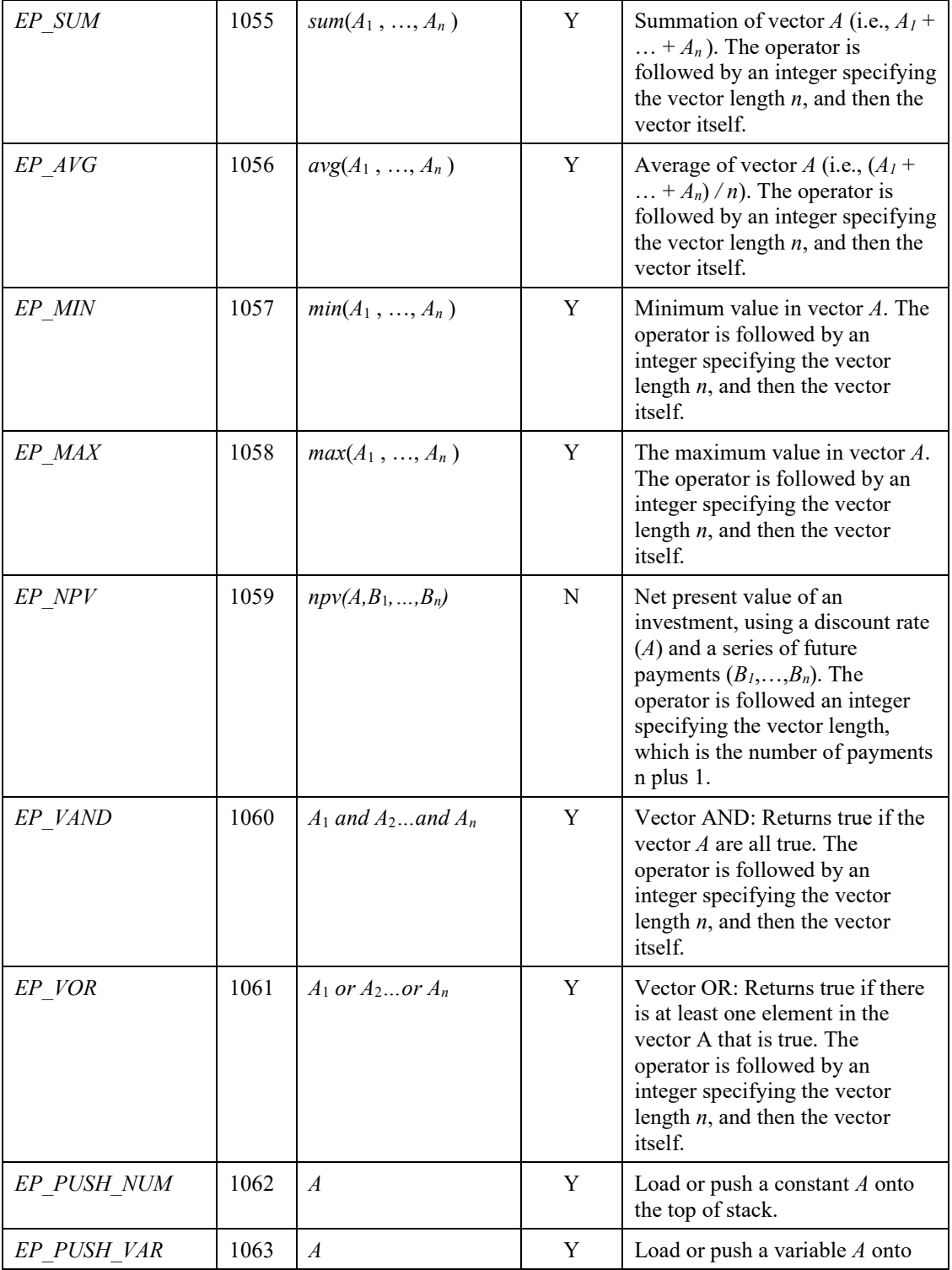

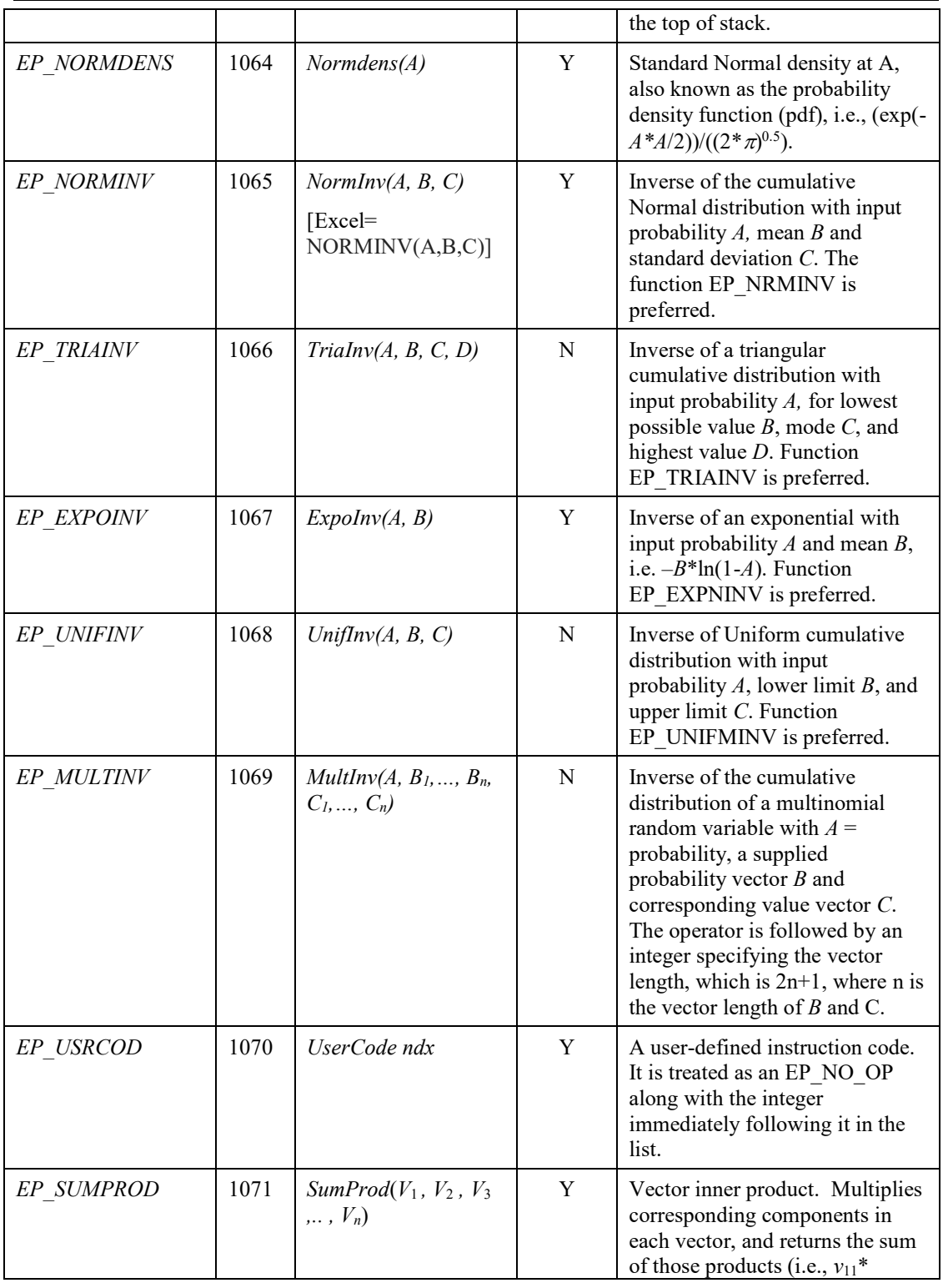

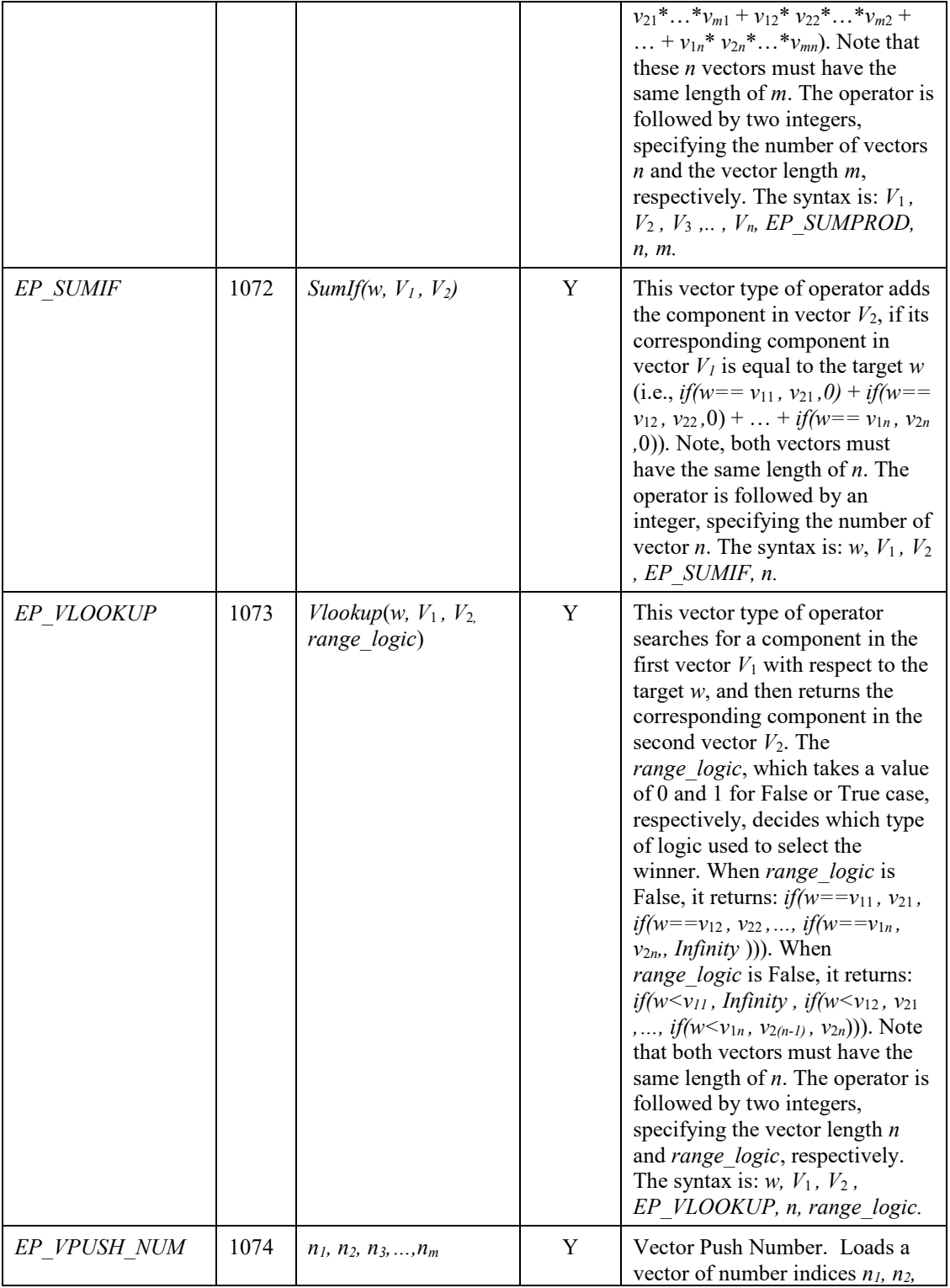

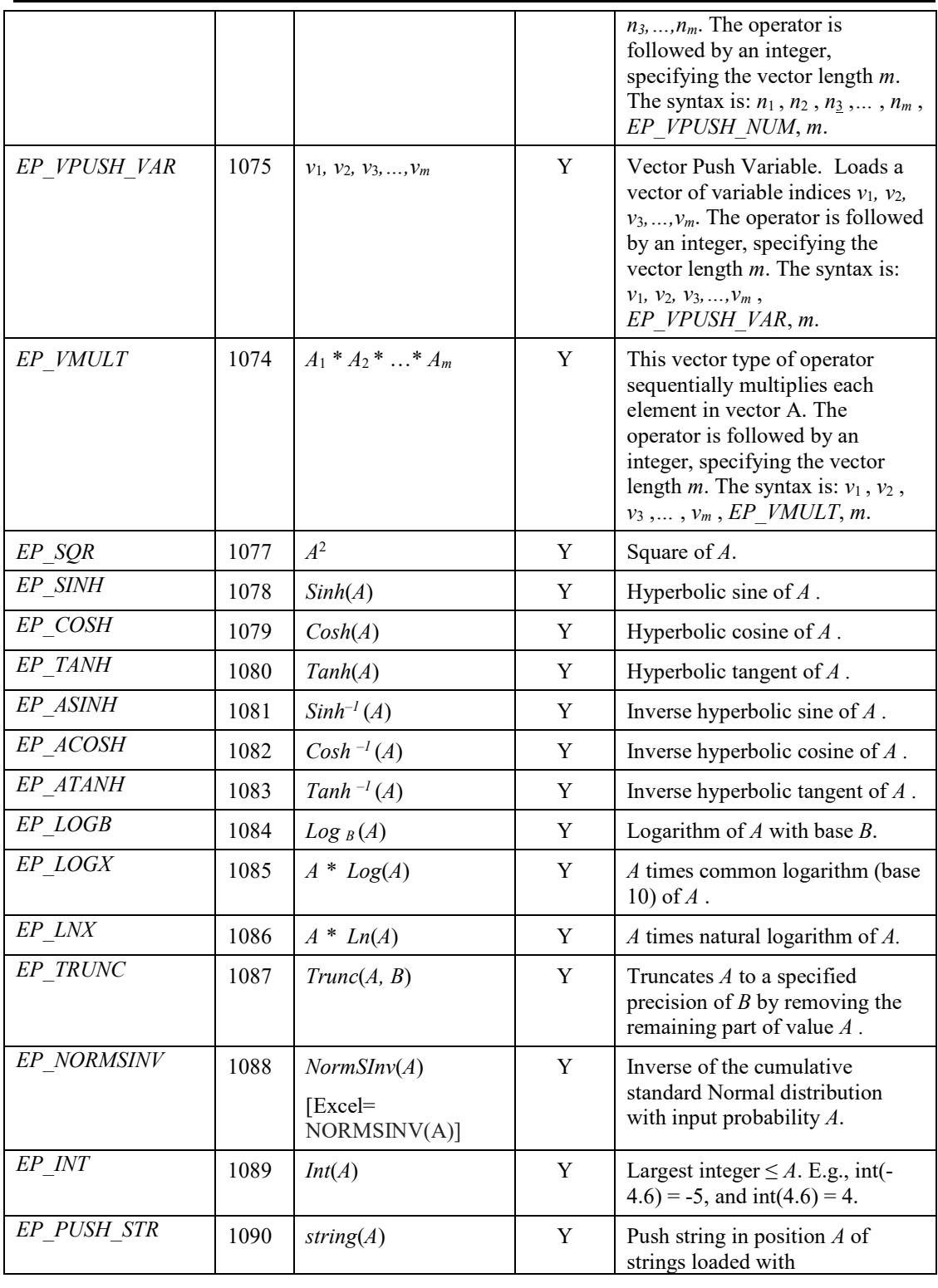

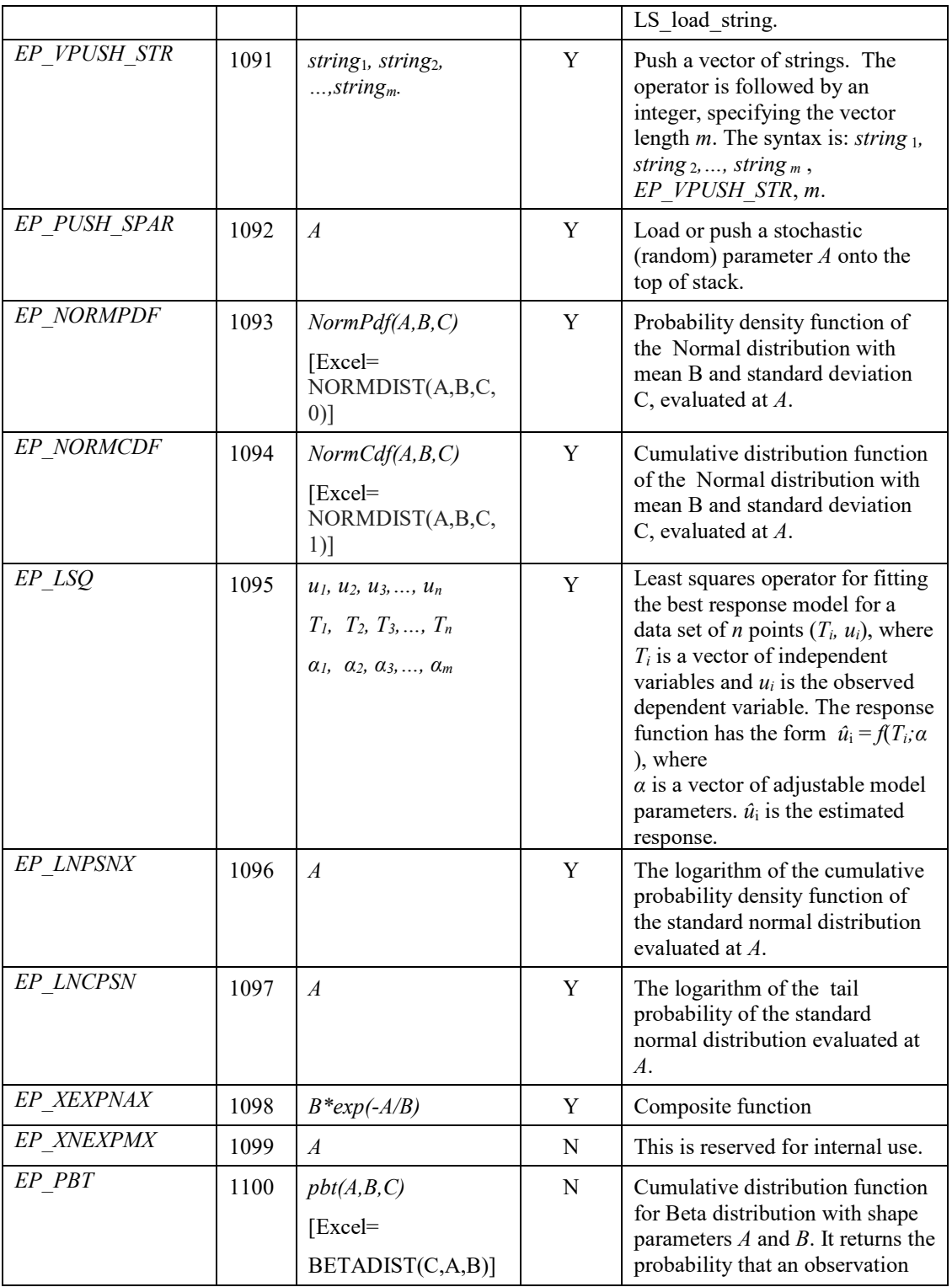

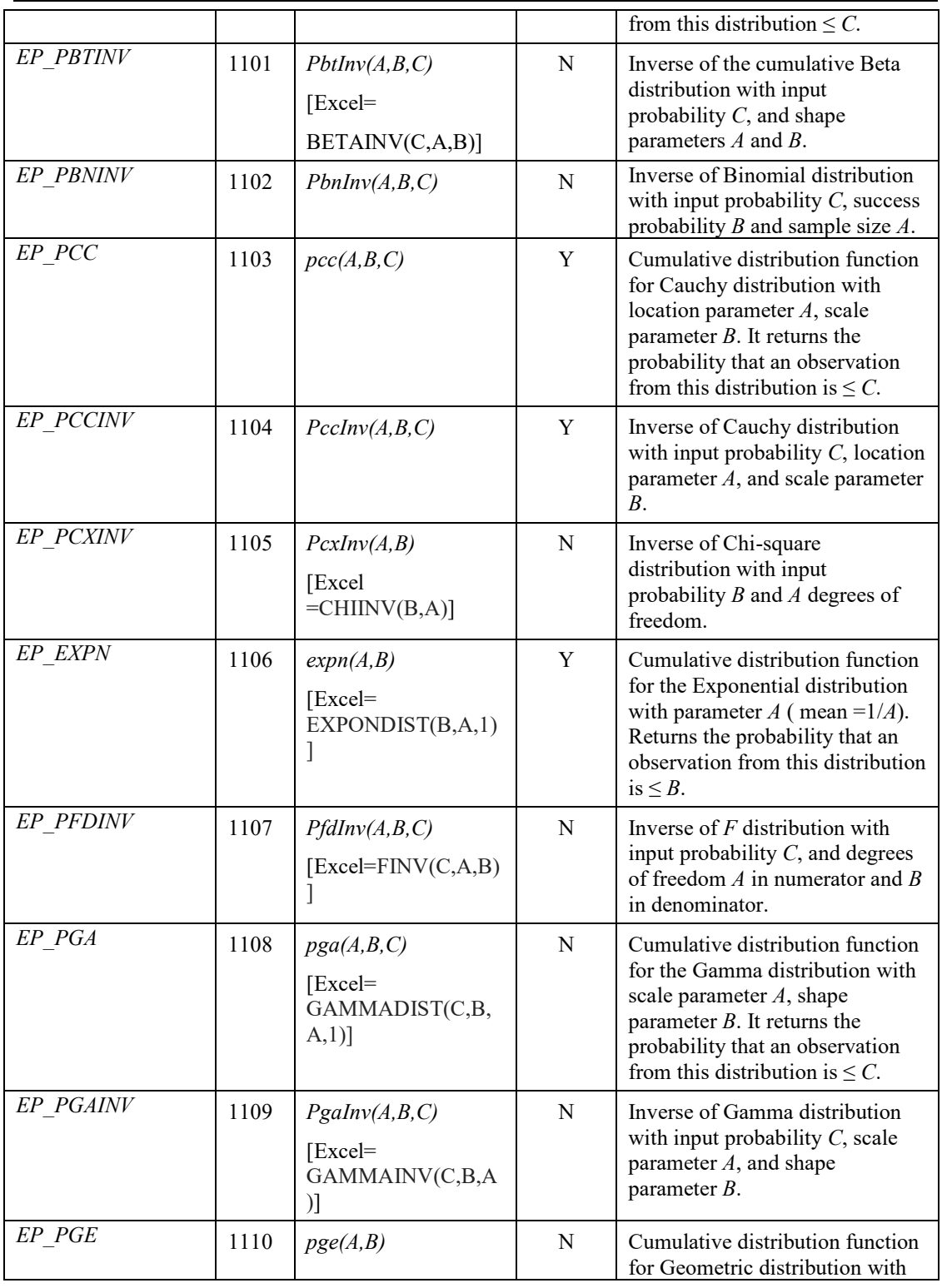

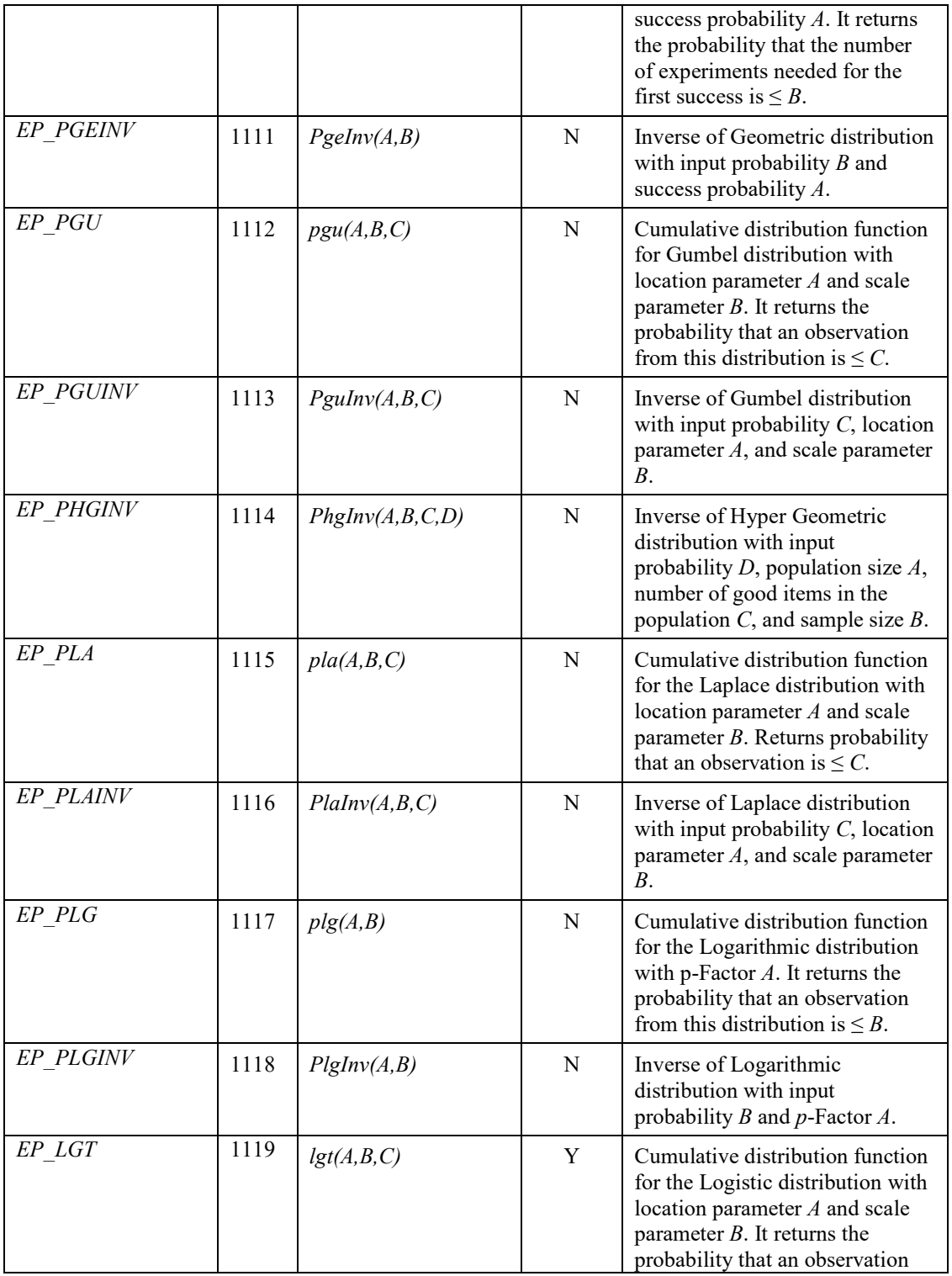

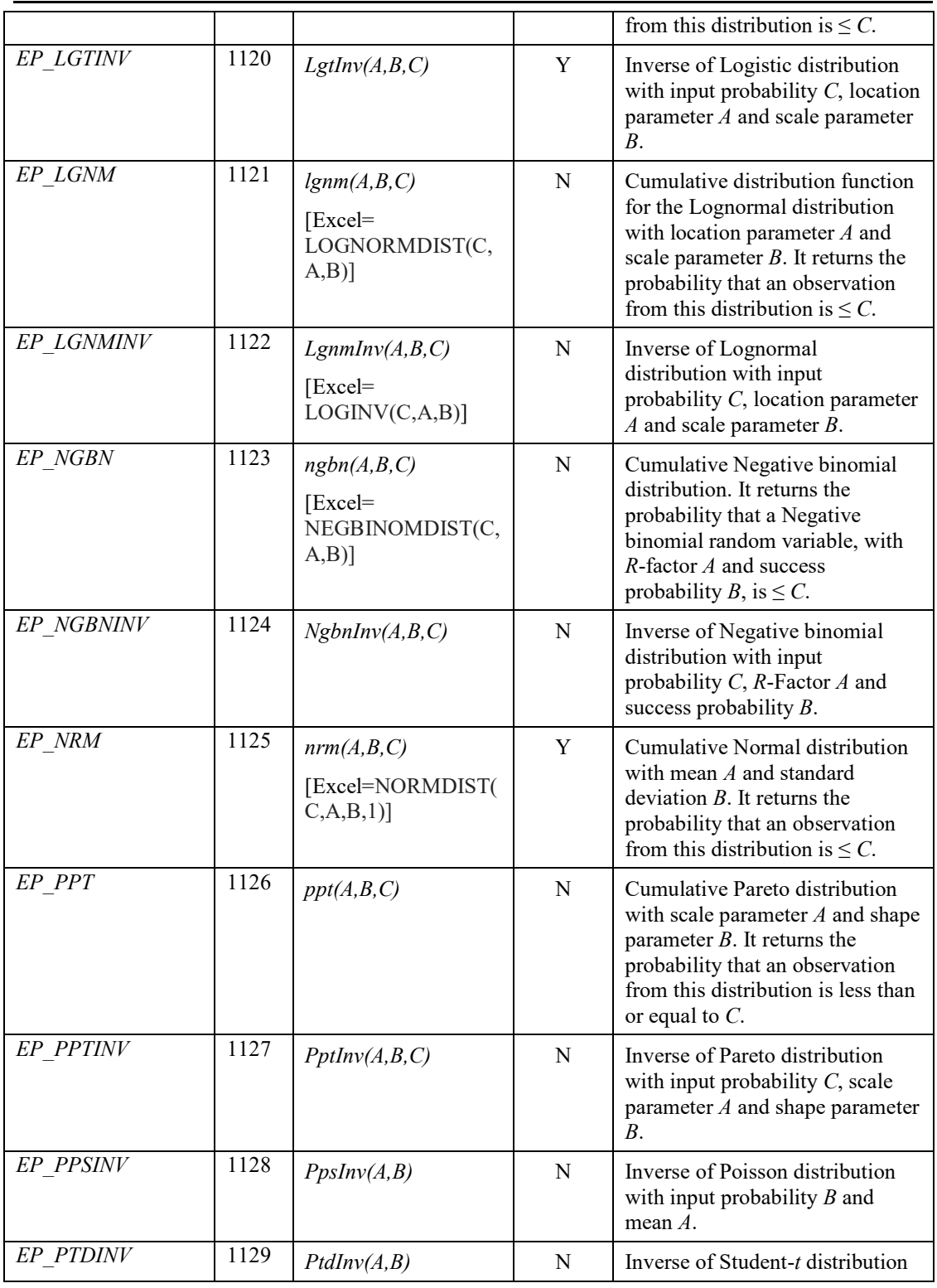

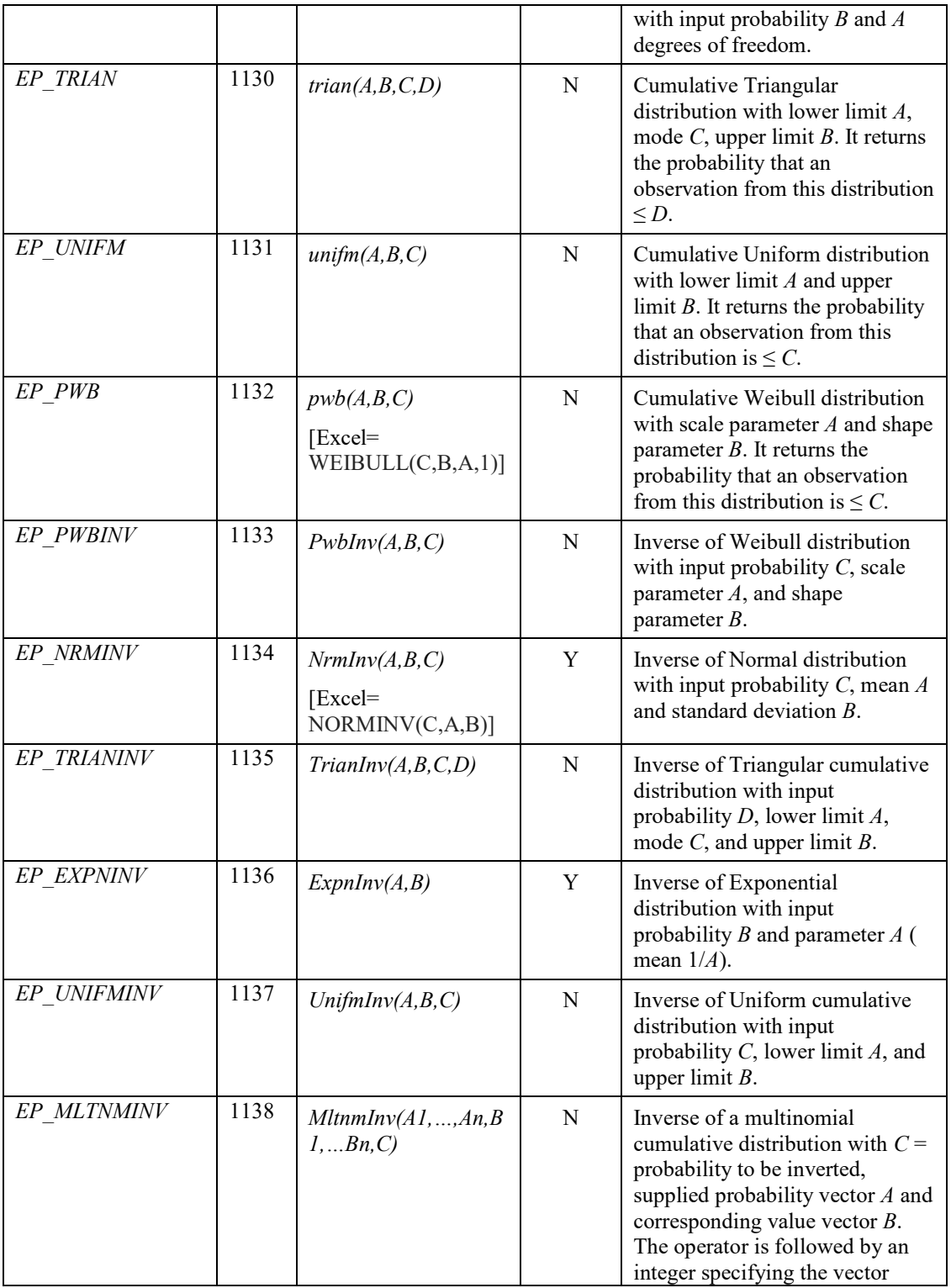

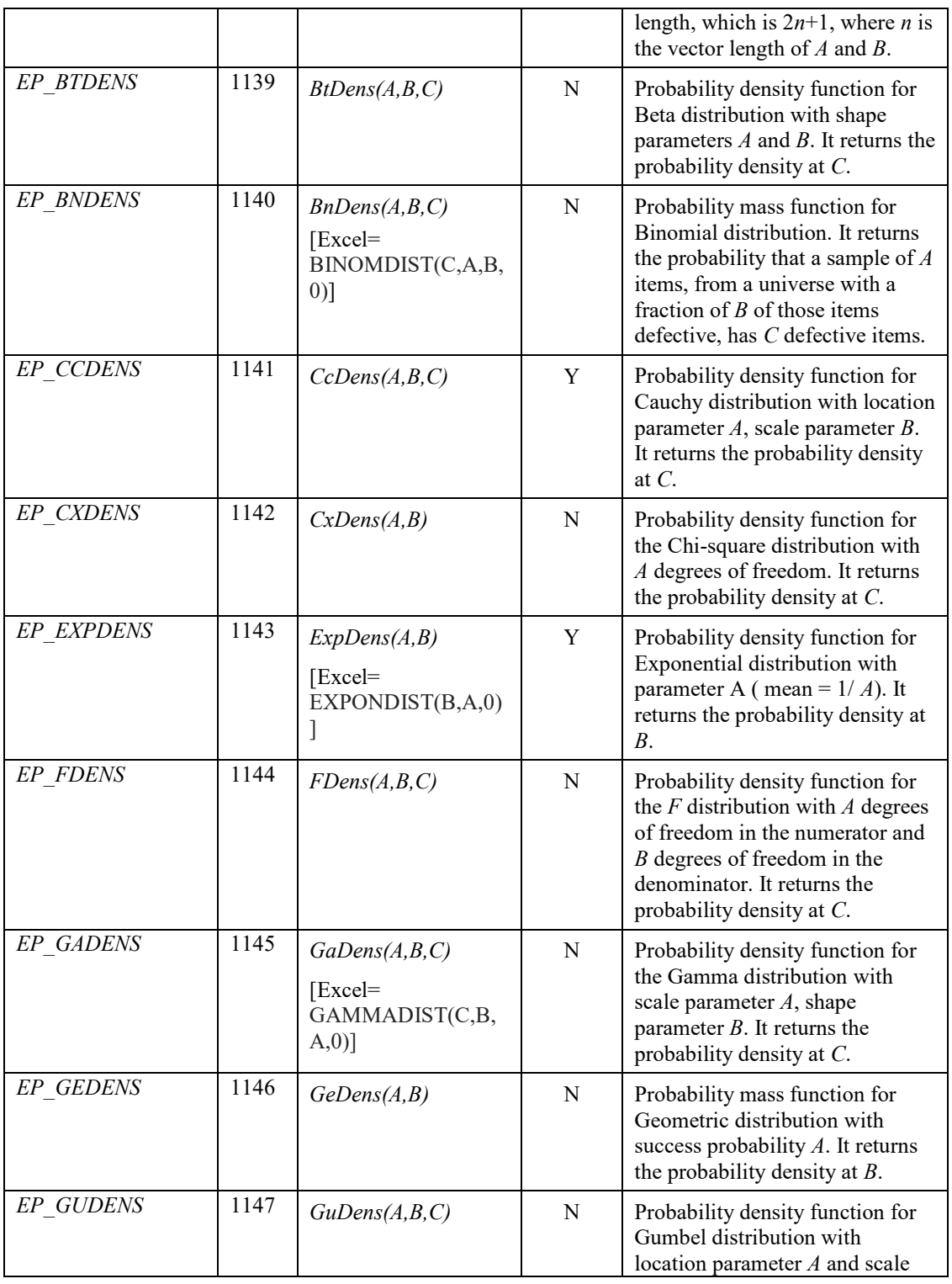

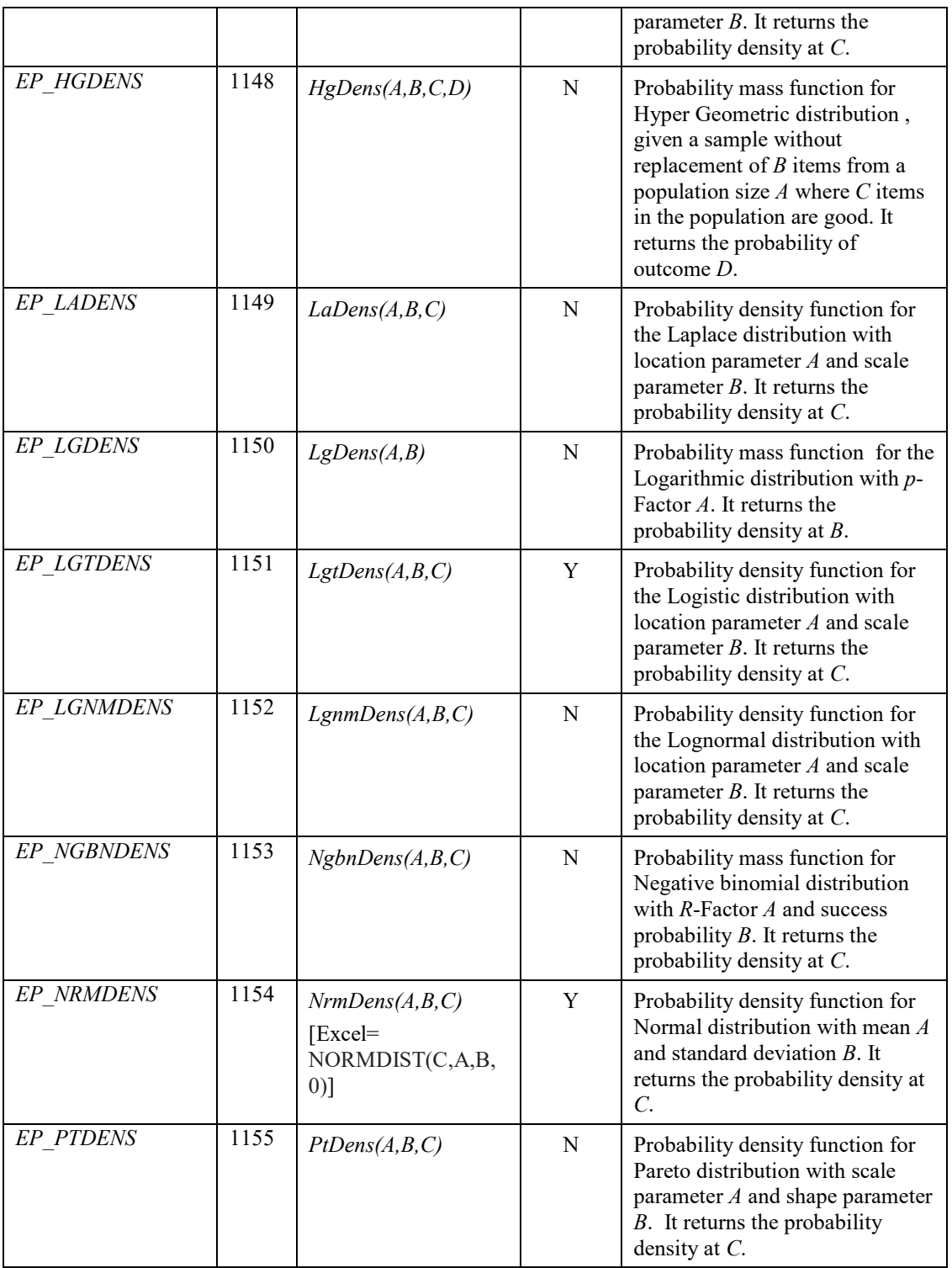

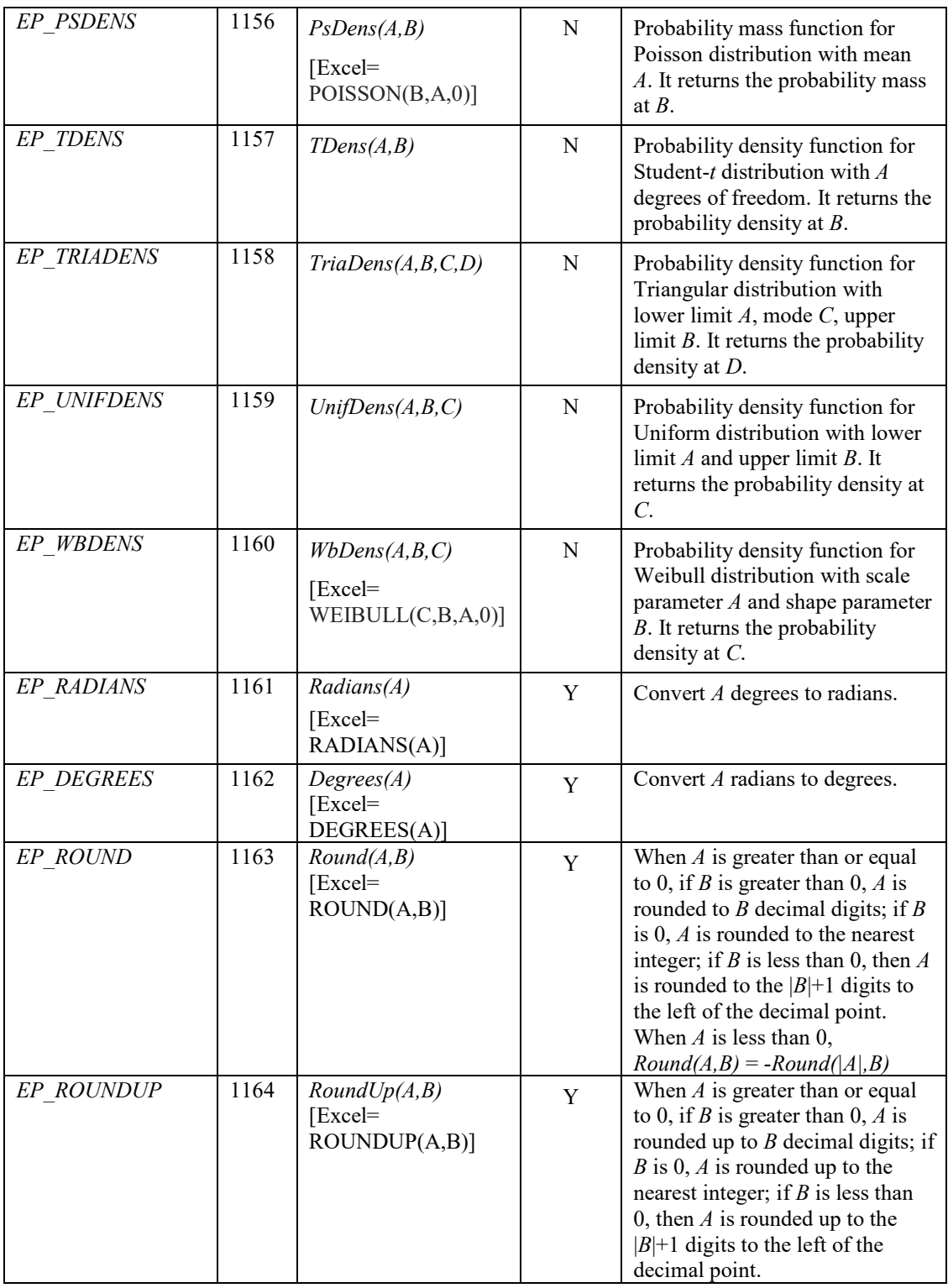

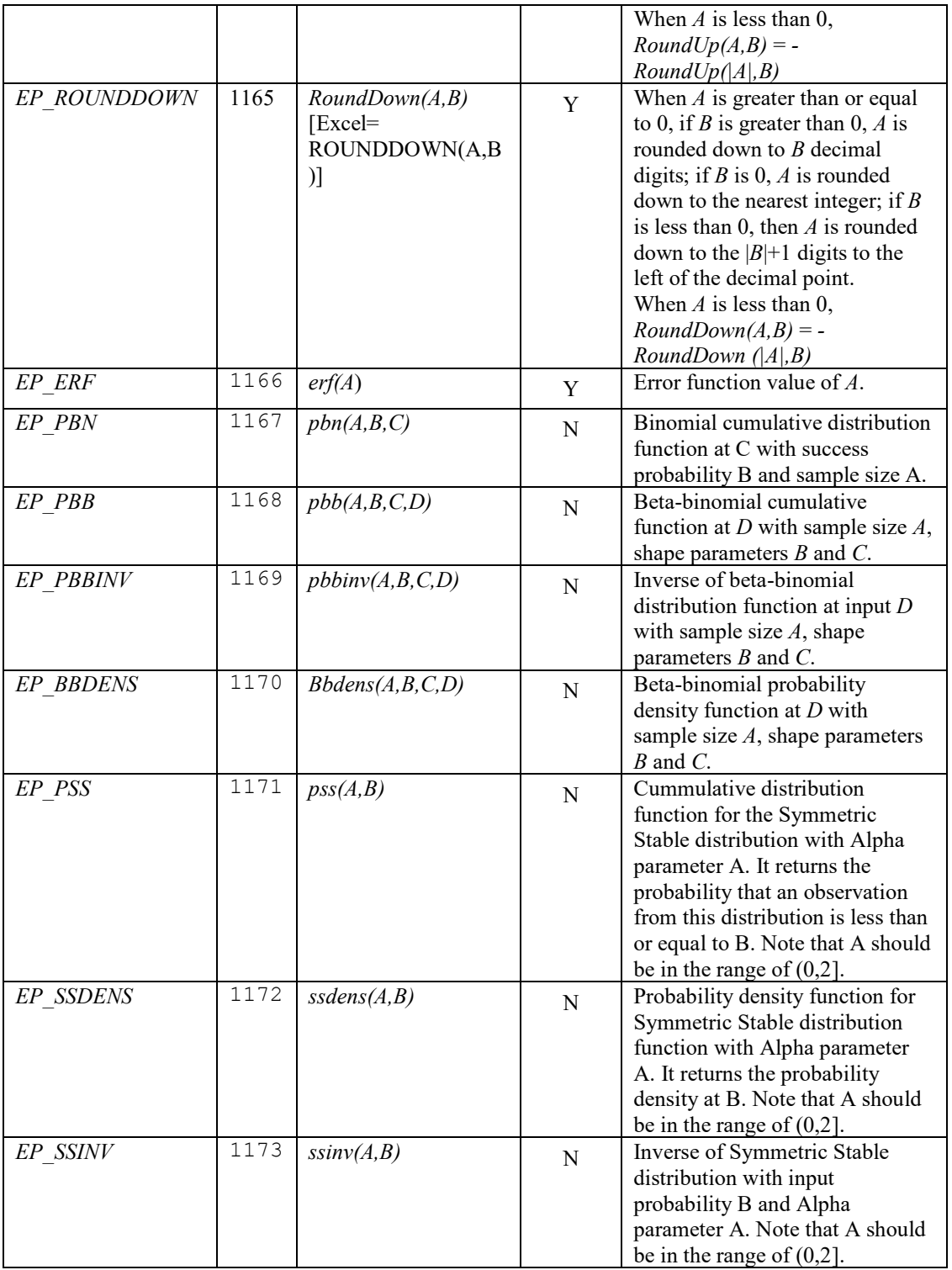

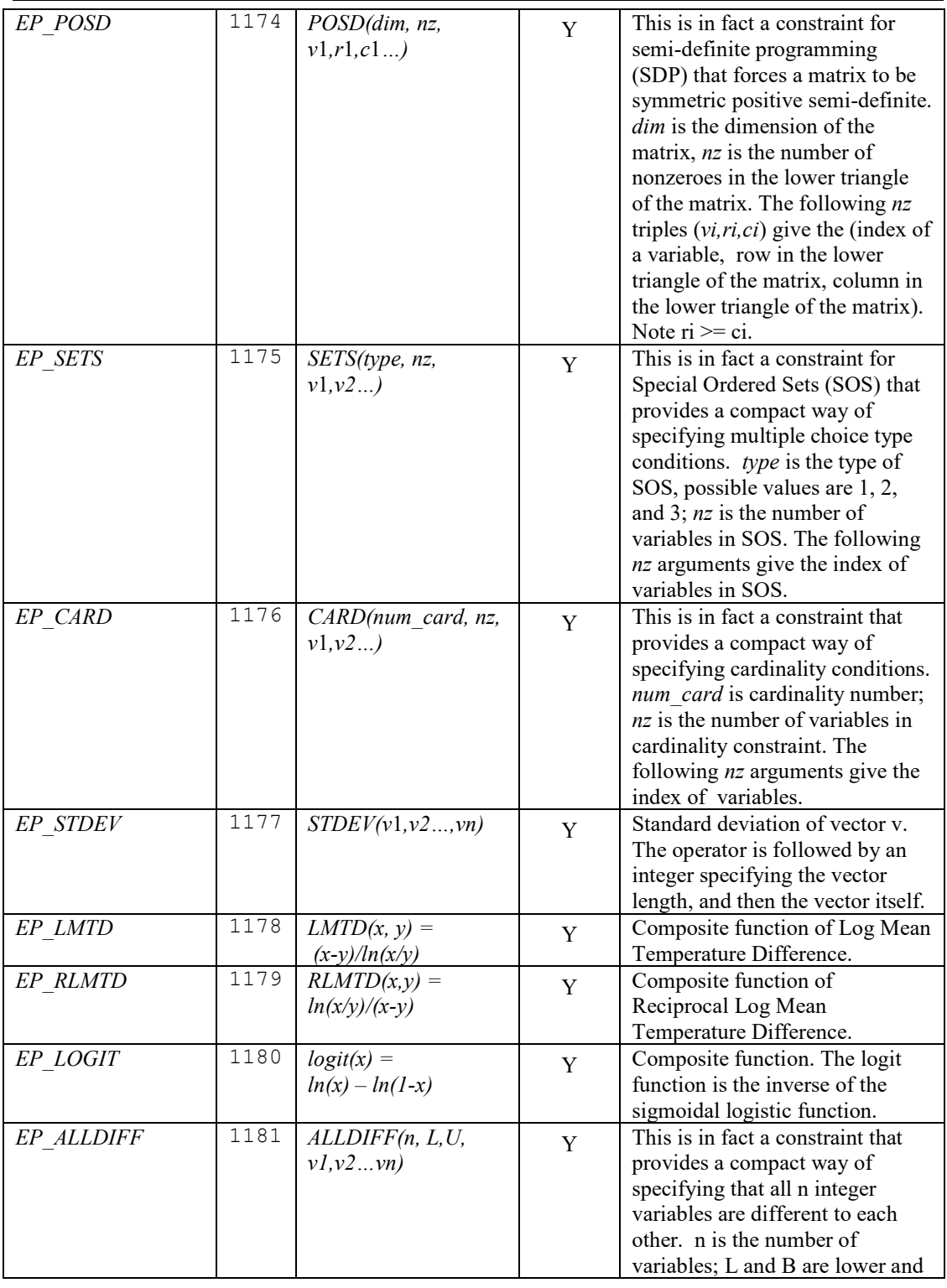

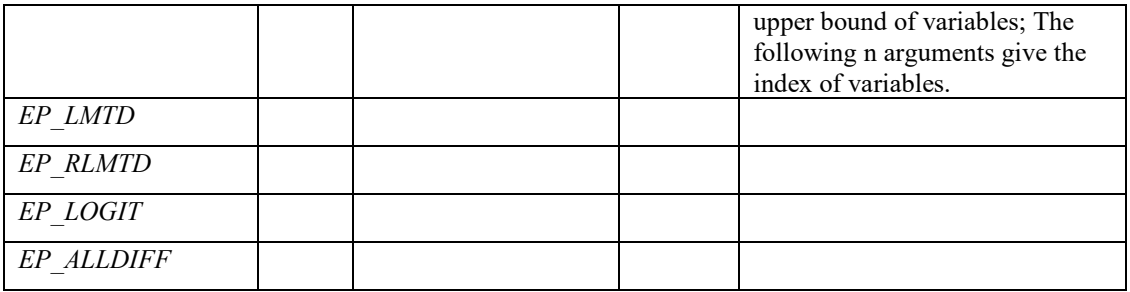

## *Inputting SDP/POSD Constraints via MPI File/Instruction List*

In Chapter 6, the capability for representing positive-definiteness constraints was introduced. If you are supplying a model to the LINDO API via the instruction list format, then there is a single operator, EP\_POSD for specifying an SDP or POSD constraint. The format of this operator is the command sequence:

```
 EP_POSD
      ndim
      nz
      nv1 nr1 nc1
 . 
 .
 .
      nv1nz nr1nz nc1bz
```
where,

ndim = the dimension of the *X* matrix,

 $nz =$  the number of nonzeroes in the lower triangle of the *X* matrix,

For the following nz triples:

 $nv_i$  = the index of a variable,

 $n r_i$  = the row in the lower triangle of the *X* matrix in which this variable appears

 $nc_i$  = column in the lower triangle of the matrix.

Because the *X* matrix is required to be symmetric, only the lower triangle of the matrix *X* is to be specified. Zero based indexing of the rows and columns is used, thus, it is required that  $0 \leq n c_i \leq$  $n r_i \leq \text{ndim-1}$ . You may have several EP\_POSD constraints in a model, however, a decision variable can appear in at most one EP\_POSD constraint. This restriction can be circumvented by the introduction of linking constraints to set one variable equal to another. If the user, elsewhere in his model wants to reference an element of the upper triangle of a symmetric POSD matrix, then the user must add explicit constraints to enforce  $X_{ij} = X_{ji}$ .

We illustrate with an application from statistics. Suppose by some slightly ad hoc process we derived an initial estimate of a correlation matrix for three random variables. A required feature of a valid correlation matrix is that it must be positive definite. Unfortunately, our initial "guessed correlation" matrix is not positive definite. So we give ourselves the problem of finding a "fitted" matrix that is positive semi-definite and close in some sense to this guessed matrix. As a measure of closeness we will take the squared difference. Here is our initial guess at the correlation matrix.

 1.000000 0.6938961 1.000000  $-0.1097276$  0.7972293 1.000000;

We will show shortly that the matrix that is closest to the above matrix in the squared difference sense and is a valid correlation matrix in the sense that it is Positive Semi-definite is:

> 1.000000 0.6348391 1.000000 -0.0640226 0.7304152 1.000000

How do we find the second matrix? We want to make modest adjustments to the off-diagonal entries of the original matrix to produce a Positive Semi-definite matrix.We want to solve the following optimization problem:

```
Minimize QADJ 2 1 ^ 2 + QADJ 3 1 ^ 2 + QADJ 3 2 ^ 2;
  Subject to:
OFIT 21 = 0.6938961 + OADJ 2 1;QFIT 3 1 = - 0.1097276 + QADJ 3 1;
QFIT 3 2 = 0.7972293 + QADJ 3 2;QFIT^{-1}1 = 1;QFIT^{-2} = 1;QFIT 3 3 = 1; {QFIT} is POSD;
```
The only new feature of this formulation is the last line. We want the {QFIT} matrix to be Positive Semi-definite. The following MPI file describes the above problem. A comment line starts with a "!".

```
BEGINMODEL POSDmakeCorr
! Number of Objective Functions: 1
! Number of Constraints : 7
! Number of Variables : \qquad \qquad : 9
VARIABLES
! Name  Lower Bound Initial Point  Upper Bound  Type
   QFIT_1_1 0 1.23456788 1e+030 C
   QADJ_2_1 -1e+030 1.23456788 1e+030 C
QFIT 2 1 -1e+030 1.23456788 1e+030 C
QFIT 2 2 0 1.23456788 1e+030 C
  QADJ_3_1 -1e+030 1.23456788 1e+030 C
  QFIT 3 1 -1e+030 1.23456788 1e+030 C
   QADJ_3_2 -1e+030 1.23456788 1e+030 C
   QFIT_3_2 -1e+030 1.23456788 1e+030 C
  QFIT 3 3 0 1.23456788 1e+030 C
OBJECTIVES
! Minimize QADJ_2_1^2 + QADJ_3_1^2 + QADJ_3_2^2;
  OBJ00000 MINIMIZE LINEAR
   EP_PUSH_VAR _OADJ_2_1
   EP_PUSH_NUM 2
    EP_POWER 
    EP_PUSH_VAR QADJ_3_1
   EP PUSH NUM 2 EP_POWER 
    EP_PLUS 
   EP_PUSH_VAR QADJ_3_2
```

```
EP_PUSH_NUM 2
    EP_POWER 
    EP_PLUS 
CONSTRAINTS
! OFIT 2 1 = 0.6938961 + QADJ 2 1;
  2 E LINEAR
  EP_PUSH_VAR QFIT 2 1
   EP_PUSH_NUM 0.6938961
   EP_PUSH_VAR _QADJ_2_1
    EP_PLUS 
    EP_MINUS 
! QFIT 3 1 = -0.1097276 + QADJ 3 1;
  3 E LINEAR
  EP_PUSH_VAR QFIT_3_1
   EP_PUSH_NUM -0.1097276
   EP_PUSH_VAR QADJ_3_1
    EP_PLUS 
    EP_MINUS 
! QFIT 3 2 = 0.7972293 + QADJ 3 2;
  4 E LINEAR 
  EP_PUSH_VAR _QFIT_3_2
   EP_PUSH_NUM 0.7972293
   EP_PUSH_VAR QADJ 3 2
    EP_PLUS 
    EP_MINUS 
! OFIT 1 \ 1 = 1;
  5 E LINEAR
   EP_PUSH_VAR _QFIT_1_1
   EP_PUSH_NUM 1
    EP_MINUS 
 7 E LINEAR
! OFIT 2^2 = 1;
   EP_PUSH_VAR QFIT_2_2
   EP_PUSH_NUM 1
    EP_MINUS
! QFIT 3 3 = 1; 9 E LINEAR
   EP_PUSH_VAR QFIT_3_3
   EP_PUSH_NUM 1
    EP_MINUS 
! List the 6 scalar variables that
! make up the lower triangle of the
! 3x3 matrix that must be symmetric POSD, 
! using 0 based row/col indexing;
  _R1 G CONST
  EP_POSD 3 6
   QFIT 1 1 0 0 0
   QFIT 2 1 0
   QFIT 2 2 1 1 1
   QFIT 3 1 2 0
   OFIT 32 2 1
   QFIT 3 3 2 2 2
ENDMODEL
```
If the above instructions are stored in the file posdmakecorr.mpi and at the command line we type: runlindo posdmakecorr.mpi –sol

then a solution file, posdmakecorr.sol, will be created, containing in part:

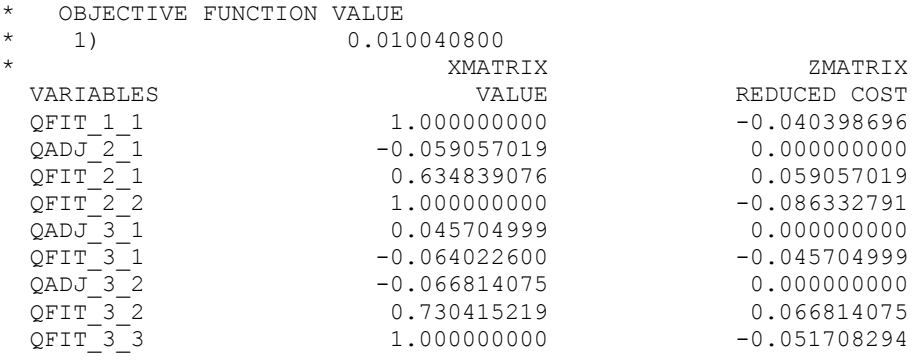

#### *Inputting SDP/POSD Constraints via a C Program*

The code below illustrates how to input an SDP/POSD model in MPI form via a C program.

```
/* ex sdp1.c
  A C programming example for solving a mixed semidefinite and 
  conic quadratic programming problem,
  where the model is described via an instruction list.
   Example model:
   *****************************************************************
\star \star* minimize 2*(x00 + x10 + x11 + x21 + x22) + x0;
  * st x00 + x11 + x22 + x0 = 1;
  * x00 + x11 + x22 + 2*(x10 + x20 + x21) + x1 + x2 = 0.5;
        x0^2 >= x1^2 + x2^2 ;
        x0 \ge 0;
   * | x00 x10 x20 |
         | x10 x11 x21 | is positive semidefinite
        | x20 x21 x22 |\rightarrow *****************************************************************
  Solving such a problem with the LINDO API involves 
  the following steps:
      1. Create a LINDO environment.
      2. Create a model in the environment.
      3. Set up the instruction list of the model. 
      4. Load the model 
      5. Perform the optimization.
      6. Retrieve the solution.
      7. Delete the LINDO environment.
*/
#include <stdio.h>
#include <stdlib.h>
/* LINDO API header file */
```

```
#include "lindo.h"
/* Define a macro to declare variables for 
     error checking */
#define APIERRORSETUP \
    int nErrorCode; \
   char cErrorMessage[LS_MAX_ERROR_MESSAGE_LENGTH] \
/* Define a macro to do our error checking */
#define APIERRORCHECK \
    if (nErrorCode) \
   \left\{ \begin{array}{c} \end{array} \right\} if ( pEnv) \
      \left\{ \begin{array}{c} \end{array} \right\} LSgetErrorMessage( pEnv, nErrorCode, \
            cErrorMessage); \
           printf("nErrorCode=%d: %s\n", nErrorCode, \
            cErrorMessage); \
       } else {\
         printf( "Fatal Error\n"); \
       } \
      exit(1); \setminus\uparrow \qquad#define APIVERSION \
{\wedge}char szVersion[255], szBuild[255];
    LSgetVersionInfo(szVersion, szBuild);\
    printf("\nLINDO API Version %s built on %s\n", szVersion, szBuild);
}\
/* Set up an outputlog function. */
static void LS CALLTYPE print line log(pLSmodel pModel, char *line, void
*userdata)
{
   if (line)
\{ printf("%s",line);
   } /*if*/
} /*print_line*/
/* main entry point */
int main()
{
    APIERRORSETUP;
/* declare an instance of the LINDO environment object */
    pLSenv pEnv = NULL;
/* declare an instance of the LINDO model object */
    pLSmodel pModel, pModelR=NULL;
   char MY LICENSE KEY[1024];
    int n, m, nC, status ;
    double dObj;
   /****************************************************************
    * Step 1: Create a LINDO environment.
    ****************************************************************/
```

```
 nErrorCode = 
LSloadLicenseString("../../../license/lndapi110.lic", MY_LICENSE_KEY);
   APIERRORCHECK;
   APIVERSION;
    pEnv = LScreateEnv ( &nErrorCode, MY_LICENSE_KEY);
    if ( nErrorCode == LSERR_NO_VALID_LICENSE) {
       printf( "Invalid License Key!\n");
      exit(1);
    }
   APIERRORCHECK;
   /****************************************************************
    * Step 2: Create a model in the environment.
    ****************************************************************/
    pModel = LScreateModel ( pEnv, &nErrorCode);
   APIERRORCHECK;
\{ /****************************************************************
    * Step 3: Set up the instruction list of the model. 
    ****************************************************************/
       int nobjs, ncons, nvars, nnums, lsize; 
       int objsense[10];
      char ctype[10], vtype[10];
       int code[200];
      double numval[10], varval[10];
      int objs beg[10], objs length[10], cons beg[10], cons length[10];
       double lwrbnd[10], uprbnd[10];
       int ikod, iobj, icon; 
       /* Number of constraints */
      ncons = 4;
       /* Number of objectives */
      nobjs = 1; /* Number of variables */
      nvars = 9: /* Number of real number constants */
      nnums = 4;
       /***************
       variable name vs index 
        * 0 X00 
       * 1 X10 * 2 X11 
        * 3 X21 
       * 4 X22* 5 X0 * 6 X20 
       * 7 X1 * 8 X2 
       **********************/
       /* Lower bounds of variables */
      lwrbnd[0]=-1e30;lwrbnd[1]=-1e30;
```

```
lwrbnd[2]=-1e30;lwrbnd[3]=-1e30; lwrbnd[4]=-1e30;
lwrbnd[5]=0 ;
lwrbnd[6] = -1e30;
lwrbnd[7]=-1e30; lwrbnd[8]=-1e30;
 /* Upper bounds of variables */
 uprbnd[0]=1e30;
uprbnd[1]=1e30;uprbnd[2]=1e30;
 uprbnd[3]=1e30;
 uprbnd[4]=1e30;
uprbnd[5]=1e30;
uprbnd[6]=1e30; uprbnd[7]=1e30;
 uprbnd[8]=1e30;
 /* Starting point of variables */
varval[0]=0.0;varval[1]=0.0;varval[2]=0.0;varval[3]=0.0;varval[4]=0.0;varval[5]=0.0;varval[6]=0.0;varval[7]=0.0;varval[8]=0.0;/* Variable type, C= continuous, B = binary */vtype[0] = 'C';vtype[1] = 'C';vtype[2] = 'C';vtype[3] = 'C';vtype[4] = 'C';vtype[5] = 'C';vtype[6] = 'C';vtype[7] = 'C';vtype[8] = 'C'; /* Double Precision constants in the model */
numval[0]=2.0;numval[1]=1.0;numval[2]=2.0;numval[3]=0.5; /* Count for instruction code */
  ikod = 0; /* Count for objective row */
  iobj = 0; /* Count for constraint row */
  icon = 0; /*
  * Instruction code of the objective:
```

```
\star* min 2*(x00 + x10 + x11 + x21 + x22) + x0 */
       /* Direction of optimization */
      objsense[iobj]= LS_MIN;
       /* Beginning position of objective */
      objs_beg[iobj]=ikod;
       /* Instruction list code */
      code[ikod++]= EP_PUSH_NUM; 
     code[ikod++] = 0; code[ikod++]= EP_PUSH_VAR;
      code[ikod++]= 0; 
      code[ikod++]= EP_PUSH_VAR; 
     code[ikod++] = 1; code[ikod++]= EP_PLUS;
      code[ikod++]= EP_PUSH_VAR; 
     code[ikod++] = 2; code[ikod++]= EP_PLUS;
      code[ikod++]= EP_PUSH_VAR; 
     code[ikod++]= 3;
     code[ikod++]= EP_PLUS;
      code[ikod++]= EP_PUSH_VAR; 
     code[ikod++] = 4; code[ikod++]= EP_PLUS;
      code[ikod++]= EP_MULTIPLY;
     code[ikod++] = EP PUSH VAR;
     code[ikod++]= 5;
      code[ikod++]= EP_PLUS;
         /* Length of objective */
     objs length[iobj] = ikod - objs beg[iobj];
       /* Increment the objective count */
         iobj++;
       /*
       * Instruction code of constraint 0:
          x00 + x11 + x22 + x0 = 1;
       */
         /* Constraint type */
     ctype[icon]= 'E'; \frac{1}{2} /* less or than or equal to */
      /* Beginning position of constraint 0 */
     cons beg[icon]= ikod;
      /* Instruction list code */
      code[ikod++]= EP_PUSH_VAR; 
     code[ikod++]= 0; code[ikod++]= EP_PUSH_VAR; 
     code[ikod++] = 2; code[ikod++]= EP_PLUS;
     code[ikod++] = EP PUSH VAR;
     code[ikod++] = 4; code[ikod++]= EP_PLUS;
      code[ikod++]= EP_PUSH_VAR; 
     code[ikod++]= 5;
      code[ikod++]= EP_PLUS;
```

```
 code[ikod++]= EP_PUSH_NUM; 
     code[ikod++] = 1; code[ikod++]= EP_MINUS;
         /* Length of constraint 0 */
     cons length[icon] = ikod - cons beg[icon];
      /* Increment the constraint count */
         icon++;
       /*
         Instruction code of constraint 1:
\starx00 + x11 + x22 + 2*(x10 + x20 + x21) + x1 + x2 = 0.5;
       */
         /* Constraint type */
     ctype[icon]= 'E'; /* less or than or equal to */ /* Beginning position of constraint 1 */
     cons beg[icon]= ikod;
      /* Instruction list code */
     code[ikod++]= EP_PUSH_VAR;
     code[ikod++]= 0; code[ikod++]= EP_PUSH_VAR; 
     code[ikod++] = 2; code[ikod++]= EP_PLUS;
      code[ikod++]= EP_PUSH_VAR; 
     code[ikod++] = \frac{1}{4};
      code[ikod++]= EP_PLUS;
      code[ikod++]= EP_PUSH_NUM; 
     code[ikod++]= 2;
     code[ikod++]= EP_PUSH_VAR;
     code[ikod++] = 1; code[ikod++]= EP_PUSH_VAR; 
     code[ikod++]= 6;
      code[ikod++]= EP_PLUS;
      code[ikod++]= EP_PUSH_VAR; 
     code[ikod++]= 3;
      code[ikod++]= EP_PLUS;
     code[ikod++] = EP MULTIPLY ;
      code[ikod++]= EP_PLUS;
      code[ikod++]= EP_PUSH_VAR; 
     code[ikod++] = 7; code[ikod++]= EP_PLUS;
      code[ikod++]= EP_PUSH_VAR; 
      code[ikod++]= 8; 
      code[ikod++]= EP_PLUS;
      code[ikod++]= EP_PUSH_NUM; 
     code[ikod++]= 3;
      code[ikod++]= EP_MINUS;
         /* Length of constraint 1 */
     cons length[icon] = ikod - cons beg[icon];
       /* Increment the constraint count */
         icon++;
```
/\*

```
 * Instruction code of constraint 2:
* x0^2 >= x1^2 + x2^2 ;
\star /
   /* Constraint type */
ctype[icon]= 'G'; /* less or than or equal to */
 /* Beginning position of constraint 2 */
cons beg[icon]= ikod;
 /* Instruction list code */
 code[ikod++]= EP_PUSH_VAR; 
code[ikod++]= 5;
code[ikod++]= EP SOR;
 code[ikod++]= EP_PUSH_VAR; 
code[ikod++] = 7;code[ikod++] = EP SQR;
 code[ikod++]= EP_PUSH_VAR; 
code[ikod++]= 8;
 code[ikod++]= EP_SQR; 
code[ikod++] = EPPLUS; code[ikod++]= EP_MINUS;
   /* Length of constraint 2 */
cons length[icon] = ikod - cons beg[icon];
 /* Increment the constraint count */
   icon++;
 /*
   Instruction code of constraint 3:
 * | x00 x10 x20 |
   | x10 x11 x21 | is positive semidefinite
 * | x20 x21 x22 | 
\star /
   /* Constraint type */
 ctype[icon]= 'G'; 
 /* Beginning position of constraint 3 */
cons beg[icon]= ikod;
 /* Instruction list code */
code[ikod++]= EP_POSD ; // POSD constraint
code[ikod++] = 3; // dimension of matrix code[ikod++]= 6; // number of matrix elements 
 // 1st matrix element
code[ikod++] = 0; // variable index code[ikod++]= 0; // row index
code[ikod++] = 0; // col index // 2nd matrix element
code[ikod++] = 1; // variable indexcode[ikod++] = 1; // row indexcode[ikod++] = 0; // col index // 3rd matrix element
code[ikod++]= 6; // variable index
code[ikod++] = 2; // row indexcode[ikod++] = 0; // col index // 4th matrix element
code[ikod++] = 2; // variable indexcode[ikod++] = 1; // row index
```

```
code[ikod++] = 1; // col index // 5th matrix element
      code[ikod++] = 3; // variable indexcode[ikod++] = 2; // row indexcode[ikod++] = 1; // col index // 6th matrix element
      code[ikod++] = 4; // variable indexcode[ikod++] = 2; // row indexcode[ikod++] = 2; // col index /* Length of constraint 3 */
      cons length[icon] = ikod - cons beg[icon];
       /* Increment the constraint count */
         icon++;
       /* Total number of items in the instruction list */
       lsize = ikod;
    /****************************************************************
    Step 4: Load the model
    ****************************************************************/
      /* Pass the instruction list to problem structure 
        * by a call to LSloadNLPCode() */
       nErrorCode = LSloadInstruct (pModel, ncons, nobjs, nvars, nnums, 
                     objsense, ctype, vtype, code, lsize, NULL,
                    numval, varval, objs beg, objs length, cons beg,
                    cons length, lwrbnd, uprbnd);
      APIERRORCHECK;
    } 
    /***************************************************************
     * Step 5: Optimize the model
    ***************************************************************/
    /* Set a log function to call. */
   nErrorCode = LSsetModelLogfunc(pModel, (printModelLOG_t) print_line_log, 
NULL);
   APIERRORCHECK;
   nErrorCode = LSgetInfo(pModel, LS_IINFO_NUM_VARS, &n);
   nErrorCode += LSqetInfo(pModel, LS_IINFO_NUM_CONS, &m);
   nErrorCode += LSgetInfo(pModel, LS IINFO NUM CONT, &nC);
   APIERRORCHECK;
    nErrorCode = LSoptimizeQP( pModel, &status);
   APIERRORCHECK;
    /***************************************************************
    * Step 6: Access the final solution if optimal or feasible
           ***************************************************************/
    if (status == LS_STATUS_OPTIMAL ||
       status == LS_STATUS_BASIC_OPTIMAL ||
        status == LS_STATUS_LOCAL_OPTIMAL ||
      status == LS_STATUS_FEASIBLE)
\{double *primal = NULL, *dual = NULL;int j;
```

```
primal = (double * ) malloc(n * size of (double));
     dual = (double * ) malloc(m * size of (double));
      nErrorCode = LSgetPrimalSolution( pModel, primal) ;
      APIERRORCHECK;
      nErrorCode = LSgetDualSolution( pModel, dual) ;
      APIERRORCHECK;
     nErrorCode = LSgetInfo(pModel, LS DINFO POBJ, &dObj);
      APIERRORCHECK;
     printf ("\n Objective at solution = f \in \n\{n\}, dObj);
      // un/comment the block below if you would like 
      // the primal and dual solutions to be printed on the screen.
     if (1) {
        char szname[255];
        printf ("\n Primal Solution\n");
        printf("\t%8s %18s\n","VARS", "Primal");
       for (j = 0; j \le n; j++)\overline{\mathcal{A}} nErrorCode = LSgetVariableNamej(pModel,j,szname);
          printf("\t%8s %18.10e\n",szname, primal[j]);
 }
        printf ("\n Dual Solution\n");
        printf("\t%8s %18s\n","CONS", "Dual");
       for (j = 0; j < m; j++)\{ nErrorCode = LSgetConstraintNamei(pModel,j,szname);
         printf("\t%8s %18.10e\n", szname, dual[j]);
 }
 }
      free(primal);
      free(dual);
    }
    else
    {
     char strbuf[255];
      LSgetErrorMessage(pEnv,nErrorCode,strbuf);
     printf ("\n Optimization failed. Status = d", status);
      //printf ("\n Error %d: %s\n",nErrorCode,strbuf);
    }
    /***************************************************************
     * Step 7: Terminate
     ***************************************************************/
    nErrorCode = LSdeleteModel( &pModel);
    nErrorCode = LSdeleteEnv( &pEnv);
Terminate:
   /* Wait until user presses the Enter key */
   printf("Press <Enter> ...");
```

```
 //getchar();
```
}

# *Black-Box Style Interface*

One of the critical issues in efficient solution of NLP models using LINDO API's black-box style interface is the exploitation of linearity and sparsity. The NLP solver can exploit linearity in the model where it exists if the user (optionally) points out in advance the location of the linear and nonlinear elements. This also allows the solver to partially see "inside the black box" to the extent that the user provides information about the nonzero structures of: a) the linear terms (step 3 below), and b)) the derivatives of nonlinear terms in the model (step 4 below).

The other issue specific to black-box interface is the set-up of a callback function (step 5 below) to compute functional values of nonlinear terms, and optionally their gradients (step 6 below), in the model.

For an efficient implementation of the black-box interface, the front-end or calling application must do the following steps:

- 3. Create a LINDO environment with a call to *LScreateEnv*().
- 4. Create a model structure in this environment with a call to *LScreateModel*().
- 5. Load problem structure and linear data into the model structure with a call to *LSloadLPData*().
- 6. Load nonlinear problem structure into the model structure with a call to *LSloadNLPData*().
- 7. Provide a pointer to a nonlinear function evaluation routine with a call to *LSsetFuncalc*().
- 8. Optionally, provide a pointer to a gradient calculation routine with a call to *LSsetGradcalc*().
- 9. Solve the problem with a call to *LSoptimize*().
- 10. Retrieve the solution with calls to *LSgetInfo*(), *LSgetPrimalSolution*(), and *LSgetDualSolution*().
- 11. Delete the model and environment with a call to *LSdeleteEnv*().

We first illustrate with an example how LP and NLP pieces of model data are loaded to the solver. Set up of callback functions referred to in steps 5 and 6 are discussed later in this chapter.

# *Loading Model Data*

Consider the following minimization problem with 8 variables and 6 constraints, with finite bounds on all variables. It has both linear and nonlinear components.

```
Minimize x0 + \log(x0*x1) + x3 + x2^2s.t.
Constant 0: + x3 + x5 < 400
Constraint 1: -25*x3 + 25*x4 + 25*x6 < 10000
Constant 2: - x4 + x7 < 100
Constraint 3: 100*x0 - x1*x5 + 883*x3 < 83333
Constraint 4: x2*x3 - x2*x6 - 1250*x3 +1250*x4
```
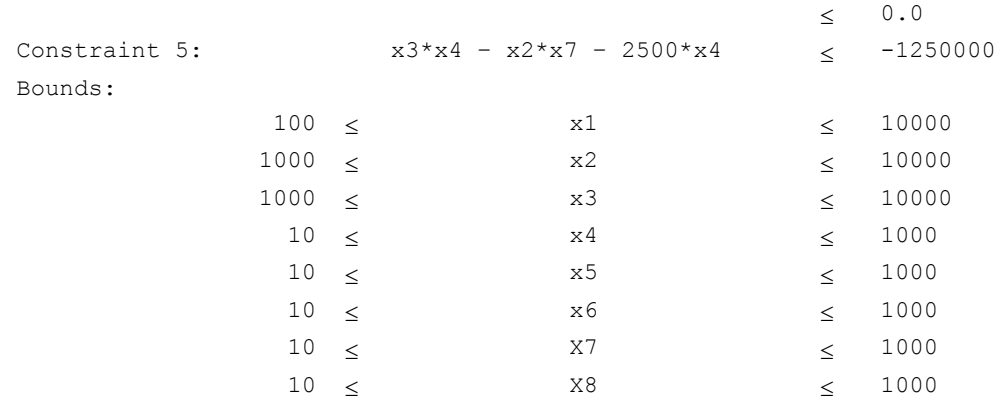

#### Phase I: Loading LP structure

The first step in loading model data is to ignore all nonlinear terms in the model and scan for linear terms to construct the LP coefficient matrix.

Examining the model row-by-row, we note that

- 1. Objective row, indexed -1, is linear in x0 and x3,
- 2. Constraint 0 is linear in x3 and x5,
- 3. Constraint 1 is linear in x3, x4, and x6,
- 4. Constraint 2 is linear in x4 and x7,
- 5. Constraint 3 is linear in x0 and x3,
- 6. Constraint 4 is linear in x4,
- 7. Constraint 5 is not linear in any variables.

Denoting nonlinear coefficients by "\*", this implies the NLP model has the following coefficient matrix

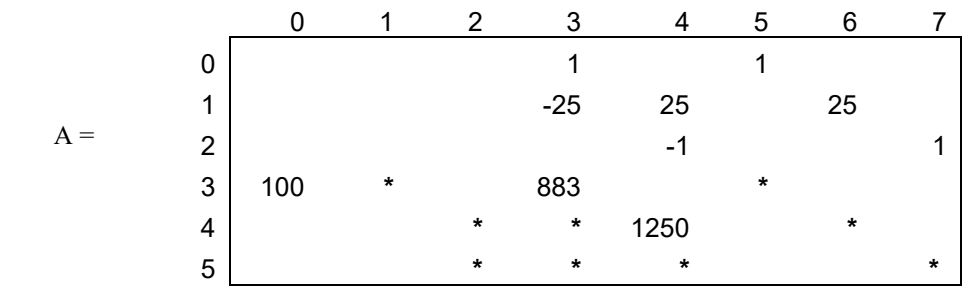

The matrix has 8 columns, 6 rows and 19 nonzeros. Using the guidelines in Chapter 1, we obtain the following sparse representation, where we use a 0 as a place-holder for nonlinear coefficients

Column-start=[0, 1, 2, 4, 9, 13, 15, 17, 19] Row-Index= [ 3, 3, 4, 5, 0, 1, 3, 4, 5, 1, 2, 4, 5, 0, 3, 1, 4, 2, 5] Values =  $[100, 0, 0, 0, 1, -25, 883, 0, 0, 25, -1, 1250, 0, 1, 0, 25, 0, 1, 0]$ 

Other LP components, the cost vector, right-hand-side values, variable bounds, and constraint senses, are obtained from the original model that can be listed as

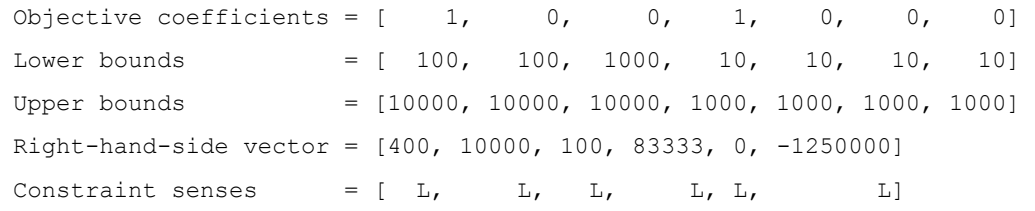

These Phase-I linear components can be represented using arrays of appropriate types in any programming language and be loaded to LINDO API using the LSloadLPData function just as in a linear model.

#### Phase II: Loading NLP structure

The next step in loading model data is to ignore all linear terms in the model and determine the nonzero structure of the NLP terms. A nonlinear (nonzero) coefficient is said to exist for row *i,* variable *j*, if the partial derivative of a row *i* with respect to variable *j* is not a constant. Scanning the model row-by-row, we observe the following

- 8. Objective row, indexed -1, is nonlinear in x0, x1 and x2,
- 9. Constraint 0 has no nonlinear terms,
- 10. Constraint 1 has no nonlinear terms
- 11. Constraint 2 has no nonlinear terms
- 12. Constraint 3 is nonlinear in x1 and x5,
- 13. Constraint 4 is nonlinear in x2, x3 and x6,
- 14. Constraint 5 is nonlinear in x2, x3, x4 and x7

At this point we are interested in only the nonlinear coefficients of the constraints, i.e., the "\*" in the previous matrix. The sparse representation of this sub-matrix is

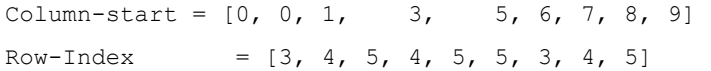

The nonlinearities in the objective function are represented in a similar fashion using sparse representation. We simply determine the number of nonlinear variables in the objective function and place the indices of these nonlinear variables in an array.

```
Number of nonlinear-variables = 3
Nonlinear variable-index = [0, 1, 2]
```
As in phase-I, these components can be represented using arrays of appropriate types in any programming language, and be loaded to the solver via LSloadNLPData function. If required, integrality restrictions can be imposed using LSloadVarType function (see Chapter 2). In the section *Sample Programming Problems*, Examples 1 and 3 give complete code illustrating the Black-box style method.
## *Evaluating Nonlinear Terms via Callback Functions*

The black-box approach requires the user to set up a callback function that computes the functional values for  $f(x)$  and  $g_i(x)$  for a given a row index *i*. A reference to this function is passed to the solver via LSsetFuncalc() routine so that it could evaluate functional values as needed. Optionally, a second callback function, which computes the partial derivatives, could be set via LSsetGradcalc() routine. However, since LINDO API is equipped with a versatile differentiation toolbox, it can compute the partial derivatives using functional values provided by the first callback function. This makes the use of a second callback function for derivatives optional. In this approach, if the user does not provide a second callback function, the solver will automatically invoke its internal differentiation tools to compute derivatives.

For certain classes of NLP models, however, a carefully implemented callback function for partial derivatives may be a more efficient than automatic differentiation. In particular, for models where the nonlinear terms have potential numerical issues over certain ranges in the domains they are defined, a user-defined function may provide better means to control numerical accuracy. This advantage could lead to improved overall performance.

In the following, we give the C prototypes for these callback functions. The function names, *pFuncalc*() and *pGradcalc*(), are arbitrary, and are used merely for illustration. Since these functions will reside in your calling application, you may choose any name you wish. However, the interfaces described must be preserved.

### pFuncalc()

### **Description:**

This is a user/frontend supplied routine to compute the value of a specified nonlinear row, given a current set of variable values. This function must be provided in order to solve nonlinear programs with black-box style interface. Use the *LSsetFuncalc*() routine (see Chapter 2) to identify your *pFuncalc*() routine to LINDO API.

### **Returns:**

Returns a value greater than 0 if a numerical error occurred while computing the function value (e.g., square root of a negative number). Otherwise, returns 0.

#### **Prototype:**

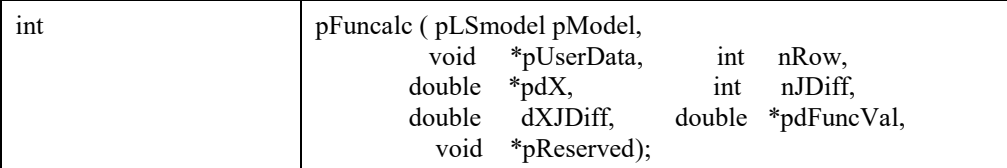

### **Input Arguments:**

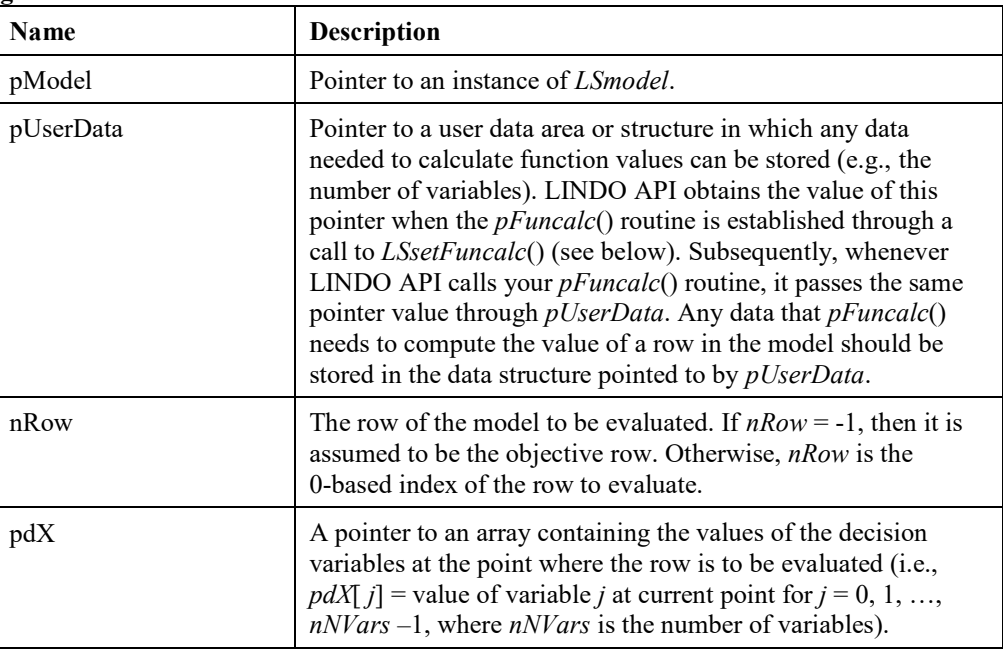

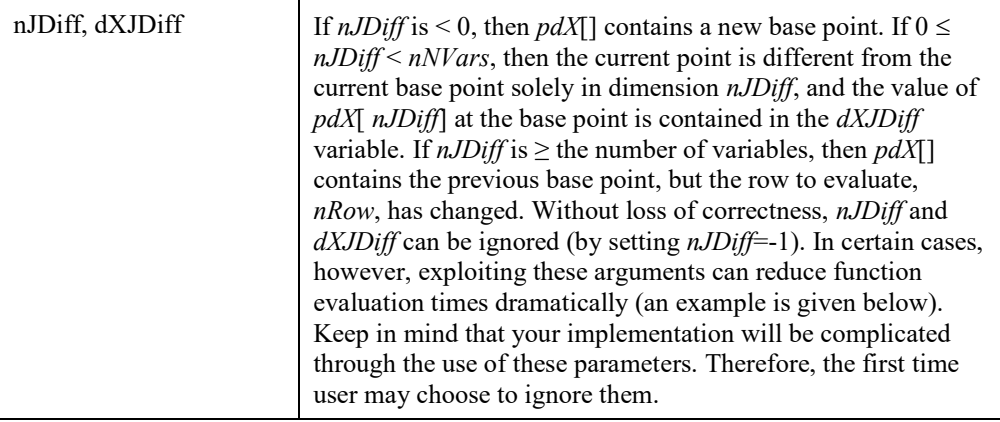

### **Output Arguments:**

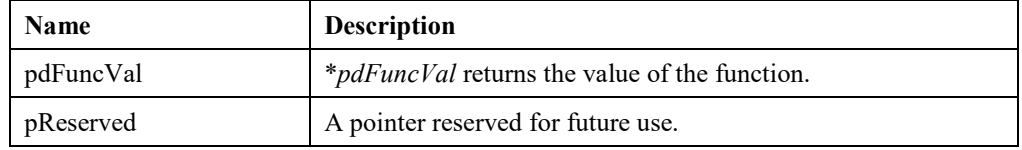

### **Remarks:**

- Any explicit constant term is assumed to have been brought to the left-hand side of the constraint. That is, an equality constraint is assumed to have been put in the standard form  $g_i(x) = 0$ . *pdFuncalc*() returns the value of  $g_i(x)$ .
- The parameter *nJDiff* allows *pFuncalc*() to exploit some efficiencies in typical usage. In a model with many nonlinear variables, a major portion of the work in *pFuncalc*() may be in copying the variable values from *pdX*[] to local storage (typically in *pUserData*). The nonlinear solver may call *pFuncalc*() several times sequentially where the only difference in inputs is in the parameter *nRow* (i.e., the *pdX*[] values remain unchanged). Values of  $nJDiff \geq$  the number of variables indicate this situation.
- Somewhat similarly, if finite differences rather than derivatives are being used, the nonlinear solver may call *pFuncalc*() several times sequentially where the only difference in the *pdX*[] vector is in a single element *pdX*[ *nJDiff*]. Thus, if *pFuncalc*() has retained the values of the *pdX*[] from the previous call, then only the value *pdX*[ *nJDiff*] need be copied to local storage.
- Further efficiencies may be gained when a row is separable in the variables. For example, suppose the objective is:  $\sum_{i=1,1000}$  (log(x[i]). This would be an expensive function to evaluate at each point due to the time required to compute logarithms. In the case where finite differences are being used, performance could be improved dramatically in the case where *pdX*[] differs from the base point in a single dimension (i.e., when  $0 \le nJDiff$  < number of variables). For example, suppose you have stored the function's value at the base point in the variable *dGBase*, which will typically be part of the *pUserData* structure. This would allow us to recalculate the row's value using the formula: *dGBase* + log( *pdX*[ *nJDiff*]) – log( *dXJBase*). This strategy reduces the number of logarithm computations to only 2 rather than 1000.

### pGradcalc()

### **Description:**

This is a user-supplied routine to compute the partial derivatives (i.e., gradient) of a specified nonlinear row given a current set of variable values. This function's name, *pGradcalc*(), is arbitrary, and is used merely for illustration. Since this function will reside in your calling application, you may choose any name you wish. However, the interface described below must be duplicated. This function must be provided only if you do not want LINDO API to use finite differences. In which case, *pGradcalc*() will be called by LINDO API when it needs gradient information. Use the *LSsetGradcalc*() routine (see below) to identify your *pGradcalc*() routine to LINDO API.

#### **Returns:**

Returns a value greater than 0 if a numerical error occurred while computing partial values (e.g., square root of a negative number). Otherwise, returns 0.

#### **Prototype:**

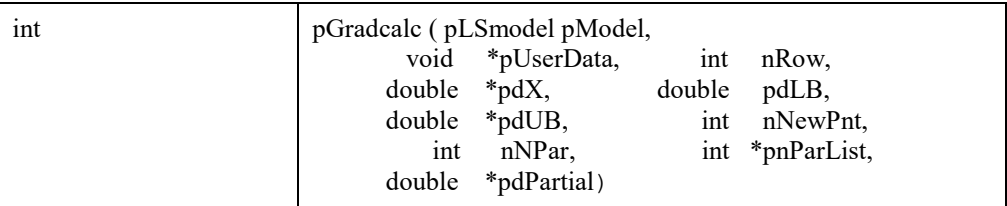

#### **Input Arguments:**

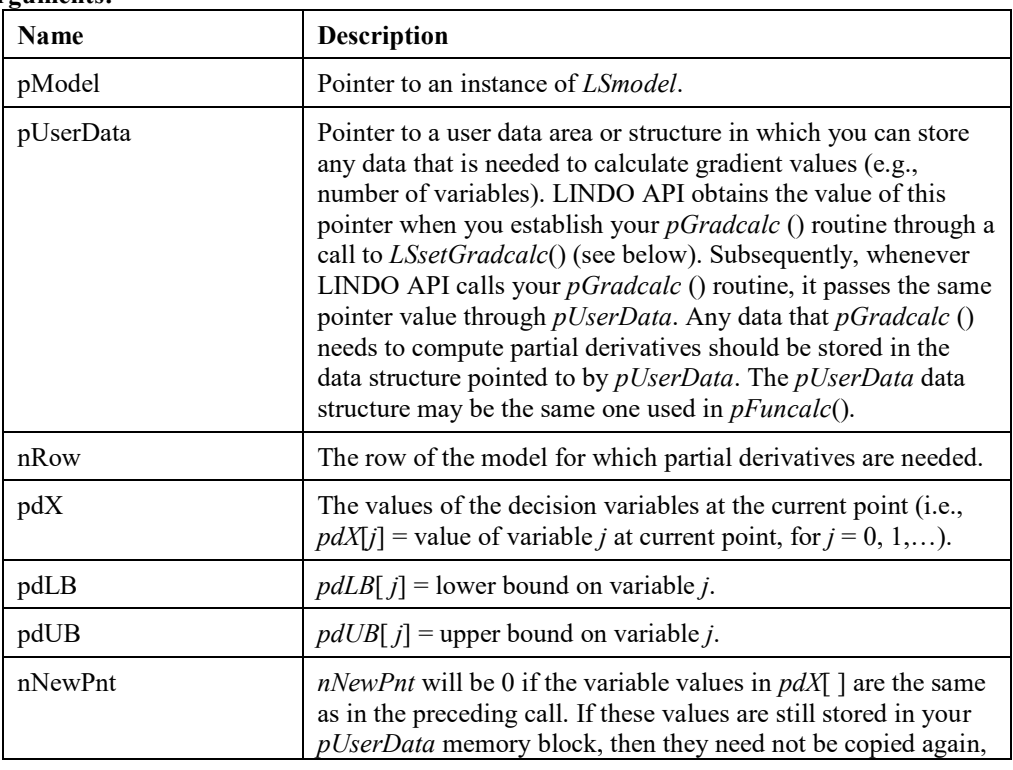

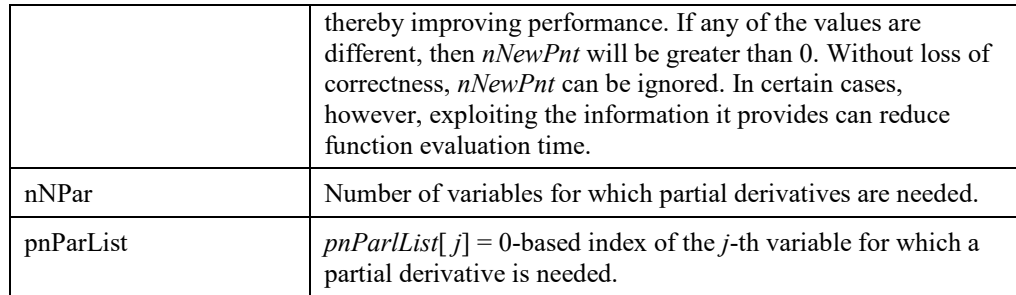

### **Output Arguments:**

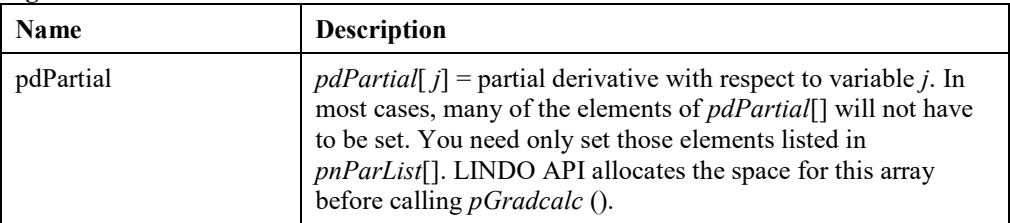

### **Remarks:**

• The variable bounds are passed for use in computing partials of functions with discontinuous derivatives. Note, the bounds may change from one call to the next if the model contains integer variables and the solver is performing branch-and-bound.

# *Grey-Box Style Interface*

The grey-box style interface allows the user to supply some functions in instruction list style and others in the black-box style. This mixed approach is particularly useful for cases where function evaluating routines were implemented in the past (possibly in some other language) and it is imperative to reuse the existing source code. It might also be the case that some functions are difficult to express in an instruction list or even impossible due to lack of closed forms (like simulation output). In such case, the user can formulate an instruction-list using the EP\_USER operator wherever the need arises to evaluate some of the expressions in a user-defined function. A simple C programming example using the grey-box interface is given as Example 5.

### Usercalc()

### **Description:**

In Grey-box style interface, this is the user/front-end supplied routine, required by the EP\_USER operator, to compute the value of a user-defined function for a given set of arguments. The arguments the function uses are passed through in a double array of a prespecified size.

This function name used here, *Usercalc*(), is arbitrary, and is merely for illustration. Since this function will reside in your calling application, you may choose any name you wish. However, the interface described below must be duplicated.

This function should be provided for all nonlinear models that contain the EP\_USER operator. This operator is particularly useful in expressing nonlinear relations, which are difficult or impossible to express in closed form. You should use the *LSsetUsercalc*() routine to identify your *Usercalc*() routine to LINDO API.

#### **Returns:**

Returns a value greater than 0 if a numerical error occurred while computing the function value (e.g., square root of a negative number). Otherwise, return 0.

#### **Prototype:**

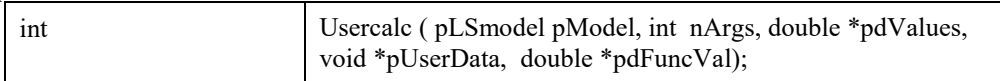

#### **Input Arguments:**

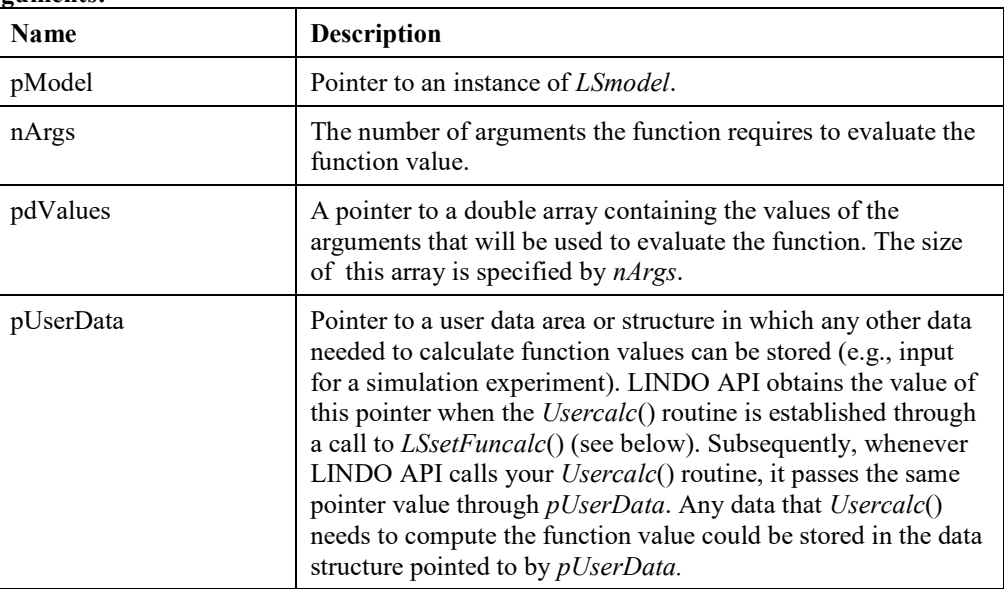

#### **Output Arguments:**

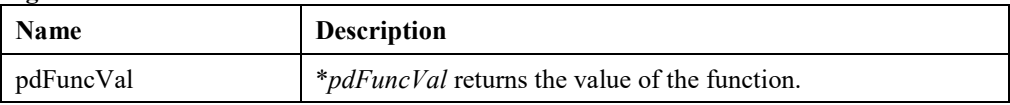

#### **Remark:**

This single Usercalc() function can be used as a gateway to multiple black-box functions by extending the use of pdValues array. You simply increase the number of arguments by 1 and use the first argument  $(pdValues[0])$  as an integer to identify which black-box function needs to be computed. In such a framework, each EP\_USER instruction-block will have to be extended with EP\_PUSH\_NUM operator to include a unique function identifier to pass to Usercalc(). This allows the user to transform Usercalc() into a wrapper for all black-boxes. With the use of "if-else" blocks based on the value of pdValue[0] in Usercalc(), the user can divert the computations to the desired black-box. This approach is illustrated in Example 5 with two black-boxes.

### *Instruction Format*

The instruction for most functions consists of a single operator that is represented by its operator name or the integer referring to its index number in the above list. For example, addition can be written as 'EP\_PLUS' or '1' in the instruction list. The exceptions are functions involving a vector argument, such as *EP\_SUM*, *EP\_AVG*, *EP\_MIN*, and *EP\_MAX*, or two arguments, such as *EP\_SUMPROD* and *EP\_VLOOKUP*. Here an additional integer appears immediately after the operator code in order to specify the number of elements in the operand vector. When the argument is a variable, *PUSH\_VAR* is used to invoke loading of the variable and then the position of that variable in the integer vector is specified. For example, variable '*x0*' that is the first variable (at position 0, since LINDO API uses zero-based counting) in the variable vector '*x*', takes a vector of [*EP\_PUSH\_VAR*, 0] or [63, 0] in the instruction list. When the argument is a (double precision) constant, the operator *EP\_PUSH\_NUM* is used to invoke the loading of the double precision number and then the position of that double precision number in the double precision number vector is specified. For example, say 3.0 is the second number (at position 1) in the double precision number vector of  $r[5]=[1.0, 3.0, 5.0, 2.0, 7.0]$ . Write [*EP\_PUSH\_NUM*, 1] or [62, 1] in the instruction list to denote the double precision number 3.0.

Given these representation rules and postfix notation, an instruction list for arbitrary mathematical expressions can now be constructed. Below are three examples to illustrate this translation.

### *Example 1*

Infix expression =  $x_0 + x_1^* x_2$ . The corresponding postfix expression =  $[x_0 x_1 x_2^* +]$ .

If the variable vector is defined as  $x = [x_0, x_1, x_2]$ , then the resulting instruction list looks like:

[*EP\_PUSH\_VAR*, 0, *EP\_PUSH\_VAR*, 1, *EP\_PUSH\_VAR*, 2, *EP\_MULTIPLY*, *EP\_PLUS*]

or, in the equivalent all integer form:

[1063, 0, 1063, 1, 1063, 2, 1003, 1001]

### *Example 2*

Infix expression =  $2 * max(x_0, x_1 + 3, sin(x_0 + x_1))$ 

Notice *max* takes a vector argument with 3 elements. Define a vector of variables  $\mathbf{x} = [x_0, x_1]$  and declare a vector of double precision constants *r*=[2.0 , 4.0] storing number values. Then, the mathematical expression can be translated into the postfix notation, and the result looks like:

 $\begin{bmatrix} 2 & x_0 & x_1 & 3 & + x_0 & x_1 & + \sin \cos \theta \\ 1 & x_0 & x_1 & x_0 & x_1 & x_0 \end{bmatrix}$ 

This can be converted to the following instruction list:

*[EP\_PUSH\_NUM, 0, EP\_PUSH\_VAR, 0, EP\_PUSH\_VAR, 1, EP*\_*PUSH\_NUM*, 1, *EP\_PLUS*, *EP\_PUSH\_VAR*, 0, *EP\_PUSH\_VAR*, 1, *EP\_PLUS*, *EP\_SIN*, *EP\_MAX*, 3, *EP\_MULTIPLY*]

or, in the equivalent all integer form:

[1062, 0, 1063, 0, 1063, 1, 1062, 1, 1001, 1063, 0, 1063, 1, 1001, 1023, 1058, 3, 1003]

### *Example 3*

Infix expression=  $(x_0 + x_1 - 1) * (x_1 + 3) - 9 * exp(-5 * x_0^2 / x_1)$ 

Define the vector of variables  $x = [x_0, x_1]$  and declare a double precision vector  $r = [1.0, 3.0, 9.0, 5.0, 1]$ 2.0] that includes all double precision numbers in the expression. The corresponding postfix  $=$ 

 $\begin{bmatrix} x_0 & x_1 & + & 1 & -x_1 & 3 & + & * & 9 & 5 & x_0 & 2 & * & x_1 & / & -\exp x & -1 \end{bmatrix}$ 

Thus, the resulting instruction list looks like:

*[EP\_PUSH\_VAR, 0, EP\_PUSH\_VAR, 1, EP\_PLUS*, EP\_PUSH\_NUM, 0, *EP\_MINUS*, *EP\_PUSH\_VAR*, 1, *EP\_PUSH\_NUM*, 1, *EP\_PLUS*, *EP\_MULTIPLY*, *EP\_PUSH\_NUM*, 2, *EP\_PUSH\_NUM*, 3, *EP\_PUSH\_VAR*, 0, *EP\_PUSH\_NUM*, 4, *EP\_POWER*, *EP\_MULTIPLY*, *EP\_PUSH\_VAR*, 1, *EP\_DIVIDE*, *EP\_NEGATE*, *EP\_EXP*, *EP\_MULTIPLY*, *EP\_MINUS*],

or, in the equivalent all integer form:

[1063, 0, 1063, 1, 1001, 1062, 0, 1002, 1063, 1, 1062, 1, 1001, 1003, 1062, 2, 1062, 3, 1063, 0, 1062, 4, 1005, 1003, 1063, 1, 1004, 1017, 1030, 1003, 1002].

Note that the last operator, " - ", is a negate operation, rather than a minus, because it only involves a single operand in the calculation. Also note that the power expression,  $[x_0 2^{\wedge} ]$ , can be equivalently replaced by [*x<sup>0</sup> square* ].

Information about the instruction lists and variable bounds are then passed to LINDO API with a call to *LSloadInstruct*.

# *Differentiation*

When solving a general nonlinear problem, the solution method used by LINDO API requires the computation of derivatives. The accuracy and efficiency of the derivative computation are of crucial importance for convergence speed, robustness, and precision of the answer. The instruction list form of input supports two approaches to compute derivatives: finite differences and automatic differentiation. The finite differences approach is the default method to compute derivatives when the local NLP solver is used. For highly nonlinear cases, this approach may have poor numerical precision for computing the matrix of partial derivatives of the constraints, the so-called Jacobian. The automatic differentiation approach computes derivatives directly from the instruction list code. When the Global optimizer is used, the default method to compute derivatives is automatic differentiation. To select the automatic differentiation option, call *LSsetModelIntParameter*() to set the value of parameter *LS\_IPARAM\_NLP\_AUTODERIV* to 1.

# *Solving Non-convex and Non-smooth models*

The two main reasons that you may not have gotten the best possible solution for your nonlinear model are a) the model contained non-convex relations, or b) the model contained nonsmooth relations. Qualitatively, if a model is non-convex, it means that a solution method that moves only in a direction of continuous improvement will not necessarily lead one to the best possible solution. An example of a non-convex model is:

$$
\begin{array}{c}\text{Maximize } (x - 5)^2;\\0 \le x \le 12;\end{array}
$$

If you start at  $x = 4$ , moving in the direction of an improving solution will lead to a local optimum of  $x = 0$ . The global optimum is in fact at  $x = 12$ .

In a nonsmooth model, even though the model is convex, it may be difficult to find a direction of improvement. Examples of nonsmooth functions are abs( $x$ ), and max( $x$ ,  $y$ ). For example, abs( $x$ ) is not smooth at  $x = 0$ , while max(*x*, *y*) has a sharp break at  $x = y$ .

An example of a convex and nonsmooth model is:

Minimize max(abs(x-5), abs(y-5));

The obvious global optimum occurs at  $x = y = 5$ . If you start at  $x = y = 0$ , the objective value is 5. Notice that increasing *x* by itself does not help. Decreasing *x* hurts. Similar comments apply to *y*. Thus, traditional solution methods based on derivatives may be unable to find a direction of improvement at a point such as  $x = y = 0$ , which is not even a local optimum. In this case, the solver will simply quit.

LINDO API has three methods available for eliminating difficulties caused by nonsmooth or nonconvex functions: a) linearization, b) multiple start points, and c) rigorous global optimization.

## *Linearization*

Using the first of these methods, a process referred to as *linearization*, some of the nonlinear functions and expressions supported by LINDO API may be automatically converted into a series of linear expressions by the solver. Linearization replaces a nonlinear function or expression with a collection of additional variables and linear constraints such that the modified model is mathematically equivalent to the original. However, the nonlinear functions or expressions have been eliminated. Note that the linearization process may internally add a considerable number of constraints and variables, some of which are binary, to the mathematical program generated to optimize your model.

Nonlinear functions, operators, and expressions that may be eliminated through linearization are:

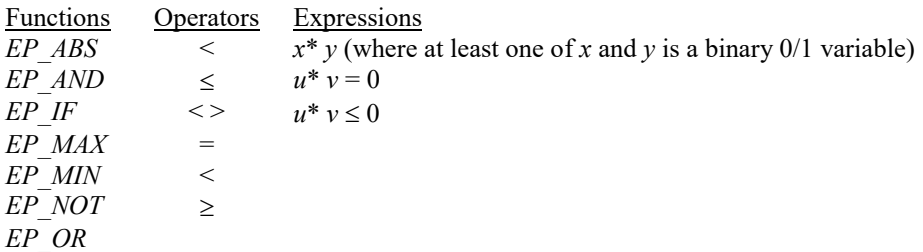

### 502 CHAPTER 7

To select the linearization options, you can use *LSsetModelIntParameter*() to set the value of the *LS\_IPARAM\_NLP\_LINEARZ* parameter and determine the extent to which LINDO API will attempt to linearize models. The available options here are:

- 1. 0 (Solver decides) Do Maximum linearization if the number of variables is 12 or less. Otherwise, no linearization will be performed.
- 2. 1 (None) No linearization occurs.
- 3. 2 (Minimum)- Linearize *EP\_ABS*, *EP\_MAX*, and *EP\_MIN* functions and expressions of  $x^* y$ ,  $u^* v = 0$ , and  $u^* v \le 0$  (complementarity constraint).
- 4. 3 (Maximum) Same as Minimum plus linearize *EP\_IF*, *EP\_AND*, *EP\_OR*, *EP\_NOT*, and all logical operations (i.e.,  $\leq$ ,  $=$ ,  $\geq$ , and  $\leq$ ).

By default, this parameter is set to 0 (*Solver decides*).

When a nonlinear model can be fully linearized using nonlinear-to-linear conversions, you may find a global optimum rather than a local minimum, find a solution where none could be found before, and/or find an optimal solution faster. Even when the nonlinear model is merely partially linearized and remains nonlinear after linearization, you still may have a good chance to get the aforementioned benefits. However, there is no mathematical guarantee.

To check the linearity of the model, you can use *LSgetInfo*() to get the value of the *LS\_IINFO\_NLP\_LINEARITY* parameter. If the return value is 1, then the solver has determined that your model is linear or has been completely linearized in the pre-processing step. This also means that the solution obtained is the global optimum. If the return value is 0, your model is nonlinear or remains nonlinear after linearization and the solution may be a local optimum.

*Note:* It is not possible to linearize a model, which is already loaded. If linearization needs to be used, it should be turned on before the call to LSloadInstruct.

### Delta and Big M Coefficients

In linearization, two coefficients, *Delta* and *Big M*, are used to build up the additional linear constraints added as part of linearization. The *Delta coefficient* is a measure of how closely the additional constraints should be satisfied. To define the *Delta coefficient*, you can use *LSsetModelDouParameter*() to set the value of the *LS\_DPARAM\_MIP\_DELTA* parameter. LINDO API defaults to the tightest possible *Delta coefficient* of Big M.

On the other hand, when LINDO API linearizes a model, it will add *forcing constraints* to the mathematical program to optimize your model. These forcing constraints are of the form:

 $f(variables) \leq M * v$ 

where *M* is the *Big M coefficient* and  $y$  is a 0/1 binary variable. The idea is that, if some activity in the model is occurring, the forcing constraint will drive  $\gamma$  to take on the value of 1. Given this, setting the *Big M* value too small could result in an infeasible model. The astute reader might conclude it would be smart to make *Big M* quite large, thereby minimizing the change of an infeasible model. Unfortunately, setting *Big M* to a large number can lead to numerical round-off problems in the solver that result in infeasible or suboptimal solutions. Therefore, getting a good value for the *Big M coefficient* may take some experimenting. To set the *Big M coefficient*, use *LSsetModelDouParameter*() to set the value of the *LS\_DPARAM\_MIP\_ LBIGM* parameter. The default value for *Big M* is 1.0e+5.

### Precedence Relations and Complementarity Constraints

When the linearization option is turned on, LINDO API will recognize the expression pattern of  $x^*y$ that involves the multiplication of at least one  $0/1$  variable (i.e., *y*). The linearization manager may attempt to rearrange the sequence of a series of products and determine the best linearization strategies. Even when the original model expression involves parentheses to override the precedence rules, the linearization manager still recognizes the possible *x\*y* pattern exists by expanding parentheses. Subsequently, it will linearize these linearizable expressions.

Currently, the linearization manager rearranges and detects products involving only single variables and constants (e.g.,  $2^* x_0^* y_0^* x_1^* y_1$ ) and performs a comprehensive linearization. Products involving nonlinear elements (e.g.,  $exp(x)$  or  $sin(x)$ ,  $x^2$ ) in complicated expressions (e.g.,  $2 * x_0 * y_0 * exp(x_1)$ ) won't be rearranged. Thus, the model might be merely partially linearized.

For complementarity constraints (i.e.,  $u^*v = 0$  or  $u^*v \le 0$  or  $u^*v \ge 0$ ), LINDO API can recognize and linearize any product of two continuous or discrete variables (i.e., *u* and *v*) constrained to be equal to, less than, or greater than zero. In order to be recognized as complementarity constraints, the corresponding instruction list of the constraint should be expressed exactly as:

[*EP\_PUSH\_VAR*, *(variable index* 1*)* , *EP\_PUSH\_VAR*, (*variable index* 2), *EP\_MULTIPLY*].

### Solving and Retrieving the Solution of a Linearized Model

Linearization adds binary variables to the original model and makes it an (mixed) integer (nonlinear) programming problem. In order to ensure proper solution, LSsolveMIP should be run on the linearized model. Solution vectors in a linearized model should be accessed via MIP specific solution query functions (e.g. LSgetMIPPrimalSolution).

Since linearization modifies the original model by adding new variables and constraints to it, the user should be careful when allocating space for solution vectors. In particular, the number of variables and constraints in a linearized model would constitute the basis for the size of solution vectors. For example, a model that has *n\_vars* variables without linearization would have *n\_vars* + k variables with linearization. Similarly, a model that has *n\_cons* constraints without linearization would have *n\_cons + t* constraints with linearization.

The actual values for the number of variables and constraints should be obtained by calling LSgetInfo function and then be used to allocate sufficient space for the solution vectors. The values of the first *n\_vars* (*n\_cons*) elements in the primal (dual) solution vectors of the linearized model refer to the primal (dual) solution of the original model.

# *Multistart Scatter Search for Difficult Nonlinear Models*

In many real-world systems, the governing dynamics are highly nonlinear and the only way they can be accurately modeled is by using complex nonlinear relationships. Although linear or convex approximations are often possible, there are cases where such approximations lead to a significant loss in the accuracy of the model. In the presence of such nonlinear relationships, the analyst faces the difficult task of solving non-convex nonlinear models. The difficulty is mainly due to three factors: (i) there are an unknown number of locally optimal solutions in the feasible solution set, (ii) the quality of these local solutions vary substantially, and (iii) exploring the solution space, even for small problems, could be prohibitive.

### 504 CHAPTER 7

In solving non-convex models, the ultimate goal is to find the best of the local optimal solutions. This is referred to as the global optimum. The optimization task involved with finding the global optimum is called global optimization. In the context of minimization, LINDO API provides globally optimal solutions to linear or convex quadratic (mixed-integer) models. For nonlinear models, the solution returned will be a local optimum and is not known to be the global minimizer. If the nonlinear objective function and the feasible solution set is known to be convex, then any local optimal solution could be assessed as the global minimizer. However, it is generally not possible to check if the nonlinear model under consideration is convex or not. Verifying this is harder than finding a proven global minimizer.

For non-convex nonlinear models, LINDO API is equipped with a global optimization heuristic called the multistart nonlinear solver. This method explores the feasible solution space in search of better local optimal solutions. A multistart method for global optimization refers to a generic algorithm that attempts to find a global solution by starting the main nonlinear solver from multiple starting points in the solution space. This method is stochastic in nature and ensures that the chances to achieve a global optimum are 100% if the algorithm is run indefinitely long. However, for practical purposes, LINDO API allows the user to set an upper limit on the number of local solutions to be examined within a fixed number of iterations or during a finite duration of time. This approach generally leads to locating several high quality local optima and then returns the best one found.

In Figure 7.1, a box-constrained non-convex nonlinear model is illustrated. This is based on a nonconvex combination of three Gaussian distributions. The formal model statement is as follows:

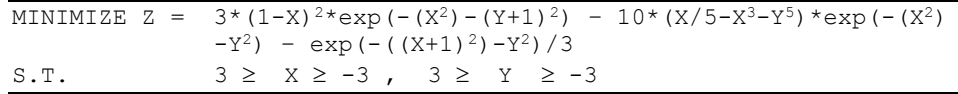

This model has multiple local optimal solutions and its objective values are highly scale-dependent. In the following section, the section *Example 1: Black-Box Style Interface* below demonstrates how the standard nonlinear solver is used to solve the model. In the *Example 3: Multistart Solver for Non-Convex Models* below, the same model is solved using the multistart solver to demonstrate the achievable improvements in the solution quality. *Example 3* illustrates the use of a standard callback function to access every local solution found during optimization.

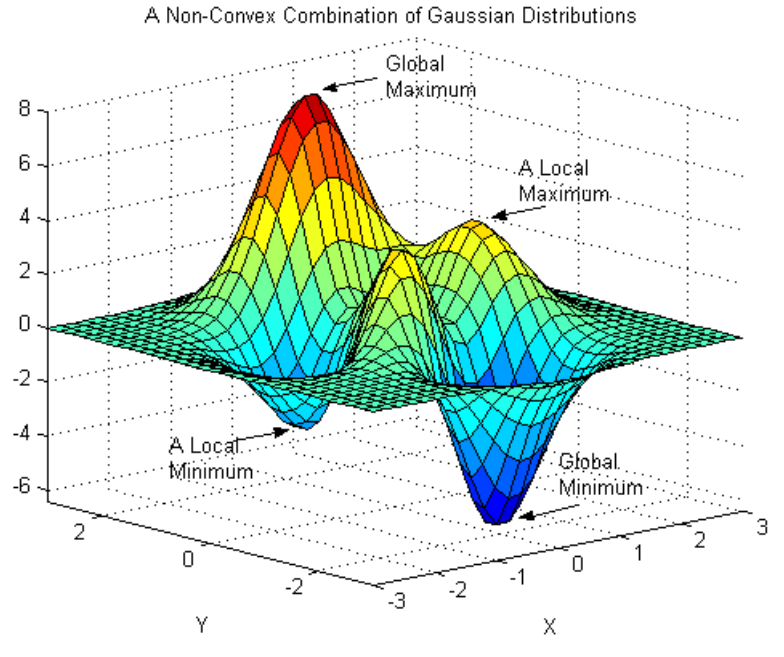

### **Figure 7.1**

### *Global Optimization of Difficult Nonlinear Models*

For difficult nonlinear models that are either non-smooth or non-convex, the multistart search option is worth considering. However, the multistart option does not provide a guarantee of global optimality. If a guarantee of global optimality is desired, then one may invoke the global optimizer in LINDO API. The global optimizer uses a) branching to split the feasible region into sub regions and b) bounding to get a valid bound on the optimal objective value in each sub region. Sub regions for which the bound is worse than some incumbent solution are discarded. A promising sub region may be subdivided further in order to get a more accurate bound. The multistart option works with either the black-box or instruction list style of input. The global optimizer option works only with the instruction list input format. See the sections *Black-Box Style Interface* and *Instruction-List Style Interface* above for more information.

The global solver supports a wide range of mathematical functions. Functions currently supported are identified in the earlier table: "Supported Operators and Functions" in the column, "Global supported".

If the model contains functions that are not supported, the global solver will terminate without computing a solution and return an error message of LSERR\_GOP\_FUNC\_NOT\_SUPPORTED. In such cases, the standard or multistart NLP solvers could be invoked by calling LSoptimize() (or LSsolveMIP() for integer models) to obtain a local optimal solution

An obvious question is, why not use the global solver option all the time? The answer is that finding a guaranteed global optimum is an NP-hard task. That is, just as with integer programs, the time to find a guaranteed global optimum may increase exponentially with problem size.

# *Sample Nonlinear Programming Problems Example 1: Black-Box Style Interface:*

This example illustrates the use of LINDO API to build and solve a small nonlinear model whose unconstrained version is illustrated in Figure 7.1 above. The black-box style interface is used. This requires a (callback) function to evaluate the objective function and constraints of the model. The callback function will be installed using the *LSsetFuncalc*() routine. A second callback function that computes the partial derivatives of the objective function and constraints is also provided. This second callback function is optional and need not be specified. LINDO API can approximate the derivatives from the functional values using a technique called finite differences.

```
/*
#############################################################
                       LINDO-API
# Sample Programs
# Copyright (c) 2007 by LINDO Systems, Inc
#
         LINDO Systems, Inc. 312.988.7422
# 1415 North Dayton St. info@lindo.com
         Chicago, IL 60622 http://www.lindo.com
#############################################################
 File : ex_nlp1.c
  Purpose: Solve a NLP using the black-box style interface.
  Model : A nonlinear model with multiple local minimizers.
       minimize f(x,y) = 3*(1-x)^2*exp(-x^2) - (y+1)^2)- 10*(x/5 - x^3 - y^5)*exp(-(x^2)-(y^2))- 1/3*exp(-(x(+1)^2) - (y^2));
         subject to
                        x^2 + y \leq 6;x + y^2 \leq 6;*/
#include <stdio.h>
#include <math.h>
#include <string.h>
#include "lindo.h"
/* the summands of the objective function */\# \text{define } g1(X,Y) \text{ ( } exp(-pow(X , 2) - pow(Y+1,2) ) )\# \text{define } g2(X,Y) \text{ ( } exp(-pow(X , 2) - pow(Y , 2) ) )\# \text{define } q3(X, Y) \text{ (} exp(-pow(X+1, 2) - pow(Y , 2)) )\#define f1(X,Y) (pow(1-X,2) )#define f2(X,Y) ( X/5 - pow(X ,3) - pow(Y ,5) )
/* partial derivatives of the summands */
\# \text{define } \text{dxq1}(X, Y) \quad (\text{q1}(X, Y) * (-2) * X)#define dyg1(X, Y) ( g1(X, Y) * (-2) * (Y+1) )
#define dxg2(X, Y) ( g2(X, Y) * (-2) *X#define dyg2(X, Y) ( q2(X, Y) * (-2) * Y )#define dxg3(X, Y) ( g3(X, Y) * (-2) * (X+1) )
#define dyg3(X, Y) ( g3(X, Y) * (-2) * Y )
#define dxf1(X, Y) ( 2*(1-X)#define dyf1(X,Y) (0
#define dxf2(X,Y) ( 1/5 - 3*pow(X,2) )
#define dyf2(X, Y) (-5 * pow(Y, 4) )
```

```
Standard callback function to display local and intermediate
  solutions
         int LS CALLTYPE print log (pLSmodel model, int iLoc, void *cbData)
 int iter=0, niter, biter, siter;
 int *nKKT = (int * ) cbData, npass;
 double pfeas = 0.0, pobj = 0.0, dfeas = 0.0;double bestobj;
 static int nealls = 0;
 if (iLoc==LSLOC LOCAL OPT)
   LSqetCallbackInfo(model, iLoc, LS IINFO NLP ITER, &niter);
   LSqetCallbackInfo(model, iLoc, LS IINFO SIM ITER, &siter);
   LSqetCallbackInfo(model, iLoc, LS IINFO BAR ITER, &biter);
   LSgetCallbackInfo(model, iLoc, LS DINFO POBJ, &pobj);
   LSgetCallbackInfo(model, iLoc, LS DINFO PINFEAS, &pfeas);
   LSgetCallbackInfo(model, iLoc, LS DINFO DINFEAS, &dfeas);
   LSgetCallbackInfo(model, iLoc, LS IINFO MSW PASS, &npass);
   LSqetCallbackInfo(model, iLoc, LS DINFO MSW POBJ, & bestobj);
   iter = niter+siter+biter;
   printf("%5d %5d %16.5e %16.5e %16.5e %16.5e\n",
     npass, iter, pobj, pfeas, dfeas, bestobj);
   (*nKKT)++;else if (iLoc == LSLOC CONOPT)if (ncalls == 0)
   \sqrt{ }printf("%5s %5s %16s %16s %16s %16s\n",
       "PASS", "ITER", "POBJ", "PINFEAS", "DINFEAS", "BESTOBJ");
   \rightarrowLSgetCallbackInfo(model, iLoc, LS IINFO NLP ITER, & iter) ;
   LSgetCallbackInfo(model, iLoc, LS DINFO POBJ, &pobj);
   LSgetCallbackInfo(model, iLoc, LS DINFO PINFEAS, &pfeas) ;
   LSgetCallbackInfo(model, iLoc, LS DINFO DINFEAS, &dfeas) ;
   printf ("%5s %5d %16.5e %16.5e %16.5e %16s\n",
     "",iter,pobj,pfeas,dfeas,"");
 -1
 ncalls++;return 0;
} /*print log*/
Callback function to compute function values
int.
     CALLBACKTYPE Funcalc8(pLSmodel pModel, void
                                                *pUserData,
                                  nRow , double *pdX,
                          int
                          int.
                                   nJDiff, double dXJBase,
                          double
                                   *pdFuncVal, int *pReserved)
 double val=0.0, X = pdX[0], Y = pdX[1];
 int
       nerr=0;/* compute objective's functional value*/
```

```
if (nRow=-1)val = 3*f1(X,Y)*q1(X,Y) - 10*f2(X,Y)*q2(X,Y) - q3(X,Y)/3;/* compute constraint 0's functional value */
 else if (nRow==0)
   val = X*X + Y - 6.0;/* compute constraint 1's functional value */
 else if (nRow==1)
   val = X + Y*Y - 6.0;
 *pdFuncVal=val;
 return nerr;
} /*Funcalc8*/
Callback function to compute derivatives
 int CALLBACKTYPE Gradcalc8 (pLSmodel pModel, void *pUserData,
                          int nRow, double *pdX, double *lb,
                          double *ub, int nNewPnt, int nNPar,
                          int *parlist, double *partial)
 int i2, nerr=0;
 double X = pdX[0], Y = pdX[1];
 /*zero out the partials */for (i2=0; i2<0) mPar; i2++) partial [i2]=0.0;
 /* partial derivatives of the objective function */
 if (nRow=-1) {
    for (i2=0;i2<nNPar;i2++) {
      if (lb[parlist[i2]]!=ub[parlist[i2]]) {
          if (parlist[i2]=-0) {
            partial[i2] =3*(dxf1(X,Y)*g1(X,Y) + f1(X,Y)*dxg1(X,Y))- 10*(dxf2(X,Y)*g2(X,Y) + f2(X,Y)*dxg2(X,Y))-1/3*(dxq3(X,Y));} else if (parlist[i2]=-1) {
            partial[i2] =3*(dyf1(X,Y)*q1(X,Y) + f1(X,Y)*dyq1(X,Y))- 10*(dyf2(X,Y)*g2(X,Y) + f2(X,Y)*dyg2(X,Y))-1/3*(dyq3(X,Y));\rightarrow\rightarrow\lambda\big\}/* partial derivatives of Constraint 0 */
 else if (nRow==0) {
    for (i2=0;i2<nNPar;i2++) {
      if (lb[parlist[i2]]!=ub[parlist[i2]]) {
        if (parlist[i2]=-0) {
          partial[i2]=2.0*X;} else if (\text{parlist}[i2]=-1) {
          partial[i2]=1;- 1
      \rightarrow\rightarrow\}/* partial derivatives of Constraint 1 */
 else if (nRow==1) {
    for (i2=0; i2<0>NPar; i2++) {
```

```
if (lb[parlist[i2]]!=ub[parlist[i2]]) {
         if (parlist[i2] == 0) {
          partial[i2]=1;} else if (parlist[i2]=-1) {
           partial[i2]=2.0*Y;- }
       \}\mathcal{E}\mathcal{E}return nerr;
/* main entry point*/
int main(int argc, char **argv)
 pLSenv env
                = NULL;
 pLSmodel model = NULL;
 FILE *logfile = stdout;
 int errors=0, errorcode=LSERR NO ERROR, status;
 double lb[2], ub[2], A[4], rhs[2], cost[2], primal[2], objval;int Abegcol[3], Arowndx[4], Alencol[2], Nobjndx[2];
 int m, n, nz, Nnlobj, counter = 0;
 char contype [2];
 char MY LICENSE KEY[1024];
 * Step 1: Create a model in the environment.
 \text{errorcode} = \text{LSloadLicenseString(}\langle \ldots, \ldots, \ldots \rangle . \langle \ldots \rangle is chapping . In \langle \ldots \rangle . In \langle \ldots \rangle and \langle \ldots \rangle is \langle \ldots \rangle .
 env = LScreateEnv(&errorcode, MY LICENSE KEY);
 if (errorcode!=LSERR NO ERROR) return errorcode;
 model = LScreateModel(env, &errorcode);
 if (errorcode!=LSERR NO ERROR) return errorcode;
 * Step 2: Specify the LP portion of the model.
 /* model dimensions */m = n = 2; nz = 4;/* The indices of the first nonzero in each column */
 Abegcol[0]=0; Abegcol[1]=2; Abegcol[2]=4;
 /* The length of each column */Alencol[0]=2; Alencol[1]=2;
 /* The row indices of the nonzero coefficients */
 \texttt{Arowndx[0]=0;} \texttt{Arowndx[1]=1;} \texttt{Arowndx[2]=0;} \texttt{Arowndx[3]=1;}/* The nonzero coefficients of the linear portion of the model*/
 /* The NLP elements have a zero at each of their occurrence
                                                                \star/A[0]=0.0; A[1]=1.0; A[2]=1.0; A[3]=0.0;/* The objective coefficients of the linear portion of the model*/
 cost[0]=0.0; cost[1]=0.0;/* lower bounds on variables */
 lb[0]=-3.0 ; ub[0]=3.0;
                             1b[1]=-3.0 ; ub[1]=3.0;
 /* The right-hand sides of the constraints */rhs[0] = 0.0; rhs[1] = 0.0;/* The constraint types */contype[0] = 'L'; contype[1] = 'L';/* Load in nonzero structure and linear/constant terms. */errorcode=LSloadLPData(model, m, n, LS MIN, 0.0, cost, rhs, contype, nz,
```

```
Abegcol, Alencol, A, Arowndx, lb, ub);
 if (errorcode!=LSERR NO ERROR) return errorcode;
 * Step 3: Specify the NLP portion of the model.
 /* The number of nonlinear variables in each column */Alencol[0]=1; Alencol[1]=1;
 /* The indices of the first nonlinear variable in each column */Abegcol[0]=0; Abegcol[1]=1; Abegcol[2]=2;
 /* The indices of nonlinear constraints */Arrowndx[0]=0:
 Arrow<sub>n</sub>(1]=1;/* The indices of variables that are nonlinear in the objective*/
 Nobjndx[0]=0;Nobjndx[1]=1;/* Number nonlinear variables in cost. */
 Nnlobi = 2;/* Load the nonlinear structure */errorcode=LSloadNLPData(model, Abegcol, Alencol,
          NULL, Arowndx, Nnlobj, Nobjndx, 0);
 printf("\nThe model is installed successfully...\n");
 * Step 4: Set up callback functions
 /* Install the routine that will calculate the function values. */errorcode=LSsetFuncalc(model,(Funcalc type) Funcalc8, NULL);
 if (errorcode!=LSERR NO ERROR) return errorcode;
 /* Install the routine that will calculate the gradient */
 errorcode=LSsetGradcalc(model,Gradcalc8,NULL,0,NULL);
 if (errorcode!=LSERR NO ERROR) return errorcode;
 /* Install a callback function */LSsetCallback(model,(cbFunc t) print log, &counter);
   /* Set the print level to 1 */errorcode=LSsetModelIntParameter(model, LS IPARAM NLP PRINTLEVEL, 1);
 /* Turn multi-start search on */
LSsetModelIntParameter(model, LS IPARAM NLP SOLVER, LS NMETHOD MSW GRG)
 /* Set maximum number of local optimizations */
 LSsetModelIntParameter(model, LS IPARAM NLP MAXLOCALSEARCH, 1);
* Step 5: Solve the model
 /* load an initial starting point */
 primal[0] = 0.25; primal[1] = -1.65;
 errorcode=LSloadVarStartPoint(model, primal);
 /* optimize the model */errorcode=LSoptimize(model, LS METHOD FREE, & status);
 if (errorcode!=LSERR NO ERROR)
   return errorcode;
 \left\{ \right.int i;
   errorcode = LSgetInfo(model, LS DINFO POBJ, &objval);
   errorcode = LSgetPrimalSolution(model, primal);
   printf("\n\n\nPrinting the best local optimum found.\n");
   printf("obj = <math>f</math> \n', objval);
```

```
for (i=0; i<2; i++) printf ("x[8d] = $f \n\in [n", i, primal[i]);\}* Step 6: Delete the model & env space
 LSdeleteModel(&model);
 LSdeleteEnv(&env);
 /* Wait until user presses the Enter key */
 printf("Press <Enter> ...");
 qetchar();
 return errorcode;
} /*main*/
```
The source code file for this example may be found in the *\lindoapi\samples\c\ex\_nlp1\* folder. After creating the executable "ex\_nlp1.exe", you can run the application from the DOS-prompt and produce the following report on the screen.

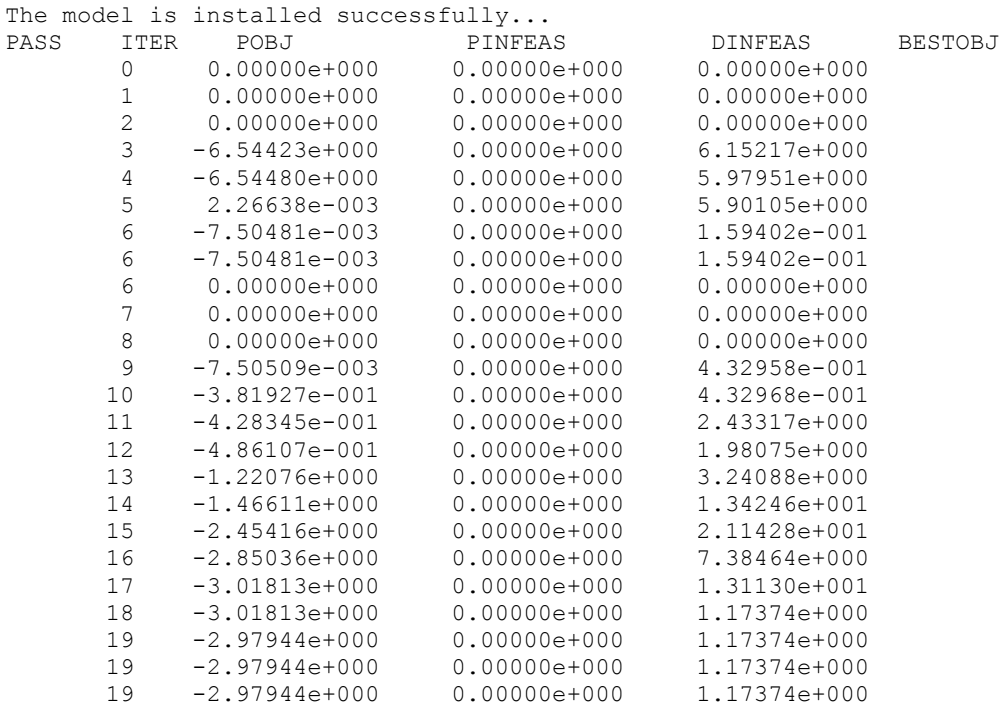

```
Printing the best local optimum found.
obj = -2.979441x[0] = -1.449174x[1] = 0.194467Press <Enter> ...
```
## Example 2: Instruction-List Style Interface

This example illustrates the use of LINDO API to build and solve a small nonlinear mixed integer model loaded via the instruction-list interface.

```
/*
#LINDO-API
\#Sample Programs
\#Copyright (c) 2007 by LINDO Systems, Inc
#\#LINDO Systems, Inc.
                                    312.988.7422
        1415 North Dayton St.
                                    info@lindo.com
##Chicago, IL 60622
                                    http://www.lindo.com
File : ex nlp2.c
 Purpose: Solve a NLP using the instruction-list style interface.
 Model : A nonlinear model with multiple local minimizers.
          maximize abs (x0 + 1) + 0.4 \times x1;
                             + x1 - 4s.t. x0\leq 0 :
                  x0 * x1+ x1 - 6\leq 0;
                   x0 * x1\leq 0:
                   max(x0, x1 + 1)>= 0;if (x1, 1, x1)\leq 0:
                   (x1 * 2 * x1 - x1) * x0 \le 0;-100 \le x0 \le 100x1 is binary
\star/#include <stdio.h>
#include <stdlib.h>
/* LINDO API header file */
#include "lindo.h"
/* Define a macro to declare variables for
   error checking */
#define APIERRORSETUP
  int nErrorCode;
  char cErrorMessage [LS MAX ERROR MESSAGE LENGTH]
/* Define a macro to do our error checking */
#define APIERRORCHECK
  if (nErrorCode)
  \left\{ \right.if ( pEnv)
     \{LSgetErrorMessage ( pEnv, nErrorCode,
         cErrorMessage);
       printf("nErrorCode=%d: %s\n", nErrorCode,
        cErrorMessage);
     } else {
       printf( "Fatal Error\n");
     \mathcal{E}exit(1);\}/* main entry point */
int main()
\{
```

```
APIERRORSETUP;
  pLSenv pEnv;
  pLSmodel pModel;
  char MY LICENSE KEY[1024];
 * Step 1: Create a model in the environment.
 nErrorCode = LSloadLicenseString(
               \texttt{".../.../!}icense/lndapil10.lic", MY LICENSE KEY);
  pEnv = LScreateEnv ( &nErrorCode, MY LICENSE KEY);
  if ( nErrorCode == LSERR NO VALID LICENSE)
  \left\{ \right.printf ( "Invalid License Key!\n");
     exit(1);\lambdaAPIERRORCHECK;
/* >>> Step 2 <<< Create a model in the environment. */
  pModel = LScreateModel(pEnv, &nErrorCode);
  APIERRORCHECK;
/* >>>> Step 3 <<< Set up the instruction list of the model. */
     int nobjs, ncons, nvars, nnums, lsize;
     int objsense[1];
     char ctype[6], vtype[2];
     int code[100], varndx[2];
     double numval[8], varval[2];
     int objs beg[1], objs length[1], cons beg[6], cons length[6];
     double lwrbnd[2], uprbnd[2];
     int nLinearz, nAutoDeriv;
     int ikod, iobj, icon;
     /* Number of constraints */ncons = 6;
     /* Number of objectives */
     nobjs = 1;/* Number of variables */nvars = 2;
     /* Number of real number constants */
     nnums = 5:/* Variable index */varndx[0]=1;varndx[1]=2;
     /* Lower bounds of variables */
     lwtbnd[0] = -100.0;
     1wrbnd[1]=0.0;
     /* Upper bounds of variables */
     uprbnd[0]=100.0;uprbnd[1]=1.0;/* Starting point of variables */
     varval[0]=4.0;varval[1]=0.0;
     /* Variable type, C= continuous, B = binary */
     vtype[0] = 'C';vtype[1] = 'B';/* Double Precision constants in the model */
     numval[0]=1.0;
```

```
numval[1]=0.4;numval[2]=6.0;numval[3]=4.0;numval[4]=2.0; /* Count for instruction code */
        ikod = 0; /* Count for objective row */
        iobj = 0; /* Count for constraint row */
        icon = 0; /*
       * Instruction code of the objective:
\star* max abs (x0 + 1) + .4 * x1;
       */
      /* Direction of optimization */
      objsense[iobj]= LS_MAX;
      /* Beginning position of objective */
      objs_beg[iobj]=ikod;
      /* Instruction list code */
      code[ikod++]= EP_PUSH_VAR;
     code[ikod++] = 0; code[ikod++]= EP_PUSH_NUM;
     code[ikod++] = 0; code[ikod++]= EP_PLUS;
     code[ikod++] = EPABS; code[ikod++]= EP_PUSH_NUM;
     code[ikod++] = 1; code[ikod++]= EP_PUSH_VAR;
     code[ikod++]= 1;
      code[ikod++]= EP_MULTIPLY;
      code[ikod++]= EP_PLUS;
      /* Length of objective */
     objs length[iobj] = ikod - objs beg[iobj];
      /*
       * Instruction code of constraint 0:
\star* x0 + x1 - 4 \le 0; */
      /* Constraint type */
     ctype[icon]= 'L; /* less or than or equal to */
      /* Beginning position of constraint 0 */
     cons beg[icon] = ikod;
      /* Instruction list code */
      code[ikod++]= EP_PUSH_VAR;
     code[ikod++] = 0; code[ikod++]= EP_PUSH_VAR;
     code[ikod++] = 1; code[ikod++]= EP_PLUS;
      code[ikod++]= EP_PUSH_NUM;
     code[ikod++] = 3; code[ikod++]= EP_MINUS;
      /* Length of constraint 0 */
     cons length[icon] = ikod - cons beg[icon];
      /* Increment the constraint count */
```

```
icon++;
      /*
         Instruction code of constraint 1:
\star* x0 * x1 + x1 - 6 <= 0;
       */
      /* Constraint type */
     ctype[icon]= 'L'; /* less than or equal to */
      /* Beginning position of constraint 1 */
     cons beg[icon]= ikod;
      /* Instruction list code */
     code[ikod++]= EP_PUSH_VAR;
     code[ikod++]= 0;code[ikod++]= EP_PUSH_VAR;
     code[ikod++]= 1;
      code[ikod++]= EP_MULTIPLY;
      code[ikod++]= EP_PUSH_VAR;
     code[ikod++]= 1;
      code[ikod++]= EP_PLUS;
      code[ikod++]= EP_PUSH_NUM;
     code[ikod++] = 2; code[ikod++]= EP_MINUS;
      /* Length of constraint 1 */
     cons length[icon] = ikod - cons beg[icon];
     \frac{1}{x} Increment the constraint count */
      icon++;
      /*
        Instruction code of constraint 2:
\star* x0 \times x1 <= 0;
       */
      /* Constraint type */
     ctype[icon]= 'L'; /* less than or equal to */
      /* Beginning position of constraint 2 */
     cons beg[icon]= ikod;
      /* Instruction list code */
     code[ikod++] = EP PUSH VAR;
     code[ikod++] = 0;code[ikod++]= EP_PUSH_VAR;
     code[ikod++]= 1;
      code[ikod++]= EP_MULTIPLY;
      /* Length of constraint 2 */
     cons length[icon] = ikod - cons beg[icon];
      /* Increment the constraint count */
      icon++;
      /*
        Instruction code of constraint 3:
\star* max(x0, x1 + 1) >= 0;
       */
      /* Constraint type */
     ctype[icon]= 'G'; /* greater than or equal to */
      /* Beginning position of constraint 3 */
     cons beg[icon]= ikod;
      /* Instruction list code */
      code[ikod++]= EP_PUSH_VAR;
```

```
code[ikod++] = 0; code[ikod++]= EP_PUSH_VAR;
     code[ikod++] = 1; code[ikod++]= EP_PUSH_NUM;
     code[ikod++]= 0;
      code[ikod++]= EP_PLUS;
     code[ikod++] = EP MAX;
     code[ikod++]= 2;
      /* Length of constraint 3 */
     cons length[icon] = ikod - cons beg[icon];
      /* Increment the constraint count */
      icon++;
      /*
       * Instruction code of constraint 4:
\star* if(x1, 1, x1) \leq 0; */
      /* Constraint type */
     ctype[icon]= 'L'; /* less than or equal to */ /* Beginning position of constraint 4 */
     cons beg[icon]= ikod;
      /* Instruction list code */
      code[ikod++]= EP_PUSH_VAR;
     code[ikod++] = 1; code[ikod++]= EP_PUSH_NUM;
     code[ikod++] = 0; code[ikod++]= EP_PUSH_VAR;
     code[ikod++] = 1;code[ikod++] = EP IF;/* Length of constraint 4 */
     cons length[icon] = ikod - cons beg[icon];
      /* Increment the constraint count */
      icon++;
      /*
       * Instruction code of constraint 5:
\star* (x1 * 2 * x1 - x1) * x0 \le 0; */
      /* Constraint type */
     ctype[icon]= 'L'; /* less than or equal to */ /* Beginning position of constraint 5 */
     cons beg[icon]= ikod;
      /* Instruction list code */
      code[ikod++]= EP_PUSH_VAR;
     code[ikod++] = \overline{1}; code[ikod++]= EP_PUSH_NUM;
     code[ikod++] = 4;code[ikod++]= EP_MULTIPLY;
      code[ikod++]= EP_PUSH_VAR;
     code[ikod++]= 1;
      code[ikod++]= EP_MULTIPLY;
      code[ikod++]= EP_PUSH_VAR;
     code[ikod++]= 1;
      code[ikod++]= EP_MINUS;
     code[ikod++] = EP PUSH VAR;
     code[ikod++] = 0;
```

```
code[ikod++]= EP_MULTIPLY;
      /* Length of constraint 5 */
      cons length[icon] = ikod - cons beg[icon];
       /* Total number of items in the instruction list */
       lsize = ikod;
       /* Set linearization level, before a call to LSloadInstruct.
       * If not specified, the solver will decide */
       nLinearz = 1;
       nErrorCode = LSsetModelIntParameter (pModel,
                    LS IPARAM NLP LINEARZ, nLinearz);
       APIERRORCHECK;
       /* Set up automatic differentiation, before a call to
       * LSloadInstruct. If not specified, the numerical derivative
       * will be applied */
       nAutoDeriv = 1;
       nErrorCode = LSsetModelIntParameter (pModel,
                    LS IPARAM NLP AUTODERIV, nAutoDeriv);
       APIERRORCHECK;
       /* Pass the instruction list to problem structure
        * by a call to LSloadInstruct() */
       nErrorCode = LSloadInstruct (pModel, ncons, nobjs, nvars, 
nnums,
                     objsense, ctype, vtype, code, lsize, varndx,
                    numval, varval, objs beg, objs length, cons beg,
                    cons length, lwrbnd, uprbnd);
       APIERRORCHECK;
    }
/*
 * >>> Step 5 <<< Perform the optimization using the MIP solver
 */
    nErrorCode = LSsolveMIP(pModel, NULL);
   APIERRORCHECK;
    {
       int nLinearity;
       double objval=0.0, primal[100];
       /* Get the optimization result */
      LSgetInfo(pModel, LS_DINFO_MIP_OBJ, &objval);
       APIERRORCHECK;
       LSgetMIPPrimalSolution( pModel, primal) ;
       APIERRORCHECK;
      printf("\n\nObjective = f \in \n\infty;
      printf("x[0] = $f \n\infty", primal[0]);
      printf("x[1] = %f \nvert x[1]);
       /* Get the linearity of the solved model */
       nErrorCode = LSgetInfo (pModel,
                   LS IINFO NLP LINEARITY, &nLinearity);
       APIERRORCHECK;
       /* Report the status of solution */
       if (nLinearity)
       printf("\nModel has been completely linearized.\
               \nSolution Status: Globally Optimal\n");
       else
       printf("\nModel is nonlinear.\
               \nSolution Status: Locally Optimal\n\n");
```

```
 }
/* >>> Step 7 <<< Delete the LINDO environment */
   LSdeleteEnv(&pEnv);
 /* Wait until user presses the Enter key */ printf("Press <Enter> ...");
   getchar();
}
```
This example maximizes a nonlinear objective subject to one linear and five nonlinear constraints. After including the C header file, creating a LINDO environment object, and creating a model object within the environment, the model is then assembled via the instruction list code. First, the numbers of objective, constraints, variables, and constants that appeared in the model are set with the following:

```
/* Number of objectives */
nobjs = 1;/* Number of constraints */
ncons = 6;
/* Number of variables */
nvars = 2;
/* Number of real number constants */
nnums = 5;
```
Then, all variable related information is defined, including lower bounds, upper bounds, variable types, starting points, and variable indices. The setting of starting points and variable indices are optional to the user.

```
/* Lower bounds of variables */
lwrbnd[0] = -100.0;lwrbnd[1]=0.0;
/* Upper bounds of variables */
uprbnd[0]=100.0;
uprbnd[1]=1.0;
/* Starting point of variables */
varval[0]=4.0;
varval[1]=0.0;/* Variable type, C= continuous, B = binary */vtype[0] = 'C';vtype[1] = 'B';/* Variable index */
varndx[0]=1;varndx[1]=2;
```
Next, all double precision constants used in the model are placed into a number array:

```
/* Double Precision constants in the model */
numval[0]=1.0;numval[1]=0.4;numval[2]=6.0;numval[3]=4.0;
numval[4]=2.0;
```
Right before starting to build up instruction lists, the counts for instruction codes, objective rows, and constraint rows are reset with the following:

```
/* Count for instruction code */
 ikod = 0;
/* Count for objective row */
 iobj = 0;/* Count for constraint row */
 icon = 0;
```
The instruction lists and related information are then constructed row by row. The objective function in our example is to maximize a nonlinear function involving the *abs*() function:

```
/*
* Instruction code of the objective:
* 
* max abs(x0 + 1) + .4 * x1;
*/
```
For the objective row, the type of row is defined first by setting the direction of this objective:

```
/* Direction of optimization */
objsense[iobj]= LS_MAX;
```
The beginning position of the objective in the instruction list vector is set at the current count on the instruction code:

```
/* Beginning position of objective */
objs_beg[iobj]=ikod;
```
Following the principles of postfix, the corresponding instruction list of the objective function is placed into the code vector accordingly:

```
/* Instruction list code */
code[ikod++]= EP_PUSH_VAR; 
code[ikod++]= 0;code[ikod++] = EP PUSH NUM;
code[ikod++]= \overline{0};
code[ikod++]= EP_PLUS; 
code[ikod++] = EPABS;code[ikod++]= EP_PUSH_NUM;
code[ikod++] = 1;code[ikod++]= EP_PUSH_VAR; 
code[ikod++] = 1;code[ikod++]= EP_MULTIPLY; 
code[ikod++]= EP_PLUS;
```
The length of the objective is calculated as the difference of the current count of codes and the beginning position:

```
/* Length of objective */
objs length[iobj] = ikod - objs beg[iobj];
```
Since there is only a single objective, the constraint rows are developed. The first constraint row, constraint 0, is a simple linear equation constrained to less-than-or-equal-to zero:

```
/*
  Instruction code of constraint 0:
 *
* x0 + x1 - 4 \le 0;*/
```
For this constraint, the type of constraint must first be defined to be less-than-or-equal-to:

```
/* Constraint type */
ctype[icon]= 'L'; /* less or than or equal to */
```
The beginning position of the constraint in the instruction list vector is set at the current count on the instruction code:

```
/* Beginning position of constraint 0 */
cons beg[icon]= ikod;
```
Again, following the principles of postfix, the corresponding instruction list of this constraint function is placed into the code vector accordingly:

```
/* Instruction list code */ 
code[ikod++]= EP_PUSH_VAR; 
code[ikod++] = 0;code[ikod++]= EP_PUSH_VAR; 
code[ikod++] = \overline{1};code[ikod++]= EP_PLUS; 
code[ikod++] = EP PUSH NUM;
code[ikod++]= 3;
code[ikod++]= EP_MINUS;
```
At the end, the length of the current instruction list is set:

```
/* Length of constraint 0 */
cons length[icon] = ikod - cons beg[icon];
```
The count on constraint rows is then incremented by one:

```
/* Increment the constraint count */
icon++;
```
Following the same rule, the instruction lists for constraint 1, 2, 3, 4, and 5 can also be built accordingly. After completely specifying the instruction lists and their related information, this model definition segment is finished by declaring the total number of codes in the instruction lists:

/\* Total number of items in the instruction list \*/ lsize = ikod;

LINDO API provides an user option in dealing with the model, which is linearization. To use this option, it should be specified before you call *LSloadInstruct* to load nonlinear codes. The example model contains nonlinear components of  $abs()$ ,  $if()$ , complementary constraint, and  $x^* y$  (where  $x$ and/or *y* are binary 0/1 variables). All of these nonlinear components are linearizable. Therefore, if the *Maximum* linearization option is selected, the model can be completely linearized when loaded into LINDO API. In such a case, the model will be transformed into an equivalent linear format, which need not set up the differentiation option.

*Note:* Constraint 5 involves a multiplication of a parenthetical expression  $(x1^*2^*x1 - x1)$  with variable x0, which is expanded into  $x1*2*x1*x0 - x1*x0$  and linearized accordingly.

On the other hand, if the *None* linearization option is selected and the model stays in its nonlinear form when loaded into LINDO API, using automatic differentiation can help the solver converge to the optimal solution in a faster and more precise manner. Otherwise, the solver will use the default, finite difference differentiation. In this example, the linearization option is turned off and differentiation is set to automatic with the following code segment:

```
/* Set linearization level, before a call to LSloadInstruct.
* If not specified, the solver will decide */
nLinearz = 1; 
nErrorCode = LSsetModelIntParameter (pModel, 
               LS_IPARAM_NLP_LINEARZ, nLinearz);
APIERRORCHECK;
/* Set up automatic differentiation. If not specified, the numerical 
    derivative will be applied */
nAutoDeriv = 1;
nErrorCode = LSsetModelIntParameter (pModel, 
              LS IPARAM NLP AUTODERIV, nAutoDeriv);
APIERRORCHECK;
```
The next step, step 5, is to perform the optimization of the model with a call to *LSsolveMIP* and retrieve the variable values. For a more detailed description of this step, please refer to the previous chapters. LINDO API also provides a parameter *LS\_IINFO\_NLP\_LINEARITY* for the user to check the characteristic of the solved model:

```
/* Get the linearity of the solved model */
nErrorCode = LSgetInfo (pModel, 
             LS IINFO NLP LINEARITY, &nLinearity);
APIERRORCHECK;
```
If the returning value of linearity equals one, then the model is linear or has been completely linearized in the linearization step. Thus, the global optimality of solution can be ascertained.

The source code file for this example may be found in the \lindoapi\samples\c\ex\_nlp2\ folder. After creating the executable "ex\_nlp2.exe", the application can be run from the DOS-prompt and produce the following report on your screen.

```
Objective = 5.000000x[0] = 4.000000x[1] = 0.000000Model is nonlinear.
Solution Status: Locally Optimal
Press <Enter> ...
```
# *Example 3: Multistart Solver for Non-Convex Models*

This example demonstrates how the multistart nonlinear solver can be used in solving a non-convex mixed-integer nonlinear program. The example uses the same model given in Example 1 with the black-box style interface where gradients are computed using finite differences. A callback function is included, so each local solution found during the solution procedure is reported to the user. For more information on callback functions, refer to Chapter 9, *Using Callback Functions*.

```
/*
#############################################################
# LINDO-API 
# Sample Programs
# Copyright (c) 2007 by LINDO Systems, Inc
# 
# LINDO Systems, Inc. 312.988.7422
# 1415 North Dayton St. info@lindo.com
# Chicago, IL 60622 http://www.lindo.com
#############################################################
 File : ex_nlp3.c
  Purpose: Solve a MINLP using the black-box stye interface. 
  Model : A nonlinear model with linear constraints.
       minimize f(x,y) = 3*(1-x)^2*exp(-x^2) - (y+1)^2)- 10*(x/5 - x^3 - y^5).*exp(-x^2-y^2)
                       - 1/3*exp(-(x+1)^2 - y^2);
        subject to
                       x + y \leq 3;- y \leq -1; x integer
*/
#include <stdio.h>
#include <math.h>
#include <string.h>
#include "lindo.h"
/* the summands of the objective function */\#define g1(X, Y) ( exp( -pow(X , 2) - pow(Y+1, 2) )
#define q2(X, Y) ( exp(-pow(X, 2) - pow(Y, 2) ) )
\# \text{define } g3(X,Y) \text{ ( } exp(-pow(X+1,2) - pow(Y , 2)) )\# \text{define } f1(X,Y) ( pow(1-X,2) )
#define f2(X, Y) ( X/5 - pow(X, 3) - pow(Y, 5) )
/****************************************************************
   Standard callback function to display local solutions
 ****************************************************************/ 
int LS CALLTYPE local sol log(pLSmodel model, int iLoc, void *cbData)
{
 int iter=0, niter, biter, siter;
 int *nKKT = (int * ) cbData, npass, nbrn;
  double pfeas=0.0,pobj=0.0; 
  double bestobj;
  if (iLoc==LSLOC_LOCAL_OPT)
\{if (*nKKT == 0) {
      printf(" %5s %11s %11s %11s %10s\n",
        "Iter","Objective","Infeas","Best","Branches");
    }
```

```
LSqetCallbackInfo(model, iLoc, LS IINFO MIP NLP ITER, &niter);
   LSgetCallbackInfo(model, iLoc, LS IINFO MIP SIM ITER, &siter);
   LSgetCallbackInfo(model, iLoc, LS IINFO MIP BAR ITER, &biter);
   LSgetCallbackInfo(model, iLoc, LS DINFO POBJ, &pobj);
   LSgetCallbackInfo(model, iLoc, LS DINFO PINFEAS, &pfeas);
   LSgetCallbackInfo(model, iLoc, LS DINFO MSW POBJ, &bestobj);
   LSgetCallbackInfo(model, iLoc, LS IINFO MIP BRANCHCOUNT, &nbrn) ;
   iter = niter+siter+biter;
   printf(" %5d %11.3f %11.3f %11.3f %10d\n", iter, pobj, pfeas,
     bestobj, nbrn);
   (*nKKT)++;\rightarrowreturn 0;
} /*local sol log*/
Callback function to compute function values
 CALLBACKTYPE Funcalc8(pLSmodel pModel, void
                                                 *pUserData,
int
                          int
                                   nRow , double *pdX,
                          int
                                   nJDiff, double dXJBase,
                          double *pdFuncVal, int *pReserved)
 double val=0.0, X = pdX[0], Y = pdX[1];
 int
      nerr=0;
 /* compute objective's functional value*/
 if (nRow=-1)val = 3*f1(X,Y)*q1(X,Y) - 10*f2(X,Y)*q2(X,Y) - q3(X,Y)/3;/* compute constaint 0's functional value */
 else if (nRow==0)
   val = X + Y - 3.0;/* compute constaint 1's functional value */
 else if (nRow==1)
   val = - Y - 1.0;*pdFuncVal=val;
 return nerr;
} /*Funcalc8*/
/* main entry point*/
int main(int argc, char **argv)
 pLSenv env
              = NULL;
 pLSmodel model = NULL;FILE *logfile = stdout;
 int errors=0, errorcode=LSERR NO ERROR;
 double lb[2], ub[2], A[4], rhs[2], cost[2];
 int Abegcol[3], Arowndx[4], Alencol[2], Nobjndx[2];
 int m, n, nz, Nnlobj, howmany=0;
 char contype[2], vartype[2];
 char MY LICENSE KEY[1024];
 * Step 1: Create a model in the environment.
 \text{errorcode} = \text{LSloadLicenseString}\ldots / \ldots / \ldots /license/lndapi110.lic", MY LICENSE KEY);
 env = LScreateEnv (& errorcode, MY LICENSE KEY) ;
```

```
if (errorcode!=LSERR_NO_ERROR) return errorcode;
model = LScreateModel(env, &errorcode);
if (errorcode!=LSERR_NO_ERROR) return errorcode;
/**********************************************************
 * Step 2: Specify the LP portion of the model. 
 **********************************************************/ 
 /* model dimensions */
m = n = 2; nz = 3; /* The indices of the first nonzero in each column */
 Abegcol[0]=0; Abegcol[1]=1; Abegcol[2]=3; 
 /* The length of each column */
 Alencol[0]=1; Alencol[1]=2;
/* The row indices of the nonzero coefficients */ Arowndx[0]=0; Arowndx[1]=0; Arowndx[2]=1; 
/* The nonzero coefficients of the linear portion of the model*/
/* The NLP elements have a zero at each of their occurence */A[0]=1.0; A[1]=1.0; A[2]=-1.0; /* The objective coefficients of the linear portion of the model*/
cost[0]=0.0; cost[1]=0.0; /* lower bounds on variables */
lb[0]=-3.0; ub[0]=3.0; lb[1]=-3.0; ub[1]=3.0;
 /* The right-hand sides of the constraints */
rhs[0]=3.0; rhs[1]=1.0; /* The constraint types */
 contype[0]='L'; contype[1]='L'; 
vartype[0] = 'I'; vartype[1] = 'C'; /* Load in nonzero structure and linear/constant terms. */
errorcode=LSloadLPData(model,m,n,LS_MIN,0.0,cost,rhs,contype,nz,
                         Abegcol,Alencol,A,Arowndx,lb,ub);
if (errorcode!=LSERR_NO_ERROR) return errorcode;
errorcode=LSloadVarType(model, vartype);
if (errorcode!=LSERR NO ERROR) return errorcode;
 errorcode=LSwriteLINDOFile(model,"lpModel.ltx");
if (errorcode!=LSERR_NO_ERROR) return errorcode;
/**********************************************************
 * Step 3: Specify the NLP portion of the model. 
 **********************************************************/
 /* The number of nonlinear variables in each column */
 Alencol[0]=0; Alencol[1]=0;
 /* The indices of the first nonlinear variable in each column */
 Abegcol[0]=0; Abegcol[1]=0; Abegcol[2]=0;
 /* The indices of nonlinear constraints */
Arowndx[0]=0;/* The indices of variables that are nonlinear in the objective*/
 Nobjndx[0]=0; Nobjndx[1]=1;
 /* Number nonlinear variables in cost. */
Nnlobj = 2; /* Load the nonlinear structure */
errorcode=LSloadNLPData(model,Abegcol,Alencol,
           NULL,Arowndx,Nnlobj,Nobjndx,NULL); 
if (errorcode!=LSERR_NO_ERROR) return errorcode;
```

```
* Step 4: Set up callback functions
 /* Install the callback function to call at every local solution */
 LSsetCallback(model,(cbFunc t) local sol log, &howmany);
 /* Set the print level to 1 */errorcode=LSsetModelIntParameter(model, LS IPARAM NLP PRINTLEVEL, 1);
 /* Set the NLP prelevel to 126 */errorcode=LSsetModelIntParameter(model, LS IPARAM NLP PRELEVEL, 0);
 /* Install the routine that will calculate the function values. */errorcode=LSsetFuncalc(model,(Funcalc type) Funcalc8, NULL);
 if (errorcode!=LSERR NO ERROR) return errorcode;
 * Step 5: Solve the model
 /* Turn multi-start search on */
LSsetModelIntParameter(model, LS IPARAM NLP SOLVER, LS NMETHOD MSW GRG)
 /* Set maximum number of local optimizations */
 LSsetModelIntParameter(model, LS IPARAM NLP MAXLOCALSEARCH, 5);
 printf("\n\tSolving the MINLP using Multi-Start Approach.\n\n");
 errorcode=LSsolveMIP(model,NULL);
 if (errorcode!=LSERR NO ERROR) return errorcode;
 \left\{ \right.int i;
   double objval, primal[2];
   errorcode = LSgetMIPPrimalSolution(model, primal);
   errorcode = LSgetInfo(model, LS DINFO MIP OBJ, &objval);
   if (errorcode == LSERR NO ERROR)
   \left\{ \right.printf("n\nn\nu');
     printf("obj = \$15.7f \n\in \rho", objval);
     for (i=0; i<2; i++) printf("x[%d] = %15.7f \n", i, primal[i]);
   \rightarrowelse
   \left\{ \right.printf("Error \& occurred\n\n\h\n\h\n\n\-1
 - 1
 * Step 6: Delete the model & env space
 LSdeleteModel(&model);
 LSdeleteEnv(&env);
 /* Wait until user presses the Enter key */
  printf("Press <Enter> ...");
  qetchar();
 return errorcode;
\frac{1}{2} /*main*/
```
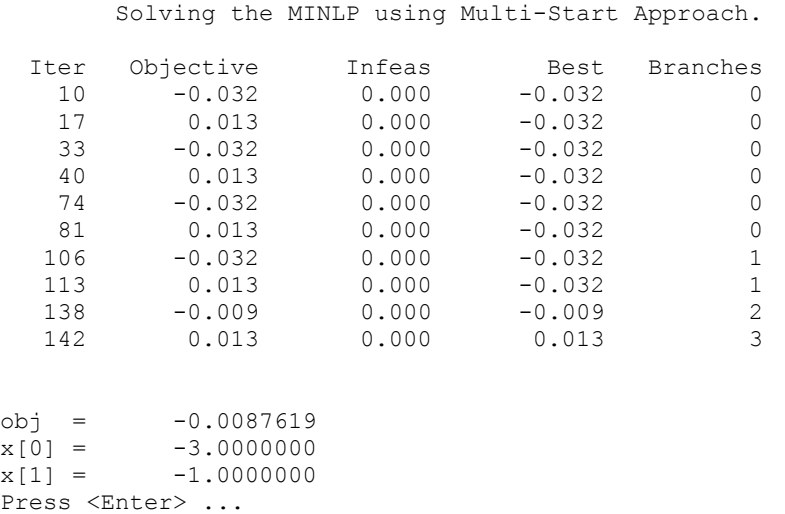

The source code file for this example may be found in the \lindoapi\samples\c\ex\_nlp3\ folder. After creating the executable "ex\_nlp3.exe", the application can be run from the DOS-prompt and produce the following report on your screen.

As seen from the output report, the multistart solver locates several local optima at each branch. The internal branch-and-bound solver always uses the best known solution at each node. This leads to improved quality of the final integer solution. In order to see the effects of different multistart levels, set the value of *LS\_IPARAM\_NLP\_MAXLOCALSEARCH* macro to lower or higher values and solve the model again.

### *Example 4: Global Solver with MPI Input Format*

This example illustrates the use of LINDO API's global solver to find a global optima to a non-convex model. The model is represented in MPI file format as given below. For details of the MPI file format, see the Instruction-List style interface introduced earlier in this chapter or Appendix D, *MPI File Format*.

```
This is a variant of an expression found in
* Gupta, O. K. and A. Ravindran (1985)
  "Branch-and-bound Experiments in Convex Nonlinear
   Integer Programming.", Management Science, 31 pp.1533-1546.
*************************************************************
* MODEL:
* 
* MIN = x0;* 
* - X1^2*X2 >= -675;
* 
* - 0.1 * x1^2 * x3^2 \ge -0.419;* 
* 0.201*X1^4*X2*X3^2 + 100*X0 = 0;
* 
* @Bnd(0,X1,1e1); 
* @Bnd(0,X2,1e1); 
* @Bnd(0,x3,1e1);
```

```
* @Free(x0);
\star* End
*************************************************************
BEGINMODEL gupta21 
! NUMOBJS 1
! NUMCONS 3
! NUMVARS 4
VARIABLES
! Name Lower Bound Initial Point Upper Bound Type
X0000000 -1e+030 1.23457 1e+030 C
X0000001 0 1.23457 1e+001 C
   X0000002 0 1.23457 1e+001 C
   X0000003 0 0.2 1e+001 C
OBJECTIVES
  OBJ00000 MINIMIZE 
  EP_PUSH_VAR X0000000
CONSTRAINTS
  R0000000 G 
   EP_PUSH_VAR X0000001
  EP_PUSH_NUM 2
   EP_POWER 
   EP_NEGATE 
   EP_PUSH_VAR X0000002
    EP_MULTIPLY 
   EP_PUSH_NUM 675
  EP_NEGATE
   EP_MINUS 
  R0000001 G 
  EP_PUSH_NUM 0.1
   EP_NEGATE
   EP_PUSH_VAR X0000001
   EP_PUSH_NUM 2
    EP_POWER 
    EP_MULTIPLY 
   EP_PUSH_VAR X0000003
   EPPUSH NUM 2
    EP_POWER 
    EP_MULTIPLY 
   EP_PUSH_NUM 0.419
   EP_NEGATE
    EP_MINUS 
  R0000002 E 
    EP_PUSH_NUM 0.201 
   EP_PUSH_VAR X0000001
   EP_PUSH_NUM 4
    EP_POWER 
    EP_MULTIPLY 
   EP<sup>PUSH</sup> VAR X0000002
    EP_MULTIPLY 
   EP<sup>PUSH</sup> VAR X0000003
   EP_PUSH_NUM 2
    EP_POWER 
    EP_MULTIPLY 
    EP_PUSH_NUM 100 
   EP_PUSH_VAR X0000000
```

```
EP MULTIPLY
    EP PLUS
    EP PUSH NUM
                         \OmegaEP MINUS
ENDMODEL
```
The following C program reads the MPI formatted file above and solves it using LINDO API's global solver.

```
/*
#LINDO-API
\#Sample Programs
\#Copyright (c) 2007 by LINDO Systems, Inc
##LINDO Systems, Inc.
                                    312.988.7422
#1415 North Dayton St.
                                    info@lindo.com
#Chicago, IL 60622
                                    http://www.lindo.com
File : ex nlp4.c
 Purpose: Read a non-convex nonlinear model from an MPI file and
          optimize with the GOP solver
\star /
#include <stdlib.h>
#include <stdio.h>
#include <string.h>
/* LINDO API header file */
#include "lindo.h"
/* Define a macro to declare variables for
   error checking */
#define APIERRORSETUP
  int nErrorCode;
  char cErrorMessage [LS MAX ERROR MESSAGE LENGTH]
/* Define a macro to do our error checking */#define APIERRORCHECK
  if (nErrorCode)
  \left\{ \right.if ( pEnv)
     \left\{ \right.LSgetErrorMessage ( pEnv, nErrorCode,
         cErrorMessage);
        printf("Errorcode=%d: %s\n", nErrorCode,
         cErrorMessage);
     \} else {
        printf ( "Fatal Error\n");
     \left\{ \right\}exit(1);\}/* main entry point */************************************
/**********************
  Standard callback function to display local and intermediate
  solutions
 int LS CALLTYPE print log (pLSmodel model, int iLoc, void *cbData)
₹
 static int siter=0, niter=0;
```
```
static double pobj=0.0;
   static double bestbnd;
   static int status;
   if (iLoc == LSLOC_GOP)
\{ LSgetCallbackInfo(model,iLoc,LS_IINFO_GOP_STATUS,&status);
     LSgetCallbackInfo(model,iLoc,LS_IINFO_GOP_SIM_ITER,&siter);
     LSgetCallbackInfo(model,iLoc,LS_IINFO_GOP_SIM_ITER,&niter);
    LSgetCallbackInfo(model,iLoc,LS_DINFO_GOP_OBJ,&pobj);
    printf("Iters=%6d \tObj=%11.5e \tStatus=%d\n",siter+niter,pobj,
       status);
   }
   return 0;
} /*print log*/
int main(int argc, char **argv)
{
   APIERRORSETUP;
    int m, n; /* number of constraints and vars */
    double dObj;
    int status;
/* declare an instance of the LINDO environment object */
    pLSenv pEnv;
/* declare an instance of the LINDO model object */
   pLSmodel pModel;
  char MY_LICENSE_KEY[1024];
 /***********************************************************
   * Step 1: Create a model in the environment.
   ***********************************************************/
   nErrorCode = LSloadLicenseString( 
               "../../../license/lndapi110.lic",MY_LICENSE_KEY);
   pEnv = LScreateEnv ( &nErrorCode, MY_LICENSE_KEY);
   if ( nErrorCode == LSERR NO VALID LICENSE) {
       printf( "Invalid License Key!\n");
      exit(1);
 }
   APIERRORCHECK;
   /**********************************************************
    * Step 2: Create a model in the environment.
    **********************************************************/
   pModel = LScreateModel ( pEnv, &nErrorCode);
   APIERRORCHECK;
   /**********************************************************
    * Step 3: Read the model from an MPS file and get the model size
    **********************************************************/
    nErrorCode = LSreadMPIFile(pModel,"../../mps/testgop.mpi");
    if (nErrorCode != LSERR_NO_ERROR) {
      printf("\n Bad MPI format\n");
    } else {
      printf("Reading MPI format. \n\n");
 }
    APIERRORCHECK;
```

```
nErrorCode = LSgetInfo(pModel, LS IINFO NUM VARS, &n);
    APIERRORCHECK;
  nErrorCode = LSgetInfo(pModel, LS_IINFO_NUM_CONS, &m);
   APIERRORCHECK;
    /*********************************************************
     * Step 4: Optimize the model
    *********************************************************/
   status = LS STATUS UNKNOWN;
    LSsetModelDouParameter(pModel,LS_DPARAM_CALLBACKFREQ,2.0);
    /* Install a callback function */
   LSsetCallback(pModel,(cbFunc_t) print_log, NULL);
    /* optimize */
   printf("\tSolving for Global Solution\n\n");
    nErrorCode = LSsolveGOP( pModel, &status);
    /*********************************************************
    * Step 5: Access the final solution if optimal or feasible
     *********************************************************/
    if (status == LS_STATUS_OPTIMAL ||
        status == LS_STATUS_LOCAL_OPTIMAL ||
       status == LS STATUS FEASIBLE )
    {
    double *primal = NULL, *dual = NULL; int j, nCont;
     primal = (double * ) malloc(n * size of (double));
    dual = (double *) malloc(m * sizeof(double));
    nErrorCode = LSgetInfo(pModel, LS IINFO NUM CONT, &nCont);
     APIERRORCHECK;
     if (nCont < n)
\overline{\mathcal{A}}printf ("\n *** Integer Solution Report *** \n");
       nErrorCode = LSqetInfo(pModel, LS DINFO MIP OBJ, &dObj);
          APIERRORCHECK;
        nErrorCode = LSgetMIPPrimalSolution( pModel,primal);
          APIERRORCHECK;
        nErrorCode = LSgetMIPDualSolution( pModel,dual);
         APIERRORCHECK;
      }
      else
\overline{\mathcal{A}}printf ("\n *** Solution Report *** \n");
        nErrorCode = LSgetInfo(pModel, LS_DINFO_POBJ, &dObj);
          APIERRORCHECK;
        nErrorCode = LSgetPrimalSolution( pModel,primal);
          APIERRORCHECK;
        nErrorCode = LSgetDualSolution( pModel,dual);
          APIERRORCHECK;
 }
    printf ("\n Objective = f \in \n\Lambda", dObj);
      printf ("\n Primal Solution\n");
     for (j = 0; j < n; j++)printf("\tprimal[%d] = %18.10e\n",j, primal[j]);
      printf ("\n Dual Solution\n");
     for (j = 0; j \leq m; j++)printf("\tdual[%d] = %18.10e\n", j, dual[j]);
      free(primal);
      free(dual);
```

```
 }
  /*********************************************************
   * Step 6: Terminate
   *********************************************************/
  nErrorCode = LSdeleteModel( &pModel);
  nErrorCode = LSdeleteEnv( &pEnv);
 /* Wait until user presses the Enter key */
 printf("Press <Enter> ...");
 getchar();
```
The source code file for this example may be found in the \lindoapi\samples\c\ex\_nlp4\ folder. After creating the executable "ex\_nlp4.exe", the application can be run from the DOS-prompt and produce the following report on your screen:

```
C:\lindoapi\samples\c\ex_nlp4>ex_nlp4
Reading MPI format.
        Solving for Global Solution
Iters= 0 Obj=0.00000e+000 Status=12
Iters= 0 Obj=0.00000e+000 Status=3
Iters= 0 Obj=0.00000e+000 Status=12
Iters= 0 Obj=0.00000e+000 Status=12
Iters= 0 Obj=0.00000e+000 Status=12
Iters= 0 Obj=-5.68478e+000 Status=8
Iters= 7330 Obj=-5.68478e+000 Status=8
Iters= 10702 Obj=-5.68478e+000 Status=8
Iters= 13992 Obj=-5.68478e+000 Status=8
Iters= 17454 Obj=-5.68478e+000 Status=8
Iters= 21364 Obj=-5.68478e+000 Status=8
Iters= 24940 Obj=-5.68478e+000 Status=8
Iters= 27064 Obj=-5.68478e+000 Status=8
Iters= 29150 Obj=-5.68484e+000 Status=8
Iters= 36352 Obj=-5.68484e+000 Status=8
Iters= 43502 Obj=-5.68484e+000 Status=8
Iters= 44360 Obj=-5.68484e+000 Status=1
*** Solution Report ***
Objective = -5.684836Primal Solution
       primal[0] = -5.6848364236e+000
       primal[1] = 9.9939669649e+000
       primal[2] = 6.7581618276e+000
        primal[3] = 2.0481857461e-001
Dual Solution
      dual[0] = 8.4219092109e-003dual[1] = 1.3567519782e+001 dual[2] = 1.0000000000e-002
Press <Enter> ...
```
}

### *Example 5: Grey-Box Style Interface*

This example illustrates the use of LINDO API's grey-box interface. The application reads a nonlinear model in MPI format (i.e. instruction list). Two user-defined functions are provided to enable the EP\_USER operators completing the grey-boxes. For details of the MPI file format, see the Instruction-List style interface introduced earlier in this chapter or Appendix D, *MPI File Format*.

```
/*
###################################################################
# LINDO-API
# Sample Programs
# Copyright (c) 2006
#
# LINDO Systems, Inc. 312.988.7422
# 1415 North Dayton St. info@lindo.com
# Chicago, IL 60622 http://www.lindo.com
###################################################################
  @file : ex_user.c
  @purpose: Solve an NLP that uses two black-box functions within
  the instruction-list interface.
           minimize F(x) = f(x) * xG(x) \leq 1000 \le x \le 10 The black-box functions are 
   f(x) the expression sin(pi*x)+cos(pi*x)
   G(x) the integral[g(x),a,b)], where a,b constants specifying
           the limits of the integral.
  @remark : This application uses the Instruction Style Interface, 
 where the instructions are imported from ex user.mpi file.
  @remark : EP_USER operator is used in the instruction list to
  identify each black-box function and specify the number of 
  arguments they take. For each function, the first argument
  is reserved to identify the function, whereas the rest are the
  actual arguments for the associated function.
  @remark : LSsetUsercalc() is used to set the user-defined
  MyUserFunc() function as the gateway to the black-box functions.
*/
#include <stdio.h>
#include <stdlib.h>
#include <math.h>
/* LINDO API header file */
#include "lindo.h"
/* Define a macro to declare variables for
```

```
 error checking */
#define APIERRORSETUP
    int nErrorCode;
    char cErrorMessage[LS_MAX_ERROR_MESSAGE_LENGTH]
/* Define a macro to do our error checking */
#define APIERRORCHECK
   if (nErrorCode)
    { 
      if ( pEnv) 
       { 
         LSgetErrorMessage( pEnv, nErrorCode, 
          cErrorMessage); 
         printf("nErrorCode=%d: %s\n", nErrorCode, 
          cErrorMessage); 
       } else {
         printf( "Fatal Error\n"); 
      } 
     ext(1); } 
/***************************************************************
* Set up an output log function.
*/
static void LS CALLTYPE print line(pLSmodel model,
    char *line, void *notting)
{
    if (line)
     {
        printf("%s",line);
     } /*if*/
} /*print_line*/
/***************************************************************
          Function g(t) to integrate over [a,b] */
double gox(double x, double t) 
{
    double function;
   function = exp(x * cos(t));
    return(function); 
}
/***************************************************************
* Black-box #2 -- G(x)* Calculated by Simpson's Rule.
*/
double Gox(int n /* Maximum number of steps (even) n */,
           double x) 
{
   int c, k=1; \qquad \qquad /* Counters in the algorithm \qquad \qquad */
   double a=0; \qquad \qquad /* Lower limit x=0 */
   double b=8*atan(1); /* Upper limit x=2*pi */
    double h,dsum;
   dsum=qox(x,a); /* Initial function value */
```

```
c=2:
   h=(b-a)/n; /* Step size h=(b-a)/n */
   while (k \le n-1) /* Steps through the iteration */
     {
       c=6-c; / qives the 4,2,4,2,... */ dsum = dsum + 
         c*gox(x,a+k*h); /* Adds on the next area */
       k++; \qquad \qquad /* Increases k value by +1 */
     } 
   return ((dsum + qox(x,b))*h/3);
} 
/***************************************************************
* Black-box function #1 -- f(x).
*/
double fox(double a, double b)
{
 return sin(a) + cos(b);
}
/***************************************************************
* Grey-box interface
*/
int LS CALLTYPE MyUserFunc ( pLSmodel model,
    int nargs,
    double *argval,
    void *UserData,
    double *FuncVal)
{ 
    double f;
   if (argval[0]==1.) /* argval[0] is the function ID. */\{double a = \text{argval}[1];
     double b = \text{argval}[2];
     f = f \circ x(a, b);
     }
   else if (\text{arqual}[0]=-2.) {
     f = Gox((int)argval[1], argval[2]); }
   *FuncVal = f:
    return (0);
} /*print_line*/
/***************************************************************
* Main entry point
*/
int main()
{
    APIERRORSETUP;
    pLSenv pEnv = NULL;
    pLSmodel pModel;
   char MY LICENSE KEY[1024];
```

```
 /*
 * >>> Step 1 <<< Create a LINDO environment.
 */
 nErrorCode = LSloadLicenseString(
   "../../../license/lndapi110.lic",MY_LICENSE_KEY);
 APIERRORCHECK;
 pEnv = LScreateEnv ( &nErrorCode, MY_LICENSE_KEY);
 if ( nErrorCode == LSERR_NO_VALID_LICENSE)
 {
     printf( "Invalid License Key!\n");
    exit(1);
 }
 APIERRORCHECK;
 /*
 * >>> Step 2 <<< Create a model in the environment.
 */
 pModel = LScreateModel(pEnv,&nErrorCode);
 APIERRORCHECK;
 /*
 * >>>> Step 3 <<< Set up the instruction list of the model.
 */
 {
     int nLinearz, nAutoDeriv, nConvexRelax, nCRAlgReform;
     /* Set a log function to call. */
     nErrorCode = 
             LSsetLogfunc(pModel,(printLOG t) print line, NULL);
     APIERRORCHECK;
     /* Set linearization level, before a call to LSloadNLPCode.
     * If not specified, the solver will decide */
    nLinear = 1; nErrorCode = LSsetModelIntParameter (pModel,
        LS IPARAM NLP LINEARZ, nLinearz);
     APIERRORCHECK;
     /* Select algebraic reformulation level, convex relaxation*/
     nCRAlgReform = 1;
     nErrorCode = LSsetModelIntParameter (pModel,
        LS IPARAM NLP CR ALG REFORM, nCRAlgReform);
     APIERRORCHECK;
     /* Select convex relax level */
     nConvexRelax = 0;
     nErrorCode = LSsetModelIntParameter (pModel,
        LS IPARAM NLP CONVEXRELAX, nConvexRelax);
     APIERRORCHECK;
     /*
     * Set up automatic differentiation before call LSreadMPIFile.
```

```
 * If not specified, the numerical derivative will be applied
         */
         nAutoDeriv = 0;
         nErrorCode = LSsetModelIntParameter (pModel,
            LS_IPARAM_NLP_AUTODERIV, nAutoDeriv);
         APIERRORCHECK;
        /* Set up MyUserFunc() as the user functionas */ nErrorCode = LSsetUsercalc (pModel,
            (user callback t) MyUserFunc, NULL);
         APIERRORCHECK;
         /* Read instructions from an MPI-file */
         nErrorCode = LSreadMPIFile (pModel,"ex_user.mpi");
        APIERRORCHECK;
     }
 /*
     * >>> Step 5 <<< Perform the optimization using the
                     multi-start solver
     */
     /* set multi-start as the current NLP solver */
    nErrorCode = LSsetModelIntParameter (pModel,
        LS_IPARAM_NLP_SOLVER, LS_NMETHOD_MSW_GRG);
    APIERRORCHECK;
   nErrorCode = LSoptimize(pModel, LS METHOD FREE, NULL);
    APIERRORCHECK;
     /*
     * >>> Step 6 <<< Retrieve the solution
     */
     {
         int nLinearity, i, stat, nvars, ncons;
         double objval=0.0, primal[1000];
         /* Get the linearity of the solved model */
         nErrorCode = LSgetInfo (pModel,
            LS IINFO NLP LINEARITY, &nLinearity);
         APIERRORCHECK;
        nErrorCode = LSgetInfo(pModel, LS_IINFO_MODEL_STATUS, &stat);
         APIERRORCHECK;
        printf("\n\n\nSolution status = %d \n", stat);
         /* Report the status of solution */
        nErrorCode = LSgetInfo(pModel, LS_IINFO_NUM_VARS, &nvars);
        APIERRORCHECK;
         nErrorCode = LSgetInfo(pModel, LS_IINFO_NUM_CONS,&ncons);
        APIERRORCHECK;
         if (nLinearity)
```

```
 printf("\nModel has been completely linearized.\n");
         }
         else
\overline{\mathcal{L}} printf("\nModel is nonlinear. (nvars=%d, ncons=%d)\n",
                                                          nvars,ncons);
         }
        nErrorCode = LSgetInfo(pModel, LS_DINFO_POBJ, &objval);
         APIERRORCHECK;
         nErrorCode = LSgetPrimalSolution(pModel,primal);
         APIERRORCHECK;
       if (stat==LS_STATUS_OPTIMAL || stat==LS_STATUS_BASIC_OPTIMAL ||
           stat==LS_STATUS_FEASIBLE || stat==LS_STATUS_LOCAL_OPTIMAL)
         {
            printf("\n\nPrinting the solution ... \n\n");
            printf("F(x) = 820.15f \n\infty, objval);
            printf("G(x) = 820.15f \n\in \text{Gox}(20, \text{primal}[0]));
            for (i=0; i<hvars;i++)
              printf(" x = %20.15f\n", i, primal[i]);printf(''\n'');
         }
        else if (stat == 3) printf("\n\nNo feasible solution. \n\n");
         /* Get the linearity of the solved model */
         nErrorCode = LSgetInfo (pModel,
            LS_IINFO_NLP_LINEARITY, &nLinearity);
        APIERRORCHECK:
     }
     /*
     * >>> Step 7 <<< Delete the LINDO environment
     */
    LSdeleteEnv(&pEnv);
```
{

}

The source code file for this example is in the \lindoapi\samples\c\ex\_user\ folder. After creating the executable "ex\_user.exe", the application can be run from the DOS-prompt and produce the following report on your screen:

C:\lindoapi\samples\c\ex\_user>ex\_user Iter Phase nInf Objective Pinf(sum) Dinf(rgmax) 0 0 0 0.00000000e+000 0.00000000e+000 0.00000000e+000  $1$  0 0 0.00000000e+000 0.0000000e+000<br>2 0 0.00000000e+000 0.00000000e+000  $2$  0 0.00000000e+000 0.0000000e+000 0.0000000e+000<br>3 0 -4.61803483e+000 0.0000000e+000 5.80697188e-001 3 3 0 -4.61803483e+000 0.00000000e+000 5.80697188e-001 4 3 0 -4.61804849e+000 0.00000000e+000 7.11677064e-002 5 4 0 -4.61804850e+000 0.00000000e+000 2.68772059e-005 6 4 0 -4.61804850e+000 0.00000000e+000 7.58019439e-009 Iter Phase nInf Objective Pinf(sum) Dinf(rgmax) 0 0 0 0.00000000e+000 0.00000000e+000 0.00000000e+000 1 0 0 0.00000000e+000 0.00000000e+000 0.00000000e+000 2 0 0 0.00000000e+000 0.00000000e+000 0.00000000e+000 3 3 0 0.00000000e+000 0.00000000e+000 0.00000000e+000 4 3 0 0.00000000e+000 0.00000000e+000 0.00000000e+000 Iter Phase nInf Objective Pinf(sum) Dinf(rgmax) 0 0 0 0.00000000e+000 0.00000000e+000 0.00000000e+000 1 0 0 0.00000000e+000 0.00000000e+000 0.00000000e+000 2 0 0 0.00000000e+000 0.00000000e+000 0.00000000e+000 3 3 0 0.00000000e+000 0.00000000e+000 0.00000000e+000 4 3 0 0.00000000e+000 0.00000000e+000 0.00000000e+000 Iter Phase nInf Objective Pinf(sum) Dinf(rgmax) 0 0 0 0.00000000e+000 0.00000000e+000 0.00000000e+000  $\begin{array}{cccccccc} 1 & 0 & 0 & 0.000000000+000 & 0.000000000+000 & 0.000000000+000 \\ 2 & 0 & 0 & 0.000000000+000 & 0.00000000+000 & 0.000000000+000 \end{array}$  $2$  0 0.00000000e+000 0.0000000e+000 0.000000e+000<br>3 3 0 0.00000000e+000 0.0000000e+000 0.0000000e+000 3 3 0 0.00000000e+000 0.00000000e+000 0.00000000e+000 4 3 0 0.00000000e+000 0.00000000e+000 0.00000000e+000 Solution status = 8 Model is nonlinear. (nvars=1, ncons=1)

 $F(x) = -4.618048495010020$  $G(x) = 38.603313116588765$ 

Printing the solution ...

 $x = -0.000000000000006$ 

### *Example 6: Nonlinear Least-Square Fitting*

This example illustrates the use of LINDO API's *EP\_LSQ* operator to solve a nonlinear least-squares problem. The formal description of the problem is as follows:

Given a set of dependent and independent variables  $(t_i, u_i)$ , and a nonlinear response function,  $f(x \mid a_1)$ ,  $\alpha_2, \ldots, \alpha_m$ , with *m* parameters, the problem is to determine the best values for  $\alpha_1, \alpha_2, \ldots, \alpha_m$  such that sum of residuals are minimized. A residual  $R_i$  is the difference between observed  $u_i$  and estimated  $\hat{u}_i$  = *f*(*ti;α* )

*Minimize ||R<sup>t</sup> R||* 

*s.t.*  $R_i = u_i - f(t_i; \alpha_1, \alpha_2, ..., \alpha_m)$  for all  $i=1...n$ 

In this application, the model input  $t_i, u_i$  and  $f(x | \alpha_1, \alpha_2, ..., \alpha_m)$  is imported from an MPI-formatted file. In this file, we first provide the nonlinear response function, followed by operator EP LSQ with two integer arguments, *K* (the number of independent variables), and *N* (the number of data points).

In this example,  $K = 1$  and  $N = 15$ . Note that multiple independent variables are allowed with operator *EP LSQ*. Next, the names of the *K* independent variables are given. Finally, a set of *N* data points is provided. Each data point consists of *K* independent values followed by one dependent value.

```
BEGINMODEL lsq00lsq 
! Number of Objective Functions: 1
! Number of Constraints : 16
! Number of Variables : 34
! Solve the problem:
! MIN = @SUM(OBS(i): R(i)*R(i));! @FREE(X0); @FREE(X1); @FREE( X2);
! @FOR( OBS(i):
l = \text{QFREE}(R(i));R(i) = U(i) - (X1*t + (1-X0+X1+X2)*t*t)! (1+X1*t + X2*t*t);\left| \begin{array}{ccc} \cdot & \cdot & \cdot \\ \cdot & \cdot & \cdot \end{array} \right|! DATA:
! t, U =! 0.07 0.24
! 0.13 0.35
! . . . . . .
!
VARTABLES
```
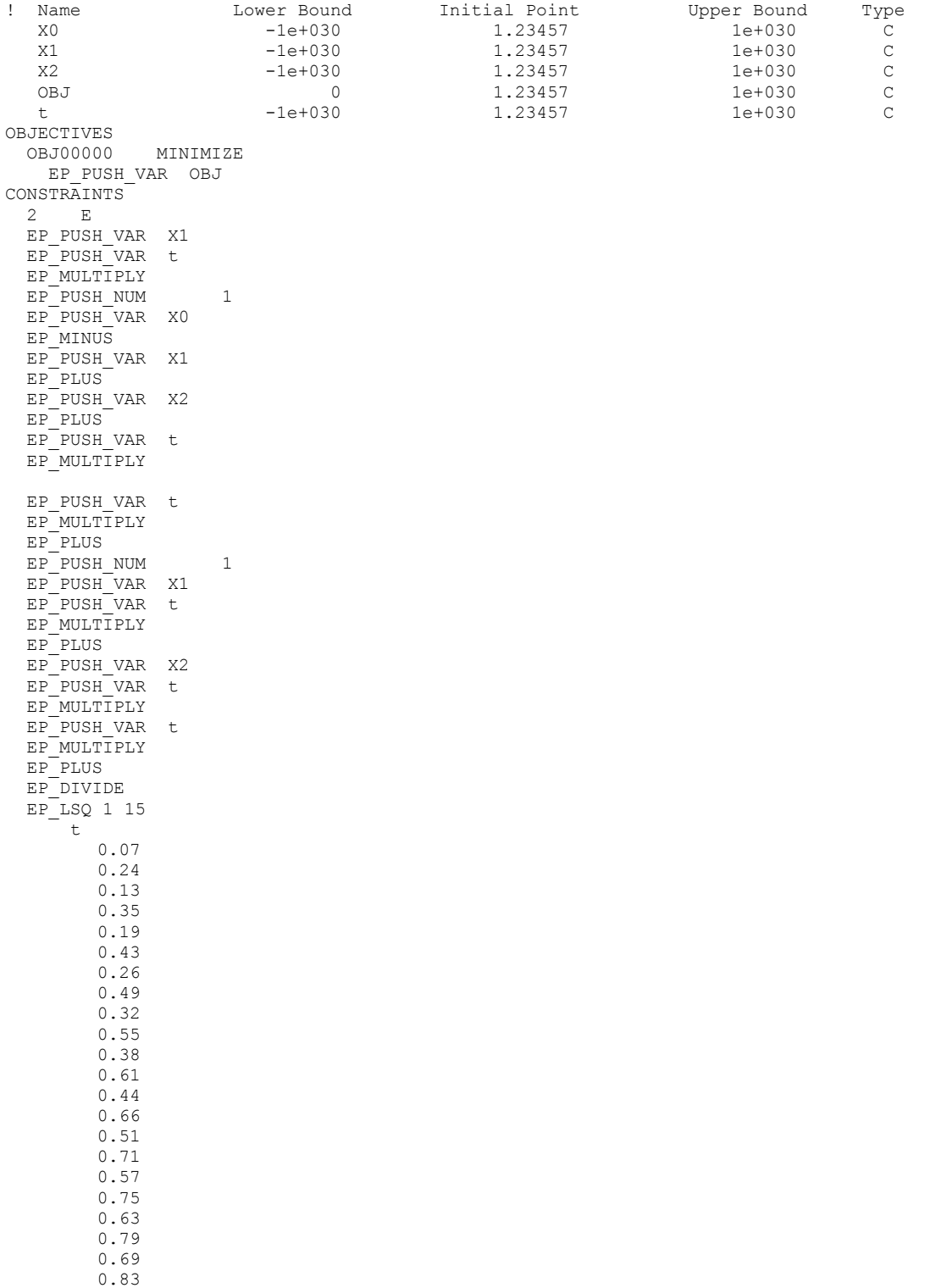

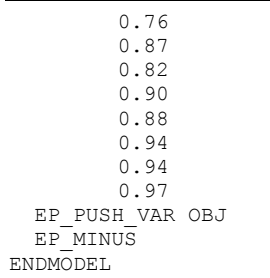

After building the sample application under \lindoapi\samples\c\ex\_mps\ folder , one could solve the given MPI-formatted model (assumed to be saved as the text file *lsq00sq.mpi*) from the command prompt by running "ex\_mps.exe" with it. The following report will be printed on your screen:

Reading problem c:\lindoapi\bin\win32\lsq00lsq.mpi... Minimizing the NLP objective... tpre ncons nvars nnzA time<br>
ini 1 5 4 0.03<br>
sn1 1 1 ini 1 5 4 0.03 sp1 1 4 4 0.03 Number of constraints:  $1$  le: 0, ge: 0, eq: 1, rn: 0 (ne:0) Number of variables : 4 lb: 1, ub: 0, fr: 3, bx:  $0 (fx:0)$ Number of nonzeroes : 4 density=0.01(%) Abs. Ranges : Min. Max. Condition. Matrix Coef. (A):  $1.00000$  1.00000 1.00000 Obj. Vector (c): 1.00000 1.00000 1.00000 RHS Vector (b): 1.0000e-100 1.0000e-100 1.00000 Lower Bounds (l): 1.0000e-100 1.0000e-100 1.00000 Upper Bounds (u): 1.0000e+030 1.0000e+030 1.00000 BadScale Measure: 0 Nonlinear variables : 3 Nonlinear constraints: 1 Nonlinear nonzeroes : 3+0 Iter Phase nInf Objective Pinf(sum) Dinf(rgmax) 0 0 0 0.00000000e+000 9.12589819e-001 0.00000000e+000 1 0 0 0.00000000e+000 9.12589819e-001 0.00000000e+000 2 0 0 0.00000000e+000 4.56294909e-001 0.00000000e+000 … … … 41 4 0 1.76640710e-003 0.00000000e+000 6.92959063e-008 Used Method  $= 7$ Used Time  $= 0$ Refactors  $(ok, stb) = 0 (-1. #J, -1. #J)$ Simplex Iters = 0 Barrier Iters = 0 Nonlinear Iters  $= 41$ Primal Status = 8 Dual Status = 12 Basis Status = 14 Primal Objective = 0.0017664071026782786 Dual Objective = 0.0017664071026782786 Duality Gap  $= 0.000000e+000$  $Primal Infeas =  $0.000000e+000$$  $Dual$  Infeas =  $6.929591e-008$ Solution is locally optimal.

# *Chapter 8:*

# *Stochastic Programming*

So far, we worked with deterministic mathematical programs where model parameters (e.g. coefficients, bounds, etc.) are known constants. A stochastic program (SP) is a mathematical program (linear, nonlinear or mixed-integer) in which some of the model parameters are not known with certainty and the uncertainty can be expressed with known probability distributions. Applications arise in a variety of industries:

- Financial portfolio planning over multiple periods for insurance and other financial companies, in face of uncertain prices, interest rates, and exchange rates
- Exploration planning for petroleum companies,
- Fuel purchasing when facing uncertain future fuel demand,
- Fleet assignment: vehicle type to route assignment in face of uncertain route demand,
- Electricity generator unit commitment in face of uncertain demand,
- Hydro management and flood control in face of uncertain rainfall,
- Optimal time to exercise for options in face of uncertain prices,
- Capacity and Production planning in face of uncertain future demands and prices,
- Foundry metal blending in face of uncertain input scrap qualities,
- Product planning in face of future technology uncertainty,
- Revenue management in the hospitality and transport industries.

Stochastic programs fall into two major categories a) Multistage Stochastic Programs with Recourse, and b) Chance-Constrained Stochastic Programs. LINDO API 11.0 can solve models in both categories.

# *Multistage Decision Making Under Uncertainty*

In this section, the term 'stochastic program' refers to a multistage stochastic model with recourse. The term 'stage' is an important concept, usually referring to a single 'time period', in which a set of decisions are to be made prior to the realization of random phenomena. However there are situations where a stage may consist of several time periods. The terms 'random', 'uncertain' and 'stochastic' are used interchangeably.

Multistage decision making under uncertainty involves making optimal decisions for a *T*-stage horizon before uncertain events (random parameters) are revealed while trying to protect against unfavorable outcomes that could be observed in the future.

*Note:* A stage boundary is either a) the beginning of the problem, b) the end of the problem, or c) a point just after a decision event but just before a random event. A stage is the sequence of random events followed by decision events between two successive stage boundaries. Thus, decisions made in stage *k* are based on all information revealed up to stage *k*, but no more.

In its most general form, a multistage decision process with  $T+1$  stages follows an alternating sequence of random events and decisions. Slightly more explicitly:

0.1) in stage-0, we make a decision  $x_0$ , taking into account that...

1.0) at the beginning of stage 1, "Nature" takes a set of random decisions *ω*1, leading to realizations of all random events in stage 1, and…

1.1) at the end of stage 1, having seen nature's decision, as well as our previous decision, we make a recourse decision  $x_1(\omega_1)$ , taking into account that ...

2.0) at the beginning of stage 2, "Nature" takes a set of random decisions *ω*2, leading to realizations of all random events in stage-2, and…

2.1) at the end of stage 2, having seen nature's decision, as well as our previous decisions, we make a recourse decision  $x_2(\omega_1, \omega_2)$ , taking into account that ...

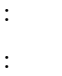

*T*.0) At the beginning of stage *T*, "Nature" takes a random decision, *ωT*, leading to realizations of all random events in stage *T*, and…

*T*.1) at the end of stage *T*, having seen all of nature's *T* previous decisions, as well as all our previous decisions, we make the final recourse decision  $x_1(\omega_1, \ldots, \omega_T)$ .

This relationship between the decision variables and realizations of random data can be illustrated as follows.

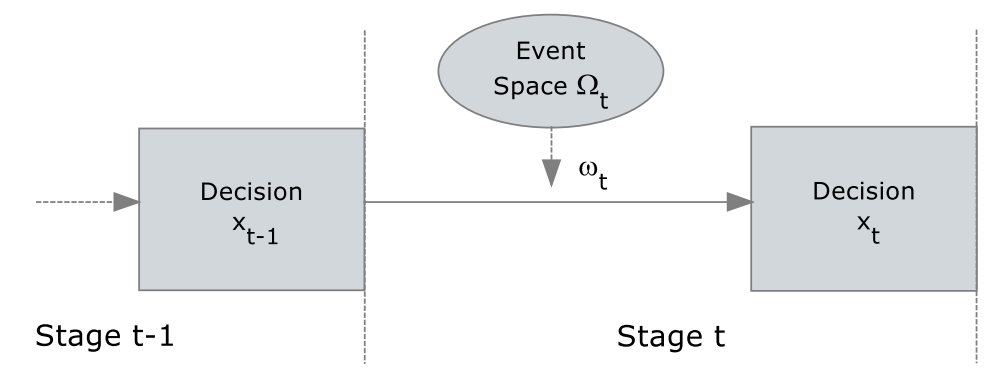

Each decision, represented with a rectangle, corresponds to an uninterrupted sequence of decisions until the next random event. And each random observation corresponds to an uninterrupted sequence of random events until the next decision point.

# *Multistage Recourse Models*

The decision taken in stage 0 is called the initial decision, whereas decisions taken in succeeding stages are called 'recourse decisions'. Recourse decisions are interpreted as corrective actions that are based on the actual values the random parameters realized so far, as well as the past decisions taken thus far. Recourse decisions provide latitude for obtaining improved overall solutions by realigning the initial decision with possible realizations of uncertainties in the best possible way.

Restricting ourselves to linear multistage stochastic programs for illustration, we have the following form for a multistage stochastic program with (*T+*1) stages.

Minimize (or maximize)  $c_0x_0 + E_1[c_1x_1 + E_2[c_2x_2 + \ldots + E_T[c_1x_T] \ldots]$ Such that  $A_{00}x_0$   $\sim$   $b_0$  $A(\omega_1)_{10}x_0$  +  $A(\omega_1)_{11}x_1$   $\sim b(\omega_1)_1$  $A(\omega_1,...,\omega_2)_{20}x_0 + A(\omega_1,...,\omega_2)_{21}x_1 + A(\omega_1,...,\omega_2)_{22}x_2$   $\sim b(\omega_1,...,\omega_2)_{22}$  : … : :  $A(\omega_1,...,\omega_T)_{T\alpha}x_0+A(\omega_1,...,\omega_T)_{T1}x_1+...+A(\omega_1,...,\omega_T)_{TT}x_T \sim b(\omega_1,...,\omega_T)_T$  $L_0$   $\leq x_0 \leq U_0$  $L(\omega_1)_1 \leq x_1 \leq U(\omega_1)_1$ *x x x x x x x x x x x x x x x x x*  $L(\omega_1, \ldots, \omega_T)_T \leq x_T \leq U(\omega_1, \ldots, \omega_T)_T$ 

where,  $(\omega_1, \omega_2, \ldots, \omega_t)$  represents random outcomes from event space  $(\Omega_1, \ldots, \Omega_t)$  up to stage *t*,  $A(\omega_1,...,\omega_t)_p$  is the coefficient matrix generated by outcomes up to stage-*t* for all  $p=1...t$ ,  $t=1...T$ ,  $c(\omega_1, \ldots, \omega_t)$  is the objective coefficients generated by outcomes up to stage-*t* for all *t*=1*…T*,  $b(\omega_1, \ldots, \omega_i)_t$  is the right-hand-side values generated by outcomes up to stage-*t* for all  $t=1...T$ ,  $L(\omega_1,...,\omega_t)_t$  and  $U(\omega_1,...,\omega_t)_t$  are the lower and upper bounds generated by outcomes up to stage-*t* for all *t=*1*…T,* 

 $\sim$ ' is one of the relational operators ' $\leq$ ', '=', or ' $\geq$ '; and

*x*<sub>0</sub> and  $x_t \equiv x(\omega_1, \omega_2, \ldots, \omega_t)$  are the decision variables (unknowns) for which optimal values are sought. The expression being optimized is called the cost due to initial-stage plus the expected cost of recourse.

*Note:* LINDO API can solve linear, nonlinear and integer multistage stochastic programming problems.

# *Scenario Tree*

When the probability distributions for the random parameters (events) are discrete, there are only a finite number of outcomes in each stage. With each random parameter fixed to one of its possible outcomes, one can create a scenario representing one possible realization of the future. Enumeration of all possible combinations of outcomes allows us to represent all scenarios in a tree, with each scenario being a path from the root of the tree to one of its leaves. The nodes visited by each path correspond to values assumed by random parameters in the model.

We illustrate the construction of a scenario tree with a stochastic version of the well-known Newsvendor inventory problem. In this problem, we must decide how much to order initially and then later, how much of any unsold product to return before the end of the planning horizon. There is a shortage penalty when there are lost sales and a carrying cost for left over units. The decision process takes place under uncertain demand and uncertain price per returned item:

- In stage 0, the order quantity has to be decided (under uncertain demand).
- In stage 1, at the beginning, the demand is revealed. A recourse decision, at the end of stage 1, is the number of units to be returned to the publisher (for an uncertain refund price)
- In stage 2 at the beginning, the refund price is announced by the publisher. The price per returned item can be either
	- o Positive (i.e. publisher accepts them at a high price which covers the cost of shipping and handling) or
	- o Negative (i.e. publisher accepts them at a low price which doesn't cover the cost of shipping and handling).
- The objective is to maximize the total expected profit at the end of planning horizon (stage 2).

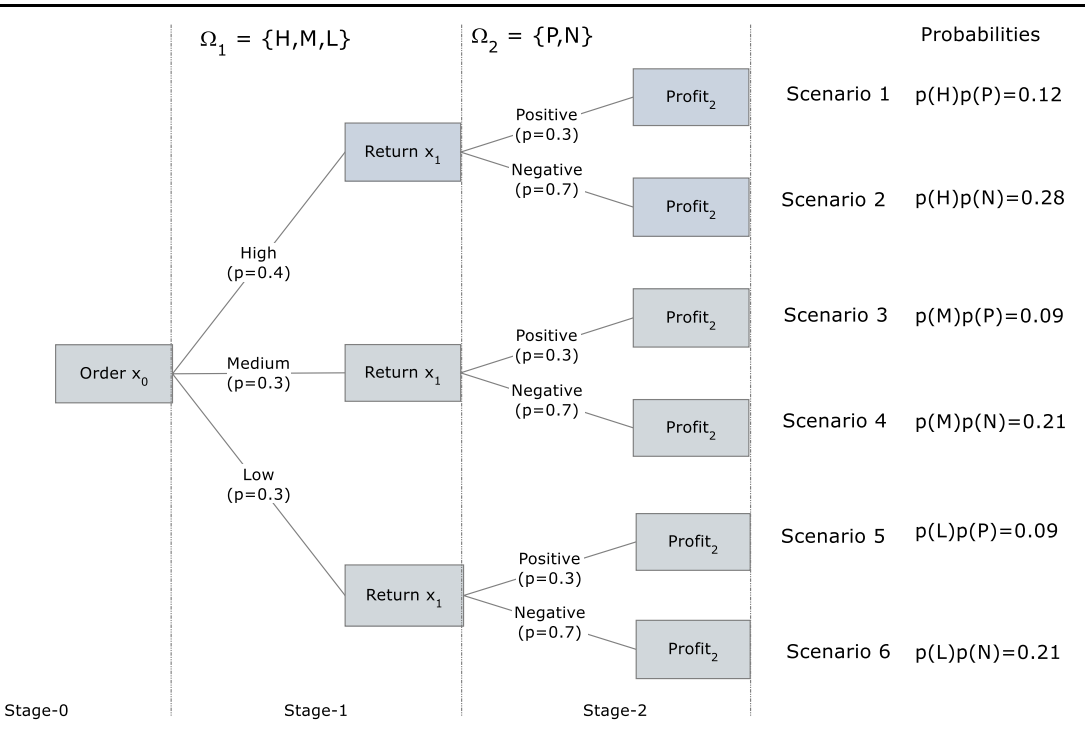

In the scenario tree above,  $x_0$  represents the initial decision, order size to be determined before seeing any of the random outcomes.  $x_1$  represents the quantity to return to the publisher of any portion of the unsold units. *Profit<sup>2</sup>* represents the total profit collected at the end of planning horizon. The notation *Ω*<sup>1</sup> represents the event space for the unknown demand, for which there are three different possible outcomes  $Q_1$  = {Low, Medium, and High} with probabilities {0.4, 0.3, 0.3}, respectively. Once we observe the demand  $ω<sub>1</sub> ε Q<sub>1</sub>$ , we make a recourse decision  $x<sub>1</sub>$  based upon which  $ω<sub>1</sub>$  nature chose and our previous decision  $x_0$ . The notation  $\Omega_2$  represents the event space for refund price per unsold newspapers if returned to the publisher in stage 2. This event has two different outcomes  $\Omega_2$  = {Positive, Negative} with probabilities {0.7, 0.3}. Once the refund price *ω*<sup>2</sup> є *Ω*2 in stage 2 is observed, the total profit would be computed by the model as the final decision *Profit*2.

It should be clear from the scenario tree that,

- There are as many distinct scenarios in the SP as there are leaf-nodes.
- Each root-leaf path defines a scenario, induced by a full observation of all random events.
- There is a one-to-one correspondence between the scenarios and the leaf-nodes in the tree.
- The unconditional probability of a node is computed by multiplying the conditional probabilities of the nodes positioned on the path, which starts from the root and terminates at that node.
- The unconditional probability of each leaf-node corresponds to the probability of the associated scenario.
- Each node in the tree corresponds to a vector of random parameter with a particular history up to that node in some scenario.

• The branches out of each node enumerate all possible outcomes associated with random parameters associated with it in order to construct the history of random parameters that belong to next stage.

## *Setting up SP Models:*

Setting up an SP model in the LINDO API involves three major steps in the given order:

- a) Specify the core model as if all of nature's decisions are known. This is simply describing the mathematical relations among all the variables in a typical mathematical model as described in Chapters 3 through 7. If an instruction list is used to represent the core model, the EP\_PUSH\_SPAR instruction is required in place of those LS\_PUSH\_NUM to identify the parameters that are in fact stochastic. If the core model will be set up using the standard array representation, a dummy nonzero element is required for each random parameter as a placeholder.
- b) Provide the time structure. This involves listing, either explicitly or implicitly, the stage of every random parameter, variable and constraint in the model.
- c) Provide the distributions describing the random parameters and the type of sampling from the underlying distributions, when or if required.

An alternative way of inputting an SP to the LINDO API is via files. To achieve this, one must prepare at least three files each of which will assume the role of the tasks above:

- 1. A "core" or deterministic version of the model in one of the file formats supported by LINDO API, such as an MPI file, LINDO file or MPS file. If MPS or LINDO file formats are used, the core model must be in temporal order and each random parameter must have a dummy (possibly an average) value in the core model to serve as a placeholder. The file extension is either .mpi or .mps (or .ltx) depending on the format preferred.
- 2. A stage or time file with a suffix of .time, which associates each constraint and variable with a stage,
- 3. A stochastic data file with a suffix of .stoch, which provides the information about all random parameters and their properties.

The three-file input is collectively called the SMPI or SMPS file format. The details on the format are summarized in Appendices E and F. The contents of these files correspond almost exactly with the contents of the data objects used to set up the SP programmatically given in the following sections.

### *Loading Core Model:*

Consider the Newsvendor problem written as a deterministic linear program after fixing the random parameters to dummy values temporarily.

```
! Stochastic Newsvendor Model;
DATA:
C = 30; ! Purchase cost/unit;
P = 5; ! Penalty shortage cost/unit unsatisfied demand;
H = 10; ! Holding cost/unit leftover;
V = 60; ! Revenue per unit sold;
! Random demand (D);
D = 63:
! Random refund per return;
```

```
R = 9;ENDDATA
MAX = Z;! Units bought, X, Buy at least 0 (serves as a dummy constraint for 
stage 1);
[Row1] X >= 1;
! Inventory (I) and Lost Sales (L);
[Row2] I = X + L - D;! Units sold S, and inventory left over, I;
[Row3] S = X - I;
! Y units returned to vendor for a possible refund, and E kept;
[Row4] Y + E = I;
! Profit, to be maximized;
[Profit] Z = V*S - C*X - H*T - P*L + Y*K - H*E;
```
#### Using Instruction Lists

Starting with the deterministic version given above, we rewrite the model in instruction list format and then mark each random parameter (*D* and *R*) by replacing the associated EP\_PUSH\_NUM instruction with an EP\_PUSH\_SPAR instruction. This is illustrated in the following where the stochastic parameters *R* and *D* are marked in red:

#### $[Row2] I = X + L - D$

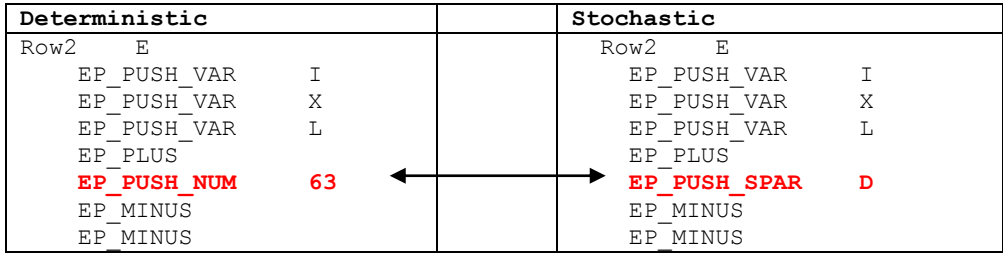

#### $[Profit] Z = V*S - C*X - H*T - P*L + Y*R - H*E;$

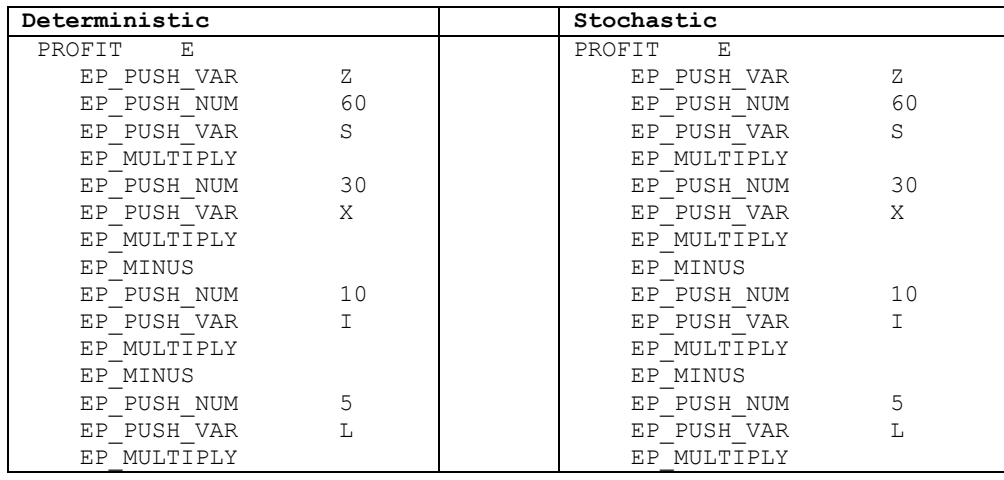

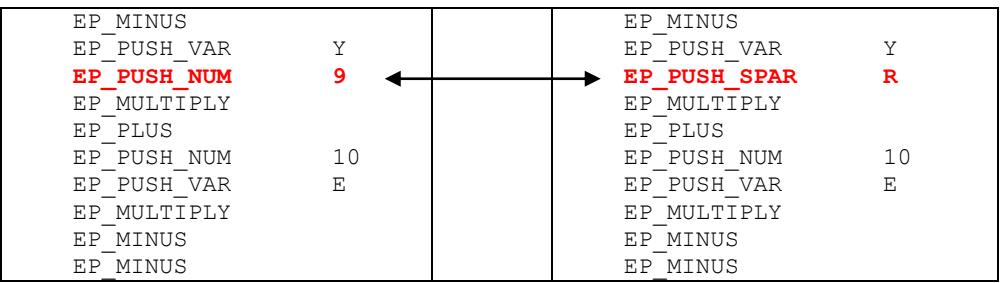

As discussed in Chapter 7, EP\_PUSH\_NUM instruction loads (pushes) a constant value onto the top of stack, whereas EP\_PUSH\_SPAR\_instruction loads the name of the random parameter on the top of the stack. An appropriate index for each stochastic parameter will be created. Normally, the index value depends on the order it appears in the instruction list. Finally, the core model is loaded by calling the LSloadInstruct() function in the usual way.

*Note:* When the core model is loaded with an instruction list using LSloadInstruct(), all stochastic parameters will automatically be assigned a unique index. This index can be used to access to all information about that stochastic parameter, such as its stage index, stochastic data and others. See Chapter 2 for the public functions that relies on this index.

#### Using the Array Representation of a Model:

Because our model is linear, it could also be described in standard array representation (also called the matrix form). Refer to Chapter 1 for an overview. Starting with the deterministic version in matrix form, we have:

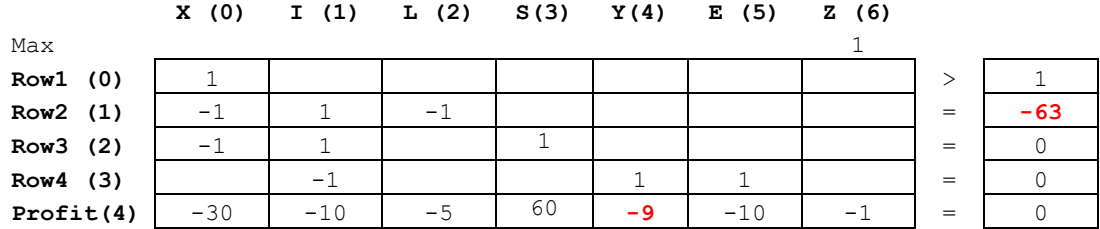

The indices of variables and constraints are given next to their names in parenthesis. The equivalent array representation, where stochastic parameters are marked in red, is

```
Column-indices: 0 1 2 3 4 5 6 
Column-starts: [0 \t 4 \t 8 \t 10 \t 12 \t 14 \t 16 \t 17]Values: [1 -1 -1 -60 1 -1 -1 10 -1 -5 1 60 1 -9 1 -10 -1]
Row-index: [0 1 2 4 1 2 3 4 1 4 2 4 3 4 3 4 4]
Right-hand side values = [ 1 -63 0 0 0 ]Objective coefficients = [ 0 0 0 0 0 0 1 ]
Constraint senses = [G \tE \tE \tE]Lower bounds = [0 0 0 0 0 0]Upper bounds = \lceil \n \infty \rceil \infty \infty \infty \infty \infty \lceil \n \infty \rceil
```
Take note of the coordinates of the matrix and vector elements where stochastic parameters are located. The random parameters in matrix form are identified by the (row, column) indices of the variable they go with. This information uniquely identifies a random element in matrix form and is needed when loading the stochastic data associated with each random parameter. For instance, in this example

- The LP matrix has one stochastic element at matrix index position  $(4, 4)$ .
- The RHS has one stochastic element at index 1.

*Note:* When the LP data contains a random parameter, the row and column indices of the variable and constraint that goes with the random parameter is sufficient to identify it. If the random parameter is in the OBJECTIVE row, the RHS column or the BOUNDS rows then a dummy index is needed to identify these vectors. The following macros identify such dummy rows and columns:

LS JCOL RHS: Stochastic parameter is a RHS value (belongs to RHS column)

LS IROW OBJ: Stochastic parameter is an objective coefficient (belongs to OBJ row)

LS IROW VUB: Stochastic parameter is a lower bound (belongs to LO row)

LS IROW VLB: Stochastic parameter is an upper bound (belongs to UP row)

LS IROW VFX: Stochastic parameter is a fixed bound (belongs to FX row)

LS JCOL INST: Stochastic parameter is an instruction code.

The important point is that each stochastic element has a nonzero position reserved in the constraint matrix and/or vector, possibly with a default or dummy value. Once this is ensured, the core model could be loaded by calling the LSloadLPData() function in the usual sense.

*Note:* In order to load the core model in matrix form using LSloadLPData, the constraints and variables in the core model should be in ascending order with respect to their stages. LP data which has this property is said to have temporal ordering. Such a requirement doesn't exist when loading the core model via an instruction list.

### *Loading the Time Structure:*

Loading timing or staging information tells LINDO API a) how many time stages there are and b) the time stage of each random parameter, variable and constraint. It is convenient to give a label to each time stage just like we do for variables and constraints.

For this particular example, there are three stages, labeled TIME1, TIME2and TIME3, and they are associated with random parameters, variables and constraints as summarized in the following table.

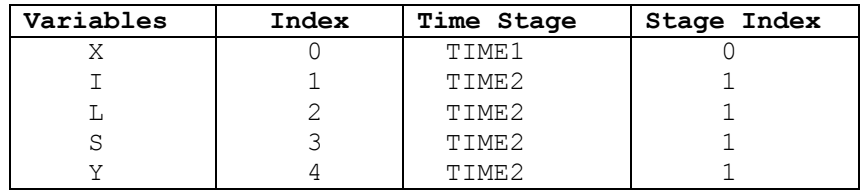

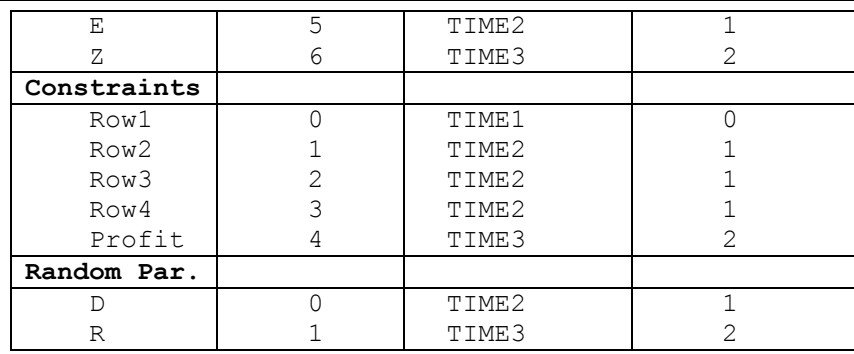

Sometimes it may not be easy to deduce the stages of constraints involving several variables from different stages. The general rule is to set the stage index of the constraint to the largest of the variable stage indices which appear in that constraint.

A typical call sequence that loads time/stage structure is as in the following code snippet in C language. See lindoapi/samples/c/ex\_sp\_newsboy directory for the complete application.

```
{ /* Load stage data */
  int errorcode = LSERR_NO_ERROR;
int numStages = 3;
int colStages [] = \{0, 1, 1, 1, 1, 1, 2\}; /* Stage
indices of columns */ 
 int rowStages[] = \{0, 1, 1, 2\}; /* Stage
indices of rows */ 
   int panSparStage[]= {1, 2 }; /* Stage indices of stochastic 
parameters */ 
  errorcode=LSsetNumStages(pModel,numStages);
   if (errorcode!=LSERR_NO_ERROR) 
{fprintf(stdout,"\nError=%d\n",errorcode); exit(1);}
  errorcode=LSloadVariableStages(pModel,colStages);
   if (errorcode!=LSERR_NO_ERROR) 
{fprintf(stdout,"\nError=%d\n",errorcode); exit(1);}
  errorcode=LSloadConstraintStages(pModel,rowStages);
   if (errorcode!=LSERR_NO_ERROR) 
{fprintf(stdout,"\nError=\frac{3}{8}d\n, errorcode); exit(1);}
   errorcode=LSloadStocParData(pModel,panSparStage,NULL);
   if (errorcode !=0) { fprintf(stdout,"\nError=%d\n",errorcode); 
exit(1);}}
```
#### Temporal Time Structure:

If the core model is represented in matrix form and loaded with LSloadLPData(), it is required to have the so-called temporal ordering. When the LP data has temporal ordering, time structure can be represented by specifying the indices (or names) of the first variable and constraint in each stage.

In Newsvendor problem, the model is (already) in temporal order, thus it is sufficient to specify the indices of the first constraint and variable in each stage.

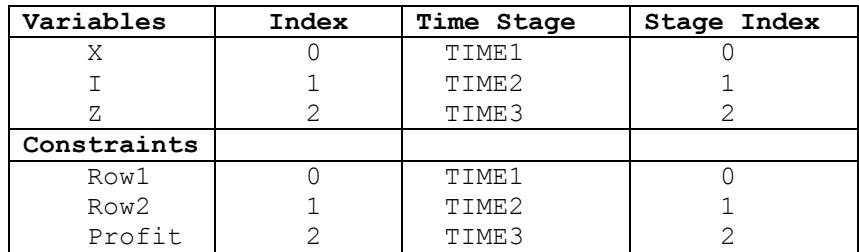

As seen in the table, variable *I* is the first variable in stage 2, and due to temporal ordering, all variables up to the next variable (*Z*) are also in stage 2. Similarly, *Row2* is the first constraint in stage 2 and all constraints up to the next row *Profit* belong to stage 2.

*Note:* Currently, temporal time structures can only be loaded through SMPS formatted files. Public API functions will be made available in future releases.

### *Loading the Stochastic Structure:*

The final step of loading an SP model is to specify the stochastic data associated with all random parameters. This can be achieved in three different ways depending on the type of randomness and their relation with each other. The random parameters can be

- 1. Independently distributed: when the behavior of the system in some stage depends on each random parameter in that stage independently. Such parameters can be represented in two forms:
	- a. A univariate parametric distribution. The distribution can be continuous (e.g. univariate Normal distribution) or discrete (e.g. Poisson distribution). The stochastic data for such parameters can be loaded to LINDO API via LSaddParamDistIndep() function.
	- b. A univariate discrete distribution in the form of a table describing the range of values that the random parameter can take and the probabilities associated with each. The stochastic data for such parameters can be loaded to LINDO API via LSaddDiscreteIndep() function.
- 2. Jointly distributed: when the behavior of the system in some stage depends on two or more interdependent random parameters in that stage. Such random parameters and the relationships among them can be represented in two forms:
	- a. A continuous joint distribution function (e.g. multivariate normal distribution). Multivariate continuous distributions cannot be loaded explicitly. The user is expected to load each parameter as a univariate continuous parameter and then add an appropriate correlation structure via LSloadCorrelationMatrix().
- b. A discrete joint distribution table specifying the probabilities of each joint realization of a vector of random parameters. The representation is similar to the univariate case except that each event  $\omega$  is a vector and the event space  $\Omega$  is a set of vectors with known probabilities. The stochastic data for such parameters can be loaded to LINDO API via LSaddDiscreteBlocks() function.
- 3. Distributed with interstage dependency: when the event space  $\Omega$  in some stage depends on the realizations of random parameters in previous stages. A typical example is when modeling the operations of an investment bank at a particular stage. It may encounter different event spaces in the future depending on the past decisions that led to a particular state. For instance, a set of decisions might lead to bankruptcy beyond which future events will be totally different than those in non-bankruptcy scenarios. The stochastic data for such cases can be loaded to LINDO API via LSaddScenario() function
- *Note:* In cases where random parameters don't have interstage dependency, the stochastic data can be loaded for each stage separately and the scenario tree can be created by LINDO API automatically. When there is interstage dependency, the user is expected to create the scenario tree explicitly by loading scenarios via LSaddScenario().

Typical usage of these functions is illustrated for the Newsvendor problem under various stochastic data types. It is assumed that an instruction list has been used to load the core model.

**Case 1:** Let *D* and *R* be independently distributed discrete parameters with the following event space and event probabilities:

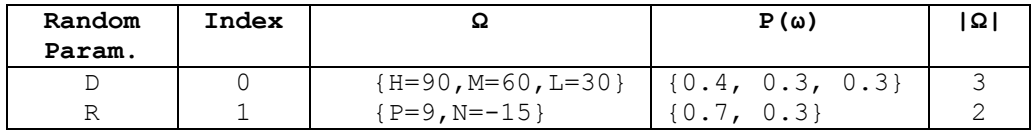

These data can be loaded to LINDO API as in the following code snippet in C language. See lindoapi/samples/c/ex\_sp\_newsboy directory for the complete application modeling this case.

```
/* Load discrete independent variables */
  int errorcode = 0;
 int iRow = -99;
 int \t iCol = -99; // declarations for stochastic parameter D (index=0)
 int iStv0 = 0; // index of stoc. param.int nRealizations0 = 3; // size of event spacedouble padVals0[] = {90, 60, 30}; // event spacedouble padProbs0[] = \{0.4, 0.3, 0.3\}; // probabilities of
                                              //events
  // declarations for stochastic parameter R (index=1)
 int iStv1 = 1; \frac{1}{1} / index of stoc. param.
 int nRealizations1 = 2; \frac{1}{2} // size of event space
 double padVals1[] = {9, -15}; // event spacedouble padProbs1[] = \{0.3, 0.7\}; // probabilities of events
  // load stoc. param. 0
 errorcode=LSaddDiscreteIndep(pModel,iRow,jCol,iStv0,
nRealizations0,padProbs0,padVals0,LS_REPLACE);
  if (errorcode !=0) { fprintf(stdout,"\nError=%d\n",errorcode); 
exit(1);} // load stoc. param. 1
  errorcode=LSaddDiscreteIndep(pModel,iRow,jCol,iStv1, 
nRealizations1,padProbs1,padVals1,LS_REPLACE);
  if (errorcode !=0) { fprintf(stdout,"\nError=%d\n",errorcode); 
exit(1);}
```
**Case 2:** Let *D* and *R* be independently normal distributed with distribution parameters ( $\mu = 45$ ,  $\sigma = 10$ ) and ( $\mu = -3$ ,  $\sigma = 2$ ), respectively.

| Random<br>Param. | Index | Distribution     | Ω       |
|------------------|-------|------------------|---------|
|                  |       | NORMAL (45, 10)  | $+$ inf |
|                  |       | NORMAL $(-3, 2)$ | $+$ inf |

This data can be loaded to LINDO API as in the following code snippet in C language. See lindoapi/samples/c/ex\_sp\_newsboy directory for the complete application which models this case.

```
{ /* Load discrete independent variables */
   int errorcode = 0;
  int iRow = -99;
  int \t iCol = -99; // declarations for stochastic parameter D (index=0)
  int iStv0 = 0; / index of stoc. param.
   int nDistType0 = LSDIST_TYPE_NORMAL; // type of distribution
   int nDistParams0 = 2; // number of distrib. params.
  double padParams()] = {45, 10}; //distrib. params (mu, sigma)
   // declarations for stochastic parameter R (index=1)
  int \quad is \text{tv1} \quad = 1; \quad \text{if} \quad \text{if} \ int nDistType1 = LSDIST_TYPE_NORMAL; // type of distribution
   int nDistParams1 = 2; // number of distrib. params.
  double padParams1[] = \{-3, 2\}; // distrib. params (mu, sigma)
   // load stoc. param. 0
  errorcode=LSaddParamDistIndep(pModel, iRow, iCol, iStv0,
nDistType0,nDistParams0,padParams0,LS_REPLACE);
  if (errorcode !=0) { fprintf(stdout,"\nError=%d\n",errorcode); 
exit(1);errorcode=LSaddParamDistIndep(pModel,iRow,jCol,iStv1,
nDistType1,nDistParams1,padParams1,LS_REPLACE);
   if (errorcode !=0) { fprintf(stdout,"\nError=%d\n",errorcode); 
exit(1);}
```
*Note:* It is possible to have a mixed case, where *D* is discrete and *R* is continuous. In such a case, declarations for *D* from case 1 and declarations for *R* from case 2 will be used along with associated function calls.

**Case 3**: Consider a case where probabilities of *R* are dependent of the observed value of *D* in the previous stage. This is a situation where *D* and *R* are distributed with interstage dependency. For the Newsvendor problem, suppose we have the following joint distribution table.

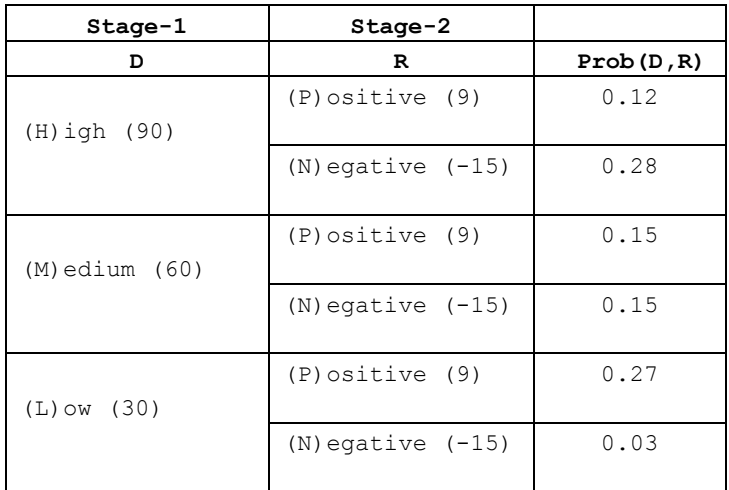

An equivalent scenario tree will look like:

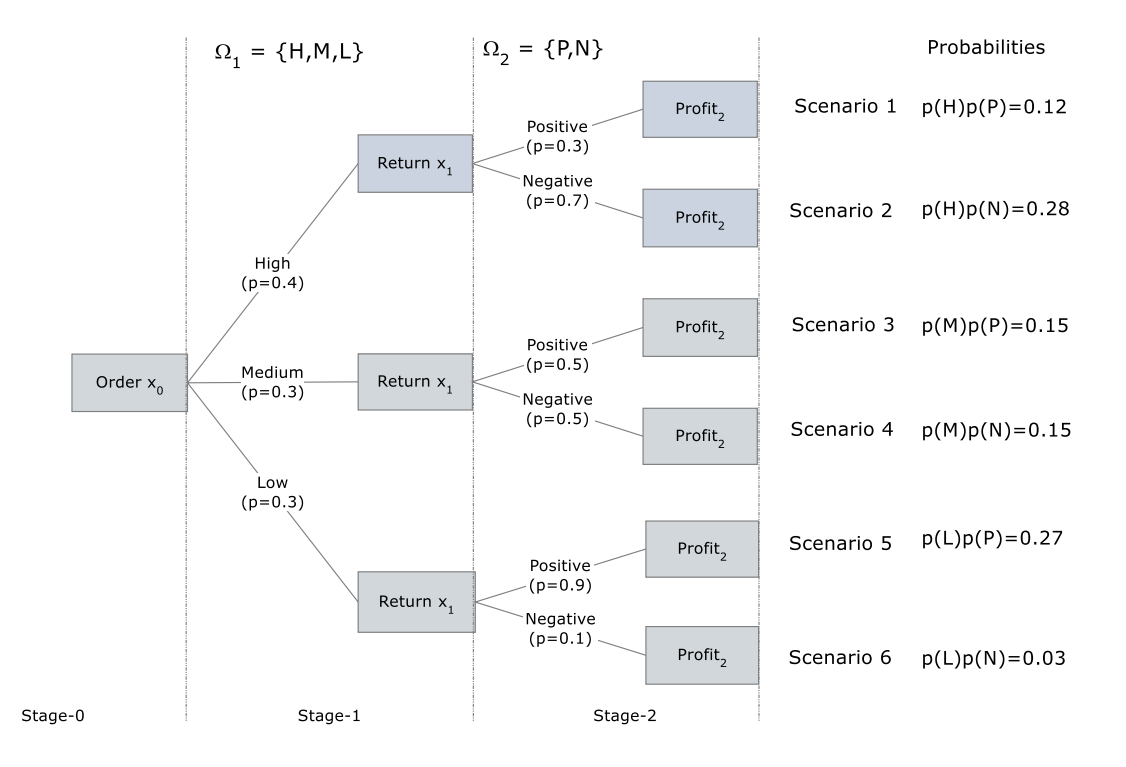

In such a case, the scenarios should be explicitly loaded to LINDO API as in the following code snippet in C language. See lindoapi/samples/c/ex\_sp\_newsboy directory for the complete application which models this case.

```
/* Load scenario 1 */
{ int errorcode = 0; 
  int iStage = 1 , jScenario = 0 , iParentScen=-1;
 int nElems = 2 , paiStvs[] = \{0, 1\};double dProb = 0.12, padvals[] = {90, 9}; errorcode=LSaddScenario(pModel,jScenario,iParentScen,
      iStage,dProb,nElems,NULL,NULL,paiStvs,padVals,LS_REPLACE);
}
/* Load scenario 2 */
{ int errorcode = 0; 
 int iStage = 2 , jScenario = 1 , iParentScen=0;
 int nElems = 1, paistvs[] = {1};double dProb = 0.28, padVals[] = \{-15\};
 errorcode=LSaddScenario(pModel,jScenario,iParentScen,
      iStage,dProb,nElems,NULL,NULL,paiStvs,padVals,LS_REPLACE);
}
:
:
:
/* Load scenario 6 */
\{int. errorcode = 0:
 int iStage = 2 , jScenario = 0 , iParentScen=-1;
 int nElems = 1, paistvs[] = {1};double dProb = 0.03, padVals[] = {-15};
 errorcode=LSaddScenario(pModel,jScenario,iParentScen,
      iStage, dProb, nElems, NULL, NULL, paiStvs, padVals, LS_REPLACE);
  if (errorcode !=0) { fprintf(stdout,"\nError=%d\n",errorcode); 
exit(1);}
```
**Case 4:** Consider a new case where the Newsvendor model has two stages and the random parameters *D* and *R* belong to the same stage with the following time structure

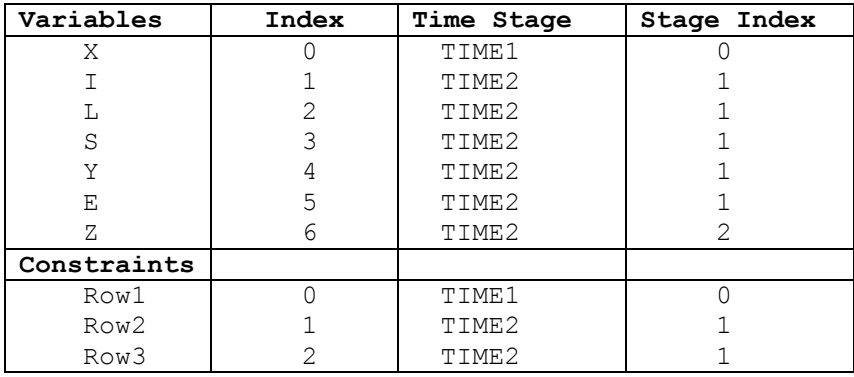

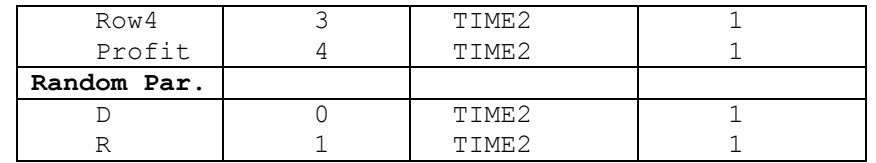

After the new time structure is loaded to LINDO API, we can work out the loading of the stochastic data as follows. Suppose the joint distribution probabilities are the same as case 3. This leads to the following scenario tree.

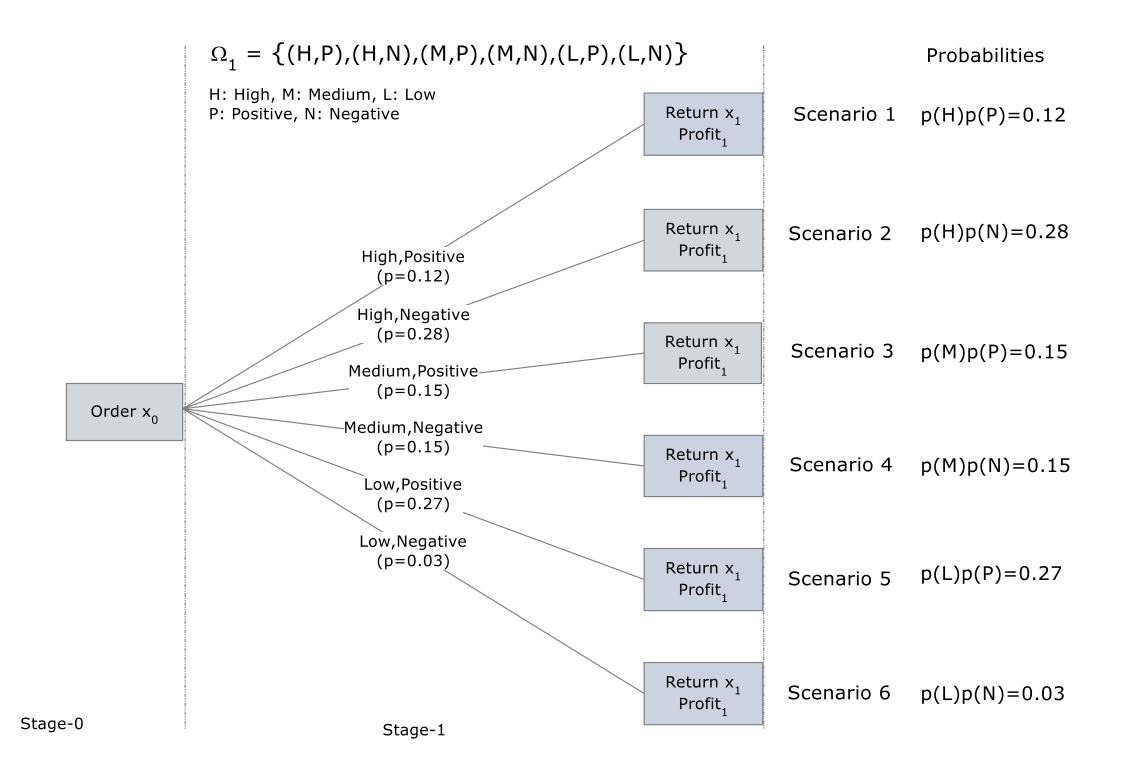

*Note:* This new version of Newsvendor problem is actually a special case of the original problem, where stage 1 and stage 2 (TIME2 and TIME3) are aggregated into a single stage which is now called stage 1 (TIME2). The consequences of this aggregation are that all random parameters, constraints and variables that belonged to stage 1 and stage 2 in the original problem now belong to stage 1 in the aggregated version.

As it can be seen in the scenario tree, each outcome in stage 1 corresponds to a block realization of a vector of random parameters, namely *D* and *R*. The associated stochastic data can be loaded to LINDO API as in the following code snippet in C language. See lindoapi/samples/c/ex\_sp\_newsboy directory for the complete application modeling this case.

*Note:* Case 4 is a relaxation of case 3 because of the (implicit) non-anticipativity constraints in case 3. In terms of this particular example, case 4 imposes no extra restrictions on stage 1 variables (quantity returned to the vendor) because the refund price is announced prior to stage 1 decisions are taken.

```
{ /* Load a single block */
  int errorcode = 0;
 int iStage = 1;
  int nBlockEvents= 6; 
 int pakStart[] = { 0, 2, 4, 6, 8, 10,
12}; 
 int paiStvs[] = { 0, 1, 0, 1, 0, 1, 0, 1, 0, 1, 0,
1}; 
  double padVals[] = { 90,9, 90,-15, 60,9, 60,-15, 30,9, 
30, -15};
 double padProb[] = \{ 0.12, 0.28, 0.15, 0.15, 0.27,0.03 };
 errorcode=LSaddDiscreteBlocks(pModel, iStage,nBlockEvents,
       padProb,pakStart,NULL,NULL,paiStvs,padVals,LS REPLACE);
  if (errorcode !=0) { fprintf(stdout,"\nError=%d\n",errorcode); 
exit(1);} // end-block
```
# *Decision Making under Chance-Constraints*

The second major class of models in stochastic programming is chance-constrained programs (CCP). A CCP model is a) similar to general stochastic programs in that model contains random quantities with known distributions, but b) simpler in that the model has just a single decision stage and a single random outcome stage.

The goal in CCP is to make an optimal decision prior to realization of random data while controlling the chances of violations of constraints. Consider an LP with random matrix *Ξ* and right-hand-side *ω*,

```
Min c x
  Xi x ≥ ω i=1...m
```
If we required all possible realizations of *Ξ x ≥ ω* to be satisfied, then we would get a very conservative solution *x* or no feasibile solutions at all. The distinctive feature of CCP is that we require that  $\mathcal{E} x$  ≥ *ω* be satisfied with some prespecified probability 0 < *p* < 1 as opposed for all possible realizations of (*Ξ,ω*).

### *Individual and Joint Chance-Constraints:*

A CCP can be expressed in one of the following forms:

Joint-chance constraints: require the constraints involved be satisfied with a given probability simultaneously.

```
Min f(x)
Prob(gi(x, ω) ≥ 0, i=1...m) ≥ p
```
Individual chance-constraints: require each constraint be satisfied with a given probabilitiy independent of other constraints.

Min f(x) Prob( $q_i(x, \omega) \geq 0$ )  $\geq p_i$  i=1...m

Each form has its own benefits and the choice depends on the system being modeled. It can be observed that individual chance-constraints are weaker than joint chance-constraints. This is because the former doesn't impose any restrictions on which realizations of the constraint would be violated in regards to the realizations of other constraints.

#### Illustrative Example for Invididual vs Joint Chance-Constraints:

Consider a 2-variable, 2-constraint example where the random data follow discrete uniform distributions.

```
MIN \t x1 + x2\omega_1 \times 1 + \times 2 \geq 7
                  \frac{1}{\omega_2}x1 + 3x2 ≥ 12
                     x1, x2 \ge 0with \omega_1 \sim \text{DU}[1, 4], \omega_2 \sim \text{DU}[1, 3], namely
           Prob(\omega_1)=1/4 for all \omega_1 \in \Omega_1 = \{1, 2, 3, 4\}Prob(\omega_2)=1/3 for all \omega_2 \in \Omega_2 = \{1, 2, 3\}
```
The individual chance-constrained program (ICCP) is

 $MIN \t x1 + x2$ Prob  $(\omega_1 x1 + x2 \ge 7) \ge p_1$ ,  $\omega_1 \in \{1, 2, 3, 4\}$ Prob  $(\omega_2 x1 + 3x2 \ge 12) \ge p_2$ ,  $\omega_2 \in \{ 1, 2, 3 \}$  $x1, x2 \ge 0$ 

The joint distribution can be derived from the Cartesian product of individual distributions;

```
Prob(\omega_1, \omega_2) = 1/12 for all (\omega_1, \omega_2) \in \Omegawhere \Omega = \{ (1,1), (1,2), (1,3), (2,1), (2,2), (2,3), \}(3,1), (3,2), (3,3), (4,1), (4,2), (4,3)}
```
and, the joint chance-constrained program (JCCP) becomes

 $MIN \quad x1 + x2$ Prob  $(\omega_1x1 + x2 \geq 7; \omega_2x1 + 3x2 \geq 12) \geq p$ ,  $(\omega_1, \omega_2) \in \Omega$  $x1$ ,  $x2 \ge 0$ 

The deterministic equivalents with  $p = 1.0$  are given below to show the difference between two forms. It shows why ICCP has a larger feasible set than JCCP for any  $1 \ge p > 0$ .

 $ICCP_{p=1.0}$ MIN  $z = x1 + x2$  $1 \text{ x1 + x2 \geq 7}$  (ω1) = 1 2 x1 + x2  $\ge$  7 (ω<sub>1</sub>) = 2  $\left[ \Omega_1 \right]$   $\ge$  1-p<sub>1</sub>  $3 \times 1 + \times 2 \ge 7$  (ω1) = 3  $4 \times 1 + \times 2 \ge 7$  (ω1) = 4  $1 \text{ x1 + } 3 \text{x2} \ge 12$  (ω2) = 1 2 x1 + 3x2 ≥ 12 (ω2) = 2  $\sum_{i=1}^{n}$   $\Omega_2$  ≥ 1-p<sub>2</sub>  $3 \times 1 + 3 \times 2 \ge 12$  (ω<sub>2</sub>) = 3  $x1, x2 \ge 0$  $JCCP_{p=1.0}$ MIN  $z = x1 + x2$  $1 \times 1 + 1 \times 2 \geq 7$  (ω<sub>1</sub>, ω<sub>2</sub>) = (1, 1)  $1 \times 1 + 3 \times 2 \ge 12$ 1 x1 + 1 x2 >= 7 ( $\omega_1, \omega_2$ ) = (1,2)  $2 x1 + 3 x2 \ge 12$ 1 x1 + 1 x2 >= 7 ( $\omega_1, \omega_2$ ) = (1,3)  $3 \times 1 + 3 \times 2 \ge 12$ 2 x1 + 1 x2 >= 7  $\bigcup$  ( $\omega_1, \omega_2$ ) = (2,1)  $1 \times 1 + 3 \times 2 \geq 12$ 2 x1 + 1 x2 >= 7  $\cup$  ( $\omega_1, \omega_2$ ) = (2,2)  $2 x1 + 3 x2 \ge 12$ 2 x1 + 1 x2 >= 7 \( $\omega_1, \omega_2$ ) = (2,3)  $3 \times 1 + 3 \times 2 \ge 12$ 3 x1 + 1 x2 >= 7  $\bigcap$  (ω<sub>1</sub>, ω<sub>2</sub>) = (3, 1)  $1 \times 1 + 3 \times 2 \geq 12$ 3 x1 + 1 x2 >= 7 \( $\omega_1, \omega_2$ ) = (3,2)  $2 x1 + 3 x2 \ge 12$  $3 \times 1 + 1 \times 2 \ge 7$  ( $\omega_1, \omega_2$ ) = (3,3)  $3 \times 1 + 3 \times 2 \ge 12$ 4 x1 + 1 x2 >= 7  $\big\{ \omega_1, \omega_2 \} = (4, 1)$  $1 \times 1 + 3 \times 2 \geq 12$  $4 \times 1 + 1 \times 2 \ge 7$  ( $\omega_1, \omega_2$ ) = (4,2)  $2 x1 + 3 x2 \ge 12$ 4 x1 + 1 x2 >= 7 ( $\omega_1, \omega_2$ ) = (4,3)  $3 \times 1 + 3 \times 2 \ge 12$  $x1, x2 \ge 0$ 

Notice that there are duplicate constraints in JCCP - these are listed for the sake of completeness to illustrate the 1-to-1 relationship between the constraints and elements of the set Ω. The solver will eliminate all such redundancies during the solution process.

For practical instances with  $p < 1.0$ , the problem becomes equivalent to requiring only  $(1-pi)$  fraction of the constraints induced by |Ωi| realizations be satisfied. Solving each problem for *p*=0.4, we get

$$
z (ICCPp) = 4.75
$$
  
 $z (JCCPp) = 5.20$ 

These sample models are provided in SMPS format with LINDO API's installation.

# *Monte Carlo Sampling*

In stochastic programming where one or more stochastic parameters have continuous or discrete but infinite event space, there will be too many scenarios, thus making the model computationally intractable. For such cases Monte Carlo sampling (also called pre-sampling) can be used to approximate the problem to work with a finite scenario tree. As illustrated in the figure below, if the model has a single stochastic parameter with a continuous distribution such as the Normal Distribution; one can discretize the event space simply by generating *N* sample points and construct a finite and tractable scenario tree. This is also true for discrete distributions with infinite event space like the Poisson distribution.

*Note:* Sampling a scenario tree prior to the optimization process is also called pre-sampling. This is to distinguish this type of sampling from the one that is used during optimization process. In LINDO API, sampling refers to pre-sampling unless otherwise is stated.

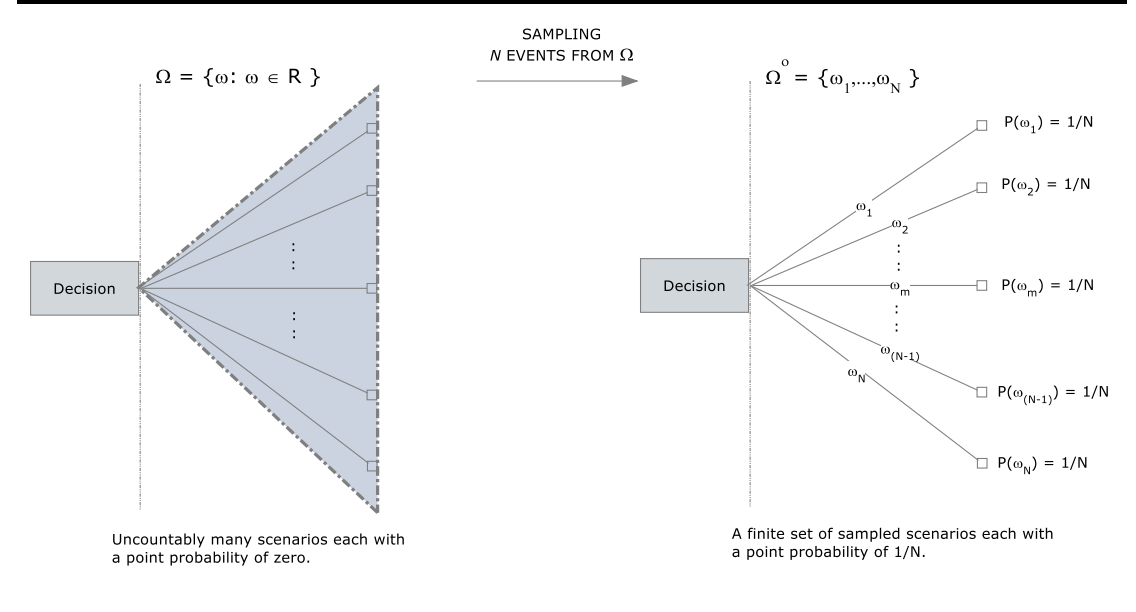

*Note:* Since the point probability of each scenario in the original model is zero, it is customary to set the probabilities of sampled scenarios to 1/*N*. However, the user can always define customized sampling approaches to work with different scenario probabilities.

Given the parametric distribution of each stochastic parameter, LINDO API's sampling routines can be used to generate univariate samples from these distributions efficiently. The user has the option to use antithetic-variates or Latin-hyper-square sampling to reduce the sample variance. See Appendix 8c at the end of this chapter for a brief definition of these techniques. Appendix 8b gives a general account of pseudo-random number generation in LINDO API.
After the samples are created, the sample points could be used to define discrete distributions, which will approximate the original distribution. Repeating this for all continuous stochastic parameters, one could reformulate the model as in case 1 or extend it to cases 3 and 4 discussed above.

- 1. Sampling from a univariate distribution should follow the steps below. Create a sample object by calling LSsampCreate () function specifying the parametric distribution type. See Chapter 2 for a list of supported distributions.
- 2. Set the parameters of the distribution associated with the sample object.
- 3. Create a pseudorandom generator object by calling LScreateRG() function and specify its seed for initialization.
- 4. Assign the random generator to the sample object by calling LSsampSetRG() function.
- 5. Generate desired number of sample points by calling LSsampGenerate() specifying the variance reduction method to be used.
- 6. Retrieve the sample points generated by calling LSsampGetPoints().

The following code snippet illustrates this process in C language. See lindoapi/samples/c/ex\_dist\_gen directory for the complete application.

```
 pSample = LSsampCreate(pEnv, LSDIST_TYPE_NORMAL, &nErrorCode); 
 // Set two parameters to define the normal distribution
 nErrorCode = LSsampSetDistrParam(pSample, 0,dMean);
 nErrorCode = LSsampSetDistrParam(pSample, 0,dSigma);
 // Create and assign a random number generator (RG)
pRG = LScreateRG(pEnv, LS RANDGEN FREE);
nErrorCode = LSsamplestRG(pSample, pRG); LSsetRGSeed(pRG, 1031); 
 // Generate 30 random points with LHS variance reduction in charge
 fprintf(stdout,"\nGenerating %d random variables...\n",30);
 nErrorCode = LSsampGenerate(pSample, LS_LATINSQUARE, 30);
n\text{ErrorCode} = \text{LSsamplePoints}(p\text{Sample}, \&\overline{i}, \&pX);
```
#### Generating dependent samples

{

}

In certain situations, the modeler may require some of the samples to be dependent to each other. It is common to characterize such dependencies by standard correlation measures, like

- Pearson's linear correlation.
- Spearman's rank correlation.
- Kendall's rank correlation.

For definitions of these correlation types, refer to Appendix 8a at the end of this chapter.

LINDO API allows the users to generate dependent samples by the simple steps below.

- 1. Create independent univariate sample objects and generate samples of equal size as described above. The sample size should be greater than or equal to the number of sample objects.
- 2. Define the lower or upper triangular part of the target correlation matrix  $\mathcal Q$  in sparse form. Its size should be equal to the number of sample objects (i.e. the dimension of the multivariate sample).
- 3. Load the target correlation matrix by calling LSsampInduceCorrelation() function. For a short overview of inducing correlations , see Appendix 8e at the end of this chapter.
- 4. Retrieve the correlation induced (CI) sample points by LSsampGetCIPoints() function.

The following code snippet illustrates this process in C language. See lindoapi/samples/c/ex\_sp\_corr directory for its application in SP context.

```
nDim = 3; // Create a common random number generator.
  pRG = LScreateRG(pEnv, LS_RANDGEN_FREE);
   LSsetRGSeed(pRG, 1031); 
   // Create nDim sample objects and generate 30 sample points for
   // each.
  for (i=0; i<sub>0</sub> nDim; i++) {
      paSample[i] = LSsampCreate(pEnv, LSDIST_TYPE_NORMAL, 
      &nErrorCode); 
     // Set two parameters to define the normal distribution
     nErrorCode = LSsampSetDistrParam(pSample[i], 0,dMean);
     nErrorCode = LSsampSetDistrParam(pSample[i], 0,dSigma);
     // Assign the common random number generator (RG)
     nErrorCode = LSsampSetRG(pSample[i],pRG);
     // Generate 30 random points with LHS variance reduction in 
     // charge
     fprintf(stdout,"\nGenerating %d random variables...\n",30);
     nErrorCode = LSsampGenerate(pSample[i], LS_LATINSQUARE, 30);
   }
   // Induce Pearson correlations to the original sample
\{ int TargetQCnonzeros = 6;
    int TargetQCvarndx1[] = \{0, 0, 0, 1, 1, 2\};int TargetQCvarndx2[] = \{0, 1, 2, 1, 2, 2\};double TargetQCcoef[] = \{1, 0.2, 0.5, //param0
                               1, 0.7, //param1
                              1}; //param2
      nErrorCode = LSsampInduceCorrelation(paSample,nDim, 
      LSCORR_PEARSON, TargetQCnonzeros, TargetQCvarndx2,
      TargetQCvarndx1, TargetQCcoef); 
      APIERRORCHECK;
   }
   // Retrieve sample points into local arrays pCIX[][]
  for (i=0; i< nDim; i++) LSsampGetCIPoints(paSample[i],&nSampSize,&pCIX[i]);
```
}

{

#### Automatic Sampling of Scenario Trees

As an alternative to generation of explicit sample points to be used for setting up explicit scenarios, LINDO API offers an easy to use function LSloadSampleSizes () to create finite scenario trees implicitly with user-specified dimensions. This is especially handy when there are several stochastic parameters and the task of explicit sampling becomes tedious. In this context, the user can specify the dimensions of a scenario tree by either of the following methods:

- **Specify the number of nodes per stage:** In this method, the user should provide an integer array of length *T* (number of stages in the model) and give in each position the number of nodes to be created in that stage. By default stage-0 will always one node, thus the  $0<sup>th</sup>$  index in the array will be one. Other positions in the array, corresponding to the number of nodes in stages 1,2,…*T*-1, may take any positive integer values. In this framework, each node represents a block realization of all the stochastic parameters in that stage and will have a conditional probability of 1/*Nt*, where *N<sup>t</sup>* represents the number of nodes in stage *t*.
- **Specify the sample size per stochastic parameter:** In this method, the user should provide an integer array of length *S* (the number stochastic parameters in the model), and give in each position the samples size for that stochastic parameter.

In either case, LINDO API will automatically construct a finite scenario tree with specified dimensions. The user can optionally specify the variance reduction technique with LS\_IPARAM\_STOC\_VARCONTROL\_METHOD parameter (the default variance reduction/control method is LS LATINSQUARE). The following code snippet illustrates the first method for the Newsvendor problem (case 2) in C language.

```
 { 
    int panSampleSize[] = \{1, 6, 6\};
     errorcode=LSsetModelIntParameter(pModel, 
                           LS_IPARAM_STOC_VARCONTROL_METHOD, 
                          LS_ANTITHETIC);
    errorcode=LSloadSampleSizes(pModel,panSampleSize);
     if (errorcode !=0) { fprintf(stdout,"\nError=%d\n",errorcode); 
    ext(1); }
```
In the Newsvendor problem under case 2, both stochastic parameters are normally distributed each belonging to a different stage. Therefore, creating *N* nodes per stage has the same effect as creating *N* samples per stochastic parameter whenever there is a single stochastic parameter per stage.

#### Limiting Sampling to Continuous Parameters

In many cases, the user might want to take into account all possible outcomes of all discretely distributed random parameters, thus enable sampling only on continuous distributions. This is achieved by LS\_IPARAM\_STOC\_SAMP\_CONT\_ONLY parameter.

Suppose you have two random parameters (R1 and R2) in a 3-stage model, and

- $R1 \sim \text{Normal}(0,1)$  with uncountably many outcomes (stage-1)
- $R2 \sim 10$  outcomes with a discrete uniform  $(0.1, ..., 0.1)$  (stage-2)

Here, if sampling on R2 may not be desired and setting LS\_IPARAM\_STOC\_SAMP\_CONT\_ONLY parameter to 1 will limit the sampling of the scenarios to stochastic parameters with continuous distributions only, while incorporating all outcomes of R1 into the scenario tree.

If there are no continuous random parameters and yet the user still requests a sampled scenario tree be generated while LS\_IPARAM\_STOC\_SAMP\_CONT\_ONLY is 1, LINDO API returns an error message. In such a case, the user would either a) not generate a sample (because all random parameters are already discrete) or b) convert one of the random parameters to a suitable continuous parameter or c) set LS IPARAM STOC SAMP CONT ONLY to 0.

Essentially, in neither of the cases, the user will have a direct say in the total number of scenarios in the tree. The user can only specify

- 1. the total number of nodes (discretized joint distribution of all random parameters) per stage, or ..
- 2. the number of outcomes per random parameter (discrete or continuous)

The LINDO API will then use these input to construct a scenario tree, the number of leaves of which will coincide the number of scenarios. Again, a scenario in this context represents a full path from the leaf to the root containing a set of realization of all random parameters.

*Note:* Sampling a scenario tree is not limited to stochastic parameters that follow parametric distributions. It is also possible to use sampling for models, which already have a finite scenario tree. This is especially useful when the original tree is finite but still too big to handle computationally. Consider a model with 30 stochastic parameters with two outcomes each. This will correspond to a scenario tree with  $2^{30} = 1.0737e+0.09$  scenarios. Sampling will be essential for models with scenario trees this big. For such cases the parameter LS\_IPARAM\_STOC\_SAMP\_CONT\_ONLY should be set to 0.

#### Using Nested Benders Decomposition Method

Nested Benders Decomposition (NBD) method is an extension of the classical Benders Method to solve multistage SPs. The workings of these are beyond the scope of this section. Interested reader should consult standard textbooks on the topic. In this section, we describe how and when this method could be used and point out some limitations.

As of LINDO API version 9.0, Nested Benders Decomposition (NBD Method) can be used for linear/quadratic SPs. Versions prior to v9.0 can solve only linear SPs.

To enable it, simply designate the NBD solver as the SP method and call LSsolveSP(). This could be achieved by the following code snippet:

```
nErr = 
LSsetModelIntParameter(pModel,LS_IPARAM_STOC_METHOD,LS_METH
OD_STOC_NBD);
nErr = LSsolveSP(pModel,&nStatus);
```
This solver requires the SP model to be setup using the matrix-style interface. If the instruction-style interface was used to set up the model, LSsolveSP() will return LSERR\_STOC\_BAD\_ALGORITHM error.

LINDO API offers a parameter LS\_IPARAM\_STOC\_MAP\_MPI2LP which removes this limitation partly. When the parameter is set to 1, the solver converts the model from instruction-style format into matrix-style format. However, for this conversion to be successful, it is required that expressions that involve stochastic parameters are simple univariate linear functions like ( $\alpha$ .r +  $\beta$ ) where  $\alpha$  and  $\beta$ are scalars and r is the random parameter. To give an example for admissible forms, consider a model with 3 stochastic parameters r1, r2, and r3 which are used in the model as functions of r1, r2 and r3, respectively, with  $\alpha$ 1,  $\alpha$ 2,..,  $\beta$ 1,..,  $\beta$ 3 being scalars.

```
Constraint2] (\alpha 1 \cdot r1 + \beta 1) x + ...Constraint3] ( \alpha 2 \cdot r2 + \beta 2) y + \ldotsConstraint4] ( α3.r3+ β3) z + ...
```
This case could be solved with this code snippet:

```
nErr = 
LSsetModelIntParameter(pModel,LS_IPARAM_STOC_MAP_MPI2LP,1);
nErr = 
LSsetModelIntParameter(pModel, LS_IPARAM_STOC_METHOD,LS_METHOD_STOC_NB
D);
nErr = LSsolveSP(pModel,&nStatus);
```
While these forms above can be correctly converted, the following (nonlinear or multivariate linear) forms cannot be converted.

```
Constraint5] (\alpha1.r1+ \alpha2.r2+ β3) x + ...
Constraint6] exp(r2) y + ...
```
For these cases, the user should pre-compute the random parameters (or their distributions if they belong to continuous distribution)

```
R1 ~ ( α1.r1+α2.r2+β3)R2 \sim \exp(r2)
```
and write the model constraints w.r.t. newly defined random parameters R1 and R2 as follows:

```
Constraint5] (R1) x + ...Constraint6] (R2) y + ...
```
*Note 1*: As a byproduct, LINDO API can build the \*implicit\* deterministic equivalent model (as opposed to the \*explicit\* deterministic equivalent) of the underlying model. It is useful to work with implicit model because it is much smaller than the explicit model -- the NAC (nonanticipative constraints) are eliminated from the model. One can observe this effect by looking at the difference in the size of the model passed to the solver under two settings of 'LS\_IPARAM\_STOC\_MAP\_MPI2LP'.

*Note 2:* For stochastic LPs, the LP presolver can reduce the size of the 'Explicit' model to the same size as the 'Implicit' model. Therefore, STOC\_MAP\_MPI2LP setting does not make much difference for this model class. However, in quadratic/nonlinear SPs, however, it could help to turn on this parameter.

## *Sample Multistage SP Problems*

## *An Investment Model to Fund College Education:*

We consider a four-period investment planning model to fund college education, based on the book *Introduction to Stochastic Programming*, by J. Birge and F. Louveaux. There are two investment types at each stage, Stocks (S) and Bonds (B). The objective is to maximize the wealth (Z) at the end of period 4.

Stochastic Parameters:

 $R_{ik}$ : random return from investment type  $k=$ B,S in stage,  $t=1, 2, 3$ .

Deterministic Parameters: Initial wealth: \$55,000 Target wealth: \$80,000

Decision Variables:

 $X_{ik}$ : Amount invested on investment type  $k=$ B,S in stage *t, t* =1, 2, 3;

*Z*: total wealth (\$1000) at the end of period 4;

*Y*: amount fell short from target wealth at the end of period 4;

#### CORE Model:

The CORE model has the following formulation. Refer to sample application under samples/c/ex\_sp\_putoption directory for its representation in MPI format.

 $[$  COST] MIN = 4 \* Y - Z;  $[$  STAGE1A] +  $X_{1B}$  +  $X_{1S}$  = 55;  $[$  STAGE2A] - R<sub>1B</sub> \* X<sub>1B</sub> - R<sub>1S</sub> \* X<sub>1S</sub> + X<sub>2B</sub> + X<sub>2S</sub> = 0;  $[$  STAGE3A] - R<sub>2B</sub> \* X<sub>2B</sub> - R<sub>2S</sub> \* X<sub>2S</sub> + X<sub>3B</sub> + X<sub>3S</sub> = 0;  $[$  STAGE4A] + R<sub>3B</sub> \* X<sub>3B</sub> + R<sub>3S</sub> \* X<sub>3S</sub> - Z = 0;  $[$  STAGE4B] + R<sub>3B</sub> \* X<sub>3B</sub> + R<sub>3S</sub> \* X<sub>3S</sub> + Y >= 80;

#### TIME Structure:

The time structure of constraints, variables and stochastic parameters are as follows:

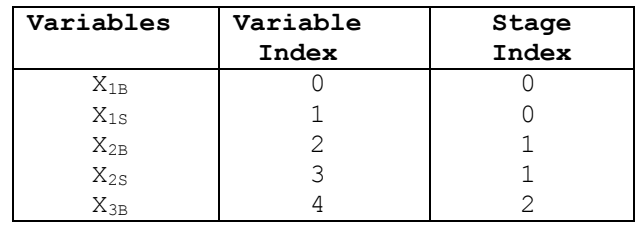

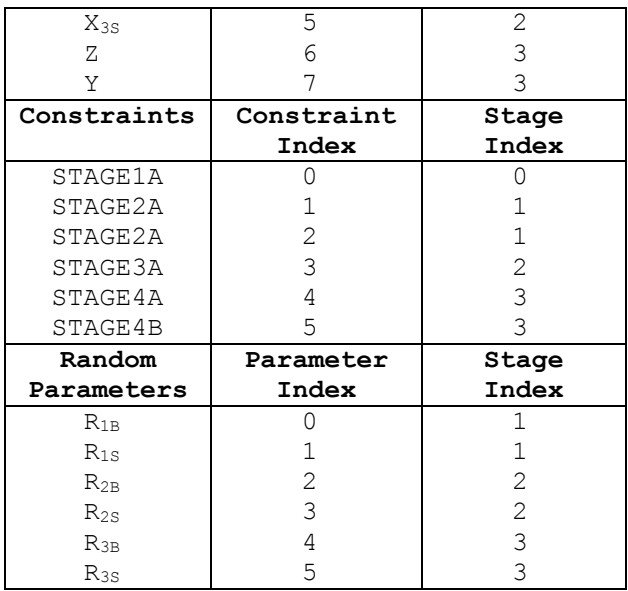

Refer to the sample application for the steps taken to load this time structure to LINDO API.

#### Stochastic Structure:

The joint distribution of investment returns remain unchanged across stages and have the following form:

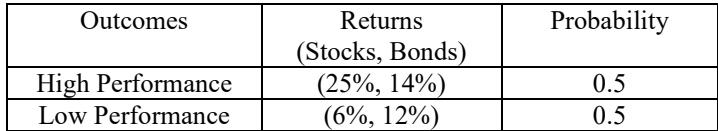

This stochastic structure can be loaded as block realizations of  $R_{tk}$  for each stage with LSaddDiscreteBlocks function. This is illustrated in sample application under samples/c/ex\_sp\_bondstok directory on your installation directory.

Running the application yields the following first stage decisions

```
X_{1B} = 13.520727707
X_{1S} = 41.479272293
```
, with the expected value of the objective function being

$$
E[4Y - Z] = 1.514084643
$$

For a detailed output, see the log produced by the sample application.

## *An American Put-Options Model:*

This is a stochastic programming version of an American Put-Option as a six period model. The holder of the option has the right to sell a specified stock at any time (the feature of American options) between now and a specified expiration date at a specified strike price. The holder makes a profit in the period of exercise if the strike price exceeds the market price of the stock at the time of sale. Wealth is invested at the risk free rate. The objective is to maximize the wealth at the end of planning horizon.

Initial Price  $= $100$ 

Strike price  $=$  \$99

Risk free rate  $= 0.04\%$ 

Stochastic Parameters:

 $RV<sub>t</sub>$ : random return in the end of period *t*, for  $t = 0.4$ 

Decision Variables:

 $P_t$ : Price of option in the beginning of period *t*, for  $t = 0...5$ 

*W*<sub>t</sub>: Wealth at the beginning of period *t*, for  $t = 0...5$ 

*Y<sub>t</sub>*: 1 if sold in the beginning of period *t*, 0 otherwise, for  $t = 0...5$ 

#### CORE Model:

The CORE model has the following formulation. Refer to sample application under samples/c/ex\_sp\_putoption directory for its representation in MPI format.

```
[OBJ] MAX= W5 ;
[PRICE0] P0 = 100; !price at t=0;
[PRICE1] RV0 * P0 = P1 ; !price at t=1;
[PRICE2] RV1 * P1 = P2 ; !price at t=2;
[PRICE3] RV2 * P2 = P3 ; !price at t=3;
[PRICE4] RV3 * P3 = P4 ; !price at t=4;
[PRICE5] RV4 * P4 = P5 ; !price at t=5;
[WEALTH0] + Y0 * (99 - P0) = W0 ; !wealth at t=0;
[WEALTH1] 1.04 \times W0 + Y1 \times (99 - P1) = W1; !wealth at t=1;
[WEALTH2] 1.04 * W1 + Y2 * (99 - P2) = W2; !wealth at t=2;
[WEALTH3] 1.04 * W2 + Y3 * (99 - P3) = W3; !wealth at t=3;
[WEALTH4] 1.04 \times W3 + Y4 \times (99 - P4) = W4; !wealth at t=4;
[WEALTH5] 1.04 \times W4 + Y5 \times (99 - P5) = W5; !wealth at t=5;
[SellOnce] Y0 + Y1 + Y2 + Y3 + Y4 + Y5 \le 1; ! sell only once;
QFREE(Wt); t=0..5;QFREE(Pt); t=0..5;(BIN(Yt); t=0..5;
```
*Note:* If your SP model has any variable, say X, that is a function of random parameters and this function may legitimately take on negative values, then you should add the declaration  $@$ FREE $(X)$  to your model.

#### TIME Structure:

The time structure of constraints, variables and stochastic parameters are as follows:

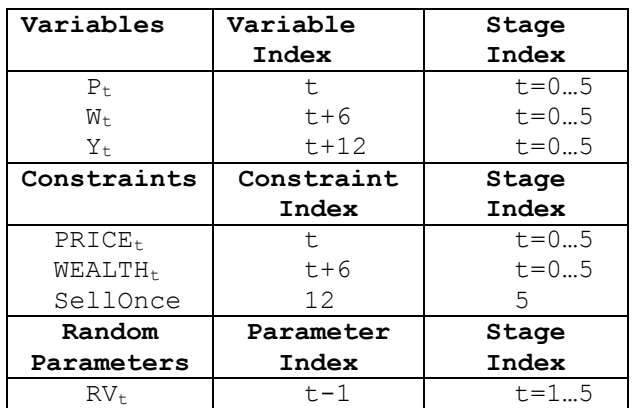

Refer to the sample application for the steps taken to load this time structure to LINDO API.

#### Stochastic Structure:

The discrete independent distribution of the returns for each stage is as follows:

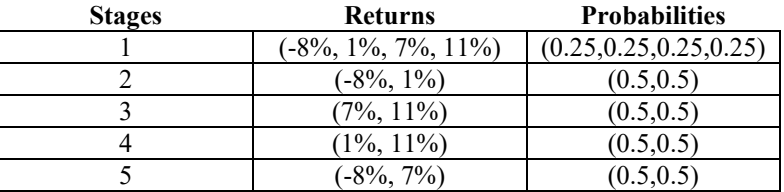

This stochastic structure can, too, be expressed with block realizations of  $RV<sub>t</sub>$  for each stage LSaddDiscreteBlocks as given in sample application under samples/c/ex\_sp\_putoption directory on your installation directory. Note, it is also possible to use LSaddParamDistIndep to load this structure.

Running the application yields the following first stage decision

$$
Y_0 = 0 \text{ (don't sell)},
$$

with the expected value of the objective function being

$$
E[W_5] = 3.807665
$$

For a detailed output, see the log produced by the sample application.

## *Sample Chance-Constrainted Problems*

## *A Production Planning Problem:*

In this example (Kall, P. 1999), we aim to minimize the total production cost of two products, p1 and p2, which require two types of raw materials, x1 and x2. The unit costs of raw materials,  $c = (2, 3)$ , the expected value of product demands,  $h = (180, 162)$ , and the processing capacity for raw materials is *b*  $= (100)$ . Unit raw matrial requirements for each product are  $(2,6)$  for product 1, and  $(3,3.4)$  for product 2.

#### CORE Model:

The CORE model has the following formulation.

```
MODEL:
[OBJ] min = 2*x1 + 3*x2;[CAPACITY] x1 + x2 < 100;
[DEMAND1] 2*x1 + 6.0*x2 > 180;
[DEMAND2] 3*x1 + 3.4*x2 > 162;
END
```
In order to maintain client satisfaction high, management requires that demand be satisfied of 95% of the time. In this scenario, we formulate the following stochastic program with joint probabilistic constraints.

#### TIME Structure:

This model is a single stage problem, but a time structure is needed to construct a stochastic program with LINDO API. Therefore we set up a dummy time structure assigning all constraints and variables to stage-0. This step is identical to those in previous examples.

#### Stochastic Structure:

The stochastic structure imposed on the deterministic model leads to the following formulation.

```
MODEL:
[OBJ] min = 2*x1 + 3*x2;[CAPACITY] x1 + x2 < 100;[DEMAND1] (2+n_1)*x1 + 6*x2 > 180 + \xi_1;[DEMAND2] 3 * x 1 + (3.4-η<sub>2</sub>) * x 2 > 162 + ξ<sub>2</sub>;
END
```
The random parameters  $\eta_1$ ,  $\eta_2$ ,  $\xi_1$  and  $\xi_2$  are mutually independent and have the following distributions

```
ξ1 ~ Normal(0,12)
ξ2 ~ Normal(0,9)
η1 ~ Uniform(-0.8, 0.8)
η2 ~ Exp(2.5)
```
Each of these random parameters should be loaded by calling LSaddParamDistIndep. Finally, the joint probabilitstic formulation, expressed as

Prob (DEMAND1, DEMAND2) > 0.95

should be loaded to the solver with a call to LSaddChanceConstraint.

Note, this model contains continuous random parameters and needs to be discretized before attempting a solution. A joint sample size of 100 (i.e. each random parameter having 100 independent iid observations) leads to the following sets of facets defining the boundaries of 100 feasible regions.

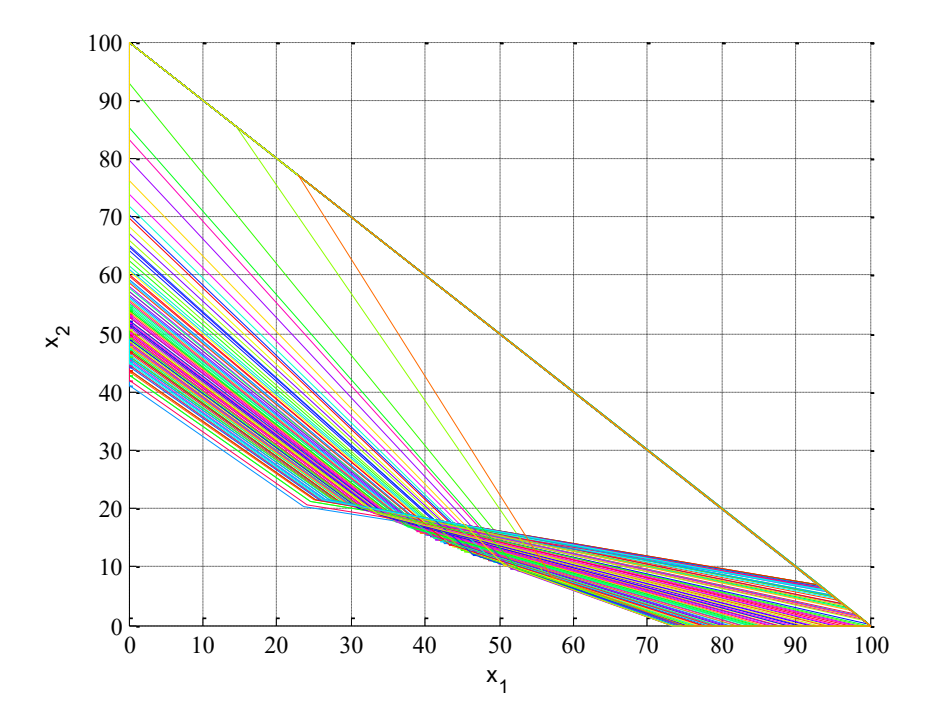

An optimal solution at *p*=95% will satisfy at least 95 out of the 100 feasible regions. At *p*=90%, 90 out of 100 will be satisfied and so on. Typically, for lower levels of *p*, one can expect the objective value to improve at the expense of degrading robustness.

An SMPS version of this model is provided in the "lindoapi/samples/data/products" folder.

## *Models with User-defined Distribution:*

Some stochastic models involve stochastic parameters that have a) arbitrary relationships with a set of independent stochastic parameters or b) distributions that cannot be expressed in closed form. For such cases, a user-defined (distribution) function needs to be used to model the underlying stochastic phenomena. This requires the use of *LSaddUserDistr()* interface to associate randomness in the model with a user-defined function. This is a callback function, similar to the one used in black-box NLP interface, and has the following form.

## UserPDF()

#### **Description:**

This function name used here, *UserPDF*(), is arbitrary, and is merely for illustration. This function will reside in your calling application, you may choose any name you wish. But, the interface described below must be duplicated.

This function should be provided for all stochastic models with user-defined distributions or general functions of random input. You should use the *LSaddUserDistr* () routine to identify your *UserPDF*() routine to LINDO API.

#### **Returns:**

Returns a value greater than 0 if a numerical error occurred while computing the function value (e.g., square root of a negative number). Otherwise, return 0.

#### **Prototype:**

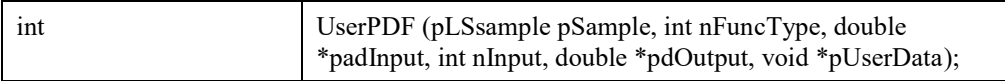

#### **Input Arguments:**

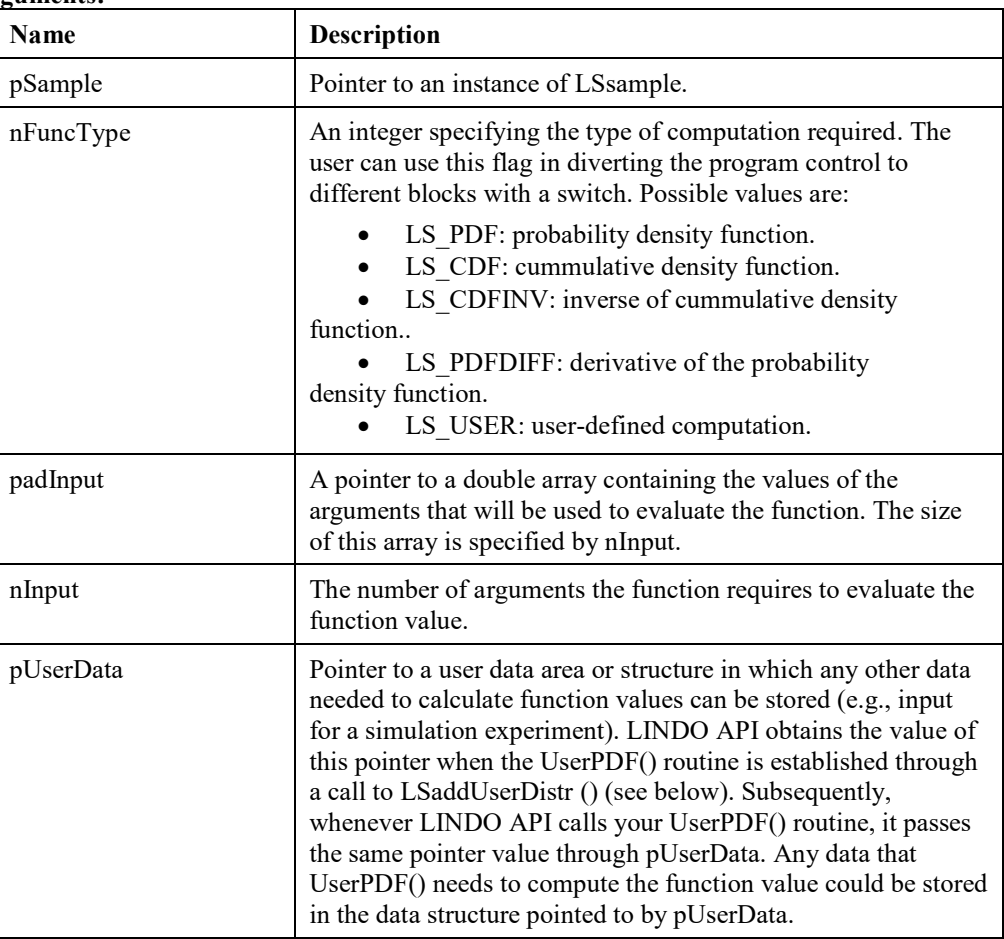

#### **Output Arguments:**

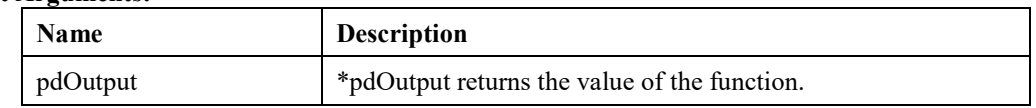

**Remark:** 

- *pSample* argument is populated by the values returned by this function, thus you can access its contents via calls to *LSsampGetPoints* function.
- *LSsampSetUserDistr* can be used to install a user-defined function for general sampling purposes.

## *A Farming Problem:*

In this example, we setup and solve a CCP model, which involves random parameters whose computation relies on a user-defined function. This requires generating samples for the independent parameters and computing the dependent variables explicitly from the independent parameters using *LSaddUserDistr* routine.

A Kilosa farmer can grow maize and sorghum on his land, and needs to decide how many hectares to allocate to each satisfying calorie and protein requirements.

#### CORE Model:

Decision Variables:

*xm* : acreage of maize in hectares

*xs* : acreage of sorghum in hectares

It is known that

100 kgs of maize contains  $2.8 \times 105$  Kcal and 6.4 kg of protein. 100 kgs of sorghum contains  $2.8 \times 105$  Kcal and 8 kg of protein.

The yields are uncertain due to rainfall as well as white noise. We define them as dependent stochastic parameters;

*ym*: random yield per hectare of maize (in 100 Kgs) *ys*: random yield per hectare of sorghum (in 100 Kgs)

The objective is to minimize total hectares allocated for farming while satisfying each constraint with *p*=0.90.

#### STOC Model:

```
[OBJ] Min = xm + xs;
[CALORIES] 2.8*ym*xm + 2.8*ys*xs > 44;[PROTEIN] 6.4*ym*xm + 8.0*ys*xs > 89;
```
Now since the constraints CALORIES and PROTEIN are required to be satisfied independently with *p*=0.90, we have the following probabilistic requirements.

Prob (CALORIES) > 0.90 Prob (PROTEIN ) > 0.90

Independent stochastic parameters which affect random yields (*ym*, *ys*) are:

- $\zeta \sim$  Normal(515.5,137.0): random rainfall during the growing season (mm)
- $\varepsilon_m$  ~ Normal( 0.0, 10.0): white noise in the yield of maize
- $\varepsilon$ <sub>*s*</sub> ~ Normal( 0.0, 10.0): white noise in the yield of sorghum.

An earlier regression analysis suggests the following relationship between yields and independent random factors.

*ym* = 0.020\**ξ* - 1.65 + *εm*; *ys* = 0.008\* $\xi$  + 5.92 +  $\varepsilon$ <sub>s</sub>;

According to this relationship, it is possible to have negative values *ym* and *ym* for some realizations of (*ξ, εm, εs*). This would imply negative yields, which would be unrealistic. Therefore, we use a userdefined distribution function to sample realizations for *ym* and *ys* and truncating any negative realizations to zero. The truncation process is performed by the user-defined callback function on-thefly during sampling. The callback function is given below and conforms with the prototype of UserPDF() given above .

```
int LS_CALLTYPE UserDistr(pLSsample pSample, int nFuncType, 
             double *padInput, int nInput, double *pdOutput, 
             void *userData)
{
   int errorcode = 0;
   static pLSsample pSamp = NULL;
  double ksir, eps m, eps s;
  int iStv = (*((int *) userData));if (nInput<2) { errorcode = LSERR INTERNAL ERROR; goto ErrReturn; }
   if (nFuncType != LS_USER) {errorcode = LSERR_INTERNAL_ERROR; goto
ErrReturn; }
   if (iStv==0) {
    ksi r = padInput[0];
    eps m = padInput[1];*pdOutput = 0.020*ksi r - 1.65 + eps m;
     //yields cannot be negative, set them to zero
     if ((*pdOutput)<0) *pdOutput=0;
   } else if (iStv==1) {
    ksi r = padInput[0];
    eps s = padInput[1];
    *pdOutput = 0.008*ksi r + 5.92 + eps s;
     //yields cannot be negative, set them to zero
     if ((*pdOutput)<0) *pdOutput=0;
   }
ErrReturn:
   return errorcode;
}
```
We also need to set up LSsample objects, which will be used to express yields (*ym, ys*) through the callback function above.

{ // Rainfall affecting both ym and ys

```
pSample KSI_R = LSsampCreate(pEnv, LSDIST_TYPE_NORMAL, &errorcode);
APIERRORCHECK; 
   errorcode = LSsampSetDistrParam(pSample KSI R, 0, 515.5); APIERRORCHECK;
// mu
   errorcode = LSsampSetDistrParam(pSample KSI R, 1, 137.0); APIERRORCHECK;
// std
    // White-noise for ym
   pSample EPS M = LSsampCreate(pEnv, LSDIST TYPE NORMAL,
&errorcode);APIERRORCHECK;
   errorcode = LSsampSetDistrParam(pSample EPS M, 0, 0.0); APIERRORCHECK;
// mu
   errorcode = LSsampSetDistrParam(pSample EPS M, 1,10.0); APIERRORCHECK;
// std
    // White-noise for ym
    pSample_EPS_S = LSsampCreate(pEnv, LSDIST_TYPE_NORMAL, &errorcode); 
APIERRORCHECK;
   errorcode = LSsampSetDistrParam(pSample EPS S, 0, 0.0); APIERRORCHECK;
// mu
  errorcode = LSsampSetDistrParam(pSample EPS S, 1,10.0); APIERRORCHECK;
// std
}
```
Finally, the user-defined function would be installed with *LSaddUserDist* function for each dependent parameter.

```
 {// begin user-defined event for random yield ym
     int errorcode = 0;
    int iRow = 0;
    int jCol = -8;int \quad \text{is} \quad 0;<br>
\text{is} \quad 0;int iModifyRule = LS_REPLACE;
     // pass the samples set up above to the event
     paSampleBuf[0] = pSample_KSI_R;
    paSampleBuf[1] = pSample EPS M;
    userData M = iStv;
    errorcode=LSaddUserDist(pModel,iRow,jCol,iStv,UserDistr,2,
      paSampleBuf, &userData_M, iModifyRule);
     APIERRORCHECK;
   } // end user-defined event
   {// begin user-defined event for random yield ys
     int errorcode = 0;
    int iRow = 1;
int jCol = -8;
int iStv = 1;
    int iModifyRule = LS_REPLACE;
     // pass the samples set up above to the event
    paSampleBuf[0] = pSample KSI R;
    paSampleBuf[1] = pSample EPS S;
    userData S = iStv; errorcode=LSaddUserDist(pModel,iRow,jCol, iStv,UserDistr,2,
```

```
paSampleBuf,&userData_S,iModifyRule);
  APIERRORCHECK;
 } // end user-defined event
```
The independent chance-constraints (ICC) are expressed as in the previous example. Solving the model in given form with a sample size of *N*=30 leads to the following solution.

Objective Value = 5.17789

Primal Solution

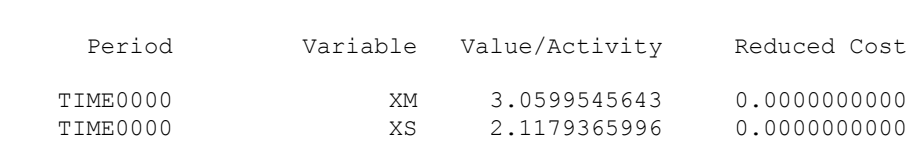

You may refer to the application under samples/c/ex ccp kilosa directory for details of the implementation and full output.

### *About alternative formulations:*

1. A simple alternative would be to substitute *ym* and *ys* with the associated expressions involving (*ξ, εm, εs*) and formulate the problem with these stochastic parameters. Unfortunately, this would likely lead to negative *ym* and *ys* during which would invalidate the overall model.

2. An alternative approach would be to fit a multivariate distribution for (*ym,ys*) directly such that nonnegative values for *ym* and *ys* are (almost) zero. Correlations between *ym* and *ys* can be handled by inducing correlations as in sample application 'ex\_sp\_corr'.

3. Another alternative would be to assume *ym* and *ys* to be independent in which case a conic formulation would be possible, but this may not be as realistic as the core case. Ref:

 1) Schweigman, C.: 1985, `OR in development countries'. Khartoum University Press, Khartoum. 2) van der Vlerk, M. http://mally.eco.rug.nl/lnmb/cases.pdf.

## *Appendix 8a: Correlation Specification*

 $\bar{x} =$ 

The LINDO API supports three different ways of computing the correlation of two random variables: Pearson correlation, Spearman rank correlation, or Kendall-tau rank correlation. To describe them, first define:

$$
\sum_{i=1}^{n} x_i / n, \qquad s_x = \sqrt{\sum_{i=1}^{n} (x_i - \overline{x})^2 / (n-1)}.
$$

Pearson correlation is computed by the formula:

$$
\rho_{s} = \sum_{i=1}^{n} (x_i - \overline{x})(y_i - \overline{y})/(n s_x s_y);
$$

Spearman Rank correlation is computed in the same way as Pearson, except  $x_i$  and  $y_i$  are replaced by their ranks, with special adjustments when there are ties.

#### Kendall Tau Rank

The Kendall-tau rank correlation is calculated by the formula:

$$
\rho_z = \sum_{i=1}^n \sum_{k=i+1}^n 2 \cdot sign[(x_i - x_k)(y_i - y_k)]/[n(n-1)]
$$

where the  $sign()$  function is either  $+1, 0,$  or  $-1$  depending upon whether its argument is either  $> 0, = 0,$  or  $< 0.$ 

The advantage of the Spearman and Kendall tau correlation coefficient is that rank correlations are non-parametric. E.g., if you compute the Spearman or Kendall tau correlation for a set of uniform random variables, and then transform these uniforms into some other distribution, e.g., Normal, using monotonic increasing transformations, the Spearman and Kendall tau correlation remains unchanged.

Example:

Consider the data set:

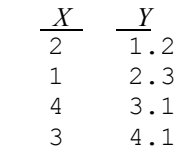

The Pearson, Kendall tau, and Spearman correlations between *X* and *Y* are respectively: 0.4177, 0.3333, and 0.4500.

There are limitations on what kinds of correlation are achievable. First the correlation matrix must be positive semi-definite. Secondly, if the random variables are discrete, then it may be that not all correlations between -1 and +1 are possible. For example, if *X* and *Y* are both Bernoulli (0 or 1) random variables, each with mean 0.3, then the most negative Pearson correlation possible is -3/7.

#### Inducing a Desired Correlation Matrix

The LINDO API offers a method for imposing user-specified correlation structures among samples. The technique is based on Iman-Conover's method, which approximates the target correlation matrix by reordering the points in each sample. Local improvement techniques are then employed to improve the accuracy of the final approximation. The following example illustrates how to induce the identity matrix  $(I_3)$  as the correlation among 3 samples. This approach is commonly used in obtaining uncorrelated samples in arbitrary dimensions.

Suppose we generated three samples from NORMAL $(0,1)$  of size 20 and request a correlation of zero between each sample pair . Due small sample size, the actual correlations will not necessarily be close to zero. We use LSinduceSampleCorrelation function to induce the identity matrix I to specify as the target correlation structure to reduce pairwise correlations. The main steps for the task involves

- 1. Generating  $X_i$  for  $i=1..3$  by calling LSsampGenerate
- 2. Specifing  $T = I_3$  as the target (Pearson) correlation matrix and loading it with LSsampInduceCorrelation.
- 3. Retrieving correlation-induced samples  $Y_i$  for  $i=1..3$  by calling LSsampGetCIPoints

| $X_1$    | $X_2$    | $X_3$    |                    |   |              |               | ${\bf Y}_1$ | $Y_2$    | $Y_3$    |
|----------|----------|----------|--------------------|---|--------------|---------------|-------------|----------|----------|
| 1.037    | $-0.718$ | $-1.389$ |                    |   |              |               | 1.037       | $-0.954$ | $-1.389$ |
| 0.220    | $-0.639$ | $-0.119$ |                    |   |              |               | 0.220       | $-0.639$ | 0.120    |
| $-0.761$ | $-1.407$ | $-1.149$ |                    |   |              |               | $-0.761$    | $-1.407$ | $-0.734$ |
| $-0.245$ | 0.432    | 1.344    |                    |   |              |               | $-0.245$    | 0.545    | 1.239    |
| 0.017    | $-0.483$ | $-0.132$ |                    |   |              |               | 0.017       | $-0.483$ | $-0.119$ |
| $-2.704$ | $-1.762$ | 0.210    |                    |   |              |               | $-2.704$    | $-1.259$ | 0.210    |
| 0.815    | 0.291    | $-0.372$ |                    |   |              |               | 0.815       | 0.201    | $-0.423$ |
| $-0.463$ | $-0.326$ | $-2.326$ |                    | т |              |               | $-0.463$    | $-0.213$ | $-2.326$ |
| $-0.627$ | 1.267    | $-0.734$ | 1                  |   |              |               | $-0.627$    | 1.267    | $-0.988$ |
| 0.272    | $-0.213$ | 0.591    | 0<br>$\rightarrow$ | 1 |              | $\rightarrow$ | 0.272       | $-0.326$ | 0.591    |
| 1.658    | 1.864    | $-0.988$ | $\mathbf 0$        | 0 | $\mathbf{1}$ |               | 1.658       | 1.864    | $-1.149$ |
| 1.594    | $-1.259$ | $-0.596$ |                    |   |              |               | 1.594       | $-1.762$ | $-0.372$ |
| $-0.926$ | $-0.954$ | 0.265    |                    |   |              |               | $-0.926$    | $-0.718$ | 0.265    |
| 0.639    | 0.008    | 1.239    |                    |   |              |               | 0.639       | 0.008    | 1.344    |
| $-1.510$ | 0.780    | 0.120    |                    |   |              |               | $-1.510$    | 0.780    | $-0.132$ |
| $-0.279$ | 1.441    | 0.984    |                    |   |              |               | $-0.279$    | 1.441    | 0.805    |
| $-1.172$ | 0.975    | $-0.423$ |                    |   |              |               | $-1.172$    | 0.975    | $-0.596$ |
| 0.436    | $-0.067$ | 0.805    |                    |   |              |               | 0.436       | $-0.067$ | 0.984    |
| 0.903    | 0.545    | 0.437    |                    |   |              |               | 0.903       | 0.432    | 0.437    |
| $-0.034$ | 0.201    | 2.645    |                    |   |              |               | $-0.034$    | 0.291    | 2.645    |

Let  $S_{ij} = \text{corr}(X_i, X_j)$  and  $C_{ij} = \text{corr}(Y_i, Y_j)$ , observe that we have the following correlation matrices

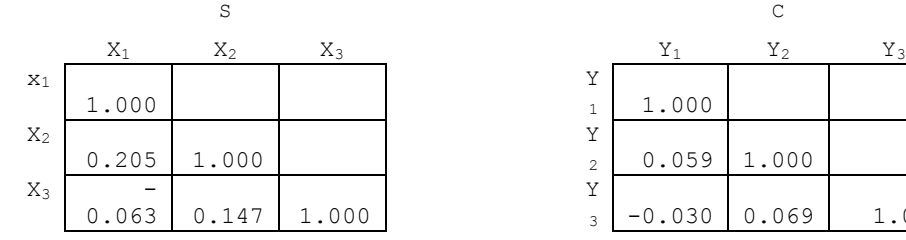

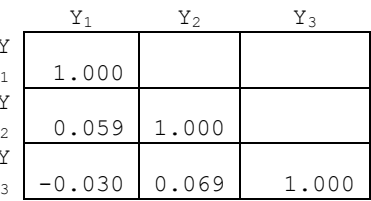

It can be verified that the deviation of S from  $\bar{T}$  is  $||S-T|| = 0.221826$ , whereas deviation of C from  $\bar{T}$  is only  $|\bar{C}-T|$  = 0.081104, which is a reduction about 300%. The deviation is measured as the norm of the difference between matrices.

In the following, emprical results from an experiment inducing independence among various distributions are given. In this experiment, 20 samples of sizes 100, 200, 300 are generated and the 20x20 identity matrix is used as the target correlation structure to induce independence among samples. See lindoapi/matlab/LMtestSampCorr.m script for a quick overview of the steps involved. The matrices *S*, *T* and *C* are as defined above; NO, BE, GA and U refer to Normal, Beta, Gamma and Uniform distributions, respectively, with the values in the paranthesis specifying the distribution parameters. The value specified by 'reduction' refers to the reduction in deviation from the target correlation *T* before and after inducing the correlation. The test for each distribution and sample size is repeated for Pearson, Kendall and Spearman correlations.

```
Normal Dist
  Pearson, NO(0,1), N:100, |T-S|: 0.324072, |T-C|: 0.043502, reduction: 745.0%
   Pearson, NO(0,1), N:200, |T-S|: 0.218323, |T-C|: 0.020076, reduction: 1087.5%
  Pearson, NO(0,1), N:300, |T-S|: 0.191623, |T-C|: 0.010360, reduction: 1849.6%
  Kendall, NO(0,1), N:100, |T-S|: 0.225455, |T-C|: 0.062222, reduction: 362.3%
   Kendall, NO(0,1), N:200, |T-S|: 0.130854, |T-C|: 0.045025, reduction: 290.6%
   Kendall, NO(0,1), N:300, |T-S|: 0.123835, |T-C|: 0.040892, reduction: 302.8%
Spearman, NO(0,1), N:100, |T-S|: 0.329817, |T-C|: 0.086817, reduction: 379.9%<br>Spearman, NO(0.1), N:200, IT-S|: 0.197370, IT-C|: 0.061394, reduction: 321.5%
 Spearman, NO(0,1), N:200, |T-S|: 0.197370, |T-C|: 0.061394, reduction: 321.5%
 Spearman, NO(0,1), N:300, |T-S|: 0.179198, |T-C|: 0.060258, reduction: 297.4%
Beta Dist
 Pearson, BE(1,2), N:100, |T-S|: 0.343788, |T-C|: 0.042635, reduction: 806.4%
   Pearson, BE(1,2), N:200, |T-S|: 0.203274, |T-C|: 0.022548, reduction: 901.5%
  Pearson, BE(1,2), N:300, |T-S|: 0.190010, |T-C|: 0.019834, reduction: 958.0%
  Kendall, BE(1,2), N:100, |T-S|: 0.225455, |T-C|: 0.062222, reduction: 362.3%
  Kendall, BE(1,2), N:200, |T-S|: 0.130854, |T-C|: 0.045025, reduction: 290.6%
   Kendall, BE(1,2), N:300, |T-S|: 0.123835, |T-C|: 0.040892, reduction: 302.8%
 Spearman, BE(1,2), N:100, |T-S|: 0.329817, |T-C|: 0.086817, reduction: 379.9%
 Spearman, BE(1,2), N:200, |T-S|: 0.197370, |T-C|: 0.061394, reduction: 321.5%
Spearman, BE(1,2), N:300, |T-S|: 0.179198, |T-C|: 0.060258, reduction: 297.4%
Gamma Dist
  Pearson, GA(2,2), N:100, |T-S|: 0.320340, |T-C|: 0.058134, reduction: 551.0%
  Pearson, GA(2,2), N:200, |T-S|: 0.209847, |T-C|: 0.029014, reduction: 723.2%
  Pearson, GA(2,2), N:300, |T-S|: 0.208332, |T-C|: 0.046580, reduction: 447.3%
   Kendall, GA(2,2), N:100, |T-S|: 0.225455, |T-C|: 0.062222, reduction: 362.3%
  Kendall, GA(2,2), N:200, |T-S|: 0.130854, |T-C|: 0.045025, reduction: 290.6%<br>Kendall, GA(2.2), N:300, |T-S|: 0.123835, |T-C|: 0.040892, reduction: 302.8%
 Kendall, GA(2,2), N:300, |T-S|: 0.123835, |T-C|: 0.040892, reduction:
 Spearman, GA(2,2), N:100, |T-S|: 0.329817, |T-C|: 0.086817, reduction: 379.9%
Spearman, GA(2,2), N:200, |T-S|: 0.197370, |T-C|: 0.061394, reduction: 321.5%
Spearman, GA(2,2), N:300, |T-S|: 0.179198, |T-C|: 0.060258, reduction: 297.4%
Uniform Dist
  Pearson, U(0,1), N:100, |T-S|: 0.330391, |T-C|: 0.040821, reduction: 809.4%
  Pearson, U(0,1), N:200, |T-S|: 0.197696, |T-C|: 0.030350, reduction: 651.4%
  Pearson, U(0,1), N:300, |T-S|: 0.179028, |T-C|: 0.014361, reduction: 1246.7%
```
 Kendall, U(0,1), N:100, |T-S|: 0.225455, |T-C|: 0.062222, reduction: 362.3% Kendall, U(0,1), N:200, |T-S|: 0.130854, |T-C|: 0.045025, reduction: 290.6% Kendall, U(0,1), N:300, |T-S|: 0.123835, |T-C|: 0.040892, reduction: 302.8% Spearman, U(0,1), N:100, |T-S|: 0.329817, |T-C|: 0.086817, reduction: 379.9% Spearman, U(0,1), N:200, |T-S|: 0.197370, |T-C|: 0.061394, reduction: 321.5% Spearman, U(0,1), N:300, |T-S|: 0.179198, |T-C|: 0.060258, reduction: 297.4%

The quality of the approximation is observed to increase with increased sample size for Pearson correlation, whereas it remained about the same for Kendall and Spearman type correlations.

### *Appendix 8b: Random Number Generation*

The LINDO API allows the user to specify one of six random number generators:

- 1) LS\_RANDGEN\_LINDO1: Composite of linear congruentials with a long period,(default),
- 2) LS RANDGEN LINDO2: Linear congruential (31-bit),
- 3) LS RANDGEN MERSENNE: Mersenne Twister with long period.
- 4) LS\_RANDGEN\_SYSTEM: Built-in generator based on C functions rand() and srand().
- 5) LS RANDGEN LIN1: An alternative linear congruential generator.
- 6) LS\_RANDGEN\_MULT1: A multiplicative generator.

The 31-bit linear congruential generator (LS\_RANDGEN\_LINDO2) uses the recursion:

 *IU*(*t*) = 742938285 *\* IU*(*t*-1) MOD 2147483647

```
U(t) = I U(t) / 2147483647.0
```
This generator has a cycle length of  $(2^31)$ -1, or about 2.147\*10^9.

```
The composite generator (LS_RANDGEN_LINDO1) uses the recursion, see L'Ecuyer et al.:
```
*x*(*t*) =(1403580\**x*(*t*-2) - 810728\**x*(*t*-3)) mod 4294967087;

*y*(*t*) =( 527612\**y*(*t*-1) - 1370589\**y*(*t*-3)) mod 4294944443;

*z*(*t*) = (*x*(*t*) - *y*(*t*)) mod 4294967087;

 $U(t) = z(t)/4294967088$  if  $z(t) > 0$ ;

 $= 4294967087/4294967088$  if  $z(t) = 0$ ;

Although this generator is slower, it has the advantages that it has a cycle length of about  $2^{\wedge}191 =$  $3.14*10^5$ . It has been shown to have good high dimension uniformity in up to 45 dimensional hypercubes.

The univariate distributions supported are Beta, Binomial, Cauchy, Chisquare, exponential, F, Gamma, Geometric, Gumbel, Hypergeometric, Laplace, Logarithmic, Logistic, Lognormal, Negativebinomial, Normal, Pareto, Poisson, Student-t, Uniform, Weibull.

Generating internally a random number from an arbitrary distribution, e.g., Normal, Poisson, Negative binomial follow the following simple steps.

- 1) Generate a uniform random number in (0, 1) with one of the available generators.
- 2) Convert the uniform to the desired distribution via the inverse transform of the cdf (cumulative distribution function).

## *Appendix 8c: Variance Reduction*

The LINDO API provides two methods for reducing the variance of results: Latin Hyper Cube Sampling (LHS), and Antithetic Variates (ATV). Assume we want *n* random variables drawn from the interval (0, 1), with all outcomes equally likely, i.e., uniformly distributed.

LHS will partition the interval  $(0, 1)$  into *n* intervals, each of length  $1/n$ , and then draw one sample uniformly from each interval. For example, if  $n = 10$ , you might get the following sample.

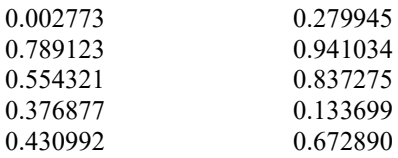

Notice that there is exactly one number with a fraction starting with .0, one starting with .1, etc. This is extended to arbitrary distributions so that there is exactly one number drawn from the lowest 1/*n* fractile, one from the second lowest fractile, etc.

ATV sampling assumes that *n* is an even number. Again, assuming we want *n* random numbers uniform in  $(0, 1)$ , ATV, ATV first draws  $n/2$  numbers,  $xu_1, xu_2, \ldots, xu_{n/2}$  uniform in  $(0, 1)$ . ATV then generates the remaining  $n/2$  numbers by the rule: For  $k = n/2+1$ , to  $n: xu_k = 1 - xu_k$ , For example, the following  $n = 10$  numbers satisfy that feature:

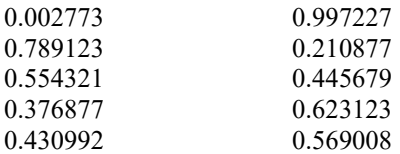

## *Appendix 8d: The Costs of Uncertainty: EVPI and EVMU*

We should always be concerned with how much uncertainty is costing us. There are three general approaches we can take in the face of uncertainty:

- 1) Disregard uncertainty. Act as if each stochastic parameter is a constant. E.g., at the beginning of each day, assume it will be partly cloudy.
- 2) Take uncertainty into account and prepare for it, i.e., make decisions that better take into account the possible uncertain future outcomes. E.g., Carry a small umbrella in case it is really cloudy.
- 3) Eliminate uncertainty. In addition to (2), do better forecasting so that uncertainty is less of an issue. E.g., subscribe to a super accurate weather forecasting service and take along a sturdy umbrella on those days when you know it will rain.

In terms of expected profit, if it costs us nothing to do the better information processing of approaches (2) and (3), then it is clear that the least profitable approach is (1), and the most profitable approach is (3).

There are two measures of the cost of uncertainty corresponding to differences in the above three:

1) EVPI (Expected Value of Perfect Information) : Expected increase in profit if we know the future in advance.

2) EVMU (Expected Value of Modeling Uncertainty) : Expected decrease in profit if we replaced each stochastic parameter by a single estimate and act as if this value is certain. EVMU is sometimes also called VSS (Value of the Stochastic Solution).

Graphically EVMU and EVPI can be described as the differences in profits for three different ways of making our decision:

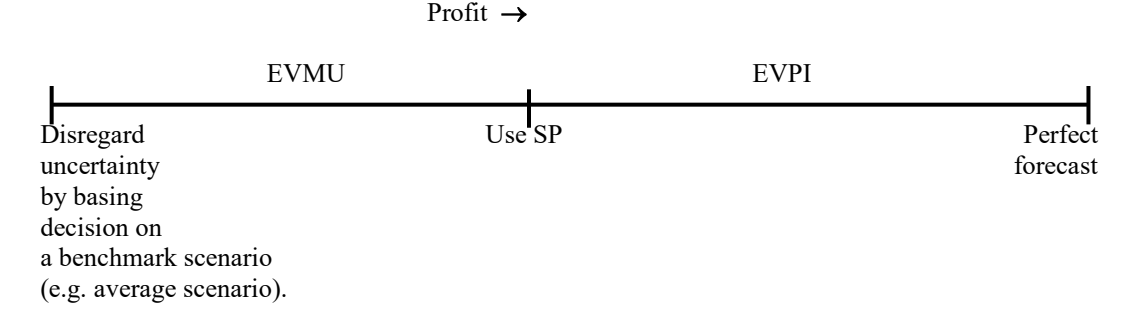

Typically, the benchmark scenario is the average-scenario obtained by taking the mean of all stochastic parameters, but there may be reasons to use the median, or some other scenario. We discuss this issue later.

#### EVPI and EVMU Example

Consider the plant location with random demand. Each plant, if we install or keep it, has a specified capacity. For each plant customer combination there is an net revenue contribution per unit. The complete data are specified below.

```
DATA:
 PLANT = ATL STL CIN; ! The 3 plants;
  CAP = 22 22 15; ! Capacities;FCOST = 20 20 20; ! Fixed costs;
 CUIST =CHI SAN NYC MIA; ! The 4 customers;
 REV =8 6 7 8 ! Revenues per unit for each;
    9 7 1 1 ! combination of ;
     7 6 8 9; ! plant & customer ;
 SCENE = 1 2 3; ! There are 3 scenarios...;
 PWT = 0.3 \quad 0.3 \quad 0.4; ! with probabilities...;
 DF.M =10 10 1 1 ! Demand scenario 1;
      1 1 5 5 ! Demand scenario 2;
      2 2 3 3; ! Demand scenario 3;
ENDDATA
```
Below we give details on the calculations.

EVPI Example Computations

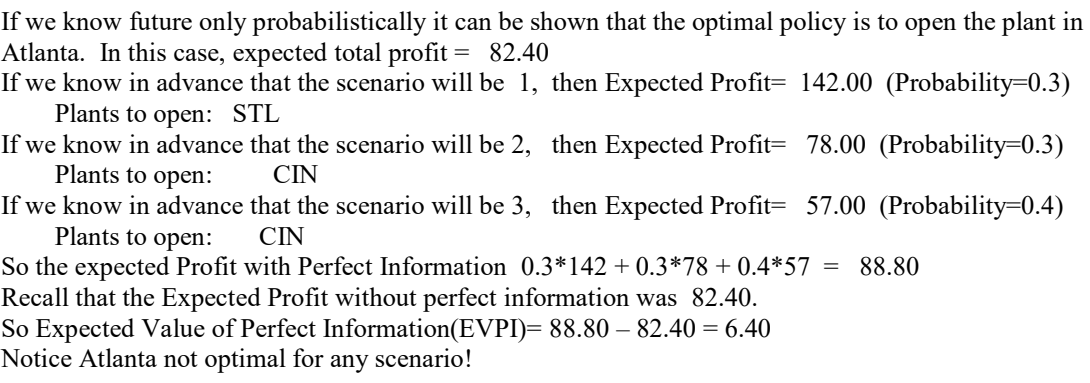

EVMU Example Computations

If we act as if mean demand is certain...

The demand vector is:

4.1 4.1 3 3.

If we thought that the demand would be exactly ( ), then the optimal set of plants to open is CIN. If we force the solution: CIN to be the only plant open, with all other plants closed, then in the face of the actual demand distribution, the actual expected profit with this configuration= 71.7. So doing the calculations:

> Expected Profit Modeling uncertainty  $= 82.40$ Expected Profit using expected values  $= -71.70$ Expected Value of Modeling Uncertainty  $= 10.70$

EVMU, When is it zero?

Can we predict when  $EVMU = 0$ ?

E.g.,

Situation 1:

The price we get for our products are stochastic parameters.

Situation 2:

The demands for our products are stochastic parameters.

#### EVMU and EVPI, True vs. Estimatied

A fine point: If the true number of scenarios is large, or infinite, and we use sampling, then the values for EVPI and EVMU reported are estimates rather than true values.

#### EVMU: Choosing the Benchmark

 EVMU is the expected opportunity cost of using a policy based on a single outcome forecast of the future, relative to using a policy that is optimal taking into account the distribution of possible future outcomes. The EVMU provides a measure of how much it is costing the decision maker to not properly take into account uncertainty. Four possible single outcome forecasts come to mind. Each has its own problems. Some possible single forecast choices are:

- 1) Choose the policy that is optimal assuming the future outcome is always the mean outcome. This is the default benchmark scenario used in EVMU computations with LINDO API.
- 2) Choose the policy that is optimal assuming the future outcome is always the median outcome.
- 3) Choose the policy that is optimal assuming the future outcome is always the most likely outcome.

4) The user arbitrarily specifies either a point forecast or a policy, e.g. stock enough inventory so that the probability of stock out is 0.05.

Some problems with each the user should be aware of are:

1)

a. The mean may not be defined for certain distributions, e.g., the Cauchy, or more generally the class of fat tailed "Stable Paretian" distributions popular in finance.

b. The mean (with a fractional value) may not make sense for discrete distributions in certain situations. E.g., We are playing Rock-Paper-Scissors or some Heads-or-Tails game, and the user models the recourse decision with IF statements or a VLOOKUP. The median and most likely do not have this problem.

2)

- a. The median is ambiguous if there are an equal number of equally likely outcomes.
- b. The median is not obviously defined for a multi-dimensional stochastic parameter/vector.

3)

- a. The most likely outcome may be ambiguous, e.g., for a uniform distribution.
- b. The most likely outcome may be a nonsensical choice for a highly skewed distribution.

 E.g. the most likely outcome for an exponential distribution is 0, even though the mean may be 100.

#### What to do?

The following "repair" actions seem appropriate for first two cases.

- 1) User specifies the mean, however,
	- a. the mean does not exist. The typical distributions for which the mean does not exist are symmetric, so automatically switching to the median seems reasonable.
	- b. there is no feasible solution to the model when a fractional value (which is usually the case for the mean) is specified for a stochastic parameter but the model expects to be integer valued. Simply report that  $EVMU = +\infty$ . Alternatively, one could round the mean to the nearest value that corresponds to a draw from the true population. This is easy for a univariate distribution. Not so easy for a multivariate distribution.
	- c. Theoretically, the EVMU is undefined if the original SP is infeasible. For example, suppose the user says the cost of not satisfying all demand is infinite and there is an upper bound on how much can be stocked and there happens to be a possible demand greater than this upper bound. The EVMU in this case is  $\infty - \infty$ , which is "undefined". However, LINDO API adopts  $\infty - \infty = 0$ , implying that stochastic modeling of uncertainity did not lead to any additional benefits over using the benchmark scenario.
- 2) When using the median,
	- a. Resolve the ambiguity by defining the median as the first outcome for which thecumulative sum of probabilities is equal to or greater than 0.5. This is the default strategy adopted by LINDO API when using the median as the benchmark scenario. A slightly fancier choice would be the outcome for which  $|cum sum - 0.5|$  is smaller, breaking ties by choosing the larger cum sum.
	- b. For a vector of discrete stochastic parameters, assume the user has input the scenarios in a reasonable order. Sum up the probabilities of the scenarios starting

with the first. Define the median scenario as the one for which  $|\text{cum sum} - 0.5|$  is smaller.

## *Appendix 8e: Introducing Dependencies between Stages*

The simplest assumption in SP modeling with LINDO API is that random parameters in one stage are independent of decisions and random parameters in other stages. One can in fact relax this assumption in several ways. The simplest way is to use the correlation feature in LINDO API. This allows you to have nonzero correlation between random parameters in different stages. LINDO API supports two other general types of dependencies; *blocks* and *scenarios*. A block is a random vector whose elements are jointly realized in a single, fixed stage. In this type of dependency, a block cannot contain random parameters from different stages. A scenario is a more a general construct where dependencies across stages can also be modeled. Working with blocks and scenarios require the user to generate all possible realizations and feed them into the solver with LSaddDiscreteBlocks and LSaddScenario functions, respectively. Some users may find working with explicit blocks and scenarios not as intuitive as the independent case. In particular, explicit generation of blocks and scenarios may require performing complex sampling tasks on user's end. LINDO API offers a versatile sampling API to allow the user to perform such tasks in a straightforward manner. Nonetheless, the user might be compelled to handle the dependency-issue on the modeling side due to one or more of the following:

- 1. The user might simply prefer to avoid getting involved with sampling directly and hence blocks and scenarios.
- 2. Dependencies between random parameters are more complicated than correlation matrices, which make it difficult to adopt a viable sampling methodology.
- 3. Explicit block and/or scenario generation is not sufficient to model the underlying stochastic phenomenon (e.g. dependency between a random parameter in one stage and a decision variable in an earlier stage)

In this section, we introduce some formulation tricks to establish different forms of dependencies. These tricks should not be perceived as comprehensive but rather supplementary to the existing methods, which rely on using blocks, scenarios and correlation-matrices, to model dependencies. The user should also be aware that such tricks, like many others, could affect the performance of the solver.

We will use the following general notation:

 $r_t$  = random variable in stage *t* of the core model, dependent on an earlier stage,

- $x_t$  = a decision variable in stage *t* of the core model,
- $u_t$  = an independent random variable used in stage *t* of the core model,

Example 1, Dependency between *r<sup>t</sup>* and *rt-*1:

In fact, rather arbitrary dependences between  $r_t$  and  $r_{t-1}$  can be represented. Suppose that random variable *r*2 in stage 2 is Normal distributed with standard deviation 12 and mean equal to the square of the outcome of random variable  $r_1$  in stage 1. In setting up the SP model we would declare  $u_2$  to be a stage 2 Normal random variable with mean zero and standard deviation 1. Then in stage 2 we introduce another variable  $r_2$  with the constraint:

 $r_2 = r_1^2 + 12 \cdot u_2.$ 

That is, given  $r_1$ , the variable  $r_2$  is a Normal random variable with mean  $r_1^2$  and standard deviation 12. A useful and interesting result is that inserting dependencies between just random parameters such as this does not change the computational difficulty of the model. If the original deterministic equivalent (DETEQ) model was linear if  $r_1$  and  $r_2$  were independent, then the more complicated version where  $r_2$ depends upon *r*1, is also linear. This is because random parameters, and all variables that depend only upon random parameters, reduce to constants in the DETEQ model.

Example 2, Linear dependency between  $r_t$  and  $x_{t-1}$ :

Suppose that, now using scalar decision variables,  $x1_{t-1}$  and  $x2_{t-1}$ , we may "buy" in stage  $t-1$ , the mean and standard deviation of  $r_t$  in stage *t*. For example,  $x1_{t-1}$  might be how much we spend on advertising in stage *t*-1, and *x*2*t-*1 might be how much we spend on forecasting in stage *t-*1. A model of how  $r_t$  depends upon  $x1_{t-1}$  and  $x2_{t-1}$  might be a simple linear one so that:

$$
r_2 = 50 + x1_1 + (12 - x2_1)^* u_2.
$$

Thus, if we spend nothing on advertising and forecasting, the mean and standard deviation of  $r_2$  are 50 and 12 respectively. If we spend 5 units each on advertising and forecasting, the mean and standard deviation are 55 and 7. A useful and interesting result is that inserting dependencies between a random variable and a decision variable in an earlier stage may not change the computational difficulty of the model if: a) the relationship is just a scaling as above, and b) the random variable appears only as a right hand side constant in the original core model. If the original deterministic equivalent (DETEQ) model was linear if  $r_2$  did not depend upon  $x1_{t-1}$  and  $x2_{t-1}$ , and  $r_2$  appeared only on the constant right hand side of the constraints in the core model, then the more complicated version where  $r_2$  depends upon  $x1_{t-1}$  and  $x2_{t-1}$ , is also linear.

Example 3 Nonlinear discrete dependency between *r<sup>t</sup>* and *rt-*1:

Suppose that  $x1_{t-1}$  and  $x2_{t-1}$ , are binary variables that allow us to "buy" in stage  $t-1$ , a mean of either 7 or a mean of 11 for a Poisson random variable *r<sup>t</sup>* in stage *t*. Proceed as follows:

Declare  $u_1$ <sub>t</sub> to be a stage *t* Poisson random variable with mean 7 and

 $u_1$  to be a stage *t* Poisson random variable with mean 11.

In stage *t*-1 of the core model we insert the "choose one or the other" constraint:

 $x1_{t-1} + x2_{t-1} = 1$ ;

In stage *t* of the core model we insert the "use the one you choose" constraint:

 $r_t = x1_{t-1} * u1_t + x1_{t-1} * u1_t$ ;

A useful and interesting result is that inserting a discrete dependency between a random variable and a decision variable in an earlier stage as above, although it introduces integer variables, does not change a linear DETEQ model to a nonlinear one if the associated random variable appears only as a right hand side constant in the original core model.

# *Chapter 9:*

# *Using Callback Functions*

In many instances, solving a model can be a lengthy operation. Given this, it may be useful to monitor the progress of the optimization. This is particularly true when building a comprehensive user interface. You may wish to display a window for the user that summarizes the solver's progress. This can be accomplished with a *callback function*—so named because the code calls the solver, and the solver periodically *calls back* to your supplied callback routine.

This chapter illustrates the use of callback functions in conjunction with LINDO API. In this section, the C and VB code samples presented in the previous chapter will be modified in order to incorporate a simple callback function. LINDO API also supports a special callback routine for integer models, where the routine is called every time the solver finds a new integer solution. This chapter is concluded with a brief discussion on the use of this integer programming callback function.

# *Specifying a Callback Function*

To specify a callback function, call the *LSsetCallback*() routine before calling the *LSoptimize*() or the *LSsolveMIP*() solution routines. Using C programming conventions, the calling sequence for *LSsetCallback*() is:

```
int LSsetCallback( 
   pLSmodel pModel, 
    cbFunc_t pCallback, 
    void* pUserData
)
```
where,

*pModel* – is a pointer to the model object you wish to monitor with your callback routine. *pCallback* – is a function pointer, which points to the callback routine you are supplying. To cancel an existing callback function, set *pCallback* to NULL. The callback function type *cbFunc\_t* is defined in the *lindo.h* file.

*pUserData* – can point to whatever data you want. LINDO API merely passes this pointer through to your callback routine. You may then reference this pointer in your callback routine in order to access your data areas. Passing this pointer allows you to avoid the use of global data, thus allowing your application to remain thread safe.

The callback function you create must have the following interface:

```
int CALLBACKTYPE MyCallback( 
    pLSmodel pModel, 
    int nLocation, 
    void* pUserData
)
```
where,

*pModel* – is a pointer to the model object you passed to the solver. You will need to pass this pointer when retrieving information about the status of the solver. Details on retrieving information are discussed below.

*nLocation* – indicates the solver's current location. Its value is of no particular interest to your application. However, you may need to know the current location of the solver since there may be several different optimizers involved while solving a specific problem. For instance, in solving a nonlinear mixed-integer model, the solver will deploy both the nonlinear and MIP optimizer, and at consecutive callback times the solver may be at another location. *pUserData* – is the pointer to your data area, which you originally passed to the *LSsetCallback*() routine. This can be referenced here to gain access to your data. *Return Value* – is the return value of the callback function, which is used to indicate whether the solver should be interrupted or continue processing the model. To interrupt the solver, return a –1. To have the solver continue, return a 0.

The *CALLBACKTYPE* macro is declared in the *lindo.h* header file. Under Windows, *CALLBACKTYPE* is simply defined as " stdcall ", which forces the callback function to use the standard function calling protocol rather than the C-style "cdecl" protocol. VB users don't need to worry about this aspect of the callback function because VB automatically uses standard calls.

The callback function will be called on a regular basis by the LINDO API solver. The frequency of callbacks can be controlled through the parameter *LS\_DPARAM\_CALLBACKFREQ*, which may be set through calls to *LSsetEnvDouParameter*(). The default value for this parameter is .5, which means the solver will callback the code approximately once every ½ second.

Once the callback function has control, you will most likely want to retrieve information regarding the solver's status. The function *LSgetCallbackInfo*() is designed for this purpose. Note that inside the callback routine, any queries directed to LINDO API must be done through *LSgetCallbackInfo*(). Other LINDO API query routines may not return valid results while the solver is invoked. Here is the interface for *LSgetCallbackInfo*():

```
int LSgetCallbackInfo( 
    pLSmodel pModel, 
    int nLocation,
    int nQuery, 
    void* pResult
\lambda
```
where,

*pModel* – is the model object pointer that was passed to your callback routine. *nLocation* – is the integer value indicating the solver's current location that was passed to the callback routine. The following callback locations are possible:

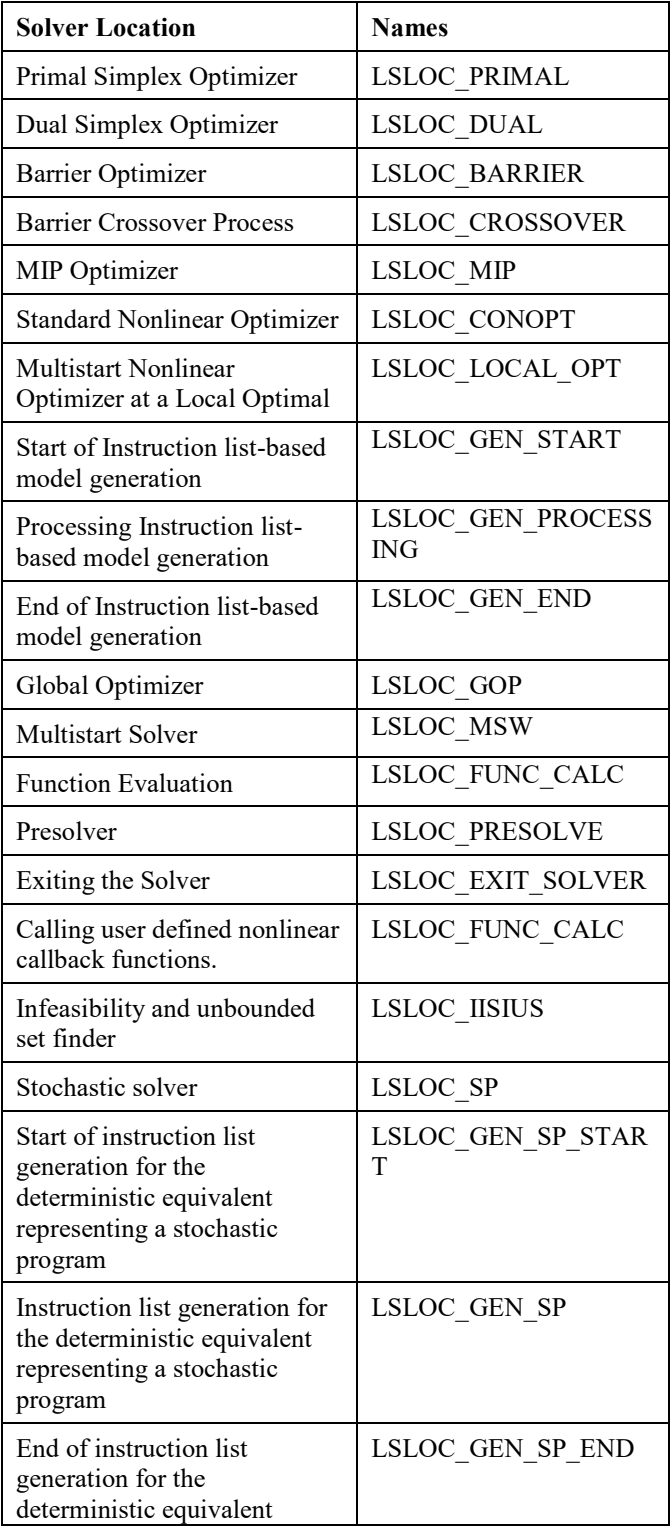

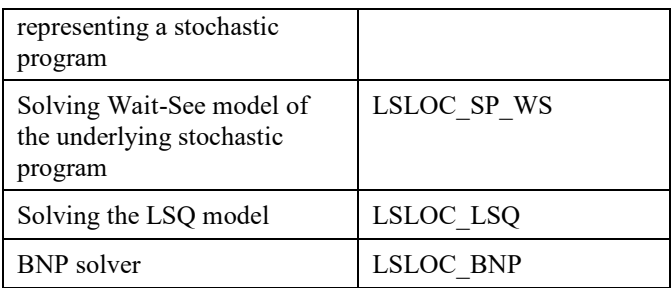

*nQuery* – is the code for the object whose value you wish to retrieve. The possible values for this argument are listed in *Callback Management Routines* section under LSgetCallbackInfo description on page [318.](#page-329-0)

*pResult* – is a pointer to the memory location where LINDO API should store the value for the requested object. Be sure to allocate enough space for the object. Objects whose names begin with "LS\_I" (e.g., LS\_IINFO\_SIM\_ITER) return an integer quantity, while those beginning with "LS D" return a double precision quantity.

*Return Value* – is the function's return value, which will be 1 if the parameter code was not recognized, else 0.

# *A Callback Example Using C*

In this section, we will illustrate the use of a callback function written in C. The sample C application in Chapter 3, *Solving Linear Programs*, has been modified, so that it now incorporates a simple callback function. If you are not familiar with the C example in Chapter 3, *Solving Linear Programs*, review it now before proceeding with this example. The code for this example is contained in the file  $\langle\cos\theta\rangle$  \lindoapi $\langle\sin\theta\rangle$  samp2\ex samp2.c. The contents of this file are reproduced below. Changes added to the file presented in Chapter 3, *Solving Linear Programs,* are displayed in bold type:

```
/* ex_samp2.c
A C programming example of interfacing with the 
   LINDO API that employs a callback function.
   The problem:
    MAX = 20 * A + 30 * CS.T. A + 2 \times C \le 120A \leq 60C \leq 50 Solving such a problem with the LINDO API involves
    the following steps:
       1. Create a LINDO environment.
       2. Create a model in the environment.
       3. Specify the model.
       4. Perform the optimization.
       5. Retrieve the solution.
       6. Delete the LINDO environment.
*/
#include <stdlib.h>
#include <stdio.h>
#include <string.h>
/* LINDO API header file */
```

```
#include "lindo.h"
/* Define a macro to declare variables for
     error checking */
#define APIERRORSETUP 
    int nErrorCode; 
    char cErrorMessage[LS_MAX_ERROR_MESSAGE_LENGTH] 
/* Define a macro to do our error checking */
#define APIERRORCHECK 
    if (nErrorCode) 
    { 
       if ( pEnv) 
       { 
          LSgetErrorMessage( pEnv, nErrorCode, 
           cErrorMessage); 
          printf("Errorcode=%d: %s\n", nErrorCode, 
           cErrorMessage); 
       } else {
          printf( "Fatal Error\n"); 
       } 
      exit(1); } 
/* A callback function that will be called by the LINDO
     solver */
int CALLBACKTYPE MyCallback( pLSmodel pMod, int nLocation,
 void* pMyData)
{
/* Display the string we passed to LSsetCallback() */
    printf( "In MyCallback: %s\n", pMyData);
/* Display current iteration count and objective value */
    {
       int nIter;
       double dObj;
       LSgetCallbackInfo( pMod, nLocation, LS_IINFO_SIM_ITER,
        &nIter);
       LSgetCallbackInfo( pMod, nLocation, LS_DINFO_POBJ,
        &dObj);
       printf( "In MyCallback, Iters, Obj: %d %g\n",
        nIter, dObj);
    }
    return( 0);
}
/* main entry point */
int main()
{
   APIERRORSETUP;
   int i, j;
    char strbuffer[255];
   char MY_LICENSE_KEY[1024];
/* Number of constraints */
   int nM = 3;
/* Number of variables */
   int nN = 2;
```

```
/* declare an instance of the LINDO environment object */
    pLSenv pEnv;
/* declare an instance of the LINDO model object */
    pLSmodel pModel;
/* >>> Step 1 <<< Create a LINDO environment. */
    nErrorCode = LSloadLicenseString( 
                "../../../license/lndapi110.lic",MY_LICENSE_KEY);
    APIERRORCHECK;
    pEnv = LScreateEnv ( &nErrorCode, MY_LICENSE_KEY);
    if ( nErrorCode == LSERR_NO_VALID_LICENSE)
    {
       printf( "Invalid License Key!\n");
      exit(1);
    }
    APIERRORCHECK;
/* >>> Step 2 <<< Create a model in the environment. */ pModel = LScreateModel ( pEnv, &nErrorCode);
    APIERRORCHECK;
\{/* >>> Step 3 <<< Specify the model.
 To specify our model, we make a call to LSloadLPData,
  passing it:
 - A pointer to the model which we are specifying(pModel)
 - The number of constraints in the model
 - The number of variables in the model
 - The direction of the optimization (i.e. minimize or
 - maximize)
 - The value of the constant term in the objective (may be zero)
 - The coefficients of the objective function
 - The right-hand sides of the constraints
 - The types of the constraints
 - The number of nonzeros in the constraint matrix
 - The indices of the first nonzero in each column
 - The length of each column
 - The nonzero coefficients
 - The row indices of the nonzero coefficients
 - Simple upper and lower bounds on the variables
*/
/* The direction of optimization */
      int nDir = LS MAX;
/* The objective's constant term */
       double dObjConst = 0.;
/* The coefficients of the objective function */
      double adC[2] = \{ 20., 30. \};/* The right-hand sides of the constraints */
      double adB[3] = { 120., 60., 50.};
/* The constraint types */char acConTypes[3] = {^{\prime}} [L', 'L', 'L'};
/* The number of nonzeros in the constraint matrix */
      int nNZ = 4;/* The indices of the first nonzero in each column */
      int anBegCol[3] = \{ 0, 2, nNZ \};
/* The length of each column. Since we aren't leaving
     any blanks in our matrix, we can set this to NULL */
       int *pnLenCol = NULL;
/* The nonzero coefficients */
```

```
double adA[4] = \{ 1., 1., 2., 1. \};
/* The row indices of the nonzero coefficients */
      int anRowX[4] = \{ 0, 1, 0, 2 \};
/* Simple upper and lower bounds on the variables.
     By default, all variables have a lower bound of zero
     and an upper bound of infinity. Therefore pass NULL
     pointers in order to use these default values. */
       double *pdLower = NULL, *pdUpper = NULL;
/* Variable and constraint names */
       char **paszVarnames, **paszConnames;
      char *pszTitle = NULL, *pszObjname = NULL, *pszRhsname = NULL,
         *pszRngname = NULL, *pszBndname = NULL;
      passConnames = (char **) malloc(nM*sizeof(char *));for (i=0; i < nM; i++) {
        passZConnames[i] = (char *) malloc(255*sizeof(char));
         sprintf(strbuffer,"CON%02d",i);
        strcpy(paszConnames[i], strbuffer);
       }
      paszVarnames = (char **) malloc(nN * size of (char *));
      for (j=0; j < nN; j++) {
        paszVarnames[i] = (char * ) malloc(255*sizeof(char));
        sprintf(strbuffer, "VAR%02d", j);
        strcpy(paszVarnames[j], strbuffer);
 }
/* We have now assembled a full description of the model.
     We pass this information to LSloadLPData with the
     following call. */
       nErrorCode = LSloadLPData( pModel, nM, nN, nDir,
        dObjConst, adC, adB, acConTypes, nNZ, anBegCol,
        pnLenCol, adA, anRowX, pdLower, pdUpper);
       APIERRORCHECK;
/* Load name data */
       nErrorCode = LSloadNameData(pModel, pszTitle,
        pszObjname, pszRhsname, pszRngname, pszBndname,
         paszConnames, paszVarnames);
    }
\{/* Establish the callback function */
       char* pMyData = "My string!";
       nErrorCode = LSsetCallback( pModel,
        (cbFunc_t) MyCallback, pMyData);
       APIERRORCHECK;
 /* >>> Step 4 <<< Perform the optimization */
       nErrorCode = LSoptimize( pModel,
       LS_METHOD_PSIMPLEX, NULL);
       APIERRORCHECK;
 }
\{/* >>> Step 5 <<< Retrieve the solution */
       double adX[ 2], adY[3],dObj;
 /* Get the value of the objective */
       nErrorCode = LSgetInfo( pModel, LS_DINFO_POBJ, &dObj) ;
       APIERRORCHECK;
      printf( "Objective Value = \sqrt[8]{n}, dObj);
```

```
/* Get the primal and dual values */
      nErrorCode = LSgetPrimalSolution ( pModel, adX);
      APIERRORCHECK;
      nErrorCode = LSgetDualSolution ( pModel, adY);
      APIERRORCHECK;
      printf ("Primal values:\n");
     for (j = 0; j < nN; j++) {
        LSgetVariableNamej(pModel,j,strbuffer);
       printf( "%s = %g\n", strbuffer, adX[j]);
 }
     printf (''\n'');
      printf ("Dual values:\n");
     for (i = 0; i < nM; i++) {
        LSgetConstraintNamei(pModel,i,strbuffer);
       printf( "%s = %g\n", strbuffer, adY[i]);
       }
 }
/* >>> Step 6 <<< Delete the LINDO environment */
   LSdeleteModel( &pModel);
   LSdeleteEnv( &pEnv);
  /* Wait until user presses the Enter key */
   printf("Press <Enter> ...");
   getchar();
}
```
#### \lindoapi\samples\c\ex\_samp2\ex\_samp2.c

There were two primary changes made to incorporate the callback function. The first change involved including the callback function with the following code:

```
/* A callback function that will be called by the LINDO 
     solver */
int CALLBACKTYPE MyCallback( pLSmodel pMod, int nLocation, 
void* pMyData)
{
/* Display the string we passed to LSsetCallback() */
    printf( "In MyCallback: %s\n", pMyData); 
/* Display current iteration count and objective value */
    {
       int nIter;
       double dObj;
       LSgetCallbackInfo( pMod, nLocation, LS_IINFO_SIM_ITER, 
        &nIter);
       LSgetCallbackInfo( pMod, nLocation, LS_DINFO_POBJ, 
        &dObj);
       printf( "In MyCallback, Iters, Obj: %d %g\n", 
       nIter, dObj);
    }
    return( 0);
}
```
Your callback function must have the exact same interface as presented here. If the interface is different, then the application will in all likelihood crash once the LINDO API solver is called.
This particular callback function displays the string that was passed when it was declared with a call to *LSsetCallback*(). This pointer can be used to point to whatever data structure you'd like access to in the callback function. Use of the passed pointer allows you to avoid using global data. The callback function then makes two calls to *LSgetCallbackInfo*() to retrieve the current iteration count and objective value from the solver. These two values are then written to the standard output device.

You can build this application using the Microsoft C/C++ *nmake* utility in conjunction with the *makefile.win* file included in the same directory as the source. Refer to the discussion of the C example in Chapter 3, *Solving Linear Programs,* for detailed build instructions.

When this application is run, the following will be displayed on the screen:

```
C:\lindoapi\samples\c\ex_samp2>ex_samp2
In MyCallback: My string!
In MyCallback, Iters, Obj: 2 2100
In MyCallback: My string!
In MyCallback, Iters, Obj: 3 2100
In MyCallback: My string!
In MyCallback, Iters, Obj: 3 2100
Objective Value = 2100
Primal values = 60 30
```
Because this is a relatively small model, the callback function only gets called three times. Larger models will receive many callbacks from the solver.

# *A Callback Example Using Visual Basic*

This section will illustrate the use of a callback function written in Visual Basic. The sample VB application in Chapter 3, *Solving Linear Programs*, has been modified, so that it now incorporates a simple callback function. If you are not familiar with the VB example in Chapter 3, *Solving Linear Programs*, you should review it now before proceeding with this example.

If you are using Visual Basic 5 or later, a callback function can be implemented. The ability to use a callback function relies on the Visual Basic *AddressOf* operator, which can return the address of a function. This operator does not exist in Visual Basic 4 or earlier, nor does it exist in Visual Basic for Applications.

Your VB callback functions *must be placed within standard VB modules*. If you place your callback function in a form or class module, LINDO API will not be able to callback correctly.

The code for this example is contained in the files *\lindoapi\samples\vb\samp2\samplevb.frm* and *\lindoapi\samples\vb\samp2\callback.bas*.

The following two lines in bold type were added to *samplevb.frm* presented in Chapter 3, *Solving Linear Programs,* to identify the callback function to LINDO API:

 . .

```
 .
 errorcode = LSloadLPData(prob, m, n, LS MAX, 0,
  c(0), b(0), con type, nz, Abegcol(0), ByVal 0,
   Acoef(0), Arowndx(0), ByVal 0, ByVal 0)
 Call CheckErr(env, errorcode)
  'Establish the callback function
  errorcode = LSsetCallback(prob, AddressOf MyCallback, ByVal 0)
 '>>> Step 4 <<<: Perform the optimization.
 errorcode = LSoptimize(prob, LS_METHOD_PSIMPLEX, ByVal 0)
  Call CheckErr(env, errorcode)
 .
 .
```
#### Additions to samplevb.frm

.

Note that the *AddressOf* operator is used to pass the address of our callback function to *LSsetCallback*(). The callback function, MyCallback, was placed in a separate file, so it could be included as a standard module. Placing the callback function in *samplevb.frm* with the rest of the code would not have worked because *samplevb.frm* is a form module. As mentioned above, callback functions *must* be placed in standard modules.

The code for MyCallback may be found in *callback.bas*, which is displayed below.

```
Public Function MyCallback(ByVal model As Long,
ByVal loc As Long, ByRef myData As Long) As Long
    Dim it As Long
    Dim ob As Double
   Call LSgetCallbackInfo(model, loc, LS IINFO SIM ITER, it)
   Call LSgetCallbackInfo(model, loc, LS DINFO POBJ, ob)
  MsgBox "In MyCallback" & vbCrLf & "Iteration: "
     & it & vbCrLf & "Objective value: " & ob
   MyCallback = 0
End Function
```
#### \lindoapi\samples\vb\samp2\callback.bas

This file was included to the project by issuing the *Project*|*Add Module* command in Visual Basic. As with the previous C example, this callback function makes two calls to the LINDO API routine *LSgetCallbackInfo*() to retrieve the current iteration number and the objective value. The callback function returns a 0 to indicate the solver is to continue. Alternatively, a –1 may be returned to interrupt the solver.

When this application is run, the callback function should display a dialog box as follows:

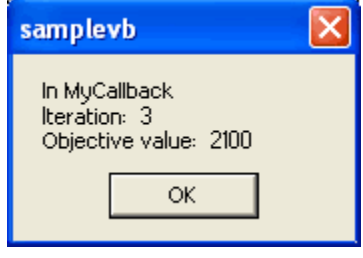

# *Integer Solution Callbacks*

In addition to the standard callback routine discussed above, LINDO API also has the ability to callback your code each time a new integer solution is found. Among other things, this will allow you to keep users of your application posted on the current best integer solution found so far. Given that large integer models can take quite some time to solve, you may want to use the callback function's ability to interrupt the solver. When LINDO API is interrupted on an integer model, it will restore the best integer solution before returning to your code. The incumbent solution may then be retrieved using normal means.

The technique for setting up your MIP callback function should look familiar because it is very similar to the technique used above for setting up a standard callback function. To set up your MIP callback, you pass its address to *LSsetMIPCallback*(). Using C programming conventions, the calling sequence for *LSsetMIPCallback*() is:

```
void LSsetMIPCallback( 
    pLSmodel pModel, 
   MIP_callback_t pMIPCallback,
    void* pUserData
)
```
where,

*pModel* – is a pointer to the model object you wish to monitor with your callback routine. *pMIPCallback* – is a function pointer, which points to the callback routine being supplied. To cancel an existing callback function, set *pMIPCallback* to NULL. The *MIP\_callback\_t* function type is defined in the *lindo.h* header file.

*pUserData* – can point to any data desired. LINDO merely passes this pointer through to the callback routine. This pointer can then be referenced in the callback routine in order to access data areas. Passing this pointer avoids the use of global data, thus allowing the application to remain thread safe.

The MIP callback function created is somewhat different from the standard callback interface and must be declared as follows:

```
int CALLBACKTYPE MyMIPCallback(
   pLSModel pModel, 
 void* pUserData,
 double dObjective, 
 double* dPrimals 
)
```
where,

*pModel* – is a pointer to the model object passed to the solver. This pointer will need to be passed to the solver when retrieving information about the status of the solver. Details on retrieving information are discussed below.

*pUserData* – is the pointer to the data area, which was originally passed to the *LSsetMIPCallback*() routine. It can be referenced here to gain access to the data.

*dObjective* – contains the objective value for the incumbent solution.

*dPrimals* – is a pointer to a double precision array containing the values of all the variables at

the incumbent solution point.

*Return Value* – is the return value of the MIP callback function, which is presently not used and is reserved for future use. For now, this should always return a 0 value. Once your MIP callback function has control, additional information regarding the solver's status may be retrieved. In addition to calling *LSgetCallbackInfo*() as was done from the standard callback function, *LSgetMIPCallbackInfo*() may also be called. This will return solver status information pertinent to MIP models. Here is the interface for *LSgetMIPCallbackInfo*():

```
int LSgetMIPCallbackInfo( 
   pLSmodel pModel, 
   int nQuery, 
   void* pResult
)
```
where,

*pModel* – is the model object pointer that was passed to the MIP callback routine. *nQuery* – is the code for the object whose value to retrieve. The following objects may be retrieved:

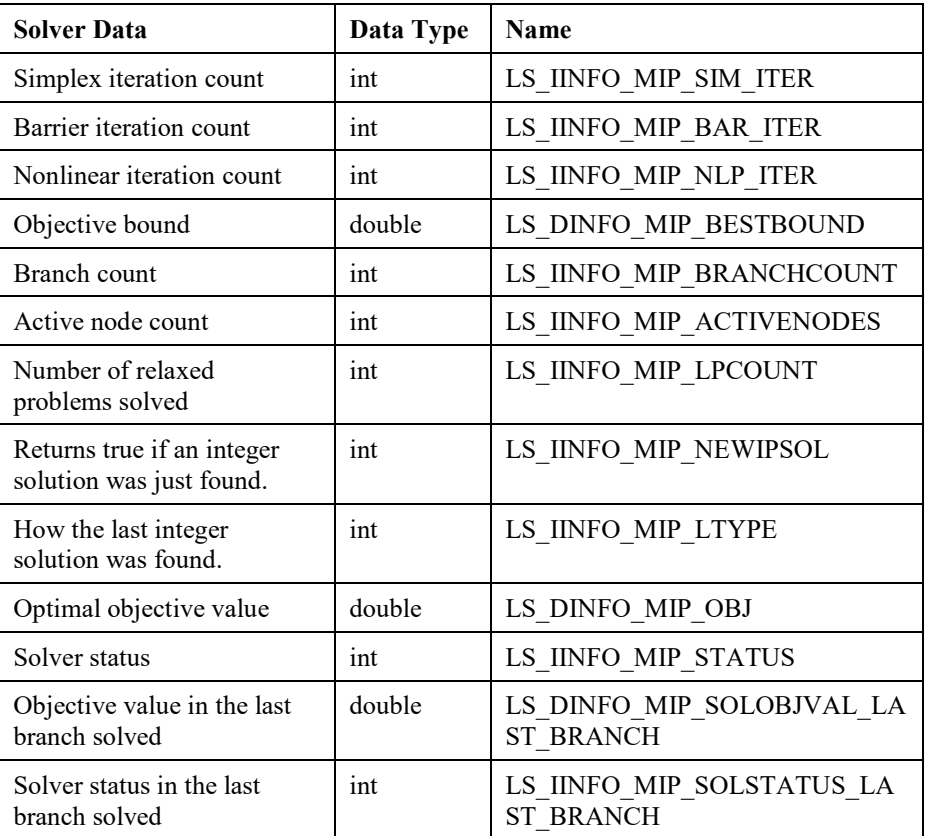

*pResult* – is a pointer to the memory location LINDO API should store the value for the requested object. Be sure to allocate enough space for the object. Objects whose names begin with "LS\_I" (e.g., LS\_IINFO\_MIP\_SIM\_ITER) return an integer quantity, while those beginning with "LS\_D" return a double precision quantity.

*Return Value* – is the function's return value, which will be 1 if the parameter code was not recognized, else 0.

The mechanics of adding a MIP callback to your application are identical to what was done in the examples at the beginning of the chapter where a standard callback function was added. Users interested in adding MIP callbacks should review the next chapter to become familiar with integer modeling with LINDO API. The final section in the next chapter will direct you to specific examples that include MIP callbacks.

# *Chapter 10: Analyzing Models and Solutions*

Sometimes after solving an optimization problem, it may be desired to get additional information beyond the standard primal and dual values of the solution. Here, two situations are considered:

- 1. We are unsure about the input values used. The dual prices tell us how sensitive the solution is to small changes in the input values. Over what ranges can inputs be changed without causing major changes in the solution (i.e., causing the dual prices to change)?
- 2. The solution was surprising. In particular, the model was infeasible or unbounded. What might be the cause of this infeasibility or unboundedness?

# *Sensitivity and Range Analysis of an LP*

LINDO API provides three function calls that allow users to examine the sensitivity of the optimal solution of an LP to changes in model input such as right-hand side values of constraints or objective function coefficients of variables. These tools can be useful in responding better to the solution produced when model data are subject to uncertainty including, measurement errors, lack of information, and poor or partial interpretation of prices and resources.

The three function calls are:

- LSgetConstraintRanges ( pLSmodel prob, double \*rhsdec, double \*rhsinc);
- LSgetObjectiveRanges ( pLSmodel prob, double \*objdec, double \*objinc);
- LSgetBoundRanges ( pLSmodel prob, double \*boudec, double \*bouinc);

The following example LP illustrates:

```
max = 20 \times x0 + 30 \times x1 + 46 \times x2;[c0] x0 + x2 <= 60;
 [c1] x1 + x2 \le -50;[c2] x0 + 2x + x1 + 3x + x2 \le 120;
```
When solved, the solution is:

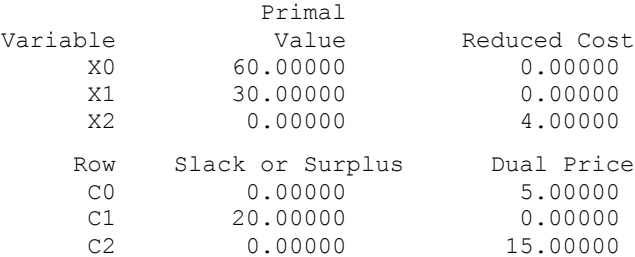

If *LSgetConstraintRanges*() is called, the values in the vectors *rhsdec* and *rhsinc* will be as follows:

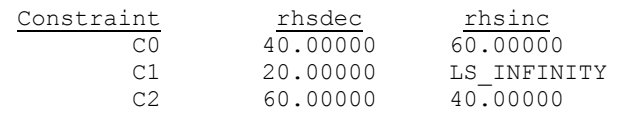

The interpretation of these numbers is as follows. The value in:

- *rhsinc*[*i*] is the amount by which the right-hand side (RHS) of constraint *i* can be increased without causing any change in the optimal values of the dual prices or reduced costs.
- *rhsdec*[*i*] is the amount by which the RHS of constraint *i* can be decreased without causing any change in the optimal values of the dual prices or reduced costs.

For example, the allowable decrease of 20 on constraint *C1* means the RHS of 50 could be reduced by almost 20, to say 30.001, without causing any of the reduced costs or dual prices to change from (0, 0, 4, 5, 0, 15).

These are one-side guarantees in the following sense: decreasing the RHS of *C1* by more than 20 does not mean that some of the reduced costs and dual prices must change. Similarly, these are one-at-a-time guarantees. In other words, if you change multiple RHS's by less than their range limits, there is no guarantee that the reduced costs and dual prices will not change. There is, nevertheless, a 100% rule at work. Namely, if several coefficients are changed simultaneously, such that the percentage of the ranges used up is less than 100% in total, then the original guarantee still applies. For example, if the RHS of *C0* is decreased by 10 and the RHS of *C2* is decreased by 30, then the total percentage of ranges used up is  $10/40 + 30/60 = 75%$ . Therefore, the reduced costs and dual prices would not be affected by these simultaneous changes.

If *LSgetObjectiveRanges*() is called, the values in the vectors *objdec* and *objinc* will be as follows:

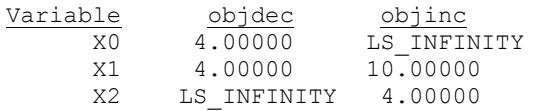

The interpretation of these numbers is as follows. The value in:

- *objinc*[*j*] is the amount by which the objective coefficient of variable *j* can be increased without causing any change in the optimal values of the primal values, slacks, or surpluses.
- *objdec*[*j*] is the amount by which the objective coefficient of variable *j* can be decreased without causing any change in the optimal values of the primal values, slacks, or surpluses.

For example, the allowable increase of 10 on variable *X1* means that its objective coefficient of 30 could be increased by almost 10, to say 39.999, without causing any of the primal values, slacks, or surplus values to change.

These are one-side guarantees. In other words, increasing the objective coefficient of *X1* by more than 10 does not mean that some of the primal values, slacks, or surpluses must change. Similarly, these are one-at-a-time guarantees. If you change several objective coefficients by less than their range limits, there is no guarantee that the primal values, slacks, or surpluses will not change. The 100% rule mentioned above, however, also applies here.

The function *LSgetBoundRanges*() behaves much like *LSgetConstraintRanges*(). Bounds, such as nonnegativity, are just another form of constraints. For the above example, the vectors *boudec* and *bouinc* will be as follows:

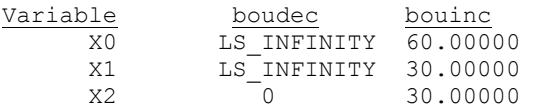

The interpretation of these numbers is as follows. The value in:

- *bouinc*[*j*] is the amount by which the lower and upper bounds of variable *j* can be increased without causing any change in the optimal values of the reduced costs and dual prices.
- *boudec*[*j*] is the amount by which the lower and upper bounds of variable *j* can be decreased without causing any change in the optimal values of the reduced costs and dual prices.

For example, the allowable increase of 60 on variable *X0* means that its lower bound of zero could be increased by almost 60, to say 59.999, without causing any of the reduced costs or dual prices to change. The allowable increase of 30 on variable *X2* means that its lower bound of zero could be increased by almost 30. If *X2* is forced to be greater-than-or-equal-to 30, then variable *X2* would be forced out of the solution.

# *Diagnosis of Infeasible or Unbounded Models*

LINDO API contains two diagnostic tools, *LSfindIIS*() and *LSfindIUS*(), that can help users debug infeasible or unbounded optimization models. These tools can be called after the solver reports an infeasible or unbounded status for the model. *LSfindIIS*() finds an irreducible infeasible set (IIS) of constraints, whereas *LSfindIUS*(), finds an irreducible unbounded set (IUS) of variables. An IIS is a set of constraints that are infeasible taken together, but every strict subset is feasible. Similarly, an IUS is a set of variables that are unbounded taken together. However, if any one of these variables are fixed, then these variables are not unbounded. The IIS or IUS portion of the model will generally be much smaller than the original model. Thus, the user can track down formulation or data entry errors quickly. By isolating of the source of the errors, the user can correct the model data such as right-hand side values, objective coefficients, senses of the constraints, and column bounds.

*Note:* With LINDO API 4.0, debugging capabilities of *LSfindIIS*() have been extended beyond linear programs. It can now debug infeasible quadratic, conic, integer and general nonlinear models, too.

### *Infeasible Models*

*LSfindIIS*() assumes that the user has recently attempted optimization on the model and the solver returned a "no feasible solution" message. For an LP, if an infeasible basis is not resident in the solver, *LSfindIIS*() cannot initiate the process to isolate an IIS. This can occur if the infeasibility is detected in the pre-solver before a basis is created, or the barrier solver has terminated without performing a basis crossover. To obtain an IIS for such cases, the pre-solve option should be turned off and the model must be optimized again.

The constraints and bounds in the IIS are further classified into two disjoint sets: a *necessary* set and a *sufficient* set. The *sufficient* set refers to a crucial subset of the IIS in the sense that removing any one of its members from the entire model renders the model feasible. Note that not all infeasible models have sufficient sets. The *necessary* set contains those constraints and bounds that are likely to contribute to the overall infeasibility of the entire model. Thus, the *necessary* set requires a correction in at least one member to make the original model feasible.

Example:  
\nCl) 
$$
x \ge 6
$$
;  
\nC2)  $y \ge 6$ ;  
\nC3)  $x + y \le 5$ ;  
\n $x, y \ge 0$ ;

The set *C2* and *C3* (as well as the non-negativity bound on *x*) are a necessary set. That is, some constraint in this set must be dropped or corrected. Otherwise, the model will continue to be infeasible. Note that *C1* and *C3* are also a necessary set. However, LINDO API will identify only one IIS set at a time. The constraint *C3* will be marked as a sufficient set. That is, dropping it will make the entire model feasible. Note that dropping *C2* will not make the entire model feasible, even though *C2* is a member of a necessary set. It follows that a constraint that is marked sufficient is a member of every possible necessary set. Thus, a constraint that has been marked as sufficient has a high probability of containing an error. In fact, if the model contains only one bad coefficient, the constraint containing it will be marked as sufficient.

To control the level of analysis when locating an IIS, one should pass the level (mode) of the analysis to LSfindIIS() as the second argument. Possible bit-mask values are:

LS\_NECESSARY\_ROWS= 1, LS NECESSARY COLS = 2, LS\_SUFFICIENT\_ROWS= 4, LS SUFFICIENT  $COLS = 8$ .

For instance, to isolate only necessary and sufficient rows as the IIS, the associated level to pass to LSfindIIS() would be LS\_NECESSARY\_ROWS+ LS\_SUFFICIENT\_ROWS = 5.

Finally, the following methods are available to perform IIS search.

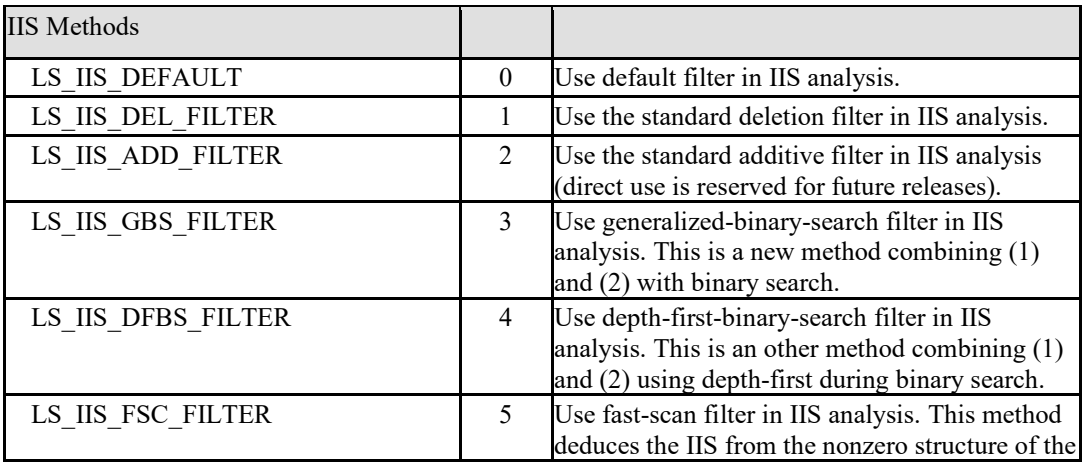

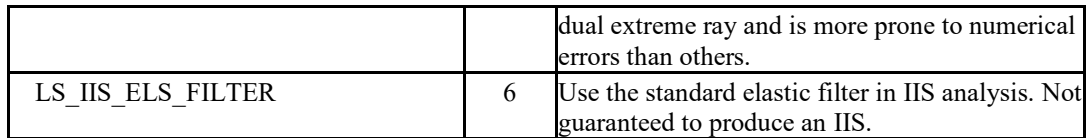

Prior to the analysis, the user can specify the norm that measures the infeasibilities with the following options.

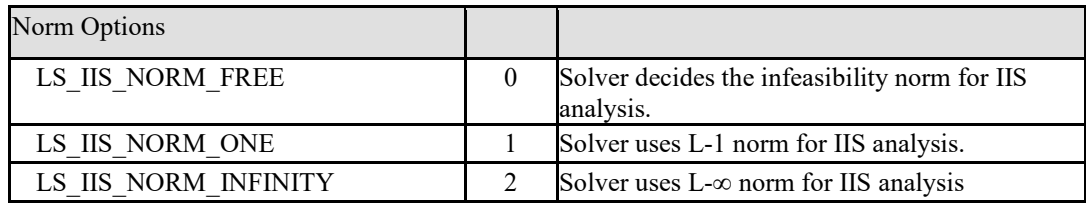

### *Workings of the IIS Finder:*

Step 1: IIS-Finder routine (LSfindIIS) starts by finding a single necessary set of infeasible rows and/or column-bounds. A model may have more than one of these sets, but the solver will simply find one of them. Note that this necessary set is irreducible, in the sense that removing any row from the set makes the entire set feasible. Necessary Rows/Cols are reported back to the user with designated output arrays.

Step 2: Optionally, pass through the row members of the necessary set to see if any of the rows/column-bounds are sufficient, such that when it is deleted the entire model becomes feasible. Such sufficient rows/cols are reported back to the user with separate output arrays.

Notice that all the rows/column-bounds in the original necessary set may be sufficient, or a subset of them may be sufficient, or none of them may be sufficient. The end result of this is that the IIS report will fall into one of three cases:

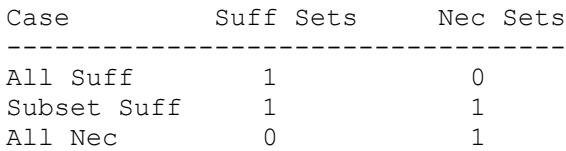

So, having both a necessary and a sufficient will occur whenever a subset of the rows are sufficient.

This also means that some sufficient rows may not be reported in the debug report. Some sufficient rows may not be revealed until one or more other necessary sets are repaired.

In the presence of sufficient sets, a common pitfall is to focus solely on the members of the sufficient set as the source of infeasibility. Unfortunately, this is not always the case. Members of the sufficient set might all be legitimate and well-defined constraints and the modeler might be forced to keep them unchanged. It is important that the modeler treats the members of the necessary set with equal care and consider the possibility that several necessary sets might exist in the model with their members contributing to the infeasibility collectively. In such situations, the IIS-finder will be required to run repeatedly following each correction the modeler makes to the model.

### *Unbounded Linear Programs*

*LSfindIUS*() is similar to LSfindIIS( ), except that if is used to track down the source of an unbounded solution in a linear program. This tool analyzes the model and isolates an irreducibly unbounded set (IUS) of columns. As in the infeasibility case, the IUS is partitioned into *sufficient* and *necessary* sets to indicate the role of the member columns in the unboundedness of the overall model.

The columns in the *sufficient* set are crucial in the sense that fixing any of these columns makes the overall model bounded. However, fixing the columns in the *necessary* set makes the IUS found a bounded set. There may still be some other unbounded set of columns in the model.

The dual of the earlier infeasibility bug example (shown above) is as follows.

```
Example:
Min 5 u - 6 v - 6 w;
Subject to:
    u - v \geq 4;
    u – w \geq 4;
            u, v, w, \geq 0
```
The variables *u* and *v* constitute a necessary, or irreducible unbounded set. If no coefficients are changed in either of these columns, the model will remain unbounded. The variables *u* and *w* also constitute a necessary set.

The variable *u* constitutes a sufficient set. If you change its objective coefficient from 5 to 7, then the entire model becomes bounded.

Controling of the analysis level is done in a similar fashion as in previous section. For instance, to isolate only necessary and sufficient variables as the IUS, the associated level to pass to LSfindIUS() would be LS\_NECESSARY\_COLS+ LS\_SUFFICIENT\_COLS = 5. Currently, there is only a single method available to perform IUS analysis. Therefore, no other options are required to control the solver in analyzing unbounded models.

*Note:* Dualizing an unbounded LP would allow the user to deduce IUS results through an IIS analysis on the explicit dual model.

### *Infeasible Integer Programs*

Infeasible integer programs with infeasible linear relaxations can be easily debugged as an infeasible LP using the standard *LSfindIIS*() for LPs. However, when the LP relaxation is feasible, the infeasible IP needs to be debugged explicitly. With the release of LINDO API 4.0, *LSfindIIS*() is also able to debug infeasible IPs. In the current implementation, variable bounds and integrality restrictions are left out of the analysis, and only structural constraints are considered. The constraints in the IIS are classified into necessary and sufficient sets just as in LP debugging.

### *Infeasible Nonlinear Programs*

Recent enhancements in LSfindIIS() also make debugging of infeasible nonlinear models possible. Although, it is generally more difficult to determine the source of infeasibility in NLPs, LSfindIIS() performs reasonably well on a wide class of nonlinear models, particularly on quadratic and secondorder-cone models. For general nonlinear models, the performance generally dependents on factors like (i) model scaling, (ii) infeasibility tolerance settings, (iii) presence of mathematical errors (e.g.

log(.) of negative numbers), (iv) numerical errors (e.g. exp(.) of large numbers), (v) the initial solution selected, and (vi) convexity. For cases when it is difficult (or even impossible) to determine the feasibility status of an NLP in practical run-times, the diagnosis could lead to the isolation of a *Minimally Intractable Subsystem* (MIS), which is a small subset of the original constraint set that contributes to the intractability of the original NLP.

# *An Example for Debugging an Infeasible Linear Program*

In this section, an application in Visual  $C++ 6.0$  will be built that reads an infeasible linear program from an MPS file and then debugs it using LINDO API's analyze routines. A complete version of this project may be found in  $\ind oap$  samples  $c\$ iis.c.

```
/*
#############################################################
# LINDO-API
# Sample Programs
#
# Copyright (c) 2007 by LINDO Systems, Inc
#
# LINDO Systems, Inc. 312.988.7422
# 1415 North Dayton St. info@lindo.com
# Chicago, IL 60622 http://www.lindo.com
#############################################################
 File : ex iis.c
  Purpose: Analyze an infeasible (unbounded) LP to isolate the
  constraints (variables) causing the infeasibility (unboundedness)
  of the model.
*/
#include <stdlib.h>
#include <stdio.h>
#include <string.h>
/* LINDO API header file */
#include "lindo.h"
/* Define a macro to declare variables for
    error checking */
#define APIERRORSETUP 
   int nErrorCode; 
   char cErrorMessage[LS_MAX_ERROR_MESSAGE_LENGTH] 
/* Define a macro to do our error checking */
#define APIERRORCHECK 
   if (nErrorCode) 
   { 
      if ( pEnv) 
      { 
         LSgetErrorMessage( pEnv, nErrorCode, 
          cErrorMessage); 
         printf("Errorcode=%d: %s\n", nErrorCode, 
          cErrorMessage); 
      } else {
         printf( "Fatal Error\n");
```

```
 } 
      exit(1);
    } 
int CALLBACKTYPE MyCallback( pLSmodel pMod, int nLocation,
 void* pMyData)
{
   int *status = (int * ) pMyData;
/* Display current iteration count and objective value */
\{ int nIter,nNec=0,nSuf=0,
          nErr,nErr1,nErr2;
       double dObj, dInf;
 nErr=LSgetCallbackInfo(pMod,nLocation,LS_IINFO_SIM_ITER,&nIter);
      nErr=LSqetCallbackInfo(pMod,nLocation,LS_DINFO_POBJ, &dObj);
      nErr=LSqetCallbackInfo(pMod,nLocation,LS_DINFO_PINFEAS, &dInf);
       if (status && *status == LS_STATUS_INFEASIBLE)
 {
  nErr1=LSgetCallbackInfo(pMod,nLocation,LS_IINFO_NUM_IIS_ROWS,&nNec);
 nErr2=LSgetCallbackInfo(pMod,nLocation,LS_IINFO_NUM_SUF_ROWS, &nSuf);
 }
      else if (status &\& *status == LS STATUS UNBOUNDED)
 {
nErr1=LSgetCallbackInfo(pMod,nLocation,LS_IINFO_NUM_IUS_COLS,&nNec);
 nErr2=LSgetCallbackInfo(pMod,nLocation,LS_IINFO_NUM_SUF_COLS,&nSuf);
       }
       printf( "@MyCallback %8d, %8d, %16g, %16g, %8d (%d)\n",
         nLocation,nIter,dObj,dInf,nNec,nSuf);
    }
    return( 0);
}
static void LS CALLTYPE print line log(pLSmodel pModel, char *line,
void *userdata)
{
   if (line)
   {
     printf("\n%s",line);
    } /*if*/
} /*print_line*/
 /* main entry point */
int main(int argc, char **argv)
 {
    APIERRORSETUP;
    /* model data objects */
    int n; /* number of variables */
    int m; /* number of constraints */
    int solstatus;/*solution status (see lindo.h for possible 
values)*/
   int prep level;
    char *mpsfile = NULL;
   char MY_LICENSE_KEY[1024];
    /* IIS related data objects */
    int nLevel, /* level of analysis */
```

```
\star /
     nSuf r,
            /* number of sufficient rows
           /* number of sufficient columns
     nSuf c,
                                       \star/nIIS r,
           /* number of rows in the IIS
                                       \star/nIIS c; /* number of columns in the IIS */int *aiRows = NULL, /* index set of rows in the IIS
                                              \star/*aiCols = NULL, /* index set of columns in the IIS */*anBnds = NULL; /* bound type of columns in the IIS */
  int jchar bndtype [255], oufname [255], varname [255];
  /* declare an instance of the LINDO environment object */pLSenv pEnv;
  /* declare an instance of the LINDO model object */
  pLSmodel pModel;
  * Init: Command prompt calling sequence
   \{char szVer[255], szBld[255];
   LSqetVersionInfo(szVer, szBld);
   printf ("\nAN APPLICATION FOR ANALYZING & DEBUGGING LPs\n");
   printf ("\nusing LINDO API Version %s (Built
         %s) \n\n", szVer, szBld) ;
  if (\text{argc} == 1)\left\{ \right.printf("\nUsage: ex iis filename\n\n");
   goto Terminate;
  else if (\text{argc} == 2)mpsfile = array[1];* Step 1: Create a LINDO environment.
  nErrorCode =LSloadLicenseString("../../../license/lndapi110.lic", MY LICENSE KEY);
  APIERRORCHECK;
  pEnv = LScreateEnv ( &nErrorCode, MY LICENSE KEY);
  if ( nErrorCode == LSERR NO VALID LICENSE)
    printf ( "Invalid License Key!\n\cdot");
    exit(1);-1
  APIERRORCHECK;
  * Step 2: Create a model in the environment.
   pModel = LScreateModel ( pEnv, &nErrorCode);
  APIERRORCHECK;
  * Step 3: Read the model from an MPS file and
   nErrorCode = LSreadMPSFile(pModel, mpsfile, LS UNFORMATTED MPS);
  if (nErrorCode != LSERR NO ERROR)
```

```
\{printf("\nBad MPS format... Trying LINDO format.\n");
    nErrorCode =LSreadLINDOFile(pModel, mpsfile);
    APIERRORCHECK;
    printf("\\nLINDO format OK!\\n\\n",\rightarrowelse
  \left\{ \right.printf("\\nMPS format OK!\\n'n\rightarrownErrorCode = LSqetInfo (pModel, LS IINFO NUM VARS, &n);
  APIERRORCHECK;
  nErrorCode = LSgetInfo (pModel, LS IINFO NUM CONS, &m) ;
  APIERRORCHECK;
  * Step 4: Set Model parameters
   /* Turn off the LP preprocessor. This is required if the model
  is infeasible and the user wishes to debug it. */
  nErrorCode = LSgetModelIntParameter (pModel, LS IPARAM LP PRELEVEL,
    &prep level);
  APIERRORCHECK;
  if (prep level > 0)
    printf("The LP presolver has been turned off. Solving ... \n\n");
  nErrorCode =LSsetModelIntParameter(pModel, LS IPARAM LP PRELEVEL, 0);
  /* set LP solver type for optimizations (cold start) */
  nErrorCode = LSsetModelIntParameter(pModel, LS IPARAM IIS TOPOPT,
    LS METHOD FREE);
  /* set LP solver type for reoptimizations (warm start) */
  nErrorCode = LSsetModelIntParameter(pModel, LS IPARAM IIS REOPT,
    LS METHOD FREE);
#if 0nErrorCode = LSsetCallback( pModel, (cbFunc t) MyCallback, NULL);
  APIERRORCHECK;
  printf ( "
                      88s, 88s, 816s, 816s, 88s (8s)\n\pi"LOCATION", "ITERS", "OBJECTIVE", "INFEASIBILITY", "NNEC", "NSUF");
#endif
  /* Install a log function to display solver's progress
  as reported by the internal solver */nErrorCode = LSsetModelLogfunc(pModel, (printModelLOG t)
print line log, NULL);
  nErrorCode =
LSsetModelDouParameter(pModel, LS DPARAM CALLBACKFREQ, 0.5);
  APIERRORCHECK;
  * Step 5: Optimize the model
   nErrorCode = LSoptimize( pModel, LS_METHOD_FREE, &solstatus);
  APIERRORCHECK;
#if 0
  /* set callback and solution status */nErrorCode = LSsetCallback( pModel, (cbFunc t) MyCallback,
&solstatus);
#endif
```

```
if (solstatus == LS STATUS BASIC OPTIMAL)
  printf("\tThe model is solved to optimality.\n");
* Step 6: Debug the model if unbounded or infeasible
else if (solstatus == LS STATUS UNBOUNDED)
\{APIERRORCHECK:
  printf("\nThe model is unbounded.. Analyzing...\n\n");
  nLevel = LS NECESSARY COLS + LS SUFFICIENT COLS;
  /**** Step 6.1: Find IIS ***/
  nErrorCode = LSfindIUS (pModel, nLevel);
  APIERRORCHECK;
  strcpy(oufname, "findius.ltx");
  nErrorCode = LSwriteIUS(pModel,ouframe);printf("\n\n IUS is written to ss !!\n", oufname);
else if (solstatus == LS STATUS INFEASIBLE)
\left\{ \right.printf("\nThe model is infeasible.. Analyzing...\n\n");
  aikows = (int *) malloc(m*sizeof(int));aicols = (int *) <math>malloc(n * sizeof(int))</math>;anBnds = (int *) malloc(n*sizeof(int));/**** Step 6.1: Find IIS ***/
  nLevel = LS NECESSARY ROWS + LS SUFFICIENT ROWS;
  nErrorCode = LSfindIIS(pModel, nLevel);
  APIERRORCHECK;
  nErrorCode = LSgetIIS (pModel, &nSuf r, &nIIS r, aiRows,
                                &nSuf c, &nIIS c, aiCols, anBnds);
  APIERRORCHECK;
  printf("\\n\\t ** LSfindIIS Summary **\\n\\n",printf("\t Number of Sufficient Rows = \nu, nSuf r);
  printf("\t Number of Sufficient Cols = \sqrt[8]{n}", nSuf c);
  printf("\t Number of Necessary Rows = \ell \in \mathbb{N}", nIIS r - nSuf r);
  printf("\t Number of Necessary Cols = \text{Nu}\cdot\text{m}, nIIS c - nSuf c);
  printf("n");
  /*** Step 6.2: Display row index sets ***/
  printf("\n IIS Rows\n");
  for (j=0; j<nIIS r; j++)\left\{ \right.nErrorCode = LSqetConstraintNamei(pModel, aiRows[j], varname);
    APIERRORCHECK;
    if (j < nSuf r)
      printf("82d] (<math>8-8s</math>) is"" in the sufficient set. \ln", j, varname);
    else
      printf ("82d] (8-8s) is"
       " in the necessary set. \n\cdot \n\cdot, j, varname);
  \}
```

```
/*** Step 6.3: Display column index sets ***/
     printf("\n IIS Column Bounds\n");
     for (j=0; j< nIIS c; j++)if (anBnds > 0)
         strcpy(bndtype, "Lower");
       else
         strcpy(bndtype, "Upper");
       nErrorCode = LSqetVariableNamej (pModel, aiCols[j], varname) ;
       APIERRORCHECK;
       if (j < nSuf r)
         printf("%2d] %s bound of (%-8s) is"
         " in the sufficient set. \ln, j, bndtype, varname);
       else
         printf("%2d] %s bound of (%-8s) is"
         " in the necessary set. \ln, j, bndtype, varname);
     \mathcal{E}strcpy(oufname, "findiis.ltx");
     LSwriteIIS(pModel, oufname);
     printf("\n\n IIS is written to ss !!\n", oufname);
     free (aiRows);
     free (aiCols);
     free (anBnds);
   \mathcal{E}* Step 7: Terminate
 nErrorCode = LSdeleteModel( &pModel);
  nErrorCode = LSdeleteEnv( &pEnv);
Terminate:
 /* Wait until user presses the Enter key */
  printf("Press <Enter> ...");
  qetchar();
```
After building this application, you can run it from the DOS-prompt to debug the model in lindoapi\samples\mps\testilp.mps. This should produce the following summary report on your screen.

```
MPS format OK!
*** LSfindIIS Summary ***
Number of Sufficient Rows = 0
Number of Sufficient Cols = 0
Number of Necessary Rows = 2
Number of Necessary Cols = 2*** Rows Section ***
0] Row 4 (ROW5
                 ) is in the necessary set.
1] Row 0 (ROW1 ) is in the necessary set.
*** Column Bounds Section ***
0] Lower bound of Col 1 (X2
                               ) is in the necessary set.
1] Lower bound of Col 2 (X3 ) is in the necessary set.
IIS is written to findiis.ltx !
```
# *Block Structured Models*

Many large-scale linear and mixed integer problems have constraint matrices that are extremely sparse. In practice, the ratio of the number of nonzeros to the total is so small (less than 0.05 %) that the underlying model generally has a structure that could be exploited in solving the model. Such models are often seen in airline scheduling, multi-period production planning, planning under uncertainty, and other logistics problems. There are four types of possible decomposition schemes for a constraint matrix.

#### Independent Block Structure

In this type of decomposition, the underlying model has a constraint matrix that is totally decomposable. As illustrated in Figure 9.1, this implies that the blocks forming the constraint matrix are independent from each other. Each block can be associated to a sub-problem that can be solved independently. An optimal solution to the overall problem can then be obtained by taking the union of the solutions to the sub-problems. A hypothetical case would be the minimization of operating costs of a company who owns three plants, which do not share any resources. The company can make the decisions pertaining to each plant independently.

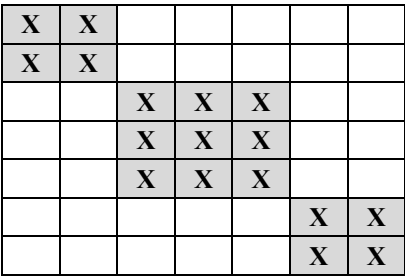

**Figure 9.1 Independent Block Structure**

#### Block Angular Structure with Linking Rows

In this type of decomposition, the blocks forming the constraint matrix are linked by a number of constraints (rows) as illustrated in Figure 9.2. Note that when all linking rows are eliminated from the constraint matrix, the remaining rows and columns form independent blocks. Therefore, the model is totally decomposable. It is always possible to transform a sparse matrix into one that has block angular structure. However, the advantages may not be available in the presence of many linking rows. Building on the hypothetical example described above, this structure can be associated to the case when there are a small number of resources that are common to all plants. In this case, the decisions involve optimal splitting of these resources among the plants efficiently.

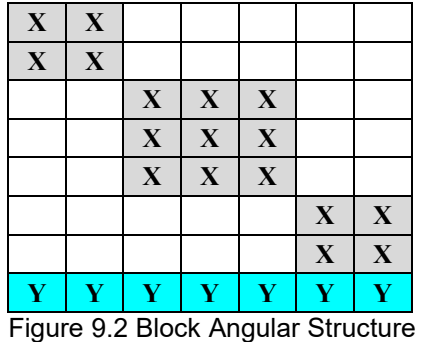

#### Dual Angular Structure with Linking Columns

In this type of decomposition, the blocks forming the constraint matrix are linked by a number of variables (columns) as illustrated in Figure 9.3. This structure has a primal-dual relationship with the Block Angular Structure described above. Again, for our hypothetical plant example, a structure of this form can be associated to the case when there are a few variable outside factors that effect all plants.

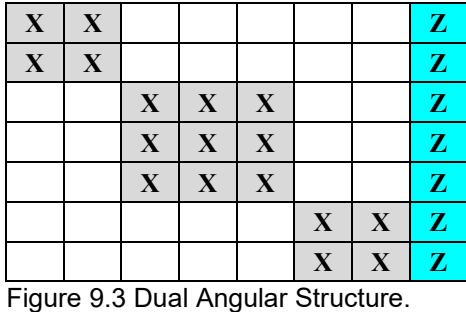

#### Block and Dual Angular Structures

This is the most general form of decomposition where the blocks forming the constraint matrix have both linking rows and columns as illustrated in Figure 9.4. The decisions involved for the hypothetical plant example now include both resource sharing and external factors.

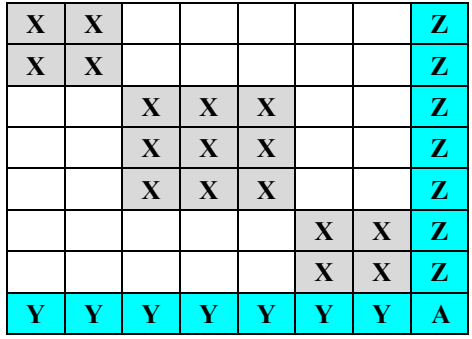

**Figure 9.4 Block and Dual Angular Structure**

### *Determining Total Decomposition Structures*

Given a linear or mixed-integer program, the user can determine the decomposition structure by calling the *LSfindBlockStructure*() routine. In a typical call, the user has to specify as input (i) the number-of-blocks requested to decompose the model into and (ii) the target decomposition structure (e.g. total-decomposition, or, block-angular-decomposition or dual-angular-decomposition as discussed above). If total-decomposition is sought, the number-of-blocks is not required as input (any value input will be ignored for this case). *LSfindBlockStructure* will find all independent blocks, if they exist.

Given a target decomposition structure, *LSfindBlockStructure* will compute

- i. A scalar of value *N+1*, with *N* representing the total number of independent blocks. The increment '1' stands for the linking block (the set of linking rows or/and columns).
- ii. An integer array with values in *[0,N]* range, indicating assignments of the constraints to the blocks, and
- iii. An integer array with values in *[0,N]* range, indicating the assignments of the variables to the blocks.

The linking block has index '0' and independent blocks have indices in the *[1,N]* range. Subsequently, a call to *LSgetBlockStructure* function is used to retrieve the computed values.

The following piece of C code demonstrates how *LSfindBlockStructure*() can be used to check if a model that has 100 constraints and 200 variables is totally decomposable:

```
{
    pLSmodel model;
    int nblock, type, err;
    int rblock[100], cblock[200];
 :
 :
   type = LS LINK BLOCKS NONE; // try total decomposition
   err = LSfindBlockStructure(model, -1, type); //2<sup>nd</sup> arg is ignored
   err = LSgetBlockStructure(model, &nblock, &rblock, &cblock, type);
   if (nblock > 1)printf(" The model has %d independent blocks\n", nblock-1);
    else
     printf(" The model is not totally decomposable\n");
    :
    :
}
```
On return, the k<sup>th</sup> entry of array *cblock* (*rblock*) will indicate the index of the block that the k<sup>th</sup> variable (constraint) belongs to. If the model does not have a total-decomposition structure, then the variable *nblock* will take a value of 1 and both arrays would have all of their elements set to 0. This would imply all constraints and variables are part of the linking block.

*Note:* Many large scale linear (LP) and mixed integer problems (MIP) have constraint matrices that are totally decomposable into a series of independent block structures. The user adjustable parameter (LS\_IPARAM\_DECOMPOSITION\_TYPE) can be set, so the solver checks if a model can be broken into smaller independent models. If total decomposition is possible, it will solve the independent problems sequentially to reach a solution for the original model. This may result in dramatic speed improvements.

### *Determining Angular Structures*

If the matrix is not found to be totally decomposable, then other decomposition schemes can be pursued. For any constraint matrix, block-angular, dual-angular, or block-and-dual decompositions can always be achieved for a given number-of-independent blocks  $(N>1)$ . As illustrated previously, models with block- (dual-) angular decomposition, some of the rows (columns) will not belong to any of the independent blocks. Such rows (columns) are regarded as linking or coupling rows (columns), since they establish a dependence relationship among the independent blocks constituting the original matrix. From the perspective of API functions, these rows (columns) are considered to belong to a pseudo block called the linking-block. As described in the previous section, *LSfindBlockStructure*() will label rows (columns) in this block with a '0' on return.

The C code above can be modified as follows to use decomposition schemes other than total decomposition:

```
{
   pLSmodel model;
   int nblkTarget, nblkOut, type, err, ncons=100, nvars=200;
    int rblock[100], cblock[200];
    :
 :
    // perform dual angular decomposition
   type = LS LINK BLOCKS COLS;
    // specify the number of blocks to decompose the model (required)
   nblkTarget = 3; // perform decomposition
    err = LSfindBlockStructure(model, nblkTarget, type);
   err = LSgetBlockStructure(model, &nblkOut, &rblock, &cblock, type);
    // print block memberships
   for (j=0; j< nvars; j++)if (cblock[j] > 0)printf(" Variable %d belongs to block %d\n",j,cblock[j]);
       else
        printf(" Variable %d is a linking column\n",j);
   for (i=0; i< ncons; i++)printf(" Constraint %d belongs to block \alpha), \alpha, \alpha, \alpha)
    :
    :
}
```
*Note:* In decomposing a constraint matrix into one that has a block and/or dual angular structure, the user needs to specify the number of blocks requested explicitly. This is because the matrix can be decomposed into as many blocks as possible when linking rows or columns are allowed.

### *Techniques Used in Determining Block Structures*

LINDO API uses two different methods in determining the block strucutures. Each method uses ideas from the heuristics available for the hypergraph partititioning problem. They differ in the way they conceptualize the underlying partitioning problem. The user can switch between these methods by setting the LS\_IPARAM\_FIND\_BLOCK parameter to 0 or 1 (default is 0) prior to calling *LSfindBlockStructure* routine. Note that when this parameter is set to 1, *LSfindBlockStructure* will find a block structure which tries to minimize the total number of linking columns and linking rows ignoring the block-structure-type argument.

If users have other means to determine the model structure (e.g. via other methods outside LINDO API or simply by construction), the resulting structures can be loaded by calling the *LSloadBlockStructure* routine. There are several model classes which already possess one of the structures discussed above. Some examples are

- Generalized Assignment Problem (linking rows),
- Deterministic equivalent of stochastic programming problems (linking columns),
- Multi-item scheduling over a time horizon (linking columns or rows).
- Financial pricing models (linking rows)
- Multi echelon inventory management problems.

In the following, an illustration of the Generalized Assignment Problem (GAP) is given

### *Generalized Assignment Problem*

The standard GAP formulation in LINGO format is as follows.

```
MODEL:
SETS:
   AGENTS /1..5/: R;
    JOBS /1..15/;
    ASSIGN( AGENTS, JOBS): C, W, X;
ENDSETS
DATA:
! Cost of assignments (5x15 elements);
C = 25 23 20 16 ...;! Weights of assignments (5x15 elements);
W = 8 18 22 5 ...;
! Capacity of agents (5 elements);
R = 363538...ENDDATA
MIN = \text{GSUM} (ASSIGN: C * X);! Blocks (subproblems);
\texttt{QFOR}( AGENTS(I): \texttt{QSUM}( JOBS(J): \texttt{W}(I,J) * \texttt{X}(I,J)) <= R(I););
! Linking rows;
\texttt{CFOR} ( JOBS(J): \texttt{CSUM} ( AGENTS(I): X(I,J)) = 1;);
! Integrality;
\mathbb{G} FOR( JOBS(J): \mathbb{G} FOR( AGENTS(I): \mathbb{G} BIN(X(I, J)); ));
END
```
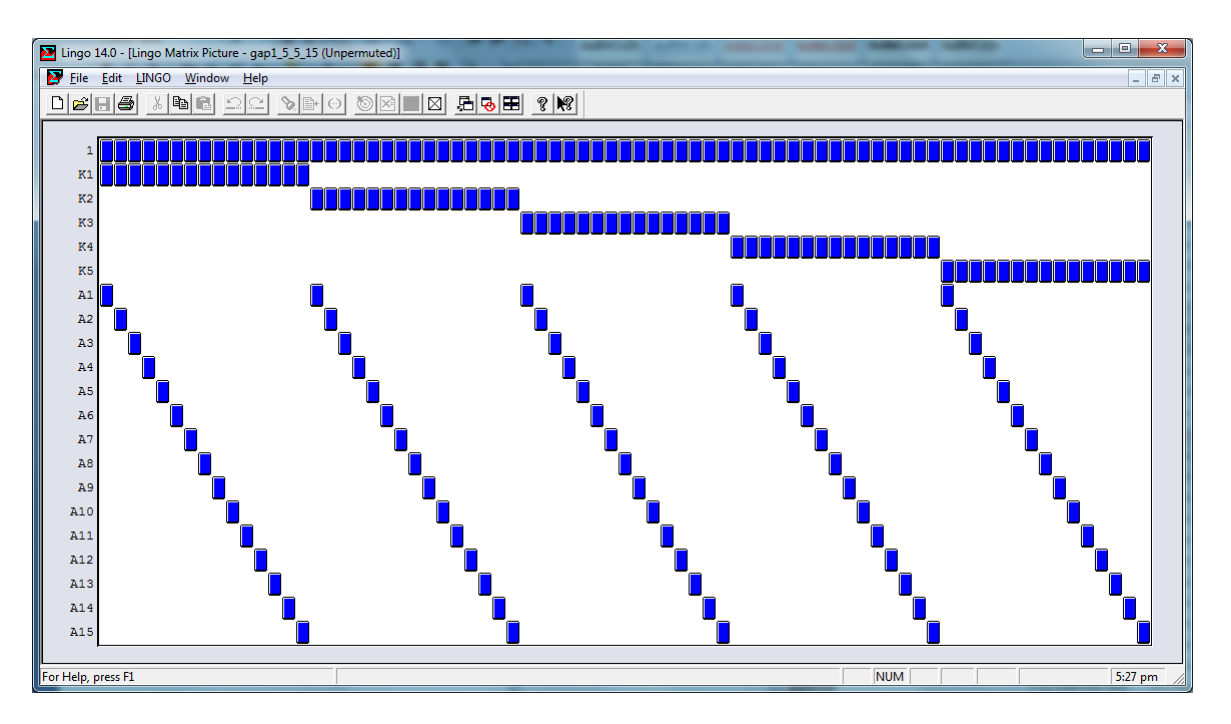

Figure 10.5 Structure of the sample GAP formulation

In Figure 10.5, the nonzero structure of the GAP formulation is given. The objective function is labeled as row 1, rows labeled K1 to K5 are the knapsack constraints constituting the sub-problems and rows labeled A1 to A15 are the linking constraints. The LINDO file of the original model and TIME file specifying the structure are in the following files

- lindoapi/samples/data/gap1\_5\_5\_15.ltx
- lindoapi/samples/data/gap1\_5\_5\_15.tim

The TIME file keeps the assignment of row and columns to blocks (see Chapter 4, section *Solving MIPs using BNP* for a brief overview).

# *Chapter 11: Parallel Optimization*

LINDO API offers multi-cpu optimization extensions to its solvers to take advantage of computers with multicore processors. For the typical user, one need be aware of but one parameter, LS IPARAM NUM THREADS. It can be used to specify the the number of threads used by every solver. For the sophisticated user hoping to achieve additional performance from multiple cores, there additional parameters available, described below.

# *Thread Parameters*

There are additional parameters that allow one to make the exploitation of multiple cores solver dependent. The following table summarizes these parameters.

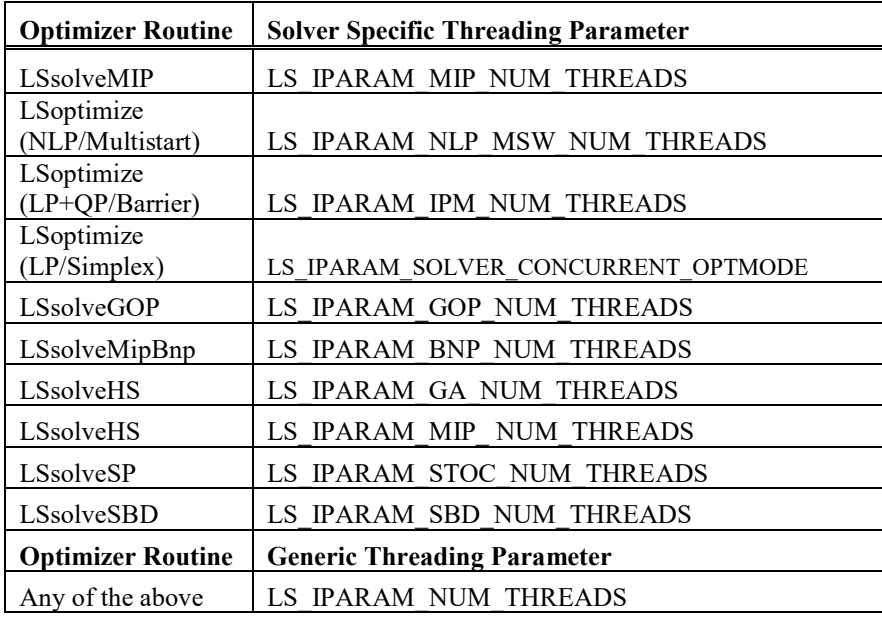

The generic multithreading parameter LS\_IPARAM\_NUM\_THREADS is a short-hand for all other thread parameters for a given solver type. It works by setting the solver-specific thread-parameter internally when a solver routine is invoked. All thread parameters are 1 by default, which implies the model will be solved by the serial optimizer on a single thread. When solving a model with a metasolver like LSsolveGOP or LSsolveHS, any thread parameter associated with a subsolver, e.g. LSoptimize or LSsolveMIP, will be ignored and treated as 1 (serial optimization). For example, if you set LS\_IPARAM\_GOP\_NUM\_THREADS to 2 on a 4-core machine, setting barrier solver's

thread parameter LS\_IPARAM\_IPM\_NUM\_THREADS to 2 or higher will not have any effect on internal calls made to LSoptimize by LSsolveGOP. In other words, the barrier solver will continue to run in serial optimization mode. Setting LS\_IPARAM\_IPM\_NUM\_THREADS to 2 will only be effective when LSoptimize is called as a standalone solver.

When the generic threading parameter LS\_IPARAM\_NUM\_THREADS is set to 4 and subsequently LSsolveGOP is called, the solver will internally set LS\_IPARAM\_GOP\_NUM\_THREADS to 4 global optimization will proceed over 4 threads in the usual sense. In a separate run, for instance, calling the multistart solver with LSoptimize with LS\_IPARAM\_NUM\_THREADS set to 4, will behave exactly the same as setting LS\_IPARAM\_NLP\_MSW\_NUM\_THREADS to 4.

## *Concurrent vs. Parallel Parameters*

The multicore extensions are of two types: *concurrent optimizers* and *parallel optimizers*. Concurrent optimizers run two or more different serial solvers on multiple copies of the same model, using a separate thread for each solver, terminating as soon as the winner thread finishes. These "different solvers" may in fact be the same solver type but using different search strategies and/or subsolvers. Parallel optimizers, on the other hand, use built-in parallel algorithms on the original model by parallelizing computationally intensive portions of the serial algorithm to distribute the workload across multiple threads. .

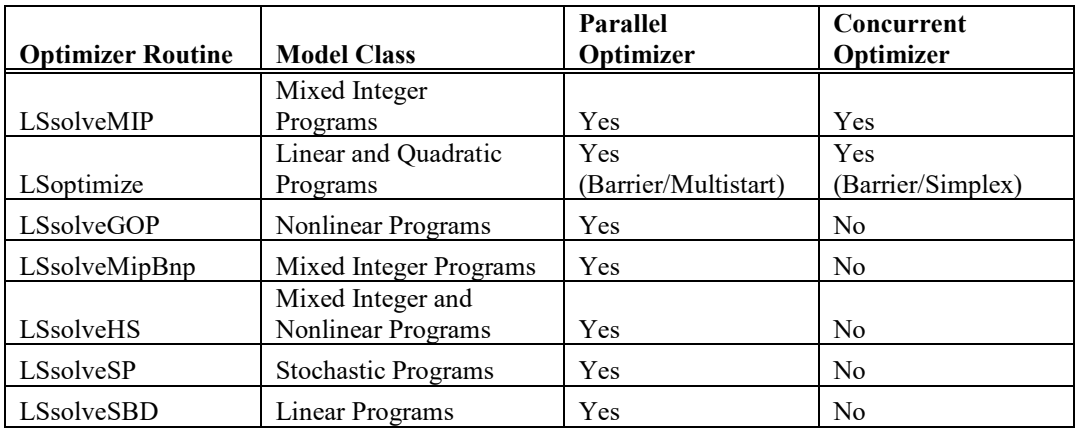

In LINDO API, the following multicore extensions are available for each optimizer type.

The choice, whether the concurrent or parallel optimizer will be used, is controlled by the value of LS IPARAM MULTITHREAD MODE parameter. By default,

LS IPARAM\_MULTITHREAD\_MODE is set to -1, which indicates the solver will choose the best performing type.

## *Solving MIPs Concurrently*

MIP models can be solved concurrently either by using built-in strategies or defining custom searchstrategies via a specific callback function. The choice is controlled by

LS\_IPARAM\_MIP\_CONCURRENT\_STRATEGY\_parameter. This parameter controls the concurrent MIP strategy. Possible values are:

- LS STRATEGY PRIMIP Use built-in priority lists to use a different branching rule on each thread.
- LS\_STRATEGY\_USER Use the custom search strategy defined via a callback function for each thread.

The default is LS\_STRATEGY\_PRIMIP. The following code snippet illustrates the use of built-in strategies.

```
{
      /* Insert code to set up a MIP model */
      // Set number of threads to 4
      LSsetModelIntParameter(pModel,
             LS_IPARAM_MIP_NUM_THREADS, 4);
      // Note: LS IPARAM NUM THREADS can also be used
      // Set threading to concurrent mode
      LSsetModelIntParameter(pModel,
             LS IPARAM MULTITHREAD MODE, LS MTMODE CC);
      // Select LS_STRATEGY_PRIMIP strategy 
      LSsetModelIntParameter(pModel,
             LS_IPARAM_MIP_CONCURRENT_STRATEGY, LS_STRATEGY_PRIMIP);
      // Start the concurrent run
      nErr = LSsolveMIP(pModel,&nMIPstatus);
      /* Insert code to handle status and access to solution vectors */
}
```
Note: In runlindo, the same effect can be achieved with the following command when solving mipmodel.mps instance.

\$ runlindo mipmodel.mps –ccstrategy 1 –nthreads 4

The concurrent MIP optimizer allows the use of user-defined strategies with LS\_STRATEGY\_USER option. The use of this option requires the user to define a callback function, which turns the program control back to the user to define a strategy for each model instance on each thread.

*Note:* In this context, a strategy constitutes a set of parameter settings selected by the user and set by LSsetModelIntParameter or LSsetModelDouParameter calls. It may also constitute userdefined branching priorities loaded with LSloadVarPriorities.

In order to specify a strategy-defining callback function, call the *LSsetMIPCCStrategy* routine before calling *LSsolveMIP*(). The callback function has the following interface.

### pFunStrategy()

#### **Description:**

This is a user/frontend supplied routine to define custom search strategies for a concurrent MIP run. Use the *LSsetMIPCCStrategy()* routine (see Chapter 2) to identify your *pFunStrategy()* routine to LINDO API.

#### **Returns:**

Returns a value greater than 0 if a numerical error occurred while defining the strategy. Otherwise, returns 0.

#### **Prototype:**

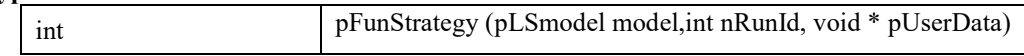

#### **Input Arguments:**

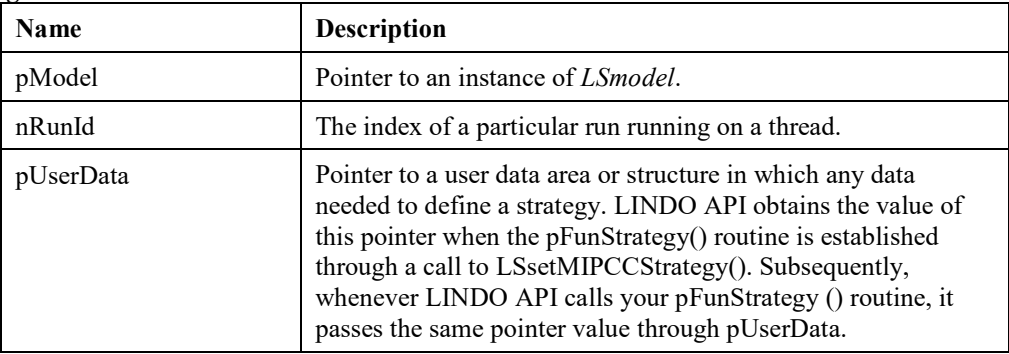

In order to define customized strategies, MIP\_CONCURRENT\_STARTEGY should normally be set to LS\_STRATEGY\_USER. But even if it is set to another option, callback functions could still be used allowing the user to overwrite the internal strategy associated with that option. The following code snippet illustrates its usage with LS\_STRATEGY\_USER.

```
{
      /* Insert code to set up a MIP model */
      // Set number of threads to 4
      LSsetModelIntParameter(pModel,
            LS IPARAM MIP NUM THREADS, 4);
      // Note: LS IPARAM NUM THREADS can also be used
      // Set threading to concurrent mode
      LSsetModelIntParameter(pModel,
            LS IPARAM MULTITHREAD MODE, LS MTMODE CC);
      // Select LS_STRATEGY_USER strategy 
      LSsetModelIntParameter(pModel,
            LS_IPARAM_MIP_CONCURRENT_STRATEGY, LS_STRATEGY_USER);
      // Install the callback function to each thread/model
      for (iThread=0; iThread<4; iThread++) {
            LSsetMIPCCStrategy(pModel,pFunStrategy,
                   iThread, NULL, NULL) ;
      }
      // Start the concurrent run
      nErr = LSsolveMIP(pModel,&nMIPstatus);
      /* Insert code to handle status and access to solution vectors */
}
// callbback function defining a strategy for a thread/run
int LS_CALLTYPE pFunStrategy(pLSmodel pModel,int nRunId, 
                           void *pvUserData)
{
      extern int priArray[][];
      // priArray[][] is a collection of vectors
      // keeping user-defined priorities for each thread
      LSloadVarPriorities(pModel, priArray[nRunId])
      /* Insert calls to LSsetModelIntParameter or 
          LSsetModelDouParameter to make each thread
          run under different MIP parameter settings. */
      // E.g. use different heuristic levels across threads
      LSsetModelIntParameter(pModel, 
            LS IPARAM MIP HEULEVEL, 2*nRunId);
      // E.g. use different strongbranching levels across threads
      LSsetModelIntParameter(pModel, 
            LS IPARAM MIP STRONGBRANCHLEVEL, 5*nRunId);
}
```
 $\mathcal{L}_\text{max} = \mathcal{L}_\text{max} = \mathcal{$ 

*LSsetMIPCCStrategy* accepts an string argument (#4) to specify a chain of parameter files to be read by each thread. This feature is used in *runlindo* to define parameter settings for each thread convenientlty, e.g. without requiring a callback function implementation. This is achieved by the command-line option '-ccparchain <root-name >' as described in the following:

```
$ runlindo mipmodel.mps -ccstrategy 0 -ccparchain ccpar/lindo –nthreads 3
```
The option "-ccparchain ccpar/lindo" translates into reading 3 parameter files, one file per thread, from a relative-path with the following names

./ccpar/lindo-cc-0.par ./ccpar/lindo-cc-1.par ./ccpar/lindo-cc-2.par

## *Solvers with built-in Parallel Algorithms*

As displayed in above table, global-optimization, multistart, stochastic, and branch-price solvers have built-in parallel versions. To run the parallel version of each solver, simply set the associated parameter (e.g. LS\_IPARAM\_GOP\_NUM\_THREADS for global-optimization or LS IPARAM IPM NUM THREADS for linear-optimization with barrier solver) to 2 or more. See the code snippet below for starting the parallel GOP solver over 3 threads.

```
{
      /* Insert code to set up a nonlinear model */// Set number of parallel threads to 3
      LSsetModelIntParameter(pModel, LS_IPARAM_GOP_NUM_THREADS, 3);
      // Set threading to parallel mode
      LSsetModelIntParameter(pModel,
             LS_IPARAM_MULTITHREAD_MODE, LS_MTMODE_PP);
      // Start the parallel global optimizer
      nErr = LSsolveGOP(pModel,&nGOPstatus);
      /* Insert code to handle status and access to solution vectors */
}
```
The *runlindo* session with "*–gop –nthreads 3*" options invokes the parallel GOP solver on a sample problem and produces the following trace log. The cummulative workloads of threads in seconds, along with their shares in the total in percentages, are displayed at termination.

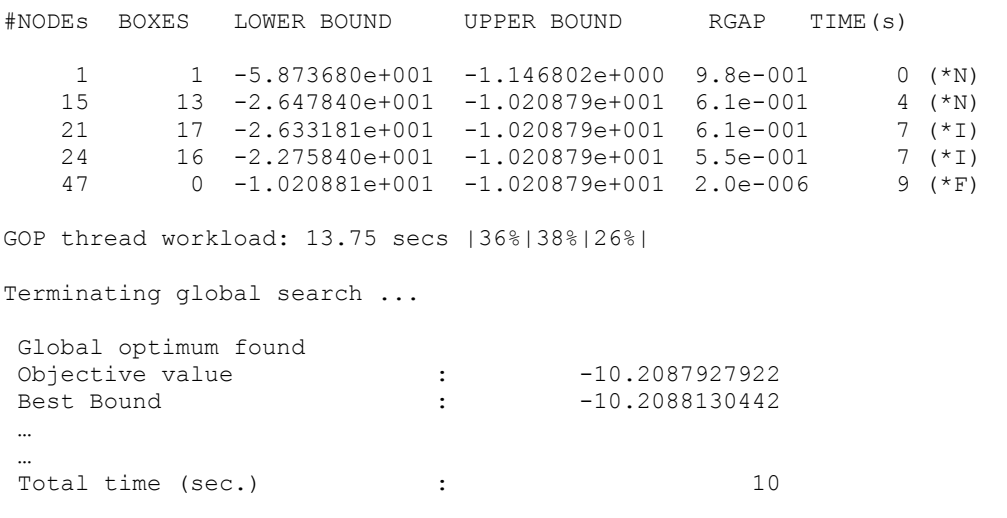

Note that for mixed-integer solver, multithreading by default will invoke the MIP concurrent solver. To invoke the parallel solver, one may make the

following call LSsetModelIntParameter(pModel, LS\_IPARAM\_MULTITHREAD\_MODE, LS MTMODE PP). In 'runlindo', this corresponds to using option "-threadmode 2".

## *Reproducibility*

We say a solution method is reproducible if when you apply the solution method a second time to the same problem, you get the same answer as in the first run. This is of particular interest if your model has multiple optimal solutions. A reproducible method will always give you the same optimal solution every time you solve the problem on the same computer system using the same parameter settings. You may not get reproducibility if a) you set time limits of any sort, or b) use a concurrent solver.

# *Appendix A: Error Codes*

Below is a listing of the various error codes that are returned by LINDO API along with a brief description of the error condition and possible remedies. These codes are defined in the header files (e.g. lindo.h) under lindoapi/include directory.

#### **LSERR\_BAD\_CONSTRAINT\_TYPE**

Constraint types are expected to be 'G', 'L', 'E', or 'N' corresponding to greater-than-orequal-to, less-than-or-equal-to, equal-to, and neutral. Correct and retry.

#### **LSERR\_BAD\_DECOMPOSITION\_TYPE**

The specified decomposition type is invalid.

#### **LSERR\_BAD\_LICENSE\_FILE**

The specified license file does not exist or contains a corrupt license key.

#### **LSERR\_BAD\_MODEL**

There is an error in your formulation. Correct and retry.

#### **LSERR\_BAD\_MPI\_FILE**

LINDO API was unable to parse your MPI file for some reason. Check to be sure that the file format follows the rules of the MPI file format and the expressions representing the linear or nonlinear relationships conform to the postfix notation.

#### **LSERR\_BAD\_MPS\_FILE**

LINDO API was unable to parse your MPS file for some reason. Check to be sure that the file is truly an MPS file. Review the MPS file format in Appendix B, *MPS File Format*, to see that your file conforms. Try reading the file as an unformatted MPS file.

#### **LSERR\_BAD\_OBJECTIVE\_SENSE**

Your objective sense argument was not correctly specified.

#### **LSERR\_BAD\_SOLVER\_TYPE**

You've requested an incorrect solver type. Please make sure you have specified one from the supported list of solvers.

#### **LSERR\_BAD\_VARIABLE\_TYPE**

The specified variable type is invalid.

#### **LSERR\_BASIS\_BOUND\_MISMATCH**

The specified value for basis status does not match to the upper or lower bound the variable can attain.

#### **LSERR\_BASIS\_COL\_STATUS**

The specified basis status for a column is invalid.

#### **LSERR\_BASIS\_INVALID**

The given basis is invalid.

#### **LSERR\_BASIS\_ROW\_STATUS**

The specified basis status for a constraint's slack/surplus is invalid.

#### **LSERR\_BLOCK\_OF\_BLOCK**

The specified model is already a block of a decomposed model.

#### **LSERR\_BOUND\_OUT\_OF\_RANGE**

The input values fall out side allowed range. E.g. a negative value was input while expecting a nonnegative value.

#### **LSERR\_CANNOT\_OPEN\_FILE**

LINDO API couldn't open a specified file. Check the spelling of the file name, be sure that the file exists, and make sure you have read access to the file.

#### **LSERR\_CHECKSUM**

A checksum operation has failed during license checking.

#### **LSERR\_COL\_BEGIN\_INDEX**

The index vector that mark the beginning of structural columns in three (or four) vector representation of the underlying model is invalid.

#### **LSERR\_COL\_INDEX\_OUT\_OF\_RANGE**

The specified column index is out of range for the underlying model.

#### **LSERR\_COL\_NONZCOUNT**

The number of nonzeros in one or more columns specified is invalid or inconsistent with other input vectors.

#### **LSERR\_ERRMSG\_FILE\_NOT\_FOUND**

The specified file was not found.

#### **LSERR\_ERROR\_IN\_INPUT**

There was an error in the input.

#### **LSERR\_GOP\_BRANCH\_LIMIT**

The GOP solver has reached the branch limit in branch and bound before solving to optimality.

#### **LSERR\_GOP\_FUNC\_NOT\_SUPPORTED**

The specified function is not supported with GOP solver

#### **LSERR\_ILLEGAL\_NULL\_POINTER**

LINDO API was expecting a pointer as an argument, but found NULL instead.

#### **LSERR\_INDEX\_DUPLICATE**

The specified index set contains duplicate index values.

#### **LSERR\_INDEX\_OUT\_OF\_RANGE**

The specified index is out of range.

#### **LSERR\_INSTRUCT\_NOT\_LOADED**

The instruction list has not yet been loaded into the model specified by a *pLSmodel* type pointer.

#### **LSERR\_INTERNAL\_ERROR**

An unanticipated internal error has occurred. Please report this problem to LINDO Systems Technical Support.

#### **LSERR\_INFO\_NOT\_AVAILABLE**

You have posed a query to LINDO API for which no information is available.

#### **LSERR\_INVALID\_ERRORCODE**

The error code inquired about is invalid.

#### **LSERR\_ITER\_LIMIT**

The solver reached the iteration limit before solving to optimality.

#### **LSERR\_LAST\_ERROR**

This error code marks the last valid error code in LINDO API and is for internal use only.

#### **LSERR\_MIP\_BRANCH\_LIMIT**

The solver has reached the branch limit in branch and bound before solving to optimality.

#### **LSERR\_MODEL\_ALREADY\_LOADED**

The problem data has already been loaded into the model specified by a *pLSmodel* type pointer.

#### **LSERR\_MODEL\_NOT\_LINEAR**

The underlying model is not linear.

#### **LSERR\_MODEL\_NOT\_LOADED**

The problem data has not yet been loaded into the model specified by a *pLSmodel* type pointer.

#### **LSERR\_NO\_ERROR**

The LINDO API function called has terminated without any errors.

#### **LSERR\_NO\_LICENSE\_FILE**

No license file that contains a valid license could be found on the system.

#### **LSERR\_NO\_METHOD\_LICENSE**

Your license key doesn't allow for the solver method you've chosen. To check the capacity of your version, call *LSgetModelIntParameter*() with license information access macros. Try a different solver method or upgrade your license to include the desired method.

#### **LSERR\_NO\_VALID\_LICENSE**

The license key passed to *LScreateEnv*() was not valid. Please check that you have correctly typed in your license key, preserving capitalization and including all hyphens.

#### **LSERR\_NOT\_CONVEX**

The underlying model is not convex. This implies that the model could not be solved using the standard barrier solver.

#### **LSERR\_NOT\_SUPPORTED**

You have tried to use a feature that is not currently supported.

#### **LSERR\_NUMERIC\_INSTABILITY**

The solver encountered a numeric error and was unable to continue. Please report this problem to LINDO Systems Technical Support.

#### **LSERR\_OLD\_LICENSE**

The license is valid for an older version.

#### **LSERR\_OUT\_OF\_MEMORY**

You don't have adequate memory for the operation. Add more RAM and/or free disk space to allow the operating system more swap space.

#### **LSERR\_PARAMETER\_OUT\_OF\_RANGE**

The specified parameter was out of range.

#### **LSERR\_ROW\_INDEX\_OUT\_OF\_RANGE**

The specified row index is out of range for the underlying model.

#### **LSERR\_STEP\_TOO\_SMALL**

The solver halted because of failing to take sufficiently large steps to the solution set.

#### **LSERR\_TIME\_LIMIT**

The solver reached the time limit before solving to optimality.

#### **LSERR\_TOO\_SMALL\_LICENSE**

Your license key doesn't allow for enough capacity to solve the model you've built. To check the capacity of your version, call *LSgetModelIntParameter*() with license information access macros. You'll need to reduce the size of your model or upgrade to a larger license.

#### **LSERR\_TOTAL\_NONZCOUNT**

The total number of nonzeros specified is invalid or inconsistent with other input.

#### **LSERR\_TRUNCATED\_NAME\_DATA**

The solver exported the specified model in a portable file format, however, some variables or constraints had very long names which have been truncated to a fixed length while exporting.

#### **LSERR\_UNABLE\_TO\_SET\_PARAM**

The parameter you are attempting to set is not user configurable.

#### **LSERR\_USER\_FUNCTION\_NOT\_FOUND**

Model contains user function that is not supplied.

#### **LSERR\_USER\_INTERRUPT**

The solver was interrupted by the user's callback function.

#### **LSERR\_VARIABLE\_NOT\_FOUND**

The specified variable was not found in the model.

#### **LSERR\_DATA\_TERM\_EXIST**

The row already has a quadratic (or nonlinear) term loaded.

#### **LSERR\_NOT\_SORTED\_ORDER**

The index vector is required to be sorted but it is not.

#### **LSERR\_INST\_MISS\_ELEMENTS**

Instruction list has incorrect numbers of elements.

#### **LSERR\_INST\_TOO\_SHORT**

Instruction list has too short a length.

#### **LSERR\_INST\_INVALID\_BOUND**

Instruction list has conflicting variable bounds. For example, the lower bound is greater than the upper bound.

#### **LSERR\_INST\_SYNTAX\_ERROR**

Instruction list contains at least one syntax error.

#### **LSERR\_LAST\_ERROR**

Marker for the last error code. Internal use only.
**LSERR\_BAD\_SMPS\_CORE\_FILE** 

Core MPS file/model has an error.

**LSERR\_BAD\_SMPS\_TIME\_FILE**  Time file/model has an error.

**LSERR\_BAD\_SMPS\_STOC\_FILE** Stoc file/model has an error.

**LSERR\_BAD\_SMPI\_CORE\_FILE**  Core MPI file/model has an error.

**LSERR\_BAD\_SMPI\_STOC\_FILE**  Stoc file associated with Core MPI file has an error.

**LSERR\_CANNOT\_OPEN\_CORE\_FILE**  Unable to open Core file.

**LSERR\_CANNOT\_OPEN\_TIME\_FILE**  Unable to open Time file.

**LSERR\_CANNOT\_OPEN\_STOC\_FILE**  Unable to open Stoc file.

**LSERR\_STOC\_MODEL\_NOT\_LOADED**  Stochastic model/data has not been loaded yet.

**LSERR\_STOC\_SPAR\_NOT\_FOUND**  Stochastic parameter specified in Stoc file has not been found .

**LSERR\_TIME\_SPAR\_NOT\_FOUND**  Stochastic parameter specified in Time file has not been found .

#### **LSERR\_SCEN\_INDEX\_OUT\_OF\_SEQUENCE**  Specified scenario index is out of sequence.

**LSERR\_STOC\_MODEL\_ALREADY\_PARSED**  Stochastic model/data has already been loaded.

**LSERR\_STOC\_INVALID\_SCENARIO\_CDF**  Specified scenario CDF is invalid, e.g. scenario probabilities don't sum to 1.0

**LSERR\_CORE\_SPAR\_NOT\_FOUND**  No stochastic parameters was found in the Core file.

**LSERR\_CORE\_SPAR\_COUNT\_MISMATCH** 

Number of stochastic parameters found in Core file don't match to that of Time file.

**LSERR\_CORE\_INVALID\_SPAR\_INDEX** 

Specified stochastic parameter index is invalid.

**LSERR\_TIME\_SPAR\_NOT\_EXPECTED**  A stochastic parameter was not expected in Time file.

**LSERR\_TIME\_SPAR\_COUNT\_MISMATCH** 

Number of stochastic parameters found in Time file don't match to that of Stoc file.

### **LSERR\_CORE\_SPAR\_VALUE\_NOT\_FOUND**

Specified stochastic parameter doesn't have a valid outcome value.

#### **LSERR\_INFO\_UNAVAILABLE**

Requested information is unavailable.

**LSERR\_STOC\_MISSING\_BNDNAME**  Core file doesn't have a valid bound name tag.

**LSERR\_STOC\_MISSING\_OBJNAME** Core file doesn't have a valid objective name tag.

### **LSERR\_STOC\_MISSING\_RHSNAME**

Core file doesn't have a valid right-hand-side name tag.

### **LSERR\_STOC\_MISSING\_RNGNAME**

Core file doesn't have a valid range name tag.

### **LSERR\_MISSING\_TOKEN\_NAME**

Stoc file doesn't have an expected token name.

### **LSERR\_MISSING\_TOKEN\_ROOT**

Stoc file doesn't have a 'ROOT' token to specify a root scenario.

### **LSERR\_STOC\_NODE\_UNBOUNDED**

Node model is unexpectedly unbounded.

### **LSERR\_STOC\_NODE\_INFEASIBLE**

Node model is unexpectedly infeasible.

### **LSERR\_STOC\_TOO\_MANY\_SCENARIOS**

Stochastic model has too many scenarios to solve with specified solver.

### **LSERR\_STOC\_BAD\_PRECISION**

One or more node-models have irrecoverable numerical problems.

### **LSERR\_CORE\_BAD\_ AGGREGATION**

Specified aggregation structure is not compatible with model's stage structure.

### **LSERR\_STOC\_NULL\_EVENT\_TREE**

Event tree is either not initialized yet or was too big to create.

### **LSERR\_CORE\_BAD\_STAGE\_INDEX**

Specified stage index is invalid.

### **LSERR\_STOC\_BAD\_ALGORITHM**

Specified algorithm/method is invalid or not supported.

### **LSERR\_CORE\_BAD\_NUMSTAGES**

Specified number of stages in Core model is invalid.

**LSERR\_TIME\_BAD\_TEMPORAL\_ORDER**  Underlying model has an invalid temporal order.

### **LSERR\_TIME\_BAD\_NUMSTAGES**

Number of stages specified in Time structure is invalid.

### **LSERR\_CORE\_TIME\_MISMATCH**

Core and Time data are inconsistent.

### **LSERR\_STOC\_INVALID\_CDF**

Specified stochastic structure has an invalid CDF.

### **LSERR\_BAD\_DISTRIBUTION\_TYPE**

Specified distribution type is invalid or not supported.

**LSERR\_DIST\_SCALE\_OUT\_OF\_RANGE** Scale parameter for specified distribution is out of range.

**LSERR\_DIST\_SHAPE\_OUT\_OF\_RANGE** Shape parameter for specified distribution is out of range.

#### **LSERR\_DIST\_INVALID\_PROBABILITY**  Specified probabability value is invalid.

**LSERR\_DIST\_NO\_DERIVATIVE** Derivative information is unavailable.

**LSERR\_DIST\_INVALID\_SD** Specified standard deviation is invalid.

#### **LSERR\_DIST\_INVALID\_X**  Specified value is invalid.

**LSERR\_DIST\_INVALID\_PARAMS** Specified parameters are invalid for the given distribution.

### **LSERR\_DIST\_ROOTER\_ITERLIM** Iteration limit has been reached during a root finding operation.

- **LSERR\_ARRAY\_OUT\_OF\_BOUNDS** Given array is out of bounds.
- **LSERR\_DIST\_NO\_PDF\_LIMIT**  Limiting PDF does not exist

### **LSERR\_RG\_NOT\_SET**

A random number generator is not set.

### **LSERR\_DIST\_TRUNCATED**

Distribution function value was truncated during calculations.

### **LSERR\_STOC\_MISSING\_PARAM\_TOKEN**

Stoc file has a parameter value missing.

### **LSERR\_DIST\_INVALID\_NUMPARAM**

Distribution has invalid number of parameters.

**LSERR\_CORE\_NOT\_IN\_TEMPORAL\_ORDER** 

Core file/model is not in temporal order.

**LSERR\_STOC\_INVALID\_SAMPLE\_SIZE**  Specified sample size is invalid.

### **LSERR\_STOC\_NOT\_DISCRETE**

Node probability cannot be computed due to presence of continuous stochastic parameters.

### **LSERR\_STOC\_SCENARIO\_LIMIT**

Event tree exceeds the maximum number of scenarios allowed to attempt an exact solution.

**LSERR\_DIST\_BAD\_CORRELATION\_TYPE** 

Specified correlation type is invalid.

**LSERR\_TIME\_NUMSTAGES\_NOT\_SET**  Number of stages in the model is not set yet.

**LSERR\_STOC\_SAMPLE\_ALREADY\_LOADED** Model already contains a sampled tree

**LSERR\_STOC\_EVENTS\_NOT\_LOADED**  Stochastic events are not loaded yet .

**LSERR\_STOC\_TREE\_ALREADY\_INIT**  Stochastic tree already initialized.

**LSERR\_RG\_SEED\_NOT\_SET**  Random number generator seed not initialized.

**LSERR\_STOC\_OUT\_OF\_SAMPLE\_POINTS**  All sample points in the sample has been used. Resampling may be required.

**LSERR\_STOC\_SCENARIO\_SAMPLING\_NOT\_SUPPORTED**  All sample points in the sample has been used. Resampling may be required.

### **LSERR\_STOC\_SAMPLE\_NOT\_GENERATED**

Sample points are not yet generated for a stochastic parameter.

**LSERR\_STOC\_SAMPLE\_ALREADY\_GENERATED**  Sample points are already generated for a stochastic parameter.

**LSERR\_STOC\_SAMPLE\_SIZE\_TOO\_SMALL**  Sample sizes selected are too small.

### **LSERR\_RG\_ALREADY\_SET**

A random number generator is already set.

**LSERR\_STOC\_BLOCK\_SAMPLING\_NOT\_SUPPORTED**  Sampling is not allowed for block/joint distributions.

### **LSERR\_EMPTY\_ROW\_STAGE**

No rows were assigned to one of the stages.

### **LSERR\_EMPTY\_COL\_STAGE**

No columns were assigned to one of the stages.

### **LSERR\_STOC\_CONFLICTING\_SAMP\_SIZES**

Default sample sizes per stoc.pars and stage are in conflict.

- **LSERR\_STOC\_EMPTY\_SCENARIO\_DATA**  Empty scenario data.
- **LSERR\_STOC\_CORRELATION\_NOT\_INDUCED**  A correlation structure has not been induced yet.

**LSERR\_STOC\_PDF\_TABLE\_NOT\_LOADED**  A discrete PDF table has not been loaded.

### **LSERR\_COL\_TOKEN\_NOT\_FOUND**

Reserved for future use.

### **LSERR\_ROW\_TOKEN\_NOT\_FOUND**

Reserved for future use.

**LSERR\_NAME\_TOKEN\_NOT\_FOUND** Reserved for future use.

 **LSERR\_STOC\_NO\_CONTINUOUS\_SPAR\_FOUND**  No continously distributed random parameters are found.

 **LSERR\_STOC\_ROW\_ALREADY\_IN\_CC** One or more rows already belong to another chance constraint.

 **LSERR\_STOC\_CC\_NOT\_LOADED**  No chance-constraints were loaded.

 **LSERR\_STOC\_CUT\_LIMIT**  Cut limit has been reached.

 **LSERR\_MIP\_PRE\_RELAX\_ILLEGAL\_PROBLEM**  Reserved for future use.

 **LSERR\_MIP\_PRE\_RELAX\_NO\_FEASIBLE\_SOL**  Reserved for future use.

 **LSERR\_SPRINT\_MISSING\_TAG\_ROWS**  Reserved for future use.

 **LSERR\_SPRINT\_MISSING\_TAG\_COLS**  Reserved for future use.

 **LSERR\_SPRINT\_MISSING\_TAG\_RHS**  Reserved for future use.

 **LSERR\_SPRINT\_MISSING\_TAG\_ENDATA**  Reserved for future use.

 **LSERR\_SPRINT\_MISSING\_VALUE\_ROW**  Reserved for future use

 **LSERR\_SPRINT\_EXTRA\_VALUE\_ROW**  Reserved for future use.

 **LSERR\_SPRINT\_MISSING\_VALUE\_COL**  Reserved for future use.

 **LSERR\_SPRINT\_EXTRA\_VALUE\_COL**  Reserved for future use.

 **LSERR\_SPRINT\_MISSING\_VALUE\_RHS**  Reserved for future use

 **LSERR\_SPRINT\_EXTRA\_VALUE\_RHS**  Reserved for future use.

 **LSERR\_SPRINT\_MISSING\_VALUE\_BOUND**  Reserved for future use.

 **LSERR\_SPRINT\_EXTRA\_VALUE\_BOUND** Reserved for future use.

### **LSERR\_SPRINT\_INTEGER\_VARS\_IN\_MPS** Reserved for future use.

 **LSERR\_SPRINT\_BINARY\_VARS\_IN\_MPS**  Reserved for future use.

 **LSERR\_SPRINT\_SEMI\_CONT\_VARS\_IN\_MPS**  Reserved for future use.

 **LSERR\_SPRINT\_UNKNOWN\_TAG\_BOUNDS**  Reserved for future use.

 **LSERR\_SPRINT\_MULTIPLE\_OBJ\_ROWS**  Reserved for future use.

 **LSERR\_SPRINT\_COULD\_NOT\_SOLVE\_SUBPROBLEM**  Reserved for future use.

 **LSERR\_COULD\_NOT\_WRITE\_TO\_FILE**  Reserved for future use.

 **LSERR\_COULD\_NOT\_READ\_FROM\_FILE**  Reserved for future use.

 **LSERR\_READING\_PAST\_EOF**  Reserved for future use.

 **LSERR\_NOT\_LSQ\_MODEL** The given model is not a least squares formulation.

### **LSERR\_INCOMPATBLE\_DECOMPOSITION**  Specified decomposition type is not compatible with the structure of the model.

### **LSERR\_STOC\_GA\_NOT\_INIT**

GA object has not been initialized yet.

### **LSERR\_STOC\_ROWS\_NOT\_LOADED\_IN\_CC**

There exists stochastic rows not loaded to any chance constraints yet.

### **LSERR\_SAMP\_ALREADY\_SOURCE**

Specified sample is already assigned as the source for the target sample.

### **LSERR\_SAMP\_USERFUNC\_NOT\_SET**

No user-defined distribution function has been set for the specified sample.

### **LSERR\_SAMP\_INVALID\_CALL**

Specified sample does not support the function call or it is incompatible with the argument list.

### **LSERR\_NO\_MULTITHREAD\_SUPPORT**

Parallel threads are not supported for the specified feature.

### **LSERR\_INVALID\_PARAMID**

Specified parameter is invalid.

### **LSERR\_INVALID\_NTHREADS**

Specified value is not valid for number of parallel threads.

### **LSERR\_COL\_LIMIT**

The BNP solver has reached the column-generation limit before solving to optimality.

 **LSERR\_QCDATA\_NOT\_LOADED** 

Quadratic data has not been loaded yet.

 **LSERR\_NO\_QCDATA\_IN\_ROW**  Specified row does not have any quadratic terms.

 **LSERR\_CLOCK\_SETBACK**  Clock setback was detected

 **LSERR\_LDL\_FACTORIZATION**  Error in LDLt factorization

 **LSERR\_LDL\_EMPTY\_COL**  Empty column detected in LDLt factorization

 **LSERR\_LDL\_BAD\_MATRIX\_DATA**  Matrix data is invalid or has bad input in LDLt factorization

 **LSERR\_LDL\_INVALID\_DIM** 

Invalid matrix or vector dimension

 **LSERR\_LDL\_EMPTY\_MATRIX**  Matrix or vector is empty

 **LSERR\_LDL\_MATRIX\_NOTSYM**  Matrix is not symmetric

 **LSERR\_LDL\_ZERO\_DIAG**  Matrix has zero diagonal

 **LSERR\_LDL\_INVALID\_PERM**  Invalid permutation

 **LSERR\_LDL\_DUPELEM**  Duplicate elements detected in LDLt factorization

 **LSERR\_LDL\_RANK**  Detected rank deficiency in LDLt factorization

 **LSERR\_ZLIB\_LOAD**

Reserved for future use.

 **LSERR\_STOC\_INVALID\_INPUT** Specified stochastic input is invalid.

 **LSERR\_SOLPOOL\_EMPTY**

The solution pool is empty or not yet created.

### **LSERR\_SOLPOOL\_FULL**

The solution pool has reached its capacity (specified with  $\leq$  LS\_IPARAM\_SOLPOOL\_LIM).

# *Appendix B: MPS File Format*

This appendix describes the file format that can be read with *LSreadMPSFile*(), or written with *LSwriteMPSFile*(). The MPS format for describing an LP or a quadratic program is a format commonly used in industry. It is a text file format, so one of the reasons for using it is to move an LP/IP model from one machine to another machine of a different type or manufacturer. It is not a very compact format (i.e., MPS format files tend to be large and wasteful of space).

Every MPS file has at least the two sections:

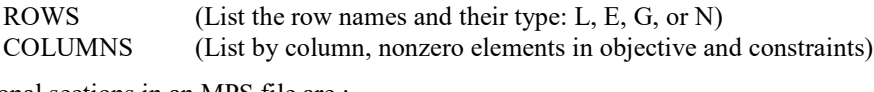

The optional sections in an MPS file are :

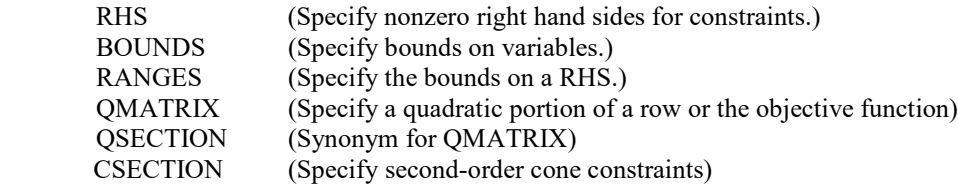

Any line with an asterisk (\*) in the first position is treated as a comment line and is disregarded.

LINDO API understands the most commonly used features of the MPS format subject to:

- 1. Leading blanks in variable and row names are disregarded. All other characters, including embedded blanks, are allowed.
- 2. Only one free row (type *N* row) is retained from the ROWS section after input is complete, specifically the one selected as the objective.
- 3. Only one BOUNDS set is recognized in the BOUNDS section. Recognized bound types are:
	- UP (upper bound)
	- LO (lower bound)
	- FR (free variable)
	- FX (fixed variable)
	- BV (bivalent variable, i.e., 0/1 variables)
	- UI (upper-bounded integer variable)
	- LI (lower-bounded integer variable)
	- SC (semi-continuous variable)
- 4. Only one RANGES set is recognized in the RANGES section.
- 6. MODIFY sections are not recognized.
- 7. SCALE lines are accepted, but have no effect.

### 646 APPENDIX B

Even though embedded blanks are allowed in names in an MPS file, they are not recommended. For example, even though "OK NAME" is an acceptable name for a row in an MPS file, it is not recommended.

Similarly, lowercase names are accepted, but for consistency—also for ease of distinguishing between 1 (one) and l (L)—it is recommended that only uppercase names be used.

To illustrate an MPS format file, consider the following equation style model in LINGO format:

```
[PROFIT] MAX = 500*LEXUS + 1600*CAMARO + 4300* BEETLE + 
1800*BMW;
[MIN] 12*LEXUS -4*BEETLE - 2*BMW \ge 0;[SPORT] CAMARO + BMW <= 2000;
[SMALL] BEETLE + BMW <= 1500;
[TOTAL] LEXUS + CAMARO + BEETLE + BMW <= 3000;
! This lower bound on the SMALL constraint can be represented
    by an entry in the RANGES section of an MPS file;
[SMALLR] BEETLE + BMW >= 1500-700;
! This upper bound on a variable can be represented by an
    entry in the BOUNDS section of an MPS file;
@BND(0, LEXUS, 250);
```
The equivalent MPS file looks like:

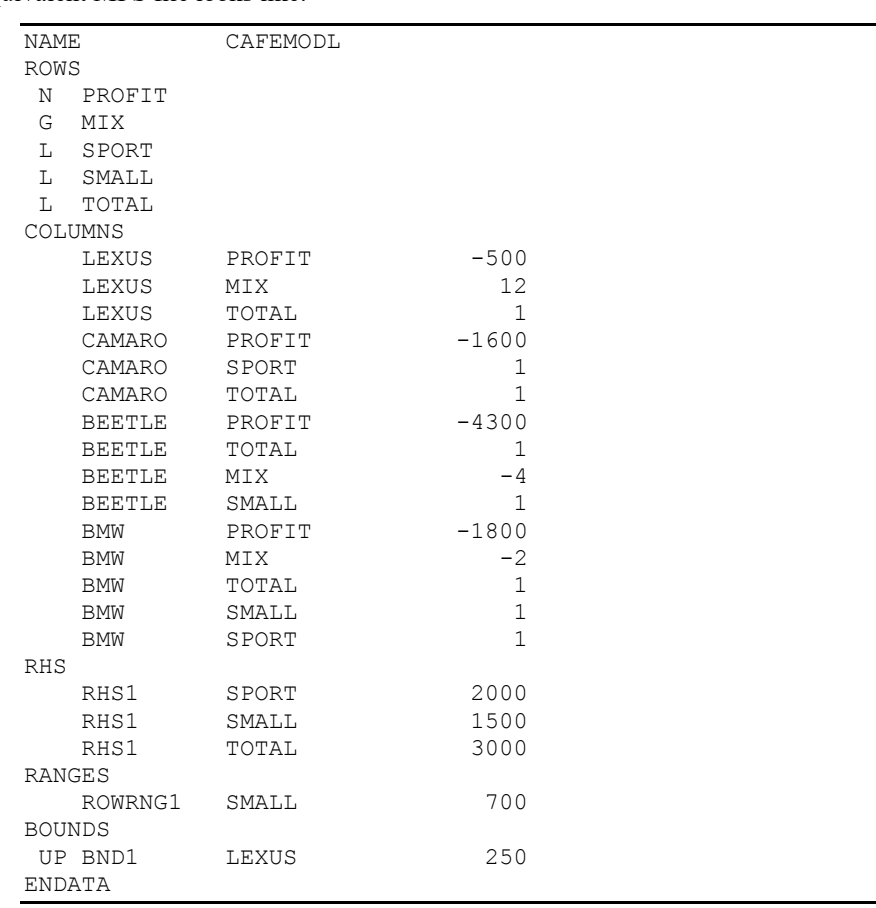

Notice that there are two major types of lines in an MPS file: (1) header lines such as ROWS, COLUMNS, RHS, etc., and (2) data lines, which immediately follow each header line. The fields in a data line are as follows:

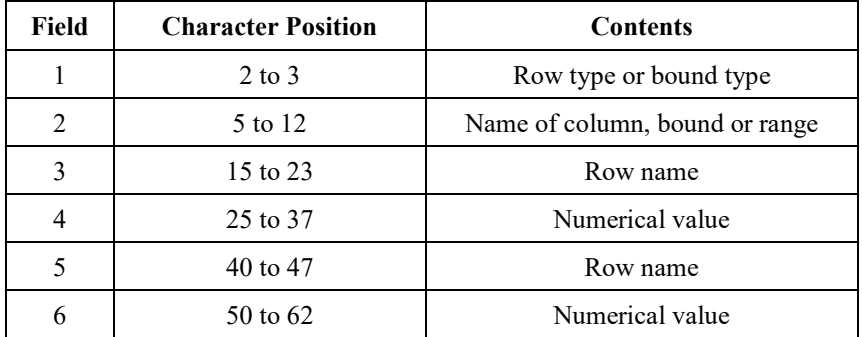

Two features of an MPS file are worth noting at this point: (1) It is allowed to have several nonconstrained rows (i.e., type *N*) any one of which could be the objective and (2) There is nothing in the file to indicate whether it is a MIN or a MAX problem. The default is that it is MIN, so in our example, the signs have been reversed in the MPS file on the coefficients in the MAX objective.

# *Integer Variables*

The standard way of designating integer variables in an MPS file is to place them between 'INTORG', 'INTEND' marker cards in the COLUMNS section. Integer variables may alternatively be designated with either the BV, UI, or LI type in a BOUNDS section. Consider the following model in LINGO equation style.

```
 ! Example: EXAMINT;
[OBJ] MIN = 38*X1 + 42*X2 + 14*X3 + 28*X4;
[NEED] 12*X1 + 14*X2 + 6*X3 + 12*X4 \ge 78;@GIN(X1); @GIN(X2); @GIN(X3); @BND(0,X3,2);
 @BIN(X4);
```
An MPS file describing the above model is:

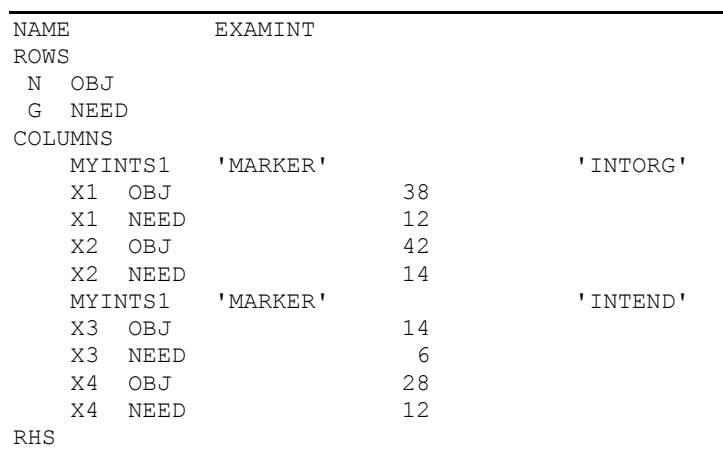

### 648 APPENDIX B

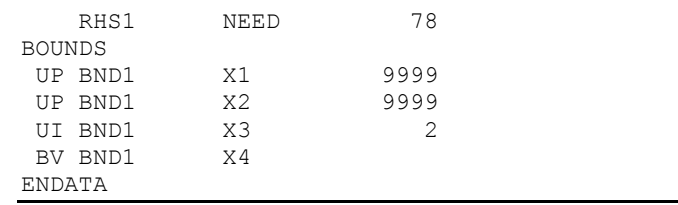

Some software systems assume an upper bound of 1.0 on any variable appearing in an INTORG, INTEND section, so the safe approach is to always explicitly list the intended upper bound of an integer variable in the BOUNDS section.

## *Semi-continuous Variables*

A semi-continuous variable is one that is constrained to be either 0 or strictly positive over a range. Such a semi-continuous variable is indicated by using the SC bound type in the BOUNDS section. The following equation form model illustrates.

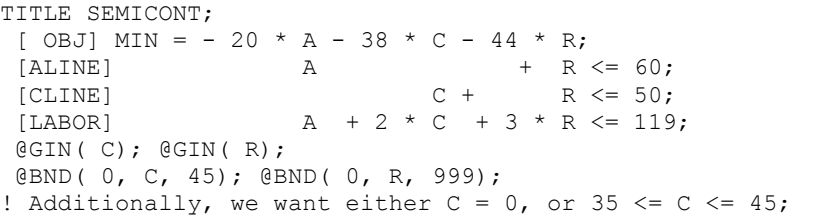

The above model does not enforce the semi-continuous feature on C. In the MPS format you can easily enforce the feature by using the SC bound type in the BOUNDS section. See below.

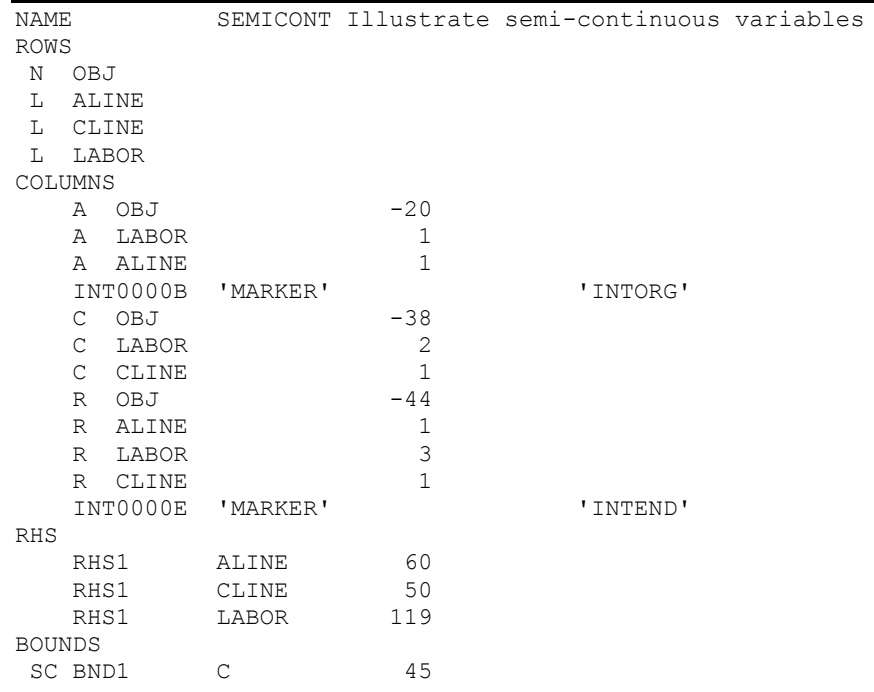

```
LO BND1 C 35
UP BND1 R 999
* We must have either C = 0 or 35 \leq C \leq 45* If the LO bound does not appear for an SC variable
 then it is assumed to be 1.
* Appearance of both SC and UP for a variable is an error.
ENDATA
```
# *SOS Sets*

SOS(Special Ordered Sets) provide a compact way of specifying multiple choice type conditions. The LINDO API recognizes three types of SOS sets. A set of variables defined to be in an SOS will be constrained in the following ways.

- Type 1: At most one of the variables in the set will be allowed to be nonzero.
- Type 2: At most two variables in the set will be allowed to be nonzero. If two, they must be adjacent.
- Type 3: At most one of the variables in the set will be nonzero. If one, its value must be 1.

Consider the following example.

```
[OBJ] MIN = -3*x1 -2*x2 -4*x3;[R2] X1 + X2 + X3 <= 5;
[R3] X1 \leq 2;[R4] X2 \leq 2;R5] X3 \leq 2;
```
The following MPS file will cause X1, X2, and X3 to be in a type 1 SOS set.

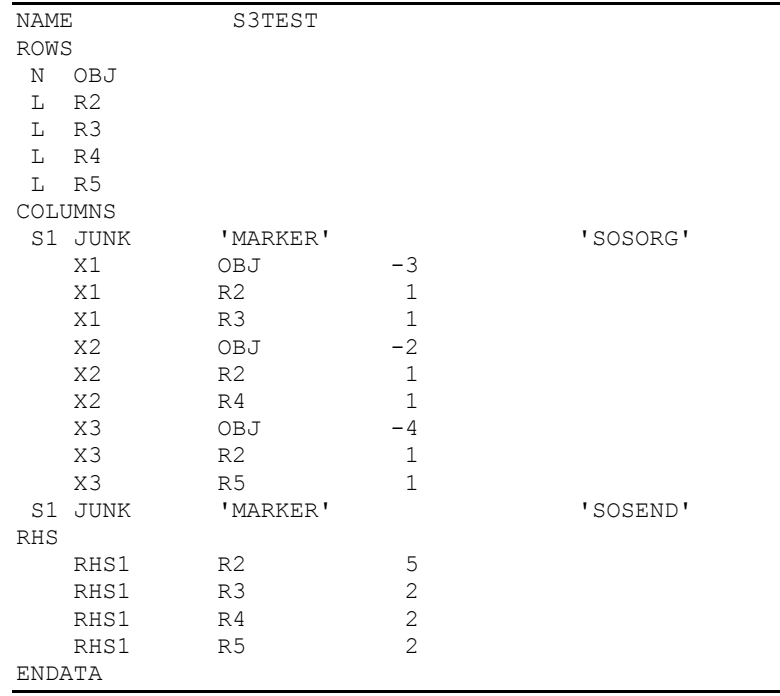

The optimal solution will be  $X1 = X2 = 0$ ,  $X3 = 2$ .

If you change the S1 to S2 in the MPS file, then the optimal solution will be  $X1 = 0$ ,  $X2 = X3 = 2$ .

If you change the S1 to blanks, e.g., the start marker line is simply:

JUNK 'MARKER' 'SOSORG'

then X1, X2, and X3 will be interpreted as a type 3 SOS set and the optimal solution will be:

The optimal solution will be  $X1 = X2 = 0$ ,  $X3 = 1$ .

## *SOS2 Example*

An SOS2 set is an ordered set of variables which are required to satisfy the conditions: a) at most two variables in the set may be nonzero, and b) if two, then they must be adjacent. This feature is useful for modeling piecewise linear continuous curves. The following example illustrates.

```
! Cost of production is a piecewise linear, continuous
function of 4 segments given by the 5 points:
      cost: 0 1500 15500 41500 77500
     volume: 0 100 1100 3100 6100.
We have 3 customers who are willing to buy
at a given price/unit up to a maximum.
Maximize revenues minus cost of production;
  Max = 20*SELL1 + 14*SELL2 + 13*SELL3 - COST;! How much each customer will buy;
    @BND(0,SELL1,300); @BND(0,SELL2,900); @BND(0,SELL3,2000);
! Wj =weight given to each point on cost curve;
    W0 + W0100 + W1100 + W3100 + W6100= 1;
     100*W0100 + 1100*W1100 + 3100*W3100 + 6100*W6100= VOL;
    1500*W0100 +15500*W1100 +41500*W3100 +77500*W6100= COST;
! If we sell it, we have to make it;
    SELL1 + SELL2 + SELL3 = VOL;
! Additionally, we need the SOS2 condition that at most
   2 W's are > 0, and they must be adjacent;
! Soln: Obj=1900, W3100=0.9666667, W6100= 0.0333333, VOL= 
3200;
```
The above model does not enforce the SOS2 feature on W0,…,W6100. An MPS file for this model that enforces the SOS2 condition is:

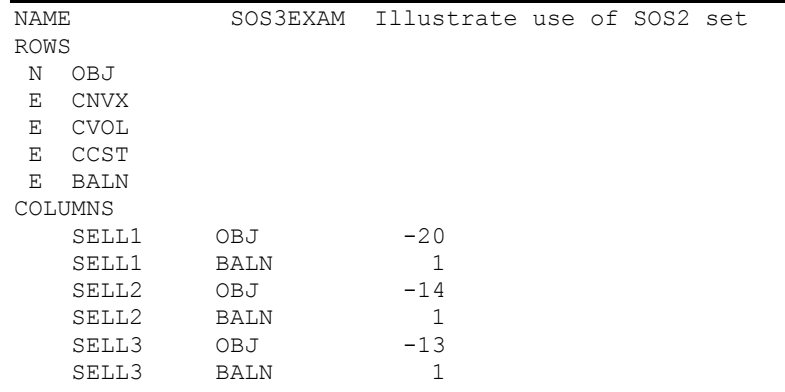

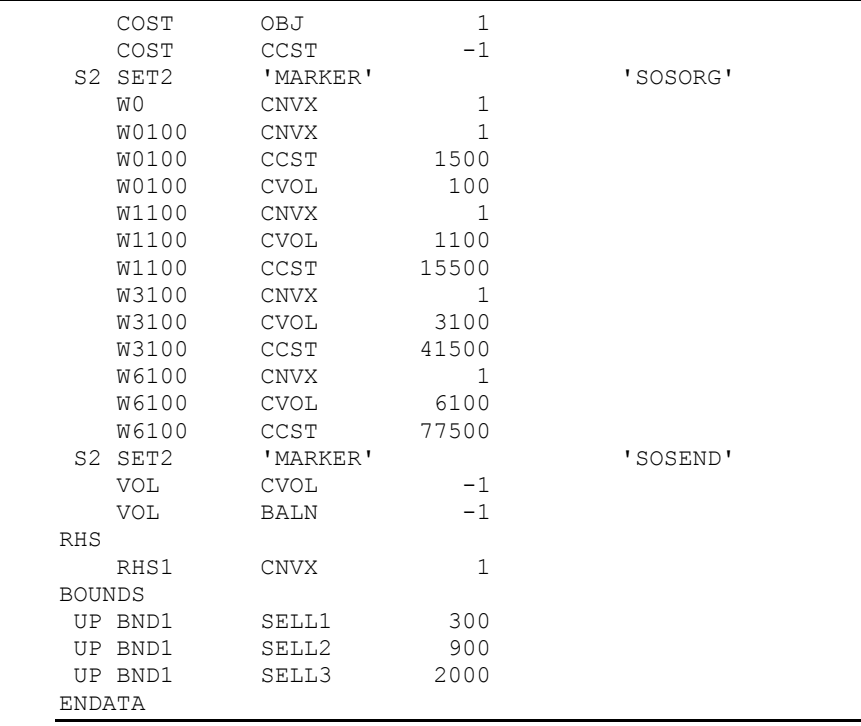

## *Quadratic Objective*

A quadratic objective function may be input via the MPS format by entering the coefficients of the quadratic function. Consider the following equation form model.

```
[VAR] MIN= 
    X1*X1 * 0.01080754 + X1*X2 * 0.01240721 + X1*X3 * 0.01307513
 + X2*X1 * 0.01240721 + X2*X2 * 0.0583917 + X2*X3 * 0.05542639 
 + X3*X1 * 0.01307513 + X3*X2 * 0.05542639 + X3*X3 * 0.09422681 ;
 [BUDGET] X1 + X2 + X3 = 1 ;
 [RETURN] 1.0890833 * X1 + 1.213667 * X2 + 1.234583 * X3 >=1.15 ;
```
A quadratic objective can be described in an MPS file by a QMATRIX section as shown below. The second field VAR in QMATRIX header must correspond to the objective function name listed in the ROWS section.

### 652 APPENDIX B

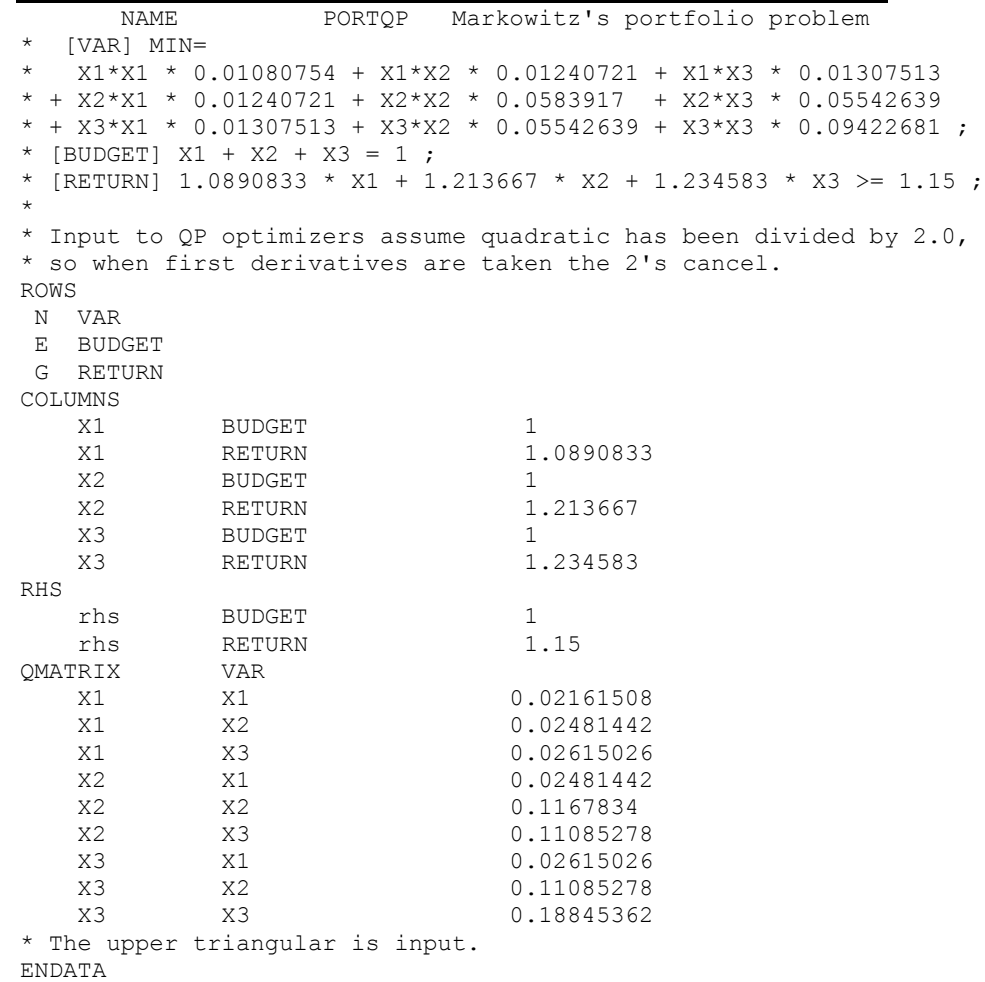

## *Quadratic Constraints*

A quadratic constraint may be input via the MPS format by entering the coefficients of the quadratic function. Consider the following equation form model.

```
[RETURN] MAX 
  = 1.0890833 * X1 + 1.213667 * X2 + 1.234583 * X3 ;[VAR]
   X1*X1 * 0.01080754 + X1*X2 * 0.01240721 + X1*X3 * 0.01307513
+ X2*X1 * 0.01240721 + X2*X2 * 0.0583917 + X2*X3 * 0.05542639 
+ X3*X1 * 0.01307513 + X3*X2 * 0.05542639 + X3*X3 * 0.09422681 <= 
0.02241375 ;
 [BUDGET] X1 + X2 + X3 = 1 ;
```
A quadratic constraint is described in an MPS file by a QMATRIX section as shown below. The second field VAR in QMATRIX header must be the associated constraint name listed in the ROWS section.

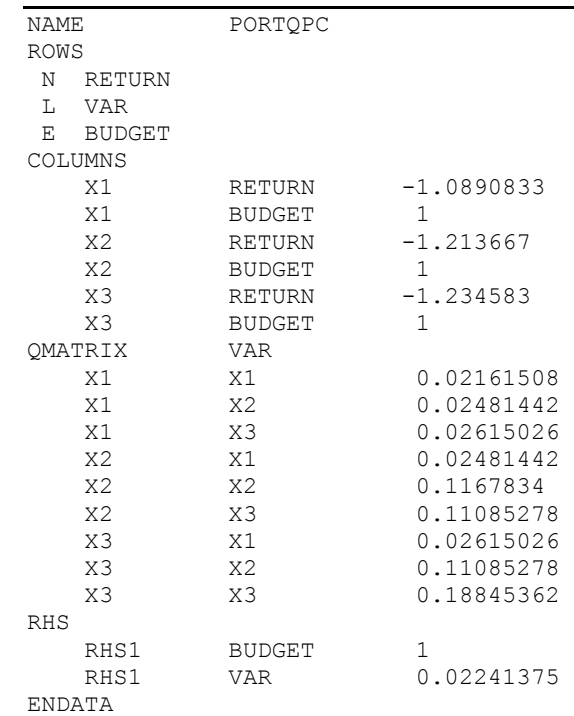

The quadratic matrix must be symmetric. If the barrier solver is used, the quadratic matrix must be positive semi-definite.

# *Second-Order Cone Constraints*

The LINDO API supports two types of second-order cone constraints: a) simple quadratic cones, denoted by QUAD, and b) rotated quadratic cones, denoted by RQUAD. A simple quadratic cone constraint is of the form:

```
-x_0^2 + x_1^2 + x_2^2 + \ldots + x_n^2 \leq 0;x_0 \geq 0;
```
A rotated quadratic cone constraint is of the form:

```
-2x_0 x_1 + x_2^2 + x_3^2 + ... + x_n^2 \le 0;x_0, x_1 \geq 0;
```
Consider the following example of a simple cone constraint in equation form.

```
[OBJ] MIN = -4*x1 - 5*x2 - 6*x3;
[CAP] 8*X1 + 11*X2 + 14*X3 + 1.645*S2 = 34.8;[S1] SD1 - 2*XI = 0;[S2] SD2 - 3*X2 = 0;[S3] SD3 - 4.1*X3 = 0;
[CONF1] SD1^2 + SD2^2 + SD3^2 - SD^2 <= 0; @BND(0,X1,1); @BND(0,X2,1); @BND(0,X3,1);
```
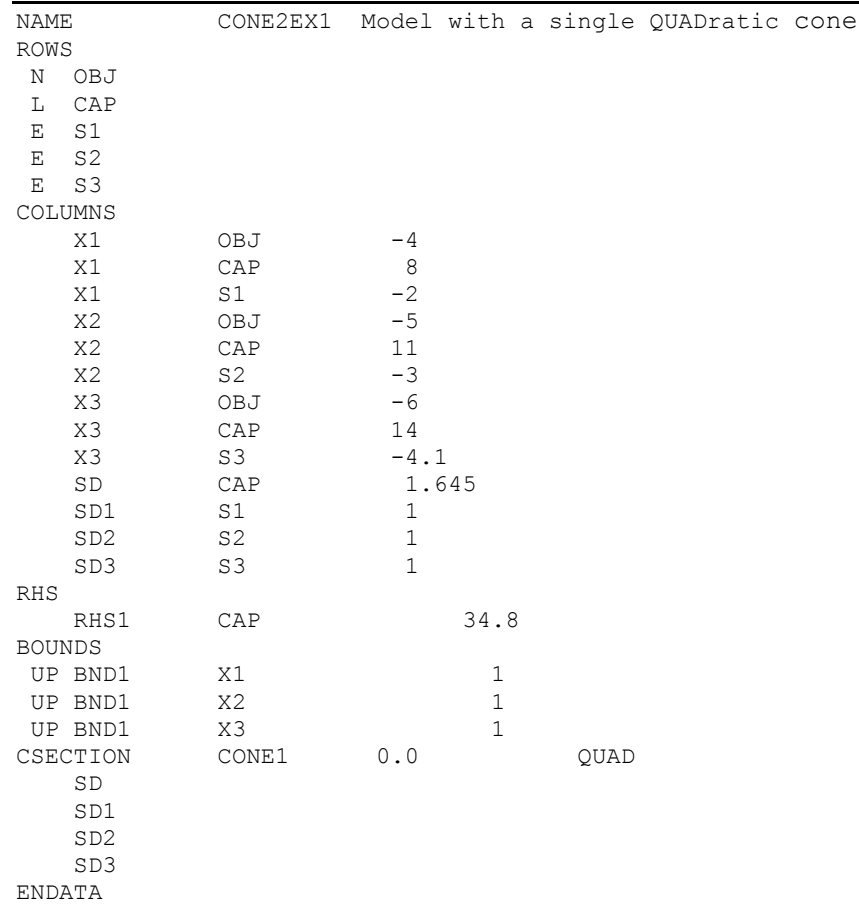

The MPS file describing this model is:

We illustrate a rotated quadratic cone constraint with the following model in equation form:

[OBJ] MIN =  $2*HGT + 1.5*WID$ - 5\*RADIUS1 - 4\*RADIUS2 - 3.5\*RADIUS3; [TPI1] R1 - 1.77245385\*RADIUS1 = 0; [TPI2] R2 - 1.77245385\*RADIUS2 = 0; [TPI3]  $R3 - 1.77245385*RADIUS3 = 0;$  $[WGT1]$  3.5\*RADIUS1 + 3\*RADIUS2 + 2.5\*RADIUS3 <= 6; [WGT2]  $4*$ RADIUS1 +  $6*$ RADIUS2 +  $5*$ RADIUS3 <= 11;  $[CONF2]$  R1^2 + R2^2 + R3^2 - 2\*HGT\*WID <= 0;

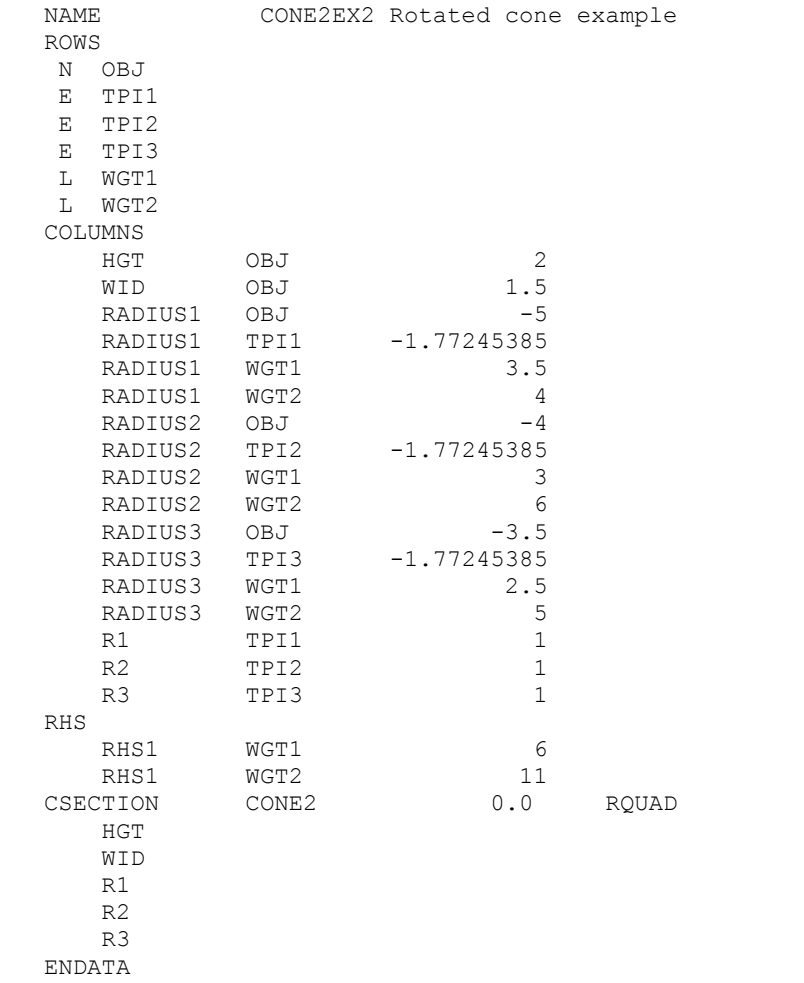

### The corresponding MPS file is:

### 656 APPENDIX B

A cone constraint need not be defined in the ROWS section. There are some restrictions on the usage of cone constraints: a) If there are any cone constraints, then there cannot be any quadratic terms, i.e., if a CSECTION appears in a model, then there can be no QMATRIX or QSECTION sections, b) a variable can appear in at most one CSECTION. However, these limitations need not be tight provided that correct formulation is used. For instance, general convex quadratically constrained models can be easily cast as conic models by simple change of variables. Similarly, by using auxiliary variables, arbitrary conic constraints can be formulated with where any variable appears in at most one CSECTION.

# *Ambiguities in MPS Files*

An MPS file is allowed to specify a constant in the objective. Some solvers will disregard this constant. LINDO API does not. This may cause other solvers to display a different optimal objective function value than that found by LINDO API.

If a variable is declared integer in an MPS file but the file contains no specification for the bounds of the variable, LINDO API assumes the lower bound is 0 and the upper bound is infinity. Other solvers may in this case assume the upper bound is 1.0. This may cause other solvers to obtain a different optimal solution than that found by LINDO API.

# *Appendix C: LINDO File Format*

The MPS file format is a column-oriented format. If a row-oriented format is more convenient, then the LINDO file format is of interest. This section details the syntax required in a model imported from a text file with *LSreadLINDOFile*(). The list of rules is rather short and easy to learn.

# *Flow of Control*

The objective function must always be at the start of the model and is initiated with any of the following keywords:

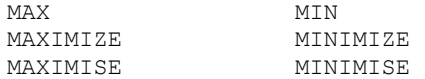

The end of the objective function and the beginning of the constraints are signified with any of the following keywords:

```
SUBJECT TO
SUCH THAT
S.T.
ST
```
The end of the constraints is signified with the word END.

# *Formatting*

Variable names are limited to eight characters. Names must begin with an alphabetic character (A to Z), which may then be followed by up to seven additional characters. These additional characters may include anything with the exception of the following:  $!$  ) +  $-$  =  $\lt$  >. As an example, the following names are valid:

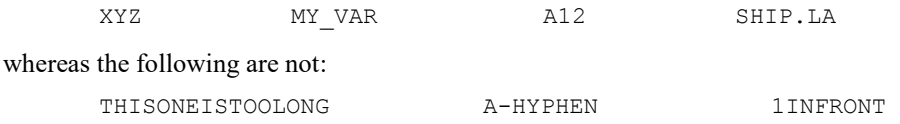

The first example contains more than eight characters, the second contains a forbidden hyphen, and the last example does not begin with an alphabetic character.

You may, optionally, name constraints in a model. Constraint names must follow the same conventions as variable names. To name a constraint, you must start the constraint with its name terminated with a right parenthesis. After the right parenthesis, you enter the constraint as before. As an example, the following constraint is given the name *XBOUND*:

XBOUND) X < 10

### 658 APPENDIX C

Only five operators are recognized: plus  $(+)$ , minus  $(-)$ , greater than  $(>)$ , less than  $(>)$ , and equals  $(=)$ . When you enter the strict inequality operators greater than  $(>)$  and less than  $(>)$ , they will be interpreted as the loose inequality operators greater-than-or-equal-to  $(\ge)$  and less-than-or-equal-to  $(\le)$ , respectively. This is because many keyboards do not have the loose inequality operators. Even for systems having the loose operators, they will not be recognized. However, if you prefer, you may enter ">=" (and "<=") in place of ">" (and "<").

Parentheses as indicators of a preferred order of precedence are not accepted. All operations are ordered from left to right.

Comments may be placed anywhere in a model. A comment is denoted by an exclamation mark. Anything following an exclamation mark on the current line will be considered a comment. For example:

```
MAX 10 STD + 15 DLX ! Max profit
SUBJECT TO
! Here are our factory capacity constraints
! for Standard and Deluxe computers
      STD < 10
      DLX < 12
! Here is the constraint on labor availability
      STD + 2 DLX < 16
END
```
*LSreadLINDOFile*() allows you to input comments, but they will not be stored with the model. The call to *LSreadLINDOFile*() does not store these comment. Therefore, if *LSwriteLINDOFile*() is called later, an equivalent model will be written, but the comments will be removed.

Constraints and the objective function may be split over multiple lines or combined on single lines. You may split a line anywhere except in the middle of a variable name or a coefficient. The following would be mathematically equivalent to our example (although not quite as easy to read):

```
MAX
       10
       STD + 15 DLX SUBJECT TO
STD
\langle10
dlx < 12 STD + 2
dlx < 16 end
```
However, if the objective function appeared as follows:

```
MAX 10 ST
D + 1
5 DLX 
SUBJECT TO
```
then *LSreadLINDOFile*() would return an error because the variable *STD* is split between lines and the coefficient 15 is also.

Only constant values—not variables—are permitted on the right-hand side of a constraint equation. Thus, an entry such as:

 $X > Y$ 

would be rejected. Such an entry could be written as:

 $X - Y > 0$ 

Conversely, only variables and their coefficients are permitted on the left-hand side of constraints. For instance, the constraint:

 $3x + 4y - 10 = 0$ 

is not permitted because of the constant term of -10 on the left-hand side. The constraint may be recast as:

 $3X + 4Y = 10$ 

By default, all variables have lower bounds of zero and upper bounds of infinity.

*Note:* There is a "1024 characters per line" limit for LINDO formatted files. Expressions with more characters should be split with a newline char '\n'. Also note, LINDO API never checks if this limit is exceeded or not. The behavior of the parser is undetermined when the limit is exceeded.

# *Optional Modeling Statements*

In addition to the three required model components of an objective function, variables, and constraints, a number of other optional modeling statements may appear in a model following the END statement. These statements and their functions appear in the table below:

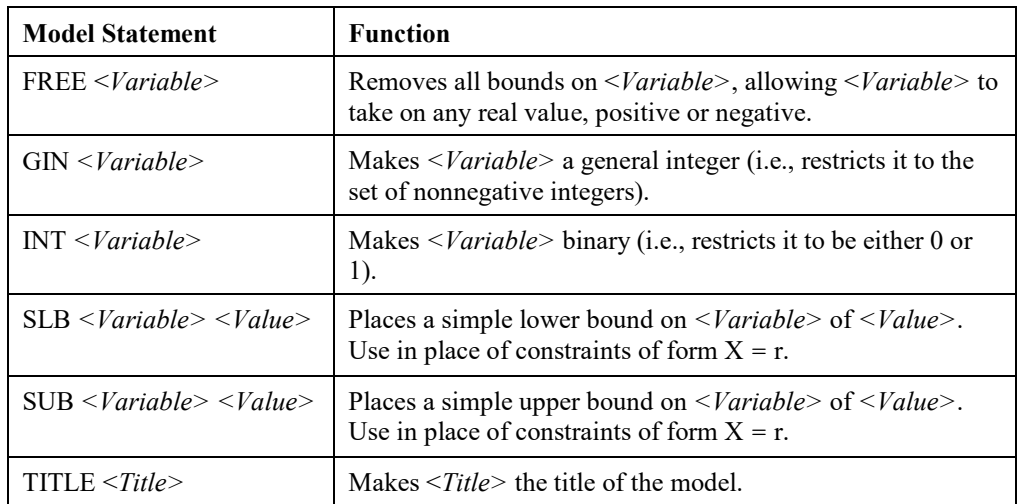

Next, we will briefly illustrate the use of each of these statements.

### *FREE Statement*

The default lower bound for a variable is 0. In other words, unless you specify otherwise, variables are not allowed to be negative. The FREE statement allows you to remove all bounds on a variable, so it may take on any real value, positive or negative.

The following small example illustrates the use of the FREE statement:

```
MIN 5X + Y
ST
  X+Y>5X-Y>7END
FREE Y
```
Had we not set *Y* to be a free variable in this example, the optimal solution of  $X = 6$  and  $Y = -1$  would not have been found. Instead, given the default lower bound of 0 on *Y*, the solution  $X = 7$  and  $Y = 0$ would be returned.

## *GIN Statement*

By default, all variables are assumed to be continuous. In other words, unless told otherwise, variables are assumed to be any nonnegative fractional number. In many applications, fractional values may be of little use (e.g., 2.5 employees). In these instances, you will want to make use of the general integer statement, GIN. The GIN statement followed by a variable name restricts the value of the variable to the nonnegative integers  $(0,1,2,...)$ .

The following small example illustrates the use of the GIN statement:

```
MAX 11X + 10Y
ST2X + Y < 12
X - 3Y > 1END
GIN X
GIN Y
```
Had we not specified *X* and *Y* to be general integers in this model, the optimal solution of  $X = 6$  and *Y* = 0 would not have been found. Instead, *X* and *Y* would have been treated as continuous and returned the solution of  $X = 5.29$  and  $Y = 1.43$ .

Note also that simply rounding the continuous solution to the nearest integer values does not yield the optimal solution in this example. In general, rounded continuous solutions may be nonoptimal and, at worst, infeasible. Based on this, one can imagine that it can be very time consuming to obtain the optimal solution to a model with many integer variables. In general, this is true, and you are best off utilizing the GIN feature only when absolutely necessary.

## *INT Statement*

Using the INT statement restricts a variable to being either 0 or 1. These variables are often referred to as *binary variables*. In many applications, binary variables can be very useful in modeling all-ornothing situations. Examples might include such things as taking on a fixed cost, building a new plant, or buying a minimum level of some resource to receive a quantity discount.

The following small example illustrates the use of the INT statement:

```
MAX -100X + 20A + 12B
ST
  A - 10X < 0
 A + B < 11B < 7END
INT X !Make X 0/1
```
Had we not specified X to be binary in this example, a solution of  $X = .4$ ,  $A = 4$ , and  $B = 7$  for an objective value of 124 would not have been returned. Forcing *X* to be binary, you might guess that the optimal solution would be for *X* to be 0 because .4 is closer to 0 than it is to 1. If we round *X* to 0 and optimize for *A* and *B*, we get an objective of 84. In reality, a considerably better solution is obtained at  $X = 1, A = 10$ , and  $B = 1$  for an objective of 112.

In general, rounded continuous solutions may be nonoptimal and, at worst, infeasible. Based on this, one can imagine that it can be very time consuming to obtain the optimal solution to a model with many binary variables. In general, this is true and you are best off utilizing the INT feature only when absolutely necessary.

### *SUB and SLB Statements*

If you do not specify otherwise, LINDO API assumes variables are continuous (bounded below by zero and unbounded from above). That is, variables can be any positive fractional number increasing indefinitely. In many applications, this assumption may not be realistic. Suppose your facilities limit the quantity produced of an item. In this case, the variable that represents the quantity produced is bounded from above. Or, suppose you want to allow for backordering in a system. An easy way to model this is to allow an inventory variable to go negative. In which case, you would like to circumvent the default lower bound of zero. The *SUB* and *SLB* statements are used to alter the bounds on a variable. *SLB* stands for Simple Lower Bound and is used to set lower bounds. Similarly, *SUB* stands for Simple Upper Bound and is used to set upper bounds.

The following small example illustrates the use of the SUB and SLB:

```
MAX 20X + 30Y
ST
  X + 2Y < 120END
SLB X 20
SUB X 50
SLB Y 40
SUB Y 70
```
In this example, we could have just as easily used constraints to represent the bounds. Specifically, we could have entered our small model as follows:

```
max 20x + 30y
st
   x + 2y < 120x > 20x < 50y > 40y < 70end
```
### 662 APPENDIX C

This formulation would yield the same results, but there are two points to keep in mind. First, SUBs and SLBs are handled implicitly by the solver, and, therefore, are more efficient from a performance point of view than constraints. Secondly, SUBs and SLBs do not count against the constraint limit, allowing you to solve larger models within that limit.

### *TITLE Statement*

This statement is used to associate a title with a model. The title may be any alphanumeric string of up to 74 characters in length. Unlike all the other statements that must appear after the END statement, the TITLE statement may appear before the objective or after the END statement of a model.

Here is an example of a small model with a title:

```
TITLE Your Title Here
MAX 20X + 30Y
ST
 X < 50Y < 60 X + 2Y < 120
END
```
# *Appendix D: MPI File Format*

The MPI (math program instructions) file format is a low level format for describing arbitrary nonlinear mathematical models. Expression of all relationships (linear or nonlinear) follows the same rules of instruction-list style interface described in Chapter 7, *Solving Nonlinear Programs*. The following example illustrates this:

```
* minimize= 2 * x0 + x1
* s.t. -16 * x0 * x1 + 1 \le 0- 4 * x0^2 - 4 * x1^2 + 1 \le 00 \le x0 \le 1* 0 \leq x1 \leq 1BEGINMODEL LSNLP1
VARIABLES
    X0 0.5 0.0 1.0 C
    X1 0.5 0.0 1.0 C
OBJECTIVES
   LSNLP1 LS_MIN
   EP_PUSH_NUM 2.0
    EP_PUSH_VAR X0
   EP_MULTIPLY
    EP_PUSH_VAR X1 
    EP_PLUS
CONSTRAINTS
   R001 L
   EP_PUSH_NUM -16.0
   EP_PUSH_VAR X0
    EP_MULTIPLY
   EP<sup>push</sup> var x1
    EP_MULTIPLY
   EP_PUSH_NUM 1.0
    EP_PLUS
  R002 L
   EP_PUSH_NUM -4.0EP_PUSH_VAR X0
   EP_PUSH_NUM 2.0
    EP_POWER
    EP_MULTIPLY
   EP_PUSH_NUM -4.0EP_PUSH_VAR X1
   EP_PUSH_NUM 2.0
    EP_POWER
    EP_MULTIPLY
    EP_PLUS
   EP_PUSH_NUM 1.0
    EP_PLUS
ENDMODEL
```
Observe that an MPI file has the following structure:

- 1. Comment lines start with an "\*" (asterisk),
- 2. There is a VARIABLES section that lists one line for each variable:
- 3. Its name, lower bound, an initial value, its upper bound, and its type, C(ontinuous), B(inary),

I(nteger) or S(emi-continuous). A variable name must start with one of A-Z. Remaining characters must be one of A-Z, 0-9. Case does not matter (e.g., X1 is the same as x1). Names may have up to 255 characters.

4. There is an OBJECTIVES section that lists the name for the objective row and its type, LS\_MIN or LS\_MAX. This section also lists the instructions to compute the objective in postfix or Reverse Polish notation.

5. There is a CONSTRAINTS section that lists the name of each constraint and its type, L, G, E, or N for less-than-or-equal-to, greater-than-or-equal-to, equal-to, or not-constrained, respectively. This section also lists the instructions to compute the constraint in postfix or reverse Polish notation. Name conventions for constraints and objectives are the same as for variable names.

The instructions specify, in Reverse Polish form, the operations to be performed on a LIFO(Last In First Out) stack of numbers. The instructions are of four main types:

- a) Put(PUSH) a number on to the top of the stack,
- b) Put(PUSH) the current value of a variable on to the top of the stack,
- c) Perform some arithmetic operation on the top *k* elements of the stack and replace these *k* numbers with the result.
- d) Special constraint functions such as SOS, POSD, or ALLDIFF.

Refer to Chapter 7, Solving Nonlinear Programs, for more information on supported operators and functions.

### *Special Constraint Functions*

### *AllDiff Constraint*

The following constraint/instruction in an MPI file indicates that there are 9 variables whose values must be integers in the range  $1, 2, \ldots, 9$ . The 9 variables are X11, X12,  $\ldots$ , X33.

XMPLALLDIFF G EP\_ALLDIFF 9 1 9 X11 X12 X13 X21 X22 X23 X31 X32 X33

### *SOS2 Constraint*

The following constraint/instruction in an MPI file indicates that there is an SOS set of type 2, having 4 variables, namely, W1, W2, W3, and W4. At most two variables can be nonzero, and if two, they must be adjacent. I.e., the nonzero combinations allowed are: (W1), (W2), (W3), (W4), (W1, W2), (W2, W3), (W3, W4).

```
 XMPLSOS2 G
EP SETS 2 4
 W1 
 W2
 W3
 W4
```
### *POSD Constraint*

The following constraint/instruction in an MPI file indicates that there is an POSD (Positive Definite) constraint involving a 4 by 4 symmetric matrix involving 10 variables. Indexing of rows and columns starts with 0. For example, element  $(0, 0)$  is variable Q11. Element  $(1, 0)$  is variable Q21. The values of these variables are restricted so that taken together they constitute a positive definite matrix. Because the matrix is symmetric, you need supply only one triangle of the matrix.

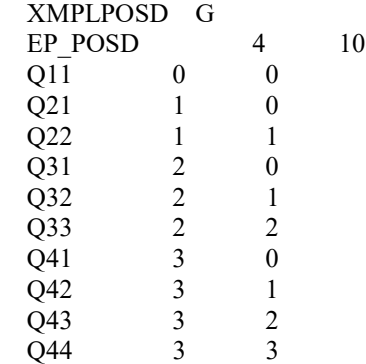

# *Appendix E: SMPS File Format*

The SMPS (stochastic mathematical programming standard) file format is an extension of the MPS format, described in Appendix B, for representing multistage stochastic linear programs. This format requires three files to completely define a stochastic multistage model.

## *CORE File*

This is a standard MPS file to specify the deterministic version of the model, which is also called the *base model*. This file serves as the blueprint of the underlying model's nonzero structure when imposing stage information and stochasticity. This file generally has the extension '.mps'. Refer to Appendix B for details on MPS format.

## *TIME File*

This file specifies the stage of each variable and constraint in the base model. The format of this file is similar to the MPS file where the information is provided in sections.

- TIME Specifies the name of the problem.
- PERIODS Specifies the stages in ascending order.
- ROWS Specifies the time stages of constraints.
- COLUMNS Specifies the time stages of variables.
- ENDATA Marks the end of staging data.

We call the base model (core-file), to be in temporal order if the variables and constraints are ordered with respect to their stage indices. Depending on whether the base model is in temporal order, time file can provide stage information implicitly or explicitly. The time-file usually has the extension '.time'.

### **Explicit**

If the core model is not in temporal order, the stage information should be given in an extended format. In PERIODS section, stage names should be given in ascending order of their indices. The keyword EXPLICIT is required in the second field of the PERIOD header. The stage information for variables and constraints are given in COLUMNS and ROWS sections, respectively. The following is the timefile associated with the Newsvendor model's in Chapter 8.

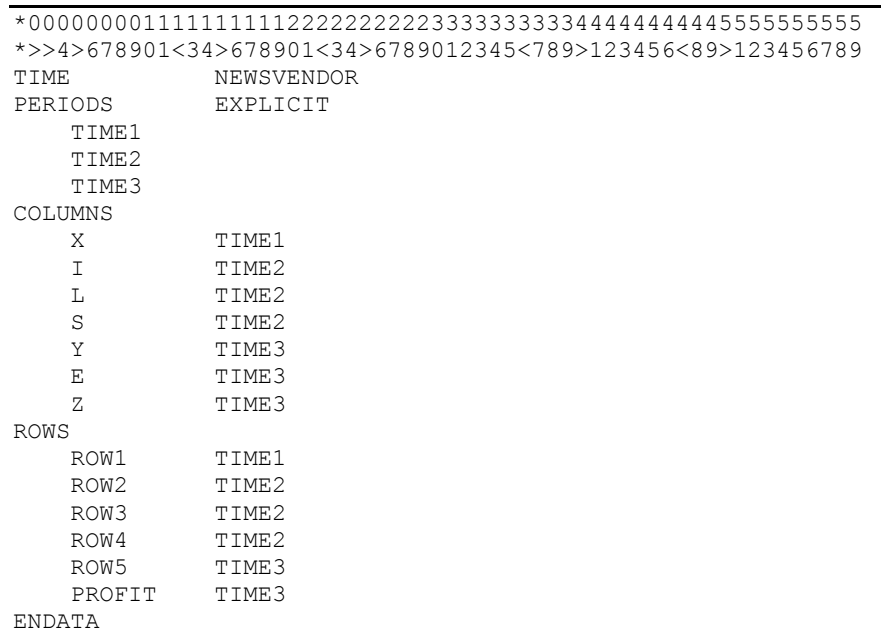

### Implicit

If the core model is in temporal order, then the stage information can be given in a compact way by simply specifying the first variable and constraint in each stage, where stage names are specified in ascending order of their indices. Optionally, the keyword IMPLICIT can be placed in the second field of the PERIOD header. The following is the time file associated with the Newsvendor model's in Chapter 8.

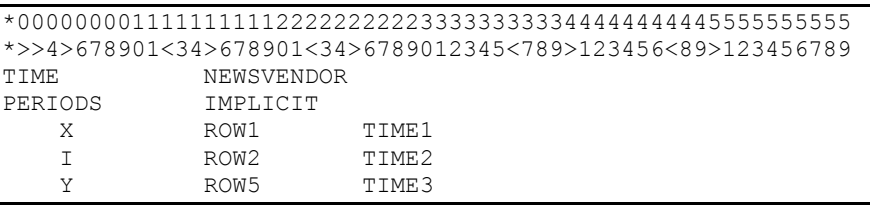

## *STOCH File*

This file identifies the stochastic elements in the base model, represented with the core-file, and the characteristics of their randomness (e.g. distribution type, distribution parameters, etc.). The format of this file is similar to the MPS file where the information is provided in sections.

- STOCH Specifies the name of the problem.
- INDEP Specifies the stage and univariate distribution of each independent random parameter.
- BLOCK Specifies the stage and joint distribution of random parameters.
- SCENARIOS Specifies an explicit scenario by identifying its parent scenario, how and when it differs from its parent and the stage at which it branched from its parent.
- CHANCE Specifies the chance-constraints
- ENDATA Marks the end of stochastic data.

### Independent Distributions:

Independent distribution are identified with INDEP section, with the second field in the header being a keyword representing the distribution type, which can either be a parametric or a finite discrete distribution.

In the parametric case, such as the Normal distribution, the second field in INDEP header has to have the keyword NORMAL. Inside the INDEP section, the distribution of the parameters is represented as follows:

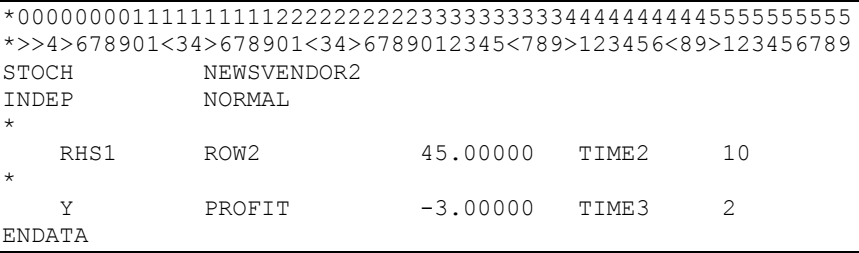

In this example, the right-hand-side value in constraint [ROW2] takes a random value which is normally distributed with parameters  $\mu$ =45, and  $\sigma$ =10. Similarly, variable [Y] in constraint [PROFIT] takes a random value which is normally distributed with parameters  $\mu$ =-3, and  $\sigma$ =2.

In the finite discrete case, the second field of INDEP header should have the keyword DISCRETE. Inside the INDEP section, outcomes of each random parameter should be listed explicitly, where the sum of outcome probabilities should sum up to 1.0.

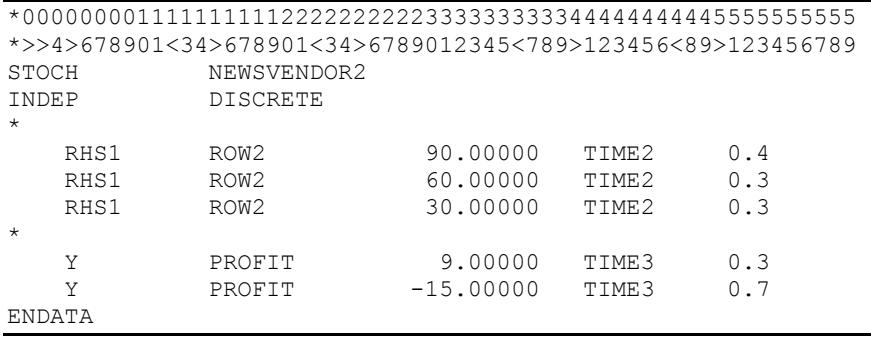

### 670 APPENDIX E

In this example, the right-hand-side value in constraint [ROW2] takes a random value from {90,60,30} with probabilities  $\{0.4, 0.3, 0.3\}$ . Similarly, variable [Y] in constraint [PROFIT] takes a random value from  $\{9,-15\}$  with probabilities  $\{0.3,0.7\}$ .

### Joint Distributions with Intrastage Dependence:

Dependent distributions are identified with BLOCK sections, where each block corresponds to a vector of random parameters taking specified values jointly with a specified probabilitiy. The dependence is implicit in the sense of joint distributions. The subsection BL within each BLOCK section marks each event (with its probability) listing the outcomes for a vector of random parameters.

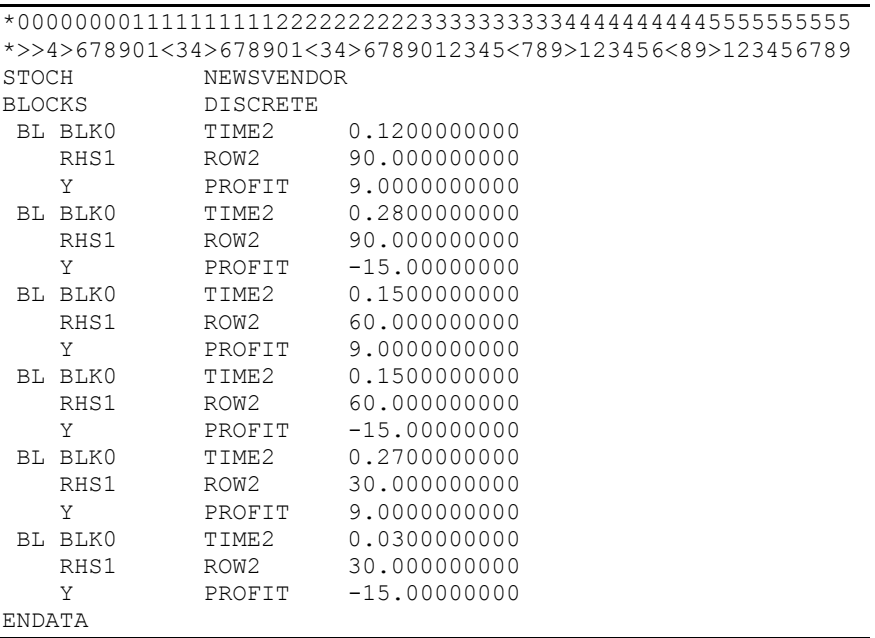

In this example, the block called BLK0 lists the outcomes of the right-hand-side of constraints [ROW2] and [PROFIT]. Possible values are { (90,9), (90,-15), (60,9), (60,-15), (30,9), (30,-15)} with probabilities  $\{0.12, 0.28, 0.15, 0.15, 0.27, 0.03\}$ .

### Scenarios - Joint Distributions with Interstage Dependence:

For models where discrete random parameters that belong to different stages are dependent, it is not possible to use the BLOCK structure to specify joint outcomes. This is because BLOCK structure requires the dependent random parameters to belong to the same stage. In such cases, it is required to input the stochastic data by specifying all scenarios explicitly with SCENARIOS section. For discrete distributions, this is the most general form for inputting a multistage SP because SCENARIOS section casts the entire scenario tree, irrespective of the type of dependence among randoms.

It could be a tedious task to enumerate all scenarios, therefore it is necessary to use a programming language or a script to generate scenarios programmatically writing them to a file in SCENARIOS format.

In a scenario tree, like the one given in Chapter 8, a scenario corresponds to a path from the root of the tree to one of the leaves. For each scenario, there is a one-to-one correspondence between each node on the path and a stage. One could think of a node as the point in time where decisions that belong to a stage are taken following the random outcomes that occur in that stage. The branches that emanate from a node represents the events associated with the next stage. Consequently, the set of all paths that branch from a node in a stage represents the future outcomes of all random parameters beyond that stage, namely the future as seen with respect to that node.

Given two scenarios A and B where they share the same path from the root up to (and including) stage *t*, we call

- The stage  $t+1$  to be the "branching stage" of scenario B from A,
- The scenario A to be the parent of scenario B.
- The outcomes of all random parameters up to (and including) stage *t* to be the same for both scenarios

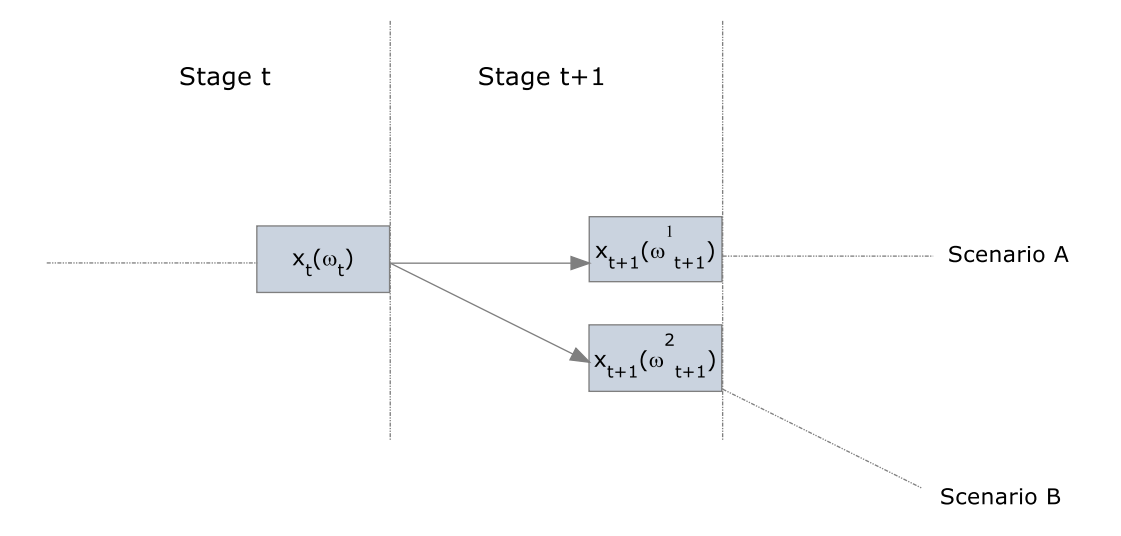

The SCENARIOS section lists scenarios in a compact form, specifying how and when it differs from its parent scenario. The SC keyword marks the beginning of a scenario, which is followed by the name of the scenario, its parent's name and its probability . The probability of the scenario is to be computed by multiplying the conditional probabilities of all the nodes that resides on the path defining the scenario. The conditional probability of a node is the probability that the end-node occurs given the initial-node has occurred.

Consider the example from case 4 in the Newsvendor problem in Chapter 8, whose scenario tree is given as

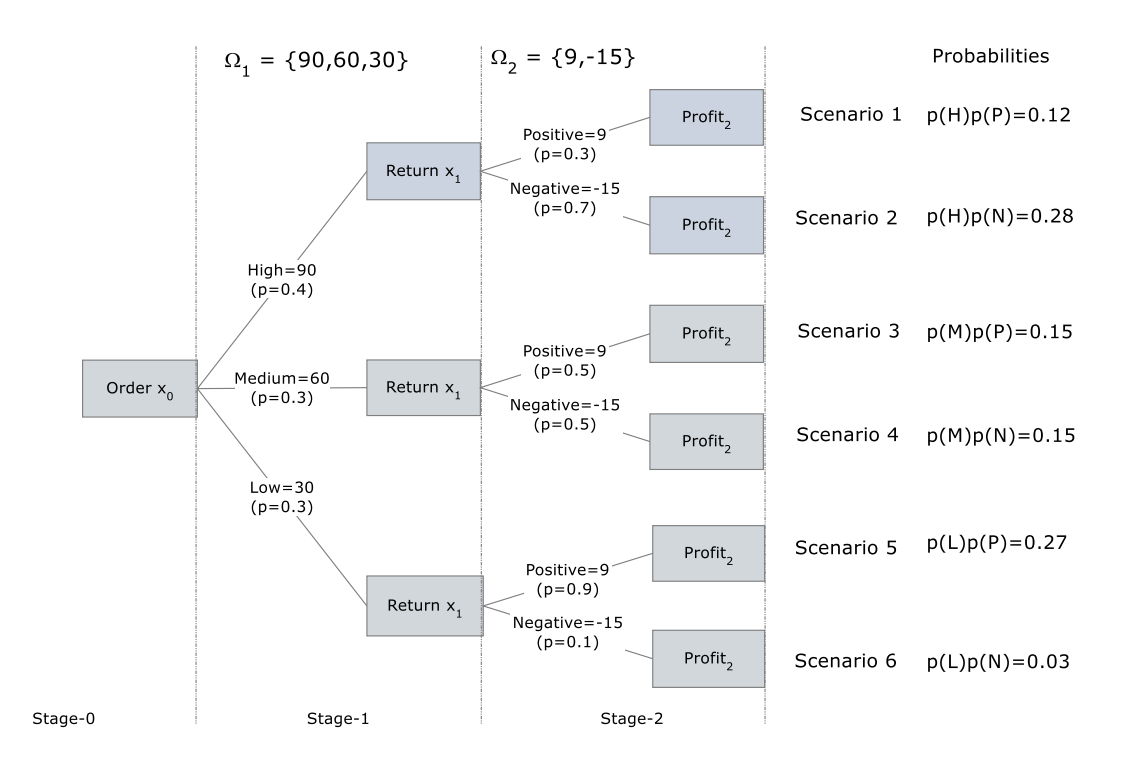

This scenario tree can be represented in the following format using SCENARIOS section.

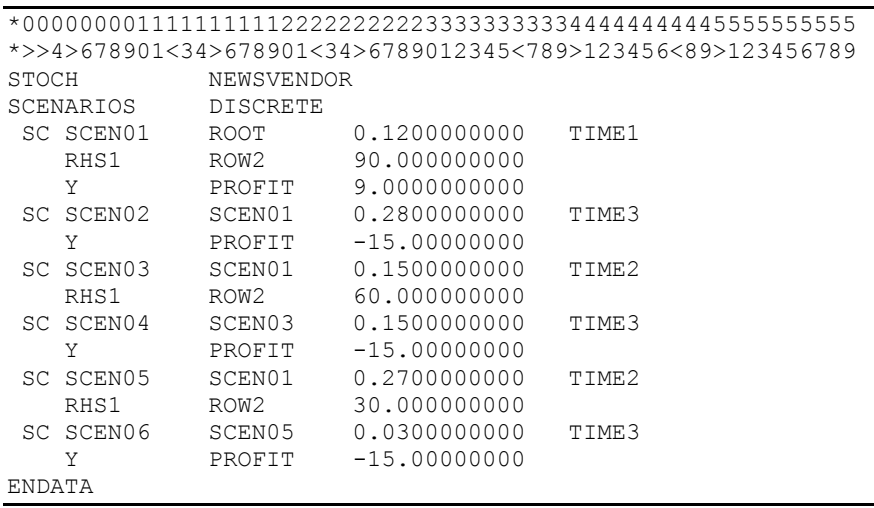
In this example, the scenario tree is initiated by the base scenario called SCEN01, which lists inside its SC block a particular realization of all random parameters, namely the right-hand-side values for constraints [ROW2] and [PROFIT] to take values 90 and 9 respectively. The probability of the scenario is given as 0.12 and branching stage to be TIME1 (stage index 0). The parent of the base scenario is by default designated as the ROOT. This implies that this scenario has no parents and that it is the first scenario in the tree. The second scenario is SCEN02 and its parent is SCEN01, which was specified in the previous step. The scenario SCEN02 has a probability of 0.28 and branches of its parent SCEN01 at stage TIME2 (stage index 1). Inside its SC block, it only gives the random parameter and its value which makes SCEN02 different from SCEN1. This is the compact form described earlier, i.e. specifying a scenario's outcomes only by how and when it differs from its parent scenario. Continuing in this fashion, we achieve the complete representation of the scenario tree.

# *Appendix F: SMPI File Format*

The SMPI (stochastic mathematical programming instructions) file format is an extension of the SMPS format, described in Appendix E, for representing multistage stochastic programs using an instruction list. While the SMPS format can only express linear and integer models, SMPI format can express all types of models including quadratic and general nonlinear stochastic models.

At the heart of the SMPI format lies the MPI format, which

- represents the core model using general mathematical expressions, and
- allows all random parameters in the SP to be referred with symbolically with EP\_PUSH\_SPAR macro.

The following illustrates a typical core-file for an SP model. Its only difference from a deterministic MPI file is in the use of EP\_PUSH\_SPAR macro, which marks each stochastic parameter in the model and allows them to be part of general mathematical expressions just like regular numeric constants or decision variables.

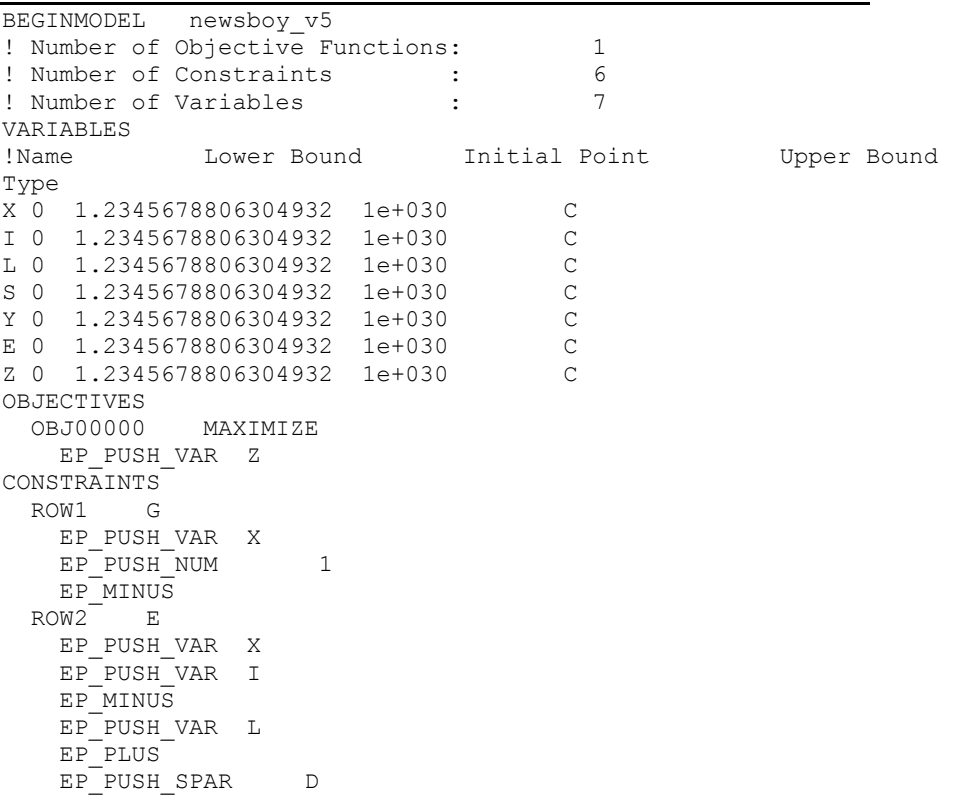

 EP\_MINUS  $ROW3$  E EP\_PUSH\_VAR X EP\_PUSH\_VAR I EP\_MINUS EP\_PUSH\_VAR S EP\_MINUS EP\_PUSH\_NUM 0 EP\_MINUS ROW4 G EP\_PUSH\_VAR X EP\_PUSH\_VAR S EP\_MINUS EP\_PUSH\_NUM 0 EP\_MINUS ROW5 E EP\_PUSH\_VAR Y EP\_PUSH\_VAR I EP\_MINUS EP\_PUSH\_VAR E EP\_PLUS EP\_PUSH\_NUM 0 EP\_MINUS PROFIT E EP\_PUSH\_NUM 60 EP\_PUSH\_VAR S EP\_MULTIPLY EP\_PUSH\_NUM 30 EP\_PUSH\_VAR X EP\_MULTIPLY EP\_MINUS EP\_PUSH\_NUM 10 EP\_PUSH\_VAR I EP\_MULTIPLY EP\_MINUS EP\_PUSH\_NUM 5 EP\_PUSH\_VAR L EP\_MULTIPLY EP\_MINUS EP\_PUSH\_VAR Y EP\_PUSH\_SPAR R EP\_MULTIPLY EP\_PLUS EP\_PUSH\_NUM 10 EP\_PUSH\_VAR E EP\_MULTIPLY EP\_MINUS EP\_PUSH\_VAR Z EP\_MINUS EP\_PUSH\_NUM 0 EP\_MINUS ENDMODEL

Like with SMPS format, the user has to define the time structure of the model with a TIME file. The TIME file in SMPI format uses an additional section, identified with keyword SVARS or SPARS, where time structure of random parameters are explicitly specified. The time structure of constraints and variables should also be specified explicitly. Implicit specification is currently not supported in SMPI format.

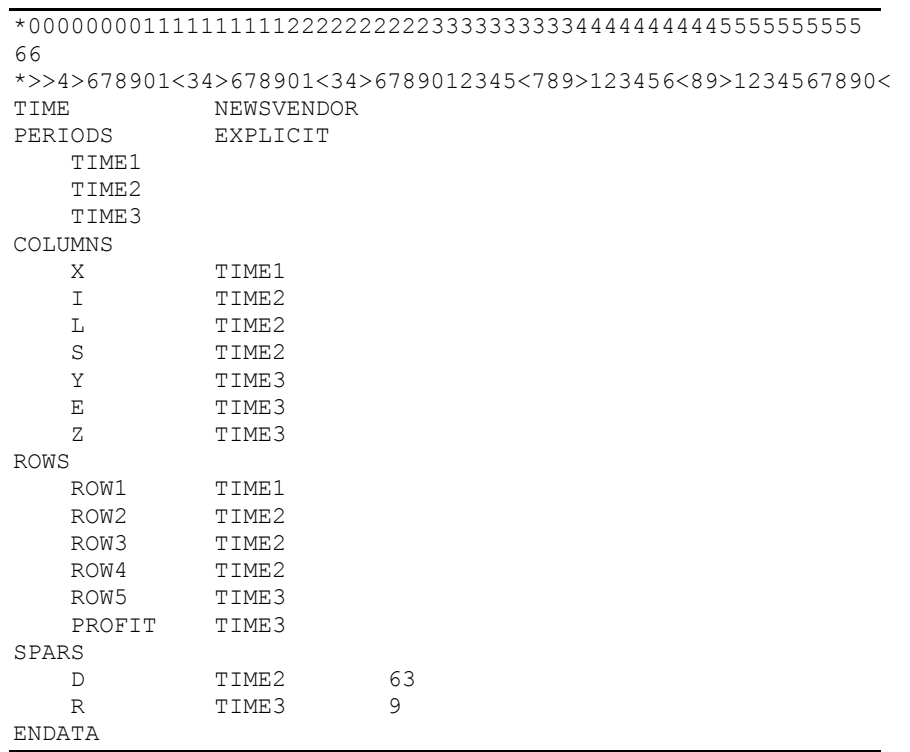

Each random parameter that was referred in the Core-file should be listed in the TIME file along with their stage memberships and optionally a default value as the third field.

Finally, the user needs a STOCH file to specify the stochastic information for the SP model. In SMPS format, the random parameters was expressed by their location in the core model. In SMPI format, each random parameter has a unique name (a.k.a. an internal index), which can be used to refer each when specifying the information associated with it. Consequently, the STOCH file, whose format was laid out when explaining the SMPS format, can suitably be extended to support the indices of random parameters when expressing stochastic information using INDEP, BLOCK and SCENARIO sections. The keyword INST is used in field 1 of the line identifying the random parameter about which information is to be given.

A typical INDEP section in a STOCH file in SMPI format will be in the following

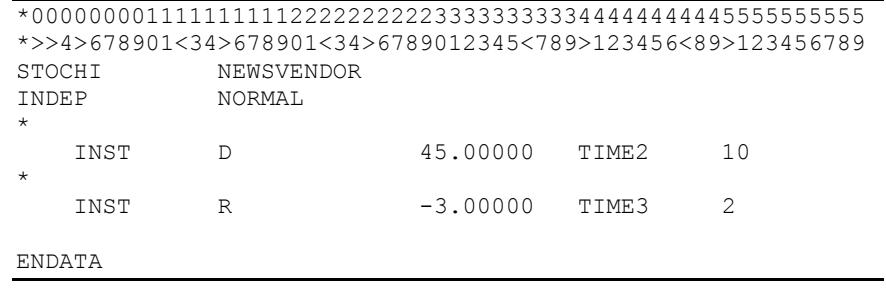

Similarly, the SCENARIOS section will be in the following form

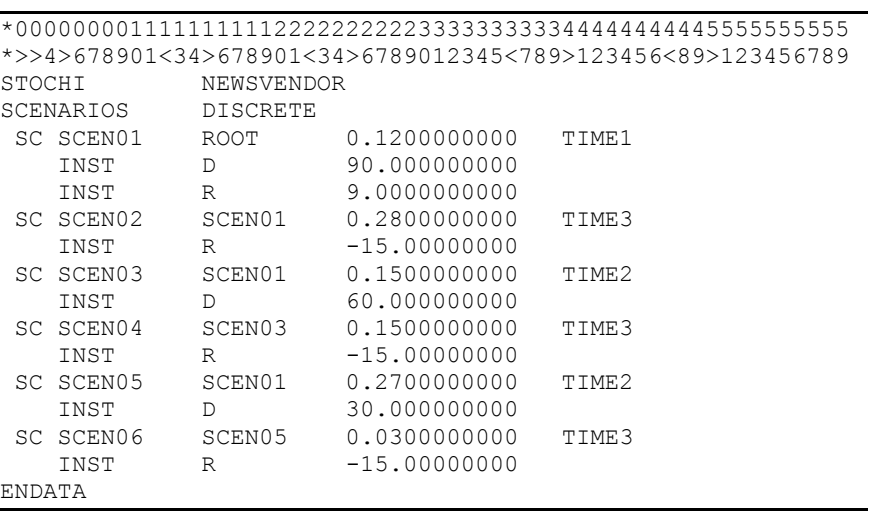

As it can be seen from sample STOCH files, INST keyword identifies the keyword in the next field to be a random element and the stochastic information is provided in the same way as in SMPS format.

# *Appendix G: mxLINDO A MATLAB Interface*

# *Introduction*

MATLAB is a technical-computing and problem-solving environment that combines numerical analysis, matrix manipulation, and graphics tools in a user-friendly environment. This environment has a built-in high-level programming language that allows the development of special algorithms without much programming.

mxLINDO is a MATLAB executable (MEX-file) to establish an interface to LINDO API from within MATLAB. It provides MATLAB users direct access to several LINDO API routines for developing higher-level MATLAB functions (m-functions) to solve various kinds of optimization problems. The interface is particularly useful if you are solving very large or very difficult linear and integer programs, or implementing an optimization algorithm with MATLAB's programming language.

This release of the interface works with MATLAB Version 2009 or later. The precompiled binary mxlindo.mexw32 (or mxlindo.mexw64) for the 32-bit (or 64-bit) Windows platform is located under the lindoapi\bin\win32 (or lindoapi\bin\win64) folder.

# *Setting up MATLAB to Interface with LINDO*

Use the following instructions to establish an interface with MATLAB:

- 1. Edit the *C:\MATLAB\TOOLBOX\LOCAL\STARTUP.M* file that came with your MATLAB distribution using your favorite text editor. Typically, your MATLAB installation is under *C:\MATLAB*. For MATLAB Release 2009a, the default directory is R2009a. In more recent versions of MATLAB, the path may start with C:\Program Files\MATLAB\. If you do not have the *STARTUP.M* file, then create it from *STARTUPSAV.M*.
- 2. Append the following lines to the end of your *STARTUP.M* file to update your MATLAB environment-path. It is assumed that your LINDO API installation is under '*C:\LINDOAPI*'. If the last line in *STARTUPSAV.M* is "*load matlab.mat*", then delete that line.

*global MY\_LICENSE\_FILE MY\_LICENSE\_FILE* = '*C:\LINDOAPI\LICENSE\LNDAPI50.LIC*'; *path*(*'C:\LINDOAPI\BIN\WIN32'*,*path*); *path*(*'C:\LINDOAPI\INCLUDE\'*,*path*); *path*('*C:\LINDOAPI\MATLAB\*',*path*);

3. Start a MATLAB session and try the sample m-functions to use the interface.

## *Using the mxLINDO Interface*

The quickest way of trying out the mxLINDO interface is to use one of the m-functions provided with mxLINDO. is version of the interface supports a subset of the available functions and routines in LINDO API. Here we demonstrate the LMsolve.m function supplied with mxLINDO.

Suppose, using matrix notation, we wish to solve:<br> $\frac{\text{Minimize}}{\text{c}^{\text{T}} \times}$ 

Minimize  $S.t.$   $Ax \ge b$  $u \geq x \geq 1$ 

Define the objects *A*, *b*, c, *l*, *u*, and *csense* in the MATLAB as in Figure 10.1.

 $\rightarrow$  A = [ 1.0000 1.0000 1.0000 1.0000; 0.2000 0.1000 0.4000 0.9000; 0.1500 0.1000 0.1000 0.8000;  $-30.0000 -40.0000 -60.0000 -100.0000$ ]  $\phi$  b = [ 4000 3000 2000 -350000]'  $\sqrt{6}$  c = [ 65 42 64 110]' » csense = 'GGGG';  $\gg 1=[$  ;  $u=[$  ;

#### **Figure 10.1**

Setting *l* and *u* to empty vectors causes all lower and upper bounds to be at their default values (0 and LS\_INFINITY, respectively). The sense of the constraints is stored in the string variable *csense*. To solve this LP, the following command should be issued at the MATLAB command prompt:

 $\gg$  [x, y, s, dj, obj, solstat] = LMsolvem(A, b, c, csense, l, u)

As illustrated in Figure 10.2, the function returns the primal and dual solutions (*x,s)* and (*y,dj)*, the optimal objective value *obj*, and the optimization status flag *solstat*. *LSsolveM.m* may be modified in several ways to change the output returned.

```
\rightarrow [x, y, s, dj, obj, solstat] = LMsolvem(A, b, c, csense, l, u)
x = 1.0e+003 *
     0.1429
 0
     1.0000
     2.8571
y = 66.0000
   202.8571
           0
     1.3857
s =\Omega 0
 -407.1429
 0
d\dot{\theta} =
    -0.0000
    11.1429
    -0.0000
    -0.0000
obj = 3.8757e+005
solstat =
      2
```
#### **Figure 10.2**

Further examples of this high-level use of mxLINDO and the LMsolveM.m furnction are given at the end of this chapter. LMsolve.m was built using low level calls that can be made from MATLAB to the LINDO API via the mxLINDO interface. The following section describes all the low level calls that are available in mxLINDO.

# *Calling Conventions*

This version of the interface supports a subset of the available functions and routines in LINDO API. The calling conventions used to access these routines within MATLAB are quite similar to the  $C/C++$ prototypes described above (see Chapter 2, *Function Definitions*). The main difference is that, when accessing any external routine within MATLAB, all arguments modified by the external routine (the output-list) appear as *left-hand* side (LHS) arguments, whereas the constant arguments (the input-list) appear as *right-hand* side (RHS) arguments.

For example, consider a LINDO API routine that has the following  $C/C++$  prototype calling sequence:

int LSroutine( $a_1, a_2, ..., a_k$ ,  $z_1, z_2, ..., z_n$ )

Assume that this function retrieves (or modifies) the values for *z1,z2, …, z<sup>n</sup>* using the input list  $a_l, a_2, \ldots, a_k$ . The calling convention mxLINDO uses to access this routine within MATLAB is:

 $\gg$   $[z_1, z_2, ..., z_n]$  =  $\text{mxlindo('LSroutine', a_1, a_2, ..., a_k)}$ 

where *mxlindo* is the MATLAB executable function that calls LINDO API. The first input (right-hand side) argument of the *mxlindo* function is required to be a string that corresponds to the name of the LINDO API routine that the user wishes to access. Note that the subroutine names are case sensitive. The arguments  $a_1, a_2, \ldots, a_k$  are the constant (RHS) arguments and  $z_1, z_2, \ldots, z_n$  are the variable (LHS) arguments required by this routine. In naming RHS and LHS arguments, a dialect of the so-called Hungarian Notation is adopted. See Chapter 1, *Introduction*, to review the details of this naming convention.

## *mxLINDO Routines*

In the following sections, we describe the calling sequence for all of the supported LINDO API routines. See Chapter 2, *Function Definitions*, above to review the standard calling conventions and their argument lists. Observe that the input and output arguments of mxLINDO follow the definitions therein with a few exceptions.

*Note:* All the parameter macros described in Chapter 2, *Function Definitions*, are also available from within MATLAB via the *lindo.m* script file located in lindoapi\include\ directory.

### *Structure Creation and Deletion Routines*

In a standard C/C++ application that calls LINDO API, an environment or a model instance is referenced with a pointer. In MATLAB, we identify each environment and model with the integer cast of its pointer created during the call to *LScreateEnv*() or *LScreateModel*().

### LScreateEnv()

#### **Description:**

Creates a new instance of *LSenv*, which is an environment used to maintain one or more models.

#### **MATLAB Prototype:**

```
>> [iEnv , nStatus] = mxlindo('LScreateEnv', MY_LICENSE_KEY)
```
#### **RHS Arguments:**

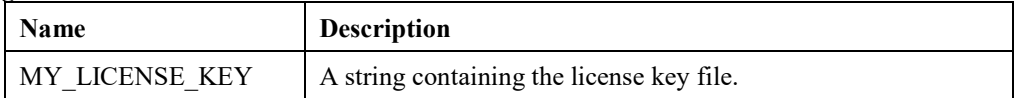

#### **LHS Arguments:**

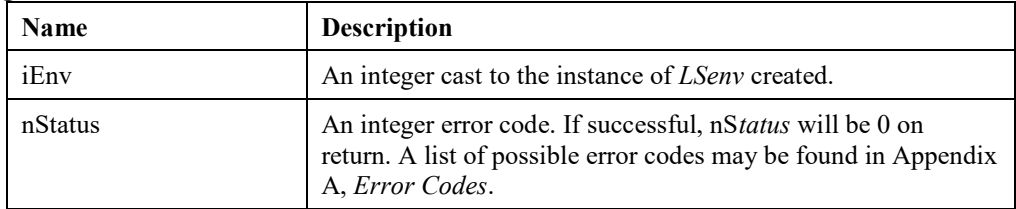

#### **Remarks:**

• This variable can be set by calling the *LSloadLicenseString*() function.

### LScreateModel()

#### **Description:**

Creates a new instance of *LSmodel*.

#### **MATLAB Prototype:**

```
>> [iModel, nStatus] = mxlindo('LScreateModel', iEnv)
```
#### **RHS Arguments:**

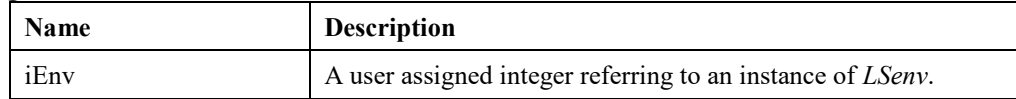

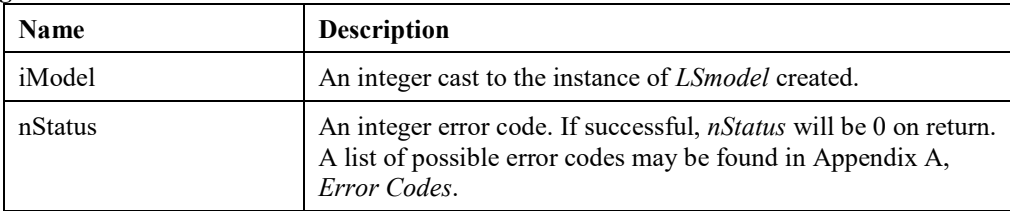

### LSdeleteEnv()

#### **Description:**

Deletes an instance of *LSenv*.

#### **MATLAB Prototype:**

>> [nStatus] = mxlindo('LSdeleteEnv', iEnv)

#### **RHS Arguments:**

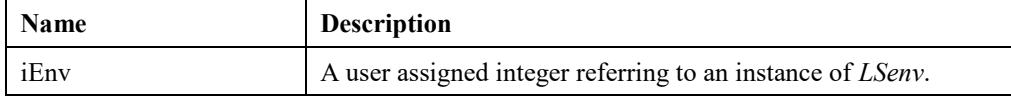

#### **LHS Arguments:**

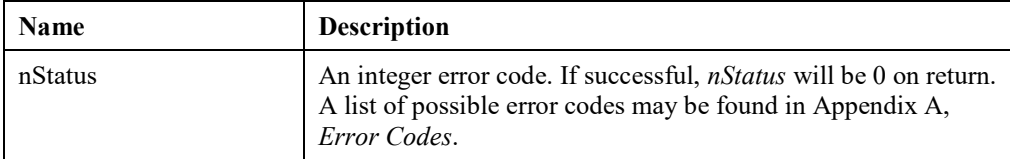

### LSdeleteModel()

#### **Description:**

Deletes an instance of *LSmodel*.

#### **MATLAB Prototype:**

```
>> [nStatus] = mxlindo('LSdeleteModel', iModel)
```
#### **RHS Arguments:**

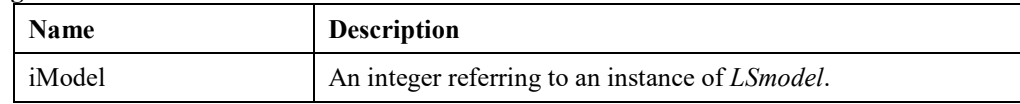

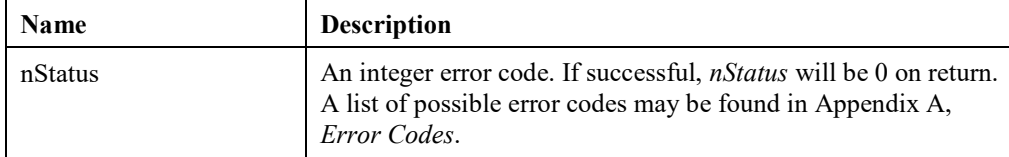

### *License Information Routines*

The routine in this section allows you to read a license key from a license file (e.g. *\Lindoapi\License\lndapi110.lic*) and load it into a local string buffer (e.g., MY\_LICENSE\_KEY).

### LSgetVersionInfo()

#### **Description:**

Returns the version and build information of the LINDO API on your system.

#### **MATLAB Prototype:**

```
>> [szVersion, szBuildDate, nStatus] = mxlindo('LSgetVersionInfo')
```
#### **LHS Arguments:**

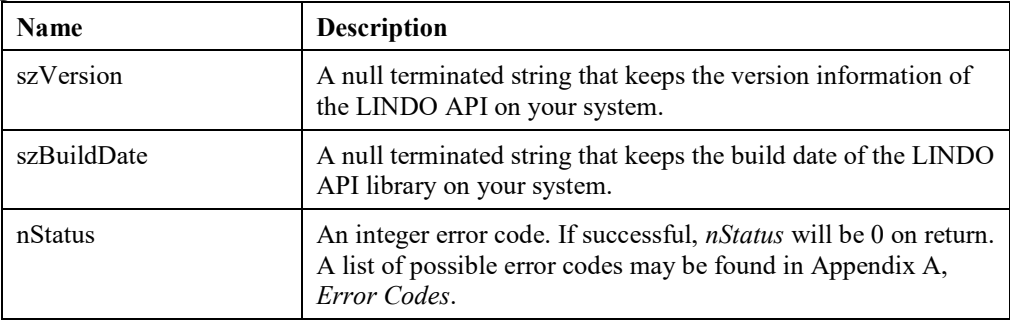

### LSloadLicenseString()

#### **Description:**

Reads the license string from the specified file in text format.

#### **MATLAB Prototype:**

```
>> [MY_LICENSE_KEY, nStatus] = mxlindo('LSloadLicenseString',
MY LICENSE FILE)
```
#### **RHS Arguments:**

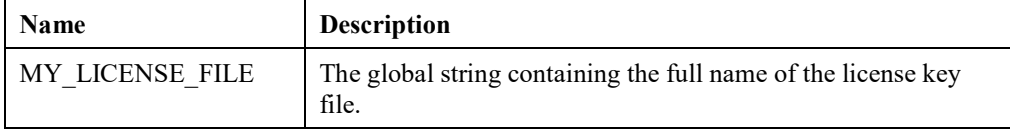

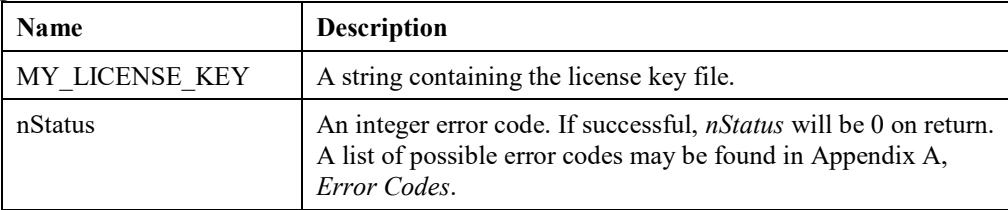

#### **Remarks:**

• *MY\_LICENSE\_FILE* is the string variable that keeps the name of your LINDO API license file and is loaded during startup. Please see *Lindoapi\Matlab\Readme.txt* for setup instructions.

### *Input-Output Routines*

The routines in this section provide functionality for reading and writing model formulations to and from disk files into LINDO API.

### LSreadLINDOFile()

#### **Description:**

Reads the model in LINDO (row) format from the given file and stores the problem data in the given model structure.

#### **MATLAB Prototype:**

```
>> [nStatus] = mxlindo('LSreadLINDOFile', iModel, szFname)
```
#### **RHS Arguments:**

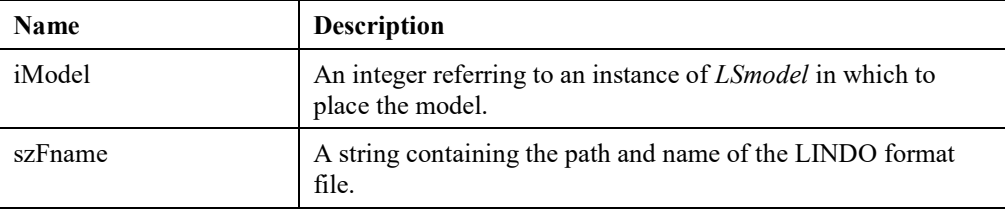

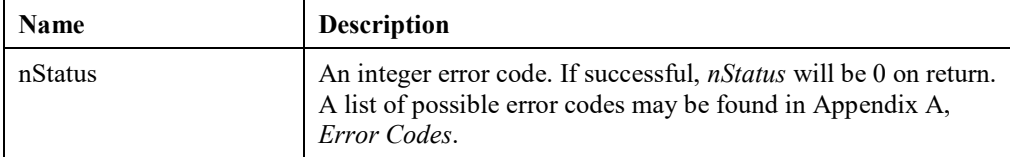

### LSreadMPIFile()

#### **Description:**

Reads the model in MPI format from the given file and stores the problem data in the given model structure.

#### **MATLAB Prototype:**

```
>> [nStatus] = mxlindo('LSreadMPIFile', iModel, szFname)
```
#### **RHS Arguments:**

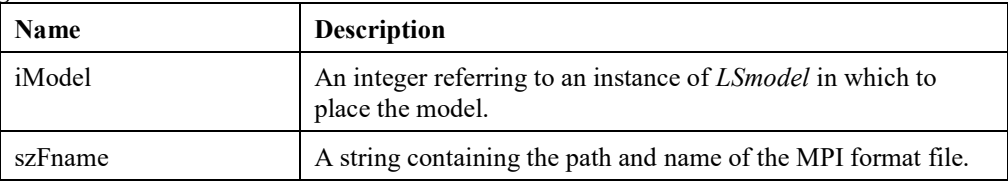

#### **LHS Arguments:**

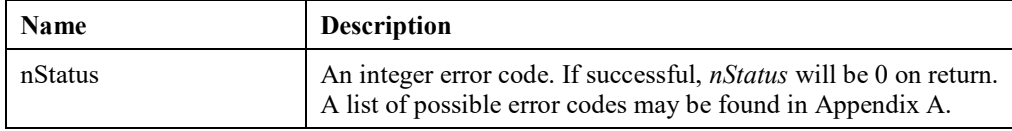

### LSreadMPSFile()

#### **Description:**

Reads a model in MPS format from the given file into the given problem structure.

#### **MATLAB Prototype:**

```
>> [nStatus] = mxlindo('LSreadMPSFile', iModel, szFname, nFormat)
```
#### **RHS Arguments:**

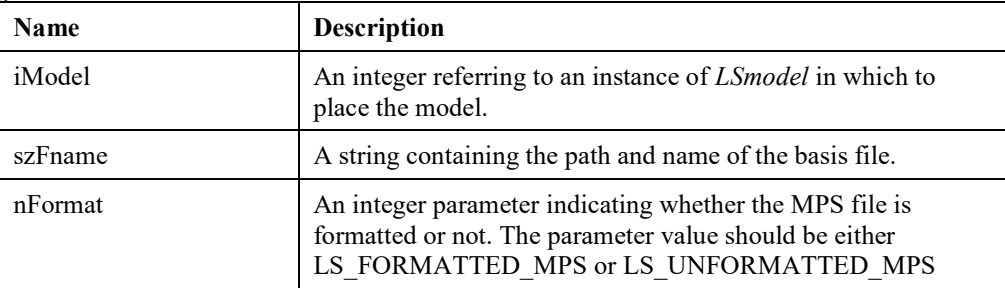

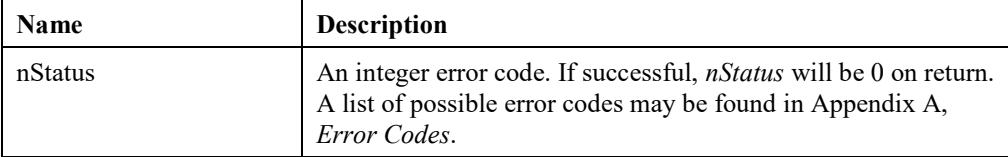

### LSreadBasis()

#### **Description:**

Reads an initial basis from the given file in the specified format.

#### **MATLAB Prototype:**

```
>> [nStatus] = mxlindo('LSreadBasis', iModel, szFname, nFormat)
```
#### **RHS Arguments:**

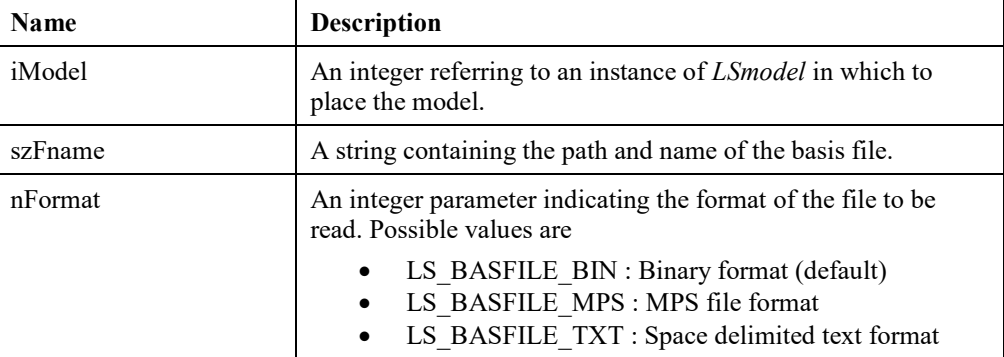

#### **LHS Arguments:**

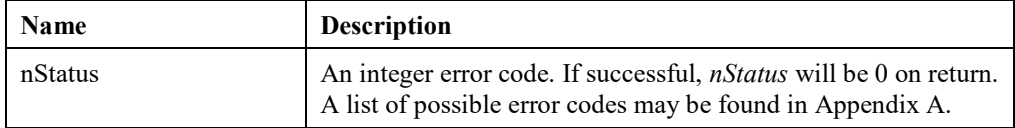

### LSwriteDualLINDOFile()

#### **Description:**

Writes the dual of a given problem to a file in LINDO format.

#### **MATLAB Prototype:**

```
>> [nStatus] = mxlindo('LSwriteDualLINDOFile', iModel, szFname, 
nObjsense)
```
#### **RHS Arguments:**

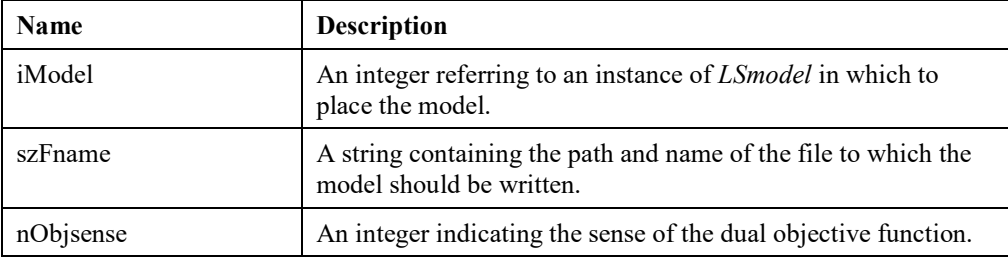

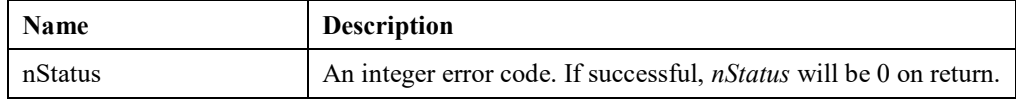

A list of possible error codes may be found in Appendix A.

### LSwriteDualMPSFile()

#### **Description:**

Writes the dual of a given problem to a file in MPS format.

#### **MATLAB Prototype:**

```
>> [nStatus] = mxlindo('LSwriteDualMPSFile', iModel, szFname, 
nFormat, nObjsense)
```
#### **RHS Arguments:**

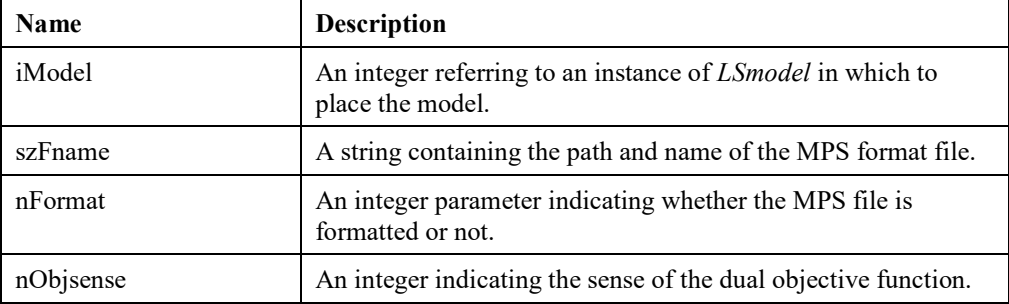

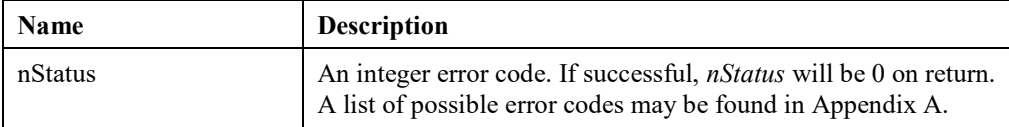

### LSwriteIIS()

#### **Description:**

Writes the IIS of an infeasible LP to a file in LINDO file format.

#### **MATLAB Prototype:**

```
>> [nStatus] = mxlindo('LSwriteIIS', iModel, szFname)
```
#### **RHS Arguments:**

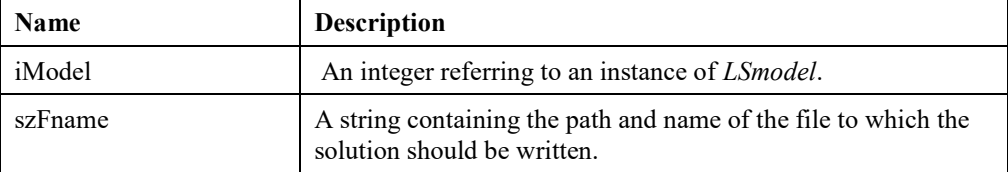

#### **LHS Arguments:**

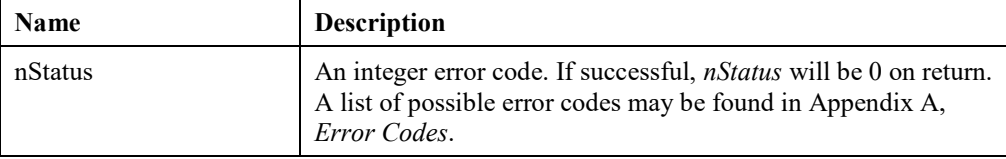

### LSwriteIUS()

#### **Description:**

Writes the IUS of an unbounded LP to a file in LINDO file format.

#### **MATLAB Prototype:**

```
>> [nStatus] = mxlindo('LSwriteIUS', iModel, szFname)
```
#### **RHS Arguments:**

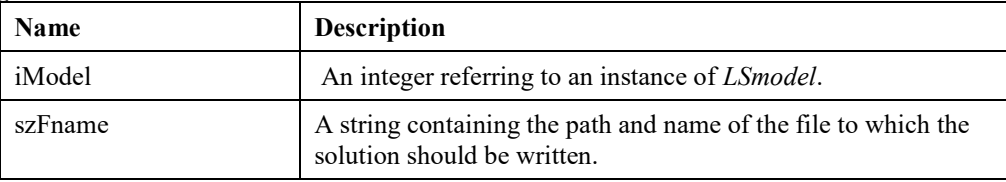

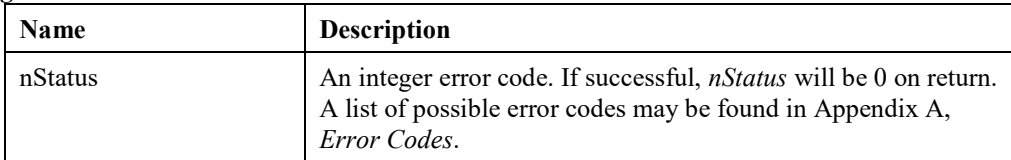

### LSwriteLINDOFile()

#### **Description:**

Writes the given problem to a file in LINDO format. Model must be linear.

#### **MATLAB Prototype:**

```
>> [nStatus] = mxlindo('LSwriteLINDOFile', iModel, szFname)
```
#### **RHS Arguments:**

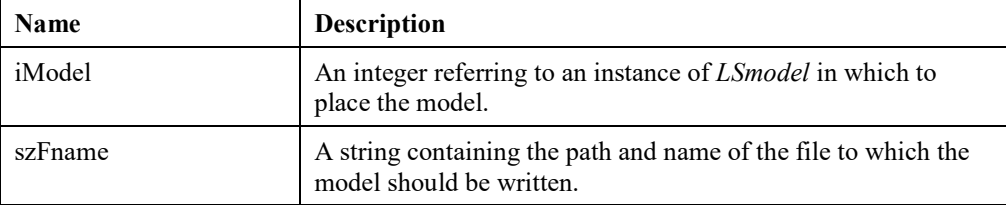

#### **LHS Arguments:**

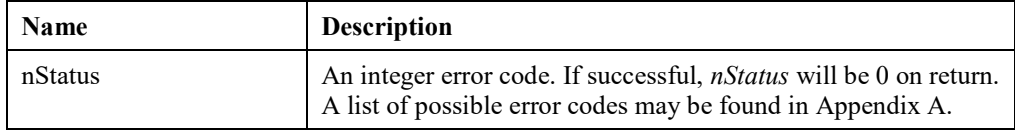

### LSwriteLINGOFile()

#### **Description:**

Writes the given problem to a file in LINGO format. Model must be linear.

#### **MATLAB Prototype:**

```
>> [nStatus] = mxlindo('LSwriteLINGOFile', iModel, szFname)
```
#### **RHS Arguments:**

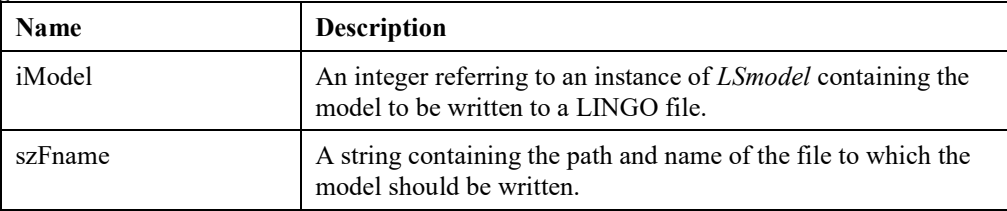

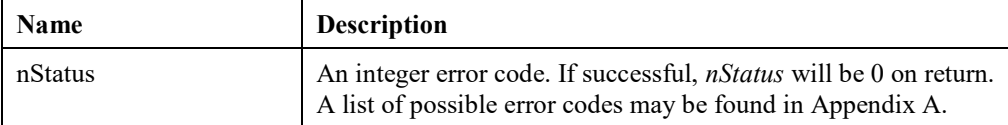

### LSwriteMPIFile()

#### **Description:**

Writes the given model in MPI format.

#### **MATLAB Prototype:**

```
>> [nStatus] = mxlindo('LSwriteMPIFile', iModel, szFname)
```
#### **RHS Arguments:**

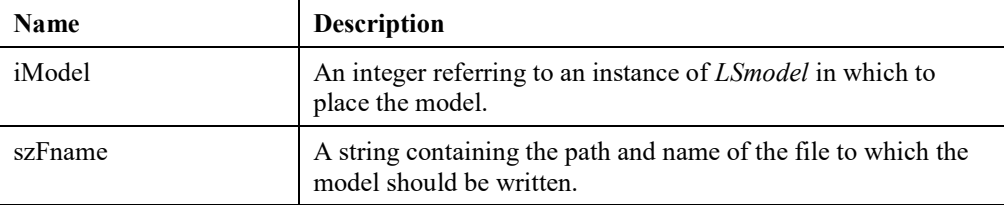

#### **LHS Arguments:**

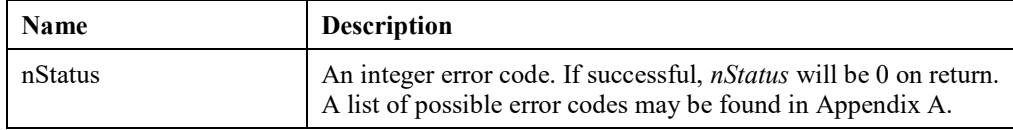

### LSwriteMPSFile()

#### **Description:**

Writes the given problem to a specified file in MPS format.

#### **MATLAB Prototype:**

```
>> [nStatus] = mxlindo('LSwriteMPSFile', iModel, szFname, nFormat)
```
#### **RHS Arguments:**

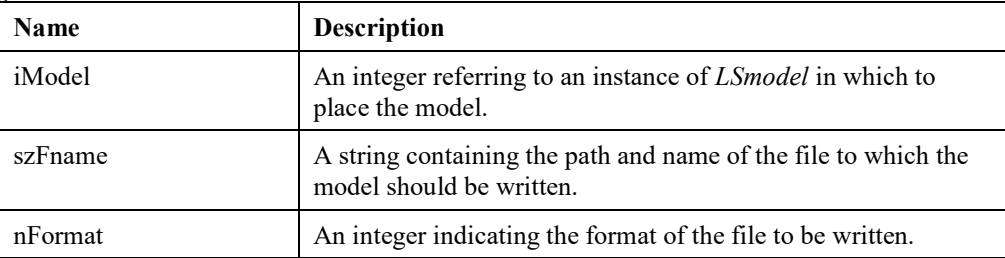

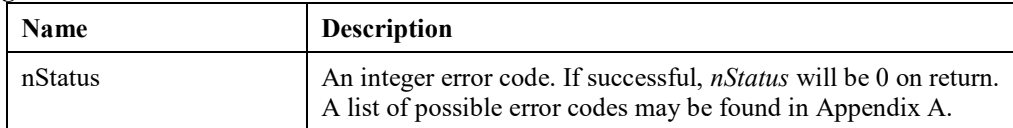

### LSwriteBasis()

#### **Description:**

Reads an initial basis from the given file in the specified format.

#### **MATLAB Prototype:**

```
>> [nStatus] = mxlindo('LSwriteBasis', iModel, szFname, nFormat)
```
#### **RHS Arguments:**

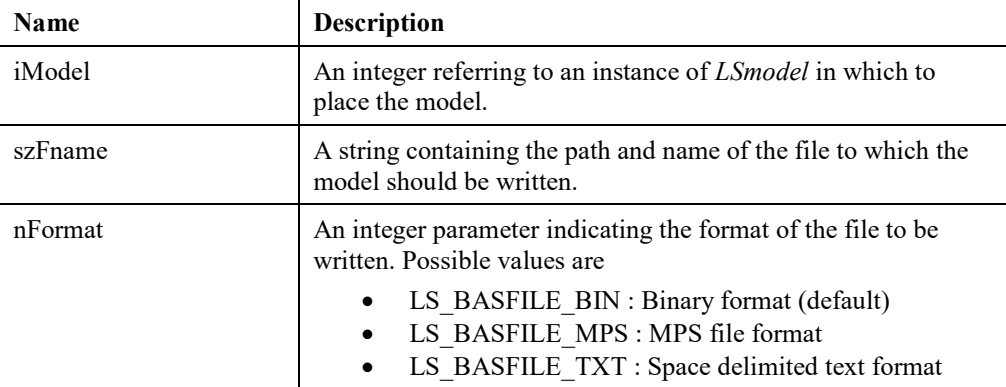

#### **LHS Arguments:**

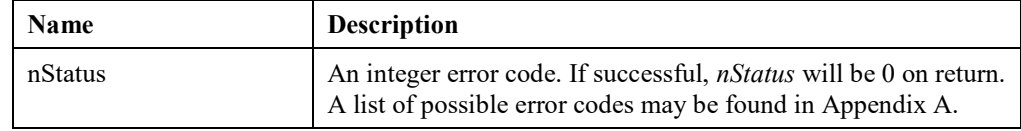

### LSwriteSolution()

#### **Description:**

Writes the LP solution to a file .

#### **MATLAB Prototype:**

```
>> [nStatus] = mxlindo('LSwriteSolution', iModel, szFname)
```
#### **RHS Arguments:**

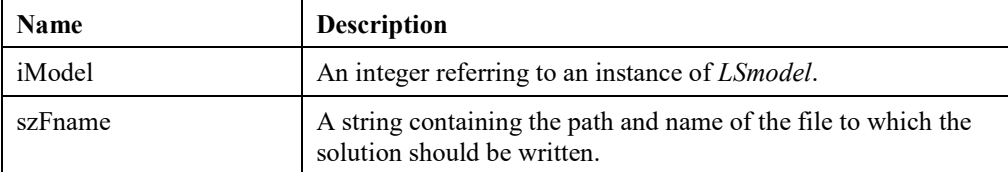

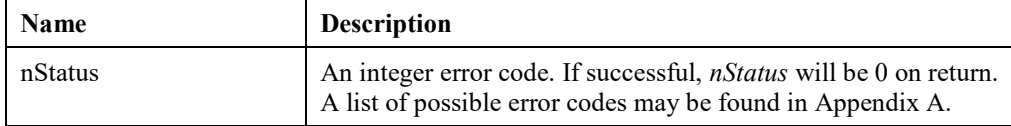

### *Error Handling Routines*

The following command can be used to print the description of an error message to your screen.

### LSgetErrorMessage()

#### **Description:**

Returns an error message for the given error code.

#### **MATLAB Prototype:**

```
>> [nStatus] = mxlindo('LSgetErrorMessage', nErrorcode)
```
#### **RHS Arguments:**

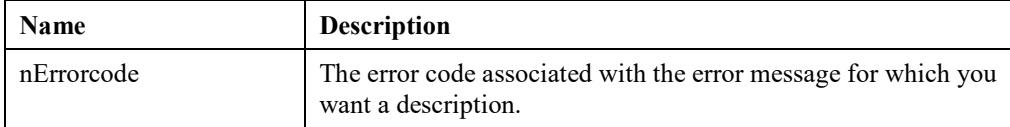

#### **LHS Arguments:**

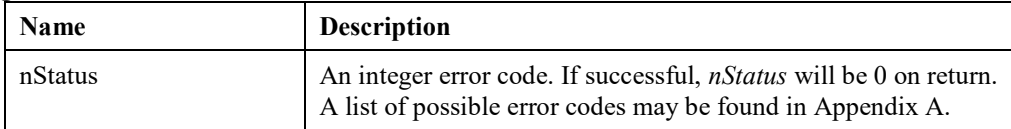

### LSgetErrorRowIndex()

#### **Description:**

Retrieves the index of the row where a numeric error has occurred.

#### **MATLAB Prototype:**

```
>> [iRow, nStatus] = mxlindo('LSgetErrorRowIndex', iModel);
```
#### **RHS Arguments:**

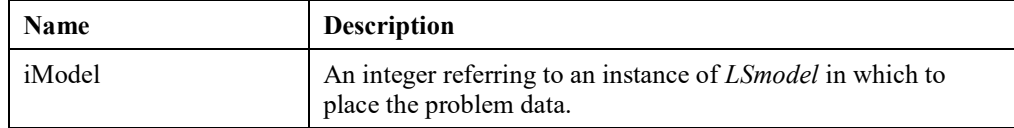

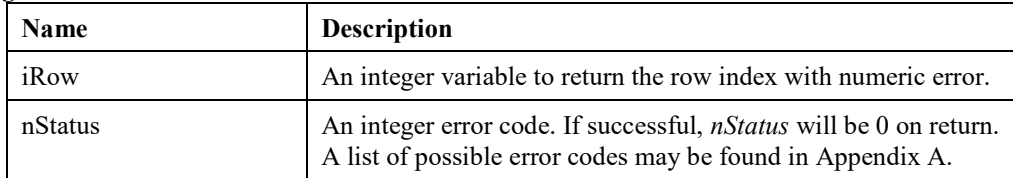

### LSgetFileError()

#### **Description:**

Provides the line number and text of the line in which an error occurred while reading or writing a file.

#### **MATLAB Prototype:**

```
>> [nLinenum, szLinetxt, nStatus] = mxlindo('LSgetFileError',
iModel);
```
#### **RHS Arguments:**

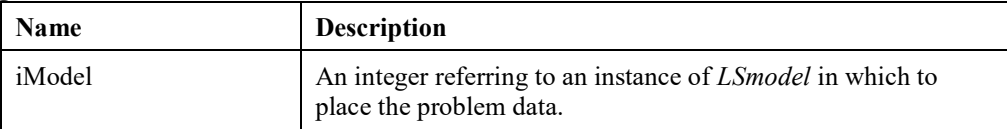

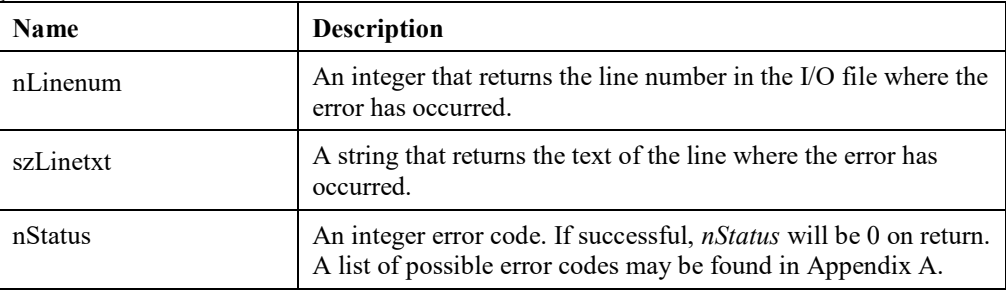

### *Parameter Setting and Retrieving Routines*

The following routines are used to set and get various model and environment parameters with mxLINDO. Please refer to the parameter macro list given in Chapter 2, *Function Definitions*, for their definitions.

### LSgetEnvParameter()

#### **Description:**

Retrieves a parameter for a specified environment.

#### **MATLAB Prototype:**

```
>> [dValue, nStatus] = mxlindo('LSgetEnvParameter', iEnv, 
nParameter);
```
#### **RHS Arguments:**

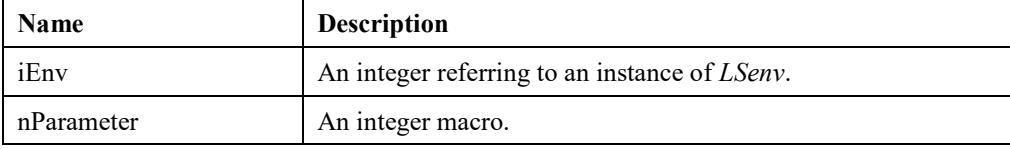

#### **LHS Arguments:**

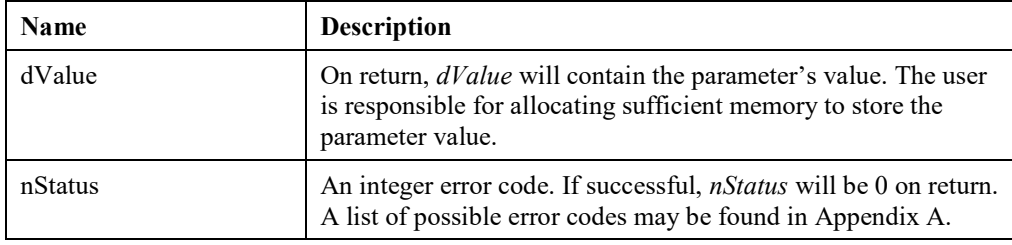

### LSgetEnvDouParameter()

#### **Description:**

Gets or retrieves a double precision parameter for a specified environment.

#### **MATLAB Prototype:**

```
>>[dVal, nStatus] = mxlindo('LSgetEnvDouParameter', iEnv, nParameter)
```
#### **RHS Arguments:**

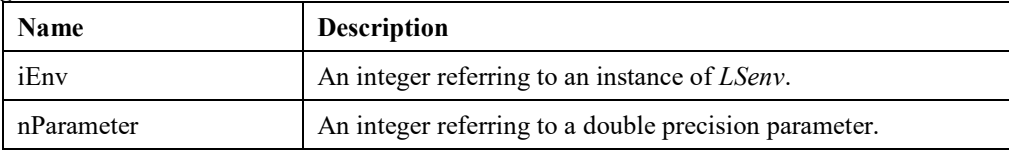

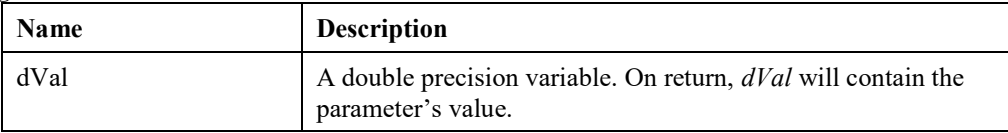

nStatus An integer error code. If successful, *nStatus* will be 0 on return. A list of possible error codes may be found in Appendix A.

### LSgetEnvIntParameter()

#### **Description:**

Gets or retrieves an integer parameter for a specified environment.

#### **MATLAB Prototype:**

```
>>[nVal, nStatus] = mxlindo('LSgetEnvIntParameter', iEnv, nParameter)
```
#### **RHS Arguments:**

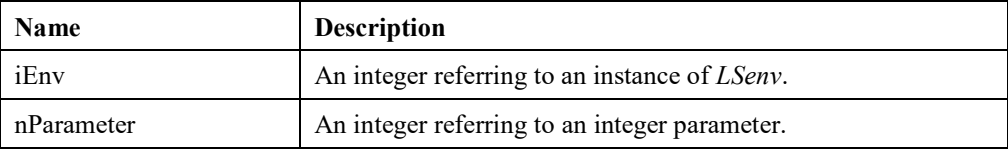

#### **LHS Arguments:**

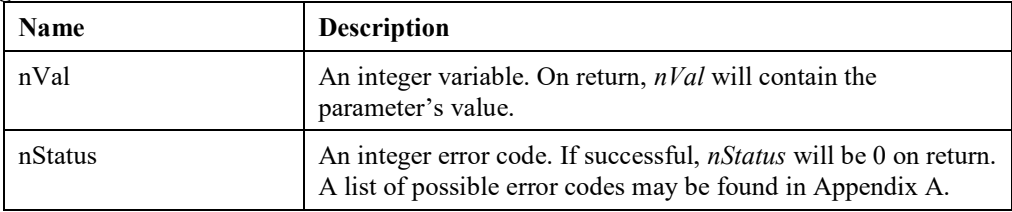

### LSgetModelParameter()

#### **Description:**

Retrieves a parameter or status variable for a specified model.

#### **MATLAB Prototype:**

```
>> [dValue, nStatus] = mxlindo('LSgetModelParameter', iModel, 
nParameter)
```
#### **RHS Arguments:**

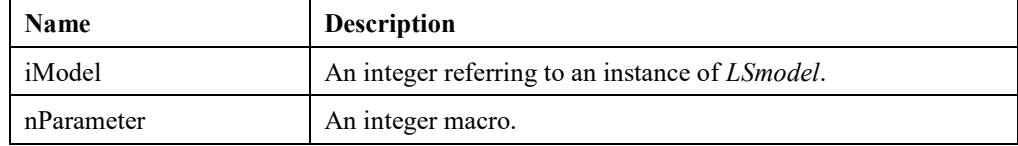

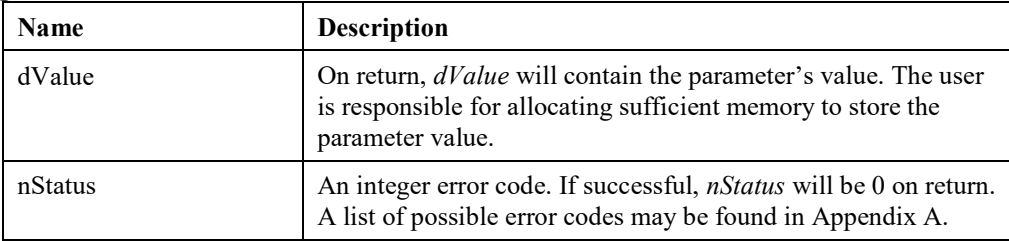

### LSgetModelDouParameter**()**

#### **Description:**

Gets or retrieves a double precision parameter for a specified model.

#### **MATLAB Prototype:**

```
>> [dVal, nStatus] = mxlindo('LSgetModelDouParameter', iModel, 
nParameter)
```
#### **RHS Arguments:**

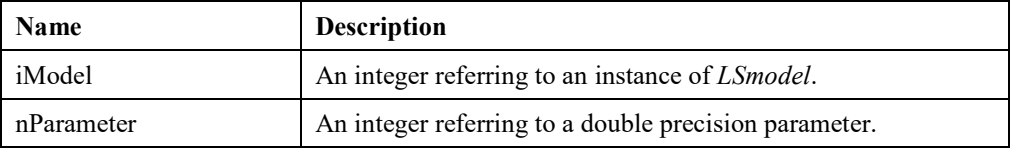

#### **LHS Arguments:**

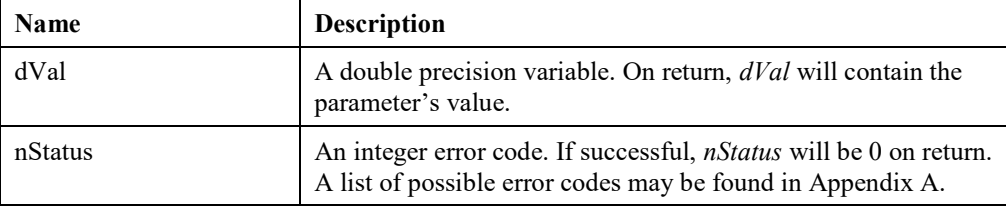

### LSgetModelIntParameter()

#### **Description:**

Gets or retrieves an integer parameter for a specified model.

#### **MATLAB Prototype:**

```
>> [nVal, nStatus] = mxlindo('LSgetModelIntParameter', iModel, 
nParameter)
```
#### **RHS Arguments:**

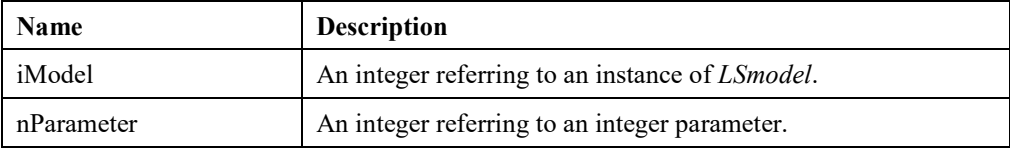

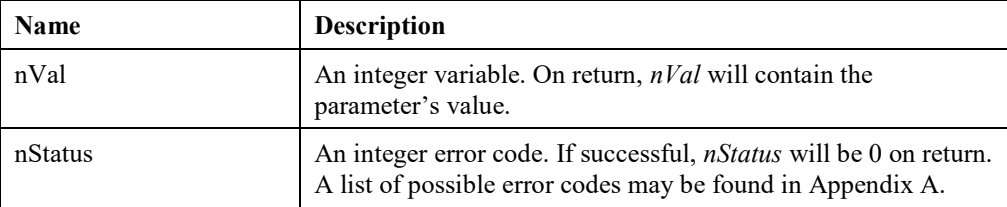

### LSsetEnvParameter ()

#### **Description:**

Sets a parameter for a specified environment.

#### **MATLAB Prototype:**

```
>>[nStatus] = mxlindo('LSsetEnvParameter', iEnv, nParameter, dValue)
```
#### **RHS Arguments:**

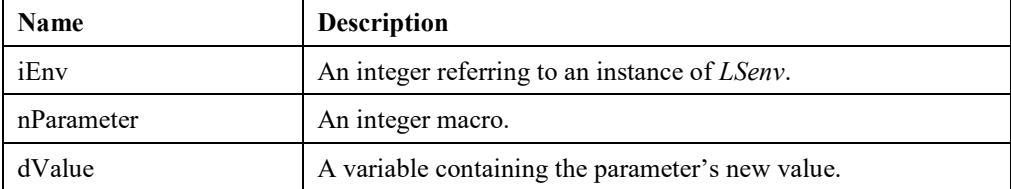

#### **LHS Arguments:**

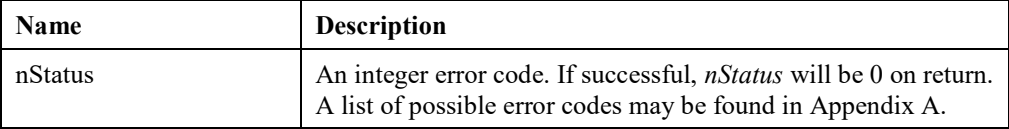

### LSsetEnvDouParameter()

#### **Description:**

Sets a double precision parameter for a specified environment.

#### **MATLAB Prototype:**

```
>>[nStatus] = mxlindo('LSsetEnvDouParameter', iEnv, nParameter, dVal)
```
#### **RHS Arguments:**

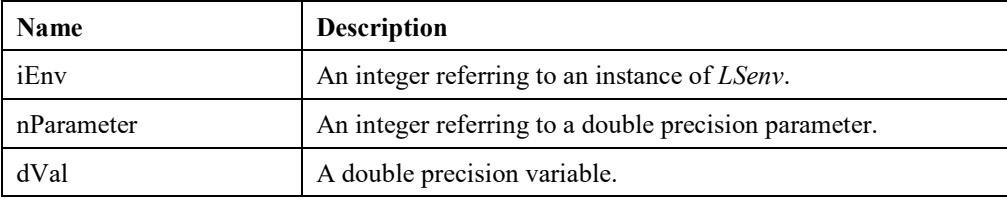

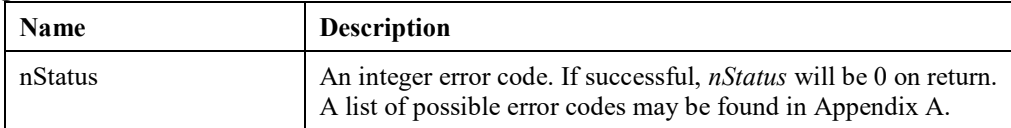

### LSsetEnvIntParameter()

#### **Description:**

Sets an integer parameter for a specified environment.

#### **MATLAB Prototype:**

```
>>[nStatus] = mxlindo('LSsetEnvIntParameter', iEnv, nParameter, nVal)
```
#### **RHS Arguments:**

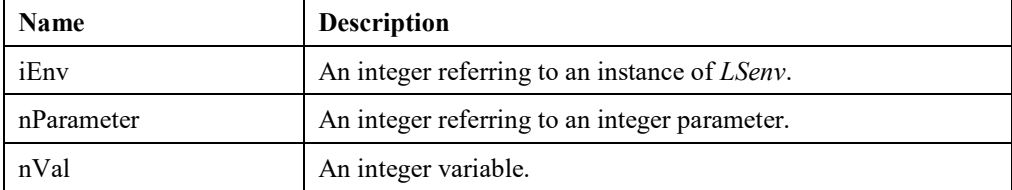

#### **LHS Arguments:**

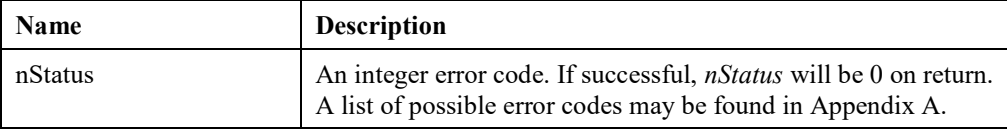

### LSsetModelParameter()

#### **Description:**

Sets a parameter for a specified model.

#### **MATLAB Prototype:**

```
>>[nStatus] = mxlindo('LSsetModelParameter', iModel, nParameter, 
dValue)
```
#### **RHS Arguments:**

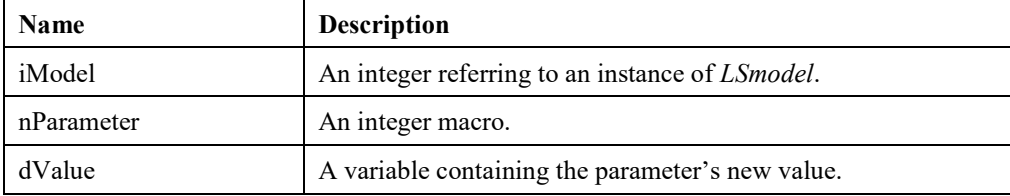

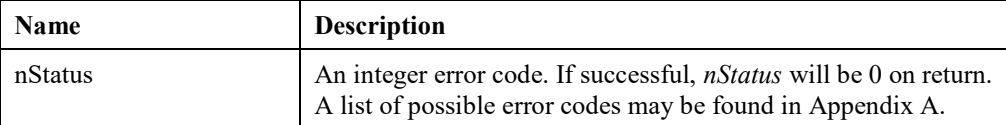

### LSsetModelDouParameter()

#### **Description:**

Sets a double precision parameter for a specified model.

#### **MATLAB Prototype:**

```
>> [nStatus] = mxlindo('LSsetModelDouParameter', iModel, nParameter, 
dVal)
```
#### **RHS Arguments:**

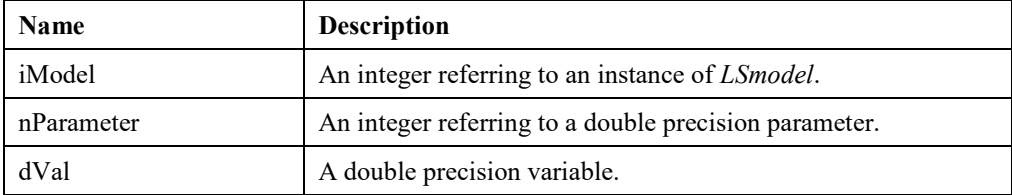

#### **LHS Arguments:**

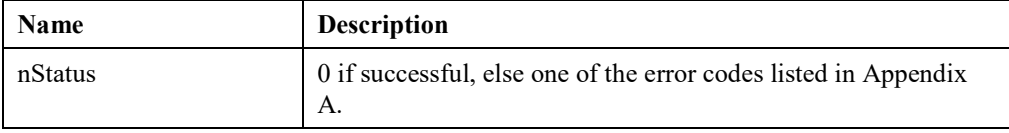

### LSsetModelIntParameter()

#### **Description:**

Sets an integer parameter for a specified model.

#### **MATLAB Prototype:**

```
>> [nStatus] = mxlindo('LSsetModelIntParameter', iModel, nParameter, 
nVal)
```
#### **RHS Arguments:**

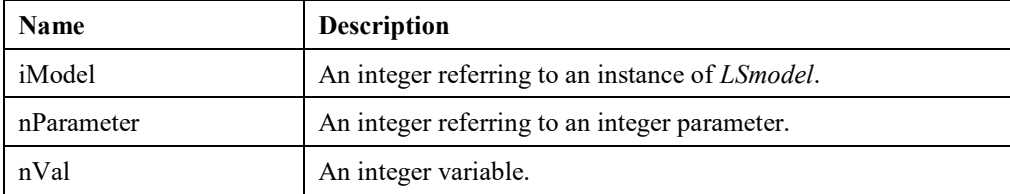

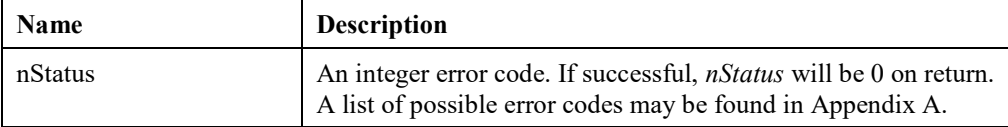

### LSreadEnvParameter()

#### **Description:**

Reads environment parameters from a parameter file.

#### **MATLAB Prototype:**

```
>> [nStatus] = mxlindo('LSreadEnvParameter', iEnv , szFname)
```
#### **RHS Arguments:**

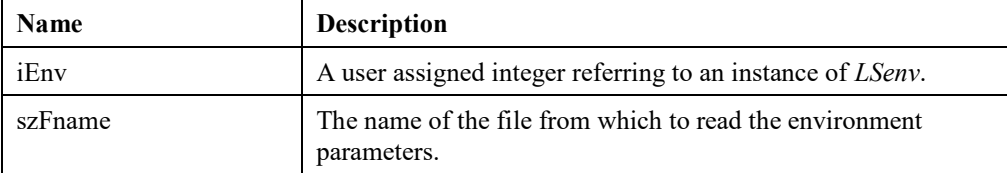

#### **LHS Arguments:**

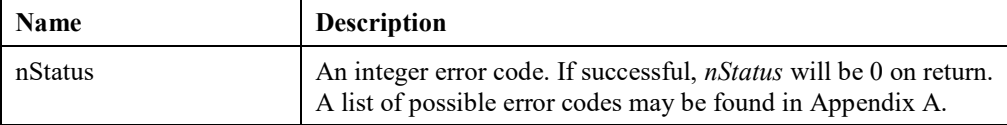

### LSreadModelParameter()

#### **Description:**

Reads model parameters from a parameter file.

#### **MATLAB Prototype:**

```
>> [nStatus] = mxlindo('LSreadModelParameter', iModel, szFname)
```
#### **RHS Arguments:**

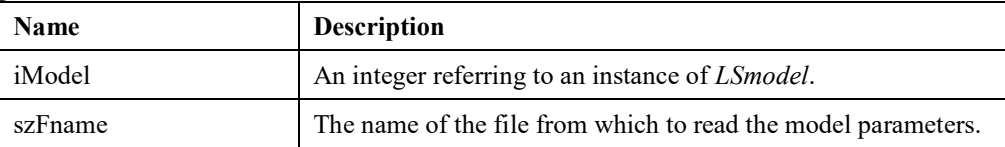

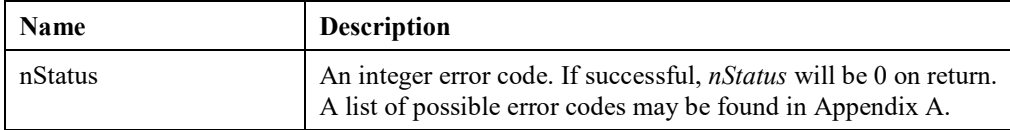

### LSwriteModelParameter()

#### **Description:**

Writes model parameters to a parameter file.

#### **MATLAB Prototype:**

```
>> [nStatus] = mxlindo('LSwriteModelParameter', iModel, szFname)
```
#### **RHS Arguments:**

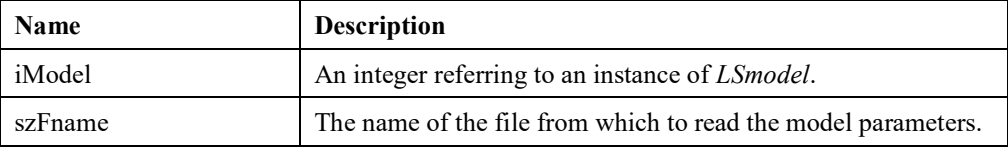

#### **LHS Arguments:**

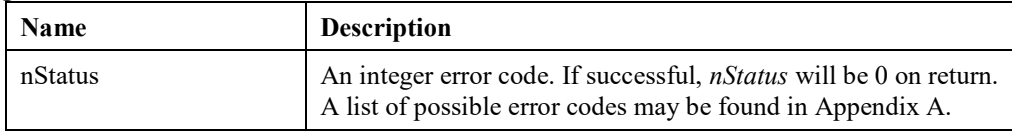

### *Model Loading Routines*

The routines in this section allow you to pass a model to LINDO API directly through memory. LINDO API expects the formulation to be in sparse format. In other words, only nonzero coefficients are passed. For details on sparse representation, see the section titled *Sparse Matrix Representation* in Chapter 1, *Introduction*.

```
Note: LINDO API uses the C-language type indexing of arrays. Therefore, when loading an index 
        vector into LINDO API by using mxLINDO, make sure that the index set is a C based index 
        set (i.e., zero is the base index).
```
### LSloadConeData()

#### **Description:**

Loads quadratic cone data into a model structure.

#### **MATLAB Prototype:**

```
>> [nStatus] = mxlindo('LSloadConeData', iModel , nCone , 
szConeTypes, aiConebegcone, aiConecols)
```
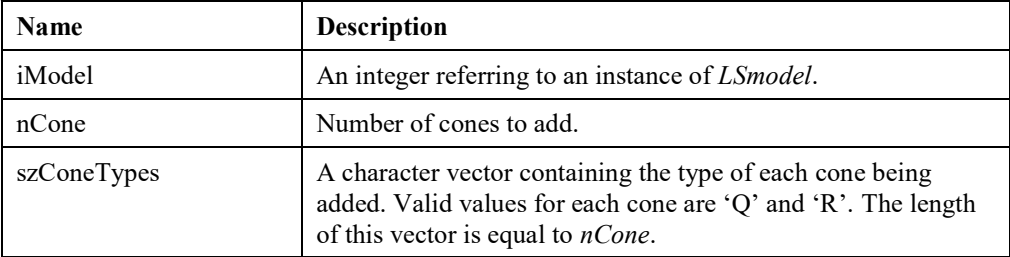

#### 704 APPENDIX G

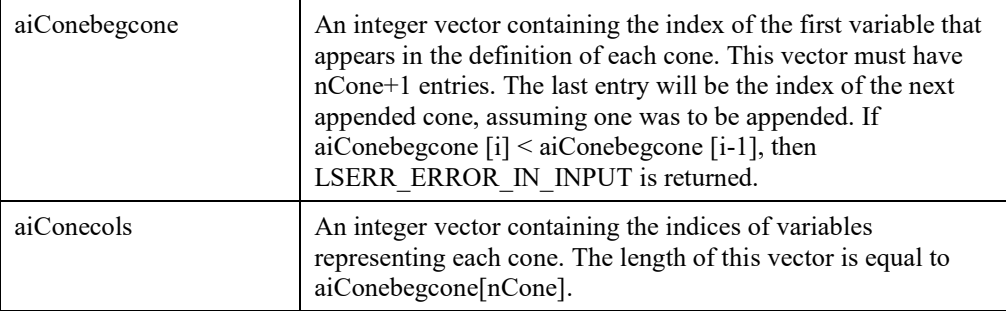

#### **LHS Arguments:**

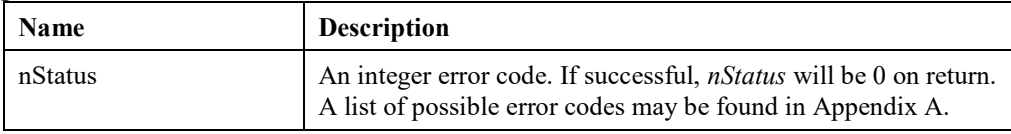

### LSloadInstruct()

#### **Description:**

Loads an instruction lists into a model structure.

#### **MATLAB Prototype:**

```
>> [nStatus] = mxlindo('LSloadInstruct', iModel , nCons , nObjs 
,nVars , nNums , anObjSense , acConType , acVarType , anCode , nCode 
, aiVars , adVals , adX0 , aiObj , anObj , aiRows , anRows , adL )
```
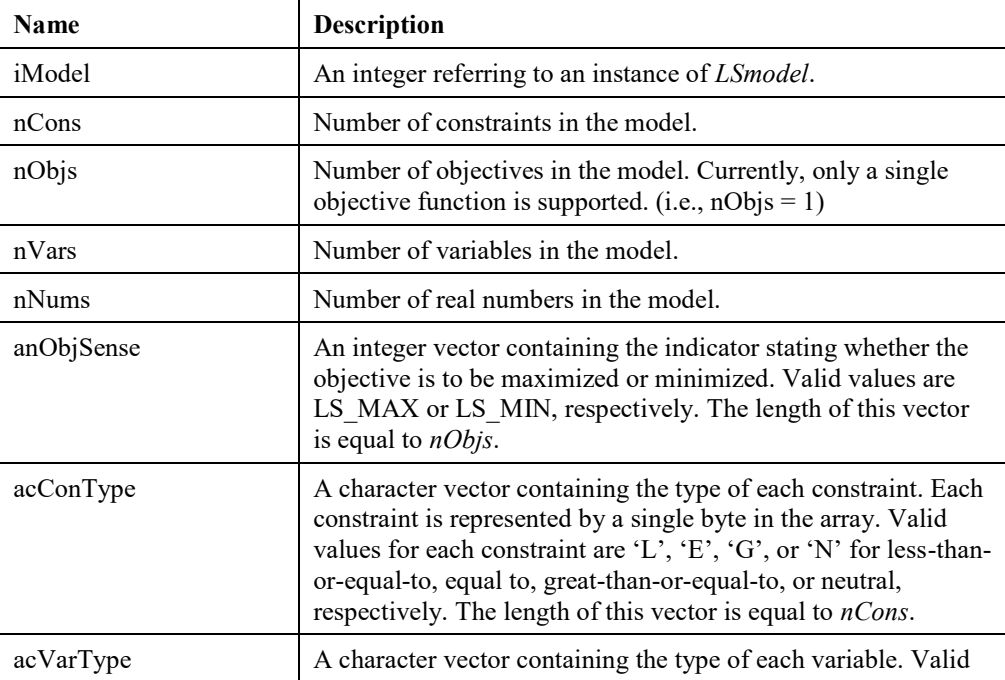

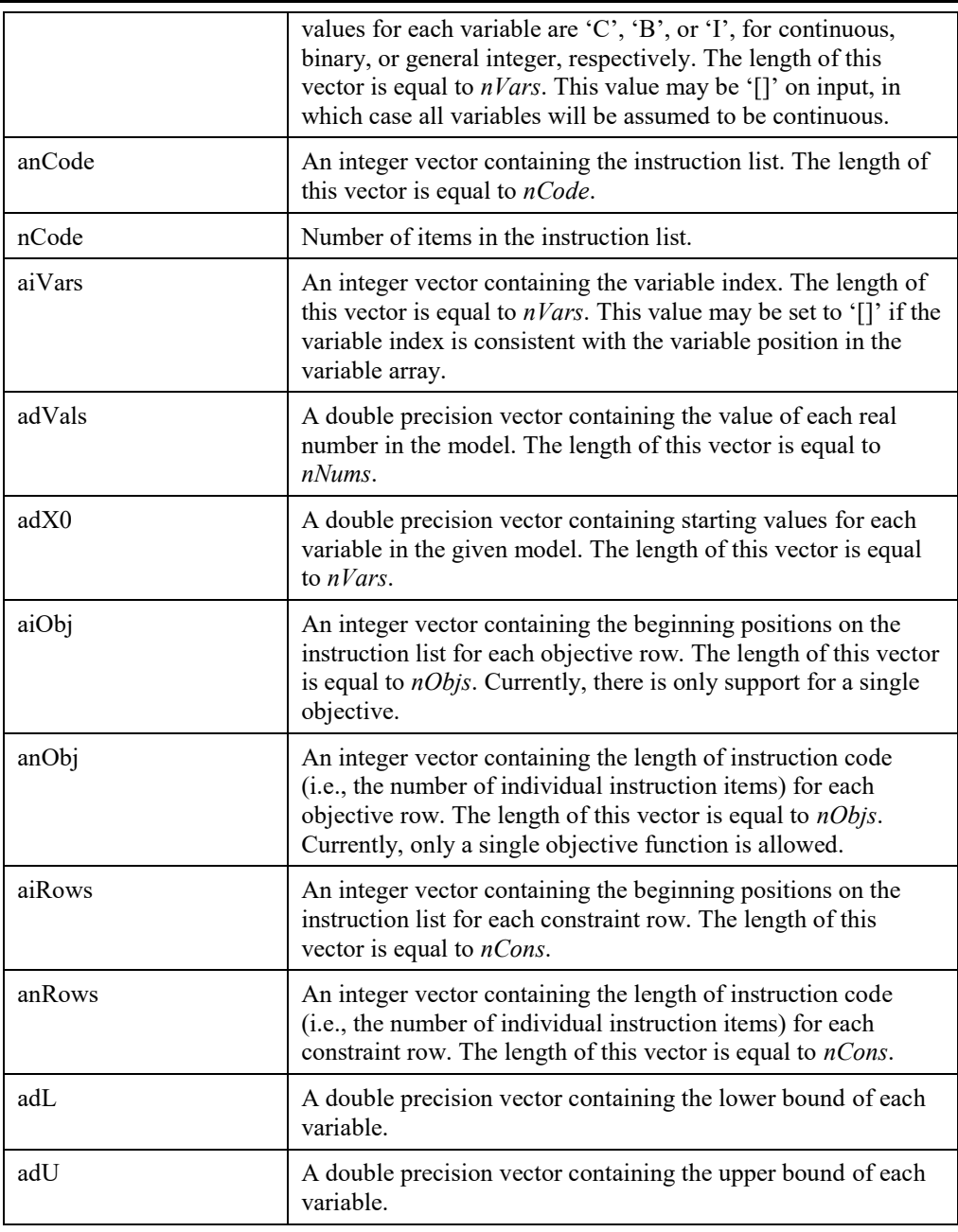

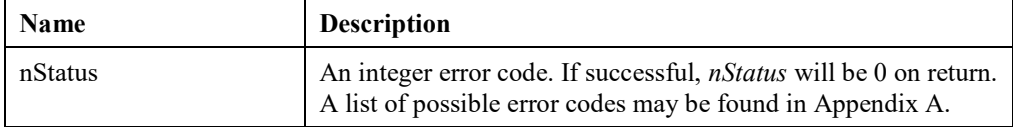

### LSloadLPData()

#### **Description:**

Loads the given LP data into the *LSmodel* data structure.

#### **MATLAB Prototype:**

```
>> [nStatus] = mxlindo('LSloadLPData', iModel, nCons, nVars, 
nObjsense, dObjconst, adC, adB, achContypes, nAnnz, aiAcols, acAcols, 
adCoef, aiArows, adL, adU)
```
#### **RHS Arguments:**

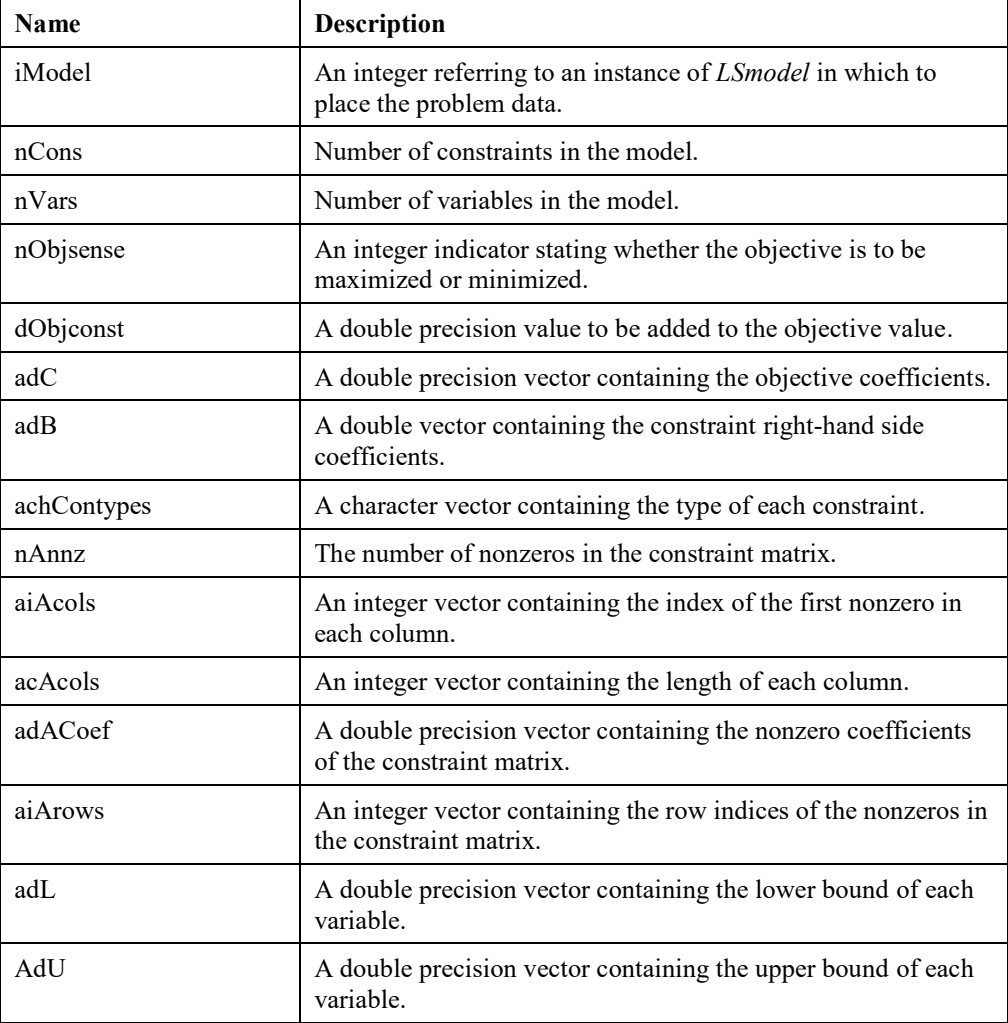

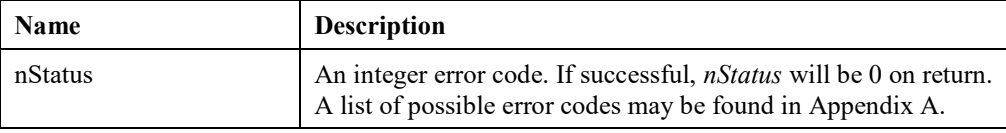

#### **Remark:**

• *LSXloadLPData(),* which admits the coefficient matrix in MATLAB's sparse form, can also be used as an alternative.

### LSloadNameData()

#### **Description:**

Loads the given name data (e.g., row and column names), into the *LSmodel* data structure.

#### **MATLAB Prototype:**

>> [nStatus] = mxlindo('LSloadNameData', iModel, szTitle, szObjName, szRhsName, szRngName, szBndname, aszConNames, aszVarNames, aszConeNam

#### **RHS Arguments:**

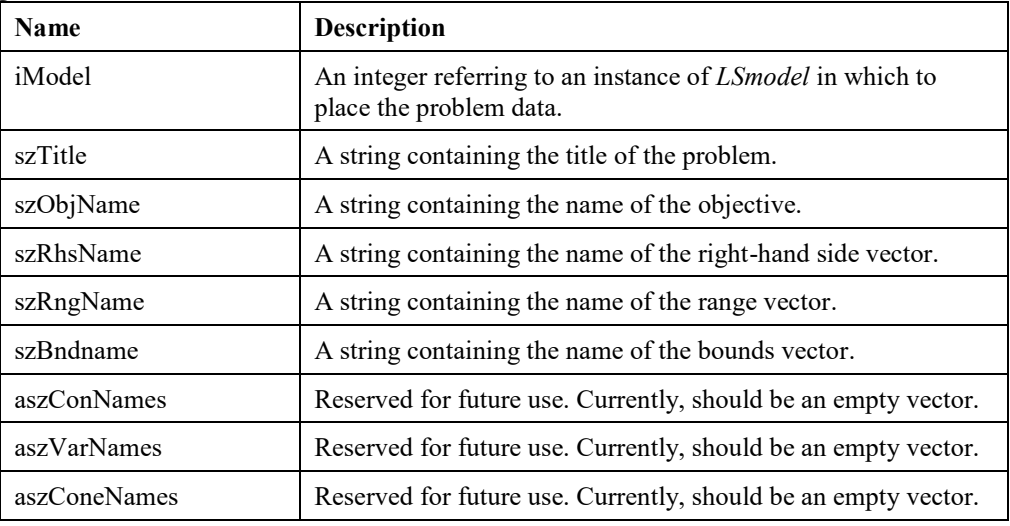

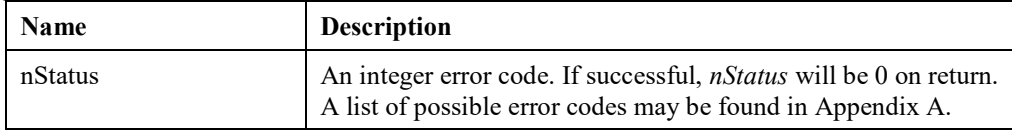

### LSloadNLPData()

#### **Description:**

Loads a nonlinear program's data into the model data structure.

#### **MATLAB Prototype:**

```
>> "[nErrorCode] = mxLINDO('LSloadNLPData', iModel, aiCols, acCols, 
adCoef, aiRows, nObjcnt, aiObjndx, adObjcoef)
```
#### **RHS Arguments:**

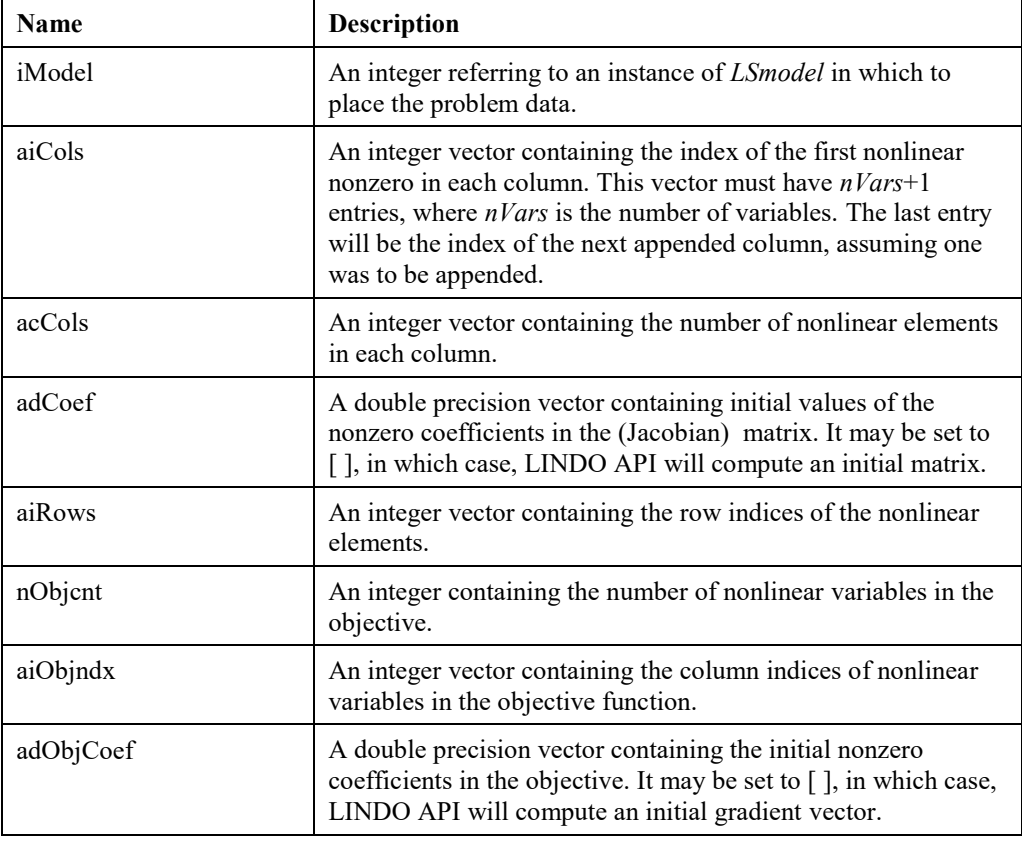

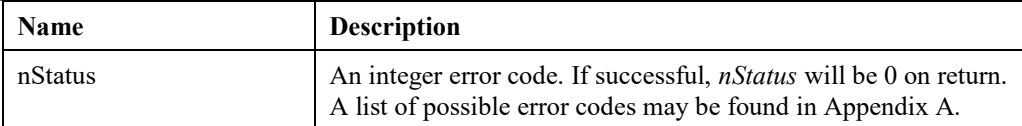
# LSloadQCData()

## **Description:**

Loads quadratic program data into the *LSmodel* data structure.

### **Returns:**

0 if successful, else one of the error codes listed in Appendix A, *Error Codes.*

### **MATLAB Prototype:**

```
>> [nStatus] = mxlindo('LSloadQCData', iModel, nQCnnz, aiQCrows,
aiQCvars1, aiQCvars2, adQCcoef)
```
### **RHS Arguments:**

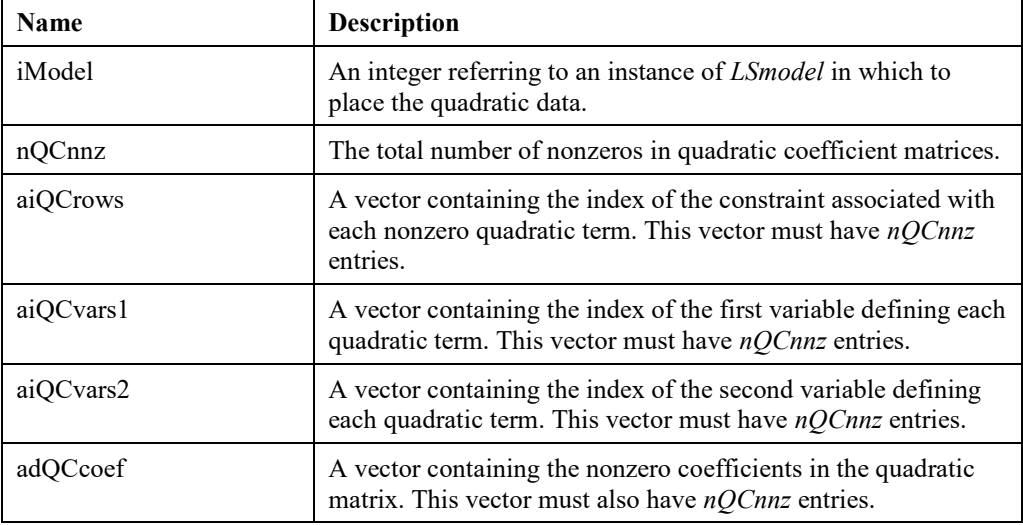

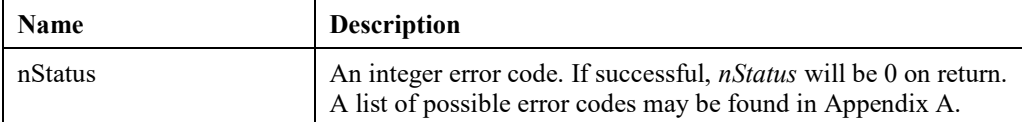

# LSloadSemiContData()

## **Description:**

Loads semi-continuous data into the *Lsmodel* data structure.

### **MATLAB Prototype:**

```
>> [nStatus] = mxlindo('LSloadSemiContData', iModel, nSC, iVarndx, 
ad1, adu)
```
### **RHS Arguments:**

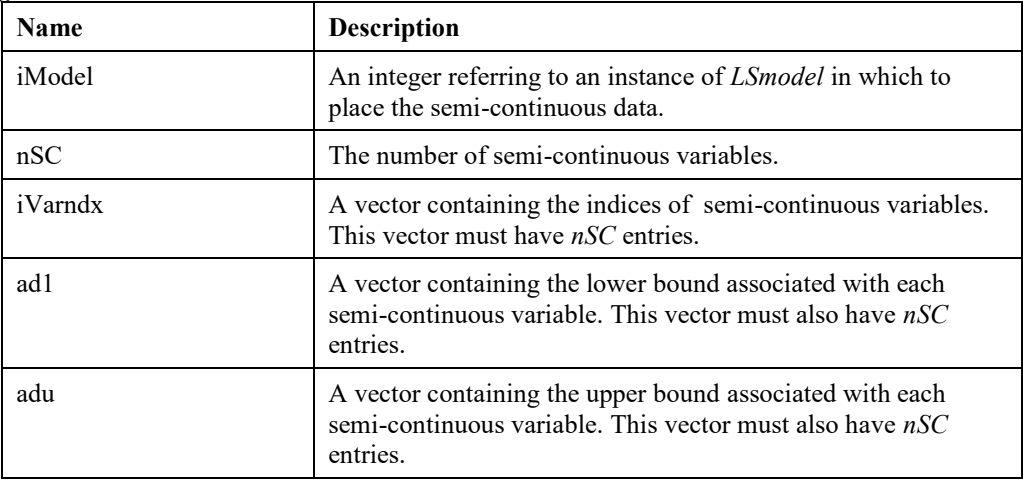

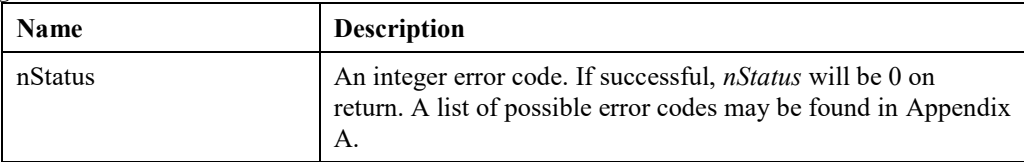

# LSloadSETSData()

## **Description:**

Loads special sets data into the *Lsmodel* data structure.

### **MATLAB Prototype:**

```
>> [nStatus] = mxlindo('LSloadSETSData', iModel, nSETS, szSETStype,
aiCARDnum, aiSETSbegcol, aiSETScols)
```
### **RHS Arguments:**

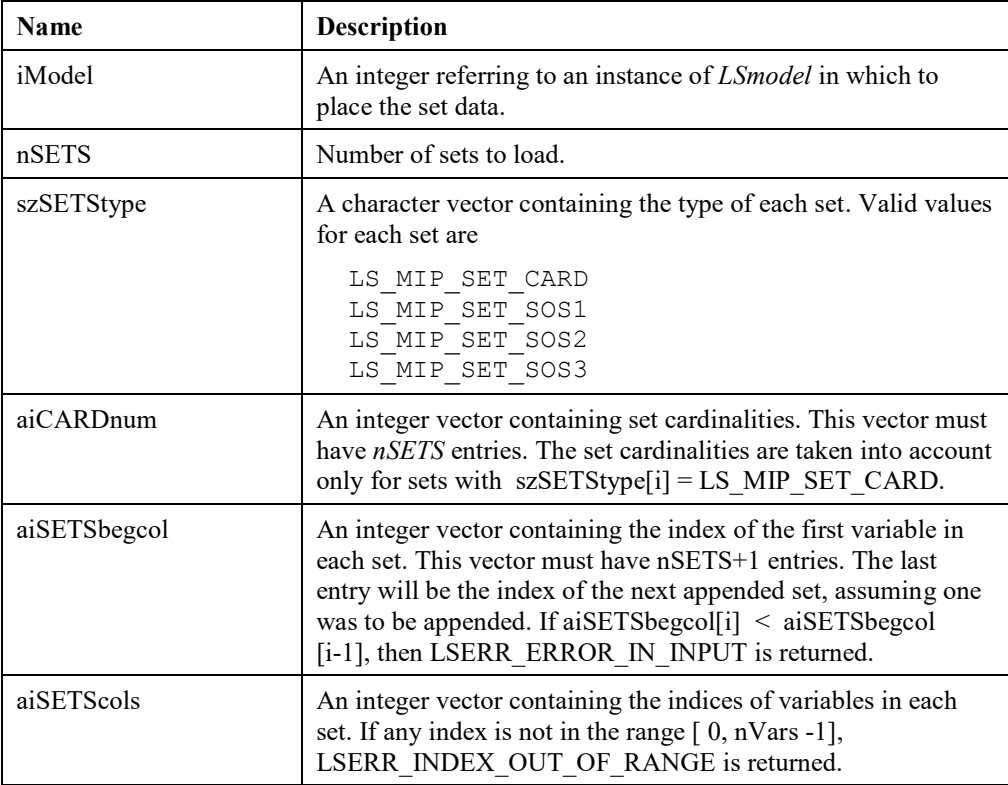

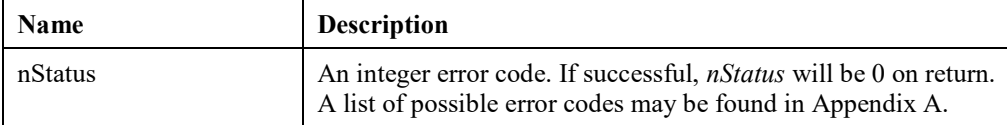

# LSloadVarType()

### **Description:**

Loads the variable types data into the *LSmodel* data structure. This replaces the routine previously named *LSloadMIPData*().

### **MATLAB Prototype:**

```
>> [nStatus] = mxlindo('LSloadVarType', iModel, achVartypes)
```
### **RHS Arguments:**

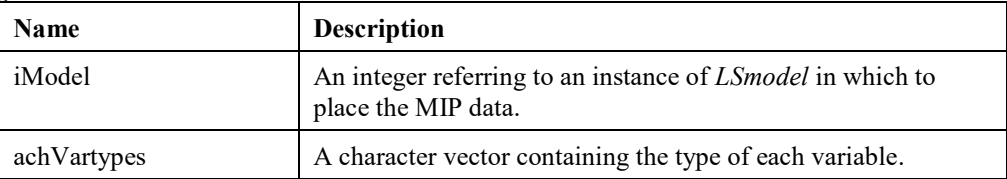

### **LHS Arguments:**

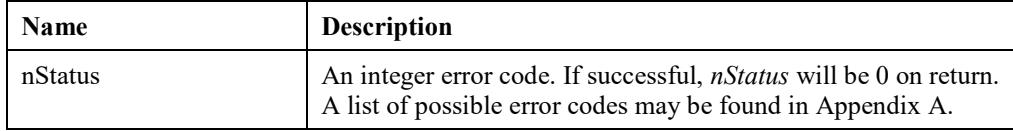

# LSloadStringData()

### **Description:**

Loads a vector of strings into the *LSmodel* data structure.

### **MATLAB Prototype:**

```
>> [nStatus] = mxlindo('LSloadStringData', iModel, nStrings, 
vStrings)
```
### **RHS Arguments:**

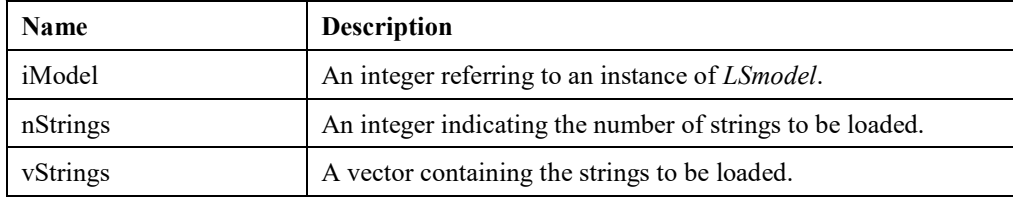

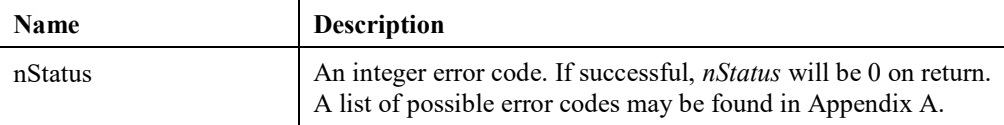

# LSbuildStringData()

### **Description:**

Finalizes the loading of the string data and build the string values.

### **MATLAB Prototype:**

```
>> [nStatus] = mxlindo('LSbuildStringData', iModel)
```
### **RHS Arguments:**

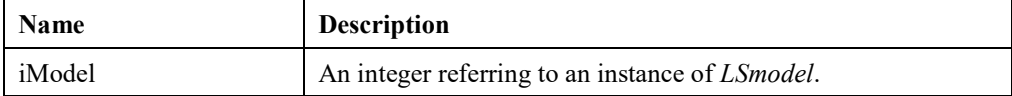

### **LHS Arguments:**

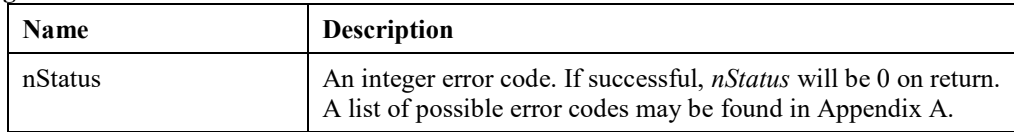

# LSdeleteStringData()

### **Description:**

Deletes the string values data.

### **MATLAB Prototype:**

```
>> [nStatus] = mxlindo('LSdeleteStringData', iModel)
```
### **RHS Arguments:**

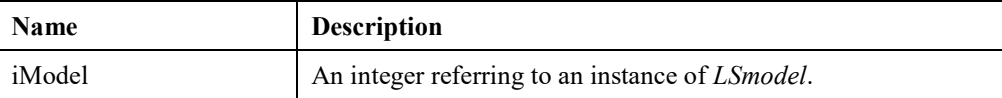

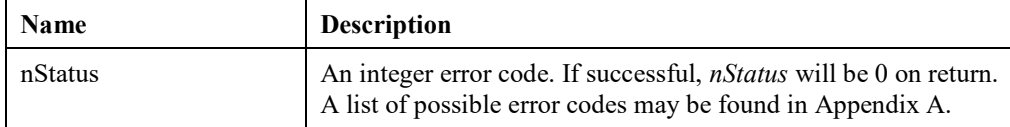

# LSloadString()

### **Description:**

Loads a single string into the *LSmodel* data structure.

### **MATLAB Prototype:**

```
>> [nStatus] = mxlindo('LSloadString', iModel, szString)
```
### **RHS Arguments:**

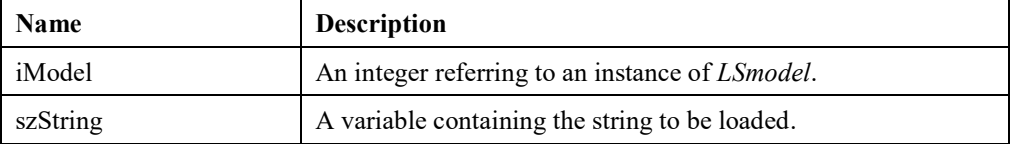

### **LHS Arguments:**

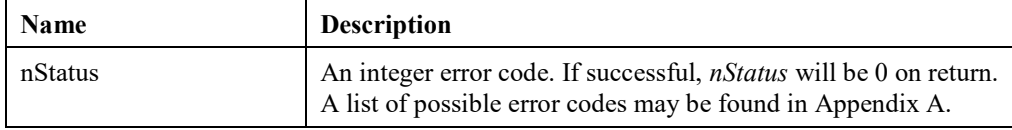

# LSdeleteString()

### **Description:**

Deletes the complete string data, including the string vector and values.

### **MATLAB Prototype:**

```
>> [nStatus] = mxlindo('LSdeleteString', iModel)
```
### **RHS Arguments:**

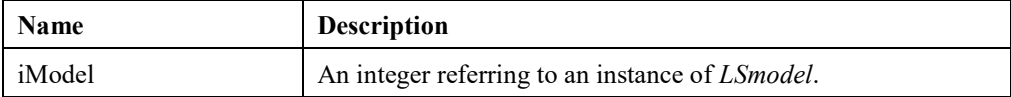

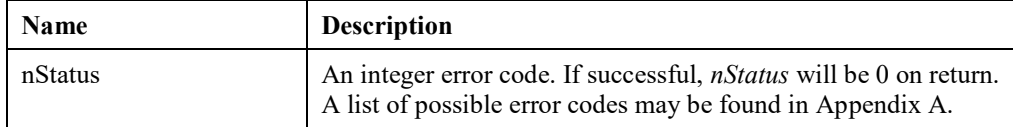

# LSgetStringValue()

## **Description:**

Retrieves a string value for a specified string index.

## **MATLAB Prototype:**

```
>> [szValue, nStatus] = mxlindo('LSgetStringValue', iModel,
nStringIdx)
```
### **RHS Arguments:**

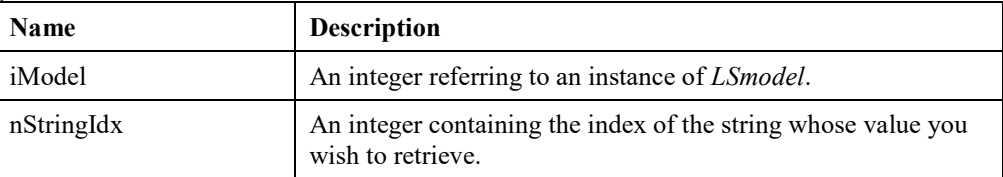

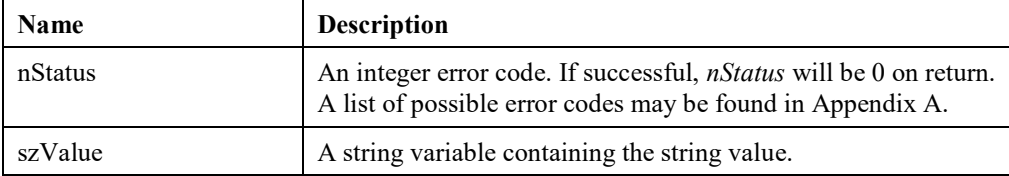

# *Solver Initialization Routines*

The following commands can be used to initialize the linear and mixed integer solvers.

# LSloadBasis()

### **Description:**

Provides a starting basis for the simplex method. A starting basis is frequently referred to as being a "warm start".

### **MATLAB Prototype:**

```
>> [nStatus] = mxlindo('LSloadBasis', iModel, anCstatus, anRstatus)
```
### **RHS Arguments:**

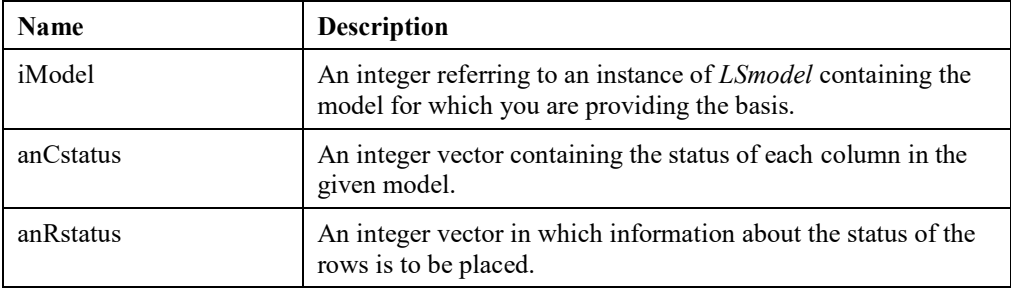

### **LHS Arguments:**

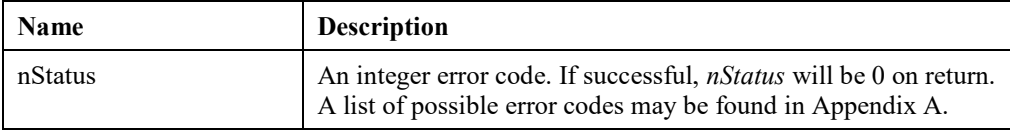

# LSloadVarPriorities()

### **Description:**

Provide priorities for each variable for use in branch-and-bound.

### **MATLAB Prototype:**

```
>> [nStatus] = mxlindo('LSloadVarPriorities', iModel, anCprior)
```
### **RHS Arguments:**

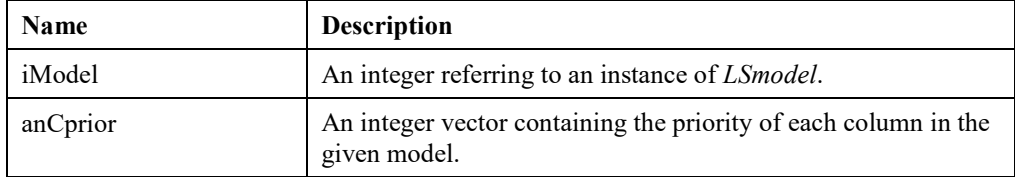

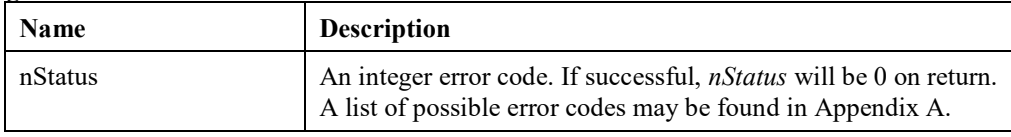

# LSloadVarStartPoint()

## **Description:**

Provide initial guesses for variable values.

### **MATLAB Prototype:**

```
>> [nStatus] = mxlindo('LSloadVarStartPoint', iModel, adPrimal)
```
### **RHS Arguments:**

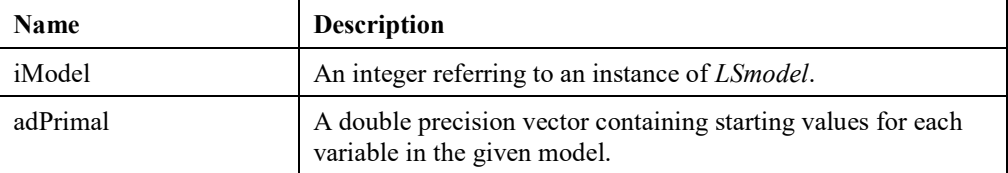

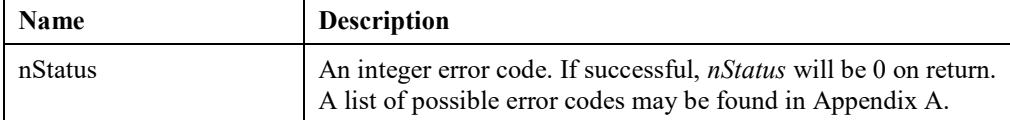

# LSloadBlockStructure()

## **Description:**

Provides a block structure for the constraint matrix by specifying block memberships of each variable and constraint.

### **MATLAB Prototype:**

```
>> [nBlock, anRblock, anCblock, nType, nStatus] =
mxlindo('LSloadBlockStructure', iModel))
```
### **RHS Arguments:**

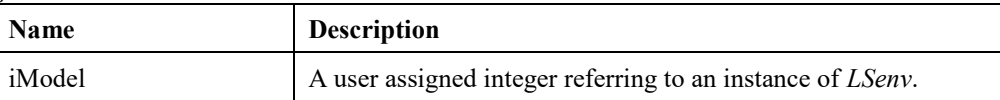

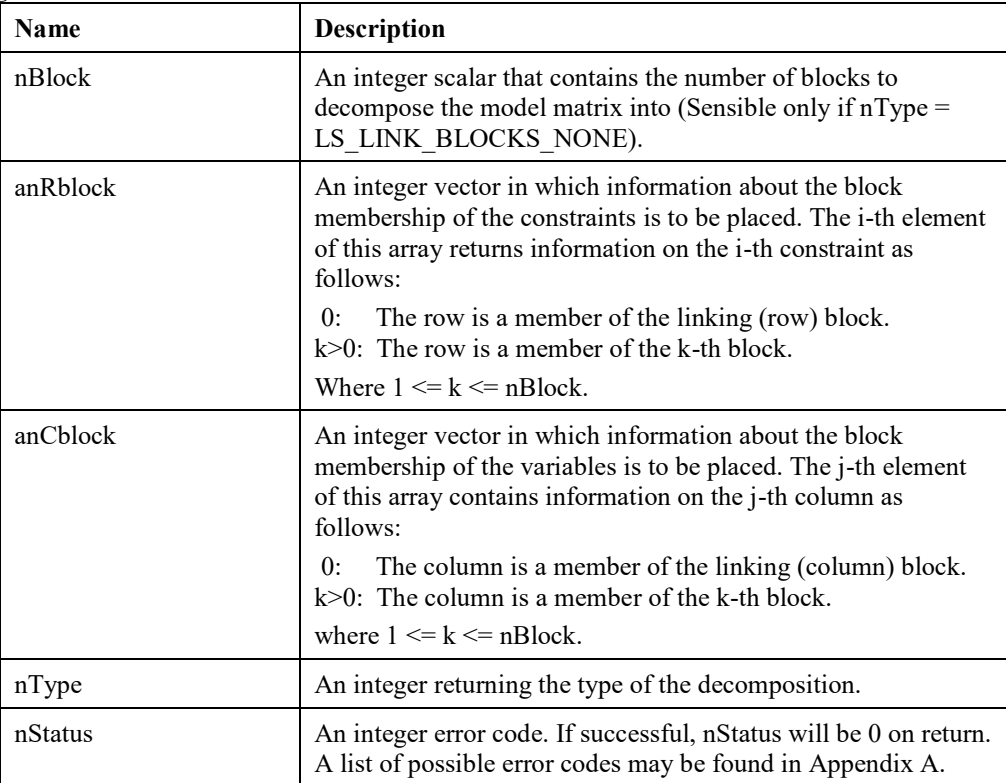

# LSreadVarPriorities()

## **Description:**

Provide branching priorities for integer variables from a disk file.

### **MATLAB Prototype:**

```
>> [nStatus] = mxlindo('LSreadVarPriorities', iModel, szFname)
```
### **RHS Arguments:**

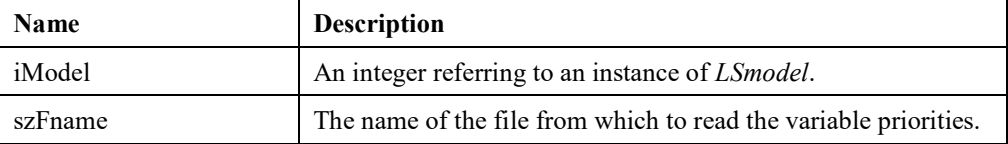

### **LHS Arguments:**

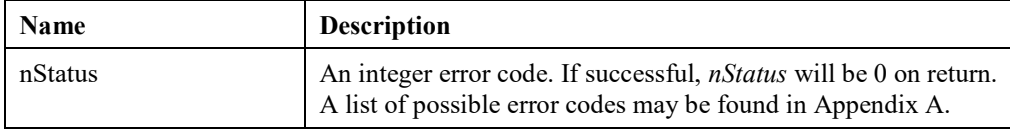

# LSreadVarStartPoint()

### **Description:**

Provides initial values for variables from a file.

#### **MATLAB Prototype:**

```
>> [nStatus] = mxlindo('LSreadVarStartPoint', iModel, szFname)
```
### **RHS Arguments:**

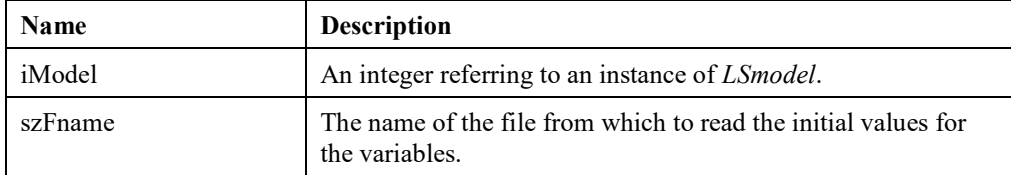

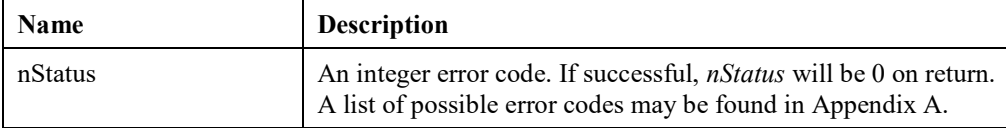

# *Optimization Routines*

The following commands can be used to optimize a linear or mixed-integer program.

# LSoptimize()

### **Description:**

Optimizes a continuous model by a given method.

### **MATLAB Prototype:**

```
>> [nSolStat, nStatus] = mxlindo('LSoptimize', iModel, nMethod)
```
### **RHS Arguments:**

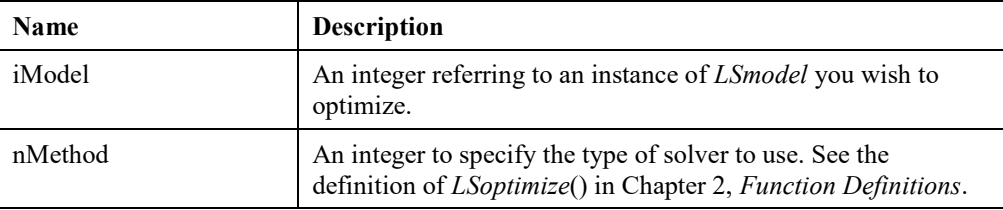

### **LHS Arguments:**

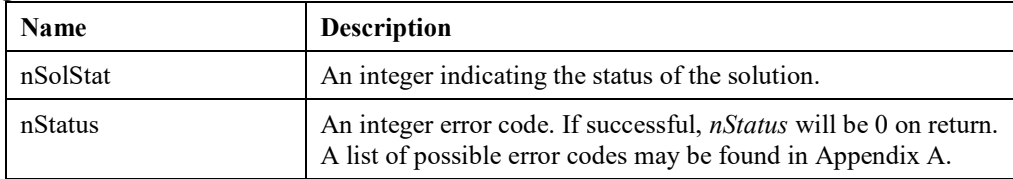

# LSsolveGOP()

### **Description:**

Optimizes a GOP model.

### **MATLAB Prototype:**

```
>> [nSolStat, nStatus] = mxlindo('LSsolveGOP', iModel)
```
### **RHS Arguments:**

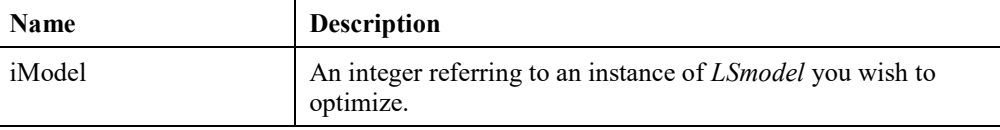

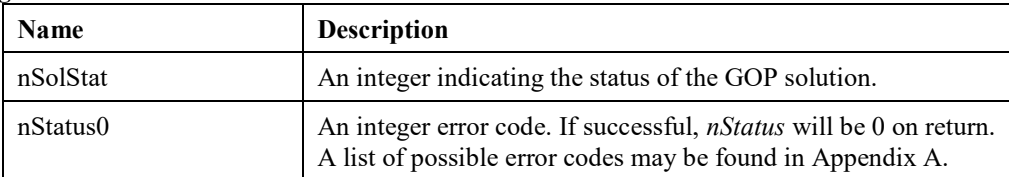

# LSsolveMIP()

### **Description:**

Optimizes a mixed-integer programming model using branch-and-bound.

### **MATLAB Prototype:**

```
>> [nSolStat, nStatus] = mxlindo('LSsolveMIP', iModel)
```
### **RHS Arguments:**

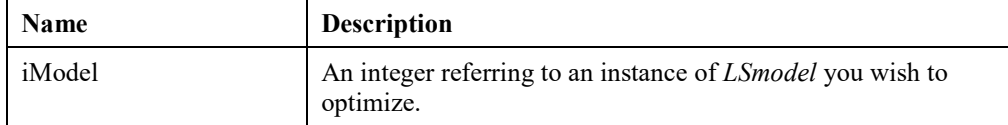

### **LHS Arguments:**

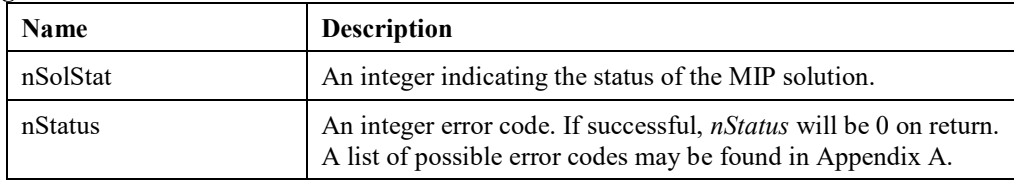

# *Solution Query Routines*

The following commands can be issued to retrieve information on the solution of the specified model:

*Note:* LINDO API uses the C-language type indexing of arrays. Therefore, any index set retrieved will start with *zero.*

# LSgetBasis()

### **Description:**

Gets information about the basis that was found after optimizing the given model.

### **MATLAB Prototype:**

```
>> [anCstatus, anRstatus, nStatus] = mxlindo('LSgetBasis', iModel)
```
### **RHS Arguments:**

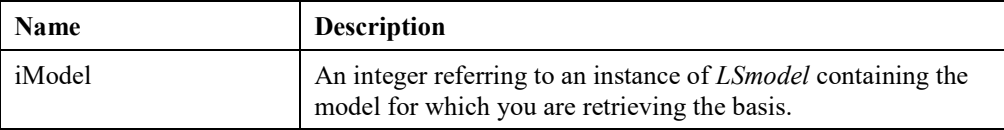

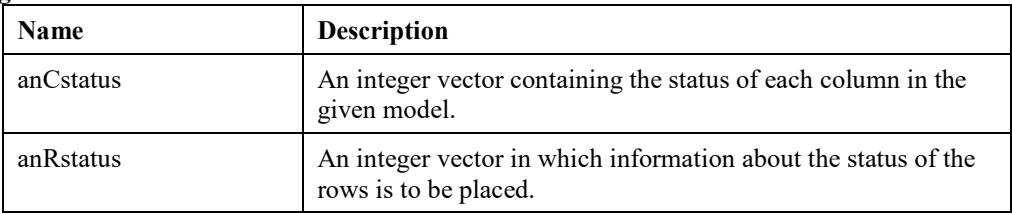

# 722 APPENDIX G

nStatus An integer error code. If successful, *nStatus* will be 0 on return. A list of possible error codes may be found in Appendix A.

# LSgetDualSolution()

### **Description:**

Returns the value of the dual variables for a given model.

### **MATLAB Prototype:**

```
>> [adDual, nStatus] = mxlindo('LSgetDualSolution', iModel)
```
#### **RHS Arguments:**

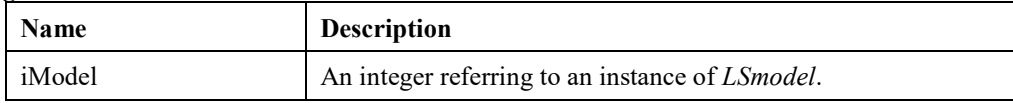

#### **LHS Arguments:**

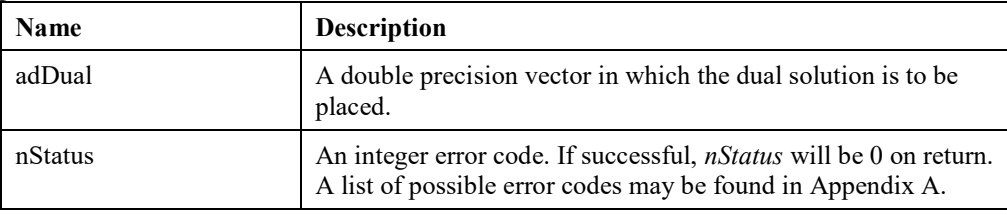

# LSgetInfo()

### **Description:**

Returns model or solution information about the current state of the LINDO API solver after model optimization is completed. This function cannot be used to access callback information.

### **MATLAB Prototype:**

```
>> [dValue, nStatus] = mxlindo('LSgetInfo', iModel, nQuery);
```
### **RHS Arguments:**

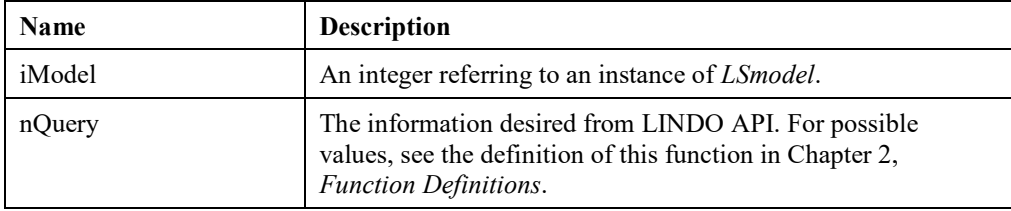

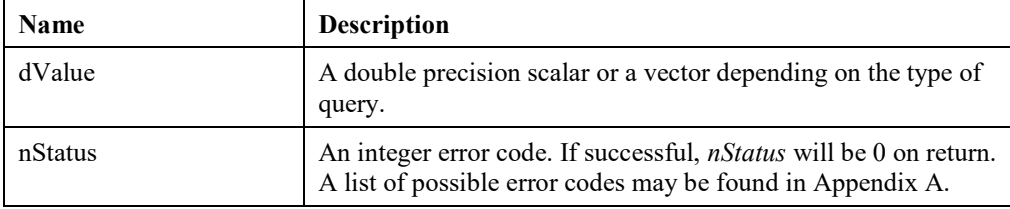

# LSgetMIPBasis()

### **Description:**

Gets information about the basis that was found after optimizing the LP relaxation of the node that yielded the optimal solution of a given MIP model.

### **MATLAB Prototype:**

```
>> [anCstatus, anRstatus, nStatus] = mxlindo('LSgetMIPBasis', iModel)
```
### **RHS Arguments:**

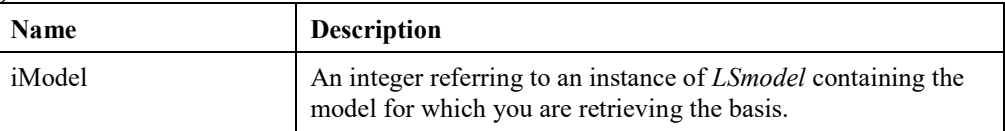

### **LHS Arguments:**

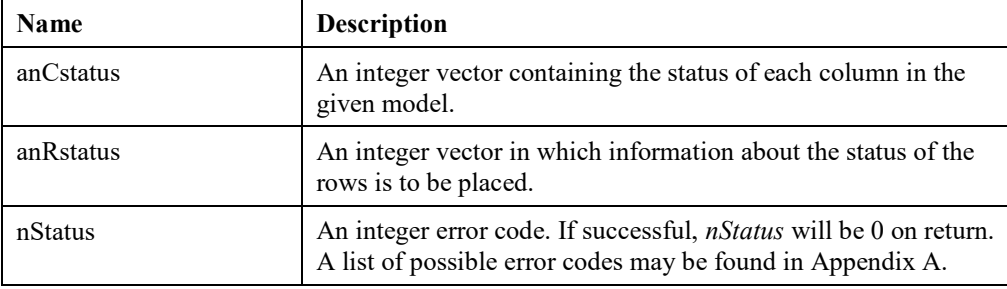

# LSgetMIPDualSolution()

### **Description:**

Returns the value of the dual variables for a given MIP model.

### **MATLAB Prototype:**

```
>> [adDual, nStatus] = mxlindo('LSgetMIPDualSolution', iModel)
```
### **RHS Arguments:**

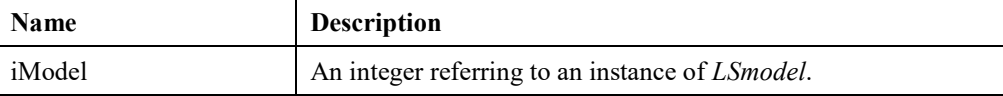

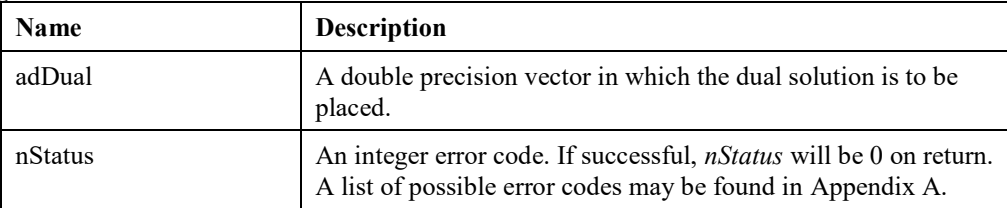

# LSgetMIPPrimalSolution()

### **Description:**

Gets the current solution for a MIP model.

### **MATLAB Prototype:**

```
>>[ adPrimal, nStatus] = mxlindo('LSgetMIPPrimalSolution', iModel)
```
### **RHS Arguments:**

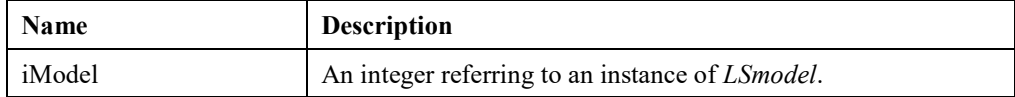

### **LHS Arguments:**

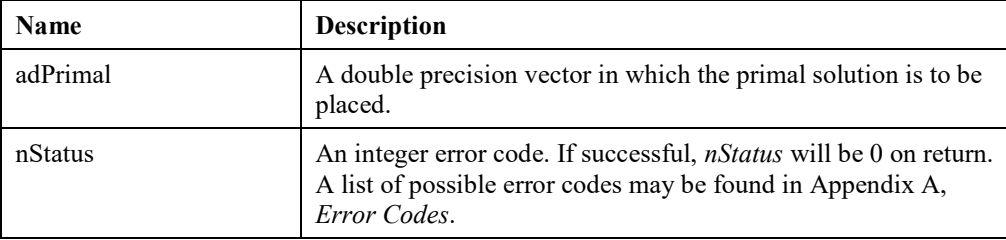

# LSgetMIPReducedCosts()

### **Description:**

Gets the current reduced cost for a MIP model.

### **MATLAB Prototype:**

```
>>[ adRedCost, nStatus] = mxlindo('LSgetMIPReducedCosts', iModel)
```
### **RHS Arguments:**

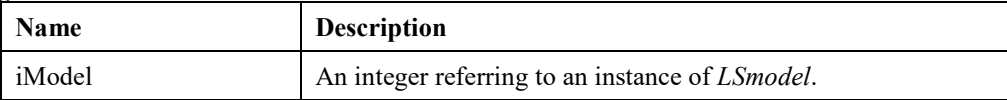

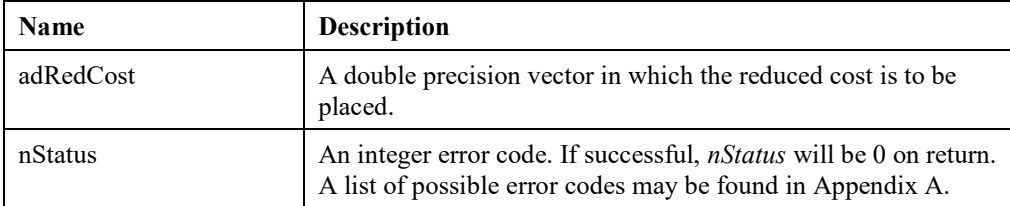

# LSgetMIPSlacks()

### **Description:**

Gets the slack values for a MIPmodel.

### **MATLAB Prototype:**

```
>> [adSlacks, nStatus] = mxlindo('LSgetMIPSlacks', iModel)
```
### **RHS Arguments:**

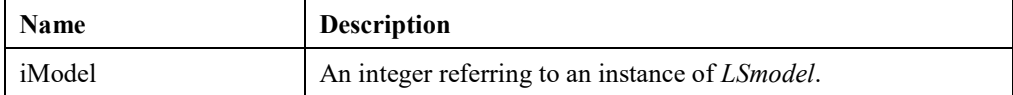

### **LHS Arguments:**

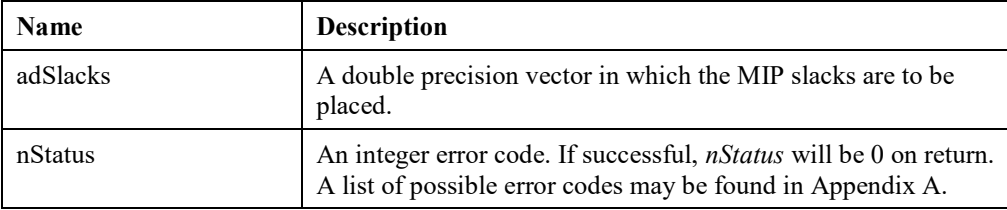

# LSgetPrimalSolution()

### **Description:**

Returns the value of the primal variables for a given model.

### **MATLAB Prototype:**

```
>> [adPrimal, nStatus] = mxlindo('LSgetPrimalSolution', iModel)
```
### **RHS Arguments:**

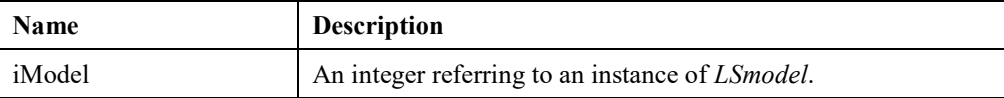

### **LHS Arguments:**

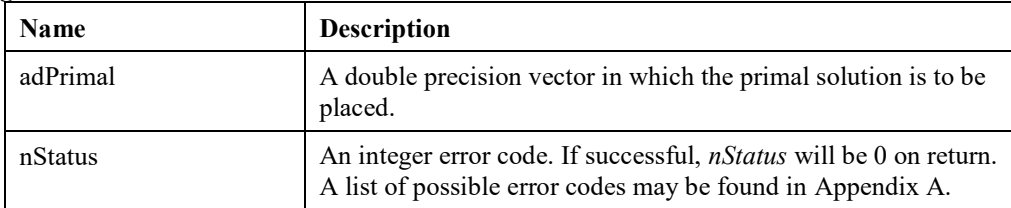

### **Remarks:**

• Error code *LSERR\_INFO\_NOT\_AVAILABLE* -the requested info not available- is returned if any solution access routines are called after the optimization halts without computing a solution. The most common causes for not having a solution after the optimization are:

Optimization halted due to a time or iteration limit,

Optimization halted due to numerical errors,

Optimization halted due to CTRL-C (user break),

Presolver has determined the problem to be infeasible or unbounded.

## 726 APPENDIX G

In all these cases, the optimizer will return an associated error code ( e.g., LSERR\_ITER\_LIMIT). During subsequent steps of user's application the type of the last error code returned by the optimizer can be accessed via LSgetInfo() function.

# LSgetReducedCosts()

#### **Description:**

Returns the value of the reduced costs for a given model.

#### **MATLAB Prototype:**

```
>> [adRedcosts, nStatus] = mxlindo('LSgetReducedCosts', iModel)
```
#### **RHS Arguments:**

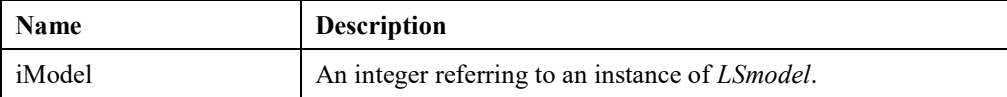

#### **LHS Arguments:**

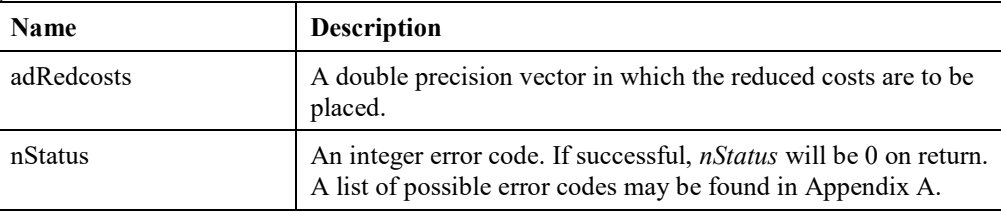

# LSgetReducedCostsCone()

### **Description:**

Returns the reduced cost of all cone variables of a given model.

### **MATLAB Prototype:**

```
>> [adRedcosts, nStatus] = mxlindo('LSgetReducedCostsCone', iModel)
```
### **RHS Arguments:**

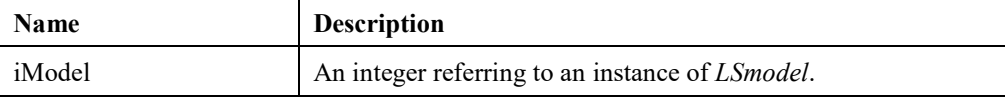

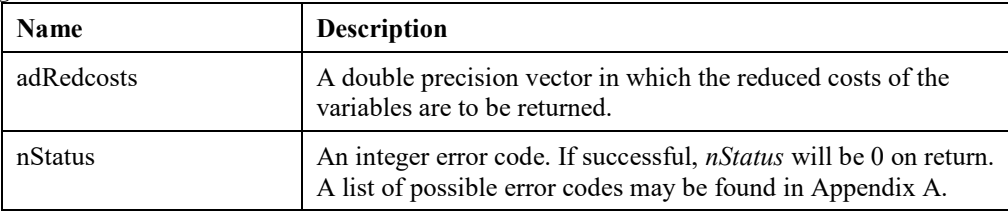

# LSgetSlacks()

### **Description:**

Returns the value of the primal slacks for a given model.

### **MATLAB Prototype:**

```
>> [adSlacks, nStatus] = mxlindo('LSgetSlacks', iModel)
```
### **RHS Arguments:**

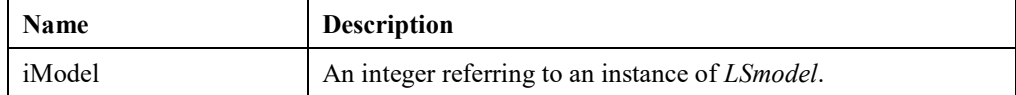

### **LHS Arguments:**

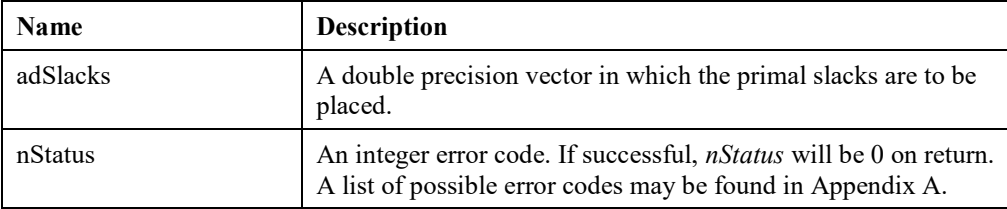

# LSgetSolution()

## **Description:**

Gets the solution specified by the third argument.

### **MATLAB Prototype:**

```
>> [adValues, nStatus] = mxlindo('LSgetSolution', iModel, nWhich);
```
### **RHS Arguments:**

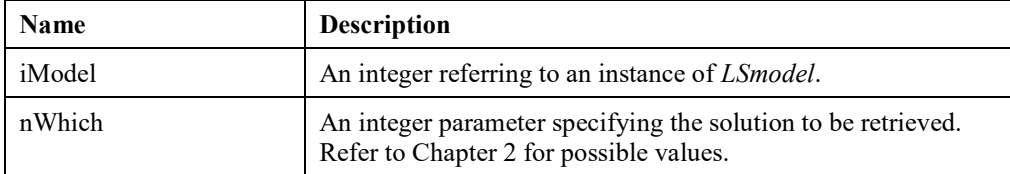

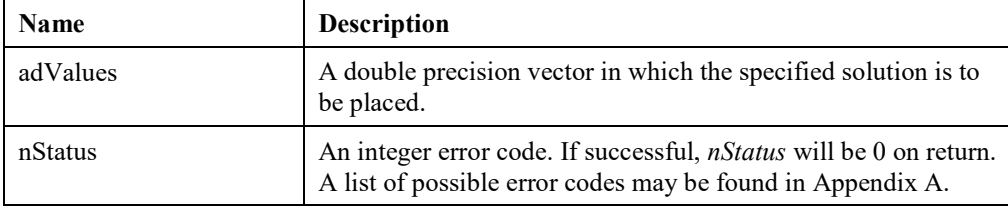

# *Model Query Routines*

The following commands can be issued to retrieve information on the specified model:

*Note:* LINDO API uses the C-language type indexing of arrays. Therefore, index set retrieved may contain *zero* as index value*.*

# LSgetConeDatai()

### **Description:**

Retrieve data for cone *i*.

### **MATLAB Prototype:**

```
>> [achConeType, iNnz, iCols, nStatus] = mxlindo('LSgetConeDatai', 
iModel, iCone);
```
#### **RHS Arguments:**

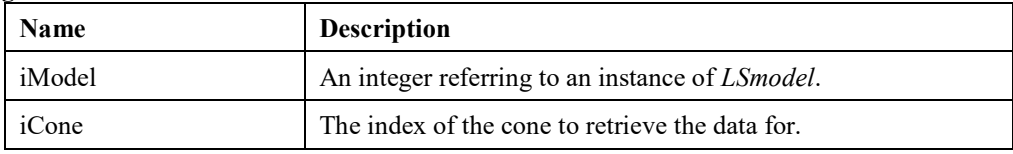

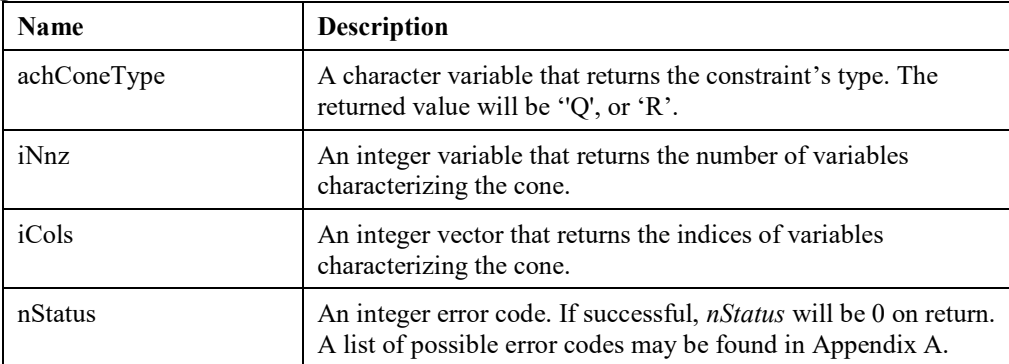

# LSgetConeIndex()

### **Description:**

Gets the index of a cone with a specified name.

### **MATLAB Prototype:**

```
>> [iCone, nStatus] = mxlindo('LSgetConeIndex', iModel, szConeName);
```
### **RHS Arguments:**

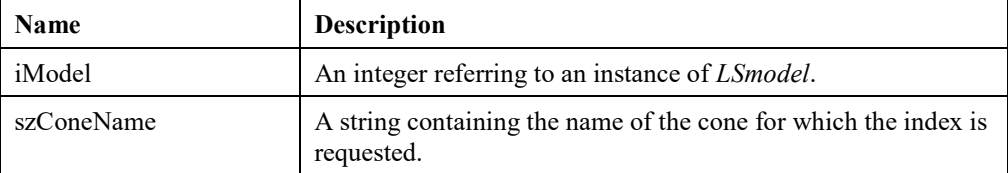

### **LHS Arguments:**

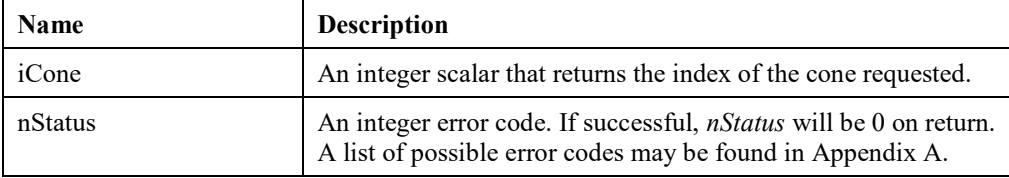

# LSgetConeNamei()

### **Description:**

Gets the name of a cone with a specified index.

### **MATLAB Prototype:**

```
>> [achConeName, nStatus] = mxlindo('LSgetConeNamei', iModel, iCone);
```
### **RHS Arguments:**

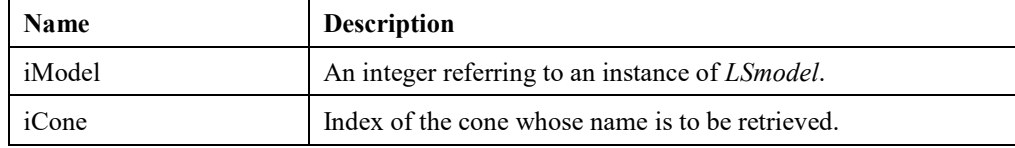

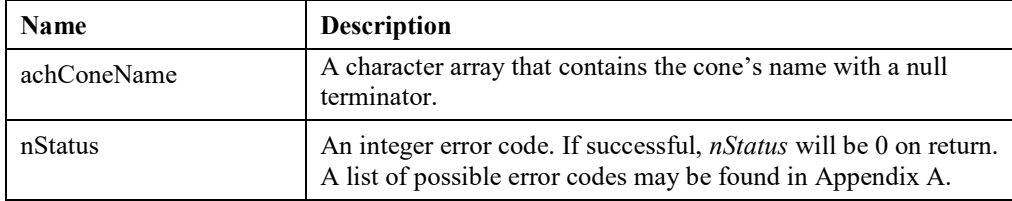

# LSgetConstraintDatai()

## **Description:**

Gets data on a specified constraint.

## **MATLAB Prototype:**

```
>> [chContype, chIsNlp, dB, nStatus] = 
mxlindo('LSgetConstraintDatai', iModel , iCon);
```
### **RHS Arguments:**

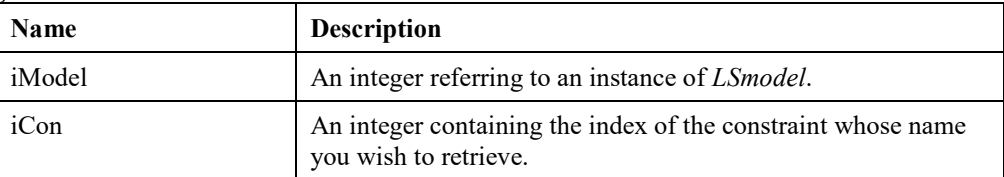

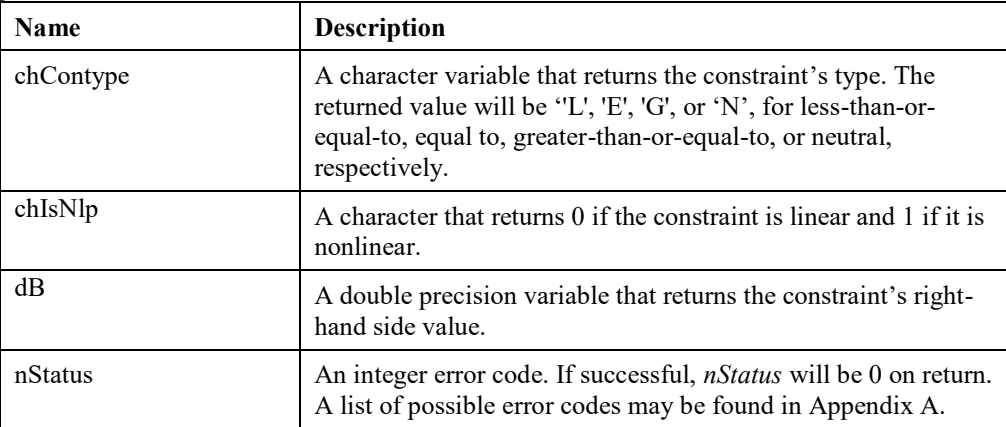

# LSgetConstraintIndex()

### **Description:**

Retrieves the internal index of a specified constraint name.

### **Prototype:**

```
>> [iCon, nStatus] = mxlindo('LSgetConstraintIndex', iModel,
szConname)
```
### **RHS Arguments:**

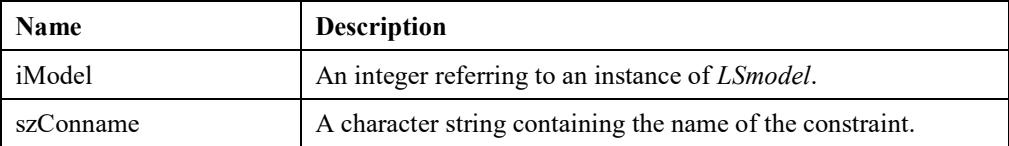

### **LHS Arguments:**

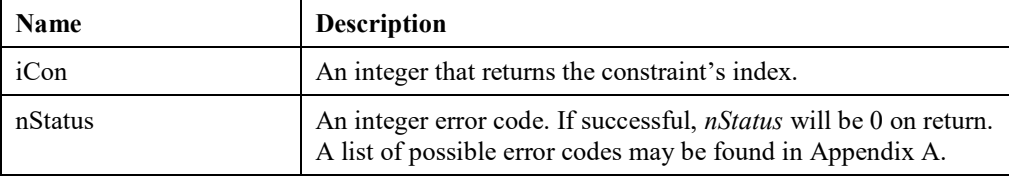

# LSgetConstraintNamei()

### **Description:**

Retrieves the name of a constraint, given its index number.

### **Prototype:**

```
>> [szConname, nStatus] = mxlindo('LSgetConstraintNamej', iModel, 
iCon)
```
### **RHS Arguments:**

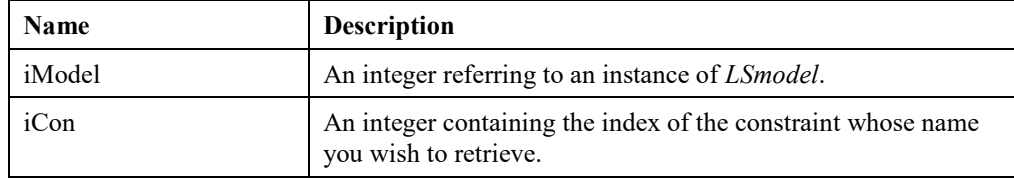

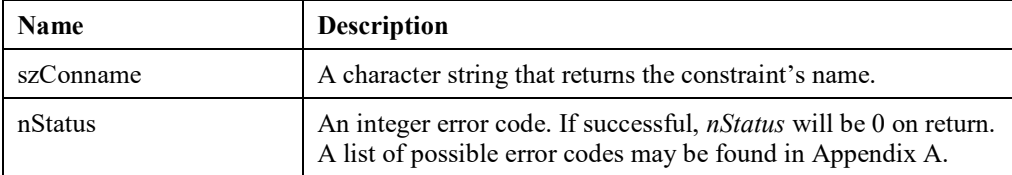

# LSgetLPConstraintDatai()

### **Description:**

Retrieves the formulation data for a specified constraint in a linear or mixed integer linear program. Individual LSH entries may be set to '[]' if associated items are not required.

### **MATLAB Prototype:**

```
>> [chContype, dB, nNnz, aiVar, adAcoef, nStatus] = 
mxlindo('LSgetLPConstraintDatai', iModel , iCon);
```
### **RHS Arguments:**

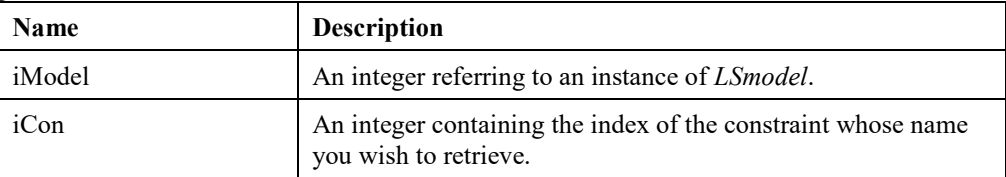

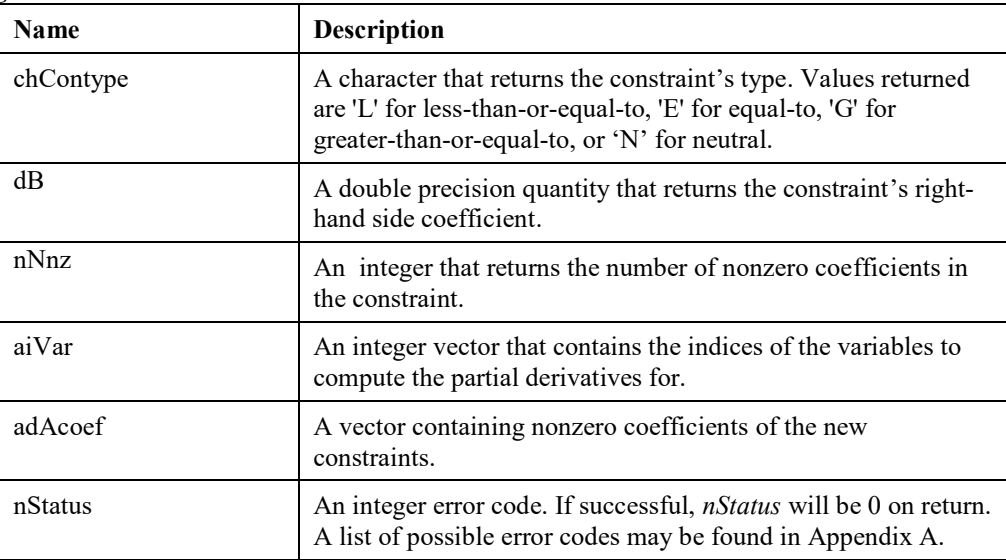

# LSgetLPData()

## **Description:**

Returns the formulation data for a given linear programming model.

## **MATLAB Prototype:**

```
>> [nCons, nVars, nObjsense, dObjconst, adC, adB, achContypes,
aiAcols, acAcols, adCoef, aiArows, adL, adU, nStatus] =
mxlindo('LSgetLPData', iModel)
```
### **RHS Arguments:**

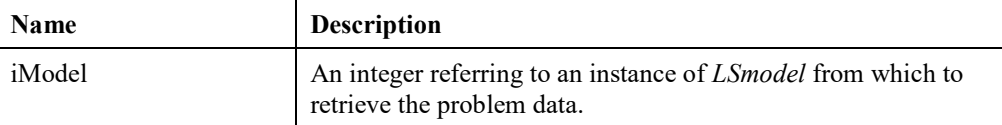

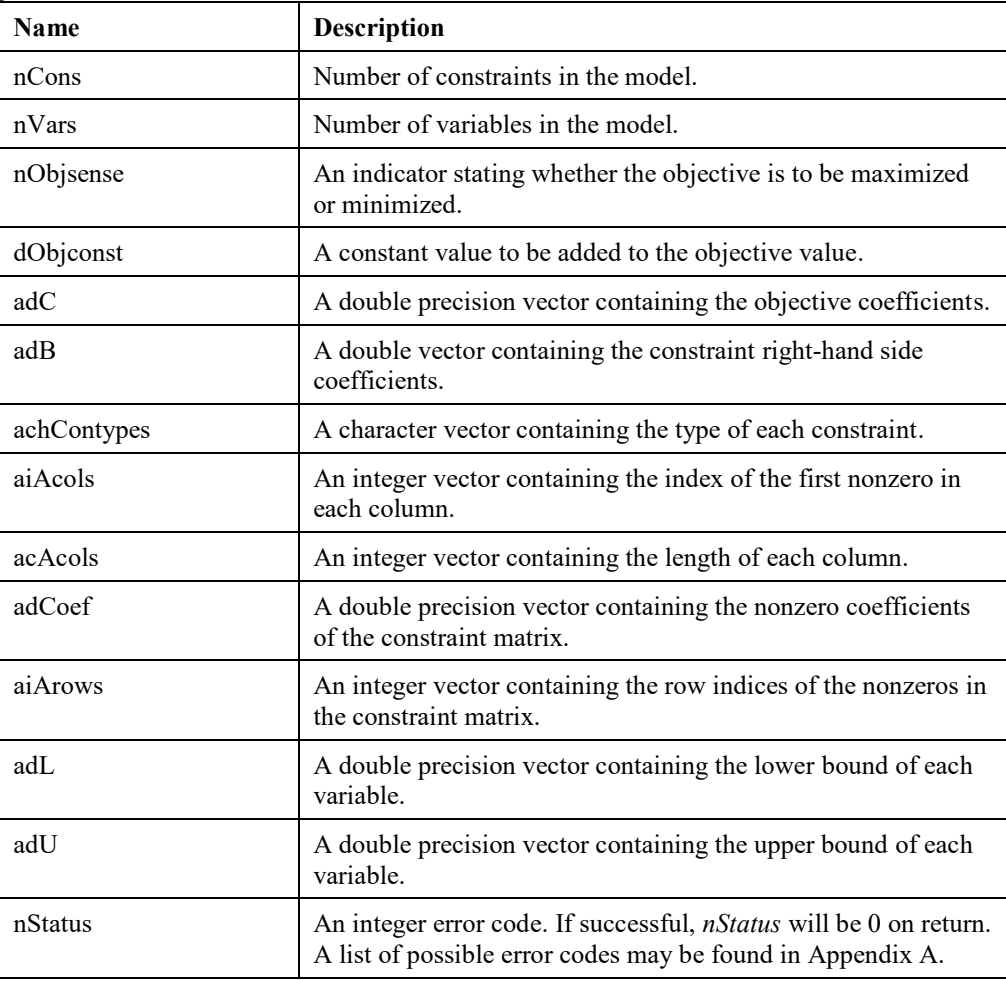

### **Remark:**

• *LSXgetLPData()*, which retrieves the coefficient matrix in MATLAB's sparse form, can also be used as an alternative.

# LSgetLPVariableDataj()

#### **Description:**

Retrieves the formulation data for a specified variable. Individual LHS entries may be set to '[]' if associated items are not required.

### **MATLAB Prototype:**

```
>> [chVarType, dC, dL, dU, nAnnz, aiArows, nStatus] = 
mxlindo('LSgetLPVariableDataj', iModel, iVar)
```
### **RHS Arguments:**

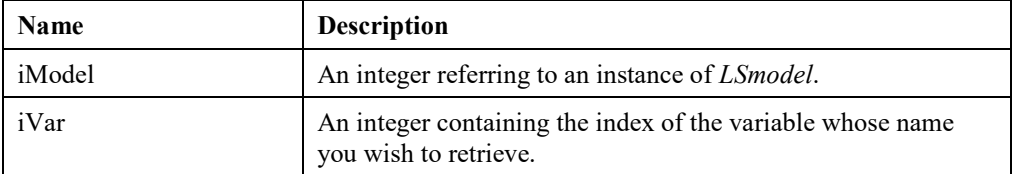

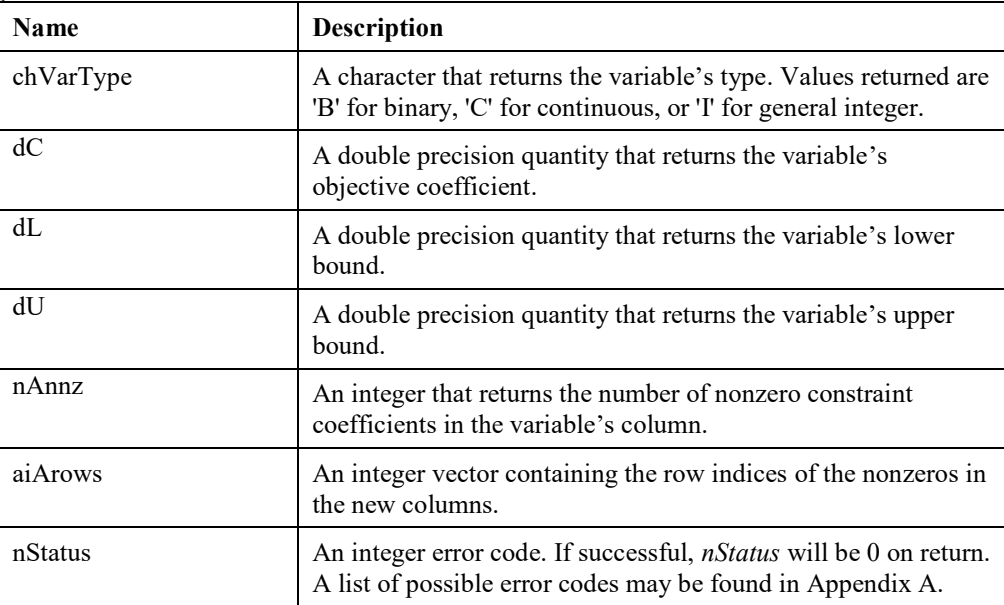

# LSgetNameData()

### **Description:**

Returns the names—objective, right-hand side vector, range vector, bound vector, constraints, and variables—of a given model.

### **MATLAB Prototype:**

```
>> [szTitle, szObjname, szRhsname, szRngname, szBndname, aszConnames, 
achConNameData, aszVarnames, achVarNameData, nStatus] = 
mxlindo('LSgetNameData', iModel)
```
### **RHS Arguments:**

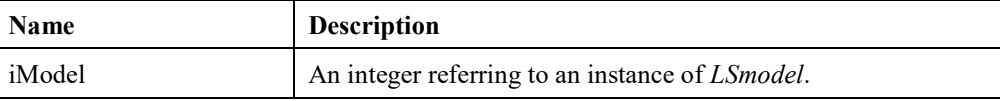

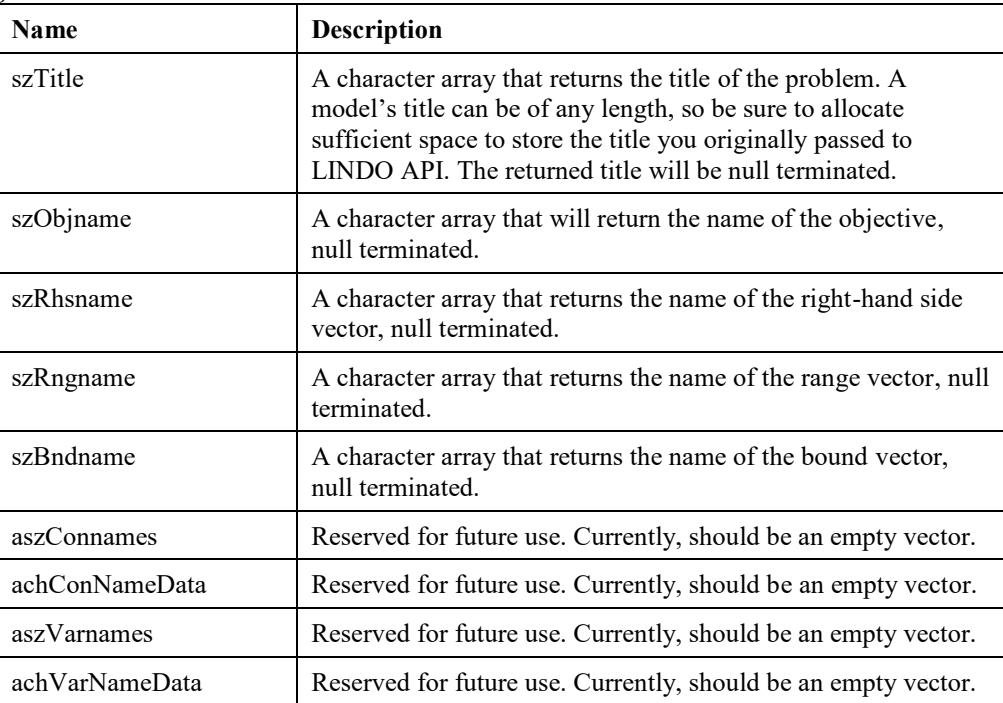

# LSgetNLPConstraintDatai()

## **Description:**

Gets data about the nonlinear structure of a specific row of the model.

## **MATLAB Prototype:**

```
>> [nColcnt,aiColndx,adCoef,nErrorCode] = mxLINDO( 
'LSgetNLPConstraintDatai', iModel, iCon)
```
### **RHS Arguments:**

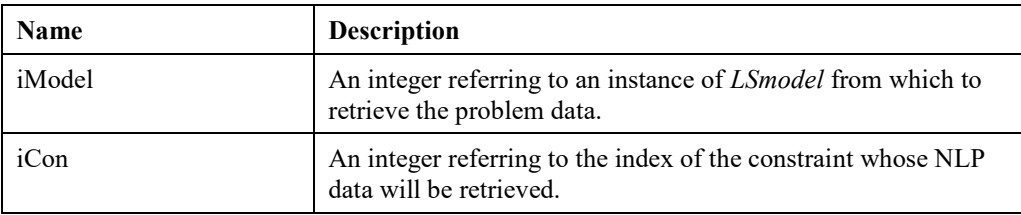

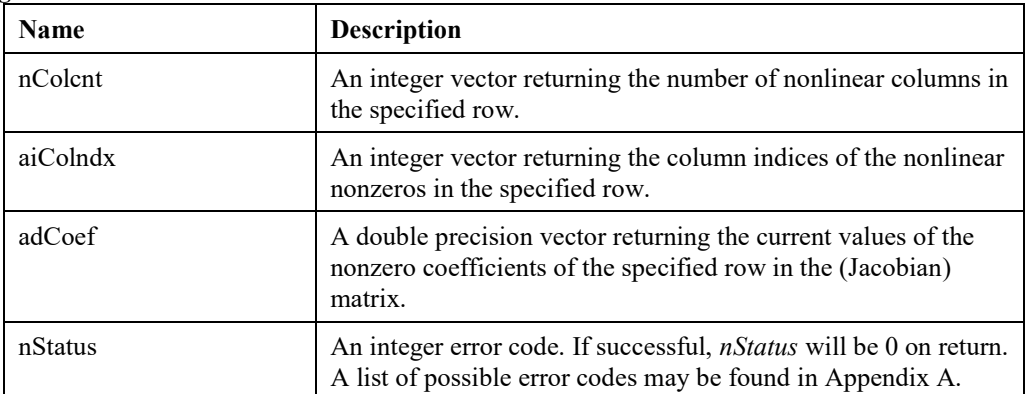

# LSgetNLPData()

## **Description:**

Gets data about the nonlinear structure of a model, essentially the reverse of *LSloadNLPData*().

### **MATLAB Prototype:**

```
>> [aiCols, acCols, adCoef, aiRows, nObj, aiObj, adObjCoef,
achConType, nStatus] = mxLINDO('LSgetNLPData', iModel)
```
### **RHS Arguments:**

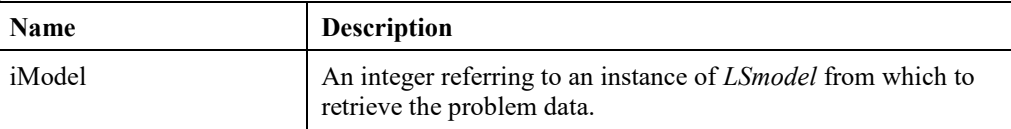

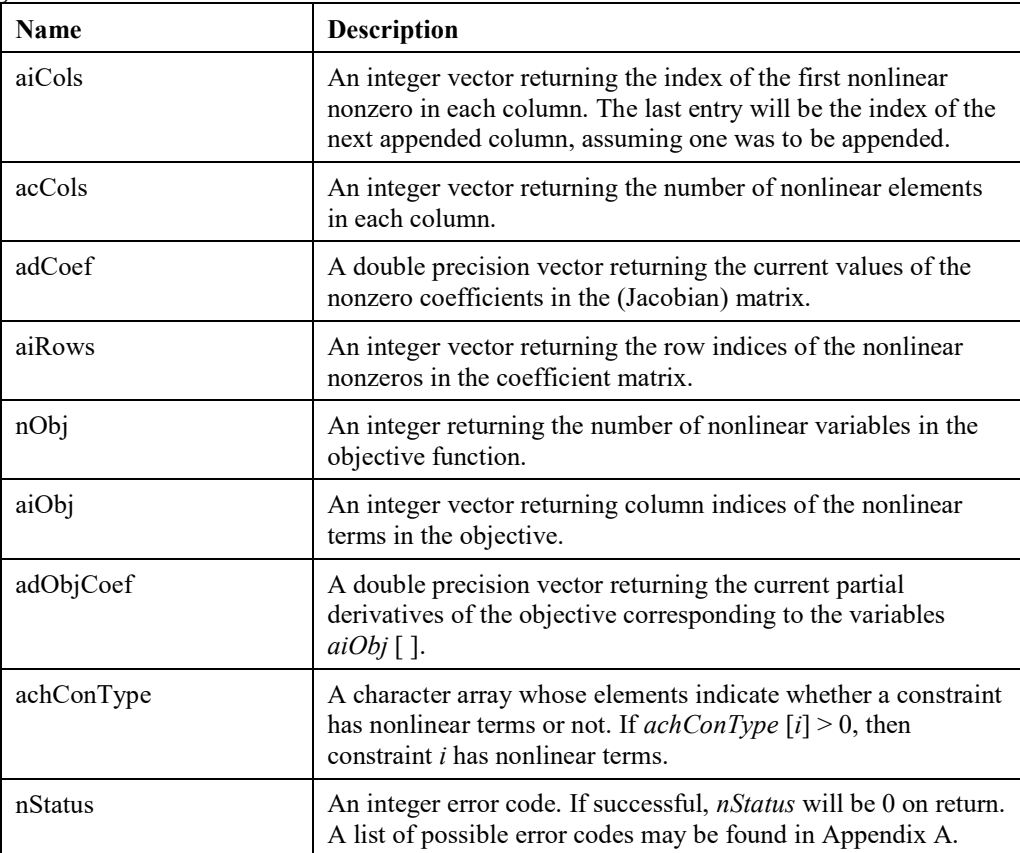

# LSgetNLPObjectiveData()

## **Description:**

Gets data about the nonlinear structure of the objective function of the model.

## **MATLAB Prototype:**

```
>> [nObjcnt,aiColndx,adCoef,nErrorCode] = mxLINDO( 
'LSgetNLPConstraintDatai', iModel)
```
### **RHS Arguments:**

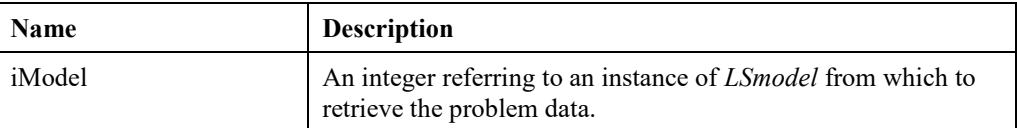

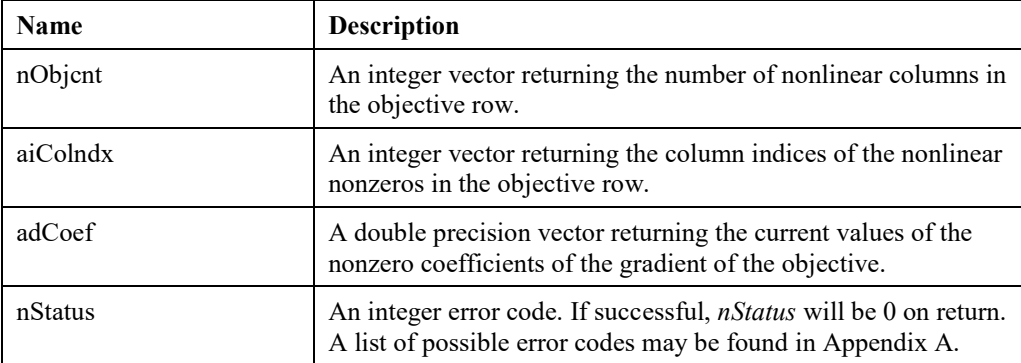

# LSgetNLPVariableDataj()

## **Description:**

Gets data about the nonlinear structure of a specific column of the model.

## **MATLAB Prototype:**

```
>> [nRowcnt,aiRowndx,adCoef,nErrorCode] = mxLINDO( 
'LSgetNLPVariableDataj', iModel, iVar)
```
### **RHS Arguments:**

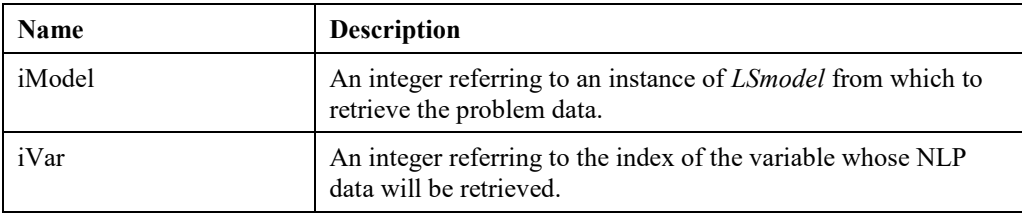

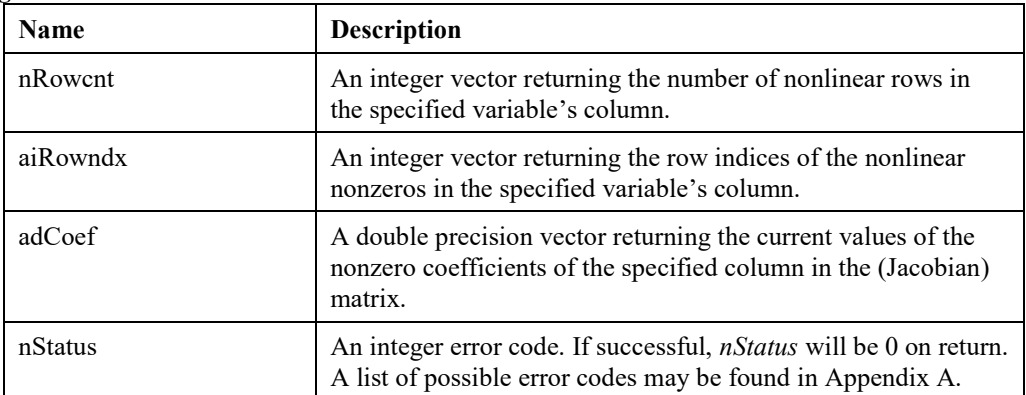

# LSgetQCData()

## **Description:**

Retrieves quadratic program data in a given model.

### **MATLAB Prototype:**

```
>> [nQCnnz, aiQCrows, aiQCvars1, aiQCvars2, adQCcoef, nStatus] =
mxlindo('LSgetQCData', iModel)
```
### **RHS Arguments:**

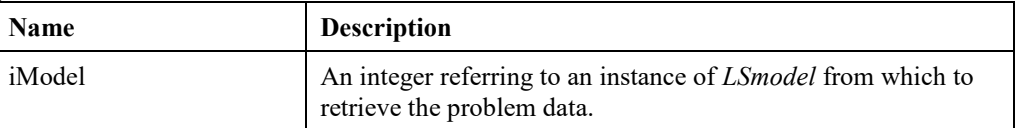

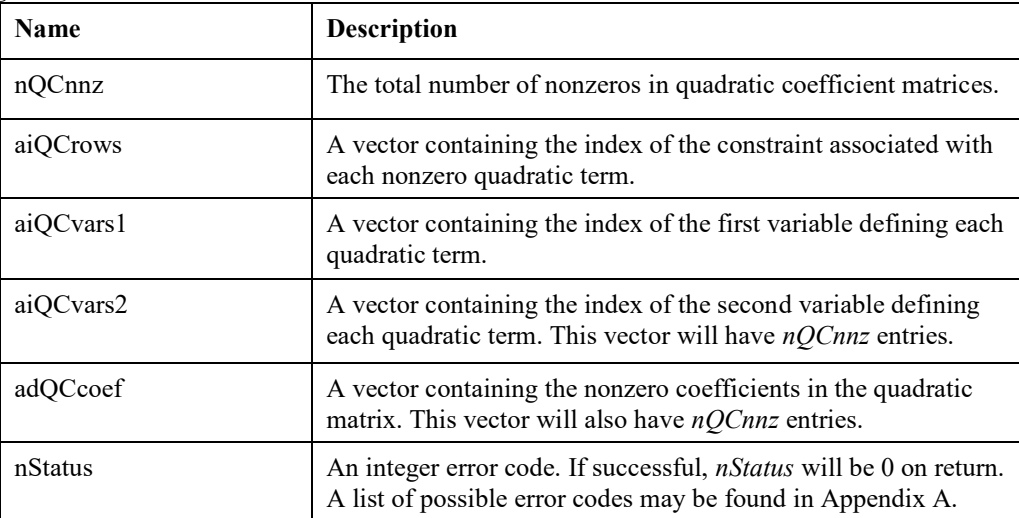

# LSgetQCDatai()

## **Description:**

Retrieves quadratic program data of a single constraint in a given model.

## **MATLAB Prototype:**

```
>> [nQCnnz, aiQCvars1, aiQCvars2, adQCcoef, nStatus] =
mxlindo('LSgetQCDatai', iModel, iCon)
```
### **RHS Arguments:**

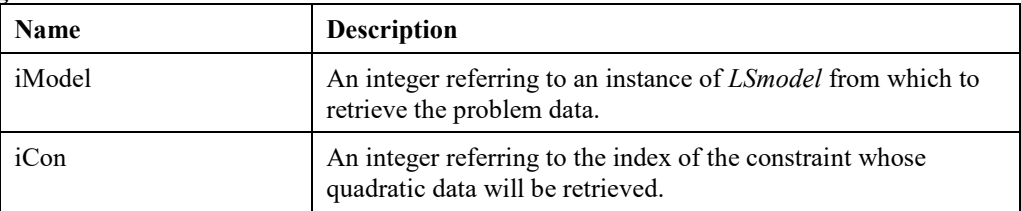

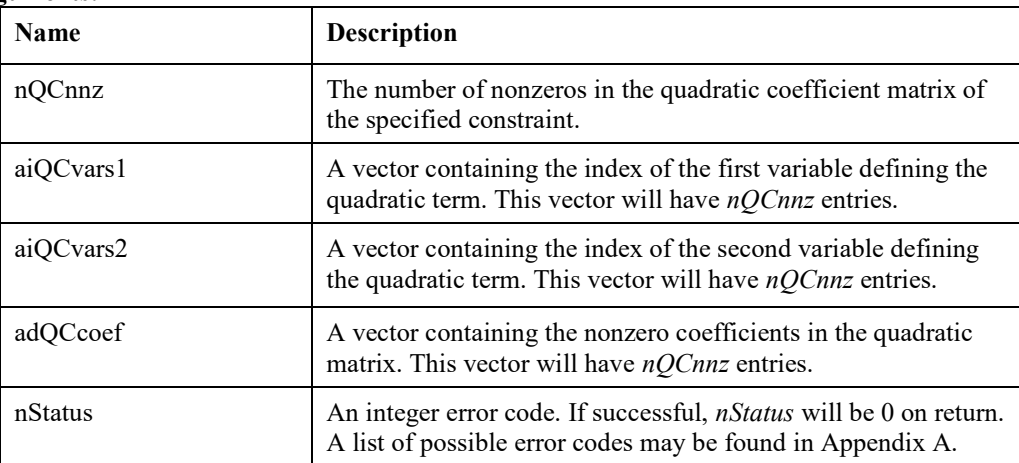

# LSgetSemiContData()

## **Description:**

Retrieves the semi-continuous data from an *LSmodel* data structure.

## **MATLAB Prototype:**

```
>> [iNvars, iVarndx, ad1, adu, nStatus] = 
mxlindo('LSgetSemiContData', iModel)
```
### **RHS Arguments:**

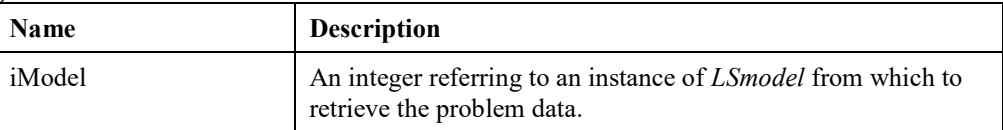

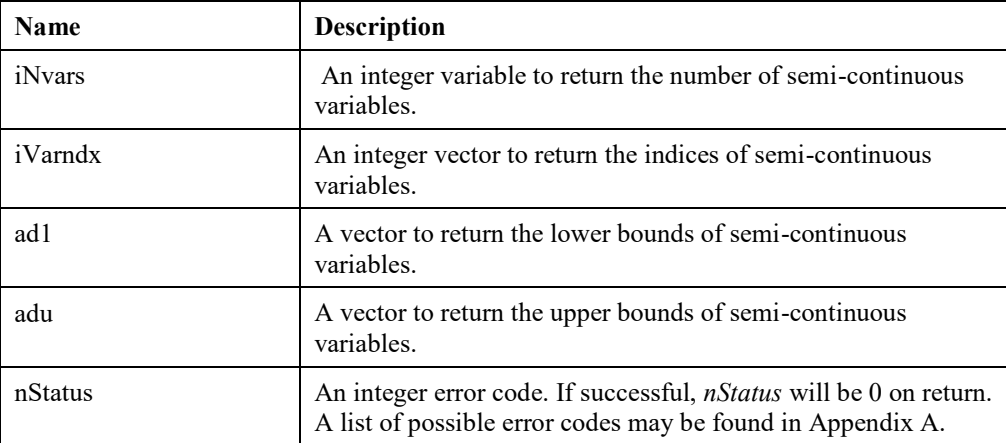

# LSgetSETSData()

## **Description:**

Retrieves sets data from an *LSmodel* data structure.

## **MATLAB Prototype:**

```
>> [iNsets, iNtnz, achSETtype, iCardnum, iNnz, iBegset, iVarndx,
nStatus] = mxlindo('LSgetSETSData', iModel)
```
### **RHS Arguments:**

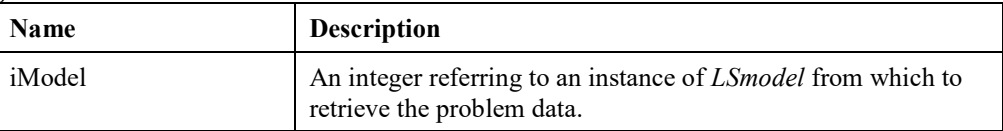

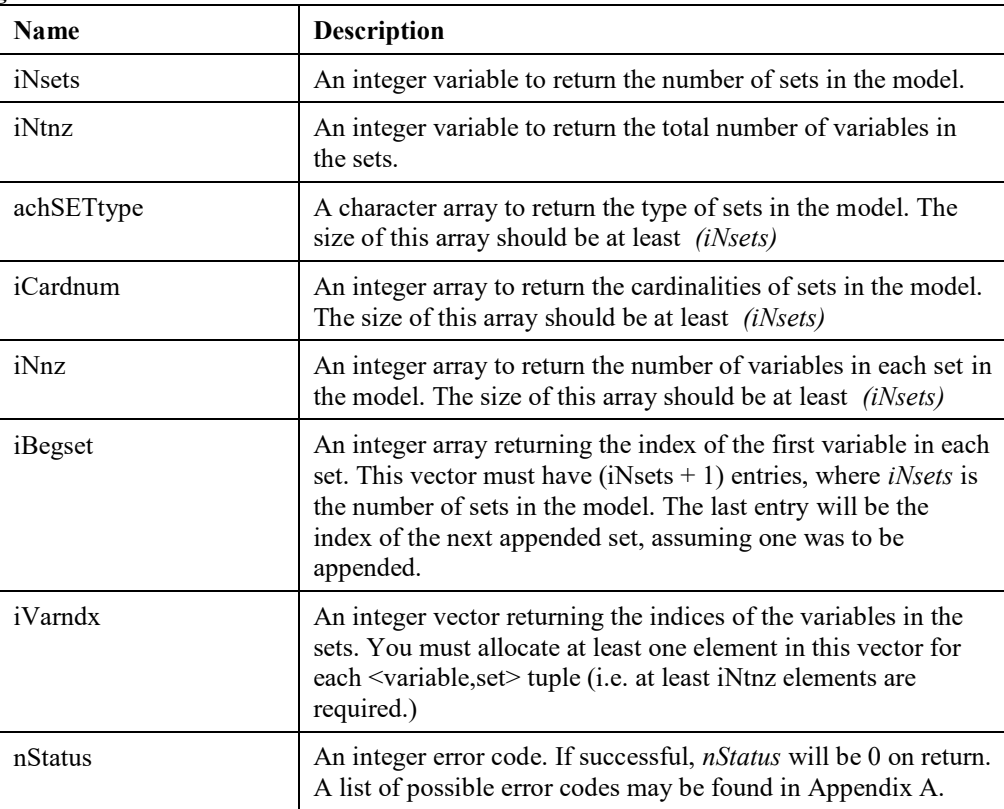

# LSgetSETSDatai()

### **Description:**

Retrieves the data for set *i* from an *LSmodel* data structure.

### **MATLAB Prototype:**

```
>> [achSETType, iCardnum, iNnz, iVarndx, nStatus] = 
mxlindo('LSgetSETSDatai', iModel, iSet)
```
### **RHS Arguments:**

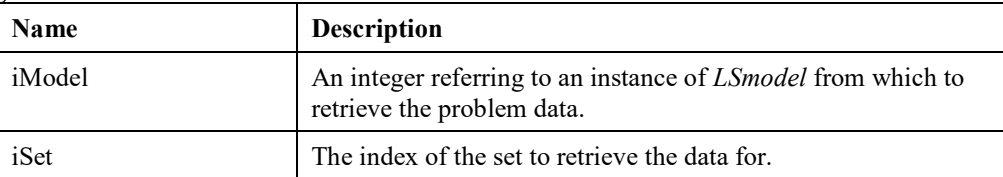

### **LHS Arguments:**

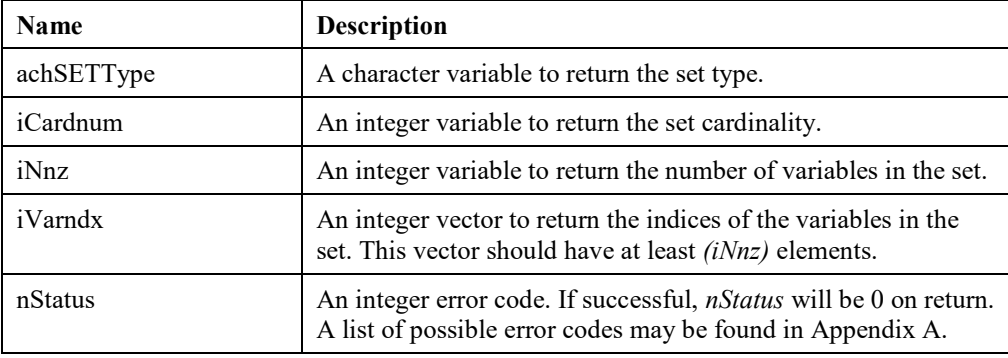

# LSgetVariableIndex()

### **Description:**

Retrieves the internal index of a specified variable name.

### **Prototype:**

```
>> [iVar, nStatus] = mxlindo('LSgetVariableIndex', iModel, szVarname)
```
### **RHS Arguments:**

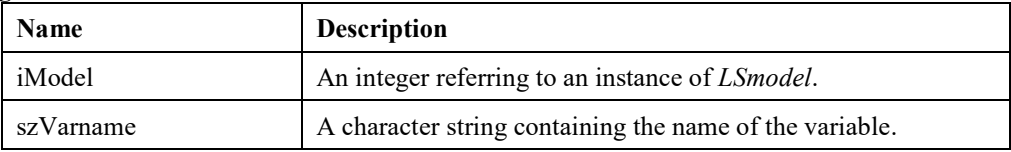

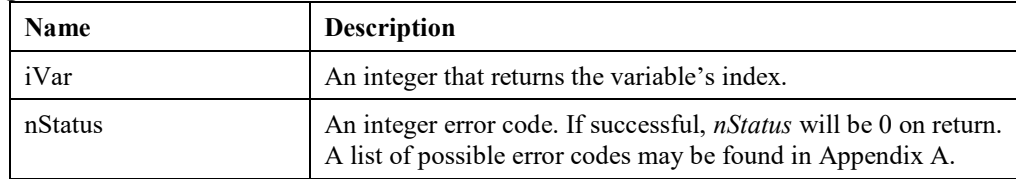
# LSgetVariableNamej()

## **Description:**

Retrieves the name of a variable, given its index number.

#### **Prototype:**

```
>> [szVarname, nStatus] = mxlindo('LSgetVariableNamej', iModel, iVar)
```
### **RHS Arguments:**

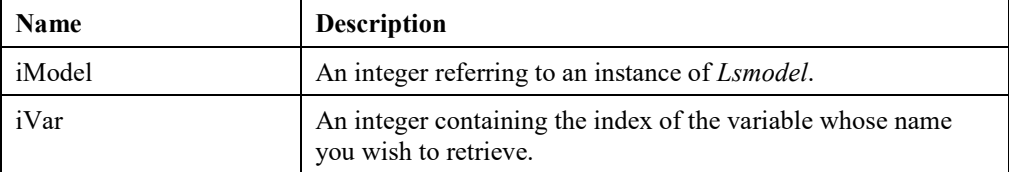

### **LHS Arguments:**

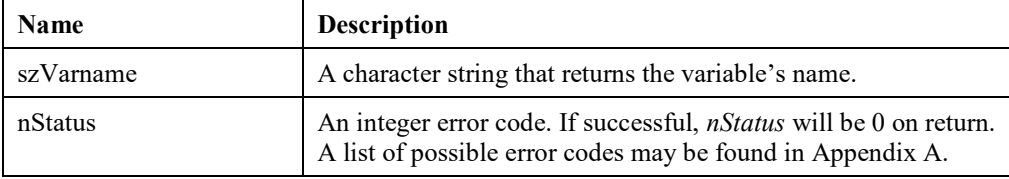

# LSgetVarStartPoint()

## **Description:**

Retrieves the values of the initial primal solution.

### **MATLAB Prototype:**

```
>> [adPrimal, nStatus] = mxlindo('LSgetVarStartPoint', iModel);
```
#### **RHS Arguments:**

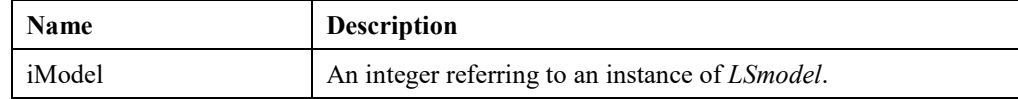

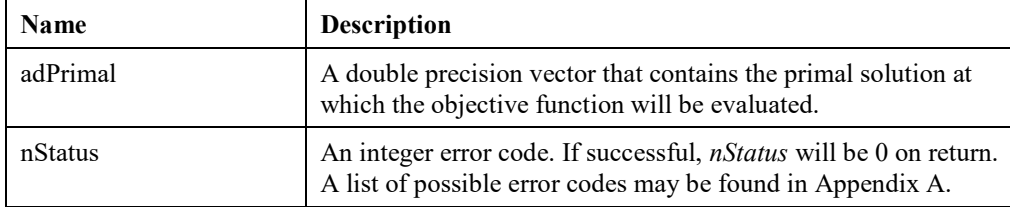

# LSgetVarType()

## **Description:**

Gets the variable type for a MIP model.

## **MATLAB Prototype:**

```
>> [achVartypes, nCont, nBin, nGin, nStatus] = mxlindo('LSgetVarType',
iModel)
```
### **RHS Arguments:**

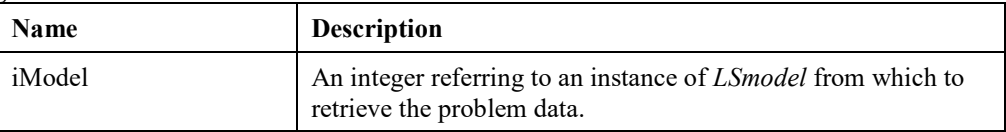

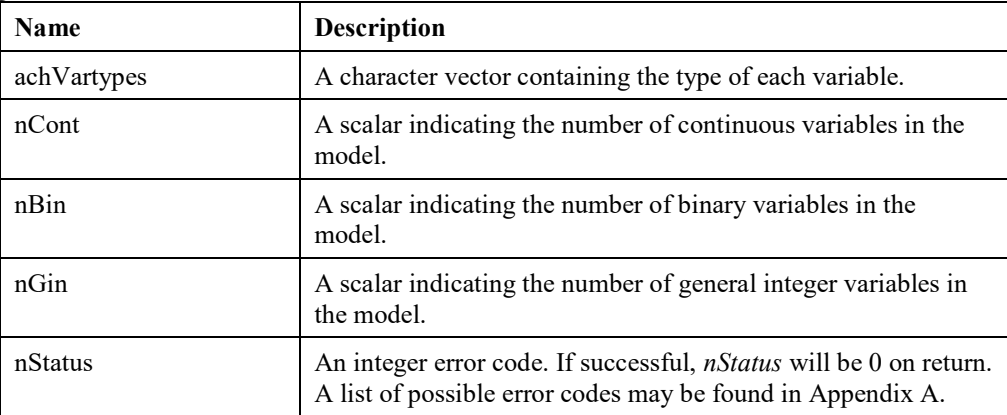

# *Model Modification Routines*

The following commands can be issued to modify an existing model *iModel* in several ways**.** Since the modification routines reset the solution status of the model to its default, the resident solution may not be optimal.

## LSaddCones ()

### **Description:**

Adds cones to a given model.

#### **MATLAB Prototype:**

```
>> [nStatus] = mxlindo('LSaddCones', iModel, nCone, szConeTypes, 
cConenames, aiConebegcol, aiConecols)
```
### **RHS Arguments:**

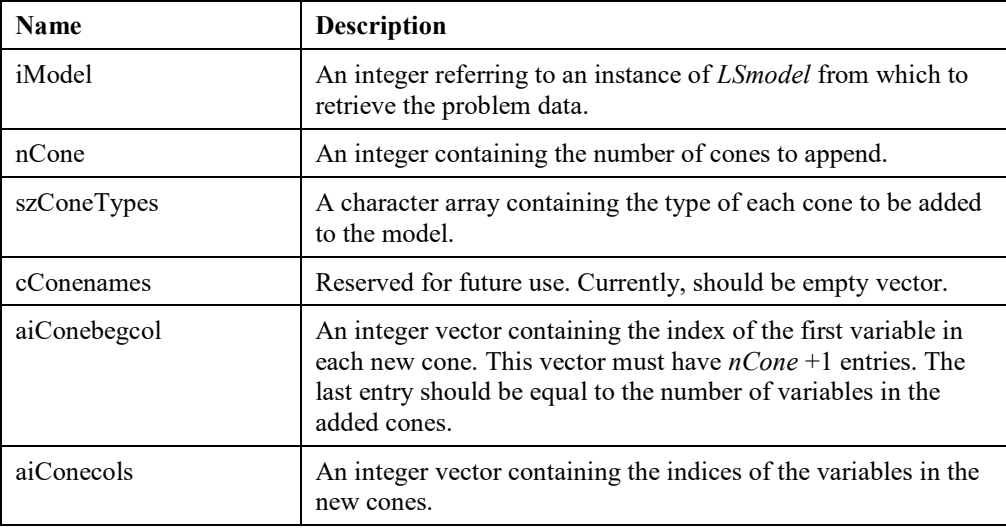

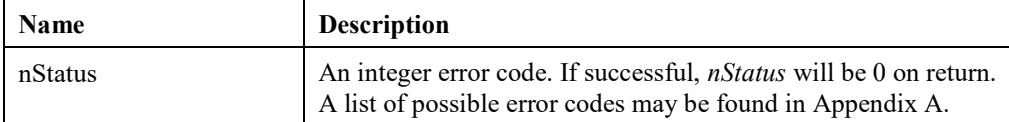

# LSaddConstraints()

## **Description:**

Adds constraints to a given model.

## **MATLAB Prototype:**

```
>> [nStatus] = mxlindo('LSaddConstraints', iModel, nCons, 
achContypes, aszConnames, aiArows, adAcoef, aiAcols, adB)
```
## **RHS Arguments:**

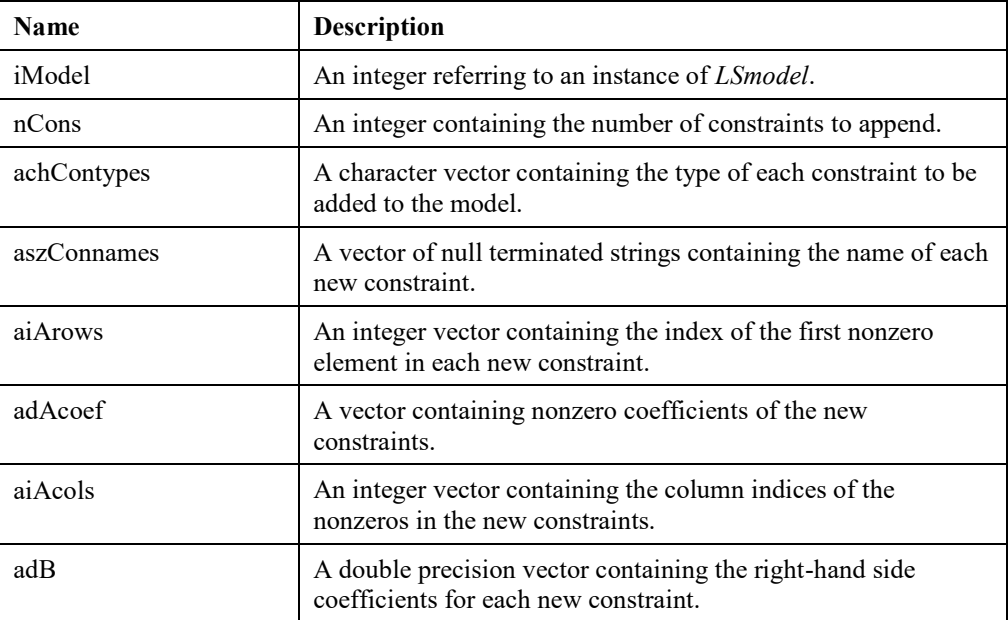

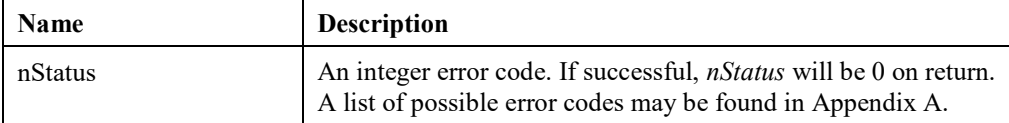

# LSaddSETS()

## **Description:**

Adds sets to a given model.

## **MATLAB Prototype:**

```
>> [nStatus] = mxlindo('LSaddSETS', iModel, nSETS, szSETStypes,
aiCARDnum, aiSETSbegcol, aiSETScols)
```
### **RHS Arguments:**

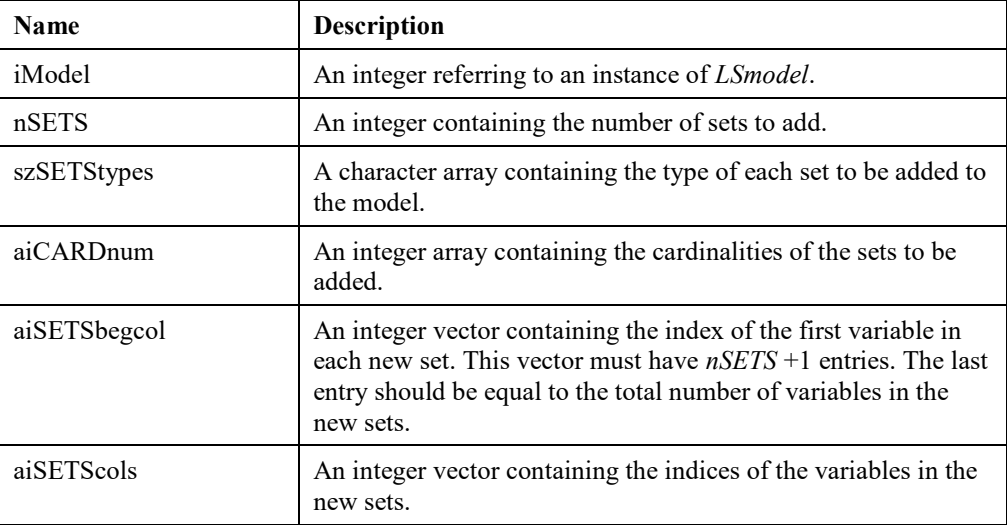

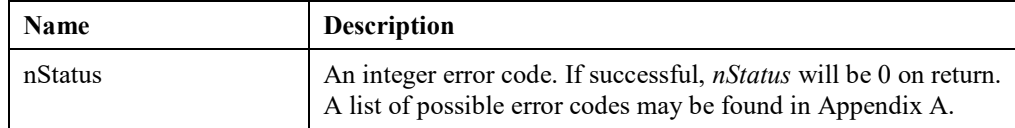

## LSaddVariables()

## **Description:**

Adds variables to a given model. If both constraints and variables need to be added to a model and adding the new information in column format is preferred, then this routine can be called after first calling *LSaddConstraints*().

## **MATLAB Prototype:**

```
>> [nStatus] = mxlindo('LSaddVariables', iModel, nVars, achVartypes, 
aszVarnames, aiAcols, acAcols, adAcoef, aiArows, adC, adL, adU)
```
## **RHS Arguments:**

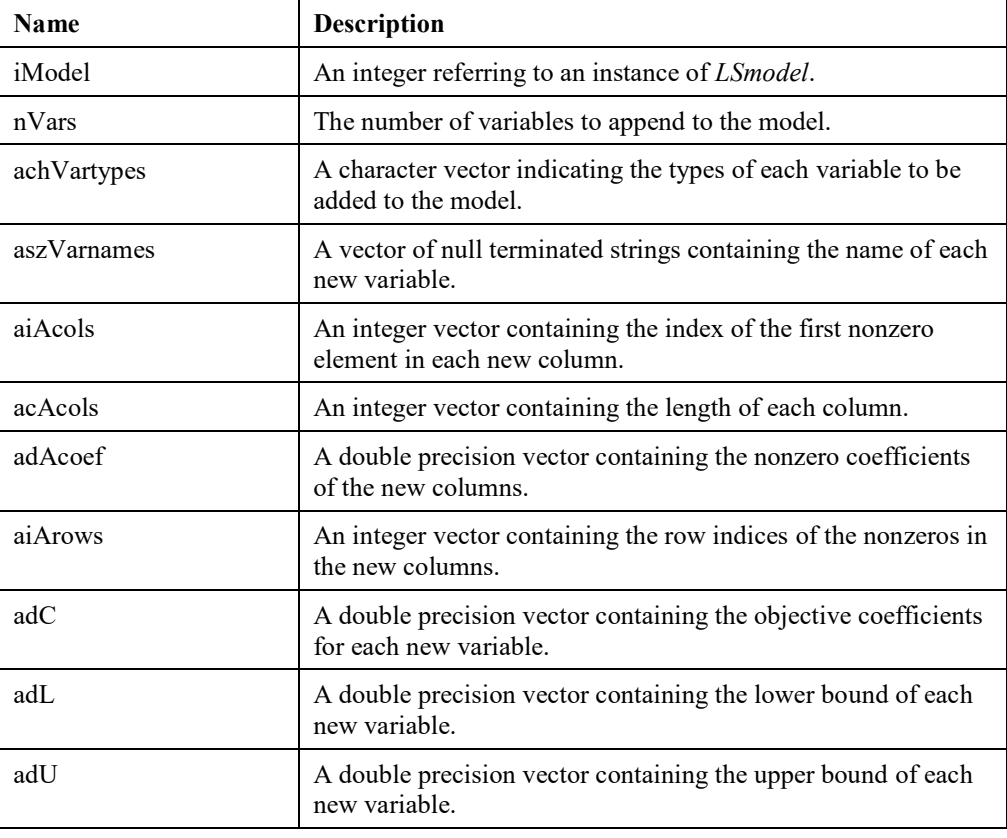

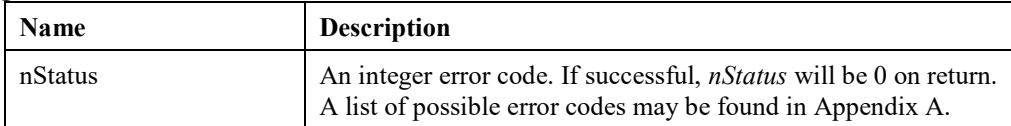

# LSaddQCterms()

## **Description:**

Adds quadratic elements to the given model.

## **MATLAB Prototype:**

```
>> [nStatus] = mxlindo('LSaddQCterms', iModel, nQCnonzeros,
vaiQCconndx, vaiQCvarndx1, vaiQCvarndx2, vadQCcoef)
```
#### **RHS Arguments:**

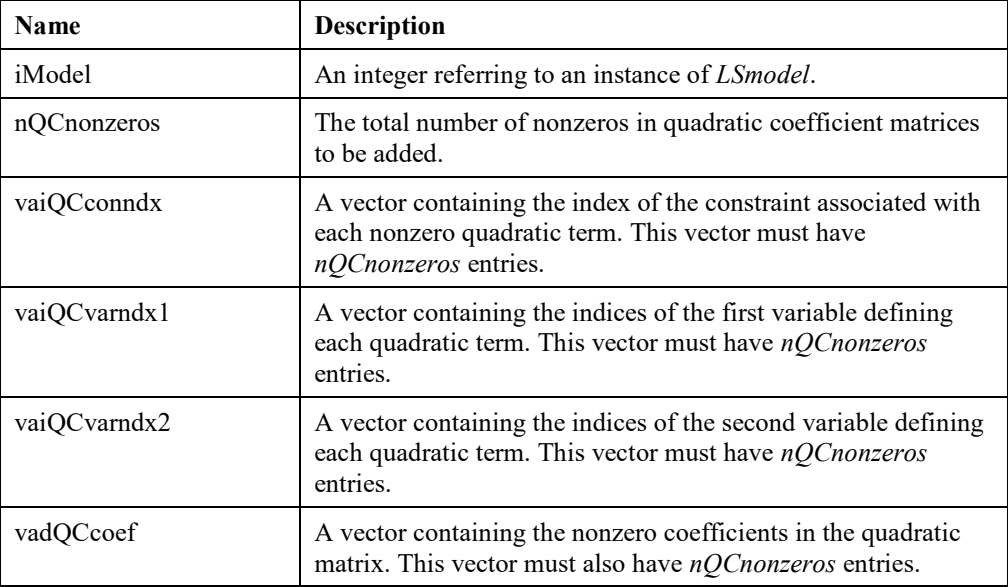

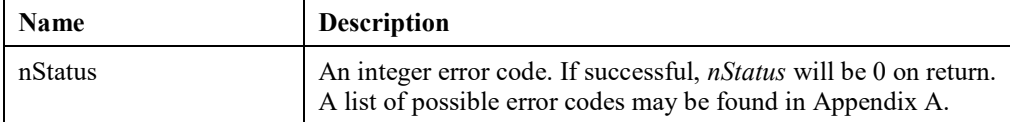

# LSaddNLPAj()

## **Description:**

Adds NLP elements to the specified column for the given model.

## **MATLAB Prototype:**

```
>> [nStatus] = mxlindo('LSaddNLPAj', iModel, iVar1, nRows, vaiRows, 
vadAj)
```
## **RHS Arguments:**

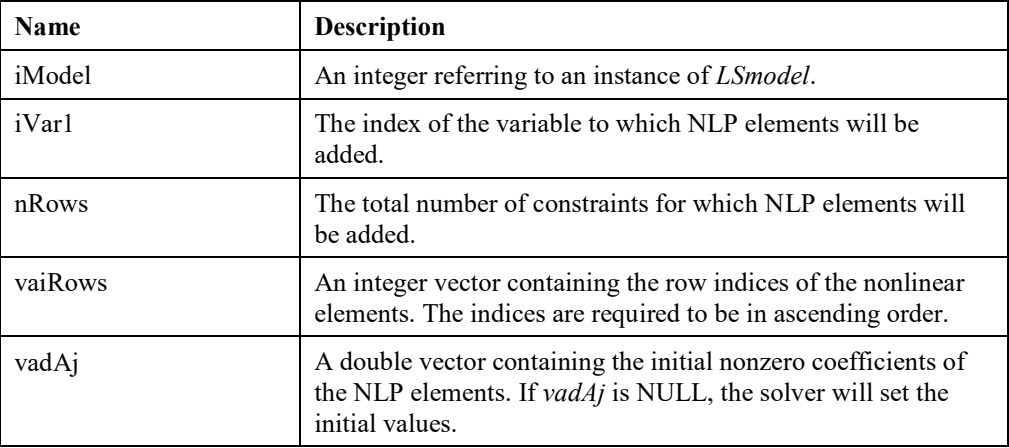

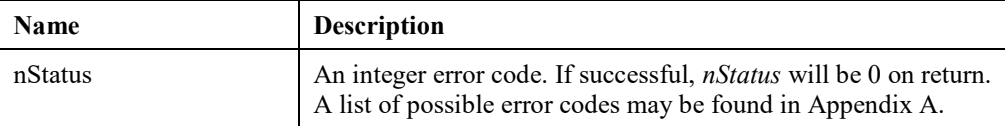

# LSaddNLPobj()

## **Description:**

Adds NLP elements to the objective function for the given model.

### **MATLAB Prototype:**

```
>> [nStatus] = mxlindo('LSaddNLPobj', iModel, nCols, vaiCols, 
vadColj)
```
#### **RHS Arguments:**

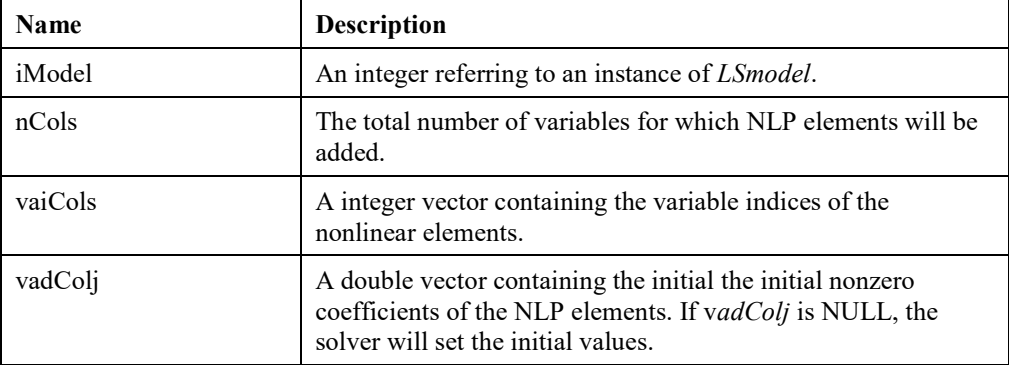

### **LHS Arguments:**

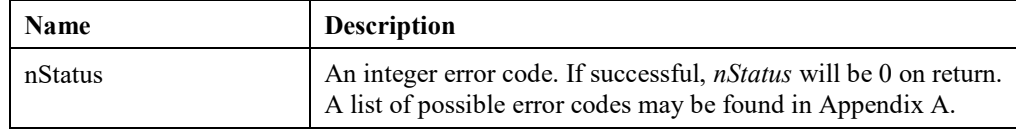

# LSdeleteCones()

#### **Description:**

Deletes a set of cones in the given model.

#### **MATLAB Prototype:**

```
>> [nStatus] = mxlindo('LSdeleteCones', iModel, nCones, aiCones)
```
#### **RHS Arguments:**

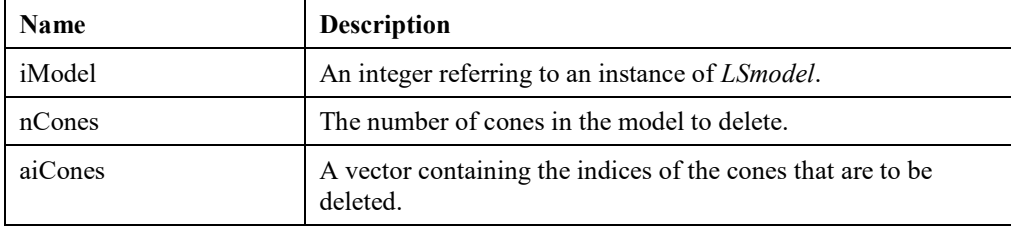

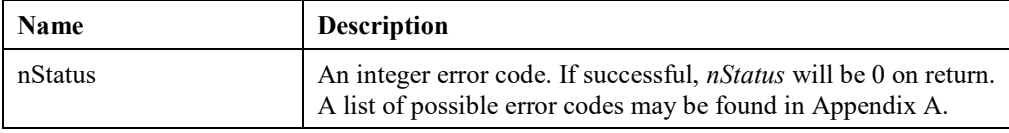

# LSdeleteConstraints()

## **Description:**

Deletes a set of constraints in the given model.

### **MATLAB Prototype:**

```
>> [nStatus] = mxlindo('LSdeleteConstraints', iModel, nCons, aiCons)
```
### **RHS Arguments:**

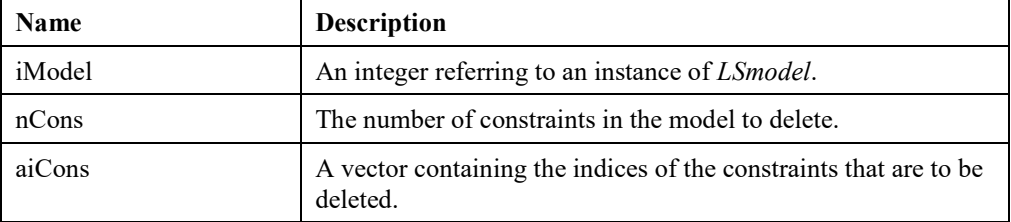

## **LHS Arguments:**

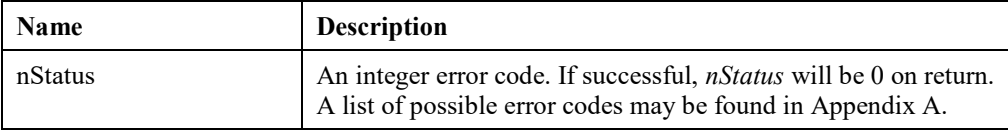

# LSdeleteQCterms()

## **Description:**

Deletes the quadratic terms in a set of constraints in the given model.

### **MATLAB Prototype:**

```
>> [nStatus] = mxlindo('LSdeleteQCterms', iModel, nCons, aiCons)
```
#### **RHS Arguments:**

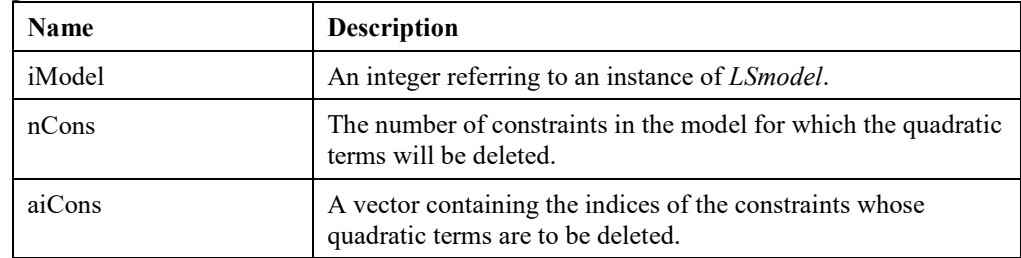

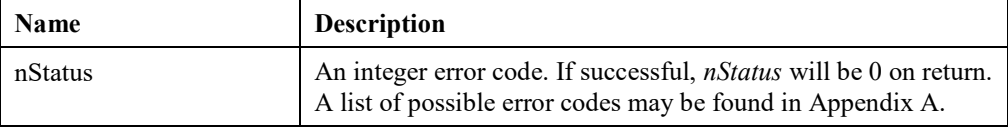

# LSdeleteSemiContVars()

## **Description:**

Deletes a set of semi-continuous variables in the given model.

### **MATLAB Prototype:**

```
>> [nStatus] = mxlindo('LSdeleteSemiContVars', iModel, nSC, SCndx)
```
### **RHS Arguments:**

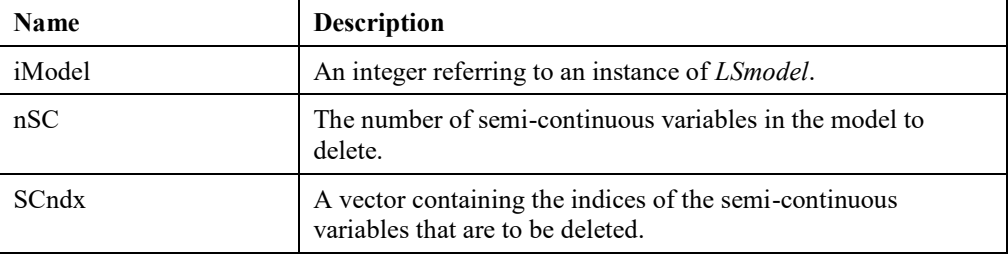

### **LHS Arguments:**

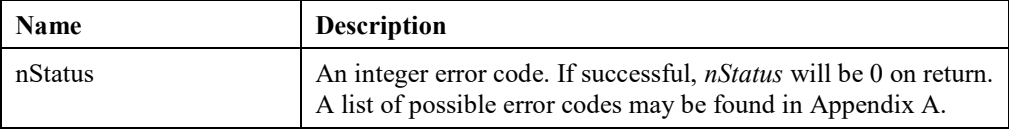

## LSdeleteSETS()

## **Description:**

Deletes the sets in the given model.

### **MATLAB Prototype:**

```
>> [nStatus] = mxlindo('LSdeleteSETS', iModel, nSETS, SETSndx)
```
#### **RHS Arguments:**

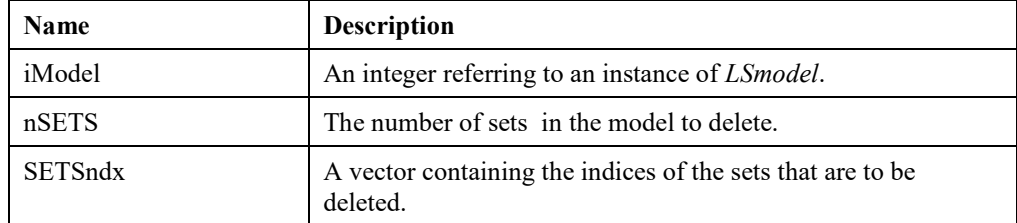

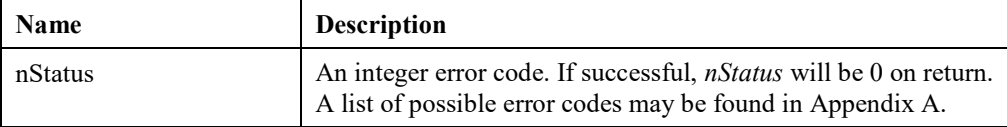

## LSdeleteVariables()

## **Description:**

Deletes a set of variables in the given model.

### **MATLAB Prototype:**

```
>> [nStatus] = mxlindo('LSdeleteVariables', iModel, nVars, aiVars)
```
### **RHS Arguments:**

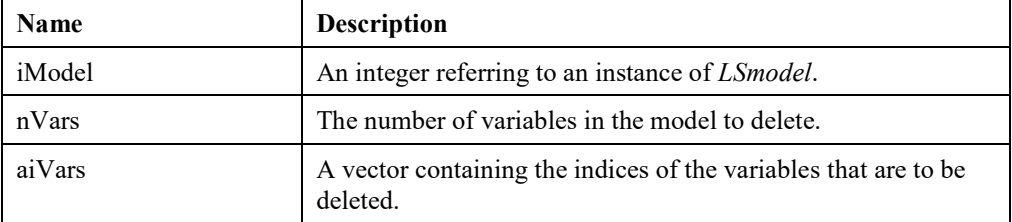

## **LHS Arguments:**

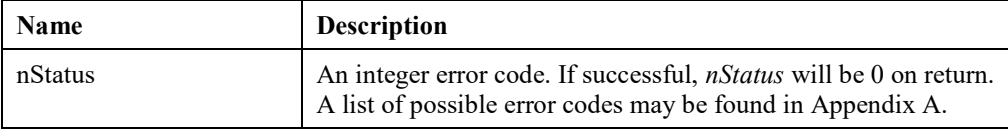

# LSdeleteAj()

## **Description:**

Deletes all the elements in the specified column for the given model.

### **MATLAB Prototype:**

```
>> [nStatus] = mxlindo('LSdeleteAj', iModel, iVar1, nRows, vaiRows)
```
#### **RHS Arguments:**

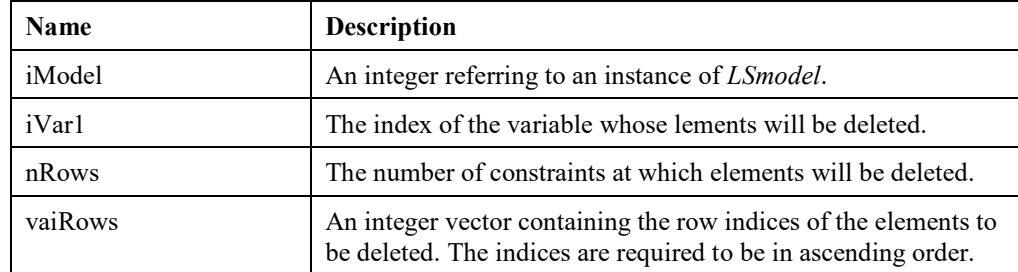

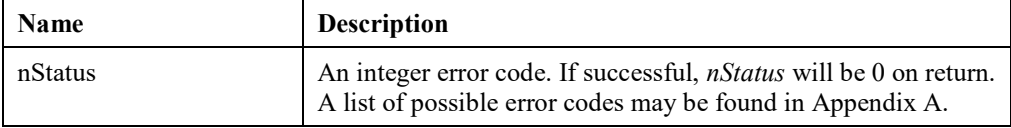

# LSdeleteNLPobj()

## **Description:**

Deletes NLP elements from the objective function for the given model.

## **MATLAB Prototype:**

```
>> [nStatus] = mxlindo('LSdeleteNLPobj', iModel, nCols, vaiCols)
```
## **RHS Arguments:**

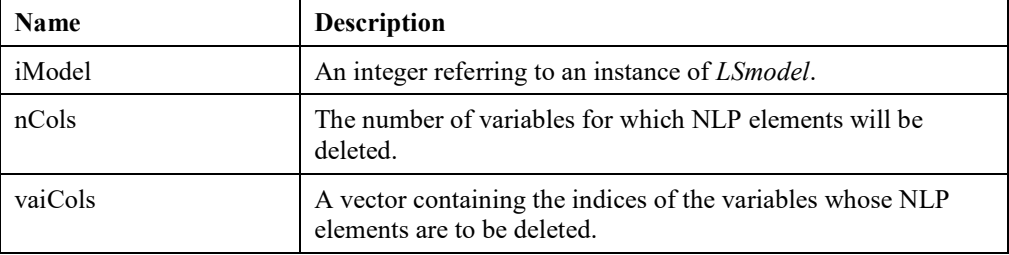

## **LHS Arguments:**

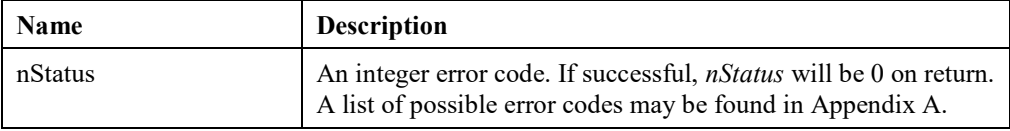

# LSmodifyAj()

## **Description:**

Modifies the coefficients for a given column at specified constraints.

## **MATLAB Prototype:**

```
>> [nStatus] = mxlindo('LSmodifyAj', iModel, iVar1, nCons, aiCons, 
adAj)
```
#### **RHS Arguments:**

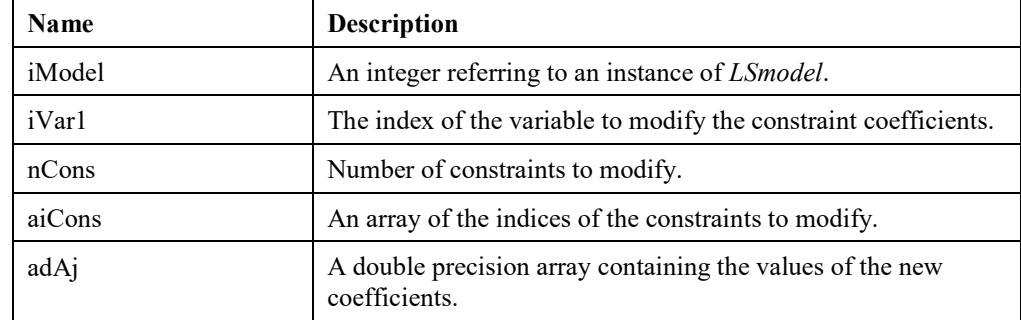

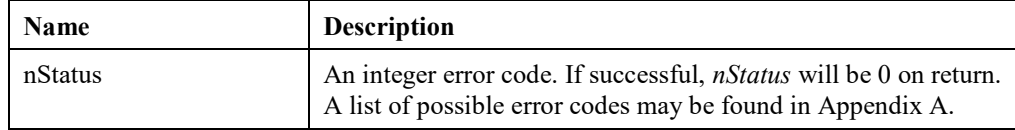

## LSmodifyCone()

## **Description:**

Modifies the data for the specified cone.

### **MATLAB Prototype:**

```
>> [nStatus] = mxlindo('LSmodifyCone', iModel, cConeType, iConeNum, 
iConeNnz, aiConeCols)
```
#### **RHS Arguments:**

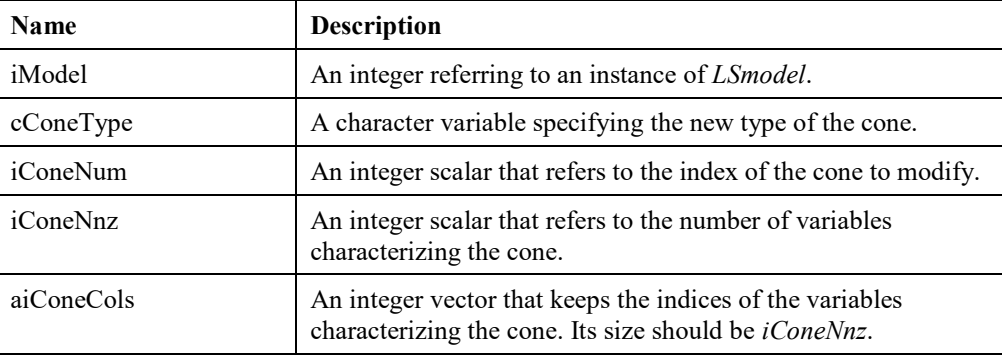

### **LHS Arguments:**

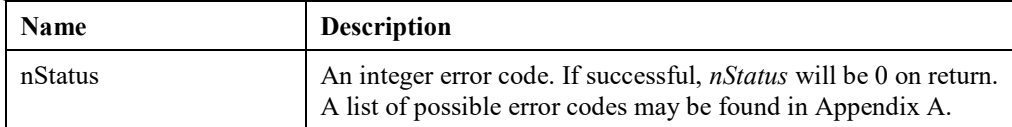

# LSmodifyConstraintType()

#### **Description:**

Modifies the senses of the selected constraints of a given model.

#### **MATLAB Prototype:**

```
>> [nStatus] = mxlindo('LSmodifyConstraintType', iModel, nCons, 
aiCons, achContypes)
```
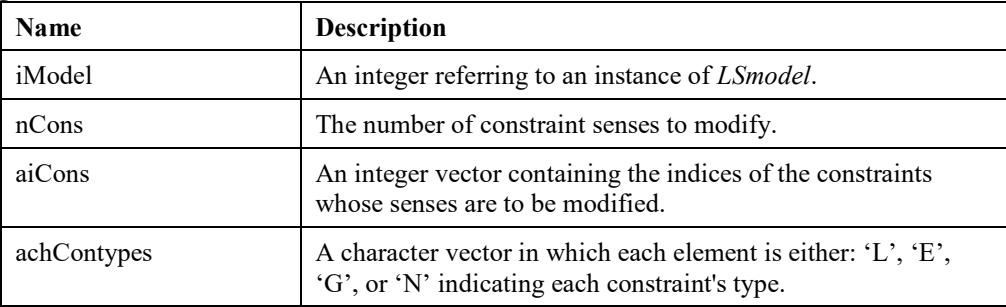

### **LHS Arguments:**

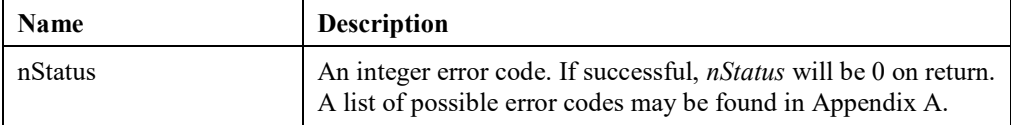

# LSmodifyLowerBounds()

#### **Description:**

Modifies selected lower bounds in a given model.

#### **MATLAB Prototype:**

```
>> [nStatus] = mxlindo('LSmodifyLowerBounds', iModel, nVars, aiVars,
adL)
```
### **RHS Arguments:**

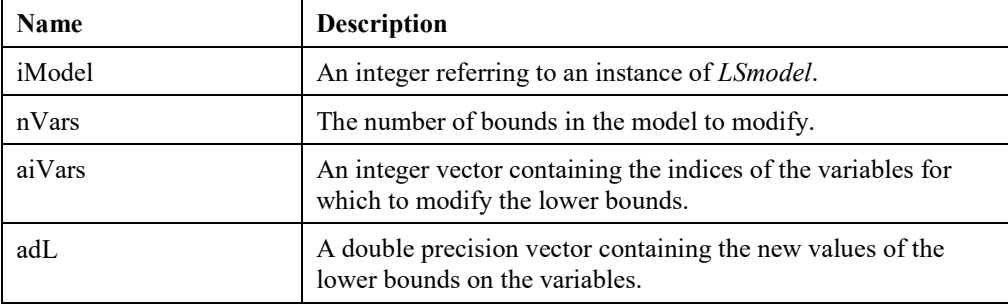

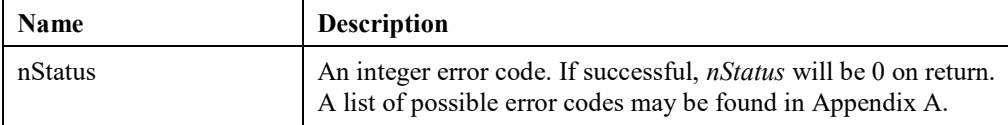

## LSmodifyObjConstant()

## **Description:**

Modifies the objective's constant term for a specified model.

### **MATLAB Prototype:**

```
>> [nStatus] = mxlindo('LSmodifyObjConstant', iModel , dObjconst);
```
#### **RHS Arguments:**

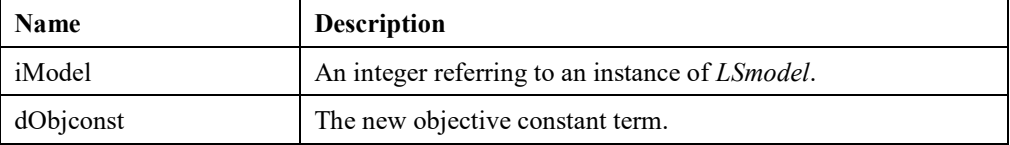

#### **LHS Arguments:**

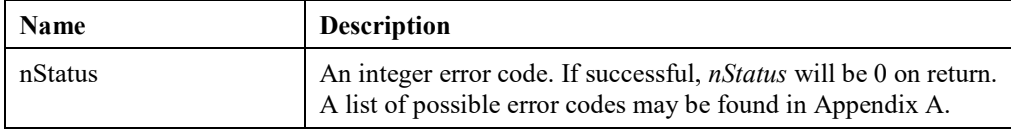

# LSmodifyObjective()

#### **Description:**

Modifies selected objective coefficients of a given model.

#### **MATLAB Prototype:**

```
>> [nStatus] = mxlindo('LSmodifyObjective', iModel, nVars, aiVars, adC)
```
#### **RHS Arguments:**

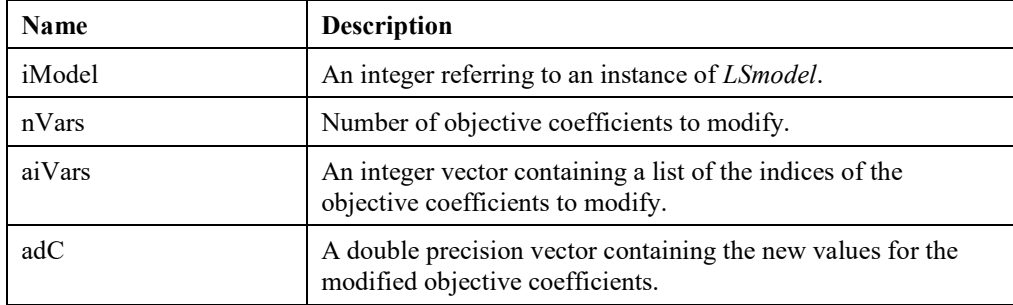

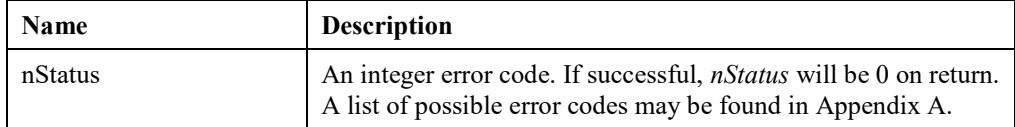

# LSmodifyRHS()

## **Description:**

Modifies selected constraint right-hand sides of a given model.

### **MATLAB Prototype:**

```
>> [nStatus] = mxlindo('LSmodifyRHS', iModel, nCons, aiCons, adB)
```
### **RHS Arguments:**

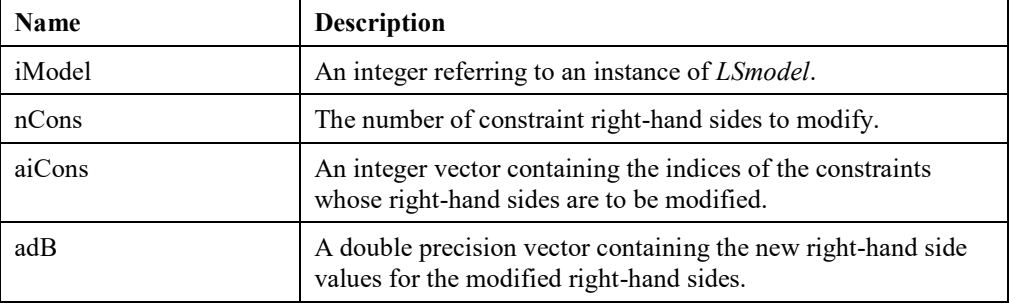

#### **LHS Arguments:**

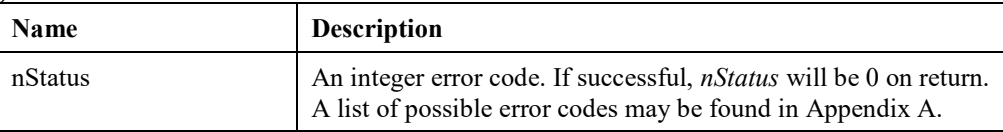

# LSmodifySemiContVars()

#### **Description:**

Modifies data of a set of semi-continuous variables in the given model.

#### **MATLAB Prototype:**

```
>> [nStatus] = mxlindo('LSmodifySemiContVars', iModel, nSC, iVarndx, 
ad1, adu)
```
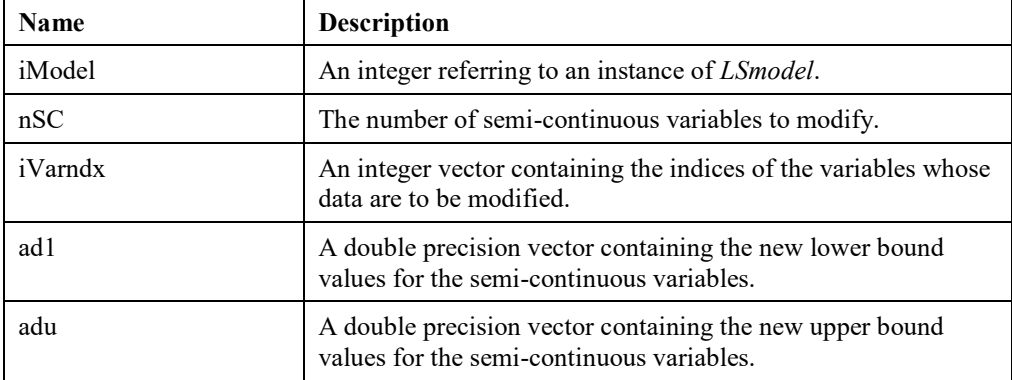

#### **LHS Arguments:**

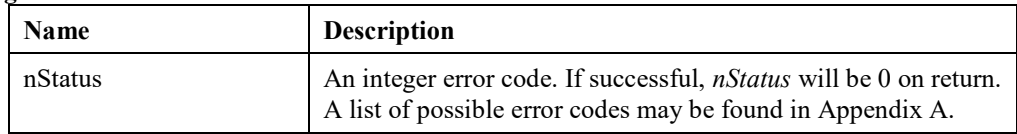

# LSmodifySET()

## **Description:**

Modifies set data in the given model.

## **MATLAB Prototype:**

```
>> [nStatus] = mxlindo('LSmodifySET', iModel, cSETtype, iSETnum, 
iSETnnz, aiSETcols)
```
### **RHS Arguments:**

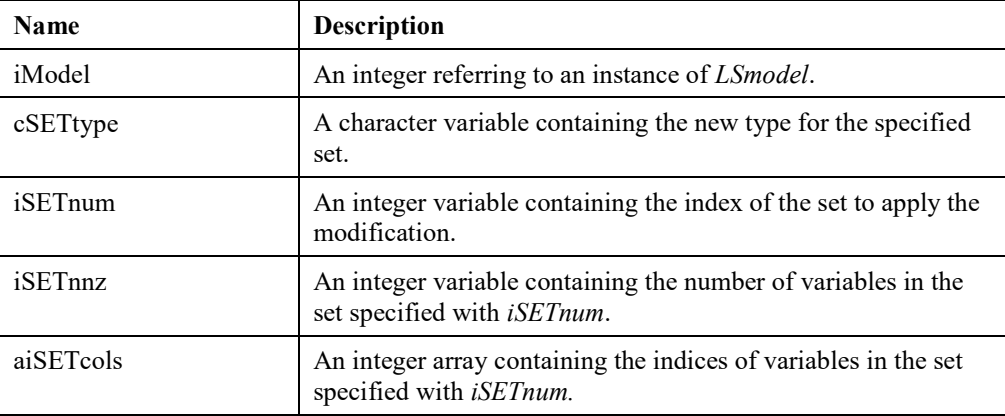

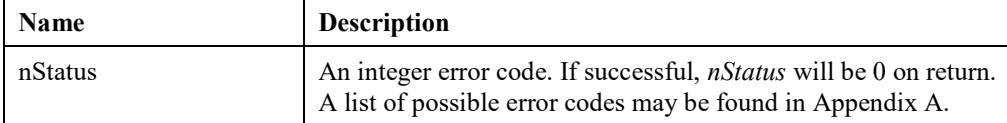

# LSmodifyUpperBounds()

## **Description:**

Modifies selected upper bounds in a given model.

## **MATLAB Prototype:**

```
>> [nStatus] = mxlindo('LSmodifyUpperBounds', iModel, nVars, aiVars, adU)
```
## **RHS Arguments:**

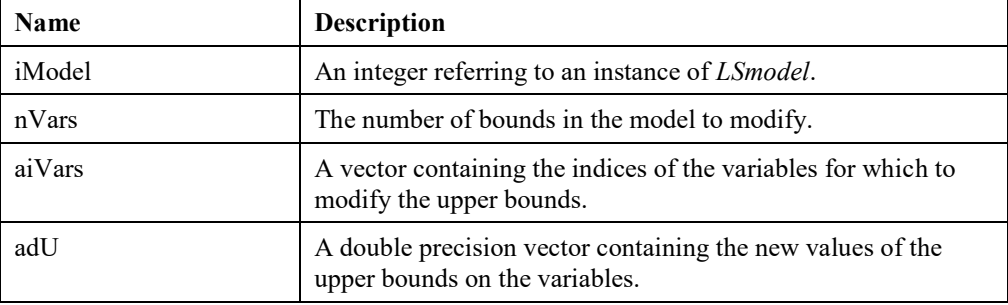

## **LHS Arguments:**

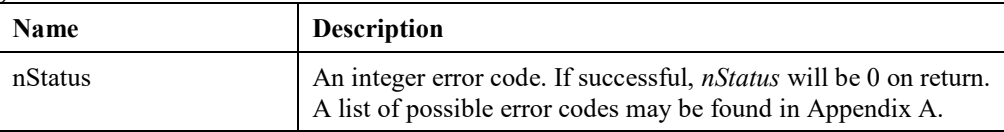

# LSmodifyVariableType()

## **Description:**

Modifies the types of the selected variables of a given model.

## **MATLAB Prototype:**

```
>> [nStatus] = mxlindo('LSmodifyVariableType', iModel, nVars, aiVars, 
achVartypes)
```
## **RHS Arguments:**

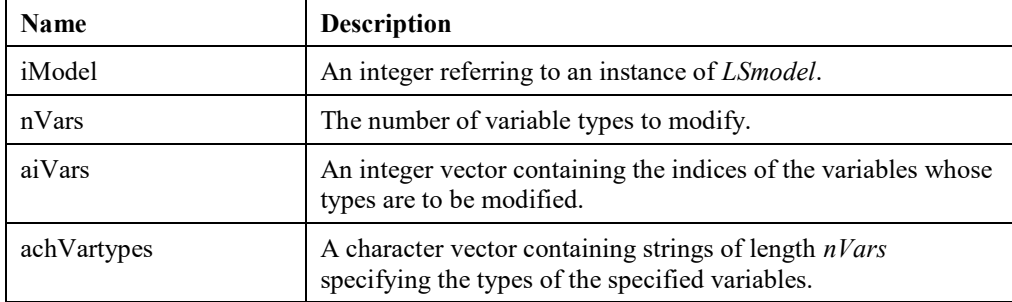

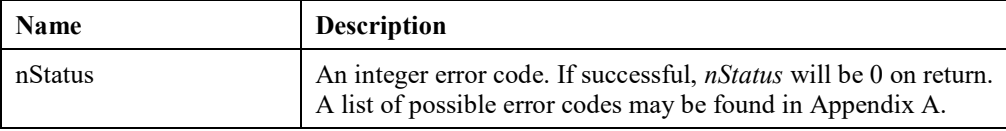

## 764 APPENDIX G

# *Model and Solution Analysis Routines*

The routines in the section below allow you to analyze models and their solutions. For a more detailed overview, see the Chapter 10, *Analyzing Models and Solutions*.

## LSfindBlockStructure ()

### **Description:**

Examines the nonzero structure of the constraint matrix and tries to identify block structures in the model..

### **MATLAB Prototype:**

```
>> [nStatus] = mxlindo('LSfindBlockStructure', iModel, nBlock, nType)
```
#### **RHS Arguments:**

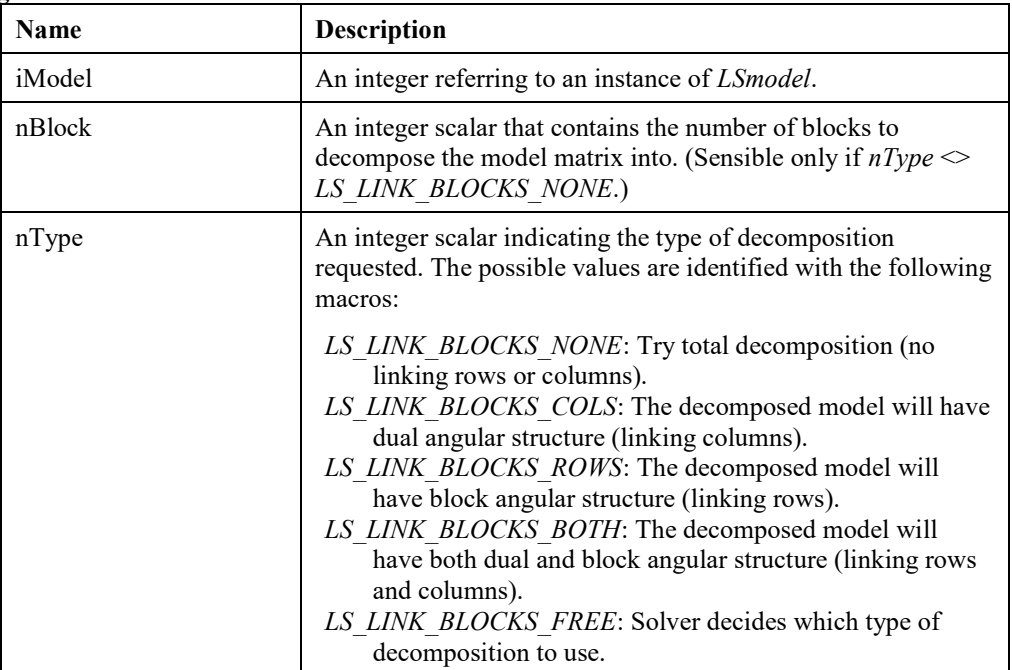

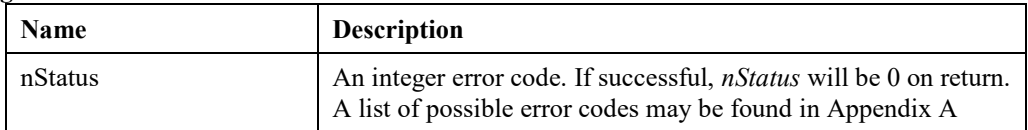

# LSfindIIS()

## **Description:**

Determines an irreducibly inconsistent set (IIS) of constraints for an infeasible linear program. Any of the RHS arguments can be set to empty vectors if the corresponding information is not required.

## **MATLAB Prototype:**

```
>> [nStatus] = mxlindo('LSfindIIS', iModel, nLevel);
```
## **RHS Arguments:**

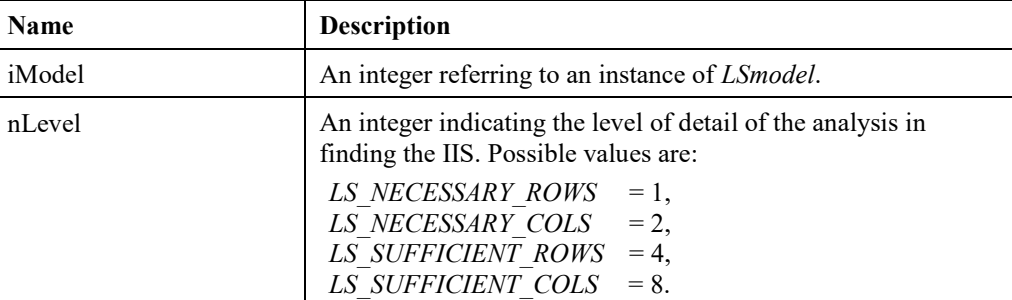

## **LHS Arguments:**

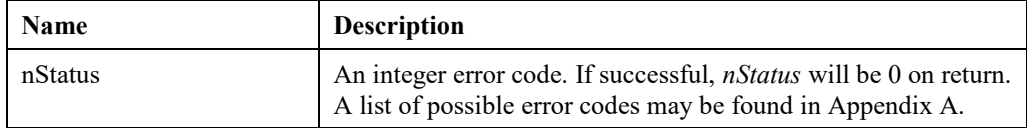

# LSfindIUS()

## **Description:**

Determines an irreducibly unbounded set (IUS) of columns for an unbounded linear program.

#### **MATLAB Prototype:**

```
>> [nStatus) = mxlindo('LSfindIUS', iModel, nLevel);
```
#### **RHS Arguments:**

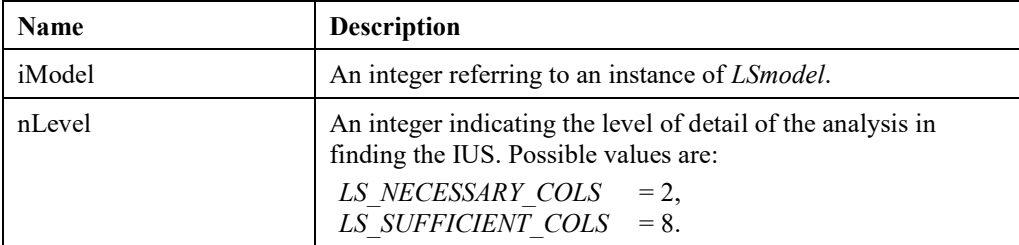

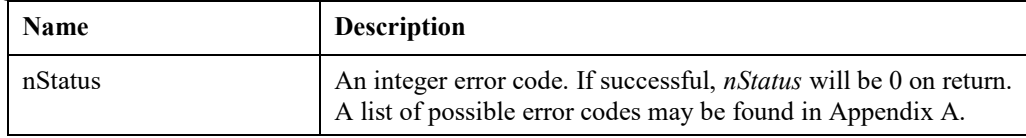

# LSgetBestBounds ()

## **Description:**

Finds the best-implied variable bounds for the specified model by improving the original bounds using extensive preprocessing and probing.

### **MATLAB Prototype:**

```
>> [adBestL, adBestU, nStatus] = mxlindo('LSgetBestBounds', iModel);
```
### **RHS Arguments:**

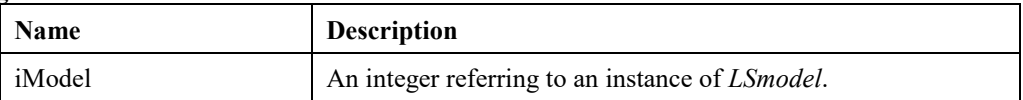

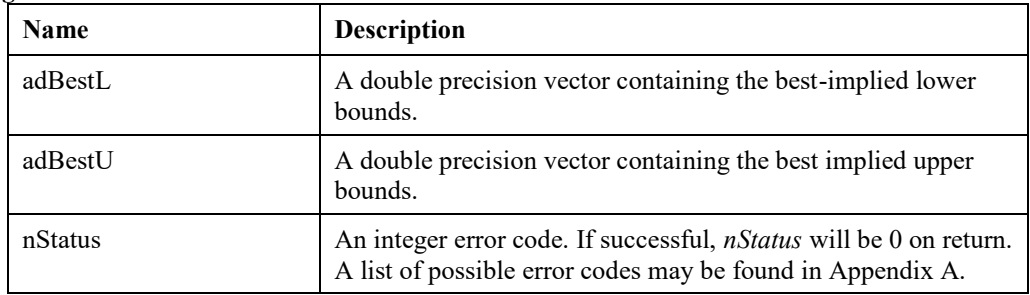

# LSgetBlockStructure ()

## **Description:**

Retrieves the block structure, identified by *LSfindBlockStructure*(), in the model..

### **MATLAB Prototype:**

```
>> [nBlock, anRblock, anCblock, nType, nStatus] =
mxlindo('LSgetBlockStructure', iModel))
```
#### **RHS Arguments:**

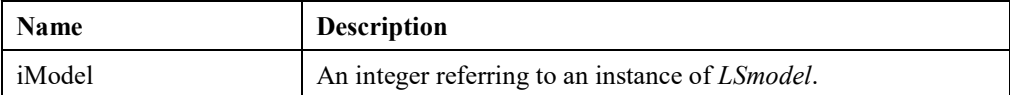

#### **LHS Arguments:**

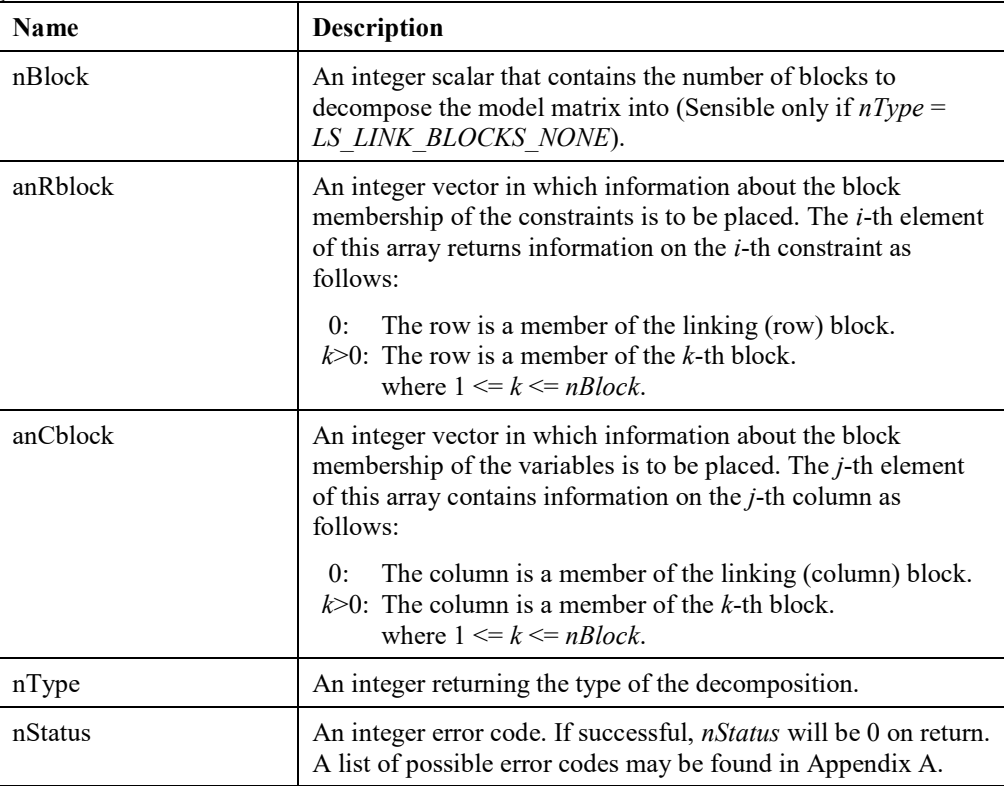

#### **Remarks:**

• For a brief overview on decomposition and linking structures, refer to Chapter 10, *Analyzing Models and Solutions*.

## LSgetBoundRanges ()

## **Description:**

Retrieves the maximum allowable decrease and increase in the primal variables for which the optimal basis remains unchanged.

#### **MATLAB Prototype:**

```
>> [adDec, adInc, nStatus] = mxlindo('LSgetBoundRanges', iModel);
```
#### **RHS Arguments:**

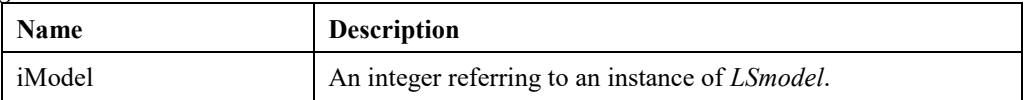

#### **LHS Arguments:**

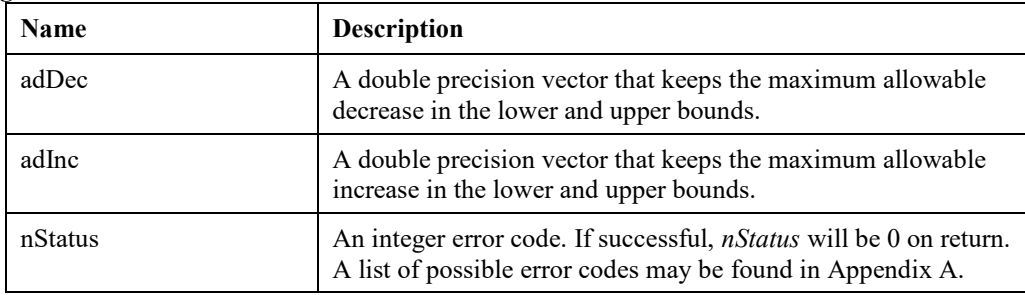

## LSgetConstraintRanges ()

#### **Description:**

Retrieves the maximum allowable decrease and increase in the right-hand side values of constraints for which the optimal basis remains unchanged.

#### **MATLAB Prototype:**

```
\gg [adDec, adInc, nStatus] = mxlindo('LSqetConstraintRanges', iModel);
```
#### **RHS Arguments:**

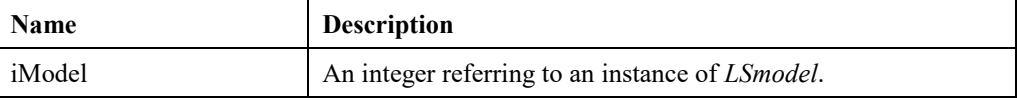

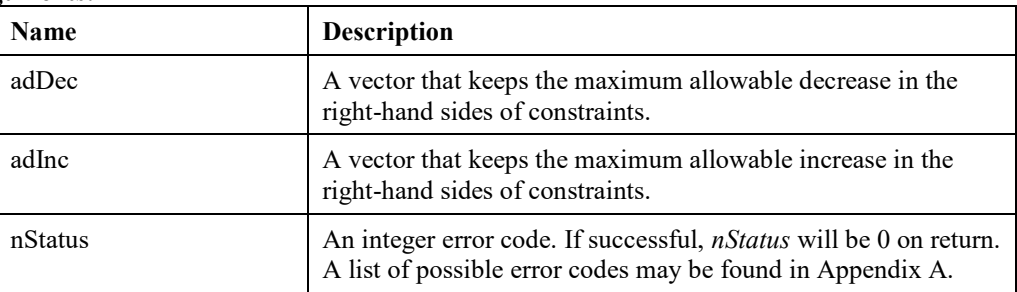

# LSgetIIS()

## **Description:**

Retrieves the irreducibly inconsistent set (IIS) determined by *LSfindIIS*(). Any of the RHS arguments can be set to empty vectors if the corresponding information is not required.

#### **MATLAB Prototype:**

```
>> [nSuf_r, nIIS_r, aiCons, nSuf_c, nIIS_c, aiVars, anBnds, nStatus]
= mxlindo('LSgetIIS', iModel);
```
## **RHS Arguments:**

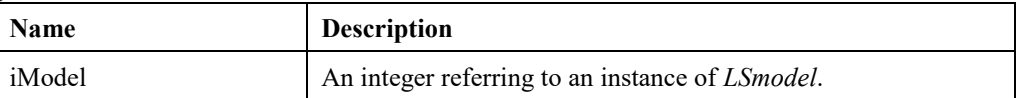

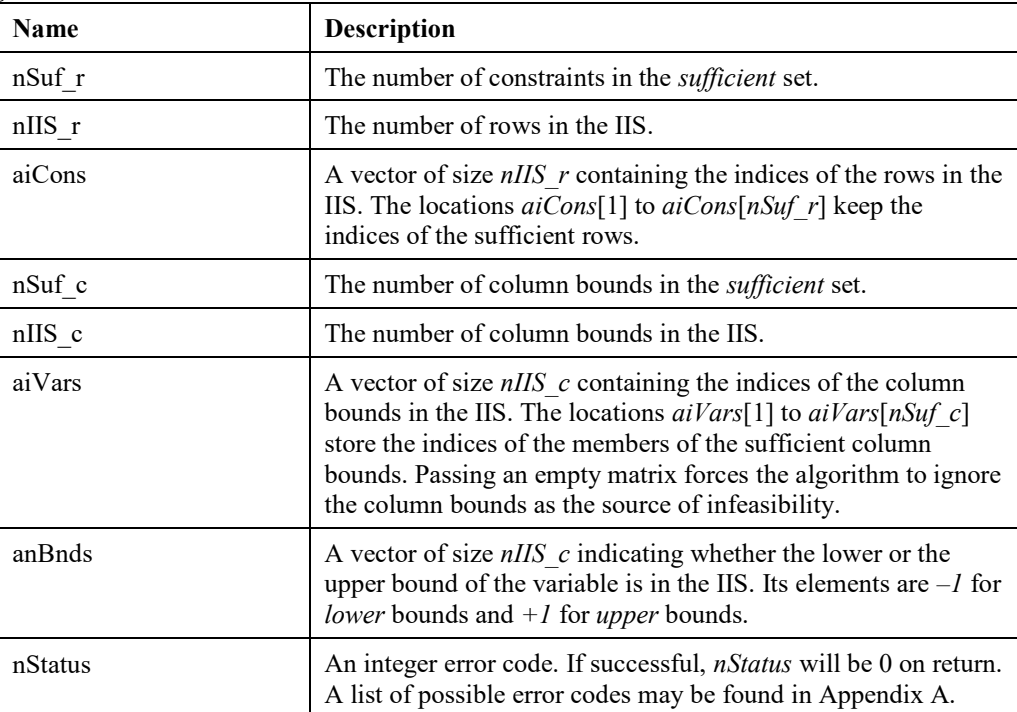

# LSgetIUS()

## **Description:**

Retrieves the irreducibly unbounded set (IUS) of columns determined by a call to *LSfindIUS*().

### **MATLAB Prototype:**

```
>> [nSuf, nIUS, aiVars, nStatus) = mxlindo('LSgetIUS', iModel);
```
#### **RHS Arguments:**

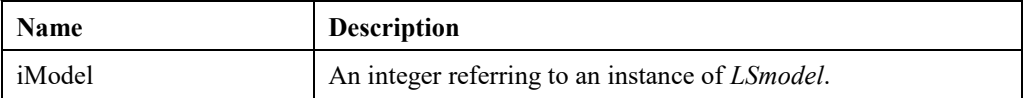

#### **LHS Arguments:**

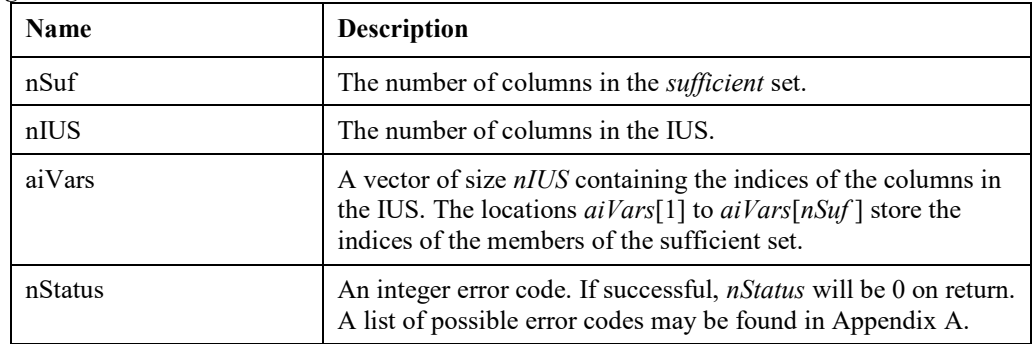

# LSgetObjectiveRanges ()

### **Description:**

Retrieves the maximum allowable decrease and increase in objective function coefficients for which the optimal basis remains unchanged.

## **MATLAB Prototype:**

```
>> [adDec, adInc, nStatus] = mxlindo('LSgetObjectiveRanges', iModel);
```
#### **RHS Arguments:**

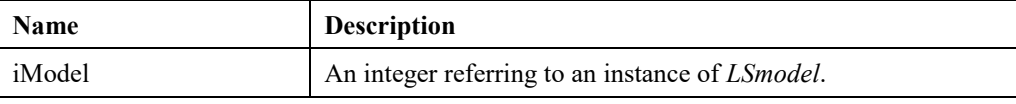

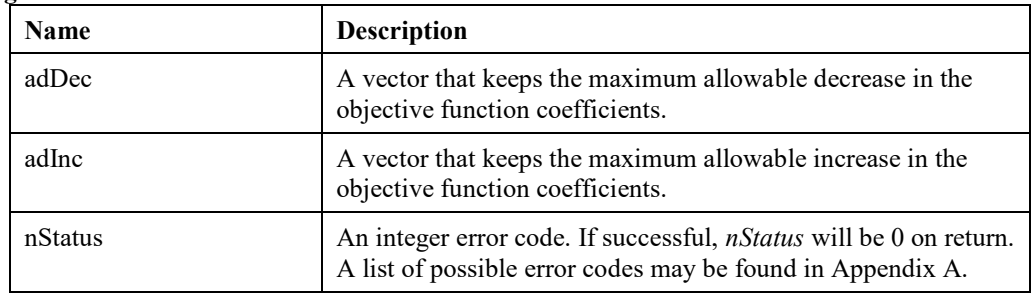

# *Advanced Routines*

The routines in this section perform specialized functions for users who are developing customized solution procedures.

# LSdoBTRAN()

### **Description:**

Does a so-called backward transformation. That is, the function solves the linear system  $B<sup>T</sup>X = Y$ , where  $B<sup>T</sup>$  is the transpose of the current basis of the given linear program and *Y* is a user specified vector.

### **MATLAB Prototype:**

```
>> [cXnz, aiX, adX, nStatus] = mxlindo('LSdoBTRAN', iModel, cYnz, 
aiY, adY)
```
### **RHS Arguments:**

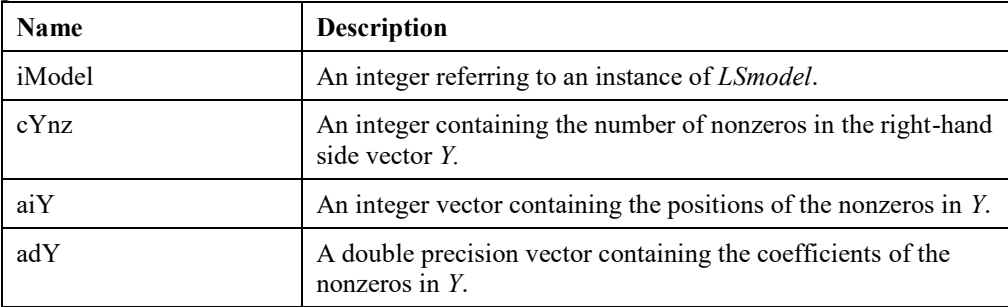

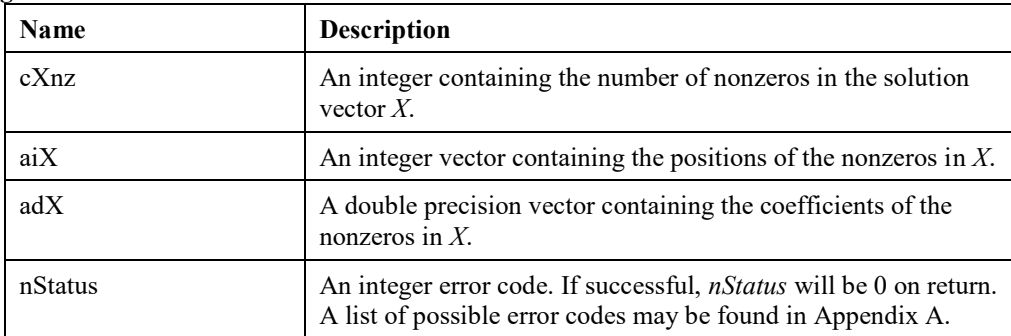

# LSdoFTRAN()

## **Description:**

Does a so-called forward transformation. That is, the function solves the linear system  $BX = Y$ , where *B* is the current basis of the given linear program, and *Y* is a user specified vector.

## **MATLAB Prototype:**

```
>> [cXnz, aiX, adX, nStatus] = mxlindo('LSdoFTRAN', iModel, cYnz, 
aiY, adY)
```
## **RHS Arguments:**

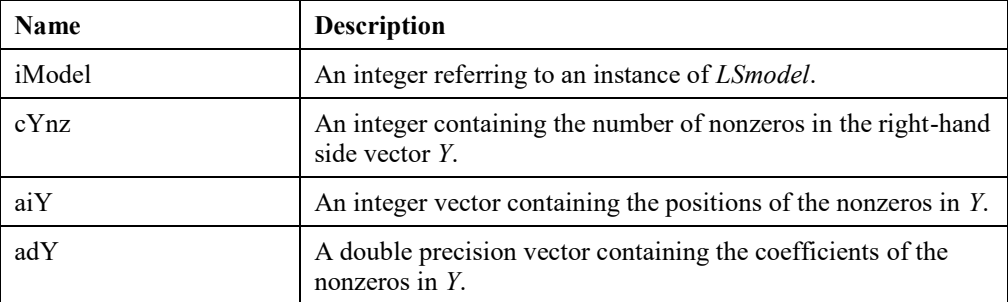

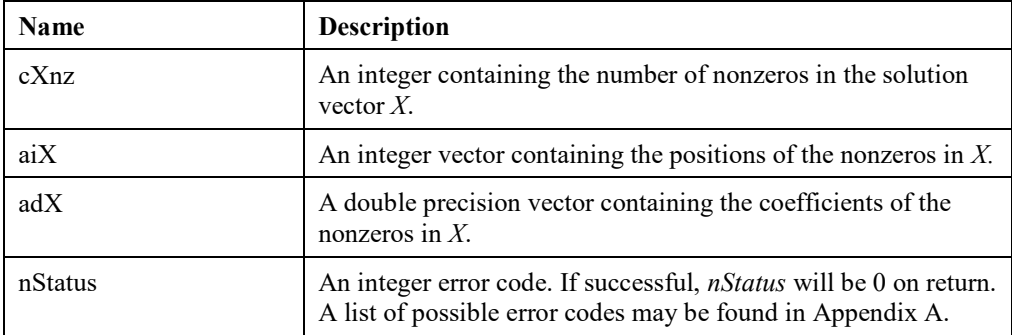

# LScalcConFunc()

## **Description:**

Calculates the constraint activity at a primal solution .

### **MATLAB Prototype:**

```
>> [dValue, nStatus] = mxlindo('LScalcConFunc', iModel, iCon, 
adPrimal);
```
## **RHS Arguments:**

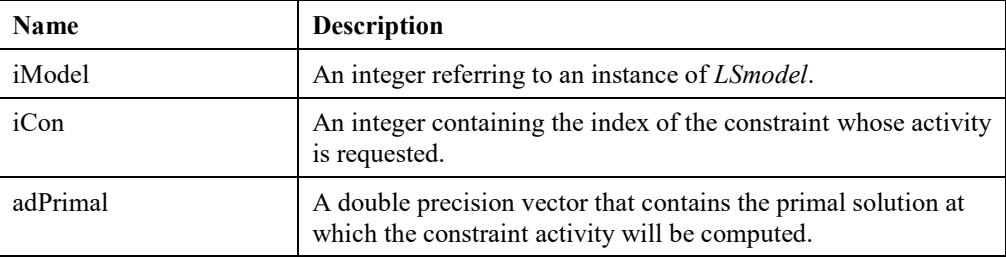

## **LHS Arguments:**

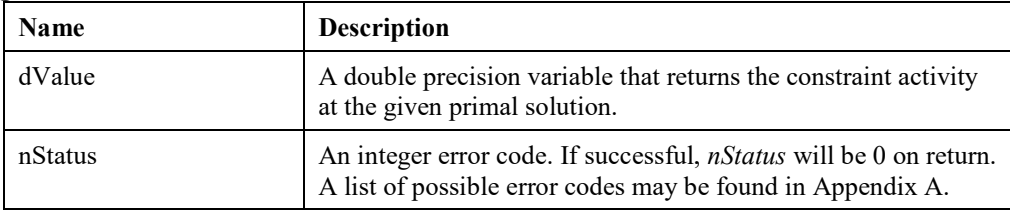

# LScalcObjFunc()

## **Description:**

Calculates the objective function value at a primal solution .

#### **MATLAB Prototype:**

```
>> [dPobjval, nStatus] = mxlindo('LScalcObjFunc', iModel,adPrimal);
```
#### **RHS Arguments:**

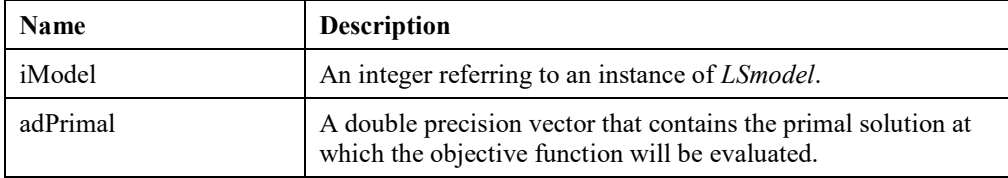

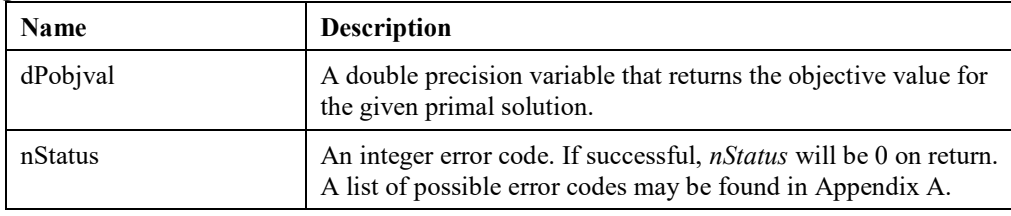

## LScalcConGrad()

## **Description:**

Calculates the partial derivatives of the function representing a constraint with respect to a set of primal variables.

## **MATLAB Prototype:**

```
>> [adVar, nStatus] = mxlindo('LScalcConGrad', iModel, iCon,
adPrimal, nVar, aiVar);
```
## **RHS Arguments:**

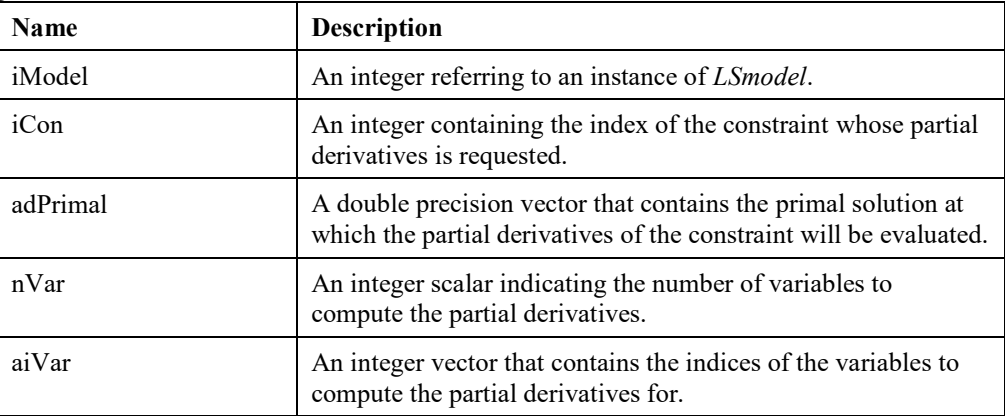

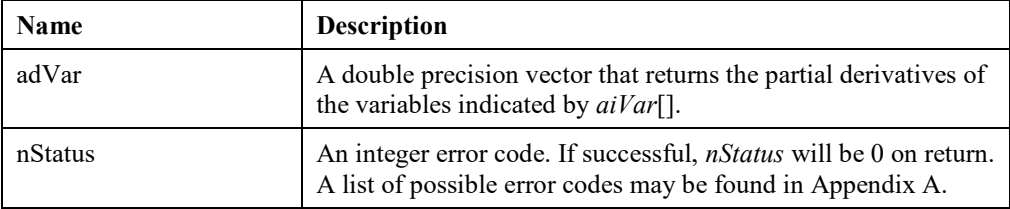

# LScalcObjGrad()

## **Description:**

Calculates the partial derivatives of the objective function with respect to a set of primal variables.

#### **MATLAB Prototype:**

```
>> [adVar, nStatus] = mxlindo('LScalcObjGrad', iModel, adPrimal, 
nVar, aiVar);
```
## **RHS Arguments:**

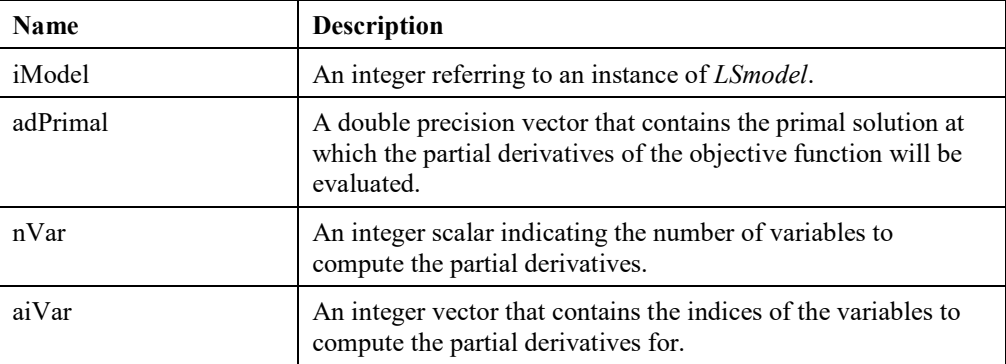

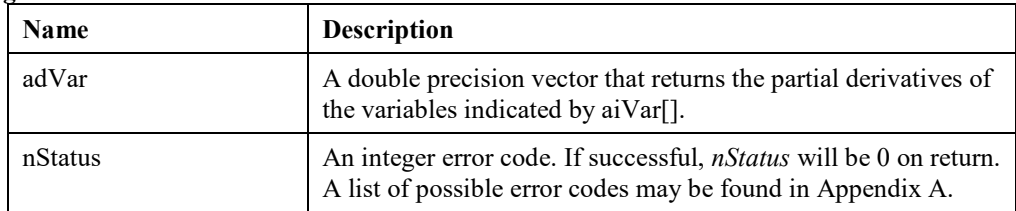

# *Callback Management Routines*

The routines in this section allow the user to set callback *m-functions* and manage callback information.

# LSgetCallbackInfo()

## **Description:**

Returns information about the current state of the LINDO API solver during model optimization. This routine is to be called from your user supplied callback *m-function* that was set with *LSsetCallback*().

## **MATLAB Prototype:**

```
>> [dValue, nStatus] = mxlindo('LSgetCallbackInfo', iModel, 
nLocation, nQuery);
```
## **RHS Arguments:**

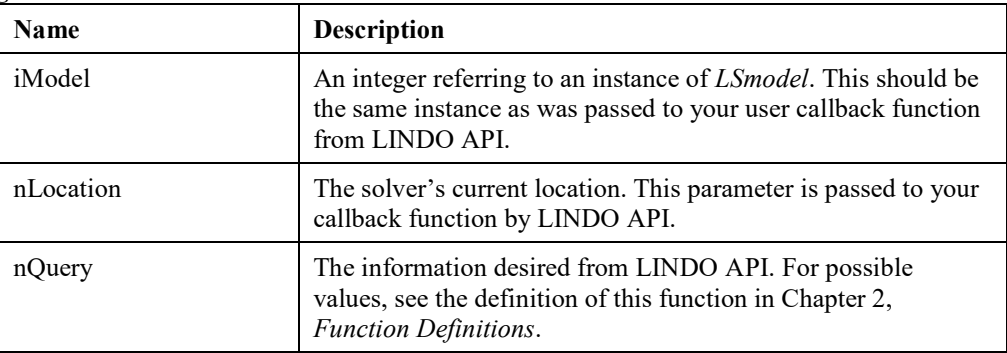

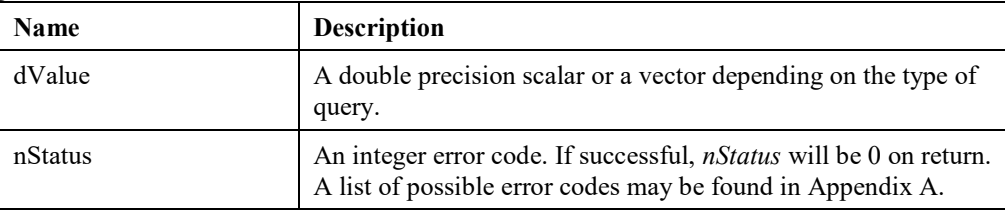

# LSgetMIPCallbackInfo()

## **Description:**

Returns information about the MIP solver. This routine is to be called from your user supplied callback functions that were established with calls *LSsetCallback*() and *LSsetMIPCallback*().

#### **MATLAB Prototype:**

```
>> [dValue, nStatus] = mxlindo('LSgetMIPCallbackInfo', iModel, 
nQuery);
```
## **RHS Arguments:**

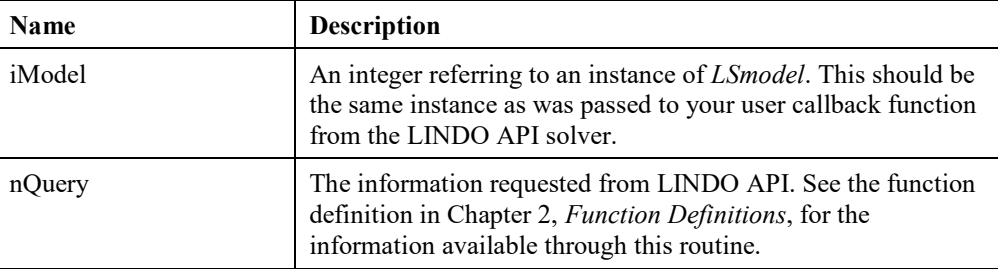

## **LHS Arguments:**

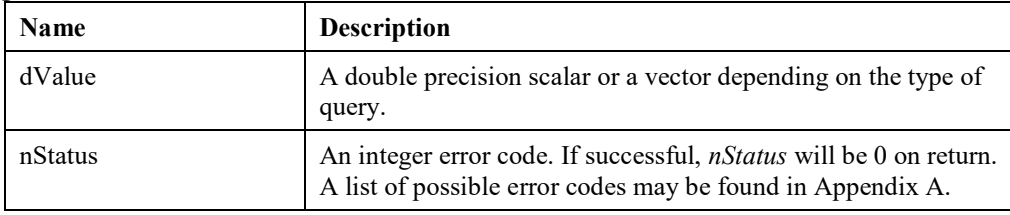

# LSsetCallback()

## **Description:**

Supplies LINDO API with the name of a user-supplied *m-function* that will be called at various points during the solution process. The user-supplied *m-function* can be used to report the progress of the solver routines to a user interface, interrupt the solver, etc.

## **MATLAB Prototype:**

```
>> [nStatus] = mxlindo('LSsetCallback', iModel, szCbfunc, szData);
```
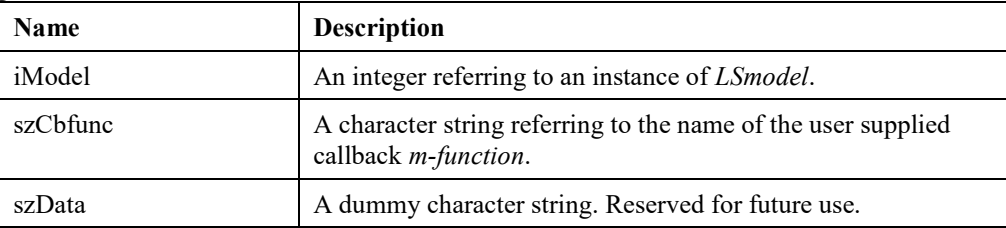

## 778 APPENDIX G

### **LHS Arguments:**

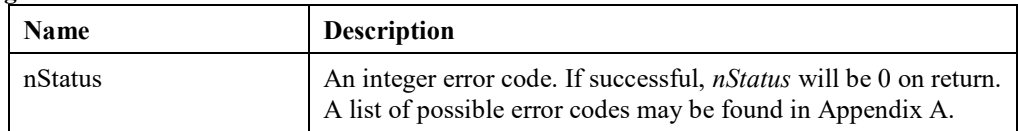

## **Remarks:**

• The m-function *szCbfunc.m* should have the following MATLAB calling sequence:

function *retval* = *szCbfunc*(*iModel*, *loc*, *szData*)

- The user need not be concerned about the types and values of the RHS arguments. mxLINDO will ensure that correct types and values are passed.
- The value returned by the callback function, *retval*, specifies if the solver should be interrupted or not. A return value different than zero will interrupt the solver.
- See *LMreadF.m* and the sample callback function *LMcback.m* that came with your mxLINDO distribution.

# LSsetFuncalc()

### **Description:**

Supplies LINDO API with a) the user-supplied M-function *szFuncalc* (see Chapter 7) that will be called each time LINDO API needs to compute a row value, and b) reference to the user data area to be passed through to the *szFuncalc* function.

### **MATLAB Prototype:**

```
>> [nStatus] = mxlindo('LSsetFuncalc', iModel , szFuncalc , iUserData 
);
```
#### **RHS Arguments:**

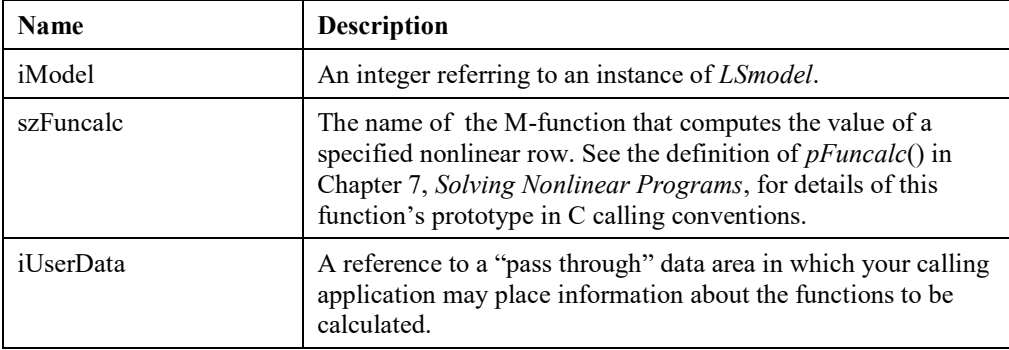

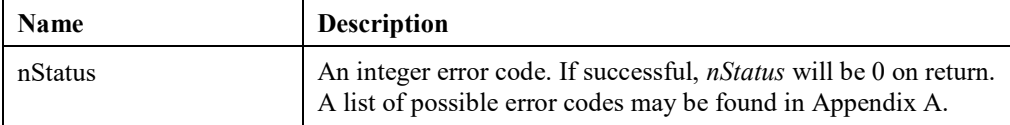

# LSsetGradcalc()

## **Description:**

Supplies LINDO API with a) the user-supplied M-function *szGradcalc* (see Chapter 7, *Solving Nonlinear Programs*) that will be called each time LINDO API needs a gradient (i.e., vector of partial derivatives), and b) the reference to data area to be passed through to the gradient computing routine. This data area may be the same one supplied to *LSsetFuncalc*().

## **MATLAB Prototype:**

```
>> [nStatus] = mxlindo('LSsetGradcalc', iModel , szGradcalc, 
iUserData, nLenUseGrad, aiUseGrad);
```
### **RHS Arguments:**

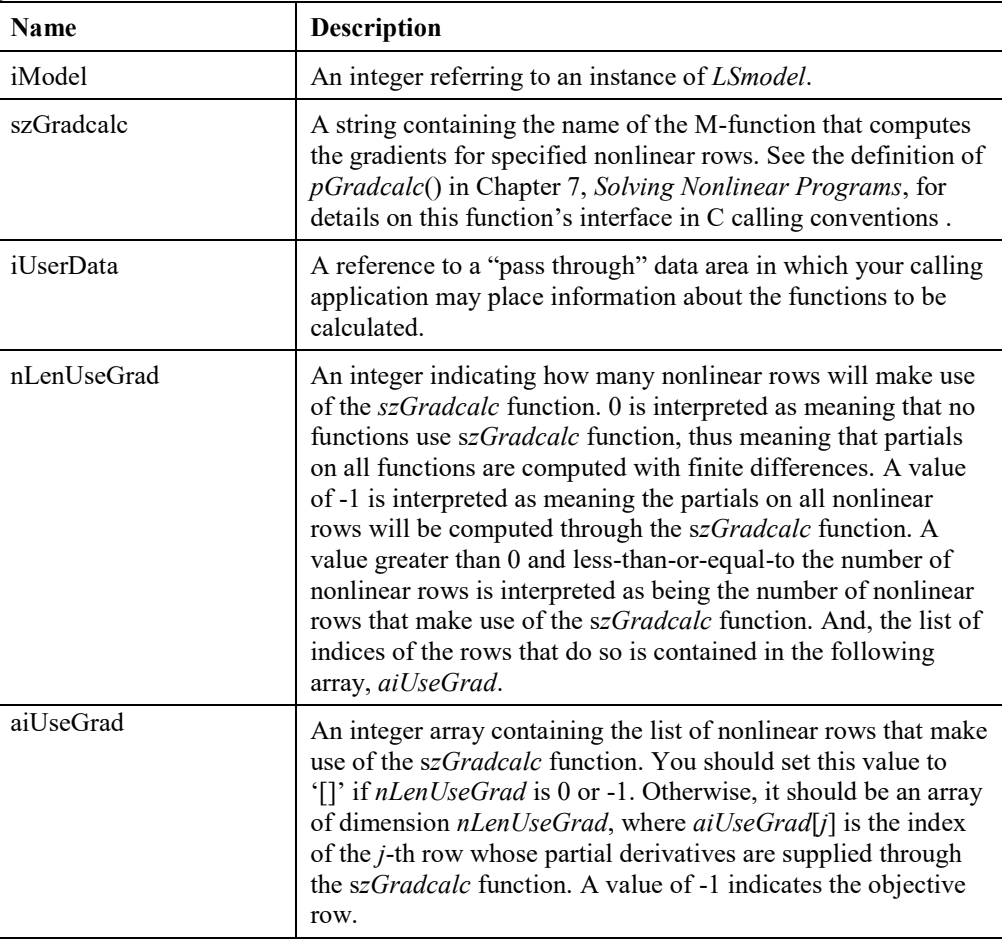

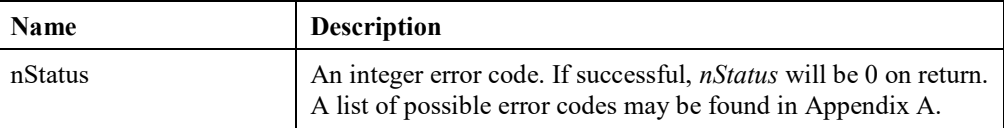

## LSsetMIPCallback()

## **Description:**

Supplies LINDO API with the address of the callback *m-function* that will be called each time a new integer solution has been found to a mixed-integer model.

#### **MATLAB Prototype:**

```
>> [nStatus] = mxlindo('LSsetMIPCallback', iModel, szMIPCbfunc, 
szData);
```
#### **RHS Arguments:**

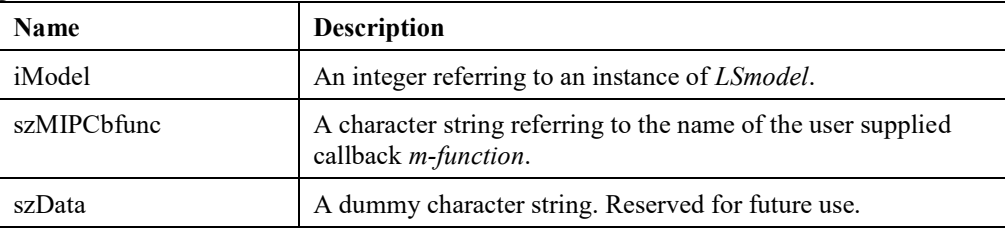

#### **LHS Arguments:**

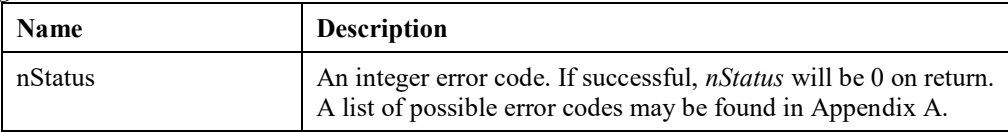

#### **Remarks:**

• The m-function *szMIPCbfunc.m* should have the following calling sequence:

function *retval* = *szMIPCbfunc*(*iModel*, *szData*, *pdObjval*, *adPrimal*)

- The MIP callback functions cannot be used to interrupt the solver, instead the general callback function set by *LSsetCallback*() routine should be used.
- See *LMreadF.m* and the sample callback function *LMcbMLP.m* that came with your mxLINDO distribution.
# LSsetModelLogFunc()

### **Description:**

Supplies the specified model with a) the user-supplied M-function *szLogfunc* that will be called each time LINDO API logs a message and b) the reference to the user data area to be passed through to the *szLogfunc* function.

### **MATLAB Prototype:**

```
>> [nStatus] = mxlindo('LSsetModelLogFunc', iModel, szLogfunc, 
iUserData);
```
### **RHS Arguments:**

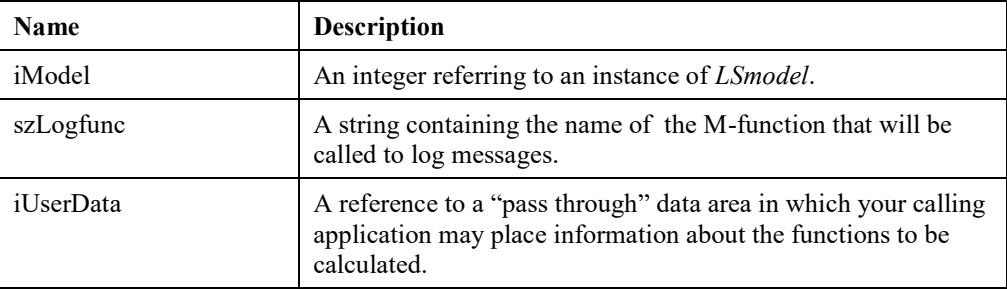

### **LHS Arguments:**

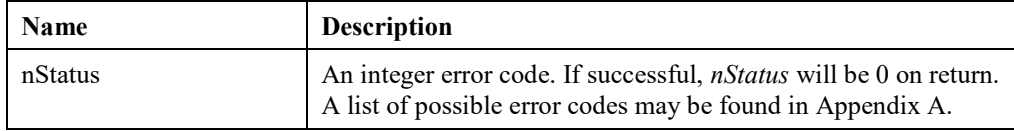

# LSsetUsercalc()

### **Description:**

Supplies LINDO API with the addresses of a) the *pUsercalc*() that will be called each time LINDO API needs to compute the value of the user-defined function and b) the address of the user data area to be passed through to the *pUsercalc*() routine.

#### **MATLAB Prototype:**

```
>> [nStatus] = mxlindo('LSsetUsercalc', iModel, iUsercalc, 
iUserData);
```
### **RHS Arguments:**

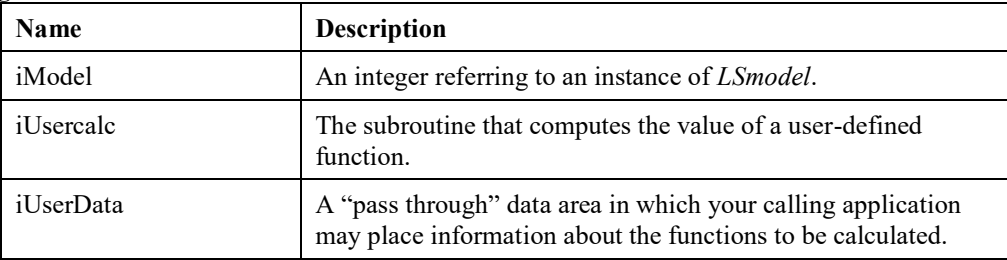

## **LHS Arguments:**

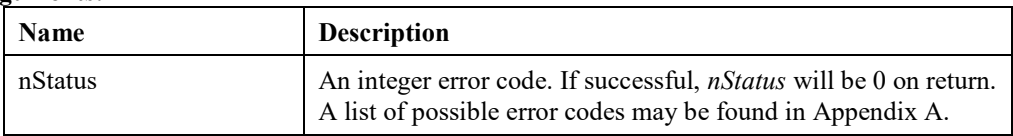

# *Auxiliary Routines*

Two auxiliary routines have been added to the MATLAB interface in order to allow the users to load or retrieve linear and mixed integer models without being concerned about the sparse representation of the coefficient matrix as required by LINDO API. These routines are not part of LINDO API.

# LSXgetLPData()

## **Description:**

This routine is for accessing the data of model *iModel*. Its difference from "LSgetLPData" is that, it does not return the additional vectors *aiAcols*, ac*Acols*, and ai*Arows* used for sparse representation of the coefficient matrix. On return, the coefficient matrix is already in MATLAB's sparse form. The calling sequence is:

### **MATLAB Prototype:**

```
>> [nObjsense, dObjconst, adC, adB, achContypes, adA, adL, adU,
nStatus] = mxlindo('LSXgetLPData', iModel)
```
#### **RHS Arguments:**

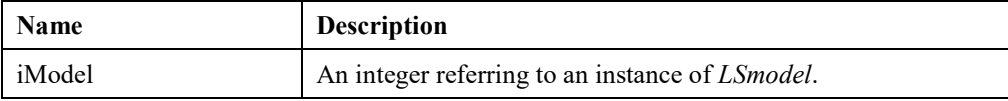

#### **LHS Arguments:**

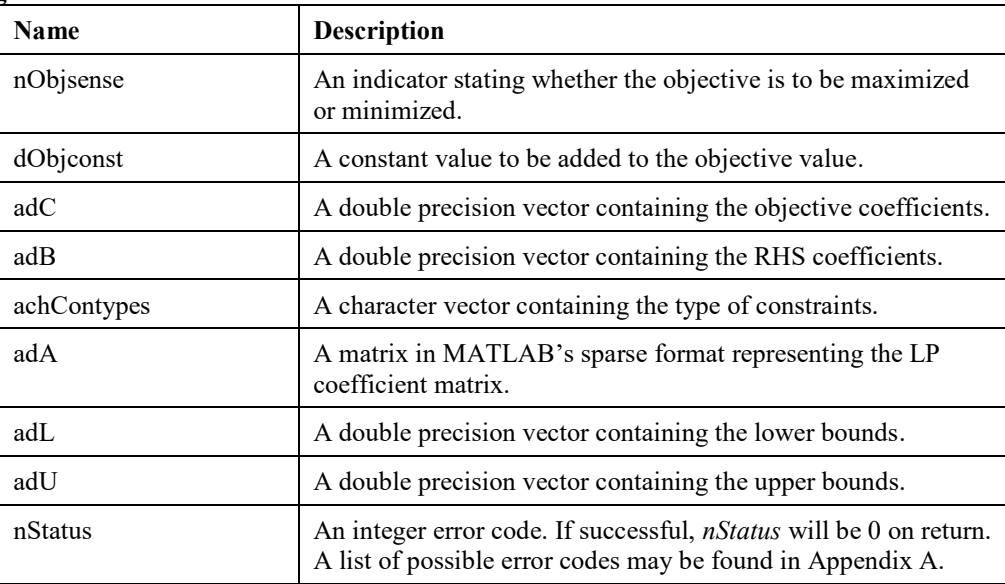

# LSXloadLPData()

## **Description:**

The routine "LSXloadLPData" loads the data of a linear model *iModel* into LINDO API. It is different from "LSloadLPData" in the sense that the additional vectors *aiAcols*, ac*Acols*, and ai*Arows* are not required as input for sparse representation of the coefficient matrix. This routine already admits the coefficient matrix in MATLAB's sparse form.

### **MATLAB Prototype:**

```
>> [nStatus] = mxlindo('LSXloadLPData', iModel, nObjsense, dObjconst, 
adC, adB, achContypes, adA, adL, adU)
```
#### **RHS Arguments:**

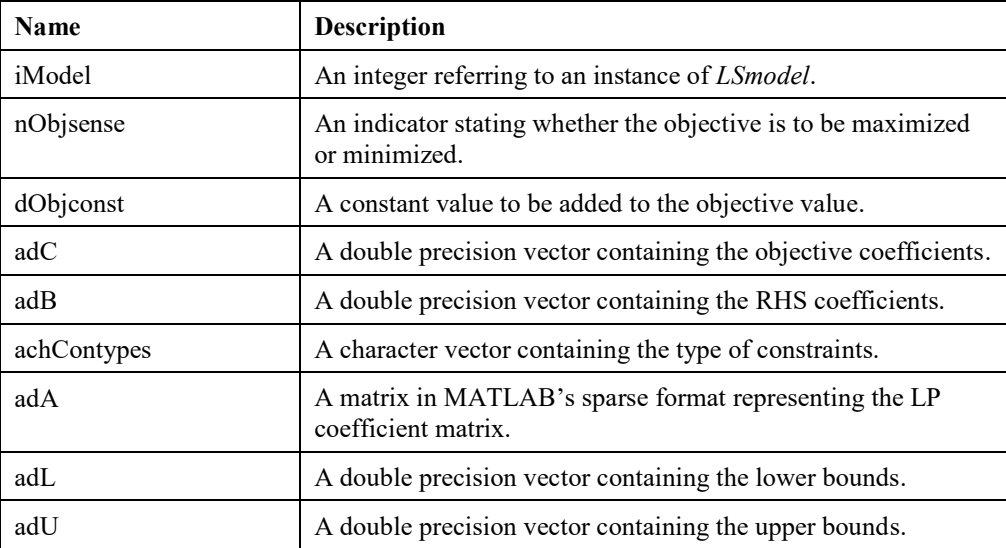

#### **LHS Arguments:**

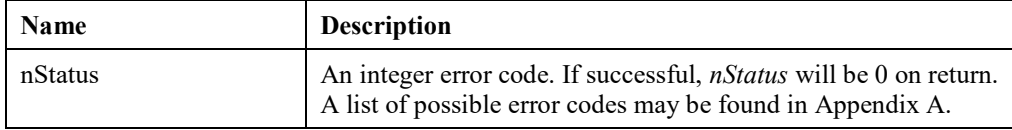

# *Sample MATLAB Functions M-functions using mxLINDO*

The LINDO API distribution package contains a number of sample *m-functions* that demonstrate how *mxLINDO* can be used in MATLAB to set up, solve, and query linear and nonlinear mixed-integer models with LINDO API. At the beginning of the chapter we gave an example of solving a linear program using the LMsolveM.m m file. We continue with some additional illustrations of using mxLINDO based m files.

# Solving Quadratic Programs with LMsolveM.m

*LMsolvem* has an extended argument list for solving quadratically constrained quadratic programs (QCP) and retrieving their solutions using mxLINDO. Suppose, the data objects illustrated in Figure 10.3 have been constructed.

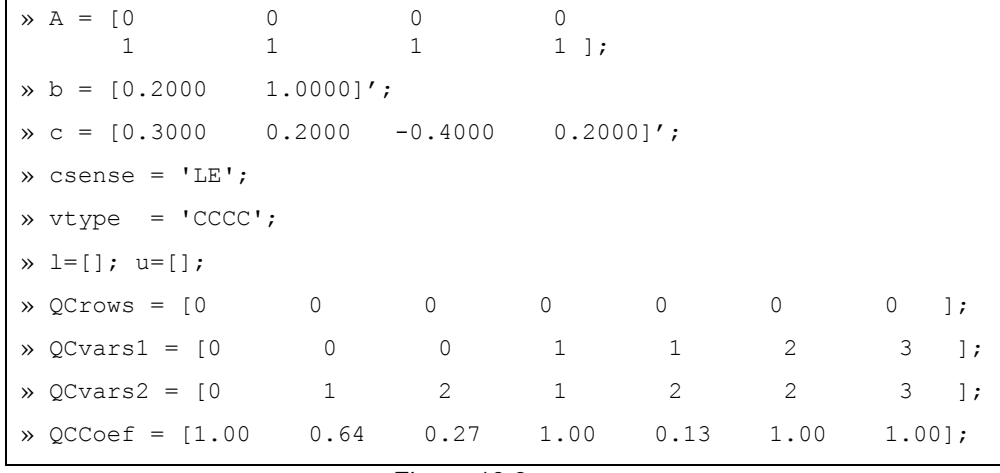

### **Figure 10.3**

These objects represent a QCP instance of the form:

Minimize  $C^{T}X + \frac{1}{2}X^{T}Q^{0}X$ S.t.  $a_1x + \frac{1}{2}xTQ^i x \geq b$  for  $i=1,\ldots,m$  $u \geq x \geq 1$ 

To solve this QCP, issue the following command at the MATLAB prompt:

 $\gg$  [x, y, s, dj, obj, solstat] = LMsolvem(A, b, c, csense, 1, u, vtype, QCrows, QCvars1, QCvars2, QCcoef)

As illustrated in Figure 10.4, the function returns the primal and dual solutions (*x,s)* and (*y,dj)*, the optimal objective value *obj*, and the optimization status flag *solstat*.

 $\frac{1}{2}$   $\left[x, y, s, d\right]$ ,  $pobj$ , solstat] = LMsolvem(A, b, adC, csense, 1, u, vtype, QCrows, QCvars1, QCvars2, QCcoef)  $x =$  0.0000 0.2239 0.4887 0.2874  $y =$  -2.6045 0.9486  $s =$  1.0e-009 \* 0.1169 0  $d\dot{\eta}$  = 0.0683 0.0000 0.0000 0.0000 pobj = -0.0932 solstat = 1

### **Figure 10.4**

# Reading from Input Files with LMreadf.m

This m-function interfaces with LINDO API to read a model instance in supported file formats and retrieves the problem data into the MATLAB environment.

Run the m-function by invoking the following at the command prompt. This will retrieve the model data of a problem in MPS format into the MATLAB variables specified by LHS arguments of the mfunction. Make sure to pass the full path name of the MPS file to the function.

```
>>[c, A, b, l, u, csense, vtype, QCrows, QCvars1, QCvars2, QCcoef] =
LMreadf('c:\lindoapi\samples\mps\testlp.mps');
```
See Appendix B, *MPS File Format*, for general information on MPS files. Also, refer to the description of *LSreadMPSFile*() in Chapter 2, *Function Definitions*, to see different formatting conventions LINDO API supports when reading MPS files.

# Column Generation with LMBinPack.m

This function uses a set of LINDO API routines to compute a set-partitioning relaxation to the binpacking problem based on Dantzig-Wolfe (DW) decomposition.

Suppose *n* objects with weights  $w_i$ ,  $j=1,...,n$  are given, and the objective is to find the minimum number of bins, each with capacity *b*, required to pack all *n* objects. *LMbinpack.m* computes a tight lower bound on the minimum number of bins required using DW-decomposition.

The problem data was represented by a column vector  $w = (w_1, w_2, \ldots, w_n)$  and a scalar *b*. To see how the function works, read the sample bin-packing instance 'bin25\_150.mat' that came with the distribution package. This is a small instance with *n*=25 and *b*=150. Assuming that your files reside under 'c:\lindoapi', the following commands can be issued to read and run this sample:

```
>> load('bin25 150', 'w', 'b')
\gg [E, eb, ec, x, z, how] = LMbinpack(w, b)
```
The output will look like Figure 10.5. The variable *z* returned by the function is a lower bound on the minimum number of bins required to pack the *n* objects. The other LHS arguments *E*, *eb*, and *ec* represent the LP data of the set-partitioning formulation of the bin-packing problem.

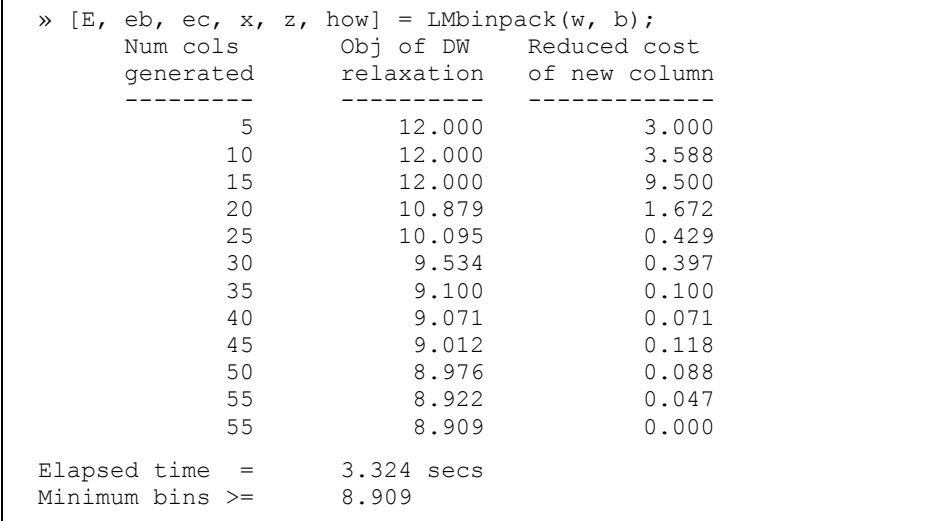

### **Figure 10.5**

To solve the relaxed set-partitioning formulation as an integer problem, try using *LMsolvem.m* by entering:

```
>> csense = []; vtype = [III…I]; 
>> 1 = []; u = [];\Rightarrow [x, y, s, dj, obj, solstat] = LMsolvem(E, eb, ec, csense, l, u, vtype)
```
# *Appendix H: An Interface to Ox*

# *Introduction*

Ox is an object-oriented programming environment equipped with a comprehensive set of statistical and mathematical functions. In Ox, matrices can be used in expressions with references to their symbolic names providing a particularly attractive medium for modeling and solving optimization problems. Ox's versatile matrix manipulation functions allow users to develop special purpose optimization algorithms quickly and efficiently.

OxLINDO extends the standard capabilities of Ox to include an optimization toolbox by providing an interface to LINDO API's powerful optimizers. In particular, this interface provides Ox users the ability to call LINDO API's functions the same way they call native Ox functions. This offers greater flexibility in developing higher-level Ox routines that can set up and solve different kinds of largescale optimization problems, testing new algorithmic ideas or expressing new solution techniques.

This release of the interface works with Ox Version 3.x and later. The precompiled binary for OxLINDO can be found in the  $\lambda$  indoapi $\alpha$  folder. For more information on Ox see http://www.nuff.ox.ac.uk/users/doornik/.

# *Setting up Ox Interface*

For the Windows platform, follow the instructions below to set up the interface. For other platforms, modify the steps accordingly. It is assumed that your LINDO API installation folder is C:\Lindoapi.

- 1. Locate the Ox installation folder on your machine. In a typical Windows installation, it is C:\Program Files\Ox.
- 2. Copy C:\Lindoapi\Ox folder to C:\Program Files\Ox\Packages\Lindoapi\Ox folder.
- 3. Copy C:\Lindoapi\License folder to C:\Program Files\Ox\Packages\ Lindoapi\License folder.
- 4. Start an Ox session and try out some of the samples located at C:\lindoapi\samples\ox.

# *Calling Conventions*

The interface supports all available functions in LINDO API. Because the syntax of Ox's programming language is very similar to the C language, it follows the calling conventions given in Chapter 2 very closely.

Besides the interface functions making native LINDO API calls, OxLINDO has two specific helper functions, that facilitate environment creation and error checking:

- 1. OxLScreateEnv( ); Check the license and create a LINDO environment. If successful, return an integer referring to a LINDO API environment variable. If unsuccessful, a zero value is returned.
- 2. LSerrorCheck(const penv, const nerrorcode); Check the returned error code. If it is nonzero then display the error message associated with specified error code, otherwise do nothing.

These functions are provided for user's convenience and their source codes are available in oxlindo.ox file under \lindoapi\ox directory. The following code fragment illustrates how these functions are used in a typical Ox optimization session.

```
{
   /* a reference to an instance of the LINDO API environment */
   decl pEnv; 
  \frac{1}{x} a reference to an instance of the LINDO API model \frac{x}{x} decl pModel; 
   /* Step 1: Create a LINDO environment. */
   pEnv = OxLScreateEnv();
  /* Step 2: Create a model in the environment. */ pModel = LScreateModel ( pEnv, &nErrorCode);
   LSerrorCheck(pEnv, nErrorCode);
}
```
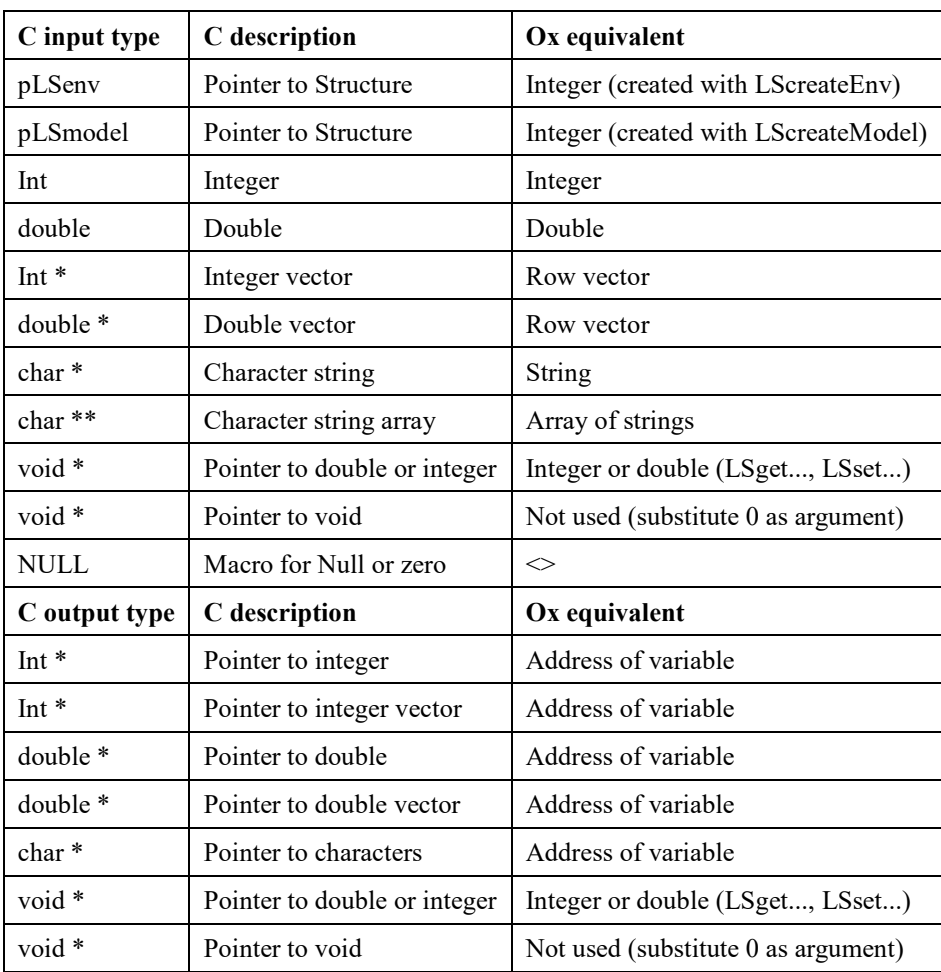

The following table summarizes the rules for converting a C type into an equivalent Ox type.

Table 10.1 Conversion from C types to Ox

Recall from Chapter 2 that some LINDO API functions accept NULL (in C-style) as one or more of their arguments. In Ox, the  $\gg$  symbol should replace NULL when necessary in calling such functions. Do not confuse the  $\leq$  symbol with the  $\leq$  expression. The latter corresponds to a constant 1x1 matrix that has a zero value and it cannot substitute the NULL value.

In model or solution access routines, the output arguments should be prefixed with the C-style *address-of* operator "&". This tells Ox that the associated argument is an output argument and ensures that the correct calling convention is used when communicating with LINDO API. For instance, in the following code fragment written in Ox, the output argument MipObj of LSgetInfo is prefixed with "&" operator.

}

```
 decl MipObj;
  decl adX;
  decl nErrorCode;
 /* Retrieve the MIP objective value */
  nErrorCode = LSgetInfo(pModel, LS_DINFO_MIP_OBJ, &MipObj);
  LSerrorCheck(pEnv, nErrorCode);
 /* Retrieve the MIP solution */
  LSgetMIPPrimalSolution( pModel, &adX) ;
  LSerrorCheck(pEnv, nErrorCode);
```
# Example. Portfolio Selection with Restrictions on the Number of Assets Invested

In the following example, we illustrate how these rules are applied in writing up an equivalent model in Ox to the portfolio selection problem given in Chapter 5. The source codes in C and Ox languages are located under C:\lindoapi\samples\c\port and C:\lindoapi\samples\ox\ folders, respectively.

```
/* port.ox
################################################################
# LINDO-API
# Sample Programs
# Copyright (c) 2007 by LINDO Systems, Inc
#
# LINDO Systems, Inc. 312.988.7422
# 1415 North Dayton St. info@lindo.com
        Chicago, IL 60622 http://www.lindo.com
################################################################
  File : port.ox
  Purpose: Solve a quadratic mixed integer programming problem.
     Model : Portfolio Selection Problem with a Restriction on
             the Number of Assets
             MINIMIZE 0.5 w'Q w
            s.t. sum i w(i) = 1
                  sum i r(i)w(i) >= R
                  for i w(i) - u(i) x(i) \le 0 i=1...n
                  sum i x(i) \leq Kfor i x(i) are binary i=1...n
             where
             r(i) : return on asset i.
             u(i) : an upper bound on the proportion of total budget
                    that could be invested on asset i.
            Q(i,j): covariance between the returns of i^th and j^th
                    assets.
             K : max number of assets allowed in the portfolio
             w(i) : proportion of total budget invested on asset i
             x(i) : a 0-1 indicator if asset i is invested on.
```

```
 Data:
  Covariance Matrix:
 A1 A2 A3 A4 A5 A6 A7
       A1 [ 1.00 0.11 0.04 0.02 0.08 0.03 0.10 ]
       A2 [ 0.11 1.00 0.21 0.13 0.43 0.14 0.54 ]
       A3 [ 0.04 0.21 1.00 0.05 0.16 0.05 0.20 ]
  Q = A4 [ 0.02 0.13 0.05 1.00 0.10 0.03 0.12 ]
       A5 [ 0.08 0.43 0.16 0.10 1.00 0.10 0.40 ]
       A6 [ 0.03 0.14 0.05 0.03 0.10 1.00 0.12 ]
       A7 [ 0.10 0.54 0.20 0.12 0.40 0.12 1.00 ]
  Returns Vector:
 A1 A2 A3 A4 A5 A6 A7
r = [0.14 \t 0.77 \t 0.28 \t 0.17 \t 0.56 \t 0.18 \t 0.70 ] Maximum Proportion of Total Budget to be Invested on Assets
 A1 A2 A3 A4 A5 A6 A7
u = [ 0.04 \t 0.56 \t 0.37 \t 0.32 \t 0.52 \t 0.38 \t 0.25 ] Target Return:
 R = 0.30 Maximum Number of Assets:
 K = 3*/
#include <oxstd.h>
/* LINDO API header file is located under lindoapi\ox */
#import <packages/lindoapi/ox/oxlindo>
/* main entry point */
main()
{
   decl nErrorCode;
/* Number of constraints */
  decl nM = 10;
/* Number of assets (7) plus number of indicator variables (7) */
  decl nN = 14:
/* declare an instance of the LINDO environment object */
   decl pEnv;
/* declare an instance of the LINDO model object */
   decl pModel;
  /*********************************************************
   * Step 1:Create a LINDO environment.MY_LICENSE_KEY in 
   * lndapi110.lic must be defined using the key shipped with 
   * your software.
   *********************************************************/
   pEnv = OxLScreateEnv();
  /*********************************************************
   * Step 2: Create a model in the environment.
   *********************************************************/
   pModel = LScreateModel ( pEnv, &nErrorCode);
   LSerrorCheck(pEnv, nErrorCode);
\{ /**********************************************************
   * Step 3: Specify and load the LP portion of the model.
   **********************************************************/
     /* The maximum number of assets allowed in a portfolio */
     decl K = 3;
```

```
/* The target return */decl R = 0.30;
    /* The direction of optimization */
     decl objsense = LS_MIN;
     /* The objective's constant term */
    decl objconst = 0.;
     /* There are no linear components in the objective function.*/
    decl c = (0.000, 0.000, 0.000, 0.000, 0.000, 0.000, 0.000, 0.000, 0.000, 0.000, 0.000, 0.000, 0.000, 0.000, 0.000, 0.000, 0.000, 0.000, 0.000, 0.000, 0.000, 0.000, 0.000, 0.000, 0.000, 0.000, 0.000, 0.000, 0.000, 0.000, 00., 0., 0., 0., 0., 0., 0. /* The right-hand sides of the constraints */
    decl rhs = 1.0 \sim R \sim 0. \sim 0. \sim 0. \sim 0. \sim 0. \sim 0. \sim 0. \sim K;
     /* The constraint types */
     decl contype = "EGLLLLLLLL";
     /* The number of nonzeros in the constraint matrix */
    decl Ans = 35; /* The indices of the first nonzero in each column */
    decl Abegcol = \langle 0, 3, 6, 9, 12, 15, 18, \rangle 21, 23, 25, 27, 29, 31, 33> ~ Anz;
     /* The length of each column. Since we aren't leaving
      * any blanks in our matrix, we can set this to NULL */
    decl Alencol = \langle \rangle;
     /* The nonzero coefficients */
    decl A = \langle 1.00, 0.14, 1.00, \rangle 1.00, 0.77, 1.00,
                         1.00, 0.28, 1.00,
                          1.00, 0.17, 1.00,
                          1.00, 0.56, 1.00,
                         1.00, 0.18, 1.00,
                         1.00, 0.70, 1.00,
                         -0.04, 1.00,-0.56, 1.00,-0.37, 1.00, -0.32, 1.00,
                         -0.52, 1.00,-0.38, 1.00,
                         -0.25, 1.00 >;
    /* The row indices of the nonzero coefficients */decl Arowndx = \langle 0, 1, 2, 0, 1, 3, 0, 1, 4, 0, 1, 5, 0, 1, 6, 0, 1, 7, 0, 1, 8, 2, 9, 3,
                           9, 4, 9, 5, 9, 6, 9, 7, 9, 8, 9 >;
     /* By default, all variables have a lower bound of zero
      * and an upper bound of infinity. Therefore pass NULL
      * pointers in order to use these default values. */
    decl lb = \langle \rangle, ub = \langle \rangle;
 /**********************************************************
 * Step 4: Specify and load the quadratic matrix
 **********************************************************/
 /* The number of nonzeros in the quadratic matrix */
    decl Qnz = 28;
 /* The nonzero coefficients in the Q-matrix */
decl Q = \left(1.00, 0.11, 0.04, 0.02, 0.08, 0.03, 0.10, \right) 1.00, 0.21, 0.13, 0.43, 0.14, 0.54,
                    1.00, 0.05, 0.16, 0.05, 0.20,
                    1.00, 0.10, 0.03, 0.12,
                    1.00, 0.10, 0.40,
                    1.00, 0.12,
```

```
1.00 >;
     /* The row indices of the nonzero coefficients in the Q-matrix*/
    decl Qrowndx = <-1, -1, -1, -1, -1, -1, -1, -1-1, -1, -1, -1, -1, -1, -1,-1, -1, -1, -1, -1, -1,-1, -1, -1, -1, -1,-1, -1, -1,-1, -1,-1 >;
     /* The indices of the first nonzero in each column in the Q-
matrix */
    decl Qcolndx1 = \langle 0, 1, 2, 3, 4, 5, 6, \rangle 1, 2, 3, 4, 5, 6,
                            2, 3, 4, 5, 6,
                            3, 4, 5, 6,
                           4, 5, 6,
                           5, 6,
                           6 >;decl Qcolndx2 = \langle 0, 0, 0, 0, 0, 0, 0, 0, 1, 1, 1, 1, 1, 1,
                            2, 2, 2, 2, 2,
                            3, 3, 3, 3,
                           4, 4, 4,
                           5, 5,
                           6 >;
     /* Pass the linear portion of the data to problem structure
      * by a call to LSloadLPData() */
      nErrorCode = LSloadLPData( pModel, nM, nN, objsense, objconst,
                                  c, rhs, contype,
                                 Anz, Abegcol, Alencol, A, Arowndx,
                                 lb, ub);
      LSerrorCheck(pEnv, nErrorCode);
     /* Pass the quadratic portion of the data to problem structure
      * by a call to LSloadQCData() */
      nErrorCode = LSloadQCData(pModel, Qnz, Qrowndx,
                                 Qcolndx1, Qcolndx2, Q);
      LSerrorCheck(pEnv, nErrorCode);
     /* Pass the integrality restriction to problem structure
      * by a call to LSloadVarData() */
      {
       decl vartype = "CCCCCCC" /* w(j) */"BBBBBBBB" ; /* x(j) * / nErrorCode = LSloadVarType(pModel, vartype);
        LSerrorCheck(pEnv, nErrorCode);
      }
 }
   /**********************************************************
    * Step 5: Perform the optimization using the MIP solver
    **********************************************************/
    decl nStatus;
    nErrorCode = LSsolveMIP( pModel, &nStatus);
    LSerrorCheck(pEnv, nErrorCode);
    {
   /*********************************************************
    * Step 6: Retrieve the solution
    *********************************************************/
```

```
 decl i;
       decl x, MipObj;
       /* Get the value of the objective and solution */
      nErrorCode = LSgetInfo(pModel, LS DINFO MIP OBJ, &MipObj);
       LSerrorCheck(pEnv, nErrorCode);
       LSgetMIPPrimalSolution( pModel, &x) ;
       LSerrorCheck(pEnv, nErrorCode);
       println("*** Optimal Portfolio Objective = ", MipObj);
      for (i = 0; i < nN/2; i++) println( "Invest ", "%5.2f", 100*x[i], " percent of total 
budget in asset ",
                i+1);
      print("n");
 }
   /**********************************************************
    * Step 7: Delete the LINDO environment
    *********************************************************/
    nErrorCode = LSdeleteEnv( &pEnv);
  /*main*/
```
After running this program with Ox's console version, we obtain the output depicted in Figure 11.1.

**【20xEdit - [Ox Output]**  $x$  $-|B|$   $\times$ File Edit Search View Modules Window Help B 2 · B 2 | 2 2 | 3 № B | 2 2 | A 3 9 H ↓ → ※ | 8 ル ル | や ジ ▼【酰™燃烧】的耐 回撃 口 勘 口 町 -------------- 0x at 15:44:52 on 08-Sep-2003 ---------------Ox version 3.30 (Windows) (C) J.A. Doornik, 1994-2003 This version may be used for academic research and teaching only \*\*\* Optimal Portfolio Objective = 0.192365 Invest 0.00 percent of total budget in asset 1 Invest 0.00 percent of total budget in asset 2 Invest 0.00 percent of total budget in asset 3 Invest 32.00 percent of total budget in asset 4 Invest 32.76 percent of total budget in asset 5 Invest 35.24 percent of total budget in asset 6 Invest 0.00 percent of total budget in asset 7  $\left| \cdot \right|$ iê l  $\overline{\phantom{m}}$ port.ox | Ox Output  $L$ 14 C 3 Win For Help, press F1

**Figure 11.1 Output for Port.ox**

# *Appendix I: List of Abbreviations in Progress Logs*

LINDO API's solver routines, LSsolveMIP and LSsolveGOP in particular, produce progress logs with certain abbreviations. These correspond to events where the best-known solution (incumbent) or the best-bound is updated with a better value. The following is the list of these events and the abbreviations associated with them. Please refer to LSsetModelLogfunc to install a log function to enable the displaying of progress logs.

(\*FP): found a new MIP solution with feasibility pump.

(\*AHI):reserved for future use.

(\*SBB):found a new MIP solution in tree reorder.

(\*SE): found a new MIP solution in simple enumeration.

(\*AB): found a new MIP solution in advanced branching.

(\*AH): found a new MIP solution with advanced heuristics.

(\*C): found a new MIP solution after cuts added.

- (\*T): found a new MIP solution on the top.
- (\*SRH): found a new MIP solution in simple rounding heuristics.
- (\*SB): found a new MIP solution in strong branching.
- (\*K): found a new MIP solution in knapsack enumerator.
- (\*): found a new MIP solution normal branching.
- $(*?-)$ : found a new MIP solution with advanced heuristics (level $>10$ ).
- (\*N): found a new incumbent GOP solution.
- (\*I): stored a box with the incumbent solution into the GOP solution list.
- (\*F): determined the final GOP status.

# *Appendix J: An R Interface*

# *Introduction*

R is an open source software for statistical computing and graphics. It is widely used for developing statistical software and data analysis, in which optimization problems (e.g. linear and nonlinear regression, least square minimization) sometimes also need to be solved.

rLindo is an R interface to LINDO API. It provides R users the capability to call LINDO API functions from R directly so that users can solve relatively arbitrary optimization problems, e.g., linear, quadratic, conic, nonlinear, and integer. By combining the power of LINDO API and R, rLindo also provides users an easier way for problem data analysis.

The rLindo package is packed as a .tar.gz file, which is shipped within the LINDO API package under the folder /R. Users can also download rLindo from CRAN website: http://cran.r-project.org/web/packages/rLindo/index.html.

# *Installation*

rLindo currently supports Windows and Linux operating systems. To install the package, users first should have LINDO API 11.0 and R installed. Environment variable LINDOAPI\_HOME must be set to the installation path of LINDO API (e.g. /opt/lindoapi), and there must be a valid license file, named lndapi110.lic, under the folder LINDOAPI\_HOME/license, otherwise rLindo will give a "Failed to load license key" error. For detailed instruction of the installation, users may refer to file HOW-TO-INSTALL-RLINDO.txt, which can be found under folder /R of the LINDO API package.

# *Calling Conventions*

rLindo supports most public functions in LINDO API. Function names use the convention of 'r' + name of LINDO API function, e.g. rLScreateEnv in the R interface corresponds to LScreateEnv in LINDO API. However, all LINDO parameters and constants in rLindo use the same names as in LINDO API. Detailed usage of the functions and parameters can be found under folder rLindo/man/.

# Example. Least Absolution Deviation Estimation

In the following we illustrate the detailed usage of rLindo by giving an example for solving a least absolution deviation (LAD) estimation problem, note that the *italic* part is the output of R.

```
#LAD.R
################################################################
# LINDO-API
# Sample Programs
# Copyright (c) 2007 by LINDO Systems, Inc
#
# LINDO Systems, Inc. 312.988.7422
# 1415 North Dayton St. info@lindo.com
# Chicago, IL 60622 http://www.lindo.com
################################################################
# We have five observations on a dependent variable d and a single
# explanatory variable e,
# di ei
# 2 1
# 3 2
# 4 4
# 5 6
# 8 7
# The LAD problem can be written as a Linear Programming model:
# Minimize U1 + V1 + U2 + V2 + U3 + V3 + U4 + V4 + U5 + V5
# Subject to
# U1 – V1 = 2 – X0 – 1X1
# U2 – V2 = 3 – X0 – 2X1
W = W3 - V3 = 4 - X0 - 4X1y = 5 - x0 - 6x1# U5 – V5 = 8 – X0 – 7X1
# The U and V variables are nonnegative, X0 and X1 unconstrained.
#load the package
library(rLindo)
#create LINDO environment object
rEnv <- rLScreateEnv()
#create LINDO model object within/under the environment
rModel <- rLScreateModel(rEnv)
#number of variables
nVars <- 12
#number of constraints
nCons < -5#maximize or minimize the objective function
nDir <- LS_MIN
#objective constant
dObjConst <- 0.
#objective coefficients for U1, V1, ..., U5, V5, X0, X1
adC <- c(1., 1., 1., 1., 1., 1., 1., 1., 1., 1., 0., 0.)
#right hand side coefficients of the constraints
adB \leq -c(2., 3., 4., 5., 8.)
```

```
#constraint types are all Equality
acConTypes <- "EEEEE"
#number of nonzeros in LHS of the constraints
nNZ < -20#index of the first nonzero in each column
anBegCol \leq -c ( 0, 1, 2, 3, 4, 5, 6, 7, 8, 9, 10, 15, 20)
#nonzero coefficients of the constraint matrix by column
adA \leftarrow c(1.0,-1.0,1.0,-1.0,1.0,-1.0,1.0,-1.0,1.0,-1.0,1.0,-1.0, 1.0,1.0,1.0,1.0,1.0,1.0,2.0,4.0,6.0,7.0)
#row indices of the nonzeros in the constraint matrix by column
anRowX \leq -c(0,0,1,1,2,2,3,3,4,4,0,1,2,3,4,4,1)#lower bound of each variable (X0 and X1 are unconstrained)
pdLower <- c(0, 0, 0, 0, 0, 0, 0, 0, 0, 0, -LS_INFINITY, -LS_INFINITY)
#load the data into the model object
rLSloadLPData(rModel, nCons, nVars, nDir, dObjConst, adC, adB, acConTypes, 
             nNZ, anBegCol, NULL, adA, anRowX, pdLower, NULL)
Number of constraints: 5 le: 0, ge: 0, eq: 5, rn: 
0 (ne:0)
Number of variables : 12 lb: 10, ub: 0, fr: 2, bx: 
0 (fx:0)
Number of nonzeroes : 20 density: 0.0033(%) , sb: 10
Abs. Ranges : Min. Max. Condition.
Matrix Coef. (A): 1.00000 7.00000 7.00000 
Obj. Vector (c): 1.00000 1.00000 1.00000 
RHS Vector (b): 2.00000 8.00000 4.00000 
Lower Bounds (l): 1.0000e-100 1.0000e-100 1.00000 
Upper Bounds (u): 1.0000e+030 1.0000e+030 1.00000 
BadScale Measure: 0
$ErrorCode
[1] 0
#solve the model. LS_METHOD_FREE means solver chooses the algorithm
rLSoptimize(rModel, LS_METHOD_FREE)
Used Method = 2 
Used Time = 0 
Refactors (ok,stb) = 3 (100.00,100.00) 
Simplex Iters = 5 
Barrier Iters = 0 
Nonlinear Iters = 0 
Primal Status = 2 
Dual Status = 1 
Basis Status = 2 
Primal Objective = 2.6666666666666661 
Dual Objective = 2.6666666666666661 
Duality Gap = 0.000000e+000 
Primal Infeas = 0.000000e+000 
Dual Infeas = 1.110223e-016
```

```
Basic solution is optimal.
$ErrorCode
[1] 0
$pnStatus
[1] 2
#retrieve value of the objective and display it
rLSgetDInfo(rModel,LS_DINFO_POBJ)
$ErrorCode
[1] 0
$pdResult
[1] 2.666667
#get primal solution and display it
rLSgetPrimalSolution(rModel)
$ErrorCode
[1] 0
$padPrimal
[1] 0.0000000 0.0000000 0.3333333 0.0000000 0.0000000 0.0000000 0.0000000
 [8] 0.3333333 2.0000000 0.0000000 1.3333333 0.6666667
#get dual solution and display it
rLSgetDualSolution(rModel)
$ErrorCode
[1] 0
$padDual
[1] -0.3333333 1.0000000 -0.6666667 -1.0000000 1.0000000
#delete enviroment and model objects to free memory
rLSdeleteModel(rModel)
$ErrorCode
[1] 0
rLSdeleteEnv(rEnv)
$ErrorCode
[1] 0
```
# *Appendix K: A Python Interface*

# *Introduction*

Python is a widely used object-oriented, high-level programming language. Its dynamic semantics, simple syntax, high-level data structure, and increased productivity make it very attractive for application development.

pyLindo is a Python interface to LINDO API. It provides Python users the capability to call LINDO API functions from Python directly so that users can solve relatively arbitrary optimization problems, e.g., linear, quadratic, conic, nonlinear, and integer. The pyLindo package is shipped within the LINDO API package under the folder /python.

# *Installation*

pyLindo currently supports Windows and Linux operating systems. To install the package, users first should have LINDO API 11.0 and Python installed. Environment variable LINDOAPI\_HOME must be set to the installation path of LINDO API (e.g. /opt/lindoapi), and there must be a valid license file, named Indapi110.lic, under the folder LINDOAPI HOME/license. For detailed instruction of the installation, users may refer to file INSTALL, which can be found in the pyLindo package.

# *Calling Conventions*

pyLindo supports most public functions in LINDO API. Function names use the convention of 'py' + name of LINDO API function, e.g. pyLScreateEnv in the python interface corresponds to LScreateEnv in LINDO API. However, all LINDO parameters and constants in pyLindo use the same names as in LINDO API. For more details on LINDO API calling conventions and parameters, please refer to Chapter 2.

# Example. Solving an LP model with pyLindo

In the following we illustrate the detailed usage of pyLindo by giving an example for solving an LP model.

```
A Python programming example of interfacing with LINDO API.
#
#
# The problem:
#
# Minimize x1 + x2 + x3 + x4
# s.t.
# 3x1 + 2x4 = 20# 6x2 + 9x4 >= 20
4x1 + 5x2 + 8x3 = 407x2 + 1x3 >= 10
#
# 2 \lt = x1 \lt = 5\# 1 \leq x2 \leq \neq \inf\# -inf \leq x3 \leq 10\# -inf \leq \times 4 \leq \text{+inf}#
from pyLindo import *
#model data
nCons = 4nVars = 4
nDir = 1d^{objConst} = 0.0adC = N.array([1.,1.,1.,1.],dtype=N.double)adB = N.array([20.0,20.0,40.0,10.0],dtype=N.double)
acConTypes = N.array(['E','G','E','G'],dtype=N.character)
nNZ = 9;anBeqCol = N.array([0, 2, 5, 7, 9], dtype=N.int32)pnLenCol = N.asarray(None)
adA = N.array([3.0,4.0,6.0,5.0,7.0,8.0,1.0,2.0,9.0],dtype=N.double)
anRowX = N.array([0, 2, 1, 2, 3, 2, 3, 0, 1], dtype=N.int32)pdLower = N.array([2,1,-LSconst.LS INFINITY,-
LSconst.LS_INFINITY],dtype=N.double)
pdUpper = 
N.array([5,LSconst.LS_INFINITY,10,LSconst.LS_INFINITY],dtype=N.double)
#create LINDO environment and model objects
LicenseKey = N.array('',dtype='S1024')
lindo.pyLSloadLicenseString('c:/lindoapi/license/lndapi80.lic',LicenseKey)
pnErrorCode = N.array([-1],dtype=N.int32)
pEnv = lindo.pyLScreateEnv(pnErrorCode,LicenseKey)
pModel = lindo.pyLScreateModel(pEnv,pnErrorCode)
geterrormessage(pEnv,pnErrorCode[0])
#load data into the model
print("Loading LP data...")
errorcode = lindo.pyLSloadLPData(pModel,nCons,nVars,nDir,
                                dObjConst,adC,adB,acConTypes,nNZ,anBegCol,
```

```
 pnLenCol,adA,anRowX,pdLower,pdUpper)
geterrormessage(pEnv,errorcode)
#solve the model
print("Solving the model...")
pnStatus = N.array([-1],dtype=N.int32)
errorcode = lindo.pyLSoptimize(pModel, LSconst.LS_METHOD_FREE,pnStatus)
geterrormessage(pEnv,errorcode)
#retrieve the objective value
dObj = N.array([-1.0],dtype=N.double)
errorcode = lindo.pyLSgetInfo(pModel,LSconst.LS DINFO POBJ,dObj)
geterrormessage(pEnv,errorcode)
print("Objective is: %.5f" %dObj[0])
print("")
#retrieve the primal solution
padPrimal = N.empty((nVars),dtype=N.double)
errorcode = lindo.pyLSgetPrimalSolution(pModel,padPrimal)
geterrormessage(pEnv,errorcode)
print("Primal solution is: ")
for x in padPrimal: print("%, 5f" % x)#delete LINDO model pointer
errorcode = lindo.pyLSdeleteModel(pModel)
geterrormessage(pEnv,errorcode)
#delete LINDO environment pointer
errorcode = lindo.pyLSdeleteEnv(pEnv)
geterrormessage(pEnv,errorcode)
\mathcal{L}_\text{max} = \mathcal{L}_\text{max} = \mathcal{
```
The python output of the above sample will be:

*>>> Loading LP data... Solving the model... Objective is: 10.44118*

*Primal solution is: 5.00000 1.17647 1.76471 2.50000 >>>* 

Please refer to python/example folder for other model classes and samples.

# *References*

Birge, J. and F. Louveaux(1997), *Introduction to Stochastic Programming*, Springer.

L'Ecuyer, P., R. Simard, E. Chen, and W. Kelton(2002), "An Object-Oriented Random-Number Package with Many Long Streams and Substreams", *Operations Research*, vol. 50, no. 6, pp. 1073- 1075.

# *Acknowledgements*

Portions of LINDO Systems products are based on the independent work of:

*LAPACK Users' Guide*, E. Anderson, Z. Bai, C. Bischof, S. Blackford, J. Demmel, J. Dongarra, J. Du Croz, A. Greenbaum, S. Hammarling, A. McKenney, and D. Sorensen. *LAPACK Users' Guide*. SIAM, third edition, 1999, Philadelphia, PA, ISBN 0-89871-447-8.

# *INDEX*

# **1**

100% rule, 608

## **A**

absolute optimality tolerance, 94 absolute value, 460, 501, 519 Add Module command, 369, 602 adding constraints, 262, 748 variables, 262, 266, 750 addition, 460 AddressOf operator, 324, 326, 601, 602 advanced routines, 296, 771 algebraic reformulation, 113 algorithm barrier, 411 generalized reduced gradient, 3 ALLDIFF, 664 AllDiff (All Different), ix AllDiff constraint, 477 alternate optima, 213, 214 ambiguities in MPS Files, 656 analysis routines, 283, 764 analyzing models and solutions, 607 AND function, 460, 464 angular block structure, 619, 764 annuity, 462 antithetic variate, 127, 344, 564 antithetic variates, 586 API callback functions, 318 error messages, 633 examples, 359 function definitions, 21 arc sine, 461 arc tangent, 461 arguments, right-hand side, 682 ASCII text format, 31 asset investing, 420 asymmetric *Q* matrix, 416 automatic differentiation, 500 auxiliary routines, 782 available parameters, 63, 136 average, 464

# **B**

backward transformation, 296, 771 barrier algorithm, 411 barrier solver iterations, 319 license, 120 solving, 63, 68, 77, 99, 190, 365 basis, 772 crossover, 68 cuts, 319 forward transformation, 297 getting, 198, 202, 721 loading, 716 MIPs, 723 parameters, 94 warm start, 184 Beasley, J., 420 Beta distribution, 468, 585 Beta inverse, 469 beta-binomial distribution, 476 Big M, 91, 502 binary variables, 31, 225, 659, 660, 734 Binomial distribution, 585 Binomial inverse, 469 Birge, J., 571 black-box interface, 458, 490, 504 example, 506 blanks, 645, 646 block structure, 406, 407 block structured models, 619 finding, 283, 764 getting, 286, 767 loading, 187, 718 parameters, 65 BNP information, 155 bounds assets invested, 420 best bounds, 285, 766 defaults, 398, 405, 659, 660, 661 free variables, 645, 659, 660 global optimization, 114 MATLAB, 705, 706, 733, 750, 782, 783 modifying, 277, 280, 759, 763 MPS files, 645 name, 161, 226, 707, 735 objective bounds, 225, 604, 734 ranges, 287, 607, 768 real bound, 98

risk of loss, 416 running time, 97 SUB/SLB, 659, 661 type, 647 variable upper/lower, 160, 224, 267, 376, 659 branch and bound, 406 branch and price, 406 branch-and-bound cuts, 91 limits, 90, 102, 110, 116 solver, 193, 399, 405, 526, 721 solver status, 321, 777 branching branch count, 319, 604 branch direction, 93, 96, 113 global optimization, 109 priorities, 92, 166, 185, 188, 716, 719 strong branching, 98 variable branching, 98, 716 BTRAN, 296, 771 building an application, 367

# **C**

C example, 359, 481, 593, 596 C++ example, 392 debugging, 609–18 calendar, 355 callback functions, 506, 593 definitions, 318, 776 double precision, 596 examples, 593–605 frequency, 63 MIPs, 326, 391, 780 query routines, 318, 776 callback management routines, 318, 776 callback.bas, 601 CALLBACKTYPE, 594 calling conventions, 682, 788 capitalization, 7, 635, 646 cardinality constraints, 420 Cauchy distribution, 469, 585 Cauchy inverse, 469 CCP, 561 cdecl protocol, 594 chance-constrained program, 561 CheckErr(), 373 Chisquare distribution, 585 Chi-square inverse, 469 Chi-squared distribution, 462 Cholesky decomposition, 443 class module, 601 ClassWizard, 394 clique cuts, 320 coefficients

adding, 262, 266, 750 backward transformation, 296, 771 C++ example, 364, 397, 398 coefficient matrix, 13, 224, 365 forward transformation, 772 getting, 222, 223, 225, 732, 733, 734, 782 left-hand side, 659 linearization, 502 loading, 159, 160, 703, 706, 783 modifying, 275, 757 number of, 222, 225, 365, 732, 734 quadratic, 163, 267 reduction, 78, 90, 97, 101 right-hand side, 375, 748 sparse format, 156 storing, 376 Visual Basic example, 403, 404 column column length, 14, 15, 223, 266, 397, 405 column start, 13, 14, 397, 403 file format, 266, 267, 750 MATLAB, 786 names, 161, 707 nonlinear, 162, 228, 708, 736, 737, 738, 739 column generation, 406 column selection, 378 comments, 658 compiling, 366 complement function, 460 complementarity, 503 complementarity constraint, 502 concurrent, 626 cone optimization, 427 congestion, 438 conjunction, 460 constant in objective, 31, 656 constant term, 157, 159, 223, 276, 277, 495, 704, 706, 733, 760, 782, 783 constraints, 403, 657 adding, 262, 748 C++ example, 364, 398 cardinality, 420 complementarity, 503 cuts, 93 deleting, 271, 754 equal to, 158, 704 errors, 633 forcing, 502 get, 218, 220, 222, 223, 728, 730, 732, 733, 782 greater than, 158, 207, 704 GUB, 90 index of, 169, 222, 298, 299, 303, 304, 773, 774 internal index, 731 left-hand sides, 659 less than, 158, 207, 704

limit, 662 loading, 160, 706, 783 matrix, 160, 224, 365, 706, 733 modifying, 275, 276, 278, 757, 758 names, 161, 226, 657, 731 nonlinear data, 227, 736, 738, 739 number of, 119, 157, 159, 207, 225, 355, 356, 357, 703, 704, 706, 733, 734 Pluto Dogs example, 397 quadratic, 163, 232, 267, 411 ranges, 288, 607, 768 right-hand sides, 364, 658, 761 selective evaluation, 78 splitting, 658 status, 198 storing, 376 violated, 65, 79 Visual Basic example, 404 continuous model, 189, 207, 720 continuous variables, 189, 204, 213, 216, 503, 661 priorities, 186 contra cuts, 319 converting models to SOCP form, 437 convex models, 64, 80, 501, 504, 505, 522 convexification, 110 core file, 40, 42 core model, 173, 174, 175, 210, 212, 245, 249, 549, 571 correlation, 127, 345, 346, 347, 581 correlation matrix, 566 correlation, inducing, 582 cosine, 461 covariance, 411 crashing, 77, 81 creating environment, 683 model, 683 creation routines, 26 crossover, 68, 190 cutoff value, 64, 69, 93, 98, 101 cuts depth, 91 frequency, 91 max passes, 92 total generated, 319 types of, 90, 91, 93

## **D**

fields, 394 formulation, 222, 223, 225, 732, 733, 734 getting, 220, 593, 730 global, 26, 593, 601, 603 lines, 647

data

loading, 166 name, 161, 226, 707, 735 passing, 376 quadratic, 740, 741 storing, 26 structures, 26, 362, 366, 601 types, 21, 48, 363 Date and Time Routines, 355 debug, 609 example, 613 decision variables, 397, 403 decomposition, xi, 619 angular structures, 622 Dantzig-Wolfe, 786 finding, 284, 764 getting, 718, 767 loading, 187 parameters, 65, 113 total, 621 decomposition structure, 406 default bounds, 398, 405, 659, 660, 661 definitions, 21 degrees to radians, 475 deletion routines, 26, 271, 274, 754 examples, 366, 377 MATLAB, 684 nonlinear programming, 490 variables, 756 Delphi, 377 delta tolerance, 91, 110, 502 dependent sample, 565 derivatives, 495 accuracy, 500 calculating, 299, 301, 496, 774, 775 discontinuous, 497 examples, 506 finite differences, 77, 80 getting, 228, 229, 737 setting, 325, 779 determinant, 309 deterministic equivalent, 3, 25, 43, 125 Devex pricing, 67, 68 differentiation, 500 dimensions of model, 48, 375 direction of constraints, 276 of objective, 364, 397, 403 to branch, 93, 96 disaggregation, 90, 319 discontinuous derivatives, 497 discrete variables, 503 disjunction, 460 Distribution Function Macros, 352 distribution, user defined, 576 division, 460

#### 812 INDEX

double precision, 499, 519 callback functions, 596, 604 getting parameters, 50, 52, 696, 698 parameters, 48 setting parameters, 54, 56, 699, 701 dual models, 35, 36, 689 objective, 318 reductions, 78, 97, 101 simplex, 68, 77, 90, 190, 365 solution, 203 values, 199, 595, 722, 723 writing, 689 dual angular structure, 284, 620, 764

## **E**

e, 461 educational license, 120 eigenvalue, 41 1 embedded blanks, 645, 646 END, 657 engineering design, 428 enumeration solver, 95 environment, 27 creating, 26, 359, 373, 683 deleting, 26, 27, 684 space, 26 variables, 367 EP\_ABS, 460 EP\_ACOS, 461 EP\_ACOSH, 467 EP\_AND, 460 EP\_ASIN, 461 EP\_ASINH, 467 EP\_ATAN, 461 EP\_ATAN2, 461 EP\_ATANH, 467 EP\_AVG, 464 EP\_BNDENS, 473 EP\_BTDENS, 473 EP\_CARD, 477 EP\_CCDENS, 473 EP\_COS, 461 EP\_COSH, 467 EP\_CXDENS, 473 EP\_DEGREES, 475 EP\_DIVIDE, 460 EP\_EQUAL, 460 EP\_ERF, 476 EP\_EXP, 461 EP\_EXPDENS, 473 EP\_EXPN, 469 EP\_EXPNINV, 472 EP\_EXPOINV, 465

EP\_EXT\_AND, 464 EP\_FALSE, 461 EP\_FDENS, 473 EP\_FLOOR, 461 EP\_FPA, 462 EP\_FPL, 462 EP\_GADENS, 473 EP\_GEDENS, 473 EP\_GTHAN, 460 EP\_GTOREQ, 460 EP\_GUDENS, 473 EP\_HGDENS, 474 EP\_IF, 461 EP\_INT, 467 EP\_LADENS, 474 EP\_LGDENS, 474 EP\_LGM, 46 1 EP\_LGNM, 471 EP\_LGNMDENS, 474 EP\_LGNMINV, 471 EP\_LGT, 470 EP\_LGTDENS, 474 EP\_LGTINV, 471 EP\_LN, 460 EP\_LNCPSN, 468 EP\_LNPSNX, 468 EP\_LNX, 467 EP\_LOG, 460 EP\_LOGB, 467 EP\_LOGX, 467 EP\_LSQ, 468 EP\_LTHAN, 460 EP\_LTOREQ, 460 EP\_MAX, 464 EP\_MIN, 464 EP\_MINUS, 460 EP\_MLTNMINV, 472 EP\_MOD, 461 EP\_MULTINV, 465 EP\_MULTIPLY, 460 EP\_NEGATE, 460 EP\_NGBN, 471 EP\_NGBNDENS, 474 EP\_NGBNINV, 471 EP\_NO\_OP, 460 EP\_NORMCDF, 468 EP\_NORMDENS, 465 EP\_NORMINV, 465 EP\_NORMPDF, 468 EP\_NORMSINV, 467 EP\_NOT, 460 EP\_NOT\_EQUAL, 460 EP\_NPV, 464 EP\_NRM, 471 EP\_NRMDENS, 474

EP\_NRMINV, 472 EP\_OR, 460 EP\_PBB, 476 EP\_PBBINV, 476 EP\_PBDENS, 476 EP\_PBN, 463 EP\_PBNINV, 469 EP\_PBT, 468 EP\_PBTINV, 469 EP\_PCC, 469 EP\_PCCINV, 469 EP\_PCX, 462 EP\_PCXINV, 469 EP\_PEB, 462 EP\_PEL, 462 EP\_PERCENT, 460 EP\_PFD, 463 EP\_PFDINV, 469 EP\_PFS, 463 EP\_PGA, 469 EP\_PGAINV, 469 EP\_PGE, 469 EP\_PGEINV, 470 EP\_PGU, 470 EP\_PGUINV, 470 EP\_PHG, 463 EP\_PHGINV, 470 EP\_PI, 461 EP\_PLA, 470 EP\_PLAINV, 470 EP\_PLG, 470 EP\_PLGINV, 470 EP\_PLUS, 460 EP\_POSD, 477, 478 EP\_POWER, 460 EP\_PPL, 462 EP\_PPS, 462 EP\_PPSINV, 471 EP\_PPT, 471 EP\_PPTINV, 471 EP\_PSDENS, 475 EP\_PSL, 461 EP\_PSN, 461 EP\_PSS, 476 EP\_PTD, 462 EP\_PTDENS, 474 EP\_PTDINV, 471 EP\_PUSH\_NUM, 464 EP\_PUSH\_OR, 464 EP\_PUSH\_SPAR, 468 EP\_PUSH\_STR, 467 EP\_PUSH\_VAR, 464 EP\_PWB, 472 EP\_PWBINV, 472 EP\_RADIANS, 475

EP\_RAND, 463 EP\_ROUND, 475 EP\_ROUNDDOWN, 476 EP\_ROUNDUP, 475 EP\_SETS, 477 EP\_SIGN, 461 EP\_SIN, 461 EP\_SINH, 467 EP\_SQR, 467 EP\_SQRT, 460 EP\_SSDENS, 476 EP\_SSINV, 476 EP\_SUM, 464 EP\_SUMIF, 466 EP\_SUMPROD, 465 EP\_TAN, 461 EP\_TANH, 467 EP\_TDENS, 475 EP\_TRIADENS, 475 EP\_TRIAINV, 465 EP\_TRIAN, 472 EP\_TRIANINV, 472 EP\_TRUE, 461 EP\_TRUNC, 467 EP\_UNIFDENS, 475 EP\_UNIFINV, 465 EP\_UNIFM, 472 EP\_UNIFMINV, 472 EP\_USER, 463 EP\_USER operator, 497 EP\_USRCOD, 465 EP\_VLOOKUP, 466 EP\_VMULT, 467 EP\_VPUSH\_NUM, 466 EP\_VPUSH\_STR, 468 EP\_VPUSH\_VAR, 467 EP\_WBDENS, 475 EP\_WRAP, 462 EP\_XEXPNAX, 468 EP\_XNEXPMX, 468 equal to constraints, 160, 222, 223, 262, 732 error messages, 633 operators, 460, 658 quadratic programs, 411 Erlang loss, 462 error codes, 294, 295, 633, 694 error handling routines, 63, 294, 373, 694 EVMU, 148, 153, 586 EVPI, 125, 148, 586 examples callback functions, 593 –605 debugging, 613 linear programs, 359 MATLAB, 784

#### 814 INDEX

programming in C, 359, 593 Visual Basic, 399 Excel equivalent, 460 exclamation mark, 658 expiration, 119, 636 exponential distribution, 465, 585

## **F**

F density, 473 F distribution, 463, 585 false, 461 farming problem, 578 feasibility tolerance, 65, 79 fields, 394 file formats, 30 ASCII text format, 31 column format, 266, 267, 750 error messages, 633 LINDO, 657 LINGO, 30, 38, 691 MPI, 32, 526, 633, 663, 666, 675, 687 MPS, 30, 31, 227, 645 row format, 262, 657 file input, 7 fileLP, 379 finance, 416 financial portfolio, 437 finite differences, 495 black-box interface, 506 coefficients, 163 derivatives, 77, 80, 325, 779 gradients, 326, 496 instruction-list interface, 500 finite source queue, 463 first order approximations, 76 fixed variables, 93, 101, 645 flow cover, 90, 319 forcing constraints, 502 form module, 601 formatted MPS file, 31 formulation data, 222, 223, 225, 732, 733, 734 forward transformation, 297, 772 four vector representation, 14–15 FREE, 659, 660 free variables, 645, 659, 660 frequency of callbacks, 63 frequency of cuts, 91 frontend, 457 FTRAN, 297, 772 full rank, 411 Funcalc(), 494 functions definitions, 21 objective, 67, 403, 657, 658

postfix notation, 460 prefixes, 21 prototypes, 362 functions to callback, 506, 593 definitions, 318, 776 frequency, 63 MIPs, 326, 391, 780

## **G**

Gamma density, 473 Gamma distribution, 469, 585 gamma function, 461 Gamma inverse, 469 gaussian distributions, 504 GCD cuts, 90, 319 general integers, 225, 391, 659, 660, 734 general model and solution information, 137 generalized upper bound, 90 geometric distribution, 473 Geometric distribution, 469, 585 geometric distribution inverse, 470 getting constraints, 220, 222, 730, 732 data, 220, 593, 730 parameters, 49, 50, 169, 696, 697, 698 variable types, 746 GIN, 225, 391, 659, 660, 734 global data, 26, 593, 601, 603 global optimization cuts, 320 non-convex models, 504 nonlinear models, 501, 505 parameters, 109, 119 quadratic programs, 411 solving, 191, 720 global optimization information, 145 global solver, ix, 3, 120, 505, 526 Gomory cuts, 90, 319 GOP solver, 109 Gradcalc(), 496 gradient, 3, 79, 162, 457, 496, 522, 708 greater than, 160, 222, 223, 262, 732 constraints, 207 errors, 633 example, 364, 397, 403 operator, 658 postfix notation, 460 grey-box interface, 458, 497 example, 532, 539 GUB cuts, 90, 319 Gumbel distribution, 470, 585 Gumbel inverse, 470

## **H**

handler code, 394 hashing, 331 header file, 26, 63, 362, 363, 368, 682 here-and-now, 148 heuristic, 93, 95 histogram, 249 Hungarian notation, 21, 682 Hyper geometric, 463, 474 Hyper geometric inverse, 470 Hypergeometric distribution, 585

# **I**

IF( ) function, 461 IIS, 37, 609, 690 finding, 284 getting, 289, 769 MATLAB, 765 Iman-Conover method, 582 incumbent solution, 110, 111, 318, 603 indefinite, 411 independent block structure, 619 index of a row, 224, 234, 266, 376, 734, 743, 750 of constraints, 169, 222, 298, 299, 303, 304, 773, 774 inequality operators, 658 infeasibilities, 318 MATLAB, 765, 769 primal infeasibility, 595, 776 rounded solutions, 660, 661 solver status, 607 infeasible solution, 37, 289, 290, 609, 690 infinity, 659 infix notation, 458 inheriting, 48 initial values, 184, 189, 237, 716, 717, 719, 745 initialization of solver, 184, 716 inner product, 465 Input/Output, of models, 30 instruction list, 430 instruction-list interface, 157, 158, 458, 704 example, 512 instructition format, 499 INT, 659, 660 integer optimization information, 141 integer part, 461 integer programming. *See also* mixed-integer programming callback functions, 326, 603, 604, 780 constraint cuts, 93 cut level, 90, 91 examples, 391, 607

getting, 50, 52 heuristics, 95 internal index, 236, 731, 744 loading, 166 optimality tolerance, 94 setting, 55, 56 slack values, 205, 207, 727 integer variables binary, 659, 660 block structure, 187 bounded, 645 branching priorities, 185, 719 general, 225, 391, 659, 660, 734 integer feasible tolerance, 94, 98 limit, 119 parameters, 48 solving for, 189, 204, 213, 216 variable status, 198, 202, 286 integrality, 90, 399, 405 interface, 457, 593 black-box, 458, 490, 504, 506 callback function, 600 grey-box, 497, 532, 539 instruction list, 458, 512 java, xi MATLAB, xi, 679 nonlinear, 457 interior point algorithm, 411 interior point solver, 68, 77, 99, 120, 190, 365 Interior-Point Solver Programs parameters, 85 internal error, 634 internal index constraints, 731 getting, 222, 225 variables, 236, 237, 744, 745 interrupt solver, 63, 594, 602, 603, 636 inverse of distribution, 465 inverse of standard Normal, 465, 467 inverse transform of cdf, 585 investing, 420 irreducibly inconsistent set, 37, 609, 690 finding, 284 getting, 289, 769 MATLAB, 765 irreducibly unbounded set, 37, 612, 690 finding, 285 getting, 291, 770 MATLAB, 765 parameters, 122 iterations, 319 barrier, 604 callback functions, 601, 602 iteration limit, 66, 80, 82, 635 nonlinear, 604

simplex, 604 IUS, 37, 609, 612, 690 finding, 285 getting, 291, 770 MATLAB, 765 parameters, 122

## **J**

Jacobian, 227, 228, 230, 500, 708, 736, 737, 739 java interface, xi JNI, xi joint chance constraints, 561

# **K**

Kall, P., 575 K-Best, 109 K-best solutions, 213 Kendall rank correlation, 565 Kendall tau, 582 Kilosa farmer, 578 knapsack cuts, 90, 319 knapsack solver, 95

## **L**

LAD estimation, 797 Lagrangean relaxation, 406 Laplace density, 474 Laplace distribution, 470, 585 Laplace distribution inverse, 470 Latin hypercube sampling, 127, 344, 564, 565, 567, 586 Latin square sampling, 127, 344, 564, 565, 567, 586 lattice cuts, 90, 319 leading blanks, 645 least absolution deviation, 797 least squares, 468 left-hand sides, 659 arguments, 682 length of column, 14, 15, 266, 397, 405 length of objective, 520 less than, 160, 222, 223, 262, 732 constraints, 207 errors, 633 example, 364, 375 operator, 658 postfix notation, 460 license barrier, 120, 365, 413, 431 C++ example, 7 educational, 120 error messages, 635, 636 expiration, 119

global, 120 license key, 26, 28 MATLAB, 683, 685 nonlinear, 120, 413, 431 reading, 29 runtime, 120 trial, 119 license key, 6 lifting cuts, 90 limits branch-and-bound, 102 constraints, 662 integer variables, 119 iteration, 66, 80, 82, 635 license expiration, 119 time limit, 91, 99, 116, 119, 636 variables, 119 LINDO contact information, xii LINDO format, 30, 657 reading, 30, 686 writing, 35, 38, 688, 691 lindo.bas, 369 lindo.h, 362, 368, 369, 603 lindo.par, 11 linear loss function, 461, 462 linear models, 504 linear programming, 1, 98, 359 getting data, 733 loading, 706 linear solver, 2 linearity, 78, 458, 502 linearization, xi, 3, 91, 501, 520 LINGO format, 30, 38 writing, 691 linking, 366 linking constraints, 407 linking variables, 407 Linux, 797, 801 LMBinPack.m, 786 LMreadf.m, 785 lndapi40.lic, 6, 7, 29 loading models, 159, 706 variables, 712, 713, 714, 715 Loading Core Model, 549 Loading the Stochastic Structure, 554 Loading the Time Structure, 552 locally optimal, 503, 522 location, 594 logarithm, 460, 495 Logarithmic distribution, 470, 585 Logarithmic inverse, 470 Logarithmic mass function, 474 logical operators, 501 Logistic density, 474
Logistic distribution, 470, 585 Logistic inverse, 471 Lognormal density, 474 Lognormal distribution, 471, 585 Lognormal inverse, 471 long variable, 369 looping, 398, 404 loose inequality operators, 658 Louveaux, F., 571 lower bounds adding, 267, 750 best, 285 getting, 224, 705, 733, 782 LINDO files, 659 loading, 160, 706, 783 MIPs, 92 modifying, 277, 759 MPS files, 645 nonlinear programs, 159, 496 objective, 225, 734 SLB, 659, 661 Visual Basic example, 376 LS\_BASTYPE\_ATLO, 22, 24 LS\_BASTYPE\_ATUP, 22, 24 LS\_BASTYPE\_BAS, 22, 24 LS\_BASTYPE\_FNUL, 22, 24 LS\_BASTYPE\_SBAS, 22, 24 LS\_CONETYPE\_QUAD, 23 LS\_CONETYPE\_RQUAD, 23 LS\_CONTYPE\_EQ, 23 LS\_CONTYPE\_FR, 23 LS CONTYPE GE, 23 LS CONTYPE LE, 23 LS CONVEX MINLP, 22 LS\_CONVEX\_MIQP, 22 LS CONVEX NLP, 22 LS\_CONVEX\_QP, 22 LS\_DERIV\_BACKWARD\_DIFFERENCE, 80 LS DERIV CENTER DIFFERENCE, 80 LS\_DERIV\_FORWARD\_DIFFERENCE, 80 LS\_DERIV\_FREE, 80 LS\_DINFO\_BNP\_BESTBOUND, 155 LS\_DINFO\_BNP\_BESTOBJ, 155 LS\_DINFO\_GOP\_RELGAP, 146 LS DINFO MIP OBJ, 604 LS\_DINFO\_MIP\_RELGAP, 144 LS\_DINFO\_MIP\_SOLOBJVAL\_LST\_BRANCH, 604 LS\_DINFO\_MIPBESTBOUND, 604 LS\_DINFO\_SAMP\_KURTOSIS, 151 LS\_DINFO\_SAMP\_MEAN, 151 LS\_DINFO\_SAMP\_SKEWNESS, 151 LS\_DINFO\_SAMP\_STD, 151 LS\_DINFO\_STOC\_ABSOPT\_GAP, 148 LS\_DINFO\_STOC\_CC\_PLEVEL, 154

LS\_DINFO\_STOC\_DINFEAS, 148 LS\_DINFO\_STOC\_EVOBJ, 148 LS\_DINFO\_STOC\_NUM\_COLS\_DETEQE, 150 LS\_DINFO\_STOC\_NUM\_COLS\_DETEQI, 150 LS\_DINFO\_STOC\_NUM\_NODES, 149 LS\_DINFO\_STOC\_NUM\_NODES\_STAGE, 149 LS\_DINFO\_STOC\_NUM\_ROWS\_DETEQE, 150 LS\_DINFO\_STOC\_NUM\_ROWS\_DETEOI, 150 LS\_DINFO\_STOC\_NUM\_SCENARIOS, 149 LS\_DINFO\_STOC\_PINFEAS, 148 LS\_DINFO\_STOC\_RELOPT\_GAP, 148 LS\_DINFO\_STOC\_THRIMBL, 154 LS\_DINFO\_STOC\_TOTAL\_TIME, 149 LS\_DPARAM\_BNP\_BOX\_SIZE, 132 LS\_DPARAM\_BNP\_COL\_LMT, 133 LS\_DPARAM\_BNP\_INFBND, 132 LS\_DPARAM\_BNP\_ITRLIM\_IPM, 133 LS\_DPARAM\_BNP\_ITRLIM\_SIM, 133 LS\_DPARAM\_BNP\_SUB\_ITRLMT, 133 LS\_DPARAM\_BNP\_TIMLIM, 133 LS\_DPARAM\_CALLBACKFREQ, 63, 594 LS\_DPARAM\_GA\_BLXA, 134 LS\_DPARAM\_GA\_BLXB, 135 LS\_DPARAM\_GA\_CMUTAT\_PROB, 134 LS\_DPARAM\_GA\_CXOVER\_PROB, 134 LS\_DPARAM\_GA\_IMUTAT\_PROB, 134 LS\_DPARAM\_GA\_INF, 134 LS\_DPARAM\_GA\_INFBND, 134 LS\_DPARAM\_GA\_IXOVER\_PROB, 134 LS\_DPARAM\_GA\_MIGRATE\_PROB, 136 LS\_DPARAM\_GA\_MUTAT\_SPREAD, 134 LS\_DPARAM\_GA\_OBJSTOP, 136 LS\_DPARAM\_GA\_TOL\_PFEAS, 134 LS\_DPARAM\_GA\_TOL\_ZERO, 134 LS\_DPARAM\_GA\_XOVER\_SPREAD, 134 LS\_DPARAM\_GOP\_ABSOPTTOL, 109 LS\_DPARAM\_GOP\_AOPTTIMLIM, 118 LS\_DPARAM\_GOP\_BNDLIM, 110, 114 LS\_DPARAM\_GOP\_BOXTOL, 109 LS DPARAM GOP DELTATOL, 110 LS\_DPARAM\_GOP\_OPTTOL, 111 LS\_DPARAM\_GOP\_PEROPTTOL, 118 LS\_DPARAM\_GOP\_QUAD\_METHOD, 118 LS\_DPARAM\_GOP\_RELOPTTOL, 109 LS DPARAM GOP WIDTOL, 110, 111 LS\_DPARAM\_IIS\_ITER\_LIMIT, 124 LS\_DPARAM\_IPM\_BASIS\_REL\_TOL\_S, 86 LS\_DPARAM\_IPM\_BASIS\_TOL\_S, 87 LS\_DPARAM\_IPM\_BASIS\_TOL\_X, 87 LS\_DPARAM\_IPM\_BI\_LU\_TOL\_REL\_PIV, 87 LS\_DPARAM\_IPM\_CO\_TOL\_INFEAS, 85 LS\_DPARAM\_IPM\_TOL\_DSAFE, 86 LS\_DPARAM\_IPM\_TOL\_INFEAS, 85 LS\_DPARAM\_IPM\_TOL\_MU\_RED, 86 LS\_DPARAM\_IPM\_TOL\_PATH, 86

LS\_DPARAM\_IPM\_TOL\_PFEAS, 86 LS\_DPARAM\_MIP\_ABSCUTTOL, 106 LS\_DPARAM\_MIP\_ABSOPTTOL, 94 LS\_DPARAM\_MIP\_ADDCUTOBJTOL, 93 LS\_DPARAM\_MIP\_ADDCUTPER, 93 LS\_DPARAM\_MIP\_ADDCUTPER\_TREE, 93 LS\_DPARAM\_MIP\_AOPTTIMLIM, 93 LS\_DPARAM\_MIP\_BIGM\_FOR\_INTTOL, 88 LS\_DPARAM\_MIP\_BRANCH\_TOP\_VAL\_DIFF WEIGHT, 105 LS\_DPARAM\_MIP\_CUTOFFOBJ, 97 LS\_DPARAM\_MIP\_CUTOFFVAL, 98 LS\_DPARAM\_MIP\_CUTTIMLIM, 91 LS\_DPARAM\_MIP\_DELTA, 91, 502 LS\_DPARAM\_MIP\_FP\_TIMLIM, 90 LS\_DPARAM\_MIP\_FP\_WEIGTHT, 89 LS DPARAM MIP HEUMINTIMLIM, 93, 95 LS\_DPARAM\_MIP\_INTTOL, 94 LS\_DPARAM\_MIP\_ITRLIM, 102 LS\_DPARAM\_MIP\_ITRLIM\_IPM, 103 LS\_DPARAM\_MIP\_ITRLIM\_NLP, 102 LS\_DPARAM\_MIP\_ITRLIM\_SIM, 102 LS\_DPARAM\_MIP\_LBIGM, 91, 502 LS\_DPARAM\_MIP\_LSOLTIMLIM, 99 LS\_DPARAM\_MIP\_MINABSOBJSTEP, 100 LS\_DPARAM\_MIP\_OBJ\_THRESHOLD, 101 LS\_DPARAM\_MIP\_PARA\_INIT\_NODE, 106 LS\_DPARAM\_MIP\_PARA\_RND\_ITRLMT, 106 LS\_DPARAM\_MIP\_PEROPTTOL, 93, 94 LS\_DPARAM\_MIP\_POLISH\_ALPHA\_TARGET, 105 LS\_DPARAM\_MIP\_PSEUDOCOST\_WEIGT, 101 LS\_DPARAM\_MIP\_REDCOSTFIX\_CUTOFF, 93 LS\_DPARAM\_MIP\_REDCOSTFIX\_CUTOFF\_T REE, 101 LS\_DPARAM\_MIP\_RELINTTOL, 94, 98 LS\_DPARAM\_MIP\_RELOPTTOL, 94 LS\_DPARAM\_MIP\_SWITCHFAC\_SIM\_IPM\_IT ER, 99 LS\_DPARAM\_MIP\_SWITCHFAC\_SIM\_IPM\_TI ME, 101 LS\_DPARAM\_MIP\_TIMLIM, 99 LS\_DPARAM\_NLP\_FEASTOL, 79 LS\_DPARAM\_NLP\_INF, 85 LS\_DPARAM\_NLP\_MSW\_EUCDIST\_THRES, 83 LS\_DPARAM\_NLP\_MSW\_OVERLAP\_RATIO, 85 LS\_DPARAM\_NLP\_MSW\_POXDIST\_THRES, 83 LS\_DPARAM\_NLP\_MSW\_XKKTRAD\_FACTO R, 83 LS\_DPARAM\_NLP\_MSW\_XNULRAD\_FACTO R, 83 LS\_DPARAM\_NLP\_PSTEP\_FINITEDIFF, 77

LS\_DPARAM\_NLP\_REDGTOL, 79 LS\_DPARAM\_OBJPRINTMUL, 67 LS\_DPARAM\_SAMP\_NCM\_OPTTOL, 131 LS DPARAM SOLVER CUTOFFVAL, 64, 69 LS\_DPARAM\_SOLVER\_FEASTOL, 50, 65 LS\_DPARAM\_SOLVER\_IUSOL, 67 LS\_DPARAM\_SOLVER\_OPTTOL, 65 LS\_DPARAM\_SOLVER\_PERT\_FEASTOL, 71 LS\_DPARAM\_SOLVER\_TIMLMT, 68, 69 LS\_DPARAM\_STOC\_ABSOPTTOL, 126 LS\_DPARAM\_STOC\_ALD\_DUAL\_FEASTOL, 127 LS\_DPARAM\_STOC\_ALD\_DUAL\_STEPLEN, 128 LS\_DPARAM\_STOC\_ALD\_PRIMAL\_FEASTOL , 128 LS\_DPARAM\_STOC\_ALD\_PRIMAL\_STEPLEN, 128 LS\_DPARAM\_STOC\_BIGM, 129 LS\_DPARAM\_STOC\_INFBND, 129 LS\_DPARAM\_STOC\_REL\_DSTEPTOL, 130 LS\_DPARAM\_STOC\_REL\_PSTEPTOL, 130 LS\_DPARAM\_STOC\_RELOPTTOL, 126 LS\_DPARAM\_STOC\_SBD\_OBJCUTVAL, 129 LS\_DPARAM\_STOC\_TIME\_LIM, 126 LS\_FORMATTED\_MPS, 31, 687 LS\_IINFO\_ASSIGNED\_MODEL\_TYPE, 155 LS\_IINFO\_BNP\_LPCOUNT, 155 LS\_IINFO\_BNP\_NUMCOL, 155 LS\_IINFO\_BNP\_SIM\_ITER, 155 LS IINFO DIST TYPE, 150 LS\_IINFO\_ITER, 604 LS\_IINFO\_MIP\_ACTIVENODES, 604 LS\_IINFO\_MIP\_BRANCHCOUNT, 604 LS\_IINFO\_MIP\_LPCOUNT, 604 LS\_IINFO\_MIP\_LTYPE, 604 LS\_IINFO\_MIP\_NEWIPSOL, 604 LS\_IINFO\_MIP\_SOLSTATUS\_LAST\_BRANCH, 604 LS\_IINFO\_MIP\_STATUS, 604 LS\_IINFO\_MODEL\_TYPE, 155 LS\_IINFO\_NLP\_LINEARITY, 502 LS\_IINFO\_NUM\_STOCPAR\_AIJ, 149 LS\_IINFO\_NUM\_STOCPAR\_INSTR\_CONS, 149 LS\_IINFO\_NUM\_STOCPAR\_INSTR\_OBJS, 149 LS\_IINFO\_NUM\_STOCPAR\_LB, 149 LS\_IINFO\_NUM\_STOCPAR\_OBJ, 149 LS\_IINFO\_NUM\_STOCPAR\_RHS, 149 LS\_IINFO\_NUM\_STOCPAR\_UB, 149 LS\_IINFO\_SAMP\_SIZE, 150 LS\_IINFO\_STOC\_BAR\_ITER, 148 LS\_IINFO\_STOC\_NLP\_ITER, 148 LS\_IINFO\_STOC\_NUM\_BENDERS\_FCUTS, 150 LS\_IINFO\_STOC\_NUM\_BENDERS\_OCUTS, 150

LS\_IINFO\_STOC\_NUM\_BIN\_CONS\_DETEQC, 153 LS IINFO STOC NUM BIN DETEQC, 153 LS IINFO STOC NUM CC VIOLATED, 153 LS\_IINFO\_STOC\_NUM\_COLS\_BEFORE\_NODE , 150 LS\_IINFO\_STOC\_NUM\_COLS\_CORE, 150 LS IINFO STOC NUM COLS DETEQC, 153 LS IINFO STOC NUM COLS DETEQE, 150 LS\_IINFO\_STOC\_NUM\_COLS\_DETEQI, 150 LS\_IINFO\_STOC\_NUM\_COLS\_NAC, 150 LS IINFO STOC NUM COLS STAGE, 150 LS\_IINFO\_STOC\_NUM\_CONT\_CONS\_DETEQ C, 153 LS\_IINFO\_STOC\_NUM\_CONT\_DETEQC, 154 LS\_IINFO\_STOC\_NUM\_EQROWS, 154 LS\_IINFO\_STOC\_NUM\_EQROWS\_CC, 153 LS\_IINFO\_STOC\_NUM\_INT\_CONS\_DETEQC, 153 LS\_IINFO\_STOC\_NUM\_INT\_DETEQC, 154 LS\_IINFO\_STOC\_NUM\_NLP\_CONS\_DETEQC, 154 LS\_IINFO\_STOC\_NUM\_NLP\_NONZ\_DETEQC, 154 LS\_IINFO\_STOC\_NUM\_NLP\_VARS\_DETEQC, 154 LS\_IINFO\_STOC\_NUM\_NLPOBJ\_NONZ\_DETE QC, 154 LS IINFO STOC NUM NODE MODELS, 149 LS\_IINFO\_STOC\_NUM\_NODES, 149 LS IINFO STOC NUM NODES STAGE, 149 LS\_IINFO\_STOC\_NUM\_NONZ\_DETEQC, 153 LS\_IINFO\_STOC\_NUM\_NONZ\_OBJ\_DETEQC, 154 LS\_IINFO\_STOC\_NUM\_NONZ\_OBJ\_DETEQE, 154 LS\_IINFO\_STOC\_NUM\_QC\_NONZ\_DETEQC, 154 LS\_IINFO\_STOC\_NUM\_QCP\_CONS\_DETEQC, 153 LS\_IINFO\_STOC\_NUM\_QCP\_CONS\_DETEQE, 151 LS\_IINFO\_STOC\_NUM\_QCP\_VARS\_DETEQC, 153 LS\_IINFO\_STOC\_NUM\_ROWS\_BEFORE\_NOD E, 150 LS\_IINFO\_STOC\_NUM\_ROWS\_CORE, 150 LS\_IINFO\_STOC\_NUM\_ROWS\_DETEQC, 153 LS IINFO STOC NUM ROWS DETEQE, 150 LS IINFO STOC NUM ROWS DETEQI, 150 LS\_IINFO\_STOC\_NUM\_ROWS\_NAC, 150 LS\_IINFO\_STOC\_NUM\_ROWS\_STAGE, 150 LS\_IINFO\_STOC\_NUM\_SCENARIOS, 149 LS\_IINFO\_STOC\_NUM\_STAGES, 149 LS\_IINFO\_STOC\_STAGE\_BY\_NODE, 149 LS\_IINFO\_STOC\_STATUS, 149 LS\_IINFO\_STOC\_THREADS, 154 LS IIS ADD FILTER, 24, 610 LS IIS DEFAULT, 24, 610 LS IIS DEL FILTER, 24, 610 LS IIS DFBS FILTER, 25, 610 LS IIS ELS FILTER, 25, 611 LS IIS FSC FILTER, 25, 610 LS IIS GBS FILTER, 24, 610 LS IIS NORM FREE, 24, 611 LS IIS NORM INFINITY, 24, 611 LS\_IIS\_NORM\_ONE, 24, 611 LS\_IMAT\_AIJ, 25 LS\_INFINITY, 23, 160, 224, 267 LS\_IPARAM\_ MIP\_USECUTOFFOBJ, 98 LS\_IPARAM\_SOLPOOL\_LIM, 76 LS\_IPARAM\_ALLOW\_CNTRLBREAK, 63 LS\_IPARAM\_BARRIER\_SOLVER, 63 LS\_IPARAM\_BNP\_BRANCH\_LIMIT, 133 LS\_IPARAM\_BNP\_FIND\_BLK, 133 LS\_IPARAM\_BNP\_LEVEL, 132 LS\_IPARAM\_BNP\_NUM\_THREADS, 132 LS\_IPARAM\_BNP\_PRELEVEL, 133 LS\_IPARAM\_BNP\_PRINT\_LEVEL, 132 LS IPARAM CHECK FOR ERRORS, 63 LS\_IPARAM\_COPY\_MODE, 71 LS\_IPARAM\_CORE\_ORDER\_BY\_STAGE, 128 LS IPARAM DECOMPOSITION TYPE, 65 LS\_IPARAM\_FIND\_BLOCK, 72 LS\_IPARAM\_FIND\_SYMMETRY\_PRINT\_LEV EL, 109 LS\_IPARAM\_GA\_CMUTAT\_METHOD, 135 LS\_IPARAM\_GA\_CXOVER\_METHOD, 135 LS IPARAM GA FILEOUT, 136 LS\_IPARAM\_GA\_IMUTAT\_METHOD, 135 LS\_IPARAM\_GA\_INJECT\_OPT, 136 LS\_IPARAM\_GA\_IXOVER\_METHOD, 135 LS\_IPARAM\_GA\_NGEN, 135 LS IPARAM GA\_NUM\_THREADS, 136 LS\_IPARAM\_GA\_OBJDIR, 136 LS\_IPARAM\_GA\_POPSIZE, 135 LS\_IPARAM\_GA\_PRINTLEVEL, 136 LS\_IPARAM\_GA\_SEED, 135 LS\_IPARAM\_GA\_SSPACE, 136 LS IPARAM GOP ALGREFORMMD, 113 LS\_IPARAM\_GOP\_BBSRCHMD, 113 LS\_IPARAM\_GOP\_BRANCH\_LIMIT, 115 LS\_IPARAM\_GOP\_BRANCHMD, 112 LS\_IPARAM\_GOP\_CORELEVEL, 116 LS\_IPARAM\_GOP\_DECOMPPTMD, 113 LS\_IPARAM\_GOP\_FLTTOL, 118 LS\_IPARAM\_GOP\_HEU\_MODE, 116 LS\_IPARAM\_GOP\_LINEARZ, 118 LS\_IPARAM\_GOP\_LPSOPT, 116 LS\_IPARAM\_GOP\_LSOLBRANLIM, 116

LS IPARAM GOP MAXWIDMD, 110, 111 LS\_IPARAM\_GOP\_MULTILINEAR, 118 LS\_IPARAM\_GOP\_NUM\_THREADS, 118 LS\_IPARAM\_GOP\_OBJ\_THRESHOLD, 118 LS\_IPARAM\_GOP\_OPT\_MODE, 114 LS\_IPARAM\_GOP\_OPTCHKMD, 111 LS\_IPARAM\_GOP\_POSTLEVEL, 112 LS\_IPARAM\_GOP\_PRELEVEL, 112 LS\_IPARAM\_GOP\_PRINTLEVEL, 113 LS\_IPARAM\_GOP\_QUAD\_METHOD, 118 LS\_IPARAM\_GOP\_RELBRNDMD, 114 LS\_IPARAM\_GOP\_SUBOUT\_MODE, 116 LS\_IPARAM\_GOP\_TIMLIM, 110 LS\_IPARAM\_GOP\_USE\_NLPSOLVE, 116 LS\_IPARAM\_GOP\_USEBNDLIM, 114 LS\_IPARAM\_IIS\_ANALYZE\_LEVEL, 122 LS\_IPARAM\_IIS\_GETMODE, 124 LS\_IPARAM\_IIS\_INFEAS\_NORM, 123 LS\_IPARAM\_IIS\_ITER\_LIMIT, 123 LS IPARAM IIS METHOD, 121 LS\_IPARAM\_IIS\_NUM\_THREADS, 124 LS\_IPARAM\_IIS\_PRINT\_LEVEL, 123 LS\_IPARAM\_IIS\_REOPT, 123 LS\_IPARAM\_IIS\_TIME\_LIMIT, 123 LS\_IPARAM\_IIS\_TOPOPT, 123 LS IPARAM IIS USE EFILTER, 121 LS\_IPARAM\_IIS\_USE\_GOP, 121 LS\_IPARAM\_IIS\_USE\_SFILTER, 123 LS\_IPARAM\_INSTRUCT\_LOADTYPE, 64 LS\_IPARAM\_INSTRUCT\_SUBOUT, 72 LS\_IPARAM\_IPM\_CHECK\_CONVEXITY, 87 LS\_IPARAM\_IPM\_MAX\_ITERATIONS, 87 LS\_IPARAM\_IPM\_NUM\_THREADS, 87 LS\_IPARAM\_IPM\_OFF\_COL\_TRH, 87 LS\_IPARAM\_IUS\_ANALYZE\_LEVEL, 122 LS\_IPARAM\_LIC\_BARRIER, 120 LS\_IPARAM\_LIC\_CONIC, 120 LS\_IPARAM\_LIC\_CONSTRAINTS, 119 LS\_IPARAM\_LIC\_DAYSTOEXP, 119 LS\_IPARAM\_LIC\_DAYSTOTRIALEXP, 119 LS\_IPARAM\_LIC\_EDUCATIONAL, 120 LS\_IPARAM\_LIC\_GLOBAL, 120 LS\_IPARAM\_LIC\_GOP\_INTEGERS, 119 LS\_IPARAM\_LIC\_GOP\_NONLINEARVARS, 119 LS\_IPARAM\_LIC\_INTEGERS, 119 LS\_IPARAM\_LIC\_MIP, 120 LS\_IPARAM\_LIC\_NONLINEAR, 120 LS\_IPARAM\_LIC\_NONLINEARVARS, 119 LS\_IPARAM\_LIC\_NUMUSERS, 120 LS\_IPARAM\_LIC\_PLATFORM, 119 LS\_IPARAM\_LIC\_RUNTIME, 120 LS\_IPARAM\_LIC\_SP, 121 LS\_IPARAM\_LIC\_VARIABLES, 119 LS\_IPARAM\_LP\_ DYNOBJMODE, 76

LS IPARAM LP PCOLAL FACTOR, 75 LS\_IPARAM\_LP\_PRELEVEL, 69 LS\_IPARAM\_LP\_PRINTLEVEL, 67, 78 LS\_IPARAM\_LP\_RATRANGE, 75 LS\_IPARAM\_LP\_SCALE, 66 LS\_IPARAM\_MAXCUTPASS\_TREE, 92 LS\_IPARAM\_MIP\_AGGCUTLIM\_TOP, 100 LS\_IPARAM\_MIP\_AGGCUTLIM\_TREE, 100 LS\_IPARAM\_MIP\_ANODES\_SWITCH\_DF, 99 LS\_IPARAM\_MIP\_BNB\_TRY\_BNP, 108 LS\_IPARAM\_MIP\_BRANCH\_LIMIT, 99 LS\_IPARAM\_MIP\_BRANCH\_PRIO, 92 LS\_IPARAM\_MIP\_BRANCHDIR, 93 LS\_IPARAM\_MIP\_BRANCHRULE, 96 LS\_IPARAM\_MIP\_CONCURRENT\_REOPTMO DE, 104 LS\_IPARAM\_MIP\_CONCURRENT\_STRATEGY , 103 LS\_IPARAM\_MIP\_CONCURRENT\_TOPOPTM ODE, 103 LS\_IPARAM\_MIP\_CUTDEPTH, 91 LS\_IPARAM\_MIP\_CUTFREQ, 91 LS\_IPARAM\_MIP\_CUTLEVEL\_TOP, 90 LS\_IPARAM\_MIP\_CUTLEVEL\_TREE, 91 LS\_IPARAM\_MIP\_DUAL\_SOLUTION, 100 LS\_IPARAM\_MIP\_FP\_HEU\_MODE, 102 LS\_IPARAM\_MIP\_FP\_ITRLIM, 90 LS\_IPARAM\_MIP\_FP\_MODE, 89 LS\_IPARAM\_MIP\_FP\_OPT\_METHOD, 90 LS\_IPARAM\_MIP\_GENERAL\_MODE, 105 LS\_IPARAM\_MIP\_HEU\_DROP\_OBJ, 106 LS\_IPARAM\_MIP\_HEU\_MODE, 89 LS\_IPARAM\_MIP\_HEULEVEL, 93, 95 LS\_IPARAM\_MIP\_KEEPINMEM, 94 LS\_IPARAM\_MIP\_LOCALBRANCHNUM, 101 LS\_IPARAM\_MIP\_MAKECUT\_INACTIVE\_CO UNT, 86, 89 LS\_IPARAM\_MIP\_MAXCUTPASS\_TOP, 92 LS\_IPARAM\_MIP\_MAXNONIMP\_CUTPASS, 92 LS\_IPARAM\_MIP\_MAXNUM\_MIP\_SOL\_STOR AGE, 102 LS\_IPARAM\_MIP\_NODESELRULE, 96 LS\_IPARAM\_MIP\_NUM\_THREADS, 104 LS\_IPARAM\_MIP\_PARA\_FP, 107 LS\_IPARAM\_MIP\_PARA\_FP\_MODE, 107 LS\_IPARAM\_MIP\_PARA\_ITR\_MODE, 106 LS\_IPARAM\_MIP\_PARA\_SUB, 105 LS\_IPARAM\_MIP\_PERSPECTIVE\_REFORM, 106 LS\_IPARAM\_MIP\_POLISH\_MAX\_BRANCH\_C OUNT, 105 LS\_IPARAM\_MIP\_POLISH\_NUM\_BRANCH\_N EXT, 105 LS\_IPARAM\_MIP\_PRE\_ELIM\_FILL, 86, 89

LS\_IPARAM\_MIP\_PREHEU\_DFE\_VSTLIM, 103 LS\_IPARAM\_MIP\_PREHEU\_LEVEL, 103 LS\_IPARAM\_MIP\_PREHEU\_PRE\_LEVEL, 104 LS\_IPARAM\_MIP\_PREHEU\_PRINT\_LEVEL, 104 LS\_IPARAM\_MIP\_PREHEU\_TC\_ITERLIM, 103 LS\_IPARAM\_MIP\_PREHEU\_VAR\_SEQ, 103 LS\_IPARAM\_MIP\_PRELEVEL, 97 LS\_IPARAM\_MIP\_PRELEVEL\_TREE, 101 LS\_IPARAM\_MIP\_PREPRINTLEVEL, 97 LS\_IPARAM\_MIP\_PRINTLEVEL, 97 LS\_IPARAM\_MIP\_PSEUDOCOST\_RULE, 100 LS\_IPARAM\_MIP\_REOPT, 98 LS\_IPARAM\_MIP\_REP\_MODE, 108 LS\_IPARAM\_MIP\_SCALING\_BOUND, 92 LS\_IPARAM\_MIP\_SOLVERTYPE, 95 LS\_IPARAM\_MIP\_STRONGBRANCHDONUM, 89 LS\_IPARAM\_MIP\_STRONGBRANCHLEVEL, 98 LS\_IPARAM\_MIP\_TIMLIM, 107 LS\_IPARAM\_MIP\_TOPOPT, 99 LS\_IPARAM\_MIP\_TREEREORDERLEVEL, 98 LS\_IPARAM\_MIP\_TREEREORDERMODE, 107 LS\_IPARAM\_MIP\_USE\_CUTS\_HEU, 88 LS IPARAM MIP USE ENUM HEU, 100 LS\_IPARAM\_MIP\_USE\_INT\_ZERO\_TOL, 88 LS\_IPARAM\_MIP\_USE\_PARTIALSOL\_LEVEL, 105 LS\_IPARAM\_MPS\_OBJ\_WRITESTYLE, 64 LS\_IPARAM\_MULTITHREAD\_MODE, 71 LS\_IPARAM\_NLP\_AUTODERIV, 78, 500 LS\_IPARAM\_NLP\_AUTOHESS, 81 LS\_IPARAM\_NLP\_CONVEX, 80 LS\_IPARAM\_NLP\_CONVEXRELAX, 80 LS\_IPARAM\_NLP\_CR\_ALG\_REFORM, 80 LS\_IPARAM\_NLP\_DERIV\_TYPE, 80 LS\_IPARAM\_NLP\_FEASCHK, 79 LS\_IPARAM\_NLP\_ITERS\_PER\_LOGLINE, 82 LS\_IPARAM\_NLP\_ITRLMT, 80, 82 LS\_IPARAM\_NLP\_LINEARZ, 78, 502 LS\_IPARAM\_NLP\_LINEARZ\_WB\_CONSISTEN T, 85 LS\_IPARAM\_NLP\_MAX\_RETRY, 82 LS\_IPARAM\_NLP\_MAXLOCALSEARCH, 80, 526 LS\_IPARAM\_NLP\_MAXLOCALSEARCH\_TRE E, 83 LS\_IPARAM\_NLP\_MSW\_FILTMODE, 83 LS\_IPARAM\_NLP\_MSW\_MAXNOIMP, 82 LS\_IPARAM\_NLP\_MSW\_MAXPOP, 82 LS\_IPARAM\_NLP\_MSW\_NORM, 82 LS\_IPARAM\_NLP\_MSW\_NUM\_THREADS, 83 LS\_IPARAM\_NLP\_MSW\_POPSIZE, 82 LS\_IPARAM\_NLP\_MSW\_PREPMODE, 84 71 PT, 87 127 127

LS\_IPARAM\_NLP\_MSW\_RG\_SEED, 83 LS\_IPARAM\_NLP\_MSW\_RMAPMODE, 84 LS\_IPARAM\_NLP\_MSW\_SOLIDX, 82 LS\_IPARAM\_NLP\_PRELEVEL, 78 LS\_IPARAM\_NLP\_QUADCHK, 80 LS\_IPARAM\_NLP\_SOLVE\_AS\_LP, 76 LS\_IPARAM\_NLP\_SOLVER, 77 LS\_IPARAM\_NLP\_STALL\_ITRLMT, 81 LS\_IPARAM\_NLP\_STARTPOINT, 80 LS\_IPARAM\_NLP\_SUBSOLVER, 77 LS\_IPARAM\_NLP\_USE\_CRASH, 77 LS\_IPARAM\_NLP\_USE\_LINDO\_CRASH, 81 LS\_IPARAM\_NLP\_USE\_SELCONEVAL, 78 LS\_IPARAM\_NLP\_USE\_SLP, 77 LS\_IPARAM\_NLP\_USE\_STEEPEDGE, 77 LS\_IPARAM\_NLP\_XSMODE, 84 LS\_IPARAM\_NUM\_THREADS, 72 LS\_IPARAM\_OBJSENSE, 67 LS\_IPARAM\_PROB\_TO\_SOLVE, 68 LS\_IPARAM\_SAMP\_NCM\_ITERLIM, 131 LS\_IPARAM\_SAMP\_NUM\_THREADS, 131 LS\_IPARAM\_SAMP\_RG\_BUFFER\_SIZE, 131 LS\_IPARAM\_SBD\_NUM\_THREADS, 71 LS\_IPARAM\_SOL\_REPORT\_STYLE, 63 LS\_IPARAM\_SOLVER\_IPMSOL, 68, 190 LS\_IPARAM\_SOLVER\_MODE, 76 LS\_IPARAM\_SOLVER\_PARTIALSOL\_LEVEL, LS\_IPARAM\_SOLVER\_PRE\_ELIM\_FILL, 70 LS\_IPARAM\_SOLVER\_RESTART, 68 LS\_IPARAM\_SOLVER\_USE\_CONCURRENT\_O LS\_IPARAM\_SOLVER\_USECUTOFFVAL, 69 LS\_IPARAM\_SPLEX\_DPRICING, 68 LS\_IPARAM\_SPLEX\_DUAL\_PHASE, 70 LS\_IPARAM\_SPLEX\_ITRLMT, 66 LS\_IPARAM\_SPLEX\_PPRICING, 67 LS\_IPARAM\_SPLEX\_REFACFRQ, 63 LS\_IPARAM\_STOC\_ADD\_MPI, 129 LS\_IPARAM\_STOC\_ALD\_INNER\_ITER\_LIM, LS\_IPARAM\_STOC\_ALD\_OUTER\_ITER\_LIM, LS\_IPARAM\_STOC\_AUTOAGGR, 128 LS\_IPARAM\_STOC\_BENCHMARK\_SCEN, 129 LS\_IPARAM\_STOC\_BUCKET\_SIZE, 126 LS\_IPARAM\_STOC\_CALC\_EVPI, 125 LS\_IPARAM\_STOC\_DETEQ\_NBLOCKS, 131 LS\_IPARAM\_STOC\_DETEQ\_TYPE, 125 LS\_IPARAM\_STOC\_DS\_SUBFORM, 130 LS\_IPARAM\_STOC\_ELIM\_FXVAR, 129 LS\_IPARAM\_STOC\_ITER\_LIM, 125 LS\_IPARAM\_STOC\_MAP\_MPI2LP, 128 LS\_IPARAM\_STOC\_METHOD, 124

LS\_IPARAM\_STOC\_NAMEDATA\_LEVEL, 130

LS\_IPARAM\_STOC\_NODELP\_PRELEVEL, 126 LS\_IPARAM\_STOC\_NSAMPLE\_SPAR, 124 LS\_IPARAM\_STOC\_NSAMPLE\_STAGE, 124 LS\_IPARAM\_STOC\_NUM\_THREADS, 131 LS\_IPARAM\_STOC\_PRINT\_LEVEL, 125 LS\_IPARAM\_STOC\_REOPT, 125 LS\_IPARAM\_STOC\_RG\_SEED, 124 LS\_IPARAM\_STOC\_SAMP\_CONT\_ONLY, 125 LS\_IPARAM\_STOC\_SBD\_MAXCUTS, 130 LS\_IPARAM\_STOC\_SBD\_NUMCANDID, 129 LS\_IPARAM\_STOC\_SBD\_OBJCUTFLAG, 129 LS\_IPARAM\_STOC\_SHARE\_BEGSTAGE, 126 LS\_IPARAM\_STOC\_TOPOPT, 125 LS\_IPARAM\_STOC\_VARCONTROL\_METHOD , 127, 130 LS\_IPARAM\_VER\_BUILD, 69 LS\_IPARAM\_VER\_MAJOR, 69 LS\_IPARAM\_VER\_MINOR, 69 LS\_IPARAM\_VER\_NUMBER, 69 LS\_IPARAM\_VER\_REVISION, 69 LS\_IROW\_OBJ, 25 LS\_IROW\_VFX, 25 LS\_IROW\_VLB, 25 LS\_IROW\_VUB, 25 LS JCOL INST, 25 LS JCOL RHS, 25 LS JCOL RLB, 25 LS JCOL RUB, 25 LS\_LINK\_BLOCKS\_BOTH, 65 LS\_LINK\_BLOCKS\_COLS, 65 LS LINK BLOCKS FREE, 65 LS\_LINK\_BLOCKS\_NONE, 65 LS\_LINK\_BLOCKS\_ROWS, 65 LS\_LP, 22 LS\_MAX, 23, 159, 223, 376 LS\_MAX\_ERROR\_MESSAGE\_LENGTH, 294 LS METHOD BARRIER, 24, 77, 190 LS METHOD DSIMPLEX, 24, 77, 190 LS METHOD FREE, 23, 189 LS\_METHOD\_GA, 24 LS METHOD HEUMIP, 24 LS METHOD NLP, 24, 190 LS METHOD PRIMIP, 24 LS\_METHOD\_PSIMPLEX, 24, 77, 189, 365 LS METHOD STOC ALD, 25 LS\_METHOD\_STOC\_DETEQ, 25 LS METHOD STOC FREE, 25 LS\_METHOD\_STOC\_HS, 25 LS\_METHOD\_STOC\_NBD, 25 LS MILP, 22 LS\_MIN, 23, 157, 159, 223, 364, 397, 403, 704 LS MINLP, 22 LS MIP SET CARD, 24 LS\_MIP\_SET\_SOS1, 24 LS\_MIP\_SET\_SOS2, 24

LS\_MIP\_SET\_SOS3, 24 LS MIQP, 22 LS MISDP, 22 LS MISOCP, 22 LS\_NLP, 22 LS\_NMETHOD\_CONOPT, 77 LS\_NMETHOD\_FREE, 77 LS\_NMETHOD\_MSW\_GRG, 77 LS\_QP, 22 LS SDP, 22 LS SINFO CORE FILENAME, 154 LS\_SINFO\_MODEL\_FILENAME, 155 LS\_SINFO\_MODEL\_SOURCE, 155 LS\_SINFO\_STOC\_FILENAME, 154 LS\_SINFO\_TIME\_FILENAME, 154 LS SOCP, 22 LS\_SOLUTION\_MIP, 24 LS\_SOLUTION\_MIP\_OLD, 24 LS\_SOLUTION\_OPT, 24 LS\_SOLUTION\_OPT\_IPM, 24 LS\_SOLUTION\_OPT\_OLD, 24 LS\_SPARAM\_STOC\_FMT\_NODE\_NAME, 128 LS\_SPARAM\_STOC\_FMT\_SCENARIO\_NAME, 128 LS\_STATUS\_CUTOFF, 23 LS STATUS INFORUNB, 22 LS STATUS LOADED, 23 LS\_STATUS\_LOCAL\_INFEASIBLE, 23 LS\_STATUS\_LOCAL\_OPTIMAL, 23 LS STATUS NEAR OPTIMAL, 22 LS\_STATUS\_NUMERICAL\_ERROR, 23 LS\_STATUS\_UNKNOWN, 23 LS STATUS UNLOADED, 23 LS\_UNDETERMINED, 22 LS\_UNFORMATTED\_MPS, 31 LS\_VARTYPE\_BIN, 23 LS\_VARTYPE\_CONT, 23 LS\_VARTYPE\_INT, 23 LSaddCones(), 261, 747 LSaddConstraints(), 262, 266, 748, 750 LSaddContinuousIndep (), 173 LSaddDiscreteBlocks (), 174 LSaddDiscreteIndep (), 172 LSaddNLPAj(), 269 LSaddNLPobj(), 270 LSaddObjPool(), 181 LSaddQCterms(), 267 LSaddScenario (), 175 LSaddSETS(), 265, 749, 751, 752, 753 LSaddUserDist(), 281, 282 LSaddUserDistr(), 576 LSaddVariables(), 262, 266, 750 LSbuildStringData(), 168 LScalcConFunc(), 298, 773 LScalcConGrad(), 299, 774

LScalcObjFunc(), 300, 773 LScalcObjGrad(), 301, 775 LScheckQterms(), 303 LScomputeFunction(), 302 LScopyParam(), 61 LScreateEnv(), 26, 363, 369, 490, 635, 683 quadratic programming, 413, 432, 449 LScreateModel(), 26, 27, 363, 369, 373, 490, 683 quadratic programming, 413, 432, 449 LScreateRG (), 334 LSdateDiffSecs (), 355 LSdateToday (), 357 LSdateYmdhms (), 356 LSdeleteAj(), 273 LSdeleteCones(), 270, 753 LSdeleteConstraints(), 271, 754 LSdeleteEnv(), 26, 27, 366, 377, 413, 432, 449, 684 nonlinearprogramming, 490 LSdeleteModel(), 27, 28, 684 LSdeleteNLPobj(), 272 LSdeleteQCterms(), 271, 754 LSdeleteSemiContVars(), 273, 755 LSdeleteSETS(), 274, 755, 756, 757 LSdeleteString(), 169 LSdeleteStringData(), 168 LSdeleteVariables(), 274, 756 LSdisposeRG (), 336 LSdoBTRAN(), 296, 771 LSdoFTRAN(), 297, 772 LSenv() creating, 26, 683 deleting, 27, 684 error messages, 294 getting, 49, 50, 696, 697 setting, 53, 54, 55, 699, 700 LSERR\_ARRAY\_OUT\_OF\_BOUNDS, 639 LSERR\_BAD\_CONSTRAINT\_TYPE, 633 LSERR\_BAD\_DECOMPOSITION\_TYPE, 633 LSERR\_BAD\_DISTRIBUTION\_TYPE, 639 LSERR\_BAD\_LICENSE\_FILE, 633 LSERR\_BAD\_MODEL, 633 LSERR\_BAD\_MPI\_FILE, 633 LSERR\_BAD\_MPS\_FILE, 633 LSERR\_BAD\_OBJECTIVE\_SENSE, 633 LSERR\_BAD\_SMPI\_CORE\_FILE, 637 LSERR\_BAD\_SMPI\_STOC\_FILE, 637 LSERR\_BAD\_SMPS\_CORE\_FILE, 637 LSERR\_BAD\_SMPS\_STOC\_FILE, 637 LSERR\_BAD\_SMPS\_TIME\_FILE, 637 LSERR\_BAD\_SOLVER\_TYPE, 633 LSERR\_BAD\_VARIABLE\_TYPE, 633 LSERR\_BASIS\_BOUND\_MISMATCH, 633 LSERR\_BASIS\_COL\_STATUS, 633 LSERR\_BASIS\_INVALID, 633 LSERR\_BASIS\_ROW\_STATUS, 633

LSERR\_BLOCK\_OF\_BLOCK, 634 LSERR\_BOUND\_OUT\_OF\_RANGE, 634 LSERR\_CANNOT\_OPEN\_CORE\_FILE, 637 LSERR\_CANNOT\_OPEN\_FILE, 634 LSERR\_CANNOT\_OPEN\_STOC\_FILE, 637 LSERR\_CANNOT\_OPEN\_TIME\_FILE, 637 LSERR\_CHECKSUM, 634 LSERR\_CLOCK\_SETBACK, 643 LSERR\_COL\_BEGIN\_INDEX, 634 LSERR\_COL\_INDEX\_OUT\_OF\_RANGE, 634 LSERR\_COL\_LIMIT, 643 LSERR\_COL\_NONZCOUNT, 634 LSERR\_CORE\_BAD\_AGGREGATION, 638 LSERR\_CORE\_BAD\_NUMSTAGES, 638 LSERR\_CORE\_BAD\_STAGE\_INDEX, 638 LSERR\_CORE\_INVALID\_SPAR\_INDEX, 637 LSERR\_CORE\_NOT\_IN\_TEMPORAL\_ORDER, 639 LSERR\_CORE\_SPAR\_COUNT\_MISMATCH, 637 LSERR\_CORE\_SPAR\_NOT\_FOUND, 637 LSERR\_CORE\_SPAR\_VALUE\_NOT\_FOUND, 638 LSERR\_CORE\_TIME\_MISMATCH, 638 LSERR\_DATA\_TERM\_EXIST, 636 LSERR\_DIST\_BAD\_CORRELATION\_TYPE, 640 LSERR\_DIST\_INVALID\_NUMPARAM, 639 LSERR\_DIST\_INVALID\_PARAMS, 639 LSERR\_DIST\_INVALID\_PROBABILITY, 639 LSERR\_DIST\_INVALID\_SD, 639 LSERR\_DIST\_INVALID\_X, 639 LSERR\_DIST\_NO\_DERIVATIVE, 639 LSERR\_DIST\_NO\_PDF\_LIMIT, 639 LSERR\_DIST\_ROOTER\_ITERLIM, 639 LSERR\_DIST\_SCALE\_OUT\_OF\_RANGE, 639 LSERR\_DIST\_SHAPE\_OUT\_OF\_RANGE, 639 LSERR\_DIST\_TRUNCATED, 639 LSERR\_EMPTY\_COL\_STAGE, 640 LSERR\_EMPTY\_ROW\_STAGE, 640 LSERR\_ERRMSG\_FILE\_NOT\_FOUND, 634 LSERR\_ERROR\_IN\_INPUT, 157, 160, 165, 634, 704, 711 LSERR\_GOP\_BRANCH\_LIMIT, 634 LSERR\_GOP\_FUNC\_NOT\_SUPPORTED, 634 LSERR\_ILLEGAL\_NULL\_POINTER, 634 LSERR\_INCOMPATBLE\_DECOMPOSITION, 642 LSERR\_INDEX\_DUPLICATE, 634 LSERR\_INDEX\_OUT\_OF\_RANGE, 160, 165, 634, 711 LSERR\_INFO\_NOT\_AVAILABLE, 634 LSERR\_INFO\_UNAVAILABLE, 638 LSERR\_INST\_INVALID\_BOUND, 636 LSERR\_INST\_MISS\_ELEMENTS, 636

LSERR\_INST\_SYNTAX\_ERROR, 636 LSERR\_INST\_TOO\_SHORT, 636 LSERR\_INSTRUCT\_NOT\_LOADED, 634 LSERR\_INTERNAL\_ERROR, 634 LSERR\_INVALID\_ERRORCODE, 635 LSERR\_INVALID\_NTHREADS, 642 LSERR\_INVALID\_PARAMID, 642 LSERR\_ITER\_LIMIT, 635 LSERR\_LAST\_ERROR, 635, 636 LSERR\_LDL\_BAD\_MATRIX\_DATA, 643 LSERR\_LDL\_DUPELEM, 643 LSERR\_LDL\_EMPTY\_COL, 643 LSERR\_LDL\_EMPTY\_MATRIX, 643 LSERR\_LDL\_FACTORIZATION, 643 LSERR\_LDL\_INVALID\_DIM, 643 LSERR\_LDL\_INVALID\_PERM, 643 LSERR\_LDL\_MATRIX\_NOTSYM, 643 LSERR\_LDL\_RANK, 643 LSERR\_LDL\_ZERO\_DIAG, 643 LSERR\_MIP\_BRANCH\_LIMIT, 635 LSERR\_MISSING\_TOKEN\_NAME, 638 LSERR\_MISSING\_TOKEN\_ROOT, 638 LSERR\_MODEL\_ALREADY\_LOADED, 635 LSERR\_MODEL\_NOT\_LINEAR, 635 LSERR\_MODEL\_NOT\_LOADED, 635 LSERR\_NAME\_TOKEN\_NOT\_FOUND, 641 LSERR\_NO\_ERROR, 635 LSERR\_NO\_LICENSE\_FILE, 635 LSERR\_NO\_METHOD\_LICENSE, 635 LSERR\_NO\_MULTITHREAD\_SUPPORT, 642 LSERR\_NO\_QCDATA\_IN\_ROW, 643 LSERR\_NO\_VALID\_LICENSE, 635 LSERR\_NOT\_CONVEX, 635 LSERR\_NOT\_LSQ\_MODEL, 642 LSERR\_NOT\_SORTED\_ORDER, 636 LSERR\_NOT\_SUPPORTED, 635 LSERR\_NUMERIC\_INSTABILITY, 635 LSERR\_OLD\_LICENSE, 635 LSERR\_OUT\_OF\_MEMORY, 635 LSERR\_PARAMETER\_OUT\_OF\_RANGE, 636 LSERR\_QCDATA\_NOT\_LOADED, 643 LSERR\_RG\_ALREADY\_SET, 640 LSERR\_RG\_NOT\_SET, 639 LSERR\_RG\_SEED\_NOT\_SET, 640 LSERR\_ROW\_INDEX\_OUT\_OF\_RANGE, 636 LSERR\_ROW\_TOKEN\_NOT\_FOUND, 641 LSERR\_SAMP\_ALREADY\_SOURCE, 642 LSERR\_SAMP\_INVALID\_CALL, 642 LSERR\_SAMP\_USERFUNC\_NOT\_SET, 642 LSERR\_SCEN\_INDEX\_OUT\_OF\_SEQUENCE, 637 LSERR\_SOLPOOL\_EMPTY, 643 LSERR\_SOLPOOL\_FULL, 643 LSERR\_STEP\_TOO\_SMALL, 636 LSERR\_STOC\_BAD\_ALGORITHM, 638

LSERR\_STOC\_BAD\_PRECISION, 638 LSERR\_STOC\_BLOCK\_SAMPLING\_NOT\_SUP PORTED, 640 LSERR\_STOC\_CC\_NOT\_LOADED, 641 LSERR\_STOC\_CONFLICTING\_SAMP\_SIZES, 640 LSERR\_STOC\_CORRELATION\_NOT\_INDUCE D, 640 LSERR\_STOC\_CUT\_LIMIT, 641 LSERR\_STOC\_EMPTY\_SCENARIO\_DATA, 640 LSERR\_STOC\_EVENTS\_NOT\_LOADED, 640 LSERR\_STOC\_GA\_NOT\_INIT, 642 LSERR\_STOC\_INVALID\_CDF, 639 LSERR\_STOC\_INVALID\_INPUT, 643 LSERR\_STOC\_INVALID\_SAMPLE\_SIZE, 639 LSERR\_STOC\_INVALID\_SCENARIO\_CDF, 637 LSERR\_STOC\_MISSING\_BNDNAME, 638 LSERR\_STOC\_MISSING\_OBJNAME, 638 LSERR\_STOC\_MISSING\_PARAM\_TOKEN, 639 LSERR\_STOC\_MISSING\_RHSNAME, 638 LSERR\_STOC\_MISSING\_RNGNAME, 638 LSERR\_STOC\_MODEL\_ALREADY\_PARSED, 637 LSERR\_STOC\_MODEL\_NOT\_LOADED, 637 LSERR\_STOC\_NO\_CONTINUOUS\_SPAR\_FOU ND, 641 LSERR\_STOC\_NODE\_INFEASIBLE, 638 LSERR\_STOC\_NODE\_UNBOUNDED, 638 LSERR\_STOC\_NOT\_DISCRETE, 639 LSERR\_STOC\_NULL\_EVENT\_TREE, 638 LSERR\_STOC\_OUT\_OF\_SAMPLE\_POINTS, 640 LSERR\_STOC\_PDF\_TABLE\_NOT\_LOADED, 640 LSERR\_STOC\_ROW\_ALREADY\_IN\_CC, 641 LSERR\_STOC\_ROWS\_NOT\_LOADED\_IN\_CC, 642 LSERR\_STOC\_SAMPLE\_ALREADY\_GENERA TED, 640 LSERR\_STOC\_SAMPLE\_ALREADY\_LOADED, 640 LSERR\_STOC\_SAMPLE\_NOT\_GENERATED, 640 LSERR\_STOC\_SAMPLE\_SIZE\_TOO\_SMALL, 640 LSERR\_STOC\_SCENARIO\_LIMIT, 639 LSERR\_STOC\_SCENARIO\_SAMPLING\_NOT\_S UPPORTED, 640 LSERR\_STOC\_SPAR\_NOT\_FOUND, 637 LSERR\_STOC\_TOO\_MANY\_SCENARIOS, 638 LSERR\_STOC\_TREE\_ALREADY\_INIT, 640 LSERR\_TIME\_BAD\_NUMSTAGES, 638 LSERR\_TIME\_BAD\_TEMPORAL\_ORDER, 638 LSERR\_TIME\_LIMIT, 636 LSERR\_TIME\_NUMSTAGES\_NOT\_SET, 640 LSERR\_TIME\_SPAR\_COUNT\_MISMATCH, 637

LSERR\_TIME\_SPAR\_NOT\_EXPECTED, 637 LSERR\_TIME\_SPAR\_NOT\_FOUND, 637 LSERR\_TOO\_SMALL\_LICENSE, 636 LSERR\_TOTAL\_NONZCOUNT, 636 LSERR\_TRUNCATED\_NAME\_DATA, 636 LSERR\_UNABLE\_TO\_SET\_PARAM, 636 LSERR\_USER\_FUNCTION\_NOT\_FOUND, 636 LSERR\_USER\_INTERRUPT, 636 LSERR\_VARIABLE\_NOT\_FOUND, 636 LSERR\_ZLIB\_LOAD, 643 LSfillRGBuffer (), 338 LSfindBlockGP (), 293 LSfindBlockStructure(), 283, 621, 764 LSfindIIS(), 284, 609, 765 LSfindIUS(), 285, 765 LSfindLtf (), 292 LSfreeGOPSolutionMemory(), 331 LSfreeHashMemory(), 331 LSfreeMIPSolutionMemory(), 332 LSFreeObjPool(), 183 LSfreeSolutionMemory(), 332 LSfreeSolverMemory(), 333 LSgetALLDIFFData(), 259 LSgetALLDIFFDatai(), 260 LSgetBasis(), 198, 721 LSgetBestBounds(), 285, 766 LSgetBlockStructure(), 286, 767 LSgetBoundRanges(), 287, 607, 609, 768 LSgetCallback, 391 LSgetCallbackInfo(), 318, 594, 601, 602, 604, 776 LSgetChanceConstraint, 254 LSgetCLopt(), 61 LSgetCLoptArg(), 62 LSgetCLoptInd(), 62 LSgetConeDatai(), 218, 728 LSgetConeIndex(), 219, 729 LSgetConeNamei(), 219, 729 LSgetConstraintDatai(), 220, 730 LSgetConstraintIndex(), 221, 731 LSgetConstraintNamei(), 221, 731 LSgetConstraintRanges(), 288, 607, 608, 768 LSgetDeteqModel (), 242 LSgetDiscreteBlockOutcomes, 246 LSgetDiscreteBlocks, 245 LSgetDiscreteIndep, 247 LSgetDistrRV (), 335 LSgetDoubleRV (), 334 LSgetDualMIPSolution(), 391 LSgetDualSolution(), 199, 722 nonlinear programming, 490 quadratic programming, 413, 432, 449 LSgetEigg(), 311 LSgetEigs(), 305 LSgetEnvDouParameter(), 50, 696 LSgetEnvIntParameter(), 50, 697

LSgetEnvParameter(), 49, 696 LSgetErrorMessage(), 294, 373, 694 LSgetErrorRowIndex, 295 LSgetErrorRowIndex(), 694 LSgetFileError(), 295, 695 LSgetGOPVariablePriority(), 260 LSgetHess(), 316 LSgetHistogram, 249 LSgetIIS(), 289, 769 LSgetIISInts(), 290 LSgetInfo(), 200, 264, 391, 722 nonlinear programming, 490 quadratic programming, 413, 432, 449 LSgetInitSeed (), 335 LSgetInt32RV (), 335 LSgetIUS(), 291, 770  $LSgetJac(), 315$ LSgetLPConstraintDatai(), 222, 732 LSgetLPData(), 223, 733 LSgetLPVariableDataj(), 225, 734 LSgetMatrixCholFactor(), 309 LSgetMatrixDeterminant(), 309 LSgetMatrixInverse(), 306 LSgetMatrixInverseSY(), 307 LSgetMatrixLUFactor(), 307 LSgetMatrixQRFactor(), 308 LSgetMatrixSVDFactor(), 310 LSgetMatrixTranspose(), 306 LSgetMIPBasis(), 202, 723 LSgetMIPCallbackInfo(), 321, 391, 604, 777 LSgetMIPDualSolution(), 203, 723 LSgetMIPPrimalSolution(), 203, 213, 214, 724 LSgetMIPReducedCosts(), 204, 391, 724 LSgetMIPSlacks(), 205, 391, 725 LSgetMIPSolution(), 391 LSgetMIPVarStartPoint (), 257 LSgetMIPVarStartPointPartial (), 257 LSgetModelDouParameter(), 52, 697, 698 LSgetModelIntParameter(), 52, 502, 698 LSgetModelParameter(), 51, 57, 697 LSgetNameData(), 226, 735 LSgetNextBestMIPSoln (), 213 LSgetNextBestSol (), 214 LSgetNLPConstraintDatai(), 227 LSgetNLPConstraintDatai(), 736 LSgetNLPData(), 228, 737 LSgetNLPObjectiveData(), 229 LSgetNLPObjectiveData(), 738 LSgetNLPVariableDataj(), 230 LSgetNLPVariableDataj(), 739 LSgetNodeDualSolution, 211, 212, 213 LSgetNodeDualSolution (), 211 LSgetNodeListByScenario (), 243 LSgetNodePrimalSolution, 209 LSgetNodePrimalSolution (), 209

LSgetNodeReducedCost (), 44 LSgetNodeSlacks, 211 LSgetNodeSlacks (), 211 LSgetObjective(), 365, 377 LSgetObjectiveRanges(), 292, 607, 608, 770 LSgetObjPoolNumSol(), 217 LSgetParamDistIndep, 252 LSgetParamLongDesc (), 59 LSgetParamMacroID (), 60 LSgetParamMacroName (), 60 LSgetParamShortDesc (), 59 LSgetPrimalSolution(), 205, 725  $C++$  example, 365 MATLAB, 725 nonlinear programming, 490 quadratic programming, 413, 432, 449 Visual Basic example, 377 LSgetProbabilityByNode (), 242 LSgetProbabilityByScenario (), 241 LSgetProfilerContext(), 201 LSgetProfilerInfo(), 201 LSgetQCData(), 231, 740 LSgetQCDatai(), 232, 741 LSgetReducedCosts(), 206, 726 LSgetReducedCostsCone(), 206, 726 LSgetRGBufferPtr (), 338 LSgetRGNumThreads (), 337 LSgetSampleSizes, 248 LSgetScenario, 251 LSgetScenarioDualSolution (), 212 LSgetScenarioIndex (), 241 LSgetScenarioModel, 251 LSgetScenarioName, 240 LSgetScenarioName (), 240 LSgetScenarioObjective, 209 LSgetScenarioObjective (), 209 LSgetScenarioPrimalSolution, 210 LSgetScenarioPrimalSolution (), 210 LSgetScenarioReducedCost (), 210 LSgetScenarioSlacks (), 213 LSgetSemiContData(), 233, 742 LSgetSETSData(), 234, 743 LSgetSETSDatai(), 235, 744 LSgetSlacks(), 207, 727 LSgetSolution(), 208, 727 LSgetStageIndex (), 239 LSgetStageName (), 238 LSgetStocCCPInfo, 253 LSgetStocParData (), 244 LSgetStocParIndex (), 239 LSgetStocParName (), 240 LSgetStocParOutcomes, 244 LSgetStocParOutcomes (), 243 LSgetStocParSample, 349 LSgetStocRowIndices, 255

LSgetStringValue(), 169 LSgetVariableIndex(), 236, 744 LSgetVariableNamej(), 237, 745 LSgetVariableStages, 248 LSgetVarStartPoint(), 237, 745 LSgetVarStartPointPartial (), 256 LSgetVarType(), 238, 746 LSgetVersionInfo(), 28, 685 LSgetxxxyyyParameter(), 63 LSloadALLDIFFData(), 184 LSloadBasis(), 184, 716 LSloadBlockStructure(), 187, 189, 718 LSloadConeData (), 156, 355, 356 LSloadConeData(), 432, 449, 703 LSloadConstraintStages (), 171 LSloadCorrelationMatrix (), 177 LSloadGASolution (), 216 LSloadIISPriorities(), 314 LSloadInstruct(), 157, 500, 520, 704 LSloadLicenseString(), 28, 685 LSloadLPData(), 159, 391  $C++$  example, 399 integer programming, 391 MATLAB, 706 nonlinear programming, 490 quadratic programming, 413, 432, 449 Visual Basic example, 376, 404, 405 LSloadMIPVarStartPointPartial (), 179 LSloadMultiStartSolution (), 178 LSloadNameData(), 39, 161, 707 LSloadNLPData(), 162, 490, 708 LSloadNLPDense(), 313 LSloadPOSDData (), 181 LSloadQCData(), 163, 413, 415, 709 LSloadSampleSizes (), 170 LSloadSemiContData(), 164, 710 LSloadSETSData(), 165, 711 LSloadSolutionAt(), 217 LSloadStocParData (), 172 LSloadStocParNames (), 176 LSloadString(), 167 LSloadStringData(), 167 LSloadVariableStages (), 171 LSloadVarPriorities(), 185, 716 LSloadVarStartPoint(), 186, 717 LSloadVarStartPointPartial (), 179 LSloadVarType(), 160, 166, 391, 399, 405, 712, 713, 714, 715 integer programming, 391 quadratic programming, 413, 432, 449 LSmodel creating, 27, 683 deleting, 28, 684 getting, 697, 698

loading, 159, 161, 166, 706, 707, 712, 713, 714, 715 setting, 700, 701 LSmodifyAj(), 275, 757 LSmodifyCone(), 275, 758 LSmodifyConstraintType(), 276, 758 LSmodifyLowerBounds(), 277, 759 LSmodifyObjConstant(), 276, 277, 760 LSmodifyObjective(), 278, 760 LSmodifyRHS(), 278, 761 LSmodifySemiContVars(), 279, 761 LSmodifySET(), 279, 762 LSmodifyUpperBounds(), 280, 763 LSmodifyVariableType(), 280, 763 LSoptimize(), 189 C++ example, 365 MATLAB, 720 nonlinear programming, 490 quadratic programming, 413, 432, 449 Visual Basic example, 376 LSreadBasis(), 34 LSreadCBFFile(), 47 LSreadEnvParameter(), 57, 702 LSreadLINDOFile(), 30, 657, 658, 686 LSreadModelParameter(), 57, 702, 703 LSreadMPIFile(), 687 LSreadMPSFile(), 31, 645, 687 LSreadSDPAFile, 447 LSreadSDPAFile (), 180 LSreadSMPIFile(), 41 LSreadSMPSFile (), 40 LSreadVarPriorities(), 188, 719 LSreadVarStartPoint(), 189, 719 LSregress(), 317 LSremObjPool(), 182 LSrepairQterms (), 304 LSsampAddUserFuncArg (), 351 LSsampCreate (), 340 LSsampDelete (), 340 LSsampEvalDistr (), 343 LSsampEvalUserDistr (), 350 LSsampGenerate (), 344 LSsampGetCIPoints (), 345 LSsampGetCIPointsPtr (), 346 LSsampGetCorrelationMatrix (), 346 LSsampGetDiscretePdfTable (), 341 LSsampGetDistrParam (), 342 LSsampGetInfo (), 348 LSsampGetPoints (), 344 LSsampGetPointsPtr (), 345 LSsampInduceCorrelation (), 347 LSsampLoadDiscretePdfTable (), 341 LSsampSetDistrParam (), 342 LSsampSetRG (), 343 LSsampSetUserDistr (), 342

LSsetCallback(), 318, 322, 391, 593, 594, 601, 628, 630 MATLAB, 776, 777 Visual Basic example, 602 LSsetDistrParamRG (), 337 LSsetDistrRG (), 337 LSsetEnvDouParameter(), 54, 594, 699 LSsetEnvIntParameter(), 55, 700 LSsetEnvLogFunc(), 323 LSsetEnvParameter(), 53, 699 LSsetFuncalc(), 324, 490, 494, 506, 628, 630, 778 LSsetGOPVariablePriority(), 261 LSsetGradcalc(), 325, 490, 496, 779 LSsetMIPCallback(), 326, 327, 391, 603 MATLAB, 777, 780 LSsetMIPCCStrategy (), 330 LSsetModelDouParameter(), 56, 502, 701 LSsetModelIntParameter(), 56, 500, 502, 701 LSsetModelLogFunc(), 781 LSsetModelParameter(), 55, 700 LSsetNumStages (), 170 LSsetObjPoolInfo(), 183 LSsetRGSeed (), 336 LSsetUsercalc(), 329, 498, 577, 781 LSsetxxxyyyParameter(), 63 LSsolveFileLP, 379 LSsolveFileLP(), 191 LSsolveGOP(), 189, 191, 195, 720 LSsolveHS(), 196 LSsolveMIP(), 189, 193, 194, 263, 391, 721 C++ example, 399 nonlinear programming, 521 quadratic programming, 413, 432, 449 Visual Basic example, 405 LSsolveMipBnp(), 197 LSsolveSP (), 194 LSstocInfo LS\_IINFO\_STOC\_SIM\_ITER, 148 LSwriteBasis(), 34 LSwriteDeteqLINDOFile (), 43 LSwriteDeteqMPSFile (), 43 LSwriteDualLINDOFile(), 35, 688 LSwriteDualMPSFile(), 36, 689 LSwriteEnvParameter(), 58 LSwriteIIS(), 37, 690 LSwriteIUS(), 37, 690 LSwriteLINDOFile(), 38, 658, 691 LSwriteLINGOFile(), 38, 691 LSwriteModelParameter(), 58 LSwriteMPIFile(), 32 LSwriteMPSFile(), 39, 645, 692 LSwriteNodeSolutionFile (), 45 LSwriteScenarioLINDOFile (), 47 LSwriteScenarioMPIFile (), 46 LSwriteScenarioMPSFile (), 46

LSwriteScenarioSolutionFile (), 45 LSwriteSMPIFile(), 42 LSwriteSMPSFile (), 42 LSwriteSolution(), 40, 693 LSXgetLPData(), 782 LSXloadLPData(), 783 lump sum, 462

#### **M**

Macintosh, 11 macros, 362 \_LINDO\_DLL\_, 368 APIERRORSETUP, 363 LS DINFO POBJ, 365 makefile.win, 367, 601 market effect, 437 Markowitz model, 416 mathematical guarantee, 502 MATLAB, xi, 679 matrix, 13, 160, 224, 365, 398, 404, 706, 733 block structured, 187, 619, 718 covariance, 416 nonlinear, 163 quadratic, 163, 232, 267 sparse, 457 *Matrix Operations*, 305 maximization, 67, 159, 223, 501, 706, 733, 782, 783 memory, 321, 332, 333, 596, 635 memory management routines, 331 MEX-file, 679 Microsoft Foundation Class, 392 minimization, 67, 159, 223, 501, 706, 733, 782, 783 minus, 658 mixed-integer programs, 204, 213, 216 branch-and-bound, 193, 721 callback functions, 326, 391, 780 cut level, 90, 91 data loading, 166 example, 391, 607 parameters, 88 query routines, 399, 406 solution, 724 mixed-integer solver, 2 mod function, 461, 463 model analyzing, 607 block structured, 283, 286, 619 continuous, 189, 207, 720 convex, 501, 522 creating, 27, 359, 373, 683 data, 26 deleting, 27, 28, 684 dimensions, 48, 375

dual, 35, 36, 689 I/O routines, 30 loading routines, 156, 159, 703 modification routines, 261, 747 monitoring, 593, 603 nonlinear, 457 primal, 35 query routines, 218, 728 reading, 30 smooth, 501 writing, 30 model analysis information, 147 model and solution analysis routines, 764 modification routines, 261, 747 modifying variable types, 763 modules, 601 modulo, 398, 404 Monte Carlo Sampling, 564 MPI, 430 MPI format, 32, 458, 526, 633, 663, 666, 675, 687 SOCP, 478, 481 MPS file ambiguities, 656 MPS format, 30, 645 debugging, 609–18 error messages, 633 extended, 412 LMreadf.m, 785 names, 227 reading, 31, 687 SOCP, 430, 445 writing, 36, 39, 688, 692, 693 MS Windows, 11 multicore, 625 multinomial distribution, 465 multinomial inverse, 472 Multiobjective Linear Programs and Alternative Optima, 386 multiple choice, 649 multiple threads, 626 multiplication, 460 multistart solver, ix, 3, 77, 80, 318, 501, 503, 504, 522, 595 mxLINDO, 679 routines, 682

# **N**

names column, 161, 707 constraints, 161, 226, 657, 731 data, 161, 226, 707, 735 getting, 227, 236, 237, 744, 745 hashing, 331 LINDO files, 657 loading, 161, 167

MATLAB, 744 MPS files, 645 row, 161, 707 natural logarithm, 460 necessary set, 610, 612 negation, 460, 500 Negative binomial, 471, 474 Negative binomial distribution, 585 Negative binomial inverse, 471 negative semi-definite, 411 negative variables, 645, 659, 660 Nested Benders Decomposition, 569 New Project command, 399 newsvendor problem, 547, 549, 555 nmake, 366, 367, 601 node selection rule, 96, 113 non-convex models, 501, 505 nonlinear programs, ix, 78, 457 constraint data, 227, 736, 738, 739 getting data, 228, 737 iterations, 319 loading data, 162, 708 objective data, 229 optimization, 190 parameters, 76, 119, 120 variable data, 230 nonlinear solver, 3, 411 nonoptimal solutions, 660, 661 non-smooth models, xi, 501, 505 nonzero coefficients adding, 262, 732, 748 C++ example, 398 coefficient matrix, 224, 398, 404 columns, 266, 397, 398, 403, 404, 750 getting, 222, 733 loading, 160, 706 number of, 222, 225, 365, 706, 732, 734 sparse format, 156, 703 storing, 376 variables, 225 vectors, 296, 771, 772 Visual Basic example, 404 norm minimization, 432 Normal cdf, 461 normal density, 465 Normal density, 474 Normal distribution, 585 Normal inverse, 472 not equal to, 460 notation Hungarian, 21, 682 postfix, 458, 519 Reverse Polish, 458 NP-hard, 505 numeric error, 114, 635

# **O**

object oriented, 392 objective adding, 266, 750 bounds, 225, 604, 734 C++ example, 364, 397 constant value, 157, 159, 223, 276, 277, 704, 706, 733, 760, 782, 783 cuts, 319 direction, 364, 397, 403 displaying, 365 dual value, 318, 595 function, 67, 403, 657, 658 getting, 223, 225, 733, 734, 782 integrality, 90 length, 520 loading, 159, 706, 783 modifying, 278, 760 name, 226, 735 nonlinear data, 229 parameters, 93 primal value, 318 printing, 67 ranges, 292, 607, 770 row, 397 sense, 633 Visual Basic example, 403 operators, 458, 658 optimal solution, 359, 399, 411, 724 optimality tolerance, 93, 94 optimization, 189, 359, 593, 720 optimization method, LP, 99 optimization routines, 189, 720 options, supported, 28 order of precedence, 658 Ox statistical functions, 787 oxLINDO, 787

# **P**

parallel, 626 parallel processing, 406 parameters, 48, 63, 136, 594, 636 getting, 51, 696, 697, 698 setting, 54, 696 parentheses, 458, 503, 658 Pareto distribution, 471, 474, 585 Pareto inverse, 471 partial derivatives calculating, 299, 301, 496 getting, 228, 229, 737 setting, 325, 779 partial pricing, 67 passing data, 376

password. See license key Pearson correlation, 565, 582 percent function, 460 pFunStrategy(), 628 PI, 461 piecewise linear, 650 plant location, 90, 319 plus, 658 Pluto Dogs, 392 Poisson, 462 Poisson distribution, 585 Poisson inverse, 471 Poisson probability, 475 portfolio selection, 416, 790 POSD, 477, 664 positive definite, 411 positive semi -definite, 411, 477, 582 postfix notation, 458, 519 post -solving, 112 power function, 460 precedence order, 458, 503, 658 prefixes, 21 preprocessing, 69, 78, 94, 97, 101, 112 pre -sampling, 564 present value, 462, 464 pricing, 67, 68 primal infeasibility, 318, 595, 776 model, 35, 36 objective value, 318 simplex, 67, 77, 90, 189, 365 solution, 203, 205, 773 values, 206, 725 print level, 78, 97 printing objective value, 67 priorities, 185, 188, 716, 719 probability, 461 probing, 78, 97, 101 product form inverse, 2 product mix, 369 progress of solver, 593 protocol cdecl, 594 prototypes, 362 PSL, 461 PUSH instruction, 464, 468 put option, 573 Python, 801

# **Q**

QMATRIX section, 412, 430 QSECTION, 412 quadratic constraint, 652 quadratic objective, 651

quadratic program, 271, 443, 645, 709, 740, 741, 754 constraints, 411 data, 231, 232 examples, 411 loading, 163, 167 MATLAB, 784 multistart, 504 quadratic programs as SOCP, 443 quadratic recognition, x, 80 quadruplet entry for QC models, 413 QUADS, 412 query routines, 198 callback functions, 318, 776 errors, 634 MIP models, 399, 406 mxLINDO, 728 solver status, 594

## **R**

R interface, 797 radians, 461 radians to degrees, 475 random, 334 random number, 463 ranges analysis, 288, 292, 607, 768 bounds, 287 names, 226, 735 vectors, 161, 707 rank correlation, 565 reading LINDO format, 686 MATLAB, 785 models, 30 MPS format, 687 real bounds, 98 real numbers, 157, 704 recourse models, 546 reduced costs, 93, 101, 206, 726 reduced gradient solver, 77 reduction, 79 cuts, 319 dual, 78, 97, 101 of coefficients, 78, 90, 97, 101 refactorization, 63 reformulation, algebraic, 113 relative optimality tolerance, 93, 94 *reproducibility*, 631 retrieving parameters, 48, 696 Reverse Polish, 664 Reverse Polish notation, 458 right -hand side adding, 263, 748

arguments, 682 constraints, 364, 658, 761 getting, 169, 222, 223, 732, 733 increase/decrease, 288 loading, 160, 706 modifying, 278 names, 226, 735 values, 297 vector, 161, 167, 707 Visual Basic example, 375 rLindo, 797 rotated quadratic cone, 653 round, 475 rounded solutions, 114, 660, 661 routines auxiliary, 782 callback management, 318, 776 creation, 26 deletion, 26, 271, 274, 754, 756 errors, 634 memory management, 331 MIP models, 399, 406 model loading, 156, 703 model modification, 261, 747 mxLINDO, 682 optimization, 189, 720 query, 198, 218, 728 random number generation, 334 sampling routines, 340 solver status, 594 row format, 262, 657 index vector, 14, 15 indices, 224, 234, 266, 376, 734, 743, 750 names, 161, 707 nonlinear, 162, 228, 708, 737 objective, 397 separable, 495 runlindo, 7 running an application, 367 runtime license, 120

#### **S**

sampl.c, 367 sampl.exe, 367, 368 sampl.obj, 368 Sample Chance-Constrainted Problems, 575 Sample SP Problems, 561, 571 sample without replacement, 474 samplec.mak, 367 samplevb.frm, 601, 602 sampling, 564 sampling routines, 340 SC bound type, 648

scatter search, 503 scenario tree, 568 Scenario Tree, 547 SDP, 477 SDP constraint, 478 second order cone, 653 second-order cone examples, 427 Second-Order-Cone (SOC), x second-order-cone optimization, 427 selective constraint evaluation, 78 semi-continuous variable, 648 semi-definite program, 477 Semi-Definite Programs (SDP), x sense, of objective, 633 sensitivity analysis, 607 separable, 495 serial number, 28 setting parameters, 48, 54, 696 Setting up SP Models, 549 sifting, 378 sign function, 461 simple lower bound, 206 simple lower/upper bound, 659, 661 simplex method, 90, 184, 716 dual, 68, 190, 365 iterations, 319 primal, 67, 189, 365 Simplex method, 2 sine, 461 size of version, 28, 119, 635, 636 slack values, 205, 207, 727 SLB, 659, 661 SLP pricing, 77, 186 smooth models, xi, 501, 505 **SOCP** MPI format, 478, 481 MPS format, 430, 445 SOCP Constraints, 439 SOCP Form, 437 Solaris, 11 solution, 359, 399, 724 analyzing, 607 dual, 203 incumbent, 110, 111, 318, 603 infeasible, 37, 289, 290, 609, 690 nonoptimal, 660, 661 primal, 203, 205, 773 query routines, 198, 721 rounded, 660, 661 unbounded, 37, 609, 612, 690 writing, 40, 693 solver, 457 barrier, 63, 68, 77, 99, 120, 190, 365

branch-and-bound, 193, 194, 321, 399, 405, 526, 721, 777 enumeration, 95 global solver, ix, 191, 195, 505, 526, 720 initialization, 184, 716 interrupt, 63, 594, 602, 603, 636 knapsack, 95 multistart, ix, 3 multistart solver, 522 nonlinear, ix, 78, 190, 411 progress, 593 quadratic, x solver status, 391, 594, 604, 607 type, 633 *Solvers with built-in Parallel Algorithms*, 630 Solving large linear programs using Sprint, 378 *Solving MIPs Concurrently*, 627 Solving MIPs using BNP, 406 SOS, 649, 664 SOS2 set, 650 sparse matrix representation, 13–15, 156, 457, 703 Spearman rank correlation, 565, 582 Special Ordered Sets, 649 splitting lines, 658 sprint, 378 square root, 460 stable distribution, 476 stack based computer, 459 staffing model, 391 stage, 44, 45, 126, 149, 150, 170, 171, 172, 176, 209, 213, 238, 239, 244, 247, 248, 568 standard Normal cdf, 461 standard Normal inverse, 465, 467 standard Normal pdf, 468 start, column, 13, 14, 397, 403 starting basis, 80, 184, 716 starting points, 158, 189, 504, 705, 717, 719 statistical computing, 797 status of variables, 198, 202, 286 steepest edge pricing, 68, 77 stochastic information, 148 stochastic programming, 504, 544 Stochastic Programming, 544 stochastic solver, x storing data, 26 strong branching, 98 structure creation/deletion routines, 26, 682 Student-t distribution, 585 Student-t inverse, 471 SUB, 659, 661 subtraction, 460 successive linear programming, 3 sufficient set, 289, 291, 610, 612, 769, 770 summation, 464 supported options, 28

symmetric, 653 symmetric matrix., 414 symmetric stable distribution, 476 symmetry, 108, 109 syntax, 369, 657

#### **T**

t distribution, 462, 475 tangent, 461 text format (ASCII), 31 *Thread Parameters*, 625, 626 thread safe, 593, 603 threads, 409 three vector representation, 13–14 time limit, 91, 99, 116, 119, 123, 636 title, 161, 226, 659, 662, 707, 735 tolerances, 65, 79, 93, 94, 98, 110 traffic delay, 438 transformation backward, 296, 771 forward, 297, 772 trial license, 119 triangular density, 475 triangular distribution, 465 Triangular distribution, 472 triangular inverse, 472 true, 461 types of constraints adding, 262, 748 C++ example, 364 errors, 633 getting, 218, 220, 222, 223, 728, 730, 732, 733, 782 loading, 160, 706, 783 modifying, 758 types of cuts, 90, 91, 93 types of data, 21, 48, 363

# **U**

unbounded, 37, 607, 609, 612, 661, 690 MATLAB, 765, 770 unformatted MPS file, 31, 633 uniform density, 475 uniform distribution, 472 Uniform distribution, 585 uniform distribution inverse, 465 unsupported features, 635 upper bounds adding, 267 best, 286 getting, 224 LINDO files, 659 loading, 160

MATLAB, 705, 706, 733, 750, 782, 783 MIPs, 92 modifying, 280, 763 MPS files, 645 nonlinear programs, 159, 496 objective, 225, 734 SUB, 659, 661 Visual Basic example, 376 upper triangle, 414 USER function, 463 user interface, 457, 593, 600 Usercalc(), 498 user-defined function, 532

### **V**

value vector, 13 Value-At-Risk, 443 variables adding, 262, 266, 750 artificial, 65, 79 binary, 31, 225, 659, 660, 734 block structure, 187 bounded, 160, 224, 267 bounded, MATLAB, 705, 706, 733, 750, 782, 783 branch-and-bound, 189 branching on, 98, 166, 716 branching priorities, 185, 719 coefficients, 225, 734 continuous, 189, 204, 213, 503, 661 decision, 397, 403 defining, 518 deleting, 274, 756 discrete, 503 displaying, 365 dual, 199, 722, 723 environment, 367 errors, 636 fixed, 93, 101, 645 free, 645, 659, 660 general integer, 225, 391, 659, 660, 734 getting, 225, 734 index of, 225 initial values, 189, 717, 719 integer, 204, 213, 216, 645 integer feasible tolerance, 94, 98 internal index, 236, 237, 274, 744, 745, 756 left-hand sides, 659 limit, 119 loading, 712, 713, 714, 715 long, 369

MIPs, 391, 399 modifying, 280 name hashing, 331 names, 161, 167, 226, 227, 236, 237, 645, 657, 735, 744, 745 negative, 645, 659, 660 nonlinear, 119, 162, 228, 230, 708, 737 number of, 157, 159, 703, 704, 706, 733 primal, 206, 725 priorities, 186 quadratic, 163, 267 reduced costs, 206, 207, 726 slack/surplus values, 65, 79, 205, 207, 727 splitting lines, 658 status, 198, 202, 286 types of, 165, 166, 225, 238, 711, 712, 714, 715, 734, 746, 763 values, 377 variance reduction, 586 VB, 377 VB modules, 601 vcvars32.bat, 367 Vector OR, 464 Vector Push, 466, 467 vectors, 13, 15, 161, 167, 296, 457, 458, 707, 750 versions, 28, 69, 119, 413, 431, 635, 636 violated constraints, 65, 79 Visual Basic, 324, 326 Visual Basic example, 369, 399, 601 Visual Basic for Applications, 601 Visual  $C++ 6, 366$ Visual C++ example, 392

#### **W**

wait-see, 127, 148, 596 warm start, 332, 333, 504, *See also* initial values Weibull density, 475 Weibull distribution, 472, 585 Weibull distribution inverse, 472 wizard, 394 Workings of the IIS Finder, 611 wrap function, 463 wrapping, 398, 404 writing dual, 688, 689 LINDO format, 658, 691 LINGO format, 691 models, 30 MPS format, 688, 692, 693 solutions, 40, 693